# Release 12.1.25

Linha Logix

Exported on 07/03/2019

# Table of Contents

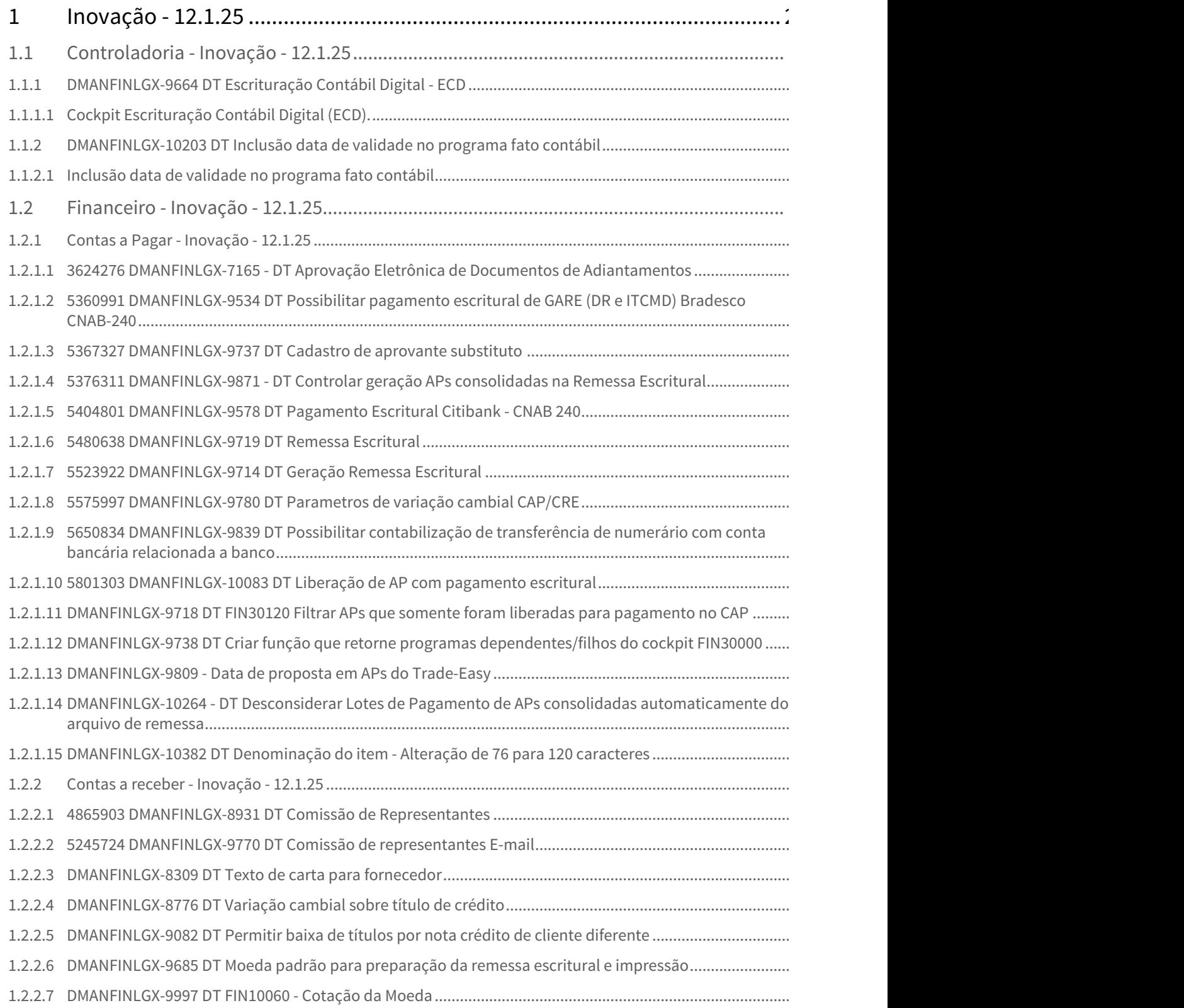

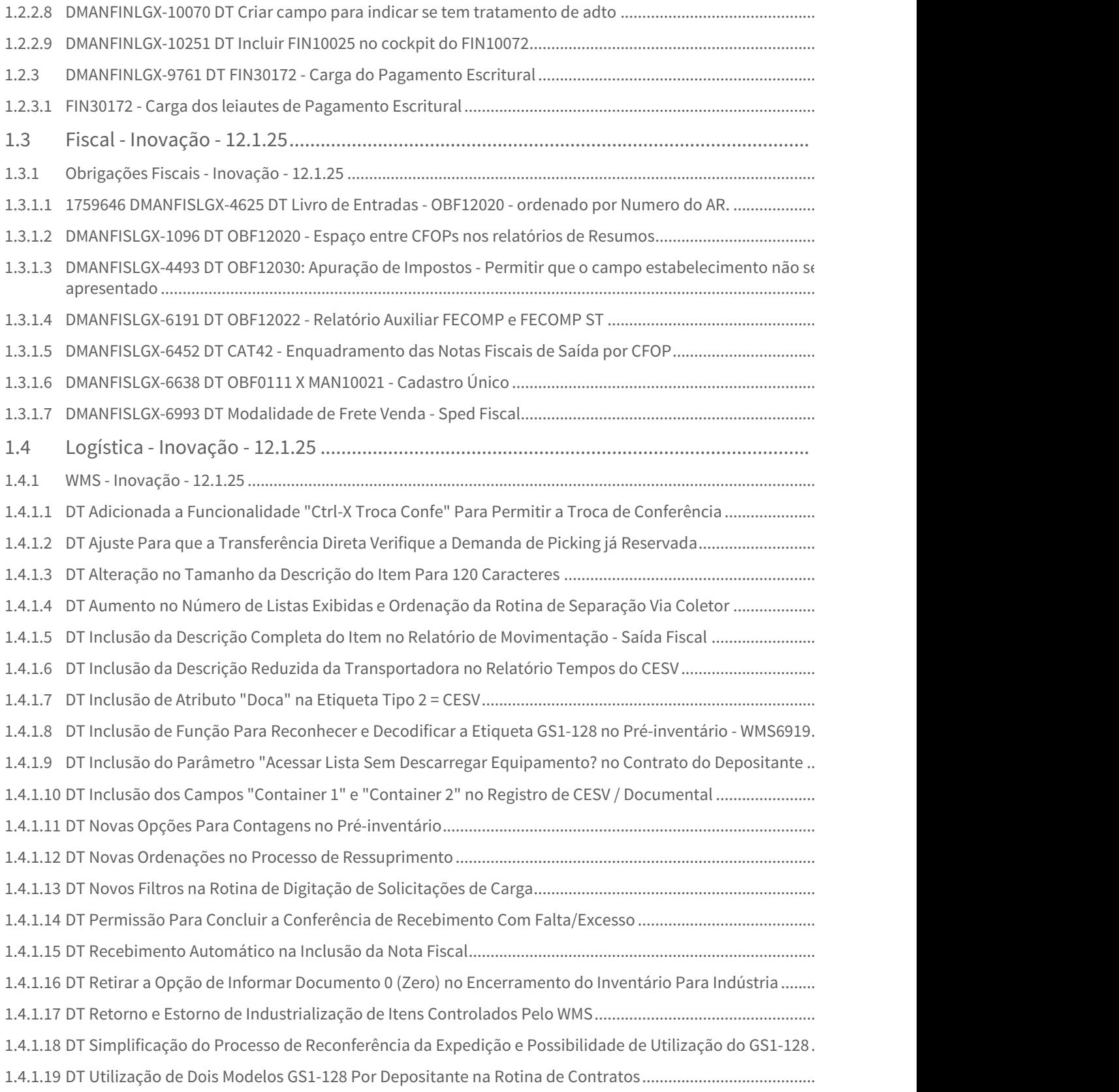

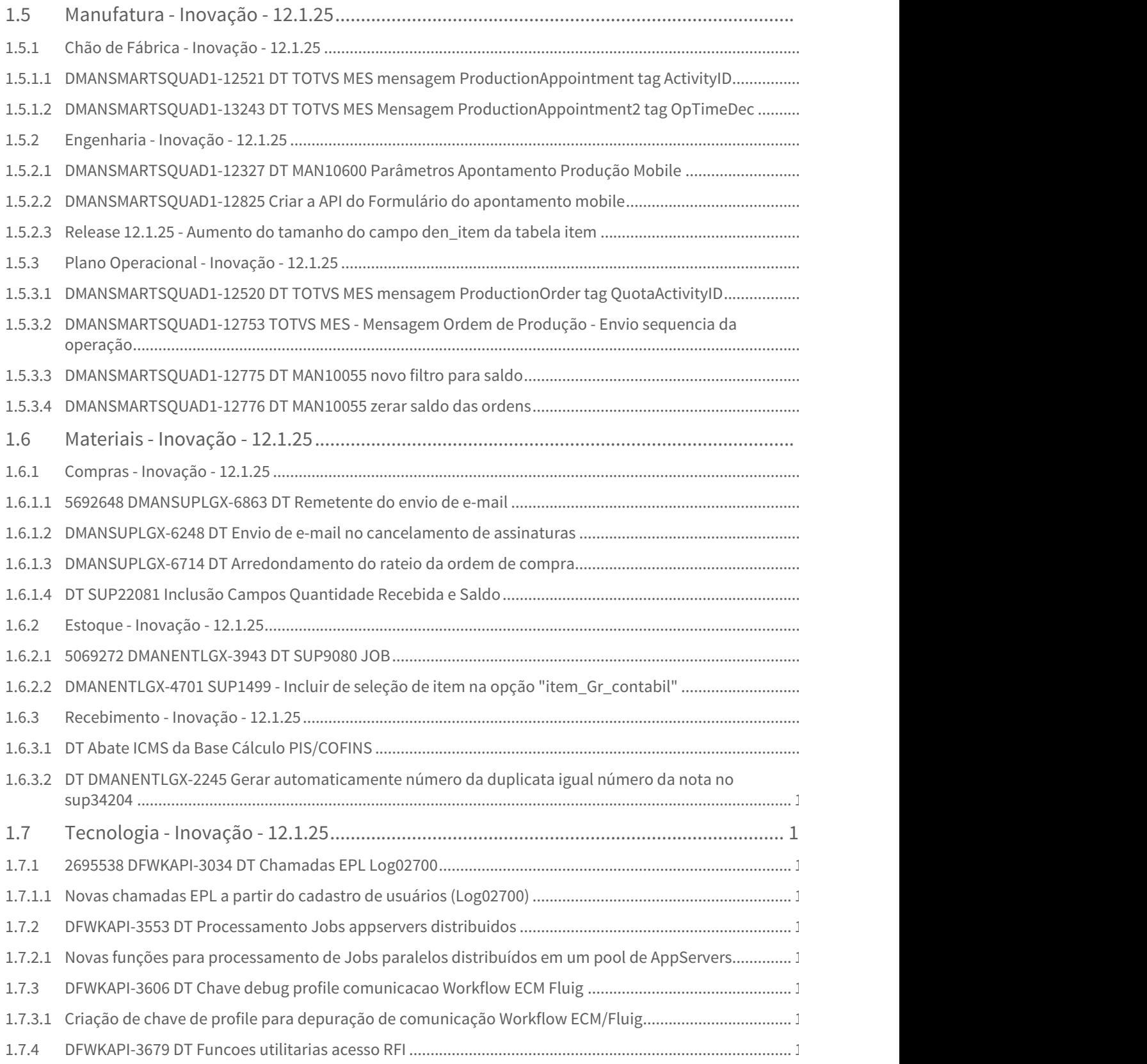

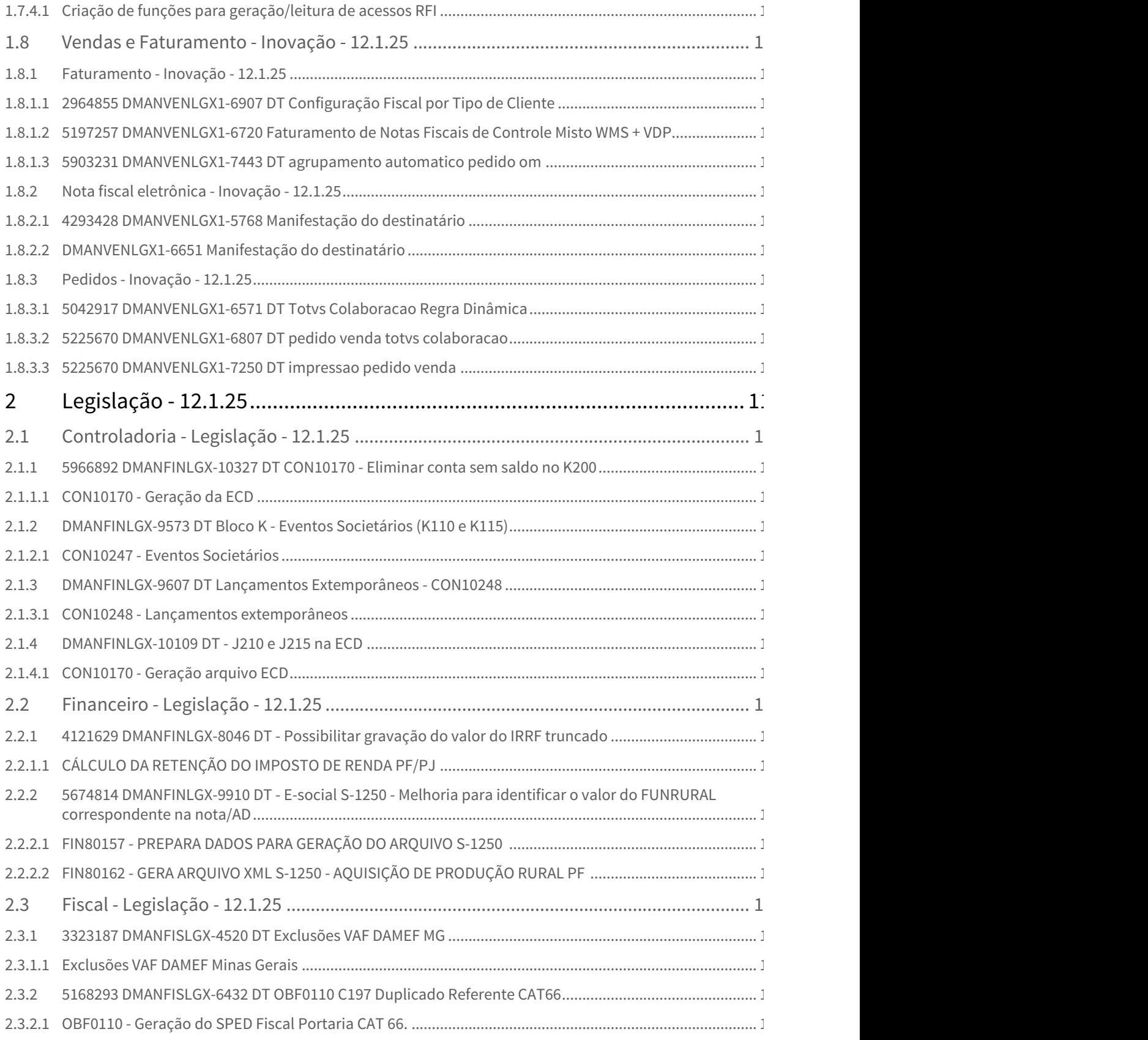

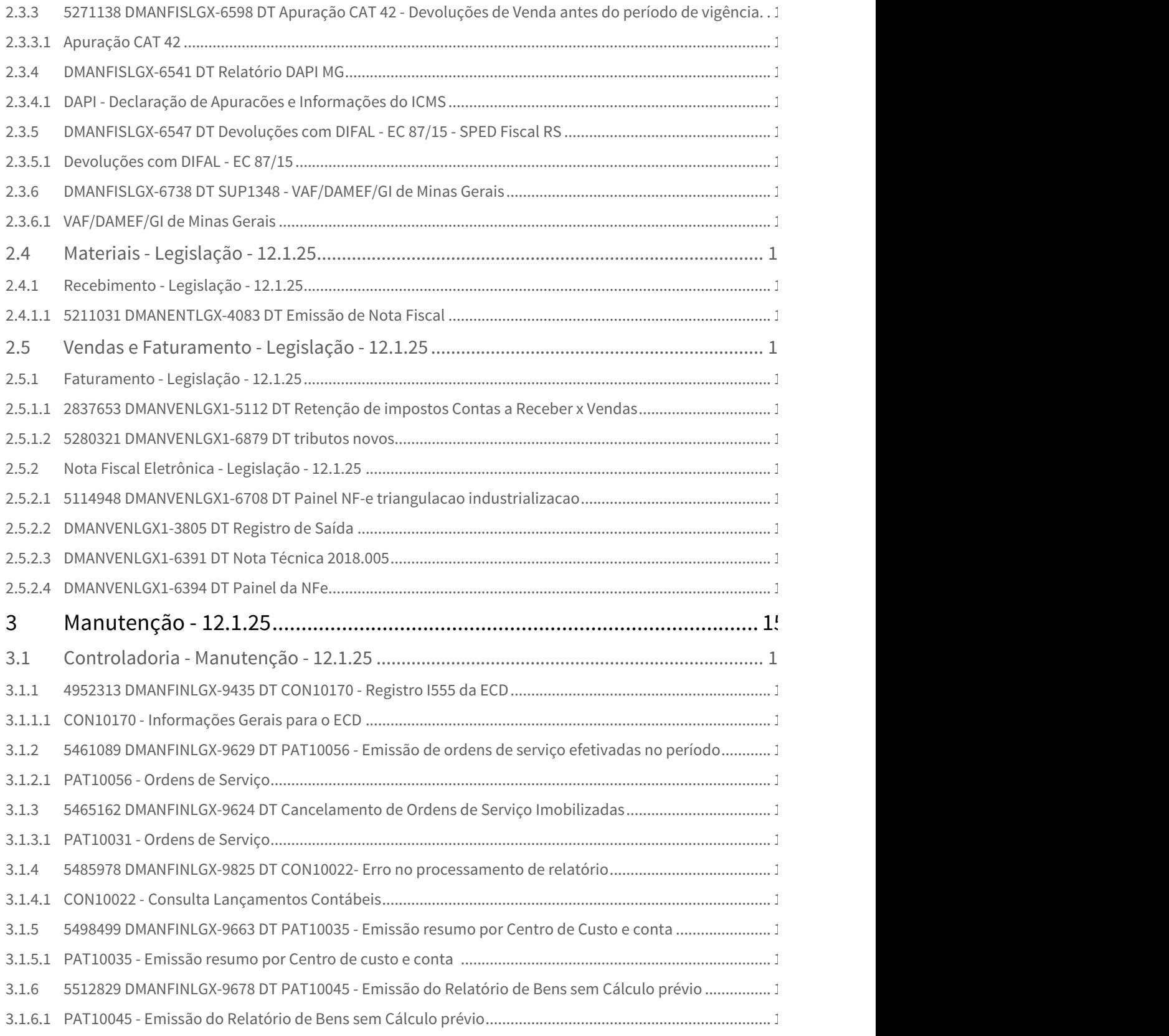

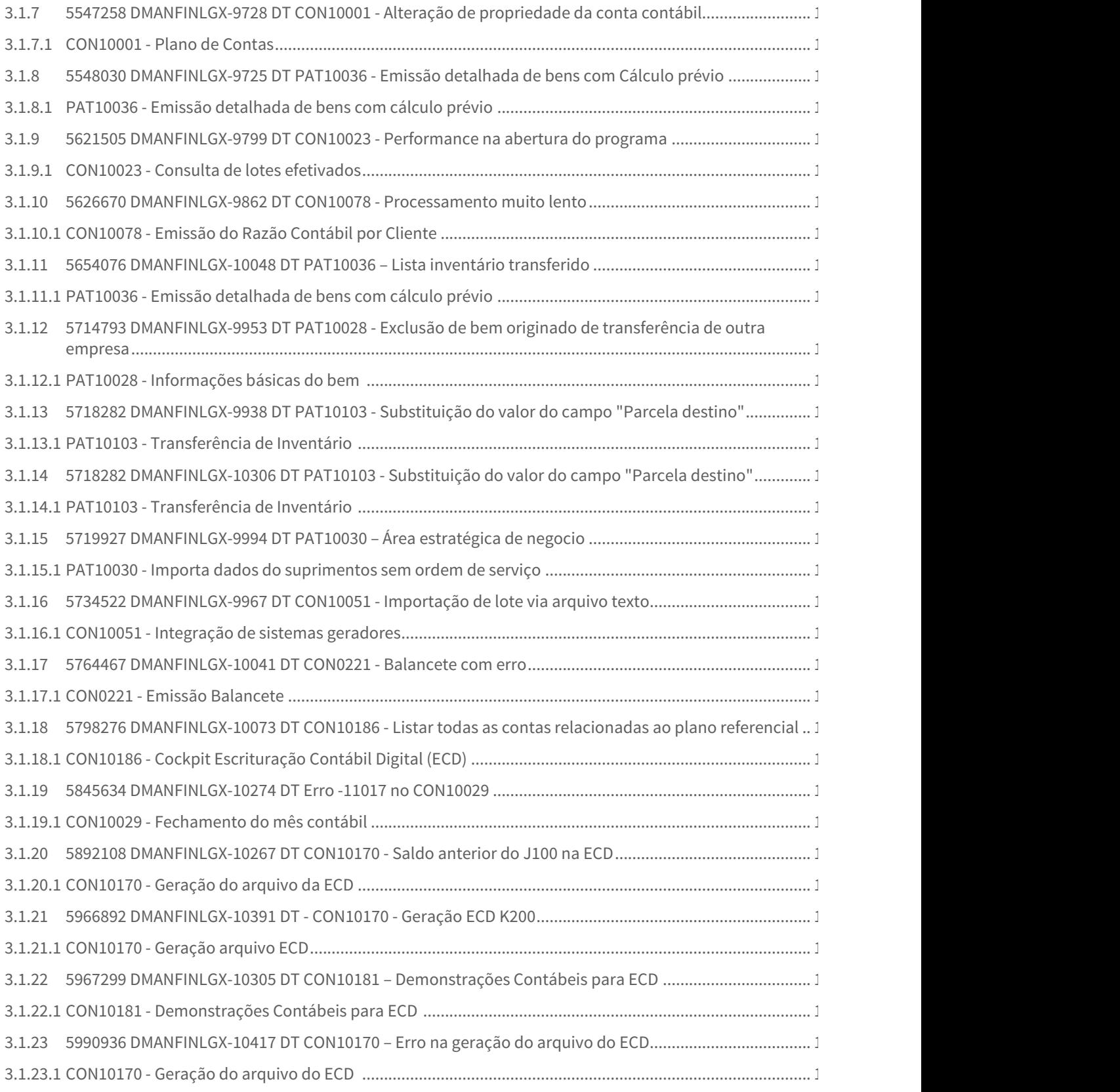

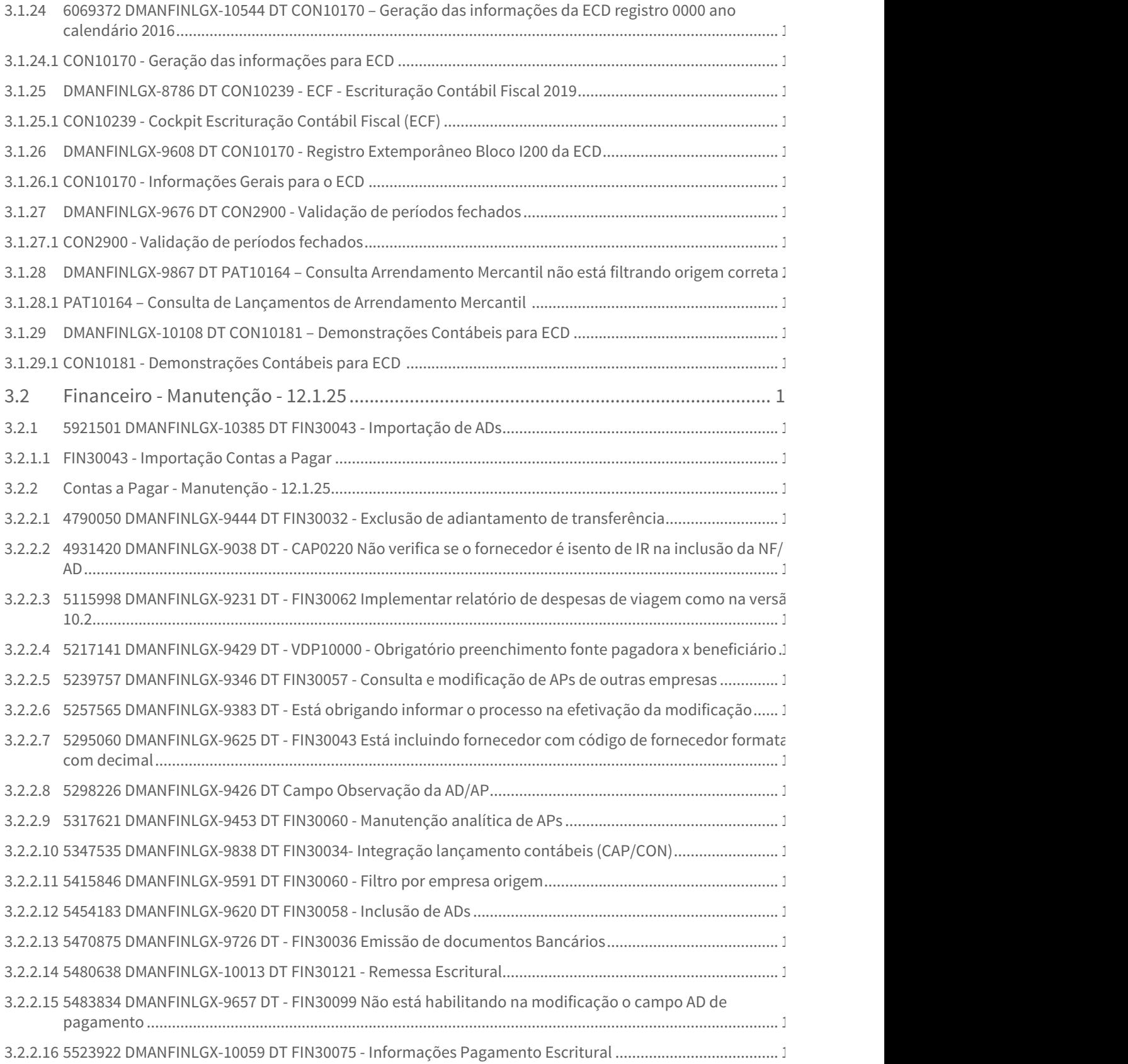

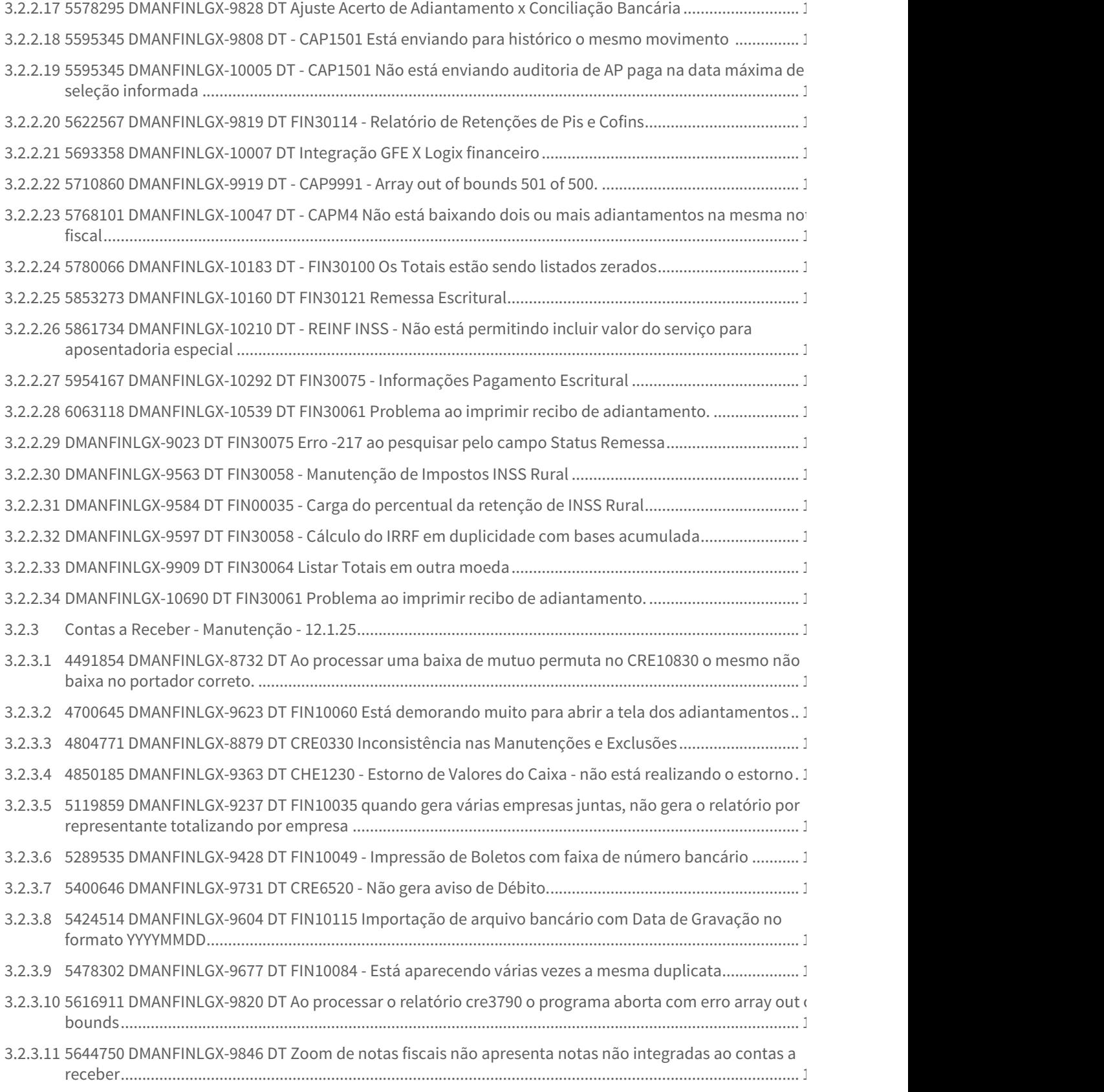

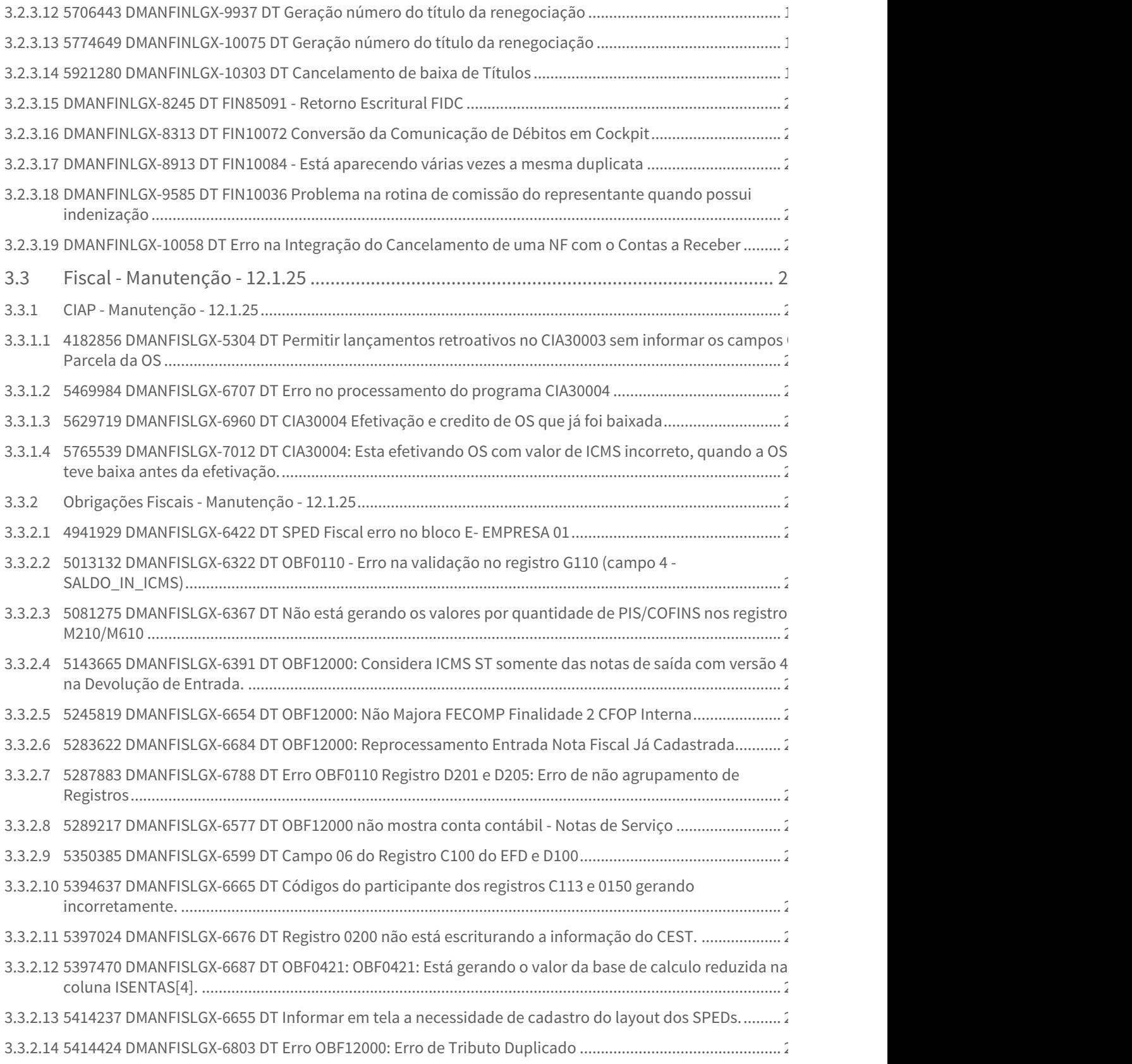

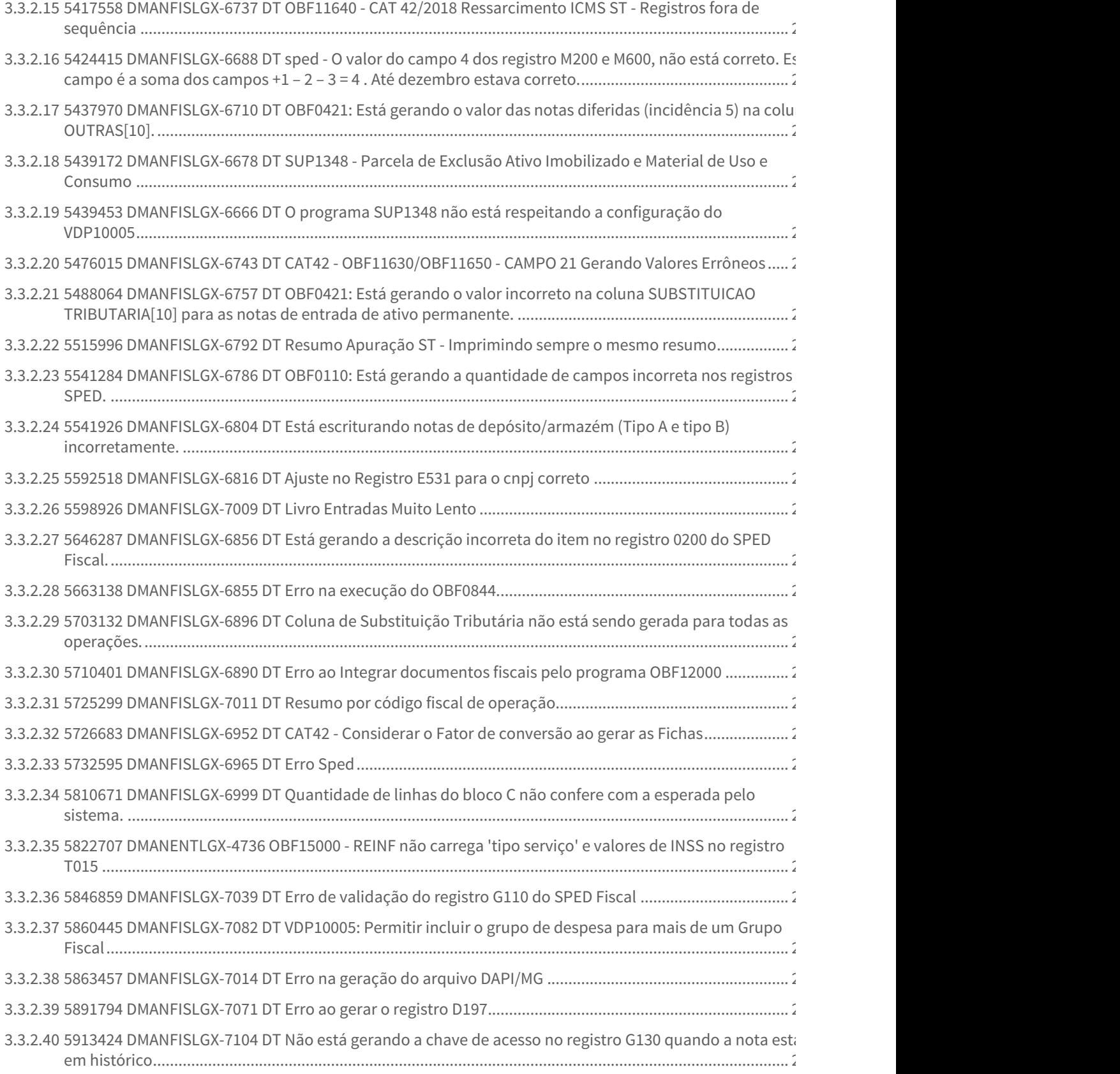

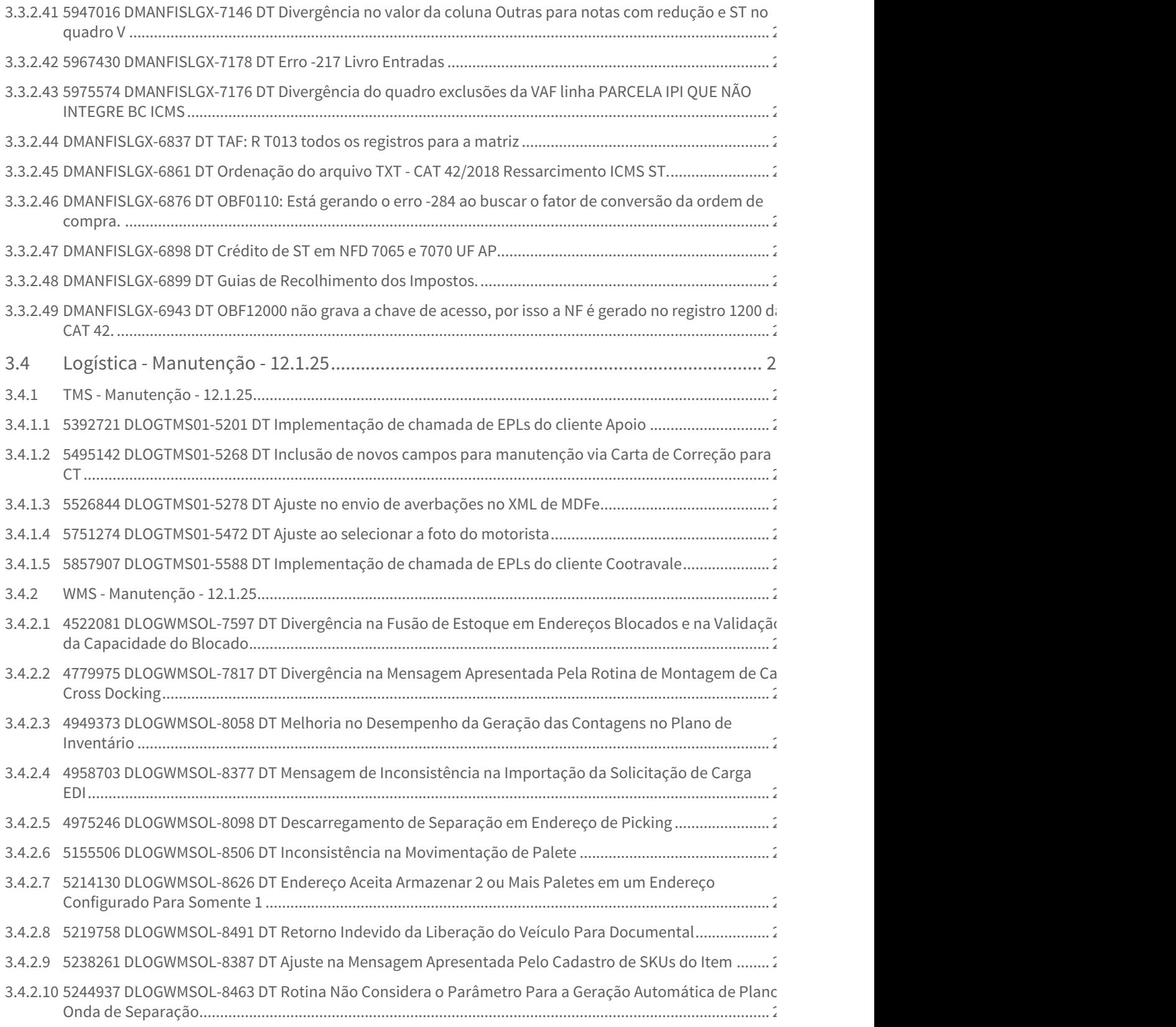

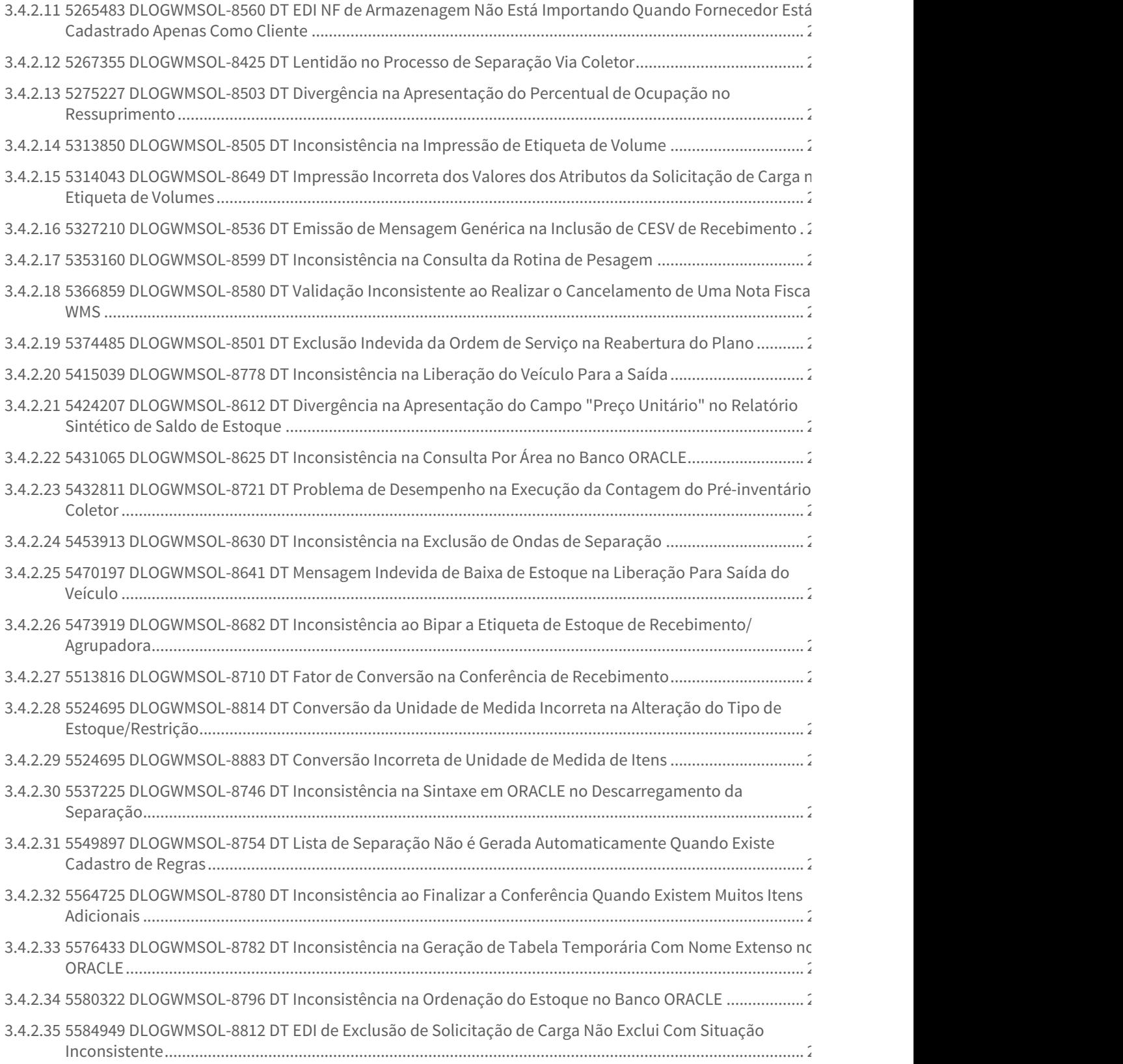

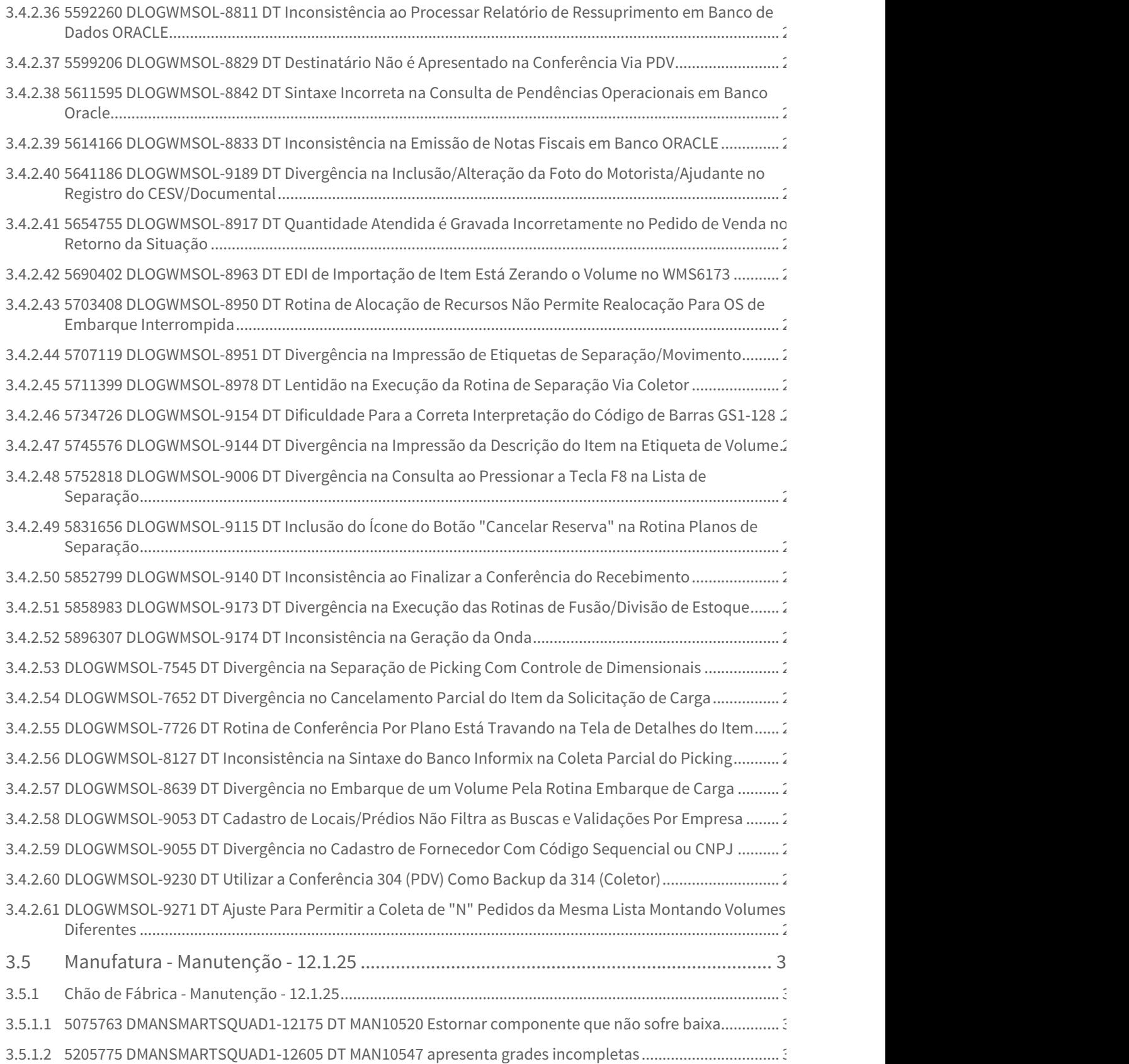

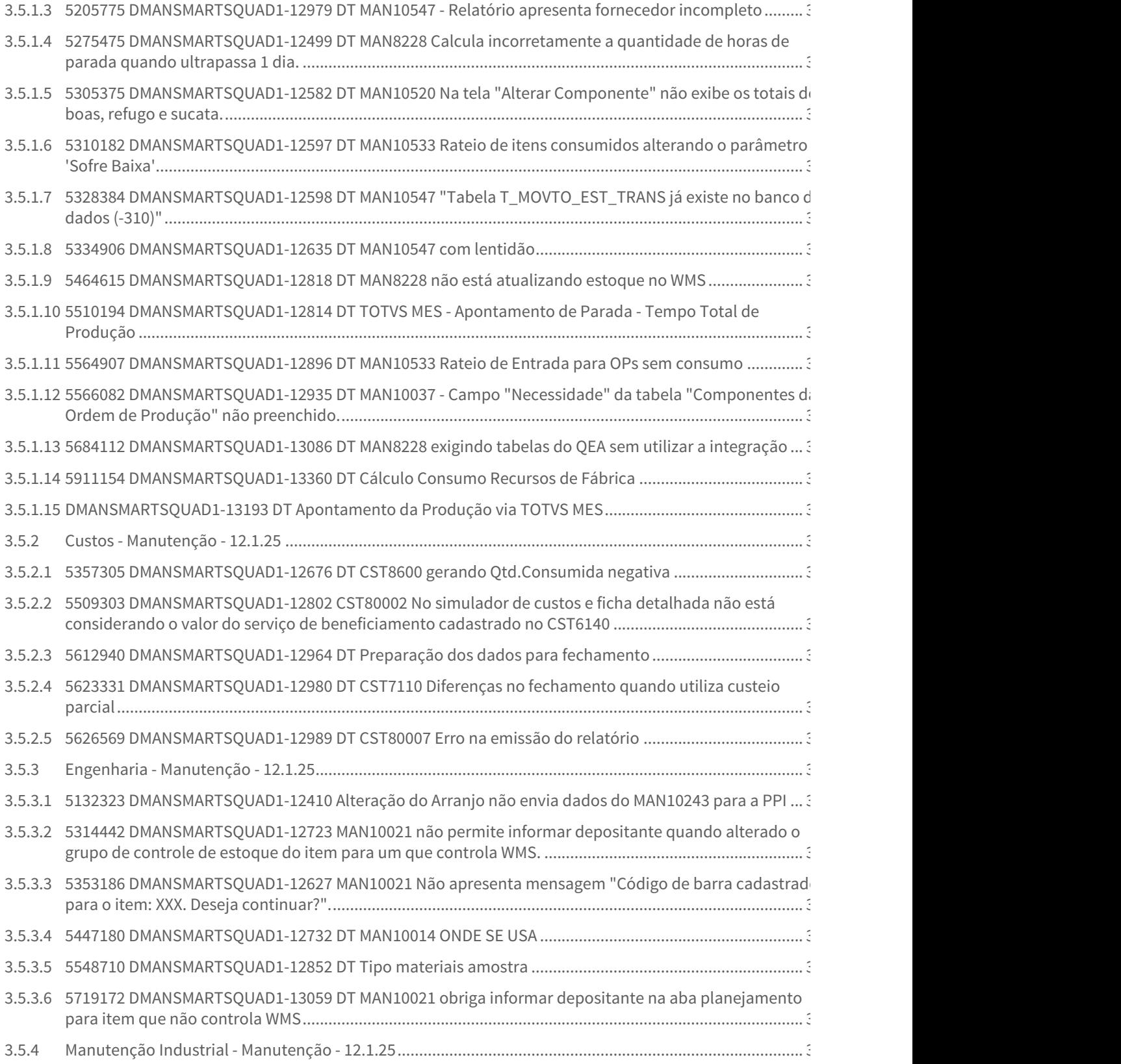

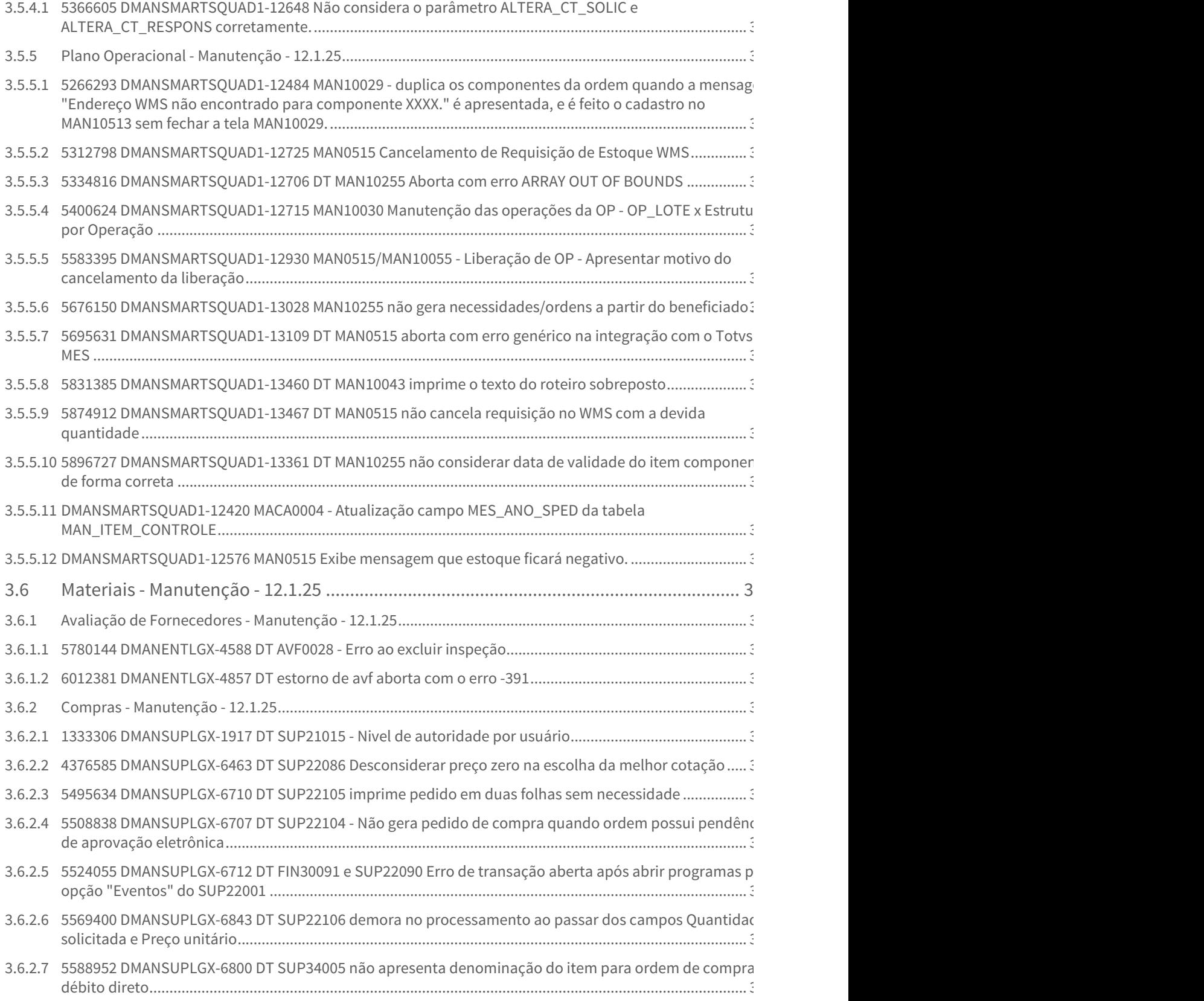

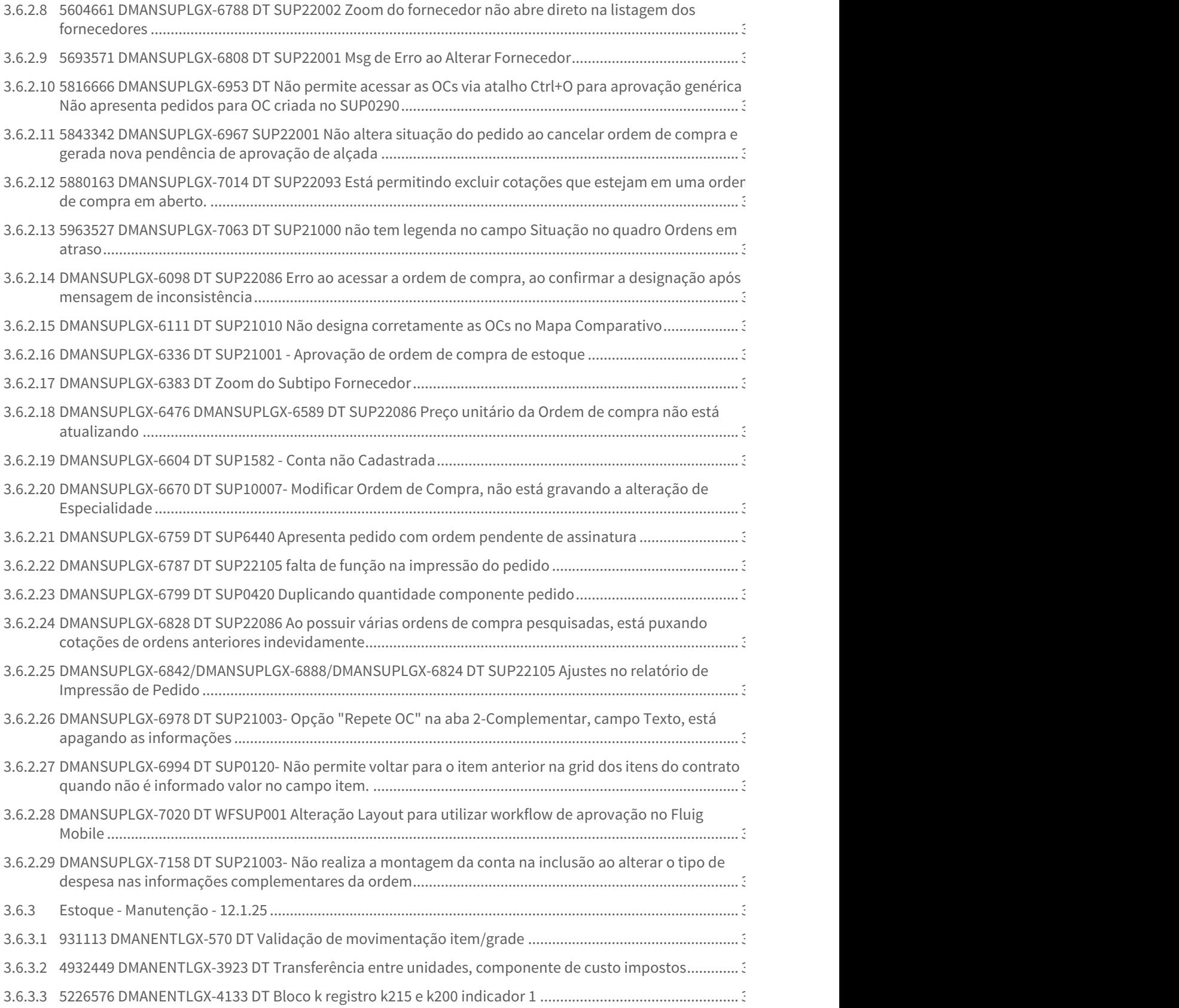

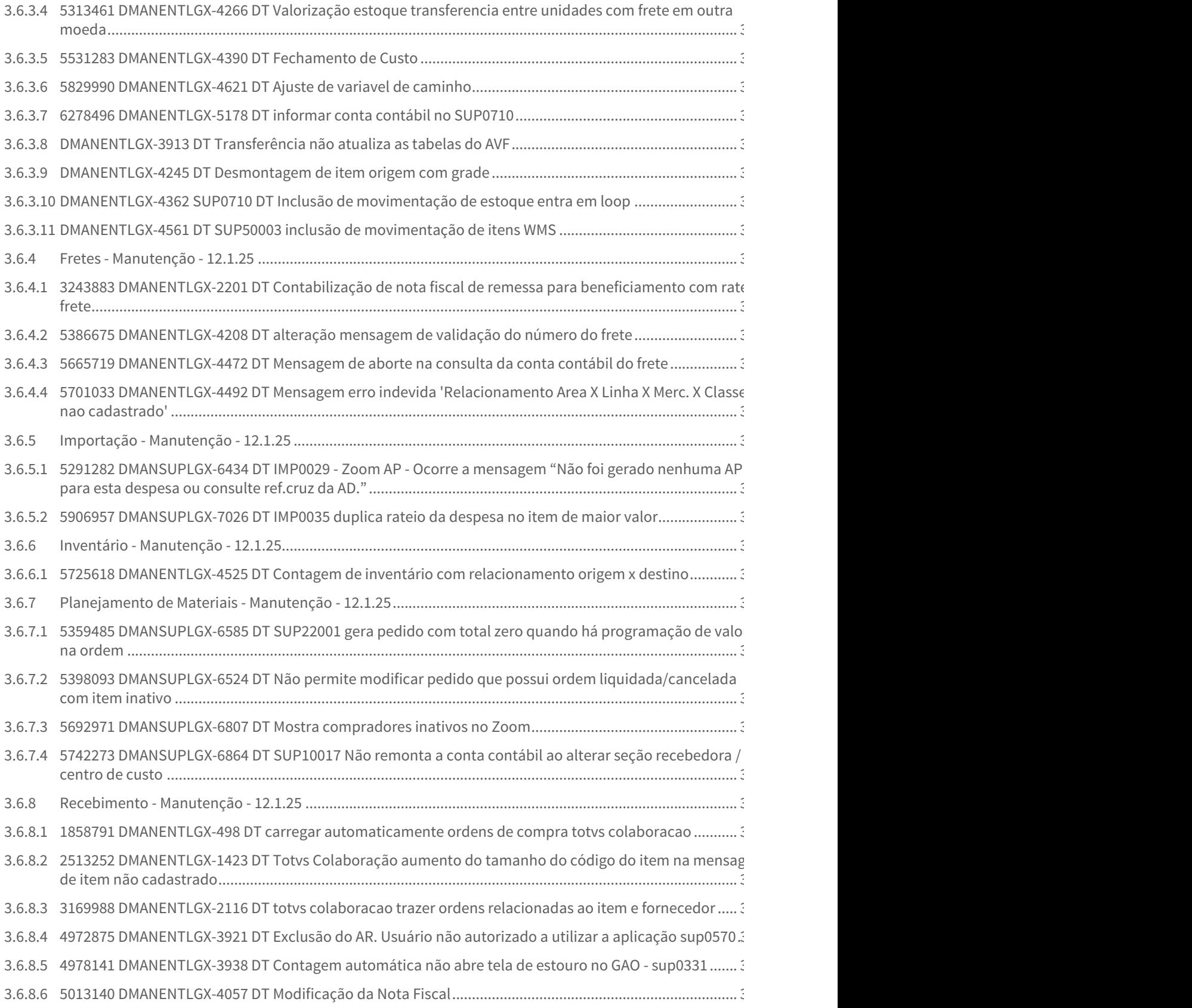

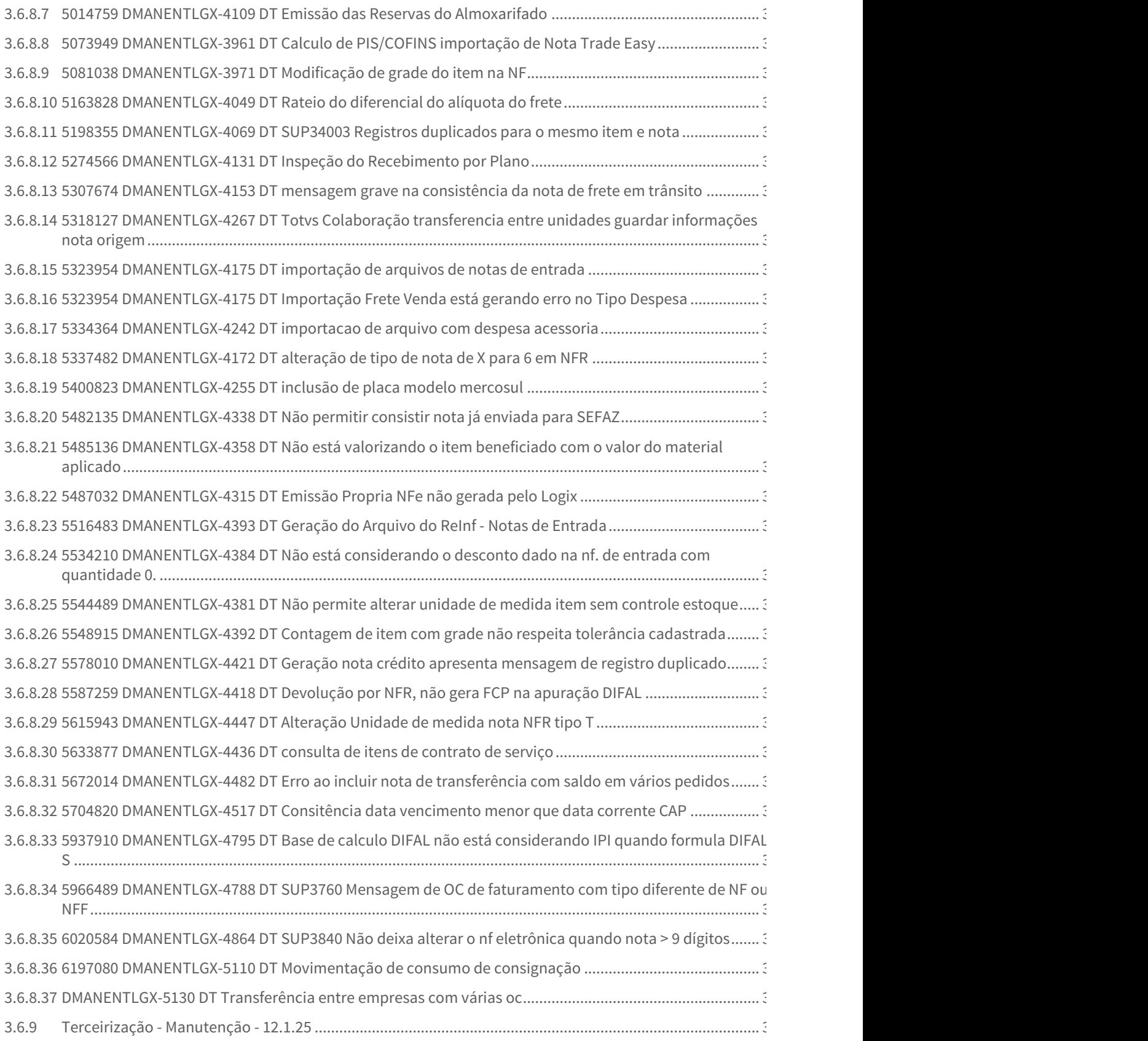

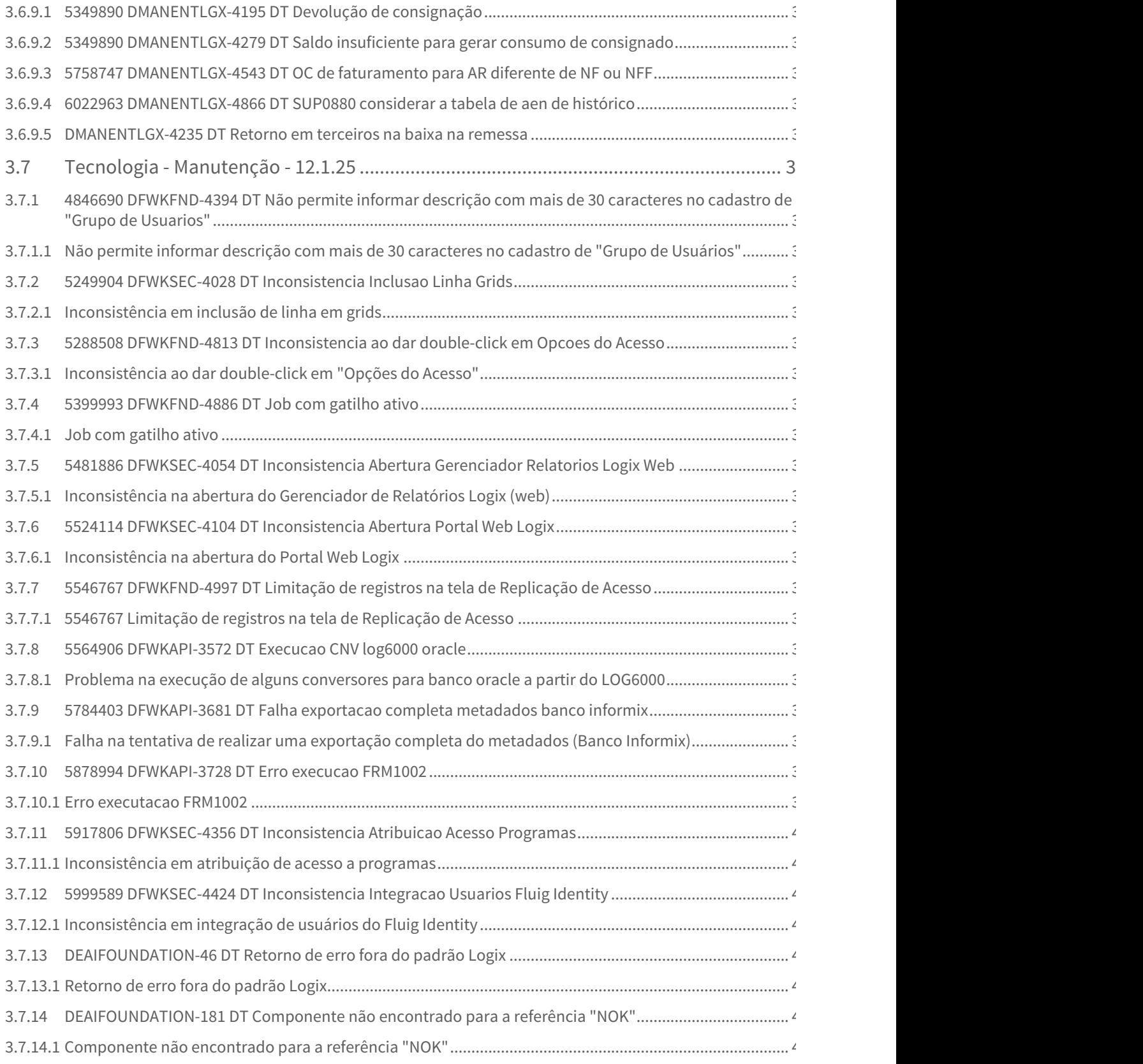

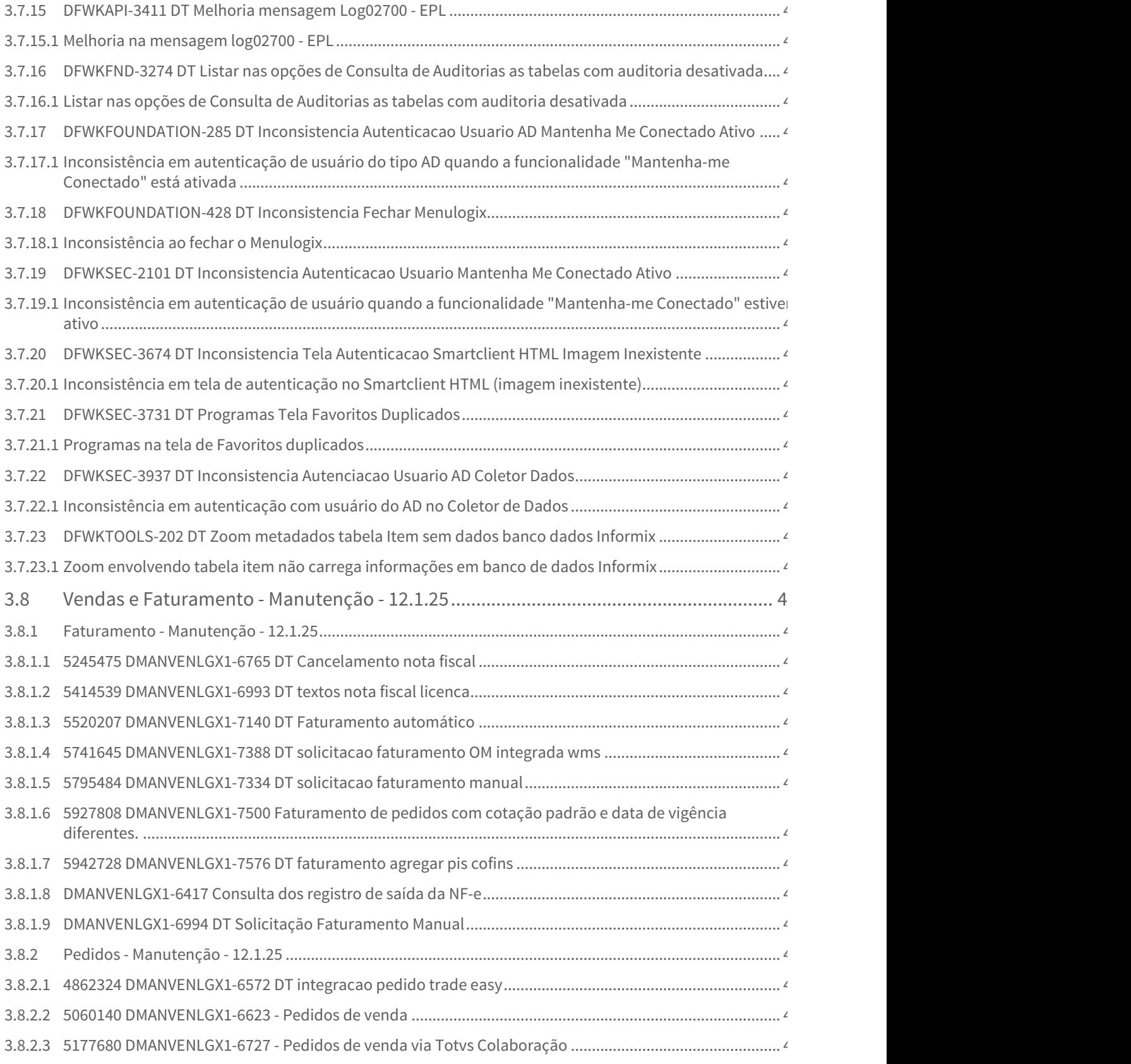

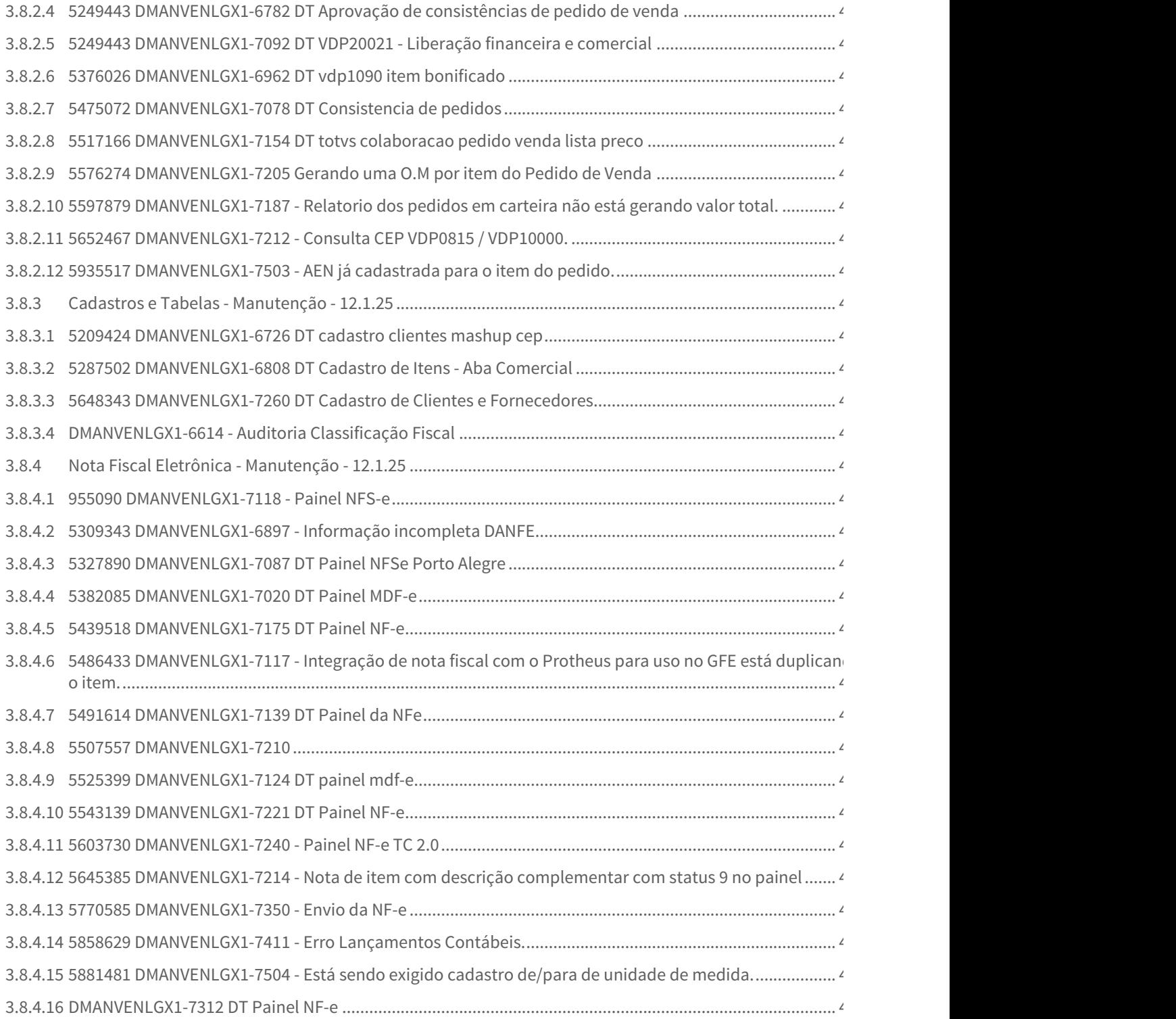

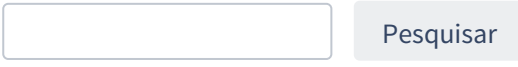

# <span id="page-23-0"></span>1 Inovação - 12.1.25

Pesquisar

# <span id="page-23-1"></span>1.1 Controladoria - Inovação - 12.1.25

# <span id="page-23-2"></span>1.1.1 DMANFINLGX-9664 DT Escrituração Contábil Digital - ECD

### <span id="page-23-3"></span>1.1.1.1 Cockpit Escrituração Contábil Digital (ECD).

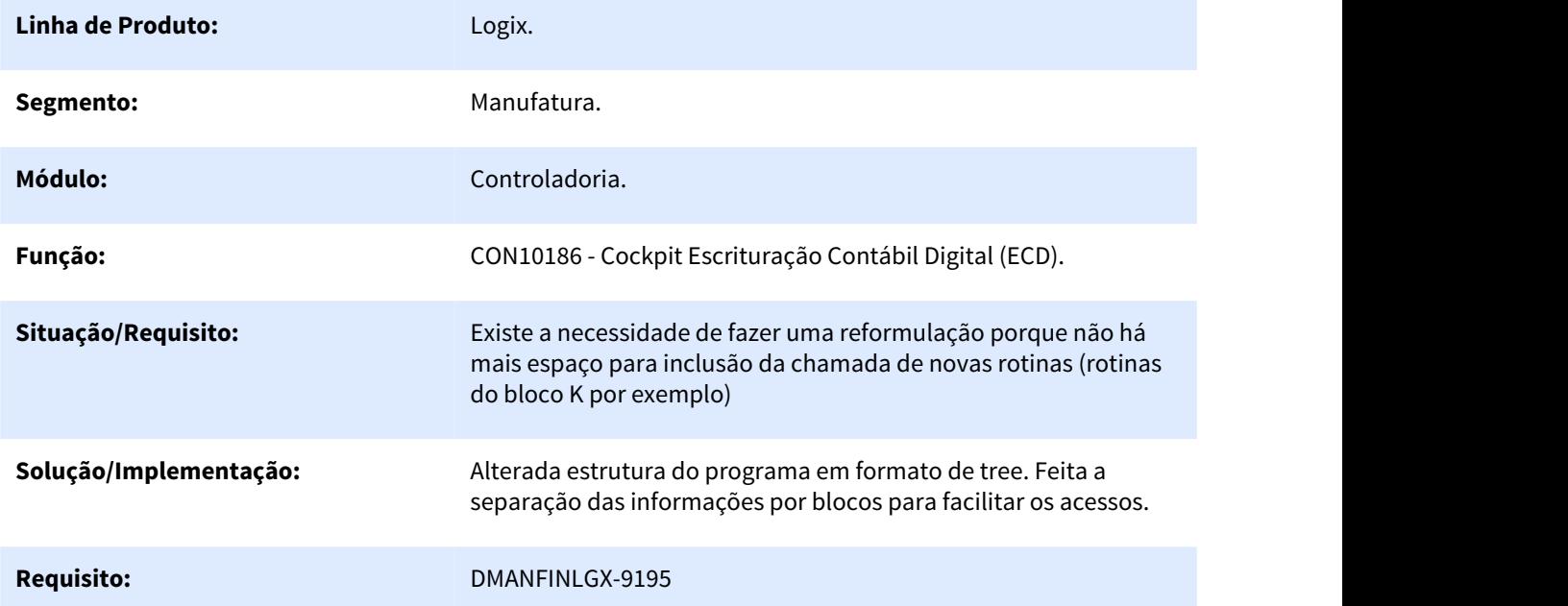

# <span id="page-23-4"></span>1.1.2 DMANFINLGX-10203 DT Inclusão data de validade no programa fato contábil

### <span id="page-23-5"></span>1.1.2.1 Inclusão data de validade no programa fato contábil

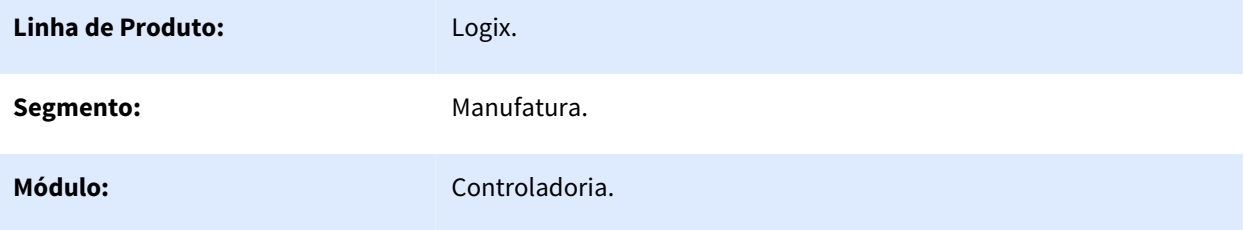

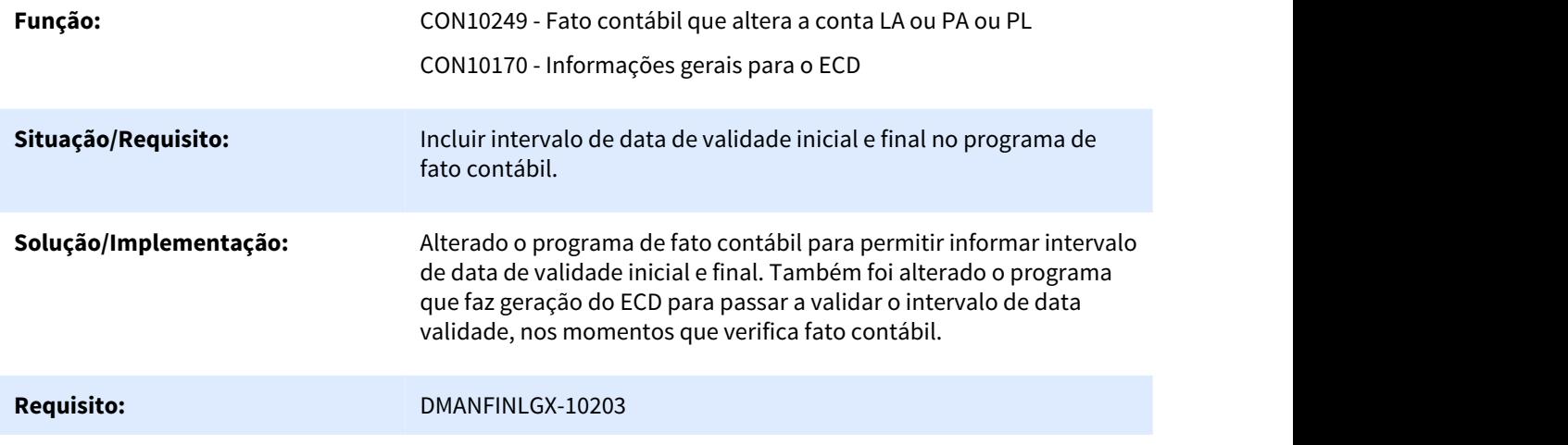

# <span id="page-24-0"></span>1.2 Financeiro - Inovação - 12.1.25

<span id="page-24-1"></span>1.2.1 Contas a Pagar - Inovação - 12.1.25

### <span id="page-24-2"></span>1.2.1.1 3624276 DMANFINLGX-7165 - DT Aprovação Eletrônica de Documentos de Adiantamentos

#### FIN30131 - Aprovação Eletrônica de Documentos (AD)

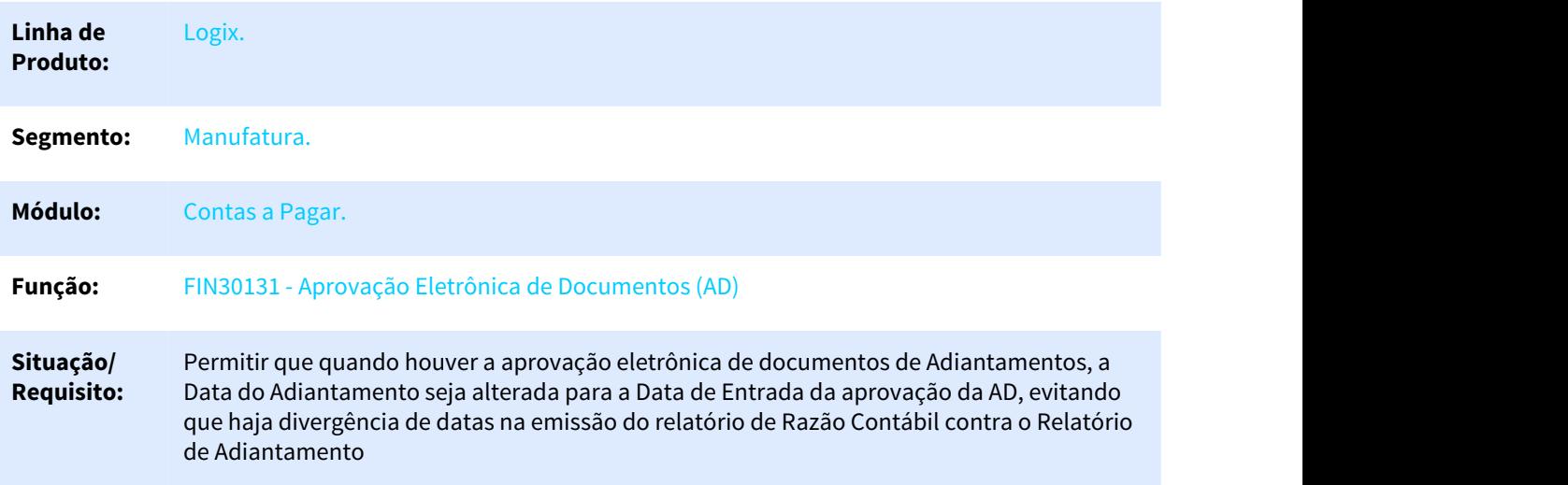

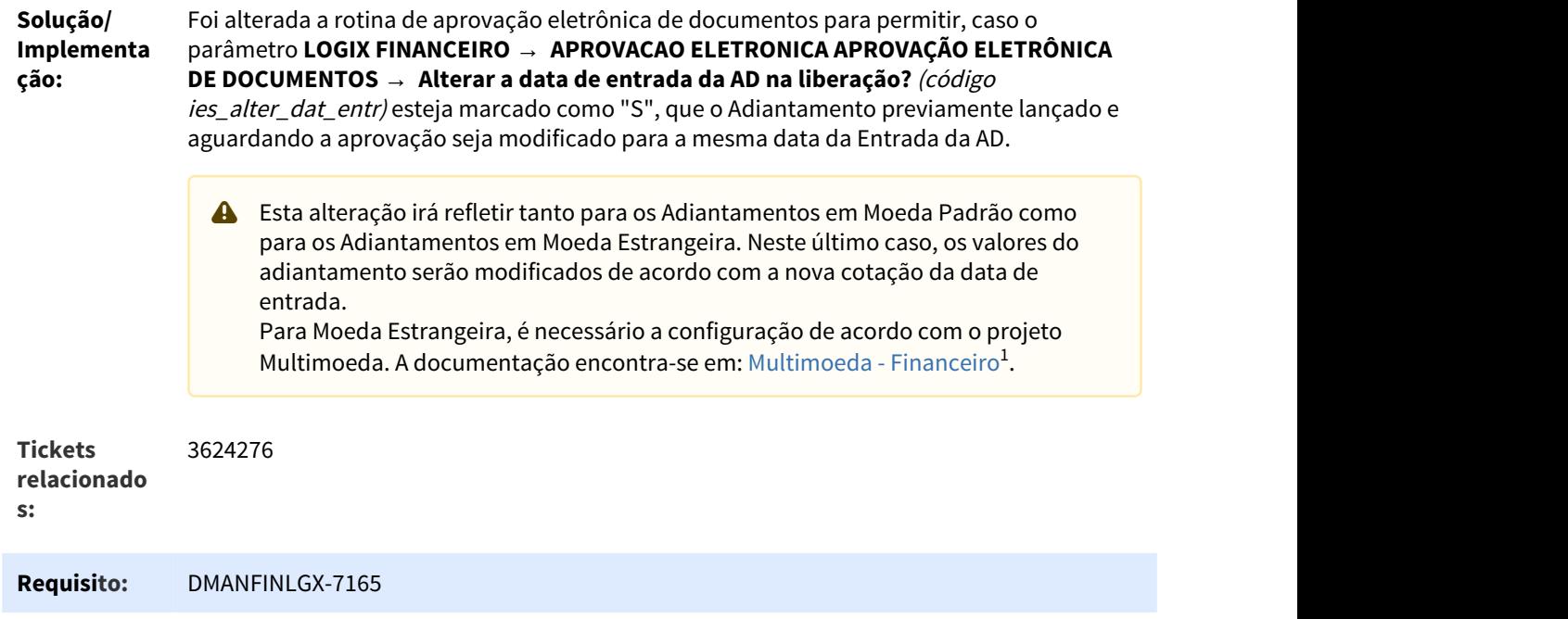

### <span id="page-25-0"></span>1.2.1.2 5360991 DMANFINLGX-9534 DT Possibilitar pagamento escritural de GARE (DR e ITCMD) Bradesco CNAB-240

# Remessa Escritural Bradesco 240 posições - Contas a Pagar

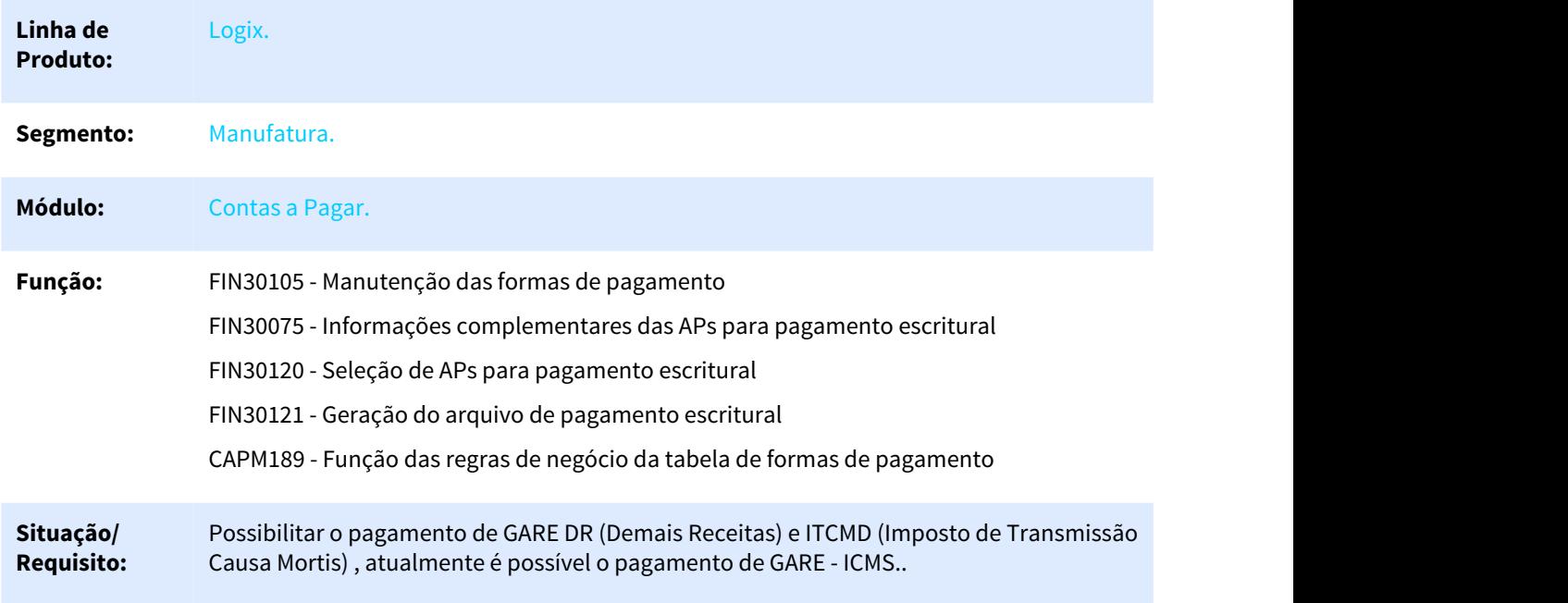

<sup>1</sup> http://tdn.totvs.com/display/LLOG/Multimoeda+-+Financeiro

**Solução/** Implementada melhoria para permitir que seja enviado no arquivo do pagamento **Implementaçã** escritural do Bradesco Multipag CNAB240 , GARE DR e ITCMD. Hoje é possível o **o:** pagamento do GARE-ICMS.

> '22' = Tributo - GARE-SP ICMS '23' = Tributo - GARE-SP DR '24' = Tributo - GARE-SP ITCMD

GARE DR – Pagamento de demais receitas como multas de trânsito por exemplo.

GARE- ITCMD - SUBSEÇÃO V

DA GUIA DE ARRECADAÇÃO ESTADUAL - GARE-ITCMD

Art. 11 - a Guia de Arrecadação Estadual - GARE-ITCMD deverá ser utilizada para recolhimento dos débitos relacionados ao Imposto sobre Transmissão "Causa Mortis" e Doação de Quaisquer Bens ou Direitos - ITCMD, devido a título de:

I - doação;

II - transmissão "Causa Mortis".

Foram efetuadas as seguintes melhorias para possibilitar o pagamento de GARE DR e ITCMD para o Bradesco:

- Alteração da tabela de formas de pagamento (CAP\_FMA\_PAGTO\_ESCRITURAL) para prever os campos correspondentes ao GARE-ITCMD e GARE-DR.
- FIN30105 (Manutenção das formas de pagamento) previsto novos campos relacionados aos tipos de GARE que podem ser pagos pelo escritural.
- FIN30075 (Cadastro de informações complementares do Pagamento escritural) Ajustada a tela para possibilitar informar o GARE (IICMS, DR, ITCMD)
- FIN30121 (Gera arquivo de remessa escritural) Prever a geração do arquivo de remessa selecionando as APS relacionadas a forma de pagamento do GARE.

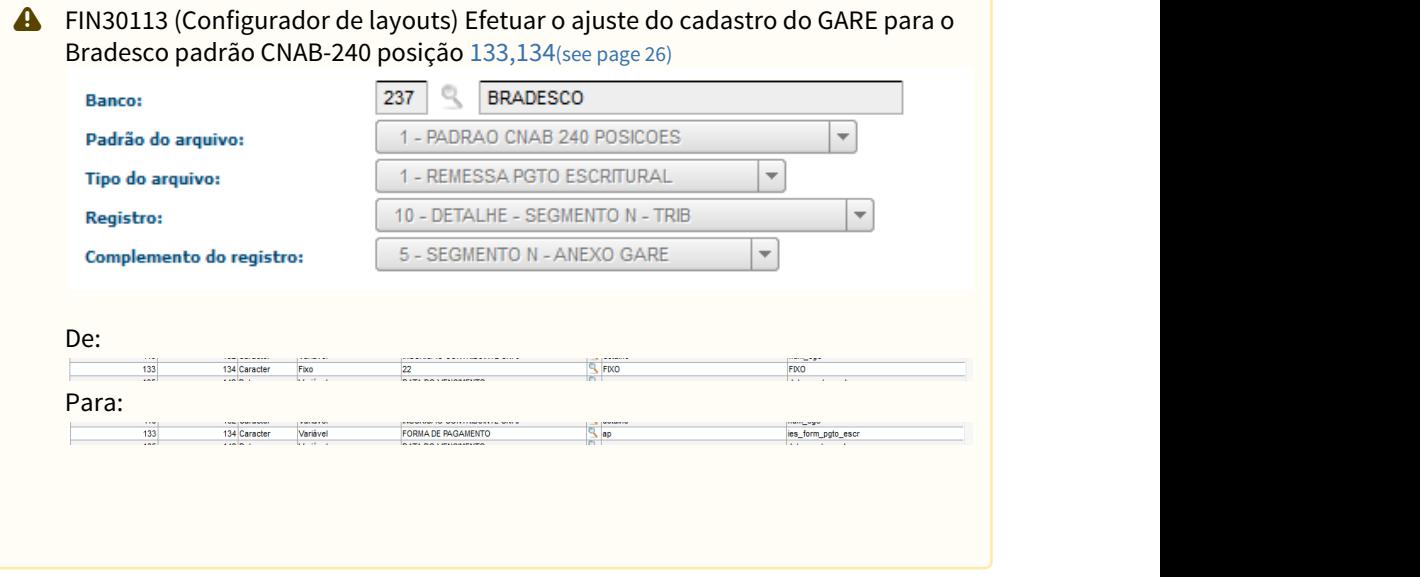

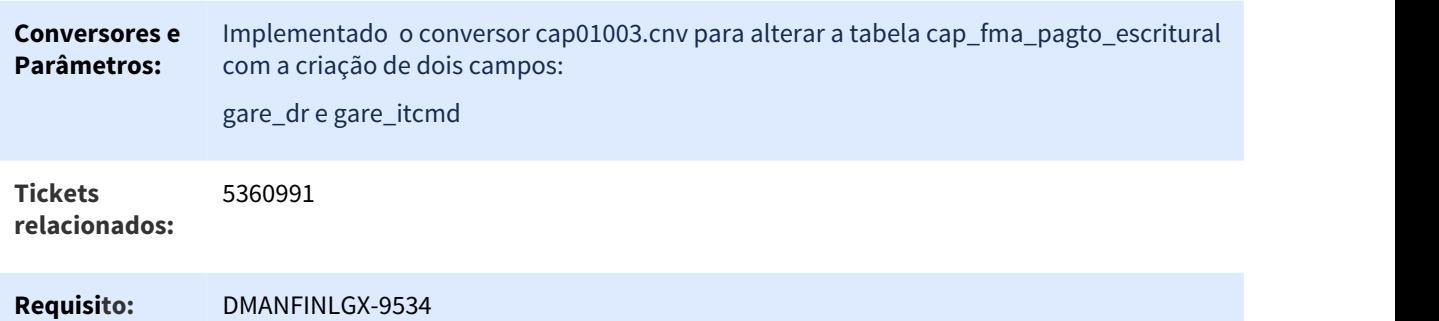

# <span id="page-27-0"></span>1.2.1.3 5367327 DMANFINLGX-9737 DT Cadastro de aprovante substituto

#### FIN30145 - Substitutos AD

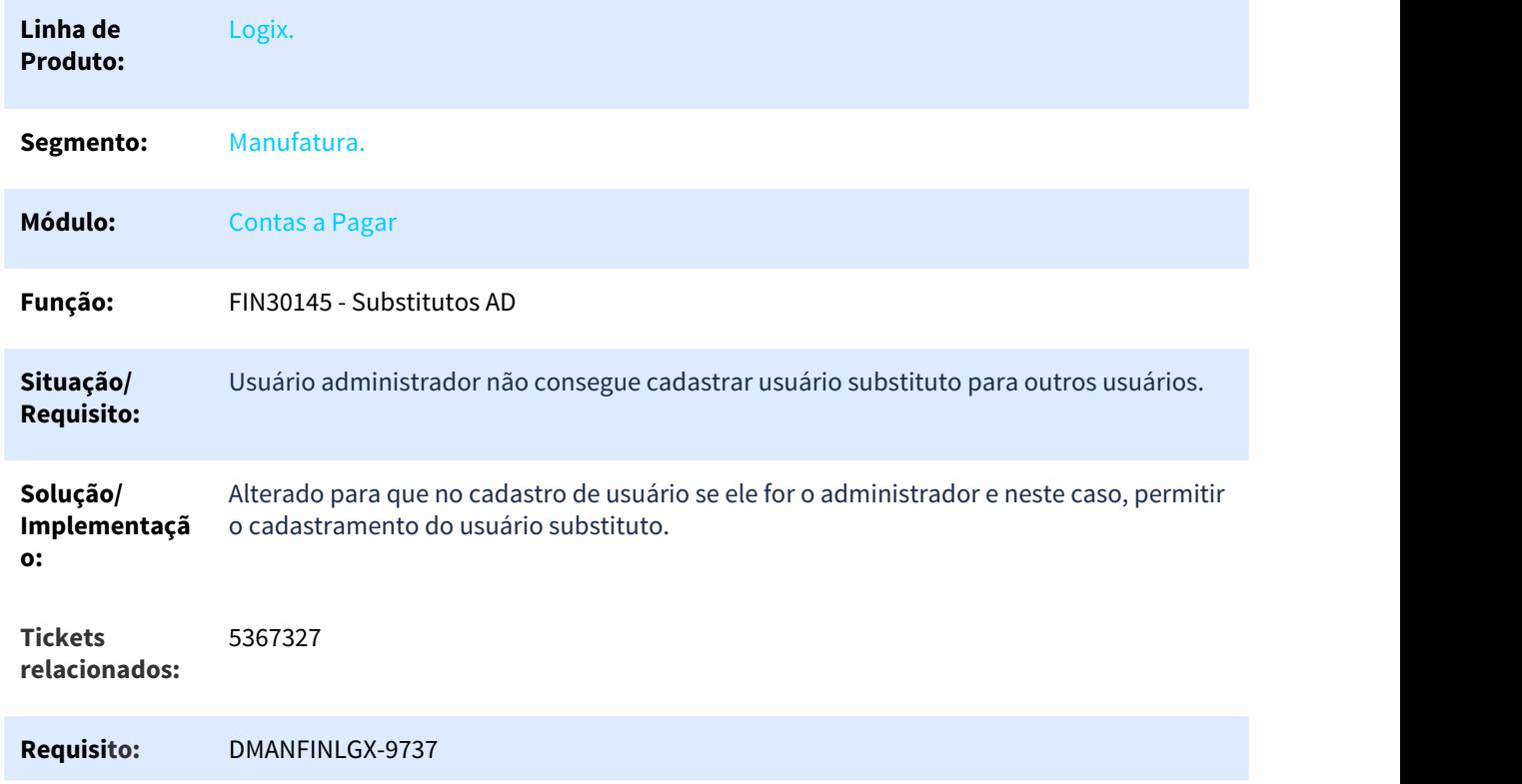

### <span id="page-27-1"></span>1.2.1.4 5376311 DMANFINLGX-9871 - DT Controlar geração APs consolidadas na Remessa Escritural

#### FIN30121 - Remessa Escritural

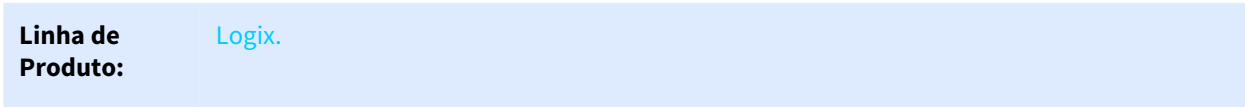

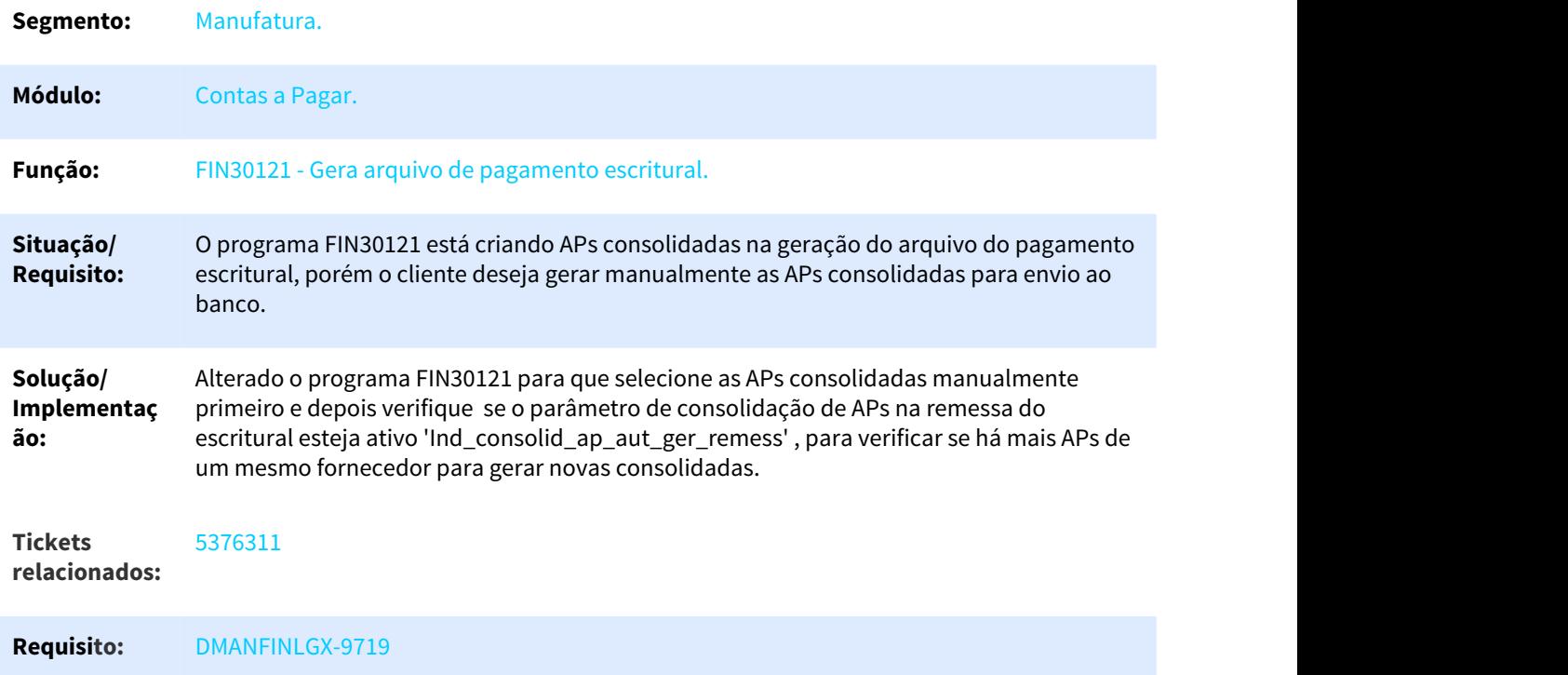

# <span id="page-28-0"></span>1.2.1.5 5404801 DMANFINLGX-9578 DT Pagamento Escritural Citibank - CNAB 240

### Carga das tabelas do pagamento escritural unificado - Banco Citibank - 745

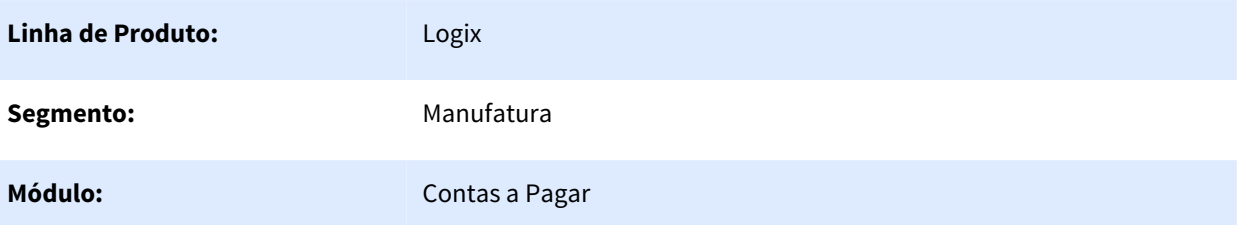

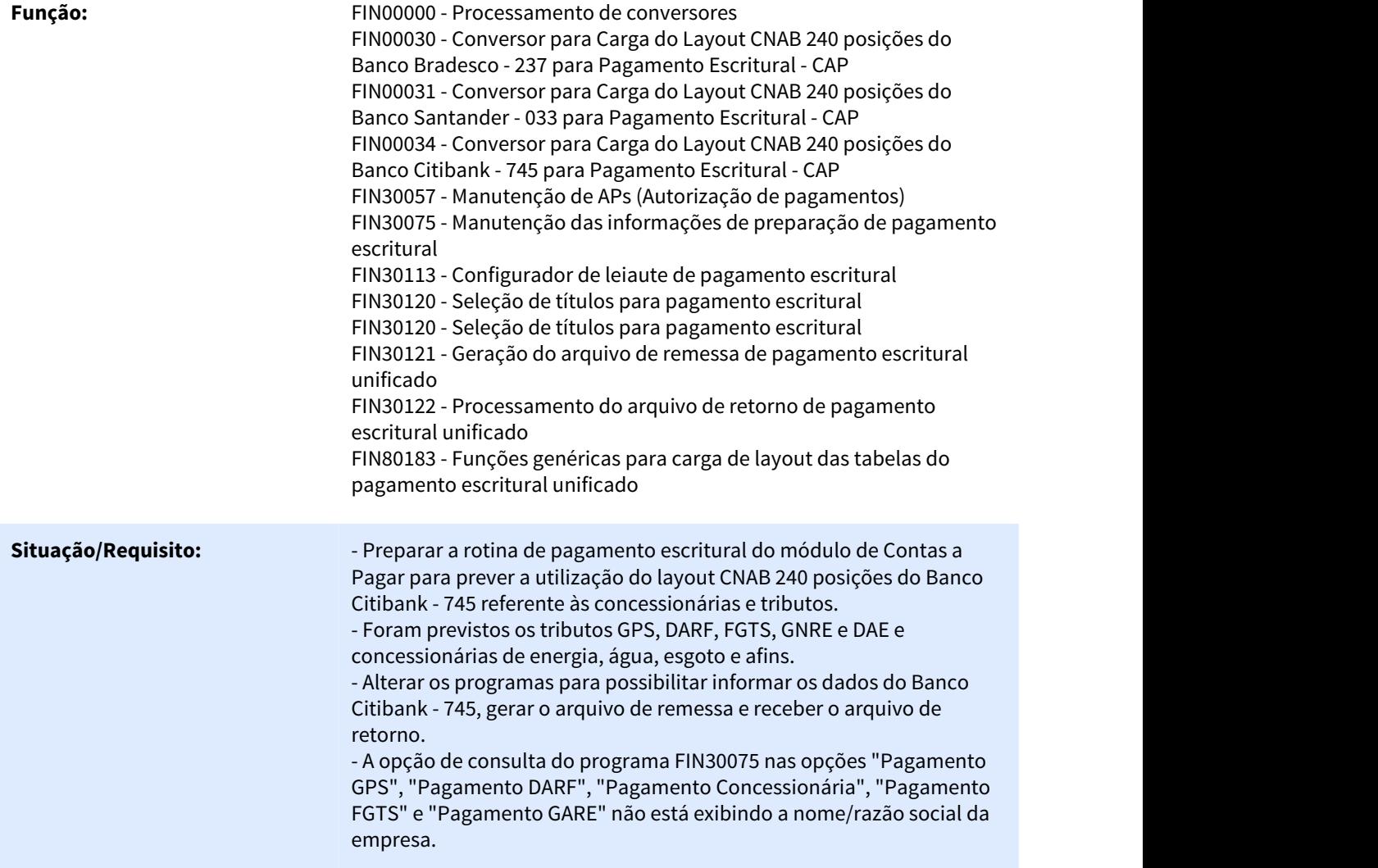

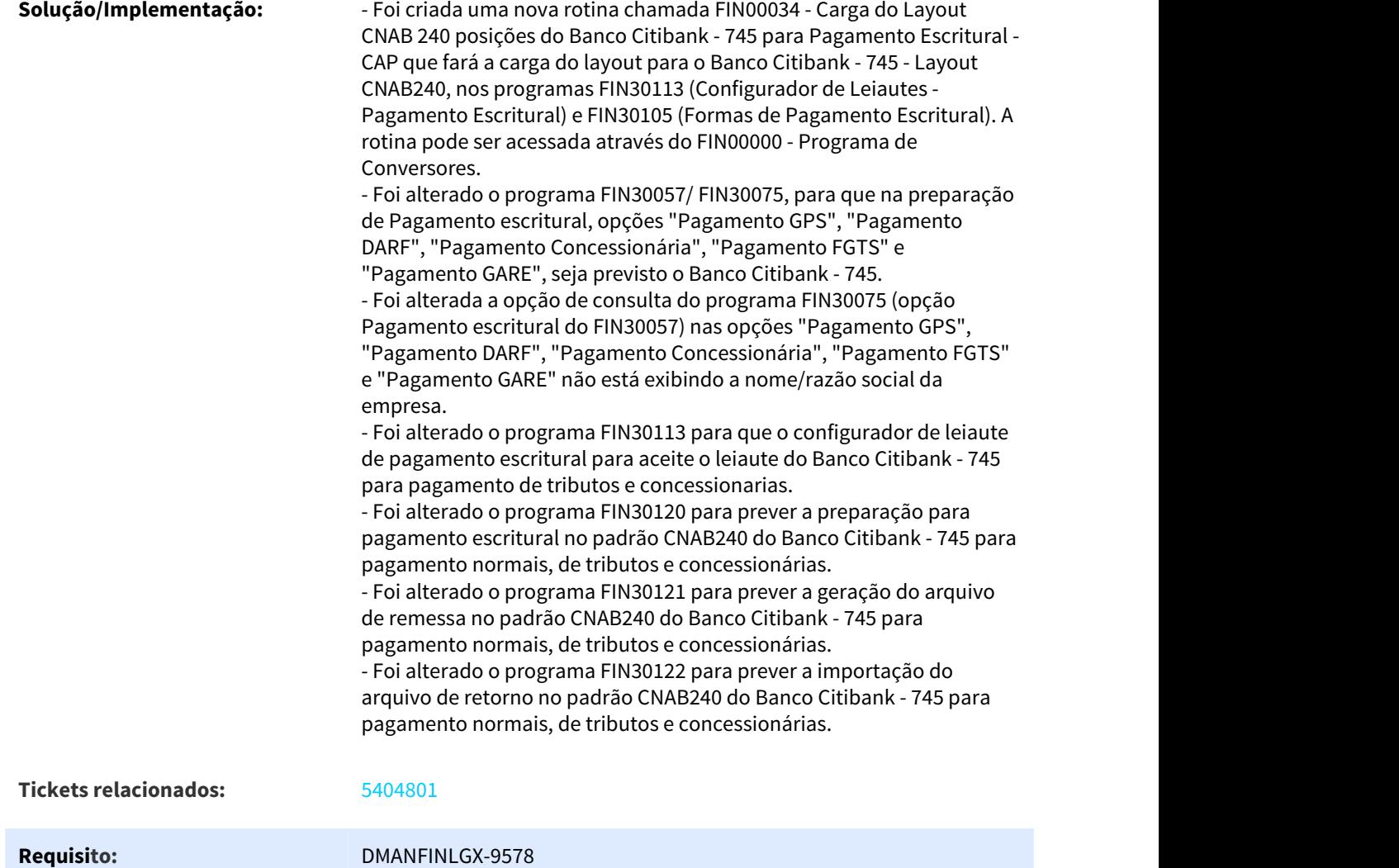

### <span id="page-30-0"></span>1.2.1.6 5480638 DMANFINLGX-9719 DT Remessa Escritural

#### FIN30121 - Remessa Escritural

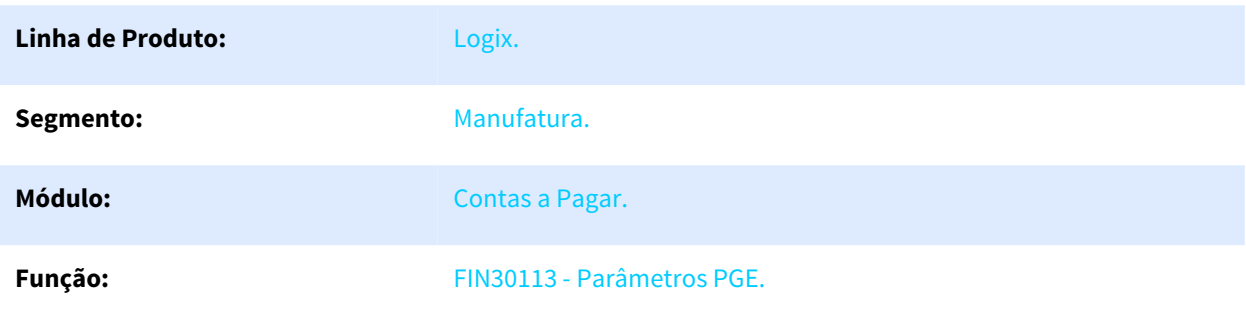

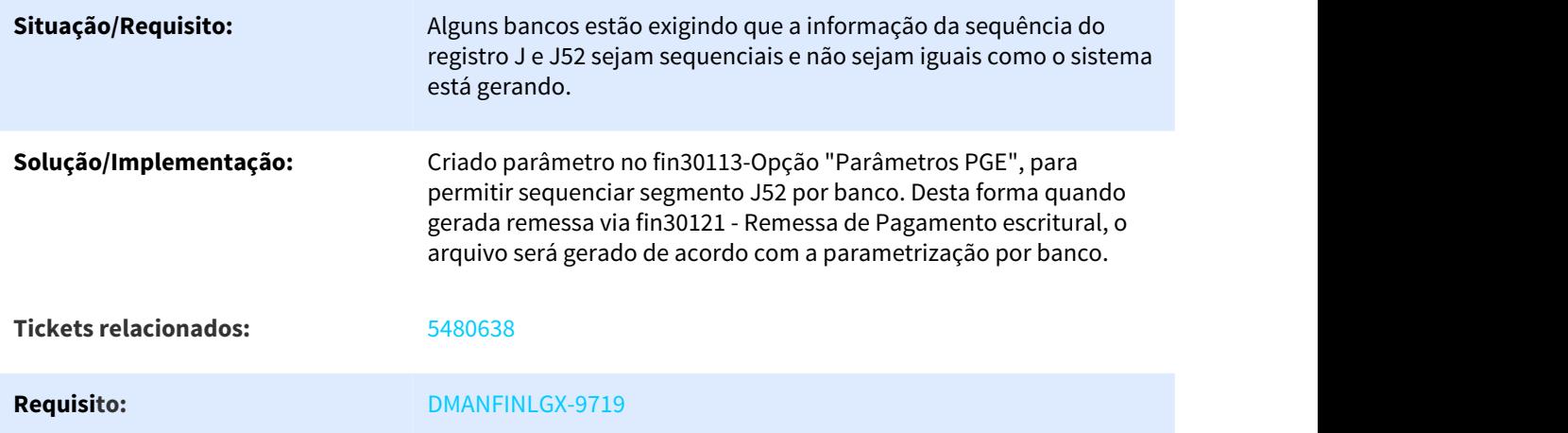

# <span id="page-31-0"></span>1.2.1.7 5523922 DMANFINLGX-9714 DT Geração Remessa Escritural

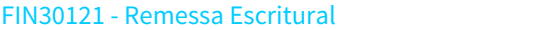

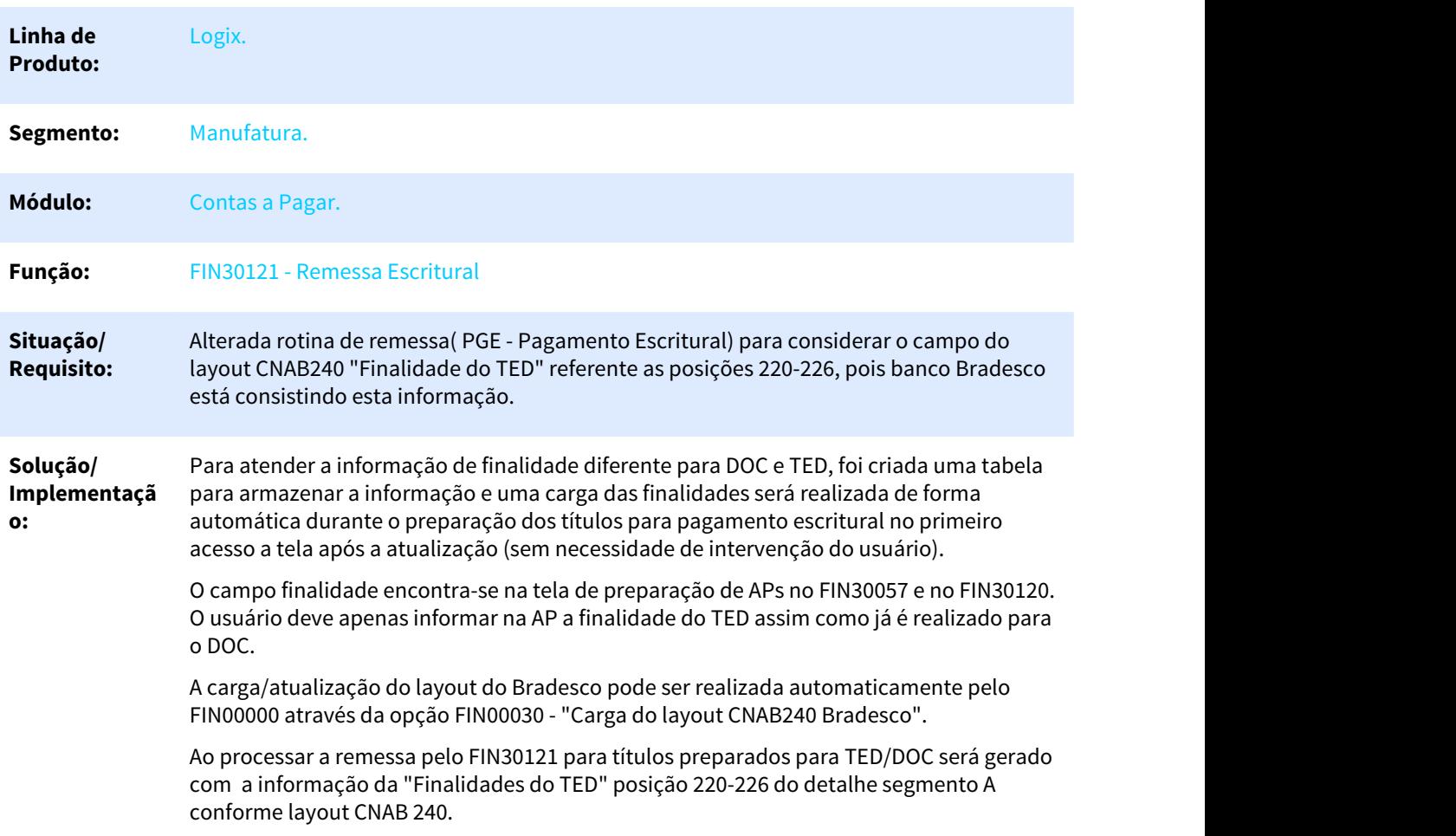

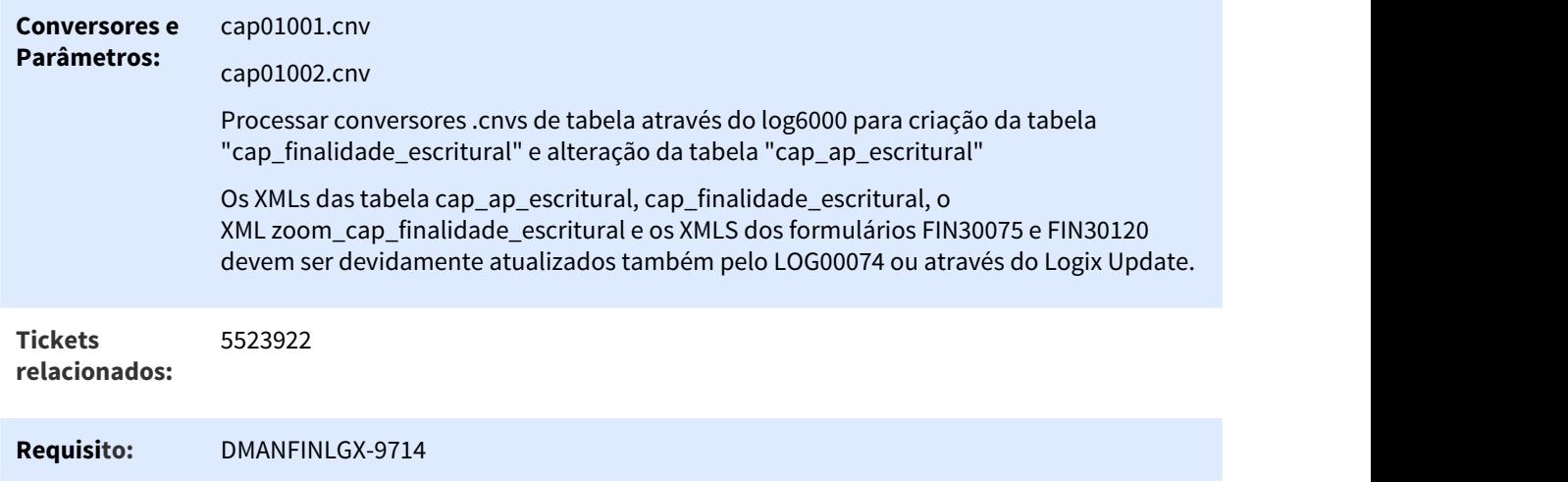

# <span id="page-32-0"></span>1.2.1.8 5575997 DMANFINLGX-9780 DT Parametros de variação cambial CAP/CRE

Parâmetros de variação cambial CAP/CRE

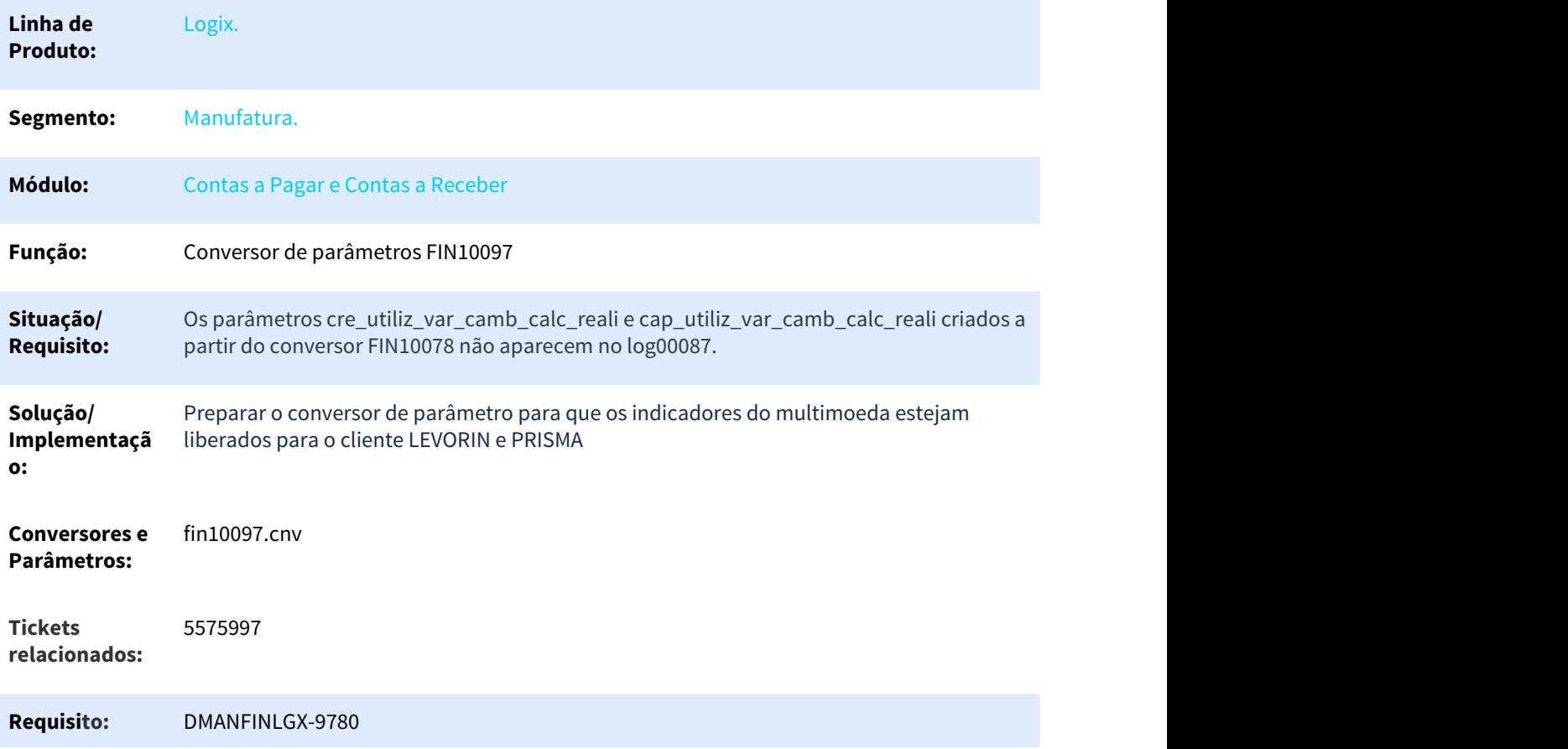

### <span id="page-33-0"></span>1.2.1.9 5650834 DMANFINLGX-9839 DT Possibilitar contabilização de transferência de numerário com conta bancária relacionada a banco

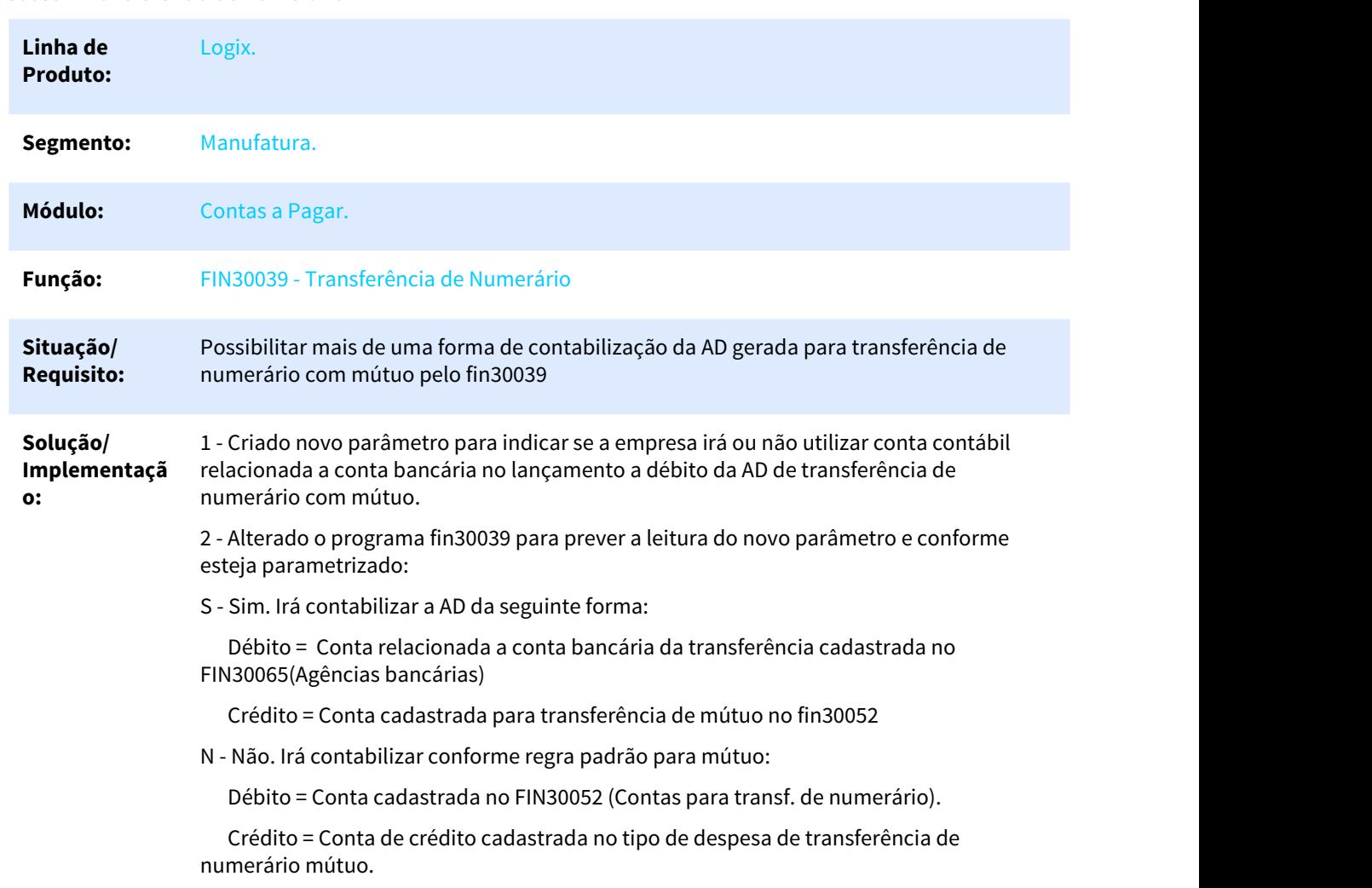

#### FIN30039 - Transferência de Numerário

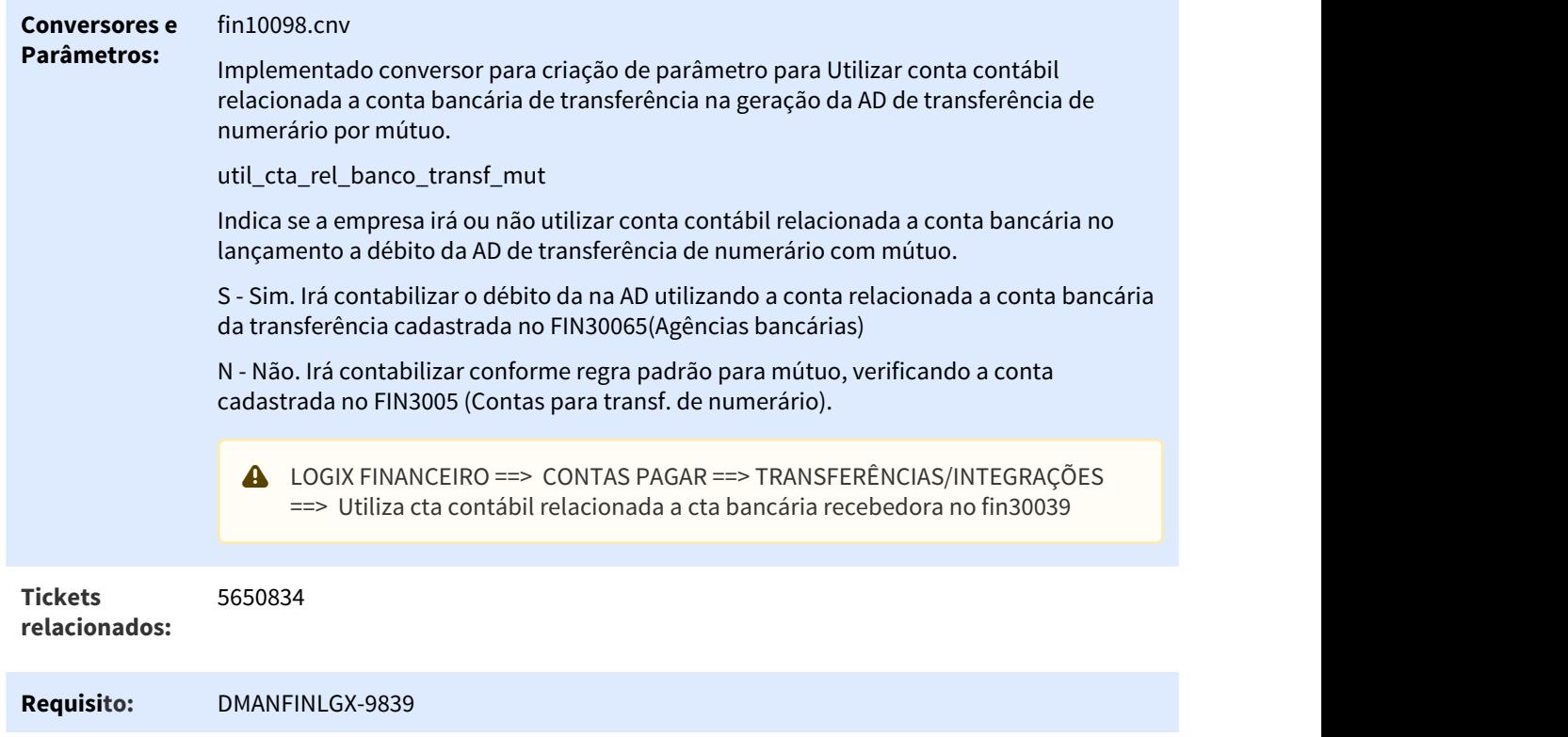

# <span id="page-34-0"></span>1.2.1.10 5801303 DMANFINLGX-10083 DT Liberação de AP com pagamento escritural

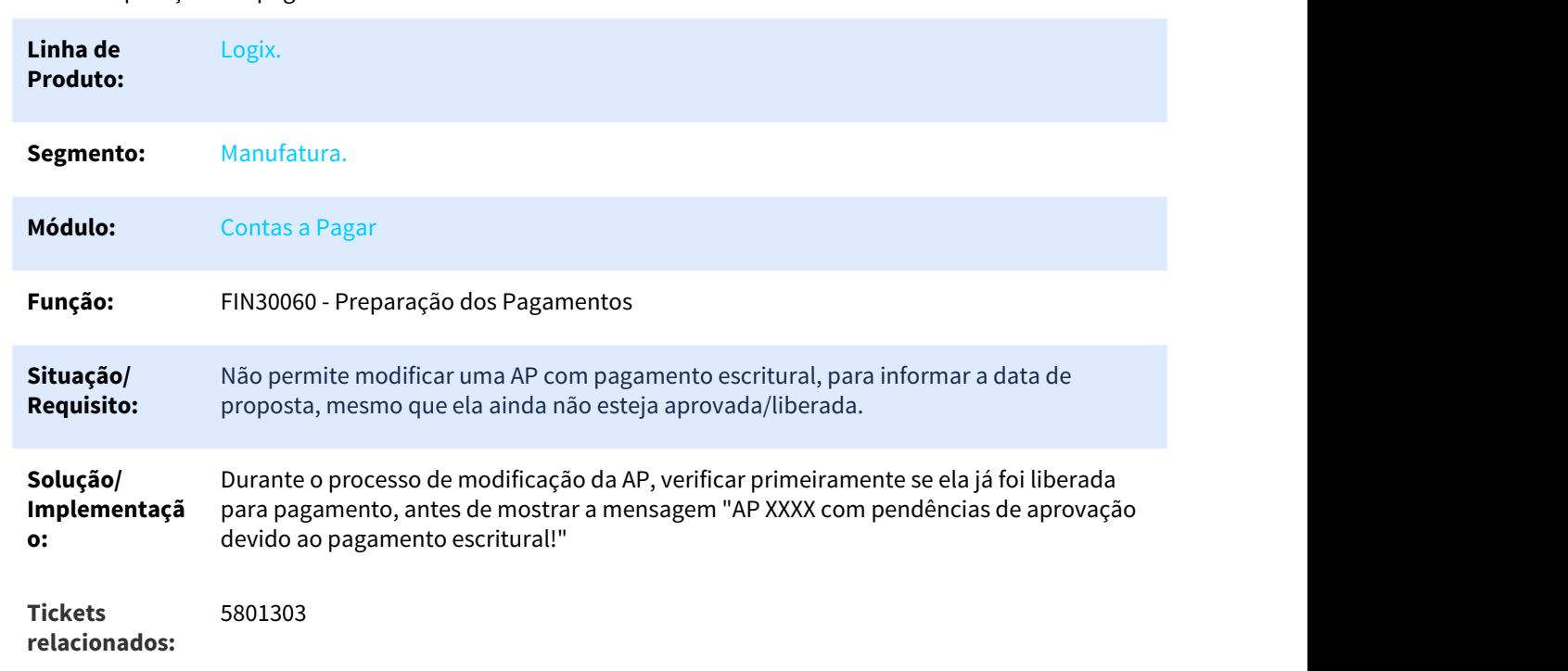

FIN30060 - Preparação dos pagamentos

#### **Requisito:** DMANFINLGX-10083

### <span id="page-35-0"></span>1.2.1.11 DMANFINLGX-9718 DT FIN30120 Filtrar APs que somente foram liberadas para pagamento no CAP

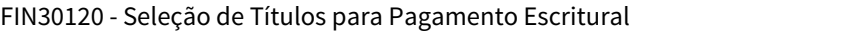

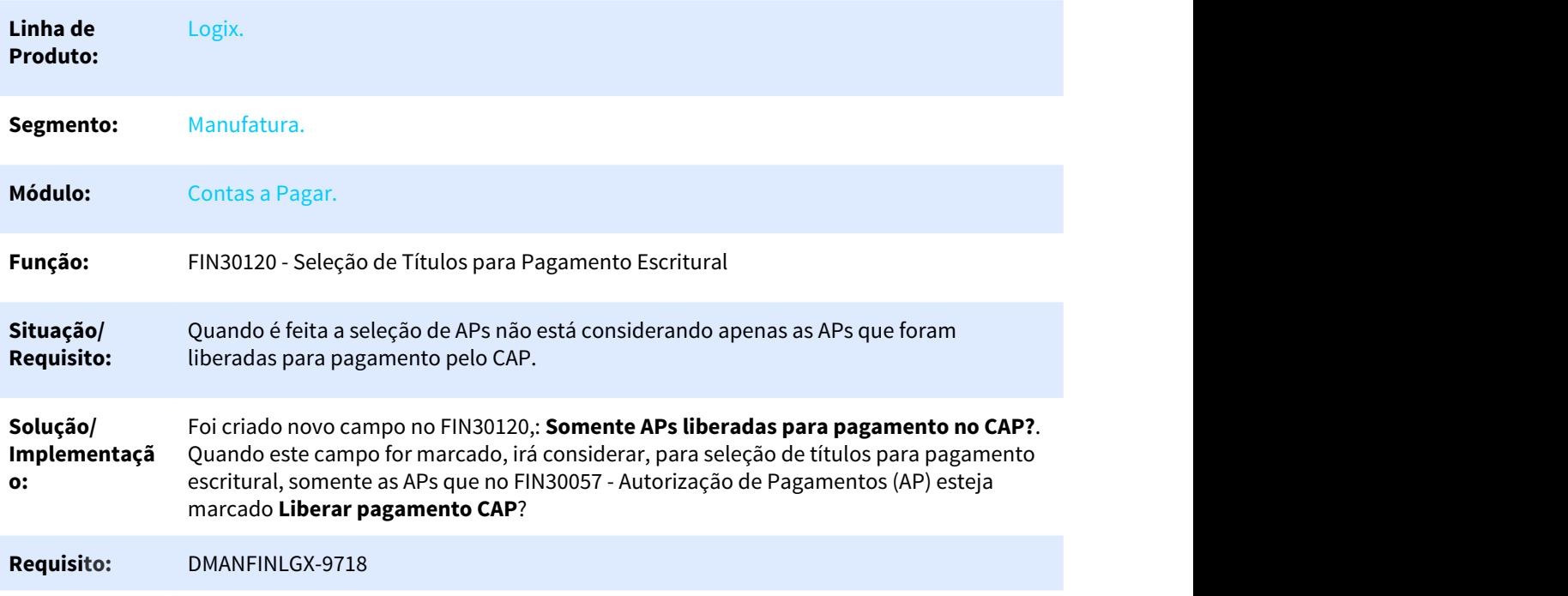

### <span id="page-35-1"></span>1.2.1.12 DMANFINLGX-9738 DT Criar função que retorne programas dependentes/filhos do cockpit FIN30000

#### FIN30000 - Cockpit contas a pagar

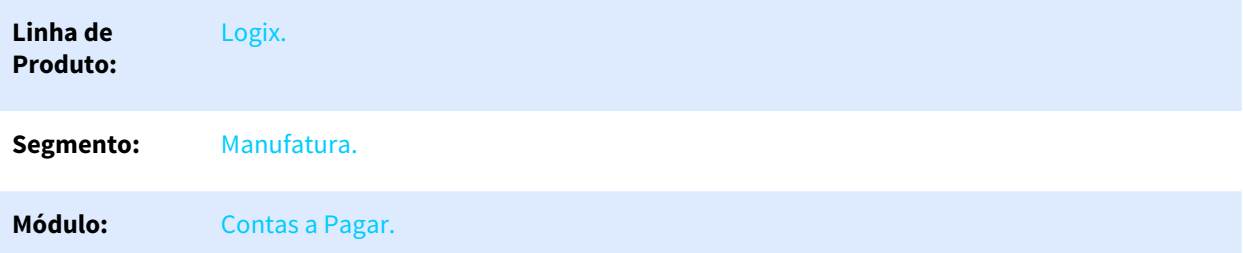
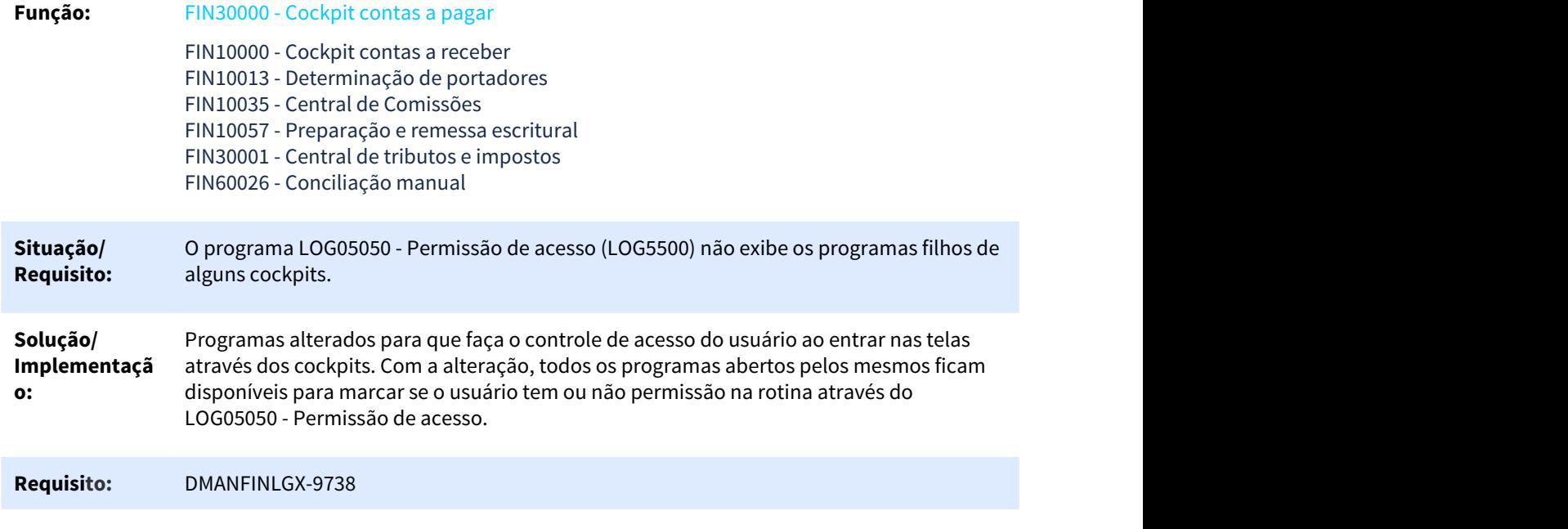

## 1.2.1.13 DMANFINLGX-9809 - Data de proposta em APs do Trade-Easy

## FIN80142 - Integração de títulos a pagar

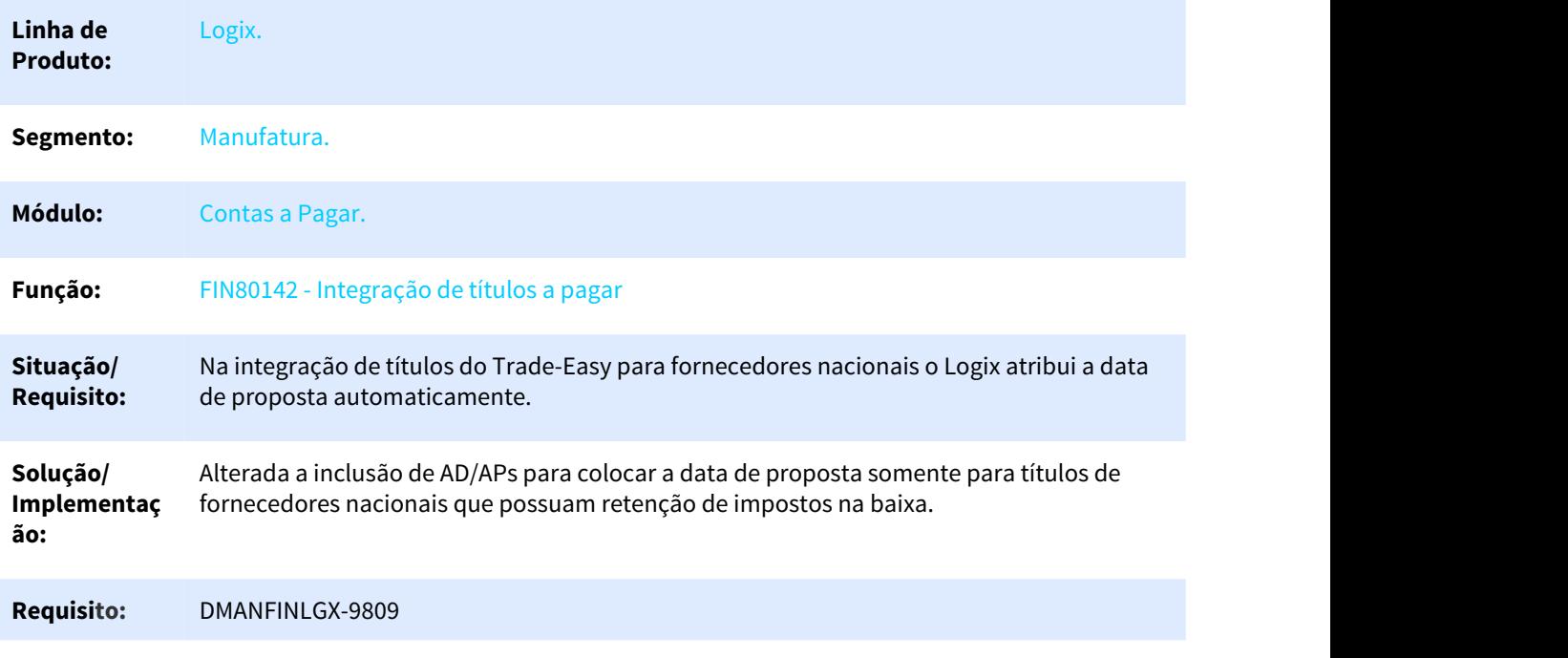

## 1.2.1.14 DMANFINLGX-10264 - DT Desconsiderar Lotes de Pagamento de APs consolidadas automaticamente do arquivo de remessa

## FIN30021 - Lotes de Pagamento

## FIN30121 - Gera arquivo de pagamento escritural

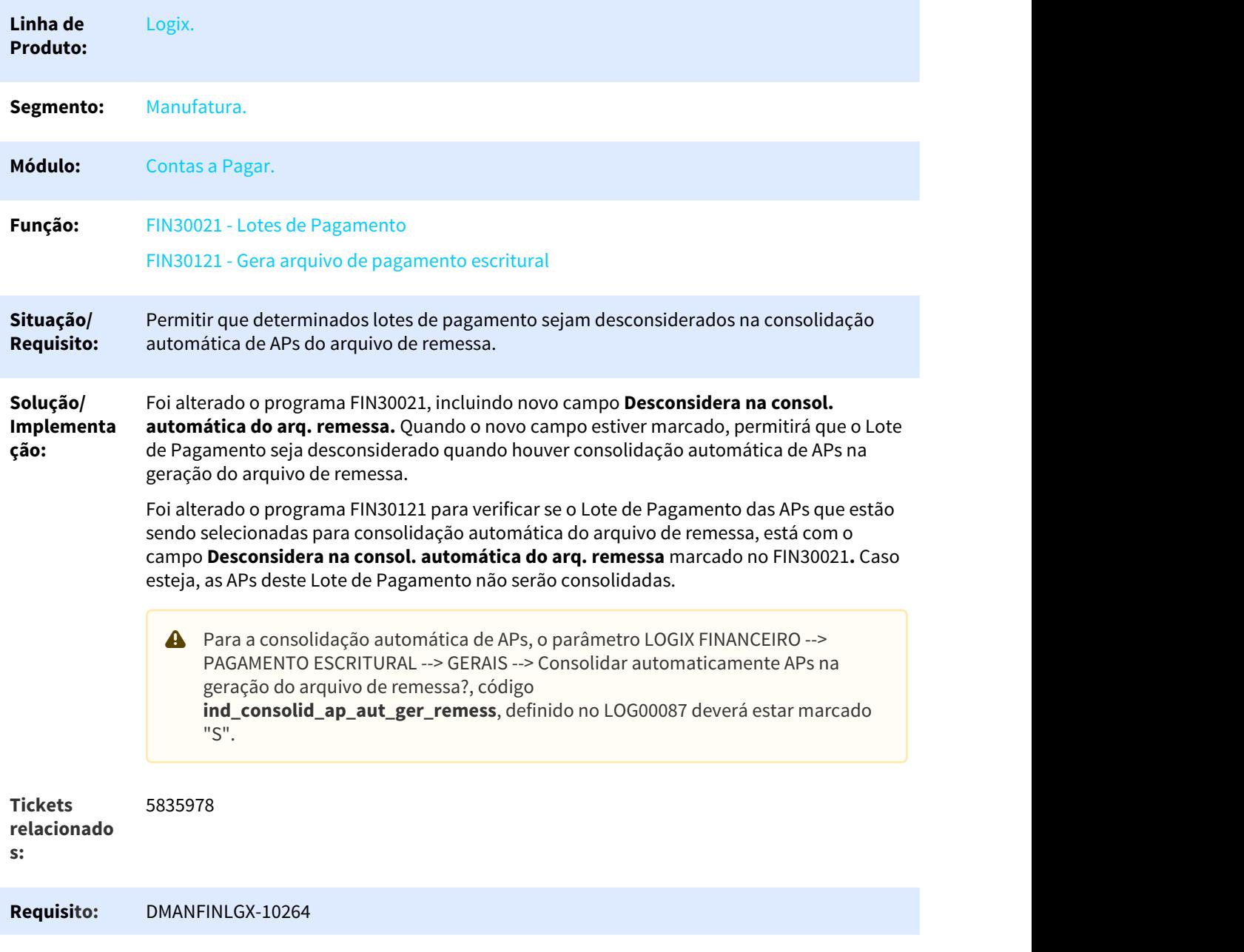

## 1.2.1.15 DMANFINLGX-10382 DT Denominação do item - Alteração de 76 para 120 caracteres

Denominação do item - Alteração de 76 para 120 caracteres

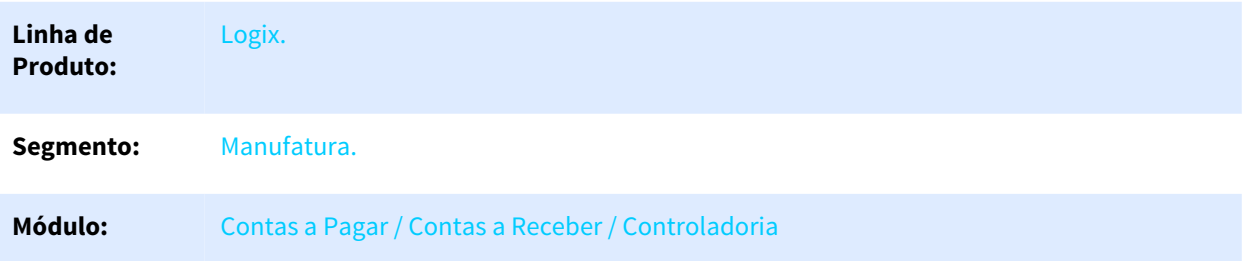

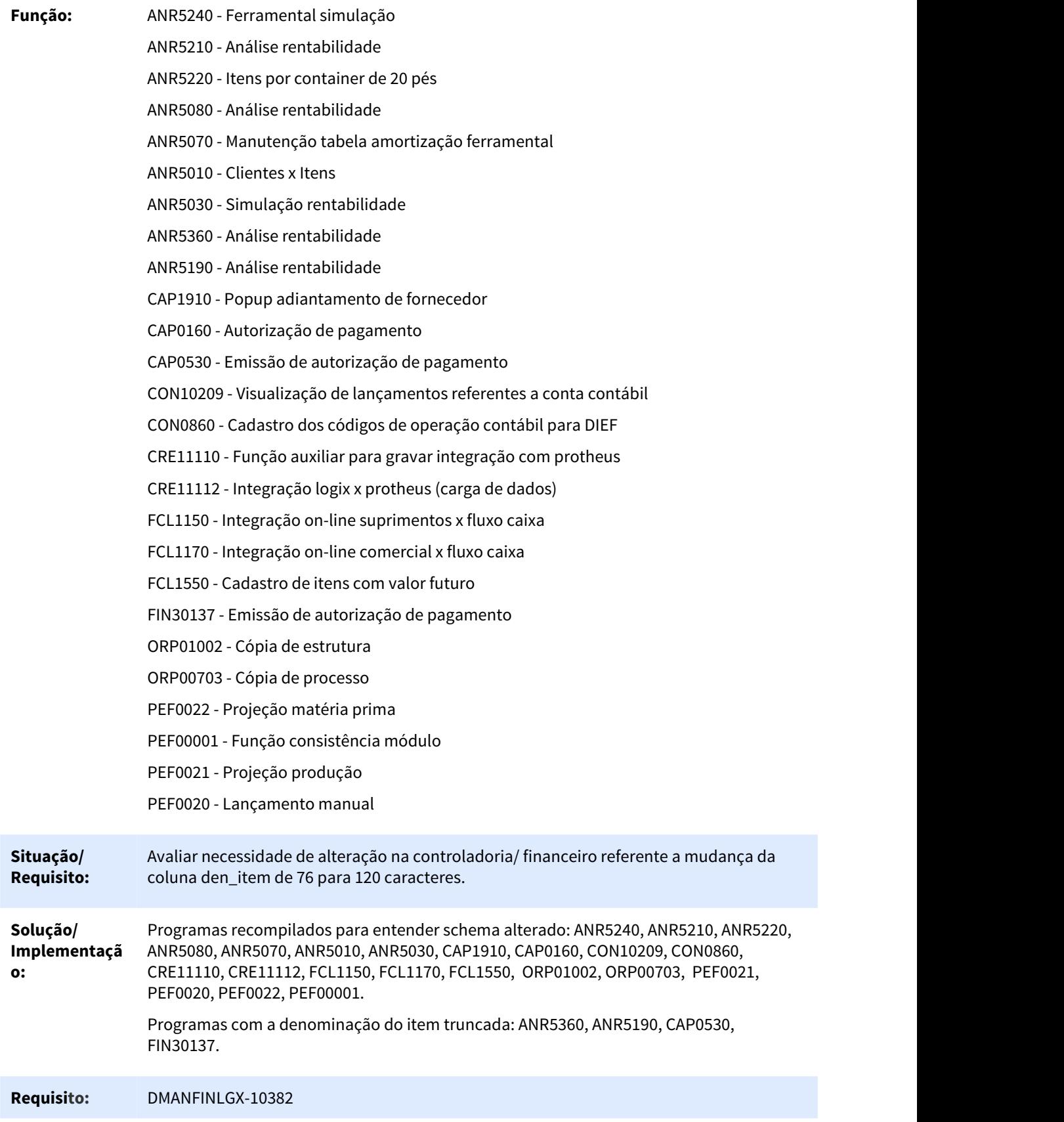

## 1.2.2 Contas a receber - Inovação - 12.1.25

## 1.2.2.1 4865903 DMANFINLGX-8931 DT Comissão de Representantes

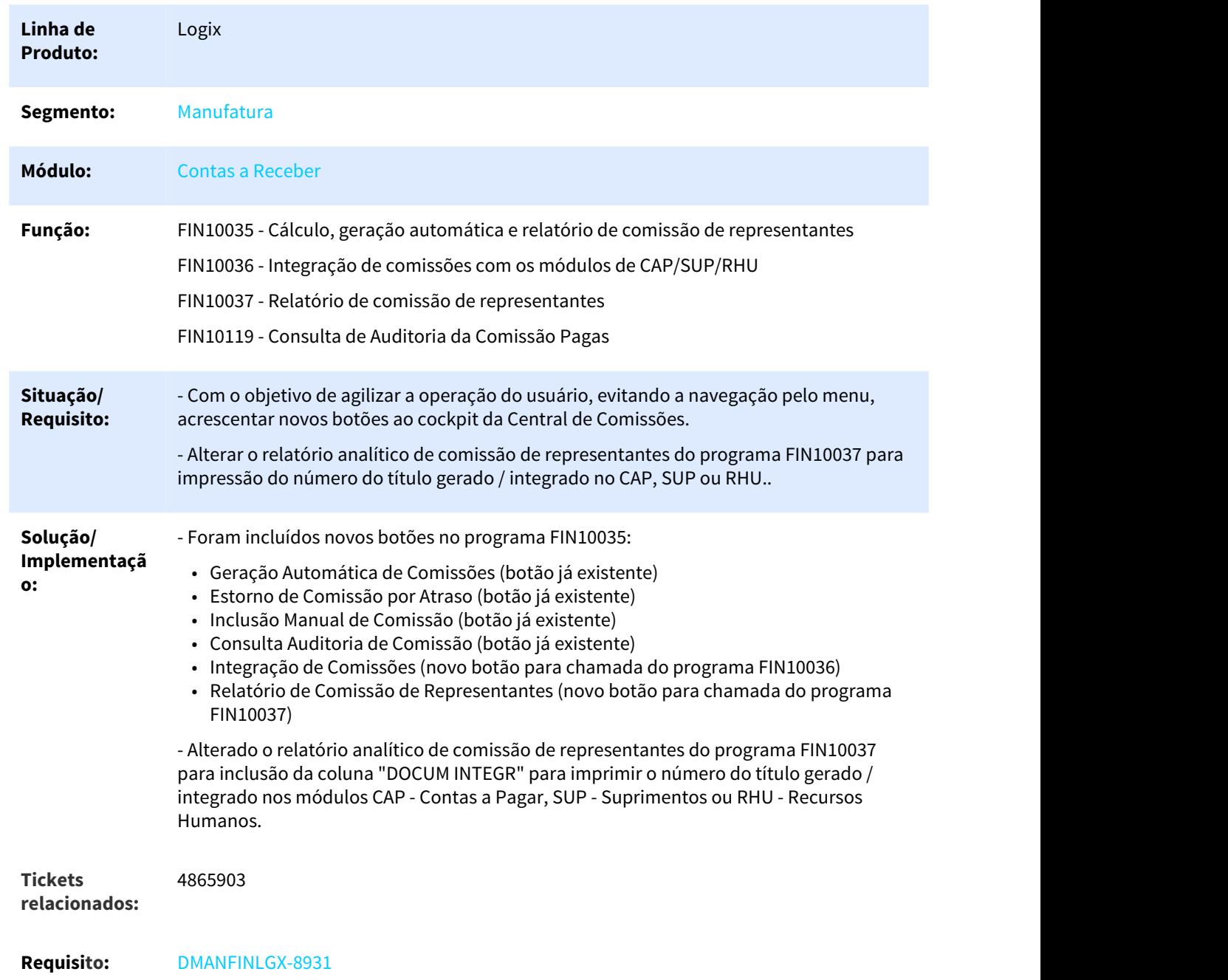

## Comissão de Representantes

**Documento de** [Geração Automática de Comissão - FIN10035](http://tdn.totvs.com.br/pages/viewpage.action?pageId=284475167)<sup>[2](http://tdn.totvs.com.br/pages/viewpage.action?pageId=284475167)</sup> **Referência:**

## 1.2.2.2 5245724 DMANFINLGX-9770 DT Comissão de representantes E-mail

## E-mail - Relatório de comissão de representantes

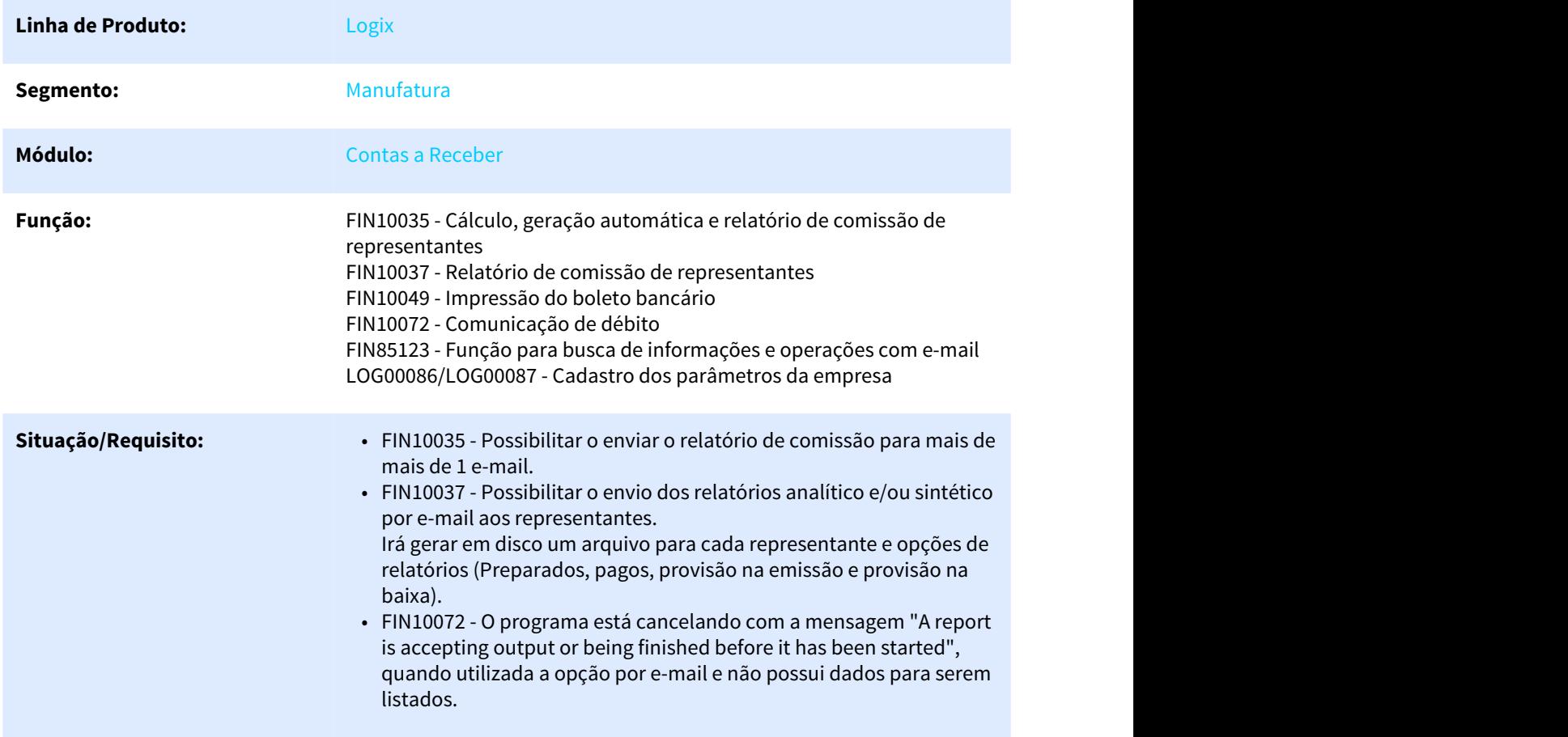

<sup>2</sup> http://tdn.totvs.com.br/pages/viewpage.action?pageId=284475167

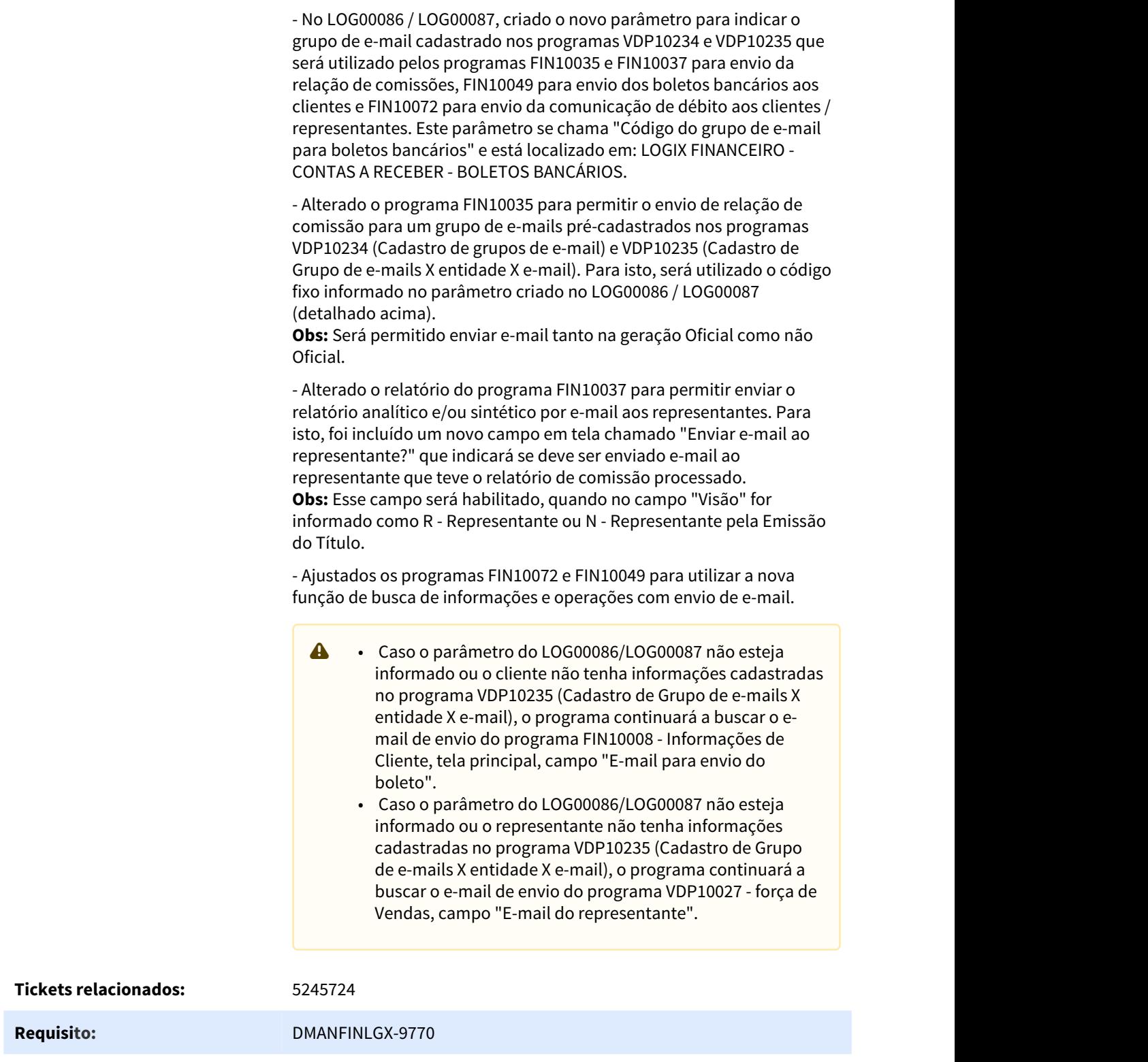

**Solução/Implementação:** - Alterado o programa FIN10072 para quando utilizada a opção de envio

não cancele o programa com a mensagem acima.

por e-mail nos relatórios de comunicação de débitos e não tiver dados

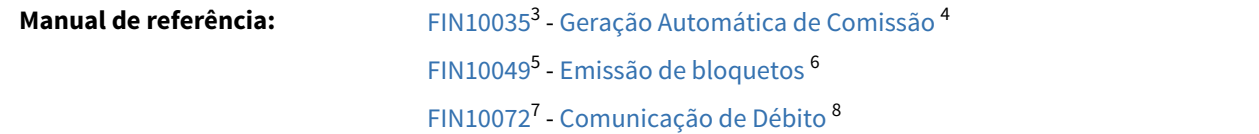

## 1.2.2.3 DMANFINLGX-8309 DT Texto de carta para fornecedor

## **Texto de carta para fornecedor**

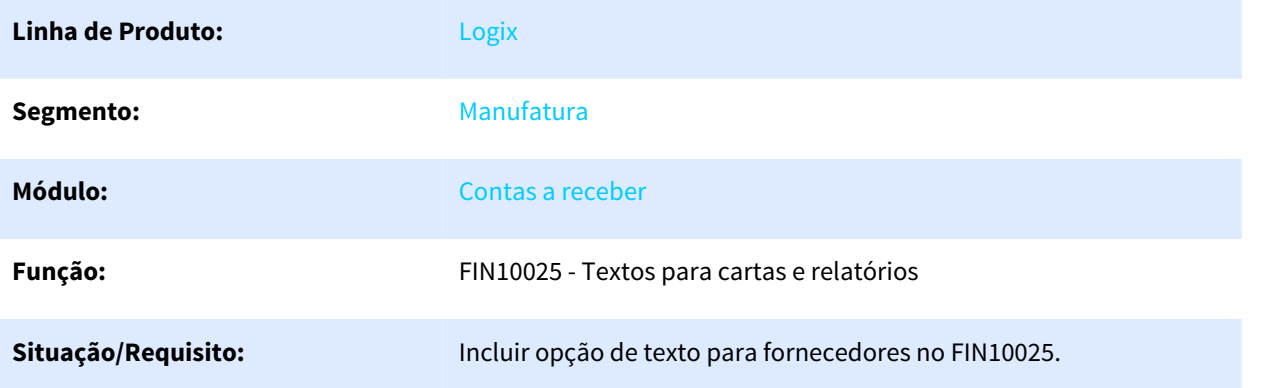

<sup>3</sup> http://tdn.totvs.com/pages/viewpage.action?pageId=284475167

<sup>4</sup> http://tdn.totvs.com/pages/viewpage.action?pageId=284475167

<sup>5</sup> http://tdn.totvs.com/pages/viewpage.action?pageId=439683980

<sup>6</sup> http://tdn.totvs.com/pages/viewpage.action?pageId=439683980

<sup>7</sup> http://tdn.totvs.com/pages/viewpage.action?pageId=433252844

<sup>8</sup> http://tdn.totvs.com/pages/viewpage.action?pageId=433252844

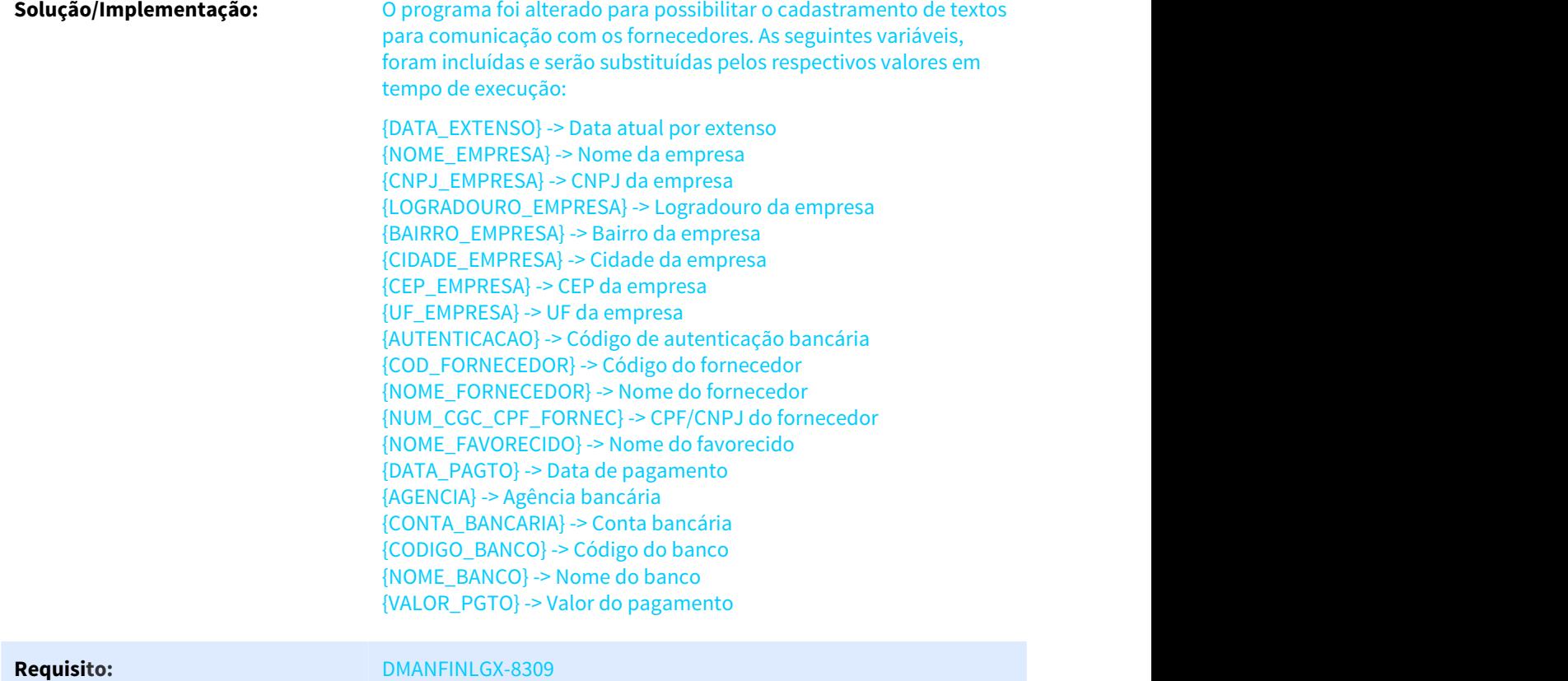

## 1.2.2.4 DMANFINLGX-8776 DT Variação cambial sobre título de crédito

## **Integração de títulos do Trade-Easy**

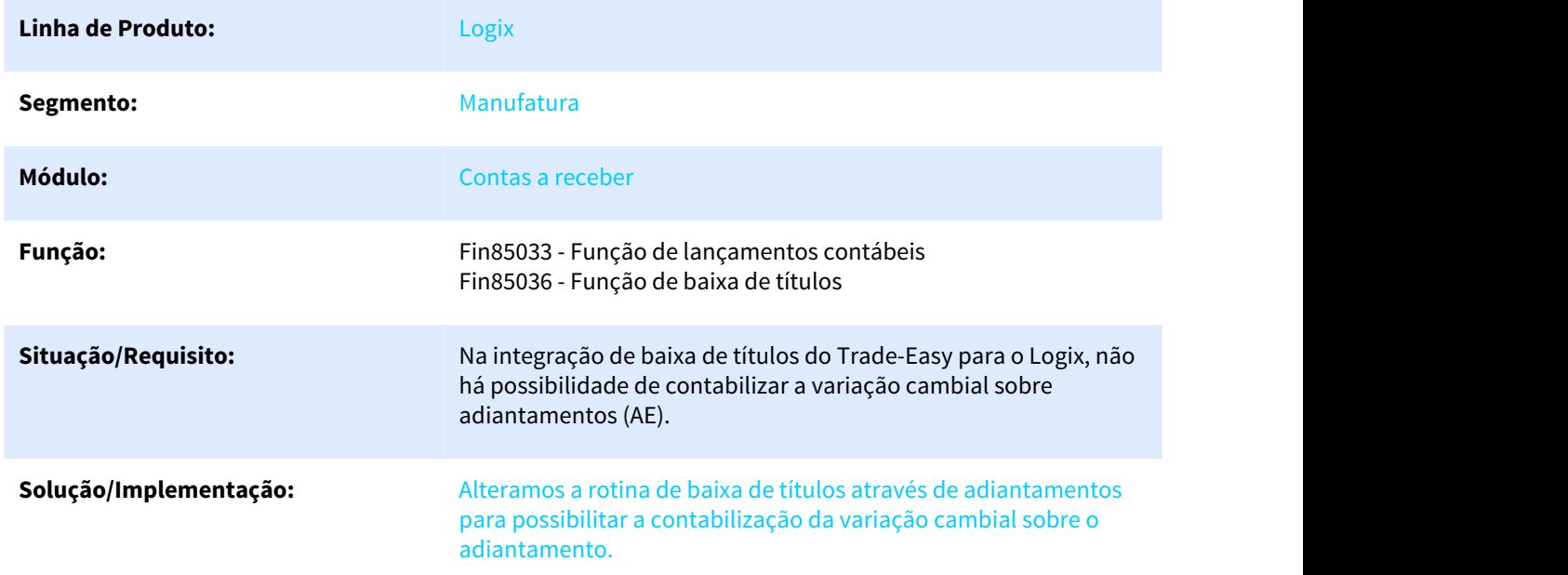

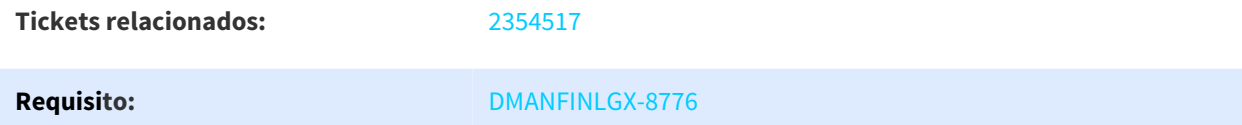

## 1.2.2.5 DMANFINLGX-9082 DT Permitir baixa de títulos por nota crédito de cliente diferente

## **Baixa de títulos por NC - Nota crédito**

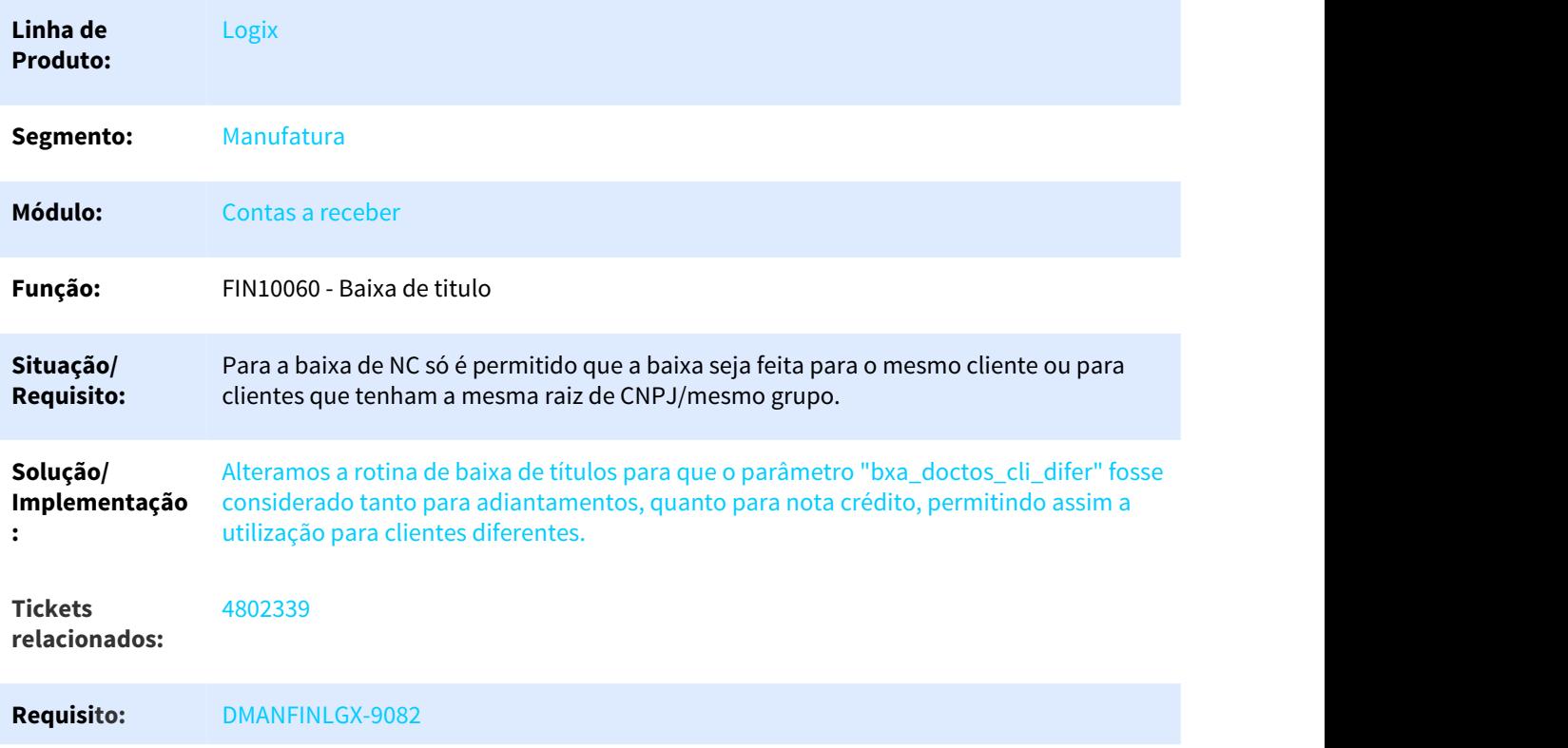

# 1.2.2.6 DMANFINLGX-9685 DT Moeda padrão para preparação da remessa escritural e impressão

## **FIN10058 - Preparação de cobrança**

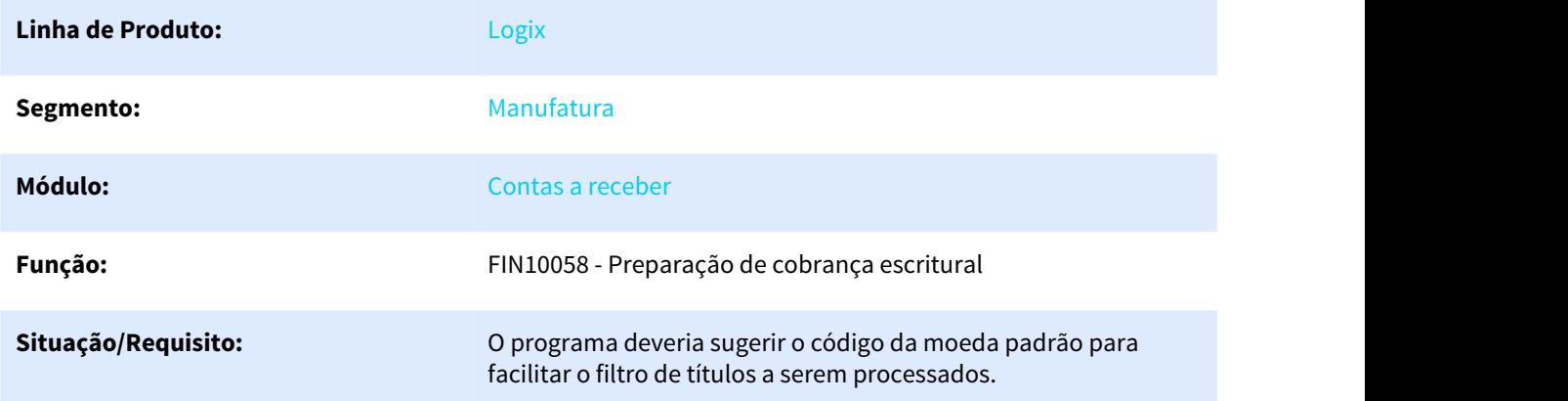

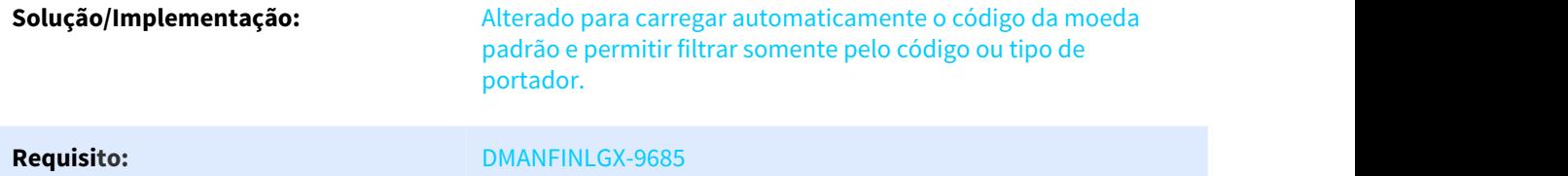

## 1.2.2.7 DMANFINLGX-9997 DT FIN10060 - Cotação da Moeda

## Fin10060 - Baixa de títulos

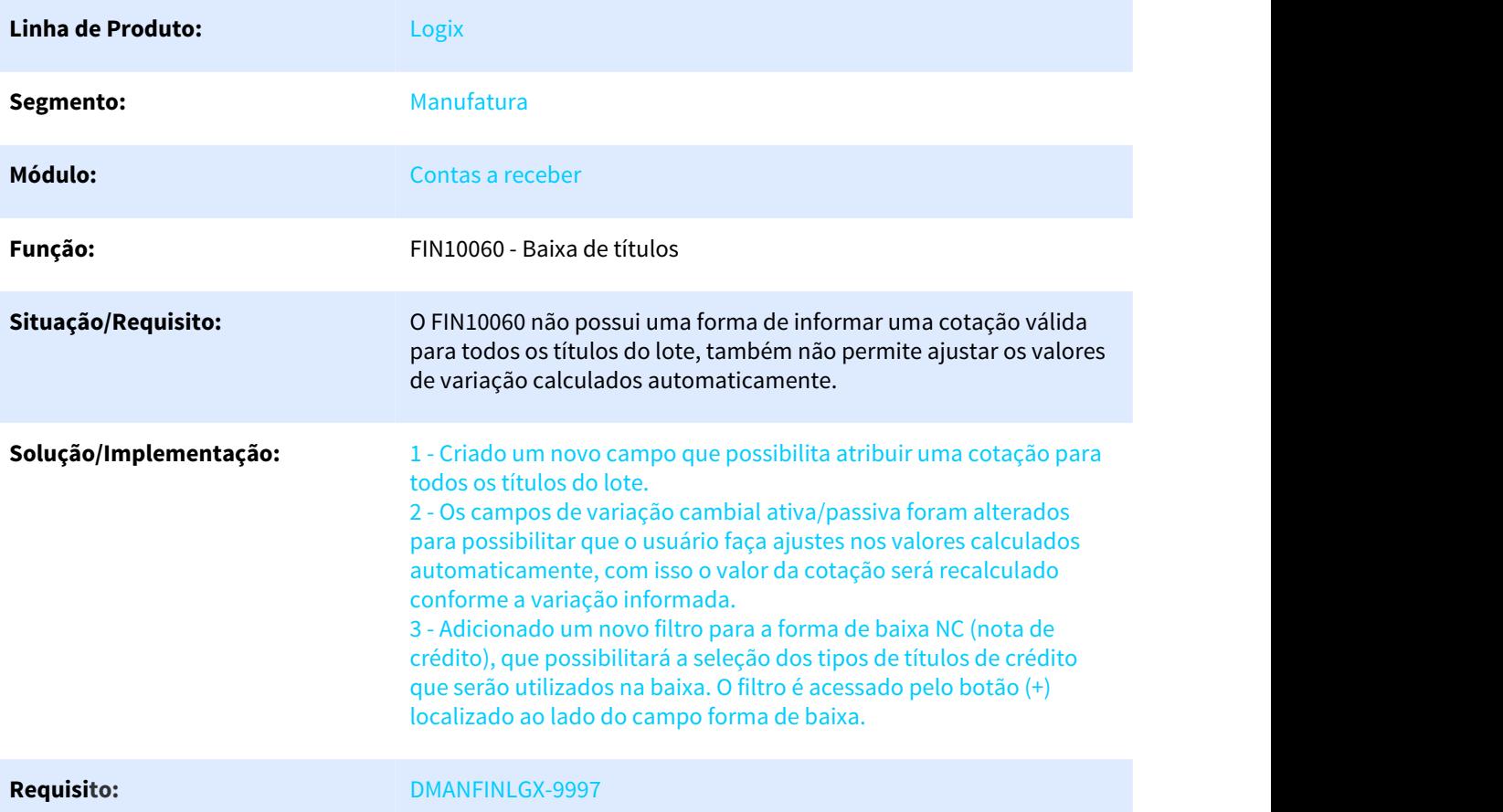

## 1.2.2.8 DMANFINLGX-10070 DT Criar campo para indicar se tem tratamento de adto

## **FIN10007 - Tipos de títulos**

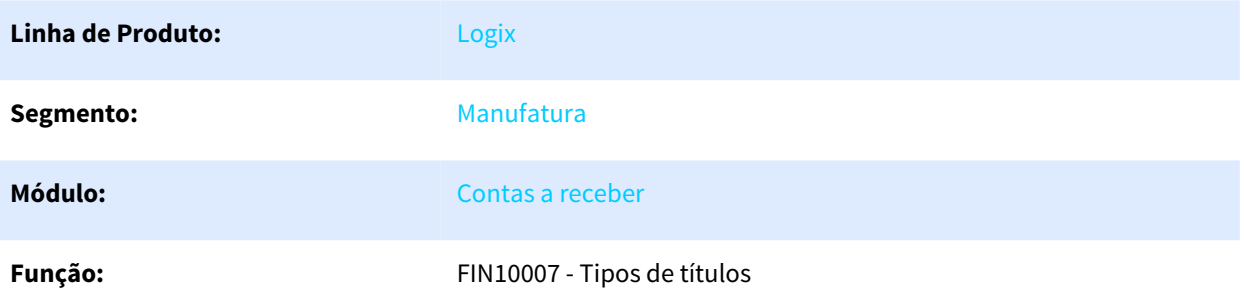

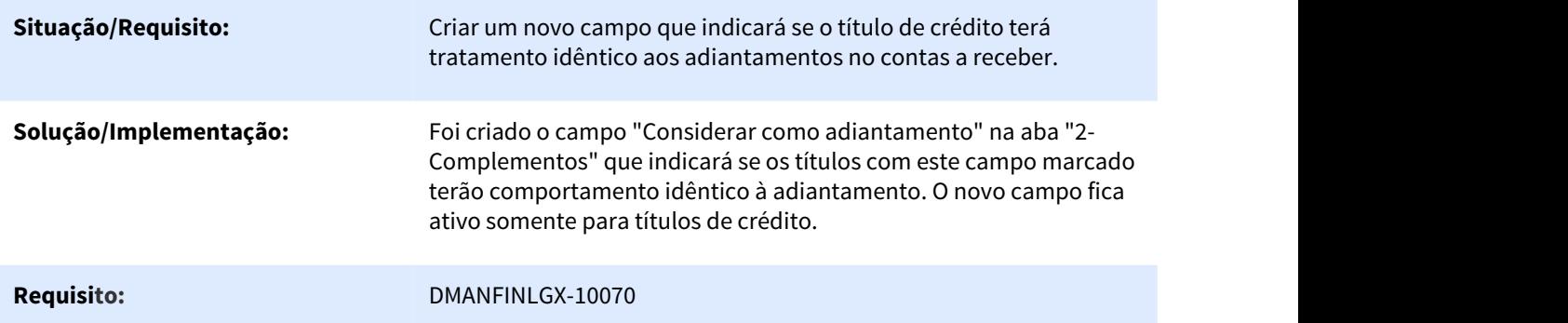

## 1.2.2.9 DMANFINLGX-10251 DT Incluir FIN10025 no cockpit do FIN10072

## **FIN10007 - Tipos de títulos**

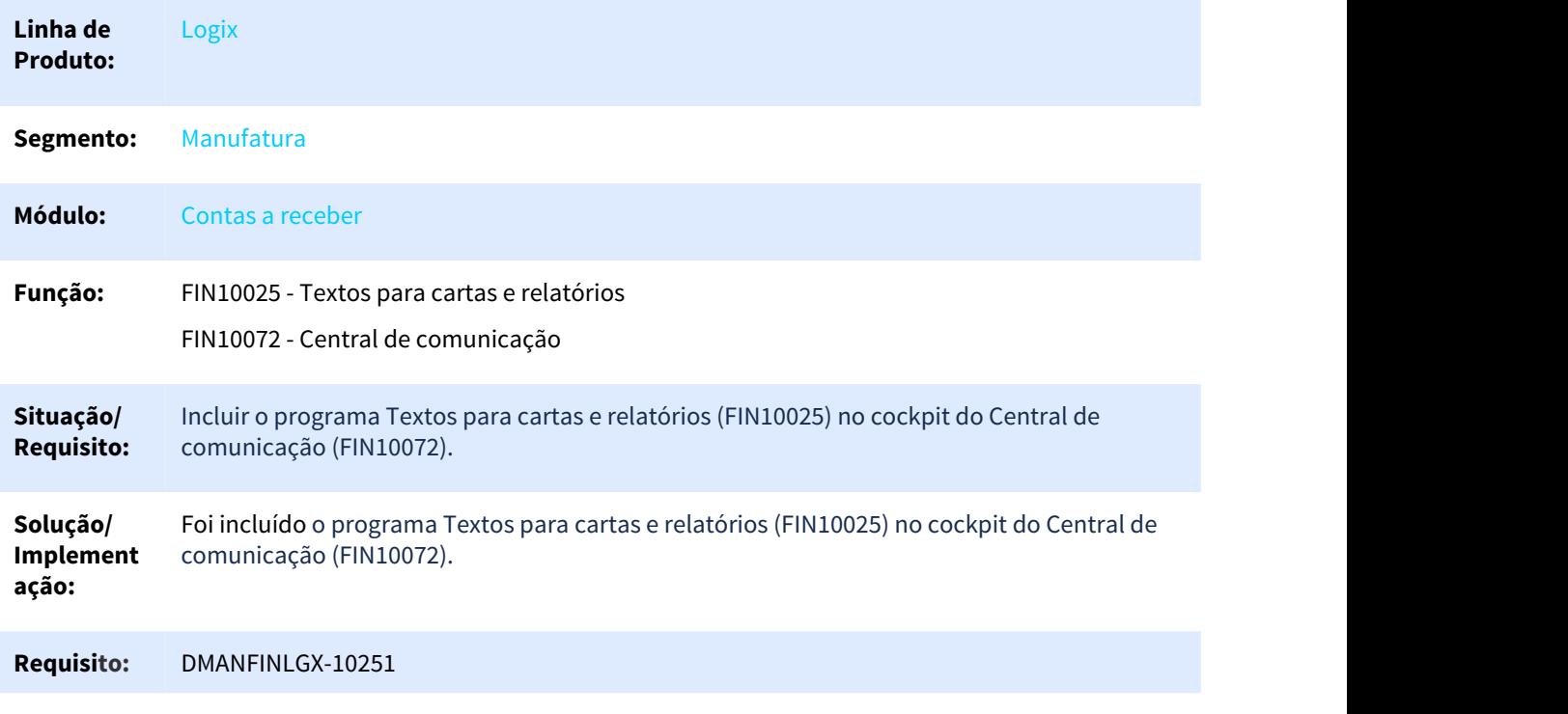

## 1.2.3 DMANFINLGX-9761 DT FIN30172 - Carga do Pagamento Escritural

## 1.2.3.1 FIN30172 - Carga dos leiautes de Pagamento Escritural

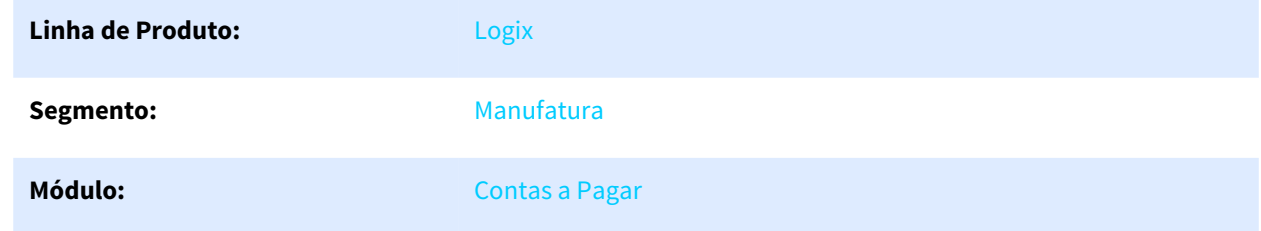

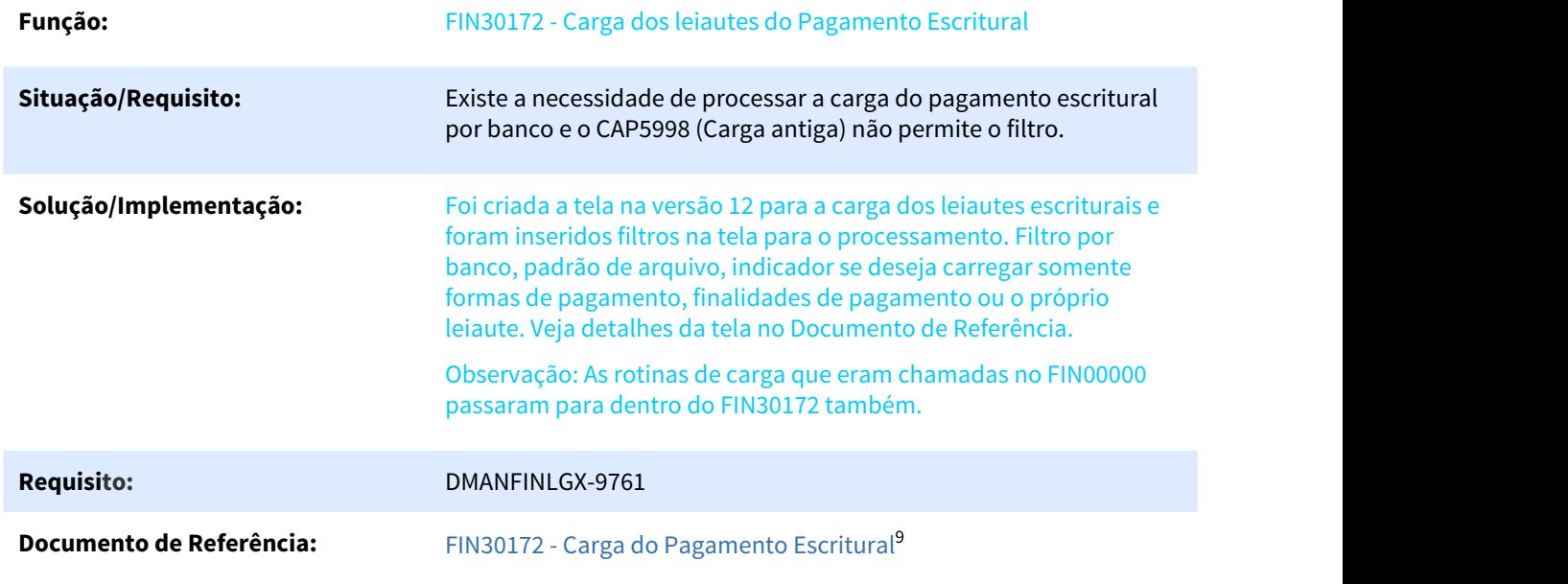

- 1.3 Fiscal Inovação 12.1.25
- 1.3.1 Obrigações Fiscais Inovação 12.1.25
- 1.3.1.1 1759646 DMANFISLGX-4625 DT Livro de Entradas OBF12020 ordenado por Numero do AR.

## Livro Registro de Entradas

| Linha de<br><b>Produto:</b>    | Logix                                                                                                    |
|--------------------------------|----------------------------------------------------------------------------------------------------|
| Segmento:                      | <b>Manufatura</b>                                                                                                    |
| Módulo:                        | <b>OBF - Obrigações Fiscais</b>                                                                                                    |
| Função:                        | OBF12010 - Parâmetros do Livro de Registro de Entradas<br>OBF12020 - Livro Registro de Entradas                                                                                                    |
| Situação/<br><b>Requisito:</b> | Devido a uma solicitação de alguns clientes, foi levantado a necessidade de alterar o<br>programa OBF12020, para permitir que os usuários possam ter outras opções de ordenação<br>das informações listadas no livro de entradas, que facilitasse a conferencia dos documentos<br>fiscais escriturados nele. |

<sup>9</sup> http://tdn.totvs.com/display/LLOG/FIN30172+-+Carga+do+Pagamento+Escritural

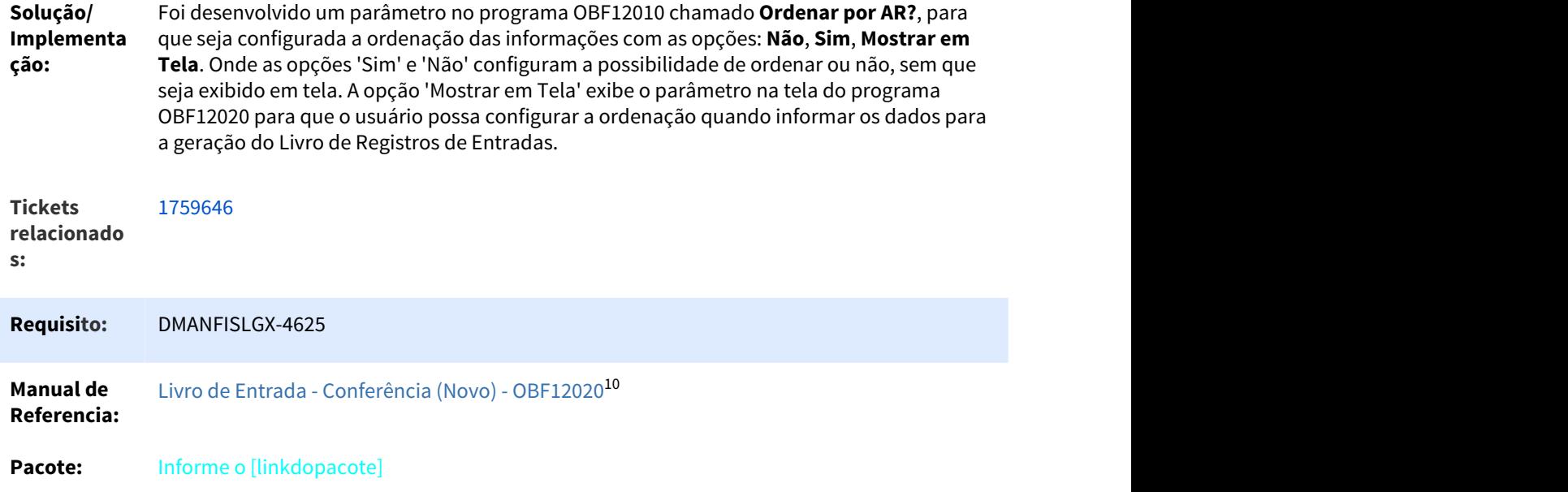

## 1.3.1.2 DMANFISLGX-1096 DT OBF12020 - Espaço entre CFOPs nos relatórios de Resumos

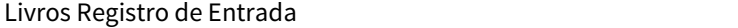

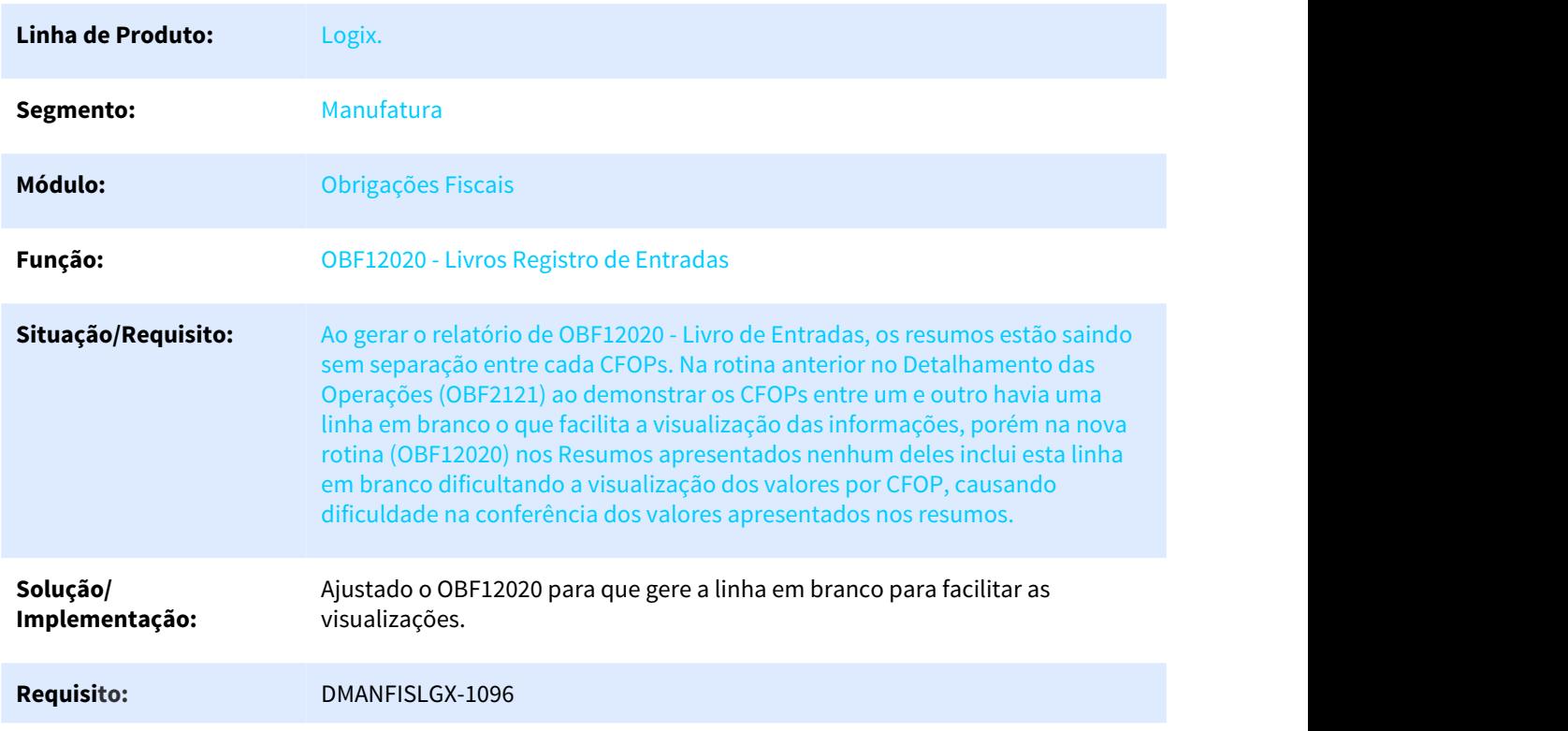

10 http://tdn.totvs.com/pages/viewpage.action?pageId=490965736

## Pacote: Informe o [linkdopacote]

## 1.3.1.3 DMANFISLGX-4493 DT OBF12030: Apuração de Impostos - Permitir que o campo estabelecimento não seja apresentado

## Prepara Informações para Apuração ICMS/IPI/ST

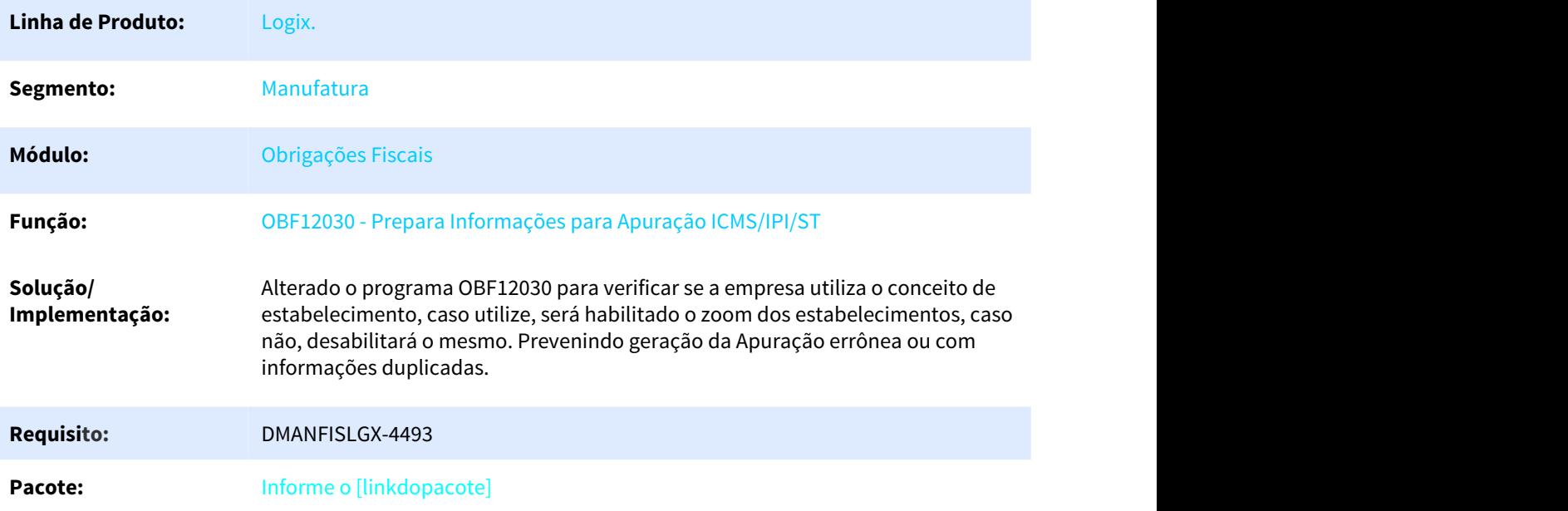

## 1.3.1.4 DMANFISLGX-6191 DT OBF12022 - Relatório Auxiliar FECOMP e FECOMP ST

Emissão Relatório FECOMP / FECOMP ST / FECOMP ST RET Contribuinte

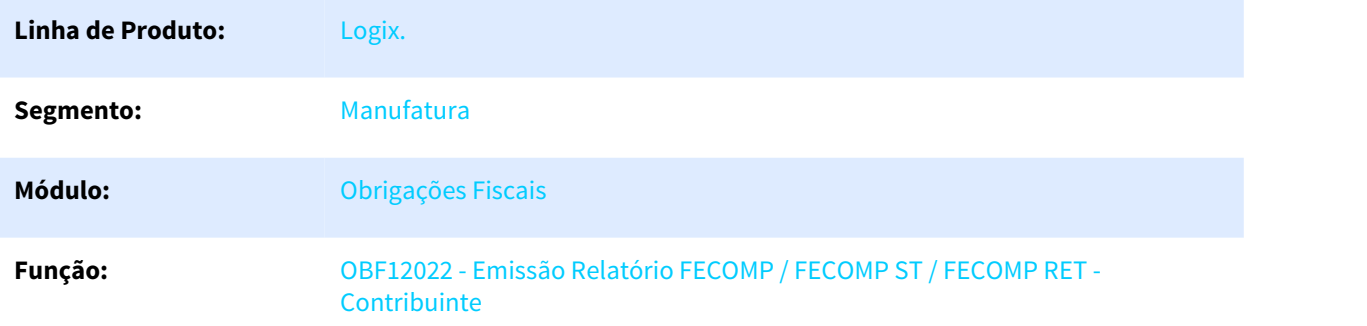

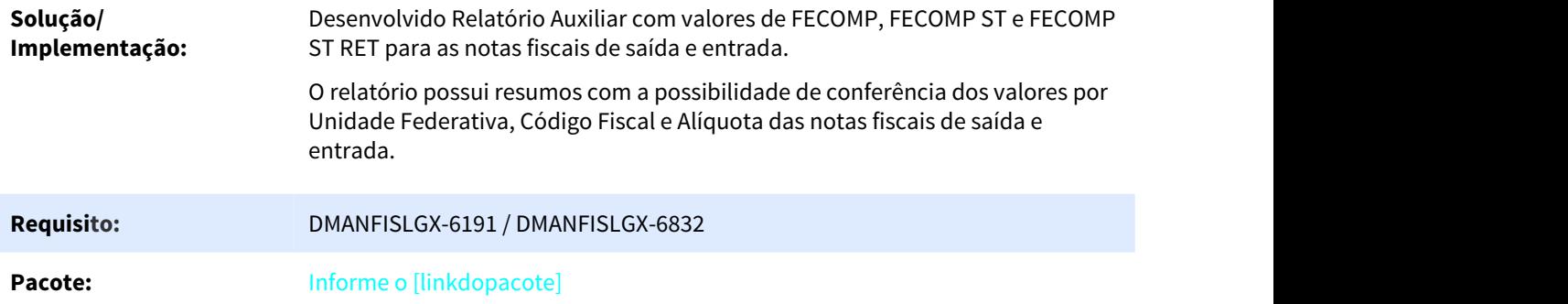

## 1.3.1.5 DMANFISLGX-6452 DT CAT42 - Enquadramento das Notas Fiscais de Saída por CFOP

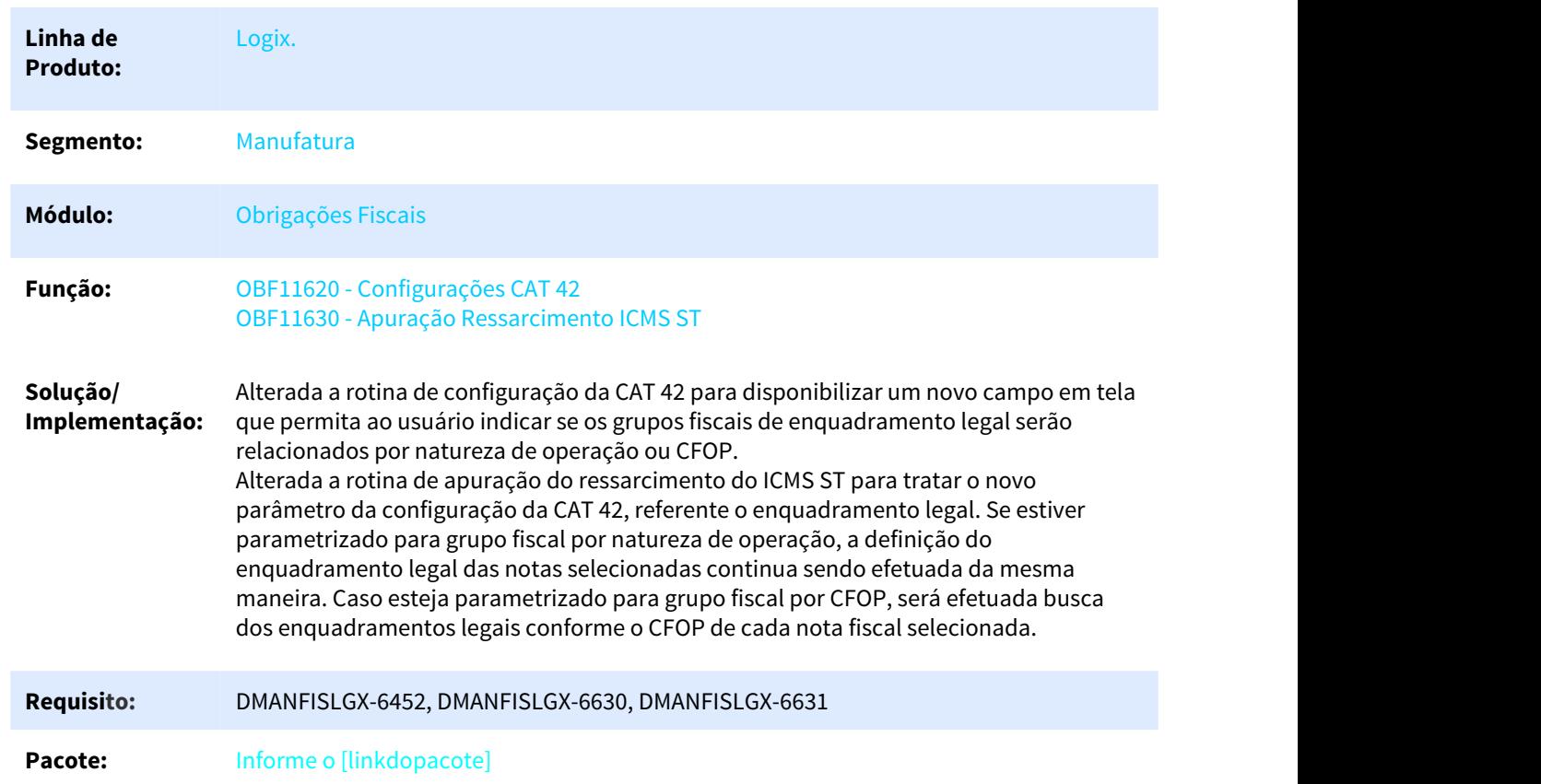

CAT42 - Enquadramento das Notas Fiscais de Saída por CFOP

## 1.3.1.6 DMANFISLGX-6638 DT OBF0111 X MAN10021 - Cadastro Único

## Cadastro item

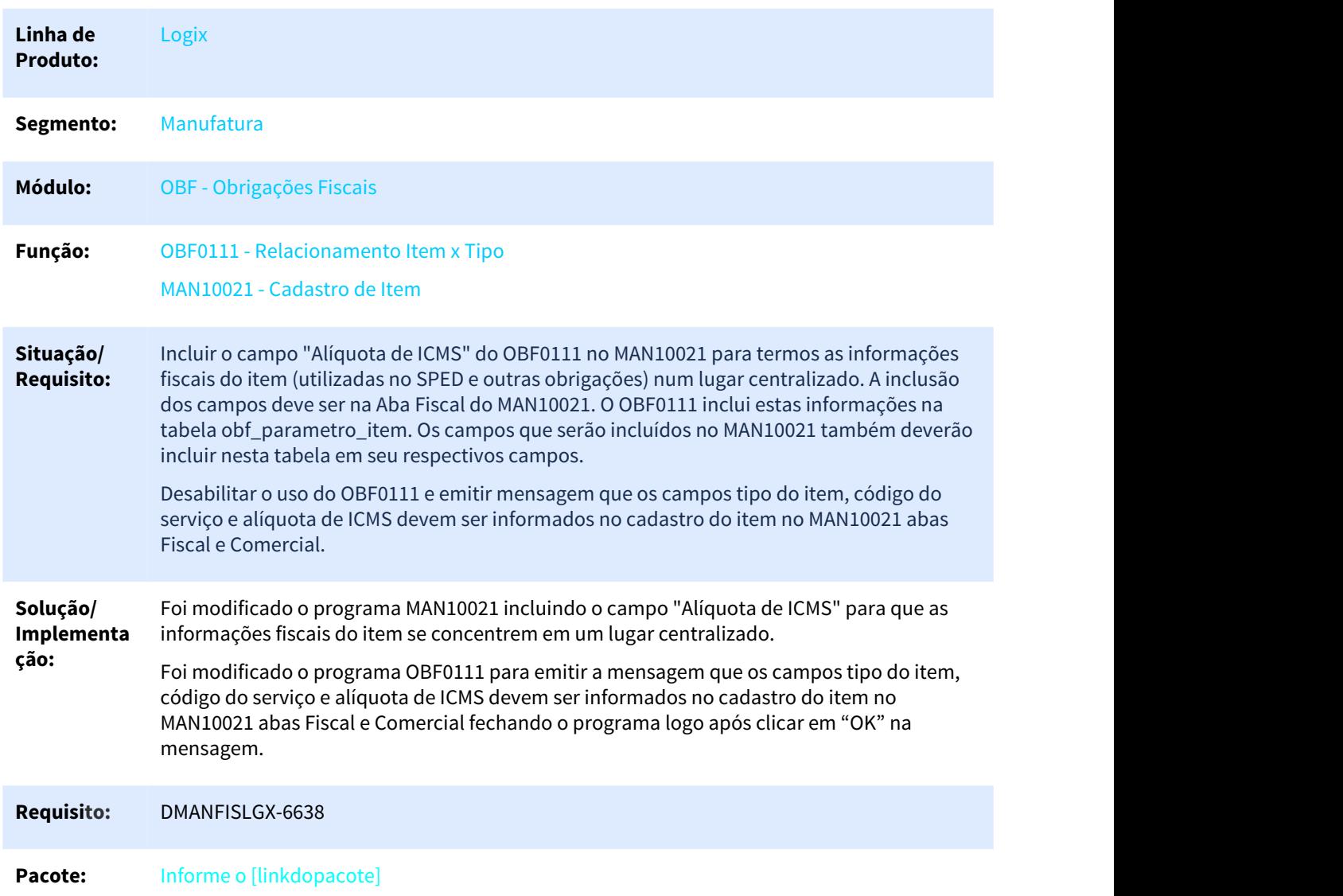

## 1.3.1.7 DMANFISLGX-6993 DT Modalidade de Frete Venda - Sped Fiscal

## EFD - Escrituração SPED FISCAL

**Linha de Produto:** Logix

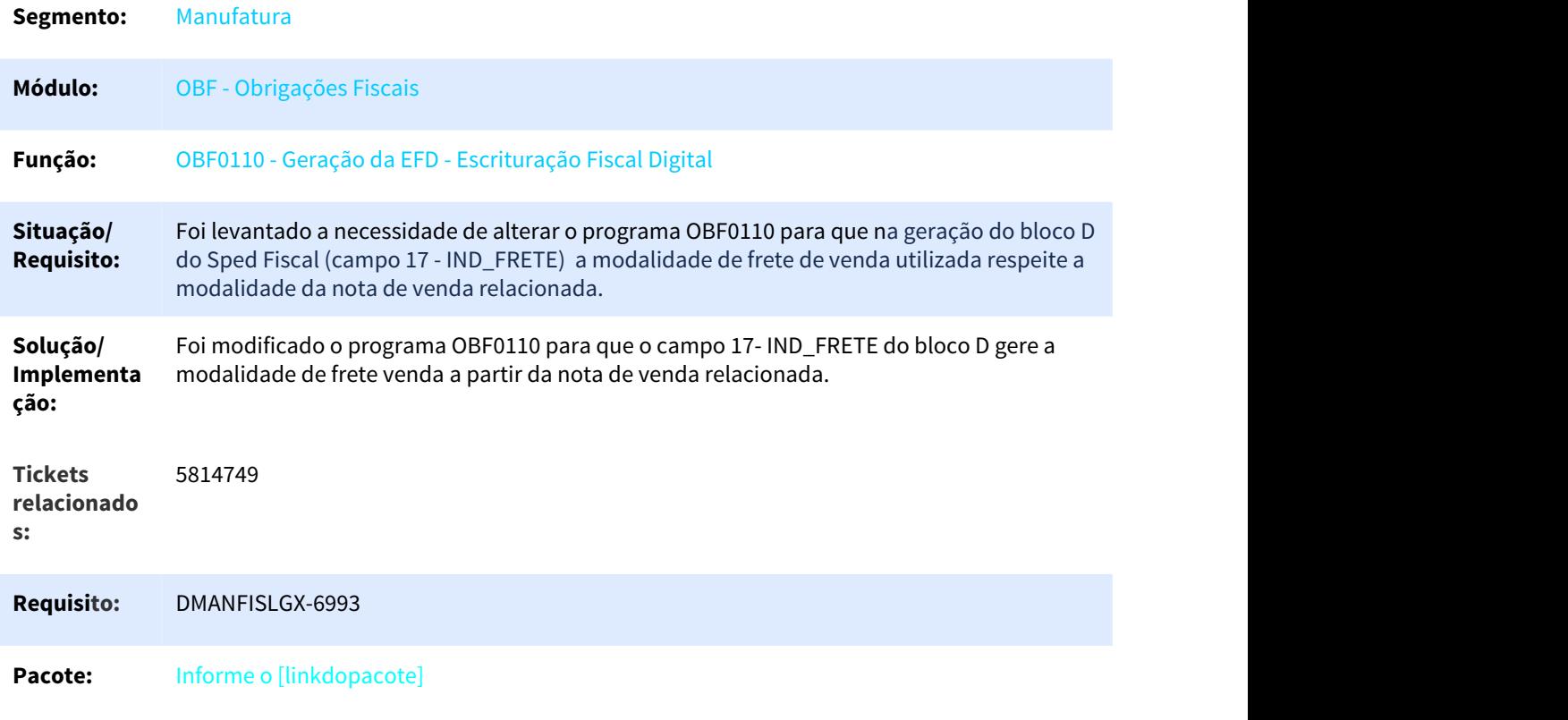

## 1.4 Logística - Inovação - 12.1.25

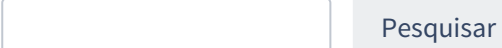

## 1.4.1 WMS - Inovação - 12.1.25

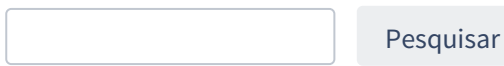

## 1.4.1.1 DT Adicionada a Funcionalidade "Ctrl-X Troca Confe" Para Permitir a Troca de Conferência

#### **01. DADOS GERAIS**

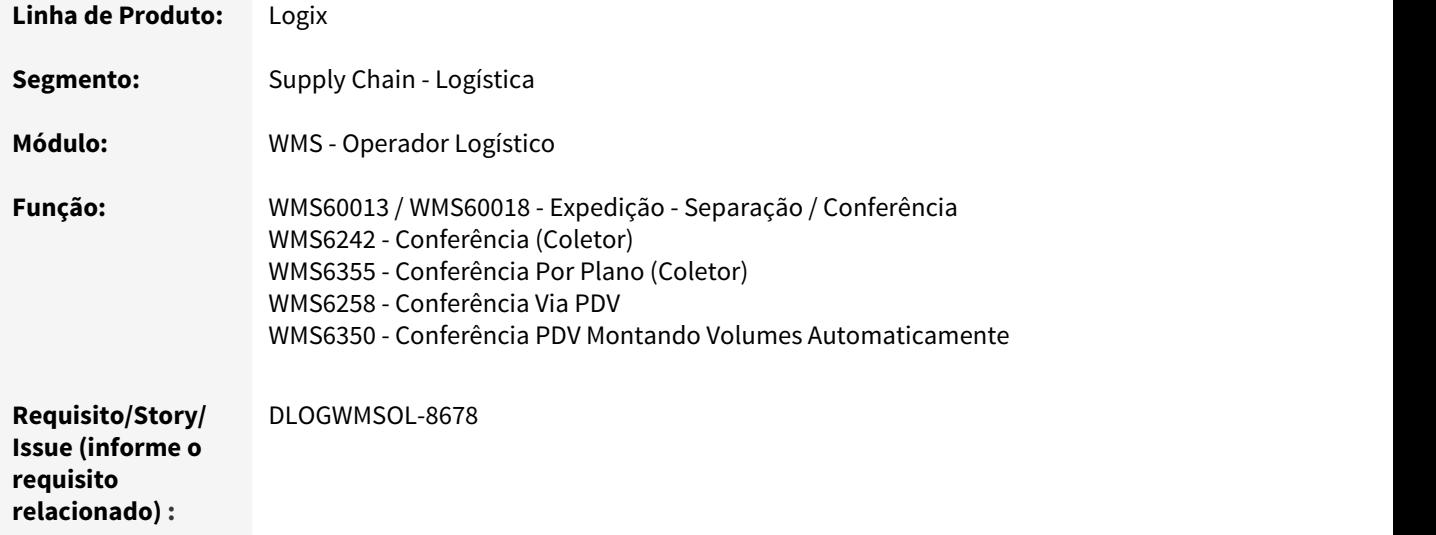

#### **02. SITUAÇÃO/REQUISITO**

Necessidade de alterar todas as rotinas de conferências para que seja possível efetuar a alteração do modo de conferência (por item, por SKU ou sem informar quantidade) em tempo de execução.

### **03. SOLUÇÃO**

WMS60013 - Contratos / WMS60018 - Expedição - Separação / Conferência

Ao habilitar o parâmetro **'Permitir troca durante conferência',** localizado na rotina WMS60018 - Expedição - Separação / Conferência (menu Expedição - Separação/Conferência, Aba 1 - Conferência), será possível selecionar as seguintes formas de conferência:

1. Não informa qtde;

- 2. Informa qtde itens;
- 3. Informa qtde SKUs

WMS6242 - Conferência (Coletor) WMS6355 - Conferência Por Plano (Coletor) WMS6258 - Conferência Via PDV WMS6350 - Conferência PDV Montando Volumes Automaticamente

Efetuada a inclusão da tecla de atalho **CTRL-X Troca confe**, a qual permite acessar a funcionalidade de mudança do modo de conferência.

#### **04. ASSUNTOS RELACIONADOS**

• [WMS60013 / WMS60018 - Expedição - Separação / Conferência](http://tdn.totvs.com/x/LoatEw)[11](http://tdn.totvs.com/x/LoatEw)

<sup>11</sup> http://tdn.totvs.com/x/LoatEw

- [WMS6242 Conferência](http://tdn.totvs.com/pages/viewpage.action?pageId=349181406)<sup>[12](http://tdn.totvs.com/pages/viewpage.action?pageId=349181406)</sup>
- [WMS6355 Conferência Por Plano](http://tdn.totvs.com/x/hcjlF)<sup>[13](http://tdn.totvs.com/x/hcjlF)</sup>
- [WMS6258 Conferência Via PDV](http://tdn.totvs.com/x/hTENF)[14](http://tdn.totvs.com/x/hTENF)
- [WMS6350 Conferência PDV Montando Volumes Automaticamente](http://tdn.totvs.com/pages/viewpage.action?pageId=337347852)<sup>[15](http://tdn.totvs.com/pages/viewpage.action?pageId=337347852)</sup>

## 1.4.1.2 DT Ajuste Para que a Transferência Direta Verifique a Demanda de Picking já Reservada

#### **01. DADOS GERAIS**

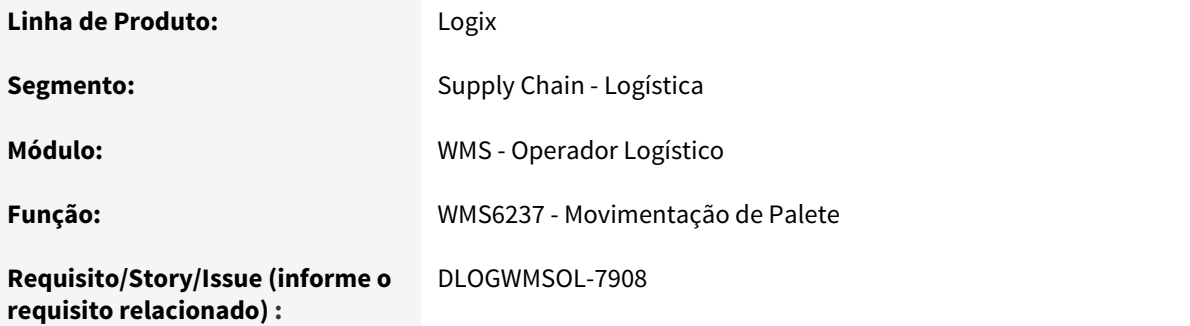

### **02. SITUAÇÃO/REQUISITO**

O processo de Transferência Direta não está verificando a demanda já reservada, obrigando a efetuar o processo de ressuprimento mesmo que exista saldo no endereço.

## **03. SOLUÇÃO**

Efetuado ajuste na rotina de Movimentação de Palete (WMS6237), para que seja verificado se existe processo de ressuprimento gerado e pendente de execução quando ocorrer o descarregamento do palete em um endereço com funcionalidade **picking.**

Se existir, este será excluído ou mantido o processo pendente, sendo observadas as seguintes validações:

- 1. A quantidade que está sendo movimentada deve ser igual ou maior que a quantidade que estava pendente de ressuprimento.
- 2. Se a quantidade do movimento for menor, a pendência de ressuprimento não será excluída, sendo então verificado se a capacidade do endereço permite efetuar o descarregamento sem comprometer o processo gerado por demanda.
- 3. Se o item controlar dimensionais no *picking* e controlar dimensionais na reserva provisória será verificado se os dimensionais do palete a ser descarregado são os mesmos do reservado. Se forem

<sup>12</sup> http://tdn.totvs.com/pages/viewpage.action?pageId=349181406

<sup>13</sup> http://tdn.totvs.com/x/hcjlF

<sup>14</sup> http://tdn.totvs.com/x/hTENF

<sup>15</sup> http://tdn.totvs.com/pages/viewpage.action?pageId=337347852

diferentes será verificado se a capacidade do endereço permite efetuar o descarregamento, sem excluir o processo gerado por demanda.

4. As reservas serão ajustadas para que o saldo transferido permaneça disponível para os movimentos de separação pendentes no endereço.

## **04. ASSUNTOS RELACIONADOS**

• [WMS6237 - Movimentação de Palete](http://tdn.totvs.com/pages/viewpage.action?pageId=348300070)<sup>[16](http://tdn.totvs.com/pages/viewpage.action?pageId=348300070)</sup>

## 1.4.1.3 DT Alteração no Tamanho da Descrição do Item Para 120 Caracteres

## **01. DADOS GERAIS**

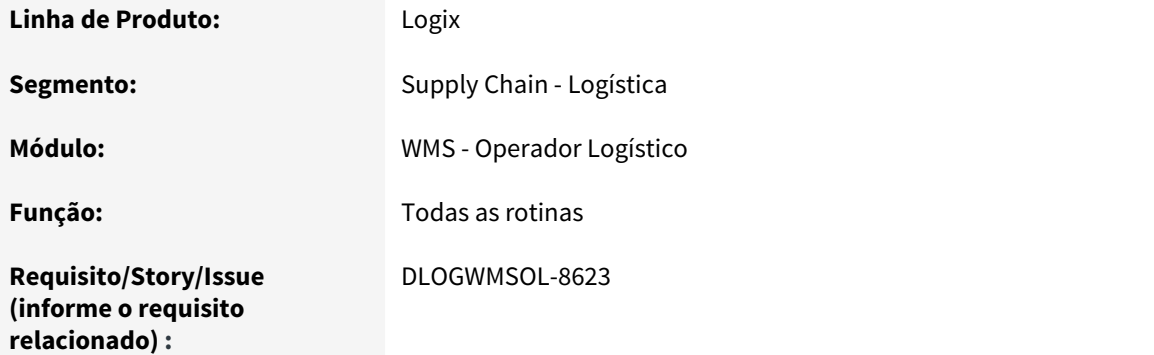

## **02. SITUAÇÃO/REQUISITO**

Necessidade de aumentar o tamanho do campo **Descrição do Item** de 76 para 120 caracteres.

## **03. SOLUÇÃO**

Efetuada alteração das rotinas para aceitarem o tamanho de 120 caracteres para a descrição do item.

#### IMPORTANTE!

Observamos que os 120 caracteres não serão apresentados nas telas e relatórios. Caso seja necessário que estes sejam exibidos totalmente, entre em contato com a PO (Product Owner) do WMS Logix.

<sup>16</sup> http://tdn.totvs.com/pages/viewpage.action?pageId=348300070

1.4.1.4 DT Aumento no Número de Listas Exibidas e Ordenação da Rotina de Separação Via Coletor

#### **01. DADOS GERAIS**

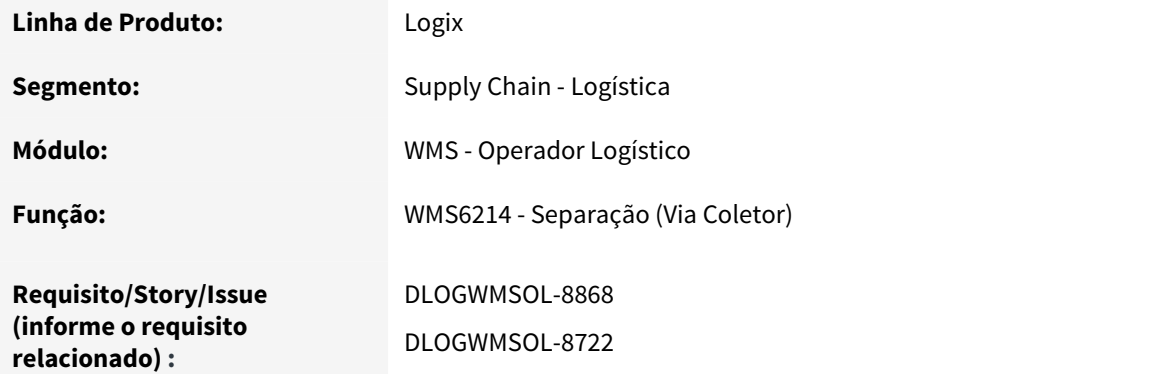

## **02. SITUAÇÃO/REQUISITO**

Necessidade de aumentar o número de listas exibidas pela rotina de Separação (WMS6214), pois atualmente são apresentadas apenas as 100 (cem) primeiras listas.

Na ordenação por percentual disponível, ativada com o parâmetro do LOG00087 **exibe\_percental\_movto\_lista,** permitir mais ordenações por lista com solicitação de carga com pedido urgente ou solicitação de carga com data de inclusão mais antiga.

## **03. SOLUÇÃO**

Efetuada alteração na rotina WMS6214, para que sejam apresentadas as 500 (quinhentas) primeiras listas de separação.

Na tela de listas, tecla **F10**, foram incluídas duas novas opções que somente serão exibidas quando estiver ativo o parâmetro **exibe\_percental\_movto\_lista** (LOG00087).

Ao pressionar a tecla **F3,** a rotina ordenará inicialmente pelo percentual e, em seguida, primeiro as listas com solicitação de carga marcada como pedido urgente. Será exibida também uma coluna indicando se tem ou não pedido urgente.

Ao pressionar a tecla **F4** será ordenado primeiramente pelo percentual e, e em seguida, primeiro as listas com solicitação de carga com data de inclusão mais antiga.

Além das implementações citadas acima, também foi incluída a chamada para o Ponto de Entrada para tratamento do campo **SKU.**

#### IMPORTANTE!

A opção de ordenação selecionada por intermédio das teclas será gravada no perfil do usuário como padrão, quando retornar à próxima separação via WMS6214.

### **04. ASSUNTOS RELACIONADOS**

 $\cdot$  [WMS6214 - Separação](http://tdn.totvs.com/pages/viewpage.action?pageId=348301075) $^{17}$  $^{17}$  $^{17}$ 

## 1.4.1.5 DT Inclusão da Descrição Completa do Item no Relatório de Movimentação - Saída Fiscal

## **01. DADOS GERAIS**

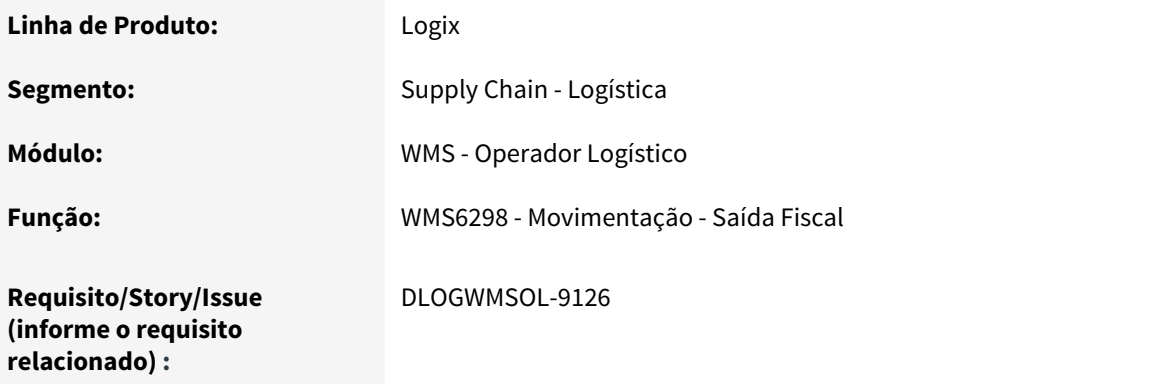

### **02. SITUAÇÃO/REQUISITO**

Necessidade de alterar o Relatório de Movimentação - Saída Fiscal para que este imprima a descrição completa do item.

## **03. SOLUÇÃO**

Efetuada a retirada da descrição reduzida do Relatório de Movimentação - Saída Fiscal (WMS6298) e incluída a **descrição completa do item**, cujo tamanho é de 120 caracteres.

## IMPORTANTE!

Apenas o formato CSV do relatório foi alterado.

17 http://tdn.totvs.com/pages/viewpage.action?pageId=348301075

#### **04. ASSUNTOS RELACIONADOS**

• [WMS6298 - Movimentação - Saída Fiscal](http://tdn.totvs.com/x/OoqYF)<sup>[18](http://tdn.totvs.com/x/OoqYF)</sup>

## 1.4.1.6 DT Inclusão da Descrição Reduzida da Transportadora no Relatório Tempos do CESV

## **01. DADOS GERAIS**

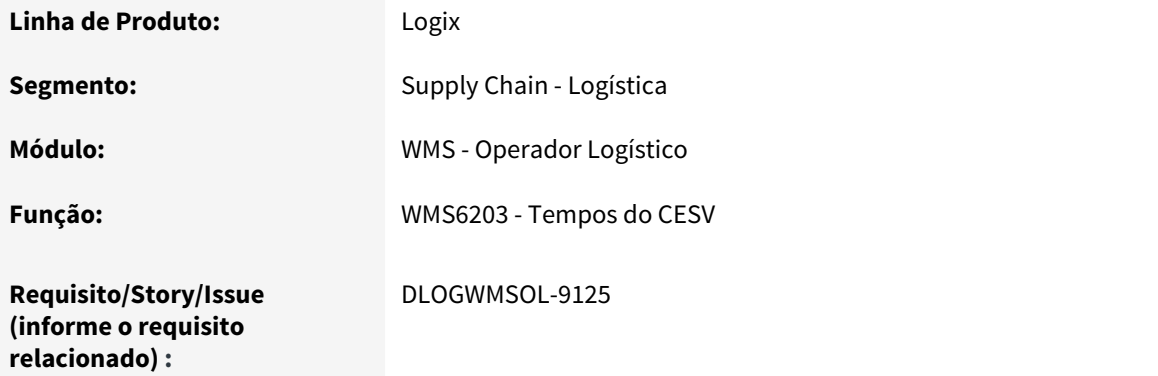

## **02. SITUAÇÃO/REQUISITO**

Necessidade de incluir o nome da Transportadora no Relatório de Tempos do CESV, uma vez que essa informação facilita a identificação da mesma, que hoje é realizada apenas pelo CNPJ.

## **03. SOLUÇÃO**

Efetuada a inclusão da descrição reduzida da Transportadora no Relatório de Tempos do CESV, com o objetivo de atender a necessidade reportada.

Com isso, na coluna **Transportadora** do relatório será apresentado o **CNPJ** e a **descrição reduzida** correspondente.

## **04. ASSUNTOS RELACIONADOS**

• [WMS6203 - Tempos do CESV](http://tdn.totvs.com/x/ZSu4Ew)[19](http://tdn.totvs.com/x/ZSu4Ew)

<sup>18</sup> http://tdn.totvs.com/x/OoqYF 19 http://tdn.totvs.com/x/ZSu4Ew

## 1.4.1.7 DT Inclusão de Atributo "Doca" na Etiqueta Tipo 2 = CESV

### **01. DADOS GERAIS**

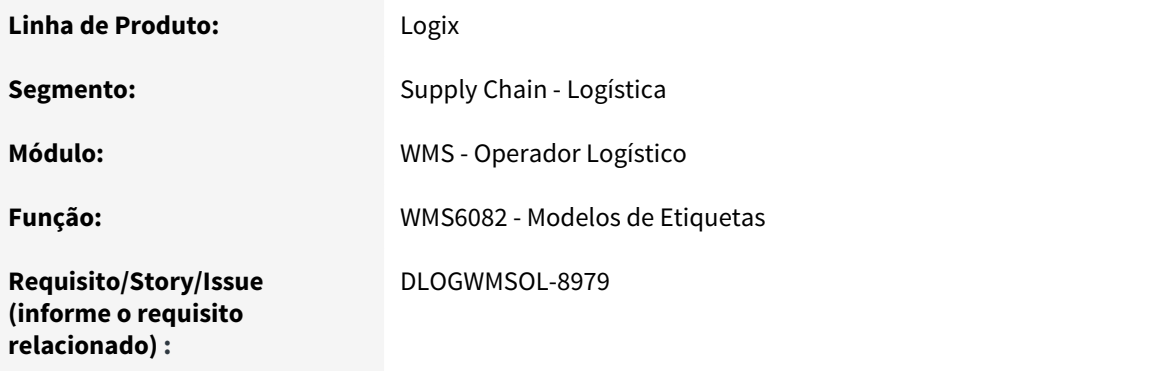

### **02. SITUAÇÃO/REQUISITO**

Necessidade de incluir o atributo **Doca** nos modelos de etiqueta, mais especificamente na etiqueta tipo **2 - CESV.**

## **03. SOLUÇÃO**

Efetuada alteração na rotina WMS6770 (Atualização de Registros Padrão do WMS), para que no processamento seja incluído o novo atributo "DOCA"-DOCA PLANEJADA para o tipo de etiqueta **2 - CESV.**

Além disso, também houve alteração na impressão de etiquetas (WMS6726), para que seja pesquisada a doca planejada do CESV, sendo que, quando se tratar de:

- 1. **CESV de recebimento:** buscará a doca planejada no planejamento do recebimento.
- 2. **CESV de expedição:** buscará o campo **Doca planejamento**, da rotina de Planejamento Embarque (WMS6255).

### IMPORTANTE!

É necessário processar a atualização para que o novo atributo esteja disponível.

## **03. ASSUNTOS RELACIONADOS**

- [WMS6082 Modelos de Etiquetas](http://tdn.totvs.com/x/tPq1F)<sup>[20](http://tdn.totvs.com/x/tPq1F)</sup>
- [WMS6770 Atualização de Registros Padrão do WMS](http://tdn.totvs.com/x/6ZQmEw)[21](http://tdn.totvs.com/x/6ZQmEw)

20 http://tdn.totvs.com/x/tPq1F 21 http://tdn.totvs.com/x/6ZQmEw 1.4.1.8 DT Inclusão de Função Para Reconhecer e Decodificar a Etiqueta GS1-128 no Préinventário - WMS6919

## **01. DADOS GERAIS**

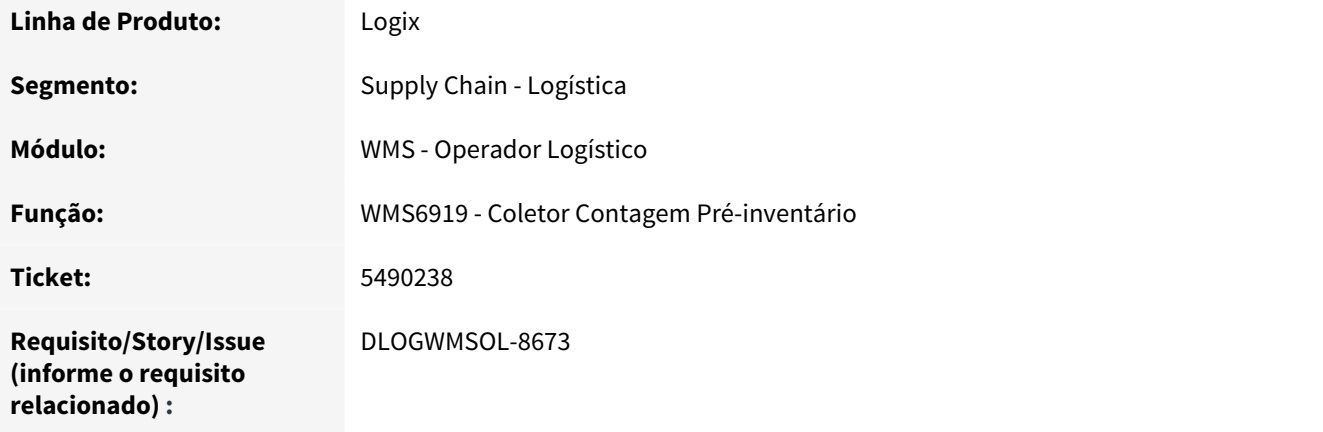

## **02. SITUAÇÃO/REQUISITO**

Necessidade de utilizar uma etiqueta padrão GS1-128 para efetuar a leitura do SKU na rotina de Contagem do Pré-inventário Via Coletor (WMS6919).

## **03. SOLUÇÃO**

Efetuada a inclusão de uma função que permite reconhecer e decodificar a etiqueta GS1-128. Com isso, se o SKU que foi incluído na etiqueta existir no sistema, este será reconhecido pela rotina de Pré-inventário (WMS6919).

## **04. ASSUNTOS RELACIONADOS**

• [WMS6919 - Coletor Contagem Pré-inventário](http://tdn.totvs.com/pages/viewpage.action?pageId=364929753)<sup>[22](http://tdn.totvs.com/pages/viewpage.action?pageId=364929753)</sup>

<sup>22</sup> http://tdn.totvs.com/pages/viewpage.action?pageId=364929753

## 1.4.1.9 DT Inclusão do Parâmetro "Acessar Lista Sem Descarregar Equipamento? no Contrato do Depositante

### **01. DADOS GERAIS**

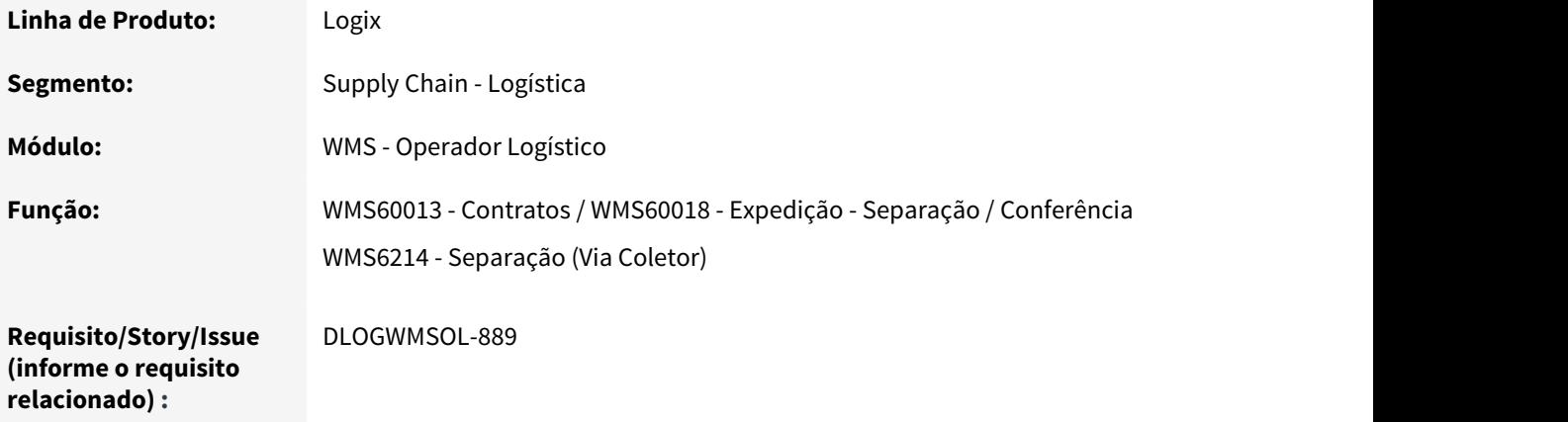

## **02. SITUAÇÃO/REQUISITO**

Necessidade de incluir um novo parâmetro no Contrato do depositante (WMS60013), para que ao acessar uma lista no processo de separação seja possível adicionar itens nos volumes do equipamento, retirando assim a obrigatoriedade de descarregar o equipamento.

## **03. SOLUÇÃO**

Efetuada a inclusão do parâmetro **Acessar lista sem descarregar equipamento?** na tela **Expedição - Separação / Conferência** > aba **1 - Separação** (WMS60018), localizada na rotina de Contratos (WMS60013), para que seja possível definir que o depositante poderá acessar a lista de separação sem descarregar o volume do equipamento.

#### **IMPORTANTE!**

Os itens poderão ser adicionados nos volumes já criados desde que estejam no equipamento e que sejam da mesma Solicitação de Carga.

#### **04. ASSUNTOS RELACIONADOS**

- [WMS60018 Expedição Separação / Conferência](http://tdn.totvs.com/x/LoatEw)<sup>[23](http://tdn.totvs.com/x/LoatEw)</sup>
- [WMS6214 Separação \(Via Coletor\)](http://tdn.totvs.com/x/E6fCF)<sup>[24](http://tdn.totvs.com/x/E6fCF)</sup>

23 http://tdn.totvs.com/x/LoatEw 24 http://tdn.totvs.com/x/E6fCF

## 1.4.1.10 DT Inclusão dos Campos "Container 1" e "Container 2" no Registro de CESV / Documental

### **01. DADOS GERAIS**

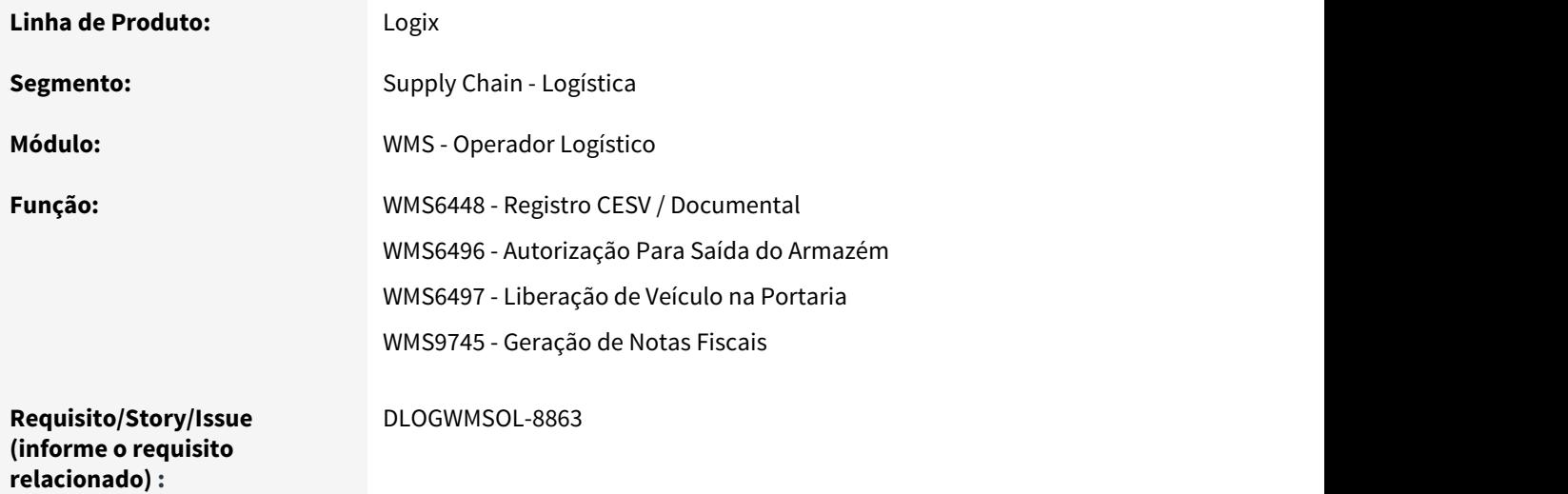

## **02. SITUAÇÃO/REQUISITO**

Necessidade de implementar os campos **Container 1** e **Container 2** na rotina Registro CESV/Documental (WMS6448), após as informações do transportador.

Nessa mesma rotina também deverão ser incluídos os atalhos **Lib. Veículo Portaria** (WMS6497), **Lib. Saída Veículo** (WMS6496) e **Emissão Documentos** (WMS9745).

## **03. SOLUÇÃO**

Efetuada a inclusão dos campos **Container 1** e **Container 2** na rotina Registro CESV/Documental (WMS6448), os quais permitirão informar o número do container relacionado ao transportador.

Além disso, foram adicionadas as seguintes opções de atalho, as quais permitem:

- 1. **Lib. Veículo Portaria:** acessar a rotina Liberação de Veículo na Portaria (WMS6497).
- 2. **Lib. Saída Veículo:** acessar a rotina Autorização Para Saída do Armazém (WMS6496).
- 3. **Emissão Documentos:** acessar a rotina Geração de Notas Fiscais (WMS9745).

Ao clicar em cada uma das opções citadas acima será apresentada, na respectiva tela, a consulta que está ativa no CESV selecionado na rotina Registro de CESV/Documental (WMS6448).

## IMPORTANTE!

A opção de atalho Emissão Documentos será disponibilizada somente quando se tratar de Operador Logístico.

### **04. ASSUNTOS RELACIONADOS**

- [WMS6448 Registro \(CESV / Documental\)](http://tdn.totvs.com/pages/viewpage.action?pageId=330838853)<sup>[25](http://tdn.totvs.com/pages/viewpage.action?pageId=330838853)</sup>
- [WMS6496 Autorização Para Saída do Armazém](http://tdn.totvs.com/pages/viewpage.action?pageId=330832196)[26](http://tdn.totvs.com/pages/viewpage.action?pageId=330832196)
- [WMS6497 Liberação de Veículo na Portaria](http://tdn.totvs.com/pages/viewpage.action?pageId=330831987)[27](http://tdn.totvs.com/pages/viewpage.action?pageId=330831987)
- [WMS9745 Geração de Notas Fiscais](http://tdn.totvs.com/pages/viewpage.action?pageId=337356794)<sup>[28](http://tdn.totvs.com/pages/viewpage.action?pageId=337356794)</sup>

## 1.4.1.11 DT Novas Opções Para Contagens no Pré-inventário

### **01. DADOS GERAIS**

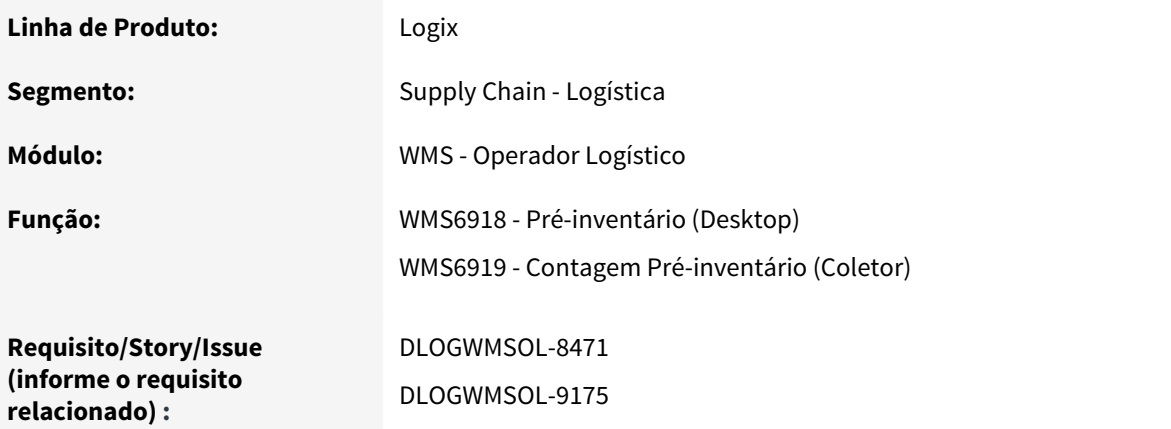

## **02. SITUAÇÃO/REQUISITO**

Atualmente as contagens do Pré-inventário podem ser realizadas informando a:

- 1. Situação (vazio / ocupado);
- 2. Quantidade de paletes;
- 3. Quantidade de SKUs.

O objetivo da iimplementação realizada é disponibilizar mais duas opções, sendo que estas permitirão realizar as contagens do Pré-inventário informando:

1. SKUs e Quantidades;

<sup>25</sup> http://tdn.totvs.com/pages/viewpage.action?pageId=330838853

<sup>26</sup> http://tdn.totvs.com/pages/viewpage.action?pageId=330832196

<sup>27</sup> http://tdn.totvs.com/pages/viewpage.action?pageId=330831987

<sup>28</sup> http://tdn.totvs.com/pages/viewpage.action?pageId=337356794

2. Itens e Quantidades.

#### **03. SOLUÇÃO**

WMS6918 - PRÉ-INVENTÁRIO > SELEÇÃO DE ENDEREÇOS > GERAR CONTAGEM

Na tela **Pré-inventário - Gerar Contagem**, campo **Modo contagem armazém**, foram adicionadas as opções citadas abaixo, sendo que estas podem ser utilizadas tanto no Armazém quanto no Picking:

a. **SKUS e quantidades:** permite selecionar os endereços para Pré-inventário pelo código do SKU. b. **Itens e quantidades:** permite selecionar os endereços para Pré-inventário pelo código do item.

Além disso, a descrição duas opções existentes foram ajustadas, com o objetivo de tornar o seu propósito mais claro:

**De > Para** Palete > Quantidade de paletes SKU > Quantidade de SKUs

## WMS6918 - PRÉ-INVENTÁRIO - CONTAGENS PENDENTES

Nessa rotina apenas serão apresentadas as novas descrições do modo de contagem.

### WMS6918 - PRÉ-INVENTÁRIO - SELEÇÃO DE ENDEREÇOS

Para atender o objetivo secundário de seleção de endereços para o Pré-inventário por intermédio dos itens, foi implementada a possibilidade de selecionar os itens na opção **Seleção de Endereços - aba 2 - Mais filtros,** sendo que o sistema buscará os endereços onde os itens selecionados possuem estoque.

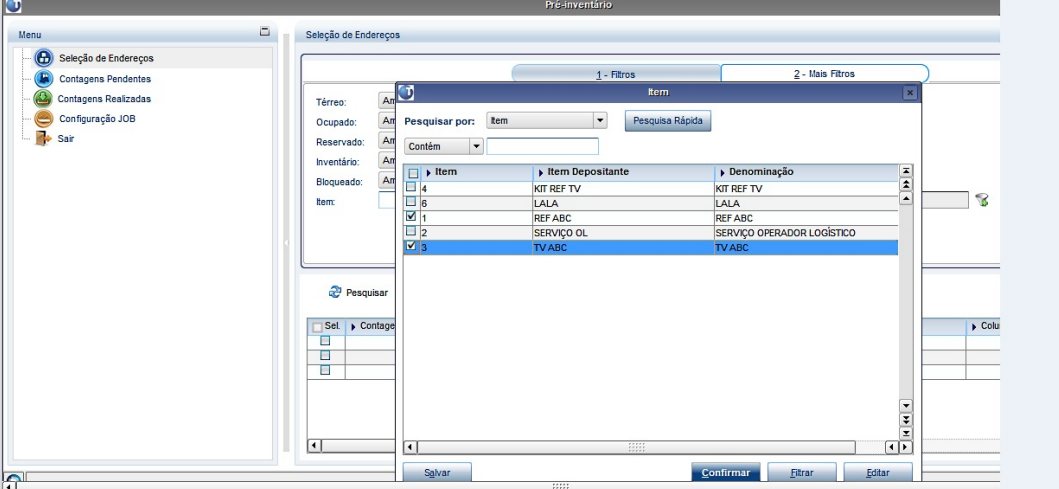

### **WMS6919 - COLETOR CONTAGEM PRÉ-INVENTÁRIO**

## **1) Opção SKUs e Quantidades**

Essa rotina foi alterada para que seja possível efetuar a contagem por SKUs e Quantidades. Sendo assim, após ter sido selecionado o endereço a ser contado e se este estiver configurado para realizar a contagem por **SKUs e Quantidades,** será apresentada a tela **Contagem SKU x Qtd,** na qual deve ser informado o código de barras do SKU ou um código GS1-128.

A cada contagem será registrada a quantidade contada pelo Operador e a quantidade existente no sistema no momento da configuração da contagem.

Este processo deve ser realizado para todos os **SKUs** existentes no endereço.

#### **IMPORTANTE!**

- Caso o mesmo SKU seja informado duas vezes, na segunda vez o Operador será questionado se deseja atualizar a quantidade ou se deseja excluir a contagem do SKU.
- Para excluir a contagem deve ser informada a quantidade **SKUs = 0.**

Durante o processo de contagem, o Operador terá a disposição duas opções:

**F2 / CTRL-Z - Consulta:** permite consultar os SKUs já contados.

**F4 / CTRL-K Fim End:** permite finalizar o processo de contagem no endereço.

A tela contendo essas opções será apresentada quando for pressionada a tecla **F10/CTRL-S,** sendo que esta tela permite visualizar as opções disponíveis durante o processo de contagem (telas anteriores).

Ao pressionar a opção **F2/CTRL-Z Consulta** será apresentada a tela **SKUS Contados,** na qual constam os produtos já contados no endereço, sendo que duas opções estão disponíveis nesta tela:

**ESC:** para retornar; **F5/CTRL-T:** para excluir a contagem do produto no endereço.

Durante o processo de contagem, ao pressionar a opção **F4/CTRL-L Fim End** os estoques não contados serão contabilizados e o endereço sairá da lista de endereços pendentes de contagem.

#### **IMPORTANTE!**

- Até o momento da liberação deste desenvolvimento, quando configurado para **Quantidade de SKUs,** se o endereço a ser contado tivesse apenas um SKU com saldo no sistema, o código de barras do SKU era solicitado. Este comportamento foi removido.
- Agora, o código de barras do SKU somente será solicitado quando configurado para **SKUs e Quantidades.**

#### **2) Opção Itens e Quantidades**

O WMS6919 também foi alterado para que seja possível realizar a contagem por Itens e Quantidades. Sendo assim, após ter sido selecionado o endereço a ser contado e este estiver configurado para realizar a contagem por **Itens e Quantidades**, será apresentada a tela **Contagem Itens x Qtd,** na qual deve ser informado o código de barras do SKU do item ou um código GS1-128.

A cada contagem será registrada a quantidade em SKU e em itens contados pelo usuário, bem como, a quantidade existente em SKUs e itens no sistema no momento da configuração da contagem.

Este processo deverá ser realizado para todos os **itens** existentes no endereço.

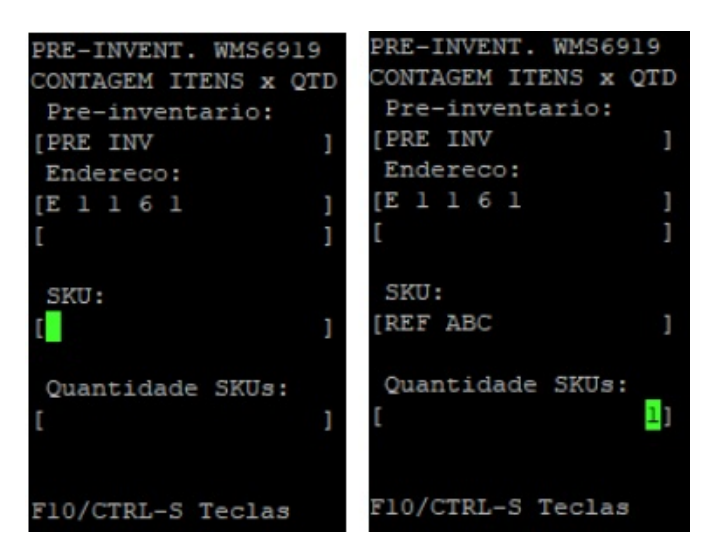

Durante o processo de contagem, o Operador terá a disposição duas opções:

**F2 / CTRL-Z - Consulta:** permite consultar os SKUs já contados.

**F4 / CTRL-L Fim End:** permite finalizar o processo de contagem no endereço.

A tela contendo essas opções será apresentada quando for pressionada a tecla **F10/CTRL-S,** sendo que por seu intermédio é possível visualizar as opções disponíveis durante o processo de contagem (telas anteriores).

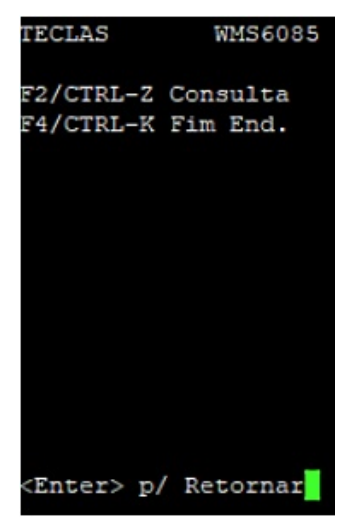

Ao pressionar a opção **F2/CTRL-Z Consulta** será apresentada a tela **Contagem SKU x QTD,** na qual constam os itens já contados no endereço, sendo que três opções estão disponíveis nesta tela:

**F5/CTRL-T:** para excluir a contagem do SKU no endereço. **ESC:** para retornar; **F7/CTRL- Alt. Qtd.:** para alterar a quantidade do SKU no endereço.

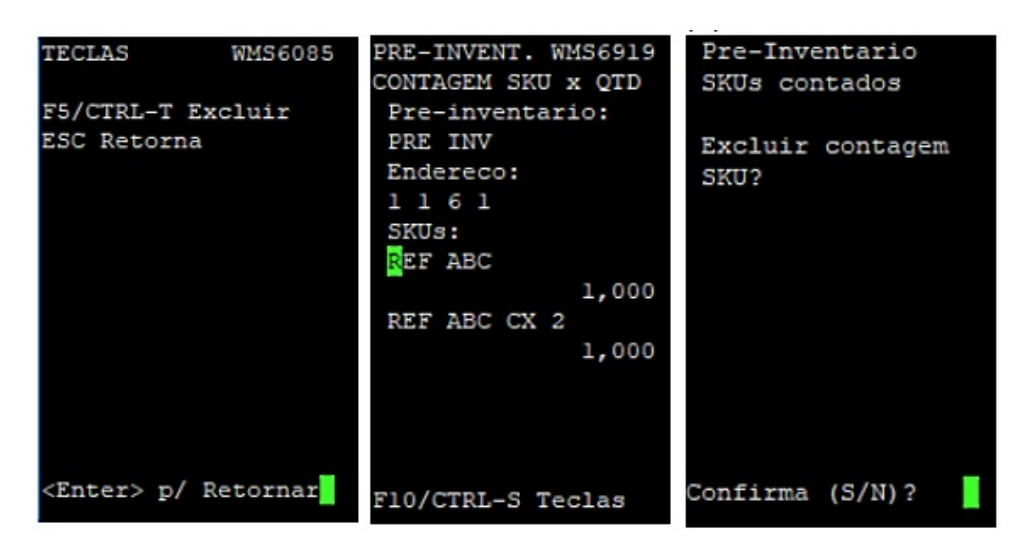

Durante o processo de contagem, ao pressionar a opção **F4/CTRL-L Fim End** os estoques não contados serão contabilizados e o endereço sairá da lista de endereços pendentes de contagem.

## WMS6919 - PRÉ-INVENTÁRIO - CONTAGENS REALIZADAS

#### **1) Opção SKUs e Quantidades**

Na consulta de contagens realizadas foram adicionadas as seguintes colunas:

a. Descrição reduzida do SKU (SKU contado);

b. Descrição reduzida do SKU (SKU do sistema)..

Para cada SKU contado ou ausente no endereço existirá uma linha indicando a respectiva divergência.

#### **2) Opção Itens e Quantidades**

Na consulta de contagens realizadas foram adicionadas as seguintes colunas:

- a. Item contado;
- b. Descrição item contado;
- c. Item sistema;
- d. Descrição item sistema.

Para cada item contado ou ausente no endereço existirá uma linha indicando a respectiva divergência.

## **04. ASSUNTOS RELACIONADOS**

- [WMS6918 Pré-inventário](http://tdn.totvs.com/x/NwR8FQ)<sup>[29](http://tdn.totvs.com/x/NwR8FQ)</sup>
- [WMS6919 Coletor Contagem Pré-inventário](http://tdn.totvs.com/x/2WLAFQ)<sup>[30](http://tdn.totvs.com/x/2WLAFQ)</sup>

<sup>29</sup> http://tdn.totvs.com/x/NwR8FQ 30 http://tdn.totvs.com/x/2WLAFQ

## 1.4.1.12 DT Novas Ordenações no Processo de Ressuprimento

### **01. DADOS GERAIS**

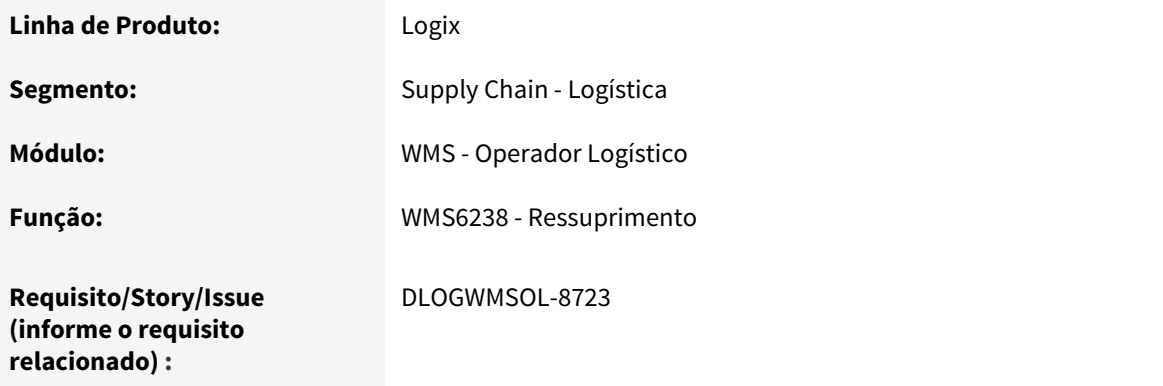

## **02. SITUAÇÃO/REQUISITO**

Necessidade de exibir e ordenar os ressuprimentos pendentes na rotina WMS6238 pela quantidade de documentos que estão aguardando o ressuprimento, bem como a data mais antiga de geração do movimento.

## **03. SOLUÇÃO**

Com o objetivo de atender essa necessidade foram adicionadas duas novas formas de ordenação dos movimentos de ressuprimento:

- 1. Nas telas de **Endereço de Origem** e **Destino** foi implementada a ordenação pela **Quant. reservas,** em substituição a ordenação que verificava apenas se o movimento possuía reserva.
- 2. Na tela de **Endereços Destino** é possível alternar a visualização/ordenação pela **Quant. reservas** ou **Data movto.**

Já nas telas de **Detalhes do Endereço** foram adicionadas duas novas informações:

- 1. **Quant. reservas:** número de documentos que estão aguardando pelo movimento de ressuprimento.
- 2. **Data Movto:** data do movimento de ressuprimento mais antigo.

## IMPORTANTE!

O modo de ordenação selecionado será armazenado automaticamente para cada usuário, sendo possível recuperá-lo no próximo acesso a rotina.

### **04. ASSUNTOS RELACIONADOS**

• [WMS6238 - Ressuprimento](http://tdn.totvs.com/x/cx7sF) $31$ 

## 1.4.1.13 DT Novos Filtros na Rotina de Digitação de Solicitações de Carga

#### **01. DADOS GERAIS**

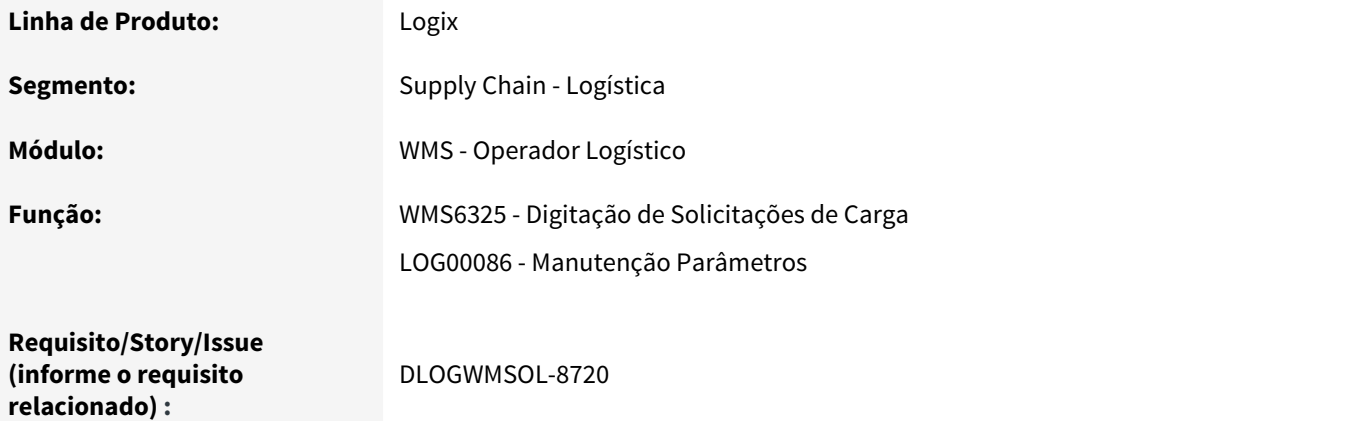

### **02. SITUAÇÃO/REQUISITO**

Necessidade de ampliar os filtros para consulta no WMS6325 por informações chaves relacionadas ao processo de expedição, tendo por base outras informações como: palete, plano, onda e lista.

## **03. SOLUÇÃO**

LOG00086 - Administração de Parâmetros Logix

Efetuada a inclusão do parâmetro **Exibir Filtro Avançado na Pesquisa de Solicitações de Carga** (wms\_filtro\_avancado\_solic\_carg), o qual permite indicar se deve ser apresentada a tela de Filtros Avançados na opção Pesquisar das Solicitações de Carga (WMS6325), sendo que o valor padrão do sistema é "N" (não exibe).

### **WMS6325 - Digitação de Solicitações de Carga**

Se o parâmetro **Exibir Filtro Avançado na Pesquisa de Solicitações de Carga** estiver registrado como "S" (Sim) no LOG00086, a tela **Filtros Avançados** será apresentada no WMS6325, sendo que nela

<sup>31</sup> http://tdn.totvs.com/x/cx7sF

poderão ser informados, além do intervalo de data que já era apresentado, os seguintes campos de pesquisa:

- a. Plano de separação;
- b. Onda de separação;
- c. Lista de separação;
- d. Palete;
- e. Identificação de estoque.

Também será possível efetuar a pesquisa pelos campos de **Atributos Solicitação Carga,** no qual deverão ser informados:

- a. Depositante;
- b. Atributo;
- c. Valor do atributo da solicitação de carga.

O campo **Depositante**, apresentado nesta tela, não será utilizado para pesquisa geral das solicitações. Este será utilizado apenas para filtrar e validar os atributos de solicitação de carga que tem seu cadastro por depositante.

Para efetuar o filtro por depositante deve ser utilizado o campo **Depositante,** localizado na tela **Filtro de Pesquisa,** a qual contém os filtros padrão.

Como o valor padrão do parâmetro para exibição da tela **Filtros Avançados** é "N" (Não), a consulta por períodos de datas agora poderá ser efetuada a partir dos filtros padrão, bastando para isso informar os valores inicias e finais das datas desejadas na tela **Filtro de Pesquisa, aba 1 - Filtro Básico.**

### **04. ASSUNTOS RELACIONADOS**

• [WMS6325 - Digitação de Solicitações de Carga](http://tdn.totvs.com/pages/viewpage.action?pageId=336397659)<sup>[32](http://tdn.totvs.com/pages/viewpage.action?pageId=336397659)</sup>

## 1.4.1.14 DT Permissão Para Concluir a Conferência de Recebimento Com Falta/Excesso

#### **01. DADOS GERAIS**

| Linha de Produto: | Logix                                                                                                    |
|-------------------|----------------------------------------------------------------------------------------------------|
| Segmento:         | Supply Chain - Logística                                                                                      |
| Módulo:           | WMS - Operador Logístico                                                                                      |
| Função:           | WMS6037 - Usuário x Recursos<br>WMS6788 - Recebimento Via Papel<br>WMS6190 - Conferência Normal (Via Coletor) |
| Ticket:           | 5174059                                                                                                    |

<sup>32</sup> http://tdn.totvs.com/pages/viewpage.action?pageId=336397659
**Requisito/Story/Issue (informe o requisito relacionado) :**

DLOGWMSOL-8218

#### **02. SITUAÇÃO/REQUISITO**

Necessidade de evitar a liberação de documentação com TFEA, bem como, evitar que o processo de recebimento seja concluído com **falta**, uma vez que no processo de **Indústria** essa situação é tratada pelo [Processo de Devolução ao Fornecedor - Indústria](http://tdn.totvs.com/x/LQmFD)[33](http://tdn.totvs.com/x/LQmFD) .

#### **03. SOLUÇÃO**

#### WMS6037 - Usuário x Recursos

Nessa rotina foi incluído o campo **Concluir conferência recebimento falta/excesso?**, o qual será utilizado na conferência do recebimento para indicar se o usuário tem permissão para concluir o processo com falta ou excesso.

Também foram efetuados ajustes nos nomes de campos já existentes, com o objetivo de facilitar o entendimento do usuário.

#### IMPORTANTE!

O campo "Concluir conferência recebimento falta/excesso?" aplica-se somente quando o segmento de utilização do WMS for INDÚSTRIA.

#### WMS6788 - Recebimento Via Papel

Efetuada alteração nessa rotina para que não seja possível finalizar o processo de recebimento com falta/excesso, quando o campo **Concluir conferência recebimento falta/excesso?** estiver desmarcado no Cadastro de Usuário x Recursos (WMS6037).

#### WMS6190 - Conferência Normal (Via Coletor)

Na rotina de finalização da conferência do recebimento foi implementada uma validação que verifica se o operador do coletor de dados possui ou não permissão para finalizar o processo com alguma divergência, sendo que essa permissão deve ser registrada no Cadastro de Usuário x Recursos (WMS6037).

#### **04. ASSUNTOS RELACIONADOS**

- [WMS6037 Usuário x Recursos](http://tdn.totvs.com/pages/viewpage.action?pageId=342304207)<sup>[34](http://tdn.totvs.com/pages/viewpage.action?pageId=342304207)</sup>
- [WMS6788 Recebimento Via Papel](http://tdn.totvs.com/x/h6nHEw)<sup>[35](http://tdn.totvs.com/x/h6nHEw)</sup>

<sup>33</sup> http://tdn.totvs.com/x/LQmFD

<sup>34</sup> http://tdn.totvs.com/pages/viewpage.action?pageId=342304207 35 http://tdn.totvs.com/x/h6nHEw

- [WMS6190 Conferência Normal \(Via Coletor\)](http://tdn.totvs.com/x/MQ6LFQ)[36](http://tdn.totvs.com/x/MQ6LFQ)
- [Processo de Devolução ao Fornecedor Indústria](http://tdn.totvs.com/x/LQmFD)[37](http://tdn.totvs.com/x/LQmFD)

### 1.4.1.15 DT Recebimento Automático na Inclusão da Nota Fiscal

#### **01. DADOS GERAIS**

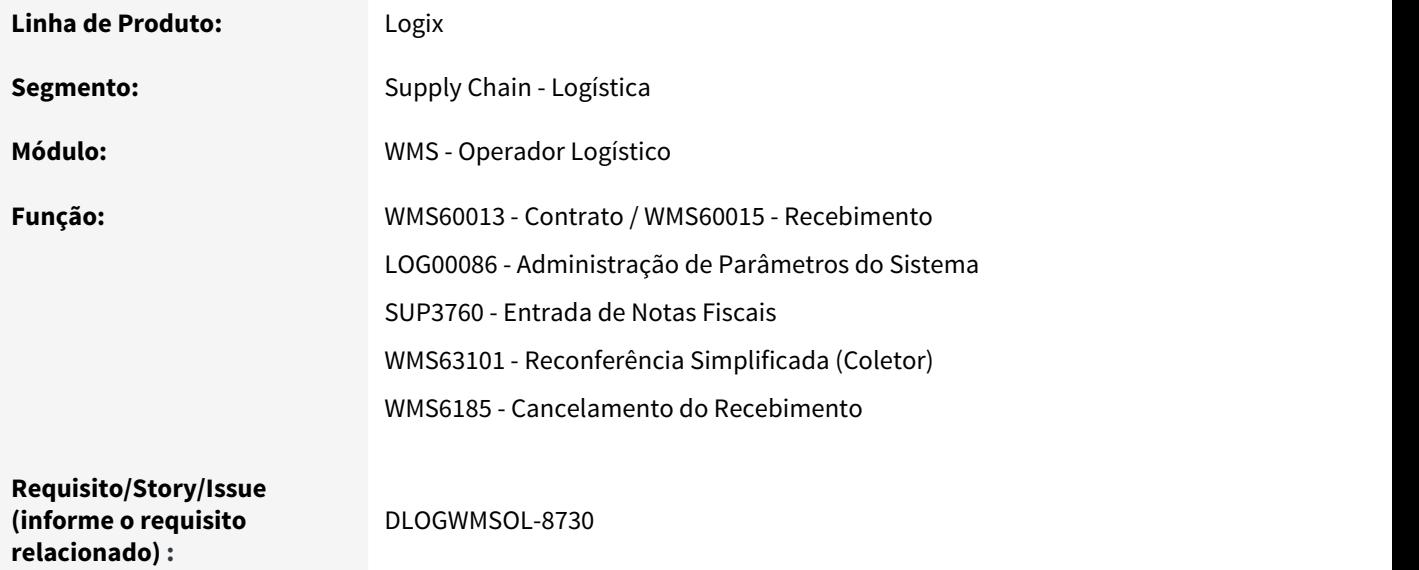

### **02. SITUAÇÃO/REQUISITO**

Permitir que no recebimento seja realizada a entrada no estoque diretamente pelas informações da Nota Fiscal, sendo que o saldo permanecerá bloqueado até que seja executado o processo de conferência física dos produtos.

### **03. SOLUÇÃO**

### **PRÉ-REQUISITO - CONFIGURAÇÃO**

WMS60013 - Contrato / WMS60015 - Recebimento

Para que esta funcionalidade possa ser utilizada devem ser configurados os parâmetros que constam no WMS60015, na aba **2 - Conferência Automática.**

36 http://tdn.totvs.com/x/MQ6LFQ 37 http://tdn.totvs.com/x/LQmFD

Após indicar que será utilizada a conferência automática, todos os demais parâmetros devem ser obrigatoriamente informados.

Para o tipo de estoque e restrição informados, a situação do estoque deve ser **"I" (Impedido)** (campo **Situação ERP** no cadastro de Tipos de Estoque - WMS6108).

Preferencialmente cadastrar um tipo de estoque/restrição exclusivos para o recebimento automático.

#### LOG00086 - Administração de Parâmetros Logix

Além da configuração no Contrato, no LOG00086 (em Logix WMS > Logix WMS > Portaria). também é necessário informar os valores para os seguintes parâmetros abaixo:

- a. Motorista geração automática CESV/Documental
- b. Tipo veículo geração automática CESV/Documental
- c. Transportadora geração automática CESV/Documental

#### **FLUXO DO PROCESSO**

SUP3760 - Entrada de Notas Fiscais

A utilização da funcionalidade de conferência automática é iniciada a partir da manutenção da Nota Fiscal, na rotina SUP3760.

Nesta rotina, após incluir ou consultar uma Nota Fiscal cadastrada previamente, selecione a opção **\_7\_inf\_compl\_nf\_,** localizada na tela **Dados Nota Fiscal.**

Em seguida, na tela **Informações Complementares NF,** selecione a opção **wms\_info\_compl\_nf.**

Na nova tela que será apresentada, **Informações Complementares NF - WMS**, acesse o modo de alteração, assinale o campo **Conferência automática?** e selecione o endereço de descarga dos produtos (campo **Endereço descarga**). Este endereço pode ser uma doca ou qualquer outro endereço existente no armazém, desde que esteja devidamente habilitado e disponível para utilização.

Ao concluir as alterações é necessário confirmar a execução do processo de conferência automática, para que esta seja efetivada.

O resultado deste processamento será a geração de um saldo de estoque com situação **"Impedido"** na quantidade total de cada item da Nota Fiscal, sendo que todas as informações associadas ao processo de recebimento (CESV/Documental, Liberações de Entrada/Saída, entre outras) estarão devidamente registradas e concluídas.

#### **IMPORTANTE!**

- O campo **Conferência automática** somente poderá ser assinalado se esta funcionalidade estiver habilitada no Contrato do Depositante (WMS60013).
- O saldo de estoque do processo de conferência automática será gerado no endereço ide descarga informado.
- Não é permitido assinalar o documento para utilizar os processos de **Saída identificada** e **Conferência automática** simultaneamente.
- Ao utilizar a conferência automática, o sistema não permitirá a entrada no estoque de itens adicionais (não declarados na Nota Fiscal) e também não permitirá ajustes de quantidade no estoque para mais (excessos) ou para menos (faltas), devendo ser conferida a quantidade exata conforme declarado no documento.
- Da mesma forma, também não serão validados os dimensionais informados no momento da conferência física em relação aos dimensionais Informados no documento.

WMS63101 - Reconferência Simplificada

Para que o estoque gerado pela conferência automática esteja disponível para expedição é necessário realizar o procedimento de conferência física, o qual deve ser executado pelo WMS63101.

Nesta rotina deve ser informado inicialmente o endereço no qual o estoque a ser conferido se encontra.

Se neste endereço existir estoque com origens diferentes (Cancelamentos de Expedição x Conferência Automática do Recebimento), o sistema questionará qual dos dois estoques será reconferido, pois somente um destes tipos pode ser processado por vez.

Contudo, a tela abaixo não será apresentada se no endereço existir saldo de apenas um dos tipos:

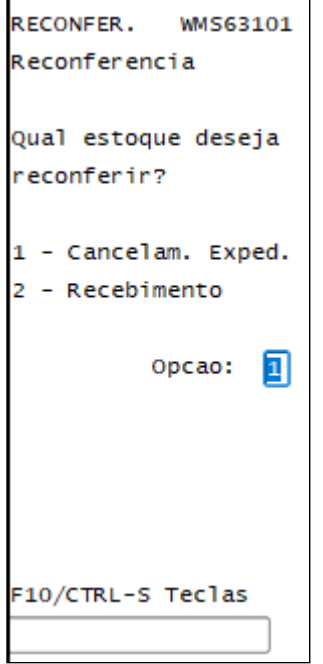

Na sequência, é necessário informar os dados do estoque:

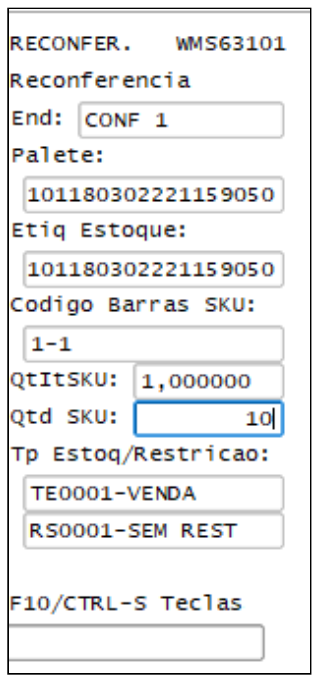

Na consulta dos itens a serem conferidos, opção **F8/CTRL-B**, para os saldos originados pela conferência automática será exibida uma marcação para indicar que a quantidade apresentada se refere a esse processo. No entanto, não serão exibidos os dimensionais, pois na reconferência será permitido informar qualquer valor para os dimensionais que o item tiver controle, independente daqueles que porventura tenham sido informados no documento.

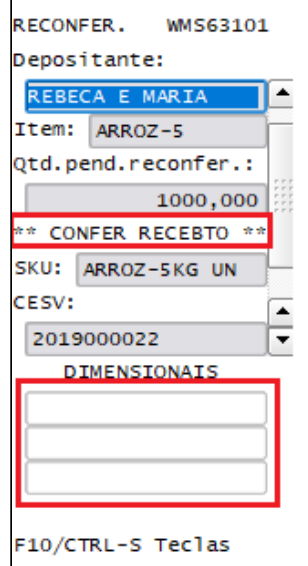

Após efetuar a reconferência de uma etiqueta de estoque, o sistema verificará se existem no endereço em questão outros saldos do mesmo tipo de reconferência selecionado no início do processo.

Se existir somente saldo de outro tipo será apresentada uma mensagem de alerta, indicando a mudança no tipo que será processado.

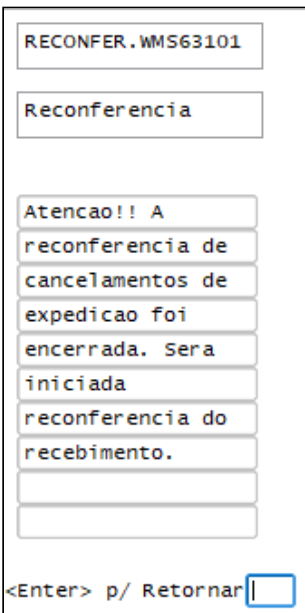

WMS6185 - Cancelamento Recebimento

Para que seja possível cancelar um recebimento realizado de forma automática é necessário efetuar, previamente, o retorno da situação do CESV gerado automaticamente até o status de **Descarga Finalizada.**

Para refazer o recebimento automático é necessário também cancelar o CESV inicialmente gerado, desassociando a Nota de Entrada para que o novo CESV seja gerado automaticamente.

### **04. ASSUNTOS RELACIONADOS**

- [WMS60015 Recebimento](http://tdn.totvs.com/x/csGcEw)<sup>[38](http://tdn.totvs.com/x/csGcEw)</sup>
- [WMS6108 Tipos de Estoque](http://tdn.totvs.com/x/iJ4YEw)<sup>[39](http://tdn.totvs.com/x/iJ4YEw)</sup>
- [SUP3760 Entrada de Notas Fiscais](http://tdn.totvs.com/x/edReE)[40](http://tdn.totvs.com/x/edReE)
- [WMS6185 Cancelamento do Recebimento](http://tdn.totvs.com/x/bqXHEw)<sup>[41](http://tdn.totvs.com/x/bqXHEw)</sup>

### 1.4.1.16 DT Retirar a Opção de Informar Documento 0 (Zero) no Encerramento do Inventário Para Indústria

#### **01. DADOS GERAIS**

**Linha de Produto:** Logix

http://tdn.totvs.com/x/csGcEw http://tdn.totvs.com/x/iJ4YEw http://tdn.totvs.com/x/edReE http://tdn.totvs.com/x/bqXHEw

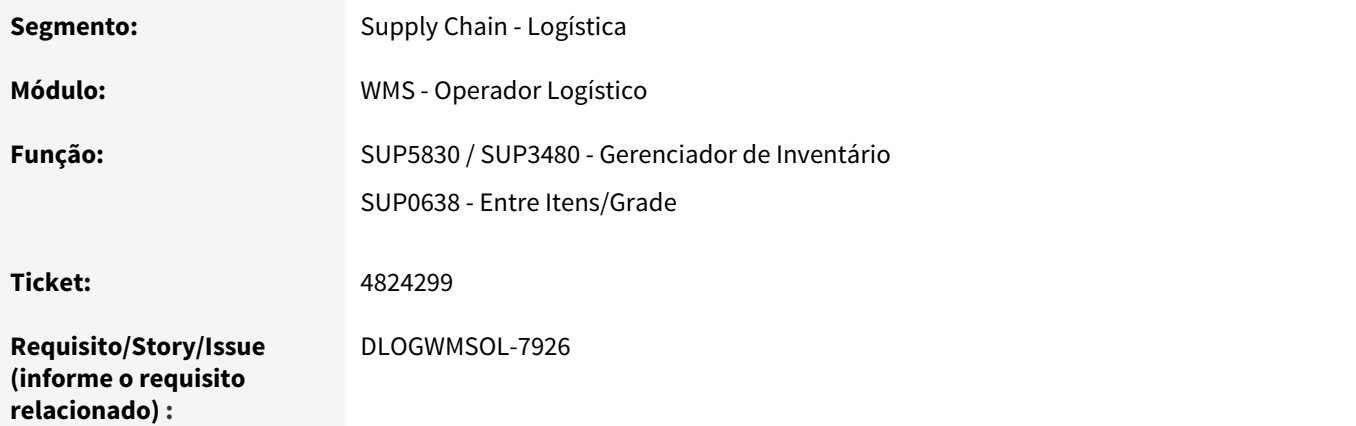

### **02. SITUAÇÃO/REQUISITO**

No Gerenciador de Inventário (SUP5830 - **Controle** ou SUP3480, opção **Encerrar Plano**) deve ser retirado o parâmetro **Plano para ajuste de consumo produção?**, pois este permite informar o documento 0 (zero) no encerramento do Inventário para a **Indústria.**

### **03. SOLUÇÃO**

O parâmetro **Plano para ajuste de consumo produção?** foi retirado do encerramento de Plano de Inventário, uma vez que na rotina SUP0638 (Entre Itens - Grade) foi implementada uma forma de realizar a [inclusão de](http://tdn.totvs.com/x/qCYxHQ) [movimentação de estoque para itens com controle WMS.](http://tdn.totvs.com/x/qCYxHQ)[42](http://tdn.totvs.com/x/qCYxHQ)

### **04. ASSUNTOS RELACIONADOS**

- [Entre Itens Grade \(SUP0638\)](http://tdn.totvs.com/x/XstoE)<sup>[43](http://tdn.totvs.com/x/XstoE)</sup>
- [Inclusão de Movimentação de Estoque para Itens com Controle WMS](http://tdn.totvs.com/pages/viewpage.action?pageId=489760424)[44](http://tdn.totvs.com/pages/viewpage.action?pageId=489760424)

### 1.4.1.17 DT Retorno e Estorno de Industrialização de Itens Controlados Pelo WMS

### **01. DADOS GERAIS**

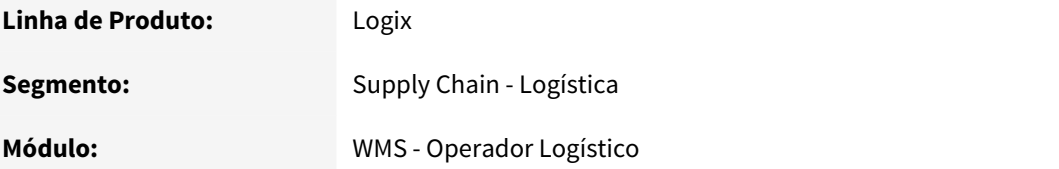

<sup>42</sup> http://tdn.totvs.com/x/qCYxHQ

<sup>43</sup> http://tdn.totvs.com/x/XstoE

<sup>44</sup> http://tdn.totvs.com/pages/viewpage.action?pageId=489760424

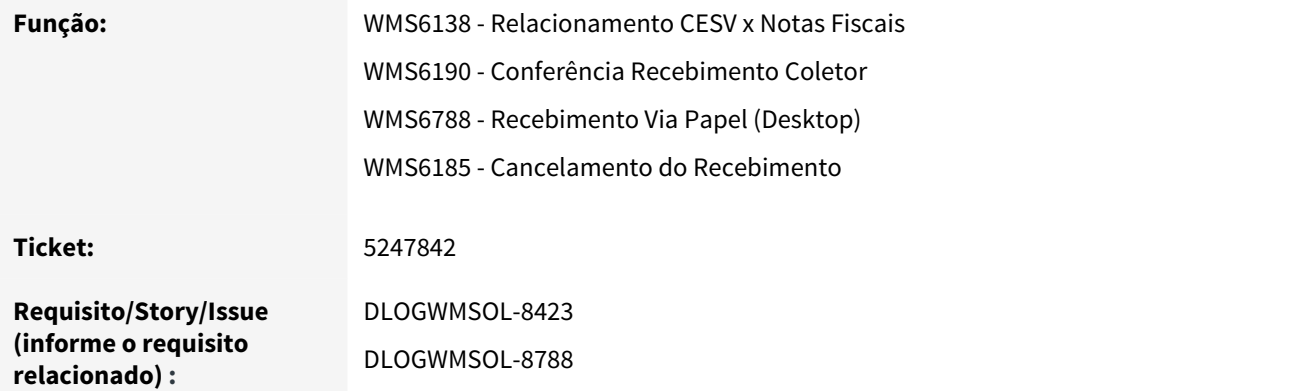

### **02. SITUAÇÃO/REQUISITO**

#### WMS6138 - Relacionamento CESV x Notas Fiscais

A rotina WMS6138 não está permitindo relacionar Notas que apresentam inconsistências graves, mesmo que essas inconsistências sejam em itens não controlados pelo WMS.

WMS6190 - Conferência Recebimento Coletor WMS6788 - Recebimento Via Papel (Desktop)

> Ao conferir a Nota de Retorno de Industrialização/Beneficiamento, na qual o cliente **Indústria** está parametrizado para baixa de componentes no retorno, as rotinas em questão efetuam somente a entrada dos itens beneficiados sem baixar estoque e saldo de terceiros dos componentes.

#### WMS6185 - Cancelamento do Recebimento

Na execução do cancelamento de CESV com Nota de Retorno de Industrialização / Beneficiamento, na qual o usuário **Indústria** está parametrizado para baixa de componentes no retorno, a rotina WMS6185 está estornando somente a entrada no item beneficiado, sem estornar o estoque e o saldo de terceiros dos componentes.

### **03. SOLUÇÃO**

#### WMS6138 - Relacionamento CESV x Notas Fiscais

Efetuada alteração na rotina para que sejam verificadas as inconsistências graves de itens somente quando estes forem controlados pelo WMS. Com isso, as demais inconsistências serão ignoradas.

WMS6190 - Conferência Recebimento Coletor WMS6788 - Recebimento Via Papel (Desktop) WMS6185 - Cancelamento do Recebimento

> Efetuadas alterações nessas rotinas para que seja acionada a função de **Materiais**, responsável pela atualização do saldo em terceiros, gravando os retornos e realizando a baixa dos componentes utilizados.

### IMPORTANTE!

Como a função de Materiais está preparada para tratar somente componentes não controlados pelo WMS, não será permitido efetuar a baixa de componentes controlados pelo WMS.

### **04. ASSUNTOS RELACIONADOS**

- [WMS6185 Cancelamento do Recebimento](http://tdn.totvs.com/x/bqXHEw)<sup>[45](http://tdn.totvs.com/x/bqXHEw)</sup>
- [WMS6138 Relacionamento CESV x Notas Fiscais](http://tdn.totvs.com/x/s4vHEw)<sup>[46](http://tdn.totvs.com/x/s4vHEw)</sup>
- [WMS6788 Recebimento Via Papel](http://tdn.totvs.com/x/h6nHEw)<sup>[47](http://tdn.totvs.com/x/h6nHEw)</sup>

### 1.4.1.18 DT Simplificação do Processo de Reconferência da Expedição e Possibilidade de Utilização do GS1-128

### **01. DADOS GERAIS**

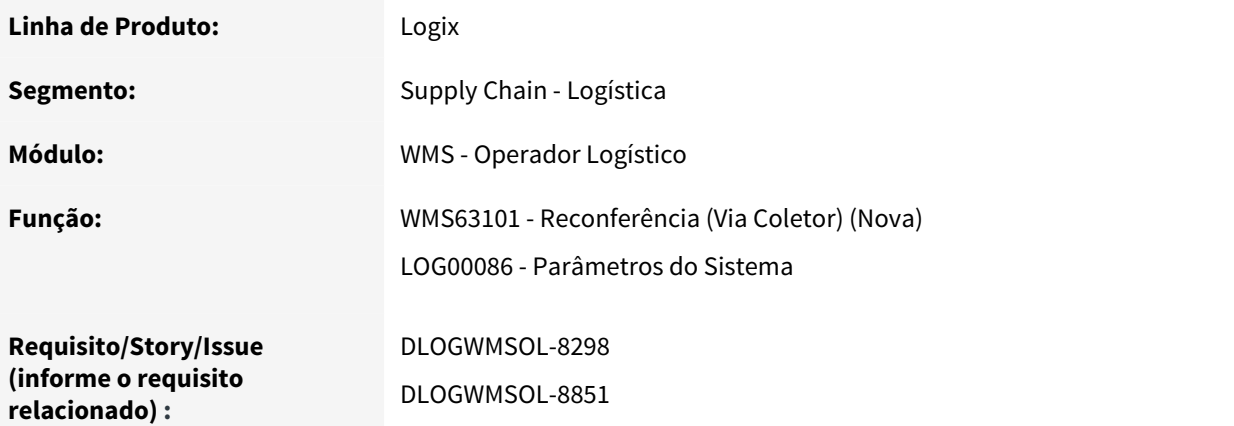

### **02. SITUAÇÃO/REQUISITO**

Necessidade de desenvolver uma rotina, via coletor, que possibilite a execução da reconferência dos itens de forma simplificada.

Além disso, também é necessário efetuar uma implementação com o objetivo de permitir a utilização de etiquetas padrão GS1-128 na rotina de Reconferência simplificada via coletor.

45 http://tdn.totvs.com/x/bqXHEw

<sup>46</sup> http://tdn.totvs.com/x/s4vHEw

<sup>47</sup> http://tdn.totvs.com/x/h6nHEw

### **03. SOLUÇÃO**

#### **WMS63101 - Reconferência (Via Coletor)**

Para atender a necessidade citada foi desenvolvida a rotina de coletor **WMS63101**, cujo objetivo é permitir a reconferência de itens de forma simplificada.

Ao iniciar a rotina, inicialmente deve ser informado o código de barras do endereço onde está o item a ser reconferido. Em seguida o sistema iniciará a coleta das informações do estoque, quando será verificado se o endereço em questão existe, bem como, se há quantidade a ser reconferida para o item e dimensionais informados (se houver).

Após informar todos os dados solicitados, o sistema efetuará as atualizações necessárias no estoque para permitir que a quantidade reconferida permaneça disponível para novas expedições.

Como o depositante não é identificado logo no início do processo, caso seja informado um código de barras de SKU que possua vários depositantes associados será aberta uma tela na qual deve ser selecionado a qual dos depositantes se refere o código informado.

Essa rotina também permite utilizar as etiquetas do padrão GS1-128 para leitura dos dados do item, SKU e dimensionais, se assim parametrizado no Contrato do depositante.

O funcionamento será semelhante as demais rotinas que já estão preparadas para utilização de etiquetas GS1, como na conferência do recebimento por exemplo, na qual o código de barras GS1 pode ser informado no campo Código Barras do SKU.

Durante a reconferência, se no endereço informado existirem itens pertencentes a mais de um depositante com configuração de etiqueta GS1, será aberta a tela de Zoom de depositantes que possuem itens e cadastro de etiqueta GS1-128, para que seja selecionado o depositante e seja possível efetuar a validação do código de barras.

Por intermédio da tecla de atalho **CTRL-J - Teste GS1** será possível acessar a tela de testes do código de barras GS1-128.

#### IMPORTANTE!

A rotina WMS63101 pode ser acessada diretamente pelo Menu do sistema. Nesse caso, o parâmetro gerado no LOG00086 não será considerado, ou seja, mesmo que o parâmetro esteja inativo a execução da rotina será permitida.

### **LOG00086 - Parâmetros do Sistema**

Efetuada a implementação do parâmetro **"Utilizar reconferência de expedição simplificada?"** na rotina **Parâmetros do Sistema**, disponível em Logix WMS > Logix WMS > Expedição (código do parâmetro: "wms reconferencia simplificada").

Quando este parâmetro estiver ativo (S - Sim), ao acessar uma atividade de reconferência via Lista Pública (WMS6070), Lista Particular(WMS6069) ou Convocação Ativa (WMS6743), o sistema irá ignorar a ordem de serviço selecionada, acessando a nova rotina e permitindo que seja reconferido qualquer item e em qualquer endereço onde existam pendências dessa natureza.

Desta forma, quando houver necessidade de reconferir determinado item não é mais obrigatório que primeiro seja localizada a ordem de serviço e a atividade deste item, pois qualquer uma das ordens de serviço de reconferência que for selecionada dará acesso à nova rotina, permitindo assim executar a atividade de maneira mais simples e direta.

### **04. ASSUNTOS RELACIONADOS**

• [WMS63101 - Reconferência](http://tdn.totvs.com/pages/viewpage.action?pageId=465373788)<sup>[48](http://tdn.totvs.com/pages/viewpage.action?pageId=465373788)</sup>

### 1.4.1.19 DT Utilização de Dois Modelos GS1-128 Por Depositante na Rotina de Contratos

### **01. DADOS GERAIS**

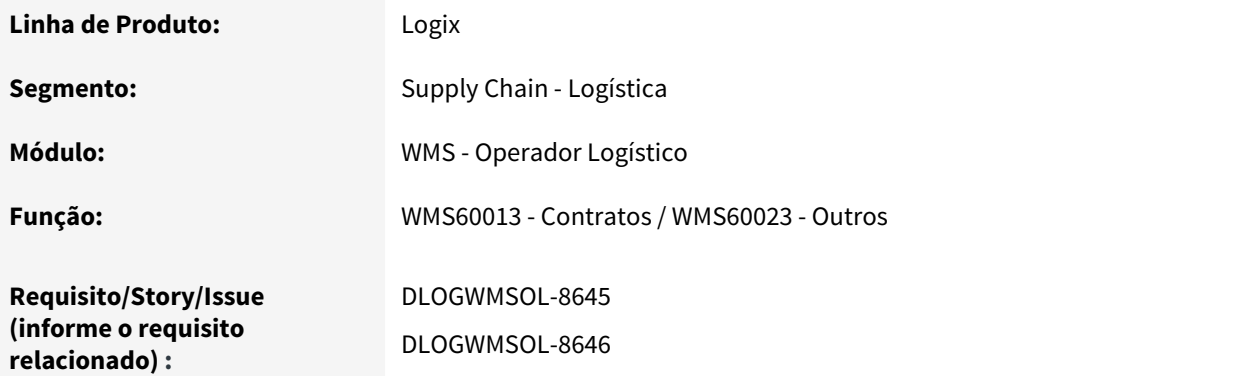

### **02. SITUAÇÃO/REQUISITO**

Permitir que sejam informados dois modelos de etiqueta GS1-128 para o mesmo Depositante, pois este utiliza um modelo para os produtos nacionais e outro para os importados.

### **03. SOLUÇÃO**

Para atender a situação descrita, na rotina WMS60023 (Contratos - Outros) foi adicionado o campo **Configuração GS1-128 - Modelo 2,** o qual permite informar um segundo modelo de etiqueta, de acordo com a necessidade do Depositante.

<sup>48</sup> http://tdn.totvs.com/pages/viewpage.action?pageId=465373788

### IMPORTANTE!

O preenchimento do campo "Configuração GS1-128 - Modelo 2" é opcional.

### **04. ASSUNTOS RELACIONADOS**

• [WMS60023 - Outros](http://tdn.totvs.com/display/LLOG/WMS60023+-+Outros) $49$ 

# 1.5 Manufatura - Inovação - 12.1.25

Pesquisar

# 1.5.1 Chão de Fábrica - Inovação - 12.1.25

Pesquisar

### 1.5.1.1 DMANSMARTSQUAD1-12521 DT TOTVS MES mensagem ProductionAppointment tag ActivityID

### NOME DO REQUISITO

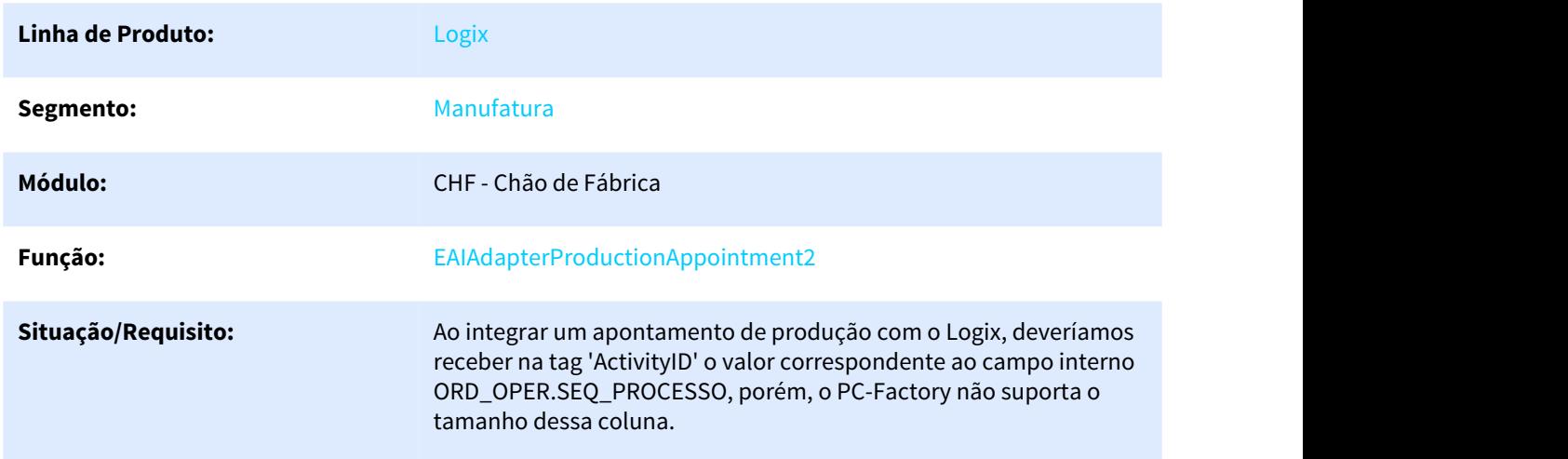

49 http://tdn.totvs.com/display/LLOG/WMS60023+-+Outros

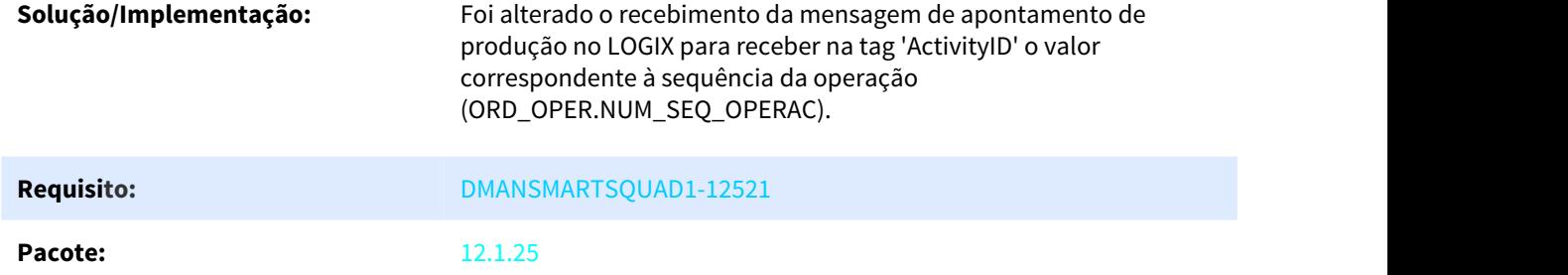

# 1.5.1.2 DMANSMARTSQUAD1-13243 DT TOTVS MES Mensagem ProductionAppointment2 tag OpTimeDec

### NOME DO REQUISITO

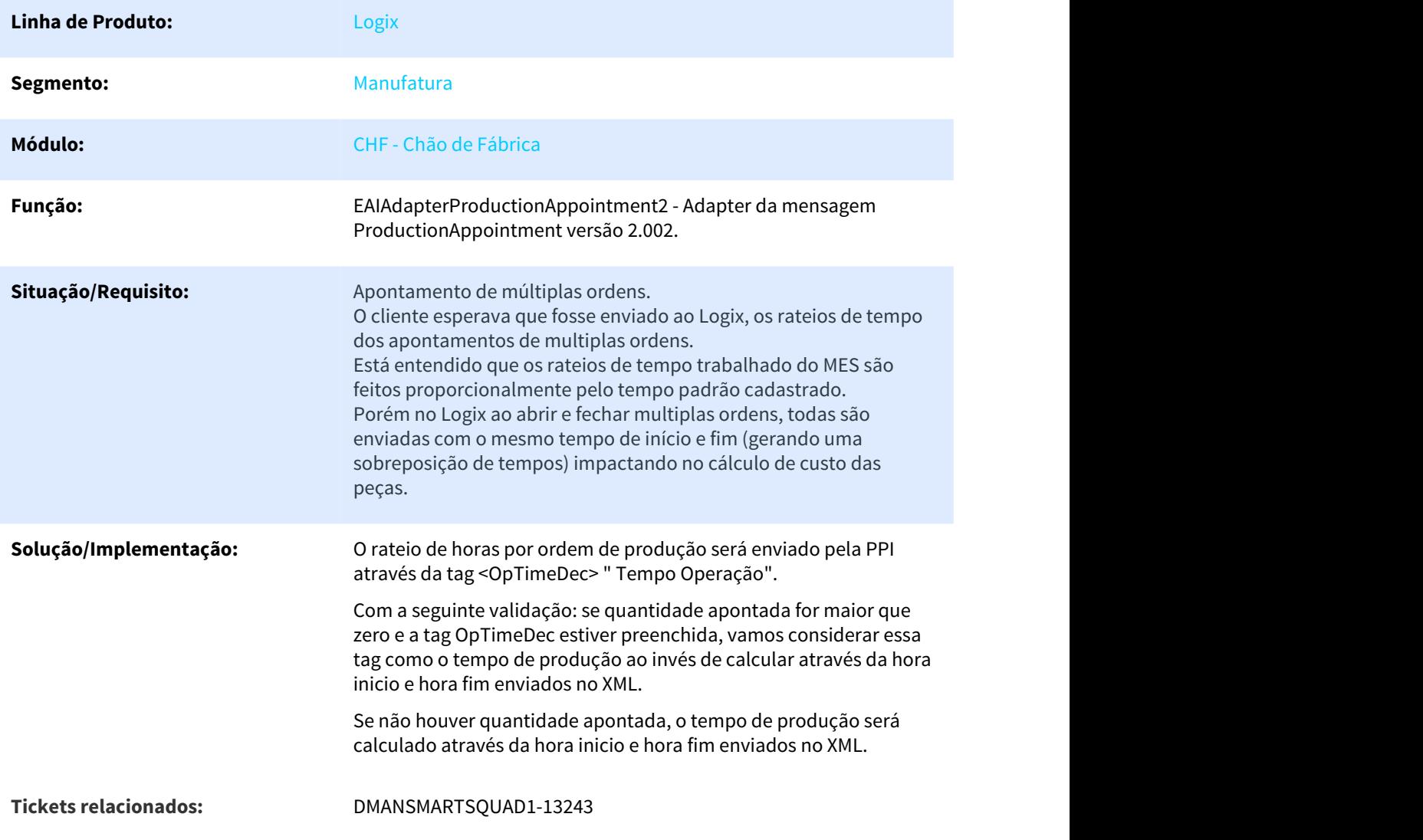

### **Pacote:** 12.1.25

# 1.5.2 Engenharia - Inovação - 12.1.25

Pesquisar

### 1.5.2.1 DMANSMARTSQUAD1-12327 DT MAN10600 Parâmetros Apontamento Produção Mobile

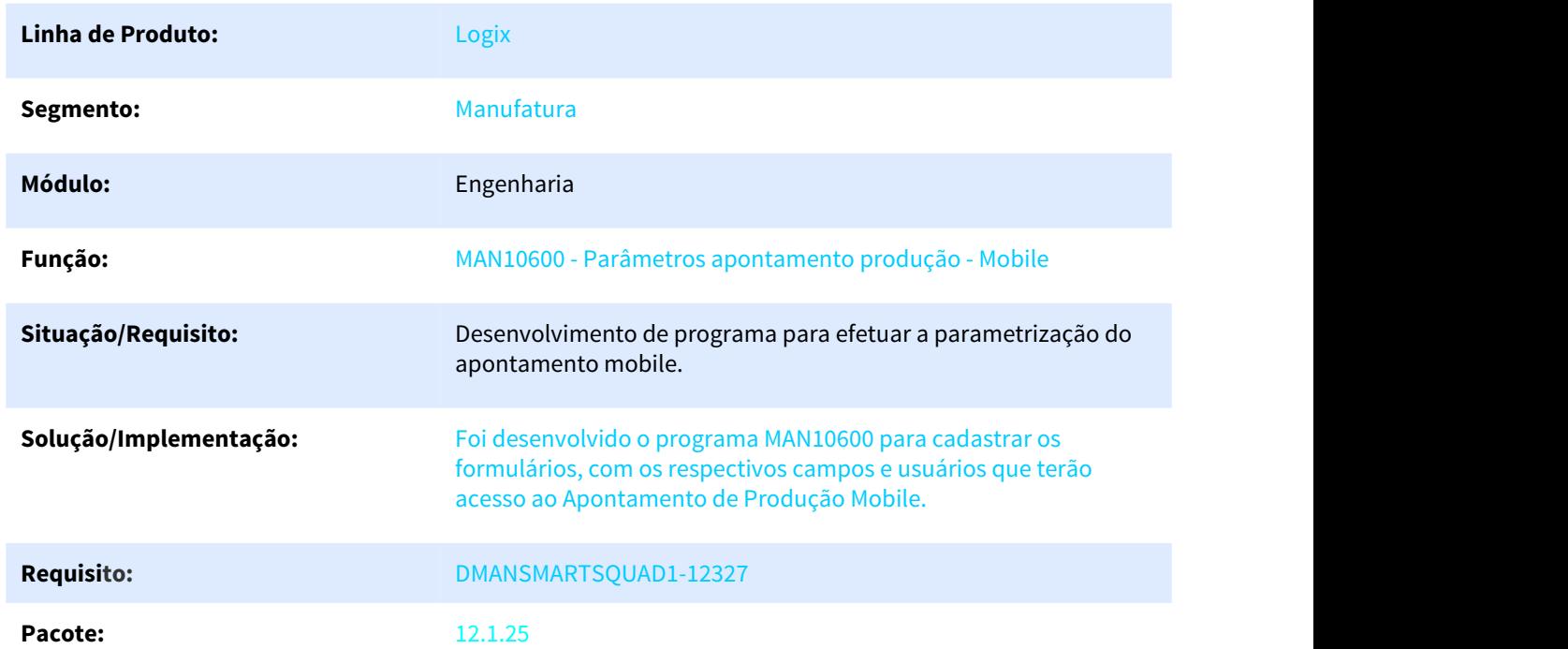

MAN10600 Parâmetros Apontamento Produção Mobile

# 1.5.2.2 DMANSMARTSQUAD1-12825 Criar a API do Formulário do apontamento mobile

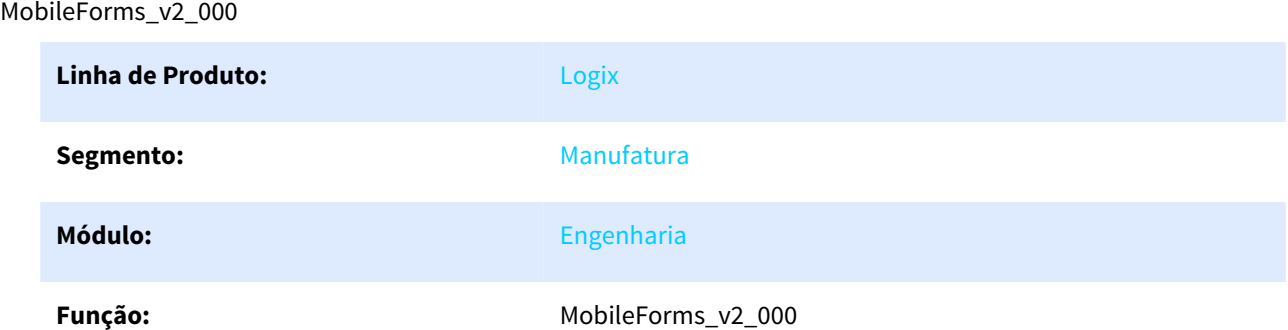

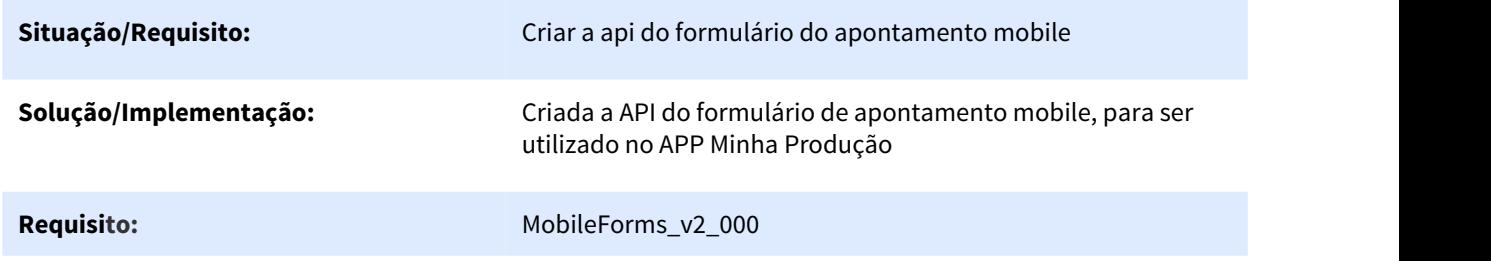

# 1.5.2.3 Release 12.1.25 - Aumento do tamanho do campo den\_item da tabela item

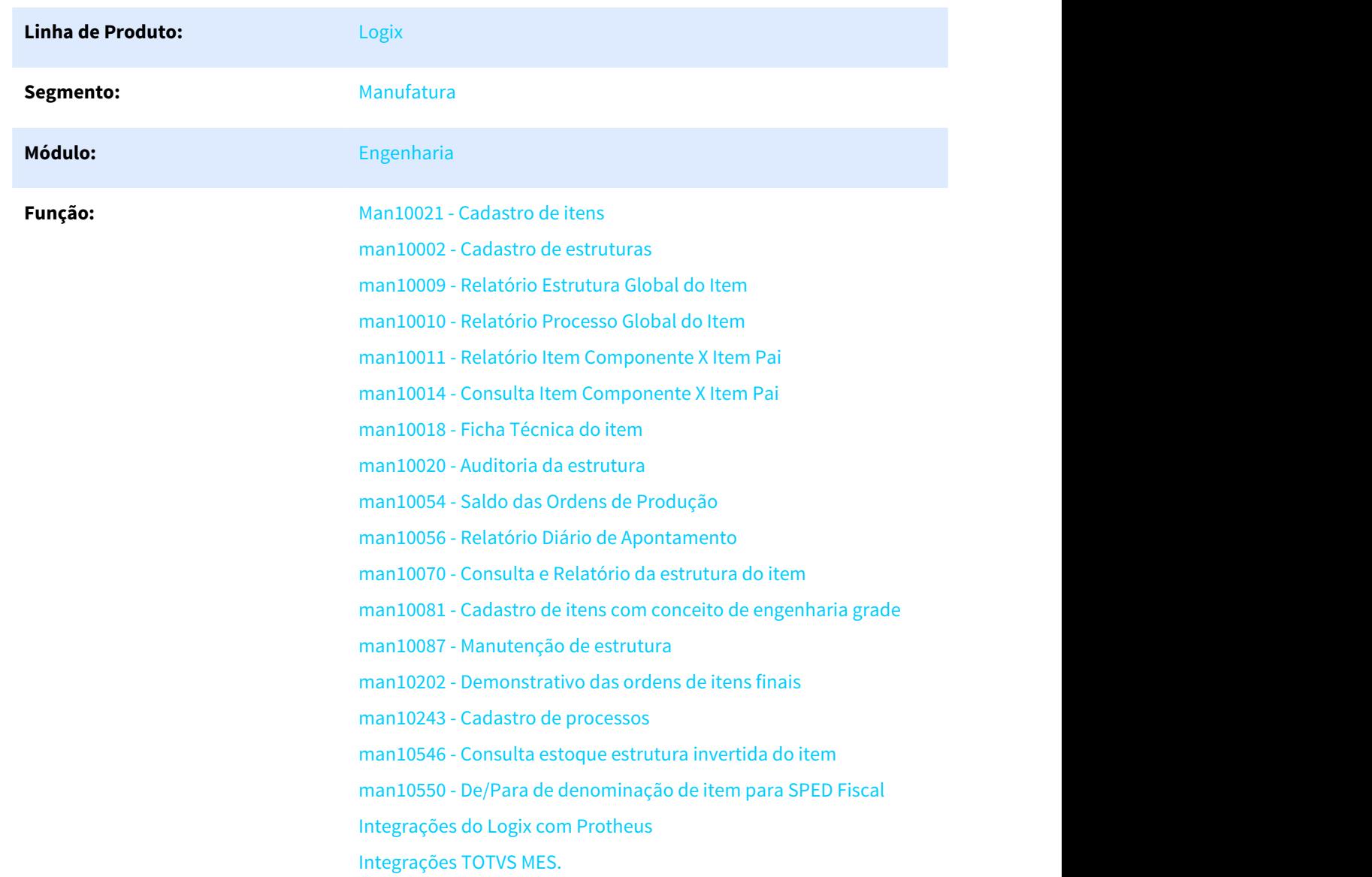

### MAN10021 - Cadastro de item

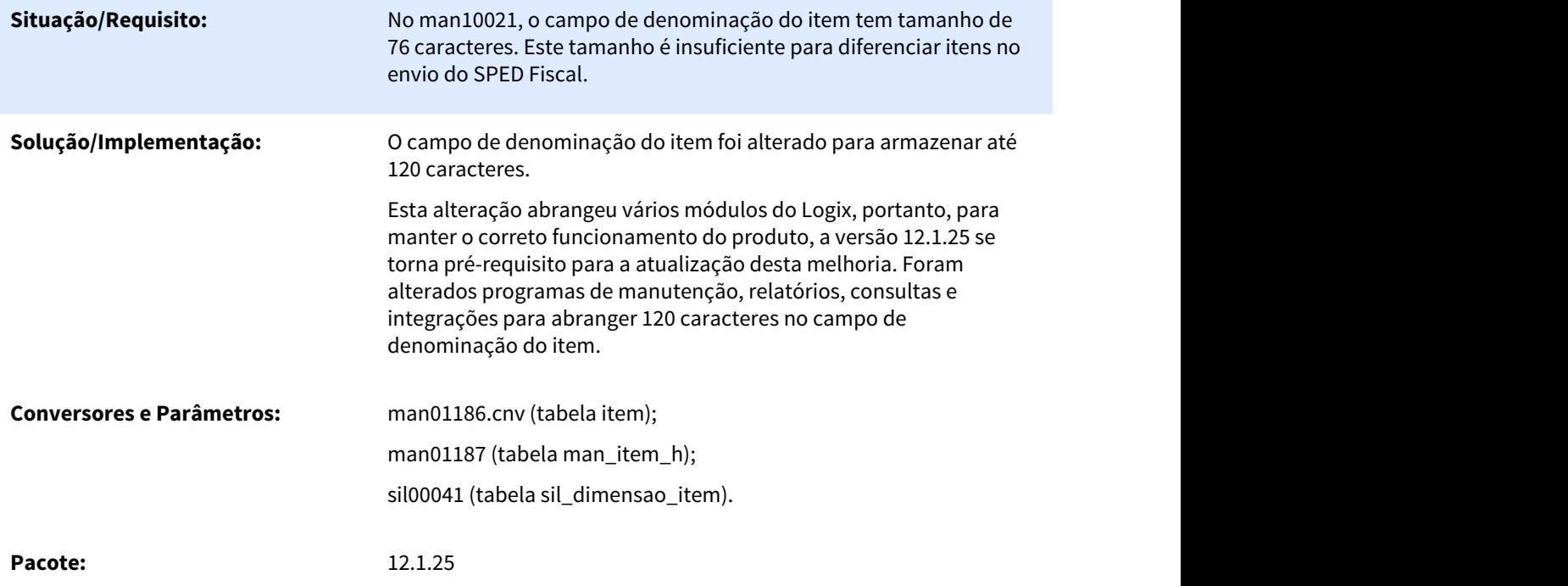

# 1.5.3 Plano Operacional - Inovação - 12.1.25

Pesquisar

### 1.5.3.1 DMANSMARTSQUAD1-12520 DT TOTVS MES mensagem ProductionOrder tag QuotaActivityID

### NOME DO REQUISITO

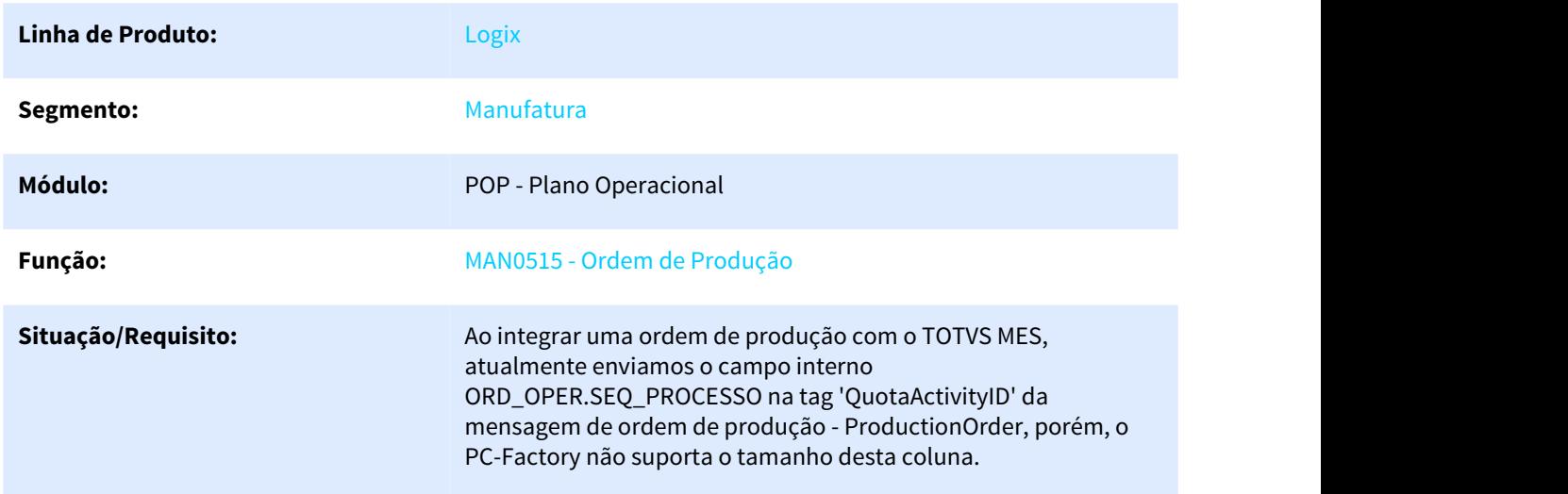

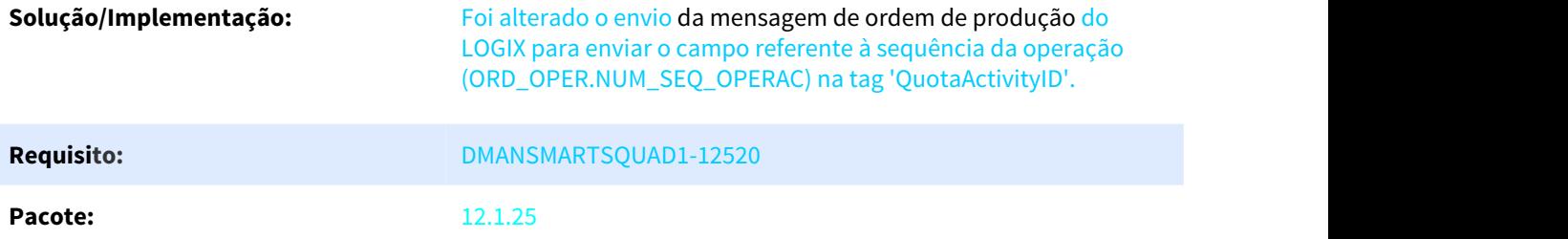

### 1.5.3.2 DMANSMARTSQUAD1-12753 TOTVS MES - Mensagem Ordem de Produção - Envio sequencia da operação

### TOTVS MES - ProductionOrder - Envio da sequencia da operação

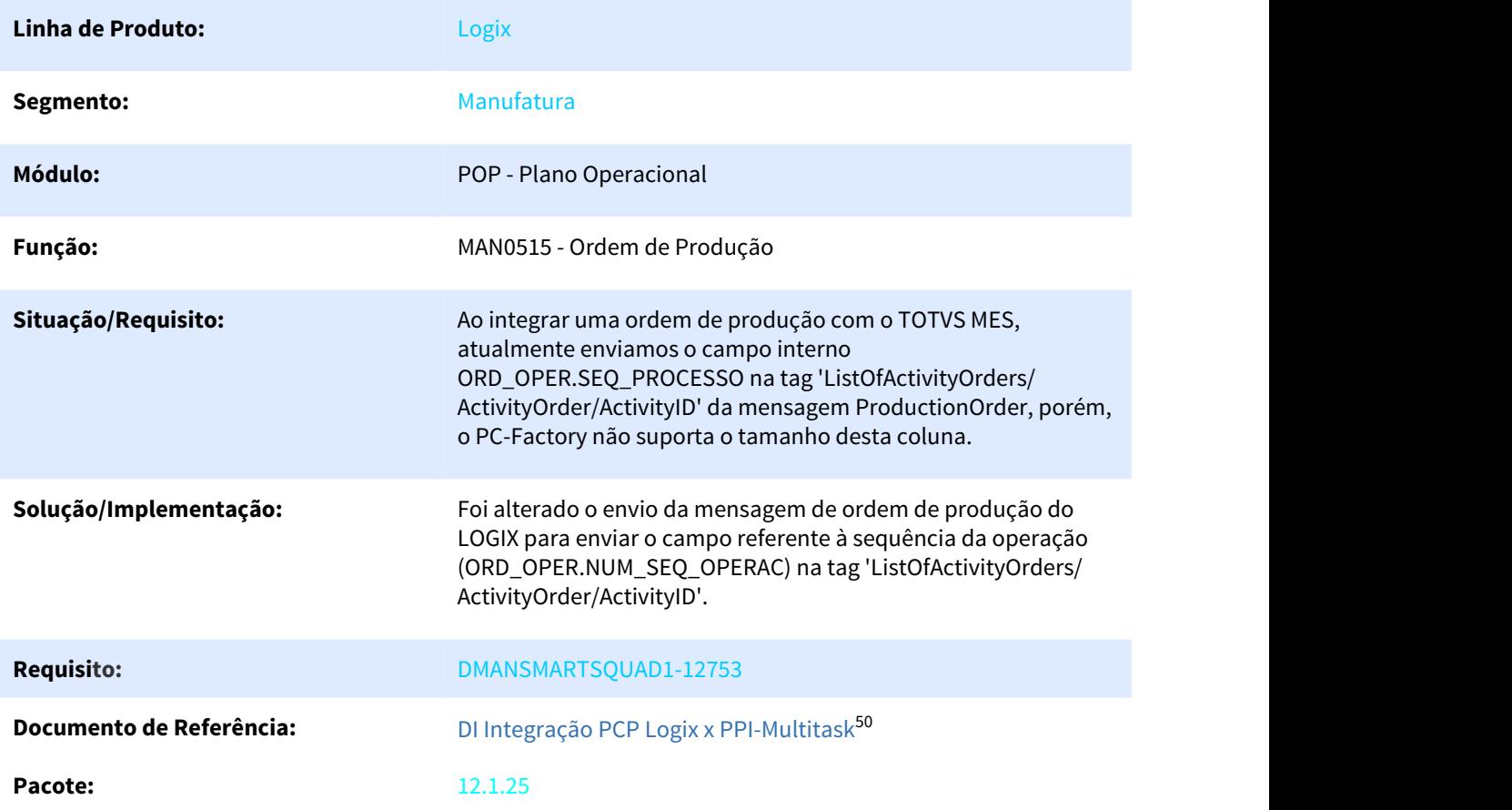

<sup>50</sup> http://tdn.totvs.com/pages/viewpage.action?pageId=275294856

# 1.5.3.3 DMANSMARTSQUAD1-12775 DT MAN10055 novo filtro para saldo

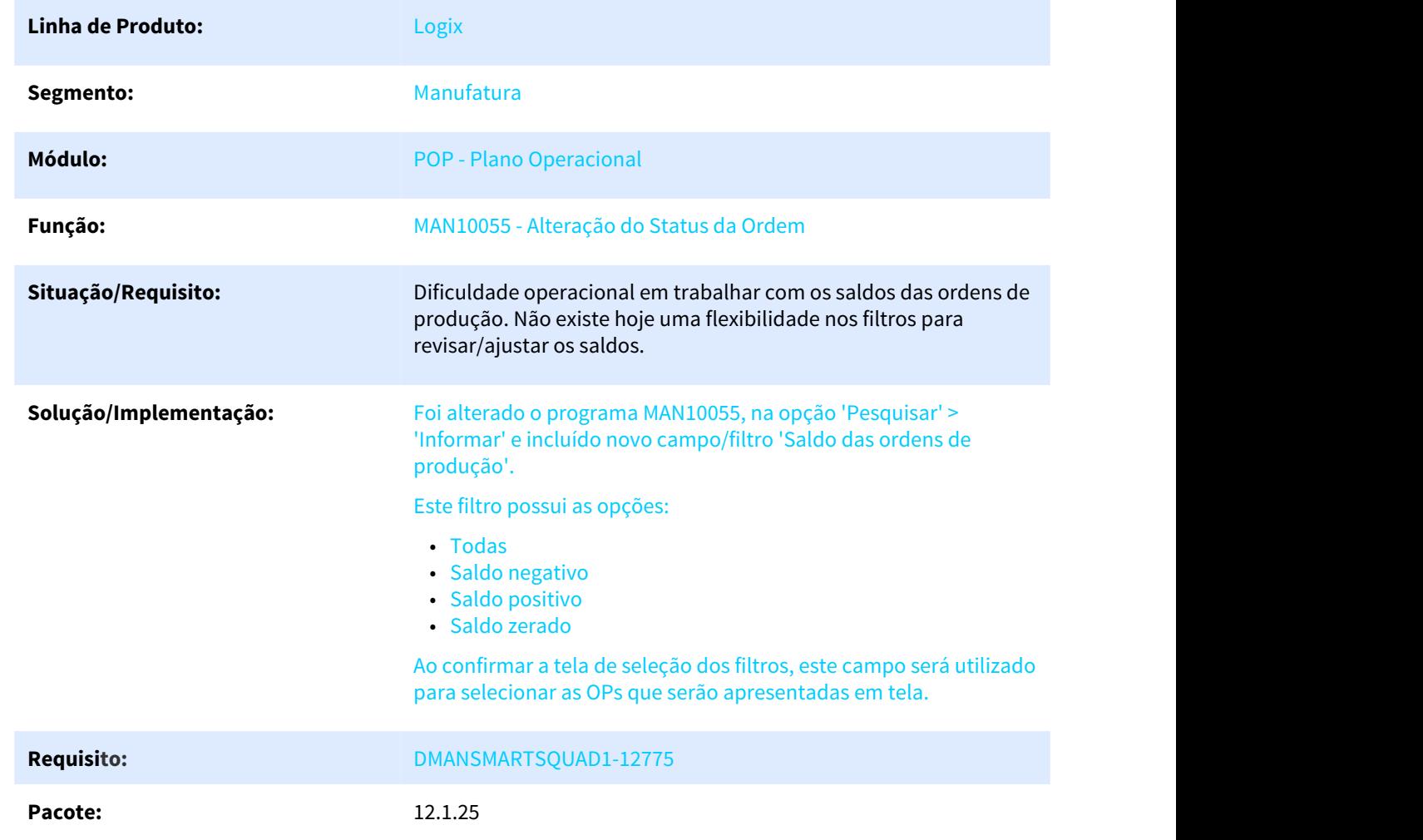

### DMANSMARTSQUAD1-12775 - Filtro para saldo das ordens de produção

# 1.5.3.4 DMANSMARTSQUAD1-12776 DT MAN10055 zerar saldo das ordens

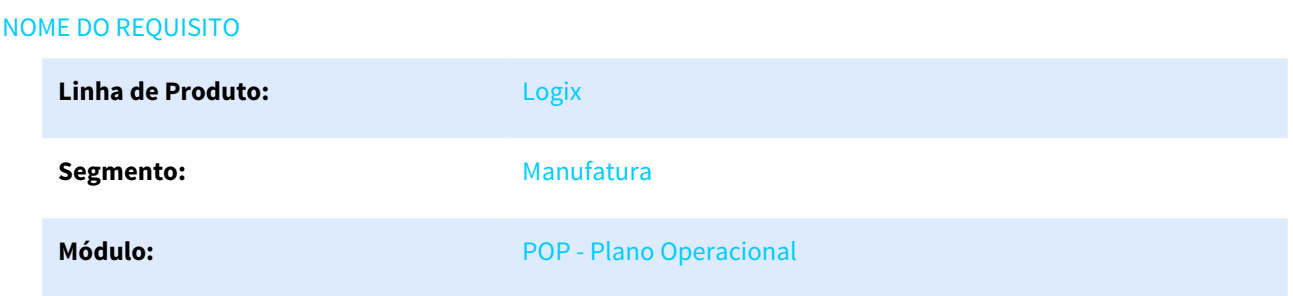

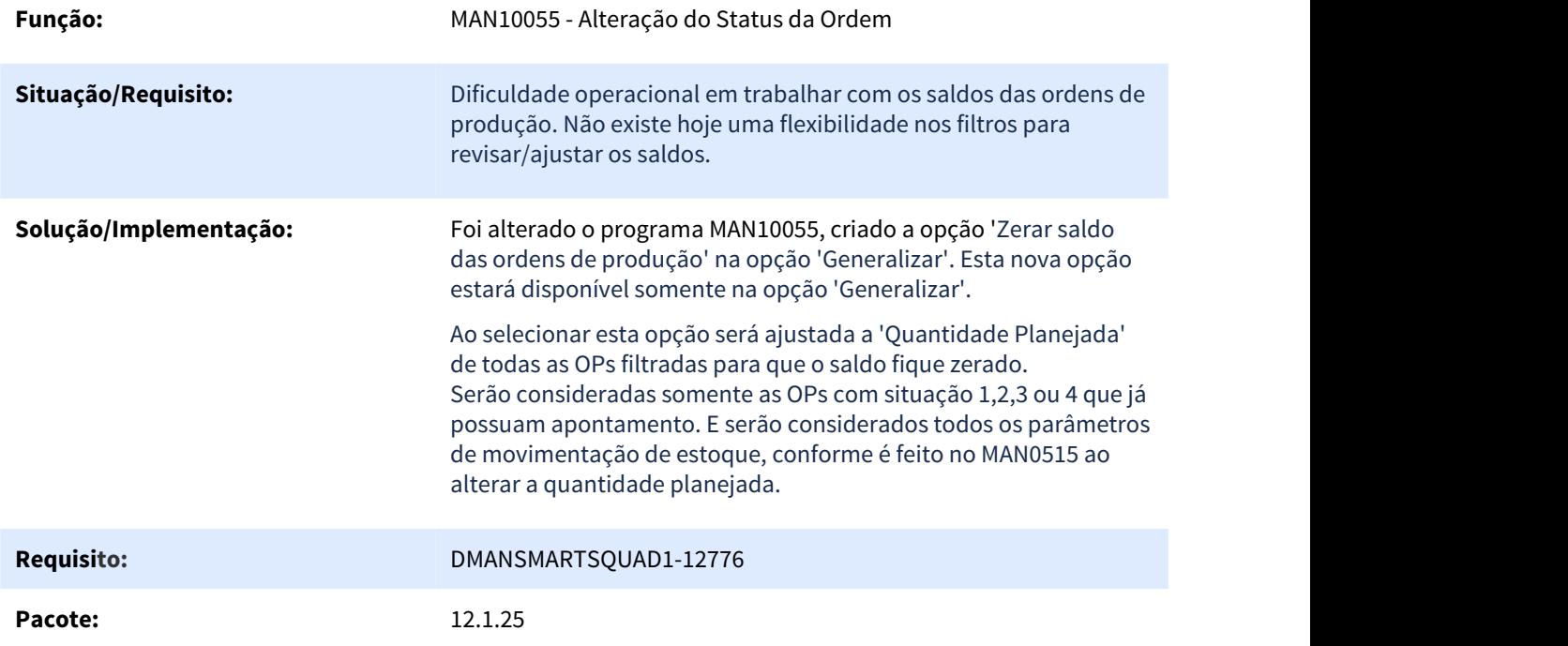

# 1.6 Materiais - Inovação - 12.1.25

Pesquisar

# 1.6.1 Compras - Inovação - 12.1.25

Pesquisar

### 1.6.1.1 5692648 DMANSUPLGX-6863 DT Remetente do envio de e-mail

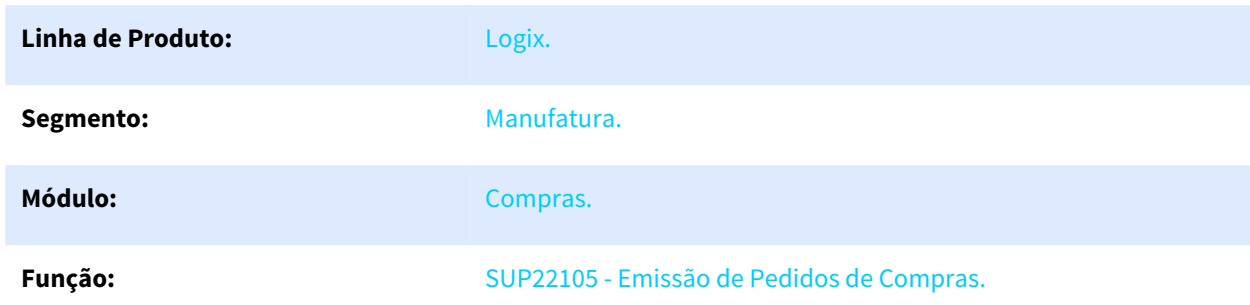

### SUP22105 Envio de e-mail na emissão de Pedidos de Compras

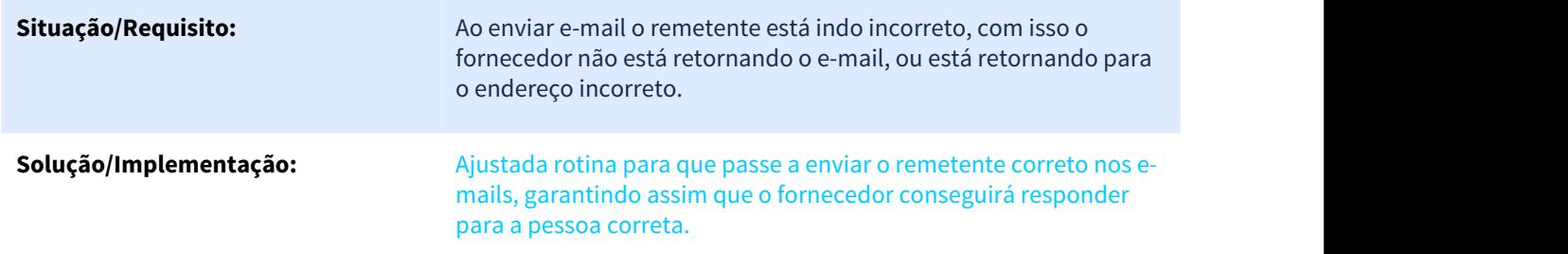

# 1.6.1.2 DMANSUPLGX-6248 DT Envio de e-mail no cancelamento de assinaturas

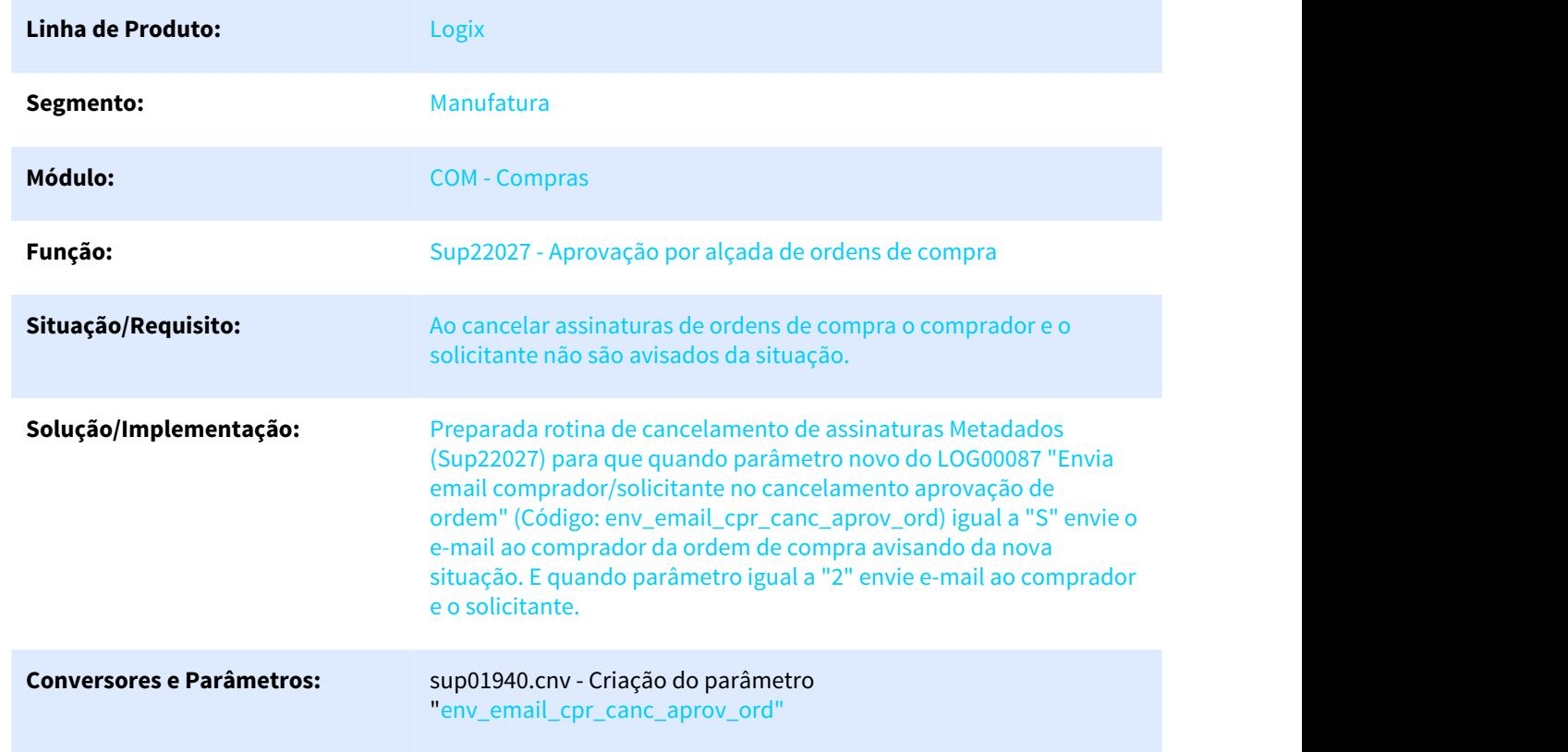

### SUP22027 Envio de e-mail no cancelamento de assinaturas

# 1.6.1.3 DMANSUPLGX-6714 DT Arredondamento do rateio da ordem de compra

Sup21003 Arredondamento de casas decimais no rateio de contas e AEN da ordem de compra

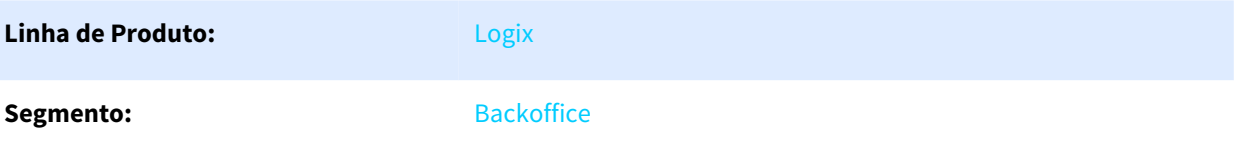

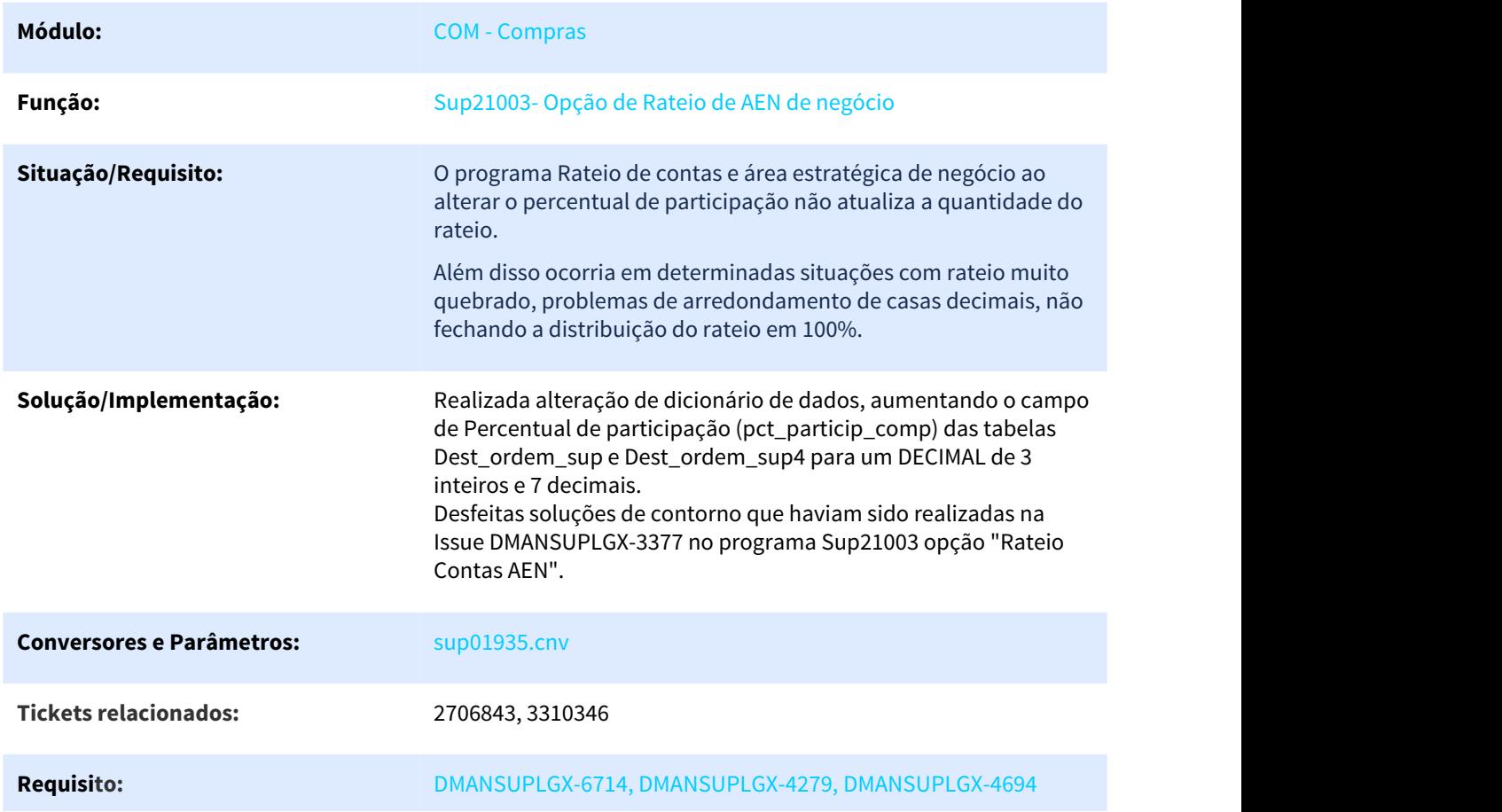

# 1.6.1.4 DT SUP22081 Inclusão Campos Quantidade Recebida e Saldo

### **SUP22081 - Inclusão Campos Quantidade Recebida e Saldo**

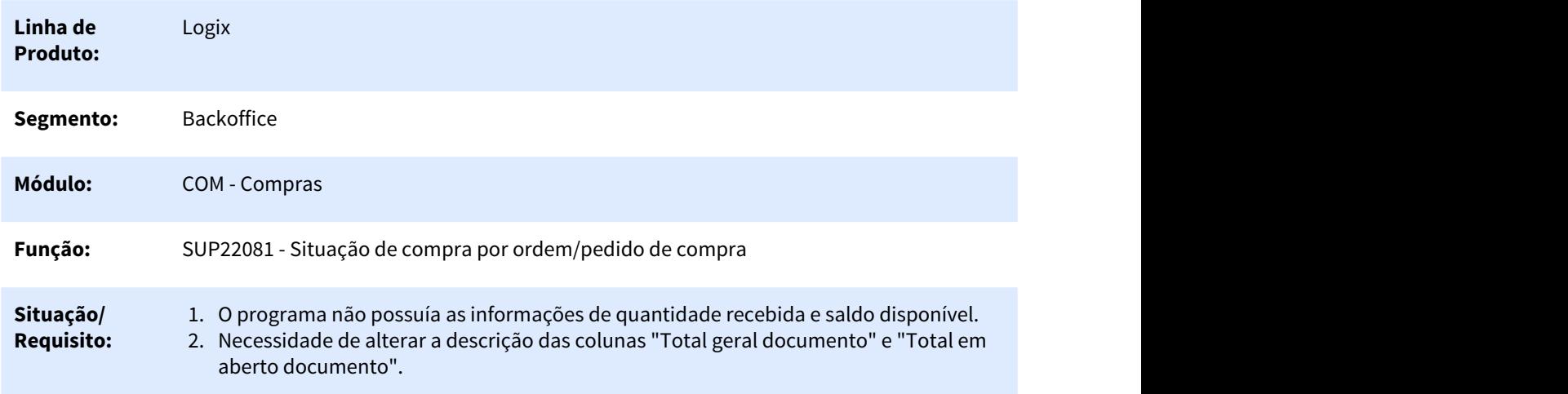

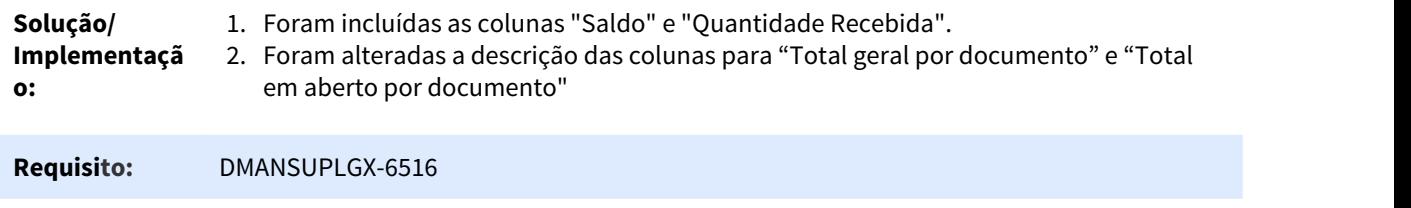

# 1.6.2 Estoque - Inovação - 12.1.25

Pesquisar

### <span id="page-93-0"></span>1.6.2.1 5069272 DMANENTLGX-3943 DT SUP9080 JOB

### SUP9080 - Importação de informações de estoque dos itens

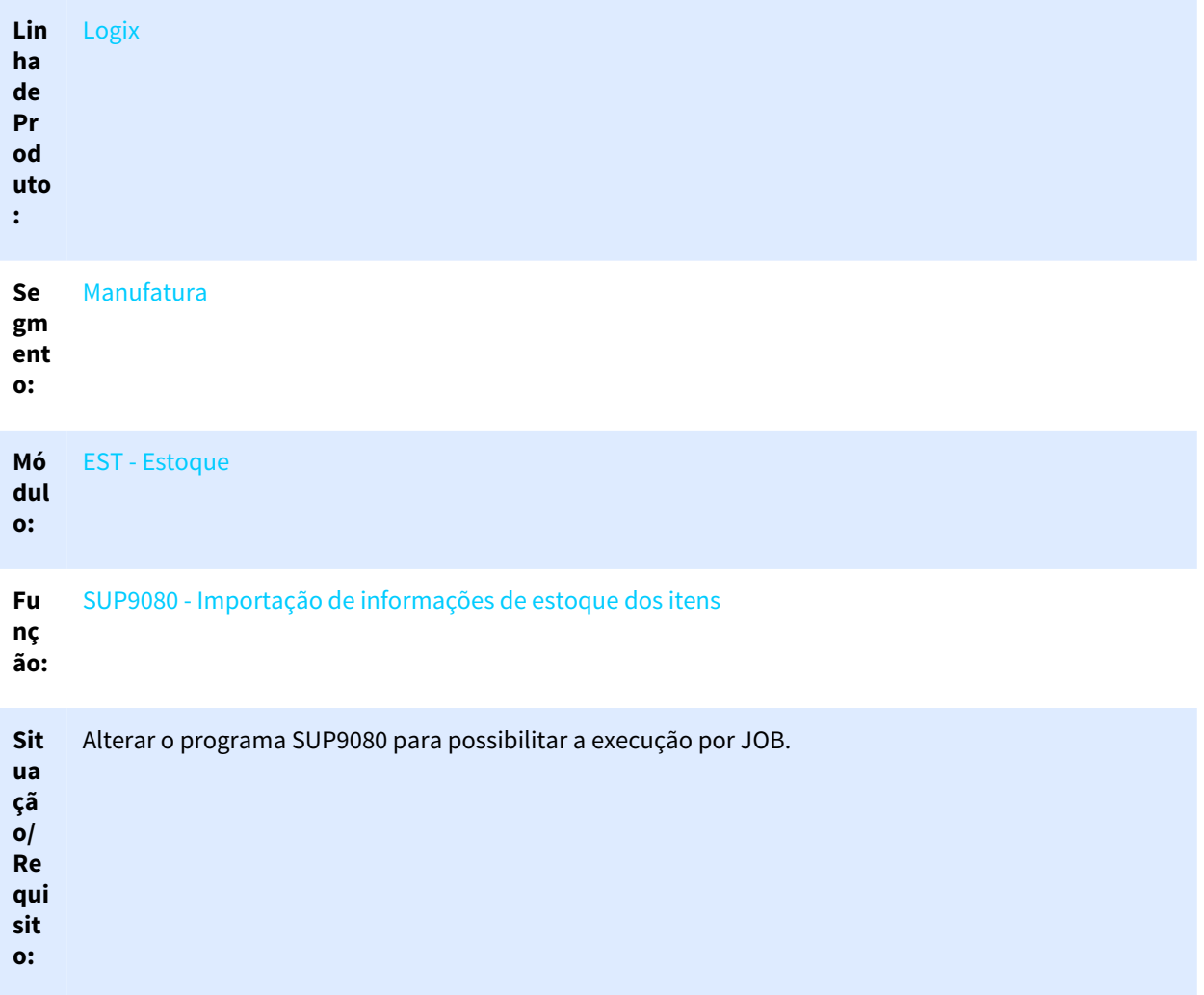

**Sol** O programa SUP9080 foi preparado para executar via agendador da importação do arquivo (Opção **uç** Importar normal e Importar tabela).

**ão/**

**Im** Parâmetros necessários para executar o **SUP9080** - Importação de informações de estoque dos itens **ple** via JOB.

**me**

#### nta<br>1.10P0002.0condader.de.tarefacil **çã 1. JOB0003 – Agendador de tarefas Logix:**

**o:** Parametrizar JOB no agendador de tarefas conforme a Base de Conhecimento: [JOB0003 - Agendador](http://tdn.totvs.com/display/LLOG/JOB0003+-+Agendador+de+Tarefas) [de Tarefas](http://tdn.totvs.com/display/LLOG/JOB0003+-+Agendador+de+Tarefas)<sup>[51](http://tdn.totvs.com/display/LLOG/JOB0003+-+Agendador+de+Tarefas)</sup>. .

No programa **JOB0003** - Agendador de tarefas devem ser informados seis parâmetros:

- Parâmetro 1: Empresa: Código da empresa de execução do JOB, responsável por carregar os parâmetros a serem considerados);
- · Parâmetro 2: Usuário: Código do usuário de execução do JOB, responsável para avaliar as permissões nos diretórios);
- Parâmetro 3: Forma de processamento (T Tabela ou A Arquivo):
- Parâmetro 4: Nome do arquivo: Será utilizado apenas para a forma de processamento igual a A Arquivo. Caso contrário, informar como em branco/nulo;
- Parâmetro 5: Consiste quantidade negativa? (S Sim ou N Não);
- Parâmetro 6: Tipo de importação (1 Implantação do estoque 2 Reconstituição do estoque).

### **2. LOG00086 / LOG00087 – Administração Parâmetros:**

Parâmetros do LOG00086 em Processo entradas / Estoque / Movimentação de estoque:

"email\_envio\_consist\_sup9080" - E-mail do usuário para envio das consistências do SUP9080 (Processo background).

### **3. Outros Parâmetros:**

- **SUP8780** Parâmetros Diversos **Tela 2 Controle importação SUP9080** Indica se haverá controle dos arquivos já processados na importação de informações do estoque. Nesse caso, podem ser consultada as informações dos arquivos utilizados para implantação de saldo de estoque do SUP9080 pelo programa [Arquivos Gerados Implantação Saldo - SUP0337](http://tdn.totvs.com/pages/viewpage.action?pageId=275121180)<sup>[52](http://tdn.totvs.com/pages/viewpage.action?pageId=275121180)</sup>. .
- **LOG00086 / LOG00087** Administração Parâmetros em Processo Entradas / Estoques / Movimentações de Estoque - **Definir qual o tipo de transação será efetuada no SUP9080?** G - Geral. Serão processados todos os registros do arquivo no **SUP9080**, caso algum registro apresente inconsistência todos serão ignorados, ou seja, nenhuma movimentação será importada.

M - Por movimento. As movimentações serão processadas individualmente no **SUP9080**, caso algum registro apresente inconsistência,somente essa movimentação não será importada.

<sup>51</sup> http://tdn.totvs.com/display/LLOG/JOB0003+-+Agendador+de+Tarefas 52 http://tdn.totvs.com/pages/viewpage.action?pageId=275121180

• **LOG00086 / LOG00087** - Administração Parâmetros em Processo Adm/Financ - Contabilidade - Integrações - **Contabilizar por área estratégica de negócio (AEN)**

Indica se deverá ser contabilizado por AEN ou não. Neste campo ainda poderá ser informado o dígito "4". Esse dígito é verificado pelo Suprimentos, indicando que a contabilização ocorre nos 4 níveis. Mas para a Contabilidade, indicando que contabiliza ou que contabiliza "4" níveis, significa a mesma coisa. A consistência sempre será para toda a estrutura da AEN.

O Logix trabalha com uma estrutura (Área Estratégica de Negócio), que permite diferenciar os movimentos da empresa.

Essa estrutura conhecida como AEN ou Área/Linha é composta por quatro campos: linha de produto, linha de receita, segmento de mercado e classe de uso. É cadastrada no **VDP0340/ VDP10056** - Linha Produto.

Quando a empresa parametriza para contabilizar por AEN, os lançamentos realizados na Contabilidade e os lançamentos oriundos de sistemas geradores deverão vir com essa informação. O programa **CON3950/CON10019** - Consistência e efetivação lotes irá consistir cada AEN de cada lançamento contra o cadastro de AEN.

• A estrutura do arquivo para importação de estoque via SUP9080 - Opção Importar pode ser vista na FAQ: [LEST0045 - SUP9080 - Importação de Informações de Estoque dos Itens](#page-93-0)[\(see page 94\)](#page-93-0)

#### **4. Considerações:**

a) O arquivo com as informações para este processamento deverá ter as seguintes características:

- "Layout" igual a tabela de movimentos de estoque.
- O arquivo deve ser montado de forma que cada linha do arquivo corresponderá a um registro da estoque trans seguido de um registro da estoque trans end, com as informações dos campos na sequencia abaixo. Cada campo deve ser separado pelo caractere pipe (|).Todo campo que for null deixar apenas dois pipes para separar o campo (||).
- A extensão deverá ser "UNL".
- Deverá ser gravado no diretório destinado aos arquivos "UNL", conforme o cadastro de caminhos disponível no sistema pelos programas LOG1100 (Caminhos de Diretórios) ou LOG1120 (Caminhos de Relatório por usuário).

b) A opção "WMS" e suas sub-opções não foram previstas para executarem em JOB. Somente a opção "Importar" e suas sub-opções: importar\_Normal e importar\_Tabela.

c) Ao final da execução do JOB, será enviado um e-mail com o arquivo de consistências geradas no processo de importação das informações pelo SUP9080 (processo"). Será utilizado o parâmetro do LOG00086 / LOG00087 - E-mail do usuário para envio das consistências do SUP9080 (Processo background) . Esse parâmetro está localizado em: Processo Entradas - Estoque - Movimentação de estoque (email\_envio\_consist\_sup9080).

d) Quando for utilizada a opção por importação via arquivo texto e todas as movimentação de estoque forem incluídas com sucesso / sem erros no [SUP50003 - Movimentação de Estoque Manual](http://tdn.totvs.com/pages/editpage.action?pageId=275121111)<sup>[53](http://tdn.totvs.com/pages/editpage.action?pageId=275121111)</sup>. , o arquivo do diretório será apagado. Esse processo visa impedir a reimportação das informações.

e) A estrutura do arquivo para importação de estoque via SUP9080 - Opção Importar pode ser vista na FAQ: [LEST0045 - SUP9080 - Importação de Informações de Estoque dos Itens](#page-93-0)[\(see page 94\)](#page-93-0).

<sup>53</sup> http://tdn.totvs.com/pages/editpage.action?pageId=275121111

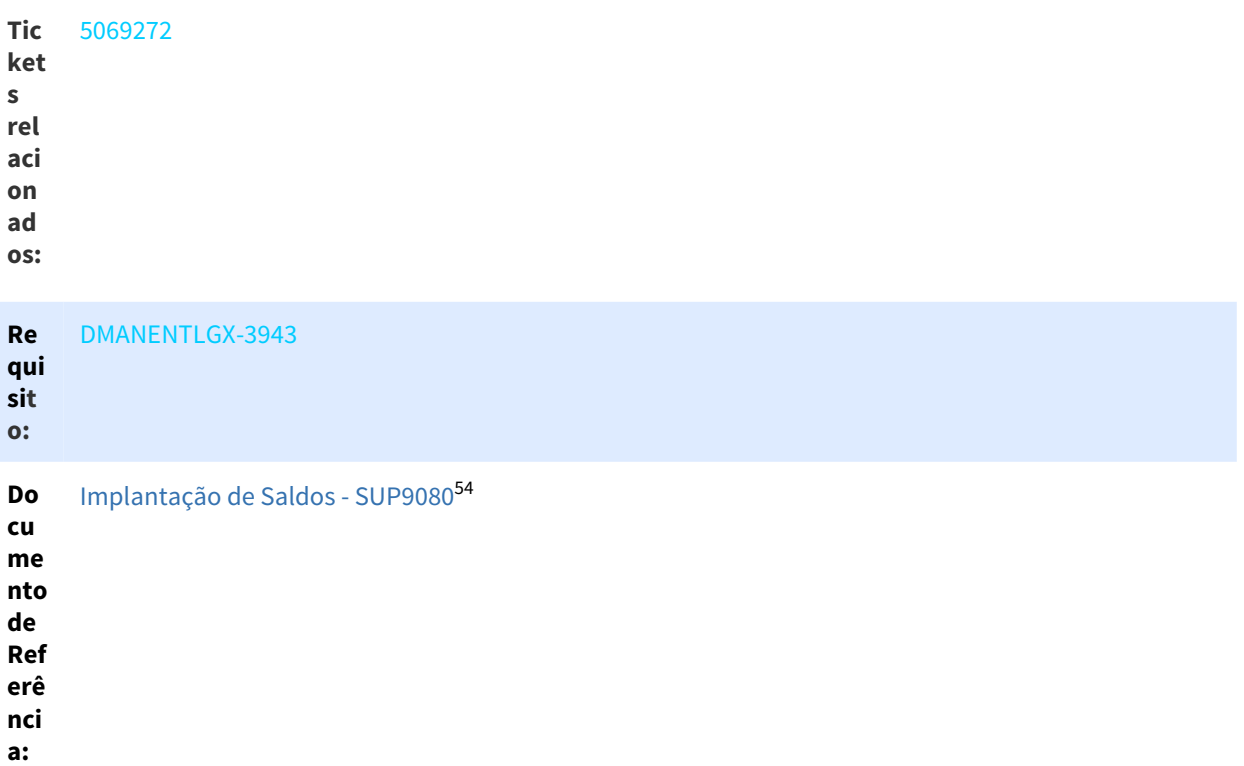

# 1.6.2.2 DMANENTLGX-4701 SUP1499 - Incluir de seleção de item na opção "item\_Gr\_contabil"

### NOME DO REQUISITO

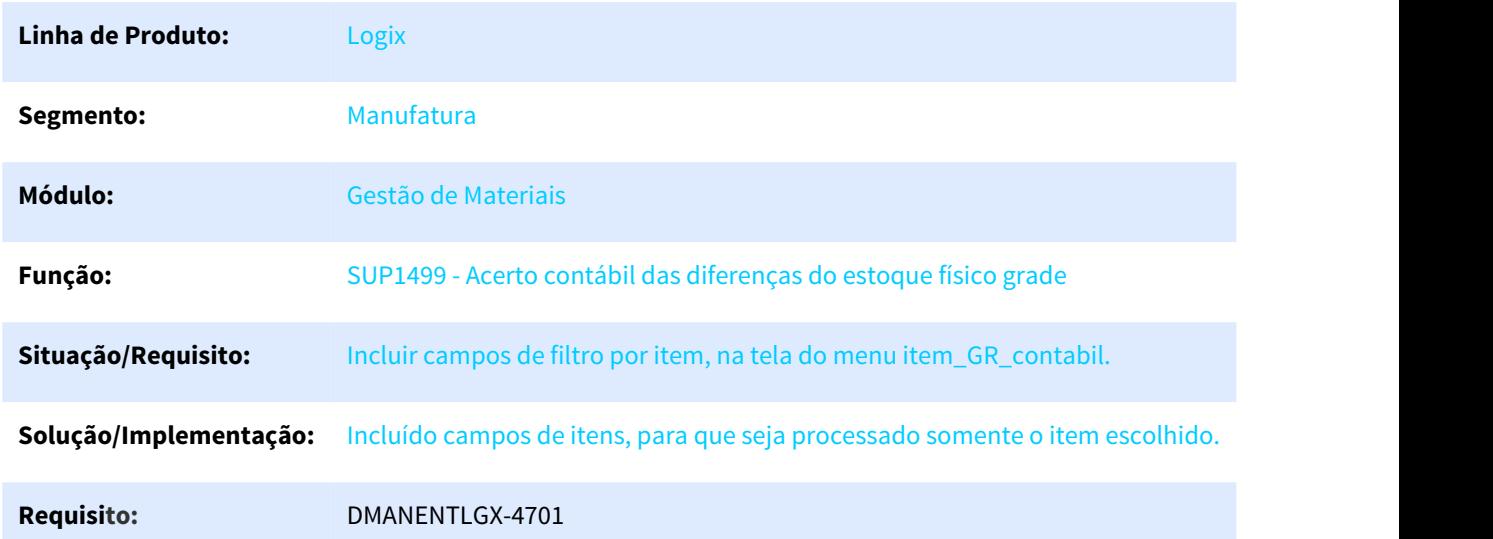

# 1.6.3 Recebimento - Inovação - 12.1.25

<sup>54</sup> http://tdn.totvs.com/pages/viewpage.action?pageId=275121111

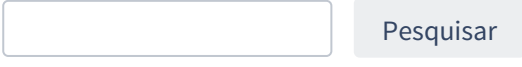

# 1.6.3.1 DT Abate ICMS da Base Cálculo PIS/COFINS

### Abate ICMS da Base Cálculo PIS/COFINS

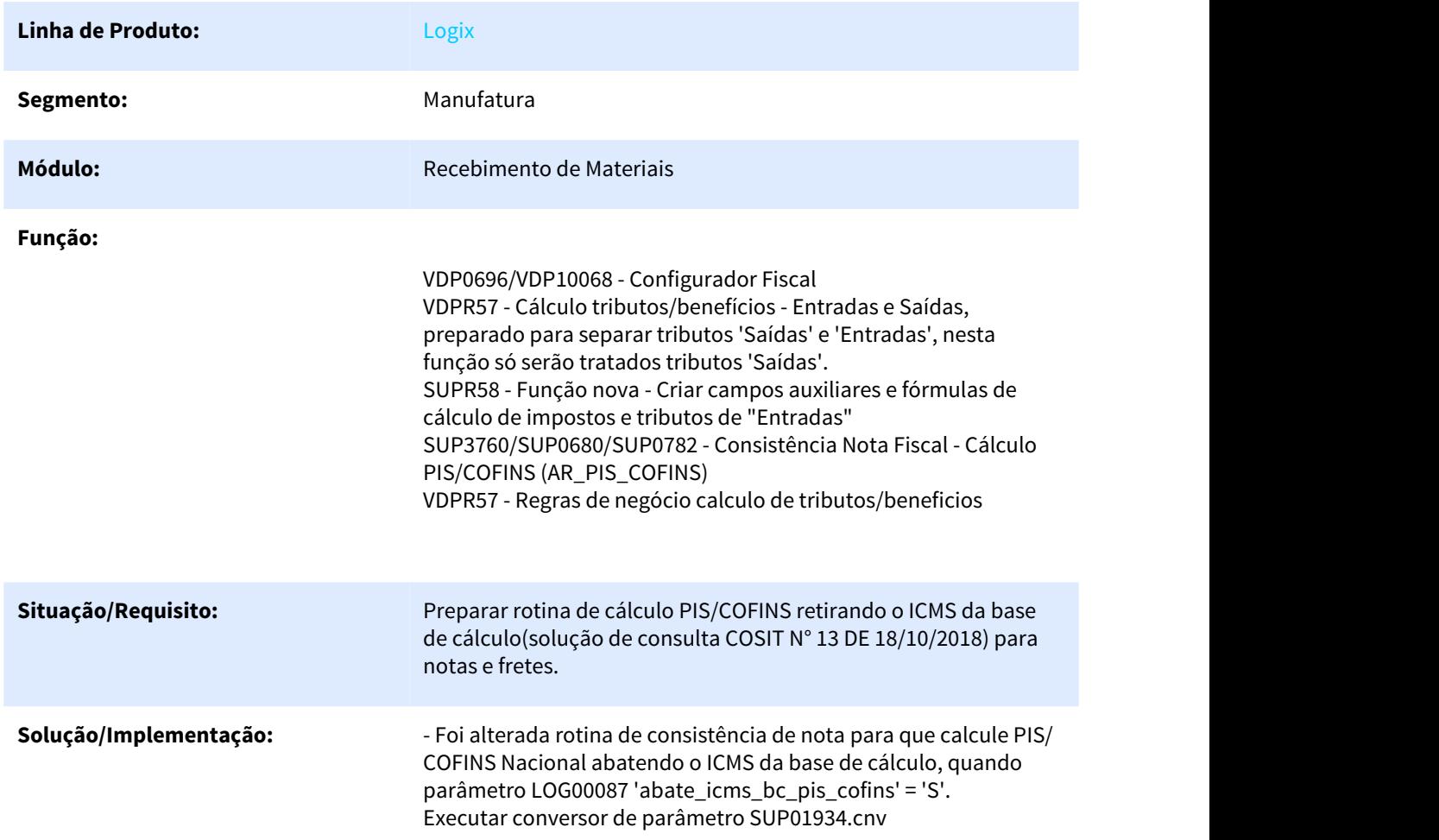

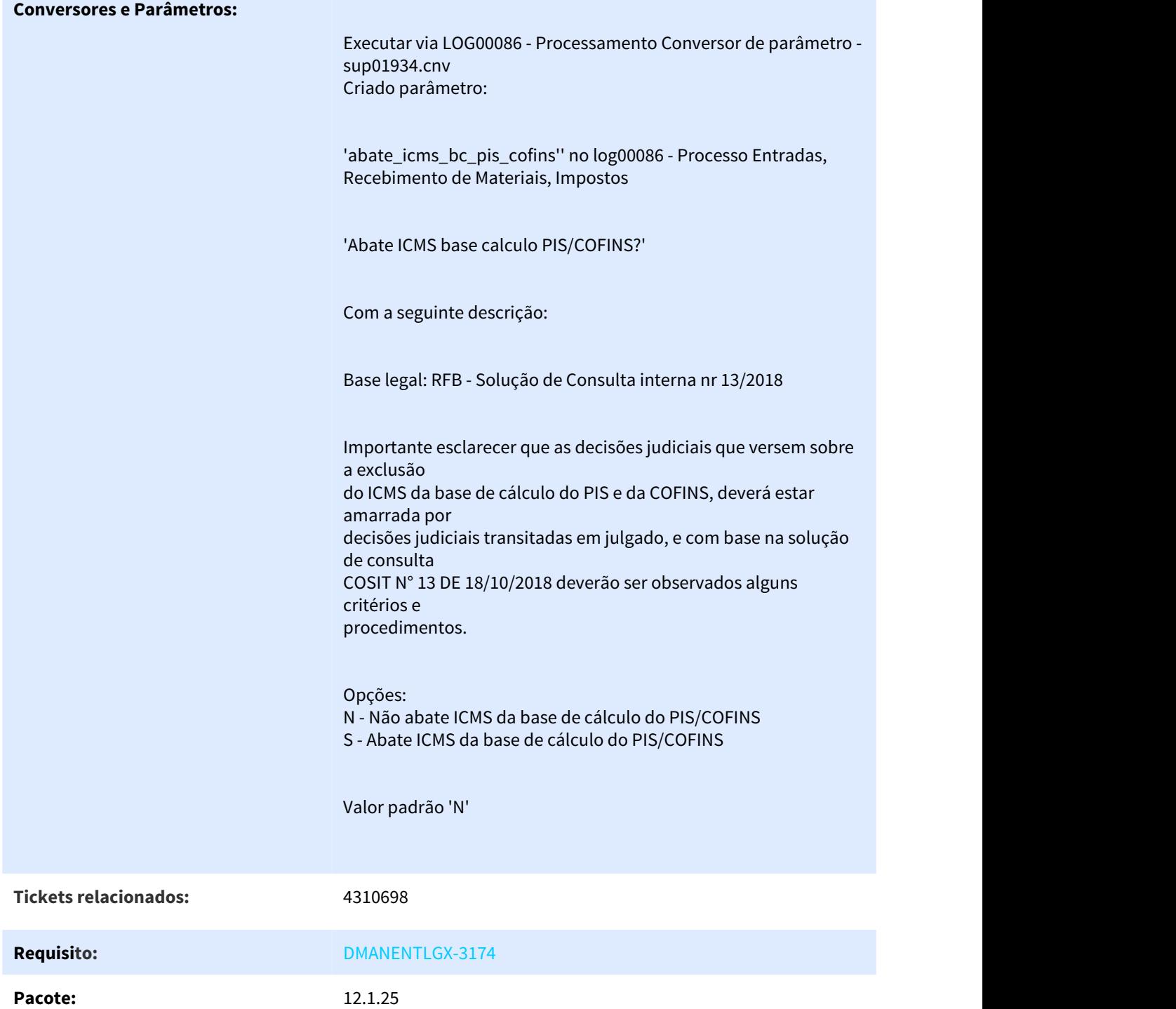

### 1.6.3.2 DT DMANENTLGX-2245 Gerar automaticamente número da duplicata igual número da nota no sup34204

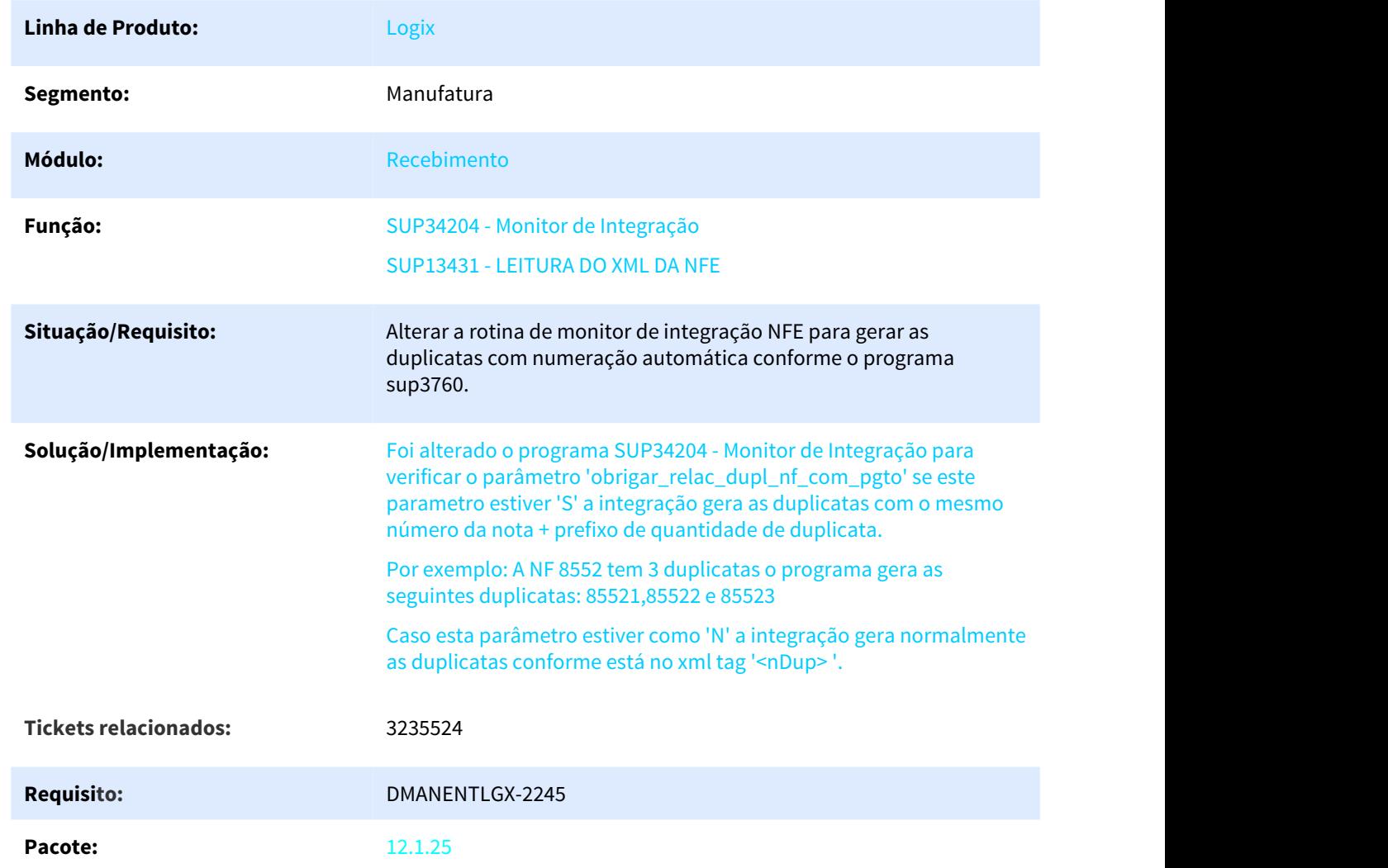

### DT DMANENTLGX-2245 Gerar automaticamente número da duplicata igual número da nota

# 1.7 Tecnologia - Inovação - 12.1.25

Pesquisar

# 1.7.1 2695538 DFWKAPI-3034 DT Chamadas EPL Log02700

# 1.7.1.1 Novas chamadas EPL a partir do cadastro de usuários (Log02700)

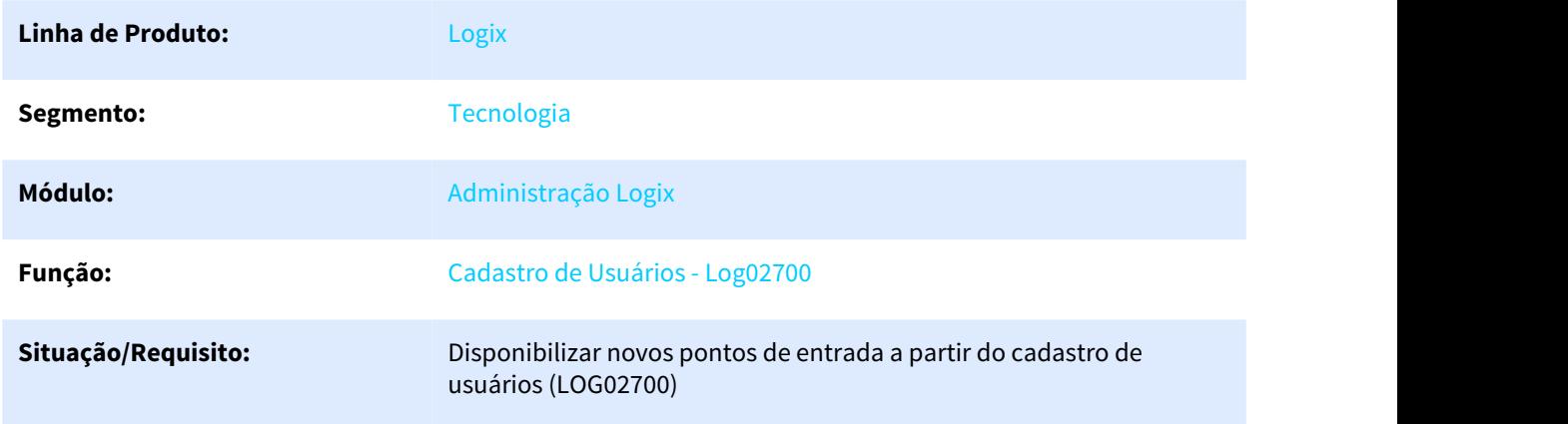

**Solução/Implementação:** Desenvolvimento de 3 novos pontos de entrada a partir do formulário metadado CRUD LOG02700 (Cadastro de Usuários):

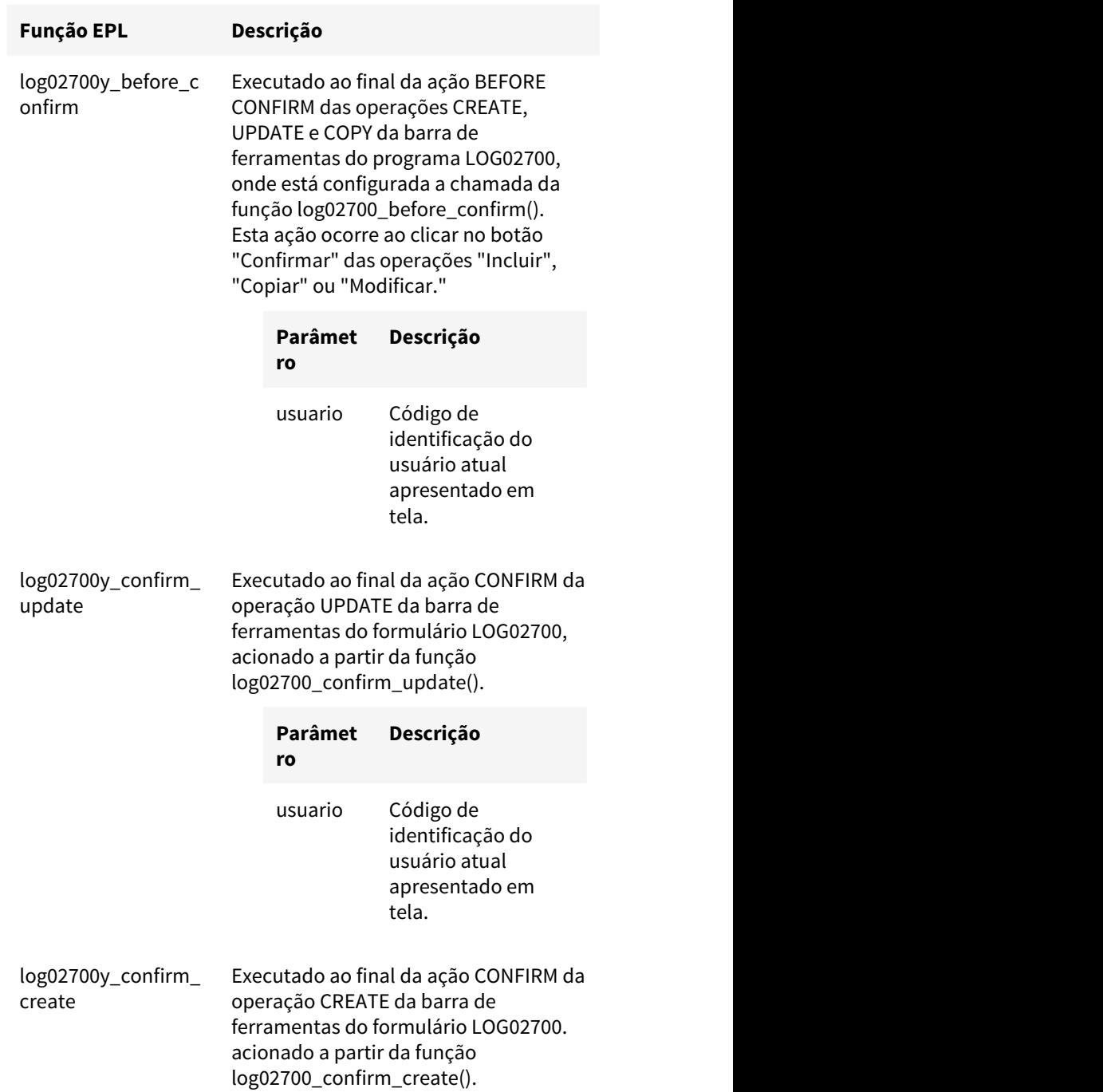

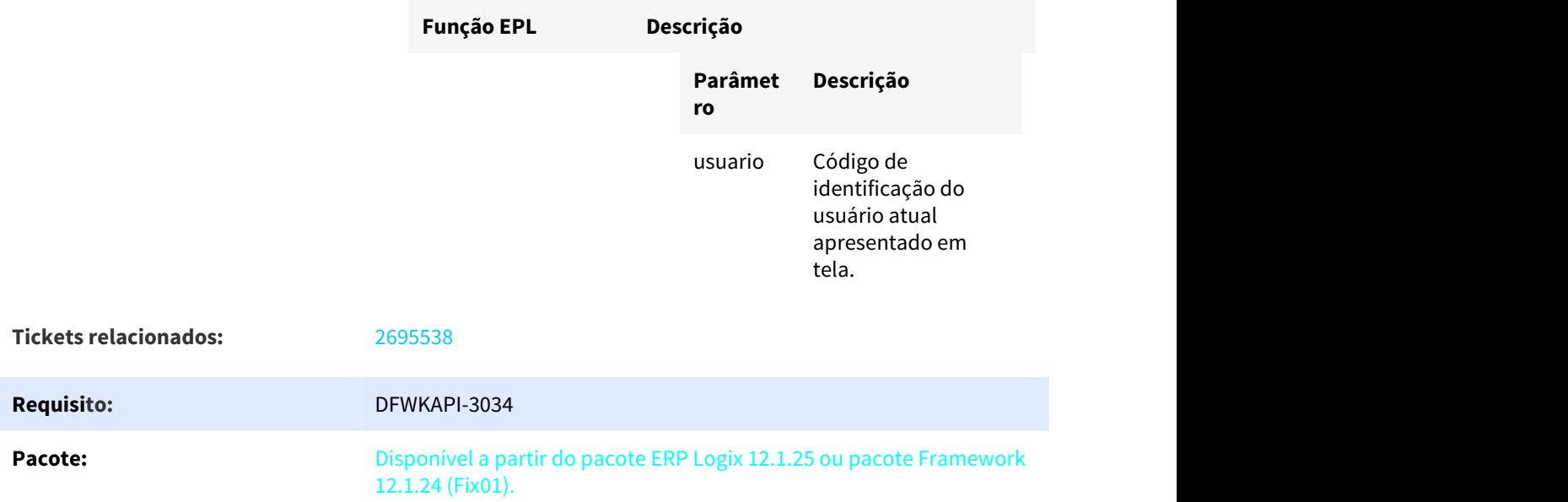

# 1.7.2 DFWKAPI-3553 DT Processamento Jobs appservers distribuidos

1.7.2.1 Novas funções para processamento de Jobs paralelos distribuídos em um pool de **AppServers** 

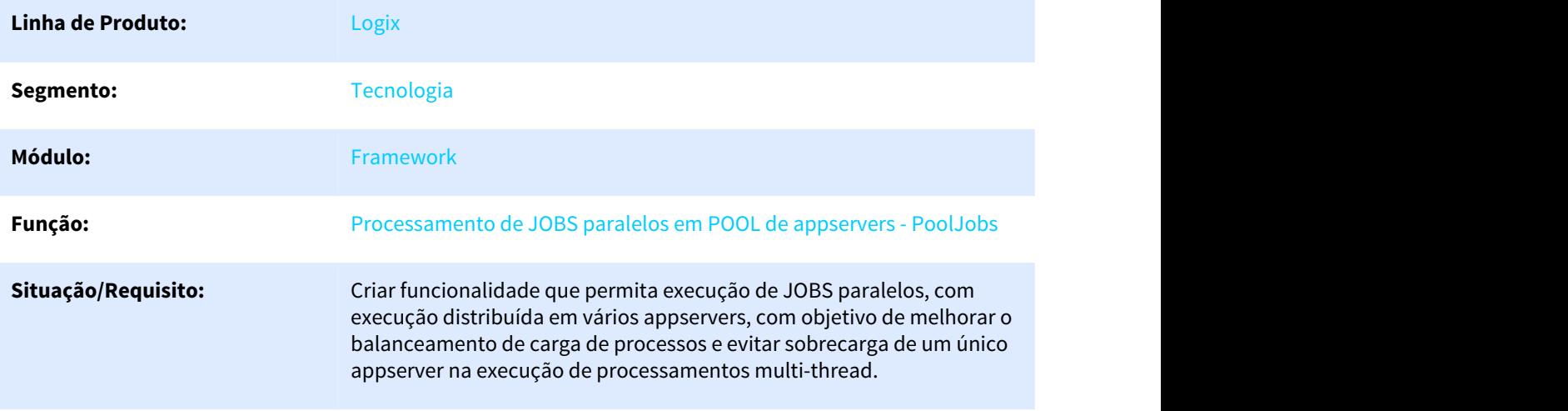

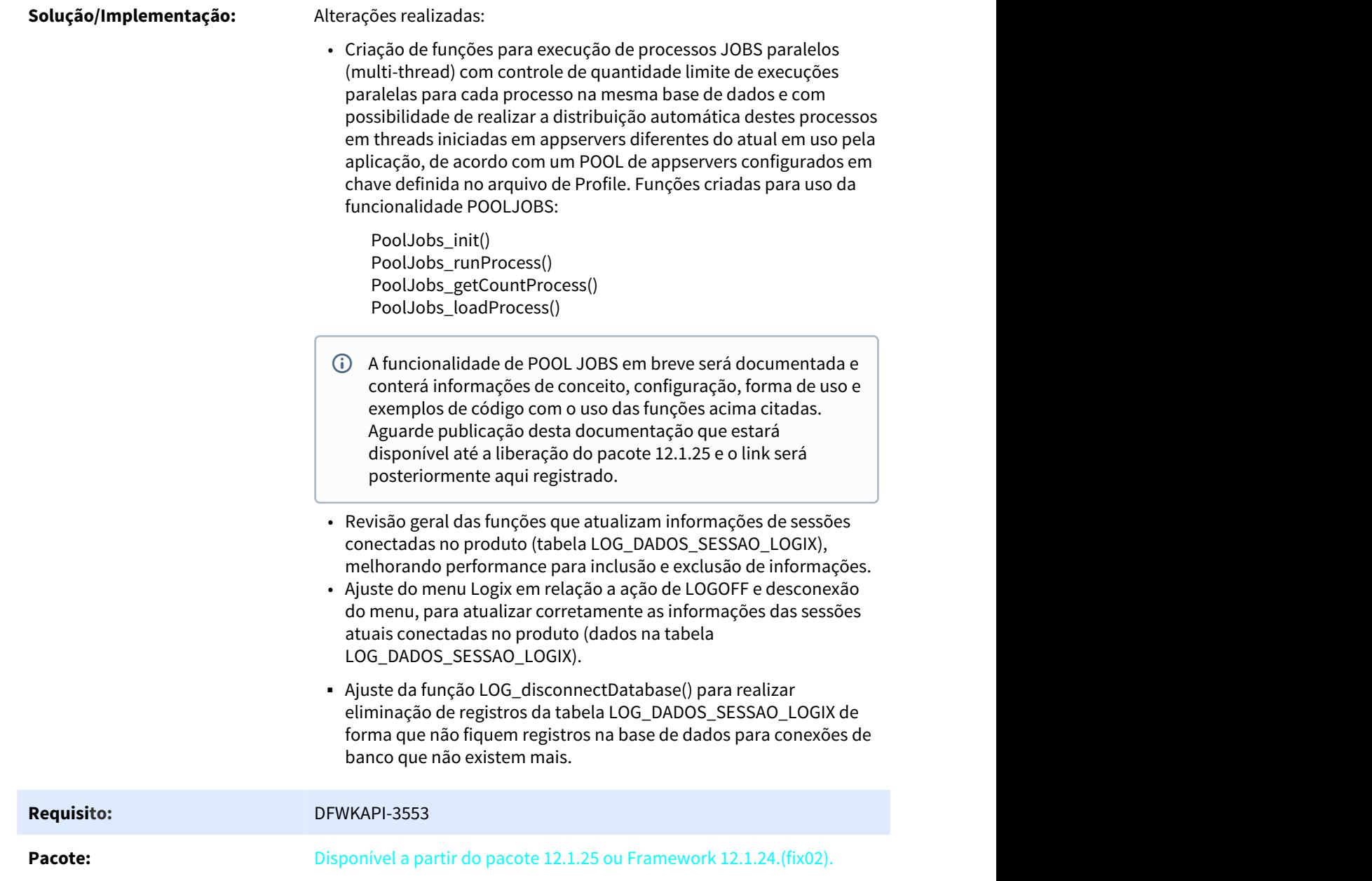

# 1.7.3 DFWKAPI-3606 DT Chave debug profile comunicacao Workflow ECM Fluig

# 1.7.3.1 Criação de chave de profile para depuração de comunicação Workflow ECM/Fluig

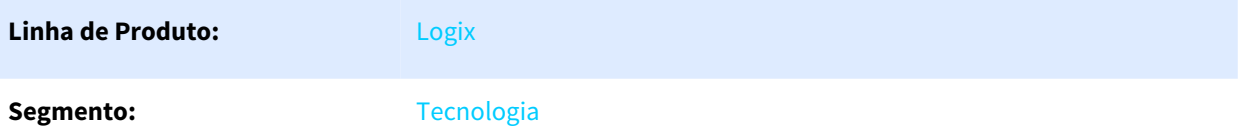

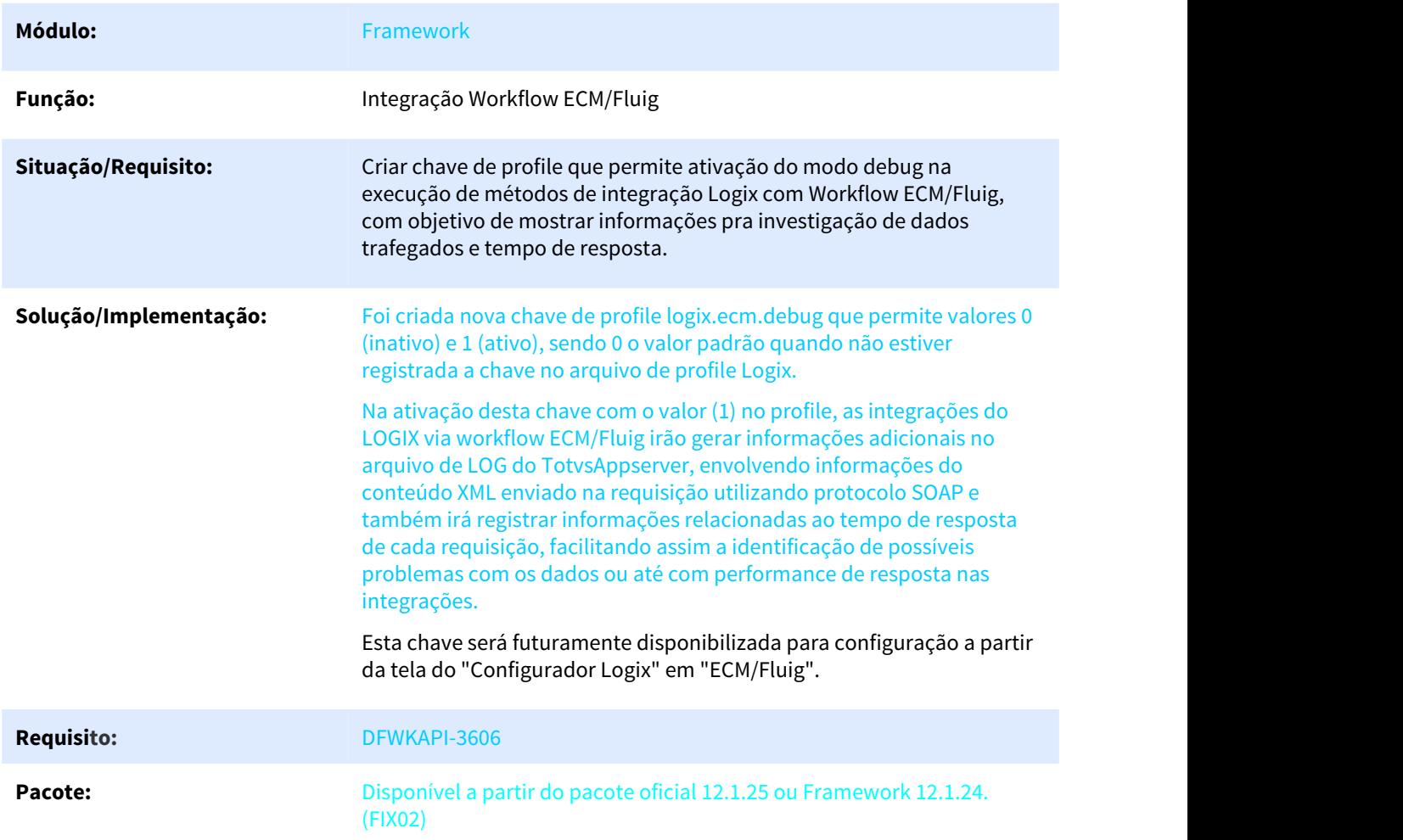

# 1.7.4 DFWKAPI-3679 DT Funcoes utilitarias acesso RFI

# 1.7.4.1 Criação de funções para geração/leitura de acessos RFI

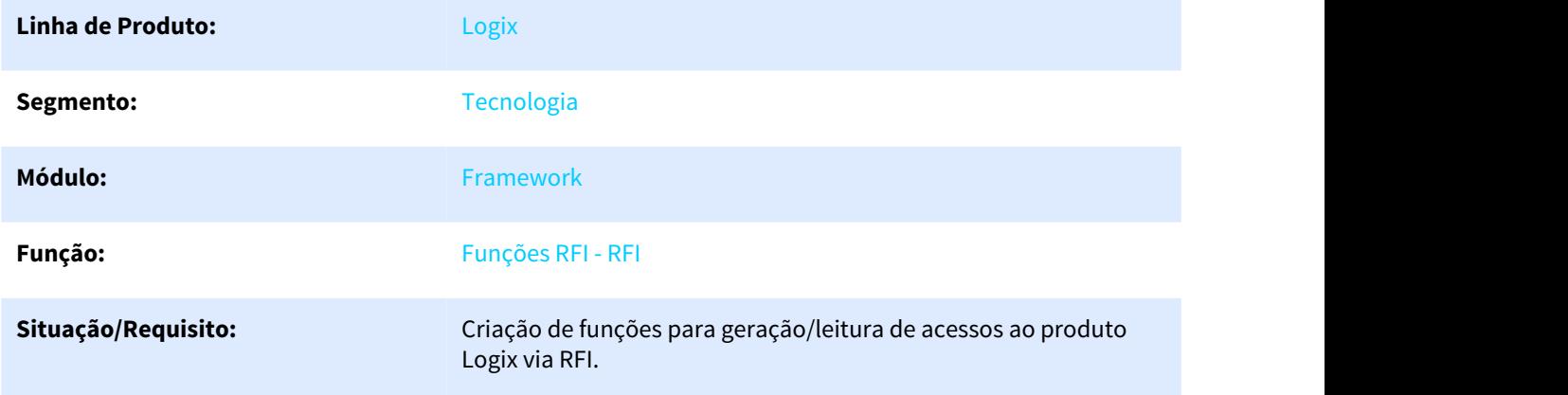

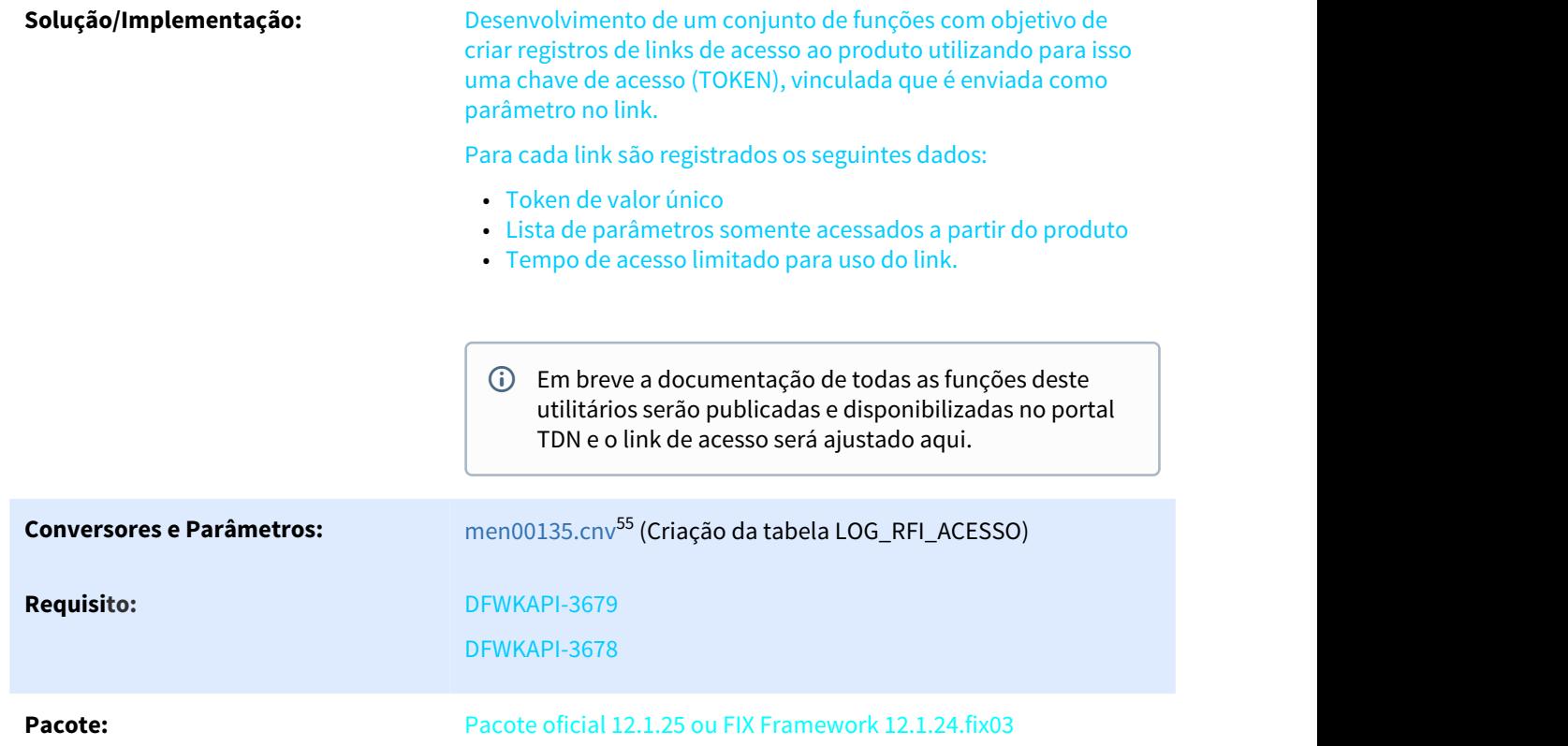

# 1.8 Vendas e Faturamento - Inovação - 12.1.25

# 1.8.1 Faturamento - Inovação - 12.1.25

### 1.8.1.1 2964855 DMANVENLGX1-6907 DT Configuração Fiscal por Tipo de Cliente

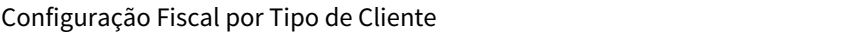

| Linha de Produto: | Logix.                                     |
|-------------------|--------------------------------------------|
| Segmento:         | Manufatura.                                |
| Módulo:           | Vendas e Distribuição de Produtos.         |
| Função:           | VDP0692 - Cadastro dos Tributos/Benefícios |

<sup>5</sup> http://tfs2015.totvs.com.br:8080/tfs/CD-JV/\_VersionControl/changeset/

<sup>660464#</sup>path=%24%2fLogix%2fFontes\_Doc%2fSustentacao%2fV12%2fV12%2fframework%2fconversores%2ftabelas%2fmen %2fmen00135.cnv&\_a=compare

**Situação/Requisito:** Necessidade de realizar configurações fiscais por tipo de cliente.

**Solução/Implementação:** O sistema foi alterado para que seja possível criar configurações fiscais por tipo de cliente.

> Atualmente, o tipo de cliente é parametrizado no VDP10000, aba "2 cliente":

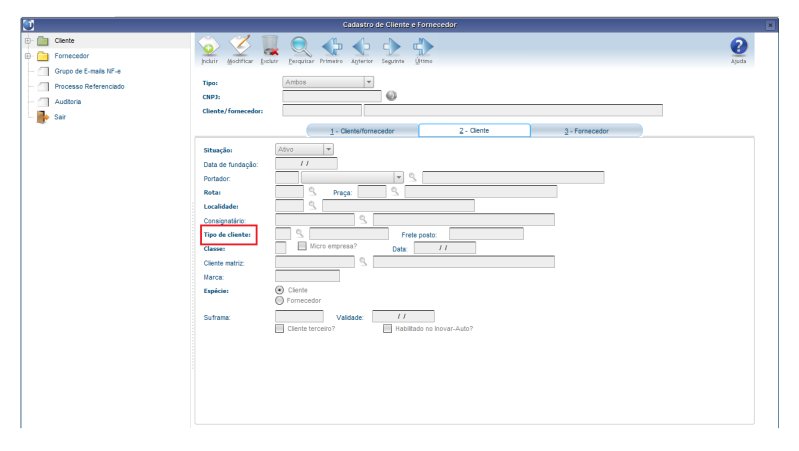

Para isso, os programas abaixo foram alterados, para visualizarem se o tipo de cliente fará parte da chave do tributo em questão:

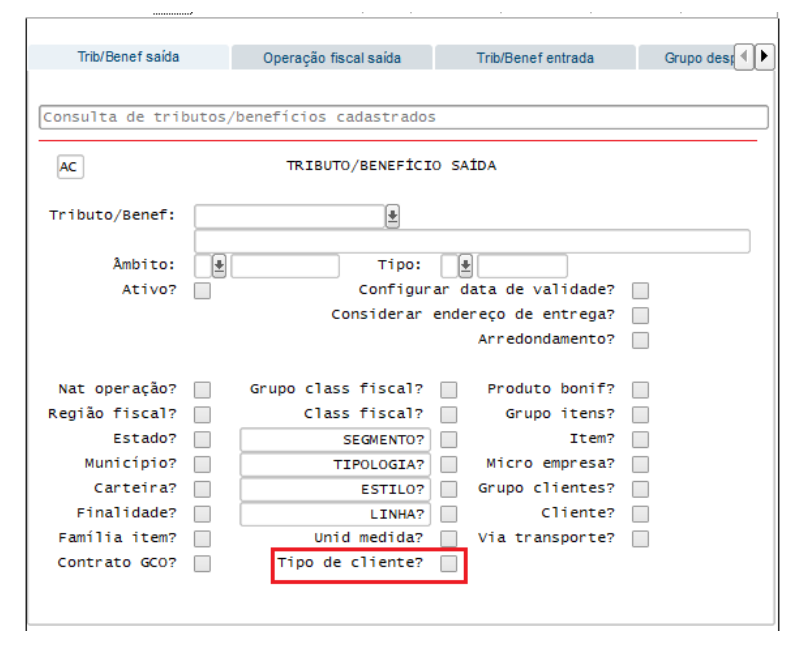

VDP0692/VDP10064 - Cadastro dos Tributos/Benefícios:

VDP0696/VDP10068 - Cadastro das configurações fiscais:
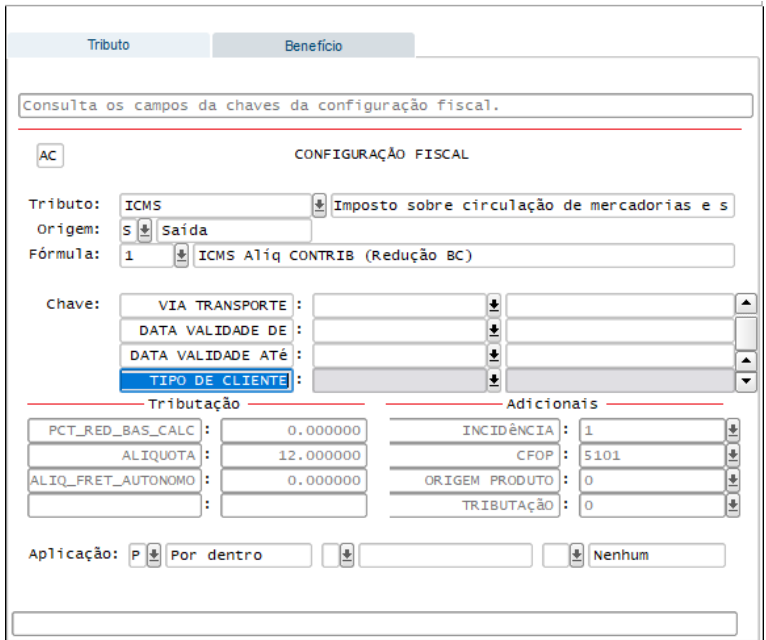

VDP0699/VDP10071: Cadastro das configurações fiscal por item:

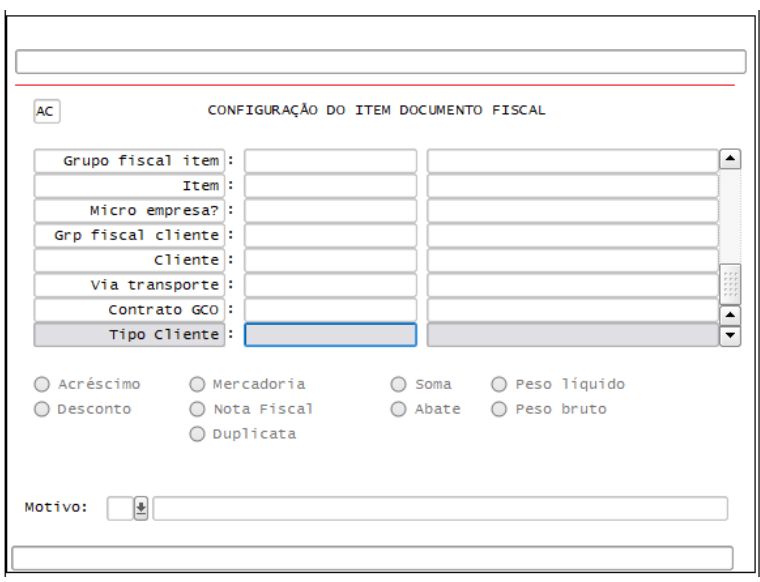

VDP0686/VDP10069: Operação de Estoque de Referência:

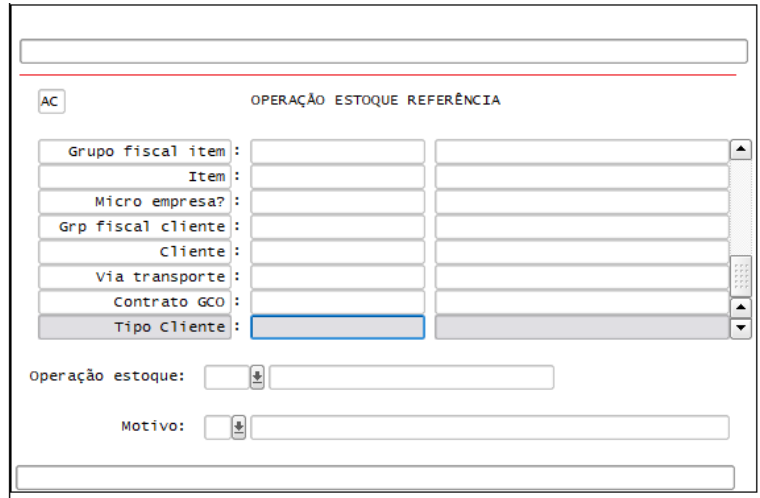

VDP0742/VDP0746: Solicitação de faturamento automático e manual.

**Observação:** Devido a essa nova chave, no primeiro faturamento o sistema irá processar a atualização fiscal e de controles das configuração fiscal, é possível que tenha uma demora, porém só ocorrerá uma vez.

**Conversores: Conversor**: obf00538.cnv e obf00548.cnv **Objetivo**: Alteração das tabelas para prever o tipo de cliente na chave da configuração fiscal: obf controle chave obf\_ctr\_chave\_hist obf\_config\_fiscal obf\_cnf\_fisc\_hist obf\_config\_item obf\_config\_item\_h

**Processo de Instalação**: O conversor é processado no LOG6000 (Gerenciador Conversores Tabelas), informar o diretório do conversor e efetuar seu processamento.

### 1.8.1.2 5197257 DMANVENLGX1-6720 Faturamento de Notas Fiscais de Controle Misto WMS + VDP

#### VDP0742 - Faturamento de Notas Fiscais de Controle Misto WMS + VDP

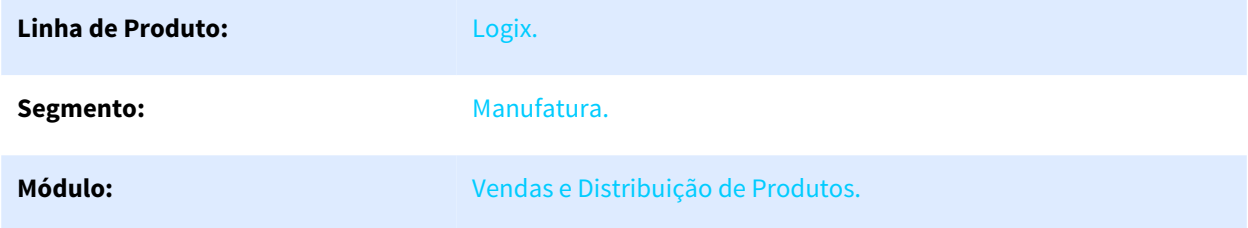

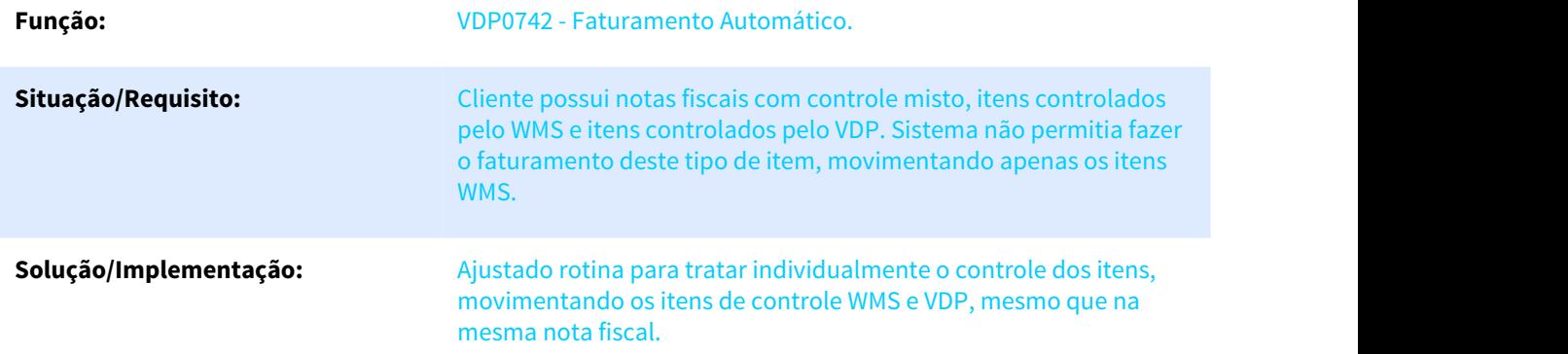

### 1.8.1.3 5903231 DMANVENLGX1-7443 DT agrupamento automatico pedido om

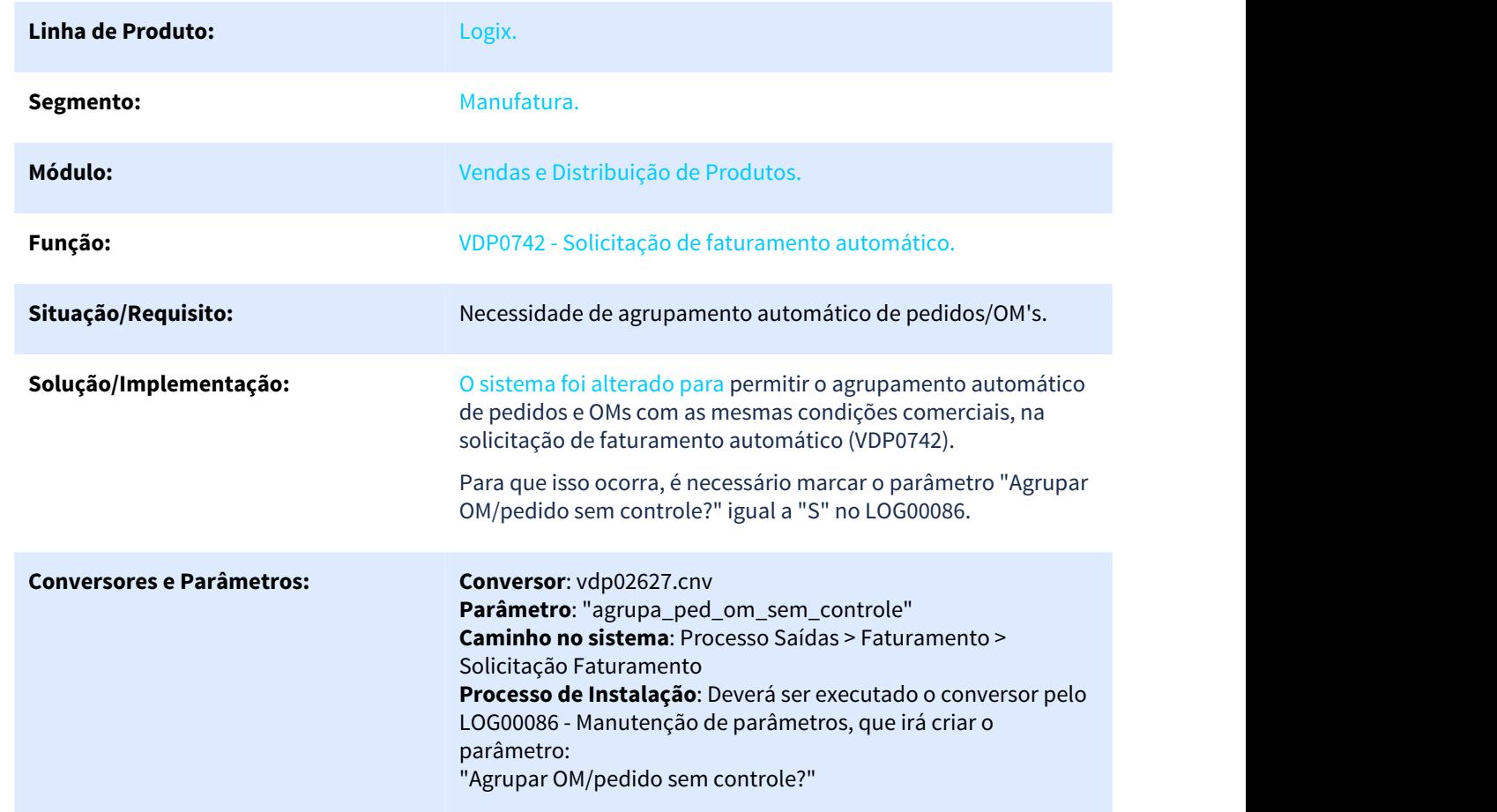

### VDP0742 - Solicitação de faturamento automático

# 1.8.2 Nota fiscal eletrônica - Inovação - 12.1.25

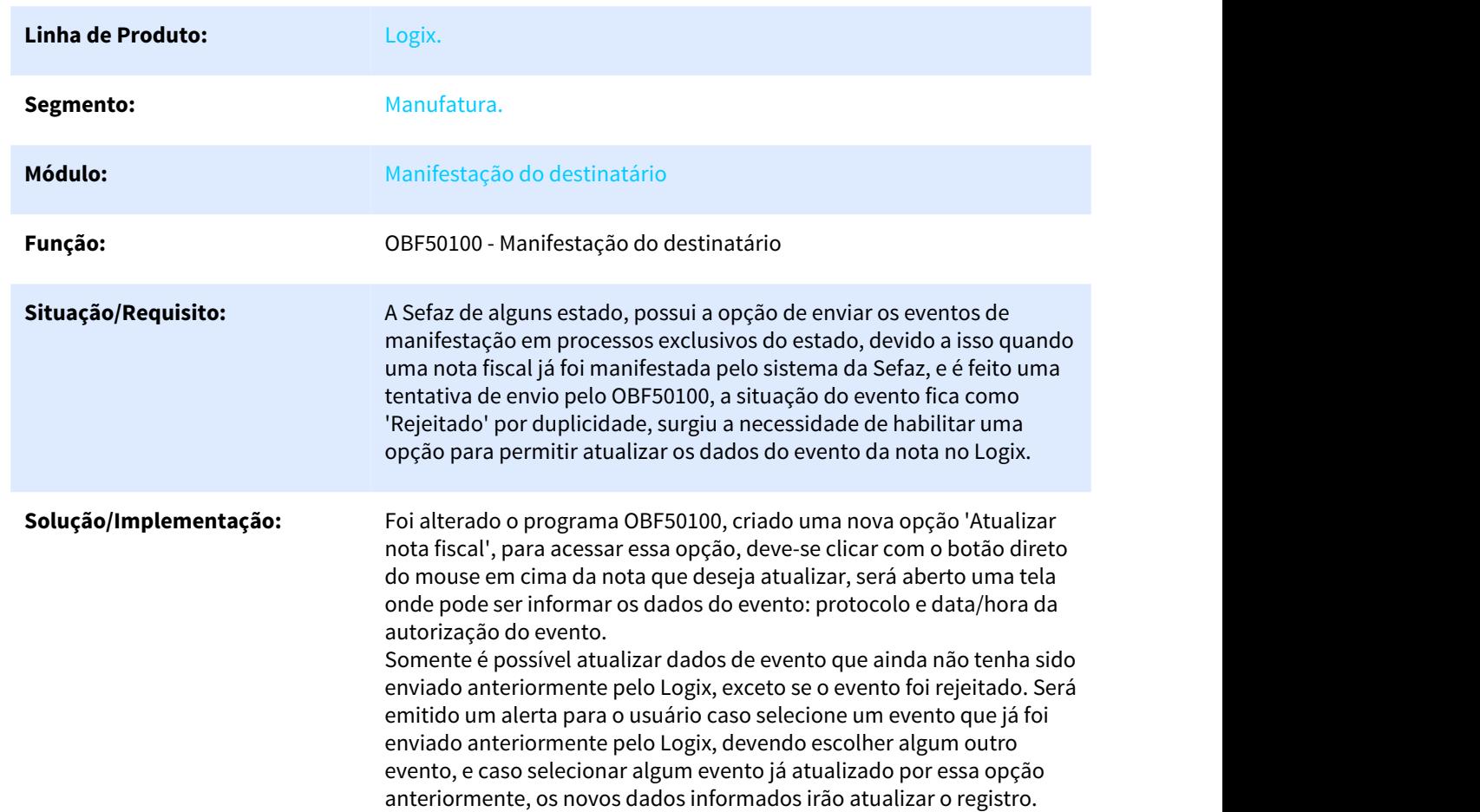

### 1.8.2.1 4293428 DMANVENLGX1-5768 Manifestação do destinatário

### 1.8.2.2 DMANVENLGX1-6651 Manifestação do destinatário

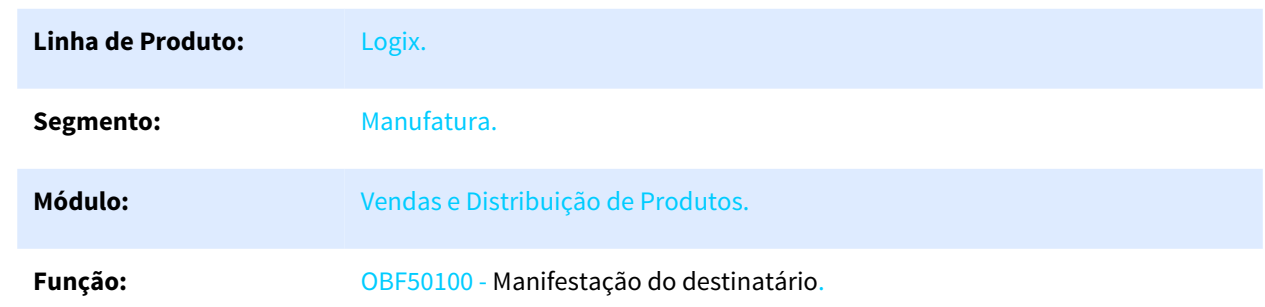

### OBF50100 - Manifesto do Destinatário

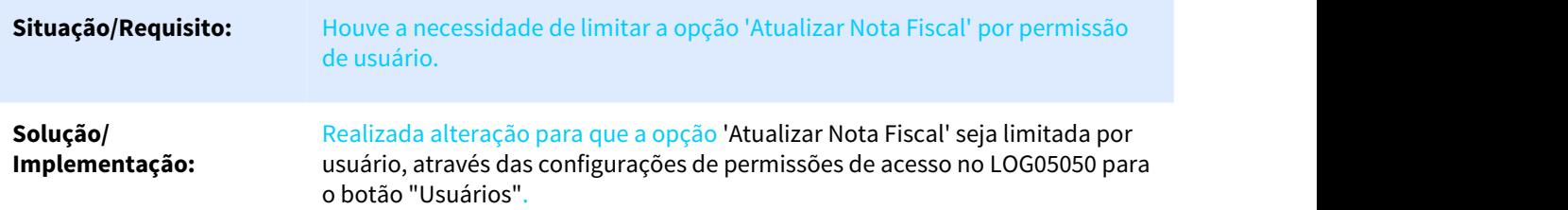

# 1.8.3 Pedidos - Inovação - 12.1.25

### 1.8.3.1 5042917 DMANVENLGX1-6571 DT Totvs Colaboracao Regra Dinâmica

### SUP34202 - TOTVS Colaboração - Regras dinâmicas

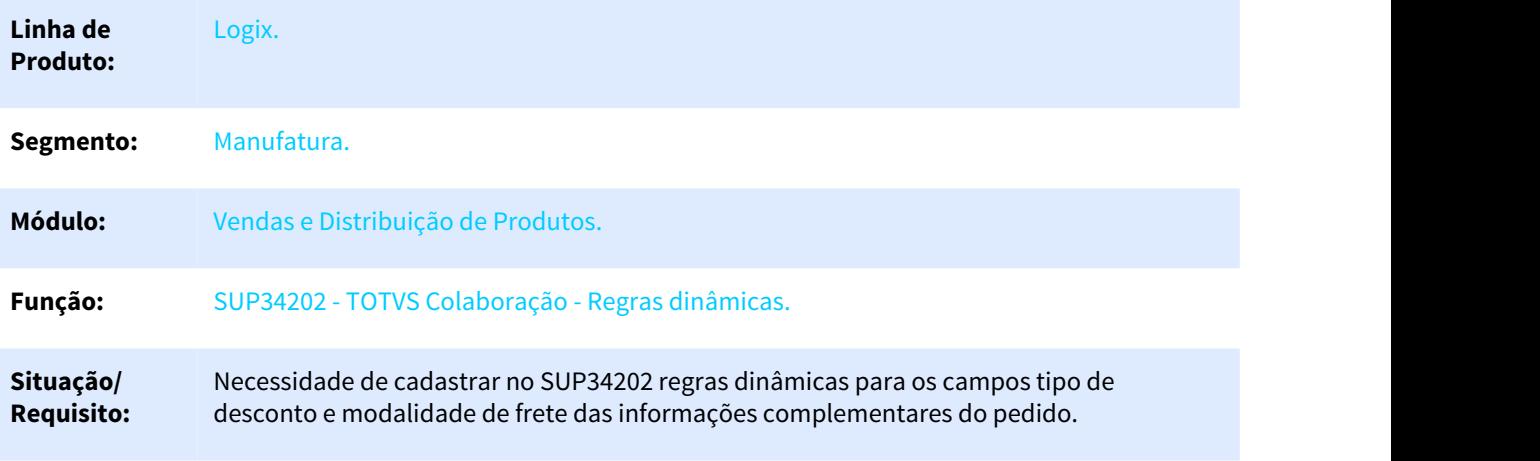

### **Solução/** O sistema foi alterado para permitir cadastrar regras dinâmicas no SUP34202 para os **Implementaçã** campos: tipo de desconto, modalidade de frete e forma de pagamento do pedido.

**CURRICHTS** 

**o:** Na opção Regras do SUP34202, os campos estão disponíveis para marcar como 'Permite retorno de valor?' e 'Visível?'

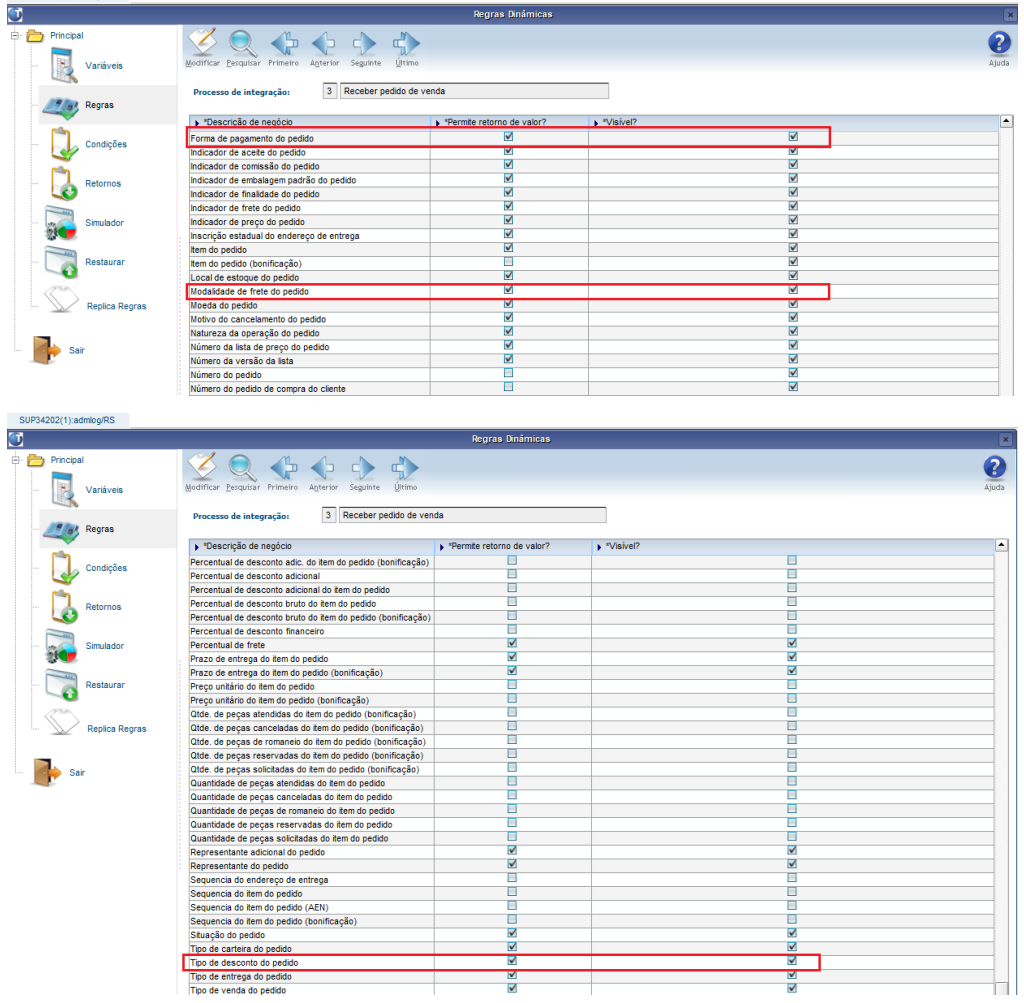

Exemplo de cadastro onde na condição, pode ser informado um código de cliente e no retorno, as informações desejadas para os novos campos:

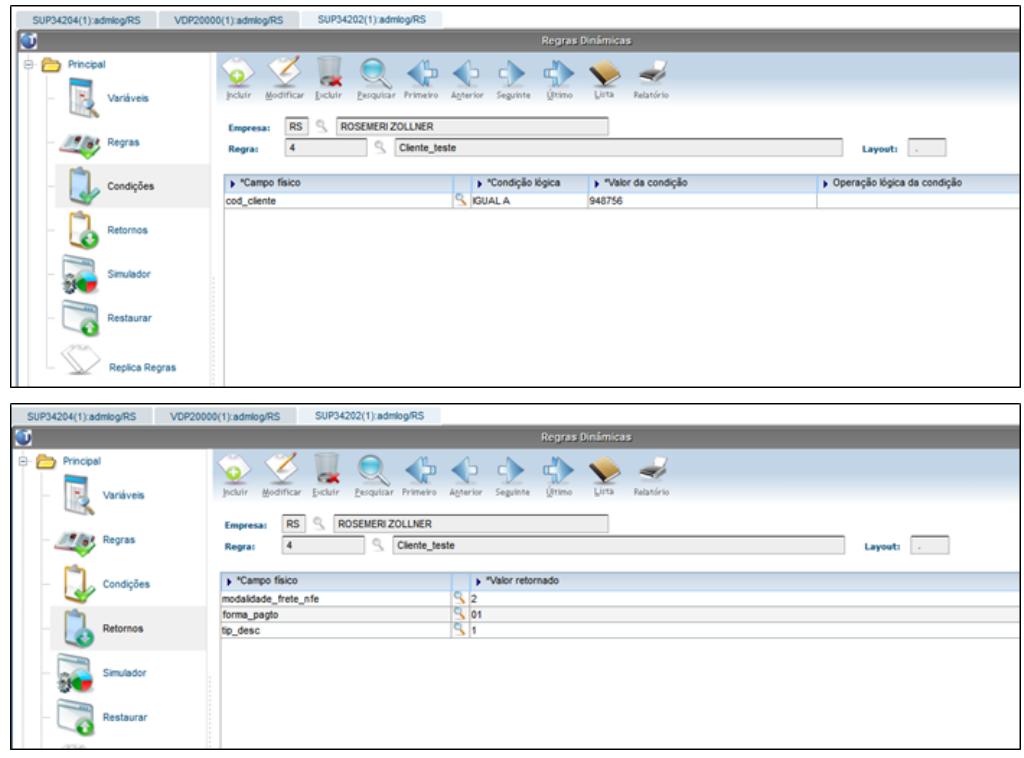

Na opção 'Simulador', também é possível verificar qual será o resultado quando utilizar a alguma condição cadastrada:

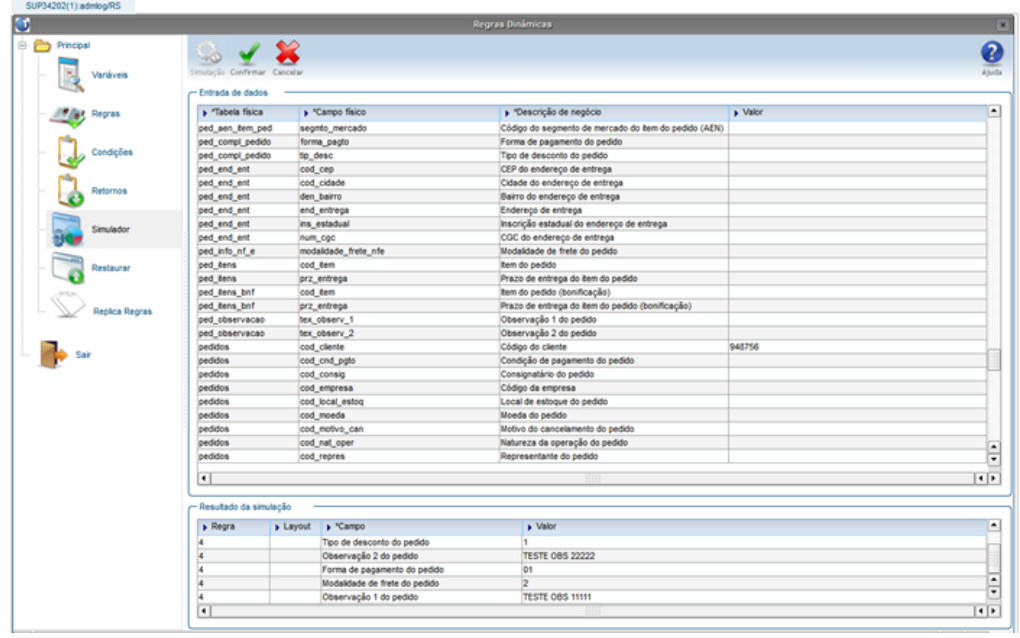

Além dos novos campos, o sistema também foi alterado para aplicar corretamente as regras dinâmicas para os campos de AEN do item e texto de observação do pedido

### 1.8.3.2 5225670 DMANVENLGX1-6807 DT pedido venda totvs colaboracao

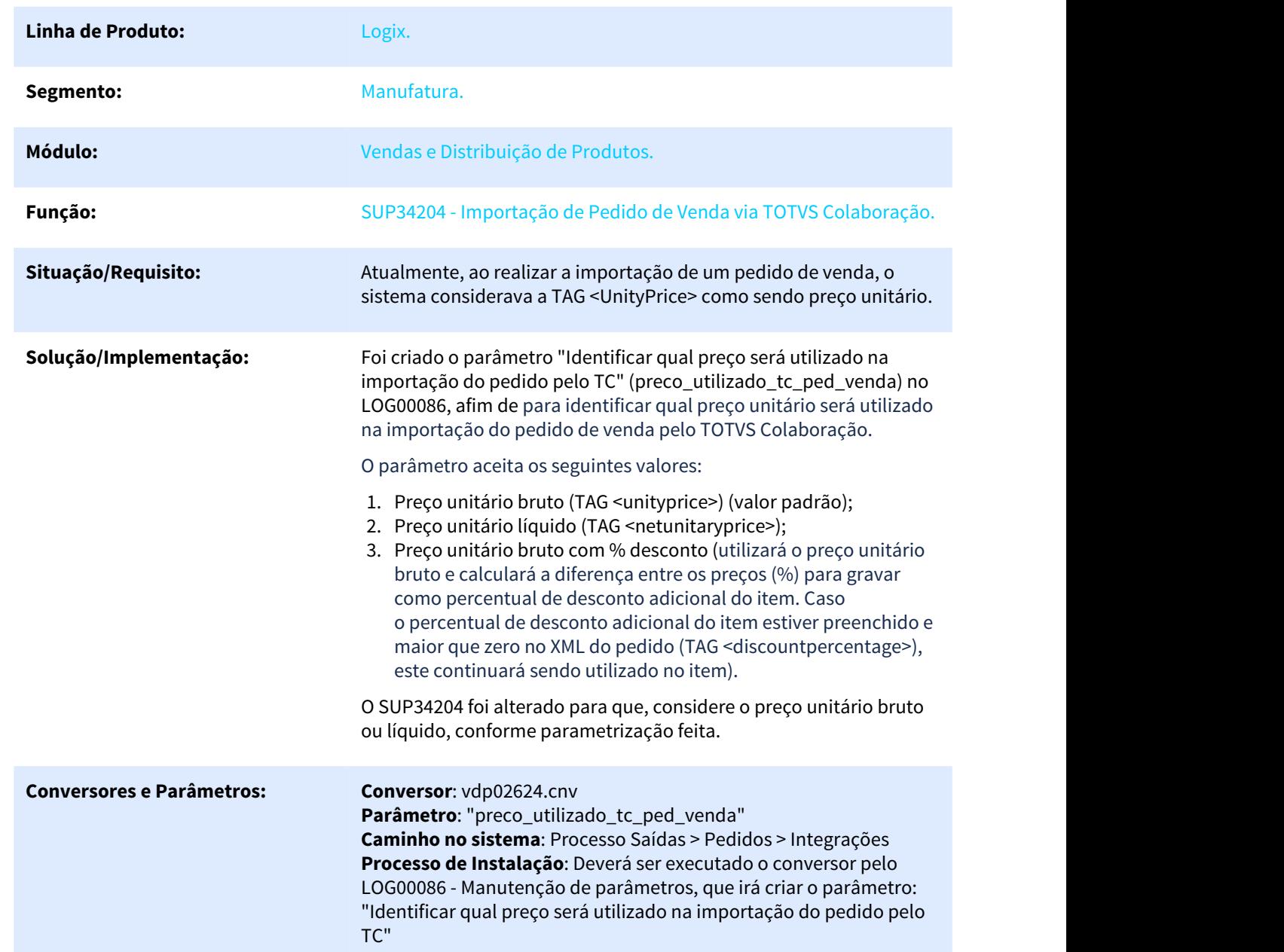

### Importação de Pedido de Venda via TOTVS Colaboração

# 1.8.3.3 5225670 DMANVENLGX1-7250 DT impressao pedido venda

### Impressão de Pedido de Venda

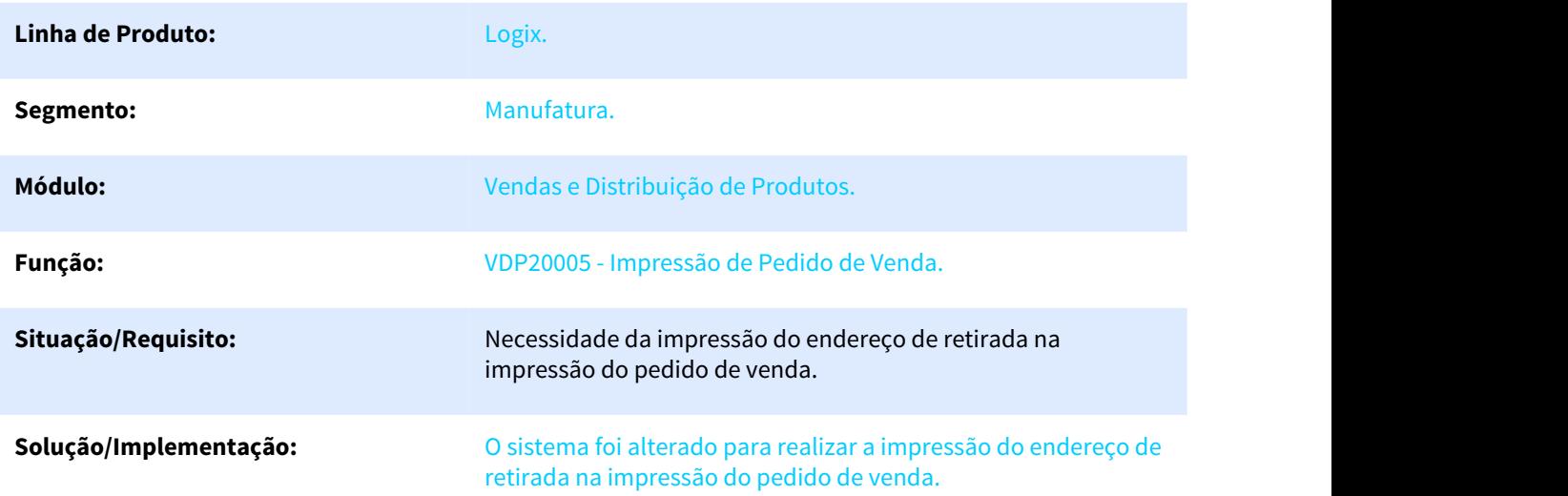

# 2 Legislação - 12.1.25

Pesquisar

# 2.1 Controladoria - Legislação - 12.1.25

## 2.1.1 5966892 DMANFINLGX-10327 DT CON10170 - Eliminar conta sem saldo no K200

### 2.1.1.1 CON10170 - Geração da ECD

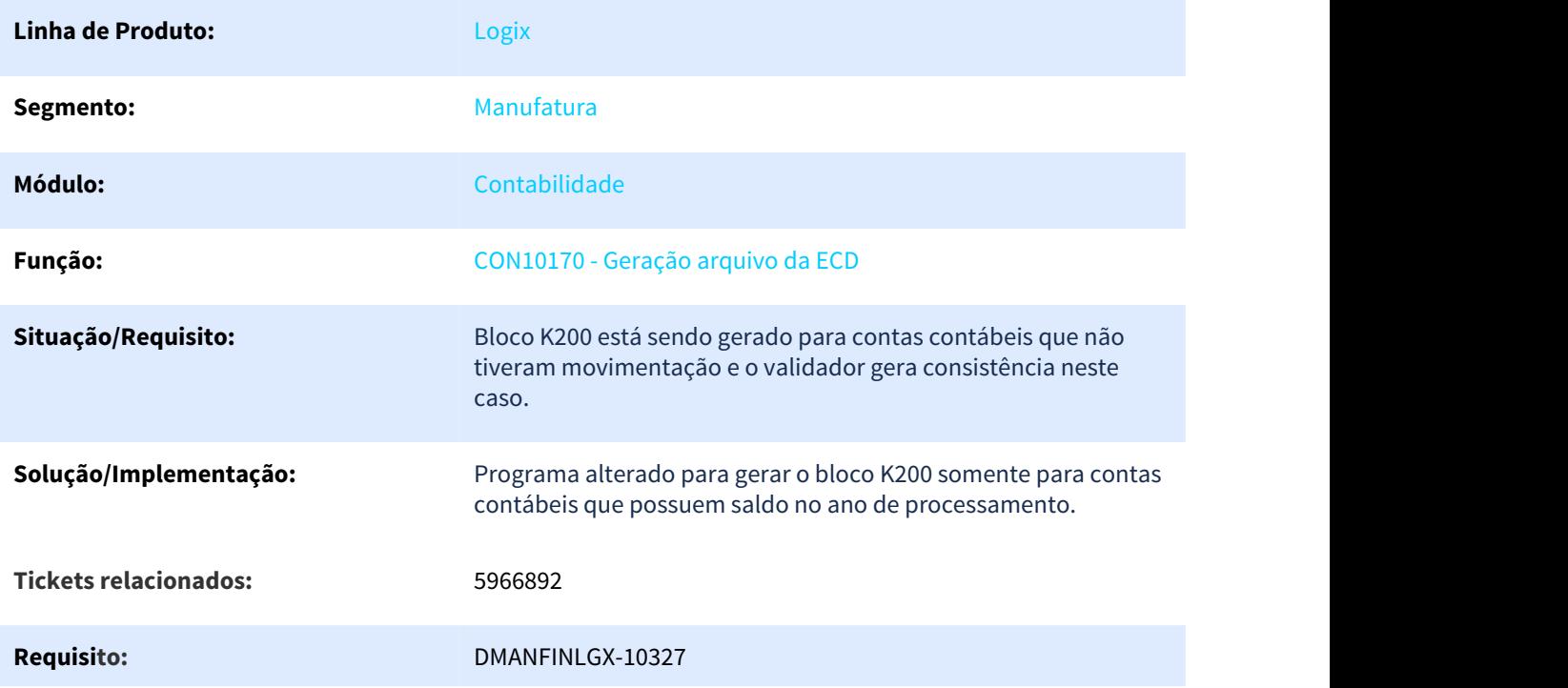

### 2.1.2 DMANFINLGX-9573 DT Bloco K - Eventos Societários (K110 e K115)

### 2.1.2.1 CON10247 - Eventos Societários

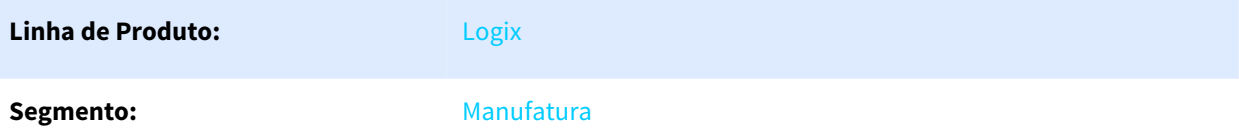

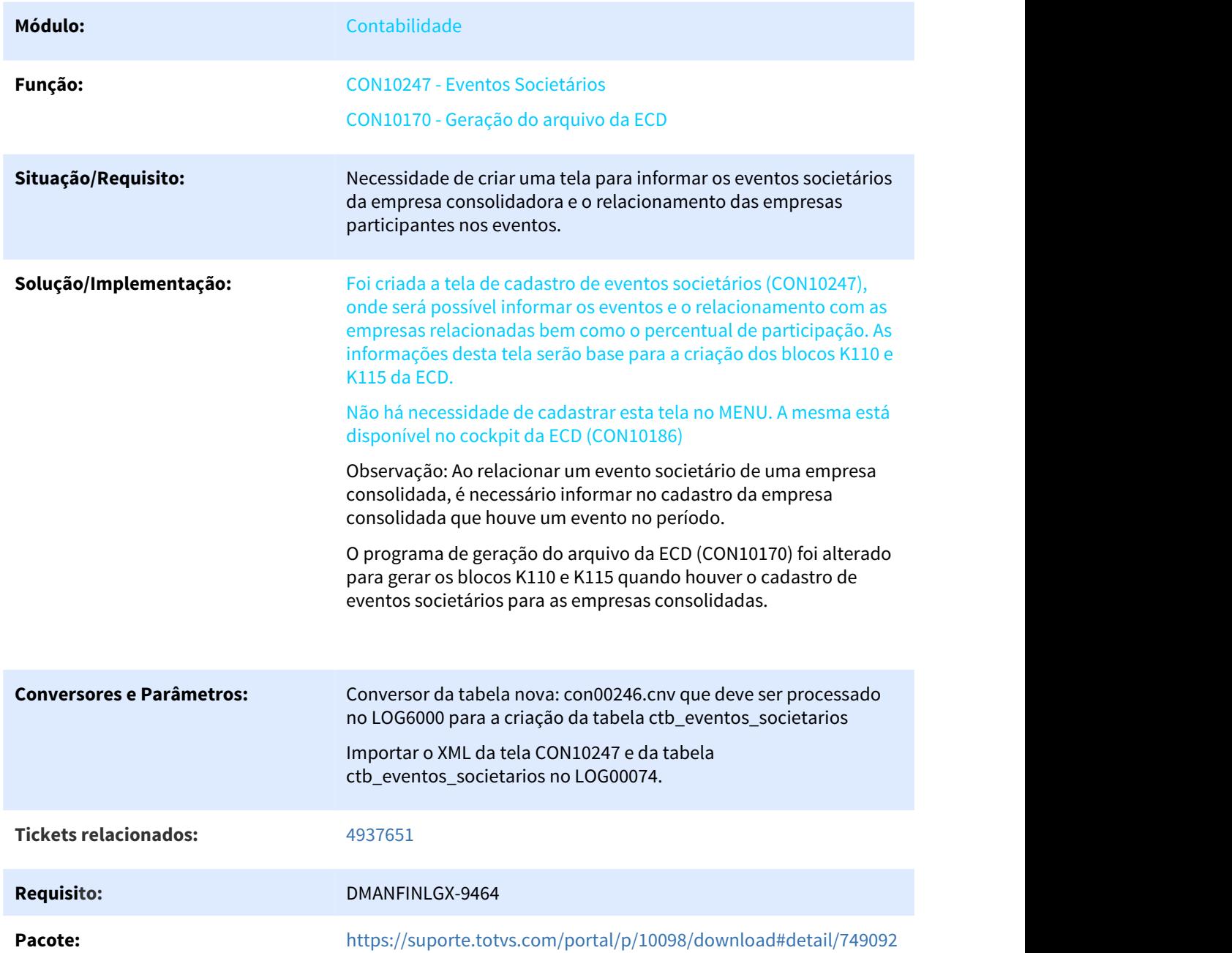

# 2.1.3 DMANFINLGX-9607 DT Lançamentos Extemporâneos - CON10248

### 2.1.3.1 CON10248 - Lançamentos extemporâneos

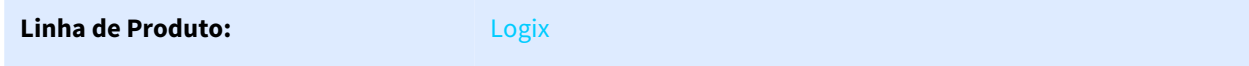

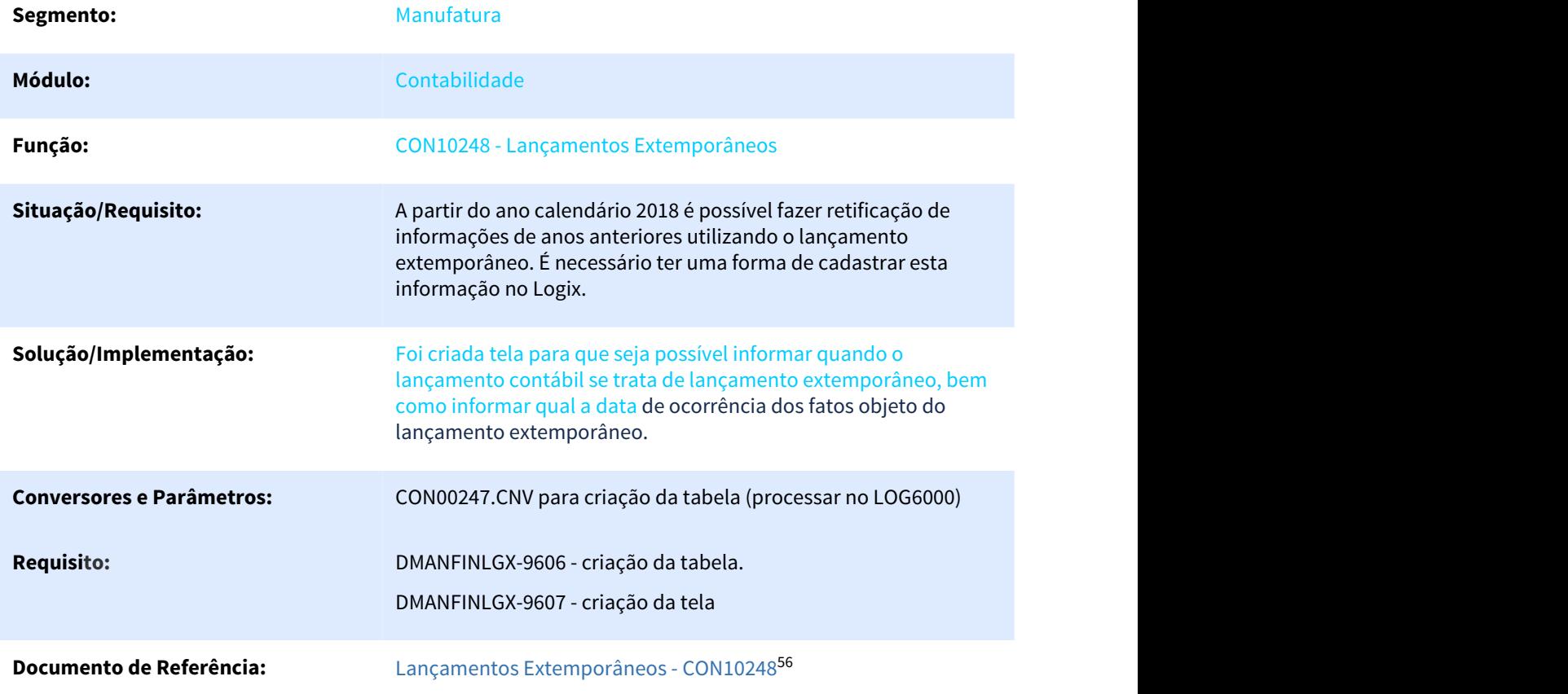

### 2.1.4 DMANFINLGX-10109 DT - J210 e J215 na ECD

### 2.1.4.1 CON10170 - Geração arquivo ECD

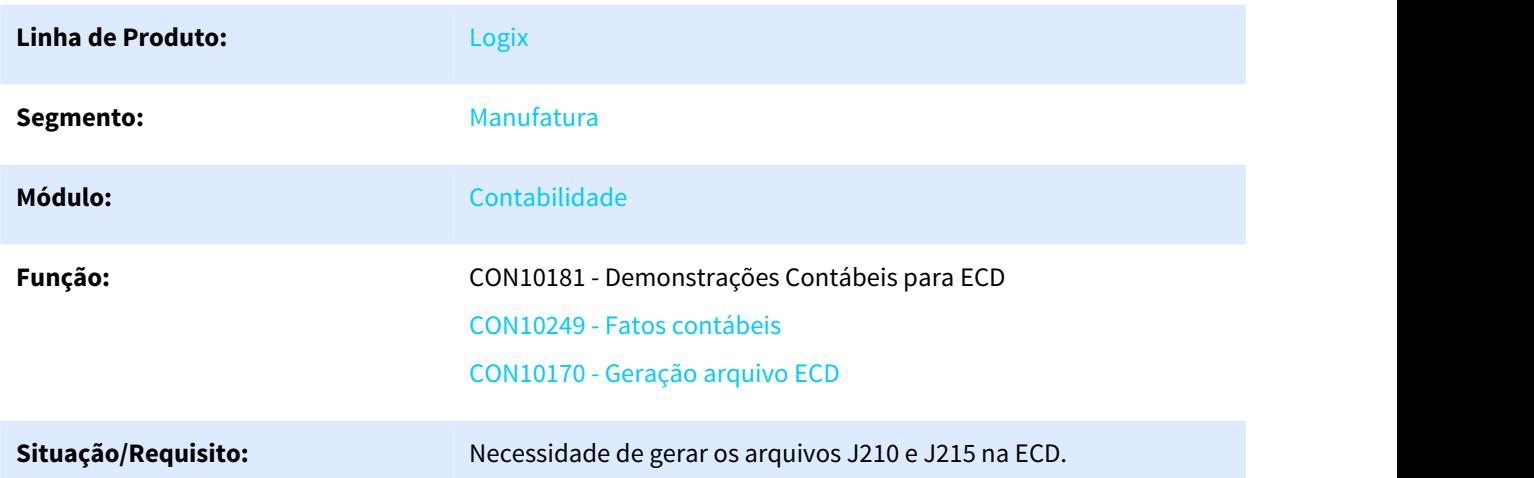

<sup>56</sup> http://tdn.totvs.com/pages/viewpage.action?pageId=490336546

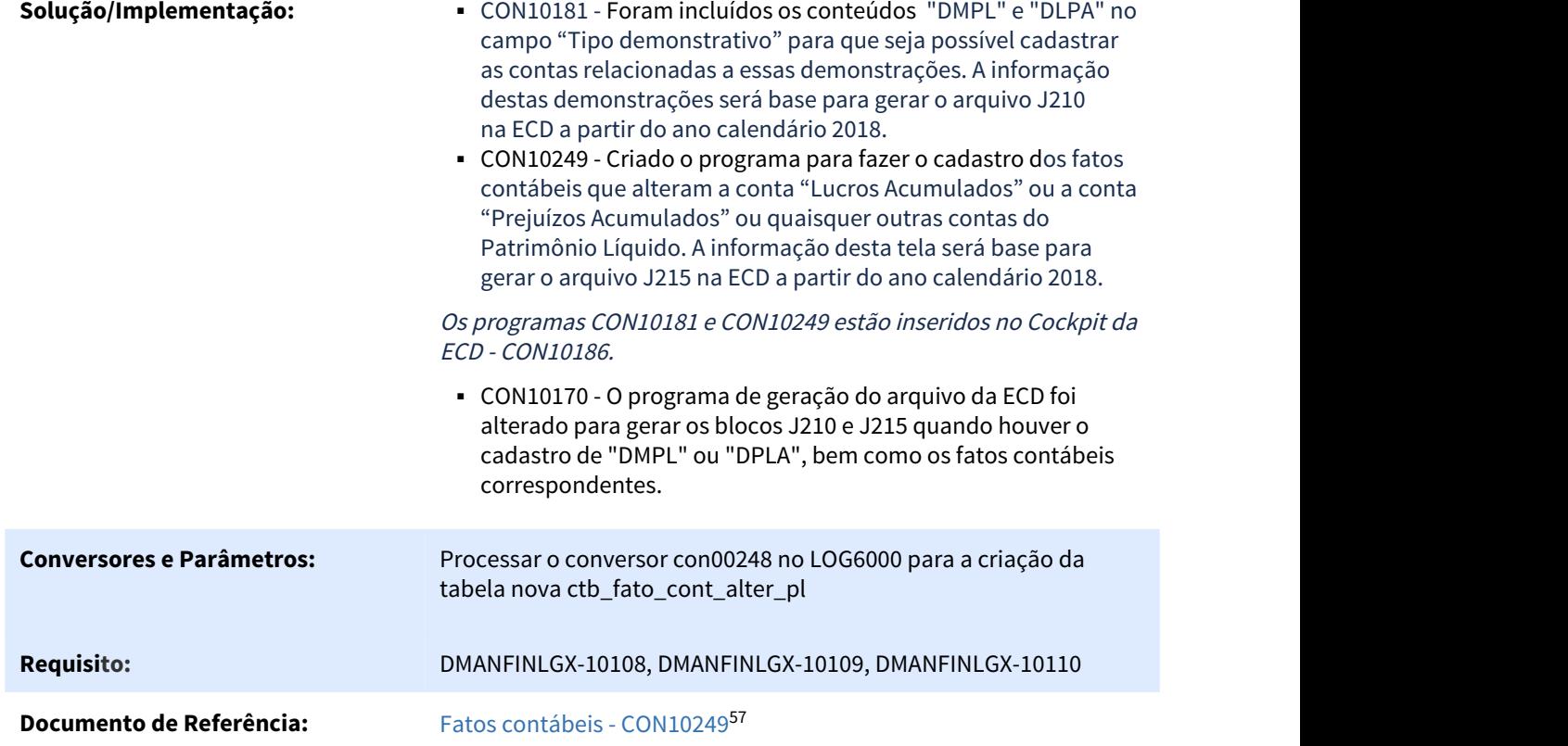

# 2.2 Financeiro - Legislação - 12.1.25

### 2.2.1 4121629 DMANFINLGX-8046 DT - Possibilitar gravação do valor do IRRF truncado

### 2.2.1.1 CÁLCULO DA RETENÇÃO DO IMPOSTO DE RENDA PF/PJ

| Linha de Produto: | Logix                                                                                                    |
|-------------------|----------------------------------------------------------------------------------------------------|
| Segmento:         | Manufatura                                                                                                    |
| Módulo:           | Contas a Pagar                                                                                                    |
| Função:           | CAP5440 - Manutenção dos Impostos 10.02<br>CAP2760 - Calcula retenção de IRRF PF/PJ 10.02<br>FIN80050 - Calcula retenção de IRRF PF/PJ 12.00 |

<sup>57</sup> http://tdn.totvs.com/pages/viewpage.action?pageId=490988639

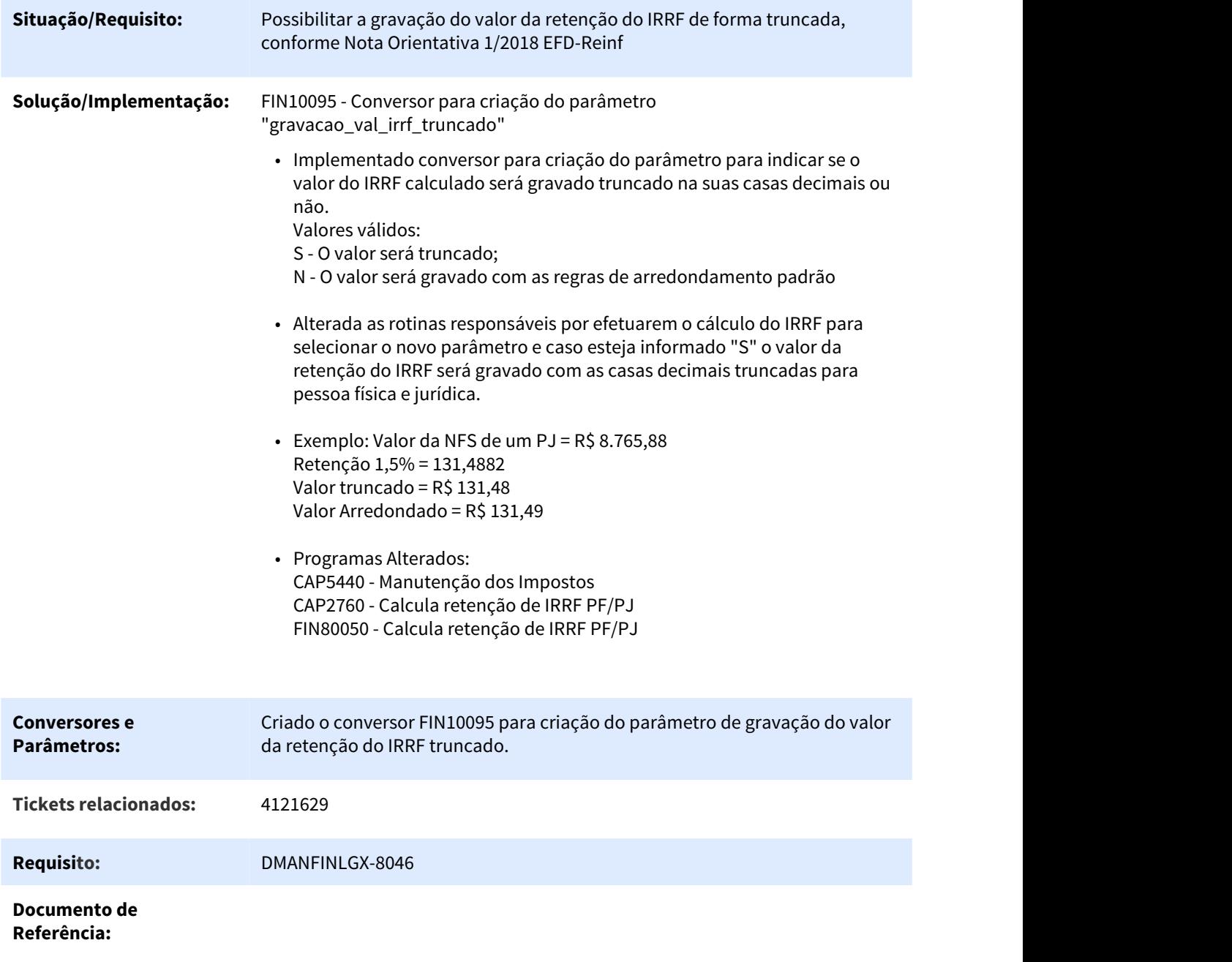

**Pacote:**

### 2.2.2 5674814 DMANFINLGX-9910 DT - E-social S-1250 - Melhoria para identificar o valor do FUNRURAL correspondente na nota/AD

### 2.2.2.1 FIN80157 - PREPARA DADOS PARA GERAÇÃO DO ARQUIVO S-1250

### 2.2.2.2 FIN80162 - GERA ARQUIVO XML S-1250 - AQUISIÇÃO DE PRODUÇÃO RURAL PF

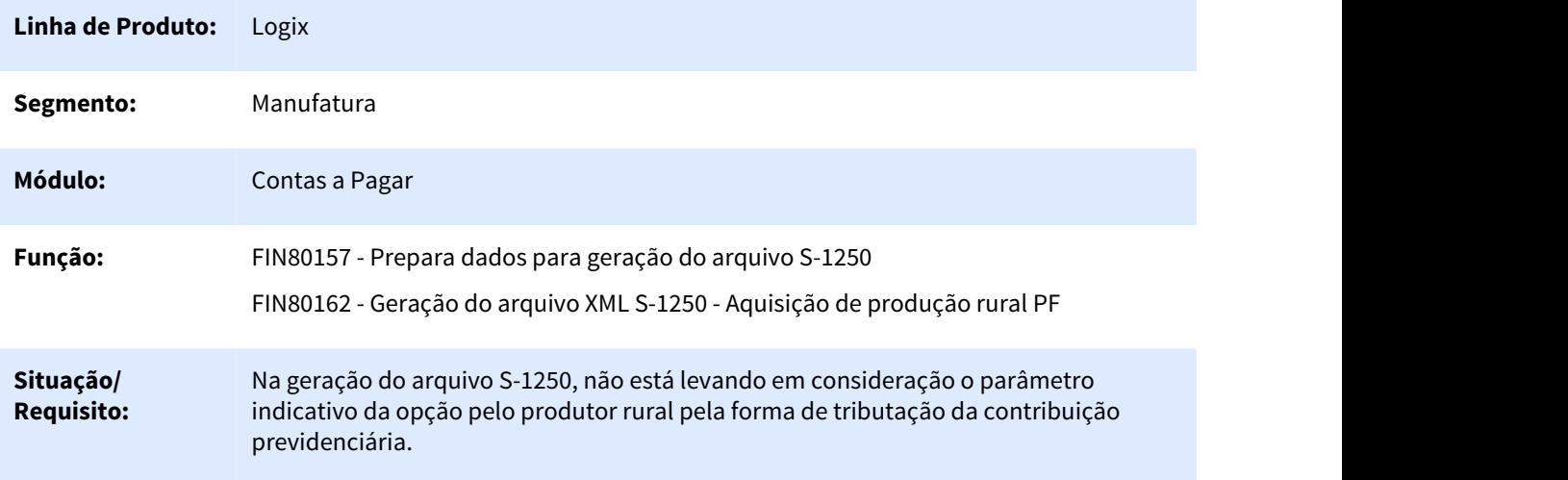

# **Implementação:**

**Solução/** Alterações efetuadas:

1 - FIN80157 - Alterada a função e preparação dos dados de aquisição de produção rural PF para verificar o Indicativo da opção pelo produtor rural pela forma de tributação da contribuição previdenciária, quando for igual a '2' (Sobre a folha de pagamento ) somente o do SENAR seá maior que zero.

O campo "Forma de Tributação" deve ser informado no sup20117 (Informações complementares do produtor rural).

2 - FIN80162 - Ajustada a função de geração do XML S-1250 (Aquisição de Produção Rural PF) para possibilitar a geração do XML conforme a configuração de algumas TAGS (campos) onde foi alterado de "Elemento" para "Atributo".

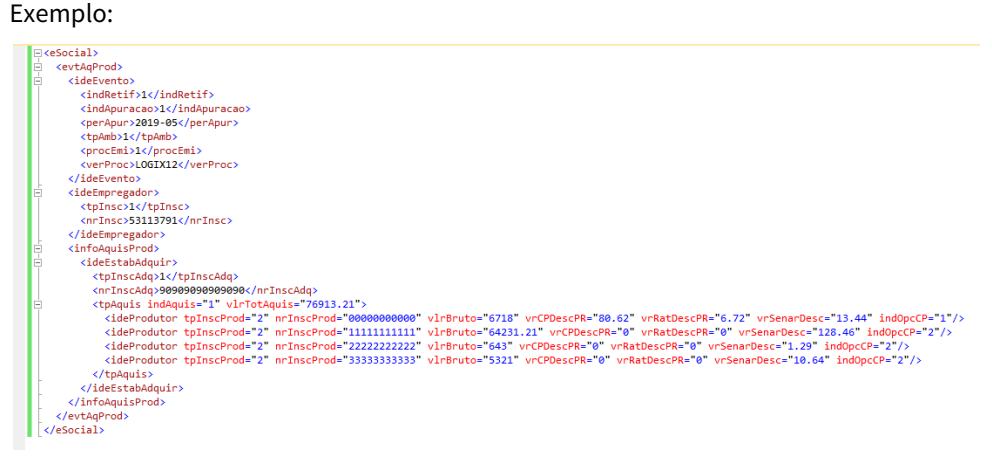

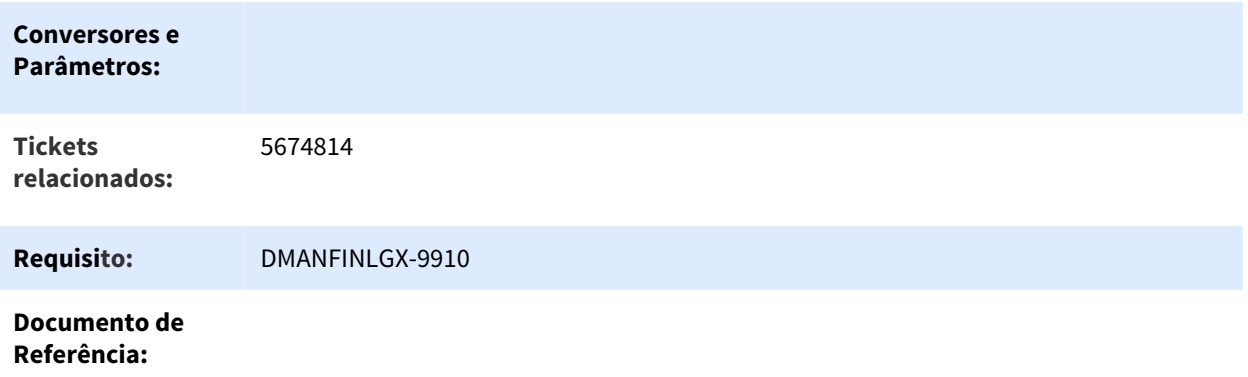

**Pacote:**

# 2.3 Fiscal - Legislação - 12.1.25

### 2.3.1 3323187 DMANFISLGX-4520 DT Exclusões VAF DAMEF MG

### 2.3.1.1 Exclusões VAF DAMEF Minas Gerais

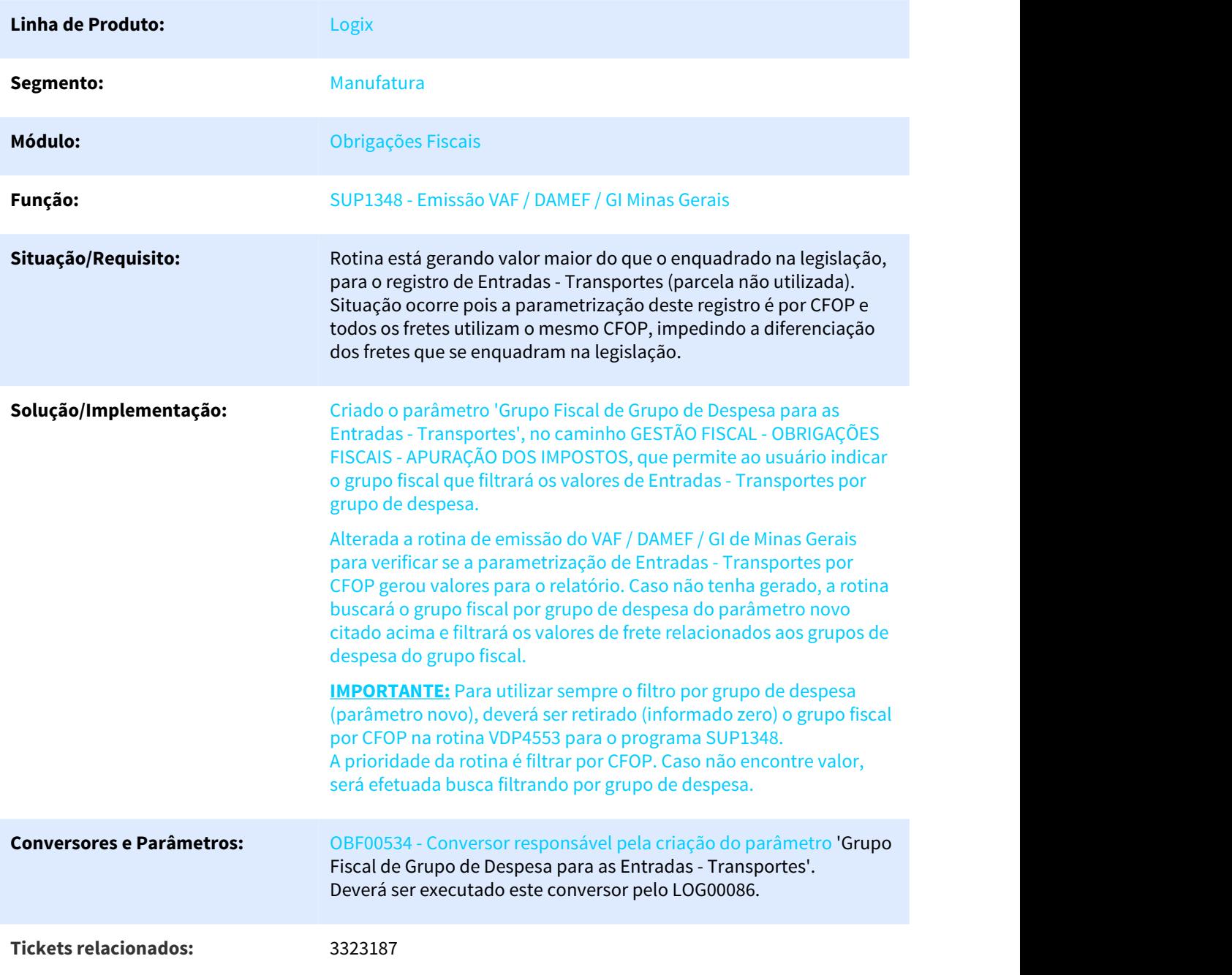

**Pacote:** Informe o [linkdopacote]

### 2.3.2 5168293 DMANFISLGX-6432 DT OBF0110 C197 Duplicado Referente CAT66

### 2.3.2.1 OBF0110 - Geração do SPED Fiscal Portaria CAT 66.

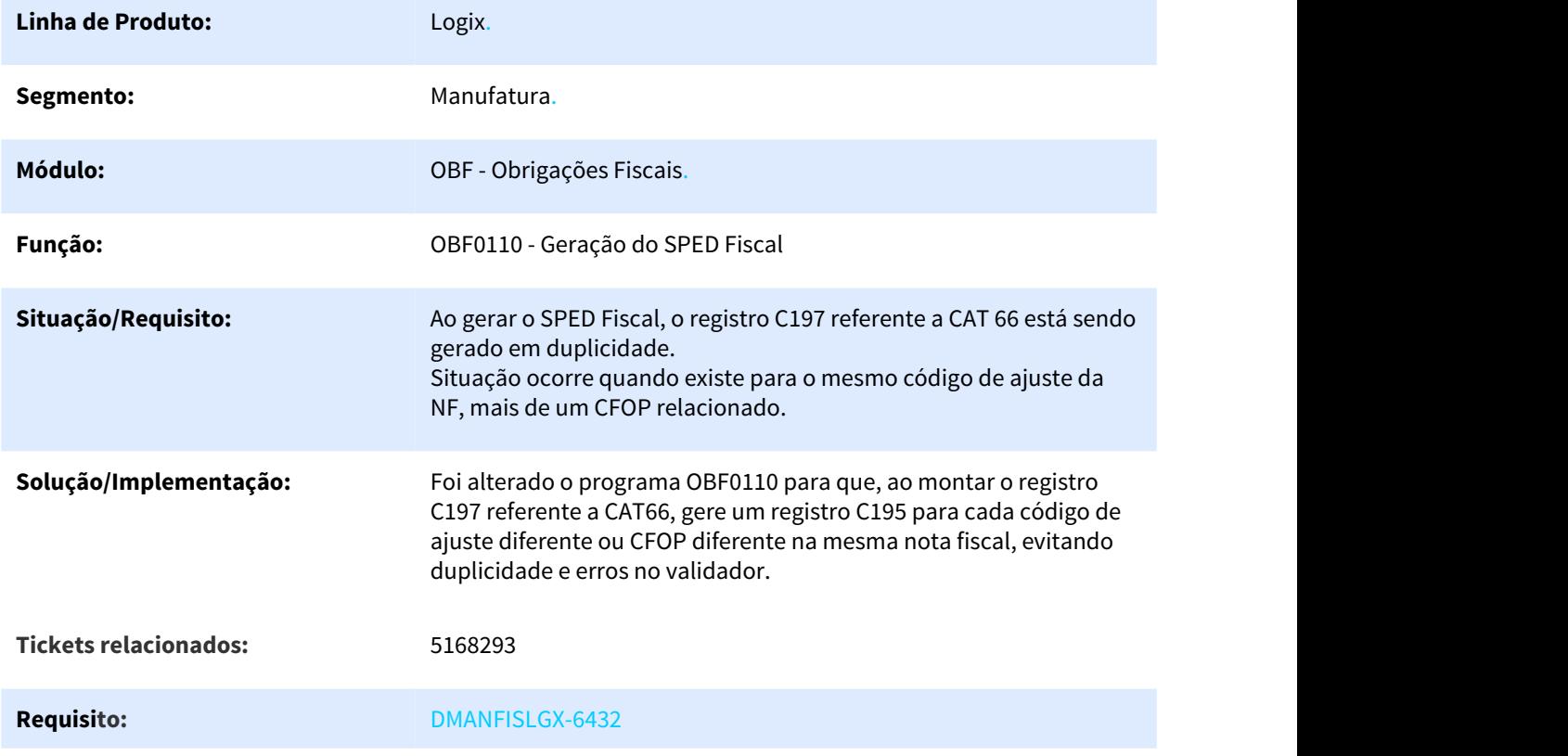

### **Descrição**

 Conforme analisado a Portaria CAT 66, não é tratado a situação reportada pelo cliente, assim foi verificado que no dia 16/10/2018 teve uma alteração na legislação, com a Portaria CAT 94 de 15/10/2018 que trata essa situação reportada, apresentando o item 5.7 e item 6.2 no art. 1º , acrescentando na redação ao Anexo VIII da Portaria CAT 17/09, que não deve conter mais de um registro C/197/D197 com códigos de ajustes citados na CAT 66. Se um documento fiscal contiver dois ou mais CFOPs nos registros C190/D190 que resultem em mais de um registro C197/ D197, estes deverão ser declarados sob lançamentos fiscais individualizados nos registros C195/D195, com os campos COD\_OBS e TXT\_COMPL preenchidos com código e descrição, respectivamente escolhido pelo declarante. Então nessa situação cada C190/D190, será gerado um C195/D195 e assim os registros C197/D197 , para cada CFOP , e o código de ajuste iguais.

#### **Segue abaixo embasamento legal para essa alteração:**

### **Portaria CAT 94, de 15-10-2018**

#### **(DOE 16-10-2018)**

 **Altera a Portaria CAT 147/09, de 27-07-2009**, que disciplina os procedimentos a serem adotados para fins da Escrituração Fiscal Digital - EFD pelos contribuintes do ICMS.

 O Coordenador da Administração Tributária, tendo em vista o disposto no artigo 250-A do Regulamento do Imposto sobre Operações Relativas à Circulação de Mercadorias e sobre Prestações de Serviços de Transporte Interestadual e Intermunicipal e de Comunicação - RICMS, aprovado pelo Decreto 45.490, de 30-11-2000, expede a seguinte portaria:

**Artigo 1º** - Ficam acrescentados, com a redação que se segue, os dispositivos adiante indicados ao Anexo VIII da Portaria CAT 147/09, de 27-07-2009:

#### **I - o código SP10090767 à Tabela 5.3:**

"SP10090767 - Saída interna com produto têxtil - Crédito Outorgado. Artigo 41 do Anexo III do RICMS/00." (NR);

#### **II - às Orientações:**

#### **a) o item 5.7:**

"5.7 Uma observação de lançamento fiscal (registro C195/D195) não deve conter mais de um registro C197/D197 com código de ajuste SP90090104. Se um documento fiscal contiver dois ou mais CFOPs nos registros C190/D190 que resultem em mais de um registro C197/D197, estes deverão ser declarados sob lançamentos fiscais individualizados (C195/D195), com os campos COD\_OBS e TXT\_COMPL preenchidos com código e descrição, respectivamente, escolhidos pelo declarante." (NR);

#### **b) o item 6.2:**

"6.2 Uma observação de lançamento fiscal (registro C195/D195) não deve conter mais de um registro C197/D197 com código de ajuste SP90090278. Se um documento fiscal contiver dois ou mais CFOPs nos registros C190/D190 que resultem em mais de um registro C197/D197, estes deverão ser declarados sob lançamentos fiscais individualizados (C195/D195), com os campos COD\_OBS e TXT\_COMPL preenchidos com código e descrição, respectivamente, escolhidos pelo declarante." (NR).

Artigo 2º - Esta portaria entra em vigor na data de sua publicação, produzindo efeitos para a Escrituração Fiscal Digital - EFD correspondente ao mês de referência setembro/2018 e seguintes.

## 2.3.3 5271138 DMANFISLGX-6598 DT Apuração CAT 42 - Devoluções de Venda antes do período de vigência.

### 2.3.3.1 Apuração CAT 42

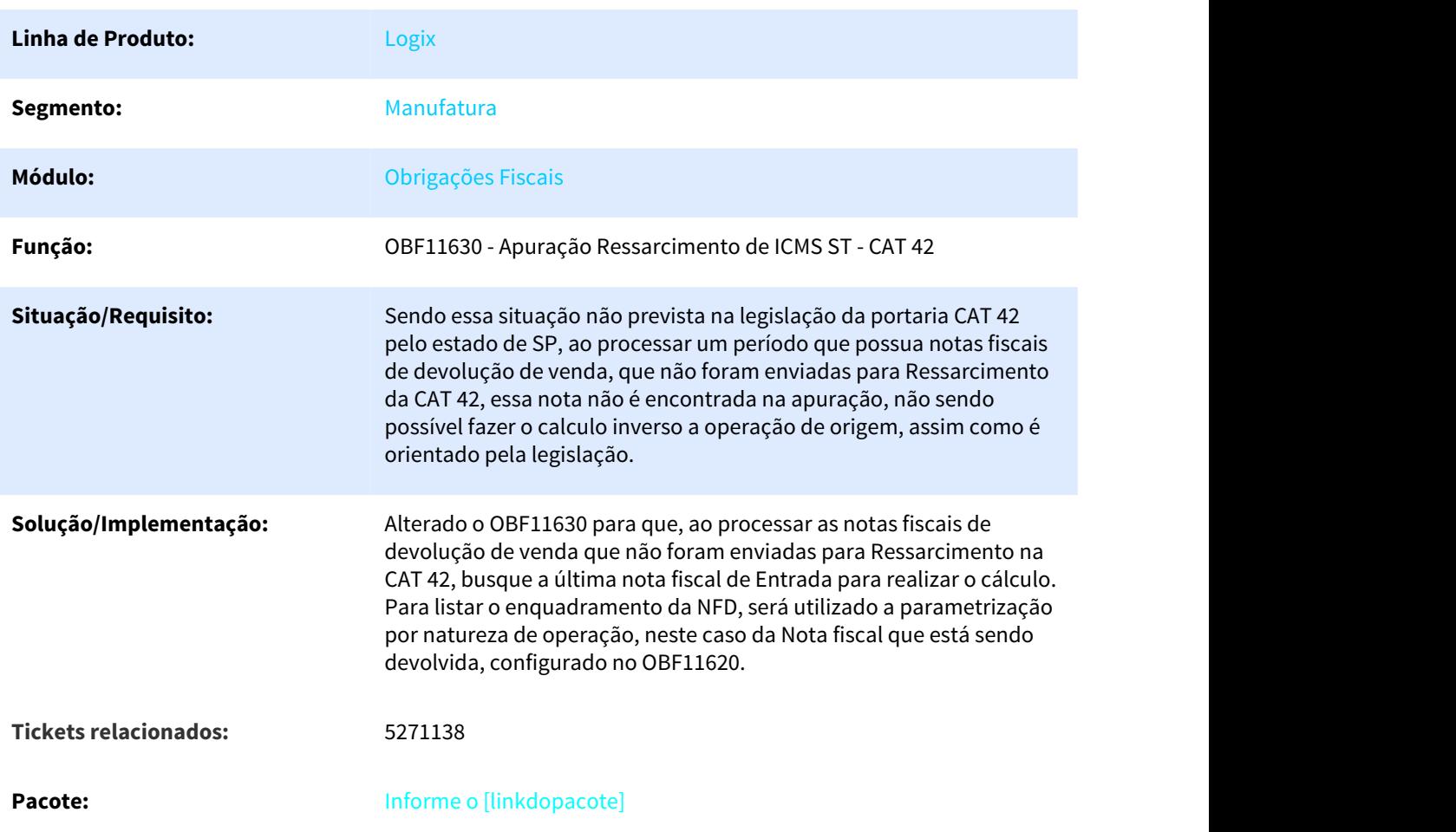

## 2.3.4 DMANFISLGX-6541 DT Relatório DAPI MG

### 2.3.4.1 DAPI - Declaração de Apuracões e Informações do ICMS

### Características do Requisito

**Linha de Produto:** Logix

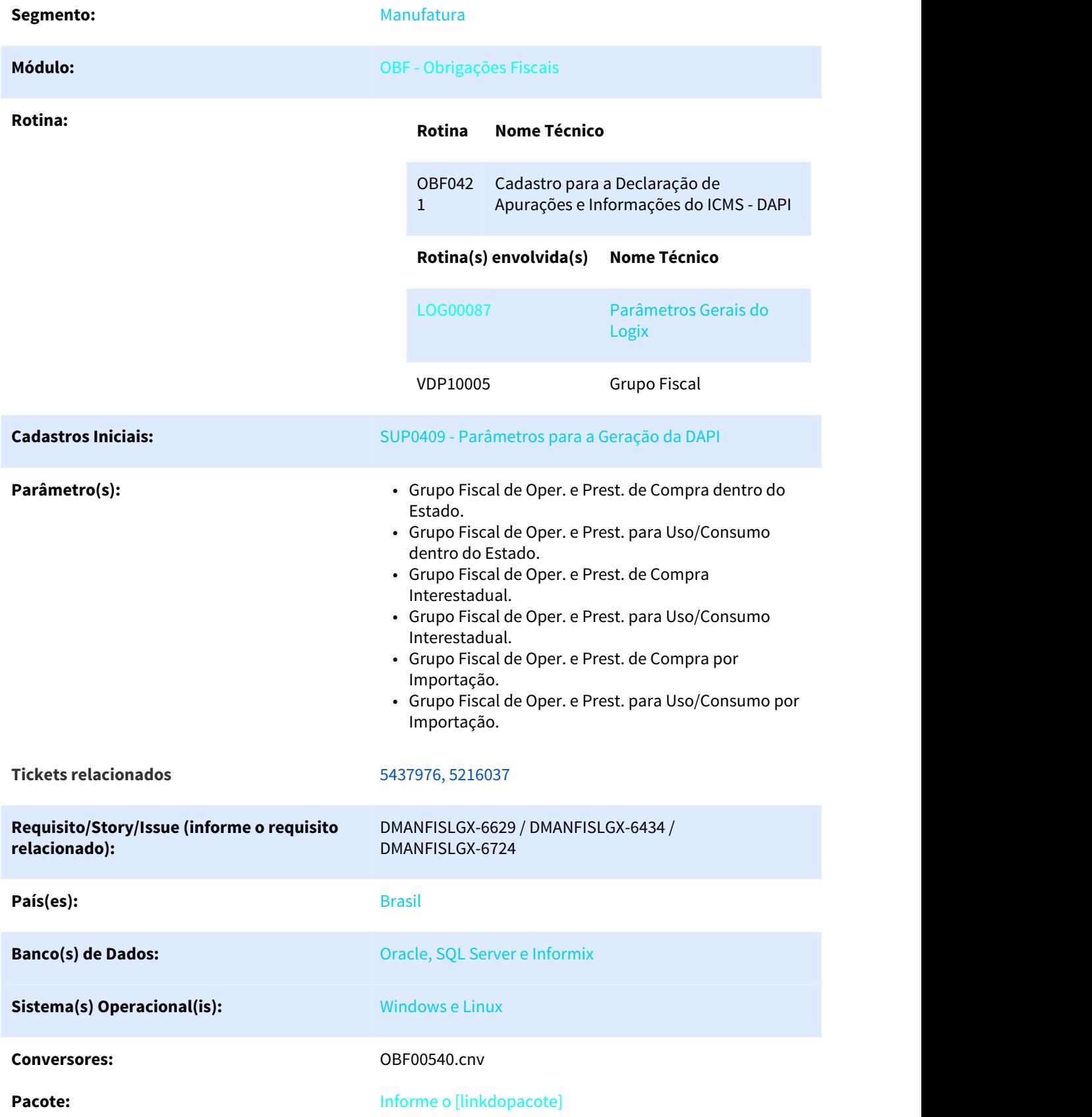

#### Descrição

Segundo o manual de preenchimento da **DAPI MG** os **CFOPs 1.653 / 2.653 / 3.653**, podem ser considerados nas operações abaixo:

- Documentos de Entrada com origem **ESTADUAL**;
- Documentos de Entrada com origem **INTERESTADUAL**;
- Documentos de Entrada com origem **IMPORTAÇÃO**;

Sendo assim, existem aquisições com estes CFOPs que ora são para industrialização que tem que compor a linha **16-COMPRAS** do arquivo da DAPI e, ora serão destinados para uso e consumo que devem compor a linha **23- USO e CONSUMO**.

Atualmente a configuração de grupo fiscal, efetuado no programa **VDP10005 (Grupo Fiscal),** é realizado atrelando os CFOPs que deverão ser utilizados para buscar os documentos que se enquadram dentro de cada categoria listada pelo arquivo da DAPI. Como se pode ter mais de um CFOP sendo utilizado para mais de uma opção, no caso **COMPRAS e USO/CONSUMO**, os documentos selecionados são trazidos mais de uma vez pelo programa gerando valores duplicados.

A solução foi criar novos parâmetros, onde nesses parâmetros deverão ser informados os grupos fiscais dos grupos de despesas que se enquadram dentro das opções de **COMPRA e USO/CONSUMO**, os parâmetros criados estão sendo listados abaixo, e podem ser parametrizados no programa **LOG00087 > Gestão Fiscal > Obrigações Fiscais > Legislação Estadual**:

- **Grupo Fiscal de Oper. e Prest. de Compra dentro do Estado.**
- **Grupo Fiscal de Oper. e Prest. para Uso/Consumo dentro do Estado.**
- **Grupo Fiscal de Oper. e Prest. de Compra Interestadual.**
- **Grupo Fiscal de Oper. e Prest. para Uso/Consumo Interestadual.**
- **Grupo Fiscal de Oper. e Prest. de Compra por Importação.**
- **Grupo Fiscal de Oper. e Prest. para Uso/Consumo por Importação.**

O cadastro dos grupos fiscais também devem ser realizados pelo programa **VDP10005**, onde deverão ser atrelados os grupos de despesas que se enquadração em cada situação apresentado anteriormente.

OBS.: Essa nova parametrização somente será funcional se não houver parametrização no programa **VDP4553 (Grupos Fiscais por Rotina/Programa)** para a rotina de **DAPI** nos itens de entrada **COMPRA** e **USO e CONSUMO**, ou seja, somente um tipo de configuração será aceita para a geração do arquivo da **DAPI MG**.

#### **Valores de IPI**

Agora os valores do tributo de IPI dos documentos de entrada e saída serão considerados no arquivo da DAPI-MG (colunas OUTRAS[11] para as entradas e coluna OUTRAS[10] para as saídas). Cada documento terá a sua particularidade com relação ao valor do IPI, onde os valores só serão considerados no arquivo conforme mostrado abaixo:

- **Documentos de Entrada:** o valor do IPI deverá estar destacado e somando no valor total da nota fiscal;
- **Documentos de Saída:** somente os valores de IPI com incidência de Crédito e que somam no valor da nota.

#### Procedimento para Implantação

O sistema é atualizado logo após a aplicação do pacote de atualizações (Patch) deste chamado.

- 1. Rode o conversor de parâmetros **OBF00540** através da rotina **LOG00086 Processamento de Conversores**:
- 2. Aplique o patch do chamado ou realize a baixa e aplicação do **update 12.1.25**.

#### Procedimento para Utilização

#### **Exemplo:**

- 1. Ter documentos fiscais de entrada, incluídos pelo programa **SUP3760 (Notas Fiscais)**, com os grupos de despesas dentro das situações de COMPRA ou USO/CONSUMO:
- 2. Cadastrar no programa **VDP10005 (Grupo Fiscal)**, os grupos fiscais atrelando os grupos de despesas para cada finalidade de documento fiscal:
- 3. Relacionar cada grupo fiscal aos parâmetros criados no **LOG00087 > Gestão Fiscal > Obrigações Fiscais > Legislação Estadual**, de acordo com a finalidade do grupo de despesa:
- 4. Processar a geração do arquivo da **DAPI** pelo programa **OBF0421 (Cadastro para a Declaração de Apurações e Informações do ICMS - DAPI)**, onde os documentos relacionados aos grupos de despesa deverão estar enquadrados em cada finalidade descrita no arquivo:

### 2.3.5 DMANFISLGX-6547 DT Devoluções com DIFAL - EC 87/15 - SPED Fiscal RS

### 2.3.5.1 Devoluções com DIFAL - EC 87/15

# **Linha de Produto:** Logix **Segmento:** Manufatura **Módulo:** Obrigações Fiscais **Rotina: Rotina Nome Técnico** OBF12000 Prepara Informações para Livros Fiscais OBF12005 Configuração da Observação do Livro OBF12044 Emissão Relatório ICMS DIFAL / FCP OBF0110 Geração da EFD **Tickets relacionados** DMANFISLGX-6547; DMANFISLGX-6575; DMANFISLGX-6576; DMANFISLGX-7126 País(es): Brasil **Banco(s) de Dados:** Informix, Oracle, SQL Server **Sistema(s) Operacional(is):** Windows, Linux

#### Características do Requisito

de criação do parâmetro

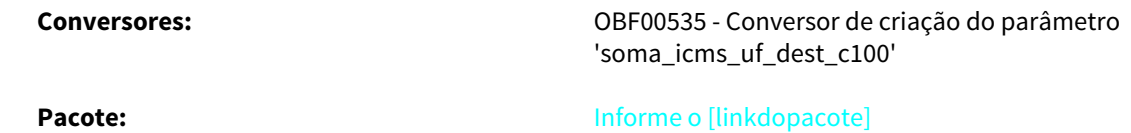

#### **DESCRIÇÃO**

Com o fim da partilha do DIFAL EC87/15 a partir de janeiro de 2019, os clientes do Rio Grande do Sul não podem mais se creditar do DIFAL nas Devoluções como era feito em 2018, o valor do DIFAL será considerado como crédito em campos próprios do ICMS sendo informado base de cálculo, alíquota e valor do imposto. Conforme consulta realizada junto à SEFAZ de RS, segue orientação sobre o DIFAL das Devoluções quanto a escrituração no Sped Fiscal:

O crédito decorrente da devolução para a UF de origem, referente à EC 87/2015, deverá ser lançado no campo VL\_ICMS do registro C190, acrescido do crédito de ICMS Próprio da mesma operação. Em virtude desse acréscimo, lançado no registro C190, os valores dos registros C170 e C100 deverão ser ajustados, a fim de preservar a coerência entre esses registros, conforme exigido por validação (PVA). Importante lembrar que não é admitida a escrituração de crédito em duplicidade, devendo o registro C101 permanecer zerado (naquilo que se referir ao RS). A porção do registro C101 que não se referir ao RS deverá ser escriturada conforme a orientação da respectiva UF.

#### **ALTERAÇÕES REALIZADAS**

#### • **Conversor OBF00535**

Criado o parâmetro 'Somar ICMS\_UF\_DEST no registro C100 do Sped Fiscal?' que permite ao usuário indicar se deverá somar o valor do DIFAL do destino ao tributo de ICMS das notas fiscais de devolução geradas nos registros C100, C170 e C190 do Sped Fiscal.

O valor padrão será 'N', conforme era realizado no sistema até então. O valor 'S' atenderá o assunto da legislação, pois efetuará a soma do valor, base e alíquota do DIFAL do destino ao tributo de ICMS nas notas fiscais de devolução e gerará estes valores nos registros C100, C170 e C190 do Sped Fiscal.

#### • **OBF12000 - Prepara Informações para Livros Fiscais**

Alterado o programa para, quando efetuar a integração das notas fiscais de entrada, verificar o parâmetro novo 'soma\_icms\_uf\_dest\_c100'. Se o parâmetro estiver igual a 'N', a integração será efetuada conforme anteriormente, ou seja, os valores do DIFAL do destino continuarão sendo separados do tributo ICMS. Se o parâmetro estiver igual a 'S', o valor, a base de cálculo e a alíquota do DIFAL do destino serão somados ao tributo ICMS e será gerada uma observação indicando que a nota fiscal é de devolução de DIFAL EC 87/15. Desta forma, o livro fiscal de entradas apresentará a NF de devolução com o valor do DIFAL do destino acrescido ao ICMS e com a observação gerada. O livro de apuração de ICMS também apresentará o valor do DIFAL somado ao valor do ICMS por CFOP.

**OBS: Caso seja necessário processar período anterior ao citado nessa legislação, onde permite se creditar em campos próprios o valor do DIFAL, o parâmetro 'soma\_icms\_uf\_dest\_c100' deve estar como N, para não impactar na integração em períodos anterior a 2019, onde não era possível fazer o crédito do DIFAL dessa forma.**

• **OBF12005 - Configuração de Observação do Livro**

Alterado o programa para criar uma nova observação que permite indicar se a nota fiscal é de devolução de DIFAL EC87/15.

Será gerada automaticamente através do processo de carga ou será possível incluir manualmente.

#### • **OBF12044 - Emissão Relatório ICMS DIFAL / FCP**

Alterado o programa para verificar o parâmetro novo 'soma\_icms\_uf\_dest\_c100'. Se o parâmetro estiver igual a 'S', os valores de DIFAL do destino serão zerados, visto que os mesmos já foram incorporados ao valor de ICMS, mas o FECOMP continua sendo apresentado, caso a nota possua.

#### • **OBF0110 - Geração da EFD FISCAL - GIA**

Alterado o programa para, quando efetuar a geração do bloco C, verificar o parâmetro novo 'soma\_icms\_uf\_dest\_c100'. Se o parâmetro estiver igual a 'N', a geração do bloco C das entradas será efetuada conforme anteriormente, ou seja, os valores do DIFAL do destino continuarão sendo gerados no registro C101. Se o parâmetro estiver igual a 'S' e a versão de leiaute da EFD for 13 ou superior; o valor, a base de cálculo e a alíquota do DIFAL do destino serão somados ao tributo ICMS nos registros C100, C170 e C190 e não serão mais apresentados no registro C101.

#### **OBS: Como a nota fiscal vai ter crédito de ICMS em campos próprios, o CST deve ser de acordo com esse destaque do imposto, caso contrário será apresentado erro na GIA.**

#### **PROCEDIMENTO DE IMPLANTAÇÃO**

O sistema é atualizado logo após a aplicação do pacote de atualizações (Patch) deste chamado.

- 1. Rode o conversor de parâmetros OBF00535 através da rotina LOG00086 Processamento de Conversores
- 2. Aplique o patch do chamado ou realize a baixa e aplicação do update 12.1.25.

#### **PROCEDIMENTO DE UTILIZAÇÃO**

 1. Configurar o parâmetro 'Somar ICMS\_UF\_DEST no registro C100 do Sped Fiscal?', através do LOG00087, no caminho - Gestão Fiscal - Obrigações Fiscais - Legislação Federal.

- 2. Efetuar a integração das notas fiscais, através do programa OBF12000.
- 3. Efetuar a apuração das notas fiscais, através do programa OBF12030.
- 4. Efetuar a geração do arquivo da EFD, através do programa OBF0110.

### 2.3.6 DMANFISLGX-6738 DT SUP1348 - VAF/DAMEF/GI de Minas Gerais

### 2.3.6.1 VAF/DAMEF/GI de Minas Gerais

#### Características do Requisito

**Linha de Produto:** Logix Segmento: Manufatura

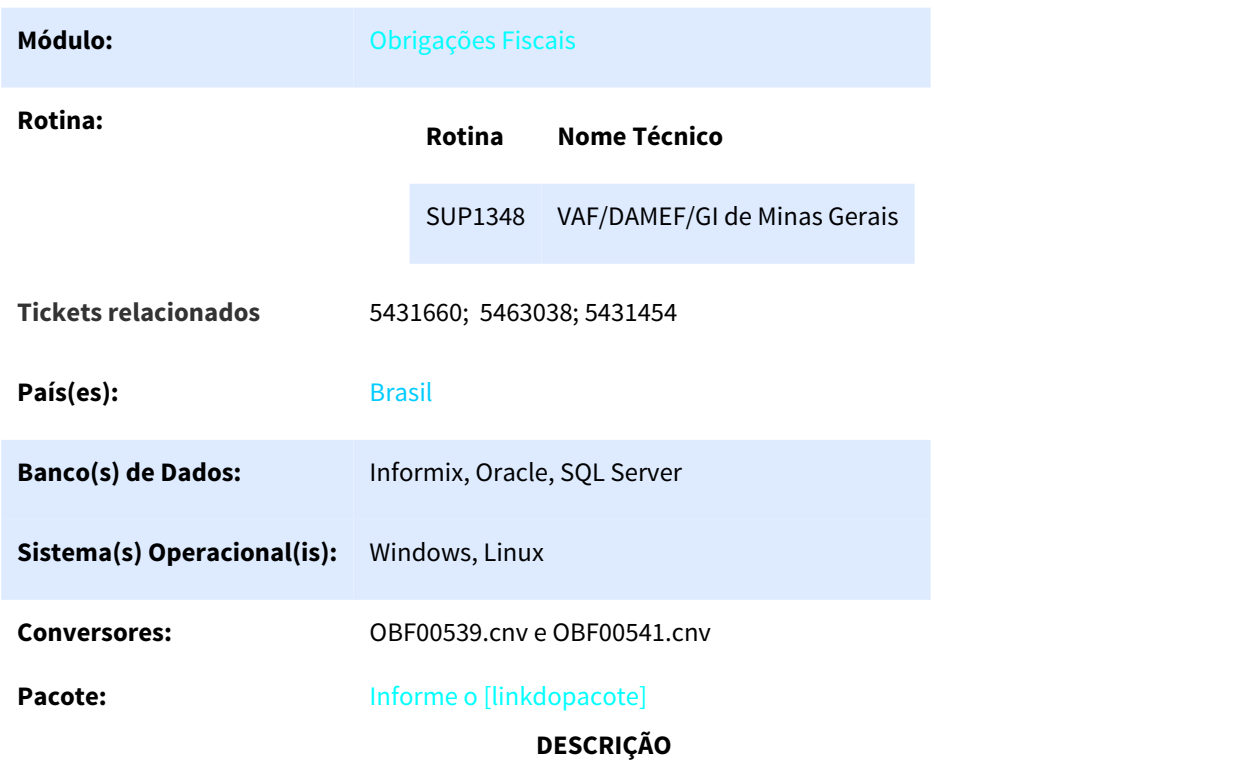

### **PORTARIA SRE Nº 149 DE 28 DE JANEIRO DE 2016 (MG de 29/01/2016)**

Estabelece Manuais de Orientação para Preenchimento e Entrega da Declaração Anual do Movimento Econômico e Fiscal (DAMEF) e para Apuração do VAF B.

**O SUBSECRETÁRIO DA RECEITA ESTADUAL**, no uso de suas atribuições, e tendo em vista o disposto nos arts. 148 a 151 da Parte 1 do Anexo V do Regulamento do ICMS (RICMS), aprovado pelo Decreto nº 43.080, de 13 de dezembro de 2002, no Decreto nº 38.714, de 24 de março de 1997, e na Resolução n° 4.306, de 8 de abril de 2011, **RESOLVE**:

**Art. 1º** Ficam estabelecidos os seguintes manuais:

I - no Anexo I, o Manual de Orientação para Preenchimento e Entrega da Declaração Anual Do Movimento Econômico e Fiscal (DAMEF);

II - no Anexo II, o Manual de Orientação para Apuração do VAF B e Preenchimento do Formulário VAF-B.

**Art. 2º** Fica revogada a Portaria SRE nº 140, de 22 de janeiro de 2015.

**Art. 3º** Esta Portaria entra em vigor na data de sua publicação.

Subsecretaria da Receita Estadual, em Belo Horizonte, aos 28 de Janeiro de 2016; 228º da Inconfidência Mineira e 195º da Independência do Brasil.

### **ALTERAÇÕES REALIZADAS**

• **Conversor OBF00539**

Criado os parâmetros abaixo que permitem ao usuário configurar as Exclusões de Saídas por Grupo Fiscal(VDP10005) de Natureza de Operação e alterado o caminho do parâmetro de Exclusões de Entradas por Grupo de Despesa.

- VAF/DAMEF Exclusões Grupo Fiscal Nat.Operações Ativo Imobilizado
- VAF/DAMEF Exclusões Grupo Fiscal Nat.Oper.Energia Elet/Comunicação
- VAF/DAMEF Exclusões Grupo Fiscal de Natureza de Operações Outras
- VAF/DAMEF Exclusões Grupo Fiscal Nat.Oper. Subcont.Serv.Transporte
- VAF/DAMEF Exclusões Grupo Fiscal Nat. Oper. Mercad. Suspensão ICMS
- VAF/DAMEF Exclusões Grupo Fiscal Nat. Oper. Trans. Inter. s/ País
- VAF/DAMEF Exclusões Grupo Fiscal Nat.Oper.Transp. inic. outra UF
- VAF/DAMEF Exclusões Grupo Fiscal Nat.Oper. Transp.(Parc.não Util.)
- VAF/DAMEF Exclusões Grupo Fiscal Nat.Oper. Material Uso e Consumo
- VAF/DAMEF Exclusões Grupo Fiscal de Grupo Despesa Transporte

#### • **Conversor OBF00541**

Criado os parâmetros abaixo que permitem ao usuário configurar as Exclusões de Entradas por Grupo Fiscal(VDP10005) de Grupo de Despesa.

- VAF/DAMEF Entradas Dentro Estado Grupo Fiscal de Compras
- VAF/DAMEF Entradas Dentro Estado Grupo Fiscal de Outras
- VAF/DAMEF Entradas Outros Estados Grupo Fiscal de Compras
- VAF/DAMEF Entradas Outros Estados Grupo Fiscal de Outras
- VAF/DAMEF Exclusões Grupo Fiscal de Grupo Desp. Ativo Imobilizado
- VAF/DAMEF Exclusões Grupo Fiscal de Grupo Desp.Energia Elet/Comun
- VAF/DAMEF Exclusões Grupo Fiscal de Grupo de Despesa Outras
- VAF/DAMEF Exclusões Grupo Fiscal de Grupo Desp.Sub.ServiçosTrans
- VAF/DAMEF Exclusões Grupo Fiscal de Grupo Desp. de Suspensão ICMS
- VAF/DAMEF Exclusões Grupo Fiscal de Grupo Desp.Trans.Inter.s/País
- VAF/DAMEF Exclusões Grupo Fiscal Grupo Fiscal Grupo Desp.Trans.inic.outra UF
- VAF/DAMEF Exclusões Grupo Fiscal de Grupo Desp. Mat. Uso e Consumo
- VAF/DAMEF Exclusões Grupo Fiscal de Grupo Despesa Transporte

#### • **SUP1348 - Emissão Registro VAF/DAMEF/GI Minas Gerais**

Alterada a rotina de emissão do VAF / DAMEF / GI de Minas Gerais para verificar se a parametrização de Saídas por CFOP gerou valores para o relatório. Caso não tenha gerado, a rotina buscará o grupo fiscal por Natureza de Operação dos parâmetros novos citado acima e filtrará os valores relacionados aos naturezas de operação do grupo fiscal.

**IMPORTANTE:** Para utilizar sempre o filtro por Natureza de operação(parâmetro novo), deverá ser retirado (informado zero) o grupo fiscal por CFOP na rotina VDP4553 para o programa SUP1348. A prioridade da rotina é filtrar por CFOP. Caso não encontre valor, será efetuada busca filtrando por natureza de operação.

Alterada a rotina de emissão do VAF / DAMEF / GI de Minas Gerais para verificar se a parametrização de Entradas por CFOP gerou valores para o relatório. Caso não tenha gerado, a rotina buscará o grupo fiscal por Grupo de Despesa dos parâmetros novos citado acima e filtrará os valores relacionados aos grupos de despesa do grupo fiscal.

**IMPORTANTE:** Para utilizar sempre o filtro por Grupo de Despesa (parâmetro novo), deverá ser retirado (informado zero) o grupo fiscal por CFOP na rotina VDP4553 para o programa SUP1348.

A prioridade da rotina é filtrar por CFOP. Caso não encontre valor, será efetuada busca filtrando por Grupo de

Despesa e separando por origem da mercadoria conforme CFOP 1 - Dentro do estado, 2 - Fora do estado, 3 - Importação.

Incluído opção em Tela para permitir arredondar todos os valores do relatório, desprezando-se os centavos (não utilizando casas decimais), arredondando para cima ou para baixo, conforme regra de arredondamento.

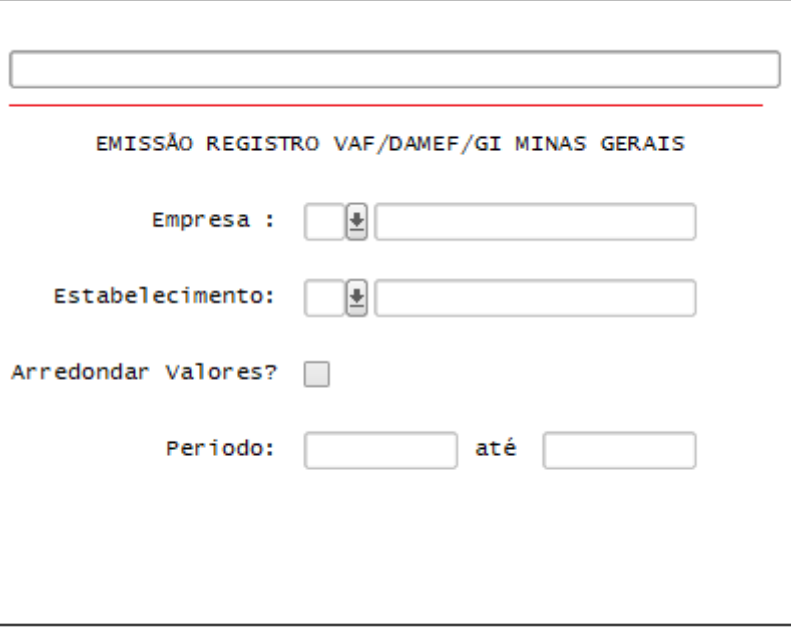

#### **PROCEDIMENTO DE IMPLANTAÇÃO**

O sistema é atualizado logo após a aplicação do pacote de atualizações (Patch) deste chamado.

- 1. Rode o conversor de parâmetros OBF00539 e OBF00541 através da rotina LOG00086 Processamento de Conversores
- 2. Aplique o patch do chamado ou realize a baixa e aplicação do update 12.1.25.

### **PROCEDIMENTO DE UTILIZAÇÃO**

1.

## 2.4 Materiais - Legislação - 12.1.25

2.1 Materiais Eegistação 12.1.25<br>O Aguardando Publicacao especiais response a response response response response response response response re **O** Aguardando Publicacao

Pesquisar

### 2.4.1 Recebimento - Legislação - 12.1.25

Pesquisar

### 2.4.1.1 5211031 DMANENTLGX-4083 DT Emissão de Nota Fiscal

### Emissão de Nota Fiscal

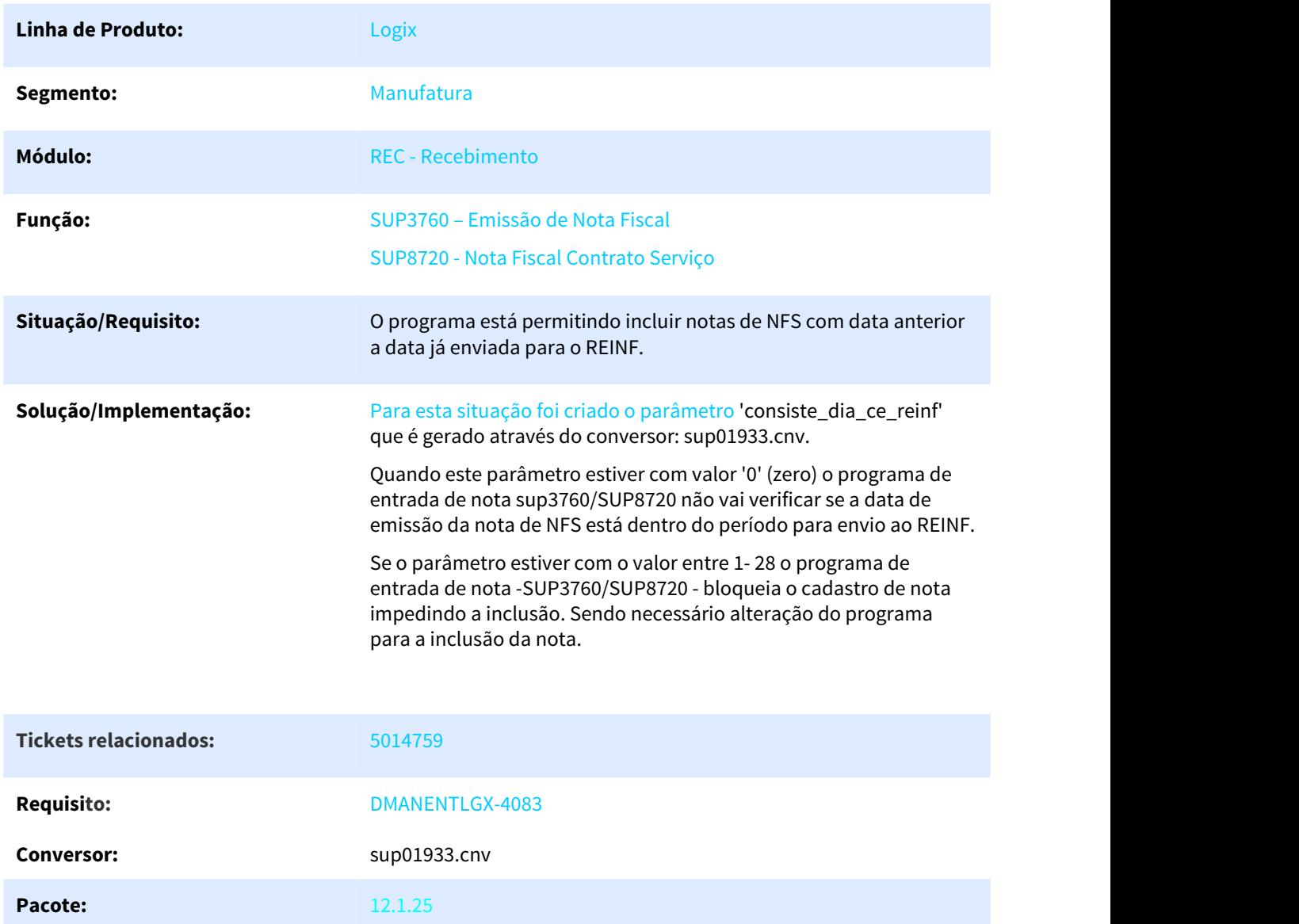

# 2.5 Vendas e Faturamento - Legislação - 12.1.25

# 2.5.1 Faturamento - Legislação - 12.1.25

### 2.5.1.1 2837653 DMANVENLGX1-5112 DT Retenção de impostos Contas a Receber x Vendas

Retenção de Impostos Contas a Receber x Vendas

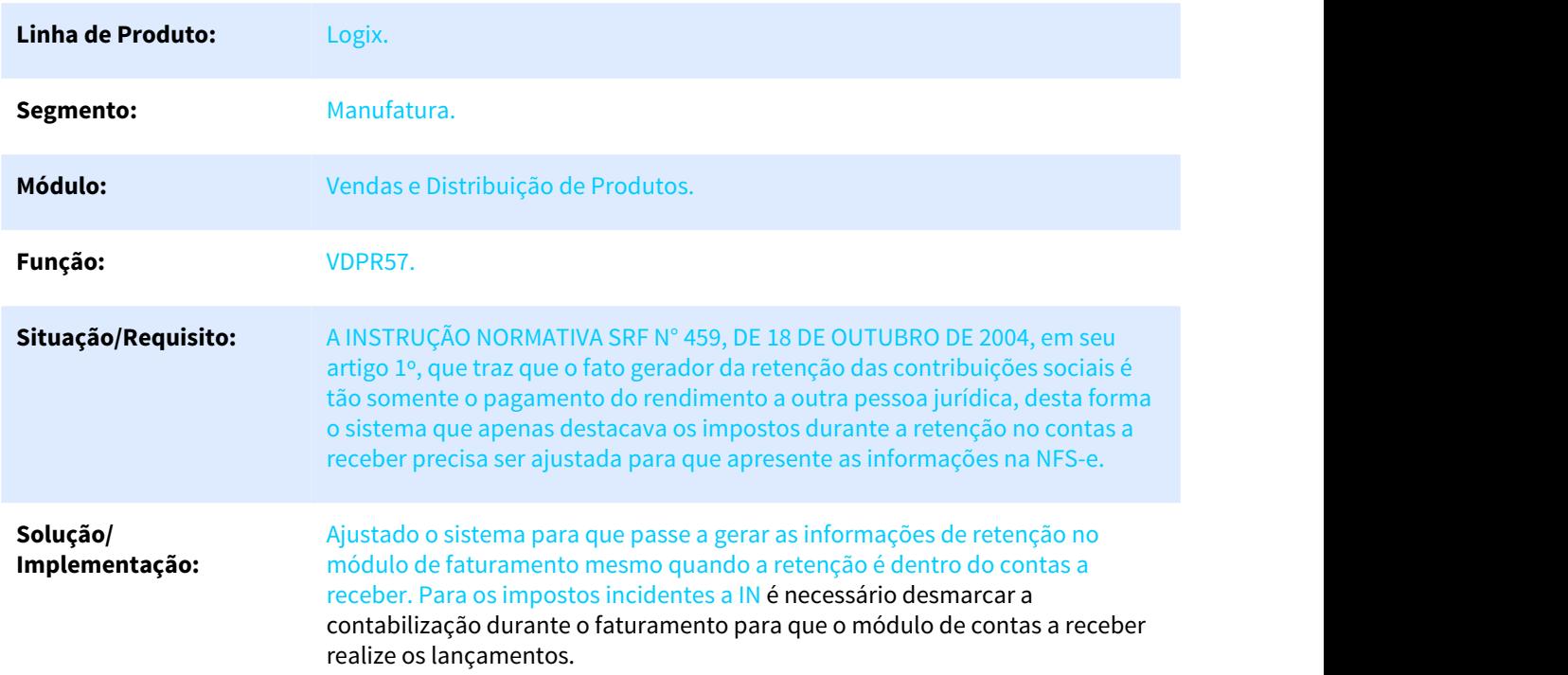

### 2.5.1.2 5280321 DMANVENLGX1-6879 DT tributos novos

### VDP0692/VDP10064 - Tributos e Benefícios

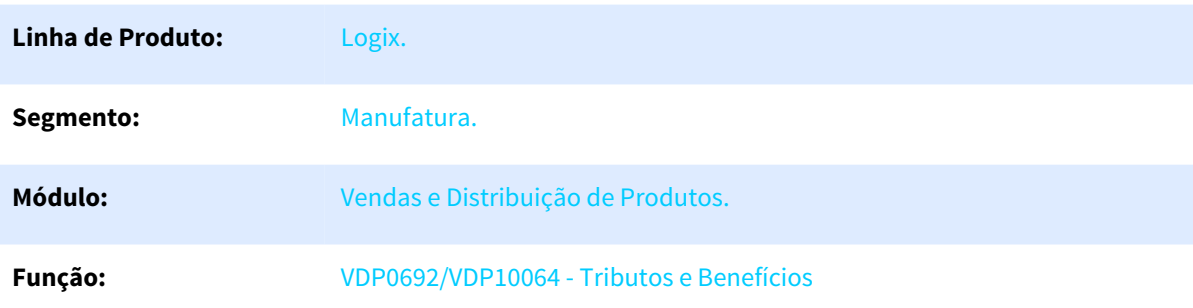

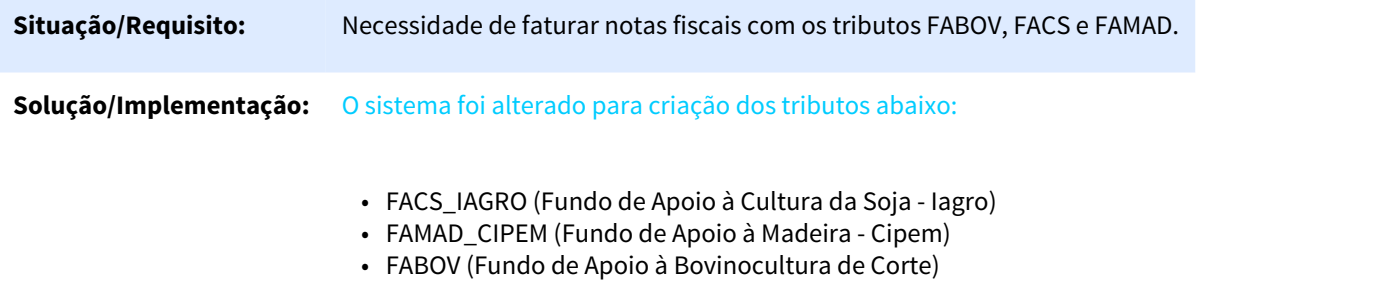

# 2.5.2 Nota Fiscal Eletrônica - Legislação - 12.1.25

# 2.5.2.1 5114948 DMANVENLGX1-6708 DT Painel NF-e triangulacao industrializacao

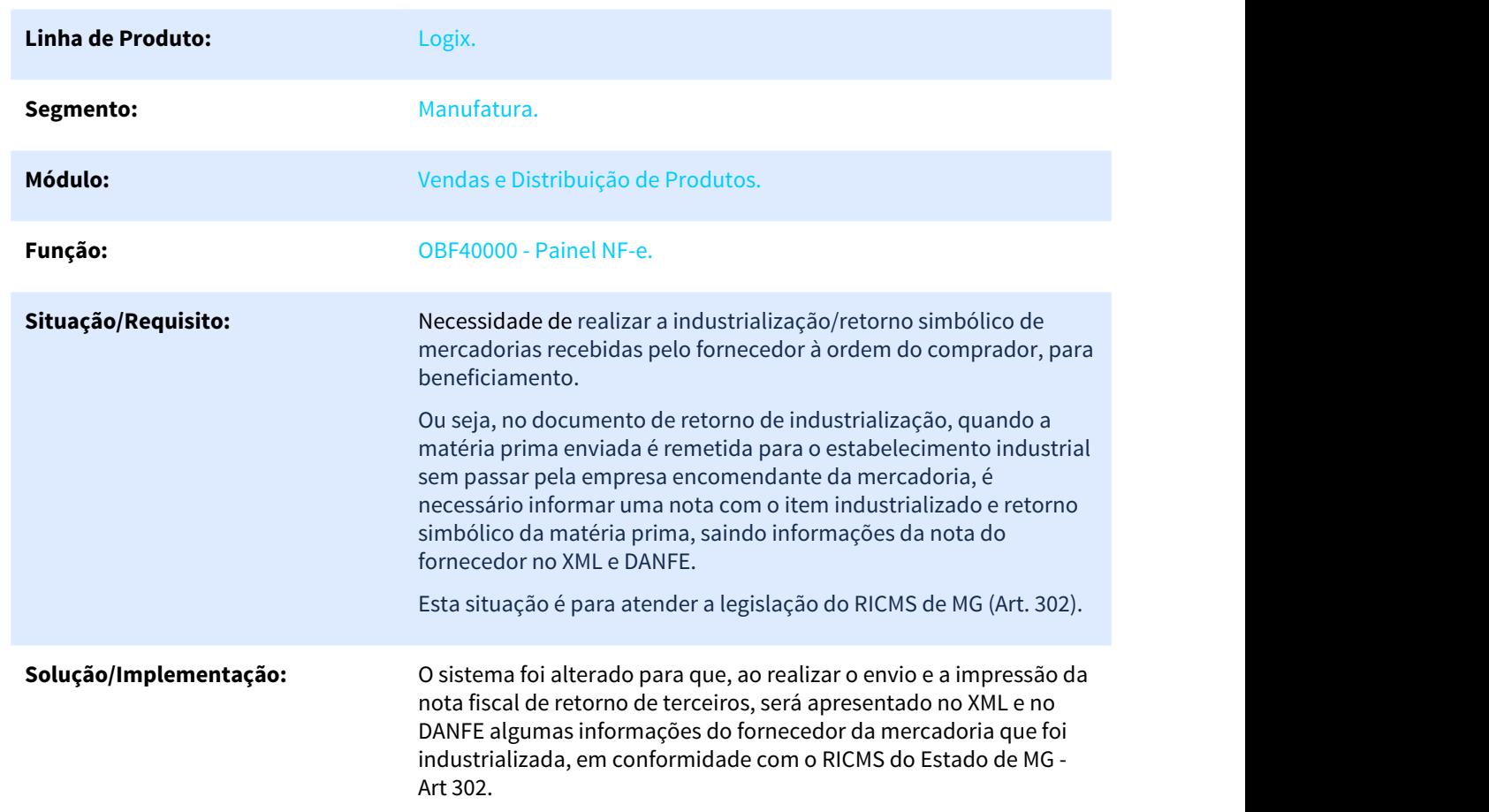

### OBF40000 - Painel NF-e

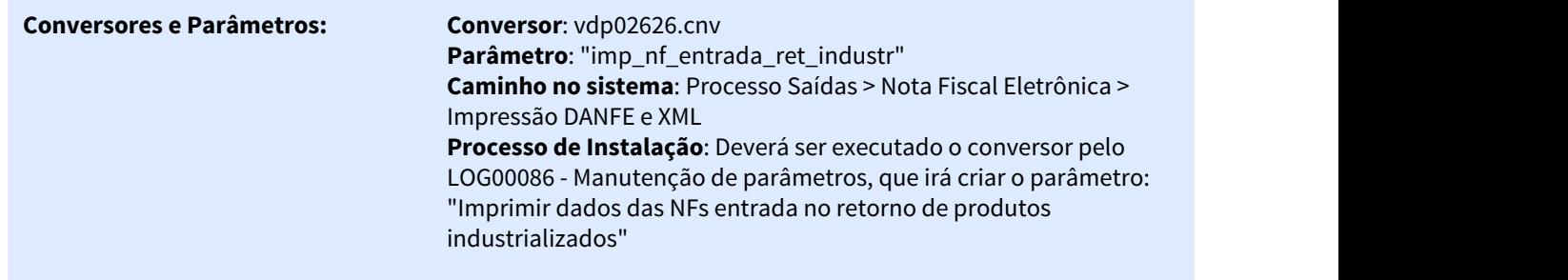

# 2.5.2.2 DMANVENLGX1-3805 DT Registro de Saída

### OBF40080 - Registro de Saída

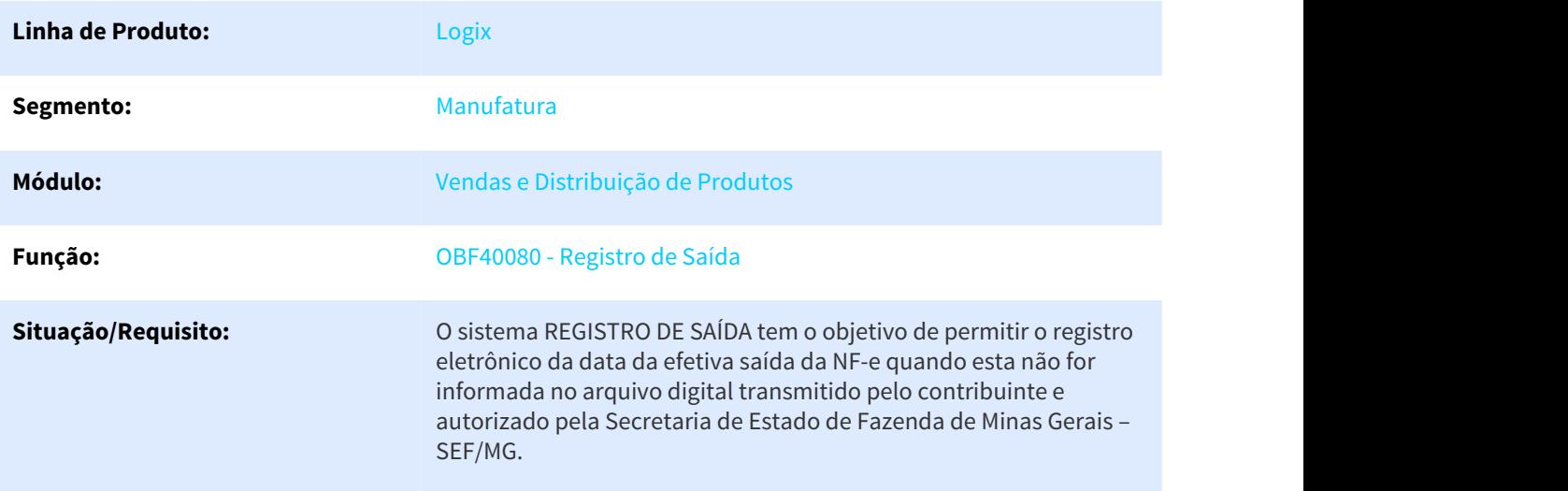

#### **Solução/Implementação: VDP10076 - Opção "Eventos" > "Registro de Saída"**

Criada opção no Configurador de Documentos Eletrônicos para definir o diretório onde serão armazenados os arquivos XML dos eventos processados.

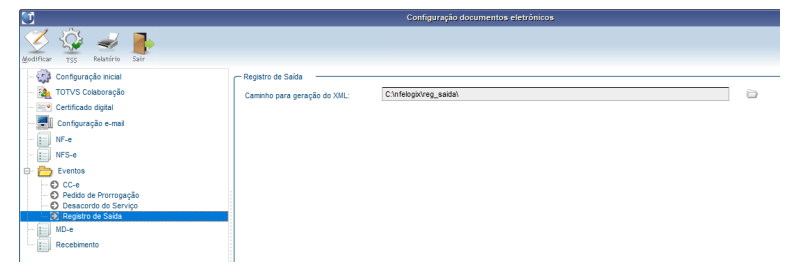

#### **OBF40080 - Painel do Registro de Saída**

Criado painel para com as opção de Inclusão, Envio e Cancelamento dos Registros de Saída vinculados as NF-e's.

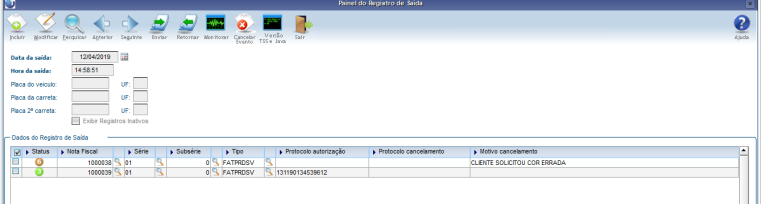

#### **Inclusão**

Para Incluir um registro de saída preencha as informações pertinentes a saída, bem como as NF-e's relacionadas. Caso a nota fiscal já esteja vinculada a um outro Registro de Saída não transmitido à SEFAZ ou Rejeitado, será possível inativar o registro anterior no momento da inclusão.

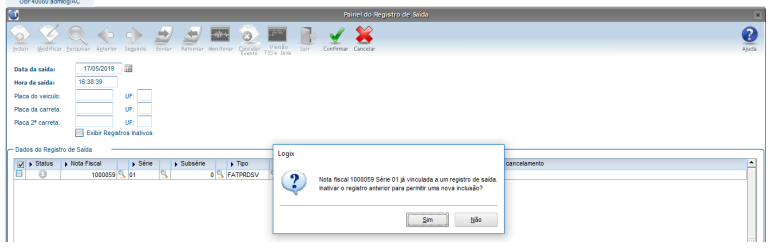

NOTA: Somente notas que não contenham a data e hora de saída informadas no faturamento poderão ser informadas. Parâmetro "Permite deixar a hora de saída em branco na NFE?" como "S" - Permite deixar a data e hora de saída em branco.

#### **Modificação**

Além de permitir adicionar novas notas, é possível inativar eventos não transmitidos (status=1) ou Rejeitados pela SEFAZ (status="R"). Para inativar um registro, basta clicar com o botão direito do mouse sobre o registro desejado e acessar a opção "Inativar Registro de Saída".

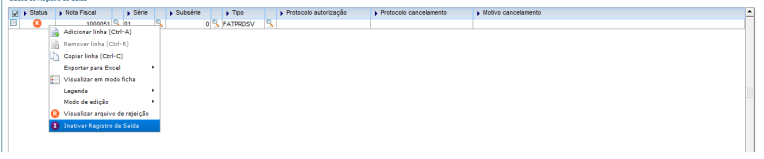

#### **Pesquisa**

Utilize a pesquisa para consultar os registros cadastrados. Para pesquisar registros inativados, marque o campo "Exibir Registros Inativos".

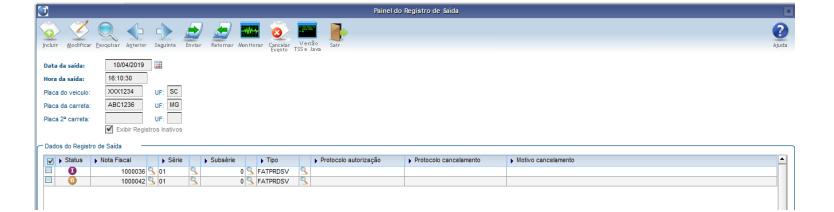

#### **Enviar e Retornar**

Utilize a opção "Enviar" para realizar a transmissão dos registros selecionado à SEFAZ.

Utilize a opção "Retornar" para obter o retorno do processamento da SEFAZ.

Caso haja alguma rejeição por parte da SEFAZ, o documento será alterado automaticamente para o status "R"- Rejeitado na SEFAZ.

NOTA: Clicando com o botão direito do mouse sobre o documento, será possível verificar o arquivo de erro com a descrição da alteração.

Também poderá ser utilizado a opção na barra de ferramentas "Monitorar".

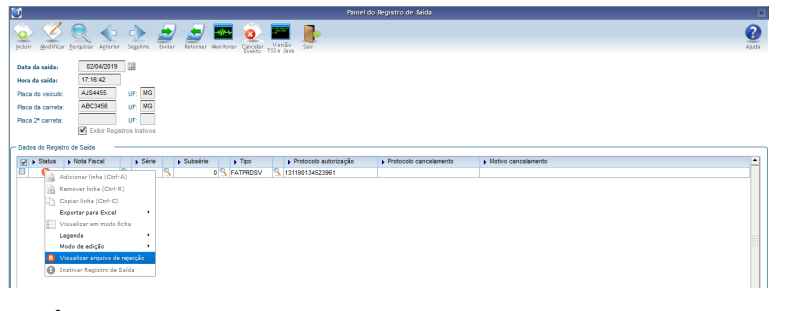

#### **Monitorar**

Utilize a opção "Monitorar" para consultar informações sobre o processamento do evento e também o status atual do documento na SEFAZ.

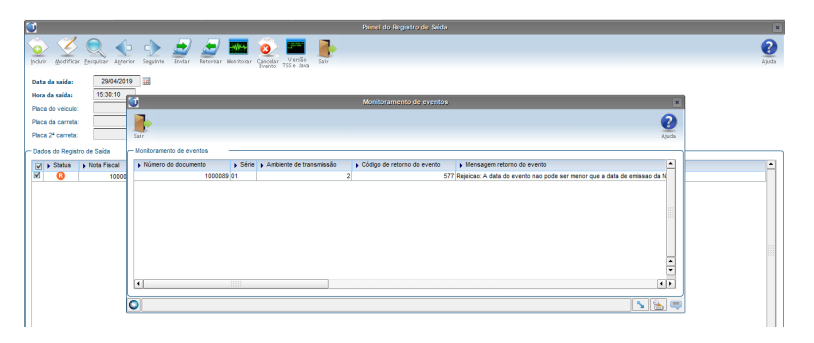

#### **Cancelar Evento**

Para proceder com o cancelamento do registro de saída clique na opção "Cancelar Evento".

O sistema irá exibir a tela "Motivo de Cancelamento". Ao selecionar o Motivo desejado, o evento será transmitido a SEFAZ, seu status será alterado para o status "6"- Cancelamento enviado aguardando retorno do protocolo.

Dica: Acesse o programa "VDP10038 - Motivo de Cancelamento" para cadastrar novos Motivos de Cancelamento.

NOTA: Só será possível solicitar o cancelamento de eventos já autorizados anteriormente na SEFAZ.

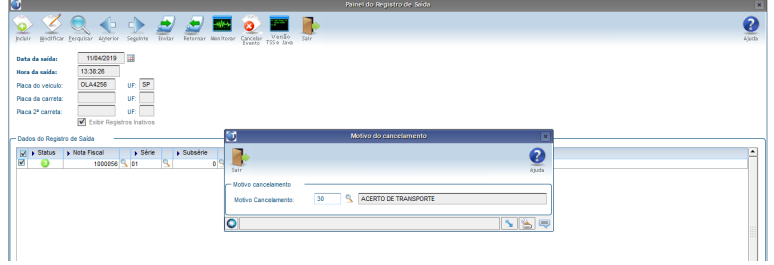

Para obter o retorno do protocolo de cancelamento na SEFAZ utilize a opção "Retornar", o documento será alterado automaticamente para "7" - Cancelamento Processado com Protocolo Retornado. Caso haja alguma rejeição por parte da SEFAZ, o documento será alterado para o status "R"-Rejeitado na SEFAZ.

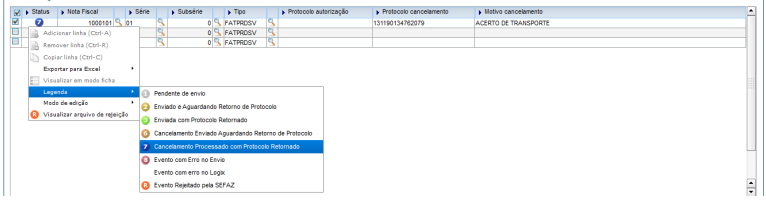

#### **Informações Adicionais:** Somente notas que não contenham a data e hora de saída informadas no faturamento poderão ser cadastradas no programa OBF40080 - Registro de Saída.. Parâmetro "Permite deixar a hora de saída em branco na NFE?" deverá estar como "S - Permite deixar a data e hora de saída em branco".

### 2.5.2.3 DMANVENLGX1-6391 DT Nota Técnica 2018.005

#### OBF40000 - Painel NF-e

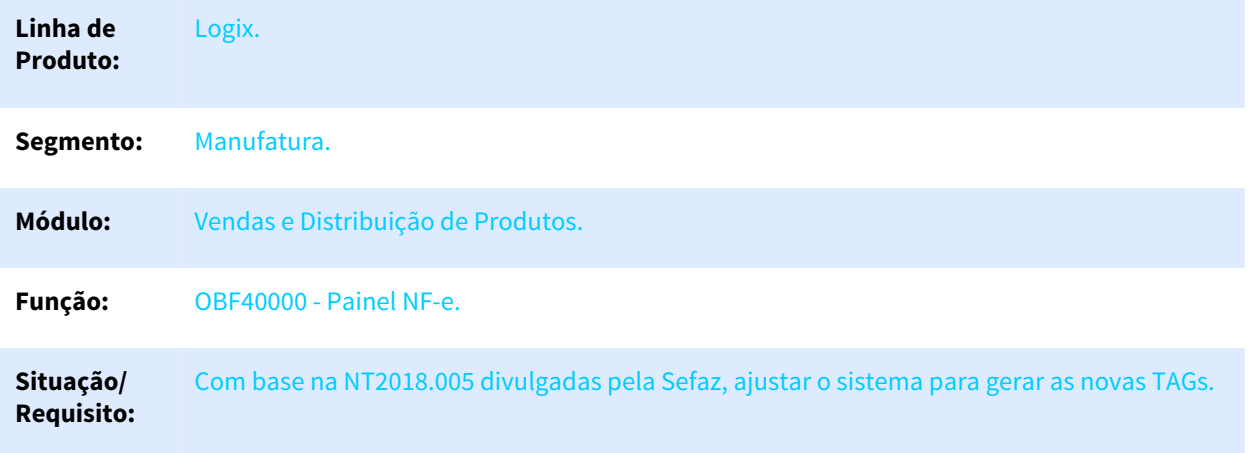
# **Solução/ ção:** • **Local de Retirada e Local de entrega: Implementa**

#### 3.1 Grupo F. Identificação do Local de Retirada

Criados novos campos para complementação das informações de identificação do estabelecimento e do endereço do local de retirada:

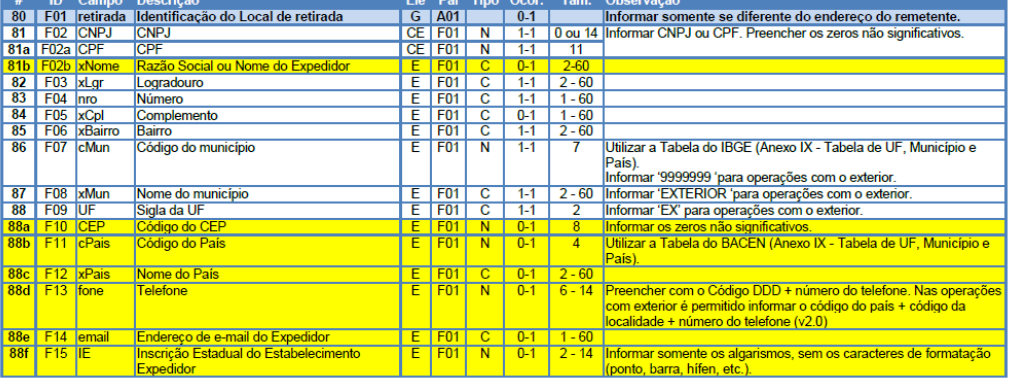

#### 3.2 Grupo G. Identificação do Local de Entrega

Criados novos campos para complementação das informações de identificação do estabelecimento e do endereço do local de entrega:

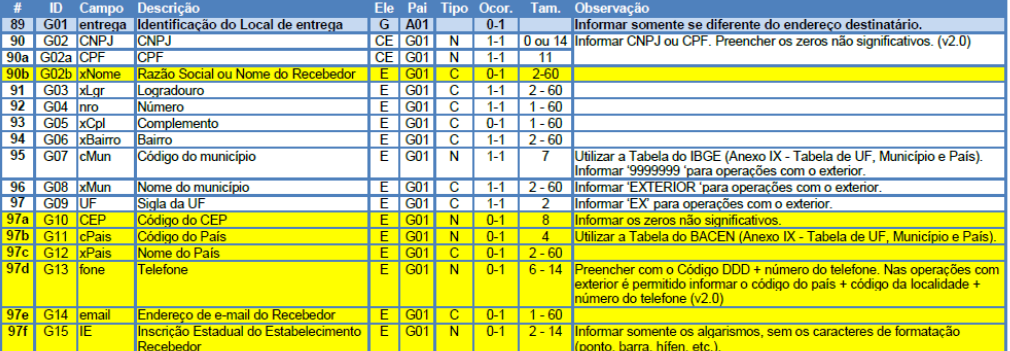

Foi implementado no XML as novas tags em destaque das imagens acima, a informação já existe hoje no Logix, o sistema foi alterado para gerar as novas tags quando existir o endereço de retirada ou endereço de entrega na nota fiscal.

Para informar o endereço de retirada no pedido ou solicitação de faturamento é preciso ativar o parâmetro no LOG00086 - Processos Saídas - Faturamento - Faturamento - "Processo onde serão cadastradas informações do local de retirada da NF".

#### • **Motivo isenção da ANVISA:**

3.3 Grupo K. Detalhamento Específico de Medicamento e de matérias-primas farmacêuticas

Atualizado o leiaute para que seja informado o motivo da isenção da ANVISA em campo separado do código de produto da ANVISA.

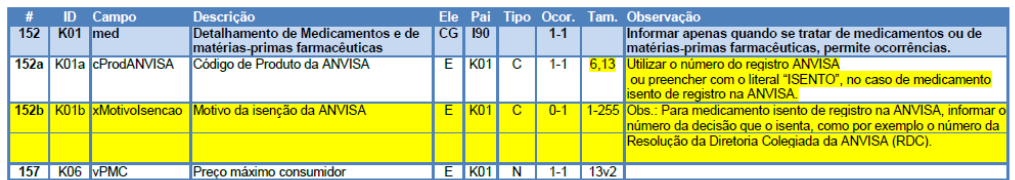

Foi criado a nova TAG <xMotivoIsencao>, essa informação pode ser cadastrada no MAN10021 aba Comercial 2, no novo campo criado para atender a NT:

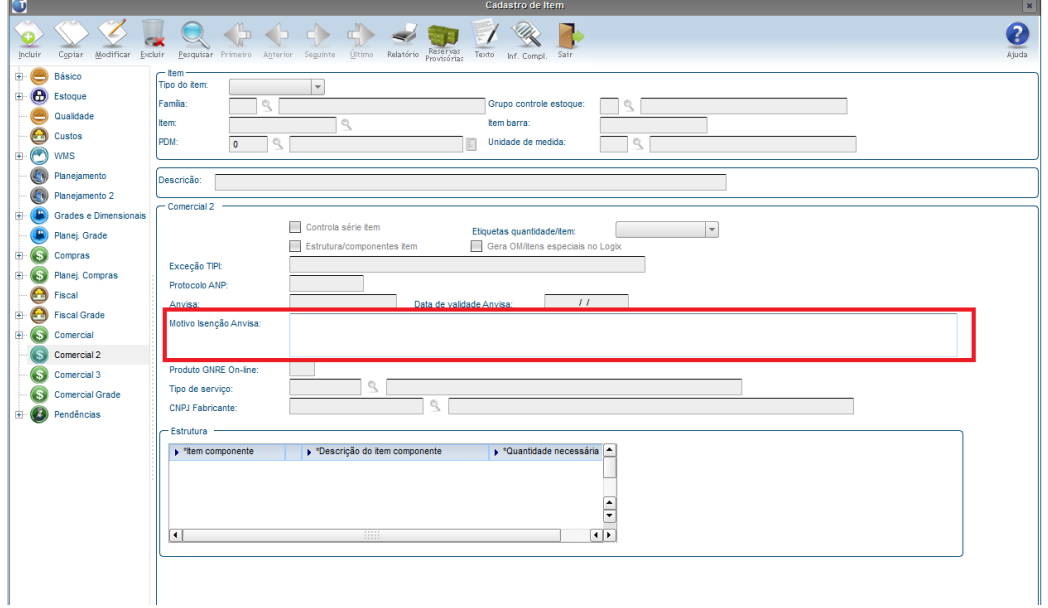

Quando o item é do segmento de medicamentos, conforme cadastro do VDP9213, e possuir o motivo de isenção informado, a informação será gerada na NF-e.

• **Valor do ICMS Próprio do Substituto**

#### **Grupo N. Grupo Tributação do ICMS= 60**

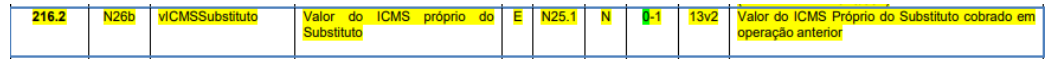

Foi criado novo campo no XML para informar o valor do ICMS Próprio do Substituto.

Obs.: Não é necessária nenhuma configuração adicional no sistema, o respectivo valor do ICMS Substituto será gerado automaticamente tendo como base o cálculo já realizado nas operações com CST 60 (ICMS cobrado anteriormente por substituição tributária).

#### • **Informações do responsável Técnico**

#### 3.7 Grupo ZD. Informações do Responsável Técnico

Novo grupo criado nesta NT.

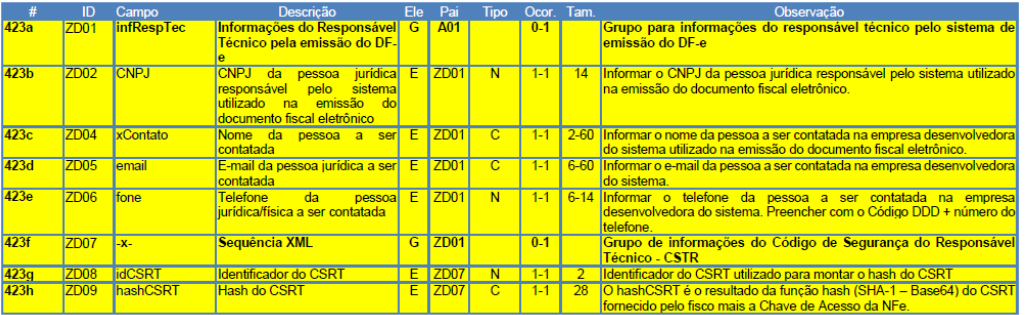

Foi ajustado VDP10076 - opção Certificado Digital - para exibir os dados de Responsável Técnico. A critério de cada UF, essas informações serão destacadas no grupo exclusivo no XML, exceto para as UF's determinadas na NT 2018.005 (AM, MS, PE, PR, SC e TO).

Para as UF's que não irão implementar este grupo, devem realizar o seguinte cadastro no VDP1075/VDP10141, afim de indicar para não gerar o grupo ZD (Informações do Responsável Técnico) no XML.

**Caso este cadastro não exista para a UF do emitente, o sistema irá gerar os dados do Responsável Técnico no XML.**

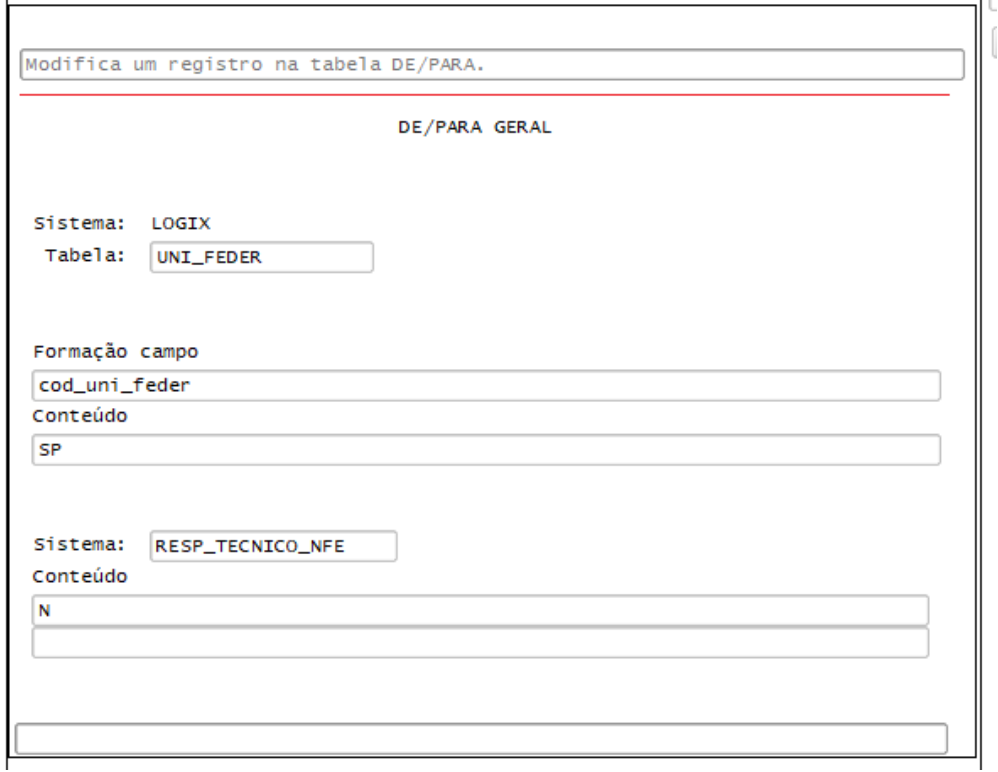

**Onde: Tabela: informar fixo UNI\_FEDER Conteúdo: informar a UF do emitente Sistema: informar fixo RESP\_TECNICO\_NFE Conteúdo: Informar "N" (para não gerar o grupo do responsável técnico).**

Mais detalhes consulte: [DMANVENLGX1-6394 DT Painel da NFe](#page-147-0)[\(see page 148\)](#page-147-0)

**Informaçõe** Necessário atualização do TSS disponível no link: [https://suporte.totvs.com/portal/p/10098/](https://suporte.totvs.com/portal/p/10098/download?e=742490) **s Adicionais:** [download?e=742490](https://suporte.totvs.com/portal/p/10098/download?e=742490)

#### <span id="page-147-0"></span>2.5.2.4 DMANVENLGX1-6394 DT Painel da NFe

#### OBF40000 - Painel da NFe

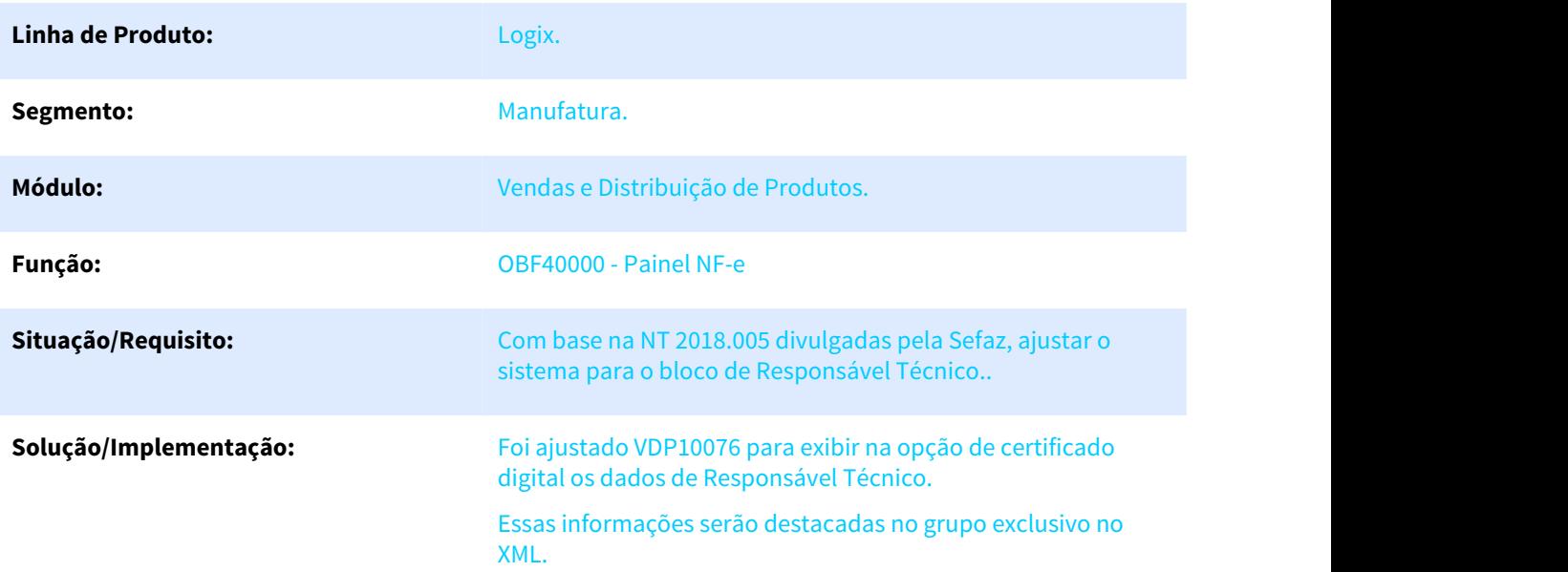

#### **Informações Adicionais:** VDP10076 - Opção Certificado Digital.

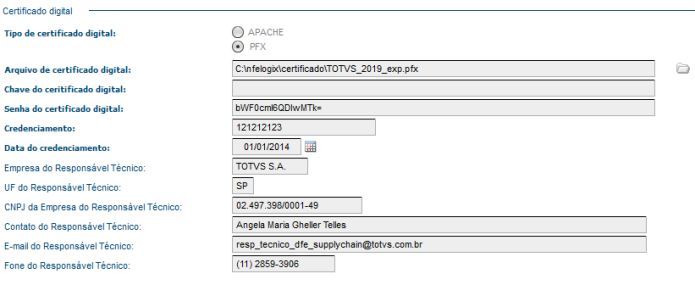

#### OBF40000 - XML de Saida.

- <infRespTec>
	- -
	- <infResp1ec><br>
	<</cOPJ>D2497398000149</CNPJ><br>
	<<cOntato>Angela Maria Gheller Telles</xContato><br>
	<eomail>resp\_tecnico\_dfe\_supplychain@totvs.com.br</email><br>
	<fone>1128593906</fone><br>
	</infRespTec>
	-

# 3 Manutenção - 12.1.25

Pesquisar

# 3.1 Controladoria - Manutenção - 12.1.25

# 3.1.1 4952313 DMANFINLGX-9435 DT CON10170 - Registro I555 da ECD

#### 3.1.1.1 CON10170 - Informações Gerais para o ECD

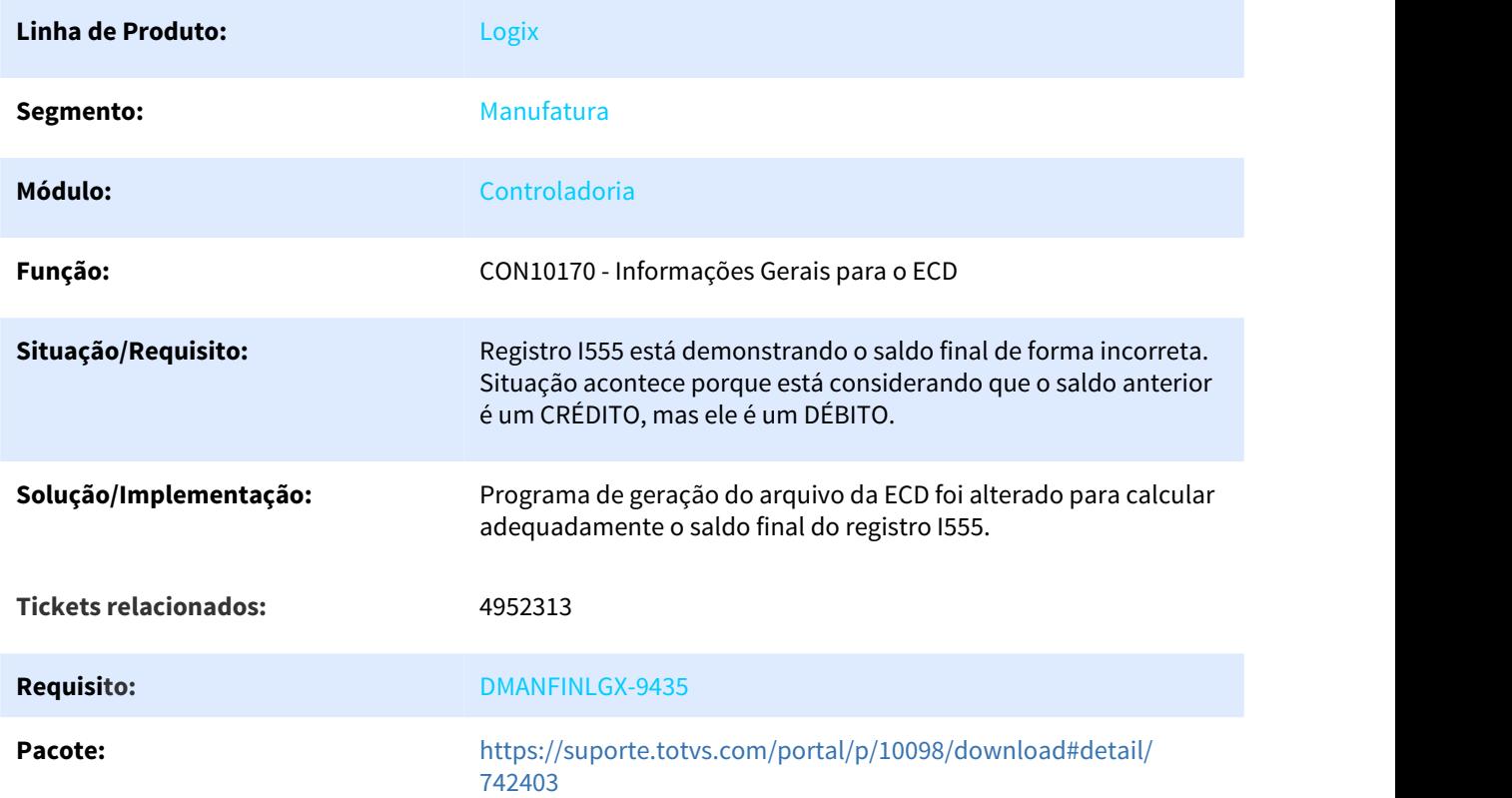

## 3.1.2 5461089 DMANFINLGX-9629 DT PAT10056 - Emissão de ordens de serviço efetivadas no período

## 3.1.2.1 **PAT10056 - Ordens de Serviço**

**Linha de Produto:** Logix

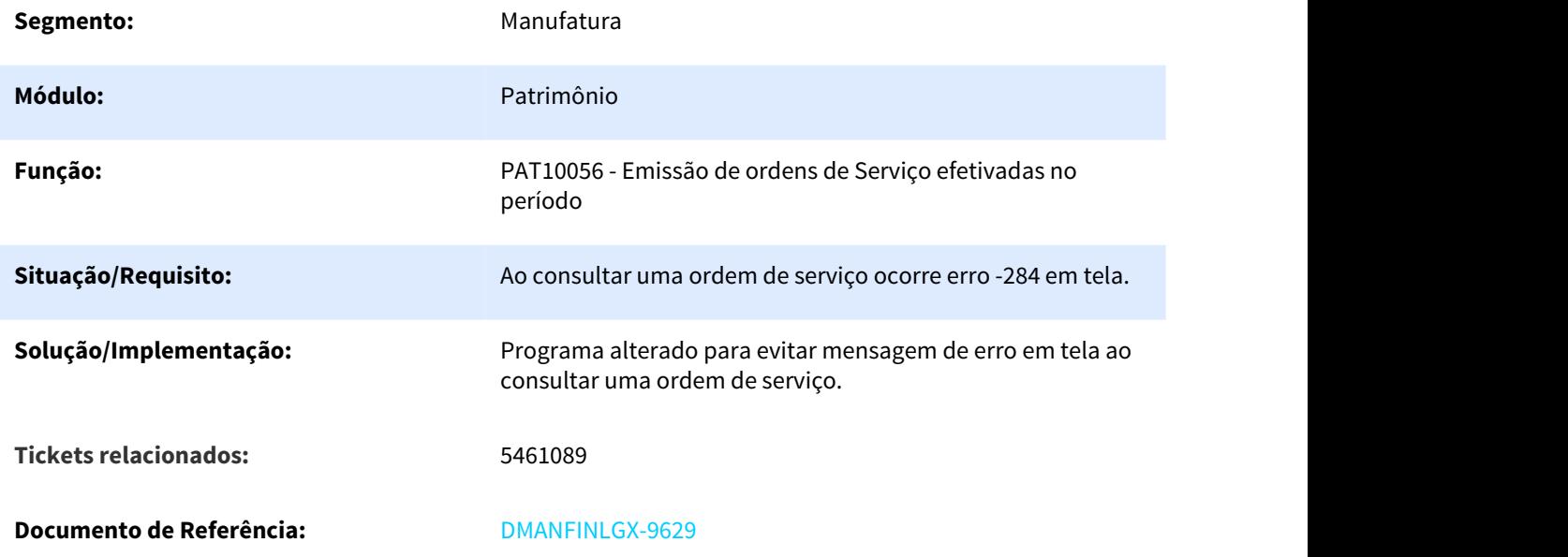

# 3.1.3 5465162 DMANFINLGX-9624 DT Cancelamento de Ordens de Serviço Imobilizadas

# 3.1.3.1 **PAT10031 - Ordens de Serviço**

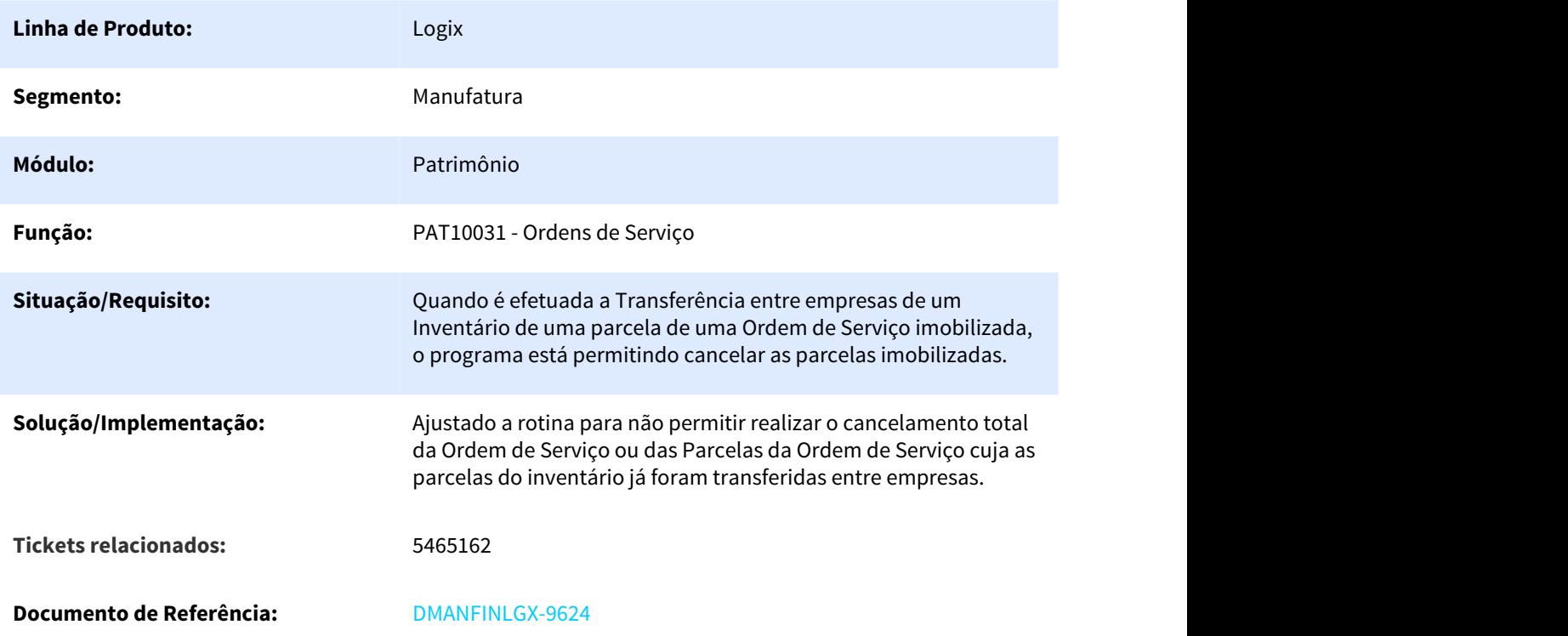

## 3.1.4 5485978 DMANFINLGX-9825 DT CON10022- Erro no processamento de relatório

## 3.1.4.1 CON10022 - Consulta Lançamentos Contábeis

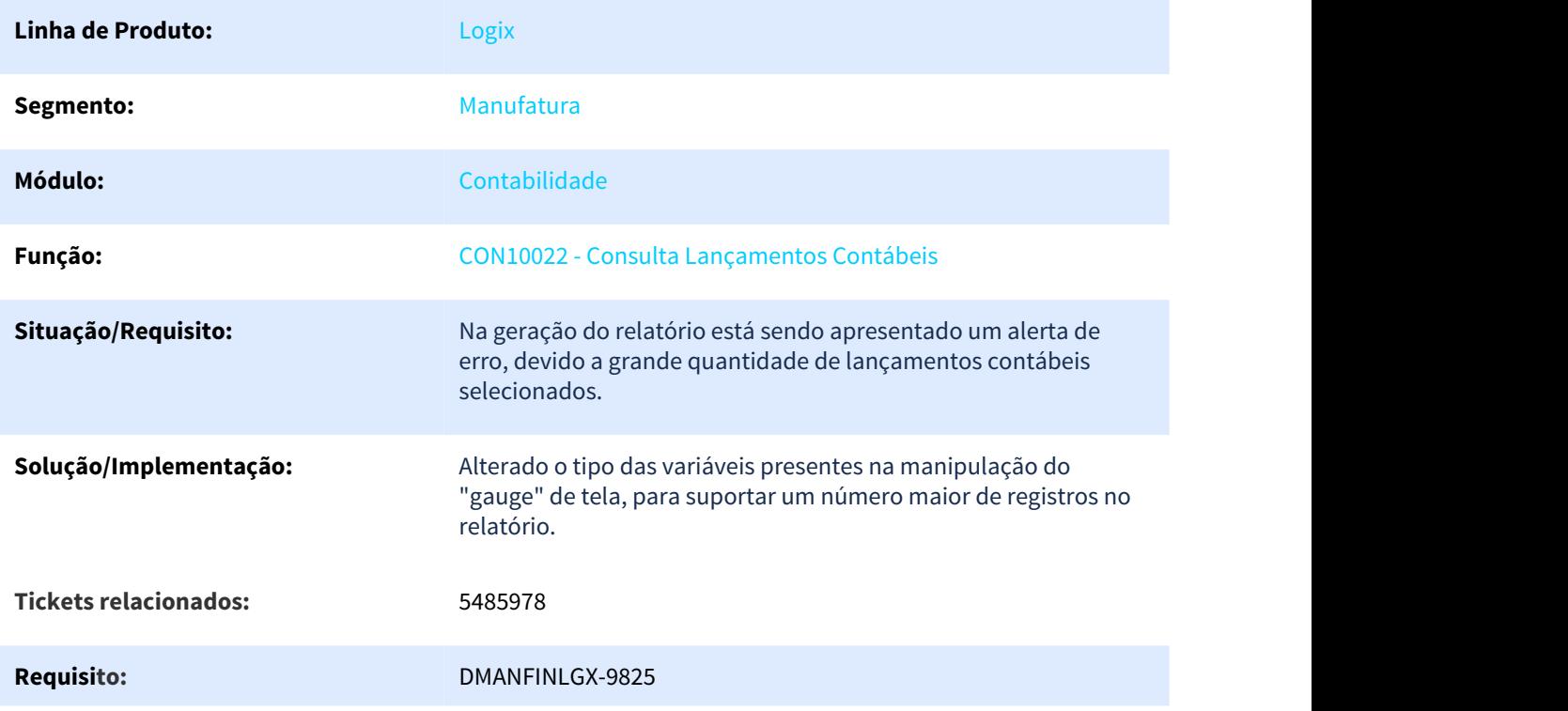

# 3.1.5 5498499 DMANFINLGX-9663 DT PAT10035 - Emissão resumo por Centro de Custo e conta

#### 3.1.5.1 **PAT10035 - Emissão resumo por Centro de custo e conta**

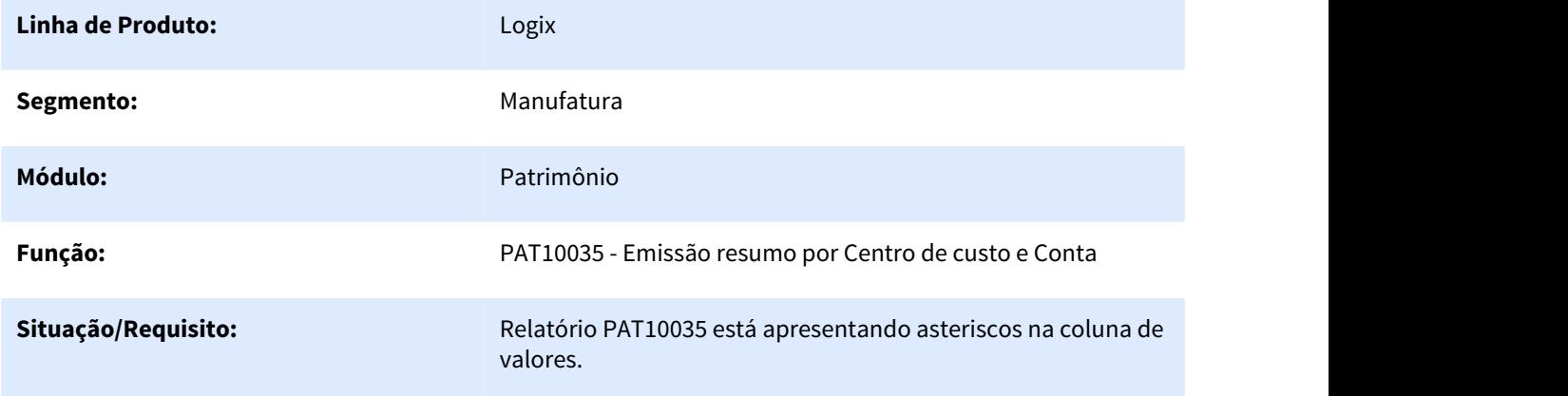

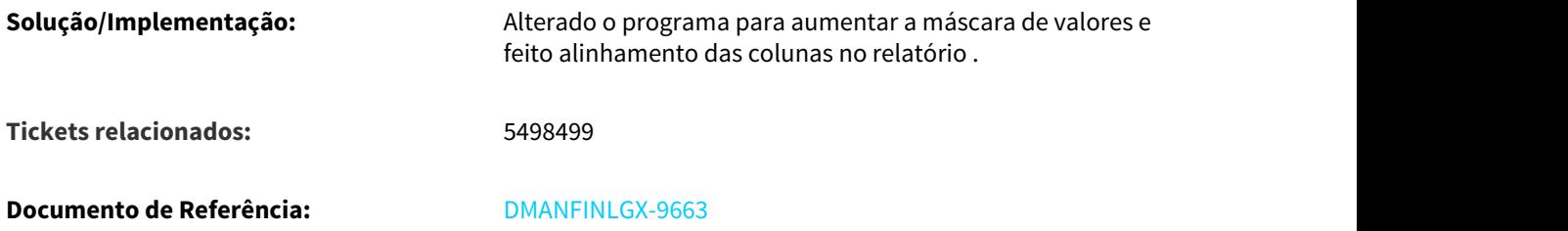

## 3.1.6 5512829 DMANFINLGX-9678 DT PAT10045 - Emissão do Relatório de Bens sem Cálculo prévio

#### 3.1.6.1 **PAT10045 - Emissão do Relatório de Bens sem Cálculo prévio**

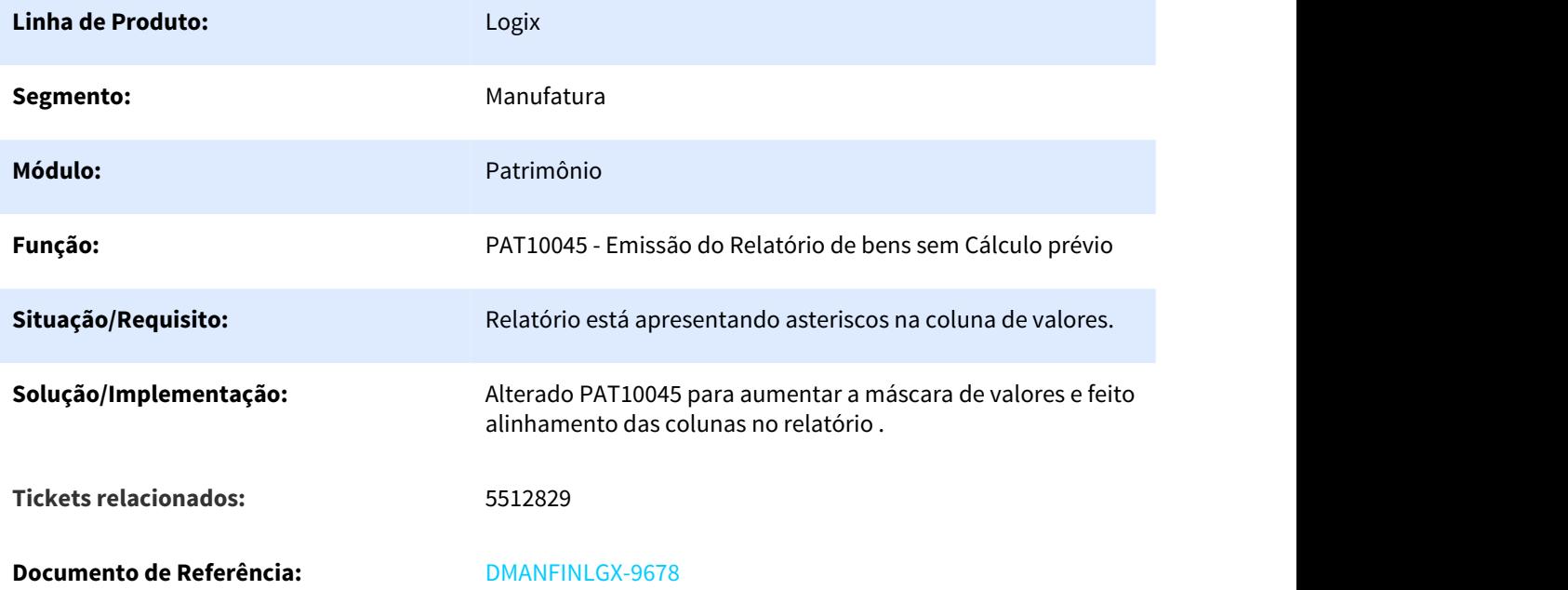

## 3.1.7 5547258 DMANFINLGX-9728 DT CON10001 - Alteração de propriedade da conta contábil

#### 3.1.7.1 CON10001 - Plano de Contas

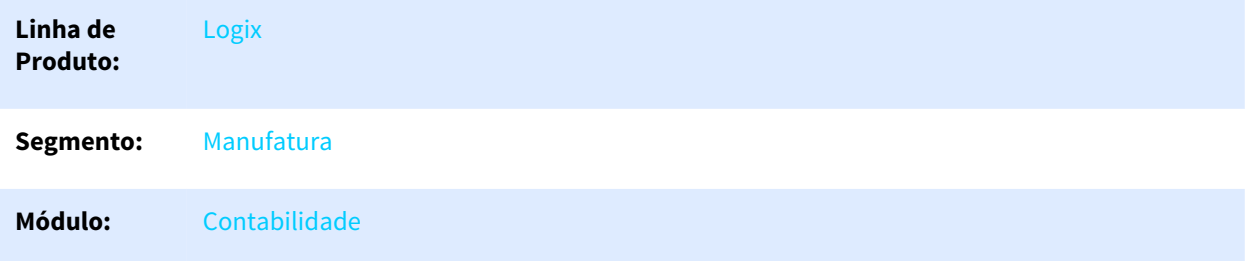

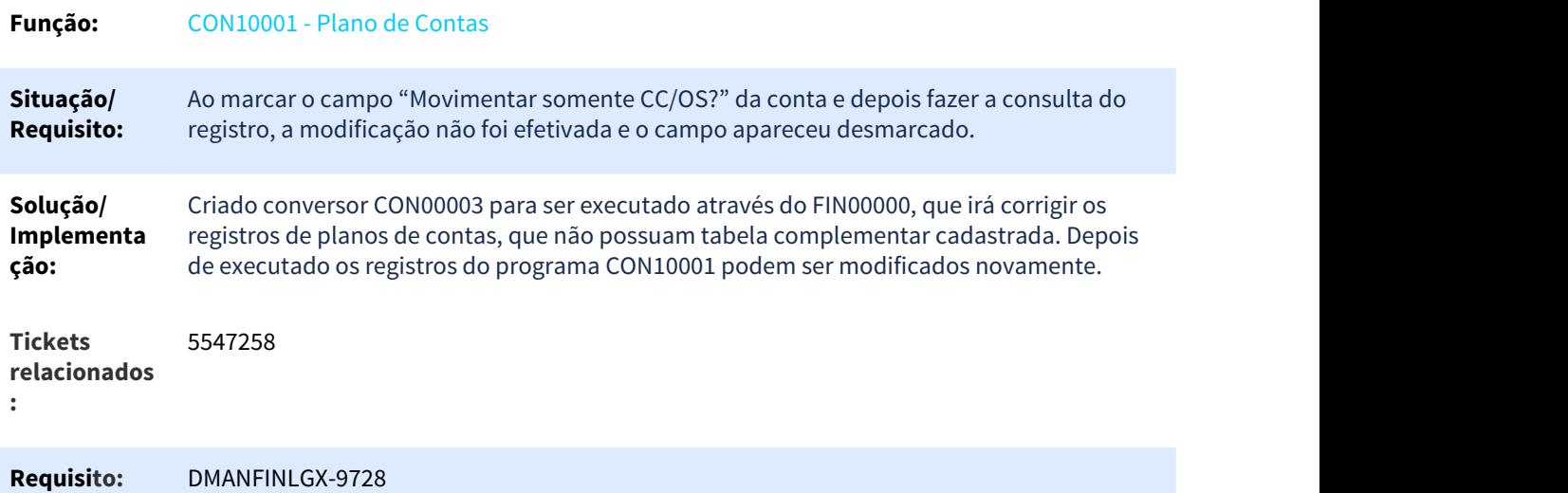

3.1.8 5548030 DMANFINLGX-9725 DT PAT10036 - Emissão detalhada de bens com Cálculo prévio

## 3.1.8.1 **PAT10036 - Emissão detalhada de bens com cálculo prévio**

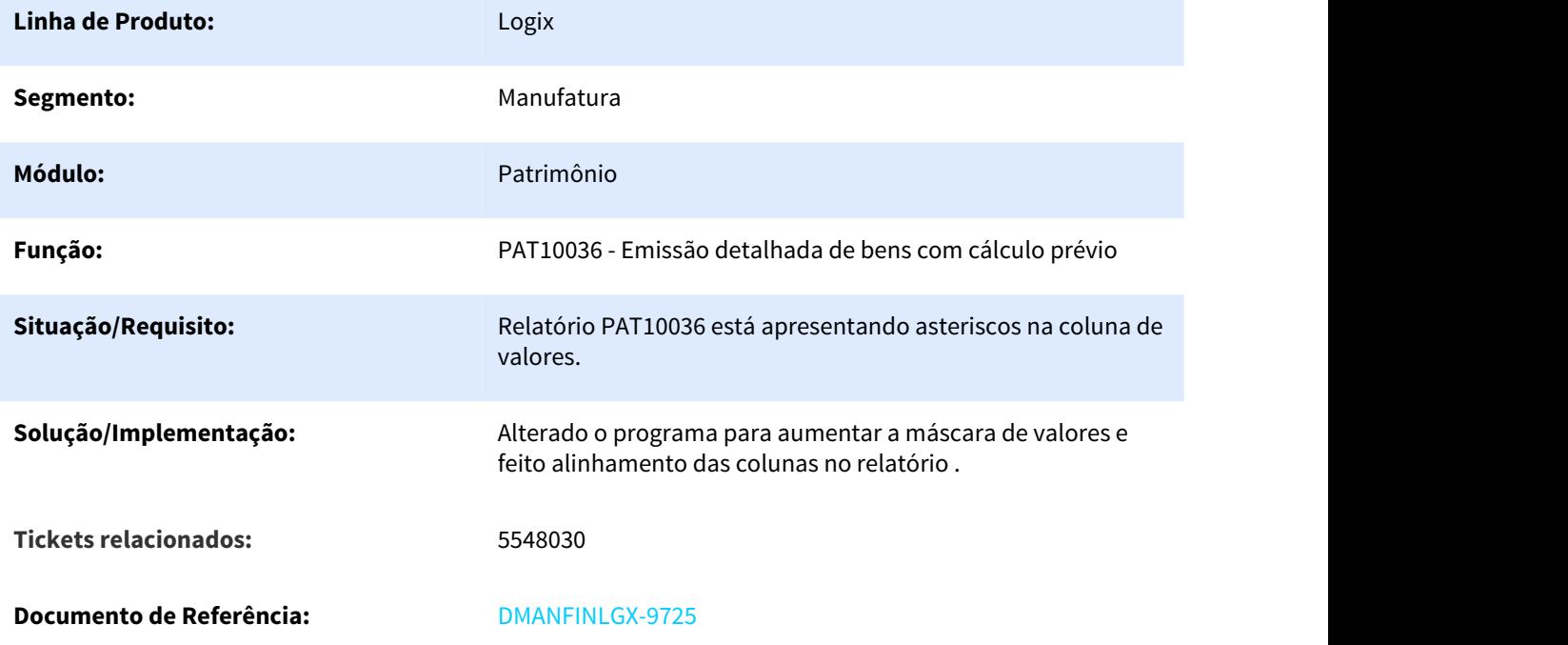

# 3.1.9 5621505 DMANFINLGX-9799 DT CON10023 - Performance na abertura do programa

## 3.1.9.1 CON10023 - Consulta de lotes efetivados

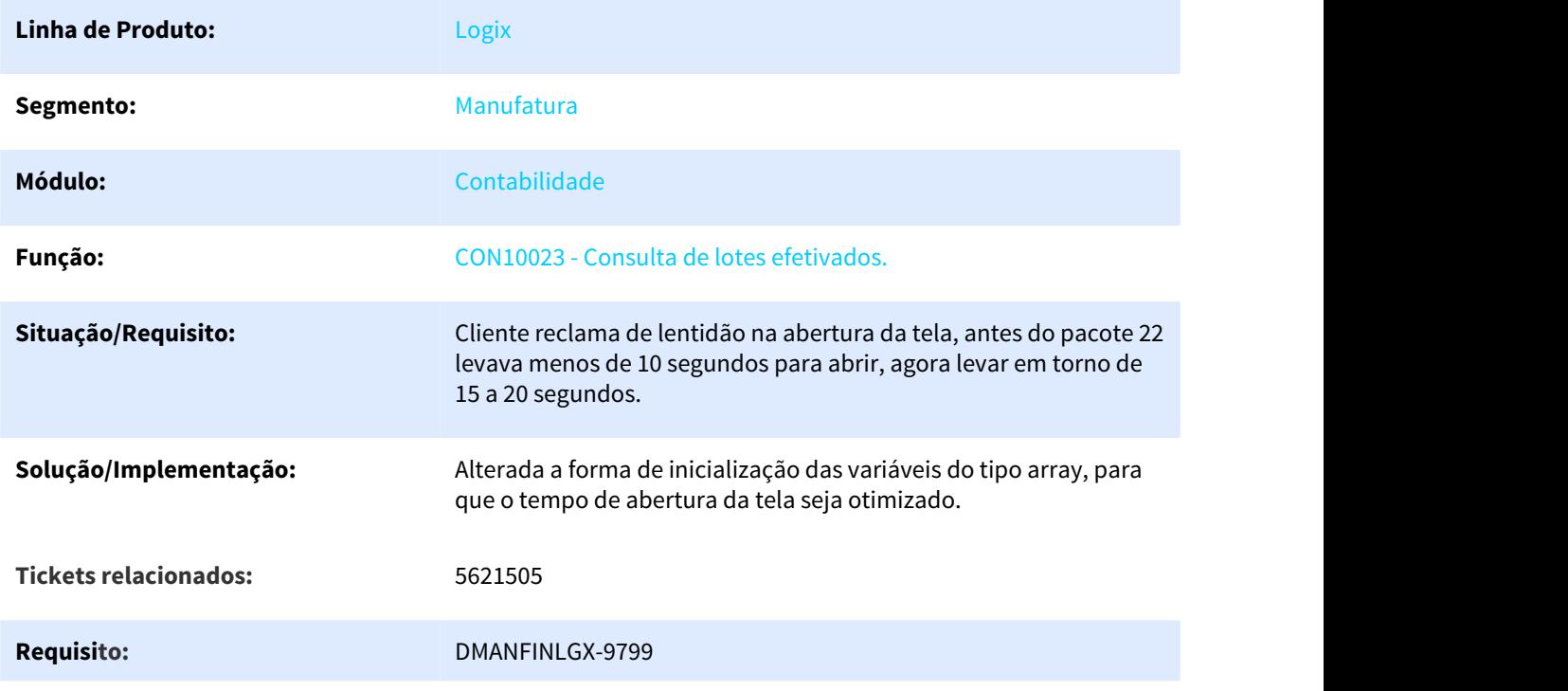

## 3.1.10 5626670 DMANFINLGX-9862 DT CON10078 - Processamento muito lento

## 3.1.10.1 **CON10078 - Emissão do Razão Contábil por Cliente**

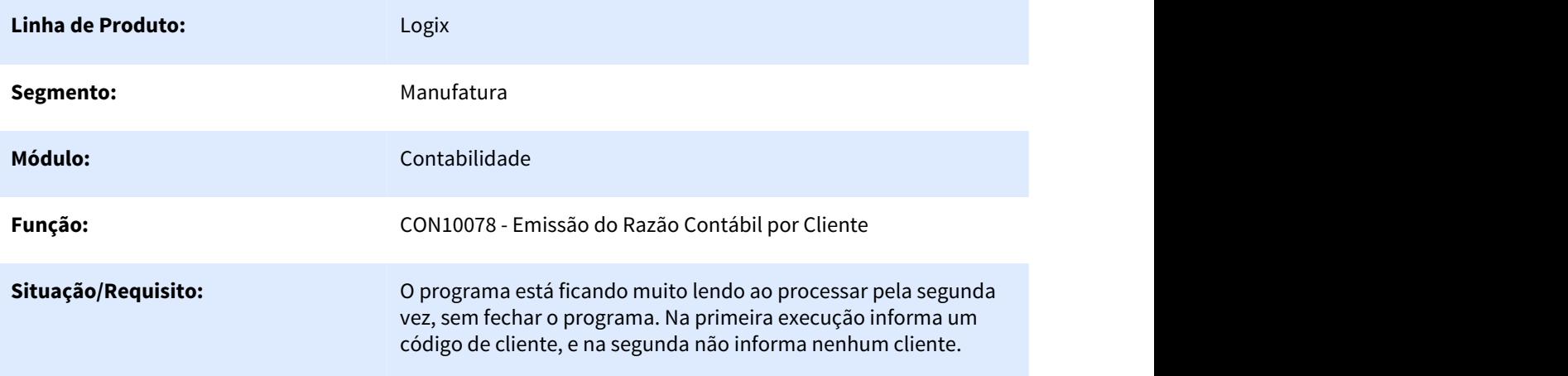

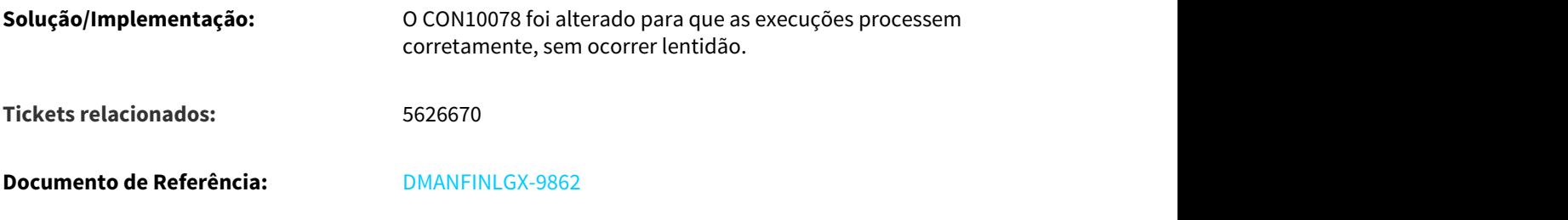

## 3.1.11 5654076 DMANFINLGX-10048 DT PAT10036 – Lista inventário transferido

#### 3.1.11.1 PAT10036 - Emissão detalhada de bens com cálculo prévio

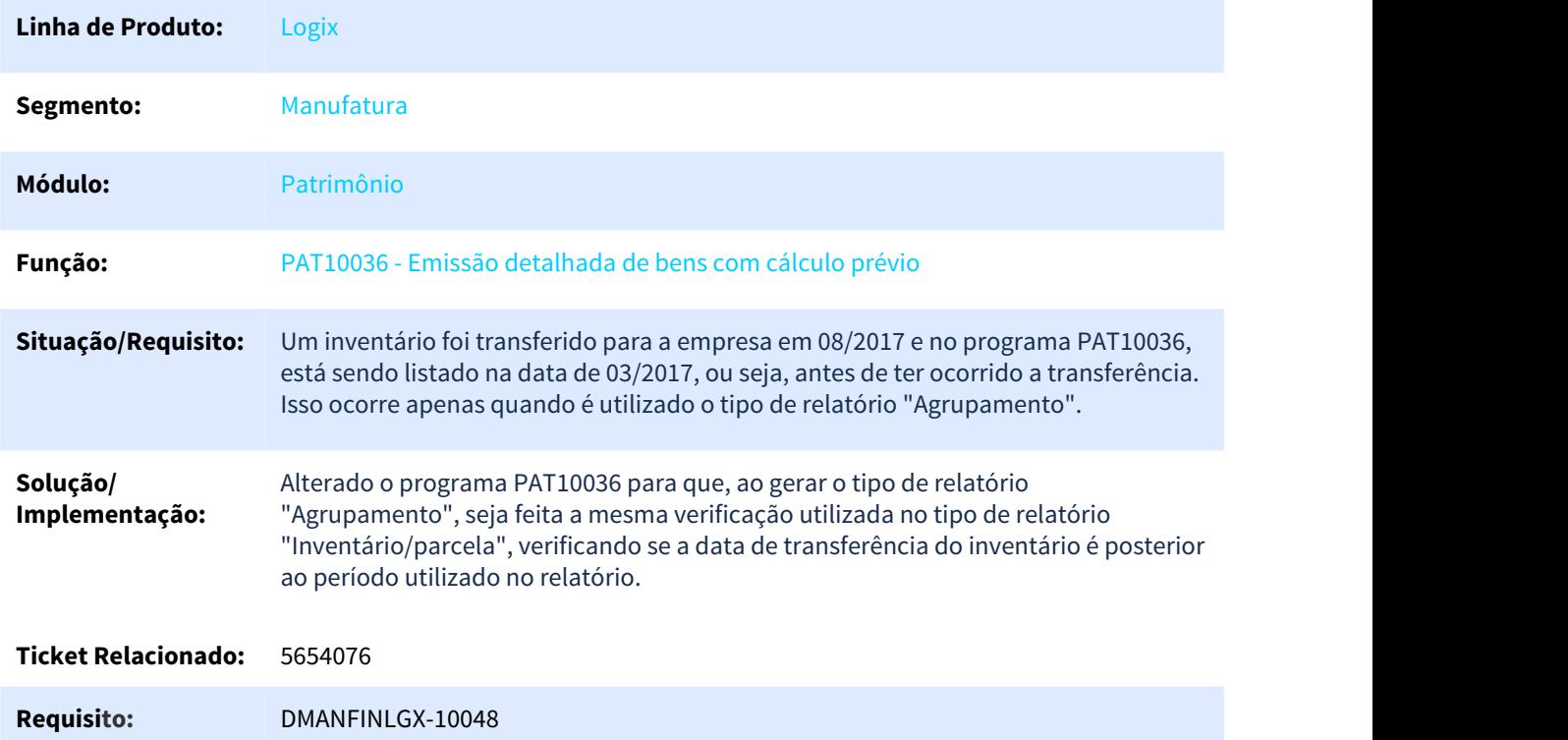

## 3.1.12 5714793 DMANFINLGX-9953 DT PAT10028 - Exclusão de bem originado de transferência de outra empresa

## 3.1.12.1 **PAT10028 - Informações básicas do bem**

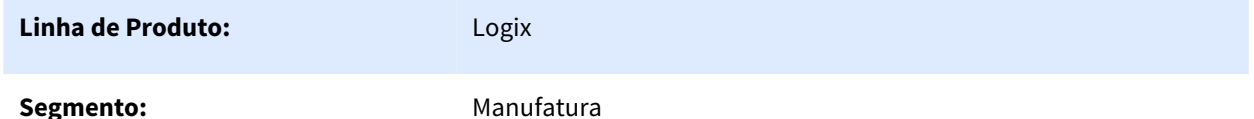

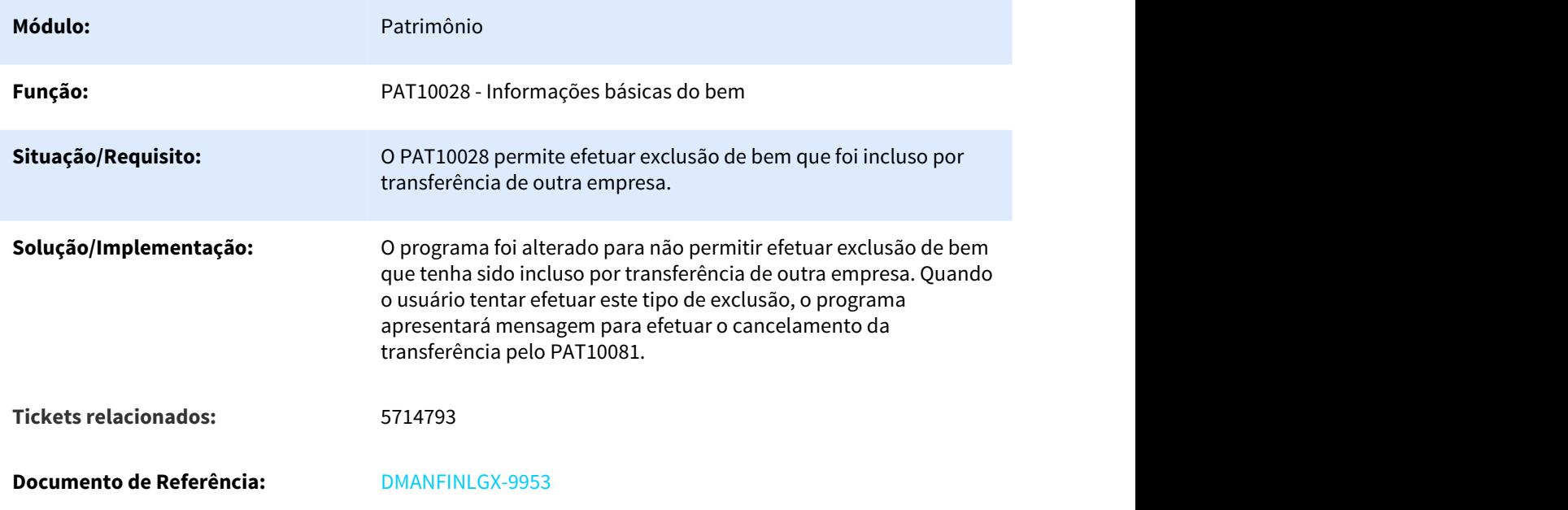

# 3.1.13 5718282 DMANFINLGX-9938 DT PAT10103 - Substituição do valor do campo "Parcela destino"

#### 3.1.13.1 PAT10103 - Transferência de Inventário

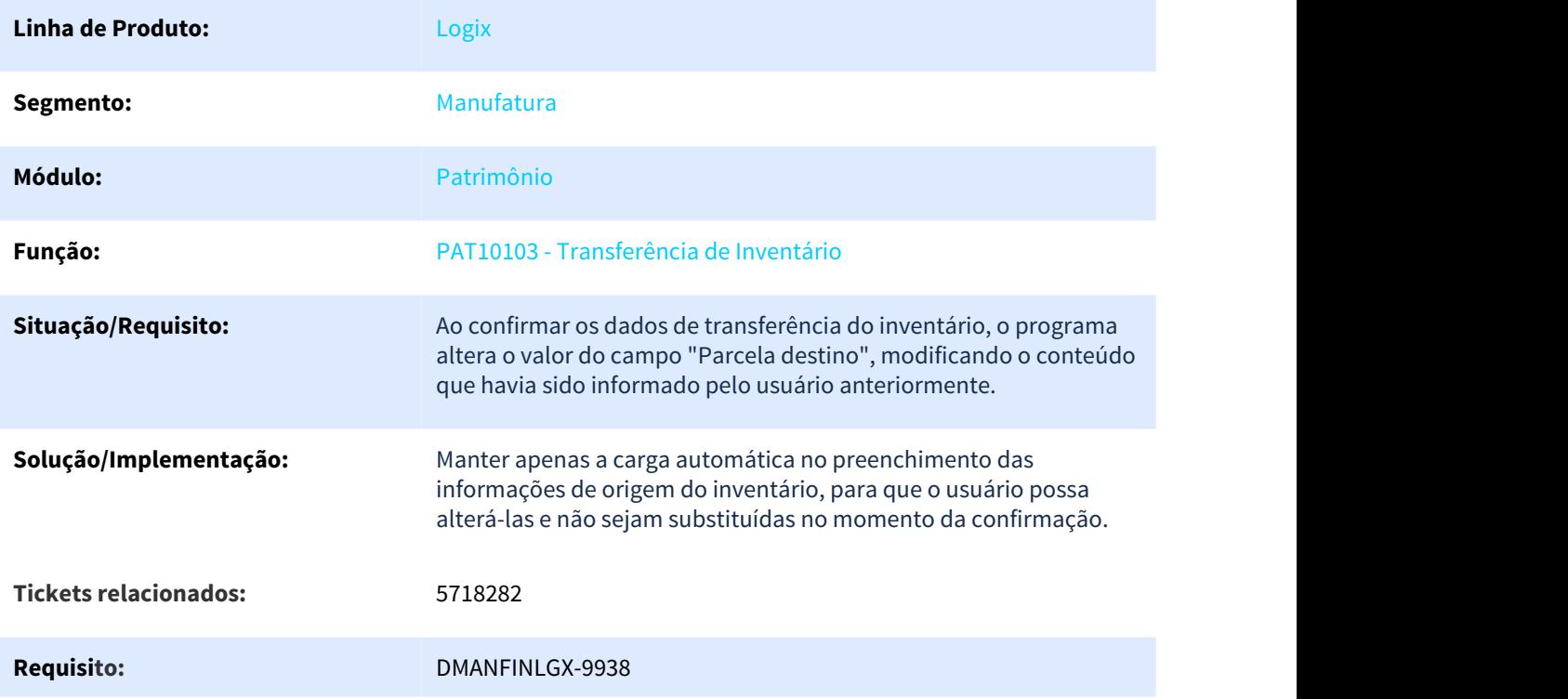

# 3.1.14 5718282 DMANFINLGX-10306 DT PAT10103 - Substituição do valor do campo "Parcela destino"

## 3.1.14.1 PAT10103 - Transferência de Inventário

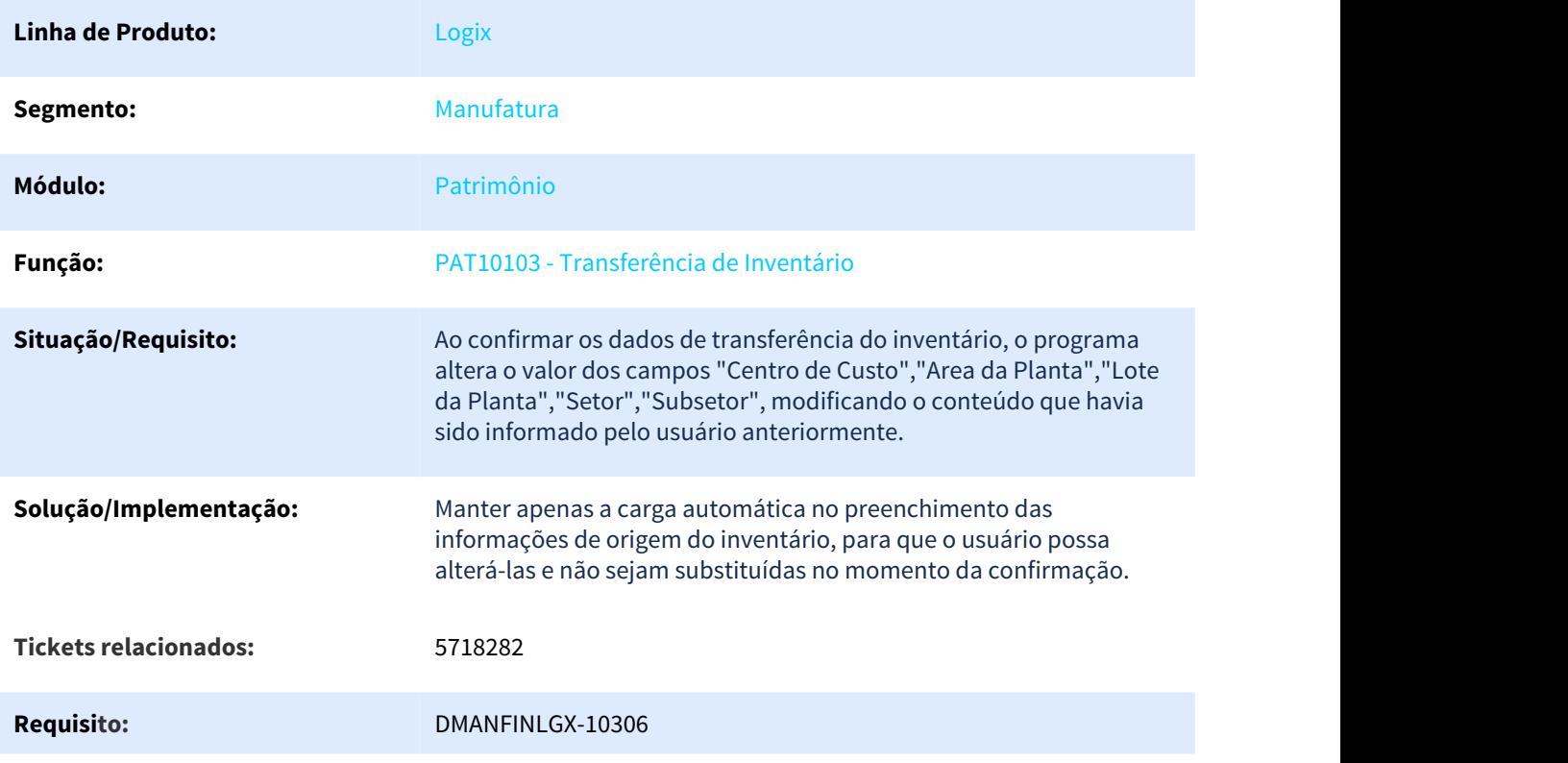

# 3.1.15 5719927 DMANFINLGX-9994 DT PAT10030 – Área estratégica de negocio

#### 3.1.15.1 PAT10030 - Importa dados do suprimentos sem ordem de serviço

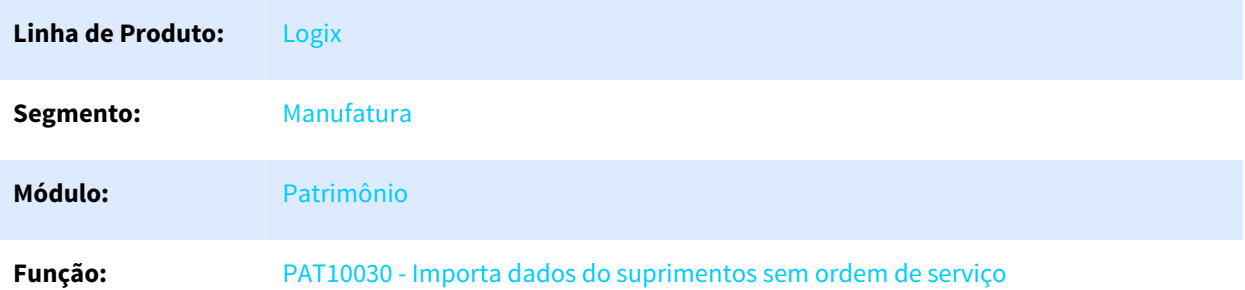

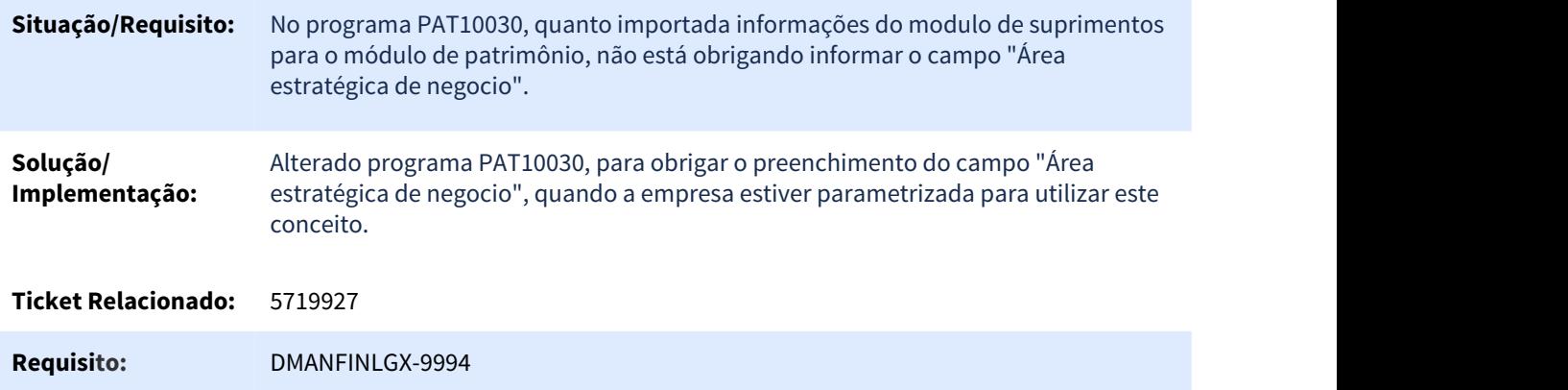

# 3.1.16 5734522 DMANFINLGX-9967 DT CON10051 - Importação de lote via arquivo texto

# 3.1.16.1 CON10051 - Integração de sistemas geradores

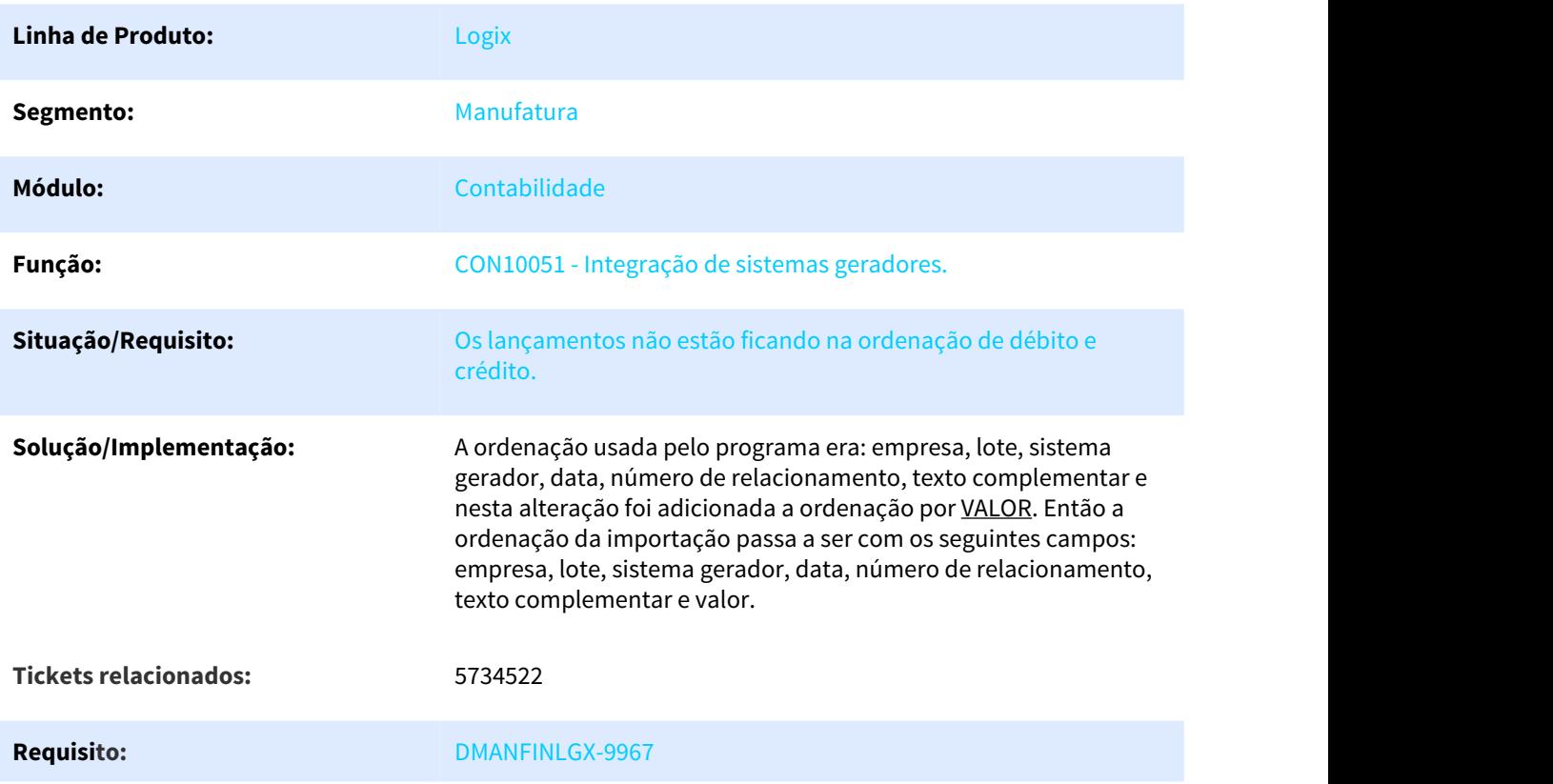

# 3.1.17 5764467 DMANFINLGX-10041 DT CON0221 - Balancete com erro

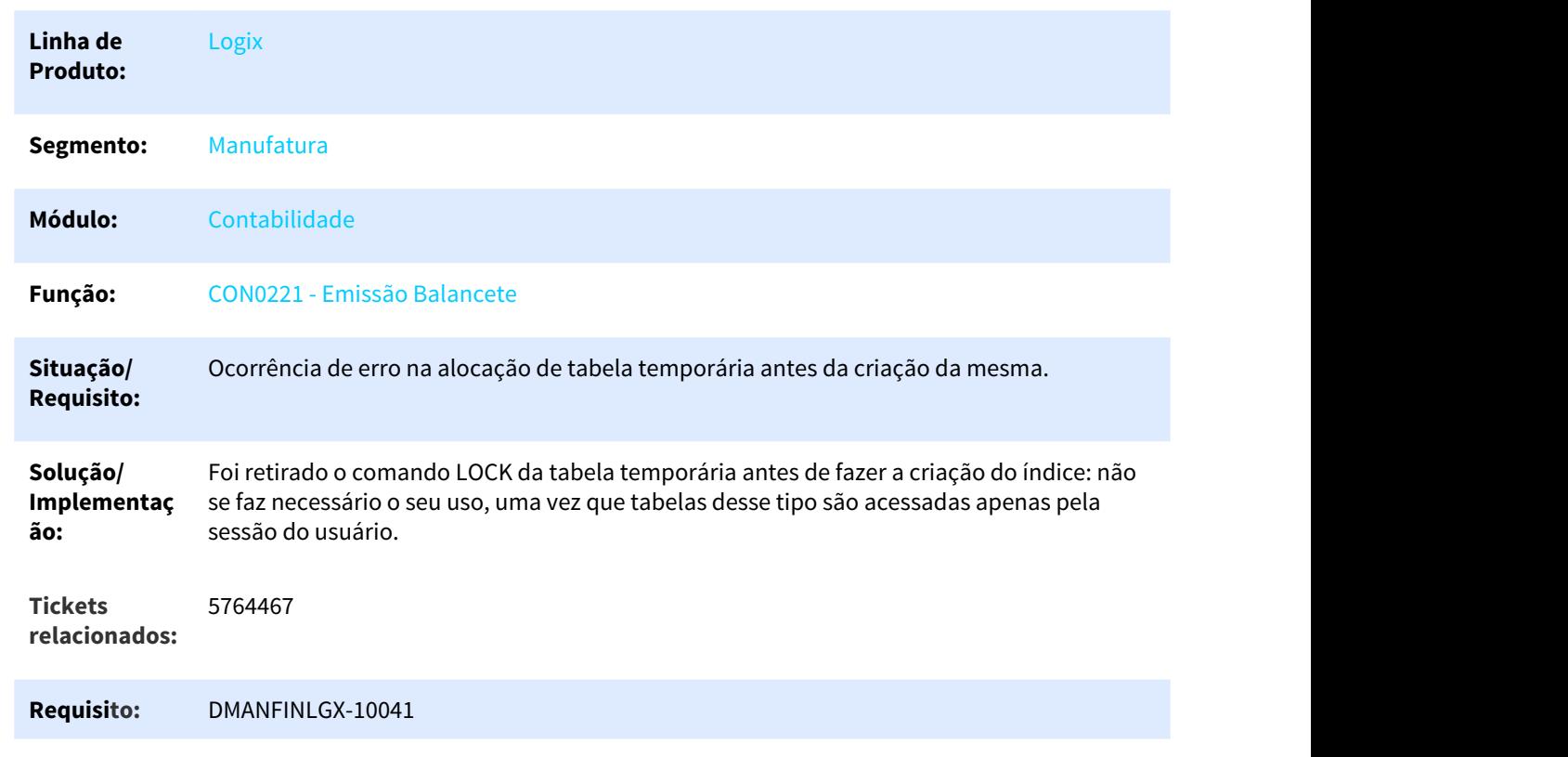

#### 3.1.17.1 CON0221 - Emissão Balancete

# 3.1.18 5798276 DMANFINLGX-10073 DT CON10186 - Listar todas as contas relacionadas ao plano referencial

## 3.1.18.1 CON10186 - Cockpit Escrituração Contábil Digital (ECD)

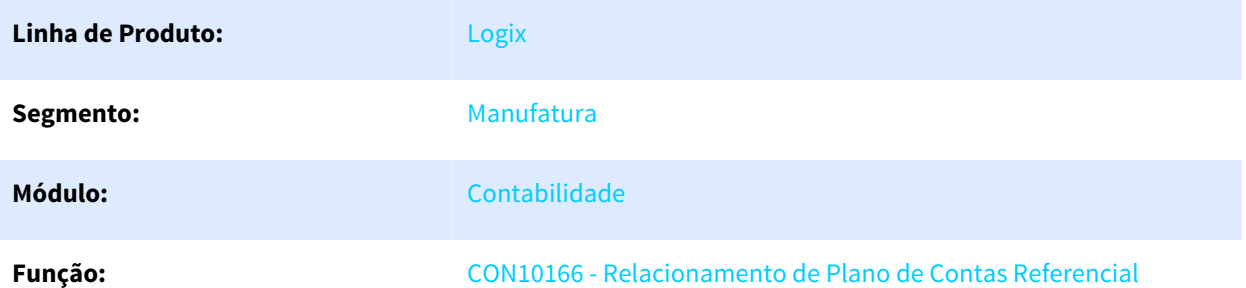

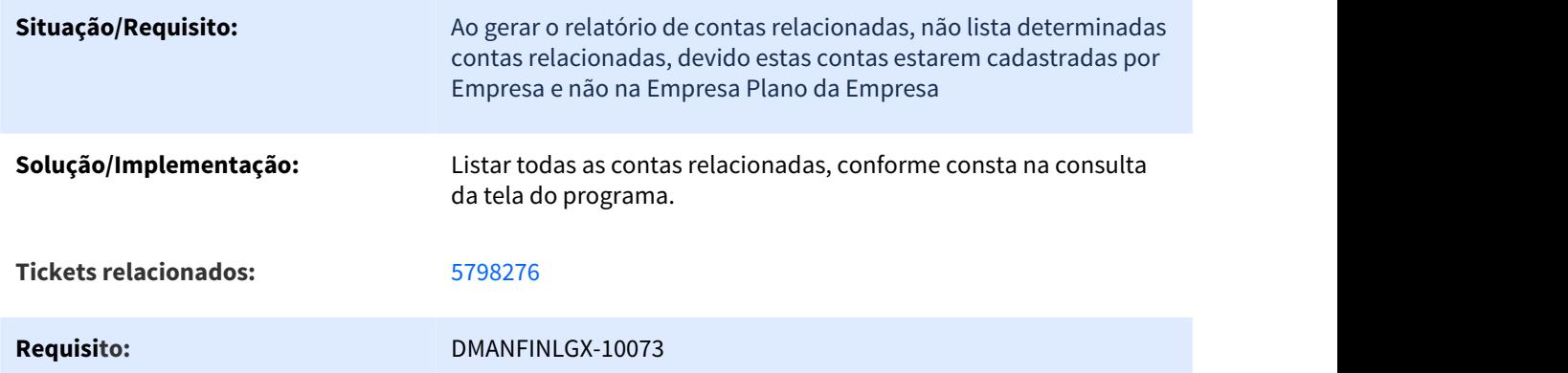

#### 3.1.19 5845634 DMANFINLGX-10274 DT Erro -11017 no CON10029

#### 3.1.19.1 CON10029 - Fechamento do mês contábil

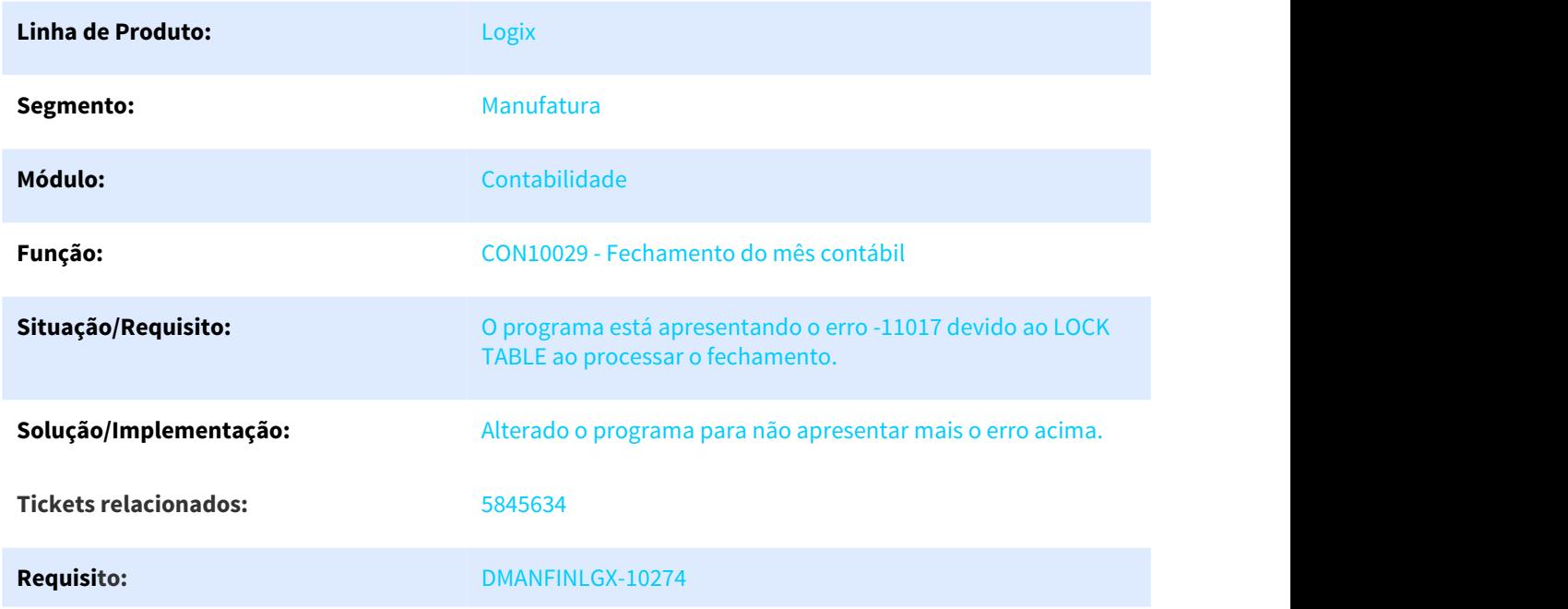

# 3.1.20 5892108 DMANFINLGX-10267 DT CON10170 - Saldo anterior do J100 na ECD

## 3.1.20.1 CON10170 - Geração do arquivo da ECD

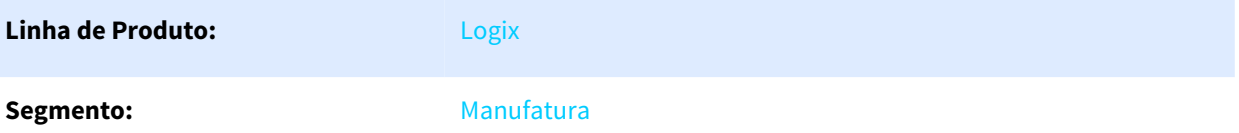

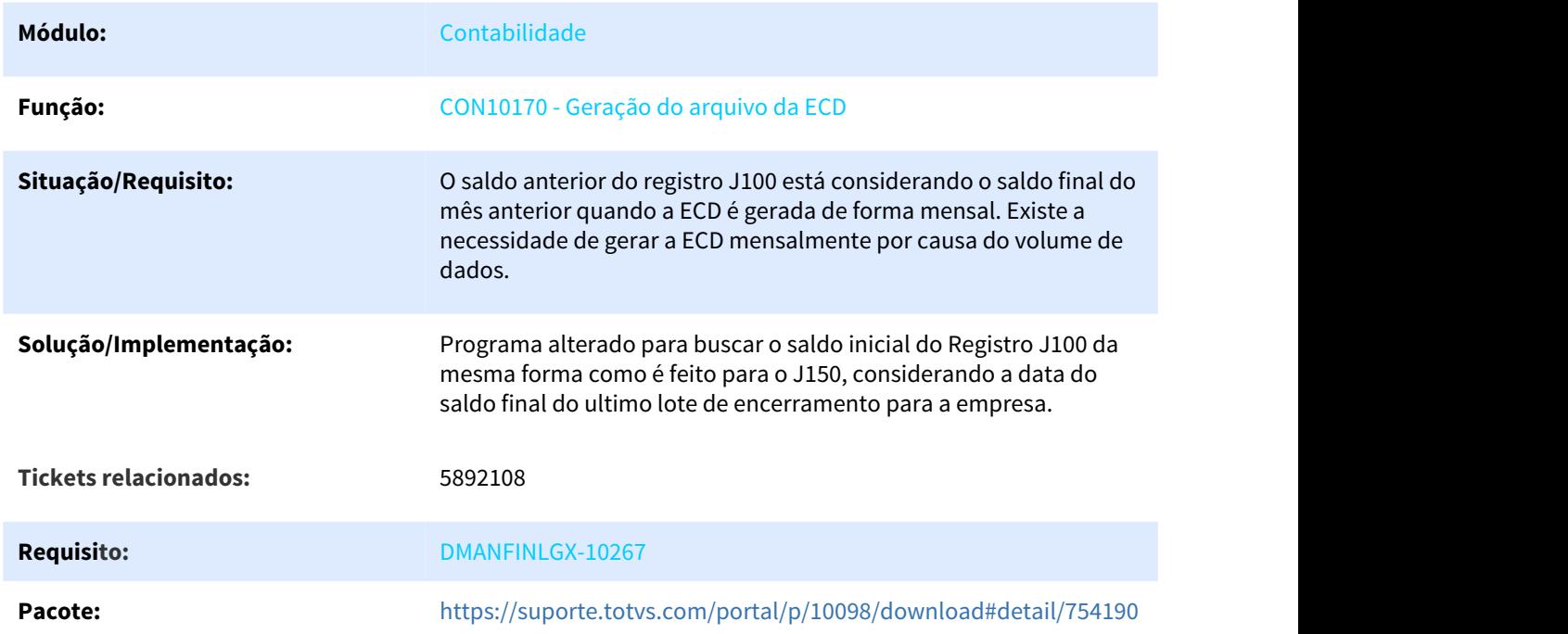

# 3.1.21 5966892 DMANFINLGX-10391 DT - CON10170 - Geração ECD K200

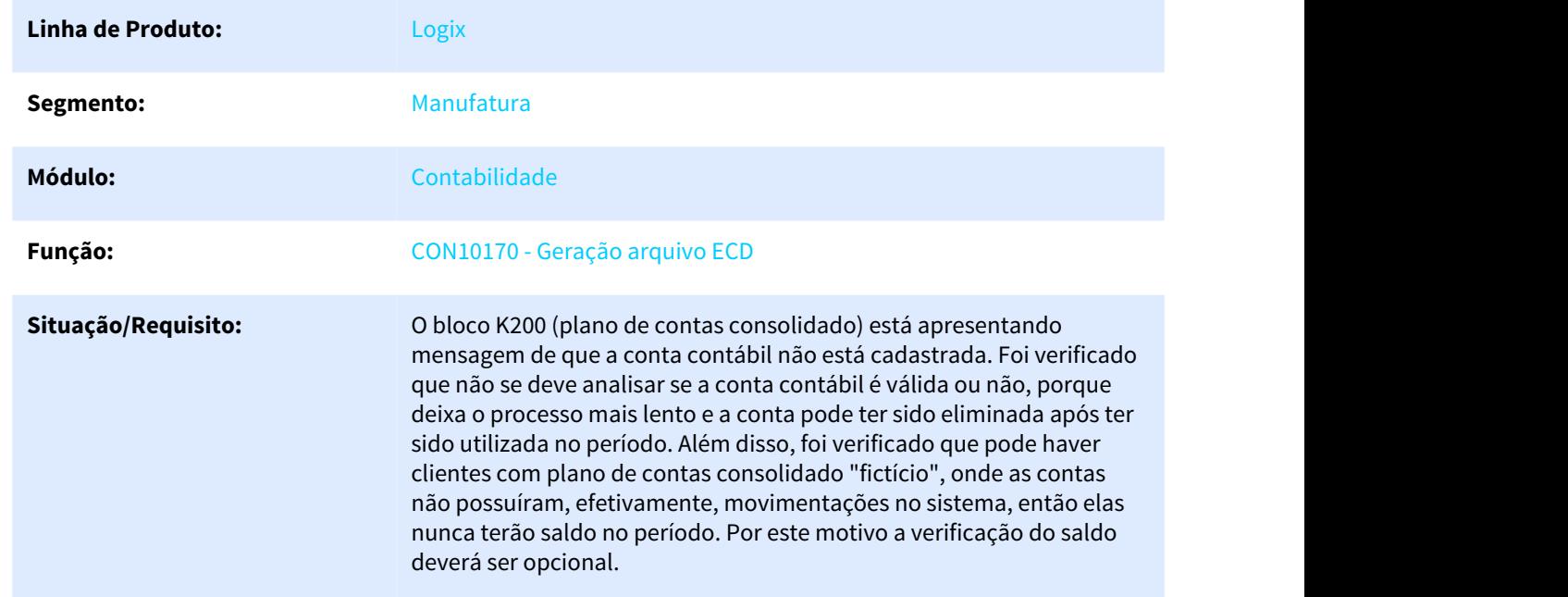

## 3.1.21.1 CON10170 - Geração arquivo ECD

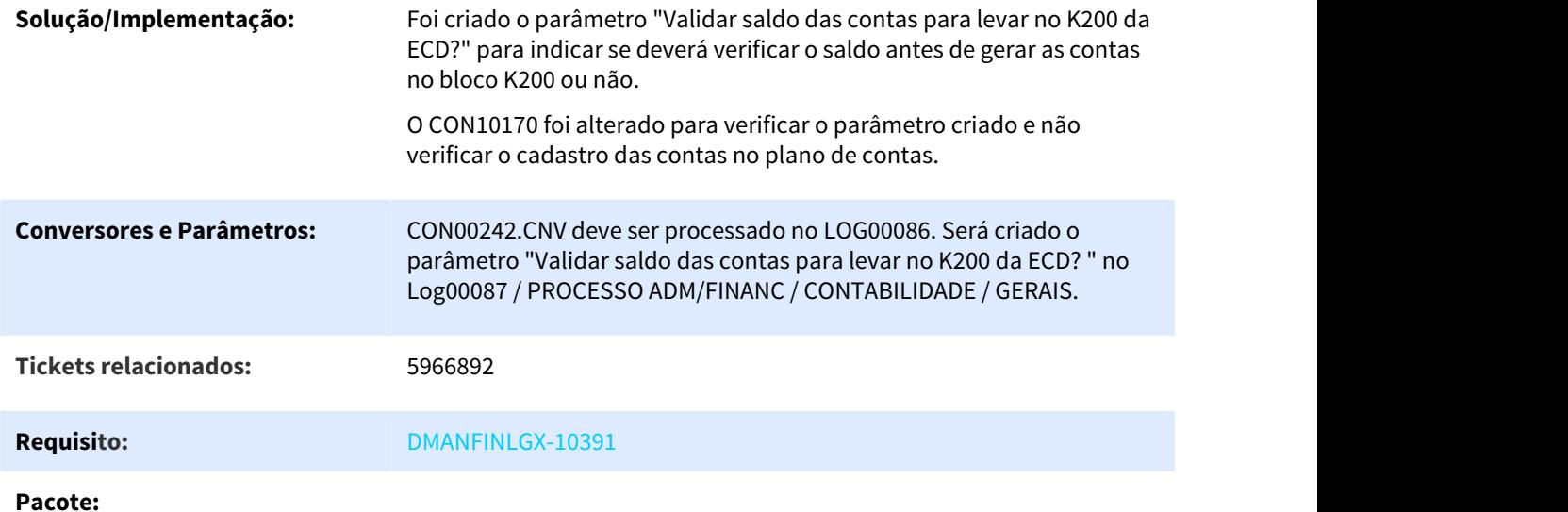

# 3.1.22 5967299 DMANFINLGX-10305 DT CON10181 – Demonstrações Contábeis para ECD

## 3.1.22.1 CON10181 - Demonstrações Contábeis para ECD

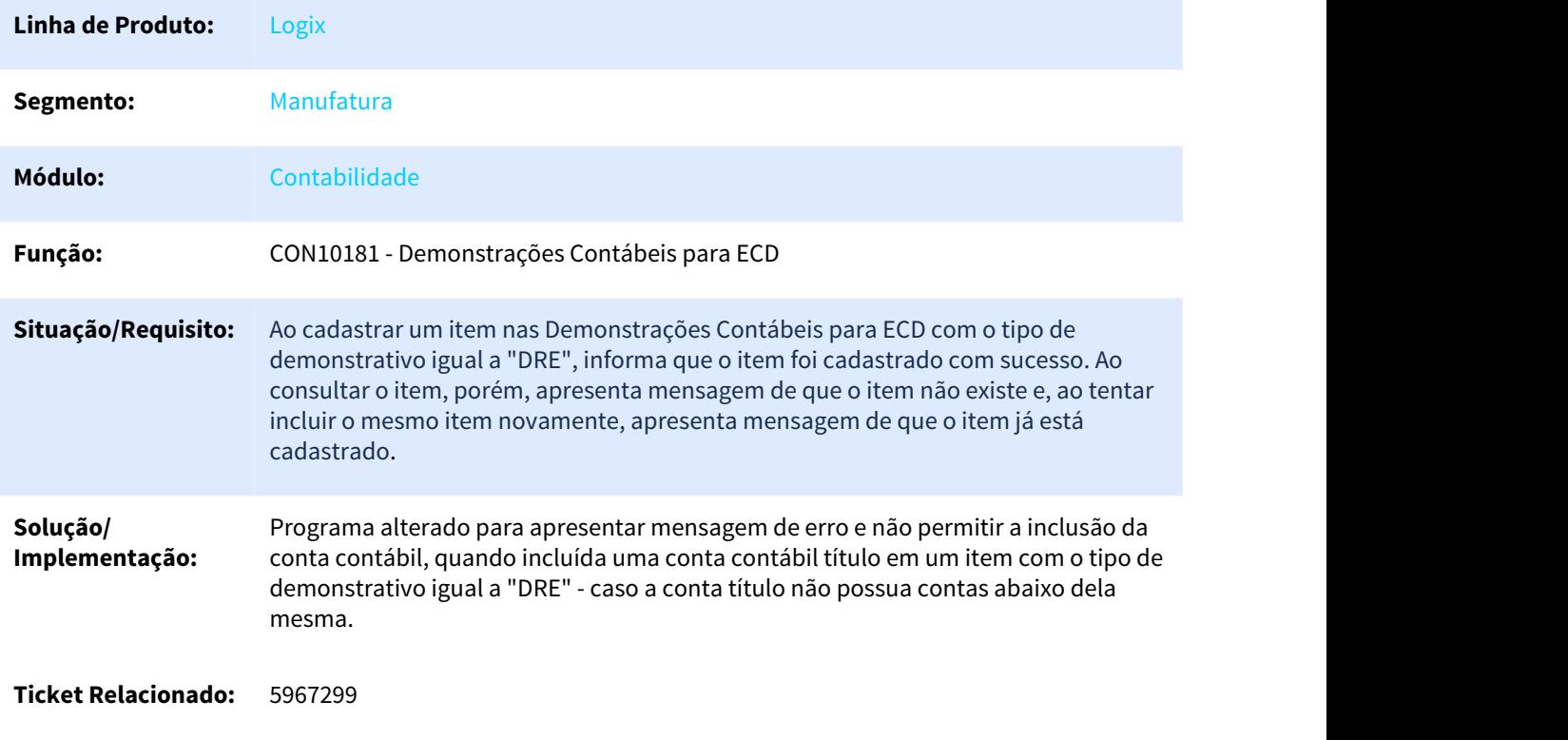

#### **Requisito:** DMANFINLGX-10305

# 3.1.23 5990936 DMANFINLGX-10417 DT CON10170 – Erro na geração do arquivo do ECD and the contract of the contract of the contract of the contract of the contract of the contract of the contract of the contract of the contract of the contract of the contract of the contract of the contract of the co

## 3.1.23.1 CON10170 - Geração do arquivo do ECD

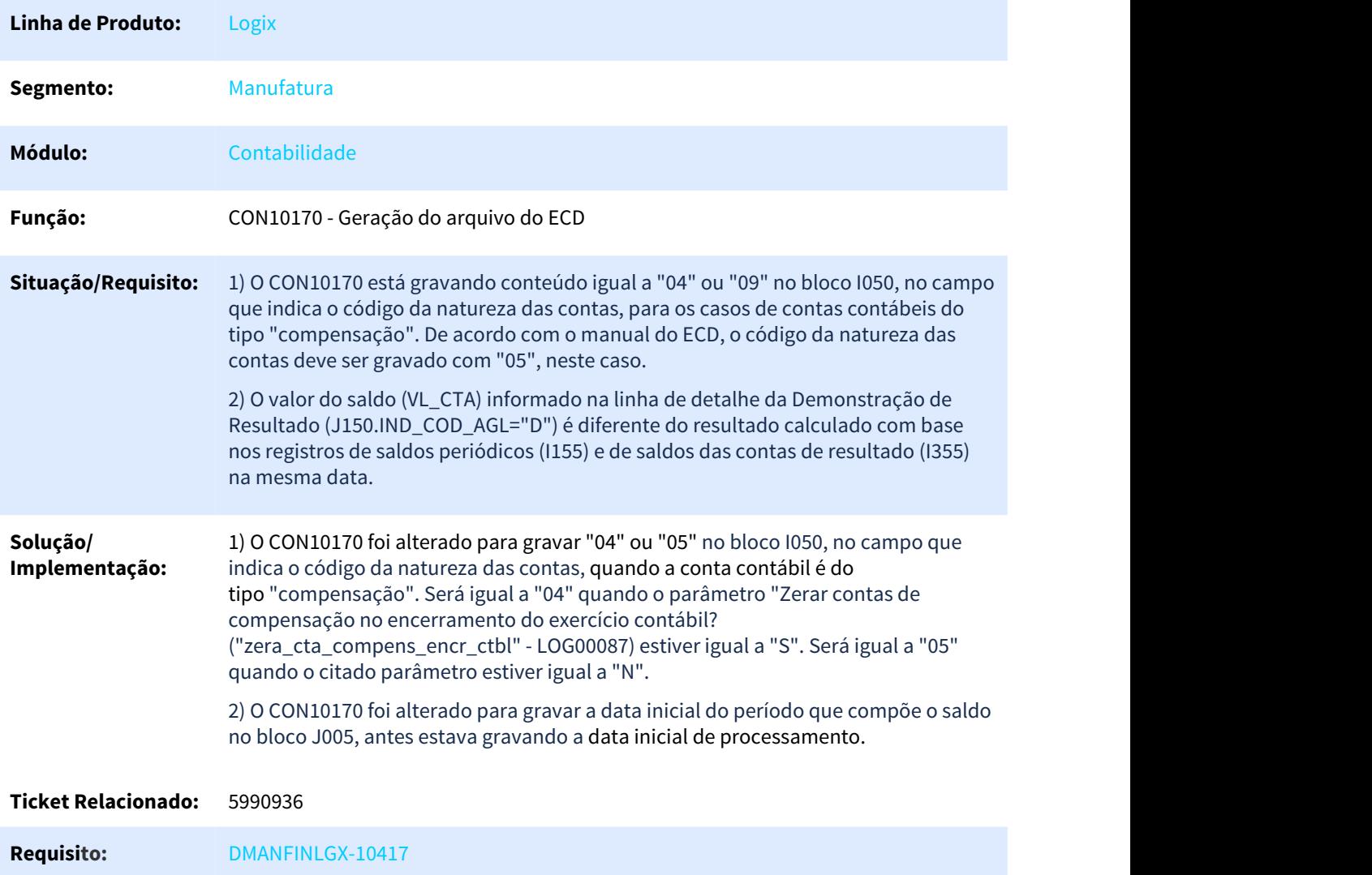

# 3.1.24 6069372 DMANFINLGX-10544 DT CON10170 – Geração das informações da ECD registro 0000 ano calendário 2016

## 3.1.24.1 CON10170 - Geração das informações para ECD

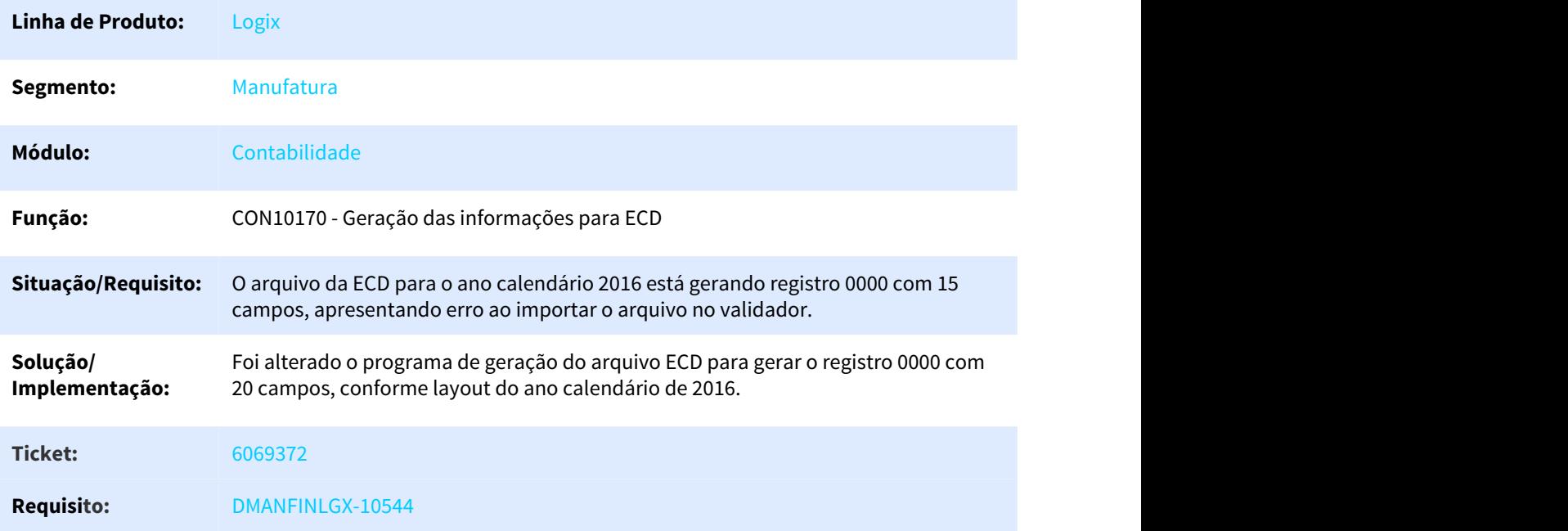

# 3.1.25 DMANFINLGX-8786 DT CON10239 - ECF - Escrituração Contábil Fiscal 2019

# 3.1.25.1 CON10239 - Cockpit Escrituração Contábil Fiscal (ECF)

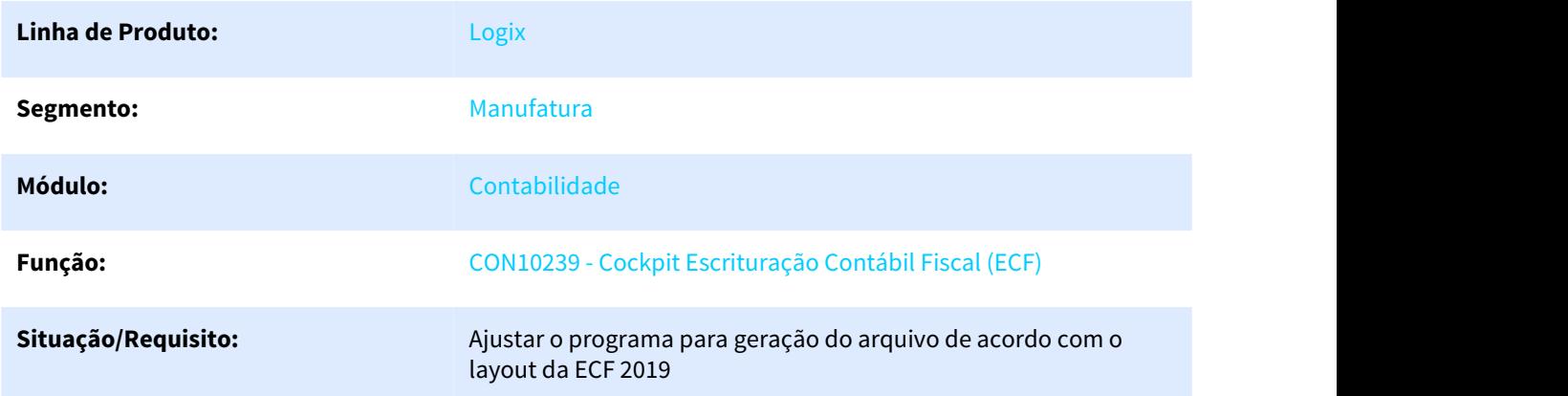

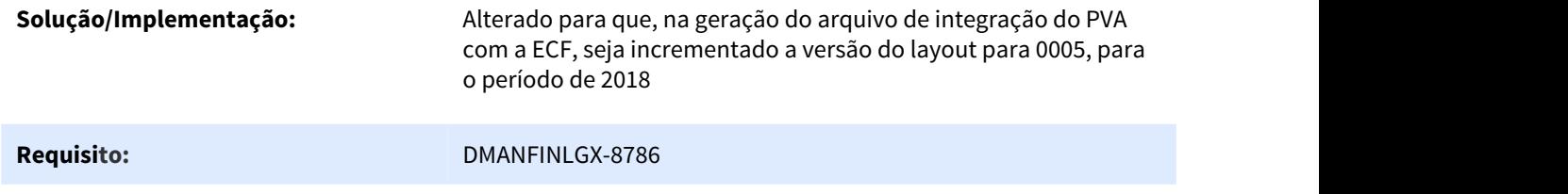

# 3.1.26 DMANFINLGX-9608 DT CON10170 - Registro Extemporâneo Bloco I200 da ECD and the contract of the contract of the contract of the contract of the contract of the contract of the contract of the contract of the contract of the contract of the contract of the contract of the contract of the co

## 3.1.26.1 CON10170 - Informações Gerais para o ECD

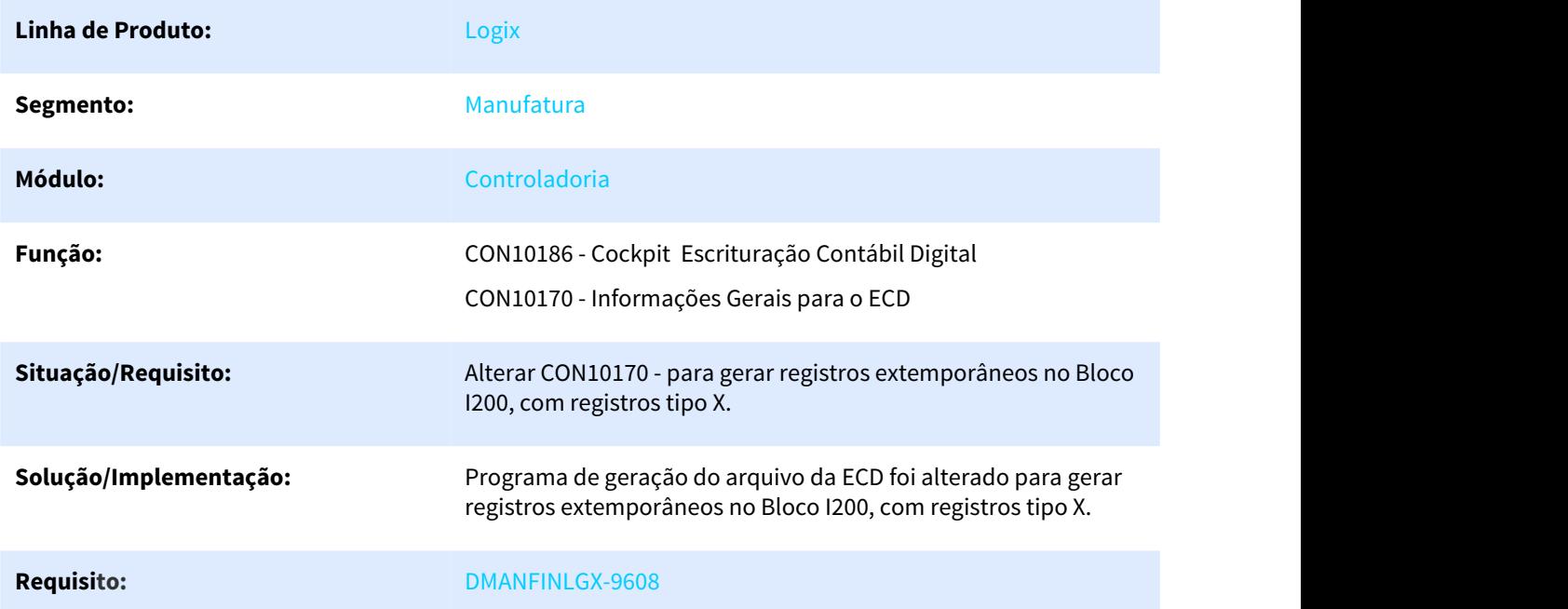

# 3.1.27 DMANFINLGX-9676 DT CON2900 - Validação de períodos fechados

## 3.1.27.1 CON2900 - Validação de períodos fechados

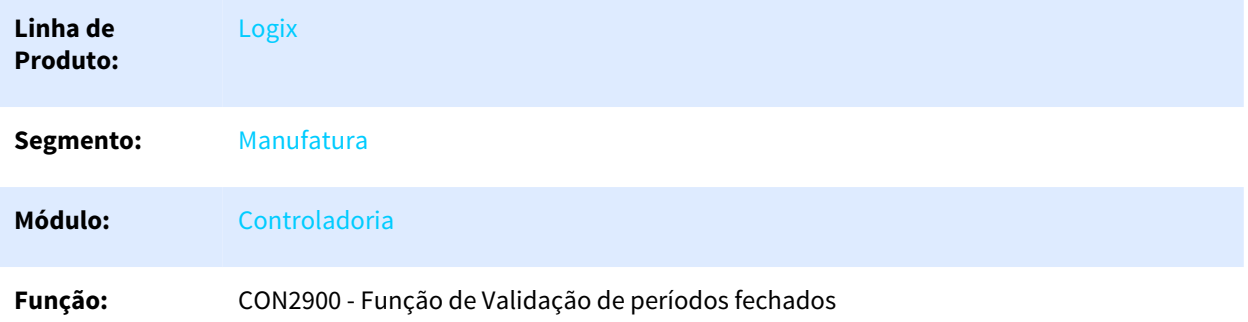

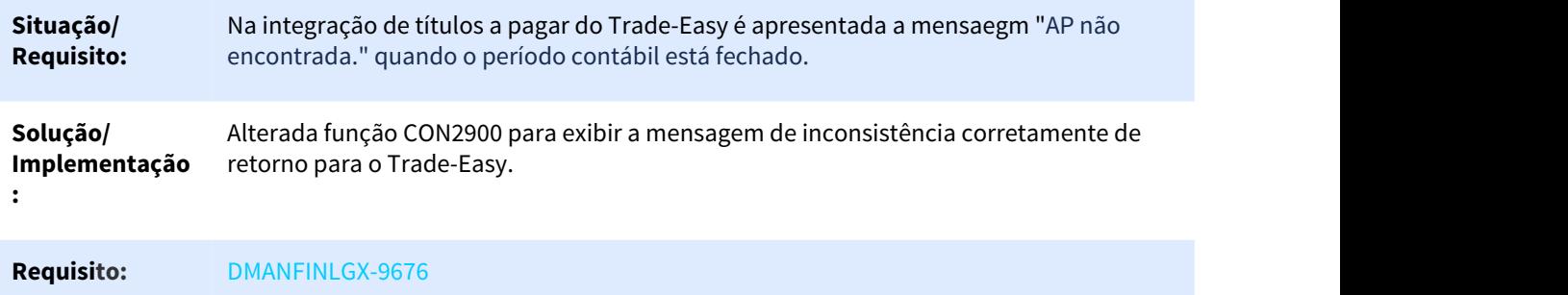

# 3.1.28 DMANFINLGX-9867 DT PAT10164 – Consulta Arrendamento Mercantil não está filtrando origem correta

## 3.1.28.1 PAT10164 – Consulta de Lançamentos de Arrendamento Mercantil

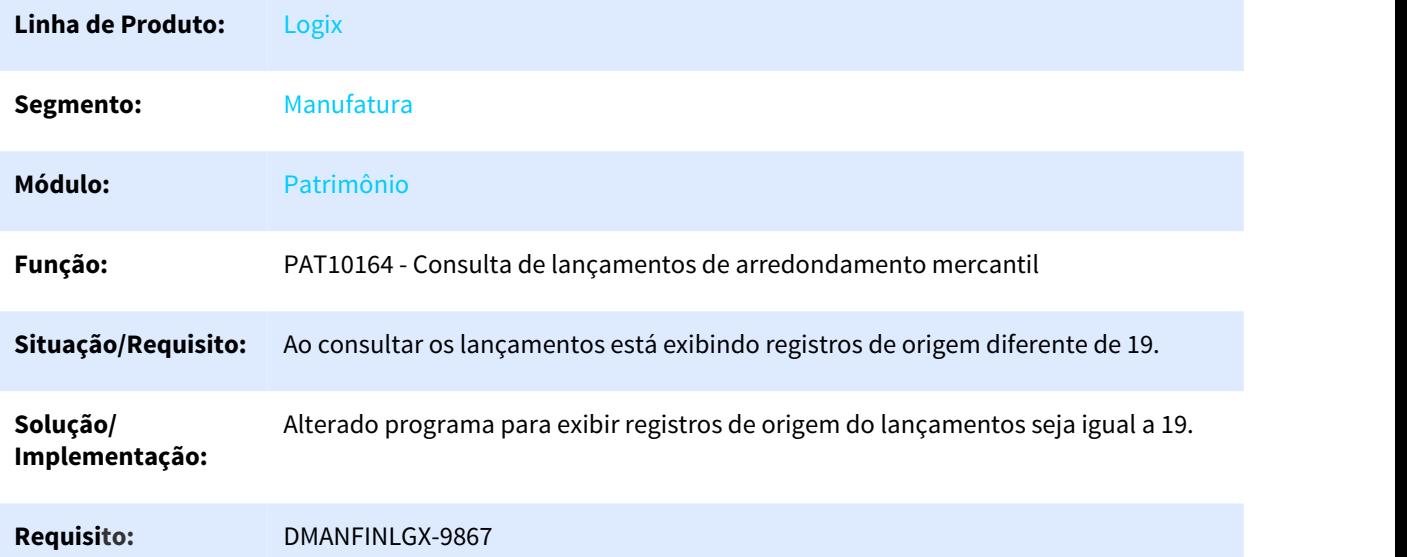

3.1.29 DMANFINLGX-10108 DT CON10181 – Demonstrações Contábeis para ECD

#### 3.1.29.1 CON10181 - Demonstrações Contábeis para ECD

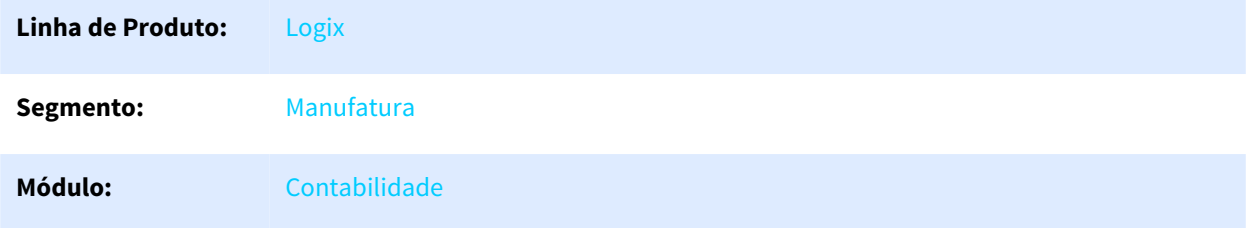

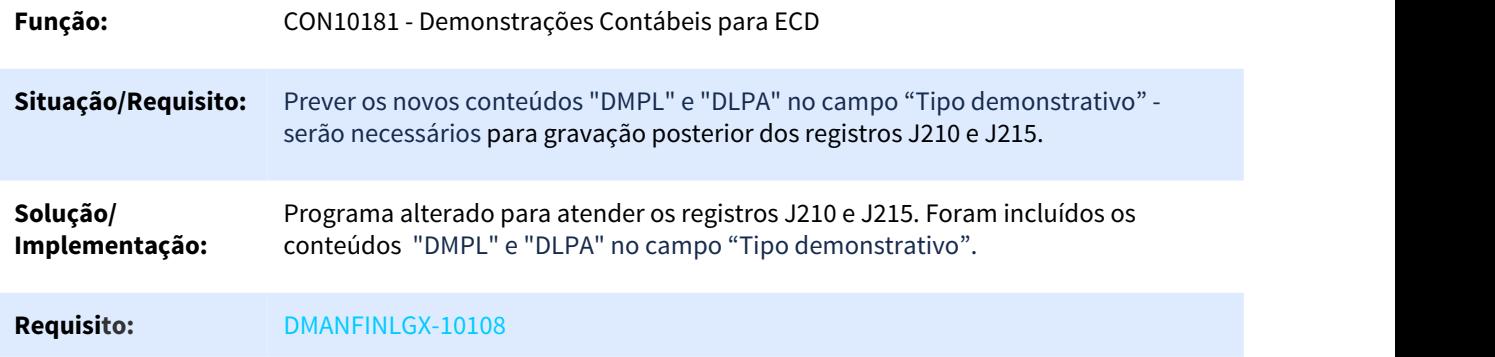

# 3.2 Financeiro - Manutenção - 12.1.25

# 3.2.1 5921501 DMANFINLGX-10385 DT FIN30043 - Importação de ADs

## 3.2.1.1 FIN30043 - Importação Contas a Pagar

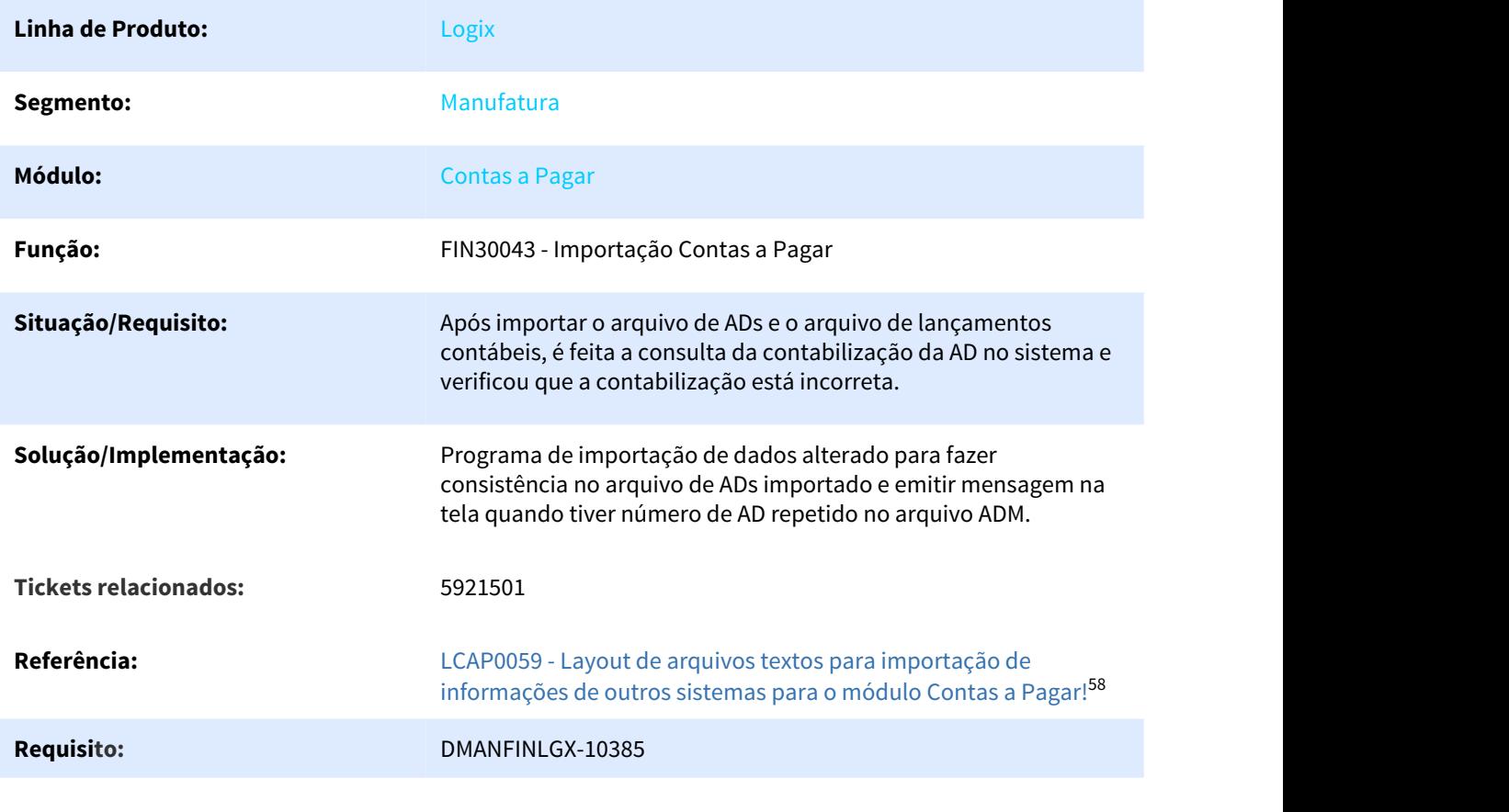

58 http://tdn.totvs.com/pages/viewpage.action?pageId=231899261

 $\Box$ 

# 3.2.2 Contas a Pagar - Manutenção - 12.1.25

## 3.2.2.1 4790050 DMANFINLGX-9444 DT FIN30032 - Exclusão de adiantamento de transferência

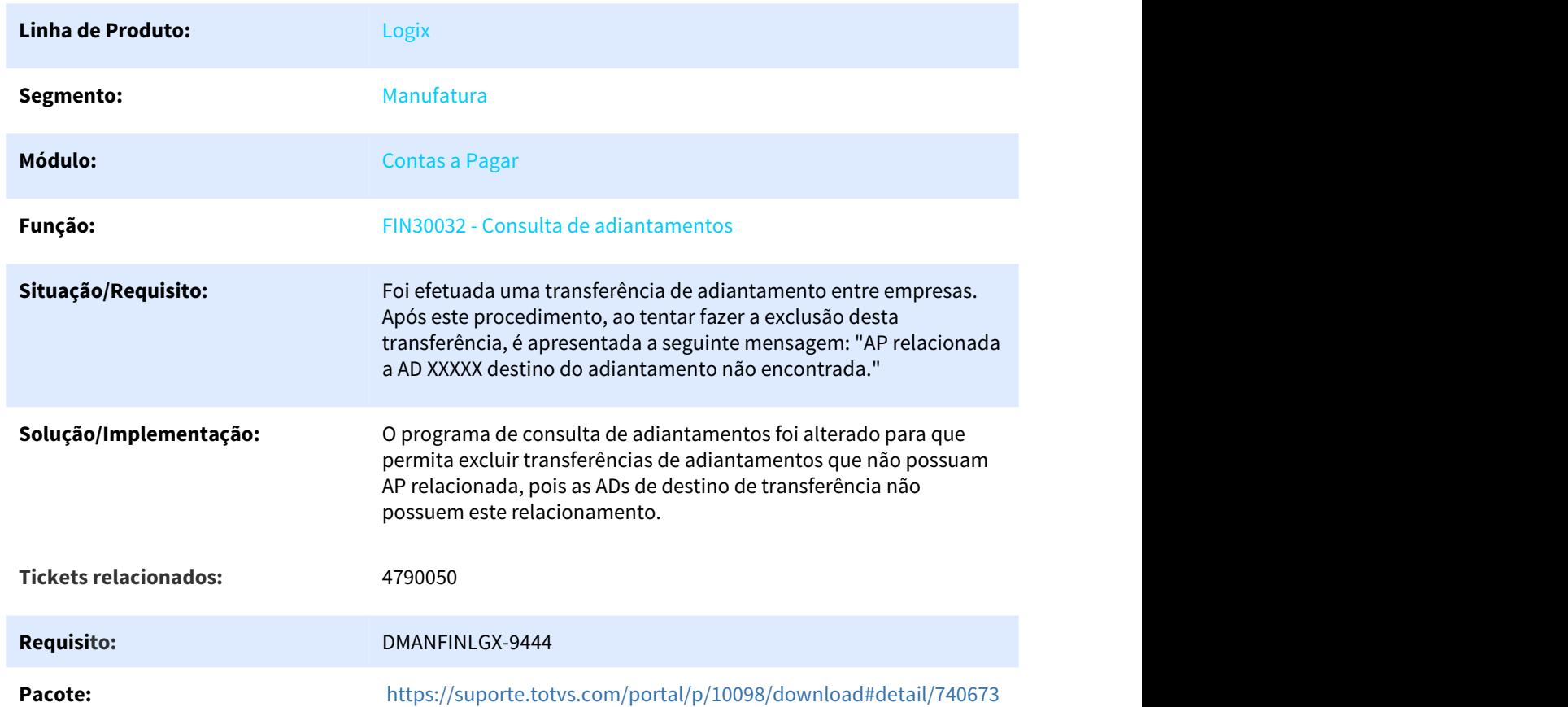

#### FIN30032 - Consulta de adiantamentos

#### 3.2.2.2 4931420 DMANFINLGX-9038 DT - CAP0220 Não verifica se o fornecedor é isento de IR na inclusão da NF/AD

#### CAP0220 - Inclusão de notas fiscais/ - imposto de renda

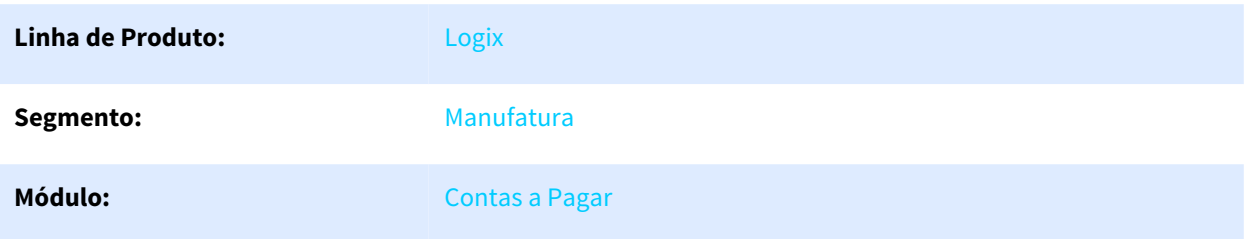

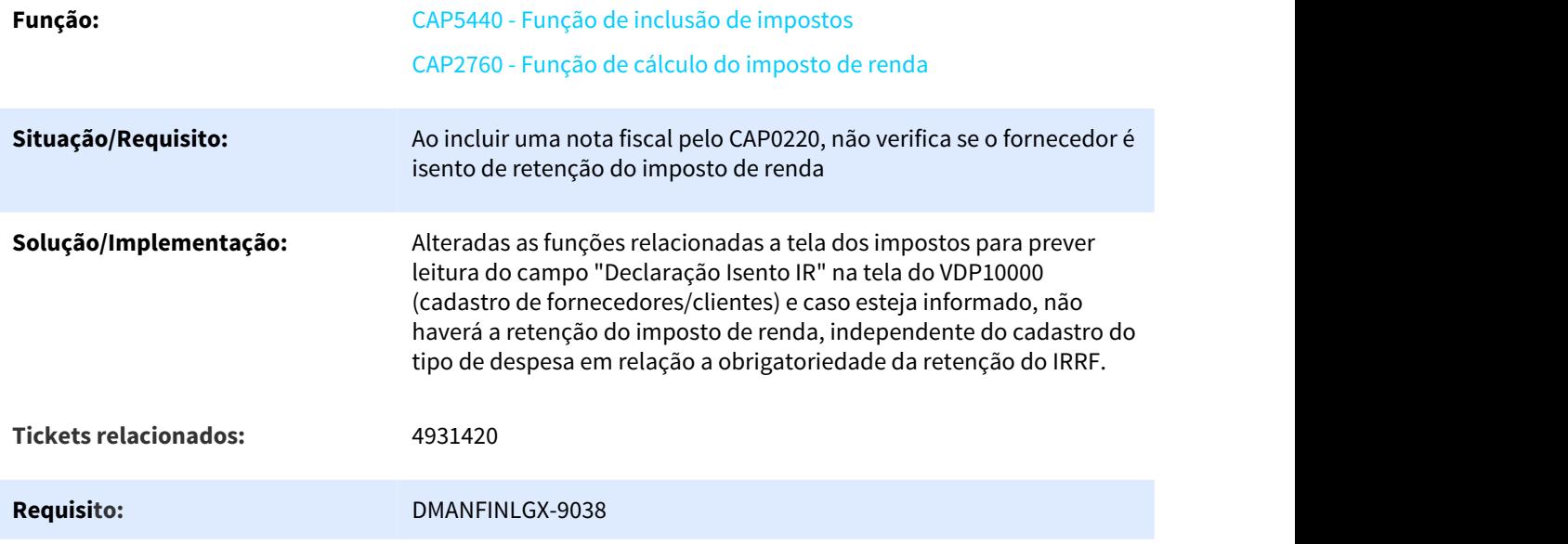

## 3.2.2.3 5115998 DMANFINLGX-9231 DT - FIN30062 Implementar relatório de despesas de viagem como na versão 10.2

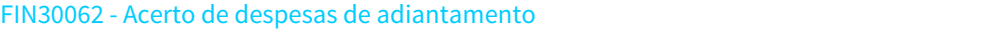

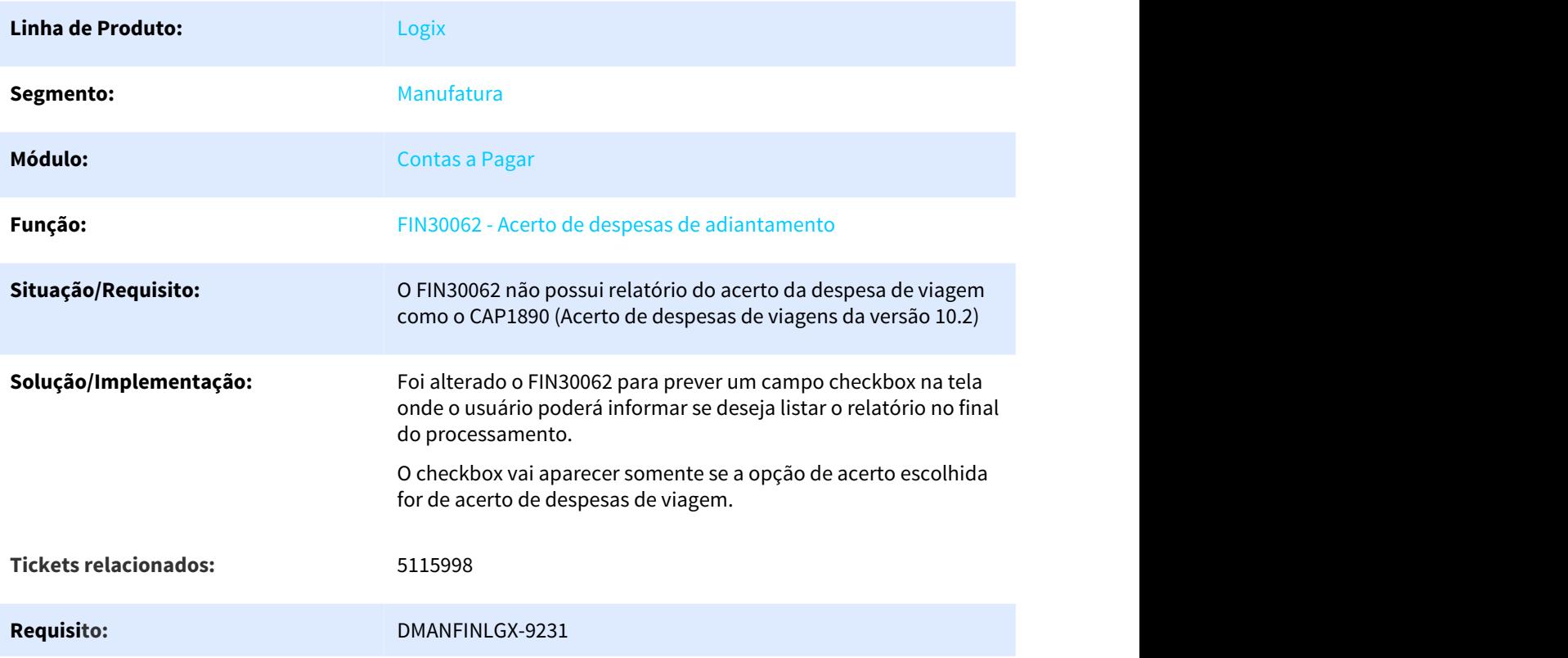

## 3.2.2.4 5217141 DMANFINLGX-9429 DT - VDP10000 - Obrigatório preenchimento fonte pagadora x beneficiário

#### VDP10000 - Cadastro de Fornecedor e Cliente

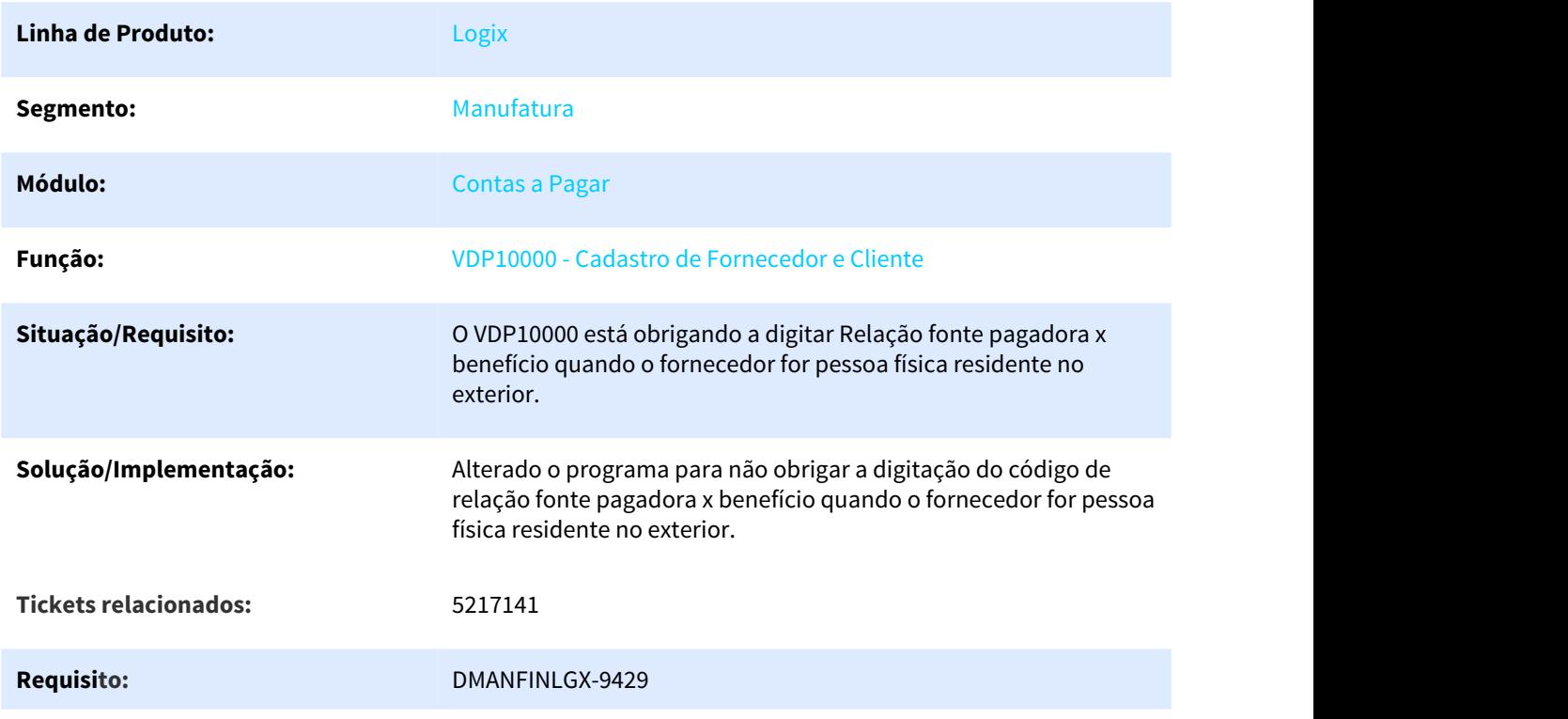

#### 3.2.2.5 5239757 DMANFINLGX-9346 DT FIN30057 - Consulta e modificação de APs de outras empresas

#### FIN30057 - Manutenção de APs

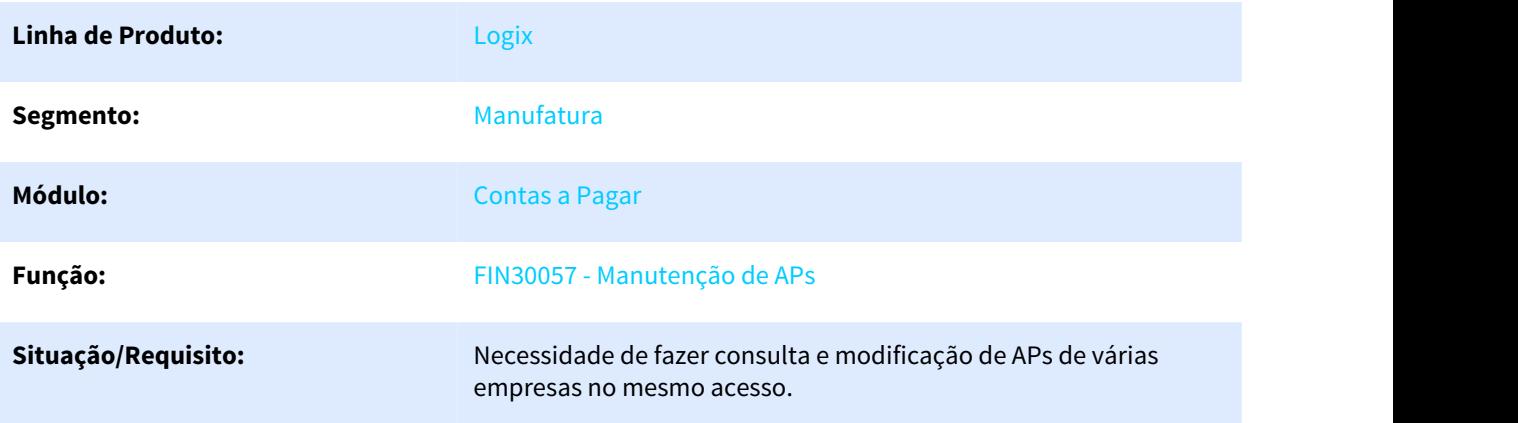

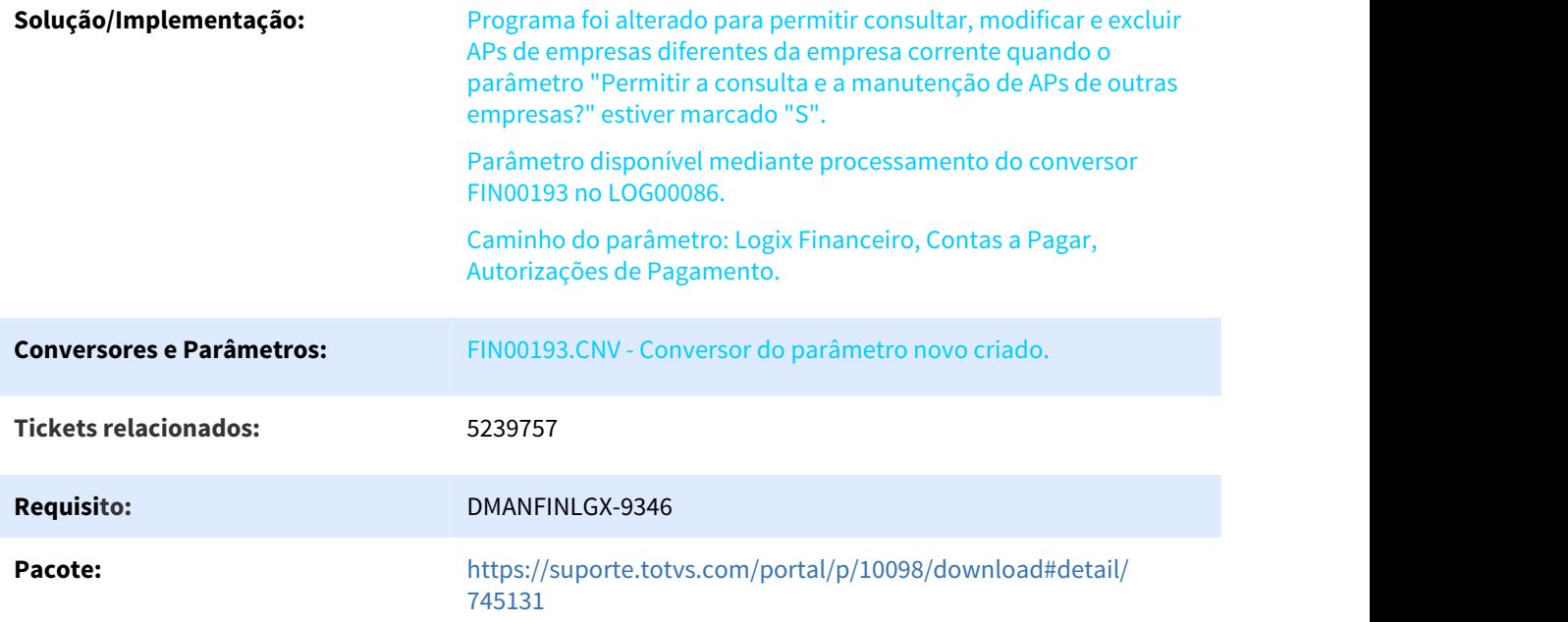

#### 3.2.2.6 5257565 DMANFINLGX-9383 DT - Está obrigando informar o processo na efetivação da modificação

# MANUTENÇÃO DAS RETENÇÕES DE INSS

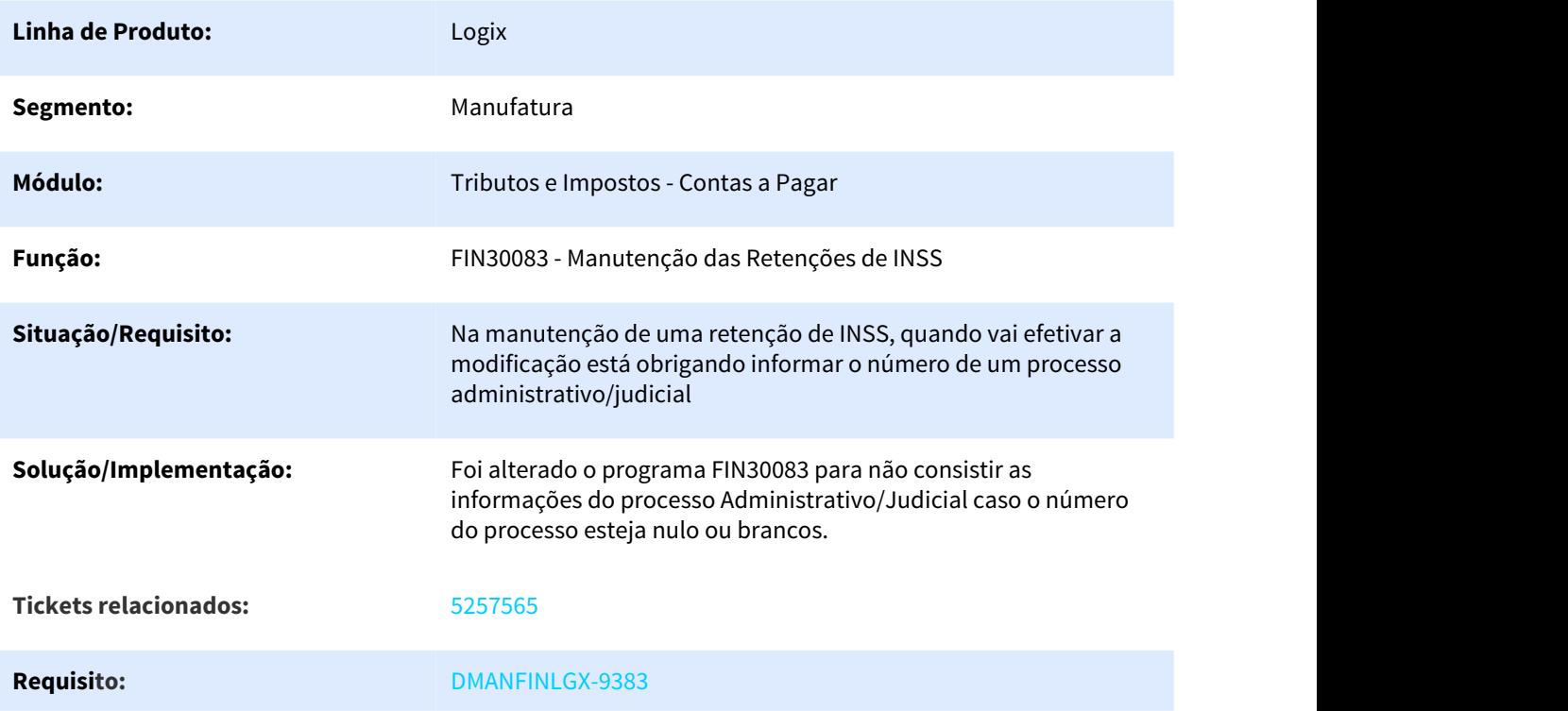

Pacote: [https://suporte.totvs.com/portal/p/10098/download#detail/](https://suporte.totvs.com/portal/p/10098/download#detail/740882) [740882](https://suporte.totvs.com/portal/p/10098/download#detail/740882)

#### 3.2.2.7 5295060 DMANFINLGX-9625 DT - FIN30043 Está incluindo fornecedor com código de fornecedor formatado com decimal

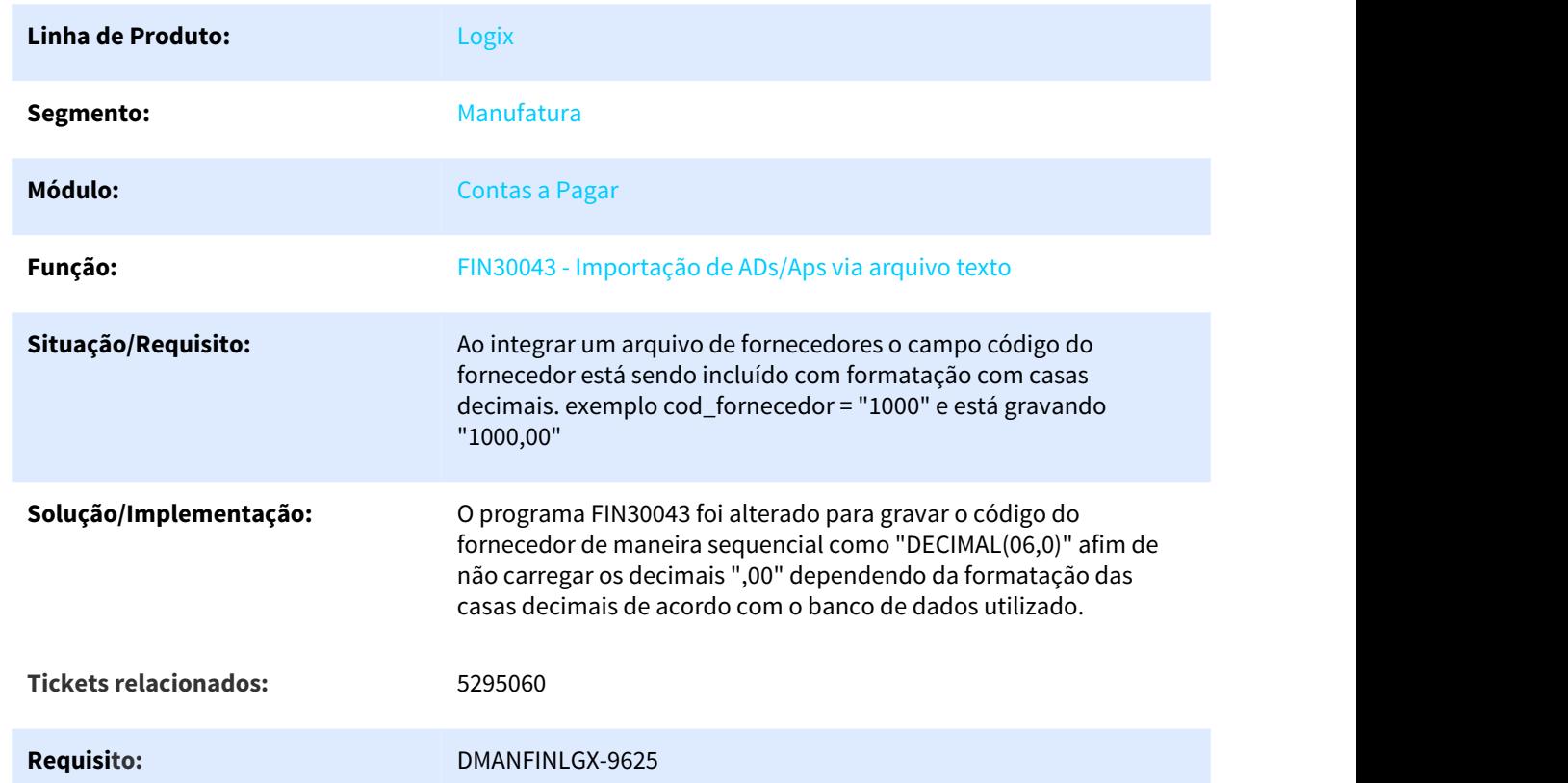

#### FIN30043 - Importação de AD/APs via arquivo texto

#### 3.2.2.8 5298226 DMANFINLGX-9426 DT Campo Observação da AD/AP

#### FIN30057 - Autorização de Pagamento - AP

#### FIN30058 - Apropriação de Despesas - AD

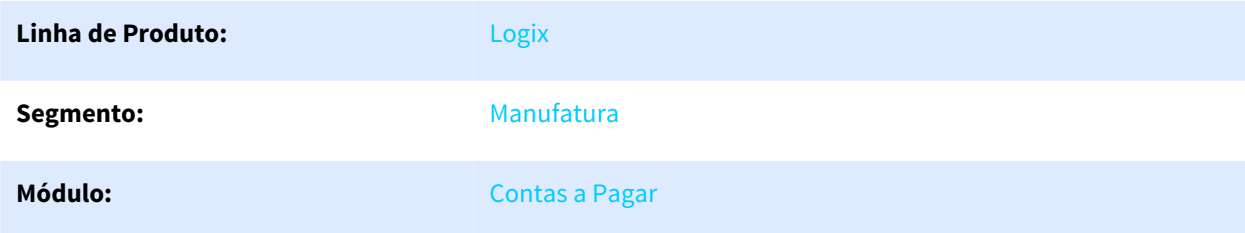

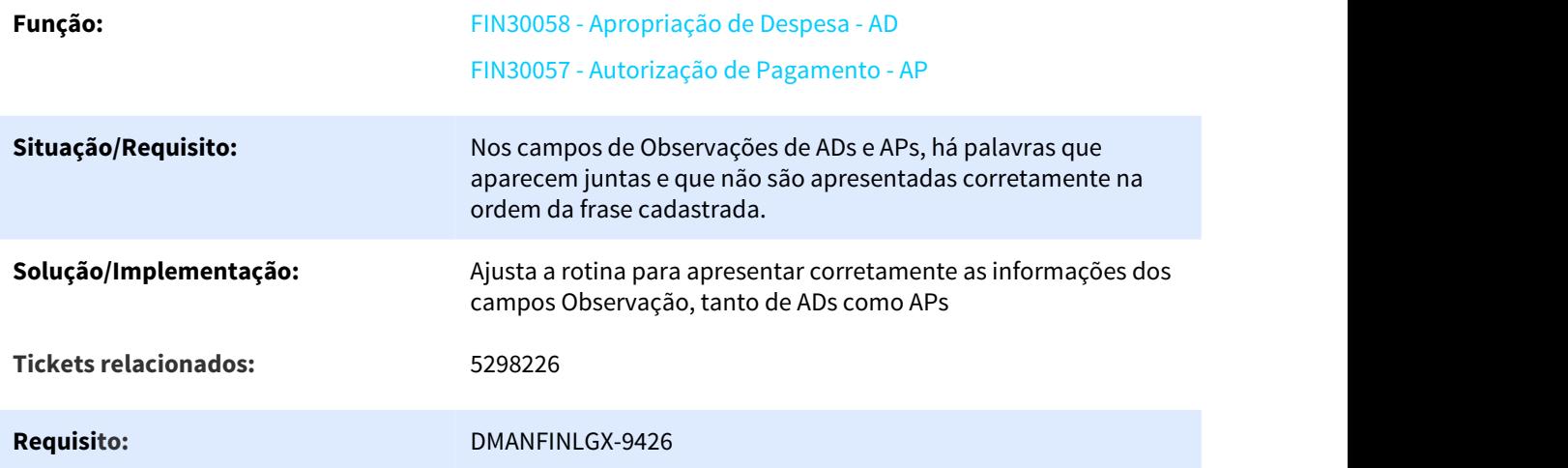

# 3.2.2.9 5317621 DMANFINLGX-9453 DT FIN30060 - Manutenção analítica de APs

## FIN30060 - Preparação dos pagamentos

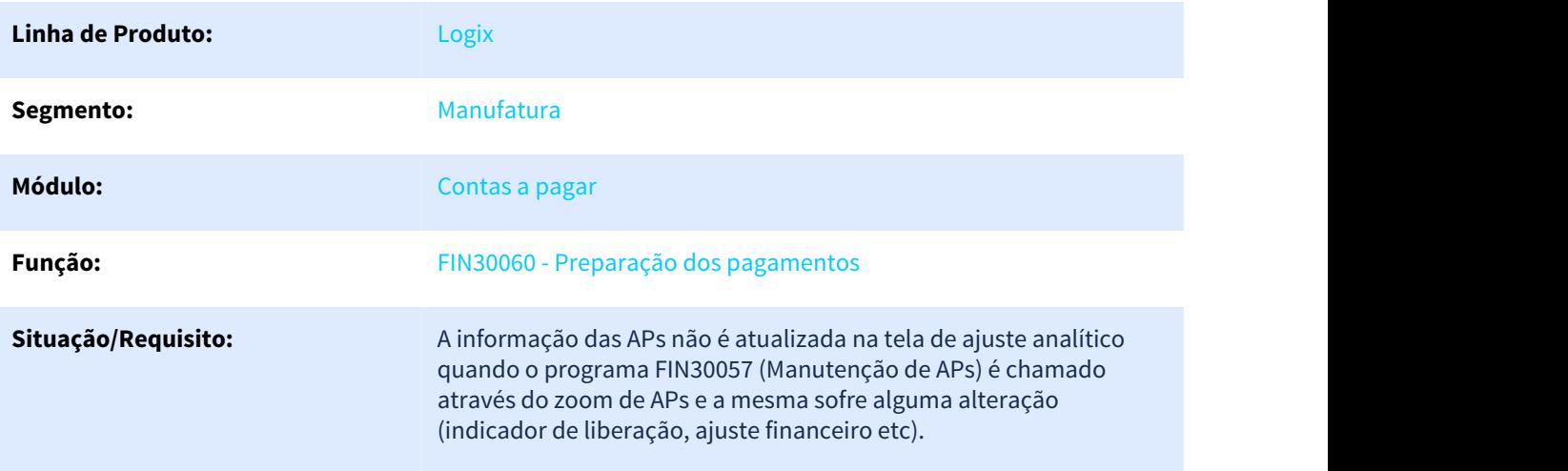

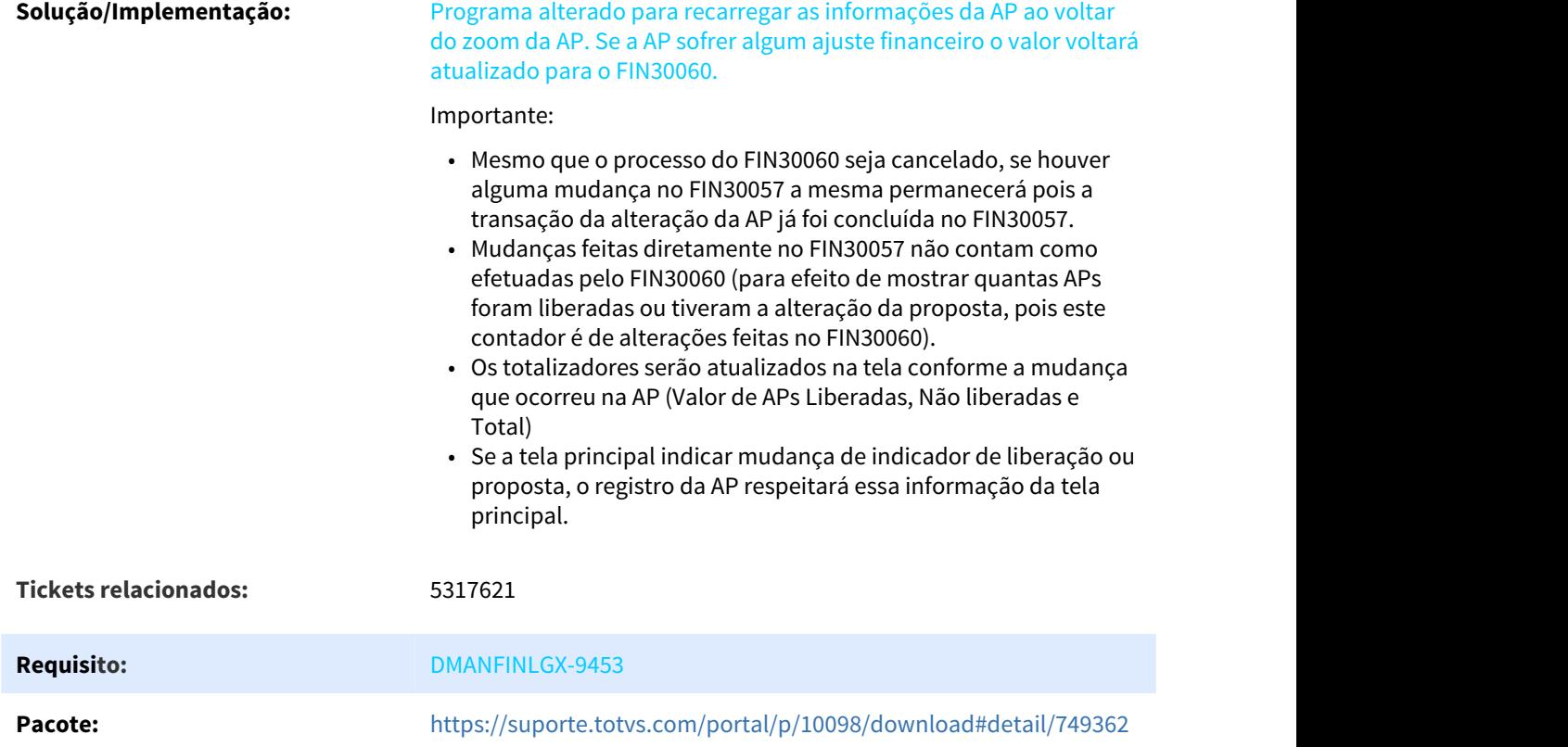

# 3.2.2.10 5347535 DMANFINLGX-9838 DT FIN30034- Integração lançamento contábeis (CAP/CON)

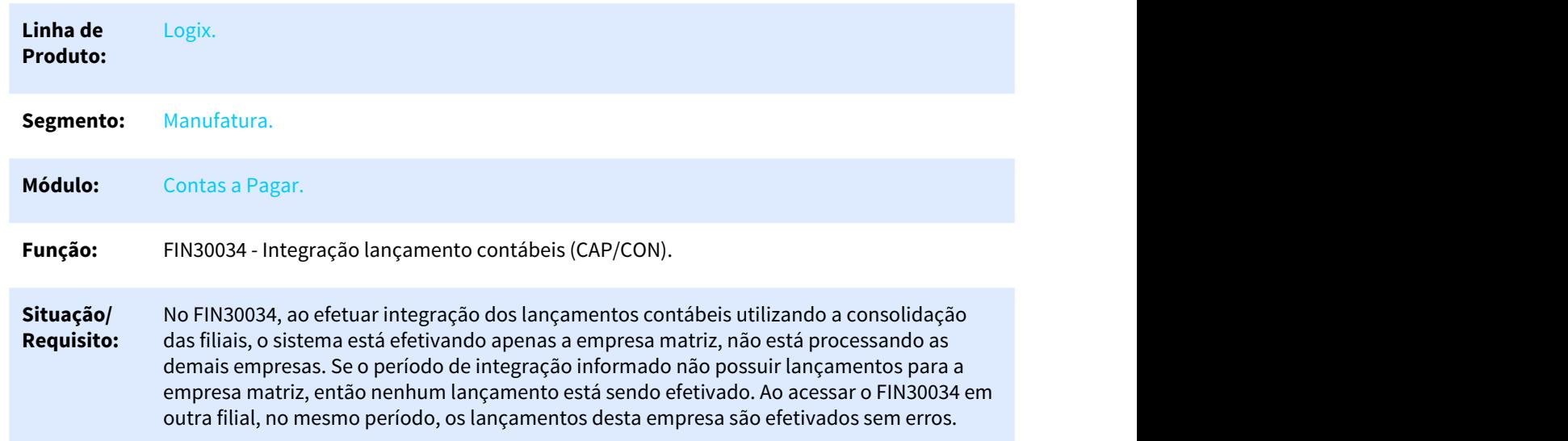

FIN30034 - Integração lançamento contábeis (CAP/CON)

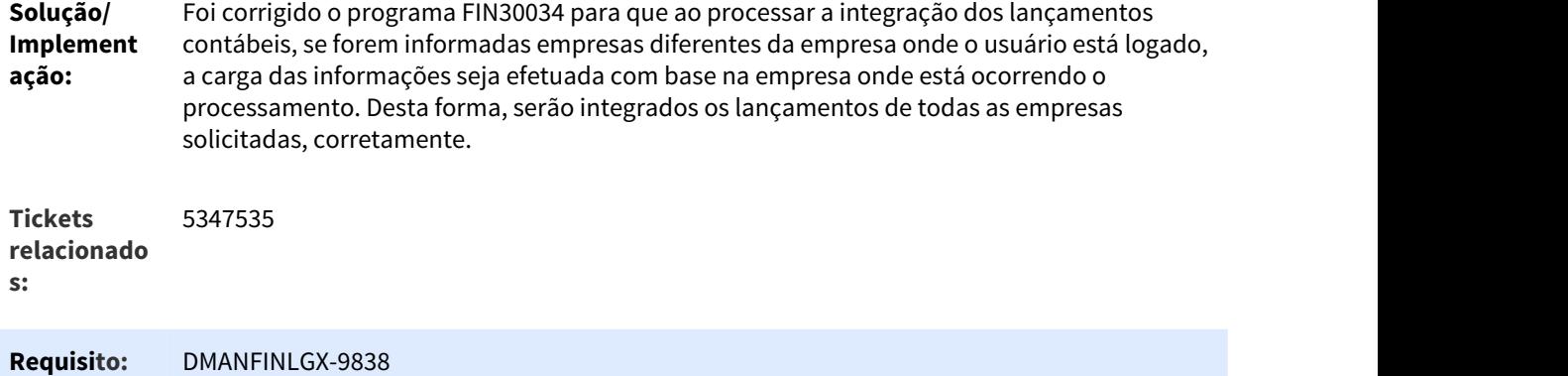

# 3.2.2.11 5415846 DMANFINLGX-9591 DT FIN30060 - Filtro por empresa origem

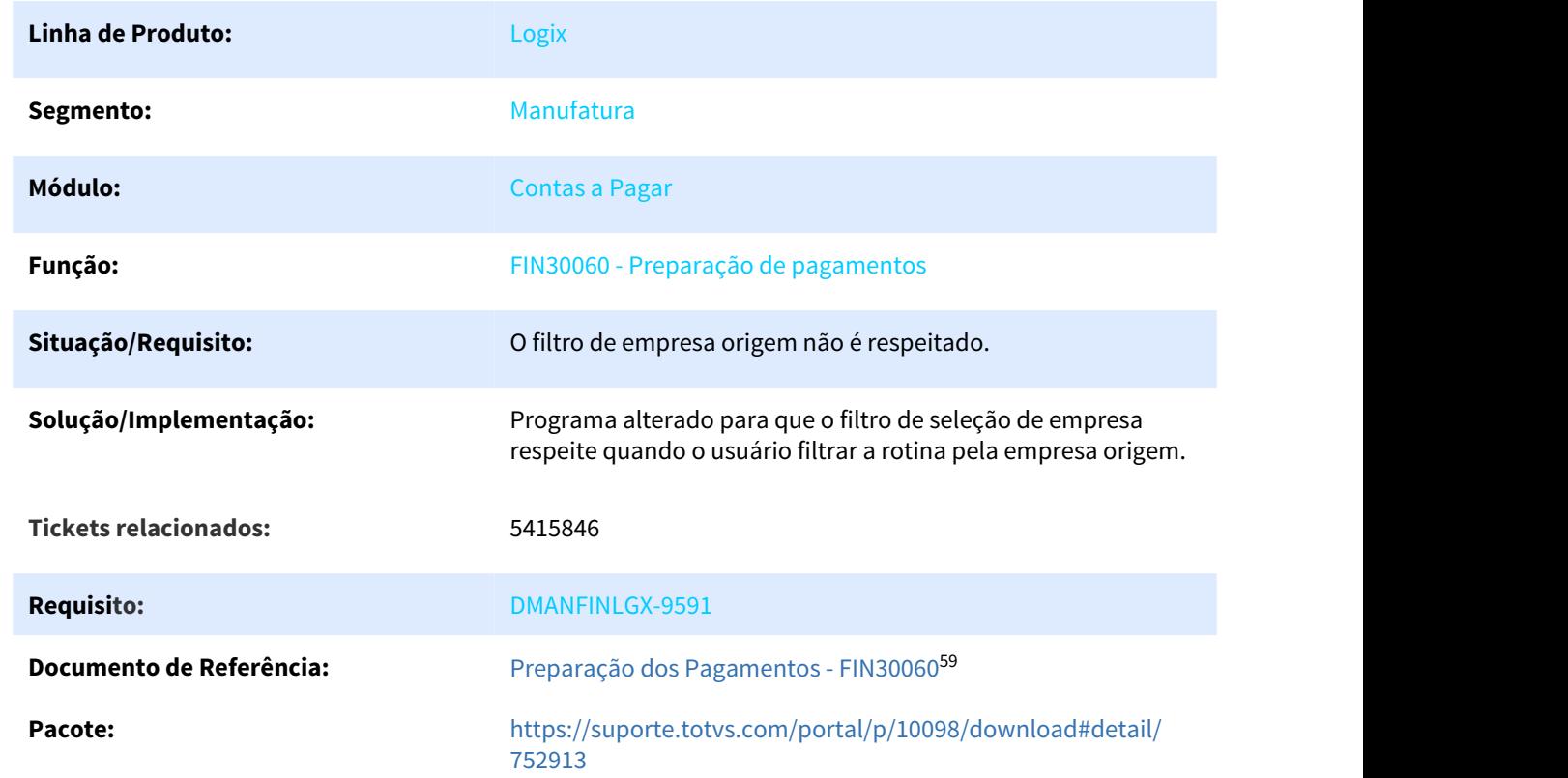

#### FIN30060 - Preparação de pagamentos

<sup>59</sup> http://tdn.totvs.com/pages/viewpage.action?pageId=274330118

#### 3.2.2.12 5454183 DMANFINLGX-9620 DT FIN30058 - Inclusão de ADs

#### FIN30058 - Inclusão de ADs

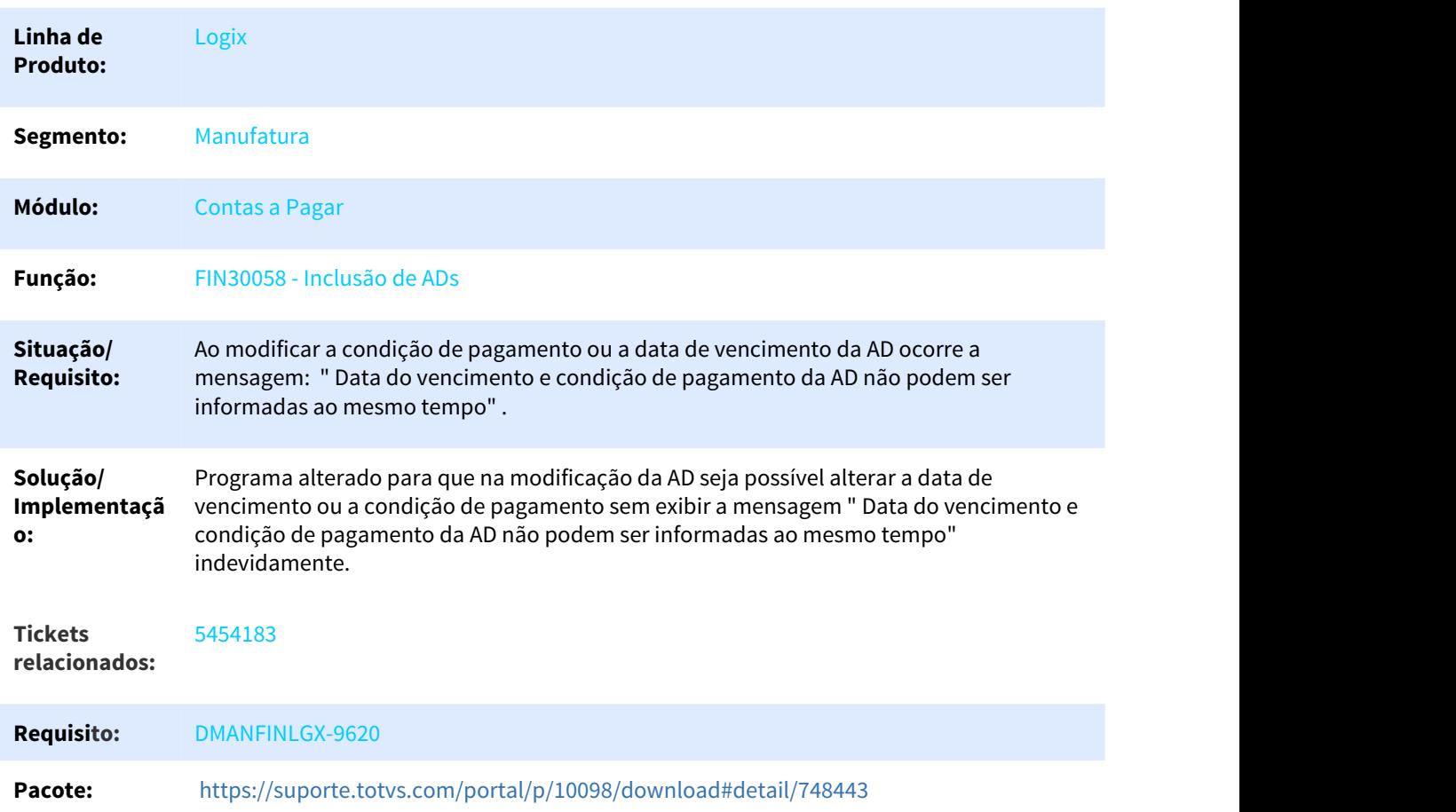

## 3.2.2.13 5470875 DMANFINLGX-9726 DT - FIN30036 Emissão de documentos Bancários

#### FIN30036 - Emissão de Documentos Bancários

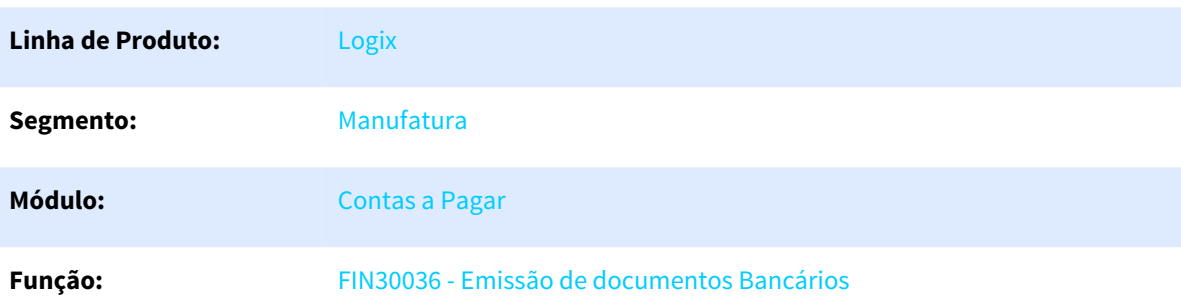

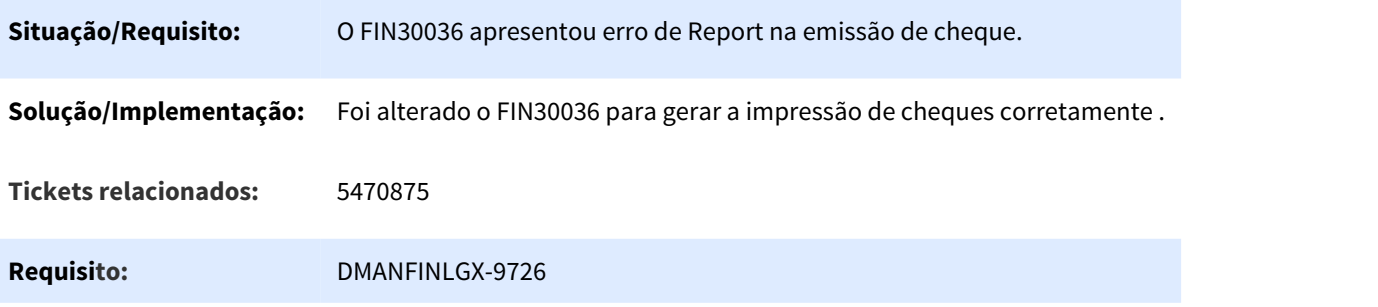

#### 3.2.2.14 5480638 DMANFINLGX-10013 DT FIN30121 - Remessa Escritural

#### FIN30121 - Remessa Escritural

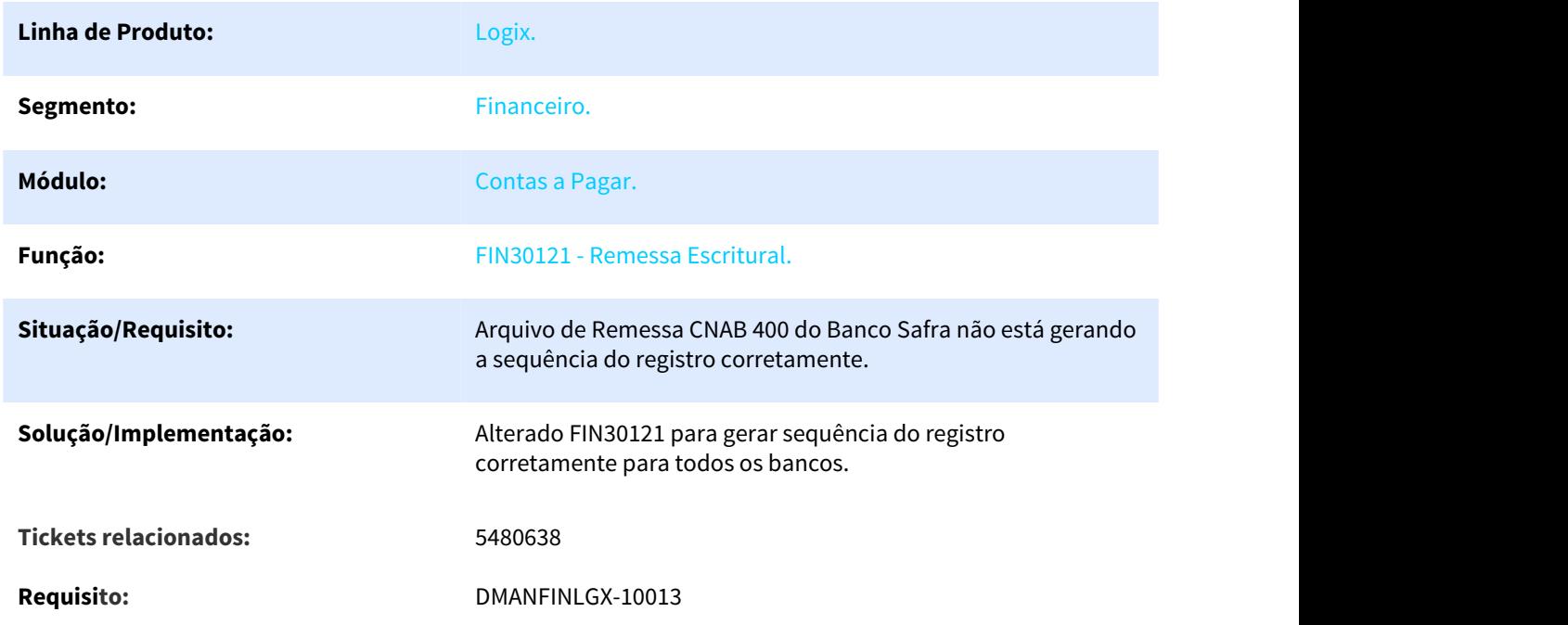

## 3.2.2.15 5483834 DMANFINLGX-9657 DT - FIN30099 Não está habilitando na modificação o campo AD de pagamento

#### FIN30099 - Retenção e previsão de PIS/COFINS/CSLL

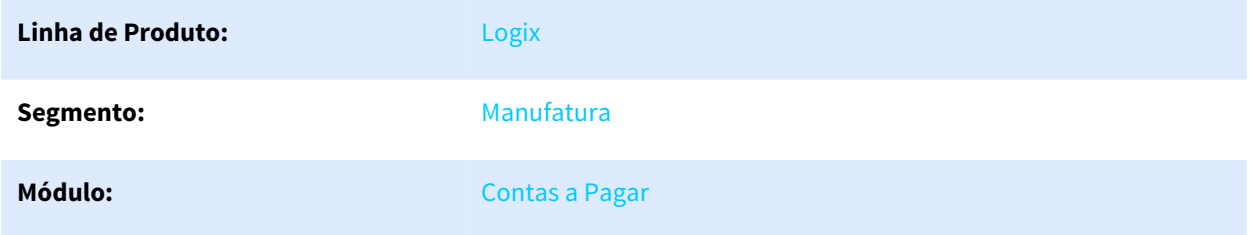

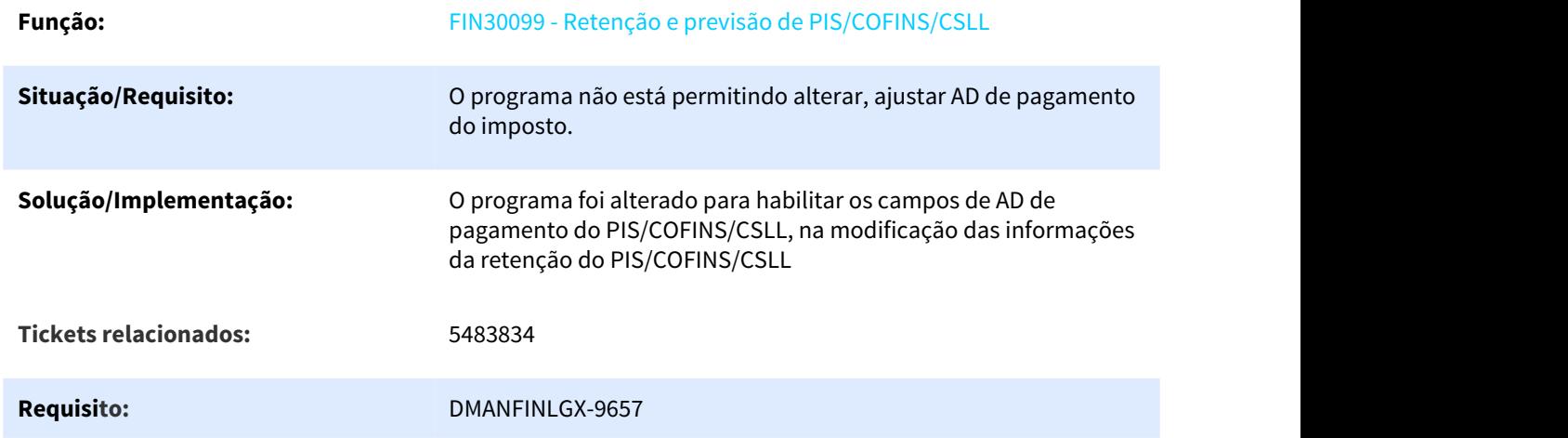

# 3.2.2.16 5523922 DMANFINLGX-10059 DT FIN30075 - Informações Pagamento Escritural

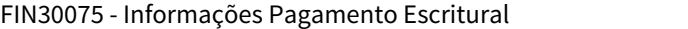

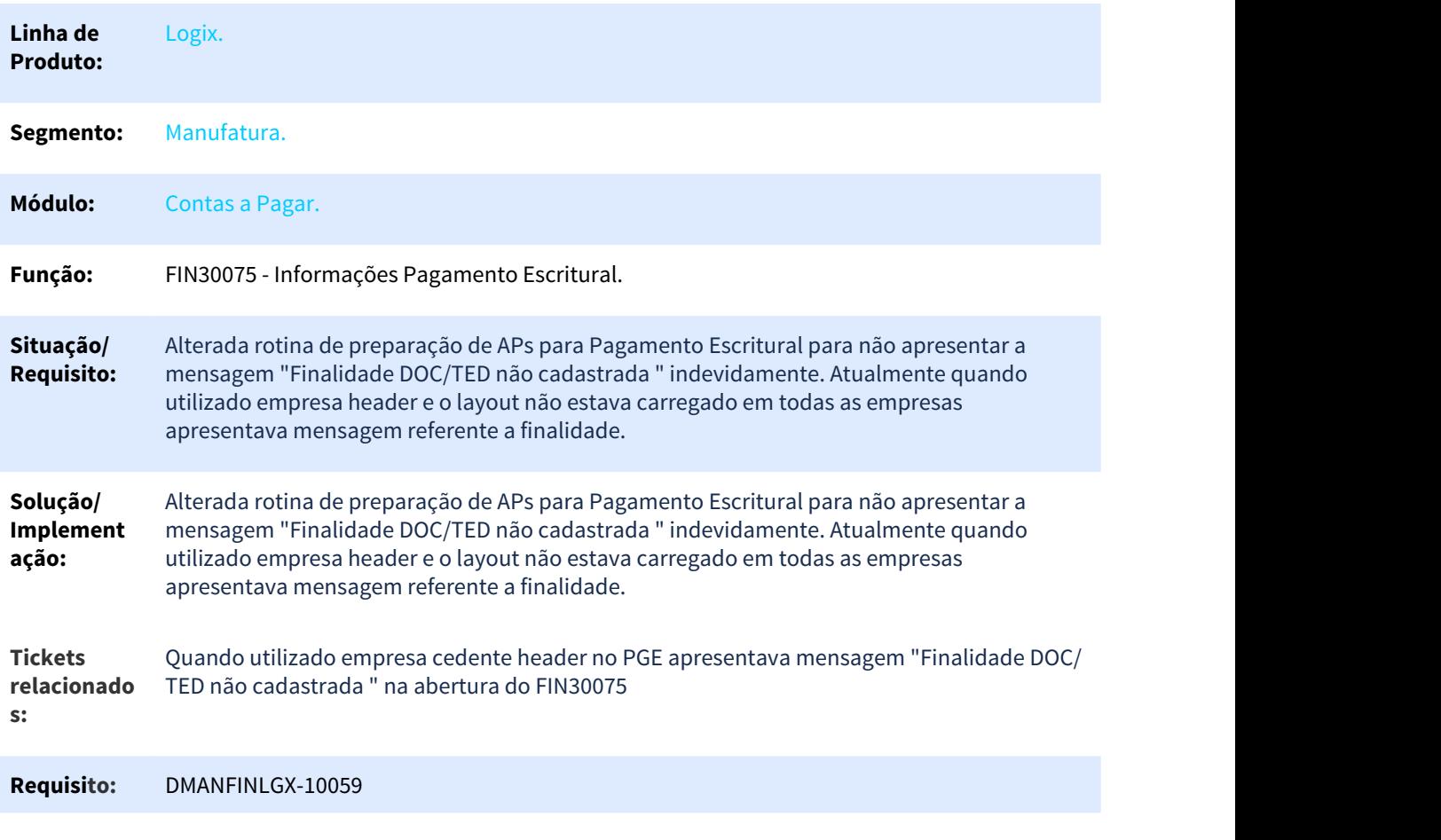

## 3.2.2.17 5578295 DMANFINLGX-9828 DT Ajuste Acerto de Adiantamento x Conciliação Bancária

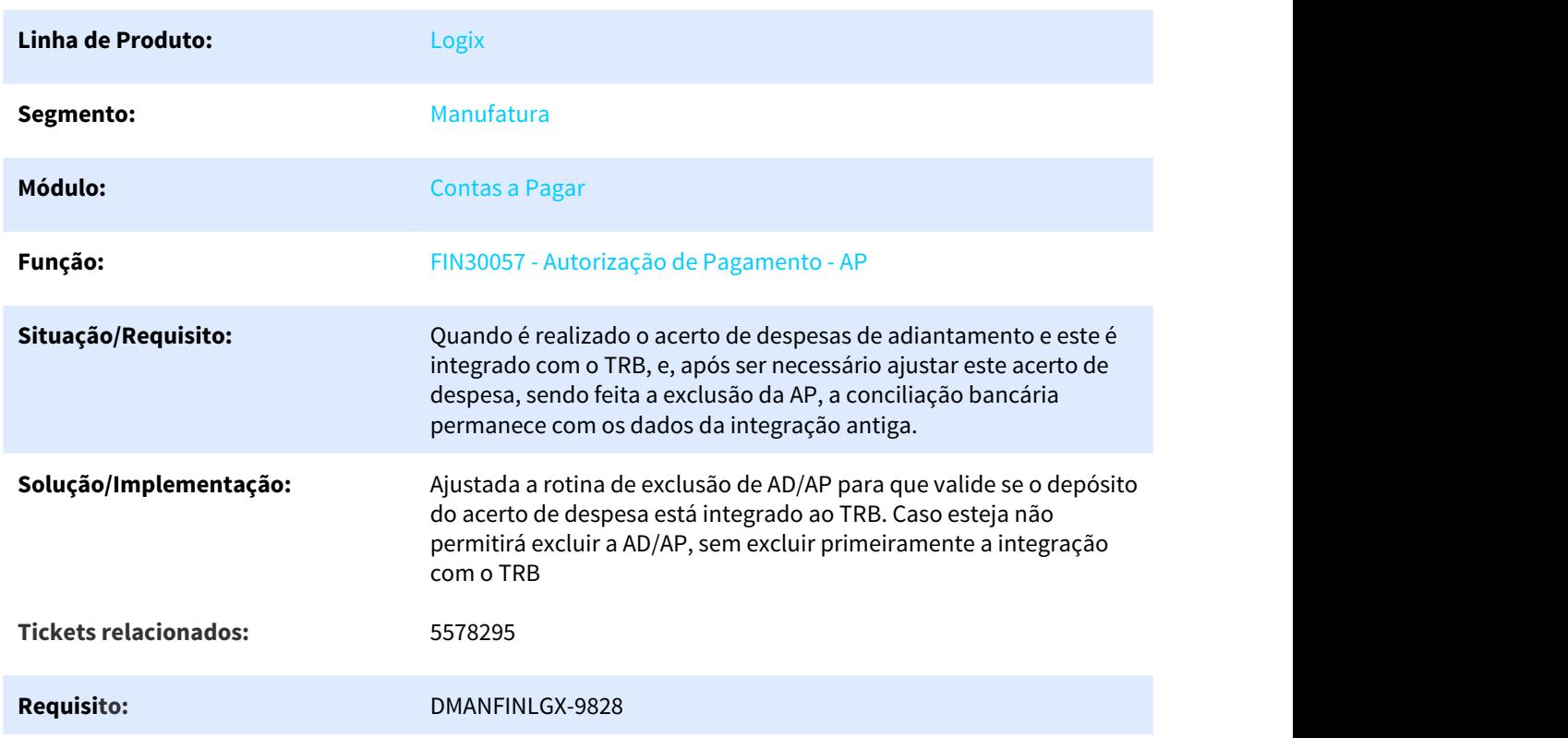

FIN30057 - Autorização de Pagamento - AP

#### 3.2.2.18 5595345 DMANFINLGX-9808 DT - CAP1501 Está enviando para histórico o mesmo movimento

#### CAP1501- Transferência de dados da tabela audit\_cap para histórico

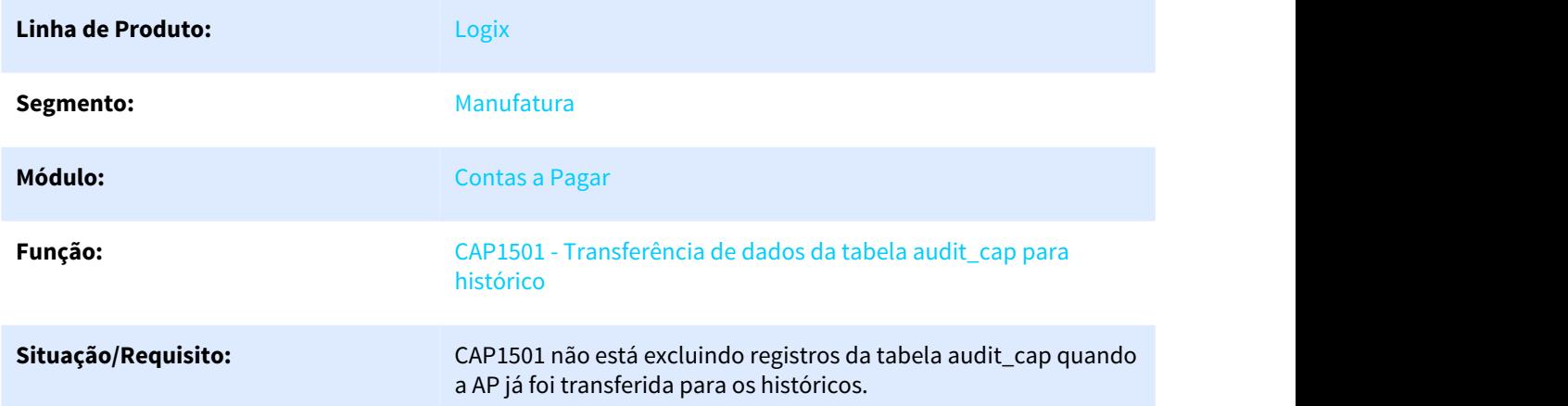
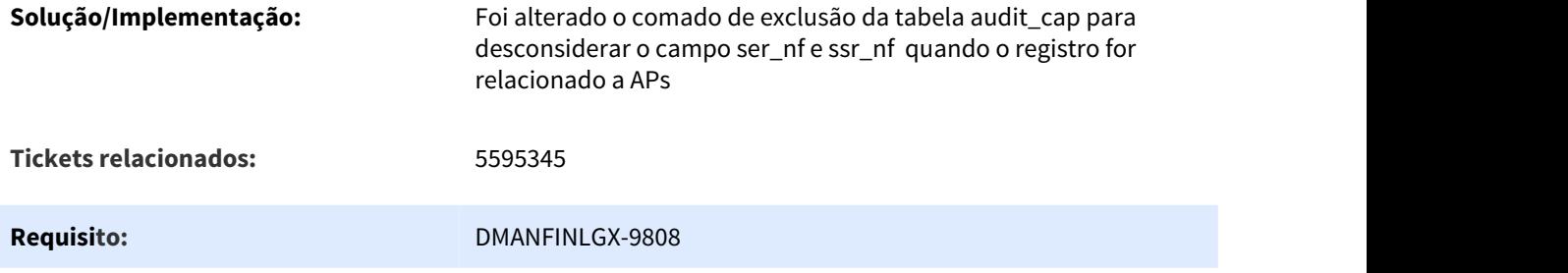

# 3.2.2.19 5595345 DMANFINLGX-10005 DT - CAP1501 Não está enviando auditoria de AP paga na data máxima de seleção informada

### CAP1501- Transferência de dados da tabela audit\_cap para histórico

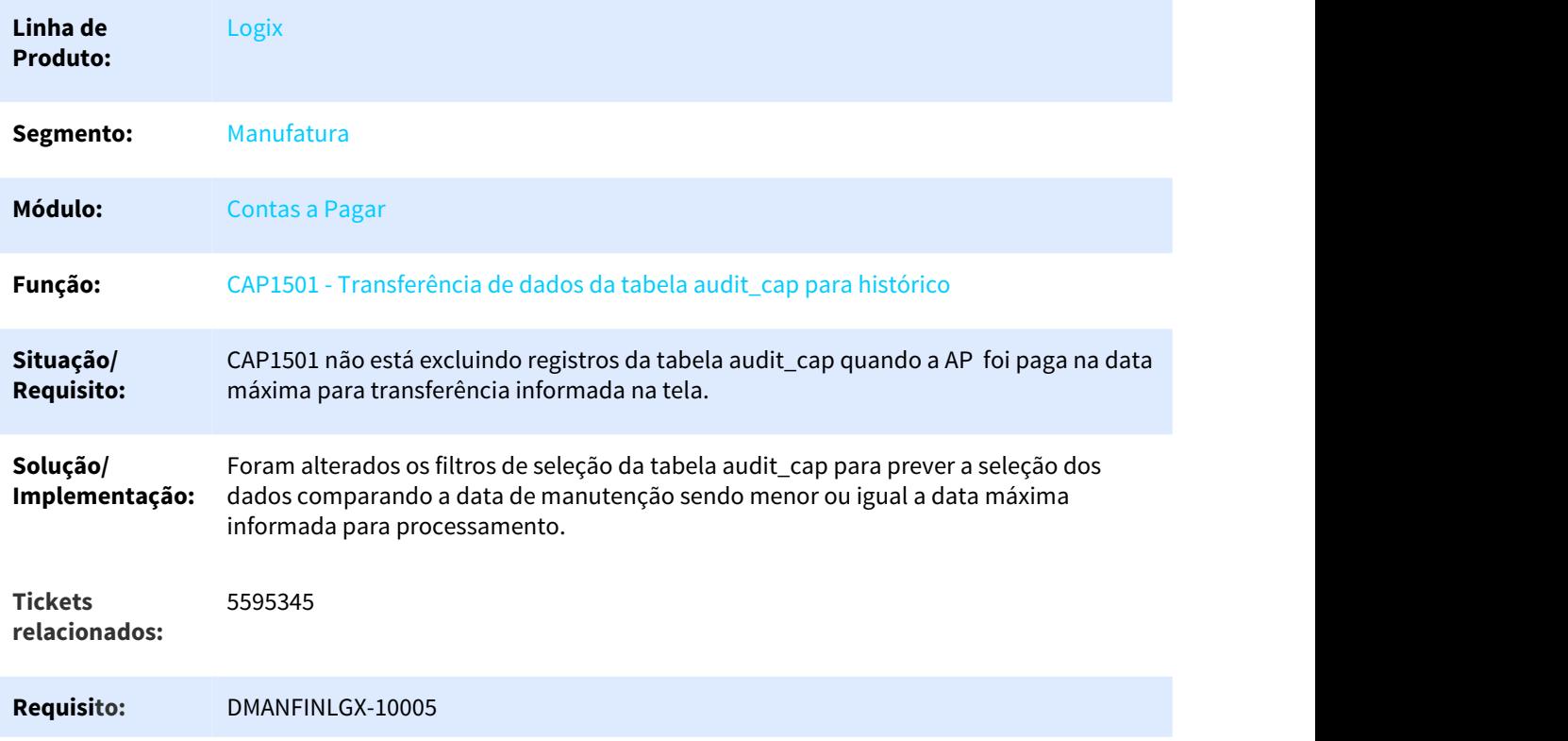

# 3.2.2.20 5622567 DMANFINLGX-9819 DT FIN30114 - Relatório de Retenções de Pis e Cofins

### FIN30114 - Relatório de Retenções de Pis/Cofins/CSL

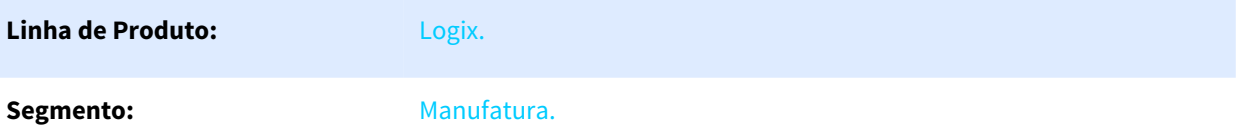

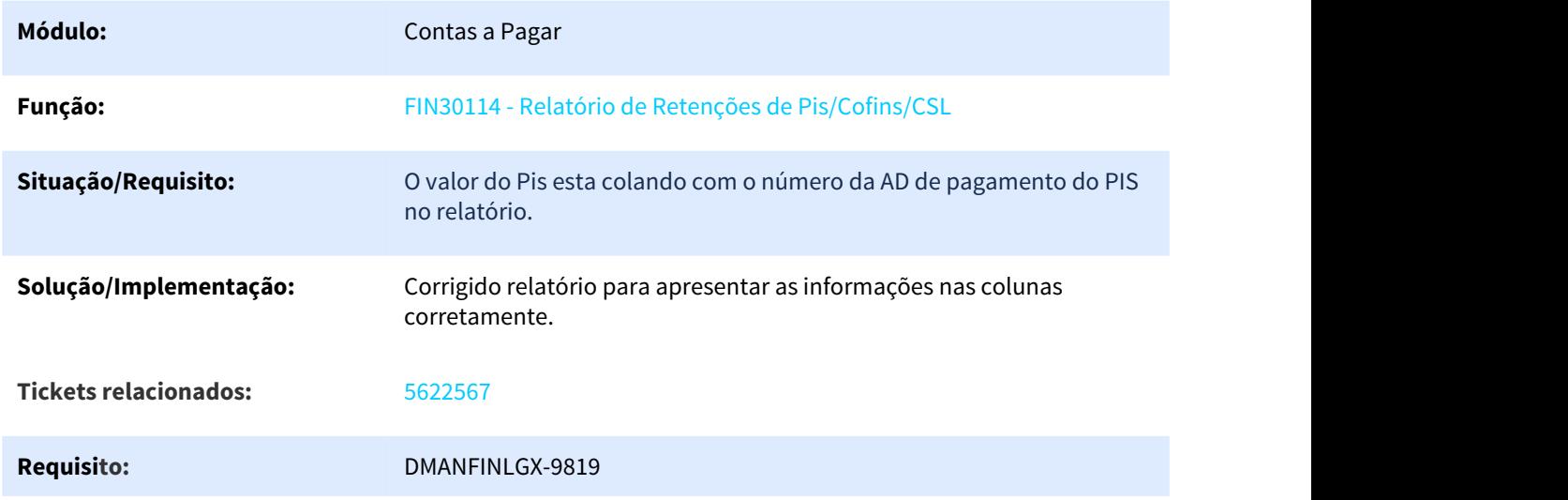

# 3.2.2.21 5693358 DMANFINLGX-10007 DT Integração GFE X Logix financeiro

# Integração GFE X Financeiro (CAP)

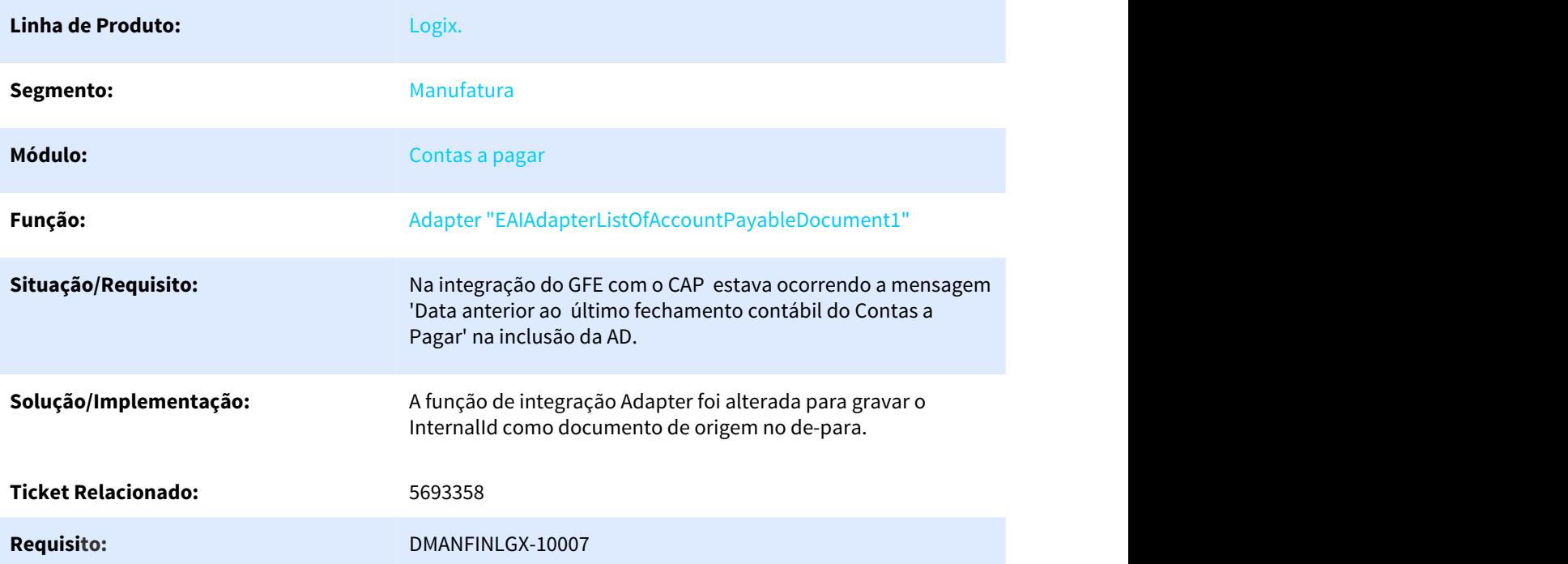

# 3.2.2.22 5710860 DMANFINLGX-9919 DT - CAP9991 - Array out of bounds 501 of 500.

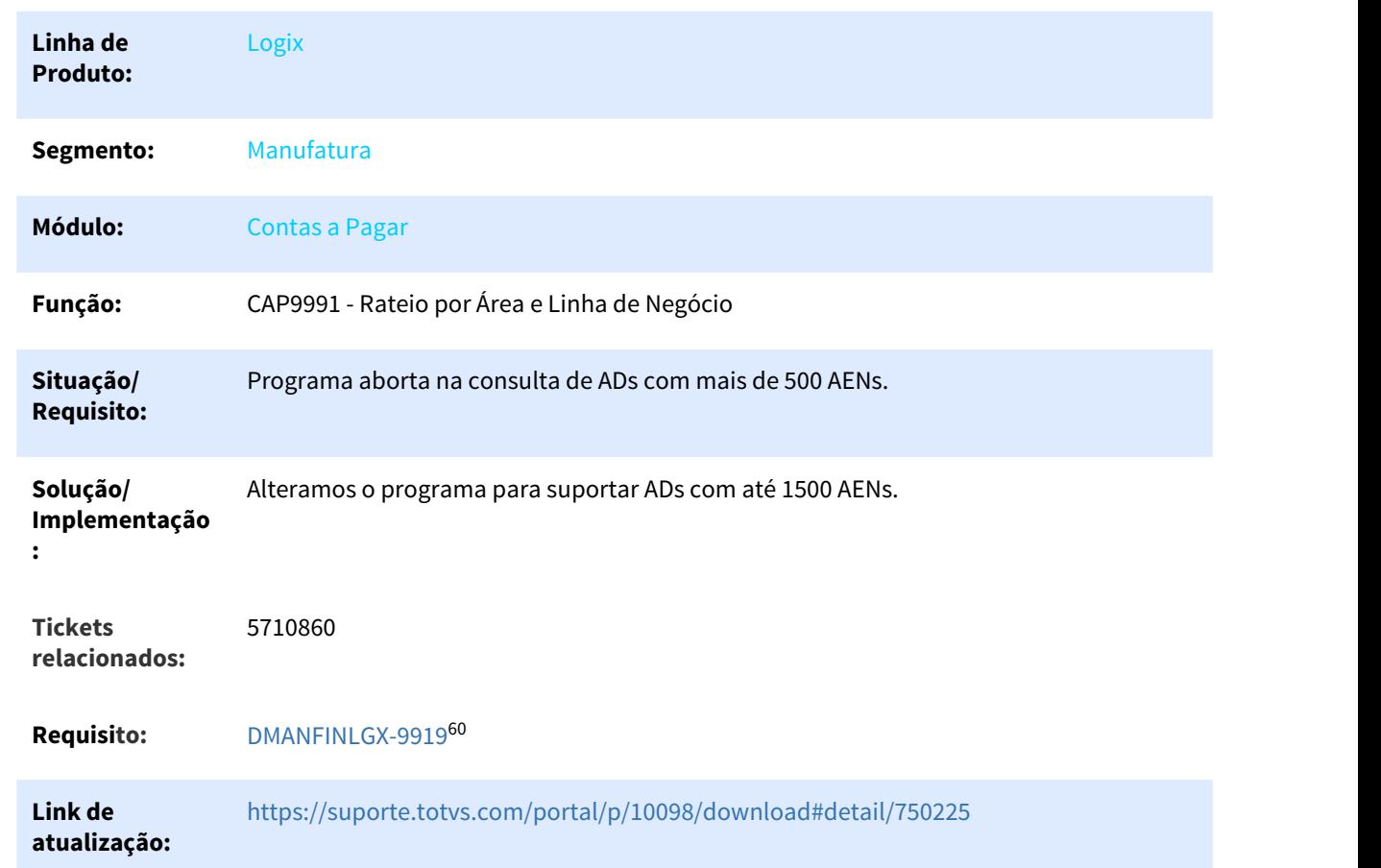

CAP9991 - Rateio por Área e Linha de Negócio

# 3.2.2.23 5768101 DMANFINLGX-10047 DT - CAPM4 Não está baixando dois ou mais adiantamentos na mesma nota fiscal

### CAPM4 - Funções de manipulação de dados da tabela AD\_VALORES

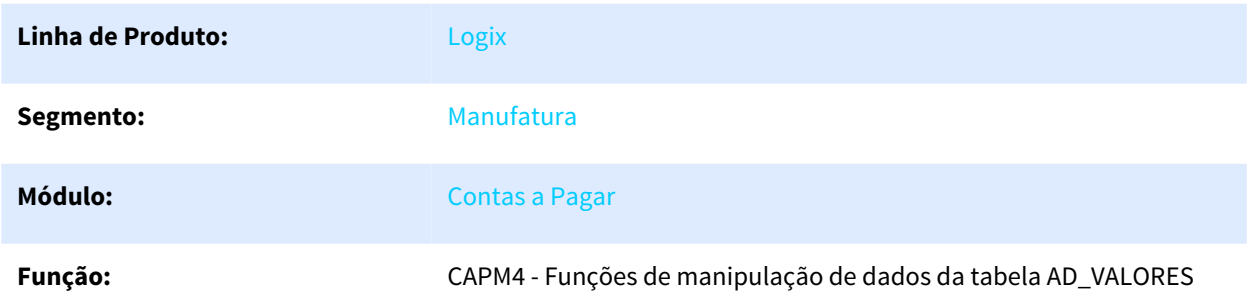

60 http://jiraproducao.totvs.com.br/browse/DMANFINLGX-9919

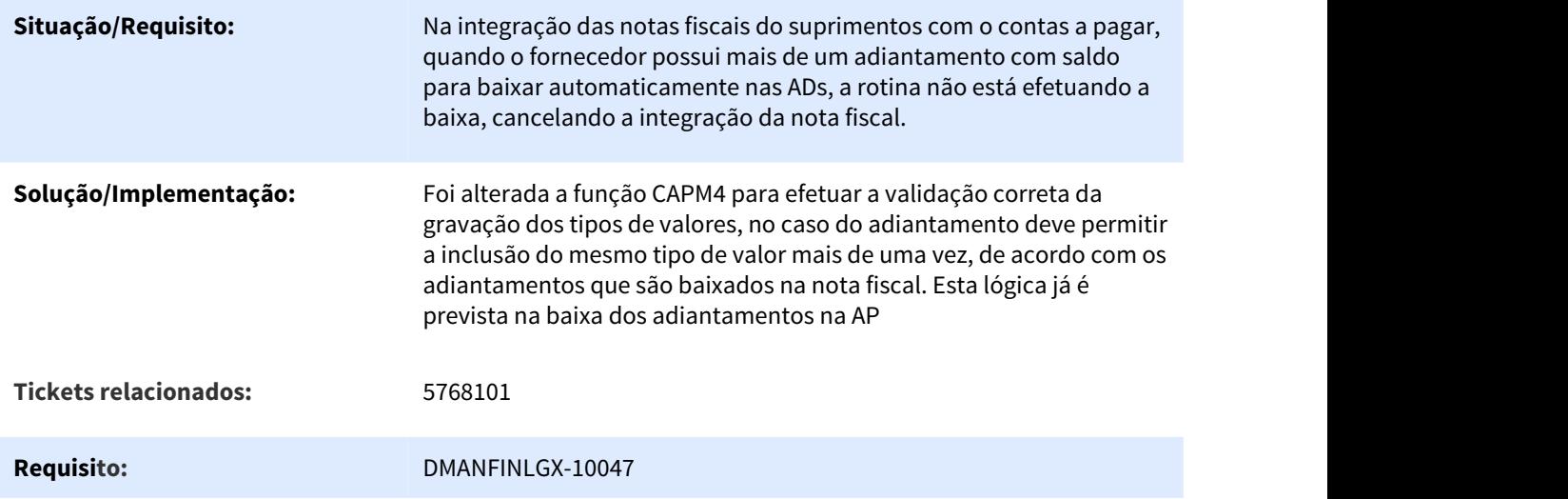

# 3.2.2.24 5780066 DMANFINLGX-10183 DT - FIN30100 Os Totais estão sendo listados zerados

### FIN30100 - Geração de AD/AP de Pagamento de Impostos

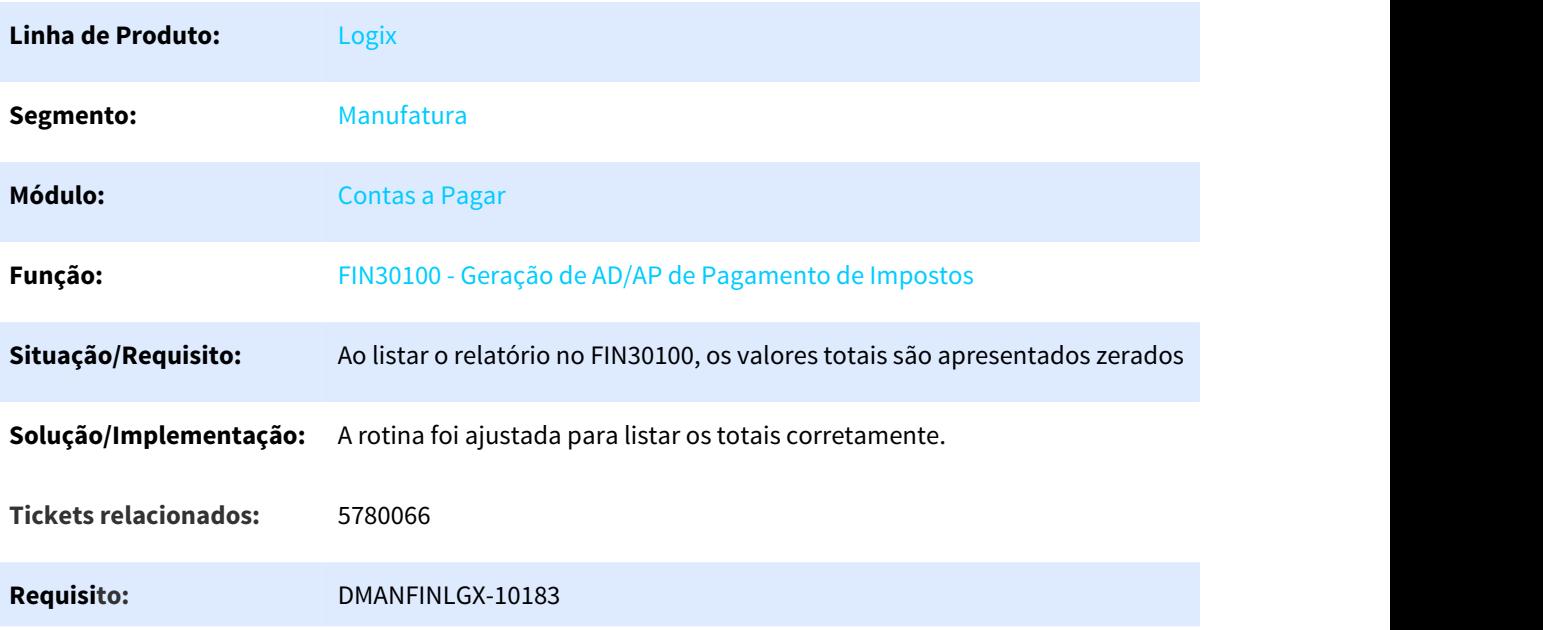

### 3.2.2.25 5853273 DMANFINLGX-10160 DT FIN30121 Remessa Escritural

### FIN30121 - Remessa Escritural

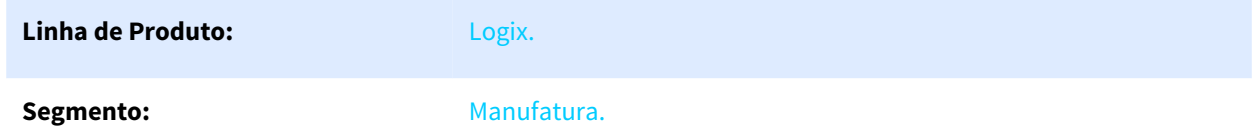

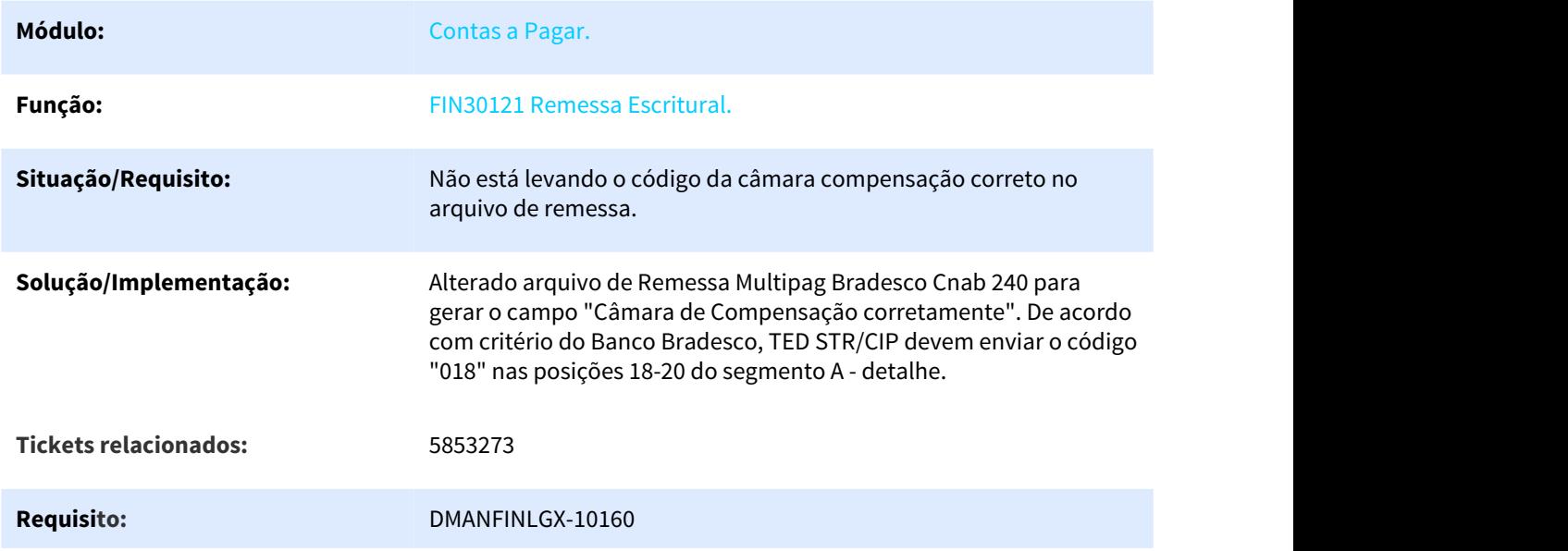

# 3.2.2.26 5861734 DMANFINLGX-10210 DT - REINF INSS - Não está permitindo incluir valor do serviço para aposentadoria especial

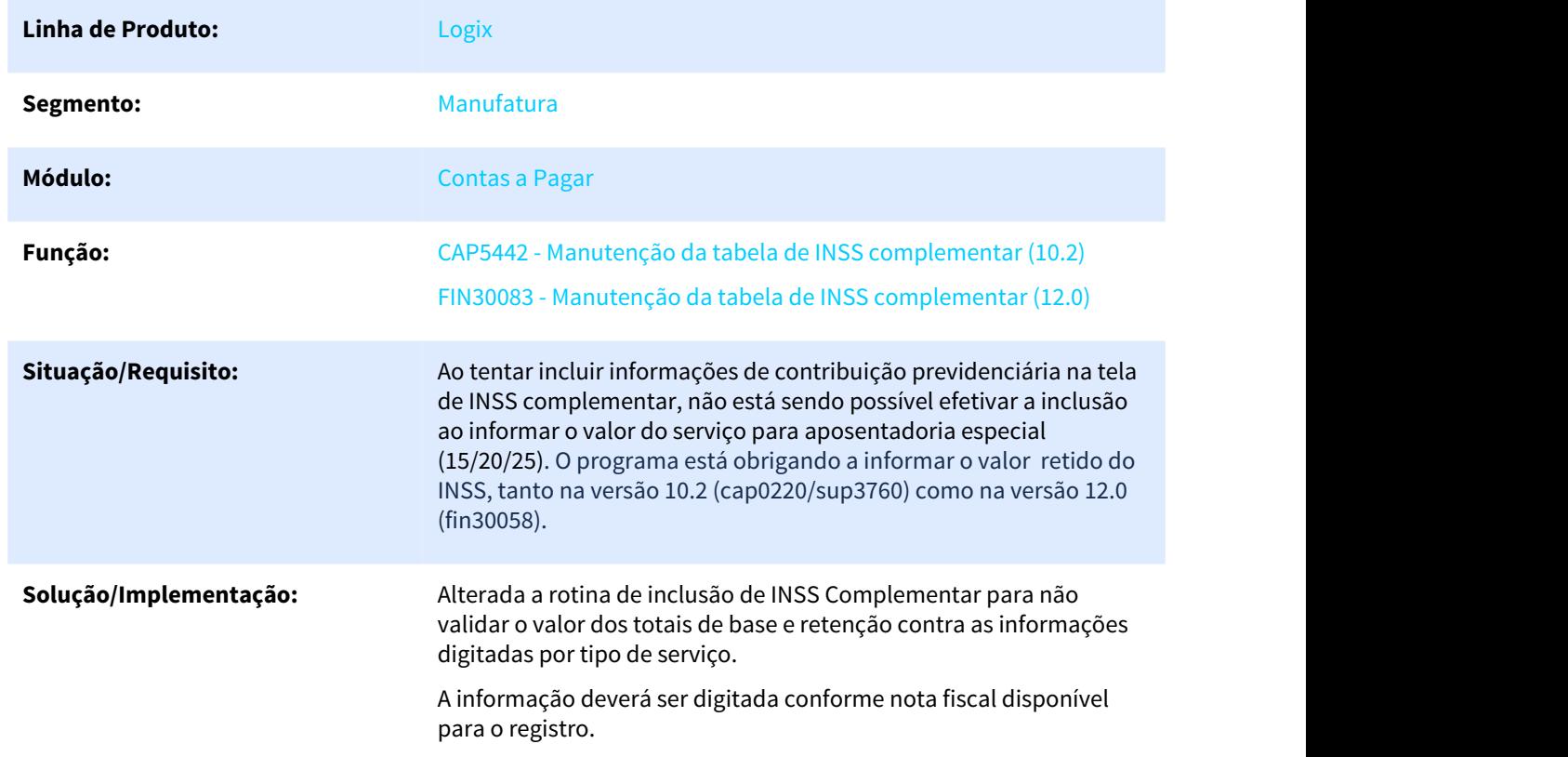

CAP5442 / FIN30083 - Manutenção da tabela de INSS complementar

### **Tickets relacionados:** 5861734

**Requisito:** DMANFINLGX-10210

# 3.2.2.27 5954167 DMANFINLGX-10292 DT FIN30075 - Informações Pagamento Escritural

### FIN30075 - Informações Pagamento Escritural

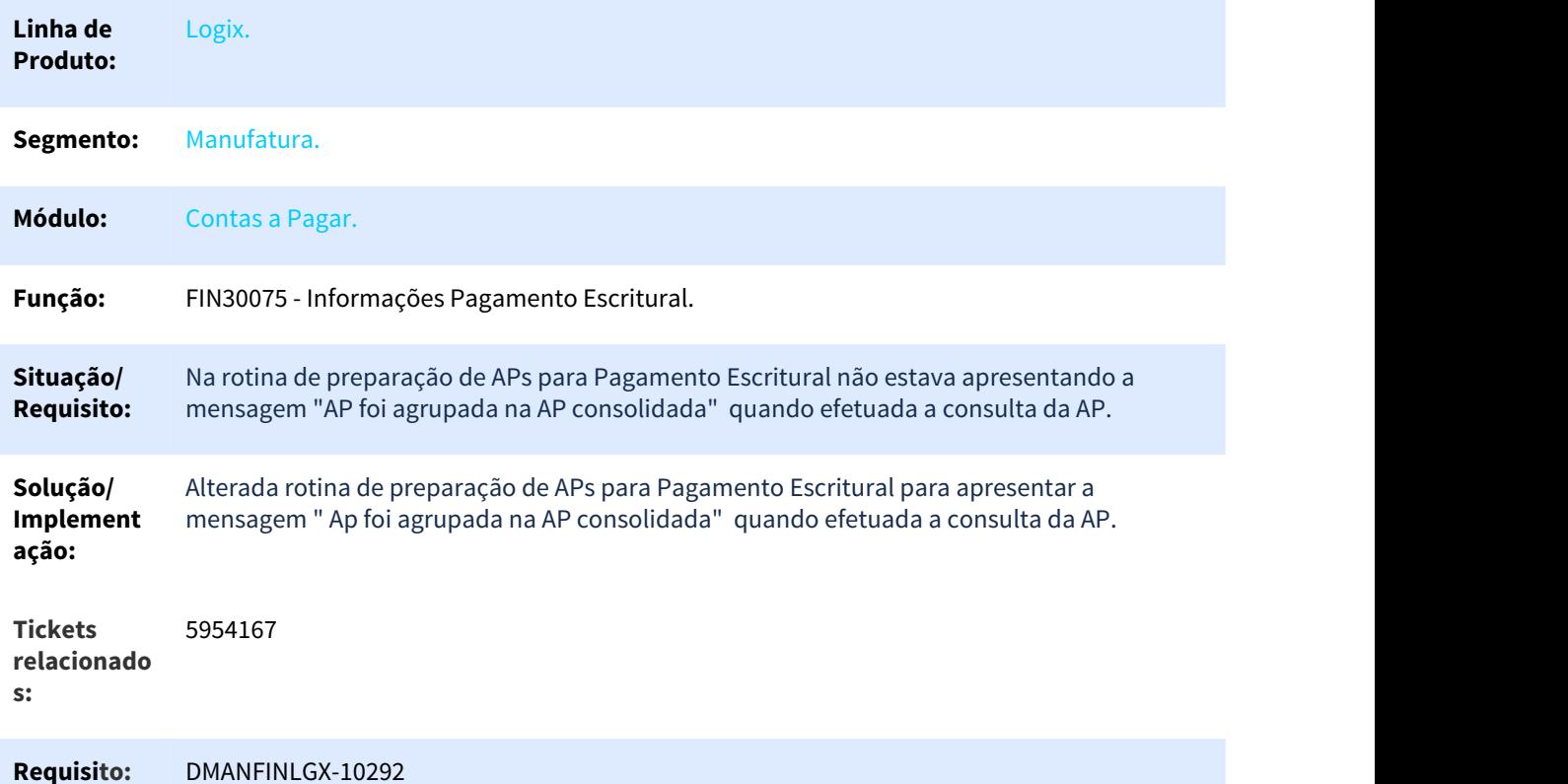

### 3.2.2.28 6063118 DMANFINLGX-10539 DT FIN30061 Problema ao imprimir recibo de adiantamento.

### FIN30061 - Geração automática de adiantamentos

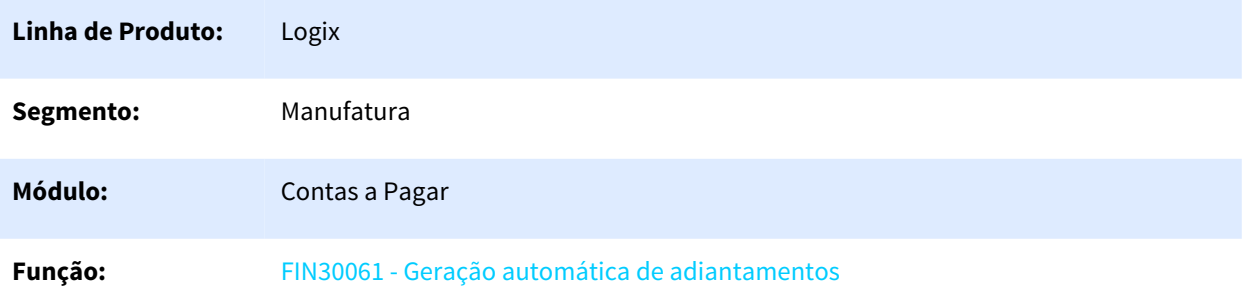

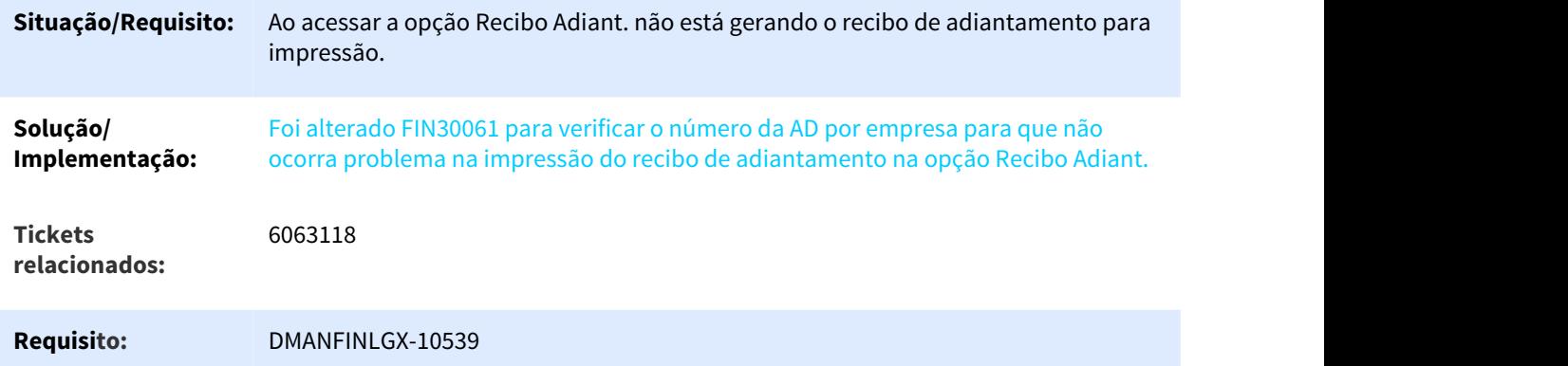

# 3.2.2.29 DMANFINLGX-9023 DT FIN30075 Erro -217 ao pesquisar pelo campo Status Remessa

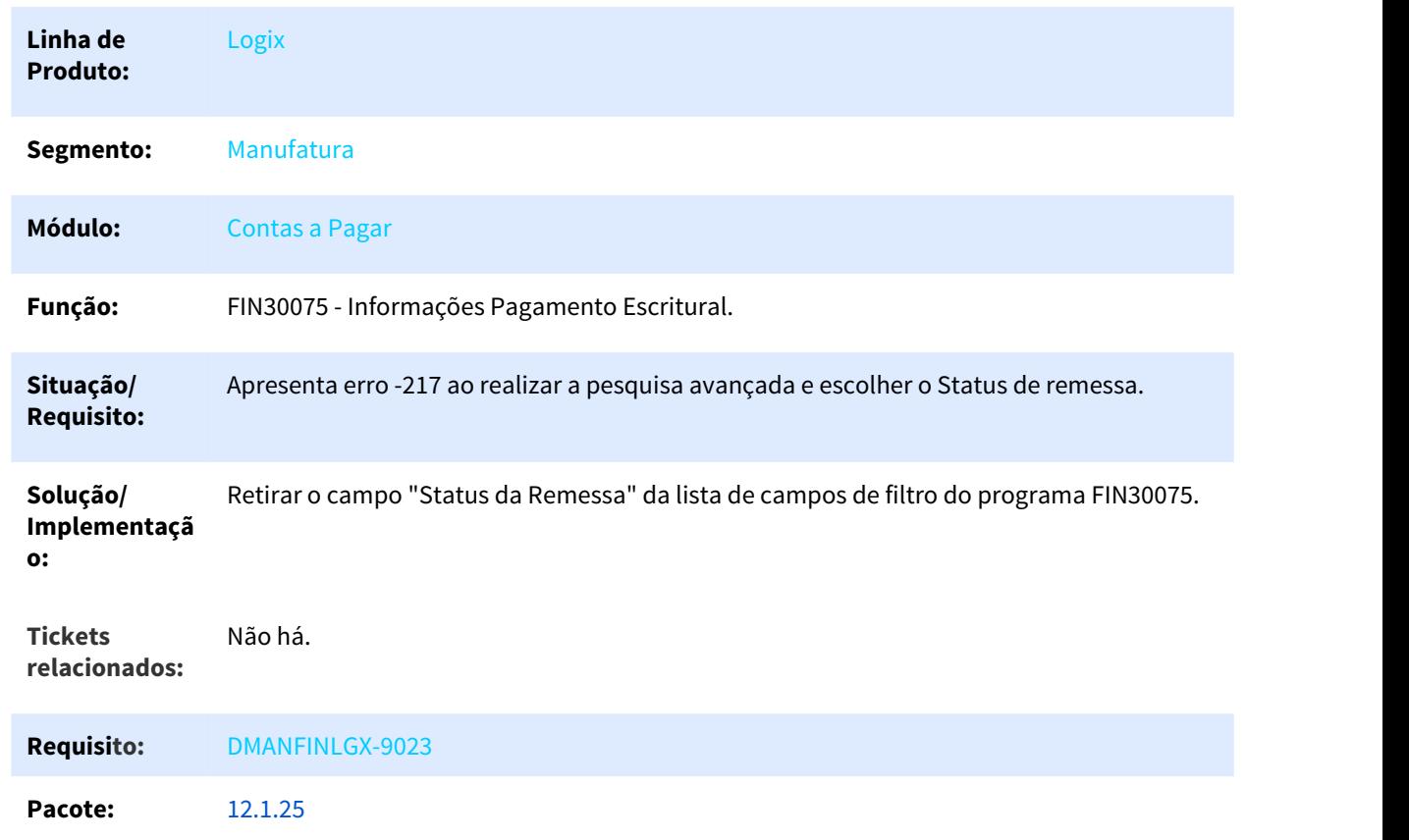

FIN30075 - Informações Pagamento Escritural

# 3.2.2.30 DMANFINLGX-9563 DT FIN30058 - Manutenção de Impostos INSS Rural

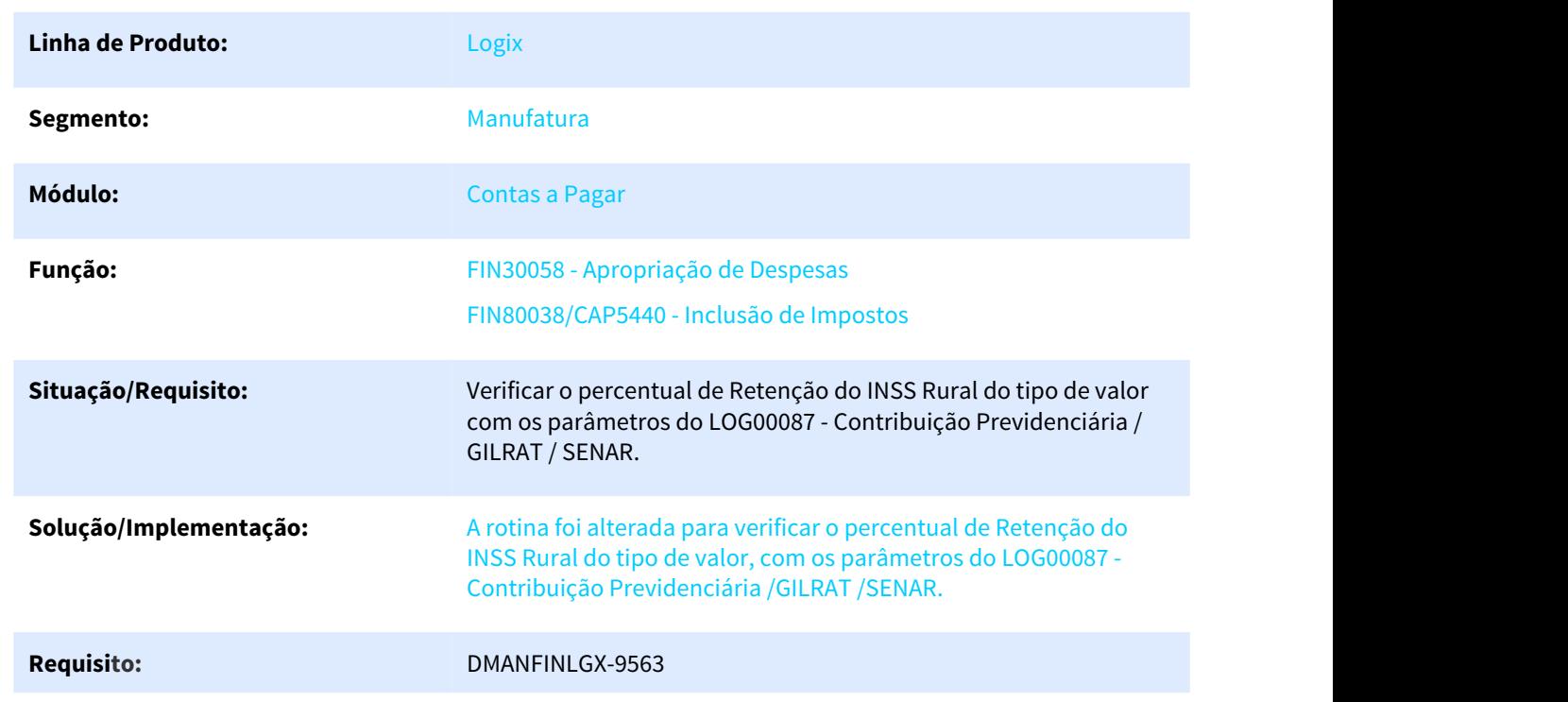

### FIN30058 - Apropriação de Despesas

# 3.2.2.31 DMANFINLGX-9584 DT FIN00035 - Carga do percentual da retenção de INSS Rural

### FIN00000 - Processamento de conversores

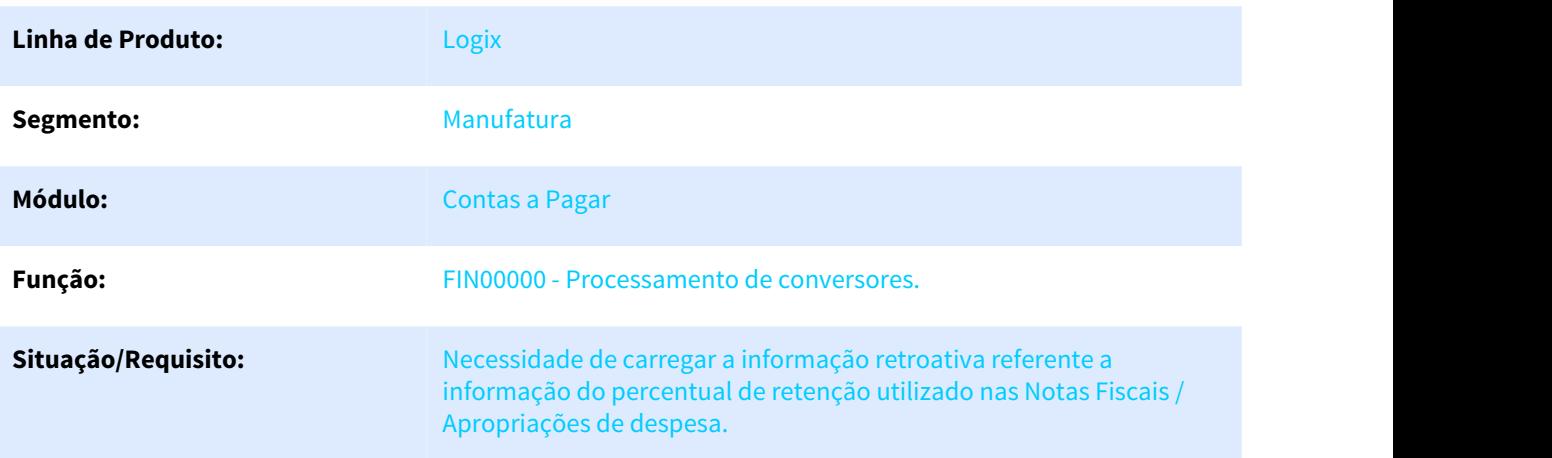

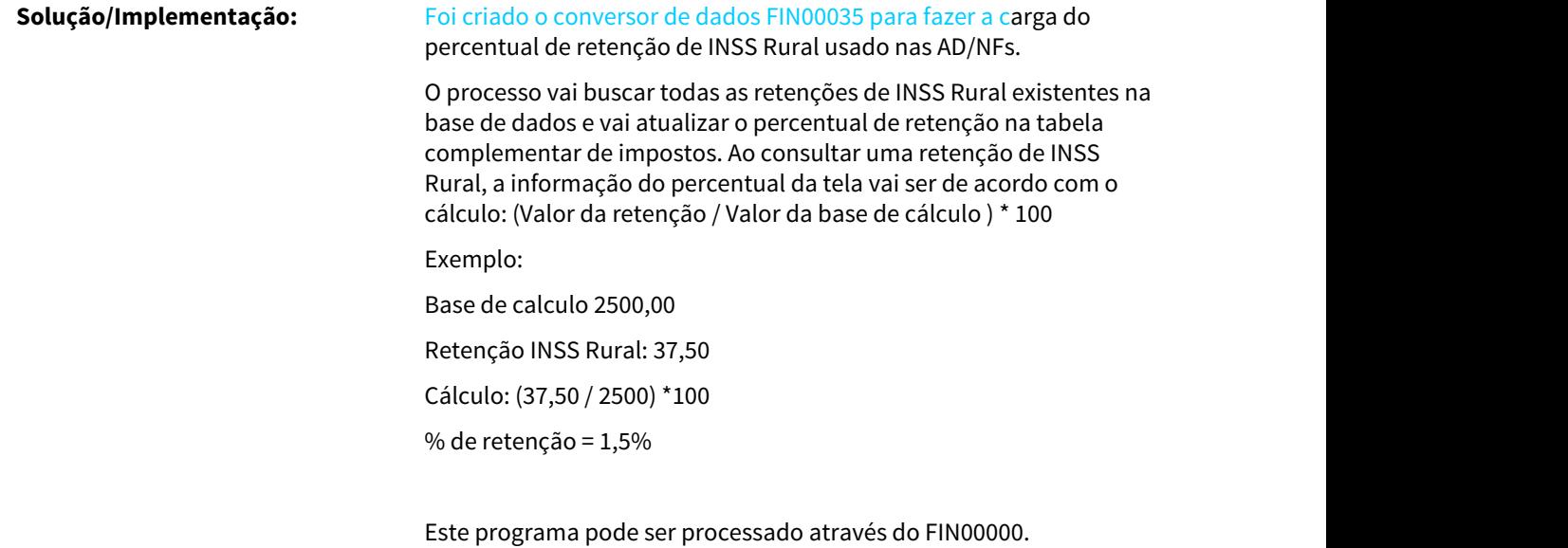

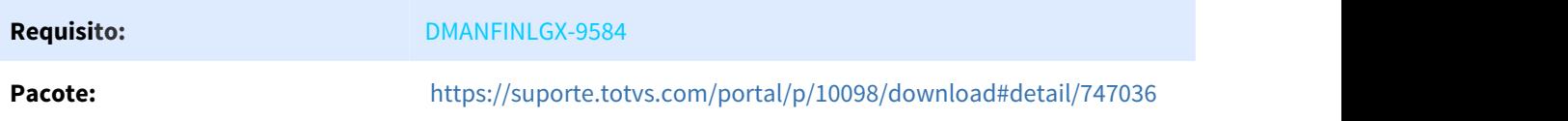

# 3.2.2.32 DMANFINLGX-9597 DT FIN30058 - Cálculo do IRRF em duplicidade com bases acumulada

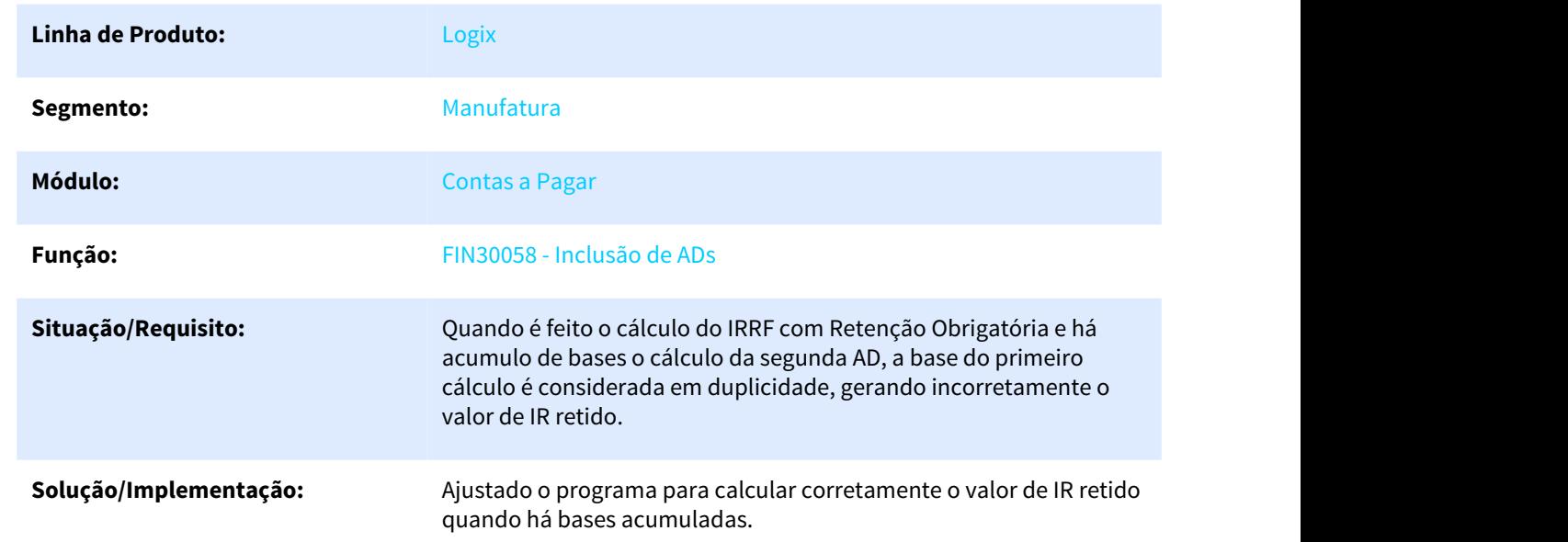

### FIN30058 - Inclusão de ADs

### **Requisito:** DMANFINLGX-9597

### 3.2.2.33 DMANFINLGX-9909 DT FIN30064 Listar Totais em outra moeda

### FIN30064 - Relatório de Títulos pagos e A Pagar

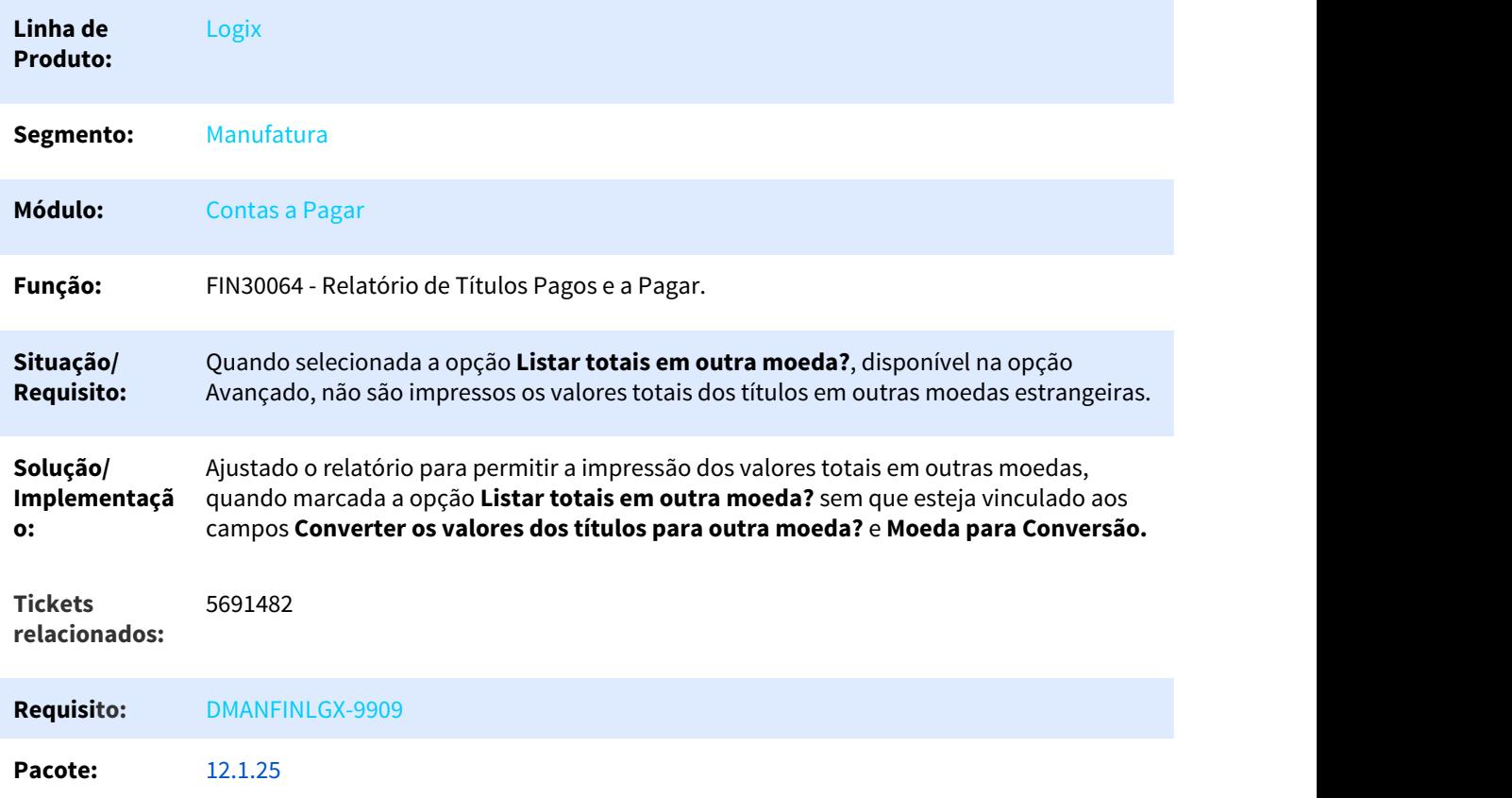

# 3.2.2.34 DMANFINLGX-10690 DT FIN30061 Problema ao imprimir recibo de adiantamento.

### FIN30061 - Geração automática de adiantamentos

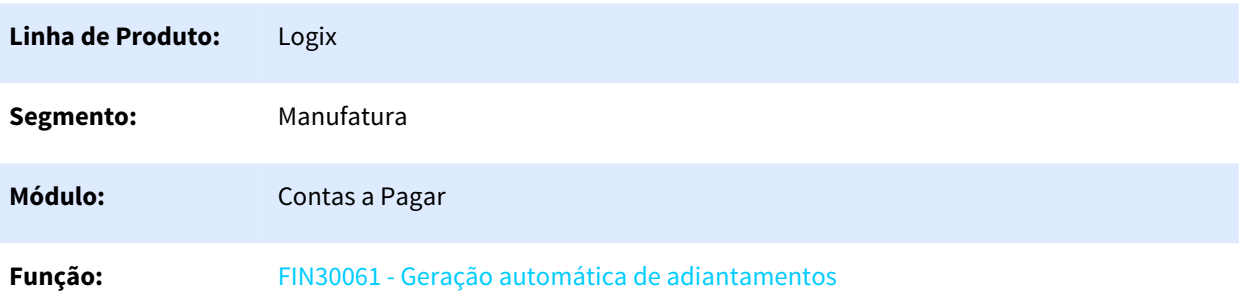

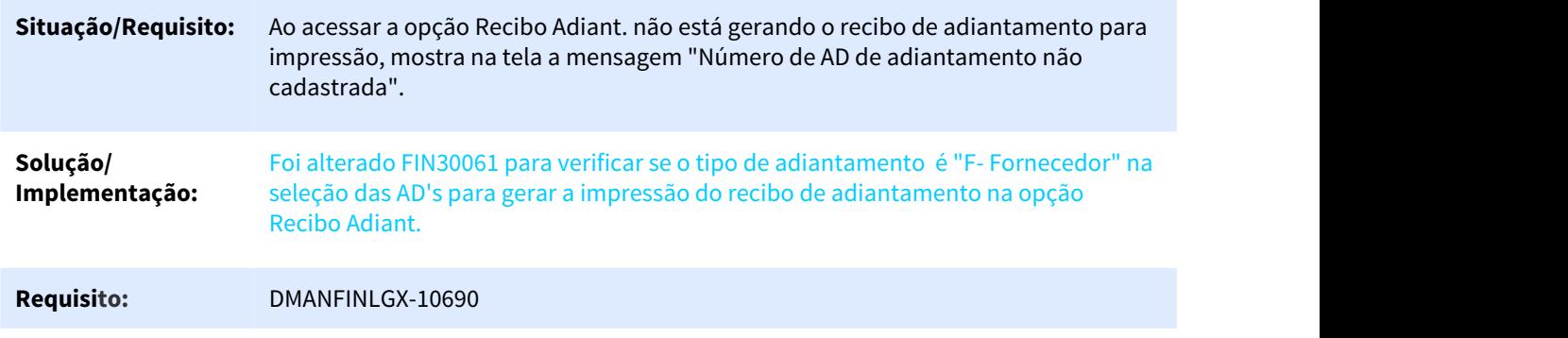

- 3.2.3 Contas a Receber Manutenção 12.1.25
- 3.2.3.1 4491854 DMANFINLGX-8732 DT Ao processar uma baixa de mutuo permuta no CRE10830 o mesmo não baixa no portador correto.

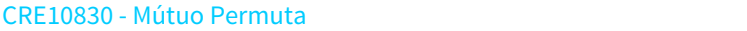

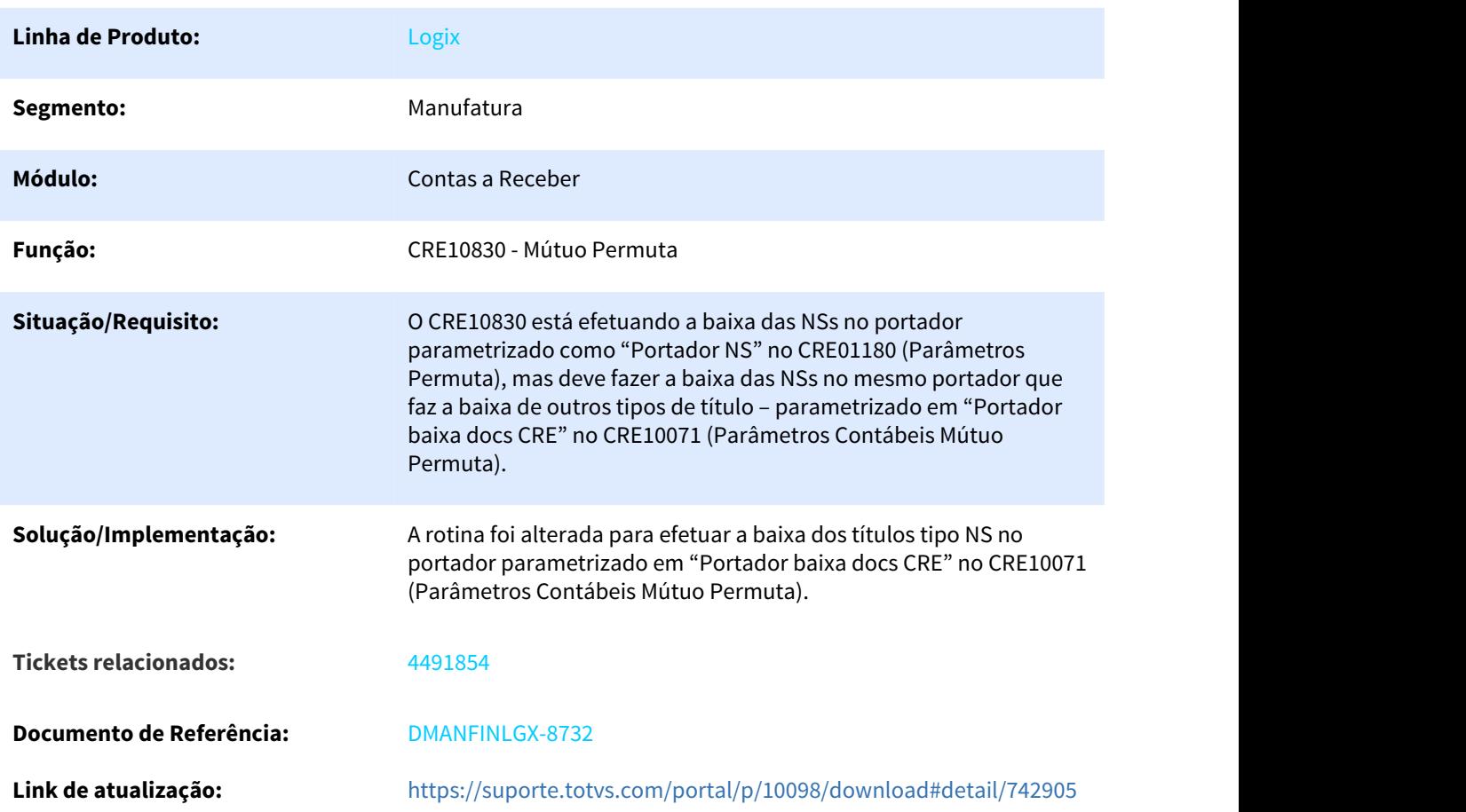

# 3.2.3.2 4700645 DMANFINLGX-9623 DT FIN10060 Está demorando muito para abrir a tela dos adiantamentos

#### FIN10060 - Baixa de títulos

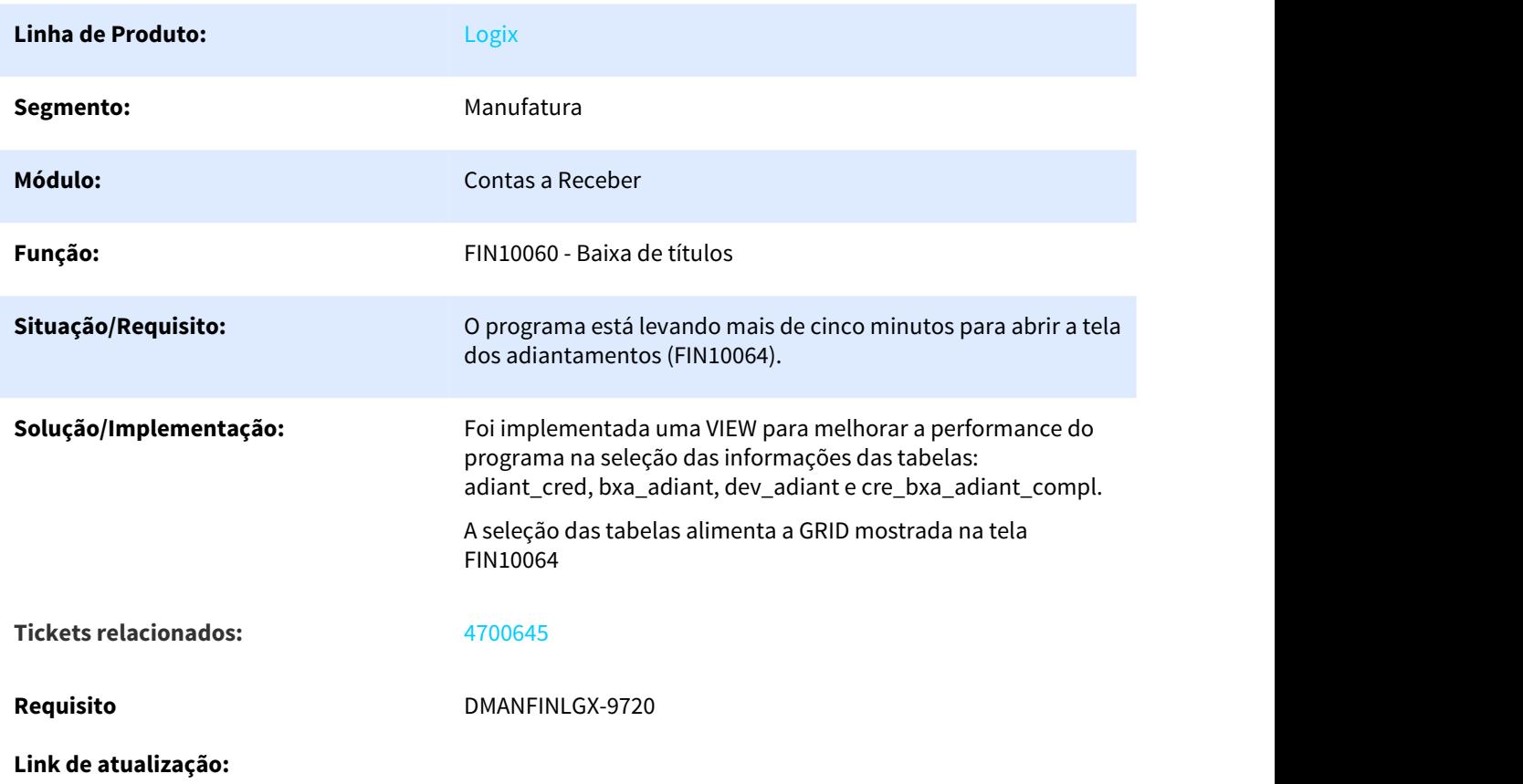

# 3.2.3.3 4804771 DMANFINLGX-8879 DT CRE0330 Inconsistência nas Manutenções e Exclusões

### CRE0330 - Percentual de Rateio da Carteira de Portadores

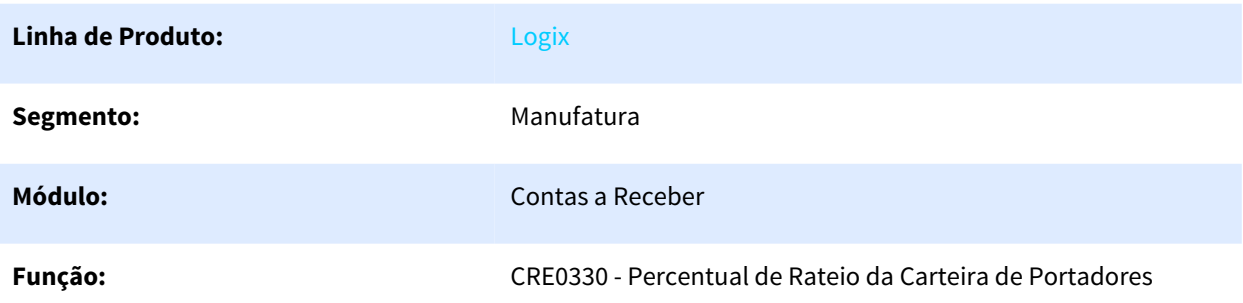

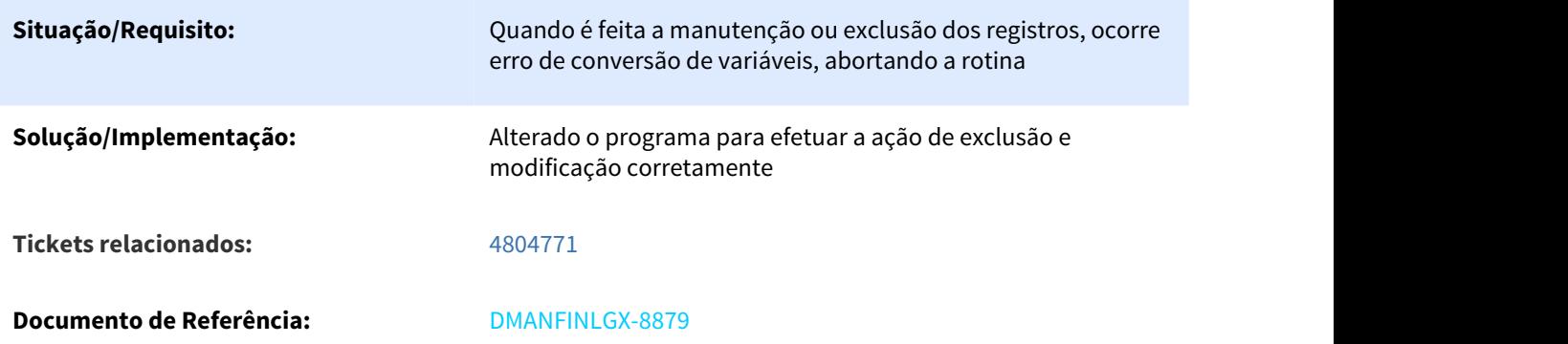

3.2.3.4 4850185 DMANFINLGX-9363 DT CHE1230 - Estorno de Valores do Caixa - não está realizando o estorno

### CHE1230 - Estorno de Valores do Caixa

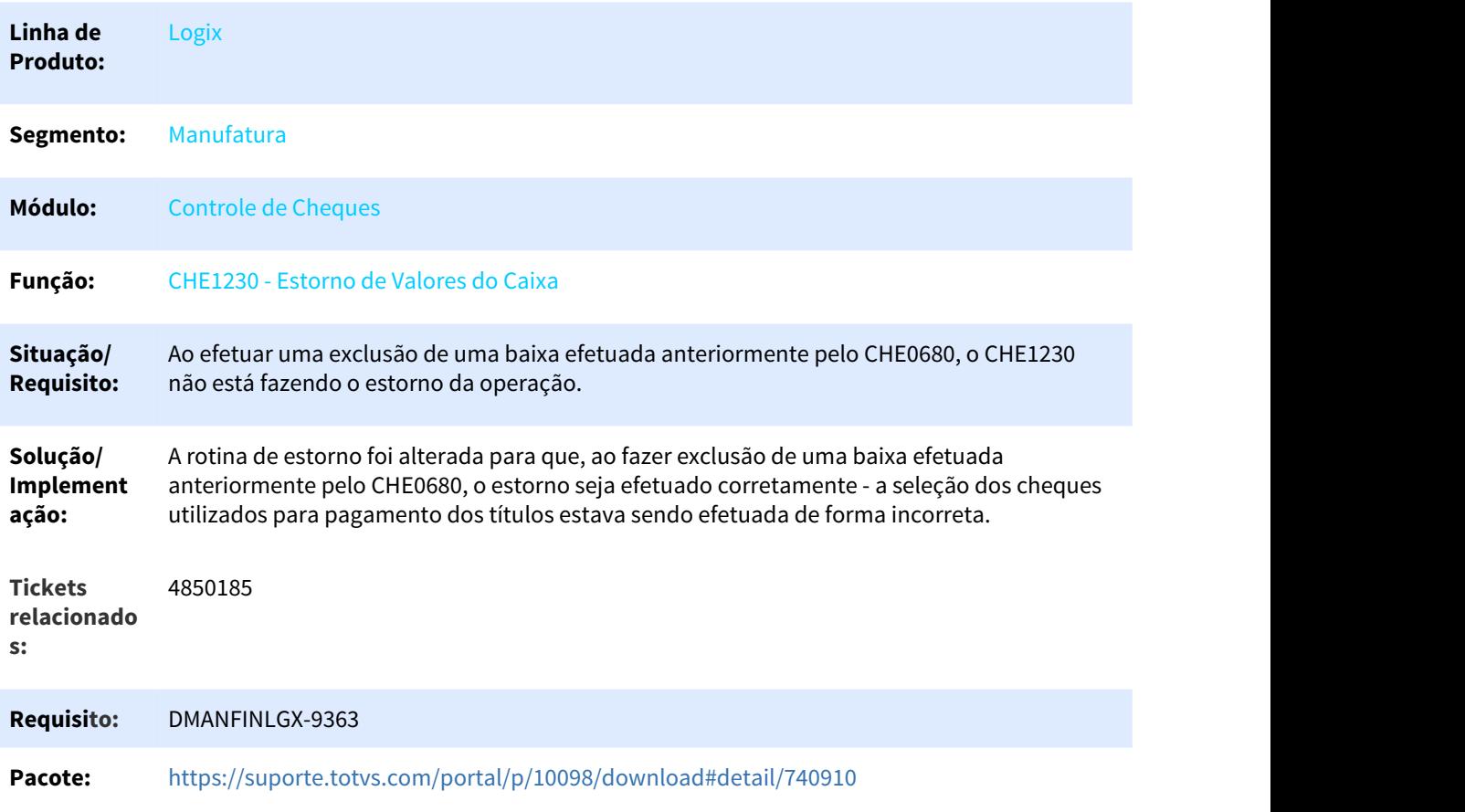

# 3.2.3.5 5119859 DMANFINLGX-9237 DT FIN10035 quando gera várias empresas juntas, não gera o relatório por representante totalizando por empresa

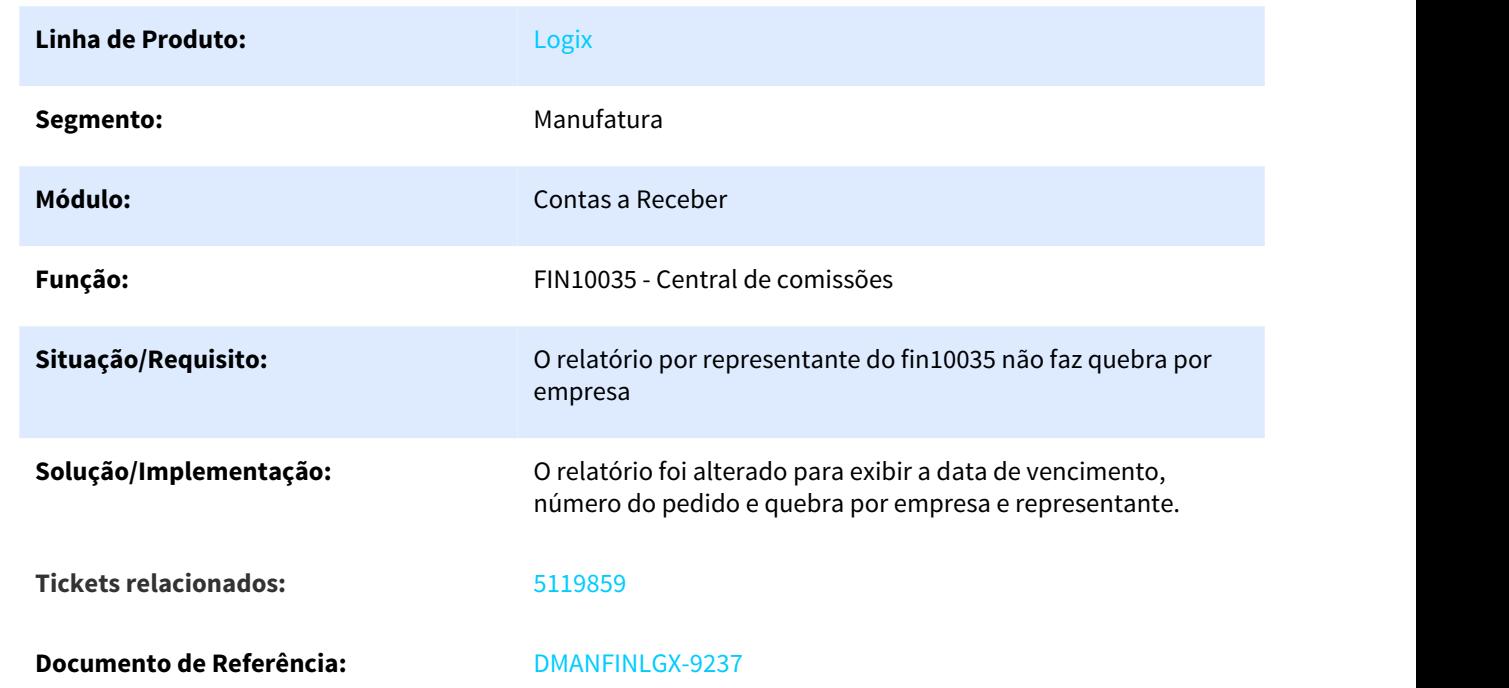

### Fin10035 - Central de comissões

### 3.2.3.6 5289535 DMANFINLGX-9428 DT FIN10049 - Impressão de Boletos com faixa de número bancário

### FIN10049 - Emissão de Boletos / CRE11000 - Emissão de Boletos (Versão 10.02)

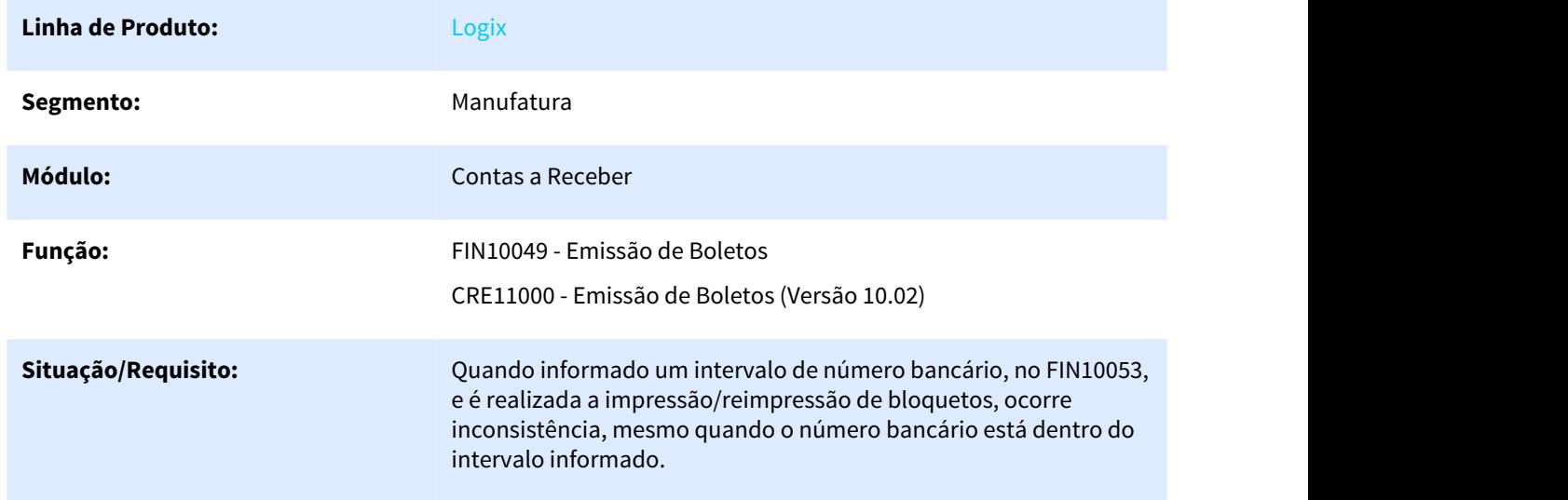

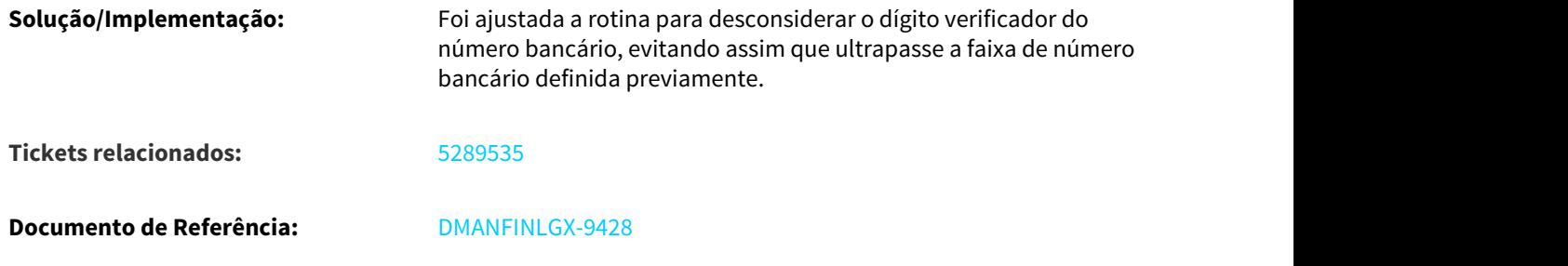

3.2.3.7 5400646 DMANFINLGX-9731 DT CRE6520 - Não gera aviso de Débito.

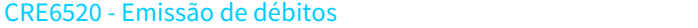

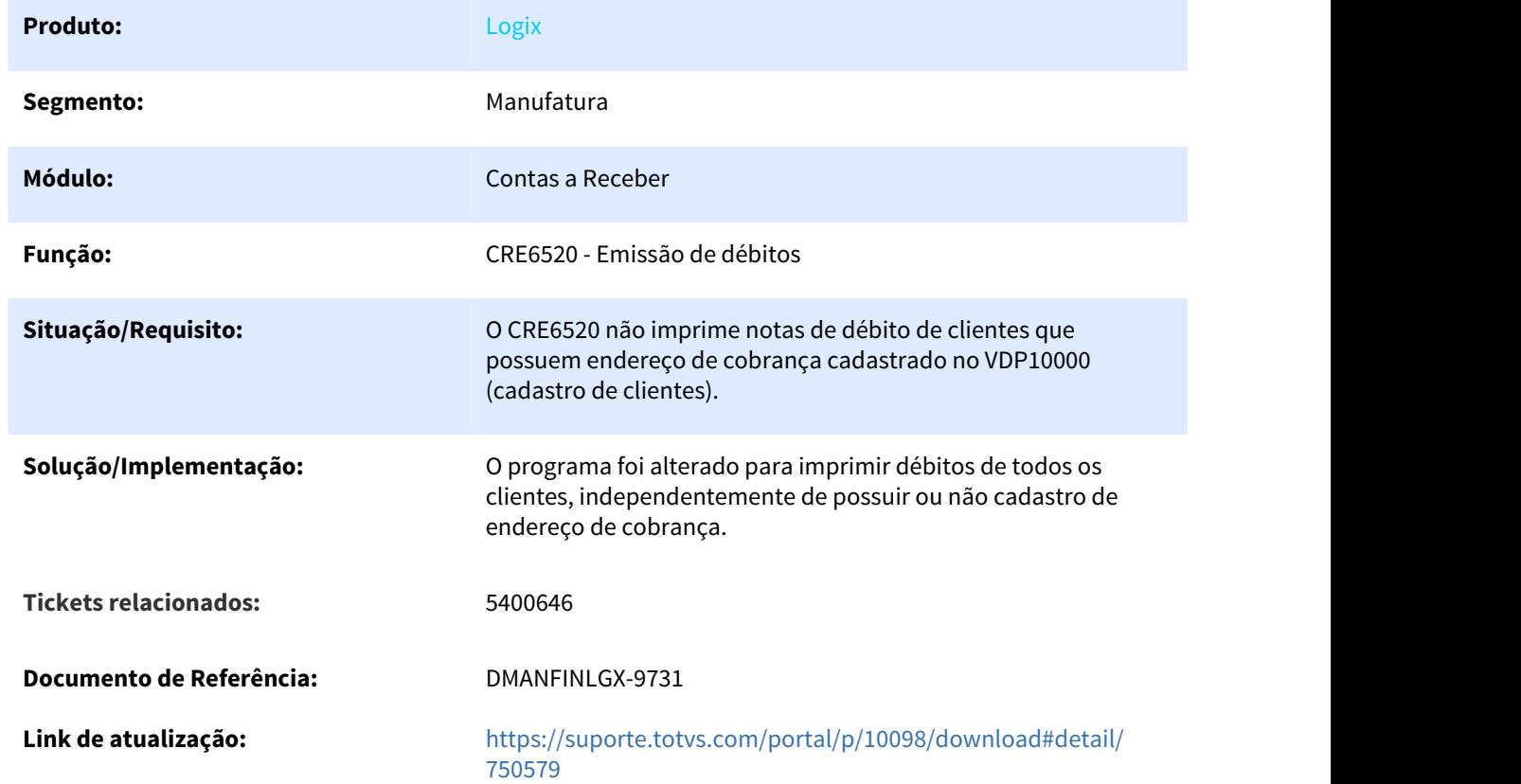

# 3.2.3.8 5424514 DMANFINLGX-9604 DT FIN10115 Importação de arquivo bancário com Data de Gravação no formato YYYYMMDD

FIN10115 - Importação de arquivo bancário

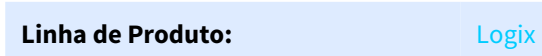

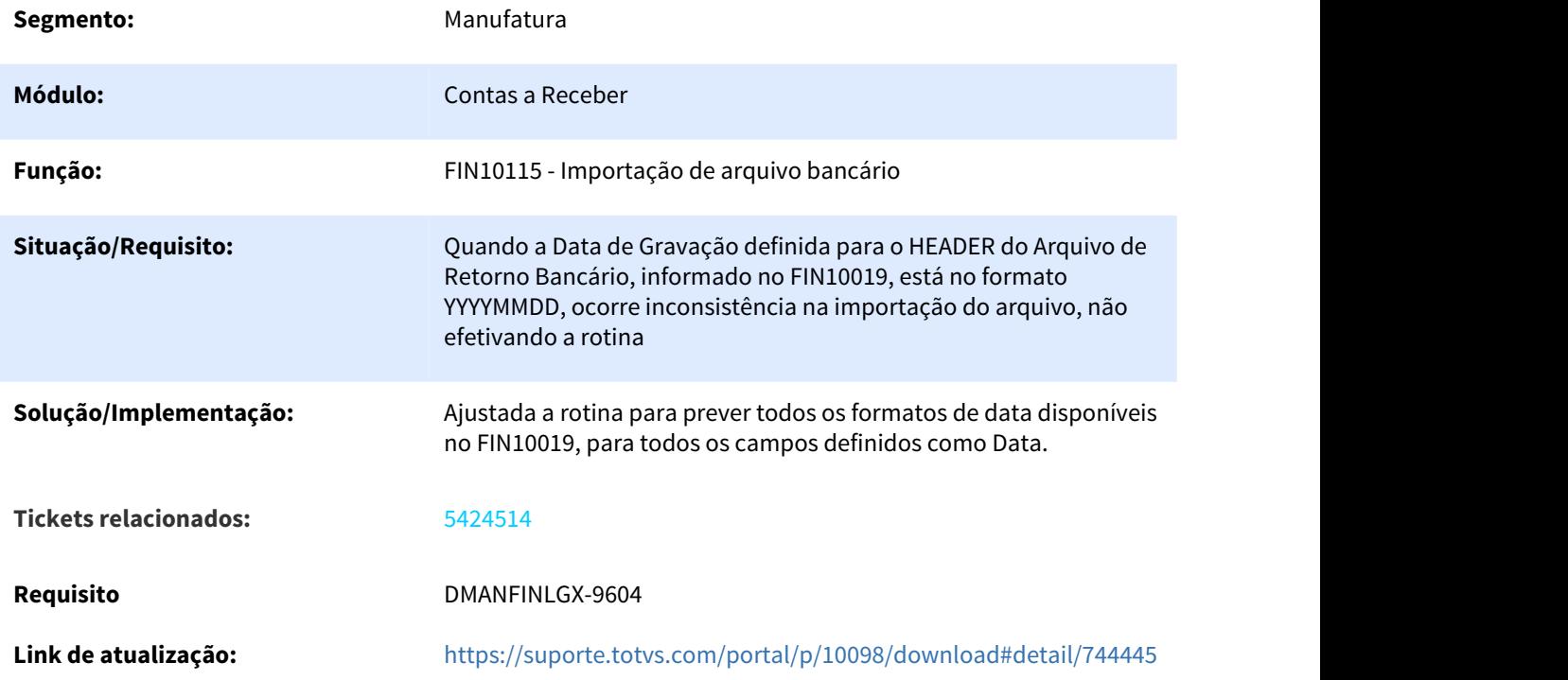

# 3.2.3.9 5478302 DMANFINLGX-9677 DT FIN10084 - Está aparecendo várias vezes a mesma duplicata

# FIN10084 - Relatório de conciliação bancária

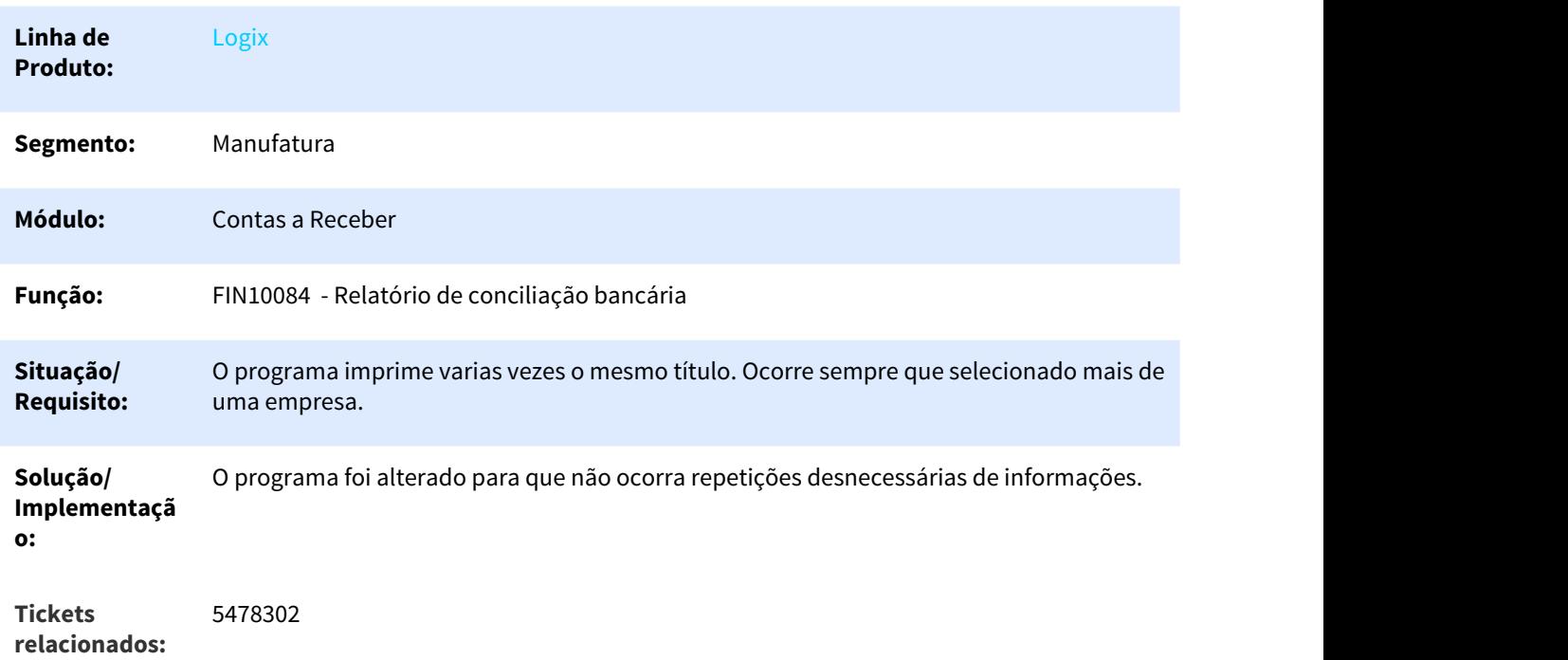

**Documento de** DMANFINLGX-9677 **Referência: Link de** <https://suporte.totvs.com/portal/p/10098/download#detail/750219> **atualização:**

# 3.2.3.10 5616911 DMANFINLGX-9820 DT Ao processar o relatório cre3790 o programa aborta com erro array out of bounds

### CRE3790 - Pagamentos por data de lançamento e número de documento

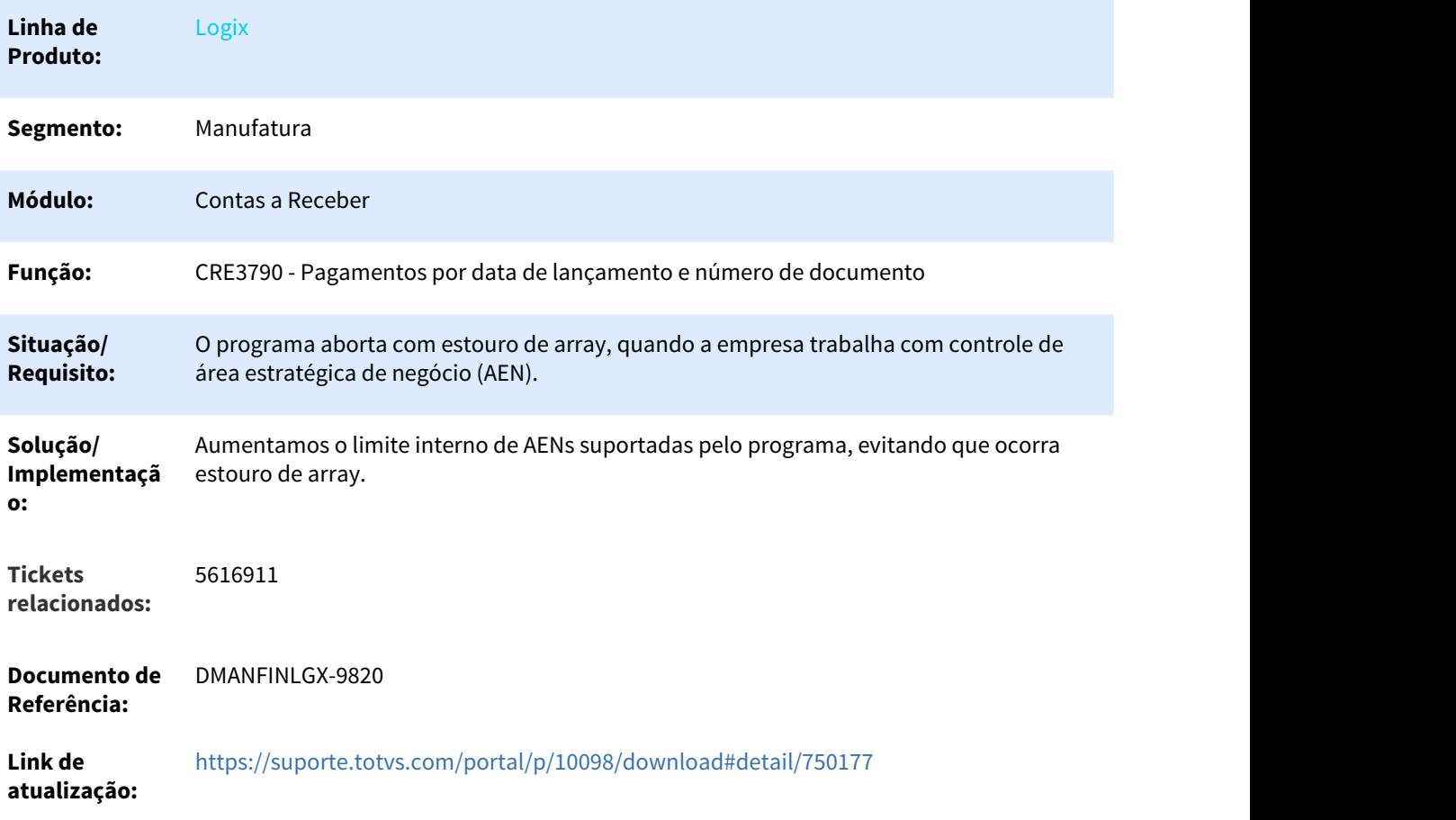

# 3.2.3.11 5644750 DMANFINLGX-9846 DT Zoom de notas fiscais não apresenta notas não integradas ao contas a receber

#### Fin10049 - Impressão de boletos

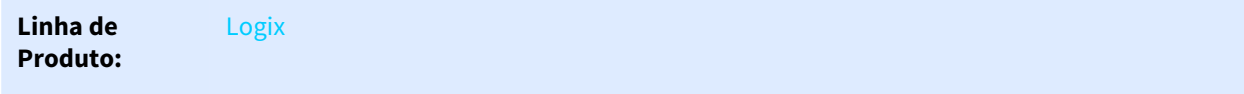

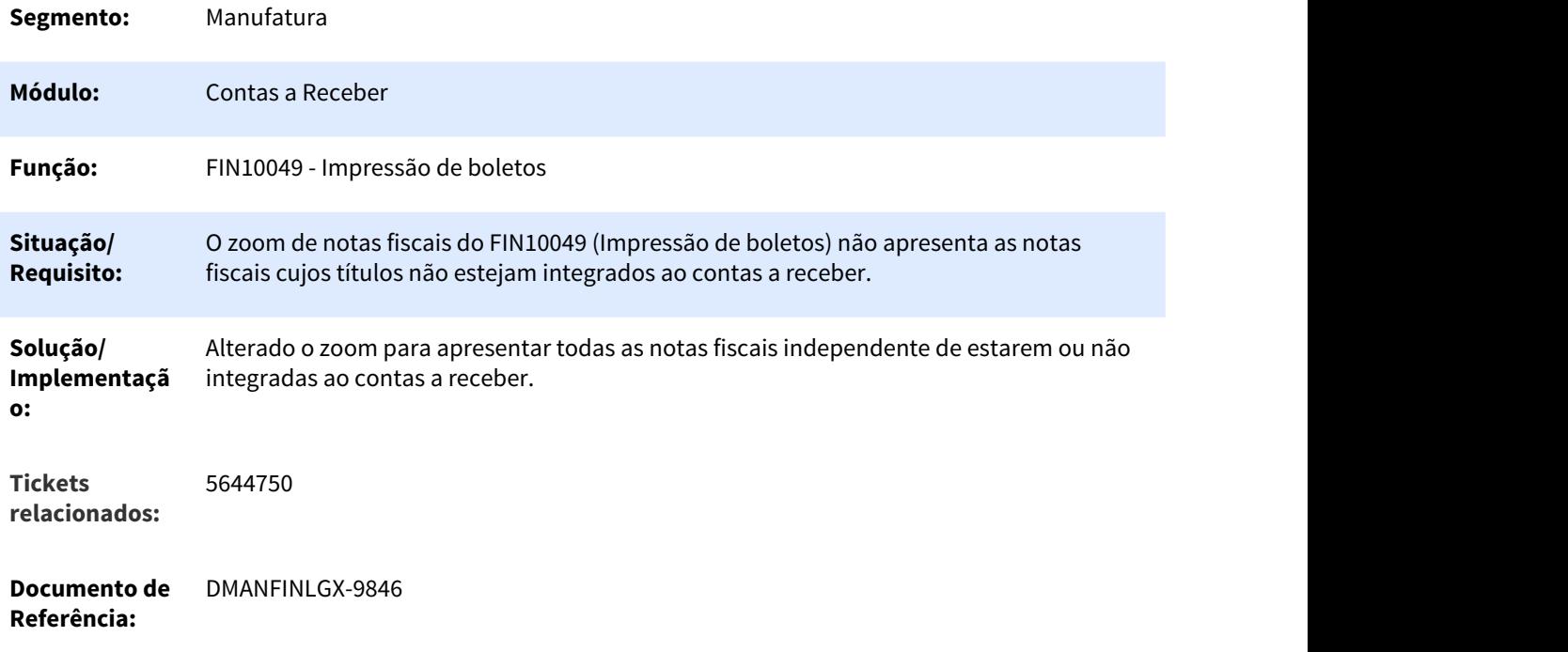

# 3.2.3.12 5706443 DMANFINLGX-9937 DT Geração número do título da renegociação

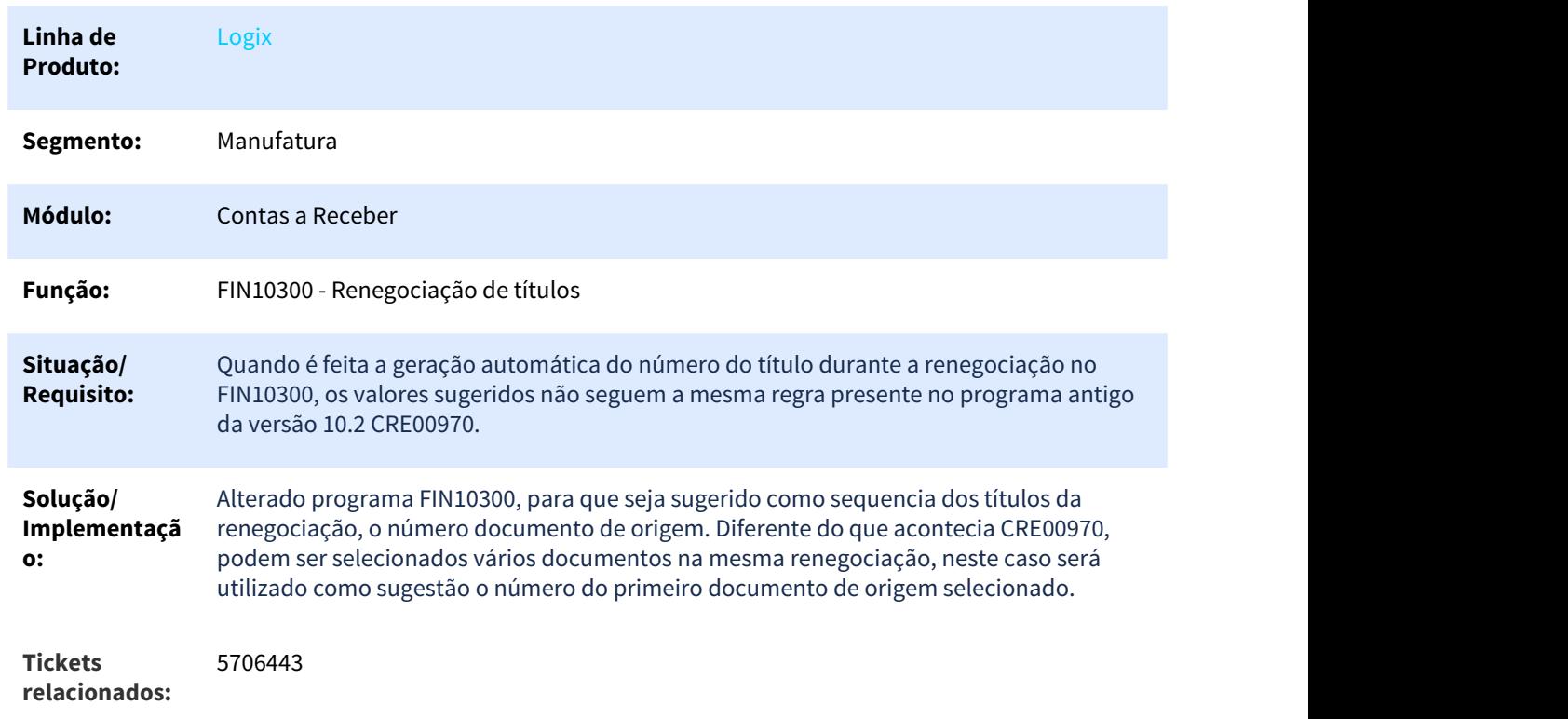

# FIN10300 - Renegociação de títulos

**Documento de** DMANFINLGX-9937 **Referência:**

# 3.2.3.13 5774649 DMANFINLGX-10075 DT Geração número do título da renegociação

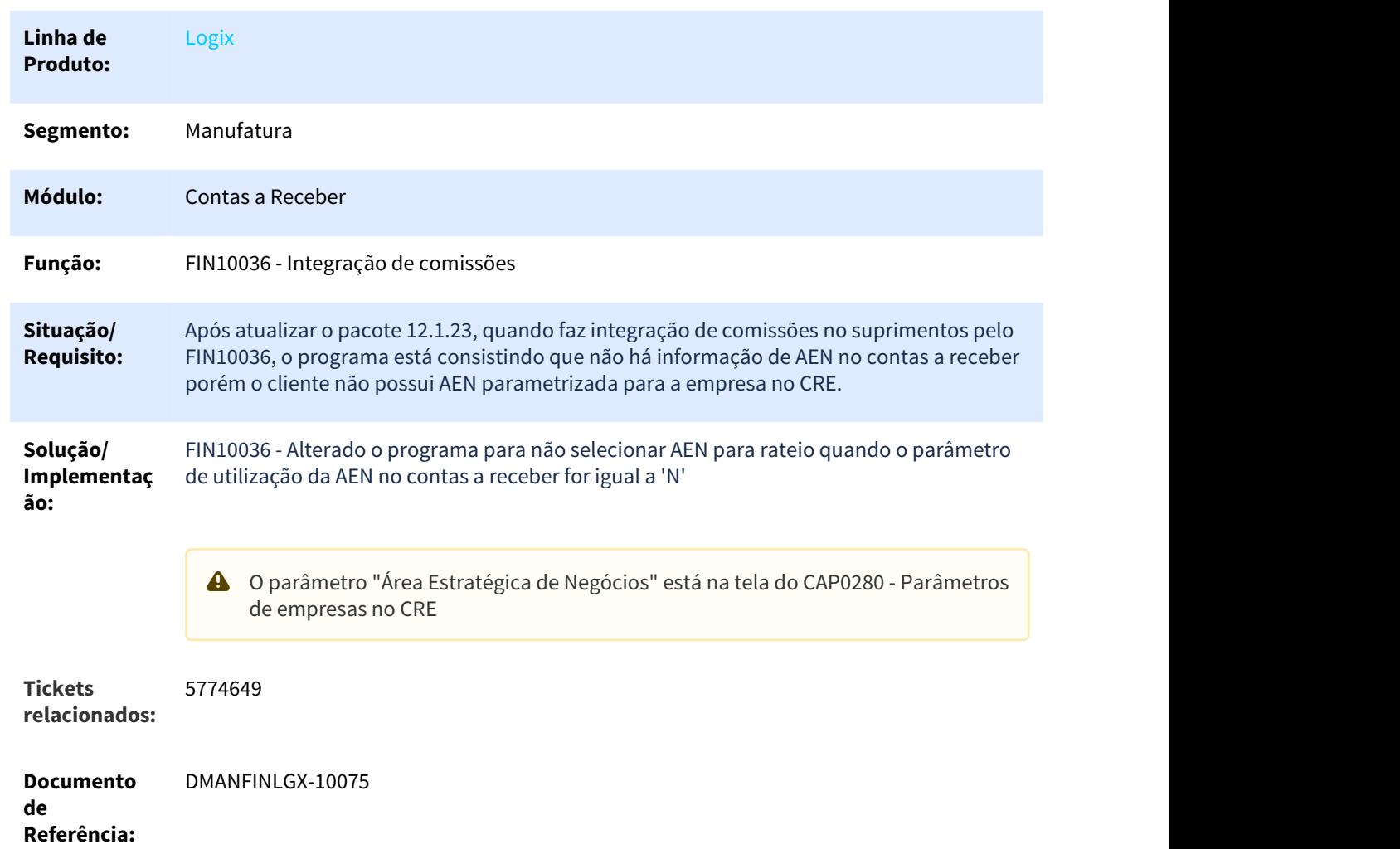

### FIN10036 - Integração de comissões

# 3.2.3.14 5921280 DMANFINLGX-10303 DT Cancelamento de baixa de Títulos

### FIN10061 - Cancelamento da Baixa de Títulos

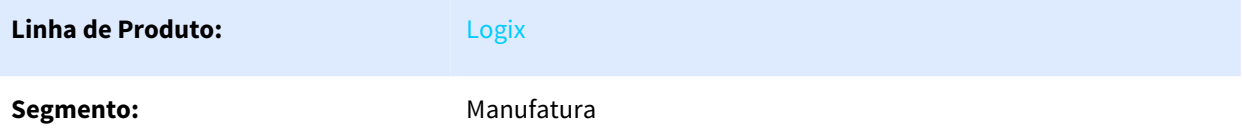

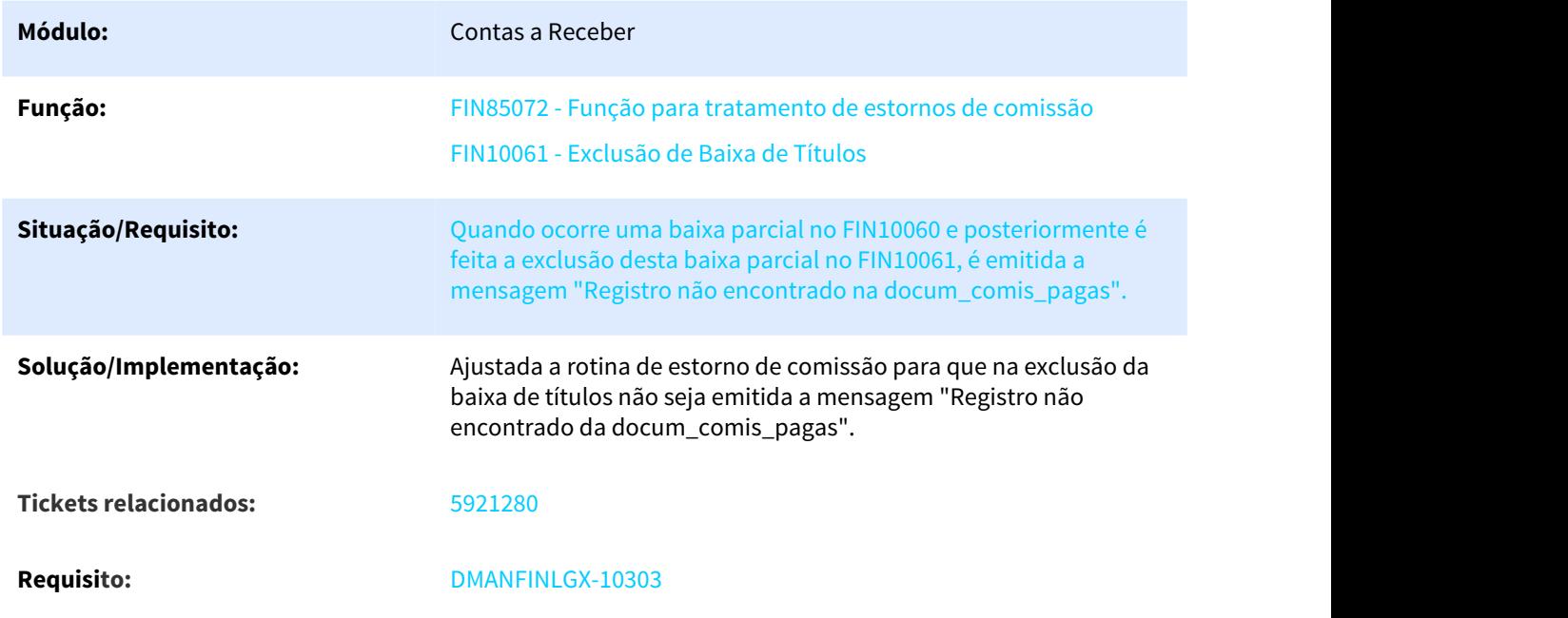

# 3.2.3.15 DMANFINLGX-8245 DT FIN85091 - Retorno Escritural FIDC

FIN85091 - Retorno Escritural FIDC

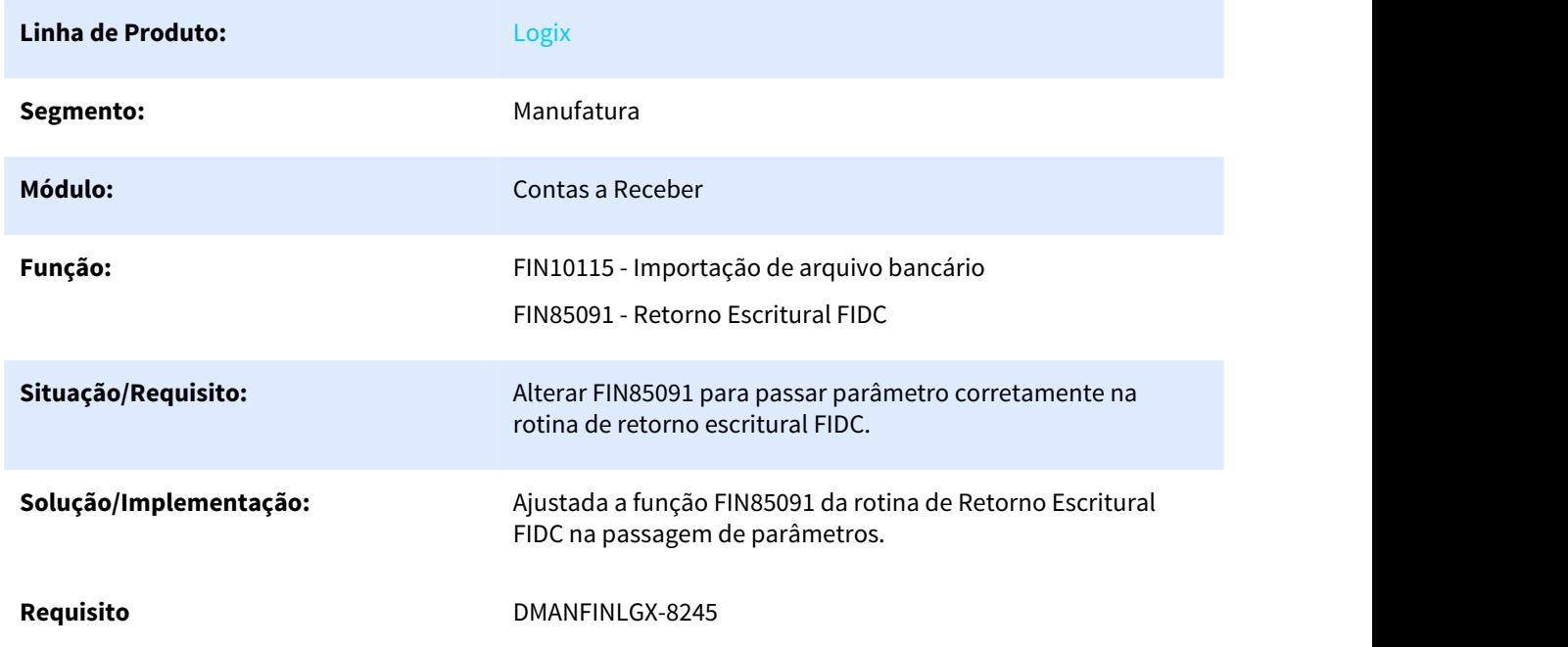

# 3.2.3.16 DMANFINLGX-8313 DT FIN10072 Conversão da Comunicação de Débitos em Cockpit

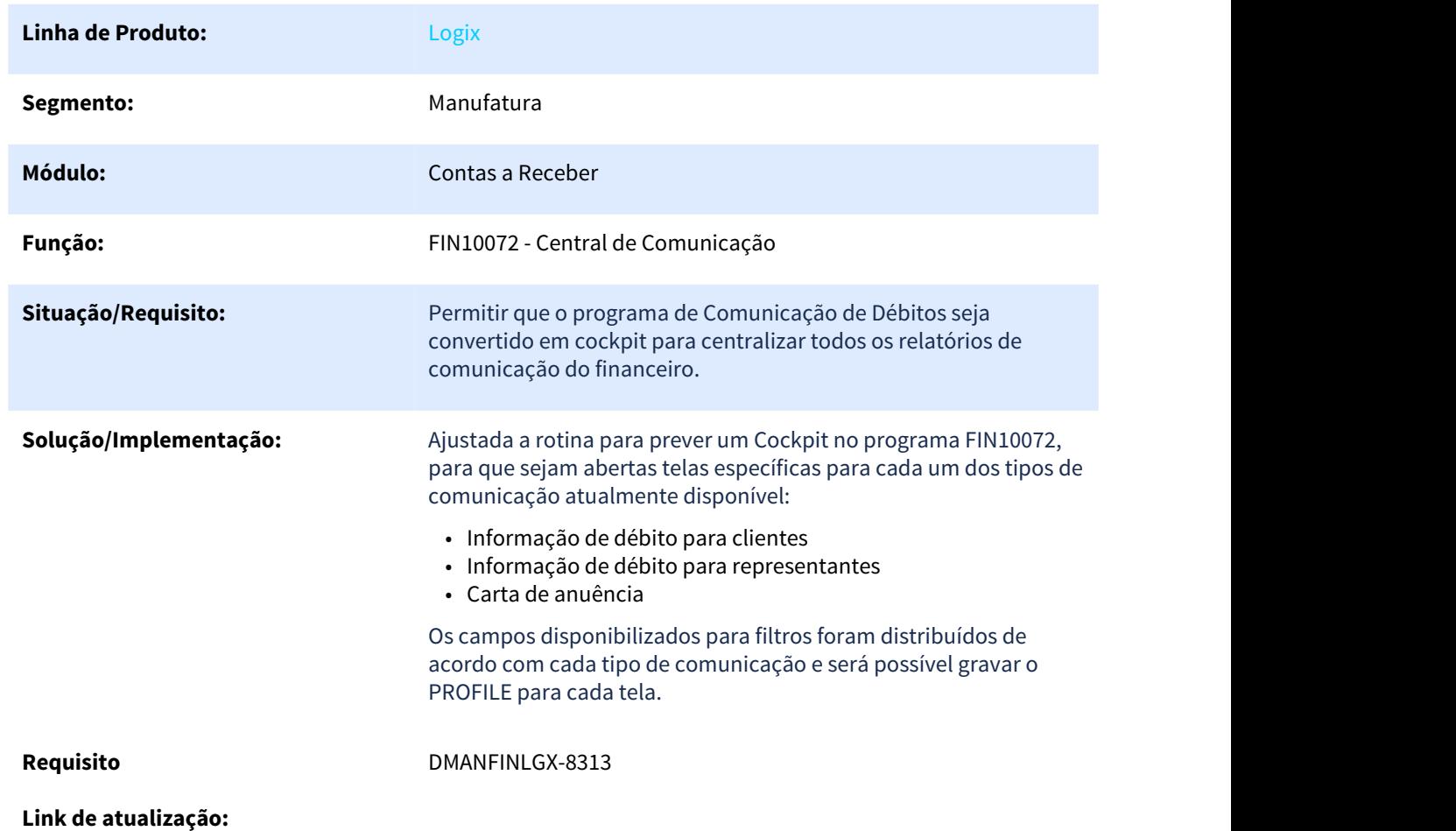

FIN10072 - Central de Comunicação

3.2.3.17 DMANFINLGX-8913 DT FIN10084 - Está aparecendo várias vezes a mesma duplicata

FIN85111- Inclusão de títulos a receber via EAI.

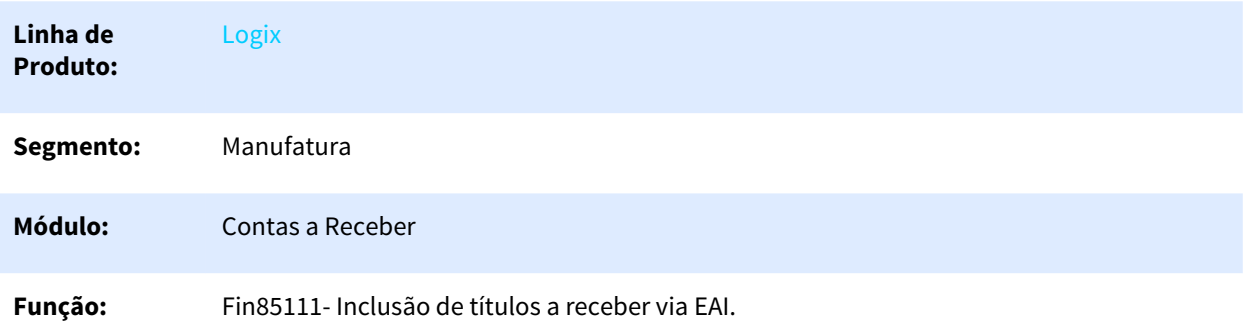

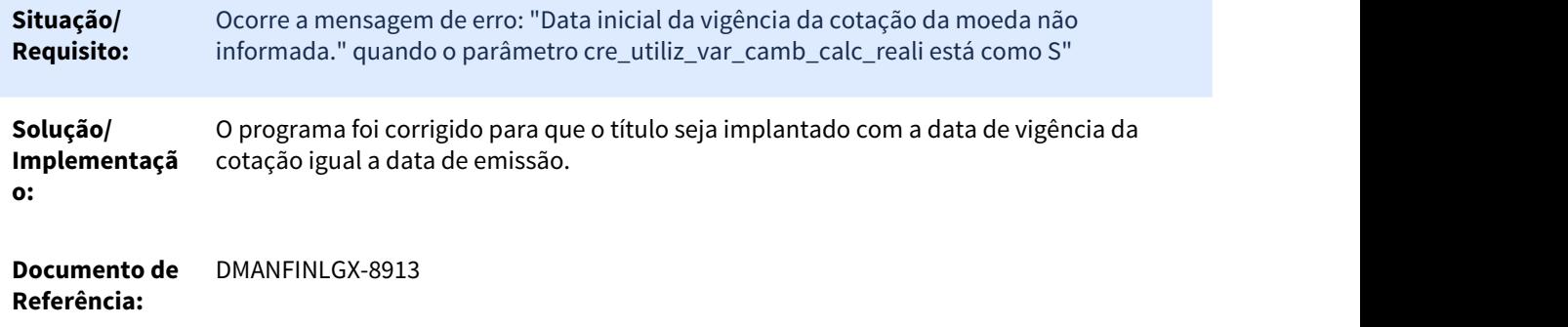

3.2.3.18 DMANFINLGX-9585 DT FIN10036 Problema na rotina de comissão do representante quando possui indenização

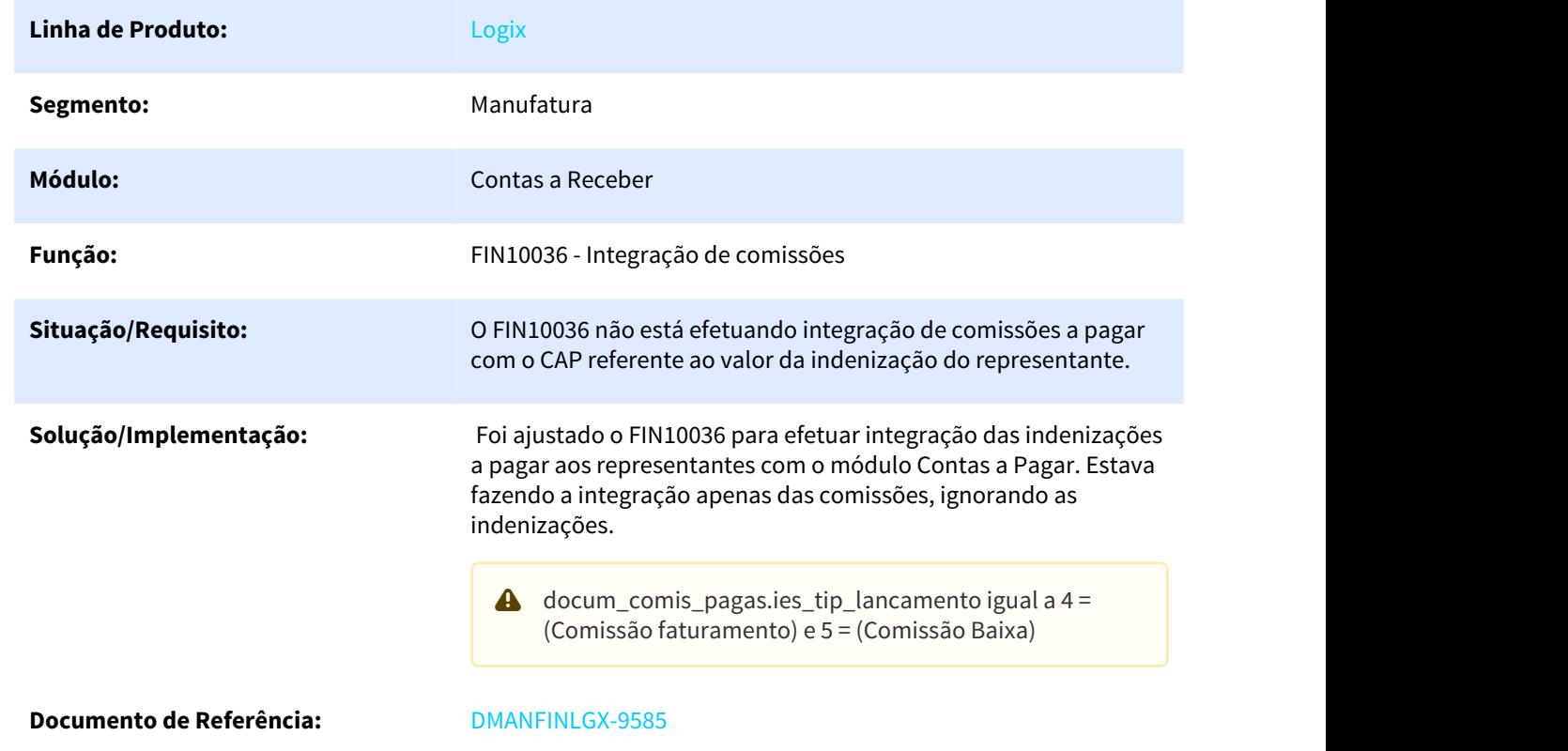

# FIN10036 - Integração de Comissões

### 3.2.3.19 DMANFINLGX-10058 DT Erro na Integração do Cancelamento de uma NF com o Contas a Receber

### FIN85000 - Bliblioteca de Validações de Dados da Docum

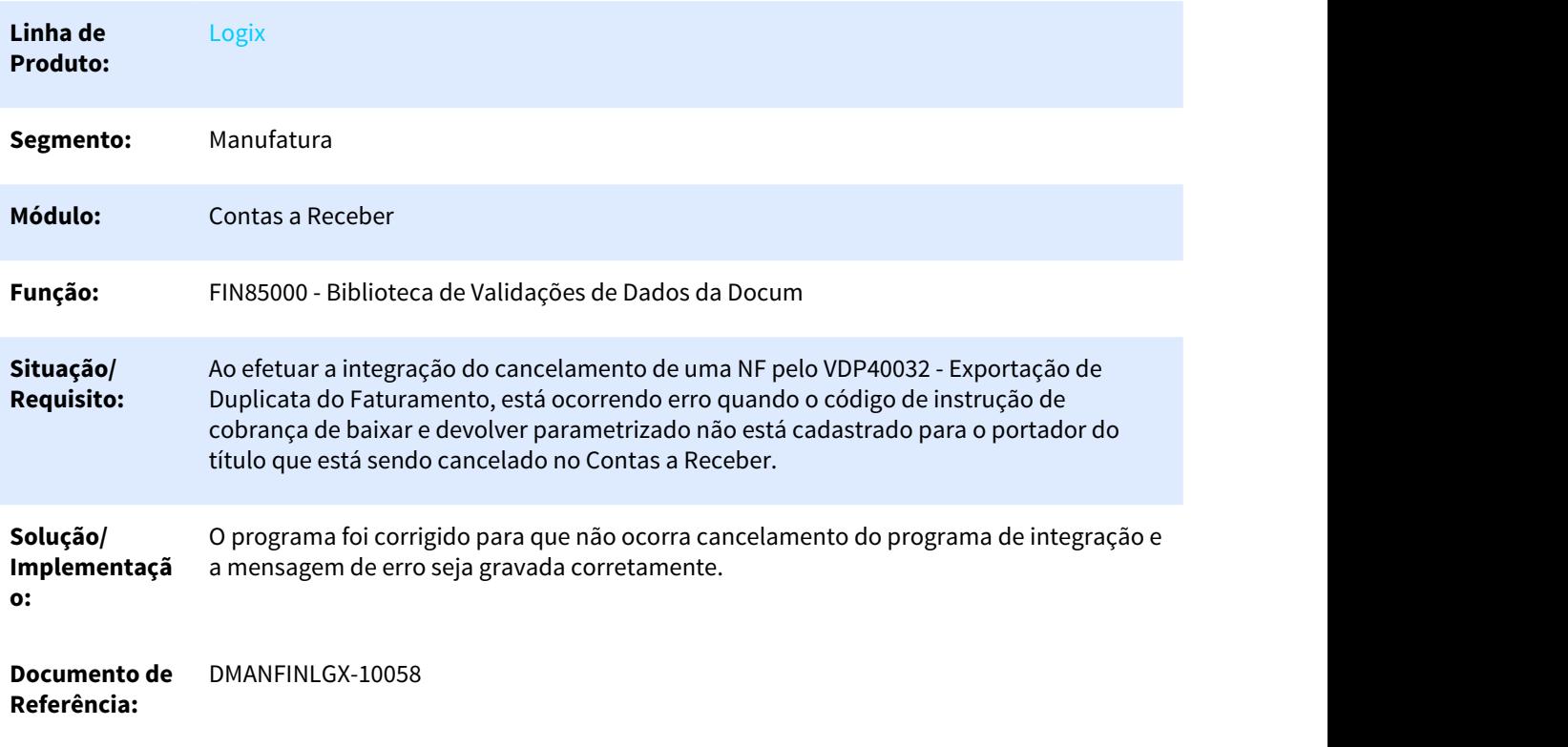

3.3 Fiscal - Manutenção - 12.1.25

# 3.3.1 CIAP - Manutenção - 12.1.25

3.3.1.1 4182856 DMANFISLGX-5304 DT Permitir lançamentos retroativos no CIA30003 sem informar os campos OS/Parcela da OS

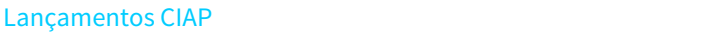

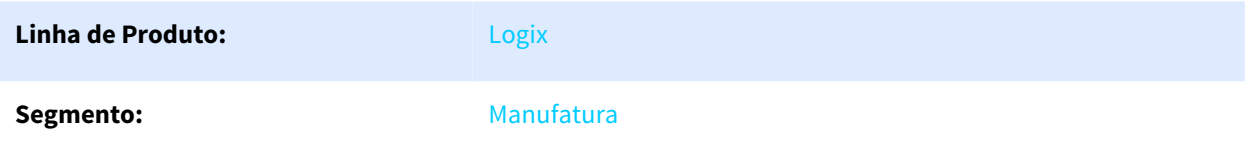

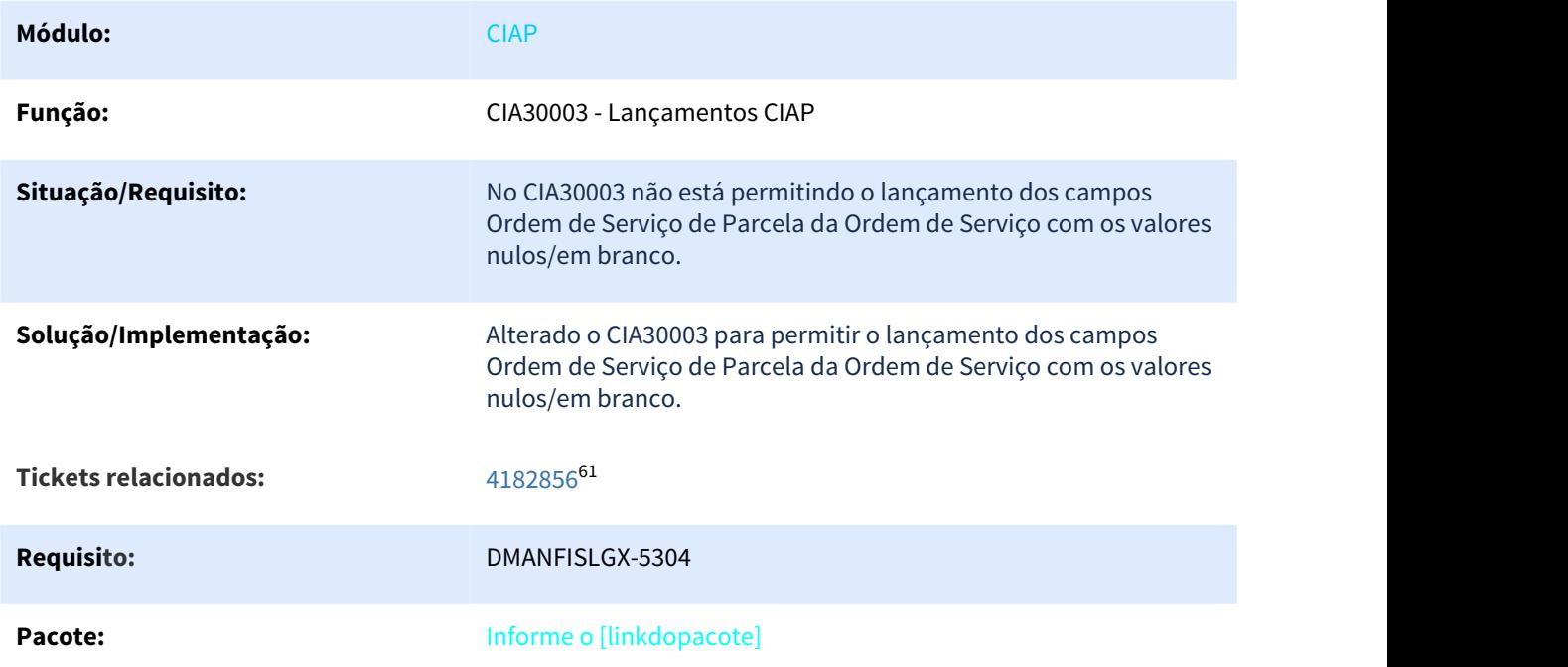

# 3.3.1.2 5469984 DMANFISLGX-6707 DT Erro no processamento do programa CIA30004

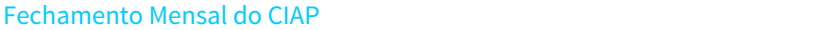

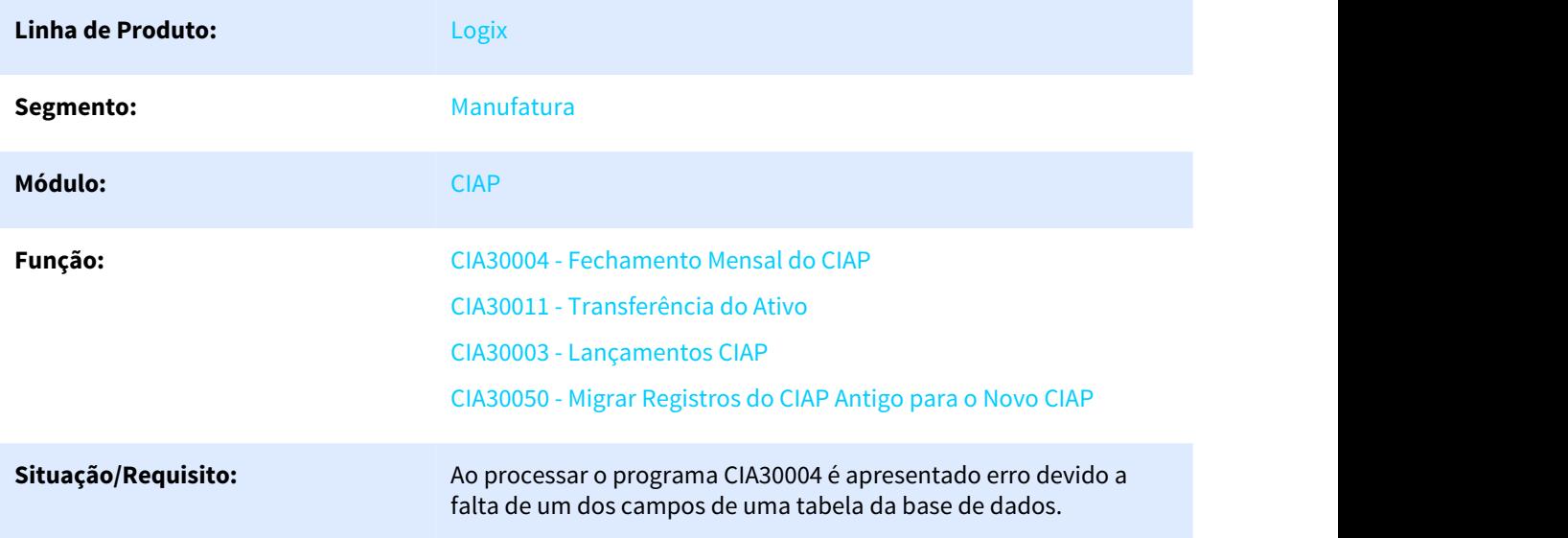

<sup>61</sup> http://jiraproducao.totvs.com.br/issues/?jql=cf%5B11086%5D+%3D+%224182856%22

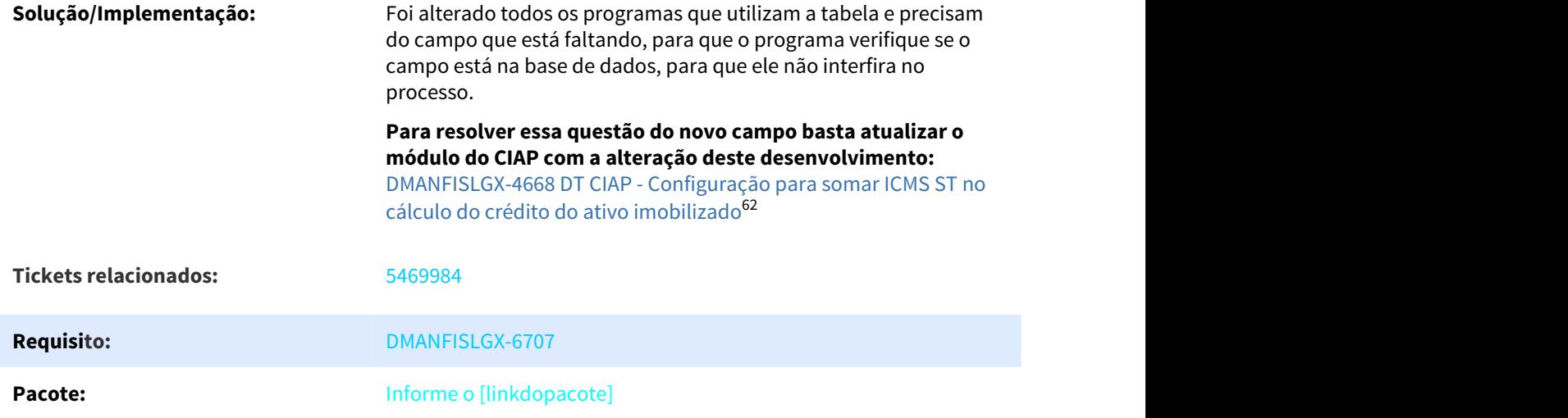

# 3.3.1.3 5629719 DMANFISLGX-6960 DT CIA30004 Efetivação e credito de OS que já foi baixada

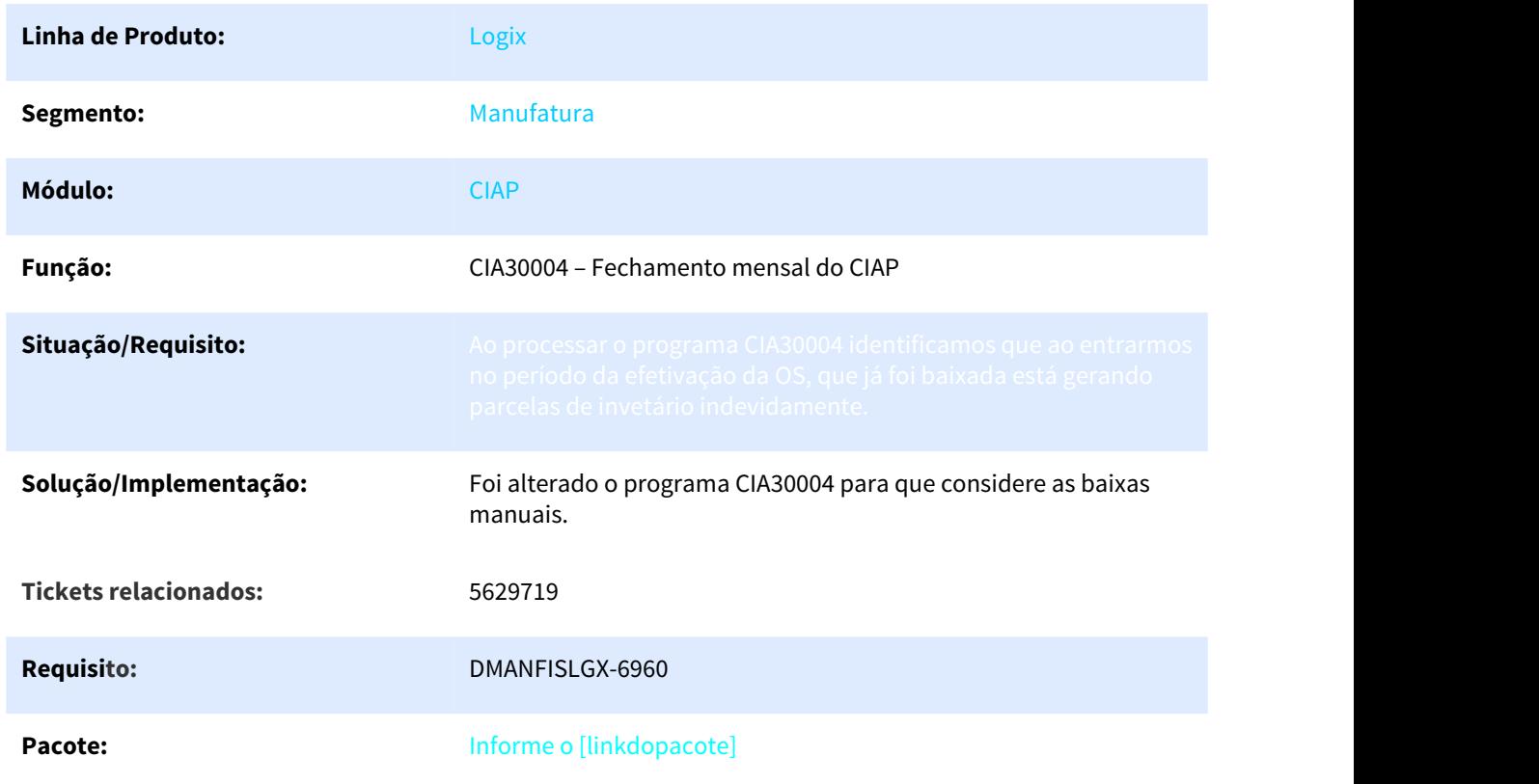

Fechamento mensal do CIAP.

<sup>62</sup> http://tdn.totvs.com/pages/viewpage.action?pageId=439361628

# 3.3.1.4 5765539 DMANFISLGX-7012 DT CIA30004: Esta efetivando OS com valor de ICMS incorreto, quando a OS teve baixa antes da efetivação.

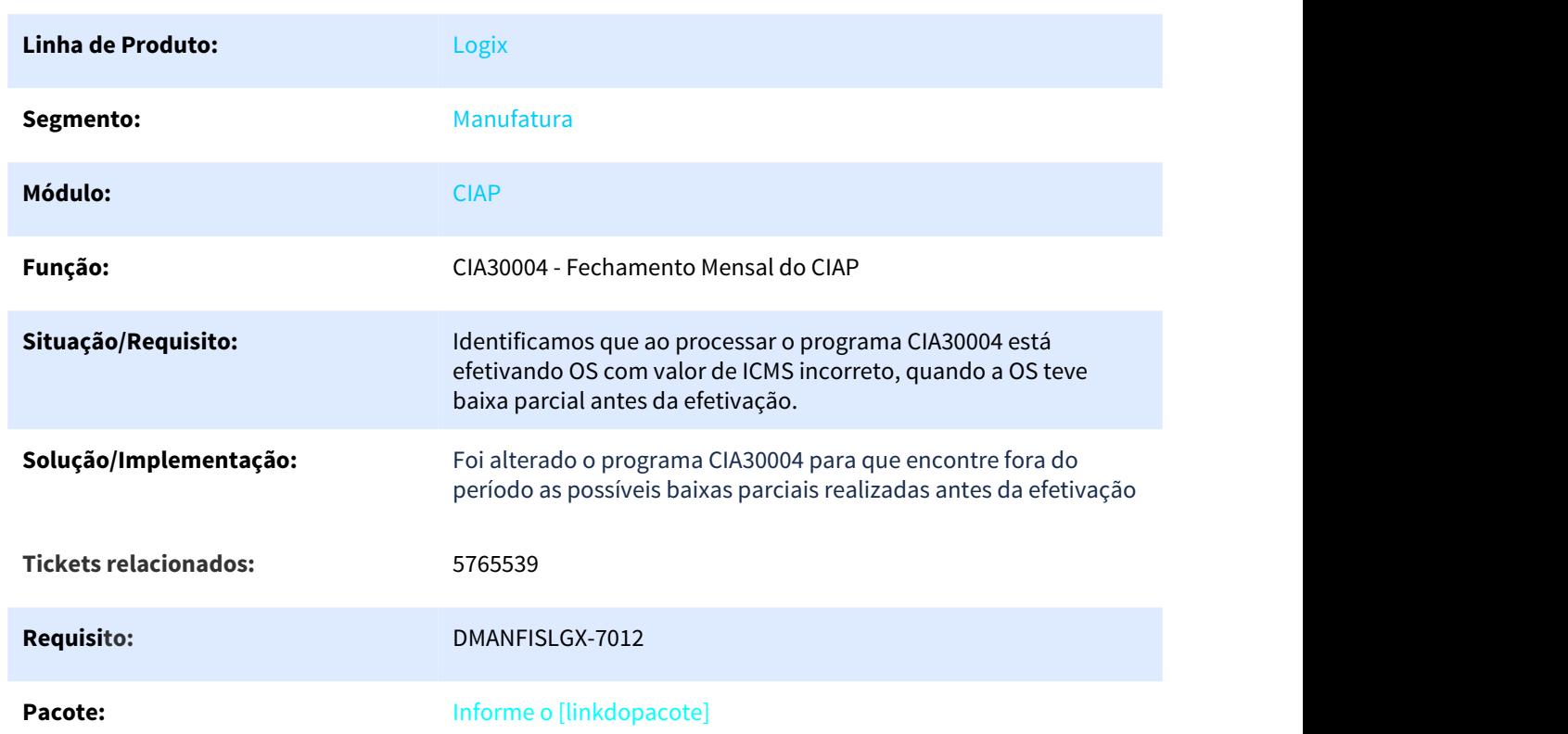

### FECHAMENTO MENSAL DO CIAP

# 3.3.2 Obrigações Fiscais - Manutenção - 12.1.25

### 3.3.2.1 4941929 DMANFISLGX-6422 DT SPED Fiscal erro no bloco E- EMPRESA 01

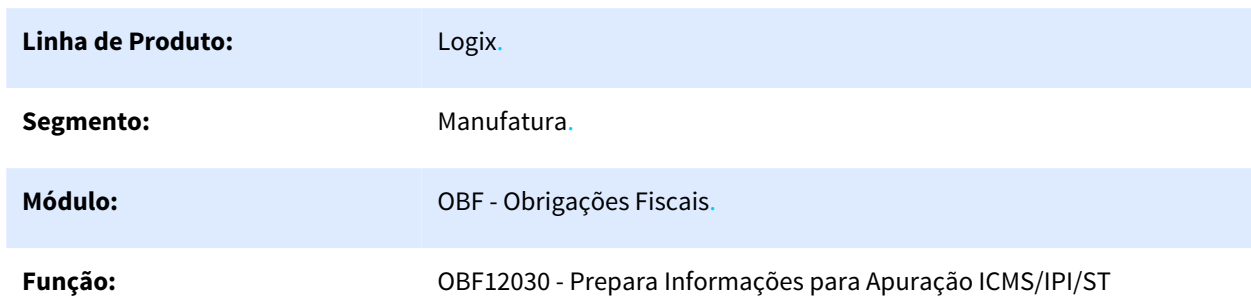

### OBF12030 - Prepara Informações para Apuração ICMS/IPI/ST

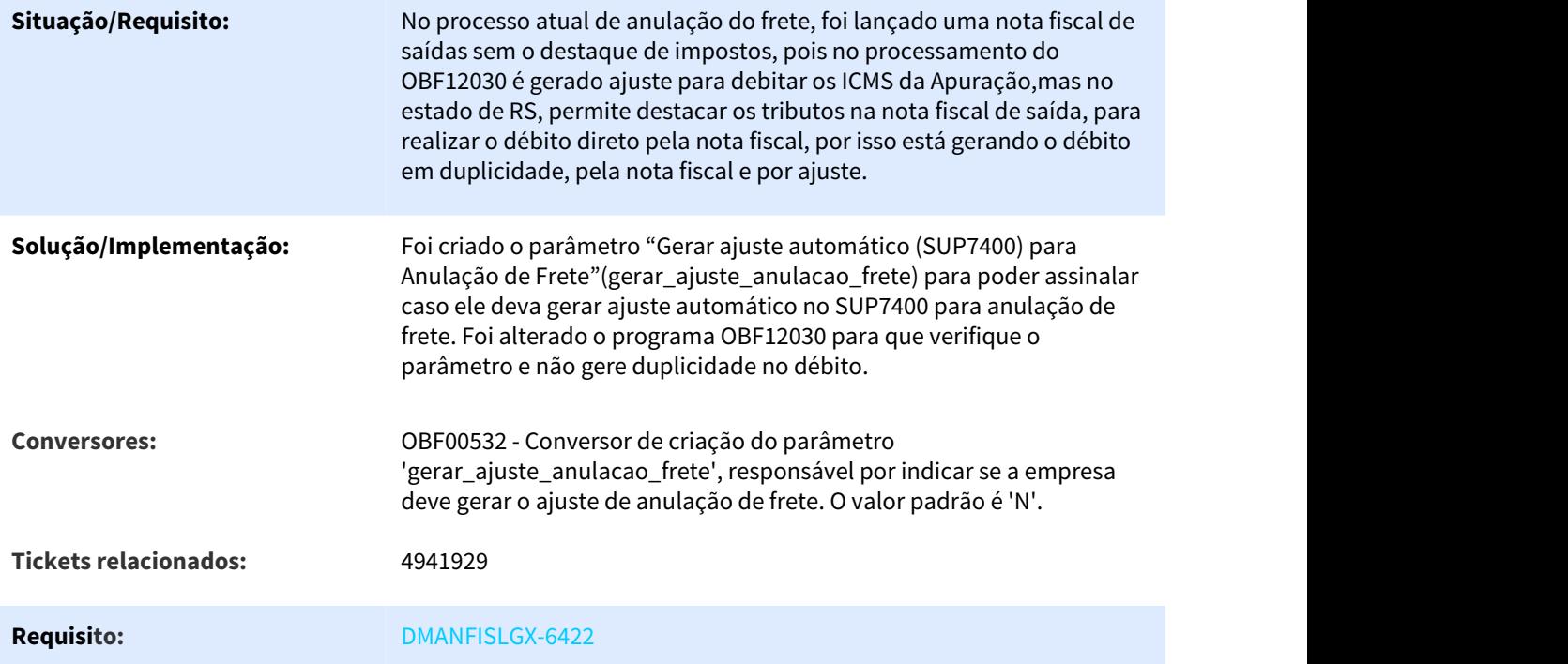

# 3.3.2.2 5013132 DMANFISLGX-6322 DT OBF0110 - Erro na validação no registro G110 (campo 4 - SALDO\_IN\_ICMS)

### CONTROLE DE CRÉDITO DE ICMS DO ATIVO PERMANENTE

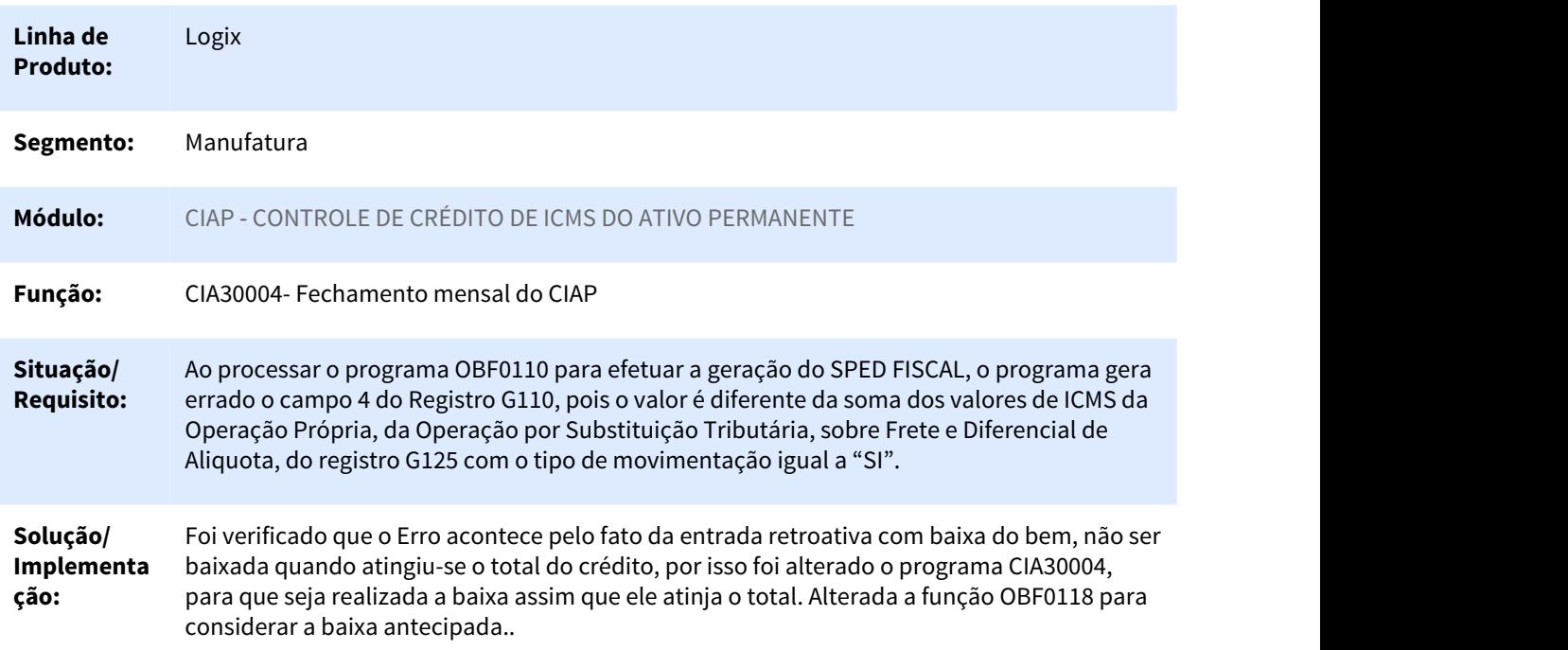

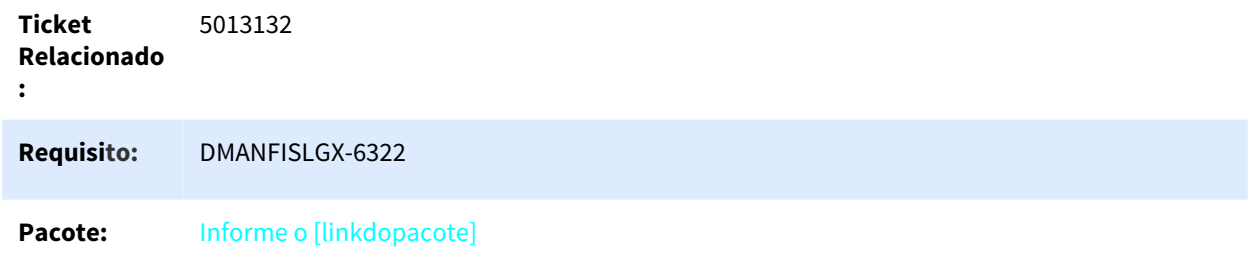

# 3.3.2.3 5081275 DMANFISLGX-6367 DT Não está gerando os valores por quantidade de PIS/ COFINS nos registro M210/M610

# Escrituração Fiscal Digital - EFD Contribuições

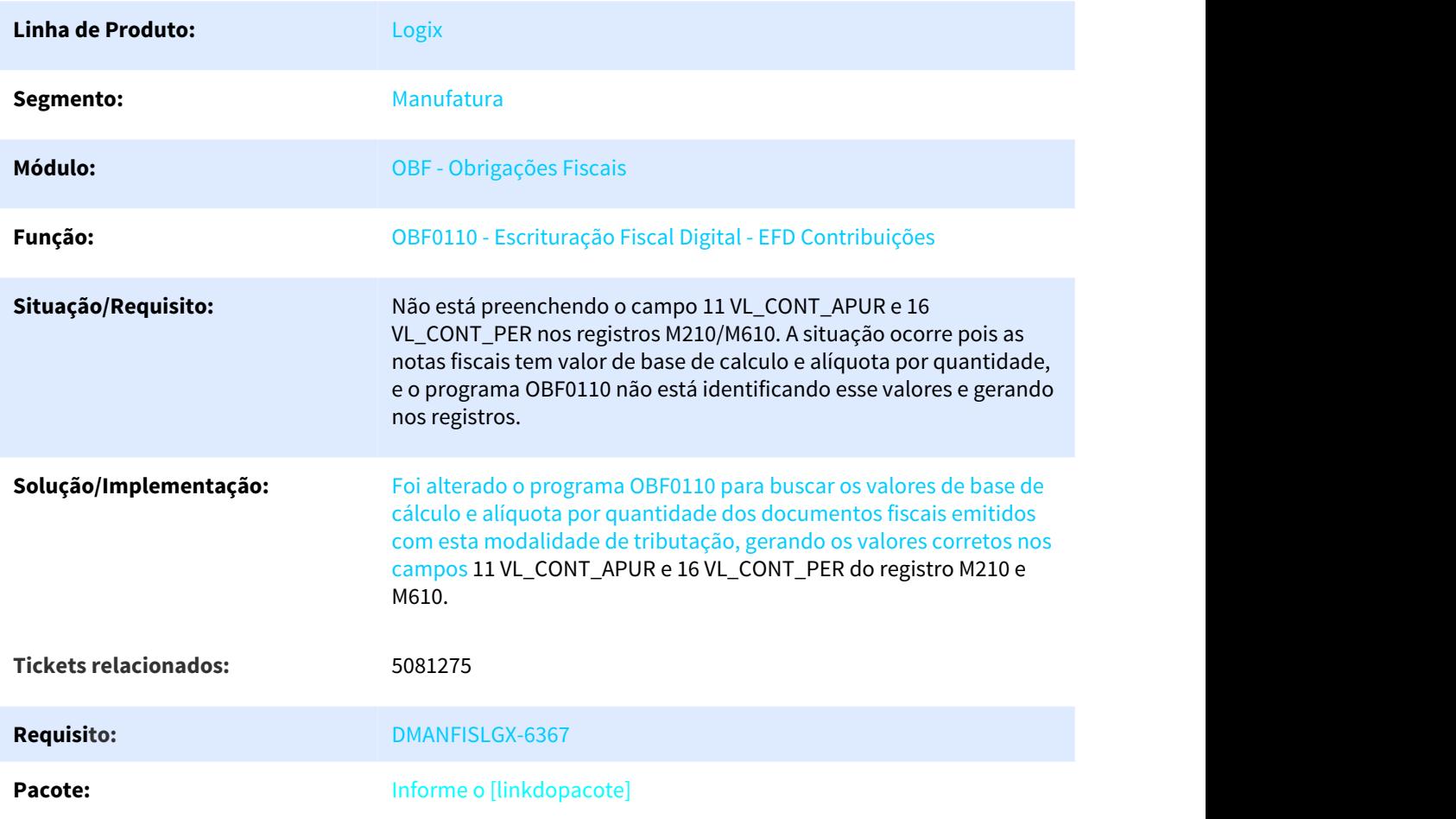

# 3.3.2.4 5143665 DMANFISLGX-6391 DT OBF12000: Considera ICMS ST somente das notas de saída com versão 4.00 na Devolução de Entrada.

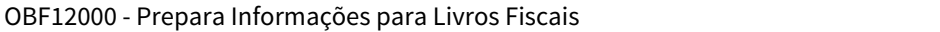

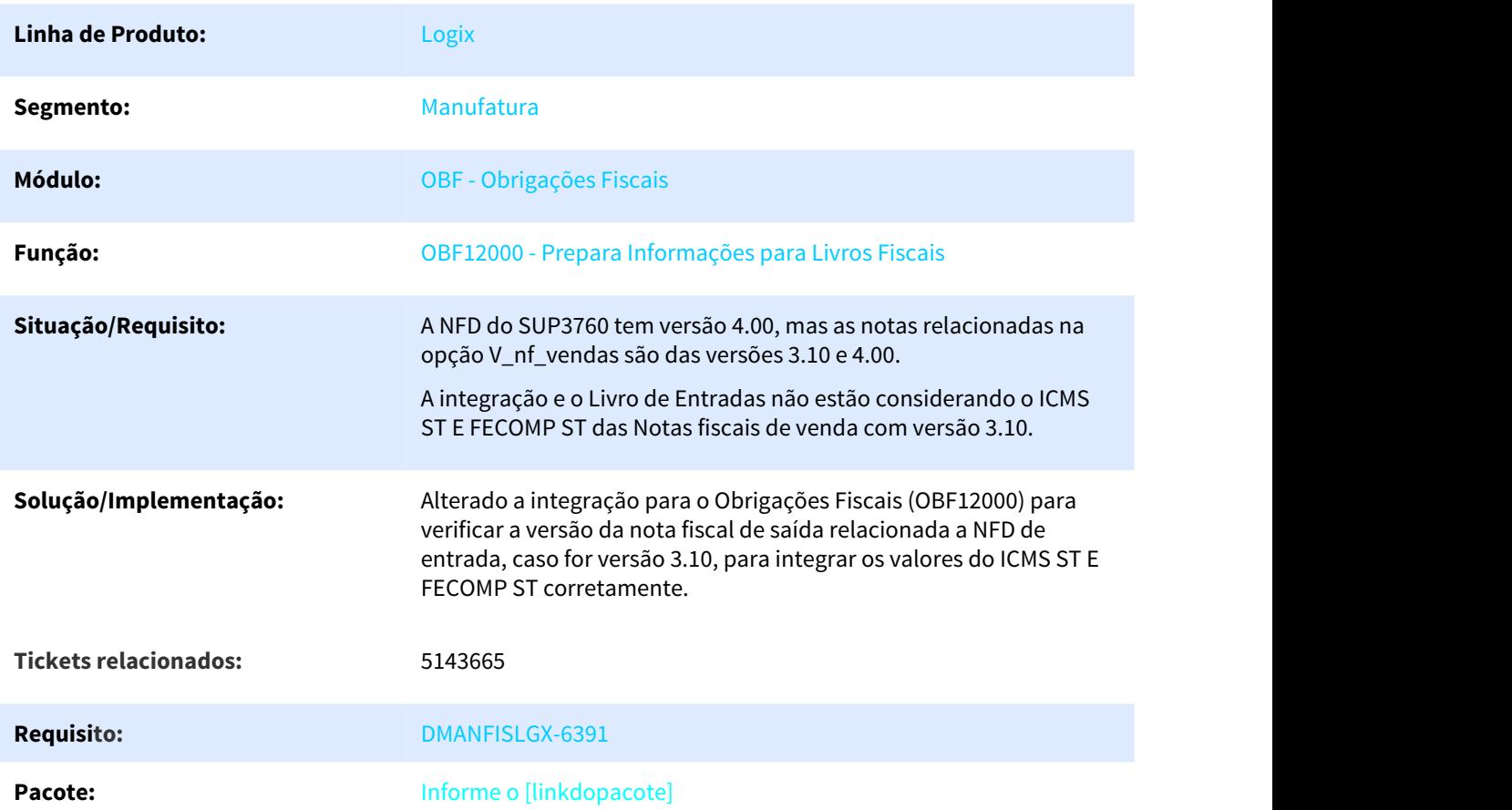

# 3.3.2.5 5245819 DMANFISLGX-6654 DT OBF12000: Não Majora FECOMP Finalidade 2 CFOP Interna

### OBF00537 - Conversor de Parâmetros

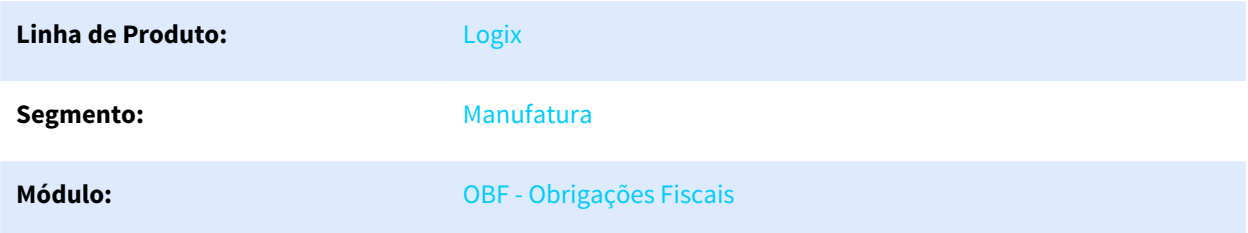

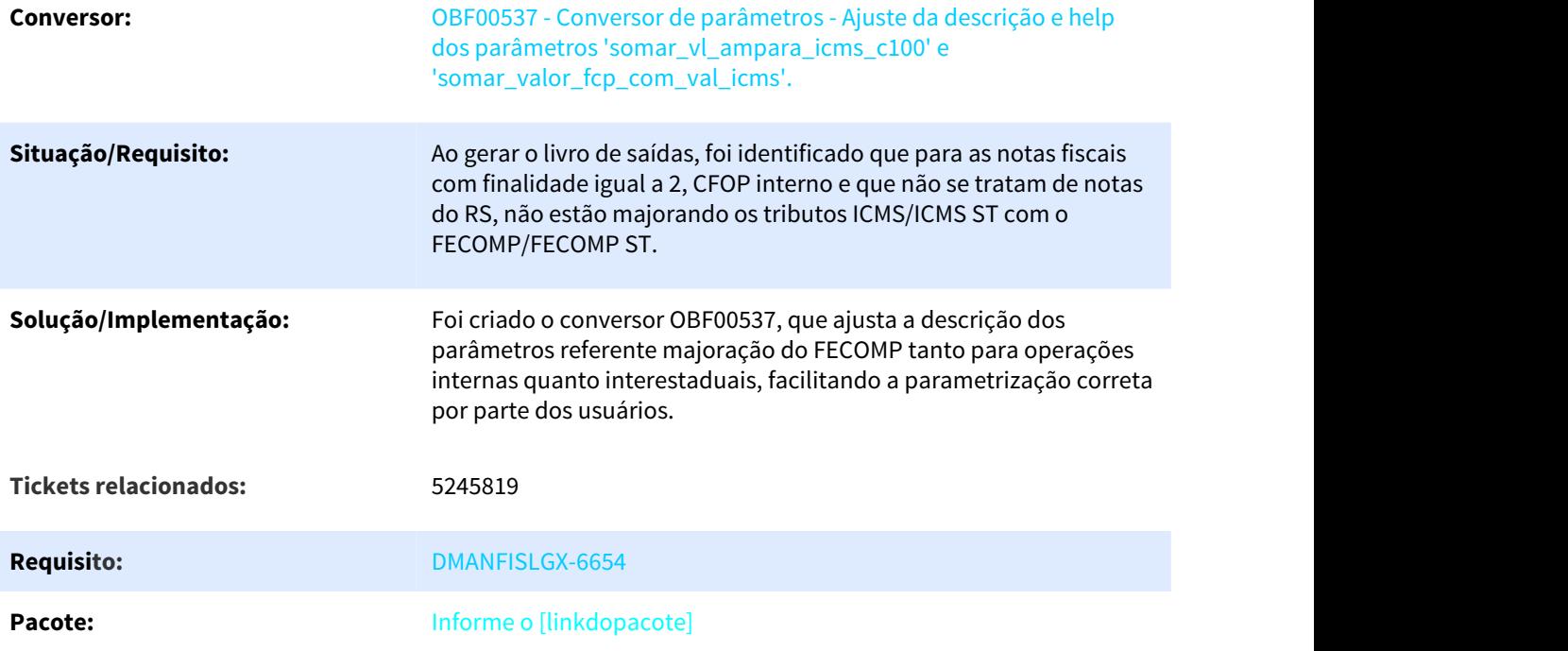

# 3.3.2.6 5283622 DMANFISLGX-6684 DT OBF12000: Reprocessamento Entrada Nota Fiscal Já Cadastrada

### OBF12000 - Prepara Informações para Livros Fiscais

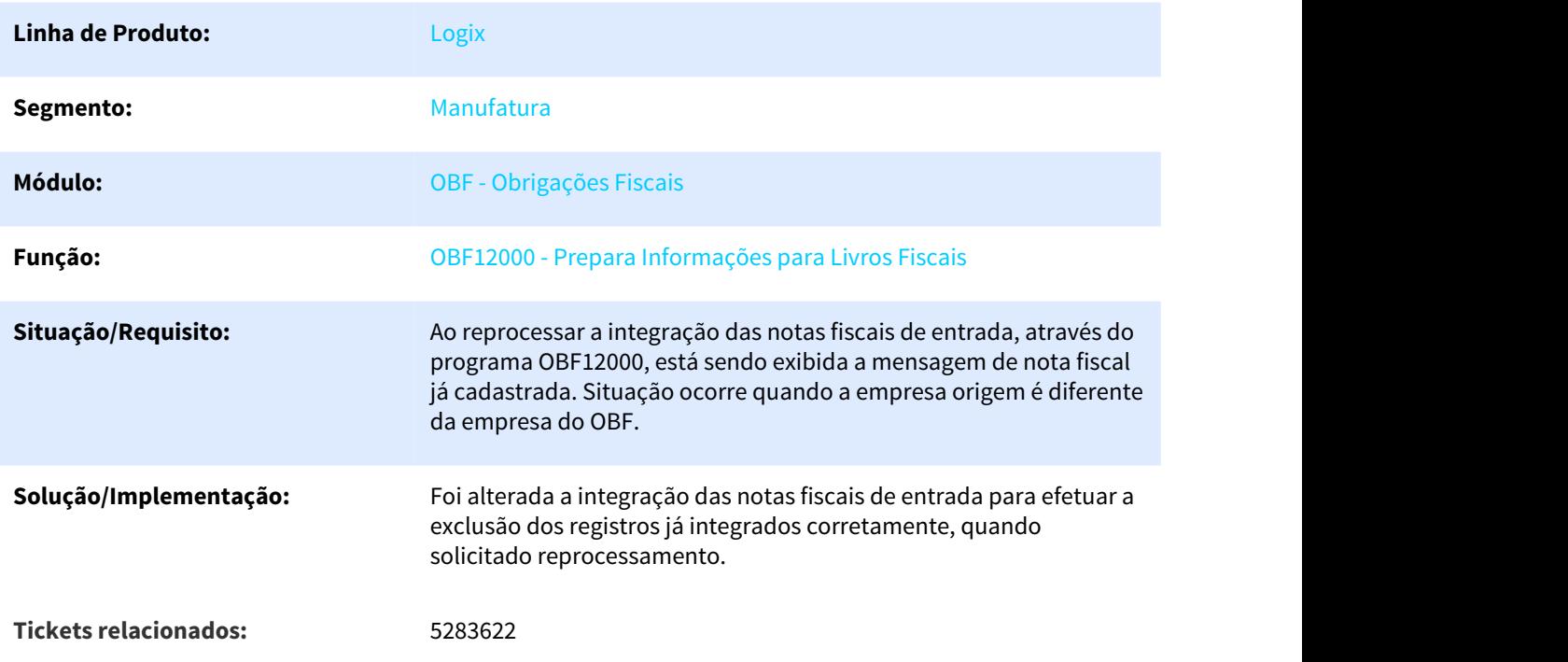

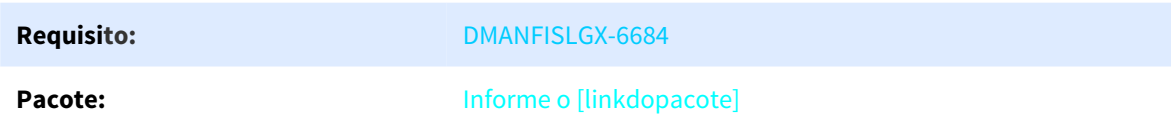

# 3.3.2.7 5287883 DMANFISLGX-6788 DT Erro OBF0110 Registro D201 e D205: Erro de não agrupamento de Registros

### Geração da EFD - Escrituração Fiscal Digital

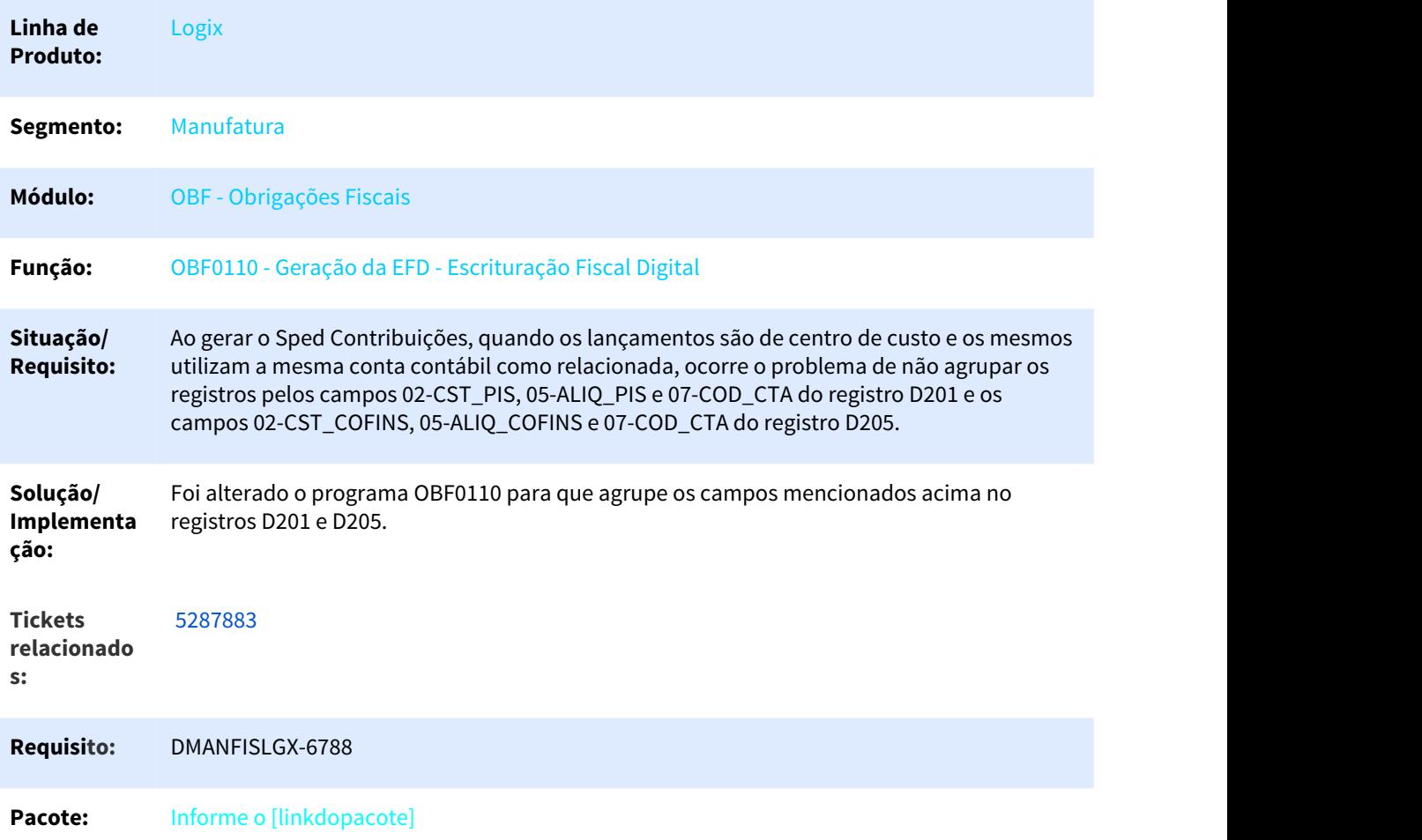

# 3.3.2.8 5289217 DMANFISLGX-6577 DT OBF12000 não mostra conta contábil - Notas de Serviço

Livro Registro de Entradas

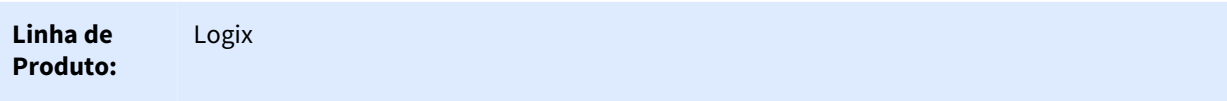

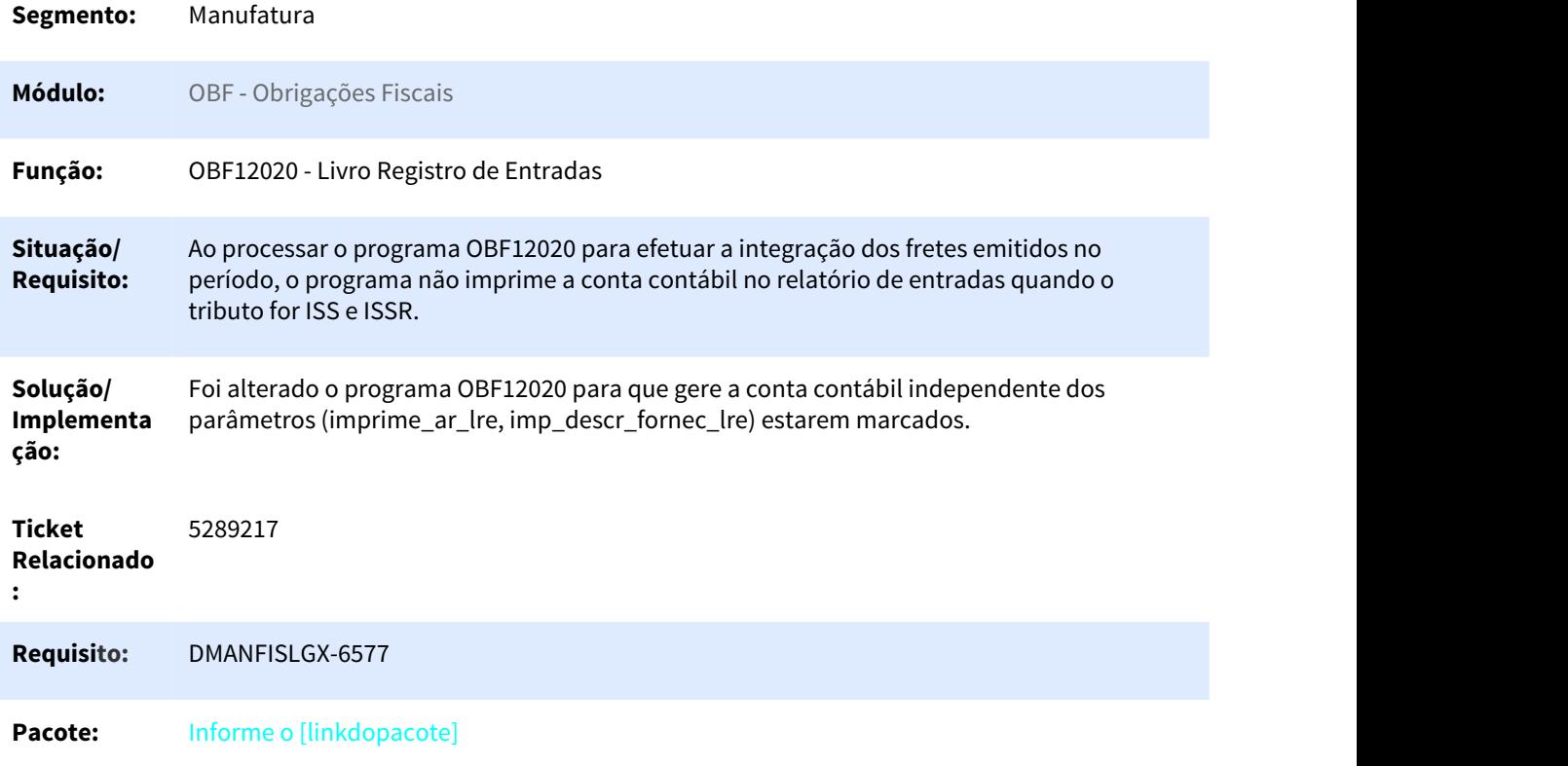

# 3.3.2.9 5350385 DMANFISLGX-6599 DT Campo 06 do Registro C100 do EFD e D100

# Geração de SPED Fiscal

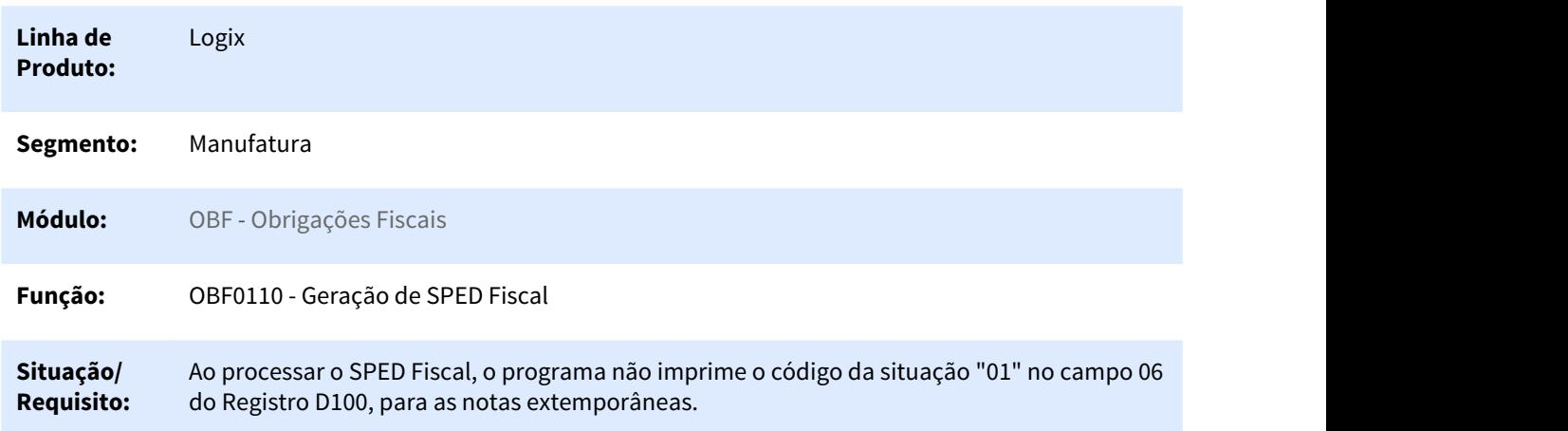

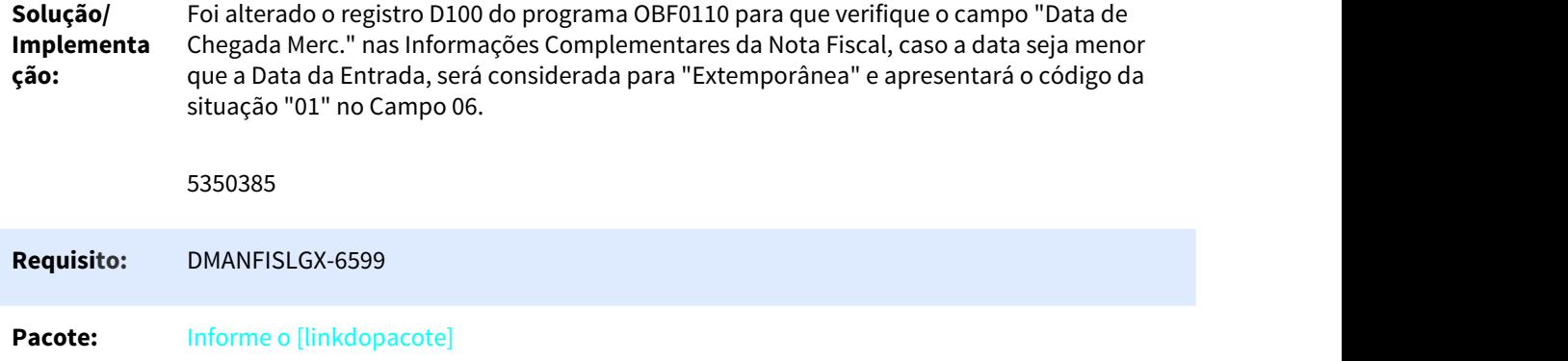

# 3.3.2.10 5394637 DMANFISLGX-6665 DT Códigos do participante dos registros C113 e 0150 gerando incorretamente.

# Geração da EFD - Escrituração Fiscal Digital

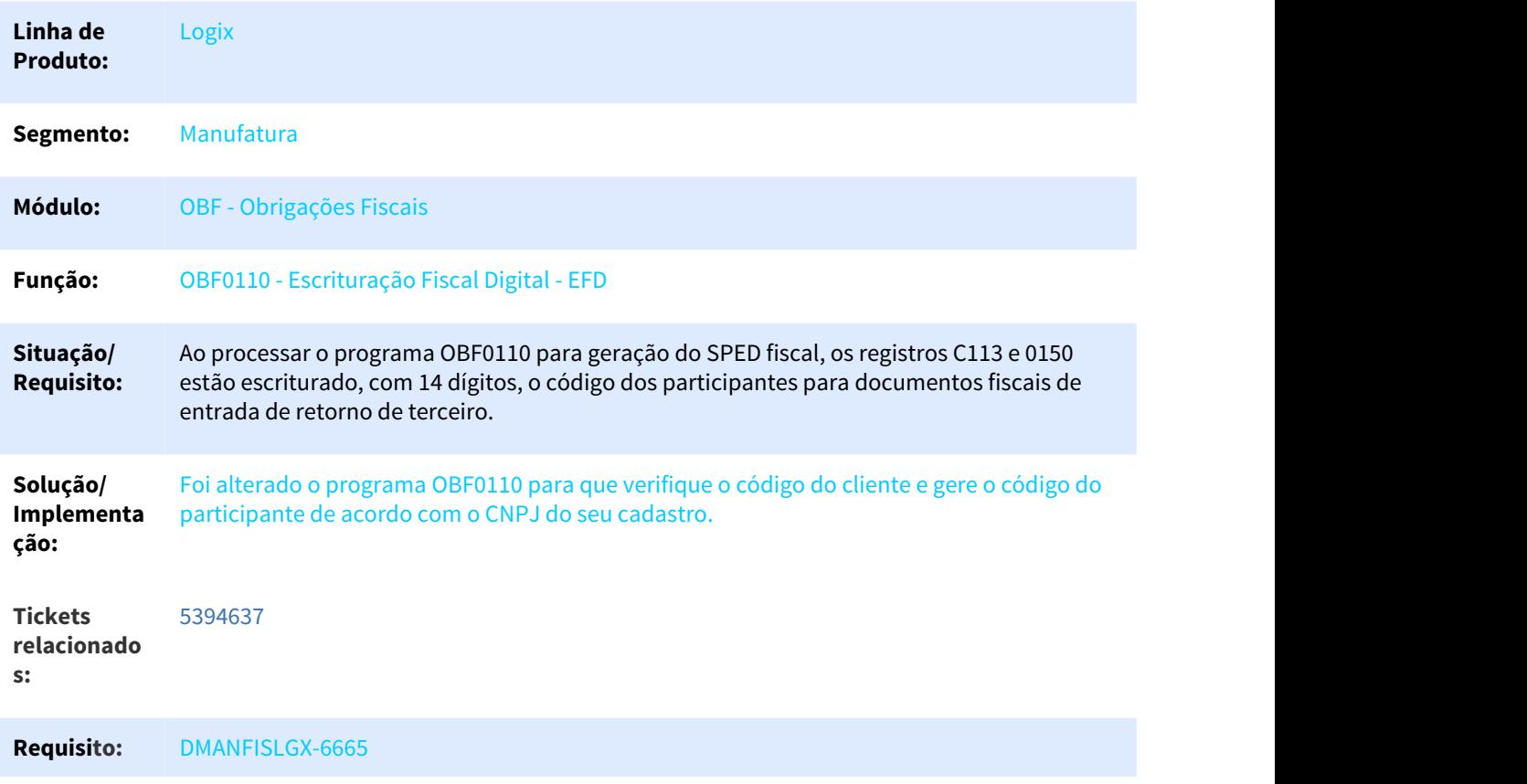

### Pacote: Informe o [linkdopacote]

### 3.3.2.11 5397024 DMANFISLGX-6676 DT Registro 0200 não está escriturando a informação do CEST.

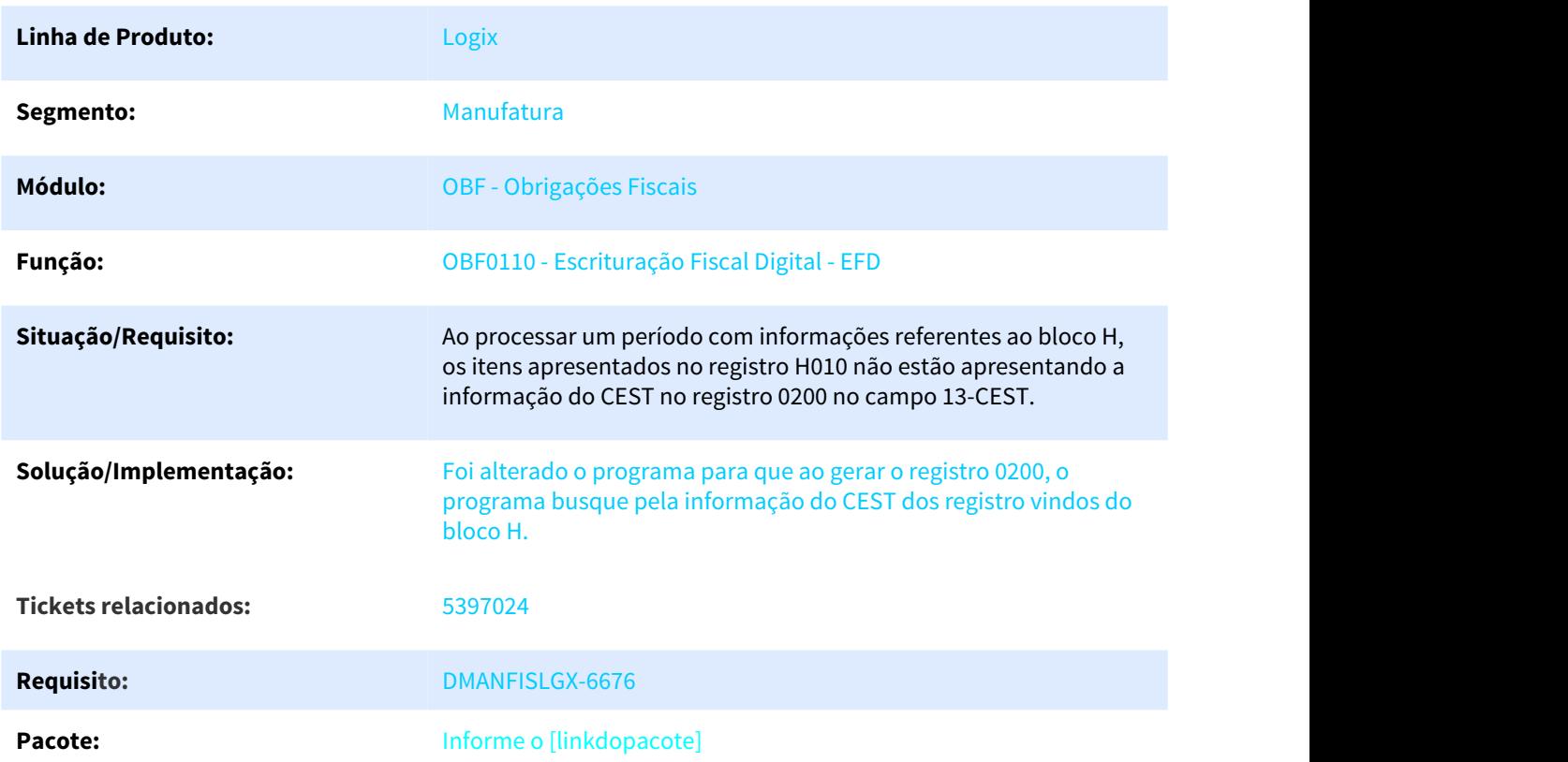

### Escrituração Fiscal Digital - EFD

# 3.3.2.12 5397470 DMANFISLGX-6687 DT OBF0421: OBF0421: Está gerando o valor da base de calculo reduzida na coluna ISENTAS[4].

### Cadastro para a declaração de apurações e informações do ICMS - DAPI

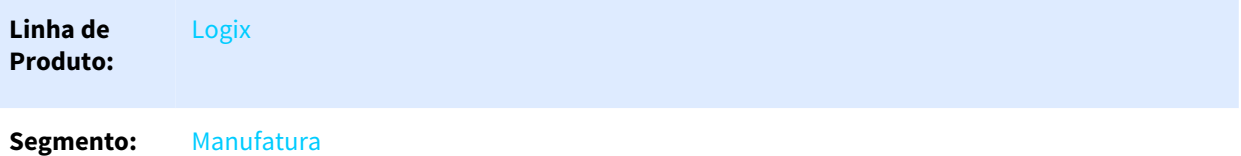

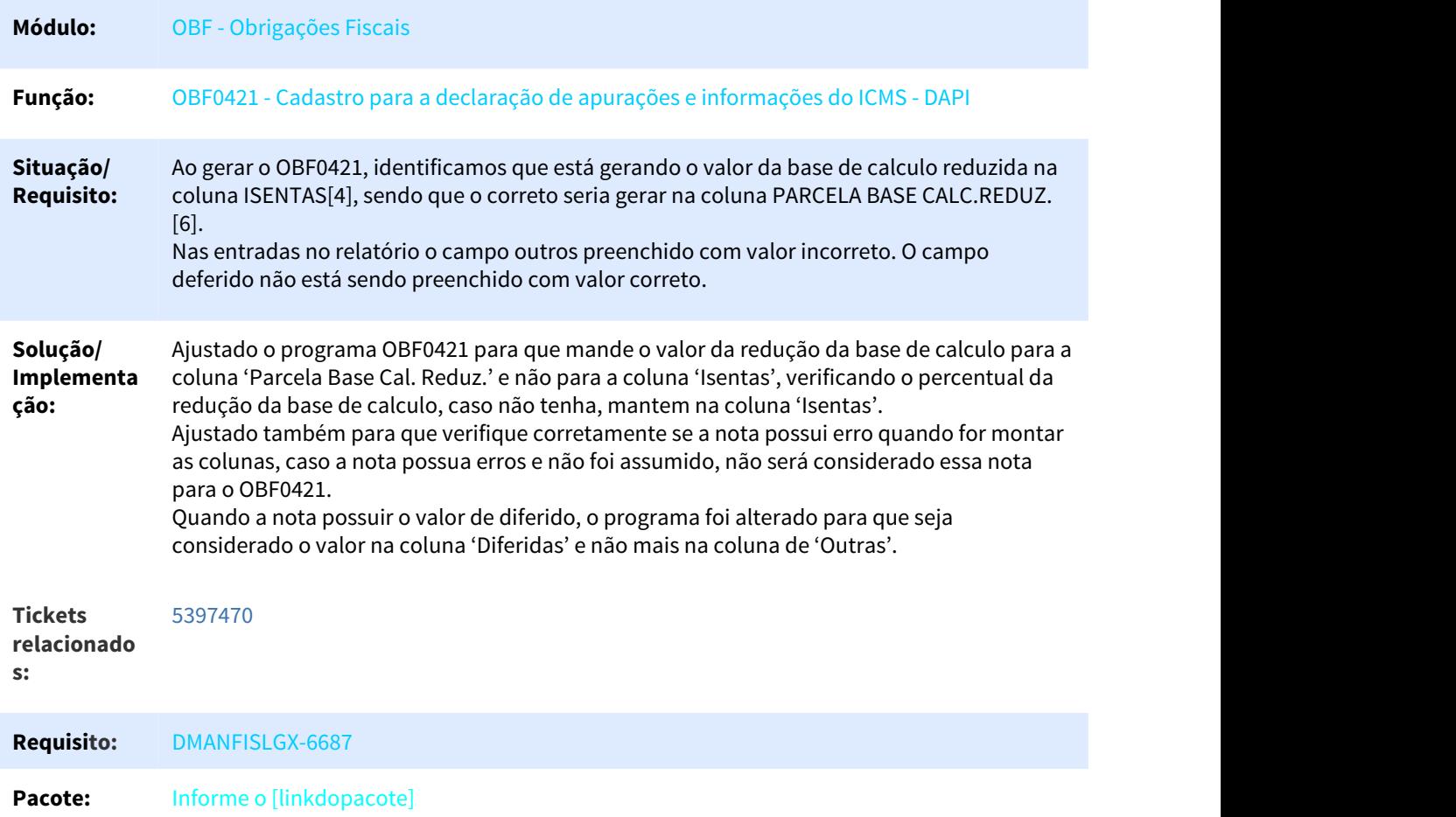

# 3.3.2.13 5414237 DMANFISLGX-6655 DT Informar em tela a necessidade de cadastro do layout dos SPEDs.

### Escrituração Fiscal Digital - EFD

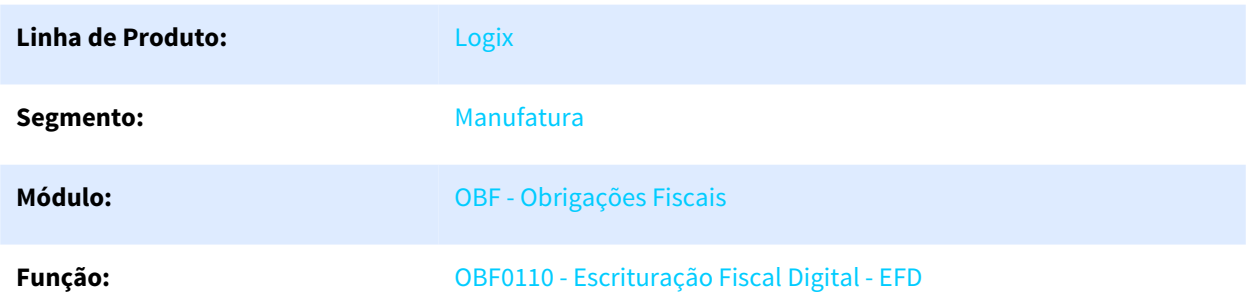

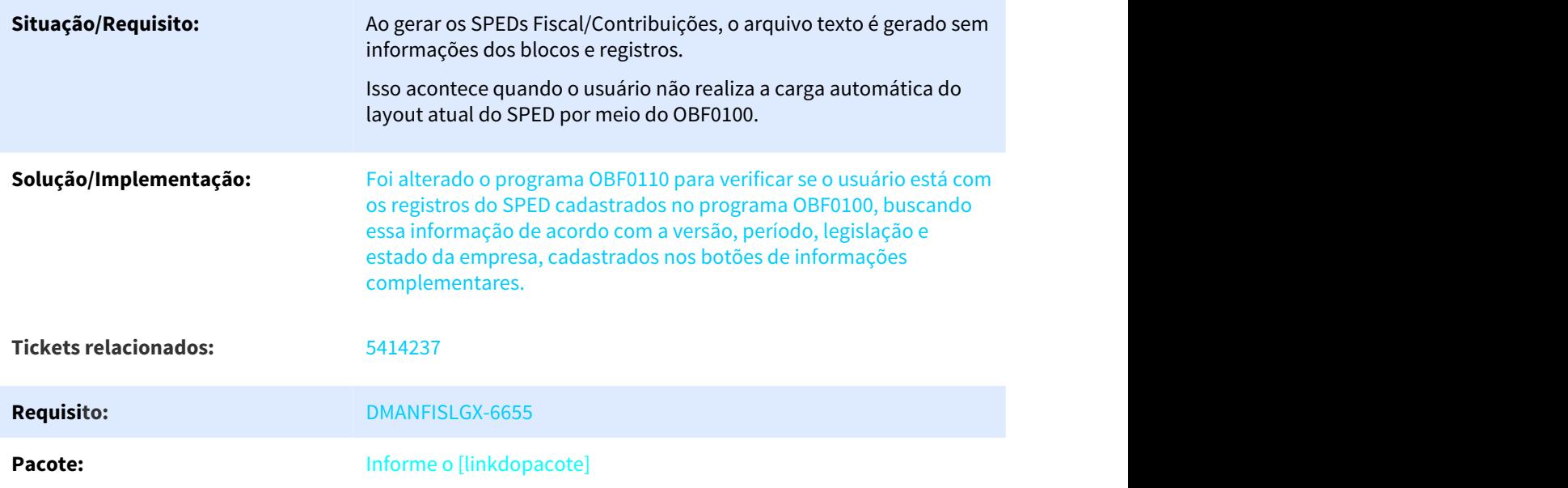

# 3.3.2.14 5414424 DMANFISLGX-6803 DT Erro OBF12000: Erro de Tributo Duplicado

# Prepara Informações para Livros Fiscais

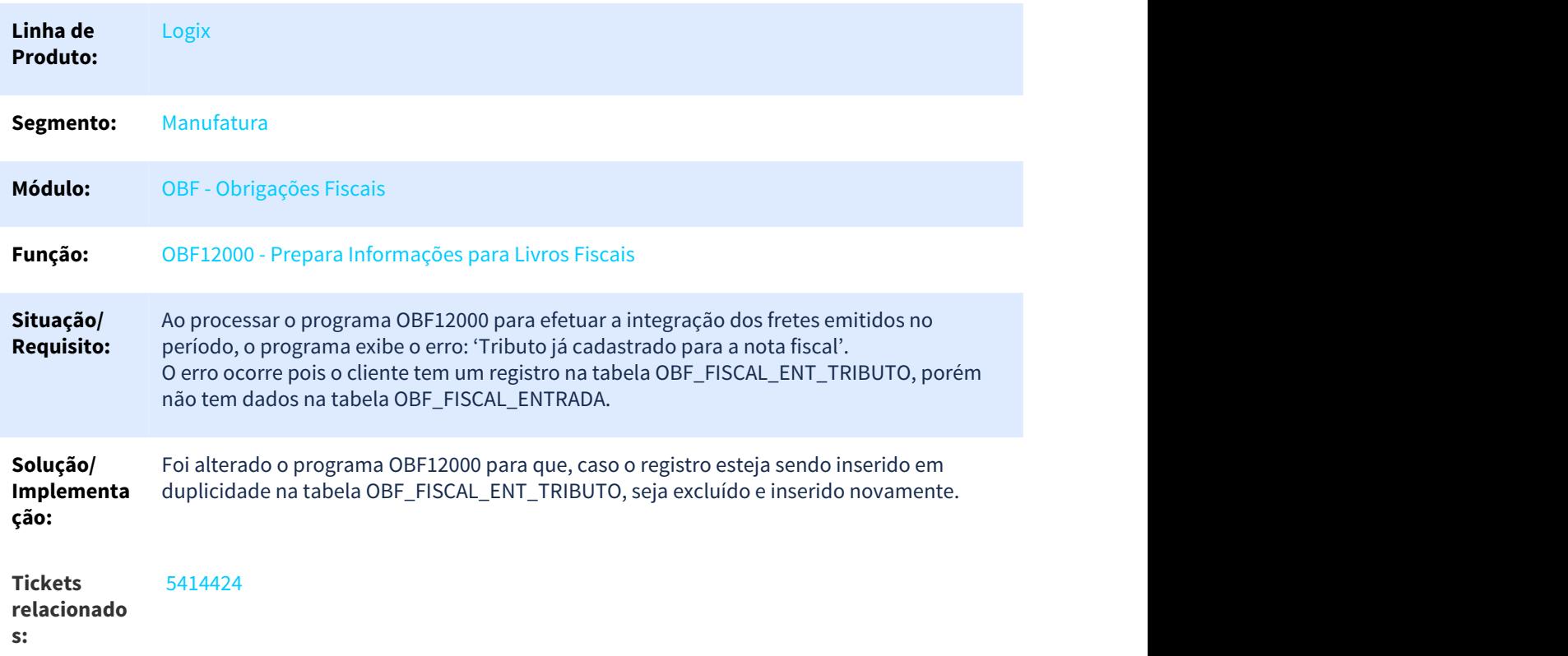
**Requisito:** DMANFISLGX-6803

Pacote: Informe o [linkdopacote]

# 3.3.2.15 5417558 DMANFISLGX-6737 DT OBF11640 - CAT 42/2018 Ressarcimento ICMS ST - Registros fora de sequência

Apuração Ressarcimento ICMS ST

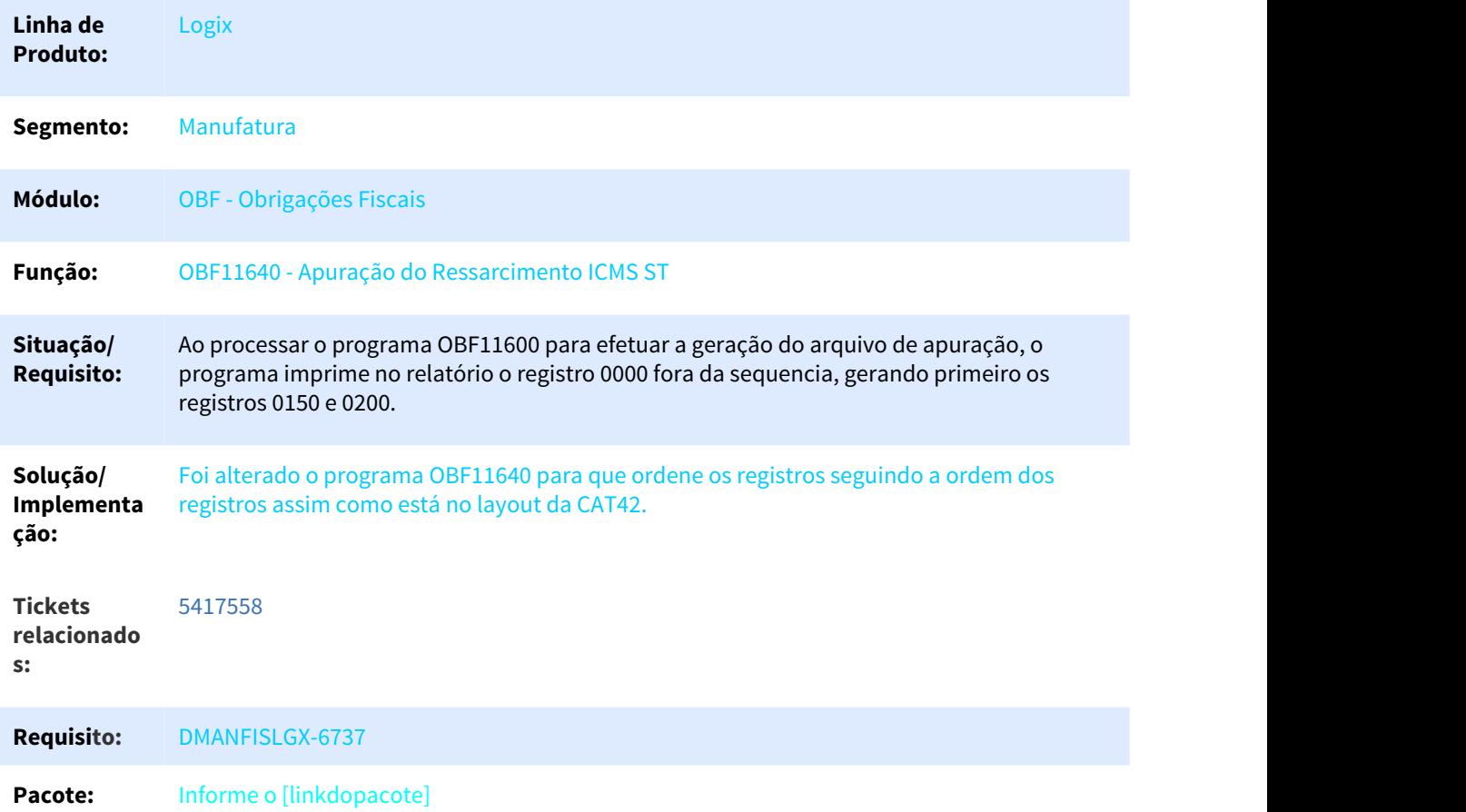

3.3.2.16 5424415 DMANFISLGX-6688 DT sped - O valor do campo 4 dos registro M200 e M600, não está correto. Esse campo é a soma dos campos +1 – 2 – 3 = 4 . Até dezembro estava correto.

# Geração da EFD - Escrituração Fiscal Digital

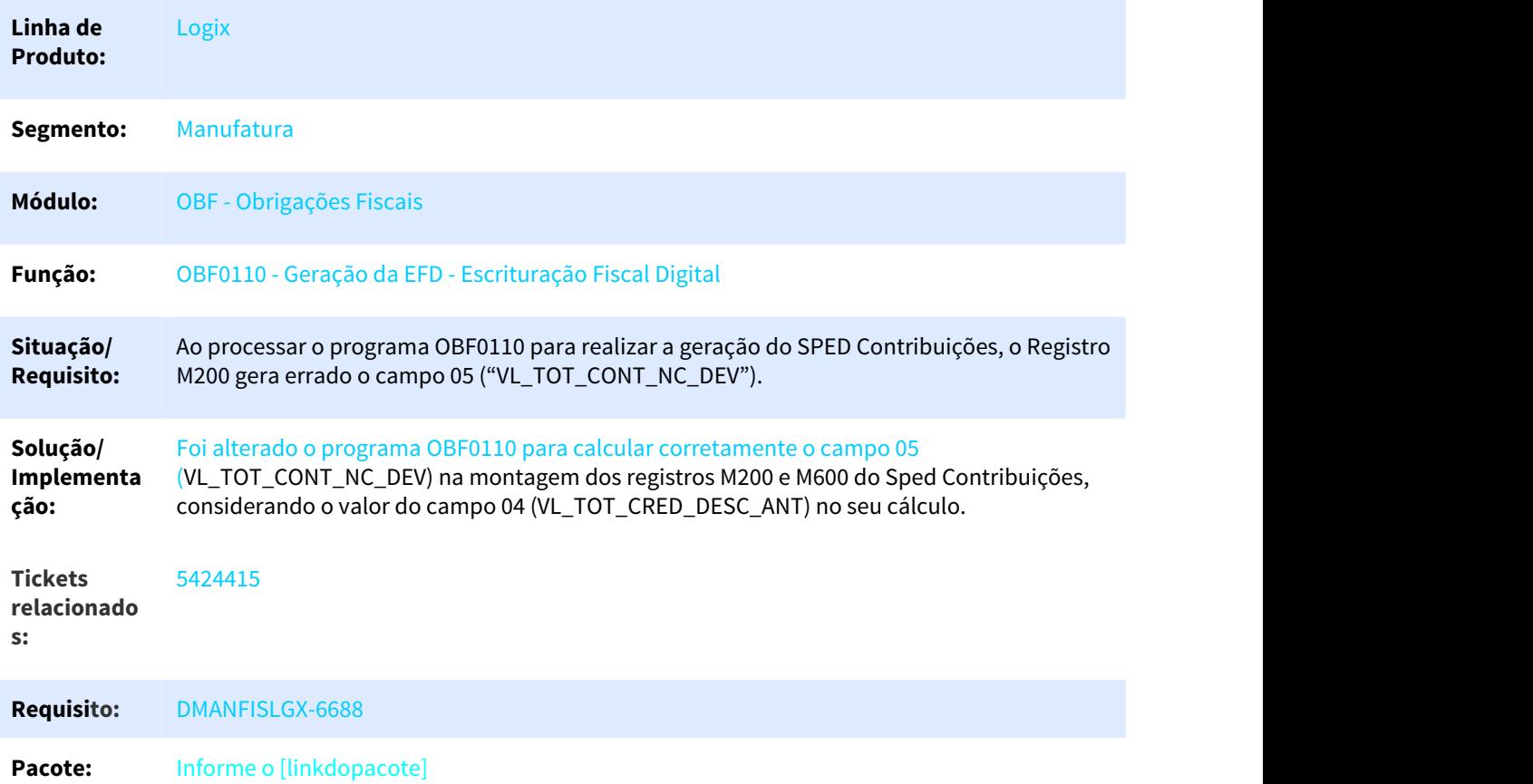

# 3.3.2.17 5437970 DMANFISLGX-6710 DT OBF0421: Está gerando o valor das notas diferidas (incidência 5) na coluna OUTRAS[10].

### Cadastro para a declaração de apurações e informações do ICMS - DAPI

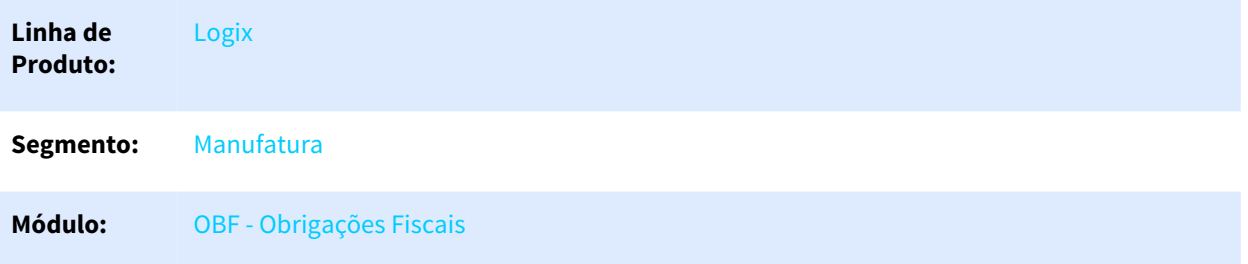

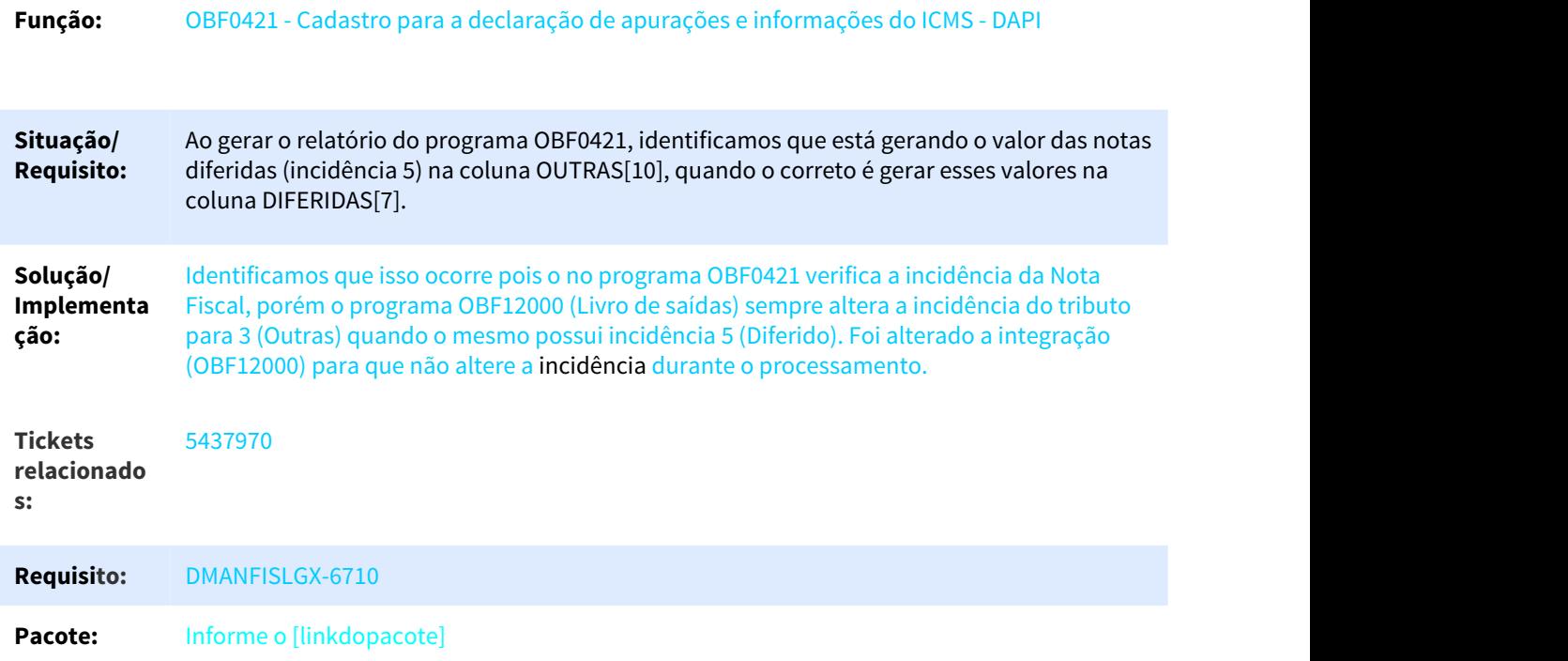

# 3.3.2.18 5439172 DMANFISLGX-6678 DT SUP1348 - Parcela de Exclusão Ativo Imobilizado e Material de Uso e Consumo

### SUP1348 - Emissão de Registro VAF/DAMEF

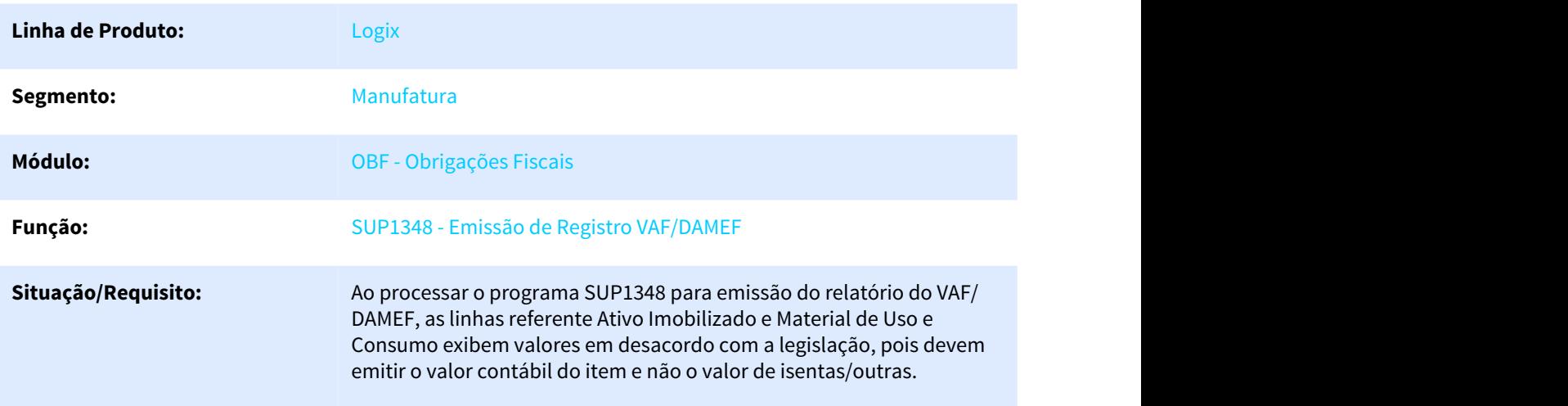

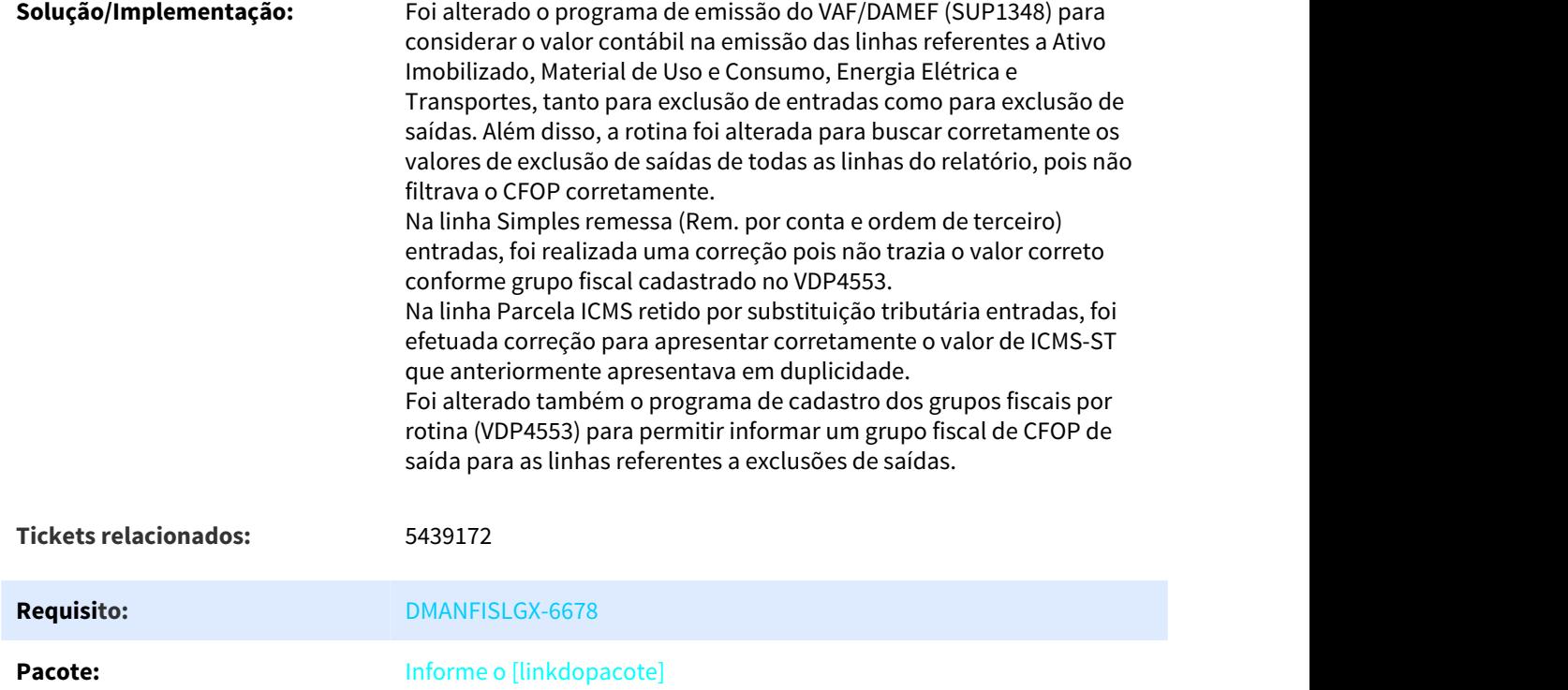

### 3.3.2.19 5439453 DMANFISLGX-6666 DT O programa SUP1348 não está respeitando a configuração do VDP10005

# Emissão Registro VAF/DAMEF/GI Minas Gerais

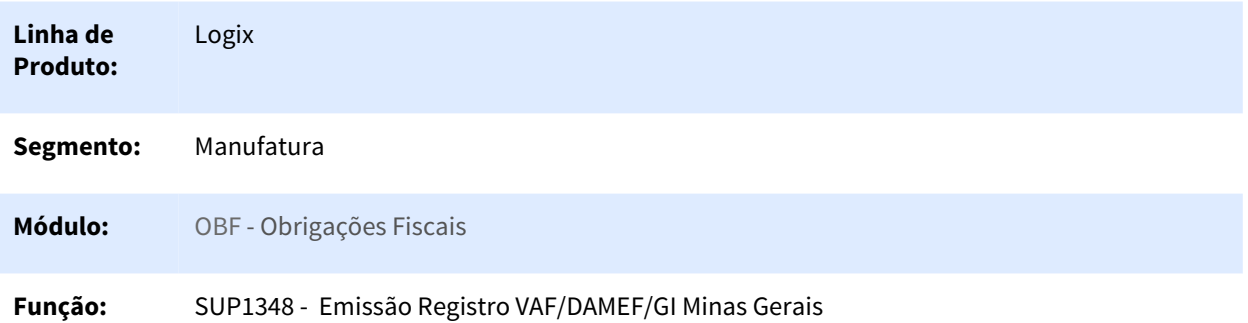

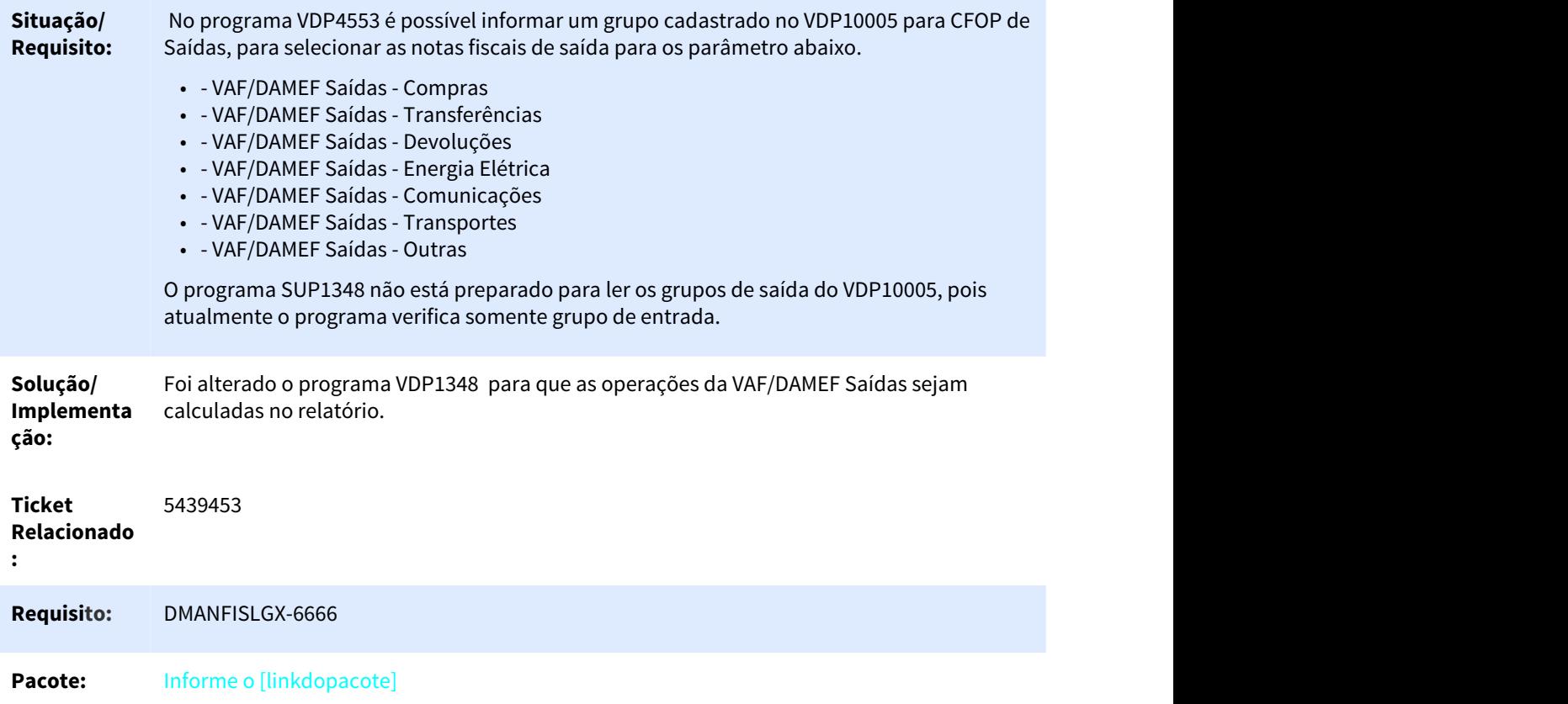

# 3.3.2.20 5476015 DMANFISLGX-6743 DT CAT42 - OBF11630/OBF11650 - CAMPO 21 Gerando Valores Errôneos

### Apuração Ressarcimento ICMS ST

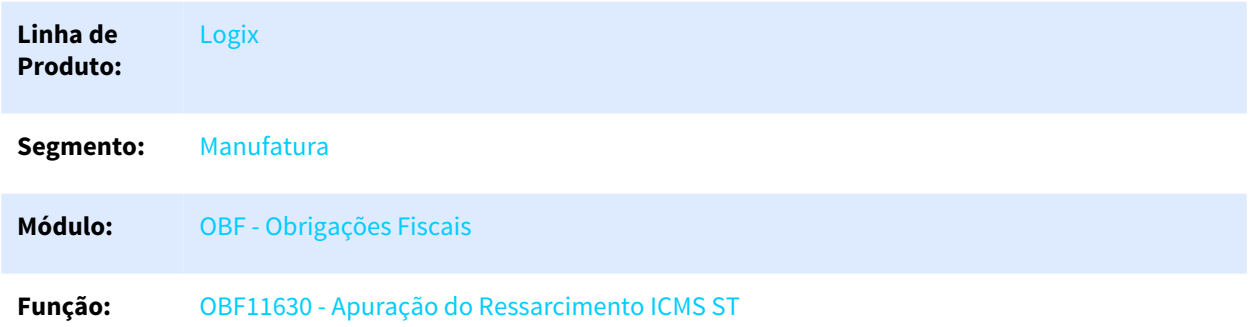

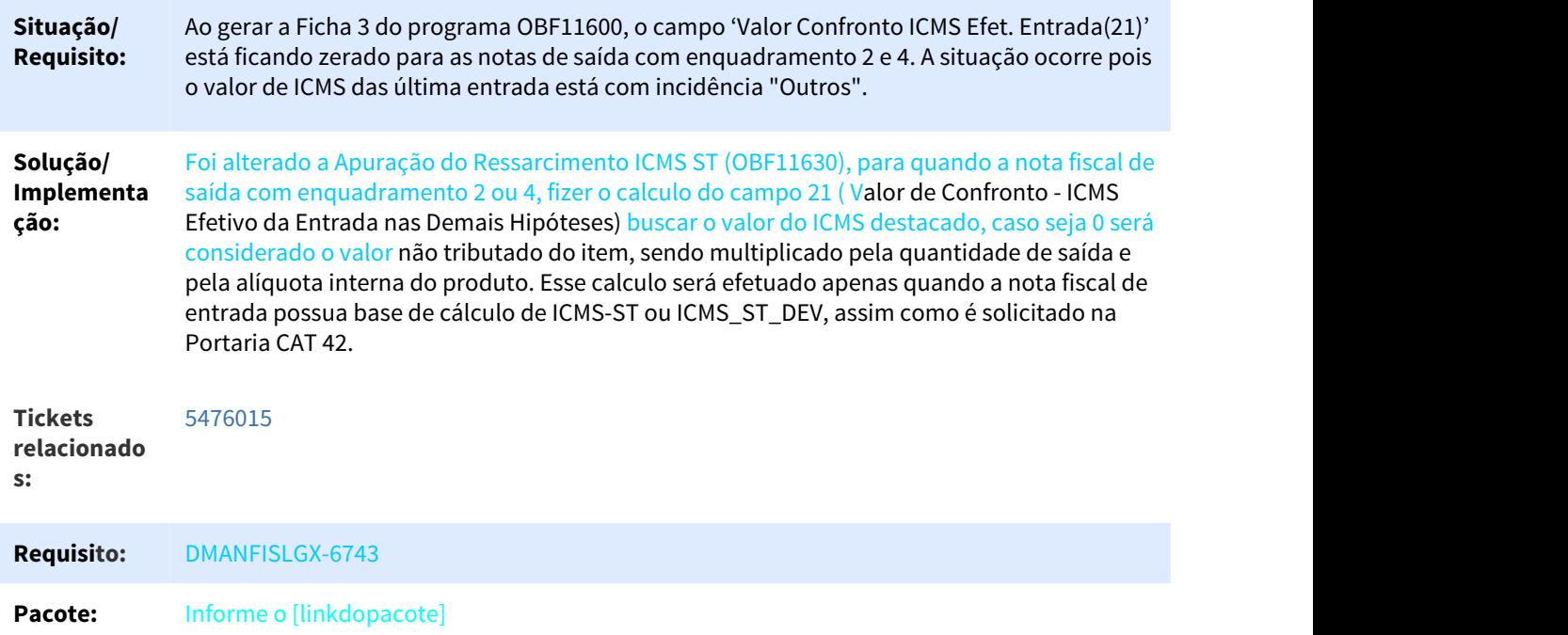

# 3.3.2.21 5488064 DMANFISLGX-6757 DT OBF0421: Está gerando o valor incorreto na coluna SUBSTITUICAO TRIBUTARIA[10] para as notas de entrada de ativo permanente.

# Cadastro para a declaração de apurações e informações do ICMS - DAPI

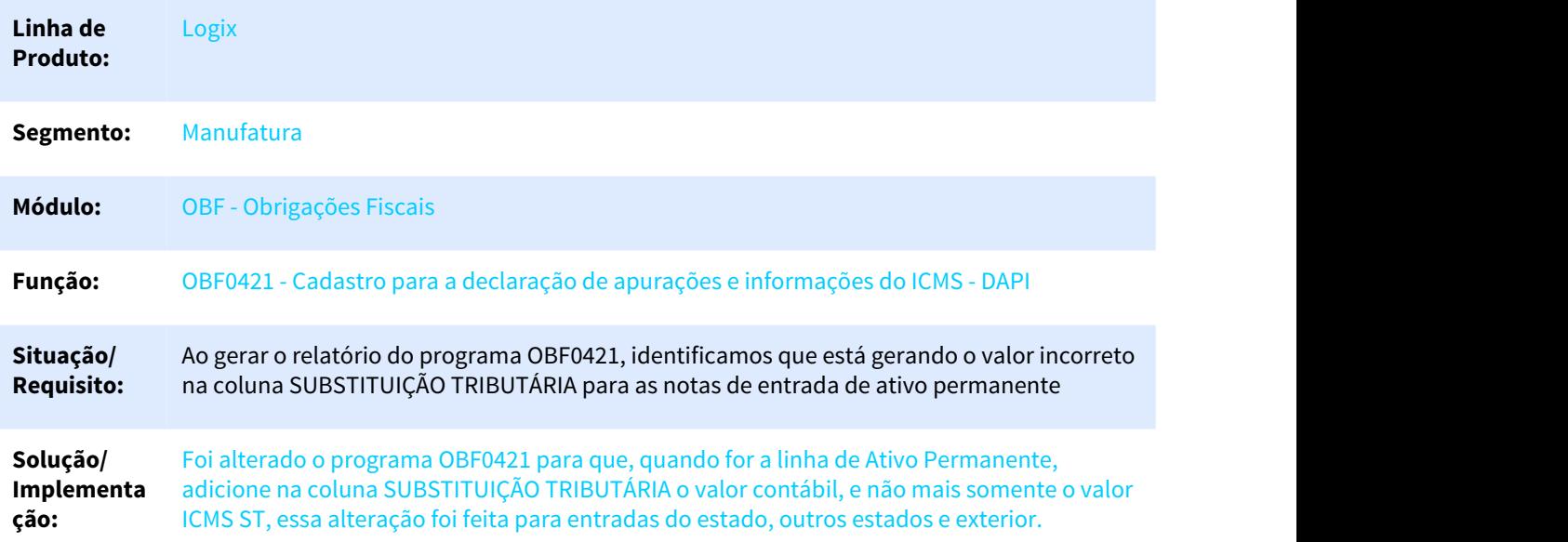

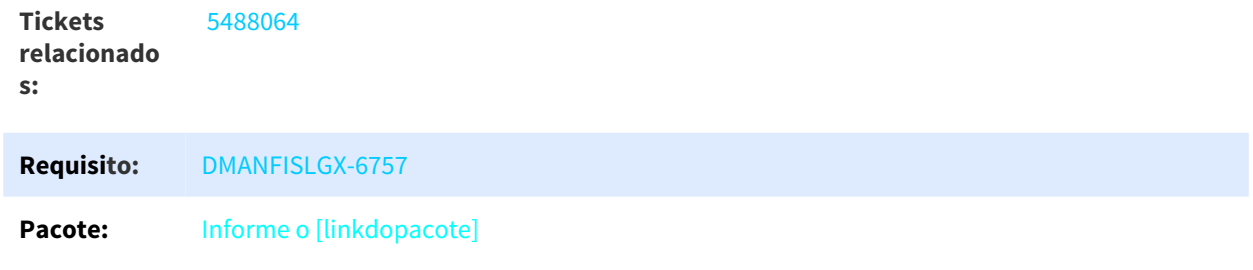

# 3.3.2.22 5515996 DMANFISLGX-6792 DT Resumo Apuração ST - Imprimindo sempre o mesmo resumo

Livro Registro da Apuração de Entradas/Saídas.

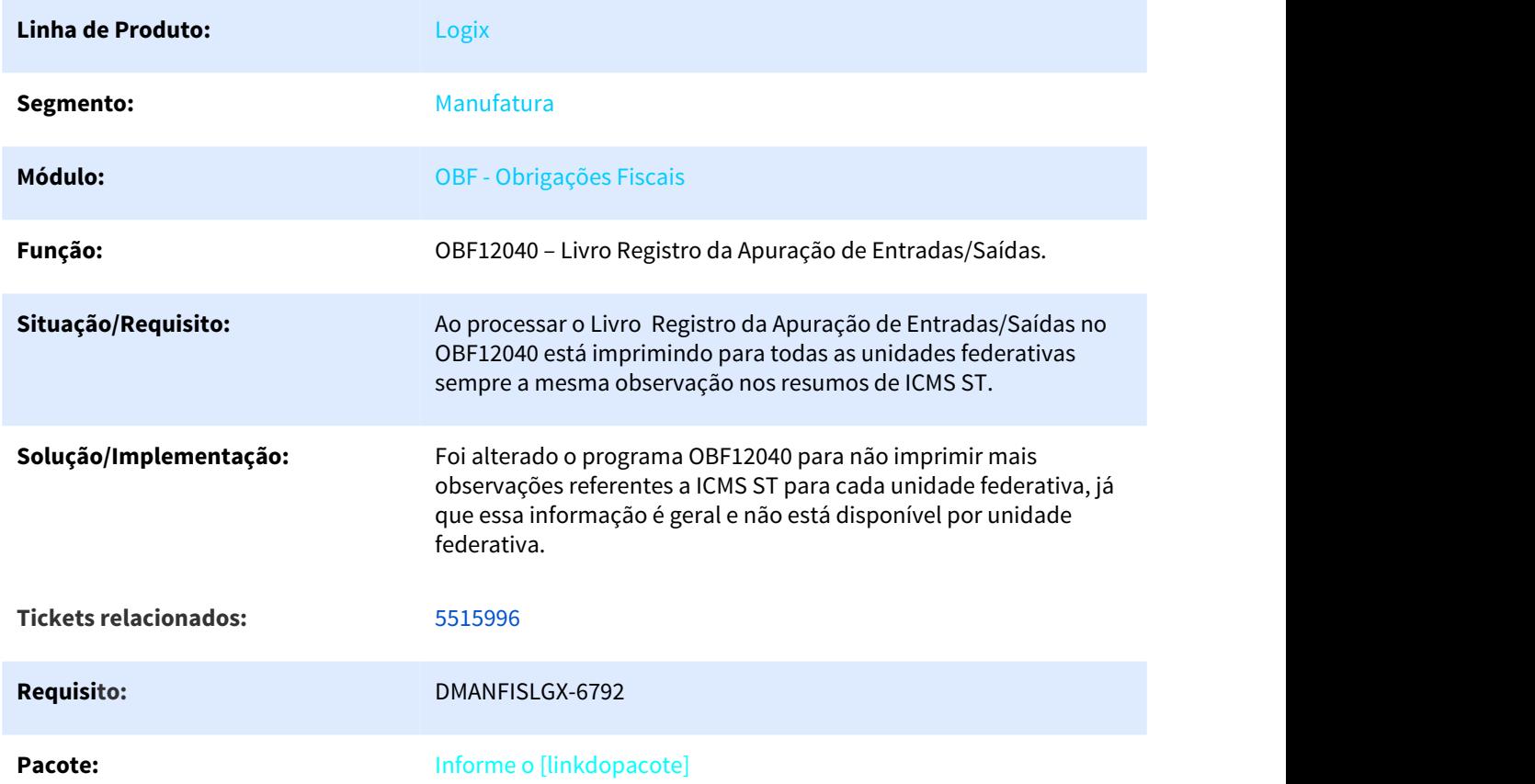

# 3.3.2.23 5541284 DMANFISLGX-6786 DT OBF0110: Está gerando a quantidade de campos incorreta nos registros do SPED.

# Geração da EFD - Escrituração Fiscal Digital **Linha de Produto:** Logix

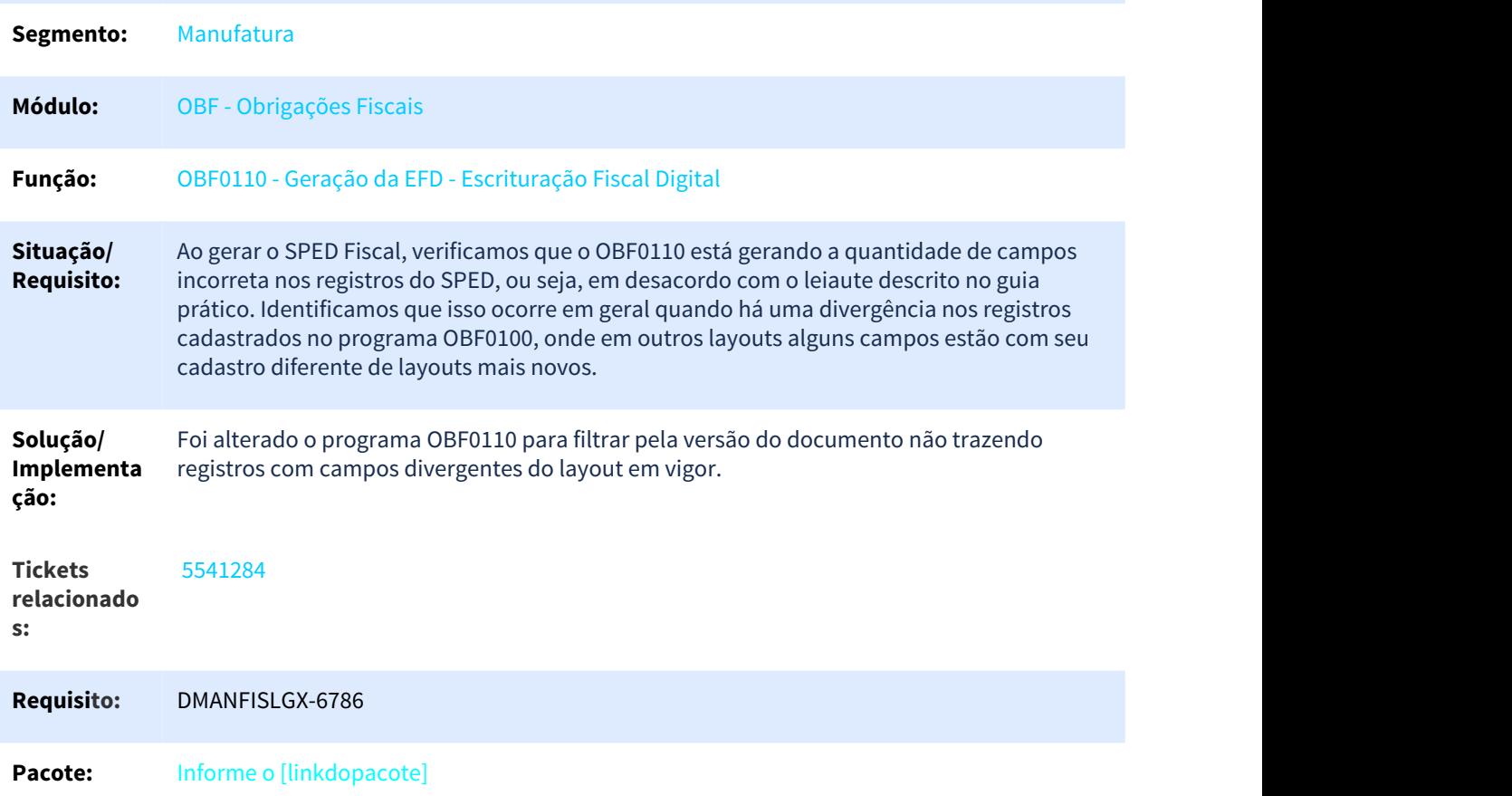

# 3.3.2.24 5541926 DMANFISLGX-6804 DT Está escriturando notas de depósito/armazém (Tipo A e tipo B) incorretamente.

### Prepara Informações para Livros Fiscais

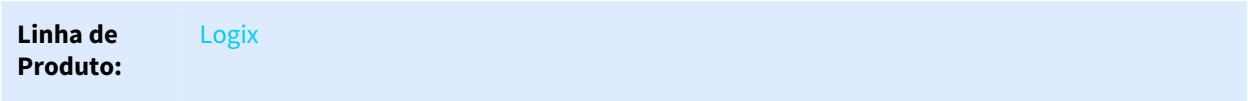

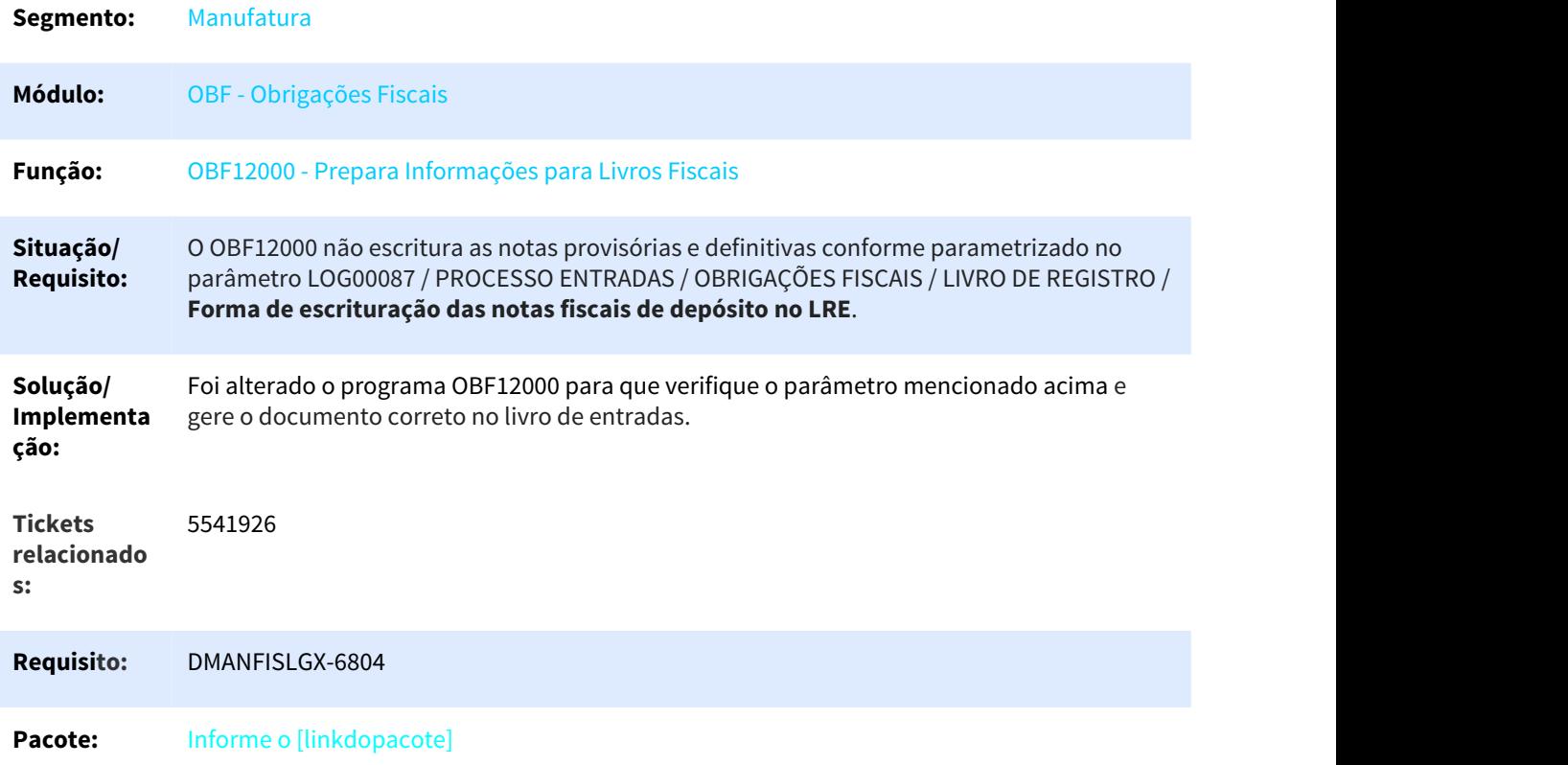

# 3.3.2.25 5592518 DMANFISLGX-6816 DT Ajuste no Registro E531 para o cnpj correto

# Geração da EFD - Escrituração Fiscal Digital

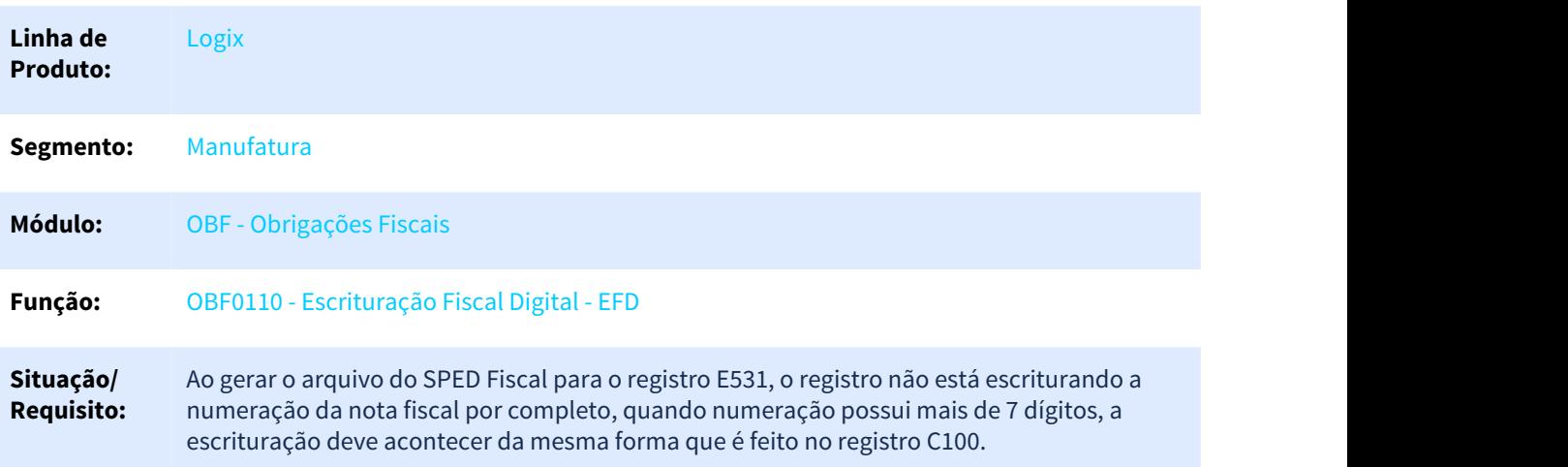

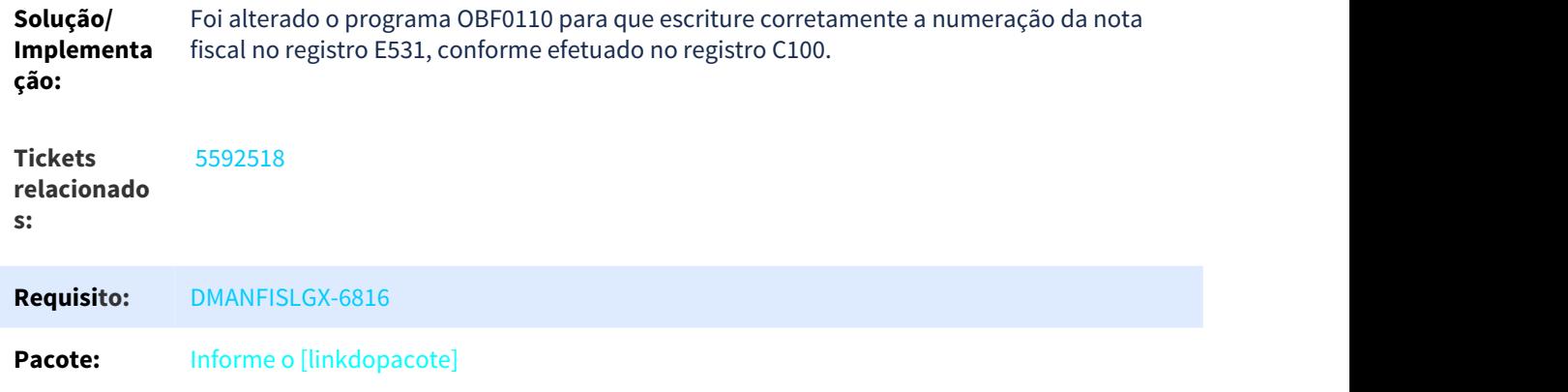

# 3.3.2.26 5598926 DMANFISLGX-7009 DT Livro Entradas Muito Lento

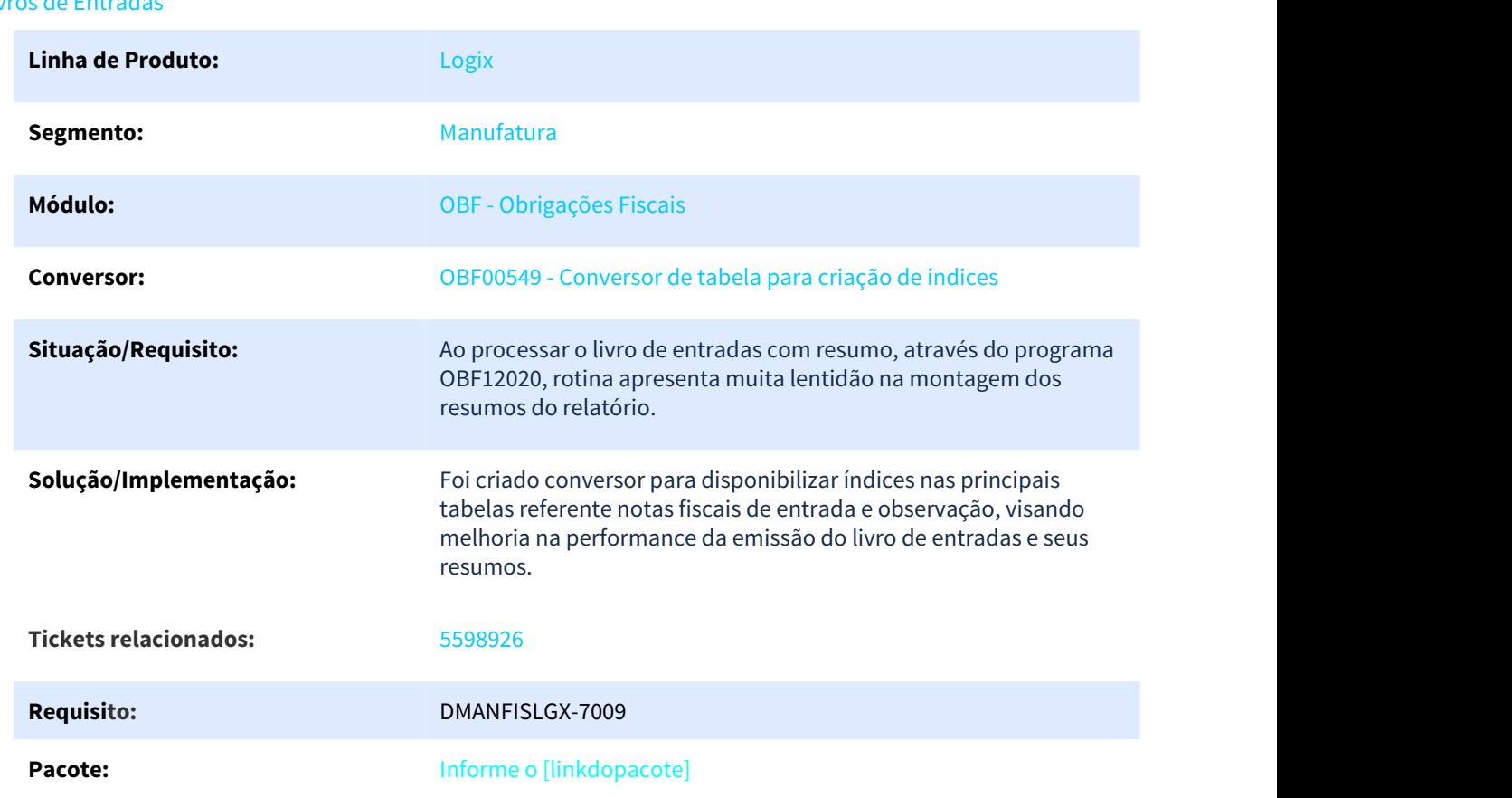

# Livros de Entradas

# 3.3.2.27 5646287 DMANFISLGX-6856 DT Está gerando a descrição incorreta do item no registro 0200 do SPED Fiscal.

### Escrituração Fiscal Digital - EFD Fiscal

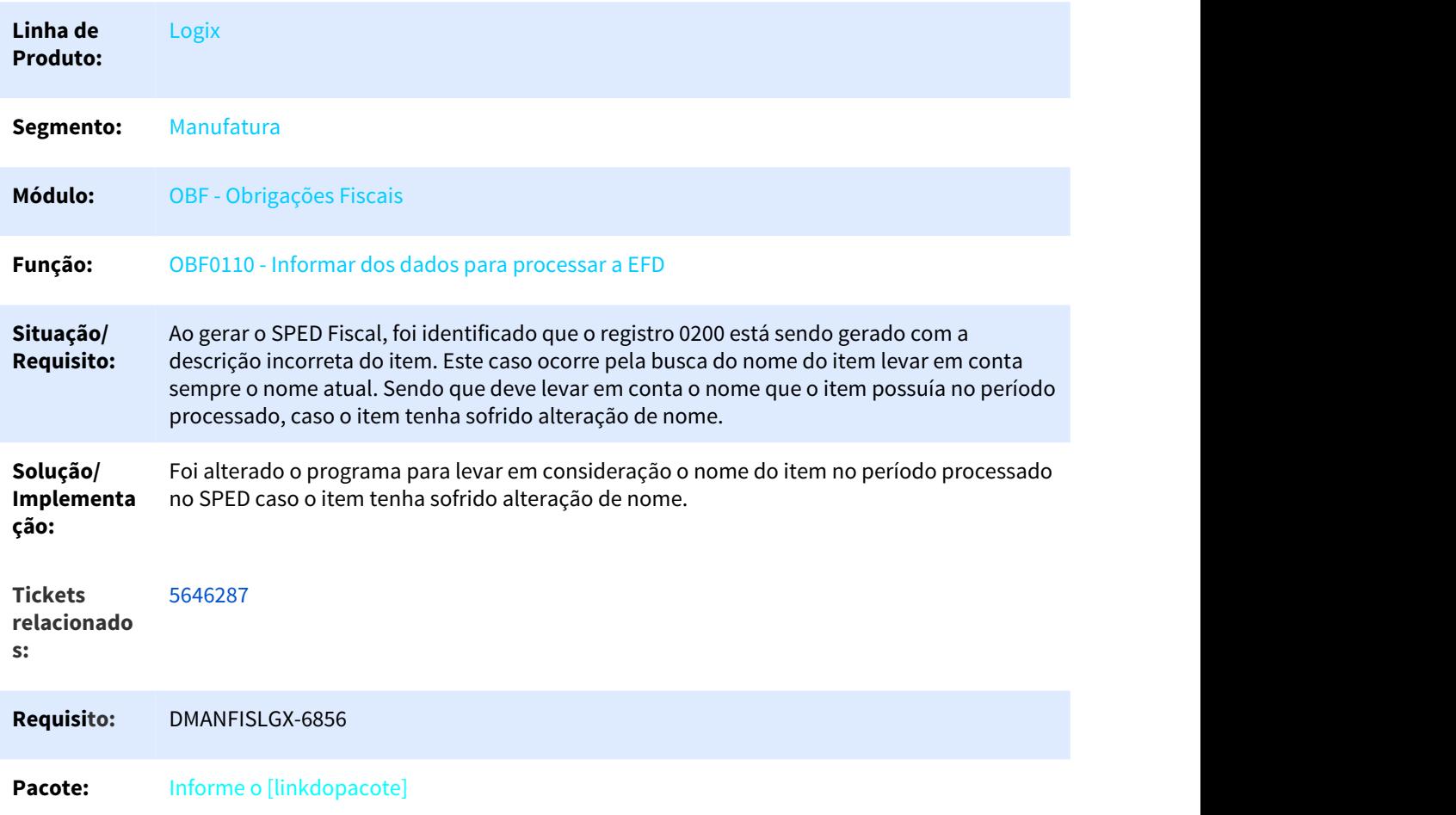

# 3.3.2.28 5663138 DMANFISLGX-6855 DT Erro na execução do OBF0844.

### Gera Arquivo PER/DCOMP - Formato Texto

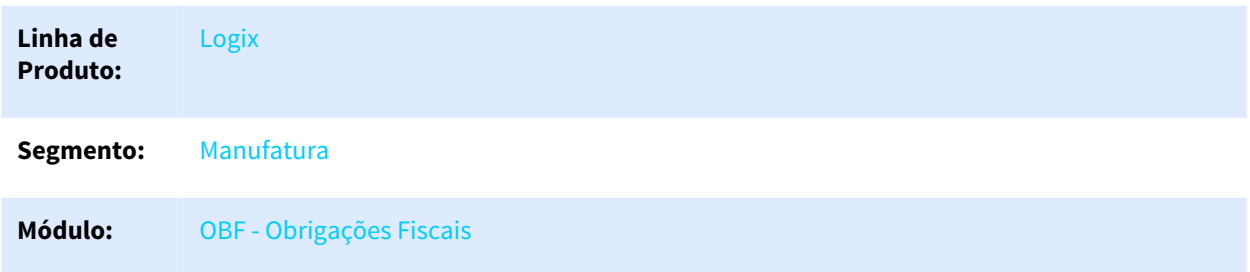

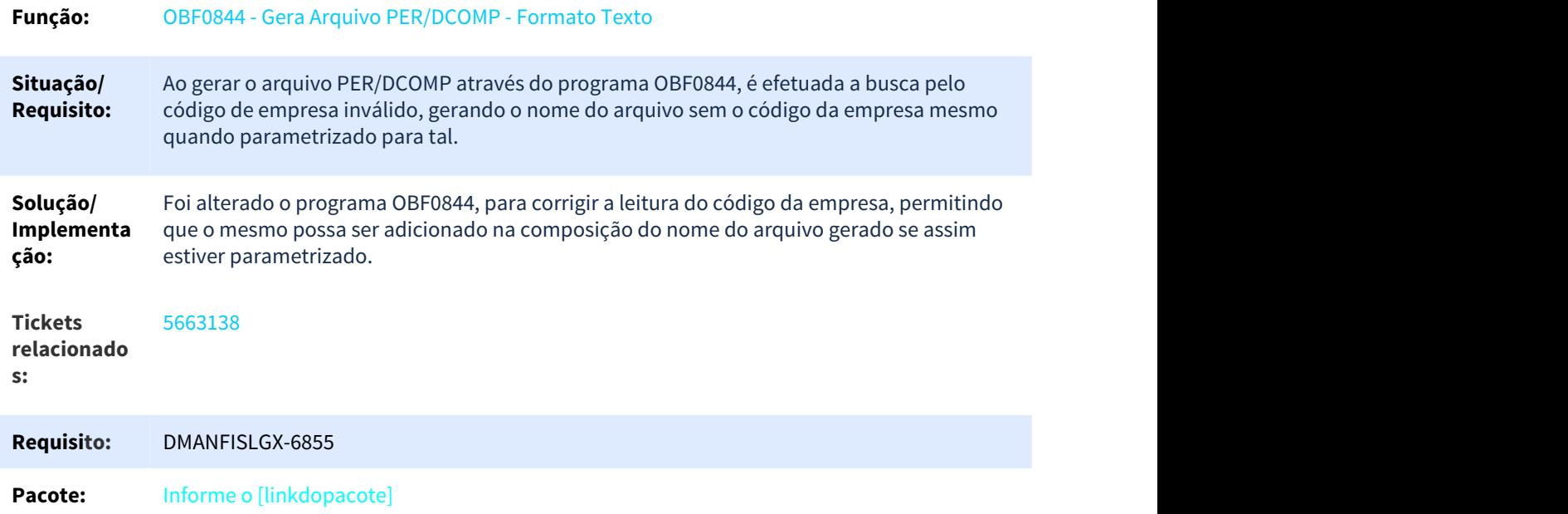

# 3.3.2.29 5703132 DMANFISLGX-6896 DT Coluna de Substituição Tributária não está sendo gerada para todas as operações.

# OBF0421 - Geração do Arquivo da DAPI MG

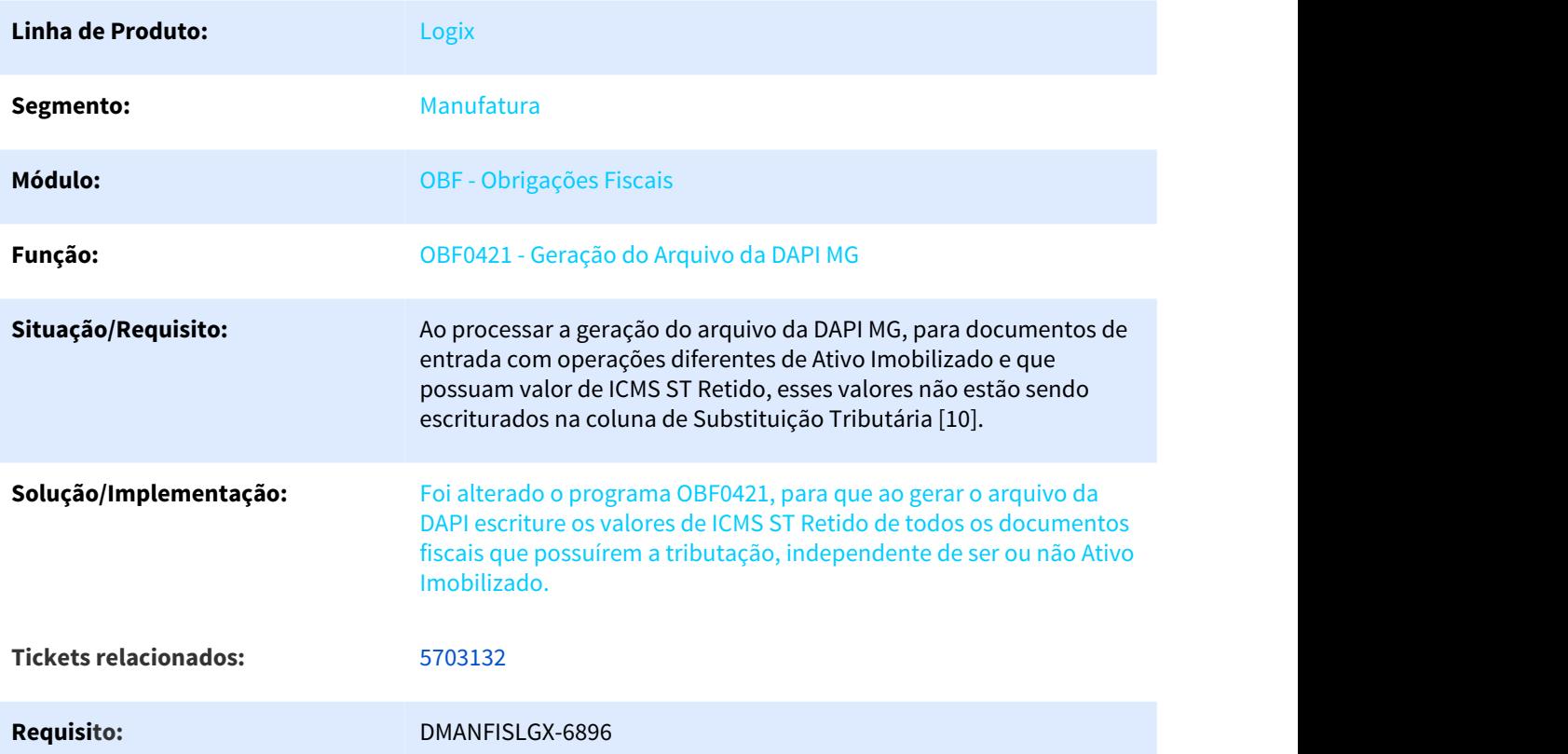

Pacote: **Informe o [linkdopacote]** 

# 3.3.2.30 5710401 DMANFISLGX-6890 DT Erro ao Integrar documentos fiscais pelo programa OBF12000

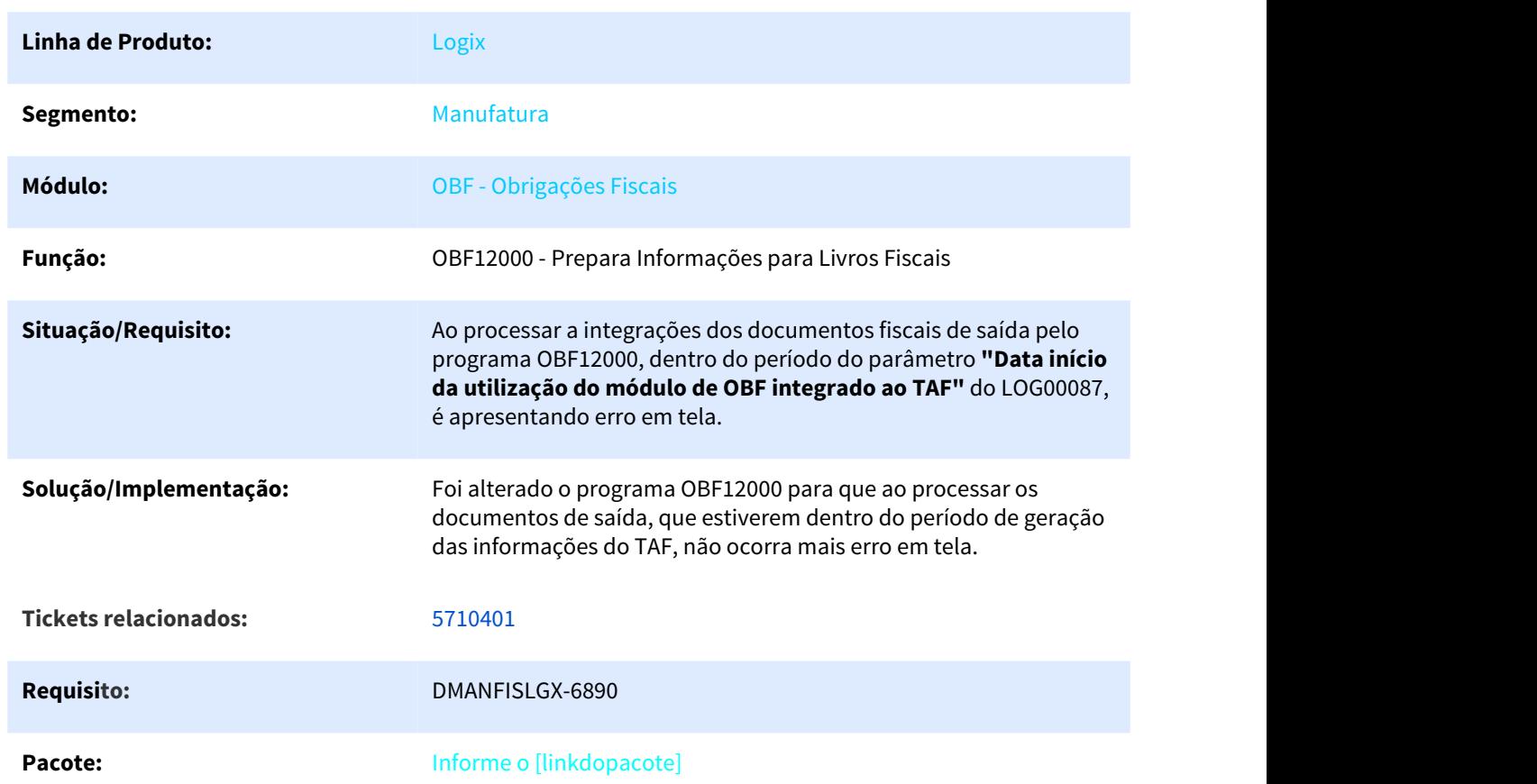

# Prepara Informações para os Livros Fiscais

# 3.3.2.31 5725299 DMANFISLGX-7011 DT Resumo por código fiscal de operação

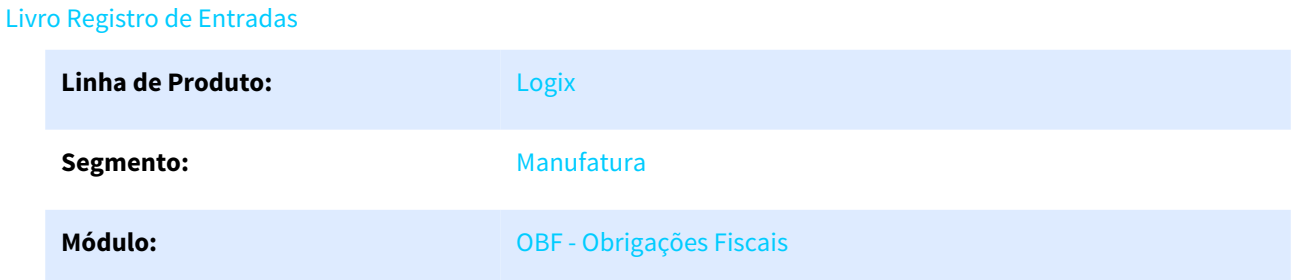

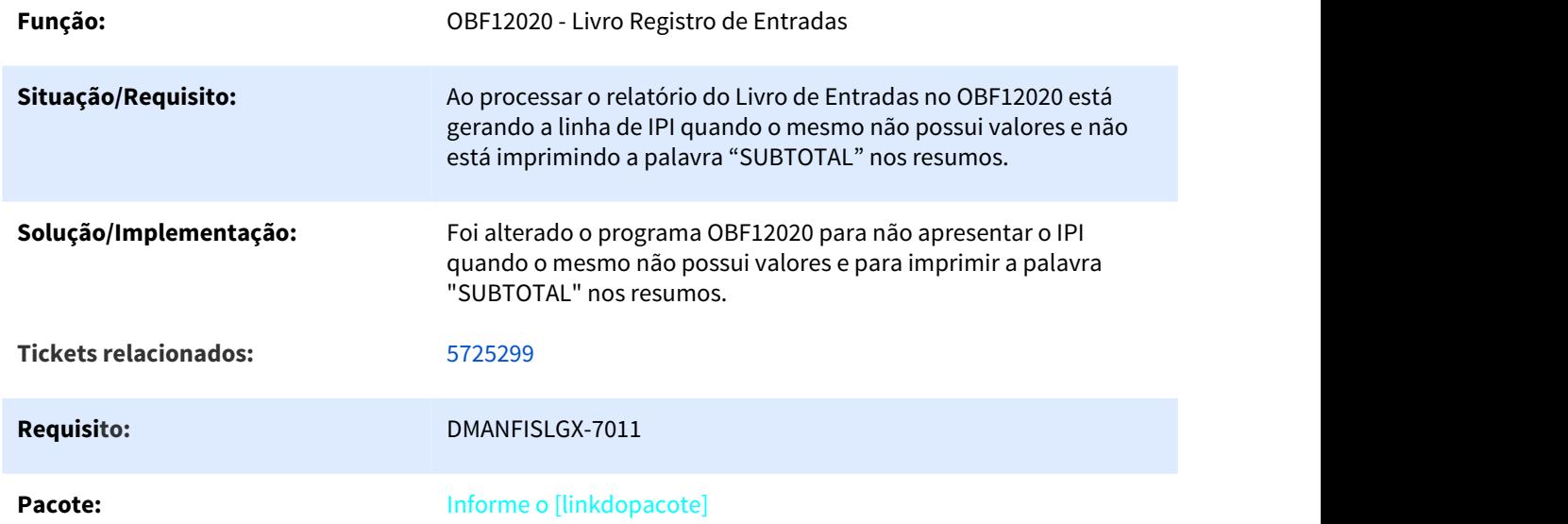

# 3.3.2.32 5726683 DMANFISLGX-6952 DT CAT42 - Considerar o Fator de conversão ao gerar as Fichas

# Cockpit CAT42 - Ressarcimento ICMS ST

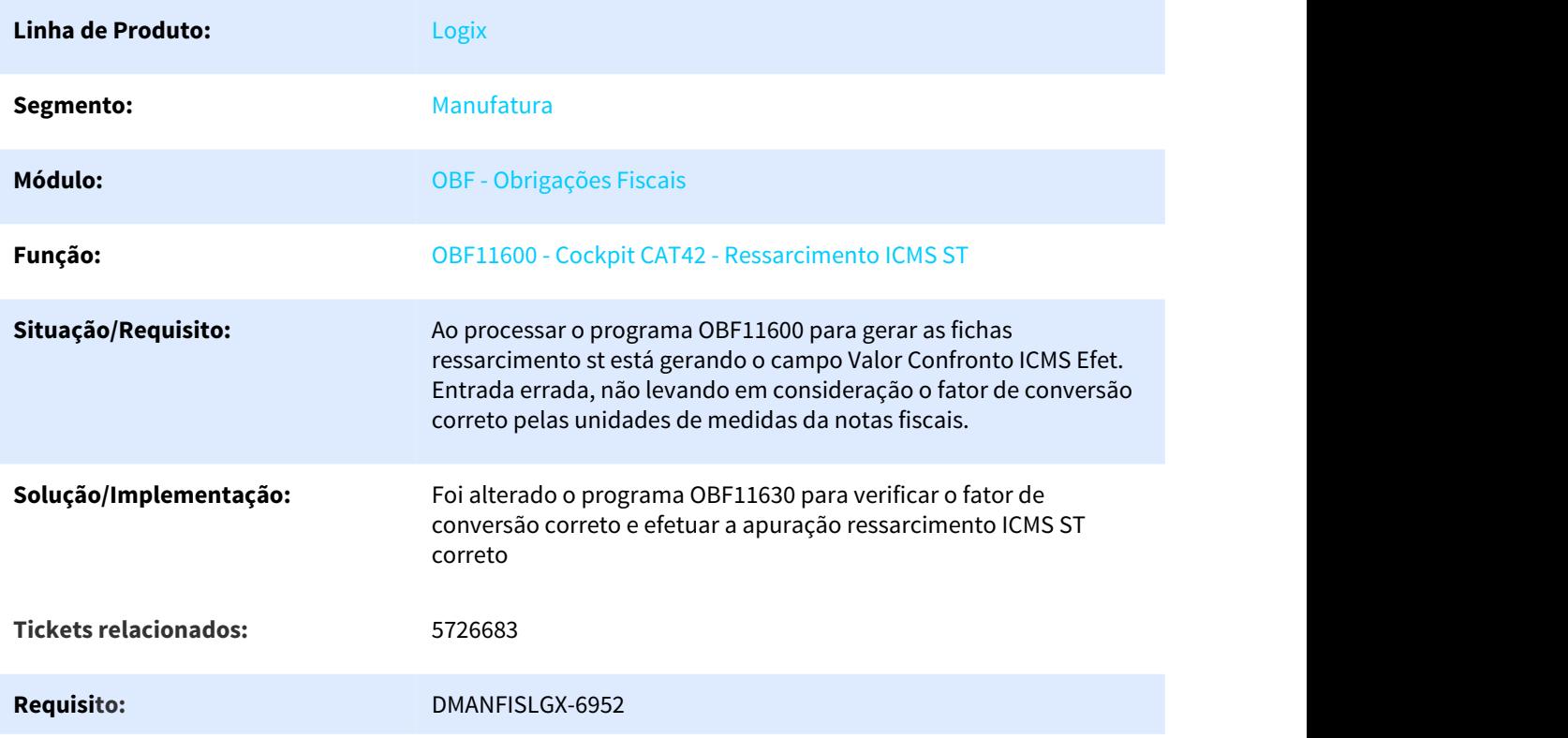

# Pacote: **Informe o [linkdopacote]**

# 3.3.2.33 5732595 DMANFISLGX-6965 DT Erro Sped

Parâmetros Para o Resumo da Apuracão de Subst. Tributaria.

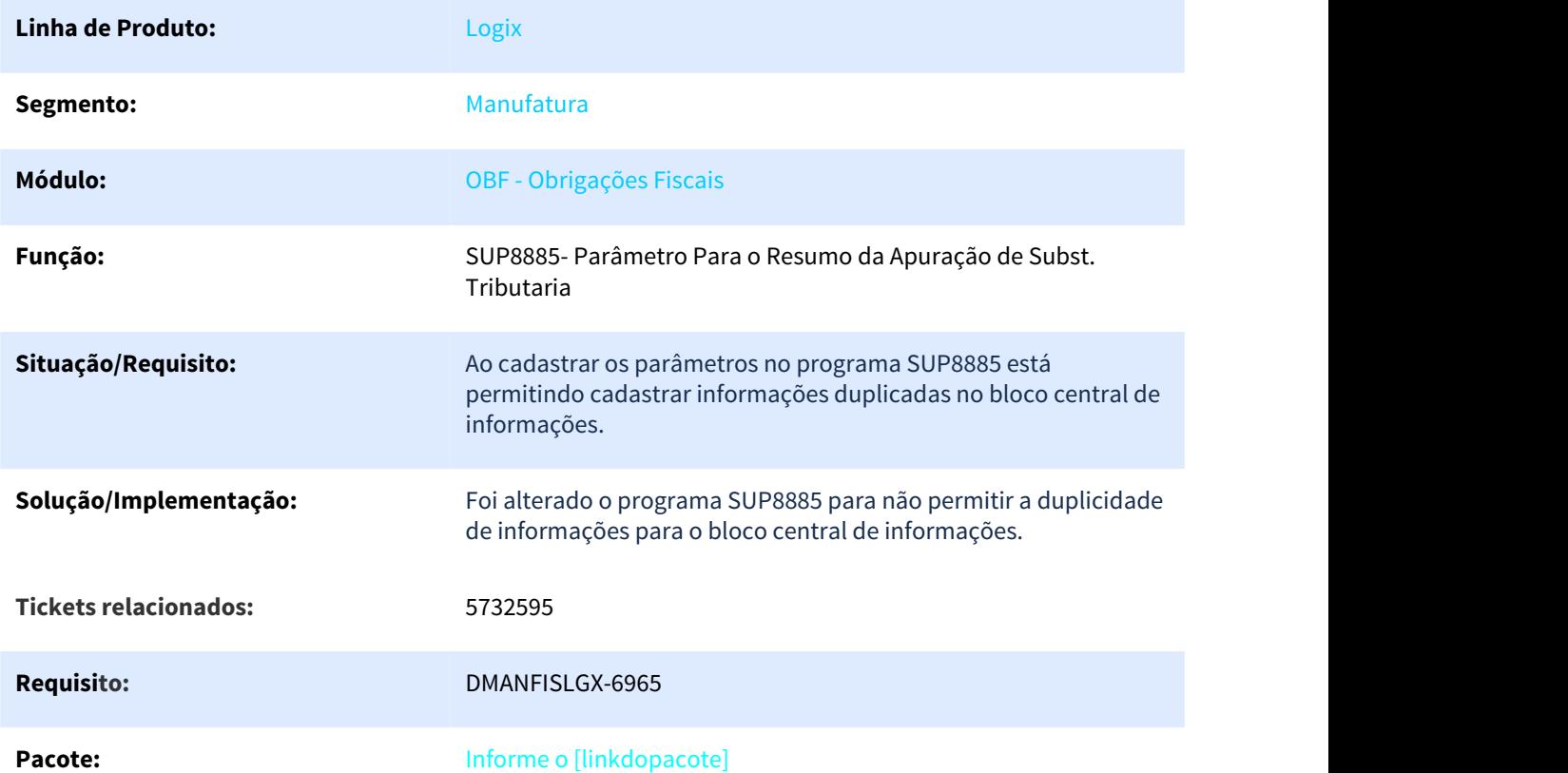

3.3.2.34 5810671 DMANFISLGX-6999 DT Quantidade de linhas do bloco C não confere com a esperada pelo sistema.

### Geração da EFD - Escrituração Fiscal Digital

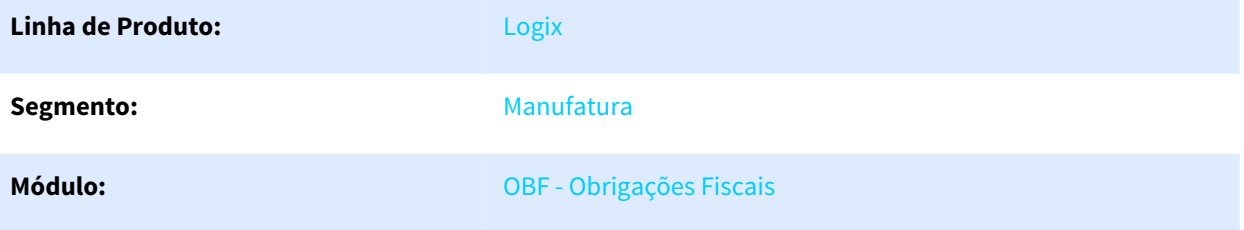

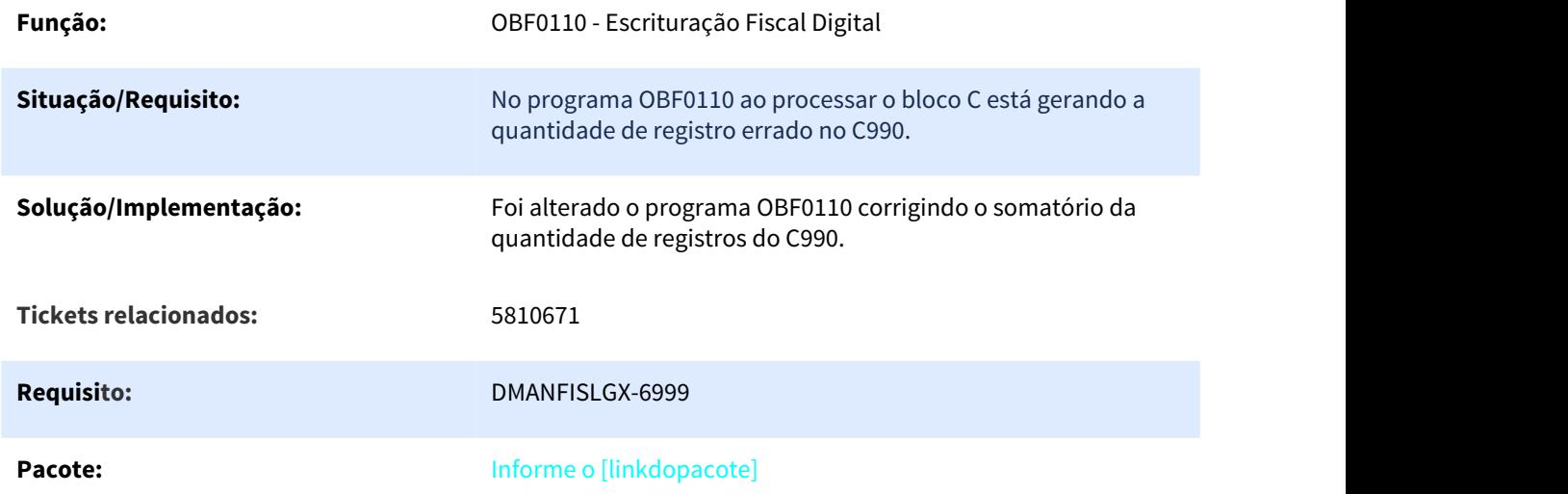

# 3.3.2.35 5822707 DMANENTLGX-4736 OBF15000 - REINF não carrega 'tipo serviço' e valores de INSS no registro T015

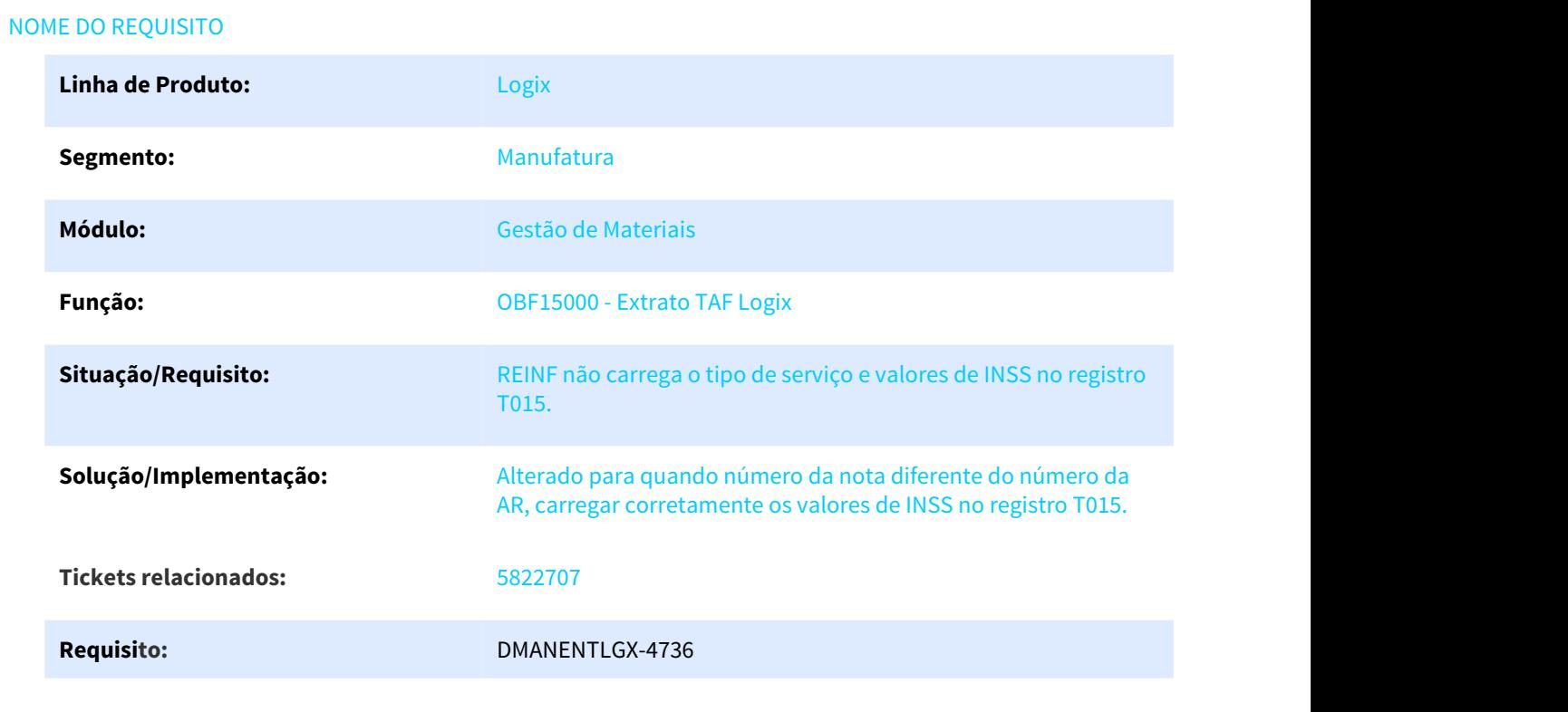

# 3.3.2.36 5846859 DMANFISLGX-7039 DT Erro de validação do registro G110 do SPED Fiscal

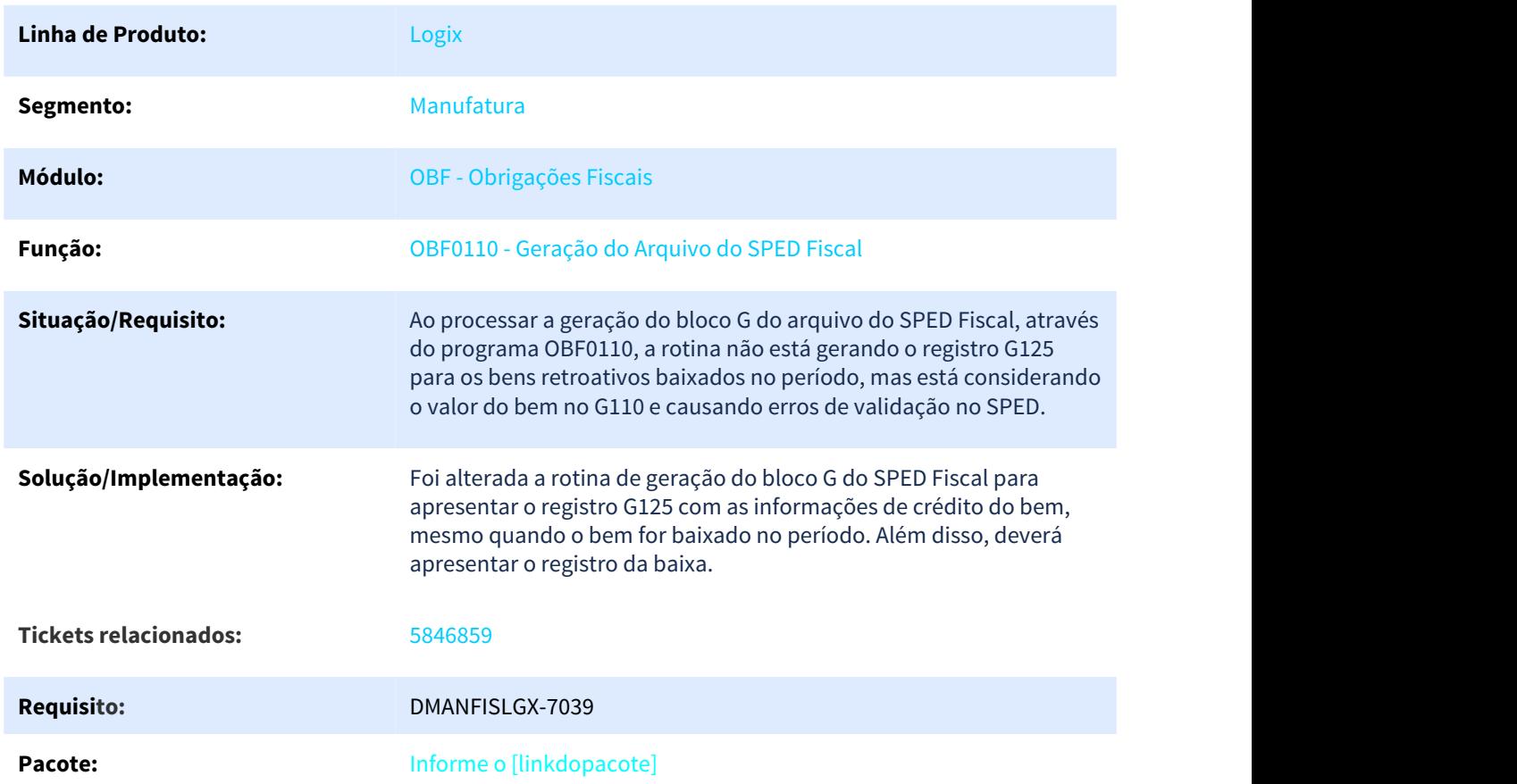

### OBF0110 - Geração do Arquivo do SPED Fiscal

# 3.3.2.37 5860445 DMANFISLGX-7082 DT VDP10005: Permitir incluir o grupo de despesa para mais de um Grupo Fiscal

### Grupo Fiscal

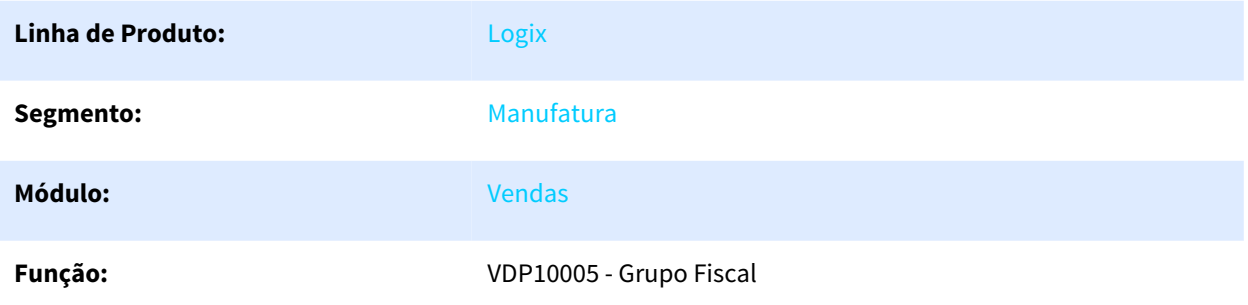

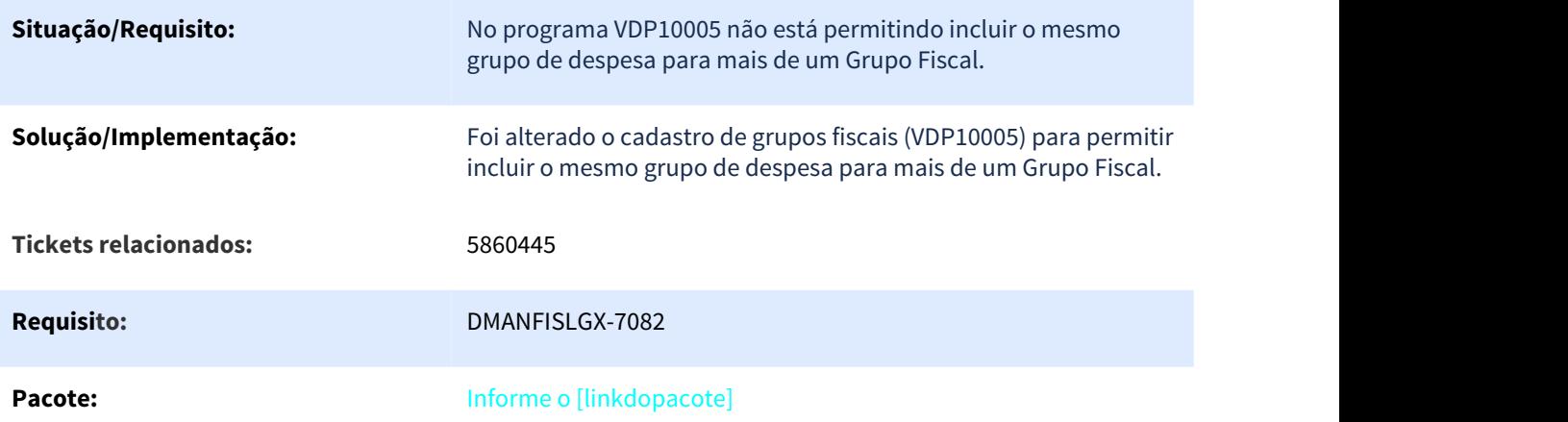

# 3.3.2.38 5863457 DMANFISLGX-7014 DT Erro na geração do arquivo DAPI/MG

# EMISSÃO DA DECLARAÇÃO DE APURACÕES E INFORMAÇÕES DO ICMS - DAPI (ESTADO DE MINAS GERAIS)

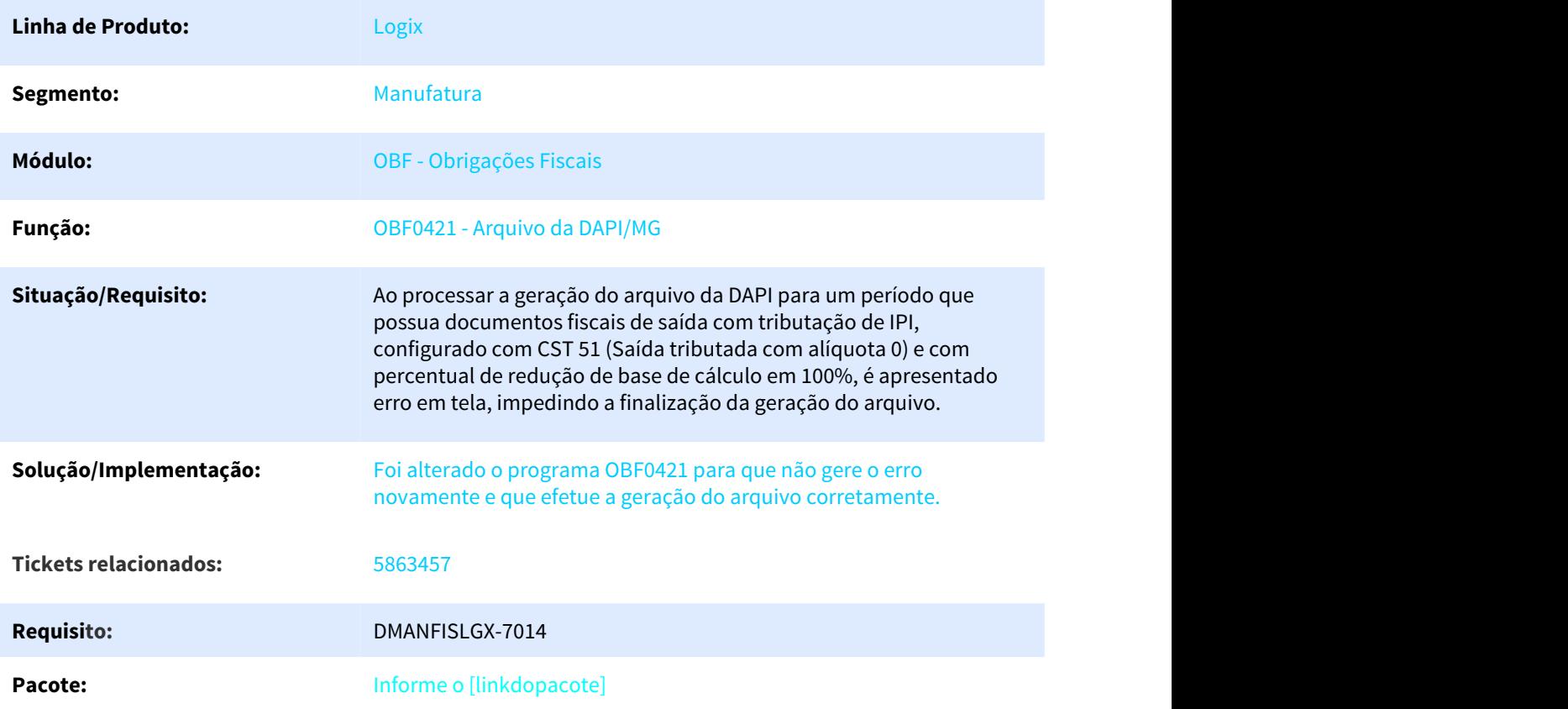

# 3.3.2.39 5891794 DMANFISLGX-7071 DT Erro ao gerar o registro D197

### Escrituração Fiscal Digital

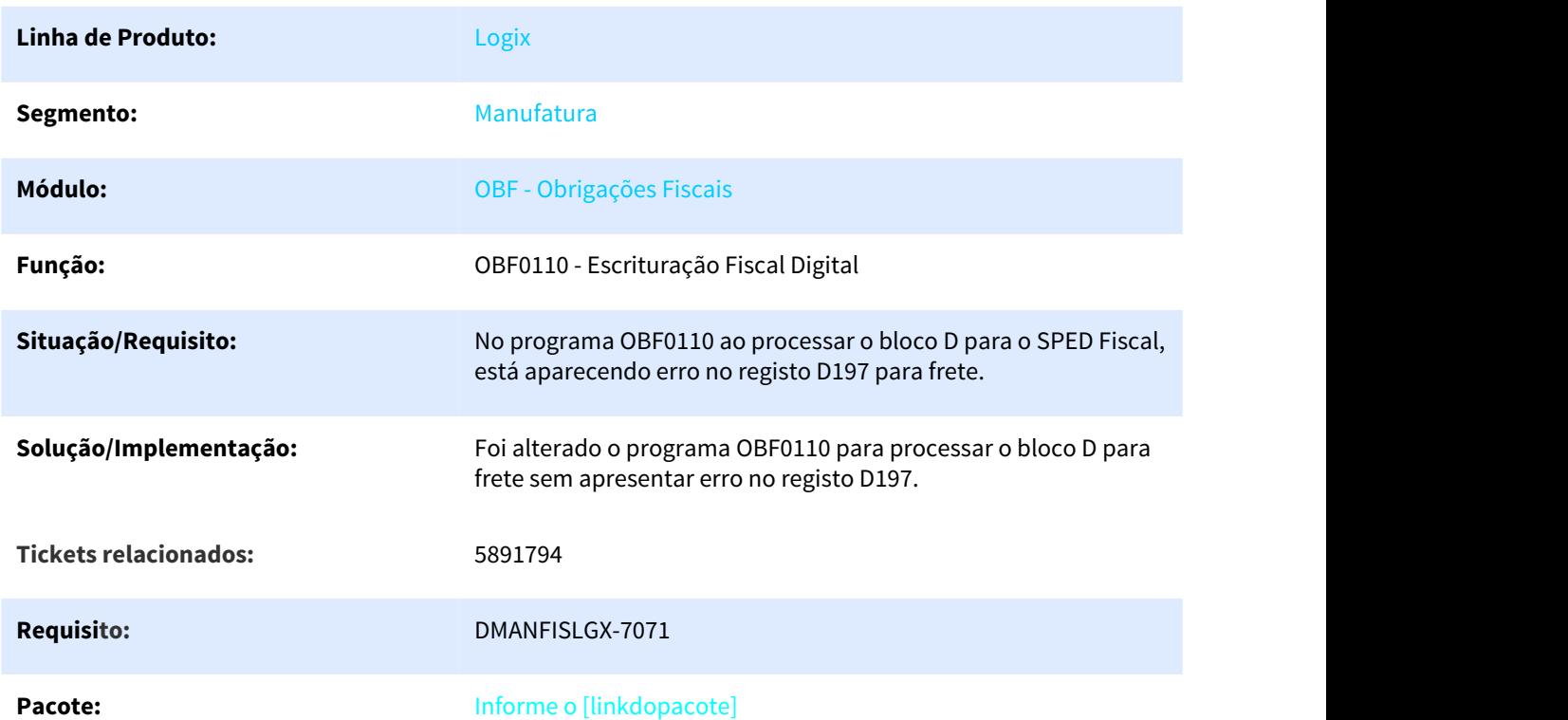

# 3.3.2.40 5913424 DMANFISLGX-7104 DT Não está gerando a chave de acesso no registro G130 quando a nota está em histórico

# Escrituração Fiscal Digital

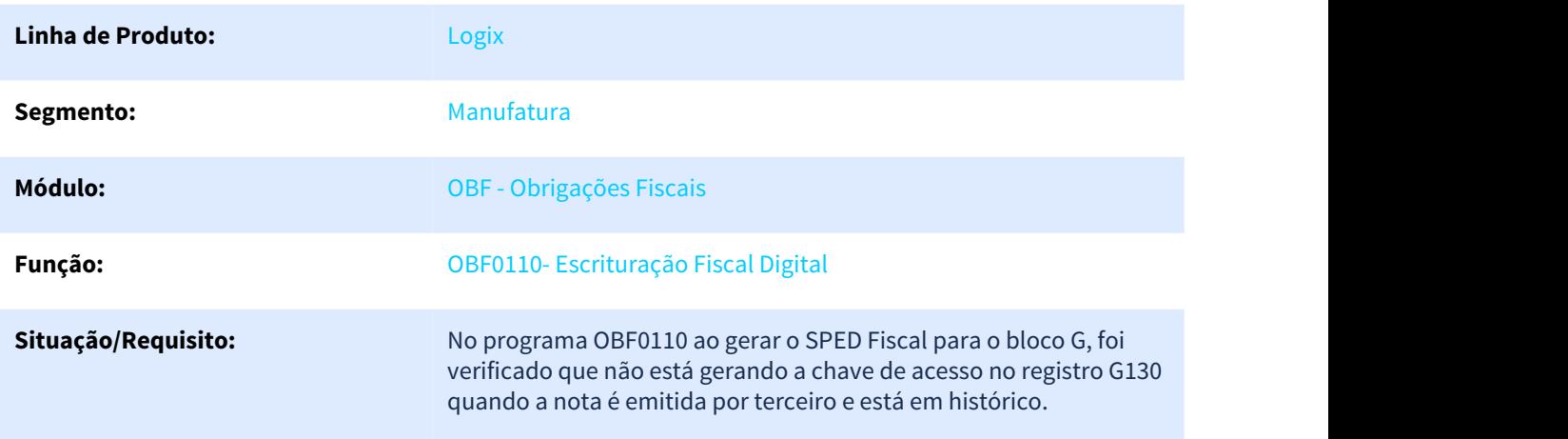

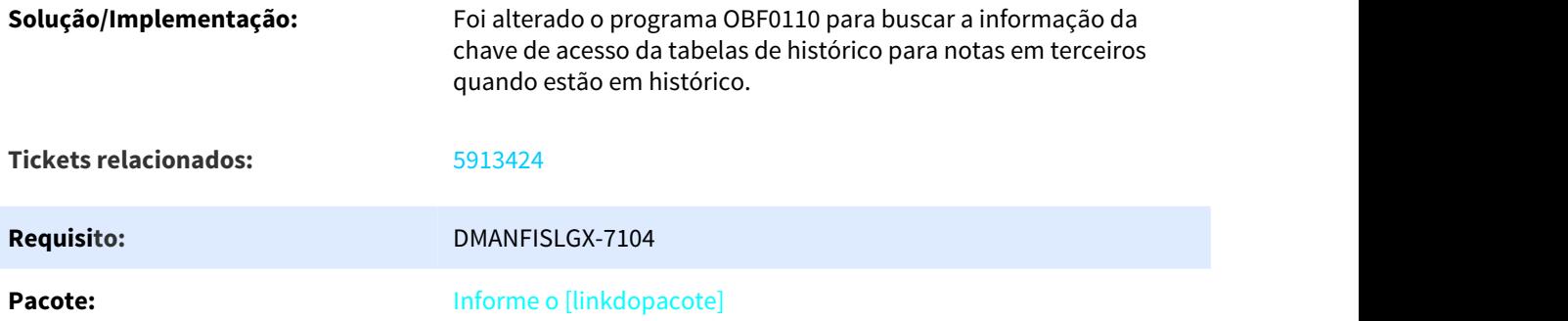

# 3.3.2.41 5947016 DMANFISLGX-7146 DT Divergência no valor da coluna Outras para notas com redução e ST no quadro V

# Cadastro para a declaração de apurações e informações do ICMS DAPI

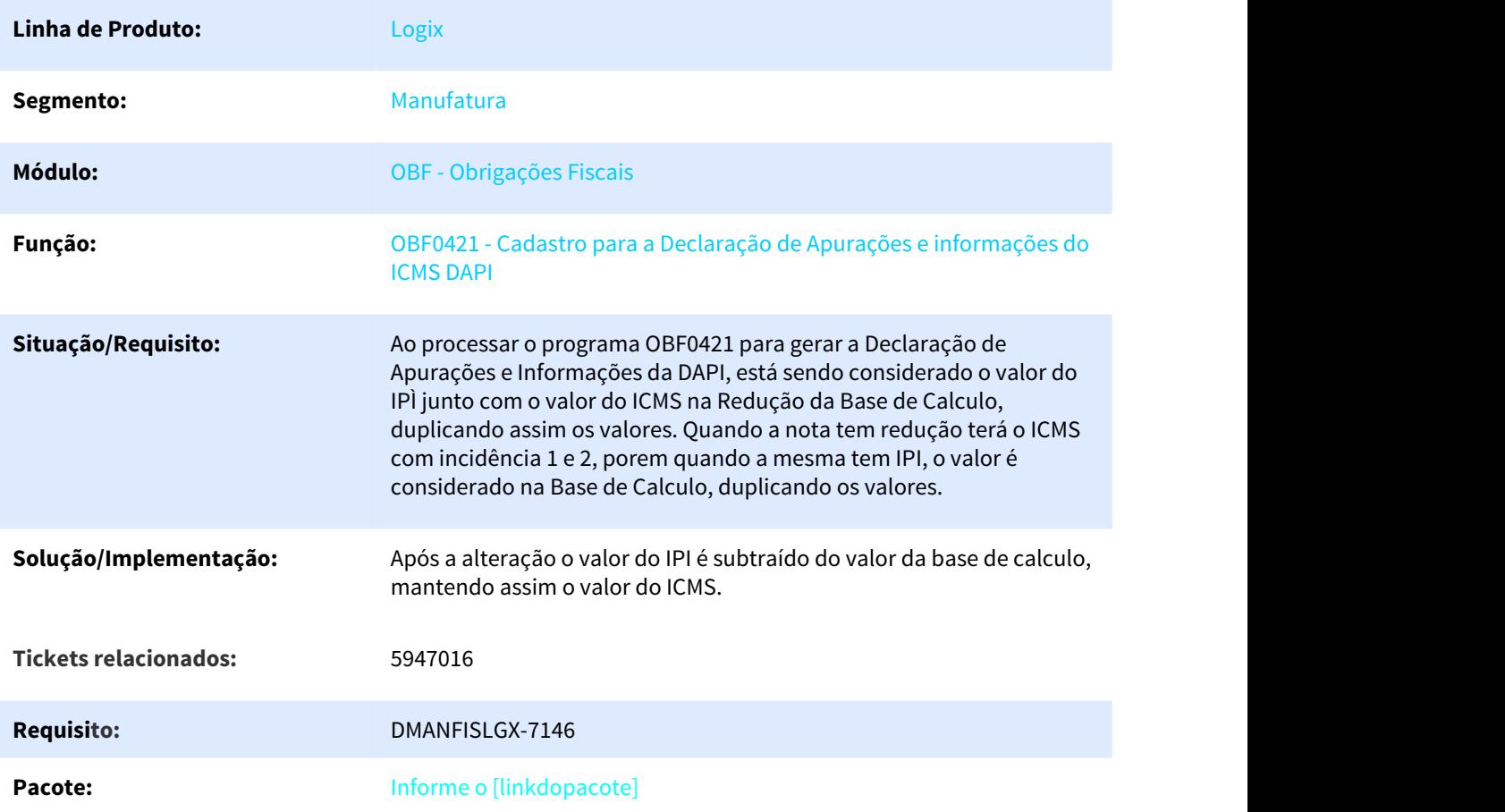

# 3.3.2.42 5967430 DMANFISLGX-7178 DT Erro -217 Livro Entradas

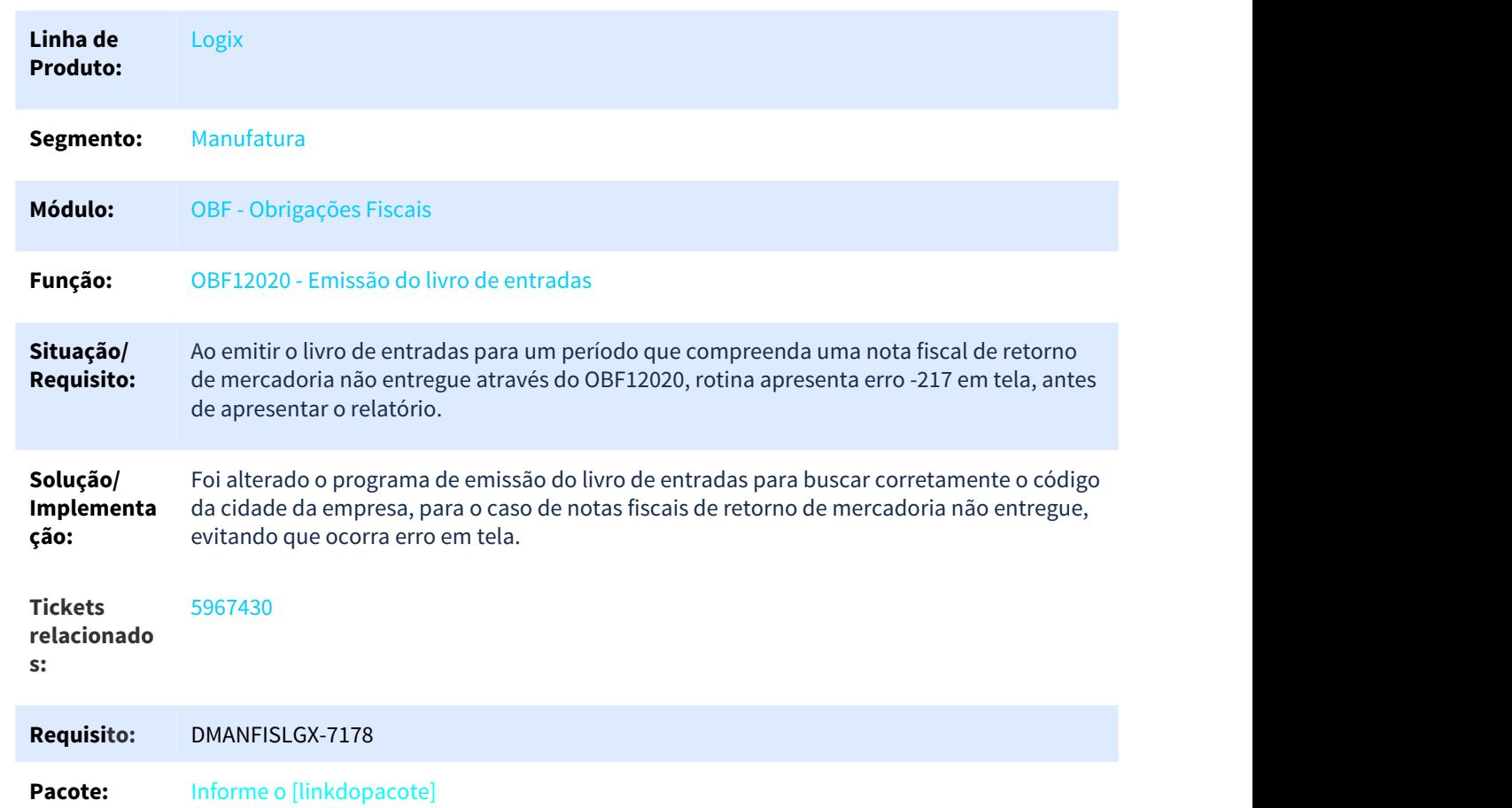

### OBF12020 - Emissão do livro de entradas

# 3.3.2.43 5975574 DMANFISLGX-7176 DT Divergência do quadro exclusões da VAF linha PARCELA IPI QUE NÃO INTEGRE BC ICMS

# Emissão dos Registros da VAF/DAMEF/GI MG

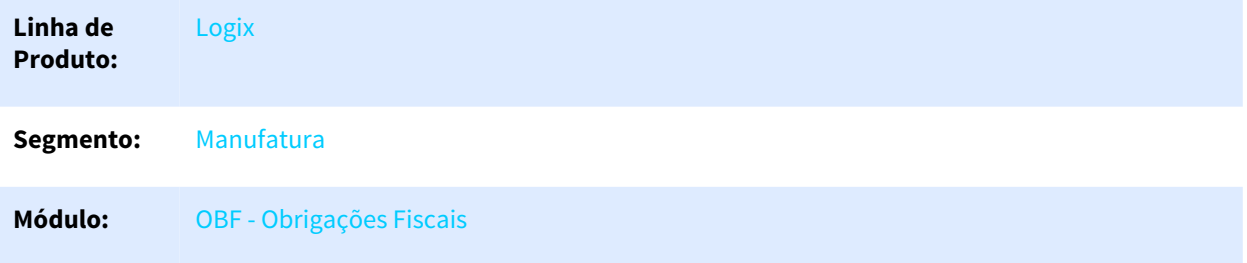

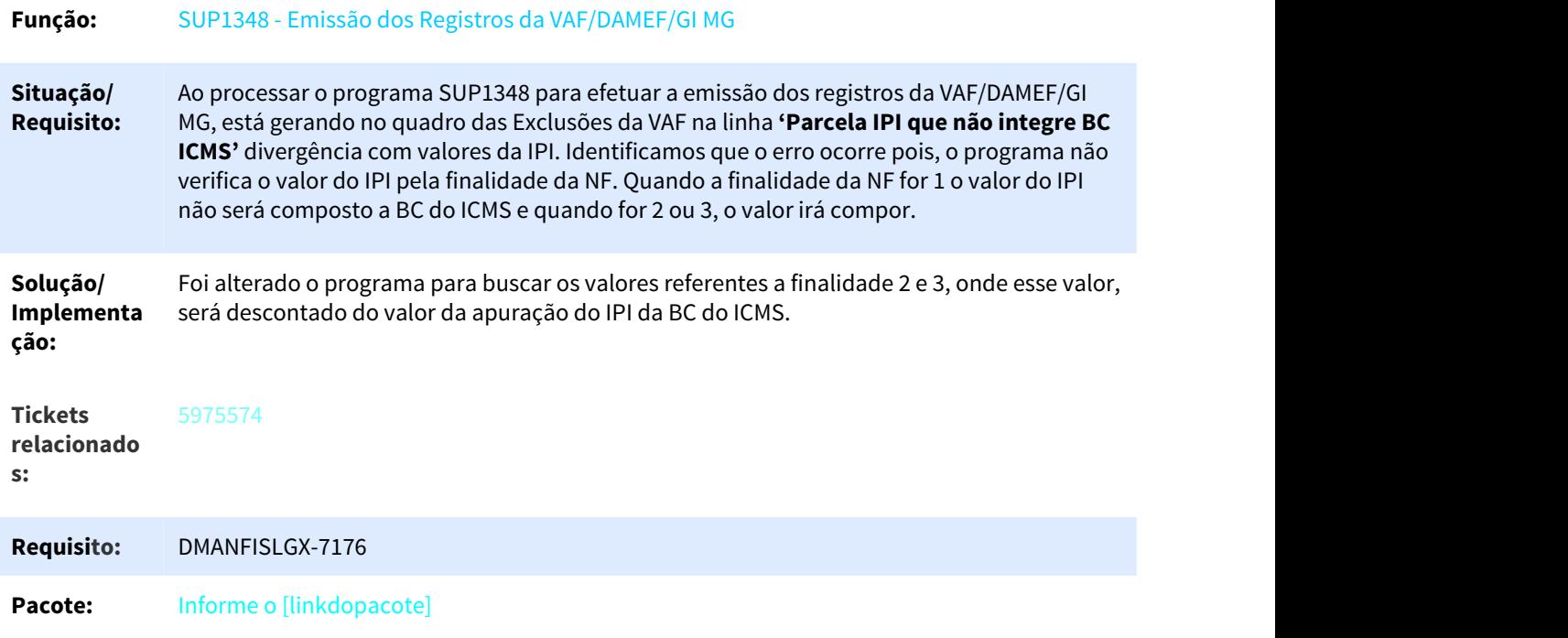

# 3.3.2.44 DMANFISLGX-6837 DT TAF: R T013 todos os registros para a matriz

# Extrator TAF Logix

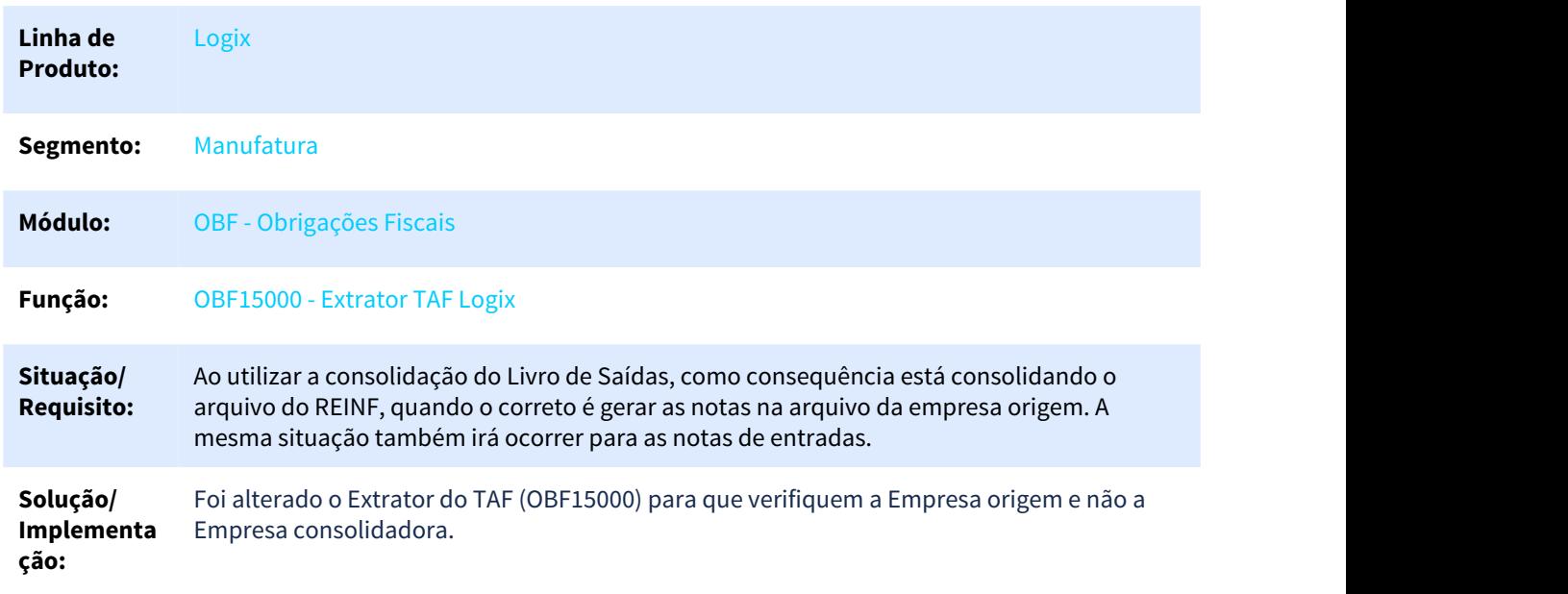

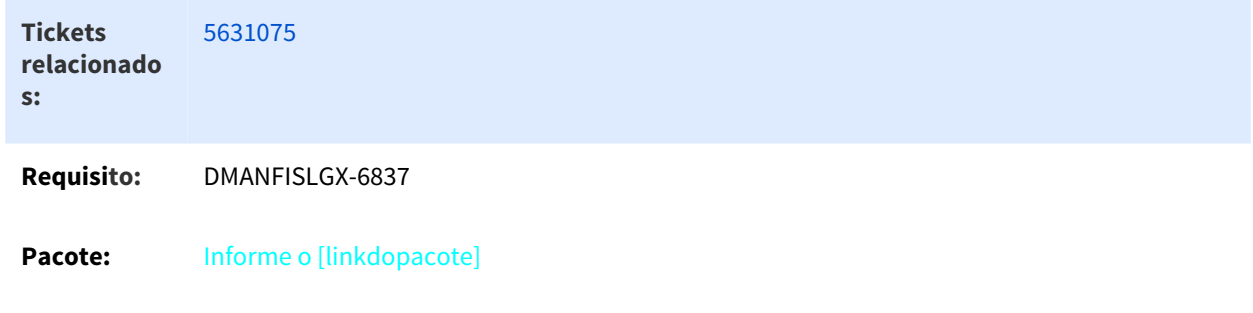

# 3.3.2.45 DMANFISLGX-6861 DT Ordenação do arquivo TXT - CAT 42/2018 Ressarcimento ICMS ST.

# Geração de Arquivo de Ressarcimento de ICMS ST

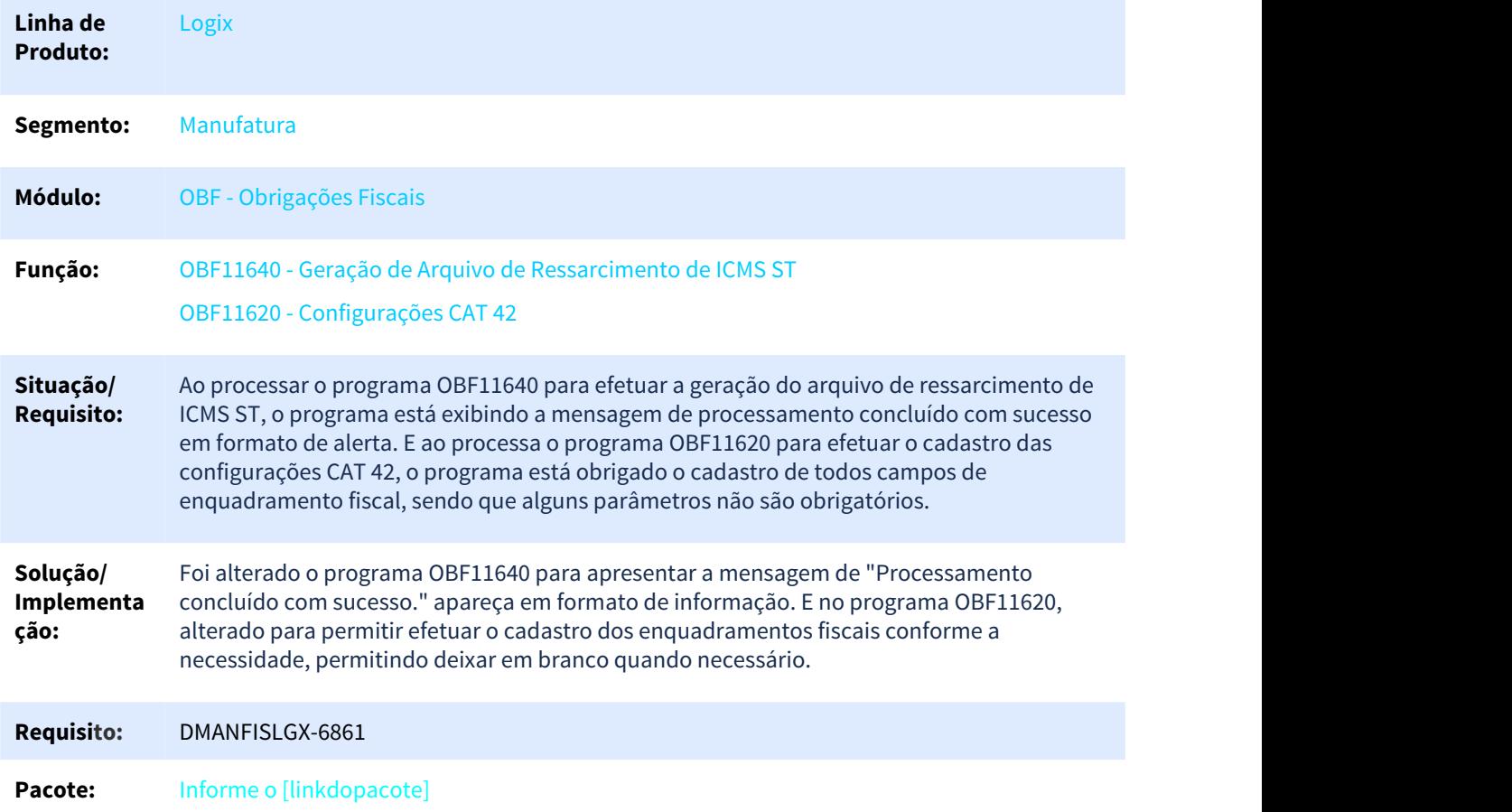

# 3.3.2.46 DMANFISLGX-6876 DT OBF0110: Está gerando o erro -284 ao buscar o fator de conversão da ordem de compra.

### Geração da EFD – Escrituração Fiscal Digital

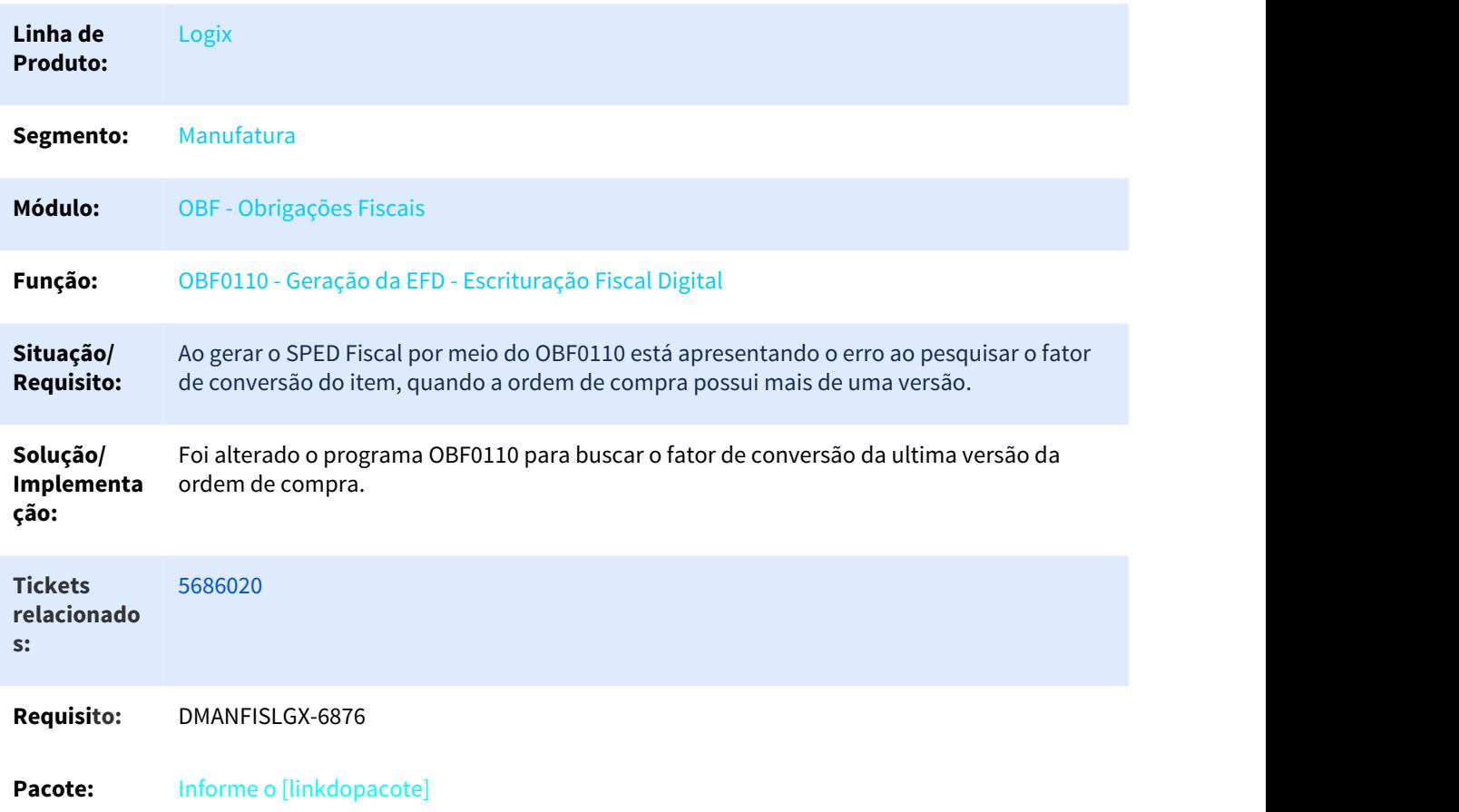

### 3.3.2.47 DMANFISLGX-6898 DT Crédito de ST em NFD 7065 e 7070 UF AP.

### Prepara Informações para Livros Fiscais

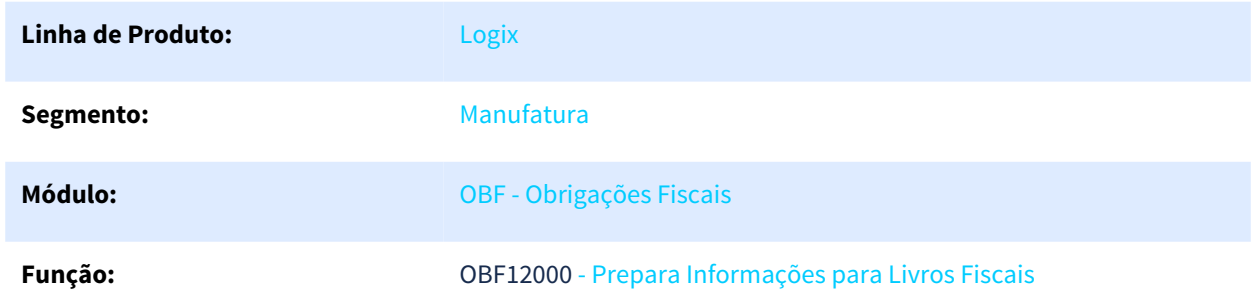

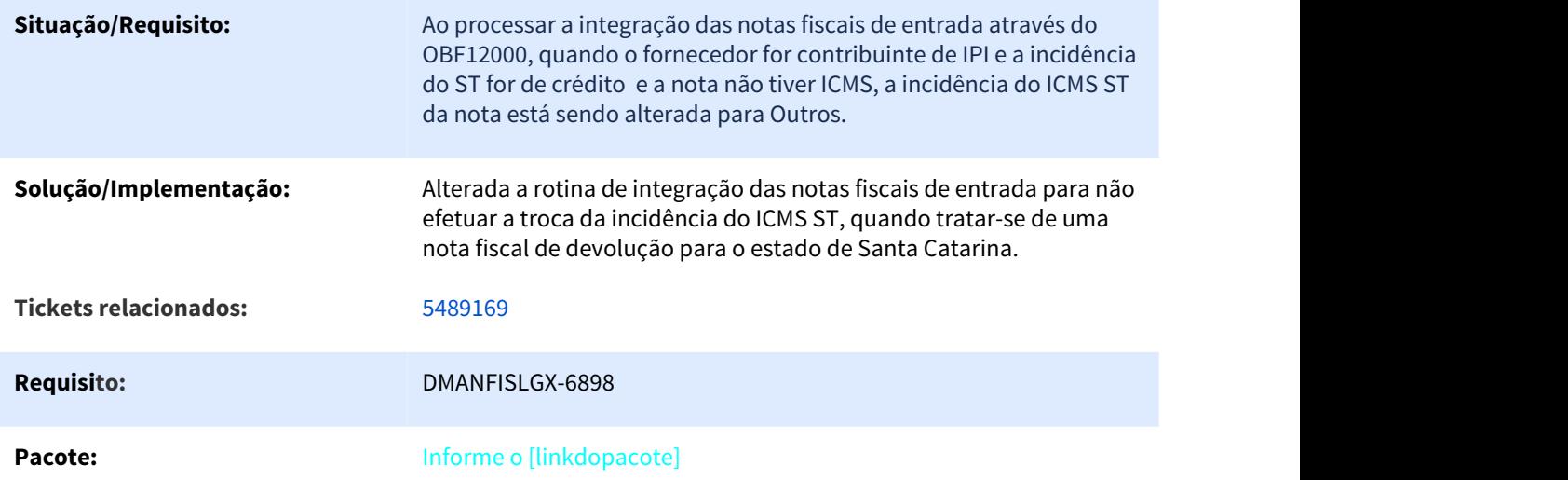

# 3.3.2.48 DMANFISLGX-6899 DT Guias de Recolhimento dos Impostos.

Guias de Recolhimento dos Imposto

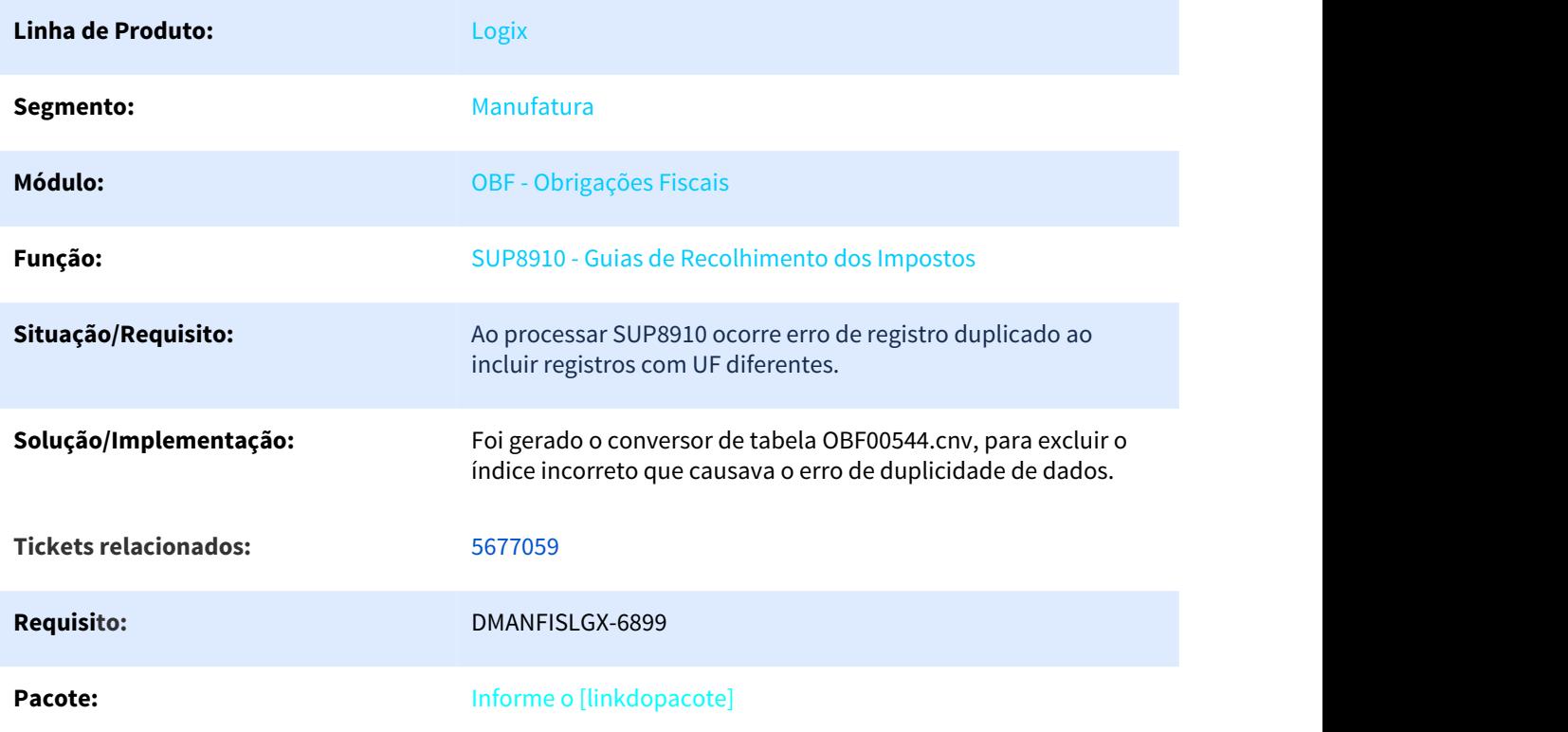

# 3.3.2.49 DMANFISLGX-6943 DT OBF12000 não grava a chave de acesso, por isso a NF é gerado no registro 1200 da CAT 42.

### Prepara Informações para Livros Fiscais

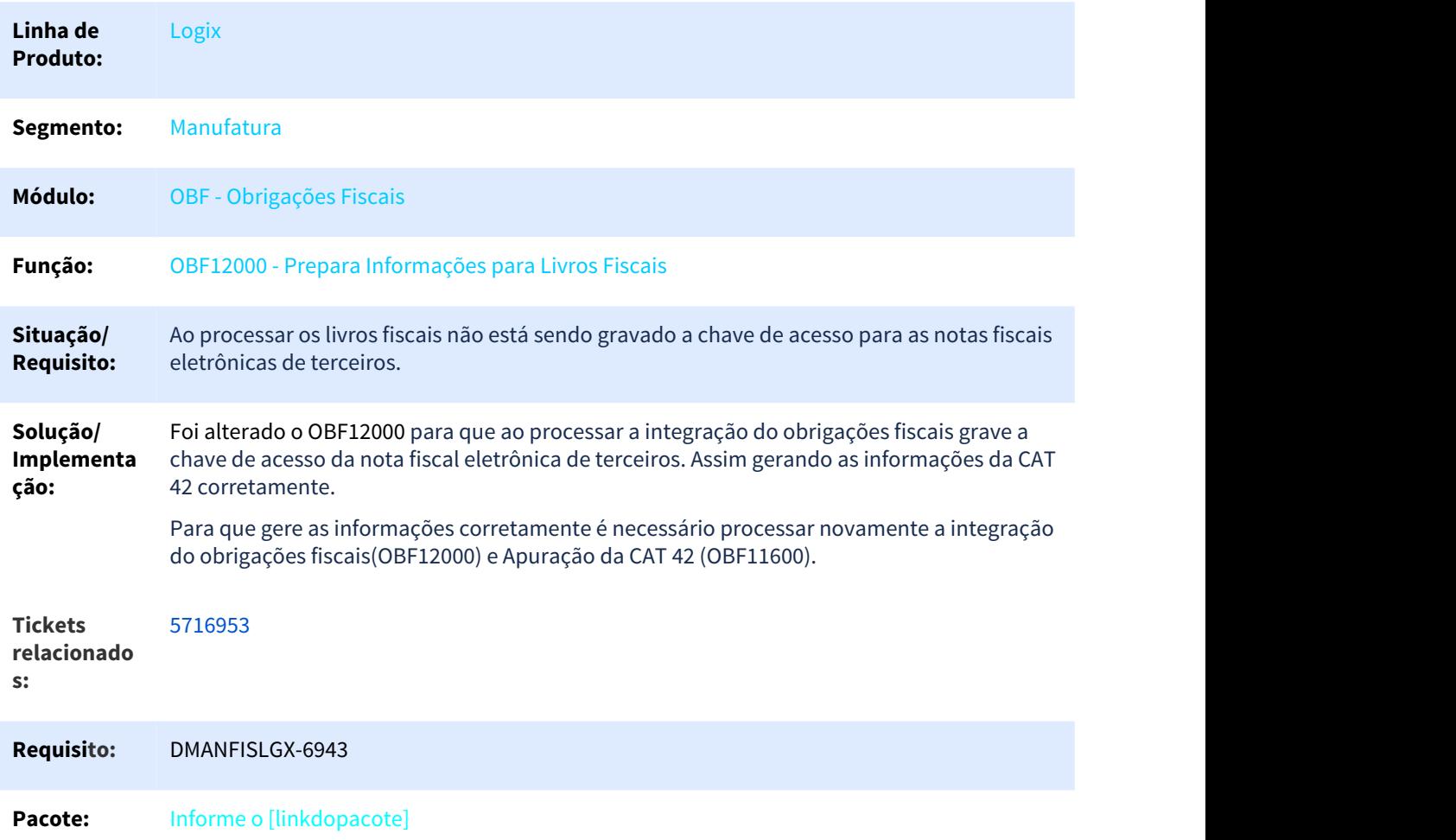

# 3.4 Logística - Manutenção - 12.1.25

Pesquisar

# 3.4.1 TMS - Manutenção - 12.1.25

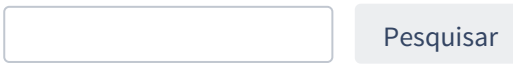

# 3.4.1.1 5392721 DLOGTMS01-5201 DT Implementação de chamada de EPLs do cliente Apoio

Tempo aproximado para leitura: **01 min**

### **01. DADOS GERAIS**

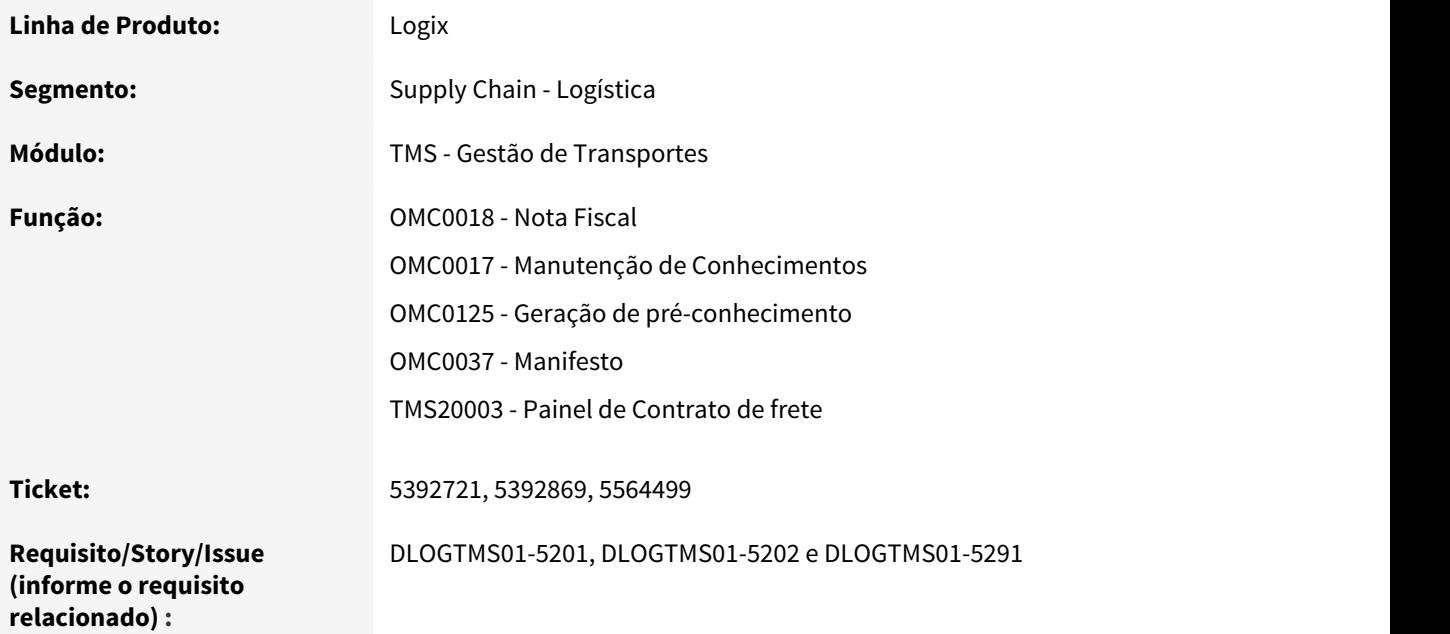

### **02. SITUAÇÃO/REQUISITO**

A Fábrica de Software solicitou a implementação da chamada de EPLs, criados para o cliente Apoio, no produto padrão, relacionados as seguintes rotinas:

- Cálculo de frete para tabela de frete que é por Tipo de veículo e possui rateio;
- Criação de Manifesto, onde o EPL está relacionado as consistências do Conhecimento relacionado ao Manifesto;
- Impressão de Contrato de frete de forma específica para o cliente.

### **03. SOLUÇÃO**

Implementação dos EPLs efetuada no produto padrão.

# 3.4.1.2 5495142 DLOGTMS01-5268 DT Inclusão de novos campos para manutenção via Carta de Correção para CT

Tempo aproximado para leitura: **01 min**

#### **01. DADOS GERAIS**

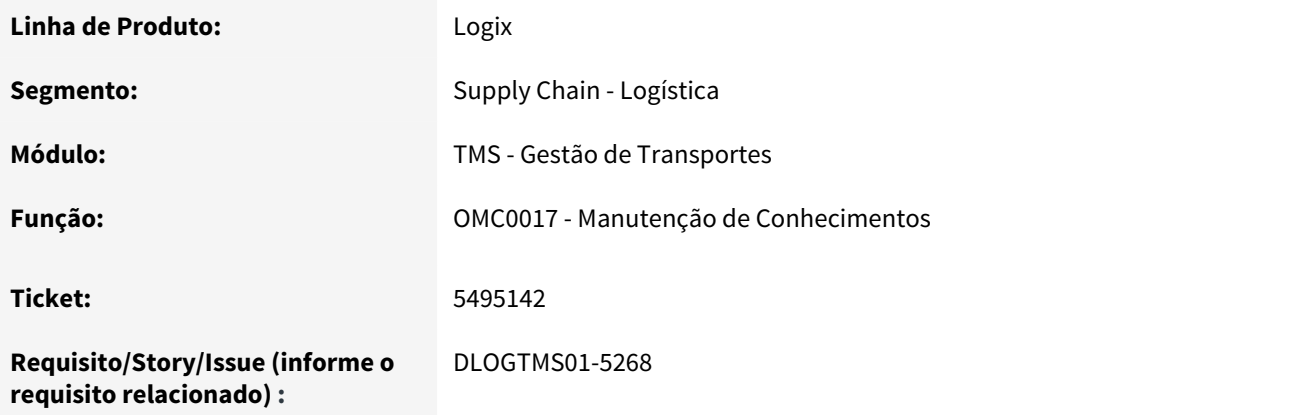

### **02. SITUAÇÃO/REQUISITO**

Foi solicitada a manutenção via Carta de Correção dos seguintes campos relacionados a CTe:

- Código IBGE do Municipio de origem;
- Descrição do Municipio de origem;
- UF de origem;
- Quantidade de itens transportados.

### **03. SOLUÇÃO**

Após análise de documentações da SEFAZ referente aos campos permitidos de se alterar via Carta de Correção, vimos que os campos solicitados realmente podem ser alterados, e foram implementados para manutenção.

### 3.4.1.3 5526844 DLOGTMS01-5278 DT Ajuste no envio de averbações no XML de MDFe

Tempo aproximado para leitura: **01 min**

### **01. DADOS GERAIS**

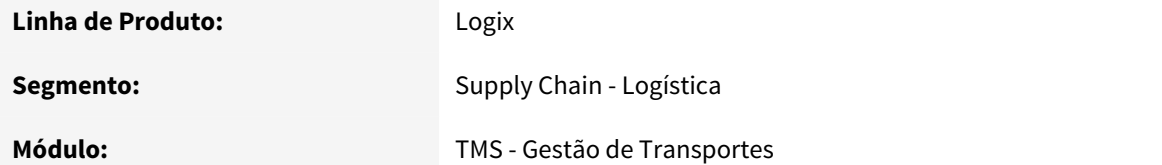

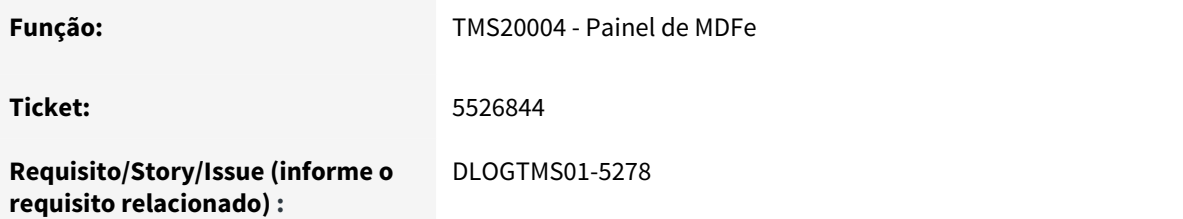

### **02. SITUAÇÃO/REQUISITO**

Conforme reportado, os códigos de averbação de Conhecimentos estavam sendo emitidos de forma repetida dentro do corpo do XML de MDFe, gerando XMLs com tamanhos incompatíveis com os aceitos pela SEFAZ.

### **03. SOLUÇÃO**

Conforme análise foi identificado o motivo da repetição dos códigos de averbação, e efetuada a correção, de modo que a emissão destes códigos de averbação seja feita uma única vez no XML, para cada Conhecimento relacionado ao Manifesto.

### 3.4.1.4 5751274 DLOGTMS01-5472 DT Ajuste ao selecionar a foto do motorista

Tempo aproximado para leitura: **01 min**

### **01. DADOS GERAIS**

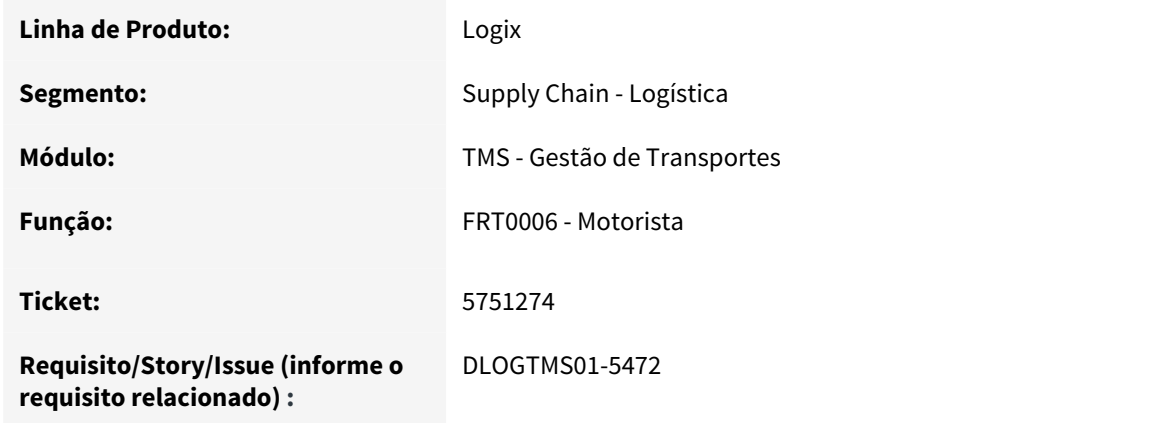

### **02. SITUAÇÃO/REQUISITO**

Conforme reportado, ao selecionar a foto para um motorista, o programa abortava por falta de função.

### **03. SOLUÇÃO**

Foi corrigida a chamada da função, permitindo que a seleção e visualização da foto do motorista ocorram normalmente.

# 3.4.1.5 5857907 DLOGTMS01-5588 DT Implementação de chamada de EPLs do cliente Cootravale

Tempo aproximado para leitura: **01 min**

### **01. DADOS GERAIS**

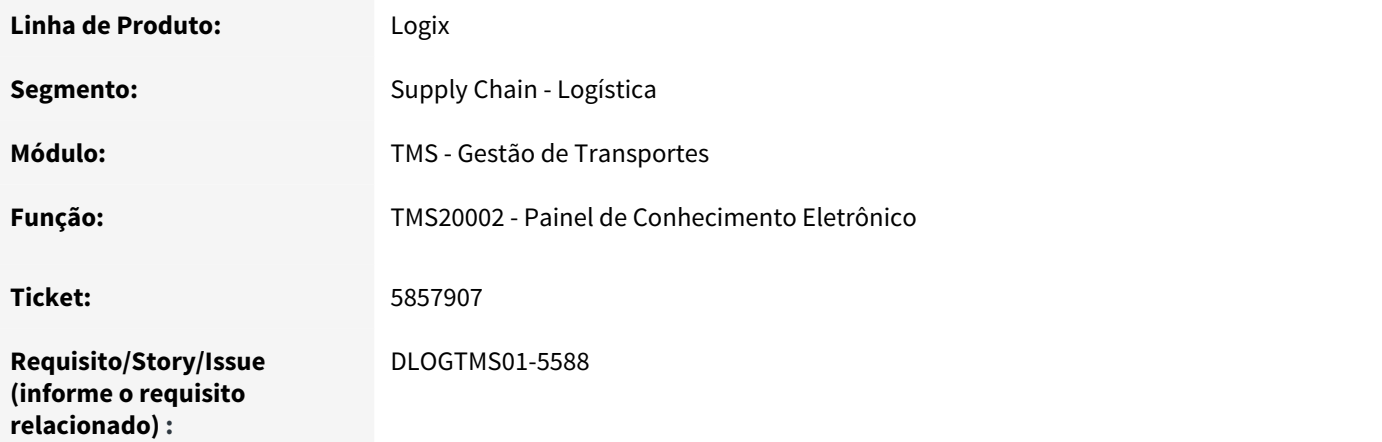

### **02. SITUAÇÃO/REQUISITO**

A Fábrica de Software solicitou a implementação da chamada de EPLs, criados para o cliente Cootravale, no produto padrão, relacionado ao Painel de Conhecimento Eletrônico, permitindo assim que esta rotina seja executada de forma automática via JOB, sem interação de usuários.

### **03. SOLUÇÃO**

Implementação dos EPLs efetuada no produto padrão.

# 3.4.2 WMS - Manutenção - 12.1.25

Pesquisar

# 3.4.2.1 4522081 DLOGWMSOL-7597 DT Divergência na Fusão de Estoque em Endereços Blocados e na Validação da Capacidade do Blocado

### **01. DADOS GERAIS**

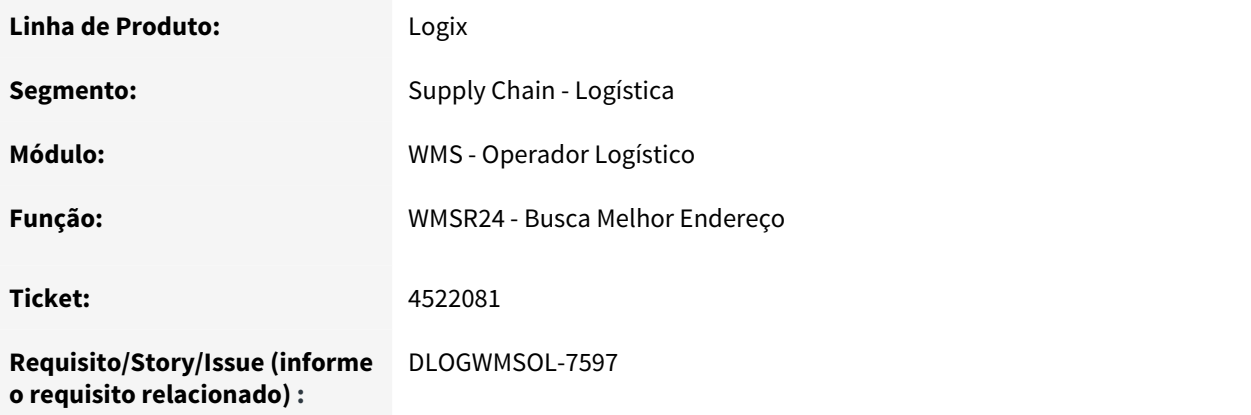

### **02. SITUAÇÃO/REQUISITO**

O sistema não está efetuando a fusão de estoque em endereços blocados, bem como, não está validando a capacidade do blocado.

### **03. SOLUÇÃO**

Efetuada uma revisão na validação de armazenagem com priorização de fusão de estoque.

Quando um endereço é blocado e deve validar a capacidade do endereço, o limitador para a fusão são as medidas de altura e peso máximo do endereço.

Se estiver parametrizado para não validar a capacidade do blocado, o limitador para a fusão de estoque na movimentação passa a ser a quantidade máxima de SKUs por palete.

Em relação ao parâmetro que indica se restringe um item por endereço na armazenagem, a validação foi ajustada para que seja verificado o parâmetro em Contrato, bem como, o parâmetro que consta na rotina de Cadastro do Tipo de Estrutura (WMS60100).

# 3.4.2.2 4779975 DLOGWMSOL-7817 DT Divergência na Mensagem Apresentada Pela Rotina de Montagem de Carga Cross Docking

### **01. DADOS GERAIS**

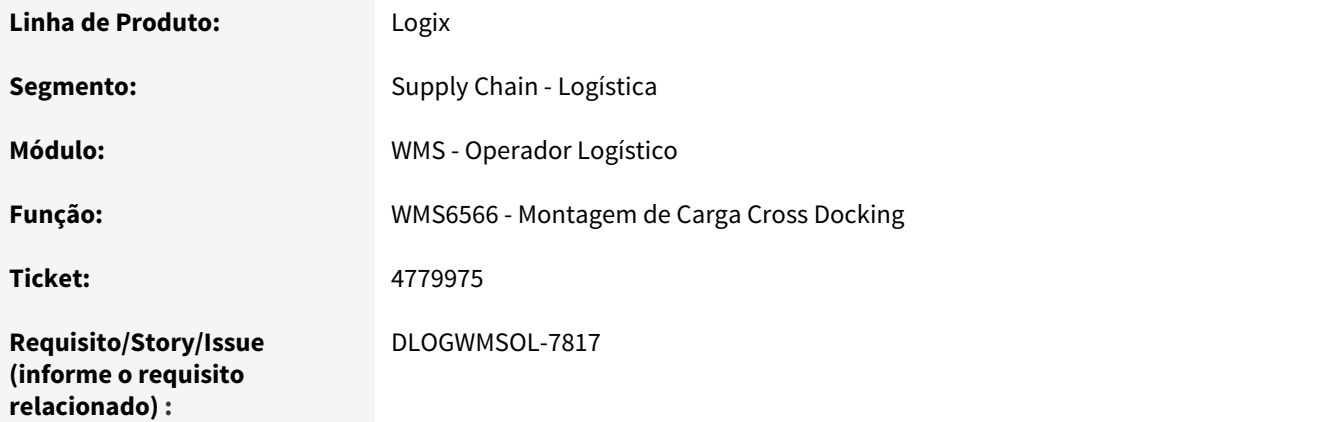

### **02. SITUAÇÃO/REQUISITO**

A mensagem apresentada pela rotina de Montagem de Carga de Cross Docking (WMS6566) não condiz com o problema ocorrido.

### **03. SOLUÇÃO**

Efetuada alteração nas mensagens que serão apresentadas pela rotina WMS6566, para os casos em que não existam parâmetros cadastrados para o usuário na rotina de Preparação da Separação (WMS60001).

### **04. ASSUNTOS RELACIONADOS**

• [WMS6566 - Montagem de Carga Cross Docking](http://tdn.totvs.com/display/LLOG/WMS6566+-+Montagem+de+Carga+Cross+Docking)<sup>[63](http://tdn.totvs.com/display/LLOG/WMS6566+-+Montagem+de+Carga+Cross+Docking)</sup>

### 3.4.2.3 4949373 DLOGWMSOL-8058 DT Melhoria no Desempenho da Geração das Contagens no Plano de Inventário

#### **01. DADOS GERAIS**

| Linha de Produto: | Logix                    |
|-------------------|--------------------------|
| Segmento:         | Supply Chain - Logística |
| Módulo:           | WMS - Operador Logístico |

<sup>63</sup> http://tdn.totvs.com/display/LLOG/WMS6566+-+Montagem+de+Carga+Cross+Docking

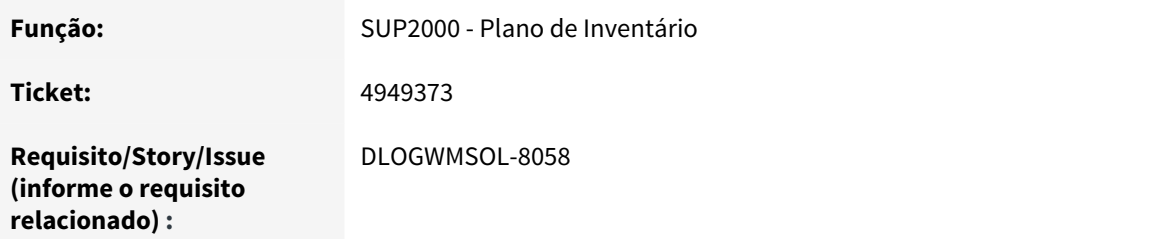

### **02. SITUAÇÃO/REQUISITO**

O baixo desempenho (performance) na rotina Plano de Inventário (SUP2000) está ocasionando o timeout do SmartClient.

### **03. SOLUÇÃO**

Efetuada alteração nos comandos de Banco de Dados para que a validação dos resultados seja realizada em massa, bem como, seja utilizada a tabela temporária e posterior exclusão dos registros dessa tabela para filtrar os endereços que necessitam da contagem gerada. Essa alteração deverá surtir efeitos, melhorando o desempenho da geração de todas as contagens.

# 3.4.2.4 4958703 DLOGWMSOL-8377 DT Mensagem de Inconsistência na Importação da Solicitação de Carga EDI

### **01. DADOS GERAIS**

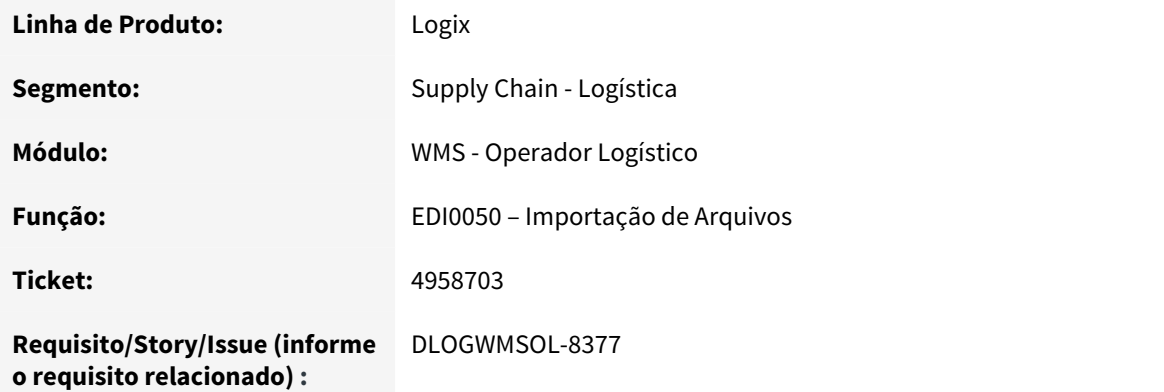

### **02. SITUAÇÃO/REQUISITO**

Na importação de uma solicitação de carga pelo EDI0050 para atualização de dados, na qual um ou mais itens foram quebrados em múltiplas sequências, é gerada uma mensagem de inconsistência informando que o item quebrado não possui a mesma quantidade da solicitação que já está cadastrada.

### **03. SOLUÇÃO**

A importação da solicitação de carga foi alterada para que some as quantidades de um mesmo item, mas que estão em sequências diferentes, e utilize esse número para validar se as quantidades estão corretas.

#### **04. ASSUNTOS RELACIONADOS**

• [EDI0050 - Importação de Arquivos](http://tdn.totvs.com/pages/viewpage.action?pageId=335350256)<sup>[64](http://tdn.totvs.com/pages/viewpage.action?pageId=335350256)</sup>

### 3.4.2.5 4975246 DLOGWMSOL-8098 DT Descarregamento de Separação em Endereço de Picking

### **01. DADOS GERAIS**

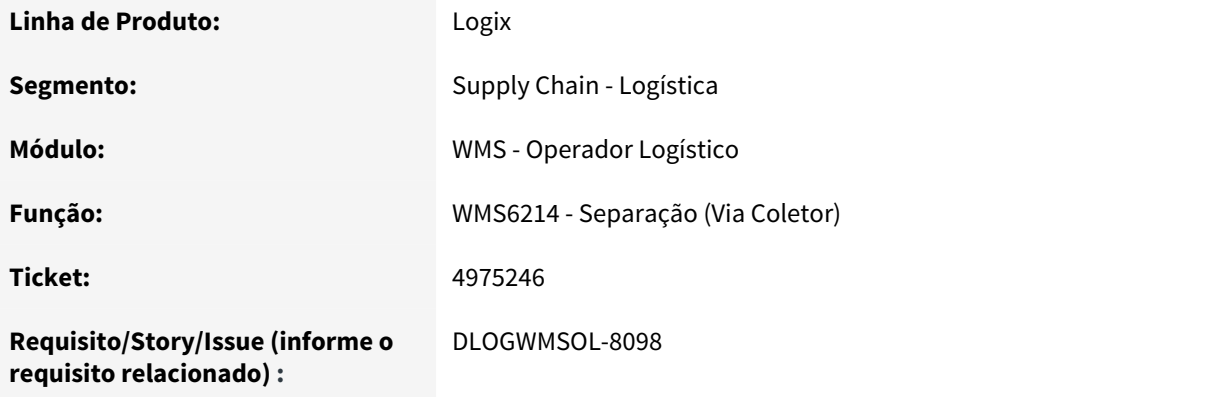

### **02. SITUAÇÃO/REQUISITO**

Ao efetuar a separação do item em um endereço do tipo **picking,** a rotina WMS6214 está permitindo que a descarga do equipamento seja efetuada no mesmo endereço do *picking* (endereço origem de separação).

<sup>64</sup> http://tdn.totvs.com/pages/viewpage.action?pageId=335350256

### **03. SOLUÇÃO**

Efetuada a inclusão de uma validação no WMS6214, a qual permitirá descarregar apenas em endereços que apresentem as funcionalidades: **2 - Doca, 7 - Drop-Point** ou **10 - Conferência,** quando não for utilizado o descarregamento direto no veículo.

### **04. ASSUNTOS RELACIONADOS**

• [WMS6214 - Separação](http://tdn.totvs.com/pages/viewpage.action?pageId=348301075)<sup>[65](http://tdn.totvs.com/pages/viewpage.action?pageId=348301075)</sup>

### 3.4.2.6 5155506 DLOGWMSOL-8506 DT Inconsistência na Movimentação de Palete

#### **01. DADOS GERAIS**

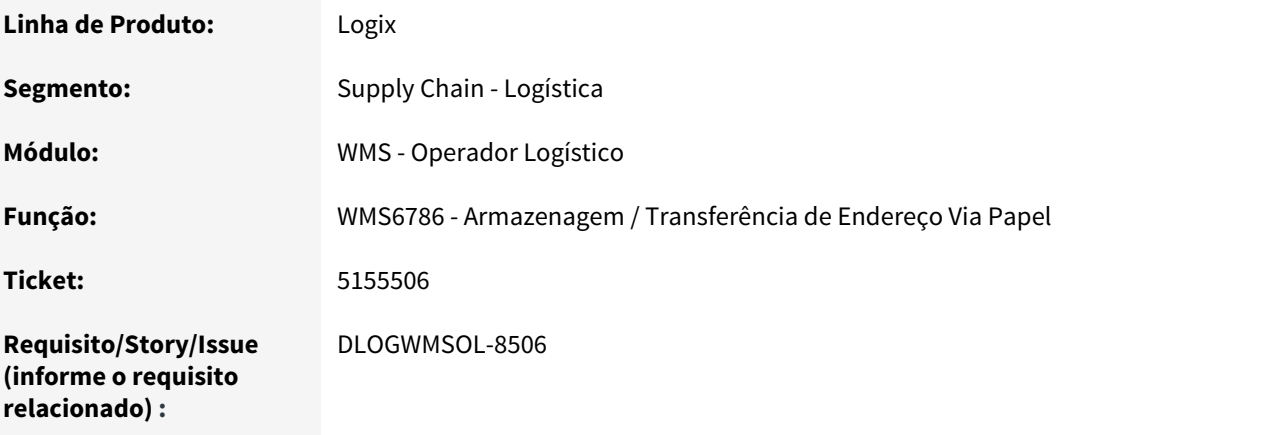

### **02. SITUAÇÃO/REQUISITO**

Está ocorrendo uma inconsistência ao utilizar a opção **"Filtrar por endereço destino?"** no WMS6786.

### **03. SOLUÇÃO**

Efetuada alteração no WMS6786 para que não ocorra a inconsistência citada quando for utilizada a opção **"Filtrar por endereço destino?".**

### **04. ASSUNTOS RELACIONADOS**

• [WMS6786 - Armazenagem / Transf. Endereço Via Papel](http://tdn.totvs.com/pages/viewpage.action?pageId=333780157)<sup>[66](http://tdn.totvs.com/pages/viewpage.action?pageId=333780157)</sup>

65 http://tdn.totvs.com/pages/viewpage.action?pageId=348301075 66 http://tdn.totvs.com/pages/viewpage.action?pageId=333780157

# 3.4.2.7 5214130 DLOGWMSOL-8626 DT Endereço Aceita Armazenar 2 ou Mais Paletes em um Endereço Configurado Para Somente 1

### **01. DADOS GERAIS**

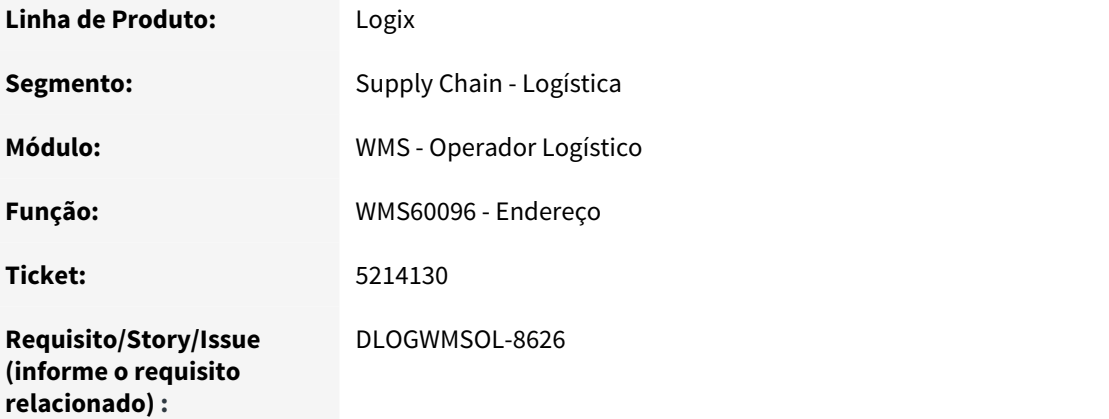

### **02. SITUAÇÃO/REQUISITO**

Na atualização do endereço para ocupado/desocupado, que é realizada na armazenagem, o grupo de estoque dos itens (WMS0002) é validado corretamente, porém, a rotina não está validando se o item correspondente é exceção (WMS0003). Com isso, o endereço é definido como desocupado, mesmo quando a quantidade limite de paletes já foi atingida.

### **03. SOLUÇÃO**

Efetuada alteração no processamento da atualização de endereços para que os itens que são exceções.sejam considerados.

### **04. ASSUNTOS RELACIONADOS**

• [WMS60096 - Endereço](http://tdn.totvs.com/pages/viewpage.action?pageId=318609073) $67$ 

<sup>67</sup> http://tdn.totvs.com/pages/viewpage.action?pageId=318609073
# 3.4.2.8 5219758 DLOGWMSOL-8491 DT Retorno Indevido da Liberação do Veículo Para Documental

### **01. DADOS GERAIS**

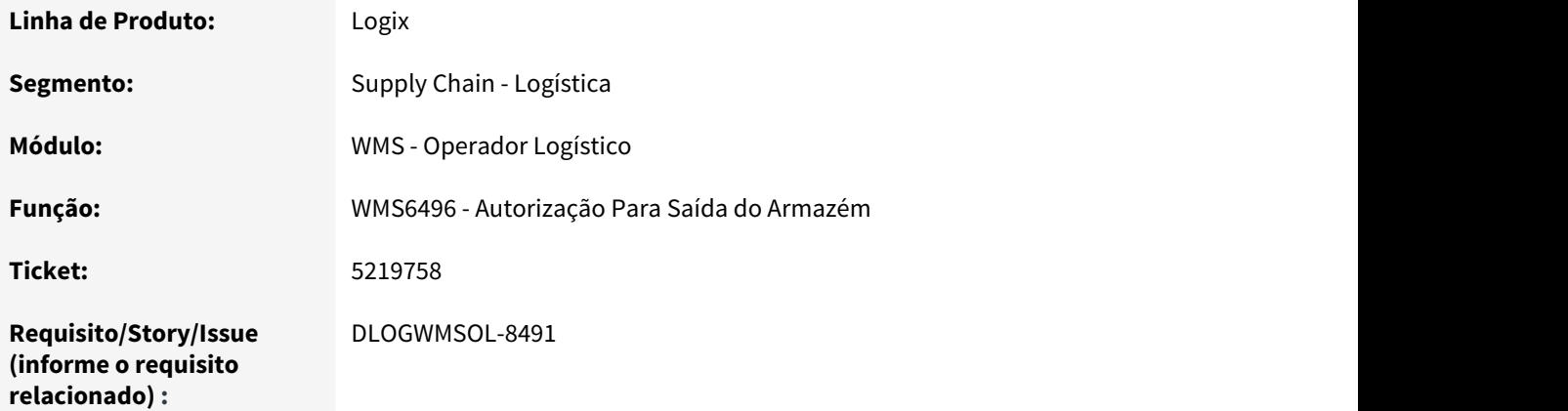

## **02. SITUAÇÃO/REQUISITO**

A rotina WMS6496 está permitindo efetuar o retorno da liberação do veículo para **Documental**, sendo que este apresenta pendência de desembarque.

# **03. SOLUÇÃO**

Efetuada a implementação de uma validação na rotina, com o objetivo de impedir o retorno da liberação do veículo quando houver pendência de desembarque.

### **04. ASSUNTOS RELACIONADOS**

• [WMS6496 - Autorização Para Saída do Armazém](http://tdn.totvs.com/pages/viewpage.action?pageId=330832196)<sup>[68](http://tdn.totvs.com/pages/viewpage.action?pageId=330832196)</sup>

# 3.4.2.9 5238261 DLOGWMSOL-8387 DT Ajuste na Mensagem Apresentada Pelo Cadastro de SKUs do Item

<sup>68</sup> http://tdn.totvs.com/pages/viewpage.action?pageId=330832196

### **01. DADOS GERAIS**

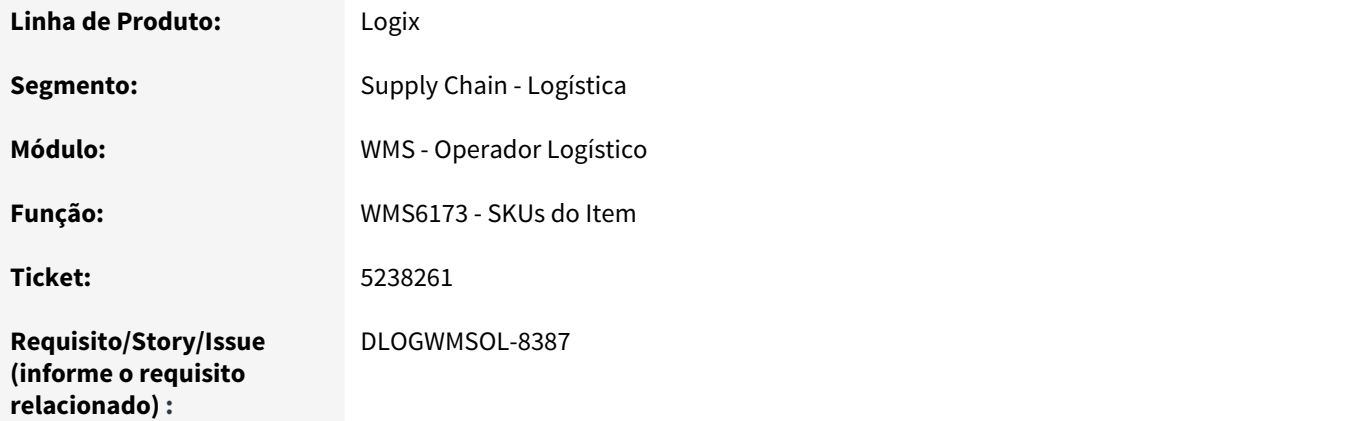

## **02. SITUAÇÃO/REQUISITO**

Necessidade de ajustar a mensagem apresentada quando o item genérico do Cross Docking não está configurado na rotina WMS6173.

## **03. SOLUÇÃO**

A mensagem apresentada quando o SKU do item que não está cadastrado foi alterada para: **"Nao existe cadastro de SKU padrao para o item (ITEM\_DEPOSITANTE).".** Observamos que a mensagem em questão não recebeu acentuação em virtude de ser utilizada em coletor de dados.

Ao final da mensagem será apresentado o item depositante ao qual a mensagem se refere.

### **04. ASSUNTOS RELACIONADOS**

• [WMS6173 - SKUs do Item](http://tdn.totvs.com/x/RyjsF)<sup>[69](http://tdn.totvs.com/x/RyjsF)</sup>

# 3.4.2.10 5244937 DLOGWMSOL-8463 DT Rotina Não Considera o Parâmetro Para a Geração Automática de Plano e Onda de Separação

# **01. DADOS GERAIS**

**Linha de Produto:** Logix

**Segmento:** Supply Chain - Logística

69 http://tdn.totvs.com/x/RyjsF

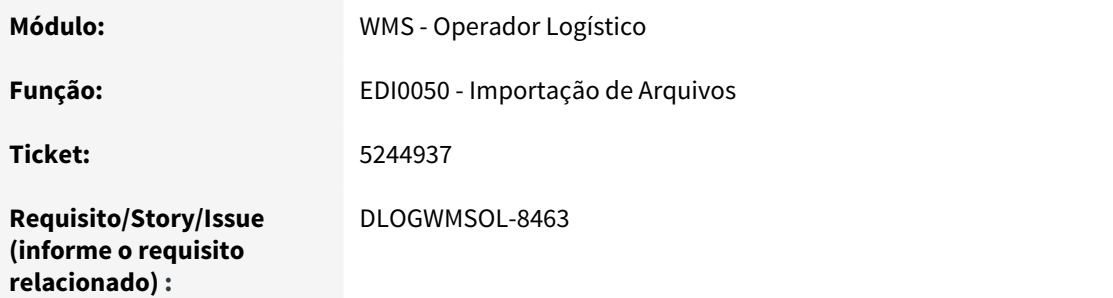

A rotina EDI0050 não está gerando o plano e a onda para os Depositantes que estão configurados para que a geração seja realizada automaticamente.

# **03. SOLUÇÃO**

Efetuada alteração na rotina EDI0050 para que o parâmetro de geração automática de plano e onda de separação seja considerado no processamento da inclusão das solicitações de carga.

### **04. ASSUNTOS RELACIONADOS**

• [EDI0050 - Importação de Arquivos](http://tdn.totvs.com/pages/viewpage.action?pageId=335350256)<sup>[70](http://tdn.totvs.com/pages/viewpage.action?pageId=335350256)</sup>

# 3.4.2.11 5265483 DLOGWMSOL-8560 DT EDI NF de Armazenagem Não Está Importando Quando Fornecedor Está Cadastrado Apenas Como Cliente

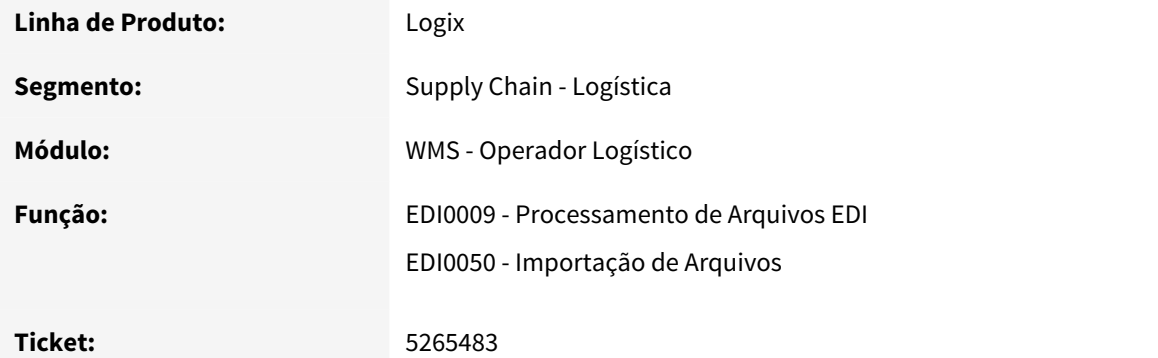

<sup>70</sup> http://tdn.totvs.com/pages/viewpage.action?pageId=335350256

**Requisito/Story/Issue (informe o requisito relacionado) :**

DLOGWMSOL-8560

## **02. SITUAÇÃO/REQUISITO**

No processamento do EDI nota fiscal de armazenagem não estão sendo importadas as informações quando o fornecedor tem apenas o cadastro com **tipo cliente.** 

Neste caso é apresentada a seguinte mensagem: "ERRO AO BUSCAR INFORMAÇÕES DO FORNECEDOR VINDO NO EDI.".

#### **03. SOLUÇÃO**

Efetuada alteração no sistema para que seja incluído um novo fornecedor com base nos dados do cliente, caso este não esteja cadastrado como fornecedor, permitindo assim a continuidade do processamento.

Essa alteração foi realizada no EDI0009 (TXT) e EDI0050 (XML).

#### **04. ASSUNTOS RELACIONADOS**

- [EDI0009 Processamento de Arquivos EDI](http://tdn.totvs.com/display/LLOG/EDI0009+-+Processamento+de+Arquivos+EDI)[71](http://tdn.totvs.com/display/LLOG/EDI0009+-+Processamento+de+Arquivos+EDI)
- [EDI0050 Importação de Arquivos](http://tdn.totvs.com/pages/viewpage.action?pageId=335350256)<sup>[72](http://tdn.totvs.com/pages/viewpage.action?pageId=335350256)</sup>

# 3.4.2.12 5267355 DLOGWMSOL-8425 DT Lentidão no Processo de Separação Via Coletor

### **01. DADOS GERAIS**

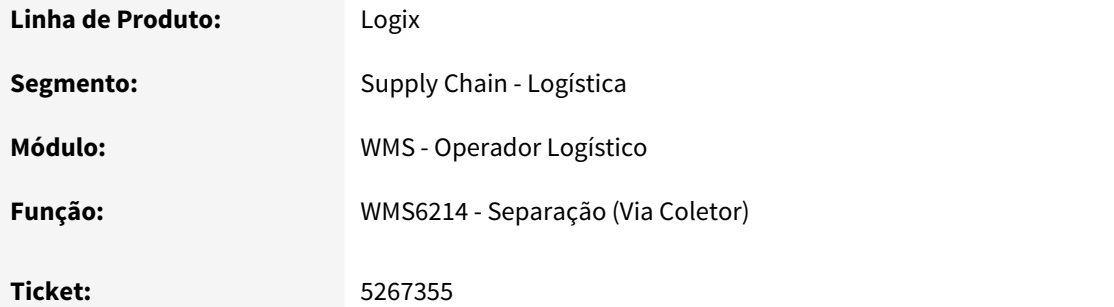

71 http://tdn.totvs.com/display/LLOG/EDI0009+-+Processamento+de+Arquivos+EDI 72 http://tdn.totvs.com/pages/viewpage.action?pageId=335350256

**Requisito/Story/Issue (informe o requisito relacionado) :**

DLOGWMSOL-8425

### **02. SITUAÇÃO/REQUISITO**

Lentidão no processo de separação, após as implementações de validação para verificar a compatibilidade dos processos em andamento.

### **03. SOLUÇÃO**

Efetuada a refatoração (mudança da estrutura) das funções de validação no início da separação, na qual era verificada a compatibilidade dos processos.

Via de regra, ao tentar iniciar um processo de movimento de separação será verificado se existe estoque pendente de descarregamento de algum processo de separação.

Caso exista, esse processo somente poderá ser iniciado se o estoque existente for de um processo semelhante, ou seja, se existir estoque de um processo de separação informando palete destino, não poderá ser iniciado outro processo que não seja com palete destino.

Isso serve para a separação gerando volume, separação direto para o veículo, separação direto para o veículo com palete destino, ou ainda, processo de separação Cross Docking.

### **04. ASSUNTOS RELACIONADOS**

• [WMS6214 - Separação \(Via Coletor\)](http://tdn.totvs.com/x/E6fCF) [73](http://tdn.totvs.com/x/E6fCF)

# 3.4.2.13 5275227 DLOGWMSOL-8503 DT Divergência na Apresentação do Percentual de Ocupação no Ressuprimento

### **01. DADOS GERAIS**

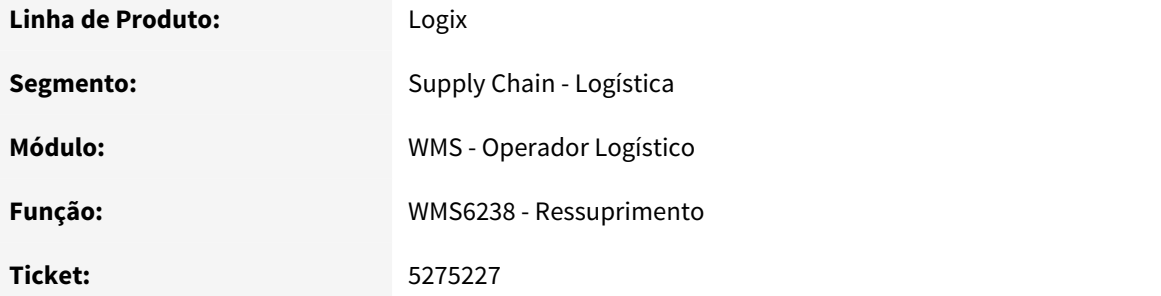

73 http://tdn.totvs.com/x/E6fCF

**Requisito/Story/Issue (informe o requisito relacionado) :** DLOGWMSOL-8503

### **02. SITUAÇÃO/REQUISITO**

A rotina de Ressuprimento (WMS6238) não está apresentando corretamente o percentual de ocupação, causando inconsistências em determinadas situações.

### **03. SOLUÇÃO**

Identificado que o cálculo da porcentagem de ocupação estava incorreto e, em função disso, foi efetuada alteração para que o mesmo seja realizado utilizando os valores corretos.

# **04. ASSUNTOS RELACIONADOS**

• [WMS6238 - Ressuprimento](http://tdn.totvs.com/display/LLOG/WMS6238+-+Ressuprimento)<sup>[74](http://tdn.totvs.com/display/LLOG/WMS6238+-+Ressuprimento)</sup>

# 3.4.2.14 5313850 DLOGWMSOL-8505 DT Inconsistência na Impressão de Etiqueta de Volume

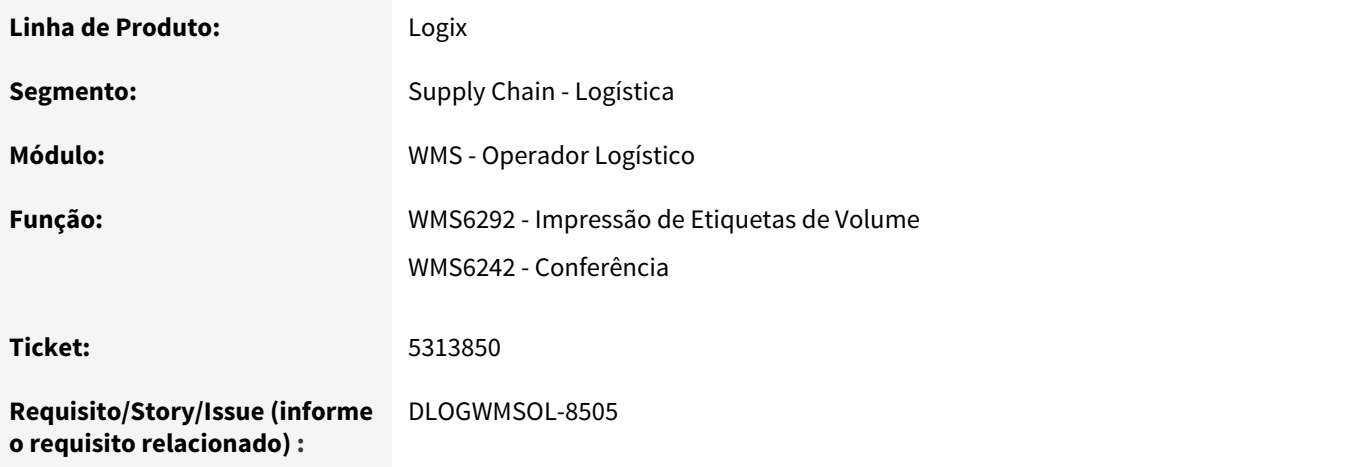

<sup>74</sup> http://tdn.totvs.com/display/LLOG/WMS6238+-+Ressuprimento

Ao selecionar todos os volumes e imprimir via rotina **WMS6292** é apresentada a seguinte mensagem de inconsistência: "Registro não encontrado na tabela CQ\_ITEM\_VOLUME: XXXX(numero do volume).".

### **03. SOLUÇÃO**

Na rotina **WMS6242 (Conferência),** a função de **Reiniciar conferência do Item** não estava efetuando a exclusão completa dos dados do volume, o que gerava inconsistências posteriores, como da impressão de etiquetas dos volumes.

A função de **Reiniciar conferência do item** foi alterada para que seja efetuada corretamente a exclusão dos dados dos volumes dos itens que tiveram a conferência reiniciada.

# **04. ASSUNTOS RELACIONADOS**

- [WMS6292 Impressão Etiquetas Volume](http://tdn.totvs.com/pages/viewpage.action?pageId=338363253)<sup>[75](http://tdn.totvs.com/pages/viewpage.action?pageId=338363253)</sup>
- [WMS6242 Conferência](http://tdn.totvs.com/pages/viewpage.action?pageId=349181406)<sup>[76](http://tdn.totvs.com/pages/viewpage.action?pageId=349181406)</sup>

# 3.4.2.15 5314043 DLOGWMSOL-8649 DT Impressão Incorreta dos Valores dos Atributos da Solicitação de Carga na Etiqueta de Volumes

### **01. DADOS GERAIS**

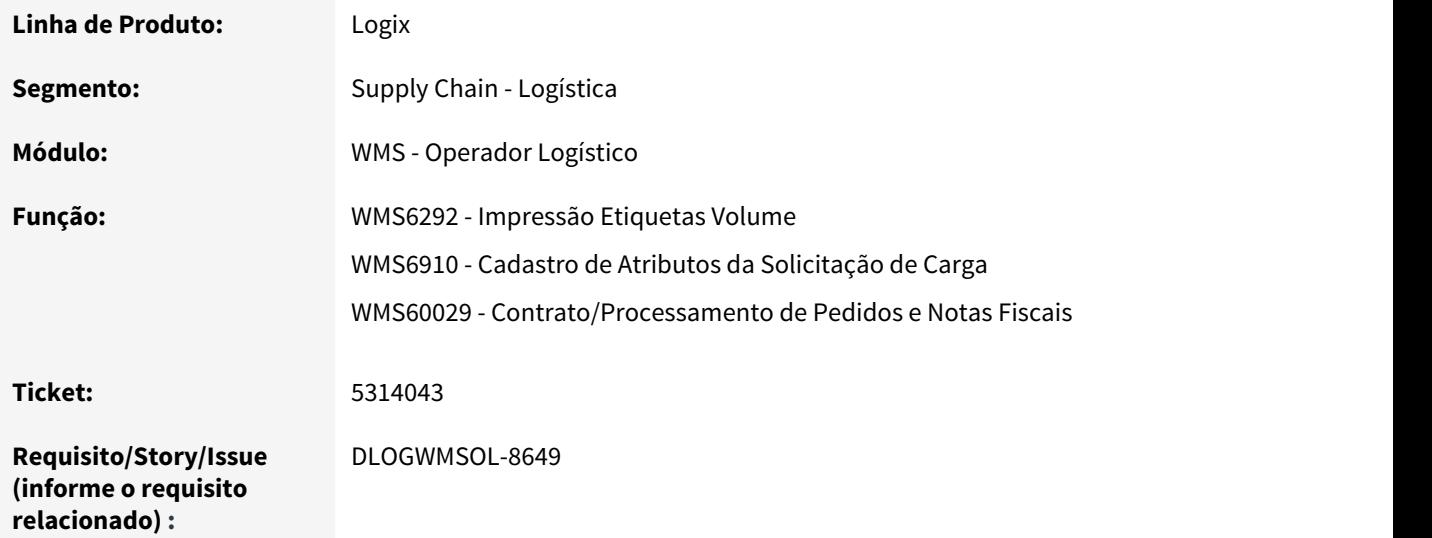

75 http://tdn.totvs.com/pages/viewpage.action?pageId=338363253 76 http://tdn.totvs.com/pages/viewpage.action?pageId=349181406

O atributo **"Pedido Cliente",** que é o atributo livre 8, está configurado para sair na impressão, contudo, na hora de realizar a impressão o sistema imprime o atributo **"Desc vas",** que é o atributo livre 10.

# **03. SOLUÇÃO**

Efetuada alteração do processamento para que a impressora observe a sequência de atributos, e não a ordem de inclusão.

Também houve alteração na identificação da coluna **"Atributo Layout EDI",** que passou a ser denominada **"Atributo Layout EDI / Atributo Etiqueta".**

#### **Exemplo:**

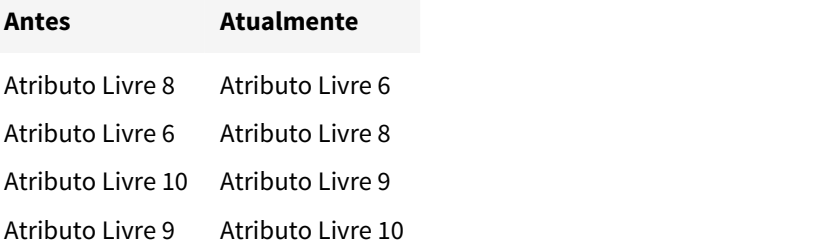

### **04. ASSUNTOS RELACIONADOS**

- [WMS6292 Impressão Etiquetas Volume](http://tdn.totvs.com/pages/viewpage.action?pageId=338363253)[77](http://tdn.totvs.com/pages/viewpage.action?pageId=338363253)
- [WMS6910 Cadastro de Atributos da Solicitação de Carga](http://tdn.totvs.com/pages/viewpage.action?pageId=353286936)[78](http://tdn.totvs.com/pages/viewpage.action?pageId=353286936)
- [WMS60029 Expedição Pesagem](http://tdn.totvs.com/pages/viewpage.action?pageId=330825936)[79](http://tdn.totvs.com/pages/viewpage.action?pageId=330825936)

# 3.4.2.16 5327210 DLOGWMSOL-8536 DT Emissão de Mensagem Genérica na Inclusão de CESV de Recebimento

| Linha de Produto: | Logix                    |
|-------------------|--------------------------|
| Segmento:         | Supply Chain - Logística |
| Módulo:           | WMS - Operador Logístico |

<sup>77</sup> http://tdn.totvs.com/pages/viewpage.action?pageId=338363253 78 http://tdn.totvs.com/pages/viewpage.action?pageId=353286936 79 http://tdn.totvs.com/pages/viewpage.action?pageId=330825936

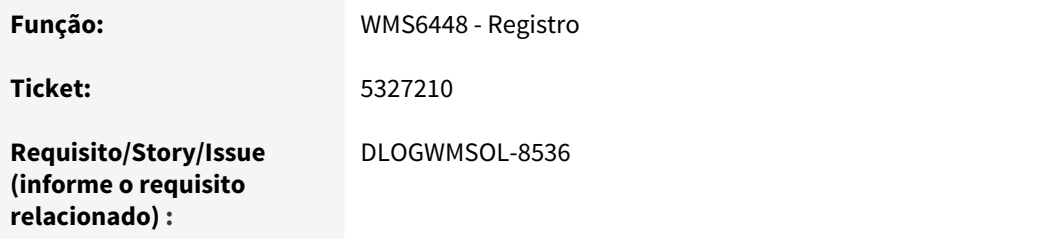

Ao incluir um CESV de recebimento é emitida a mensagem genérica "Depositante não possui proposta ativa para a data: 11/03/2019".

# **03. SOLUÇÃO**

Efetuada alteração na rotina de Registro (WMS6448), para que seja apresentada uma mensagem com informações mais detalhadas. Com isso, será possível compreender a divergência que está sendo especificada.

# **04. ASSUNTOS RELACIONADOS**

• [WMS6448 - Registro](http://tdn.totvs.com/x/RTO4Ew) $80$ 

# 3.4.2.17 5353160 DLOGWMSOL-8599 DT Inconsistência na Consulta da Rotina de Pesagem

## **01. DADOS GERAIS**

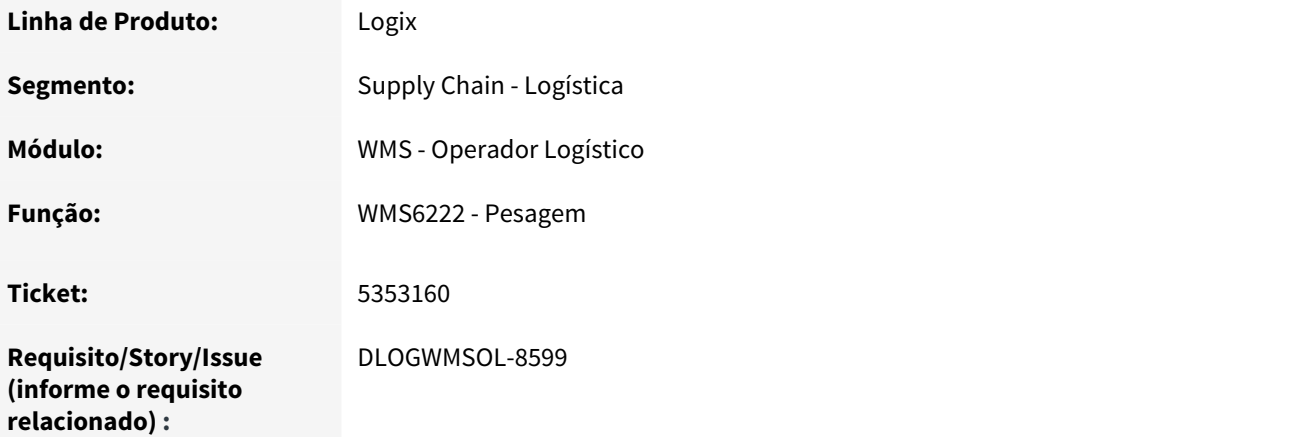

80 http://tdn.totvs.com/x/RTO4Ew

Não estão sendo apresentados os registros quando é efetuada uma consulta pela rotina de Pesagem (WMS6222), nos casos em que a solicitação de carga não tem transportadora.

### **03. SOLUÇÃO**

Efetuada alteração na rotina de Pesagem (WMS6222), para que sejam pesquisadas as solicitações de carga que não apresentam a transportadora.

#### **04. ASSUNTOS RELACIONADOS**

• [WMS6222 - Pesagem](http://tdn.totvs.com/x/RzMNF) $81$ 

# 3.4.2.18 5366859 DLOGWMSOL-8580 DT Validação Inconsistente ao Realizar o Cancelamento de Uma Nota Fiscal de WMS

### **01. DADOS GERAIS**

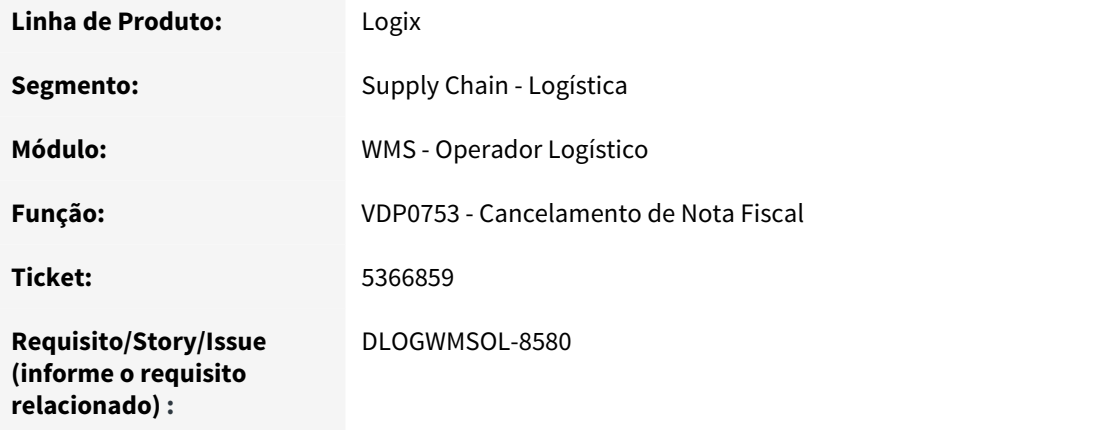

## **02. SITUAÇÃO/REQUISITO**

No cancelamento de uma Nota Fiscal, vide programa VDP0753, é realizada uma validação de NF WMS pela funcionalidade WMS6232, a qual valida a informação das tabelas referenciadas em integração com o Backoffice. Contudo, essa mesma tabela é alimentada quando a empresa não utiliza o Backoffice.

81 http://tdn.totvs.com/x/RzMNF

Caso a integração com o Backoffice já tenha sido utilizada em algum momento anterior, as informações são mantidas, desta forma, ao retirar a integração uma nova sequência transacional é gerada. Com isso, no momento da validação da NF WMS pela funcionalidade WMS6232, da forma atual, mesmo com a integração não ativa são apresentadas as informações antigas do Backoffice, fazendo com que no cancelamento o sistema entenda que há integração e apresente uma inconsistência de registro não encontrado no Backoffice.

### **03. SOLUÇÃO**

Efetuada uma alteração na busca dos dados do cancelamento, para que seja validado se a integração com o Backoffice está ativa ou se a Nota em cancelamento foi gerada ou não pela integração.

#### **04. ASSUNTOS RELACIONADOS**

• [VDP0753 - Cancelamento de Nota Fiscal](http://tdn.totvs.com/x/Wo-0E)<sup>[82](http://tdn.totvs.com/x/Wo-0E)</sup>

# 3.4.2.19 5374485 DLOGWMSOL-8501 DT Exclusão Indevida da Ordem de Serviço na Reabertura do Plano

### **01. DADOS GERAIS**

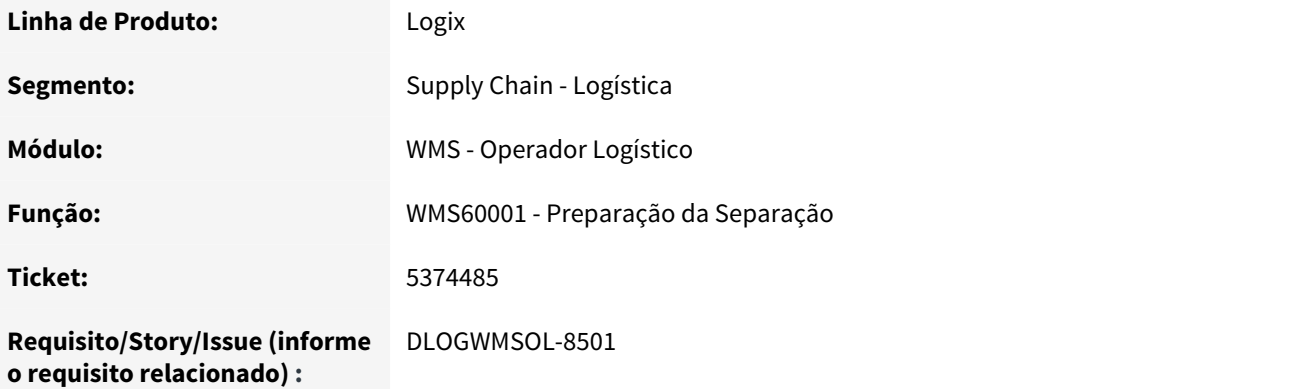

### **02. SITUAÇÃO/REQUISITO**

Ao gerar dois planos no mesmo processamento, a ordem de serviço é a mesma para os dois, porém, ao reabrir somente um destes planos a ordem de serviço é apagada das tabelas.

82 http://tdn.totvs.com/x/Wo-0E

# **03. SOLUÇÃO**

O sistema estava buscando incorretamente as ordens de serviço de separação e conferência, no lugar da atividade extra. Com isso, ocorria o cancelamento/exclusão das mesmas.

#### **04. ASSUNTOS RELACIONADOS**

• [WMS60001 - Preparação da Separação](http://tdn.totvs.com/pages/viewpage.action?pageId=336408268)<sup>[83](http://tdn.totvs.com/pages/viewpage.action?pageId=336408268)</sup>

# 3.4.2.20 5415039 DLOGWMSOL-8778 DT Inconsistência na Liberação do Veículo Para a Saída

# **01. DADOS GERAIS**

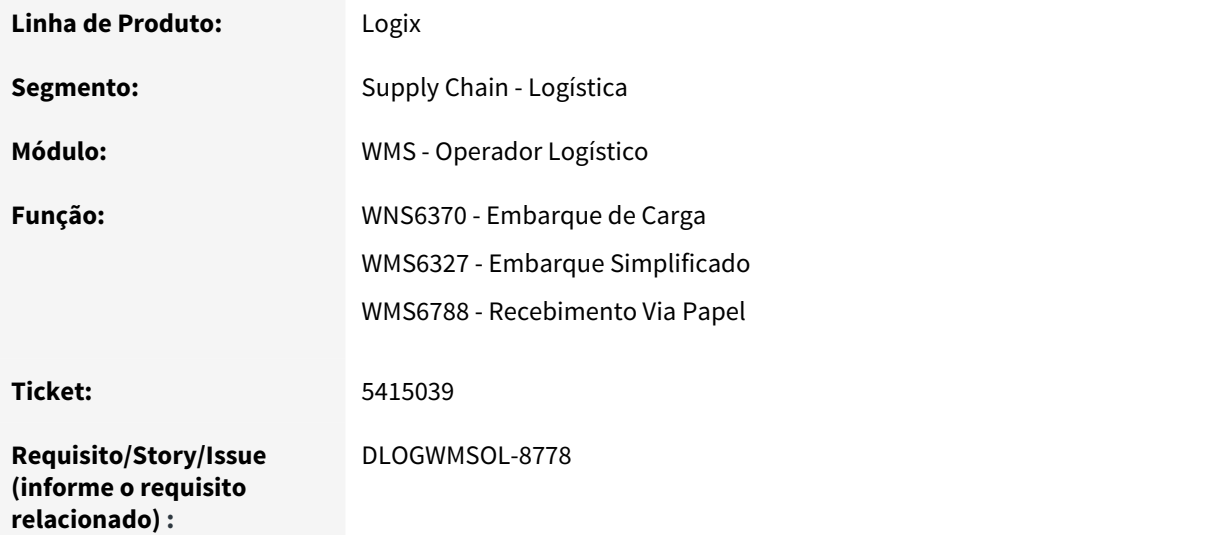

### **02. SITUAÇÃO/REQUISITO**

Em determinada situação, não reproduzida internamente, o sistema deixou de gerar volumes para algumas reservas, fazendo com que ocorresse inconsistência no momento da liberação do veículo para a saída.

## **03. SOLUÇÃO**

Incluída uma tratativa nas rotinas de embarque (WMS6370, WMS6327 e WMS6788) para impedir o início do embarque de um documento que apresentar esta situação. Desta forma, será possível na investigação da causa a partir deu um caso real.

<sup>83</sup> http://tdn.totvs.com/pages/viewpage.action?pageId=336408268

### **04. ASSUNTOS RELACIONADOS**

- [WMS6370 Embarque de Carga](http://tdn.totvs.com/x/4hTsF) $^{84}$  $^{84}$  $^{84}$
- [WMS6327 Embarque Simplificado](http://tdn.totvs.com/display/LLOG/WMS6327+-+Embarque+Simplificado)<sup>[85](http://tdn.totvs.com/display/LLOG/WMS6327+-+Embarque+Simplificado)</sup>
- [WMS6788 Recebimento Via Papel](http://tdn.totvs.com/display/LLOG/WMS6788+-+Recebimento+Via+Papel)<sup>[86](http://tdn.totvs.com/display/LLOG/WMS6788+-+Recebimento+Via+Papel)</sup>

# 3.4.2.21 5424207 DLOGWMSOL-8612 DT Divergência na Apresentação do Campo "Preço Unitário" no Relatório Sintético de Saldo de Estoque

#### **01. DADOS GERAIS**

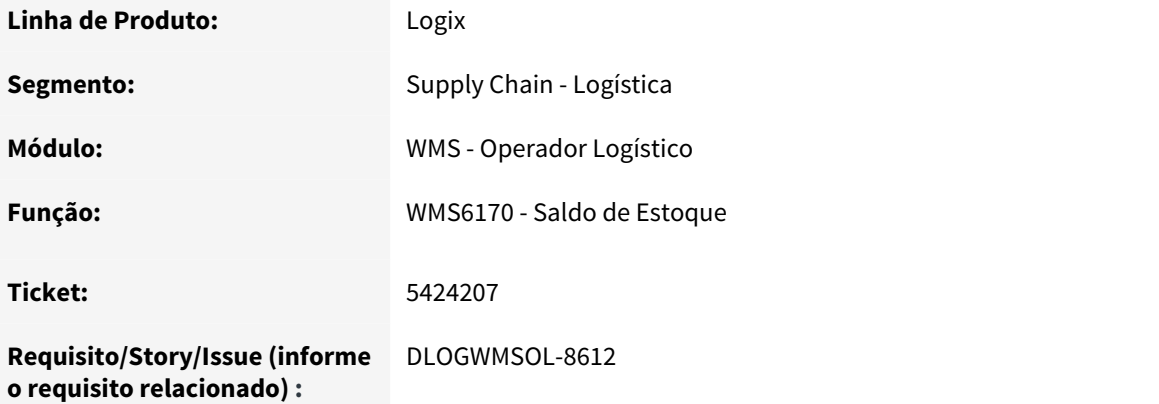

### **02. SITUAÇÃO/REQUISITO**

Ao gerar o relatório sintético da rotina WMS6170, se estiver parametrizado para consultar os valores nesta funcionalidade é aberta uma tela para que seja possível indicar se o preço unitário também deve ser exibido.

Desta forma, ao assinalar o parâmetro **Exibir preço unitário**, automaticamente são assinalados os parâmetros **Exibir identificação de estoque** e **Exibir identificação de estoque agrupadora,** sendo que o relatório acaba gerando o novo campo referente ao preço unitário, porém não gera o valor correspondente.

### **03. SOLUÇÃO**

Efetuada alteração na rotina Saldo de Estoque (WMS6170), para que o campo **Preço unitário** seja apresentado corretamente no relatório sintético.

<sup>84</sup> http://tdn.totvs.com/x/4hTsF

<sup>85</sup> http://tdn.totvs.com/display/LLOG/WMS6327+-+Embarque+Simplificado 86 http://tdn.totvs.com/display/LLOG/WMS6788+-+Recebimento+Via+Papel

### **04. ASSUNTOS RELACIONADOS**

• [WMS6170 - Saldo de Estoque](http://tdn.totvs.com/x/DqPtEw)<sup>[87](http://tdn.totvs.com/x/DqPtEw)</sup>

# 3.4.2.22 5431065 DLOGWMSOL-8625 DT Inconsistência na Consulta Por Área no Banco ORACLE

#### **01. DADOS GERAIS**

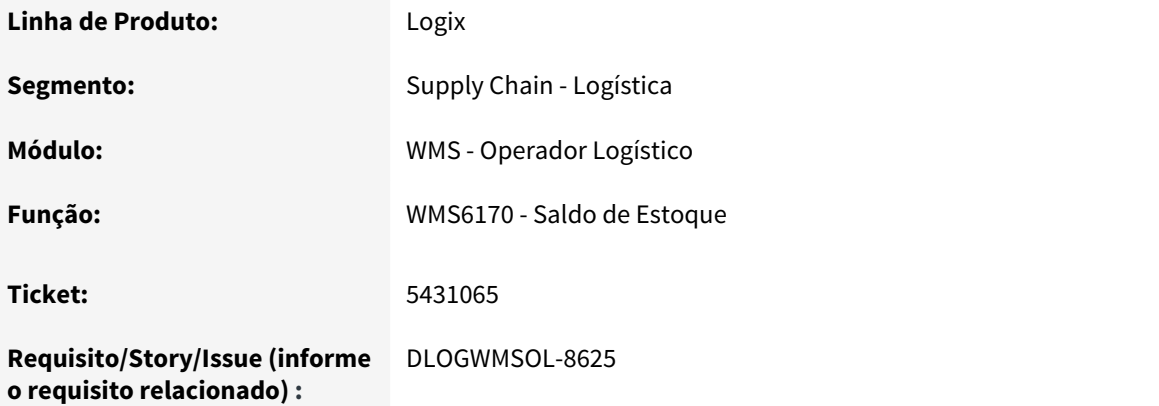

# **02. SITUAÇÃO/REQUISITO**

Está ocorrendo uma inconsistência na consulta por área, quando o Banco de Dados é Oracle e existe endereço do tipo **char** (caractere).

# **03. SOLUÇÃO**

Efetuada alteração na rotina WMS6170 para que não ocorra mais a inconsistência na consulta por área, quando se tratar de Banco de Dados Oracle e o endereço for do tipo **char** (caractere).

# **04. ASSUNTOS RELACIONADOS**

• [WMS6170 - Saldo de Estoque](http://tdn.totvs.com/x/DqPtEw)<sup>[88](http://tdn.totvs.com/x/DqPtEw)</sup>

87 http://tdn.totvs.com/x/DqPtEw 88 http://tdn.totvs.com/x/DqPtEw

# 3.4.2.23 5432811 DLOGWMSOL-8721 DT Problema de Desempenho na Execução da Contagem do Pré-inventário Via Coletor

### **01. DADOS GERAIS**

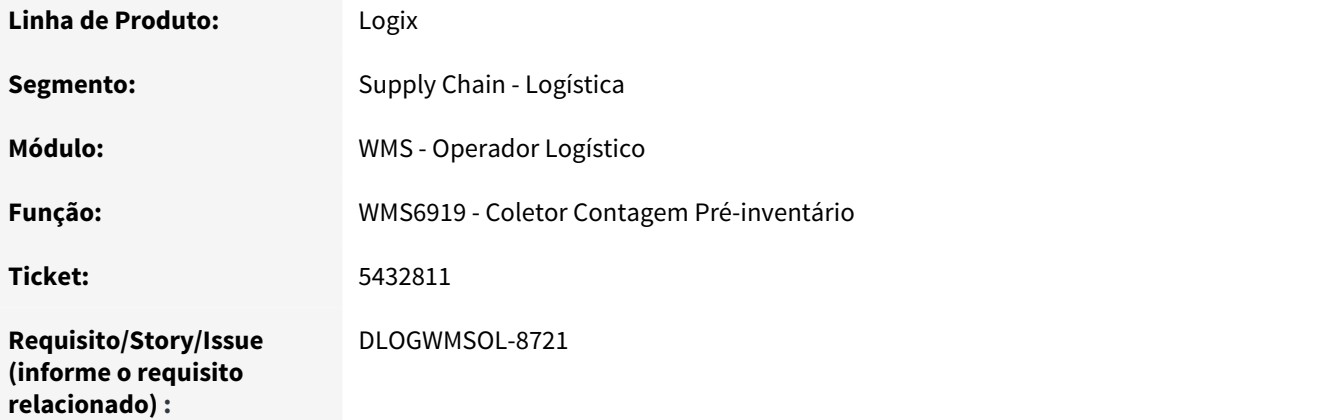

### **02. SITUAÇÃO/REQUISITO**

O desempenho da rotina Contagem do Pré-inventário via coletor é comprometido quando existem muitos endereços pendentes.

# **03. SOLUÇÃO**

Efetuada alteração na rotina WMS6919 para que sejam exibidos apenas os 100 (cem) primeiros endereços pendentes, sendo que os demais podem ser consultados por intermédio da tecla de atalho F2.

### **04. ASSUNTOS RELACIONADOS**

• [WMS6919 - Coletor Contagem Pré-inventário](http://tdn.totvs.com/pages/viewpage.action?pageId=364929753)<sup>[89](http://tdn.totvs.com/pages/viewpage.action?pageId=364929753)</sup>

# 3.4.2.24 5453913 DLOGWMSOL-8630 DT Inconsistência na Exclusão de Ondas de Separação

<sup>89</sup> http://tdn.totvs.com/pages/viewpage.action?pageId=364929753

# **01. DADOS GERAIS**

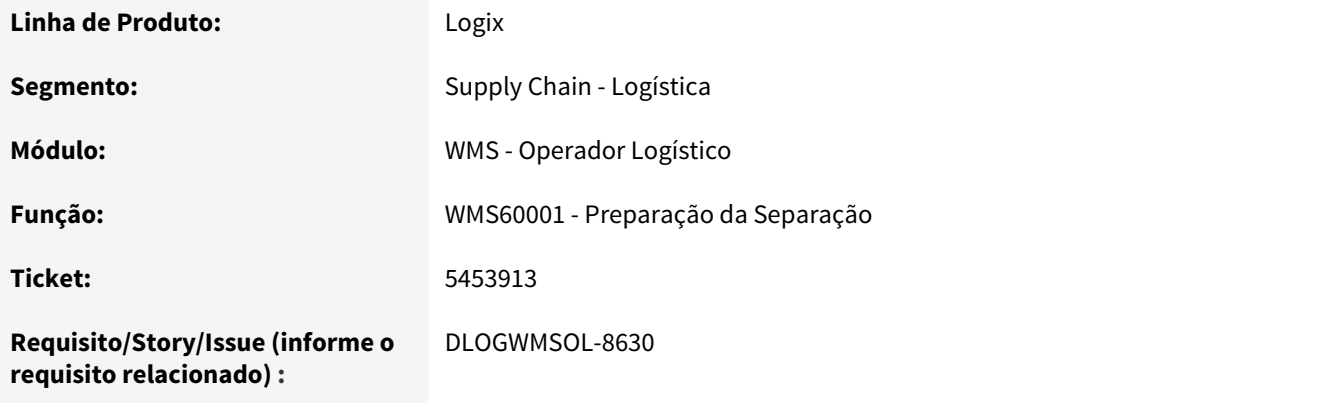

# **02. SITUAÇÃO/REQUISITO**

Ao efetuar a exclusão da onda de separação, quando a mesma já está em andamento ocorre uma inconsistência de SQL, quando é utilizado o Banco de Dados Informix.

# **03. SOLUÇÃO**

Efetuada alteração no comando SQL para que ao utilizar o Banco de Dados Informix não ocorra mais a inconsistência citada.

# **04. ASSUNTOS RELACIONADOS**

• [WMS60001 - Preparação da Separação](http://tdn.totvs.com/pages/viewpage.action?pageId=336408268)<sup>[90](http://tdn.totvs.com/pages/viewpage.action?pageId=336408268)</sup>

# 3.4.2.25 5470197 DLOGWMSOL-8641 DT Mensagem Indevida de Baixa de Estoque na Liberação Para Saída do Veículo

| Linha de Produto: | Logix                                  |
|-------------------|----------------------------------------|
| Segmento:         | Supply Chain - Logística               |
| Módulo:           | WMS - Operador Logístico               |
| Função:           | WMS6496 - Liberação Para Saída Veículo |

<sup>90</sup> http://tdn.totvs.com/pages/viewpage.action?pageId=336408268

**Ticket:** 5470197

**Requisito/Story/Issue (informe o requisito relacionado) :** DLOGWMSOL-8641

# **02. SITUAÇÃO/REQUISITO**

Quando o WMS é utilizado no modo **"Indústria"** pela rotina WMS6496, em alguns casos é apresentada indevidamente uma mensagem durante o processamento da saída do veículo.

### **03. SOLUÇÃO**

Efetuada alteração na rotina WMS6496 para que a consistência seja efetuada somente quando o WMS estiver sendo utilizado no modo **"Operador Logístico"** e a empresa **"efetuar o controle fiscal".**

### **04. ASSUNTOS RELACIONADOS**

• [WMS6496 - Autorização Para Saída do Armazém](http://tdn.totvs.com/pages/viewpage.action?pageId=330832196)<sup>[91](http://tdn.totvs.com/pages/viewpage.action?pageId=330832196)</sup>

# 3.4.2.26 5473919 DLOGWMSOL-8682 DT Inconsistência ao Bipar a Etiqueta de Estoque de Recebimento/Agrupadora

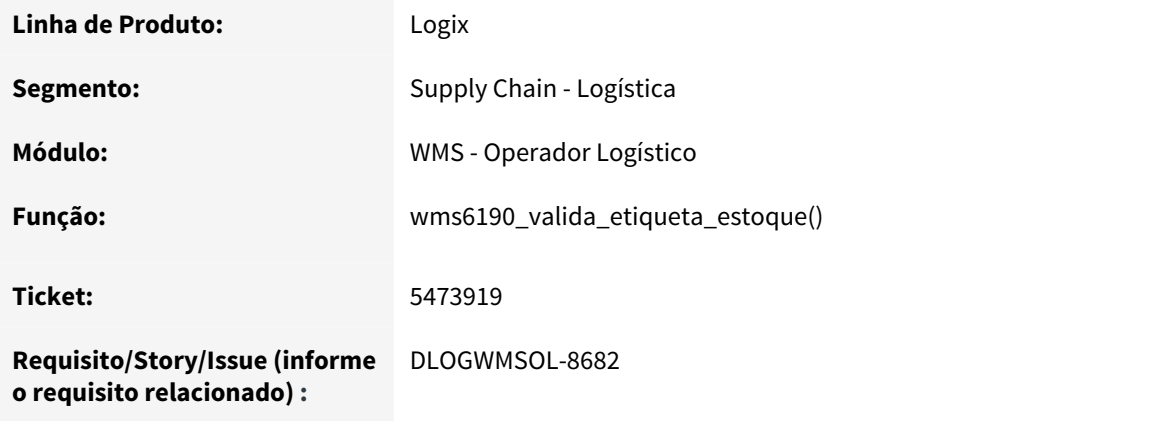

<sup>91</sup> http://tdn.totvs.com/pages/viewpage.action?pageId=330832196

Quando é utilizada a opção de etiqueta agrupadora na Conferência, o sistema está gerando uma inconsistência de etiqueta inválida ao fechar uma etiqueta e reabri-la.

## **03. SOLUÇÃO**

Efetuada alteração para que não seja mais gerada uma inconsistência ao utilizar uma etiqueta agrupadora e tentar reabri-la.

# 3.4.2.27 5513816 DLOGWMSOL-8710 DT Fator de Conversão na Conferência de Recebimento

### **01. DADOS GERAIS**

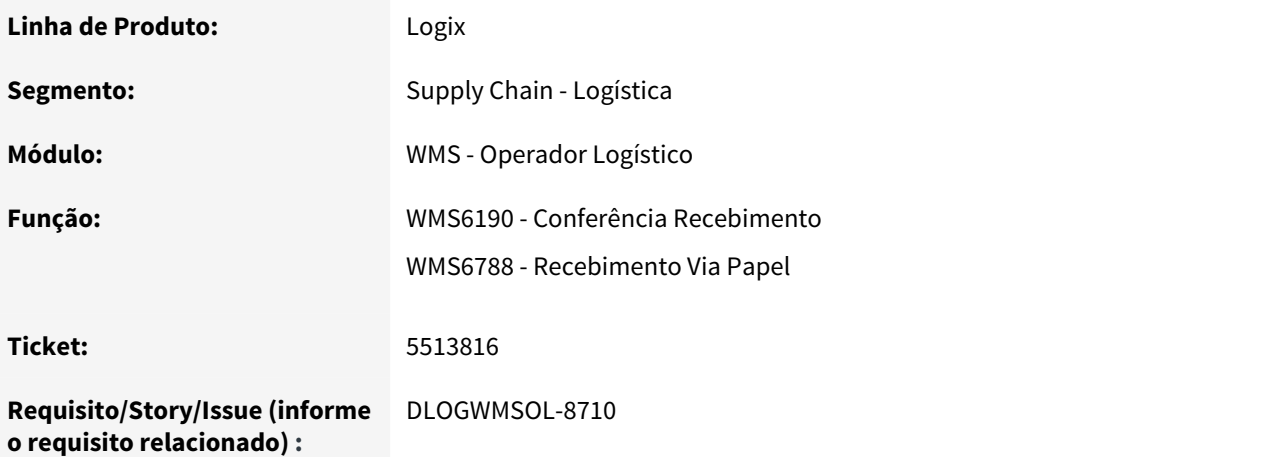

# **02. SITUAÇÃO/REQUISITO**

As rotinas de conferência de recebimento (WMS6190 e WMS6788) estão exigindo a utilização de fator de conversão para itens não controlados pelo WMS.

# **03. SOLUÇÃO**

Efetuada alteração nas rotinas WMS6190 e WMS6788 para que seja verificado se o item controla WMS, antes de validar o fator de conversão.

### **04. ASSUNTOS RELACIONADOS**

• [WMS6788 - Recebimento Via Papel](http://tdn.totvs.com/x/h6nHEw)<sup>[92](http://tdn.totvs.com/x/h6nHEw)</sup>

# 3.4.2.28 5524695 DLOGWMSOL-8814 DT Conversão da Unidade de Medida Incorreta na Alteração do Tipo de Estoque/Restrição

### **01. DADOS GERAIS**

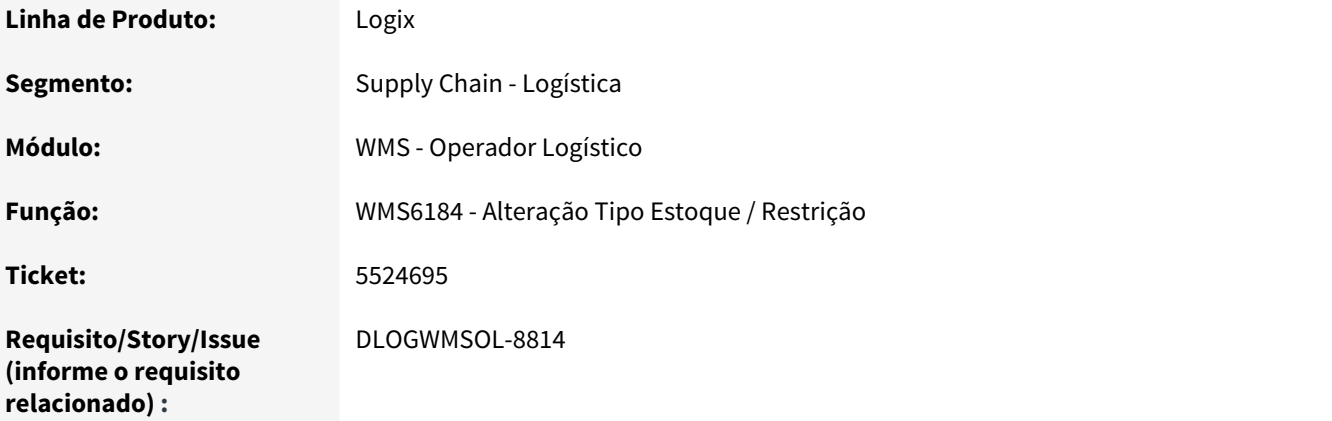

### **02. SITUAÇÃO/REQUISITO**

A conversão da unidade de medida é realizada incorretamente.ao efetuar a troca de tipo de estoque e restrição na rotina WMS6184.

# **03. SOLUÇÃO**

Efetuada alteração para que seja realizada corretamente a conversão da unidade de medida do item ao executar a troca de tipo de estoque e restrição na rotina WMS6184.

### **04. ASSUNTOS RELACIONADOS**

• [WMS6184 - Alteração Tipo Estoque / Restrição](http://tdn.totvs.com/pages/viewpage.action?pageId=348295698)<sup>[93](http://tdn.totvs.com/pages/viewpage.action?pageId=348295698)</sup>

<sup>92</sup> http://tdn.totvs.com/x/h6nHEw

<sup>93</sup> http://tdn.totvs.com/pages/viewpage.action?pageId=348295698

# 3.4.2.29 5524695 DLOGWMSOL-8883 DT Conversão Incorreta de Unidade de Medida de Itens

### **01. DADOS GERAIS**

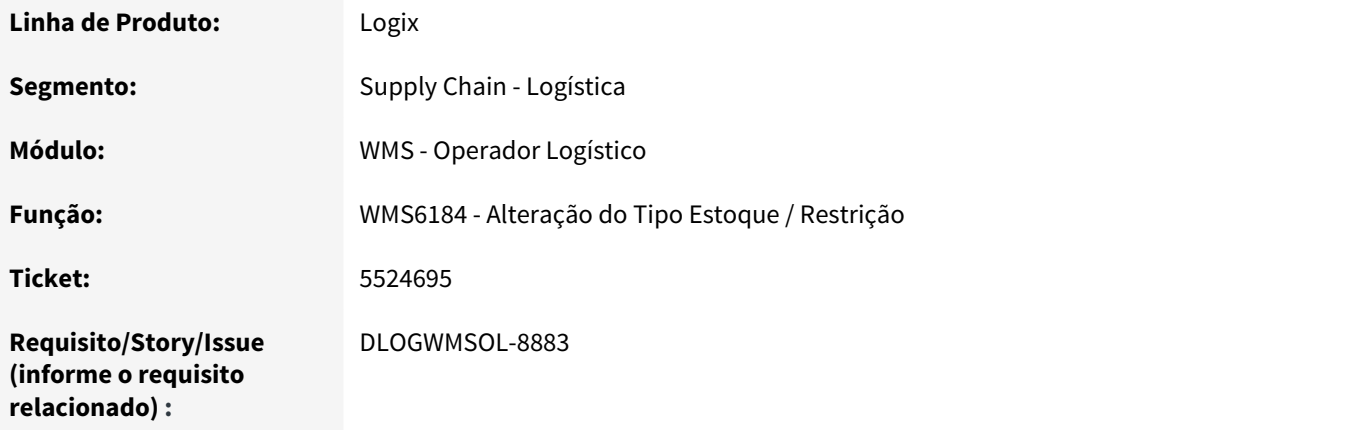

# **02. SITUAÇÃO/REQUISITO**

Quando o processo de rejeição integra com o módulo de Suprimentos (SUP), a rotina SUP0174 efetua incorretamente a conversão da unidade de medida para os itens cujo cadastro do fator de conversão foi realizado no MAN10021 (Estoque > Fator de Conversão).

# **03. SOLUÇÃO**

Efetuadas alterações nas rotinas WMS6184 e SUP0174, as quais utilizavam a função **wmsr57\_busca\_fator\_conversao**, para que seja utilizada agora a função **wmsr155\_converte\_quantidade,** cuja regra de conversão de unidade de medida está correta.

# **04. ASSUNTOS RELACIONADOS**

• [WMS6184 - Alteração Tipo Estoque / Restrição](http://tdn.totvs.com/pages/viewpage.action?pageId=348295698)<sup>[94](http://tdn.totvs.com/pages/viewpage.action?pageId=348295698)</sup>

# 3.4.2.30 5537225 DLOGWMSOL-8746 DT Inconsistência na Sintaxe em ORACLE no Descarregamento da Separação

<sup>94</sup> http://tdn.totvs.com/pages/viewpage.action?pageId=348295698

## **01. DADOS GERAIS**

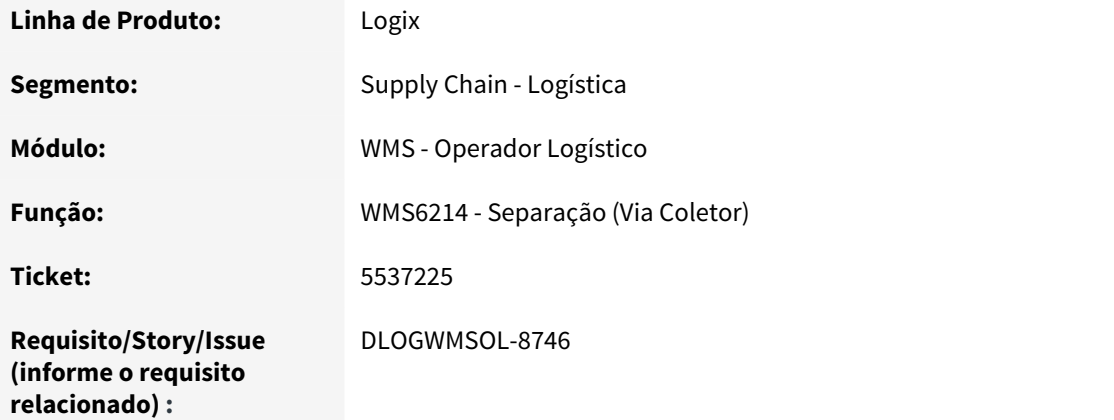

### **02. SITUAÇÃO/REQUISITO**

Está ocorrendo uma inconsistência de sintaxe em ORACLE ao efetuar o descarregamento da separação, quando o parâmetro **Descarregar Por Endereço Destino** do Contrato (WMS60013) está ativo (S - Sim) e o movimento é de item que controla data de validade e/ou data de produção.

### **03. SOLUÇÃO**

Efetuado um ajuste no trecho no qual estava faltando o tratamento correto para os campos **Data de Validade** e **Data de Produção.**

# **04. ASSUNTOS RELACIONADOS**

• [WMS6214 - Separação](http://tdn.totvs.com/pages/viewpage.action?pageId=348301075) $95$ 

# 3.4.2.31 5549897 DLOGWMSOL-8754 DT Lista de Separação Não é Gerada Automaticamente Quando Existe Cadastro de Regras

| Linha de Produto: | Logix                    |
|-------------------|--------------------------|
| Segmento:         | Supply Chain - Logística |
| Módulo:           | WMS - Operador Logístico |

<sup>95</sup> http://tdn.totvs.com/pages/viewpage.action?pageId=348301075

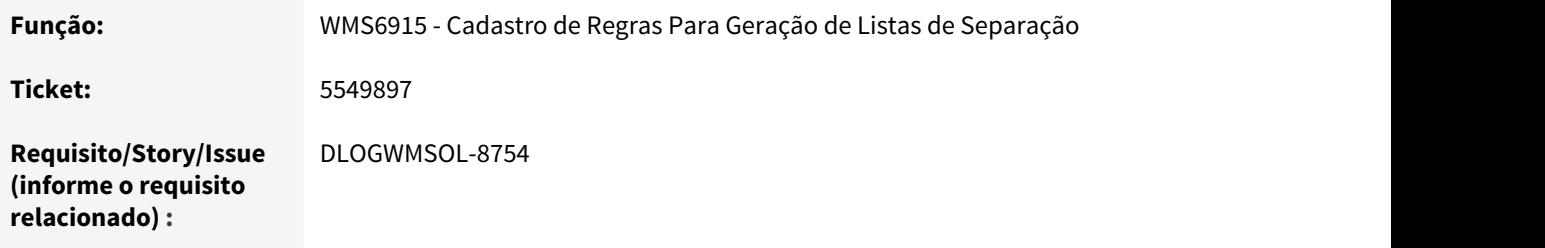

A lista de separação não está sendo gerada automaticamente quando existe cadastro de regra para outro Depositante na rotina WMS6915.

# **03. SOLUÇÃO**

Efetuada a implementação de uma nova validação no final de todo o processamento da geração de listas. Com isso, se a lista de separação não for gerada automaticamente, o sistema tentará gerá-la novamente sem considerar o cadastro de regras definido na rotina WMS6915.

### **04. ASSUNTOS RELACIONADOS**

• [WMS6915 - Cadastro de Regras Para Geração de Listas de Separação](http://tdn.totvs.com/pages/viewpage.action?pageId=353289899)<sup>[96](http://tdn.totvs.com/pages/viewpage.action?pageId=353289899)</sup>

# 3.4.2.32 5564725 DLOGWMSOL-8780 DT Inconsistência ao Finalizar a Conferência Quando Existem Muitos Itens Adicionais

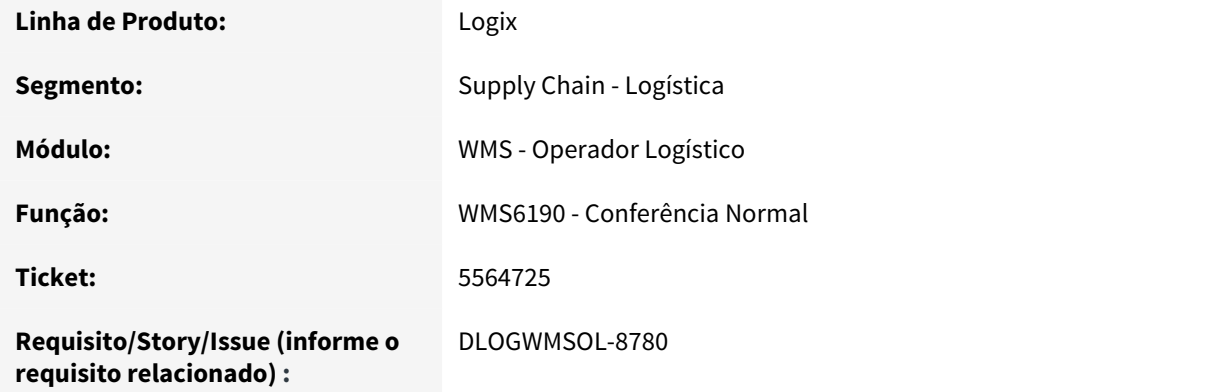

<sup>96</sup> http://tdn.totvs.com/pages/viewpage.action?pageId=353289899

Quando o recebimento apresentar mais de uma Nota Fiscal é necessário verificar se os itens adicionais podem ser incluídos em alguma delas.

Se não houver essa possibilidade, o WMS6190 deve emitir uma mensagem informando sobre essa restrição.

# **03. SOLUÇÃO**

Efetuada a inclusão de uma nova validação na rotina WMS6190 para que seja verificado, quando o sequencial de item chegar a 999, se há outra Nota que permite adicionar os novos itens.

Caso todas as Notas já apresentem 999 sequenciais, o WMS6190 apresentará uma mensagem de alerta informando sobre a restrição em questão.

# 3.4.2.33 5576433 DLOGWMSOL-8782 DT Inconsistência na Geração de Tabela Temporária Com Nome Extenso no ORACLE

#### **01. DADOS GERAIS**

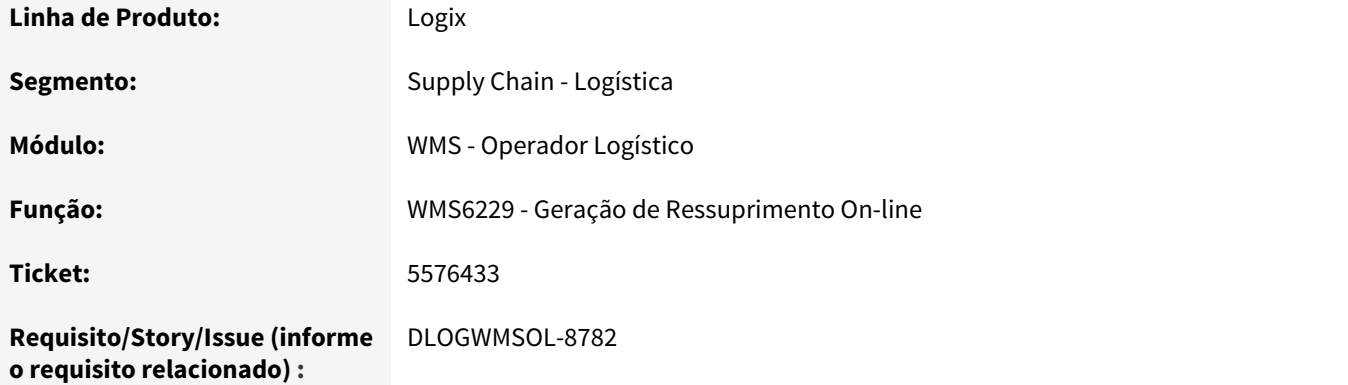

# **02. SITUAÇÃO/REQUISITO**

Ao efetuar o processamento na rotina WMS6229 é apresentada uma inconsistência de tabela temporária em Banco de Dados ORACLE.

## **03. SOLUÇÃO**

Efetuada alteração no nome da tabela temporária para que o limite máximo de caracteres não seja ultrapassado ao executar em Banco de Dados ORACLE.

# 3.4.2.34 5580322 DLOGWMSOL-8796 DT Inconsistência na Ordenação do Estoque no Banco ORACLE

# **01. DADOS GERAIS**

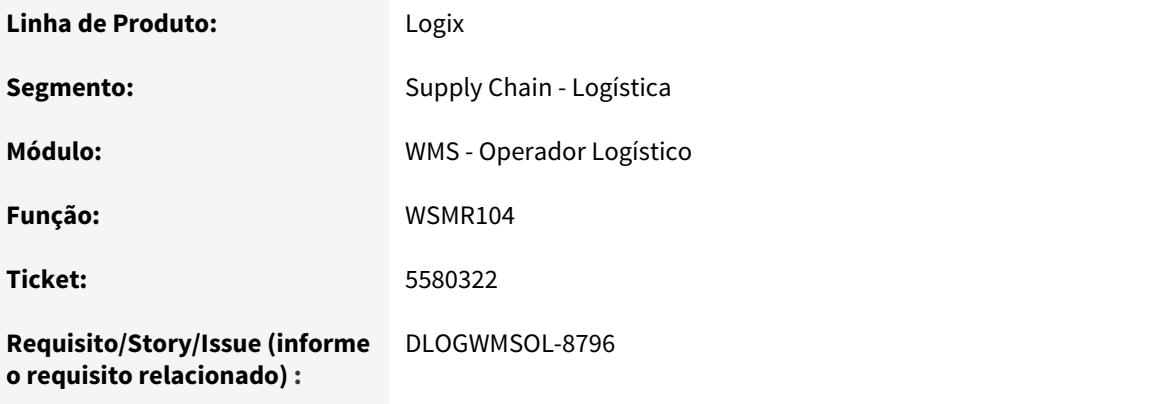

# **02. SITUAÇÃO/REQUISITO**

No momento de efetuar a ordenação de estoque para o consumo ocorre uma inconsistência na sintaxe do banco ORACLE.

# **03. SOLUÇÃO**

A rotina foi ajustada para que os comandos utilizados na leitura e ordenação do estoque sejam reconhecidos quando o Banco de Dados for ORACLE.

# 3.4.2.35 5584949 DLOGWMSOL-8812 DT EDI de Exclusão de Solicitação de Carga Não Exclui Com Situação Inconsistente

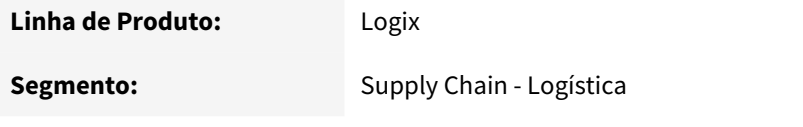

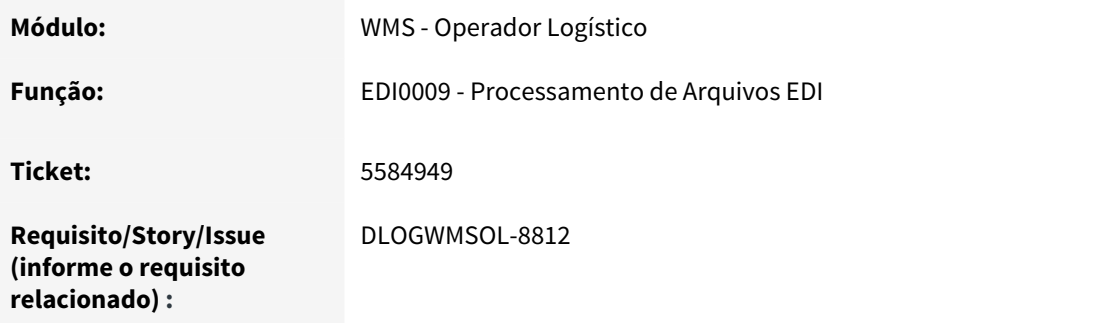

Ao tentar excluir uma Solicitação de Carga via EDI, que esteja com a situação inconsistente, é apresentada a seguinte mensagem: "A situação da solicitação de carga não permite a modificação/cancelamento.".

## **03. SOLUÇÃO**

Efetuada alteração para que seja informado à rotina que excluirá a solicitação de carga que se trata de um cancelamento do WMS, pois anteriormente estava passando como cancelamento do VDP.

### **04. ASSUNTOS RELACIONADOS**

• [EDI0009 - Processamento de Arquivos EDI](http://tdn.totvs.com/x/5crHEw) [97](http://tdn.totvs.com/x/5crHEw)

# 3.4.2.36 5592260 DLOGWMSOL-8811 DT Inconsistência ao Processar Relatório de Ressuprimento em Banco de Dados ORACLE

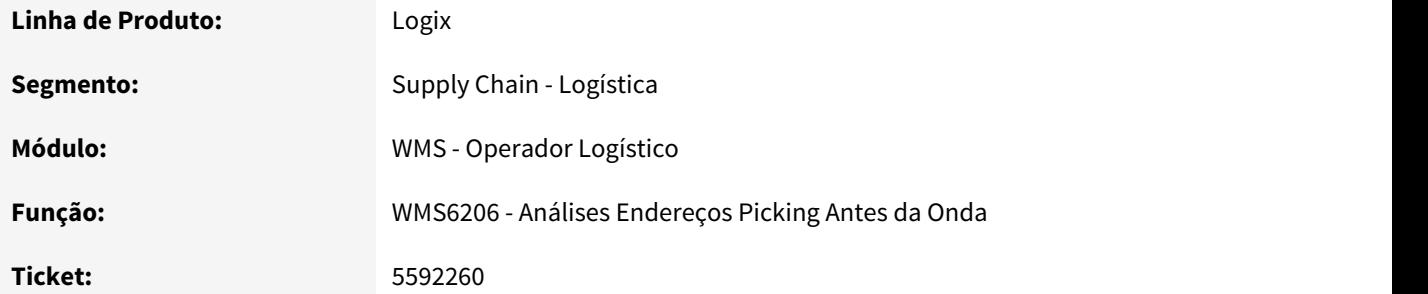

<sup>97</sup> http://tdn.totvs.com/x/5crHEw

**Requisito/Story/Issue (informe o requisito relacionado) :**

DLOGWMSOL-8811

### **02. SITUAÇÃO/REQUISITO**

Devido a existência de Cadastro de Endereços com caracteres alfanuméricos para itens não controlados pelo WMS ou para itens que não eram WMS e passaram a ser de controle do WMS, ao efetuar a análise de saldo de estoque ocorre uma falha em Banco ORACLE em função da diferença entre os campos **Endereço** nas tabelas de estoque do ERP e tabelas de controle do WMS.

### **03. SOLUÇÃO**

Efetuadas alterações nas funções de validação para que sejam tratadas adequadamente as diferenças entre os campos e não ocorra mais falha no processamento.

# 3.4.2.37 5599206 DLOGWMSOL-8829 DT Destinatário Não é Apresentado na Conferência Via PDV

#### **01. DADOS GERAIS**

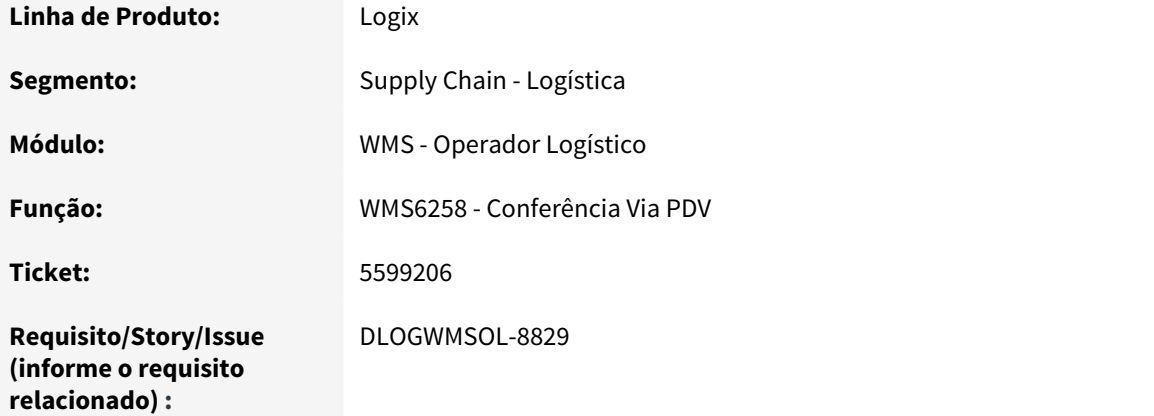

## **02. SITUAÇÃO/REQUISITO**

A rotina Conferência Via PDV (WMS6258) não está apresentando a informação do Destinatário.

### **03. SOLUÇÃO**

Efetuada alteração na rotina WMS6258 para que o Destinatário seja apresentado corretamente.

### **04. ASSUNTOS RELACIONADOS**

• [WMS6258 - Conferência Via PDV](http://tdn.totvs.com/pages/viewpage.action?pageId=336408965)<sup>[98](http://tdn.totvs.com/pages/viewpage.action?pageId=336408965)</sup>

# 3.4.2.38 5611595 DLOGWMSOL-8842 DT Sintaxe Incorreta na Consulta de Pendências Operacionais em Banco Oracle

### **01. DADOS GERAIS**

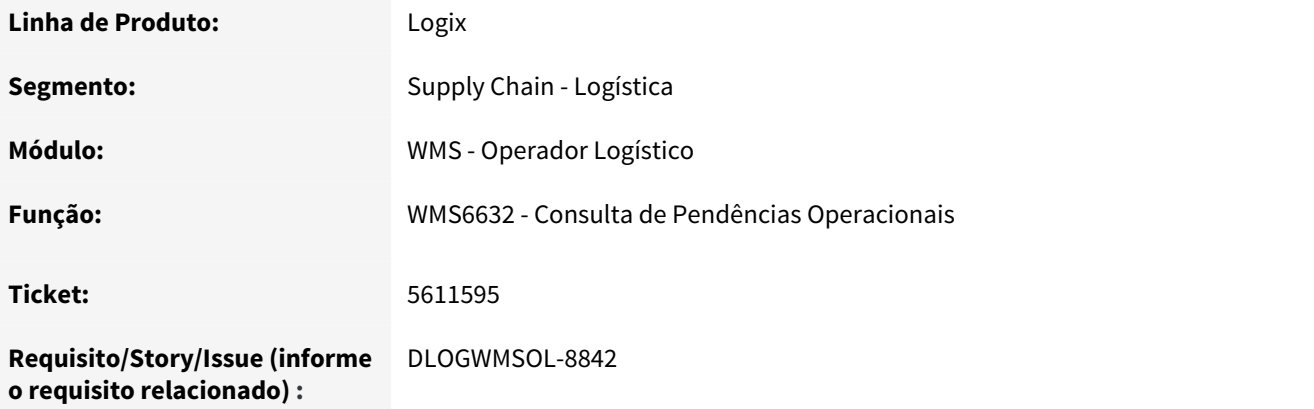

# **02. SITUAÇÃO/REQUISITO**

Ocorrência de erro de sintaxe de comando não suportado pelo Banco de Dados Oracle na execução da Consulta de Pendências Operacionais (WMS6632).

# **03. SOLUÇÃO**

Efetuado tratamento para que o comando seja executado corretamente, independente do Banco de Dados utilizado pelo sistema.

#### **04. ASSUNTOS RELACIONADOS**

• [WMS6632 - Consulta de Pendências Operacionais](http://tdn.totvs.com/pages/viewpage.action?pageId=341217564)<sup>[99](http://tdn.totvs.com/pages/viewpage.action?pageId=341217564)</sup>

<sup>98</sup> http://tdn.totvs.com/pages/viewpage.action?pageId=336408965 99 http://tdn.totvs.com/pages/viewpage.action?pageId=341217564

# 3.4.2.39 5614166 DLOGWMSOL-8833 DT Inconsistência na Emissão de Notas Fiscais em Banco ORACLE

### **01. DADOS GERAIS**

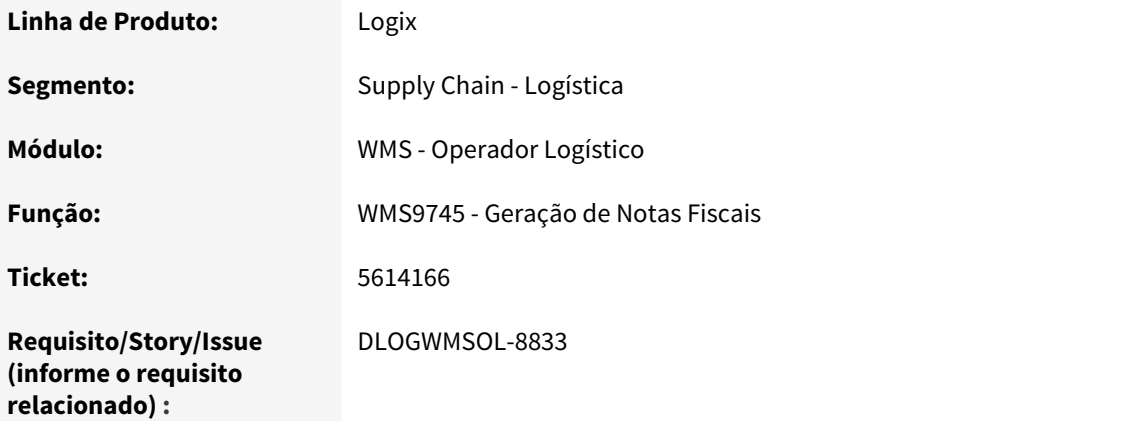

# **02. SITUAÇÃO/REQUISITO**

Está ocorrendo uma falha na emissão de Notas Fiscais no Banco de Dados ORACLE.

### **03. SOLUÇÃO**

Efetuada a correção da situação que causava a falha na emissão das Notas Fiscais no Banco de Dados ORACLE.

# **04. ASSUNTOS RELACIONADOS**

• [WMS9745 - Geração de Notas Fiscais](http://tdn.totvs.com/pages/viewpage.action?pageId=337356794)<sup>[100](http://tdn.totvs.com/pages/viewpage.action?pageId=337356794)</sup>

# 3.4.2.40 5641186 DLOGWMSOL-9189 DT Divergência na Inclusão/Alteração da Foto do Motorista/Ajudante no Registro do CESV/Documental

# **01. DADOS GERAIS**

**Linha de Produto:** Logix

100 http://tdn.totvs.com/pages/viewpage.action?pageId=337356794

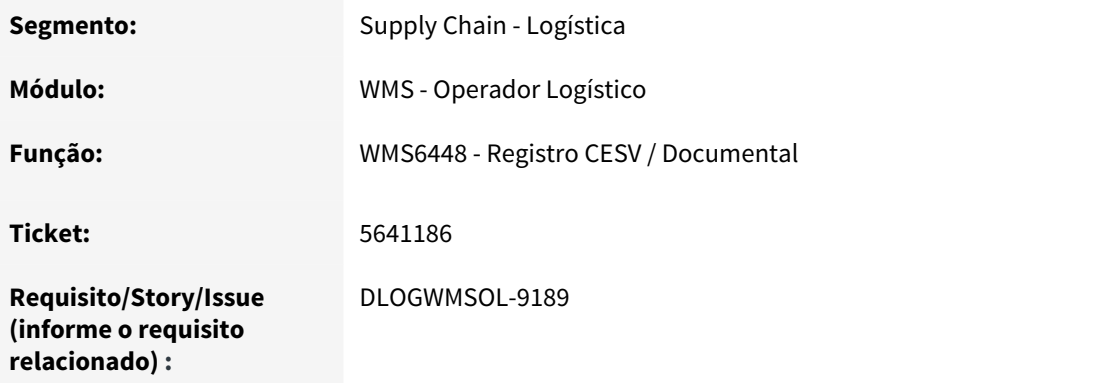

A rotina Registro do CESV/Documental (WMS6448) não está permitindo alterar ou carregar a foto do Motorista ou do Ajudante.

Neste caso, se a foto for capturada primeiro e em seguida for informado o Motorista ou Ajudante, a foto carregada é apagada.

## **03. SOLUÇÃO**

Efetuada a alteração da rotina Registro do CESV/Documental (WMS6448), para que seja possível incluir uma nova imagem ou alterar a imagem existente do Motorista ou Ajudante.

## **04. ASSUNTOS RELACIONADOS**

• [WMS6448 - Registro CESV / Documental](http://tdn.totvs.com/x/RTO4Ew)<sup>[101](http://tdn.totvs.com/x/RTO4Ew)</sup>

# 3.4.2.41 5654755 DLOGWMSOL-8917 DT Quantidade Atendida é Gravada Incorretamente no Pedido de Venda no Retorno da Situação

#### **01. DADOS GERAIS**

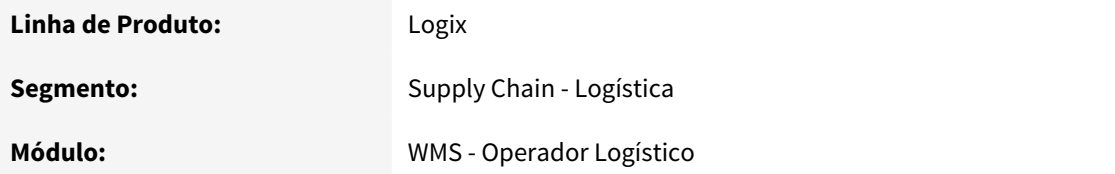

101 http://tdn.totvs.com/x/RTO4Ew

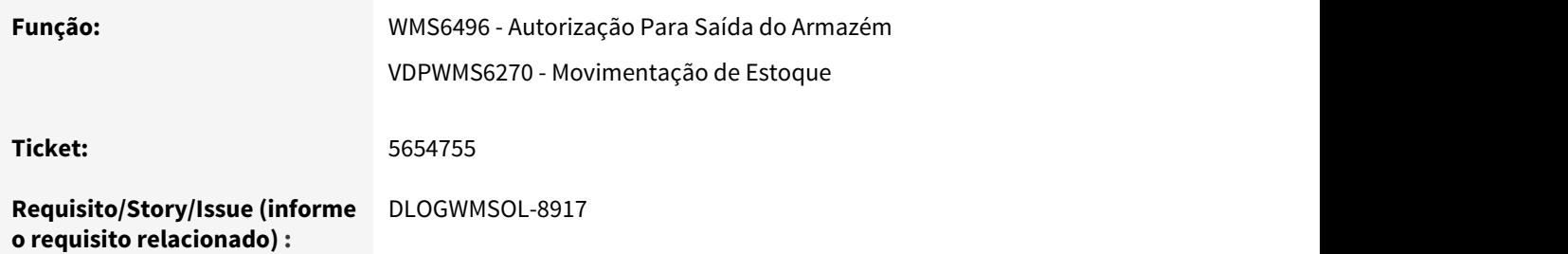

Quando o WMS é utilizado em modo **Indústria** e é efetuado o faturamento de Ordens de Manutenção que possuem itens de controle WMS e itens que não são de controle do WMS, o processamento de itens não controlados pelo WMS ocorre indevidamente.se for efetuado o estorno do faturamento.

### **03. SOLUÇÃO**

Efetuada alteração na função de processamento do estorno do faturamento quando ocorre integração com o módulo VDP, para que os itens não controlados pelo WMS não sejam processados como os itens de controle do WMS.

#### **04. ASSUNTOS RELACIONADOS**

• [WMS6496 - Autorização Para Saída do Armazém](http://tdn.totvs.com/x/RBm4Ew)[102](http://tdn.totvs.com/x/RBm4Ew)

# 3.4.2.42 5690402 DLOGWMSOL-8963 DT EDI de Importação de Item Está Zerando o Volume no WMS6173

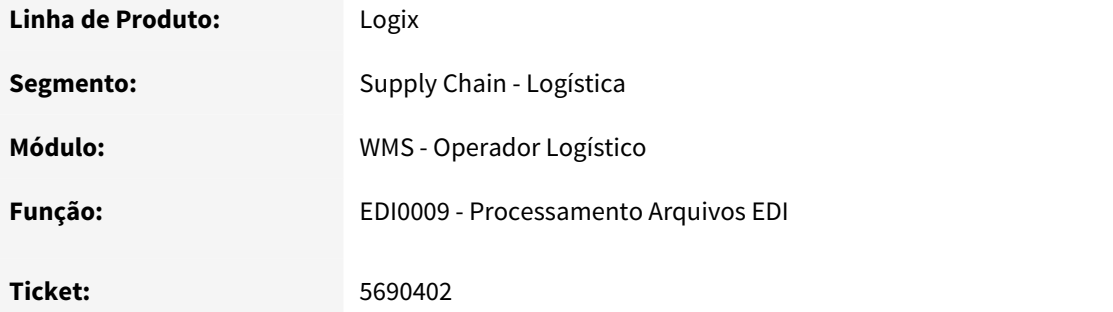

<sup>102</sup> http://tdn.totvs.com/x/RBm4Ew

**Requisito/Story/Issue (informe o requisito relacionado) :**

DLOGWMSOL-8963

### **02. SITUAÇÃO/REQUISITO**

Ao importar EDI de cadastro de produto com a finalidade de **'A' - Alterar,** sempre é atualizada a informação de volume cúbico do SKU, mesmo quando os atributos de comprimento, altura, peso e largura não são preenchidos/alterados.

Com isso, o volume permanece zerado mesmo tendo as informações já cadastradas ao acessar o cadastro de SKUs do Item (WMS6173), sendo que apenas o volume permanece zerado.

### **03. SOLUÇÃO**

Efetuada alteração na função de processamento do cadastro de produtos para que seja validado se as informações de altura, largura e comprimento foram alteradas e somente nesse caso recalcular a informação de volume.

### **04. DEMAIS INFORMAÇÕES**

• [EDI0009 - Processamento Arquivos](http://tdn.totvs.com/x/5crHEw)<sup>[103](http://tdn.totvs.com/x/5crHEw)</sup>

# 3.4.2.43 5703408 DLOGWMSOL-8950 DT Rotina de Alocação de Recursos Não Permite Realocação Para OS de Embarque Interrompida

#### **01. DADOS GERAIS**

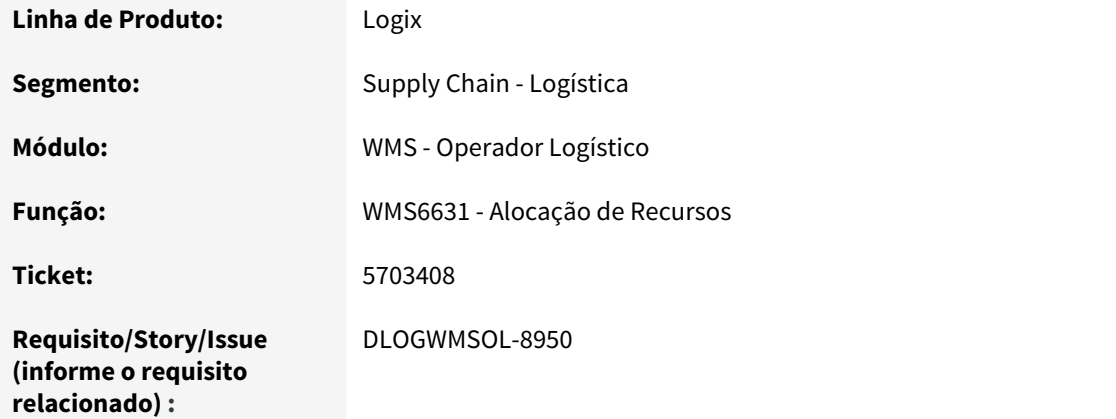

103 http://tdn.totvs.com/x/5crHEw

A rotina WMS6631 não está permitindo a realocação e a desalocação de recurso para um embarque que tenha sido interrompido.

# **03. SOLUÇÃO**

Efetuada alteração na rotina WMS6631 para que seja possível realocar e desalocar recurso em um embarque interrompido.

### **04. ASSUNTOS RELACIONADOS**

• [WMS6631 - Alocação de Recursos](http://tdn.totvs.com/pages/viewpage.action?pageId=341216997)<sup>[104](http://tdn.totvs.com/pages/viewpage.action?pageId=341216997)</sup>

# 3.4.2.44 5707119 DLOGWMSOL-8951 DT Divergência na Impressão de Etiquetas de Separação/ Movimento

### **01. DADOS GERAIS**

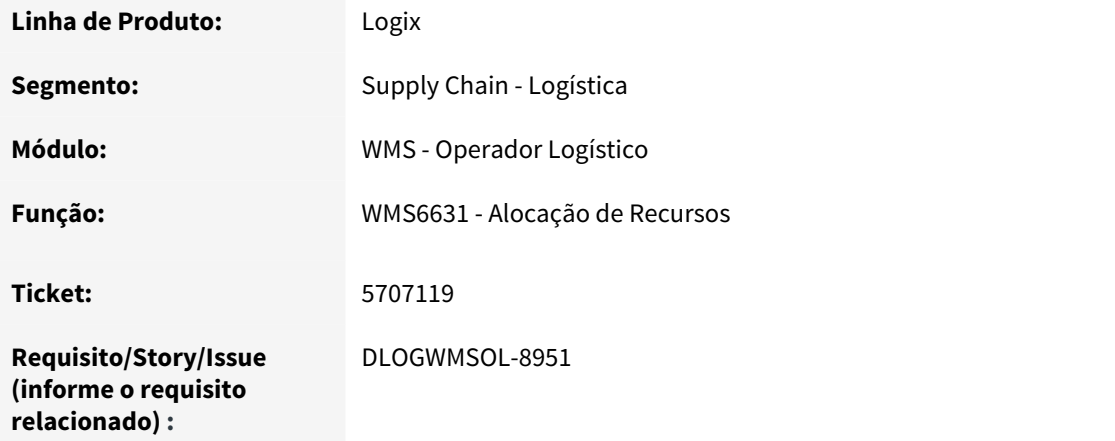

# **02. SITUAÇÃO/REQUISITO**

Quando é selecionada mais de uma linha do mesmo documento para impressão, a rotina imprime a quantidade total de movimentos para cada linha. **Exemplo:** 

<sup>104</sup> http://tdn.totvs.com/pages/viewpage.action?pageId=341216997

Em um documento que apresenta 2 movimentos, se forem selecionadas as 2 linhas serão impressas 4 etiquetas, quando o correto seria imprimir apenas 2.

### **03. SOLUÇÃO**

Efetuada alteração para que os registros não sejam duplicados na impressão das etiquetas, mesmo que uma lista de separação tenha mais que um movimento a ser executado.

### **04. ASSUNTOS RELACIONADOS**

• [WMS6631 - Alocação de Recursos](http://tdn.totvs.com/x/5Y5WF)<sup>[105](http://tdn.totvs.com/x/5Y5WF)</sup>

# 3.4.2.45 5711399 DLOGWMSOL-8978 DT Lentidão na Execução da Rotina de Separação Via Coletor

### **01. DADOS GERAIS**

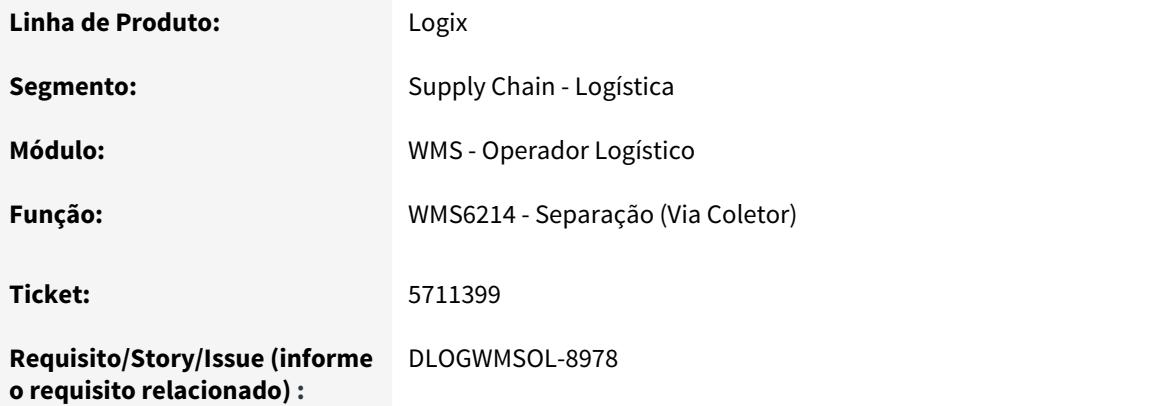

### **02. SITUAÇÃO/REQUISITO**

A rotina de Separação via coletor (WMS6214) apresenta lentidão quando é selecionado o processo de movimento da lista de separação.

# **03. SOLUÇÃO**

A lentidão ocorria devido a nova validação implementada para a execução do teste de separação direta para o veículo.

<sup>105</sup> http://tdn.totvs.com/x/5Y5WF

Efetuado ajuste no teste para que essa validação seja realizada apenas quando houver alguma solicitação de carga registrada no WMS, com separação direta para o veículo.

### **04. ASSUNTOS RELACIONADOS**

 $\cdot$  [WMS6214 - Separação](http://tdn.totvs.com/x/E6fCF) $^{106}$  $^{106}$  $^{106}$ 

# 3.4.2.46 5734726 DLOGWMSOL-9154 DT Dificuldade Para a Correta Interpretação do Código de Barras GS1-128

#### **01. DADOS GERAIS**

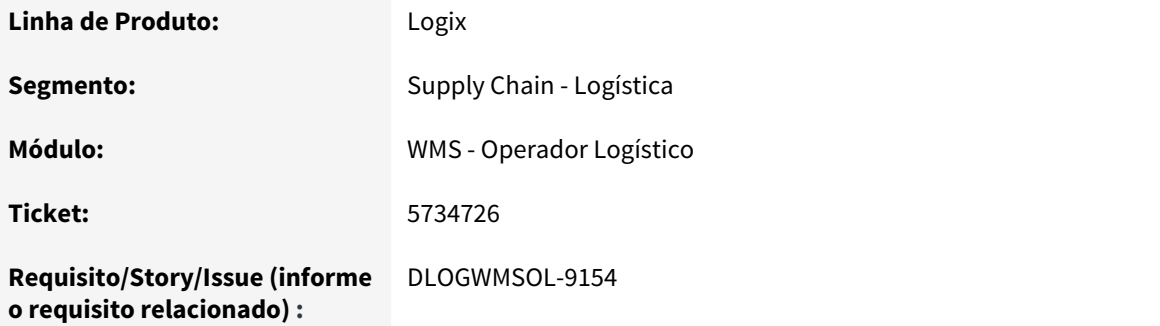

### **02. SITUAÇÃO/REQUISITO**

Atualmente, para a utilização do GS1-128 é necessário realizar uma configuração de troca de caractere separador de campo, que não é visível (ASCII 29), para um caractere visível.

Cada coletor de dados possui uma configuração distinta para ser realizada, dificultando assim o processo de utilização do código de barras GS1-128.

### **03. SOLUÇÃO**

Efetuada alteração no sistema que seja possível realizar a leitura de código de barras GS1-128 sem a necessidade de configurar o coletor de dados para imprimir um caractere imprimível, para indicar o separador de campos.

106 http://tdn.totvs.com/x/E6fCF

# 3.4.2.47 5745576 DLOGWMSOL-9144 DT Divergência na Impressão da Descrição do Item na Etiqueta de Volume

### **01. DADOS GERAIS**

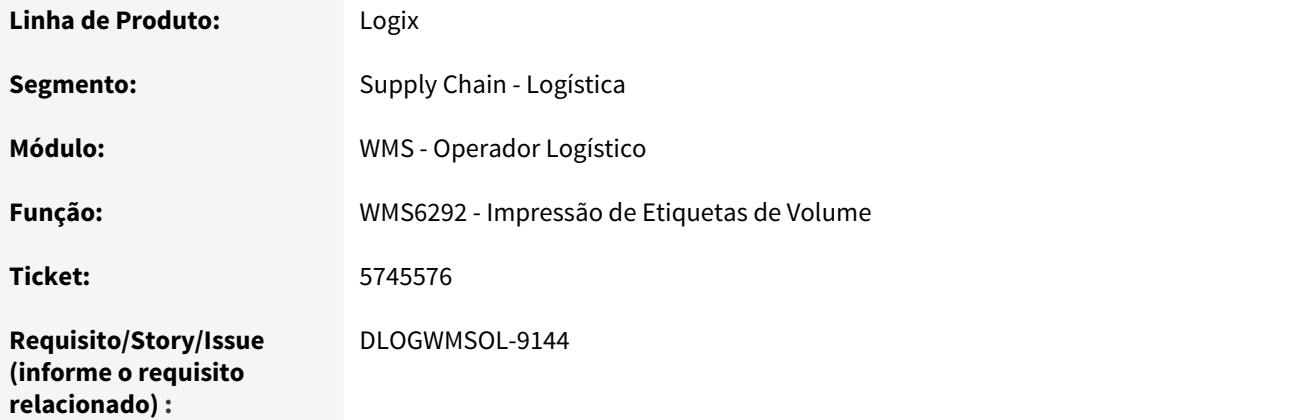

### **02. SITUAÇÃO/REQUISITO**

A rotina de Impressão de Etiquetas de Volume (WMS6292) não está imprimindo os itens que apresentam um número considerável de caracteres na sua descrição.

# **03. SOLUÇÃO**

Esse atributo está configurado para carregar a descrição completa do item, que atualmente está com o tamanho máximo de 76 caracteres e passará a ser de **120 caracteres** em todo o ERP (desde o Cadastro de Item na Manufatura até a emissão da nota de saída), a partir do **Release 12.1.25**, cuja expedição está prevista para **05/07/2019.**

Para realizar a impressão de menos caracteres, 40 como citado, recomendamos verificar se existe na Zebra alguma função que permita efetuar essa quebra.

## **04. ASSUNTOS RELACIONADOS**

• [WMS6292 - Impressão de Etiquetas de Volume](http://tdn.totvs.com/x/dQMrF)<sup>[107](http://tdn.totvs.com/x/dQMrF)</sup>

<sup>107</sup> http://tdn.totvs.com/x/dQMrF

# 3.4.2.48 5752818 DLOGWMSOL-9006 DT Divergência na Consulta ao Pressionar a Tecla F8 na Lista de Separação

### **01. DADOS GERAIS**

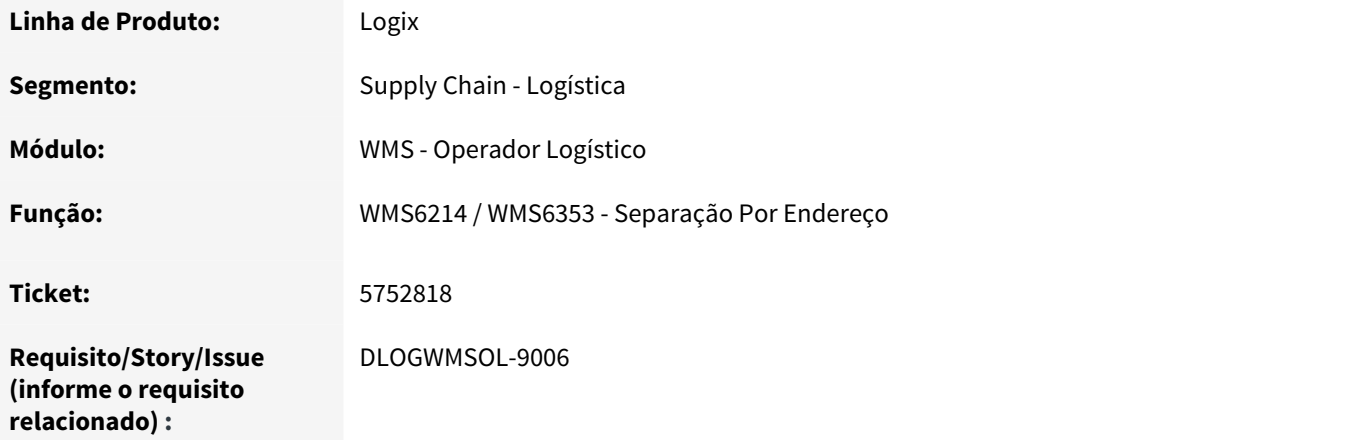

# **02. SITUAÇÃO/REQUISITO**

Ocorre o estouro do array (estrutura de dados) ao efetuar a consulta por intermédio da tecla **F8** na lista de separação.

# **03. SOLUÇÃO**

Foi implementado um array dinâmico na função WMS6353 (Separação por Endereço), para efetuar a pesquisa total dos registros, sem limitador.

## **04. ASSUNTOS RELACIONADOS**

• [WMS6214 - Separação \(Via Coletor\)](http://tdn.totvs.com/x/E6fCF) [108](http://tdn.totvs.com/x/E6fCF)

# 3.4.2.49 5831656 DLOGWMSOL-9115 DT Inclusão do Ícone do Botão "Cancelar Reserva" na Rotina Planos de Separação

<sup>108</sup> http://tdn.totvs.com/x/E6fCF
#### **01. DADOS GERAIS**

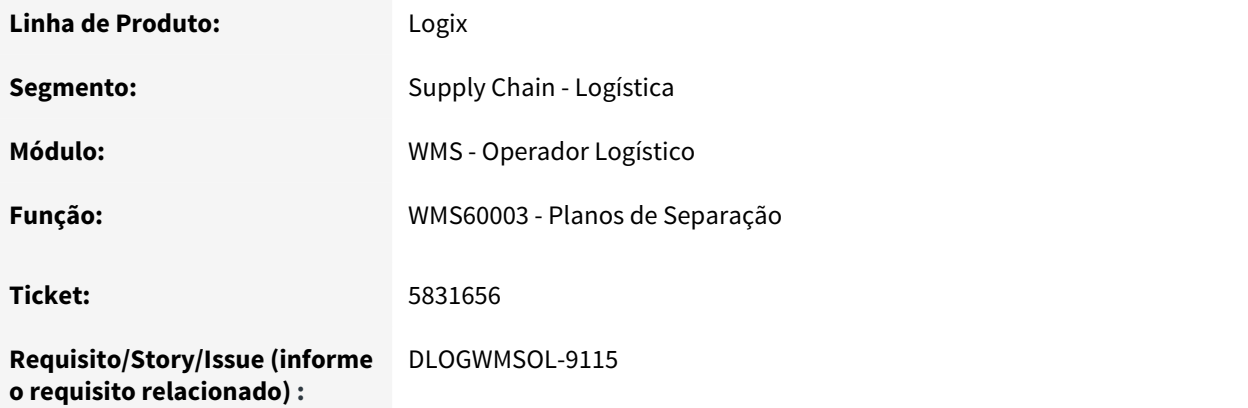

#### **02. SITUAÇÃO/REQUISITO**

A imagem do botão **Cancelar Reserva,** utilizado na barra de menu da rotina WMS60003, não foi localizado no repositório oficial de imagens do produto.

#### **03. SOLUÇÃO**

Desenvolvida uma nova imagem para o botão **Cancelar Reserva,** a qual foi incluída na barra de menu da rotina WMS60003 (Planos de Separação).

#### **04. ASSUNTOS RELACIONADOS**

• [WMS60003 - Planos de Separação](http://tdn.totvs.com/x/1QwrF)<sup>[109](http://tdn.totvs.com/x/1QwrF)</sup>

# 3.4.2.50 5852799 DLOGWMSOL-9140 DT Inconsistência ao Finalizar a Conferência do Recebimento

#### **01. DADOS GERAIS**

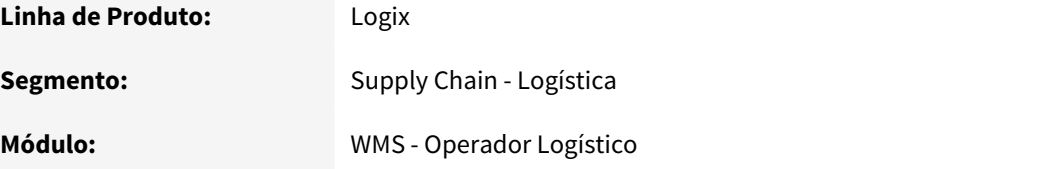

109 http://tdn.totvs.com/x/1QwrF

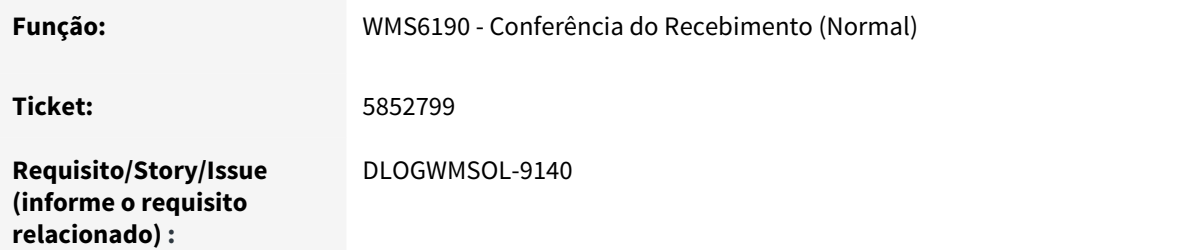

Ao efetuar o processamento da reversão do estoque impedido ocorre uma inconsistência de SQL (-284), quando uma identificação de estoque está relacionada a mais de uma sequência de item de Nota Fiscal.

#### **03. SOLUÇÃO**

Efetuada alteração na função de reversão de estoque para que seja tratada a inconsistência reportada, prevendo que a identificação de estoque pode estar relacionada a mais de uma sequência do Aviso de Recebimento (AR).

# 3.4.2.51 5858983 DLOGWMSOL-9173 DT Divergência na Execução das Rotinas de Fusão/Divisão de Estoque

#### **01. DADOS GERAIS**

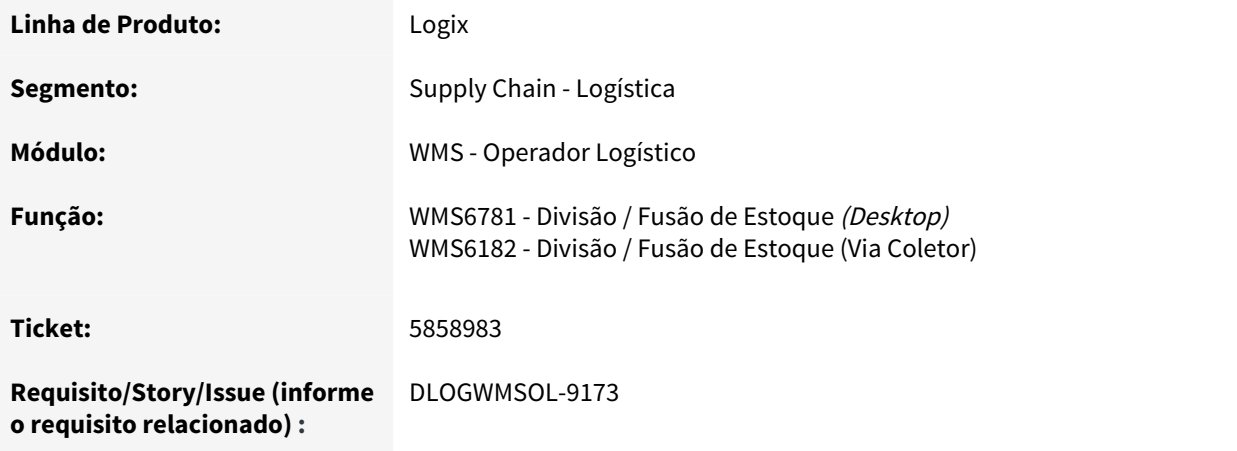

Ao utilizar a rotina de Fusão de Estoque, tanto via Desktop (WMS6781) quanto via Coletor (WMS 6182), numa situação na qual uma Identificação de Estoque está em um mesmo palete com outras Identificações em um Local/Prédio "X", sendo que esta será **"transferida"** completa para **outro** Local/Prédio e outro palete que já tenha outras Identificações, as rotinas permitem efetuar a fusão,, porém, ao consultar novamente a Identificação de Estoque **"some"** e não é apresentada mais na consulta.

Isso ocorre pois internamente há um problema nesses processos, no qual é transferida a identificação de estoque para o outro palete, porém, não atualiza o registro para o novo Local/Prédio.

#### **03. SOLUÇÃO**

Efetuada alteração na função de Divisão/Fusão de estoque, que é utilizada tanto para o processo Desktop quanto para Coletor, para que as identificações de estoque sejam transferidas e atualizem o local/prédio corretamente.

#### **04. ASSUNTOS RELACIONADOS**

- [WMS6781 Divisão / Fusão de Estoque](http://tdn.totvs.com/x/aRvlEw) [\(Desktop\)](http://tdn.totvs.com/x/aRvlEw)<sup>[110](http://tdn.totvs.com/x/aRvlEw)</sup>
- [WMS6182 Divisão / Fusão de Estoque \(Via Coletor\)](http://tdn.totvs.com/x/3JHCF)<sup>[111](http://tdn.totvs.com/x/3JHCF)</sup>

#### 3.4.2.52 5896307 DLOGWMSOL-9174 DT Inconsistência na Geração da Onda

#### **01. DADOS GERAIS**

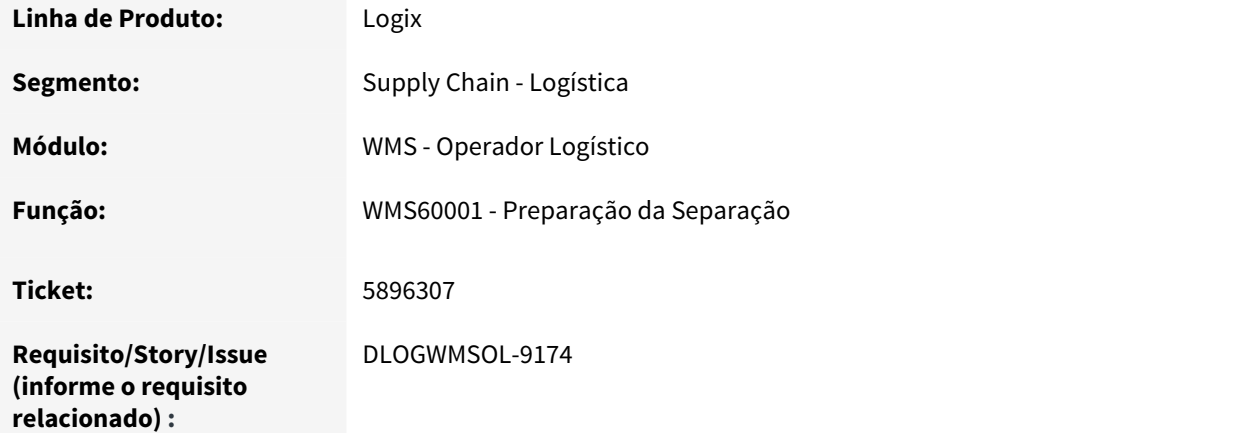

<sup>110</sup> http://tdn.totvs.com/x/aRvlEw

Se for apresentada alguma inconsistência em tela durante o processamento da geração da onda na rotina WMS60001, esta permanece com a transação aberta até que haja uma ação e, com isso, é mantido o bloqueio nas tabelas de estoque, fazendo com que qualquer operação de estoque permaneça travada.

#### IMPORTANTE!

Esta situação ocorre quando o parâmetro "Processar onda de separação com transação por identificação de estoque?" está configurado como "N" (Não).

#### **03. SOLUÇÃO**

Efetuadas alterações nas funções de processamento para que o desbloqueio das tabelas utilizadas no processamento seja realizado antes que a mensagem seja exibida em tela, com o objetivo de evitar o travamento das tabelas indevidamente, impedindo assim as demais operações.

#### **04. ASSUNTOS RELACIONADOS**

• [WMS60001 - Preparação da Separação](http://tdn.totvs.com/x/zC4NF) [112](http://tdn.totvs.com/x/zC4NF)

# 3.4.2.53 DLOGWMSOL-7545 DT Divergência na Separação de Picking Com Controle de Dimensionais

#### **01. DADOS GERAIS**

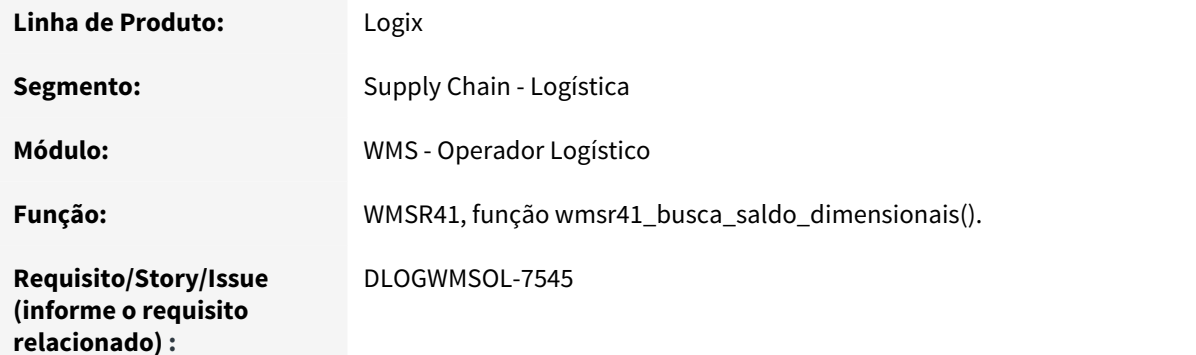

112 http://tdn.totvs.com/x/zC4NF

Está ocorrendo uma inconsistência (-284) ao efetuar a separação no picking utilizando dimensionais, caso tenha sido alterado o **Tipo Estoque/ Restrição** em alguma das IDs originais.

#### **03. SOLUÇÃO**

Efetuada alteração no sistema para que na separação de picking com dimensionais seja pesquisado o **Tipo Estoque/Restrição** das reservas originais (tabela sup\_par\_resv\_est), oriundas da geração da Onda.

# 3.4.2.54 DLOGWMSOL-7652 DT Divergência no Cancelamento Parcial do Item da Solicitação de Carga

#### **01. DADOS GERAIS**

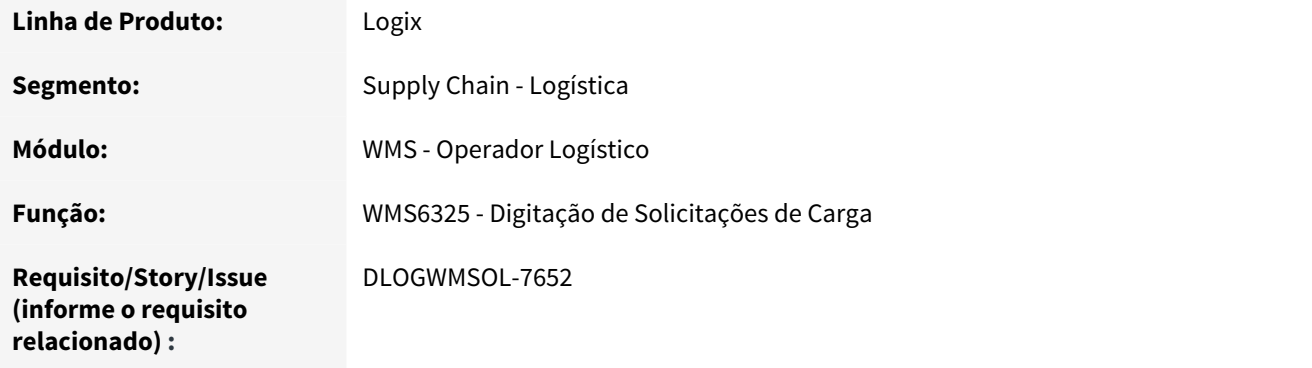

#### **02. SITUAÇÃO/REQUISITO**

No cancelamento parcial do item da Solicitação de Carga no WMS6325 não está sendo consistido se a quantidade a cancelar é múltipla do SKU da reserva que será cancelada, deixando assim a quantidade de itens inconsistente ou não permitindo executar o cancelamento parcial.

#### **03. SOLUÇÃO**

Efetuada alteração para que não seja possível cancelar parcialmente uma sequência de item da solicitação de carga, se esta possuir reservas de estoque relacionadas a mais de um SKU.

Quando ocorrer essa situação, o cancelamento será efetuado por reservas de estoque, por meio da opção já existente na rotina de Cancelamento Detalhado.

#### **04. ASSUNTOS RELACIONADOS**

• [WMS6325 - Digitação de Solicitações de Carga](http://tdn.totvs.com/pages/viewpage.action?pageId=336397659)<sup>[113](http://tdn.totvs.com/pages/viewpage.action?pageId=336397659)</sup>

# 3.4.2.55 DLOGWMSOL-7726 DT Rotina de Conferência Por Plano Está Travando na Tela de Detalhes do Item

#### **01. DADOS GERAIS**

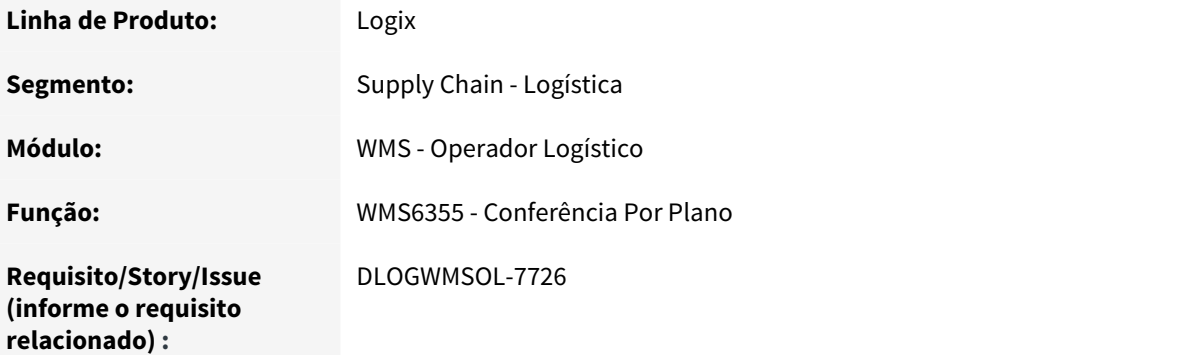

#### **02. SITUAÇÃO/REQUISITO**

A rotina Conferência por Plano permanece travada na tela de Detalhes do Item quando é executada a seguinte sequência de operações: pressionar as teclas de atalho **F6-Itens, F2-Zoom**, retornar ao Item, pressionar **Enter** para acessar os dimensionais, pressionar **Esc** e **Esc** novamente.

#### **03. SOLUÇÃO**

Efetuada alteração na navegação entre os campos e as telas da rotina Conferência por Plano, com isso, a rotina não permanecerá mais travada em nenhuma tela.quando forem acessados os atalhos de Item e Zoom.

#### **04. ASSUNTOS RELACIONADOS**

• [WMS6355 - Conferência Por Plano](http://tdn.totvs.com/pages/viewpage.action?pageId=350603397)[114](http://tdn.totvs.com/pages/viewpage.action?pageId=350603397)

<sup>113</sup> http://tdn.totvs.com/pages/viewpage.action?pageId=336397659 114 http://tdn.totvs.com/pages/viewpage.action?pageId=350603397

## 3.4.2.56 DLOGWMSOL-8127 DT Inconsistência na Sintaxe do Banco Informix na Coleta Parcial do Picking

#### **01. DADOS GERAIS**

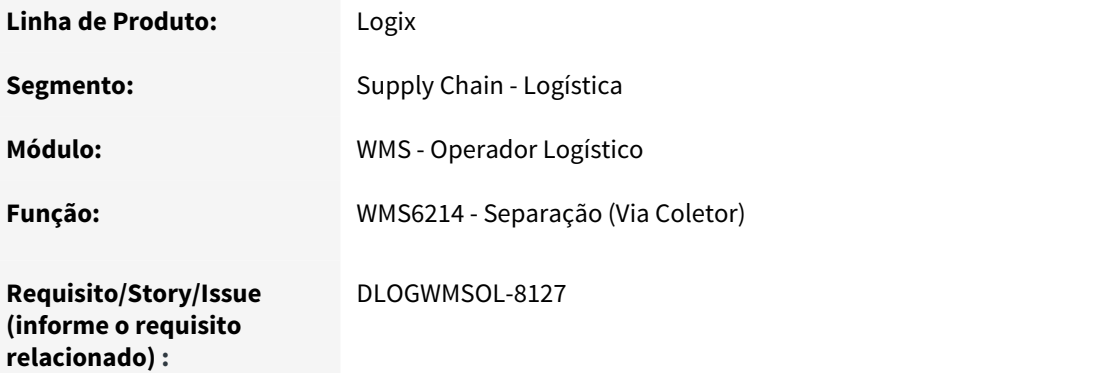

#### **02. SITUAÇÃO/REQUISITO**

Se estiver parametrizado para que seja informado o palete destino no processo de separação (WMS6214), ao efetuar uma coleta parcial em um endereço de *picking* ocorre uma inconsistência na inclusão de um novo processo de movimento com a quantidade restante a ser separada.

#### **03. SOLUÇÃO**

Efetuada a conversão da variável que é implementada no SQL para **CHAR,** uma vez que a situação citada ocorreu em função do endereço da tabela **est\_loc\_reser\_end** ser **CHAR.**

#### IMPORTANTE!

Esta inconsistência ocorre apenas em Banco Informix.

#### **04. ASSUNTOS RELACIONADOS**

 $\cdot$  [WMS6214 - Separação](http://tdn.totvs.com/x/E6fCF)<sup>[115](http://tdn.totvs.com/x/E6fCF)</sup>

115 http://tdn.totvs.com/x/E6fCF

# 3.4.2.57 DLOGWMSOL-8639 DT Divergência no Embarque de um Volume Pela Rotina Embarque de Carga

#### **01. DADOS GERAIS**

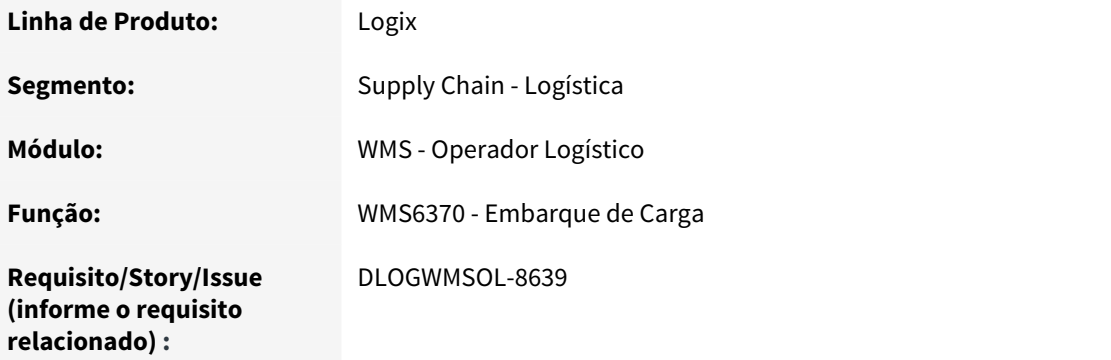

#### **02. SITUAÇÃO/REQUISITO**

No embarque de um volume de embarque por intermédio da rotina WMS6370, no qual o volume está relacionado com duas ou mais solicitações de carga, a rotina efetua o embarque de apenas uma solicitação de carga, finalizando o planejamento de embarque com as outras solicitações ainda pendentes.

#### **03. SOLUÇÃO**

A rotina WMS6370 foi alterada para que o embarque das solicitações de carga seja realizado corretamente, quando utilizados volumes de embarque.

#### **04. ASSUNTOS RELACIONADOS**

• [WMS6370 - Embarque de Carga](http://tdn.totvs.com/x/4hTsF) $^{116}$  $^{116}$  $^{116}$ 

3.4.2.58 DLOGWMSOL-9053 DT Cadastro de Locais/Prédios Não Filtra as Buscas e Validações Por Empresa

<sup>116</sup> http://tdn.totvs.com/x/4hTsF

#### **01. DADOS GERAIS**

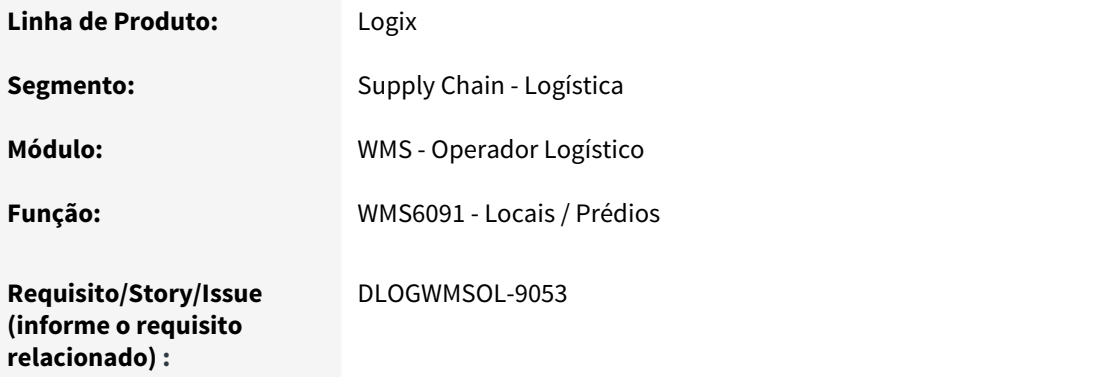

#### **02. SITUAÇÃO/REQUISITO**

Ao consultar um local cujo código exista em múltiplas empresas, a rotina seleciona a descrição do local da primeira empresa encontrada, e não da empresa atual.

#### **03. SOLUÇÃO**

Efetuada a implementação do campo **Empresa** no formulário metadados do WMS6091, o qual permite efetuar a inclusão, a modificação, a exclusão, a pesquisa ou a paginação dos registros na rotina em questão.

#### **04. ASSUNTOS RELACIONADOS**

• [WMS6091 - Locais / Prédios](http://tdn.totvs.com/x/y439Eg)<sup>[117](http://tdn.totvs.com/x/y439Eg)</sup>

# 3.4.2.59 DLOGWMSOL-9055 DT Divergência no Cadastro de Fornecedor Com Código Sequencial ou CNPJ

#### **01. DADOS GERAIS**

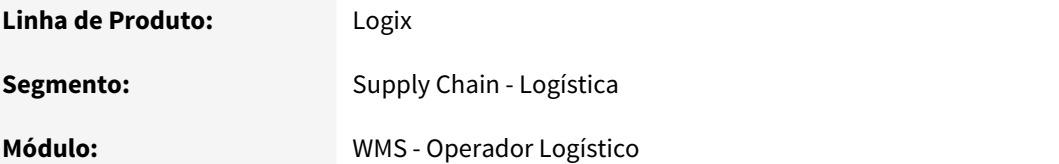

117 http://tdn.totvs.com/x/y439Eg

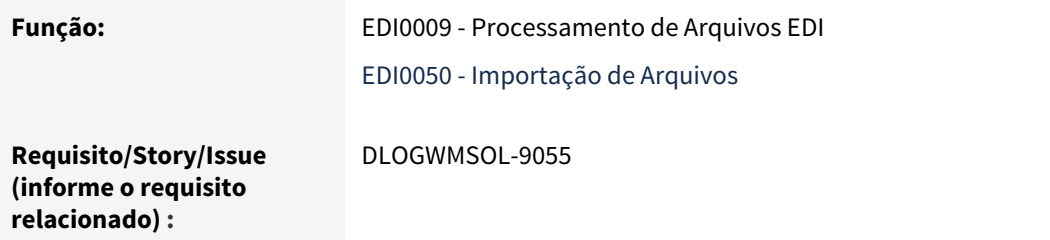

Ocorre uma divergência quando os parâmetros da tabela **par\_fornecedor** estão configurados para gerar um novo fornecedor com **Código Sequencial** ou **CNPJ**, ou seja, este código será 34 ou 032728629000051.

#### **03. SOLUÇÃO**

Foram implementadas as mesmas regras aplicadas na rotina SUP3760 (Entrada de Notas Fiscais), ou seja, criação do código do fornecedor de acordo com os parâmetros da tabela **par\_fornecedor,** que pode ser com base no CNPJ ou Código Sequencial.

#### **04. ASSUNTOS RELACIONADOS**

- [EDI0009 Processamento de Arquivos EDI](http://tdn.totvs.com/x/5crHEw) [118](http://tdn.totvs.com/x/5crHEw)
- [EDI0050 Importação de Arquivos](http://tdn.totvs.com/x/8An9Ew)<sup>[119](http://tdn.totvs.com/x/8An9Ew)</sup>

### 3.4.2.60 DLOGWMSOL-9230 DT Utilizar a Conferência 304 (PDV) Como Backup da 314 (Coletor)

#### **01. DADOS GERAIS**

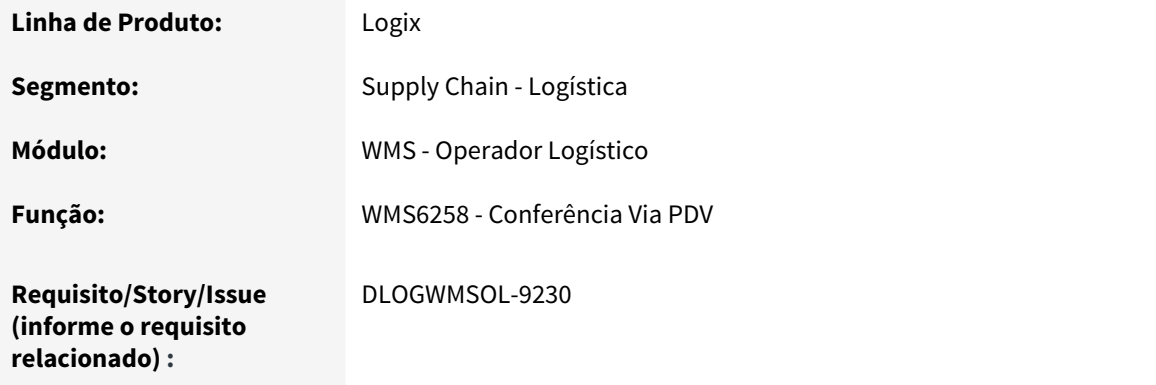

118 http://tdn.totvs.com/x/5crHEw 119 http://tdn.totvs.com/x/8An9Ew

Não é possível iniciar a conferência gerando os volumes de forma semiautomática e finalizar na rotina de Conferência Via PDV (WMS6258).

#### **03. SOLUÇÃO**

Efetuada a inclusão de um tipo de processo da conferência gerando volumes semiautomáticos (314), para iniciar e/ou finalizar via conferência PDV (304).

#### IMPORTANTE!

A conferência 314 é a geração de volumes semiautomáticos, mas a conferência 304 é a geração de volumes manual.

#### **04. ASSUNTOS RELACIONADOS**

• [WMS6258 - Conferência Via PDV](http://tdn.totvs.com/x/hTENF)[120](http://tdn.totvs.com/x/hTENF)

### 3.4.2.61 DLOGWMSOL-9271 DT Ajuste Para Permitir a Coleta de "N" Pedidos da Mesma Lista Montando Volumes Diferentes

#### **01. DADOS GERAIS**

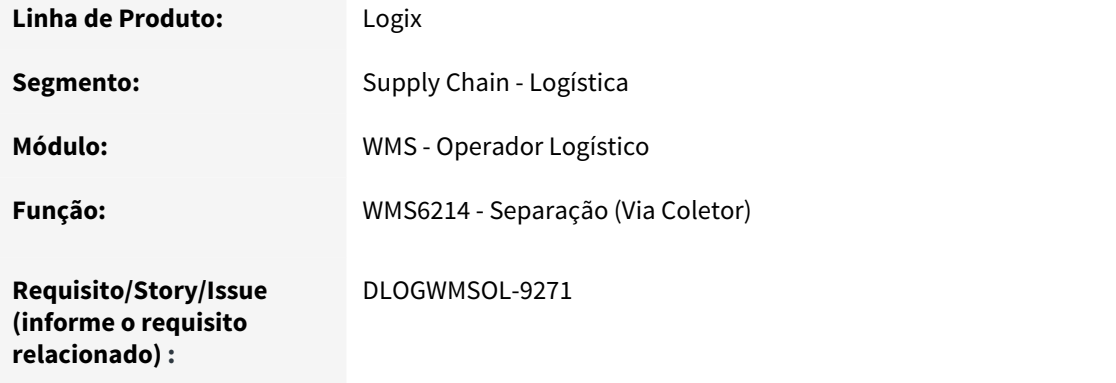

<sup>120</sup> http://tdn.totvs.com/x/hTENF

Na separação com montagem de volumes não é permitido agrupar vários Pedidos na mesma lista e, consequentemente, também não é possível efetuar a coleta neste formato.

#### **03. SOLUÇÃO**

Efetuado ajuste na rotina de Separação (WMS6214), para que seja possível coletar "N" Pedidos de uma mesma lista, montando volumes diferentes.

#### IMPORTANTE!

É obrigatório utilizar a regra de geração automática de listas de separação. Desta forma, os movimentos serão gerados por documento, permitindo inclusive a impressão das etiquetas de movimento.

#### **04. ASSUNTOS RELACIONADOS**

• [WMS6214 - Separação \(Via Coletor\)](http://tdn.totvs.com/x/E6fCF) [121](http://tdn.totvs.com/x/E6fCF)

# 3.5 Manufatura - Manutenção - 12.1.25

Pesquisar

# 3.5.1 Chão de Fábrica - Manutenção - 12.1.25

Pesquisar

# 3.5.1.1 5075763 DMANSMARTSQUAD1-12175 DT MAN10520 Estornar componente que não sofre baixa

#### MAN10520 Estornar componente que não sofre baixa

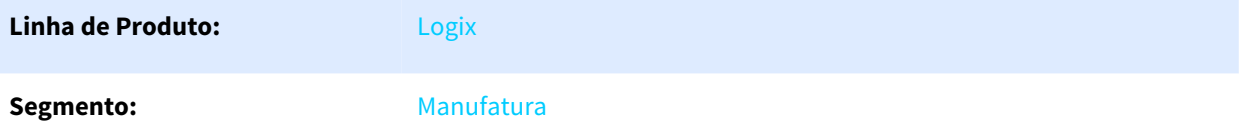

121 http://tdn.totvs.com/x/E6fCF

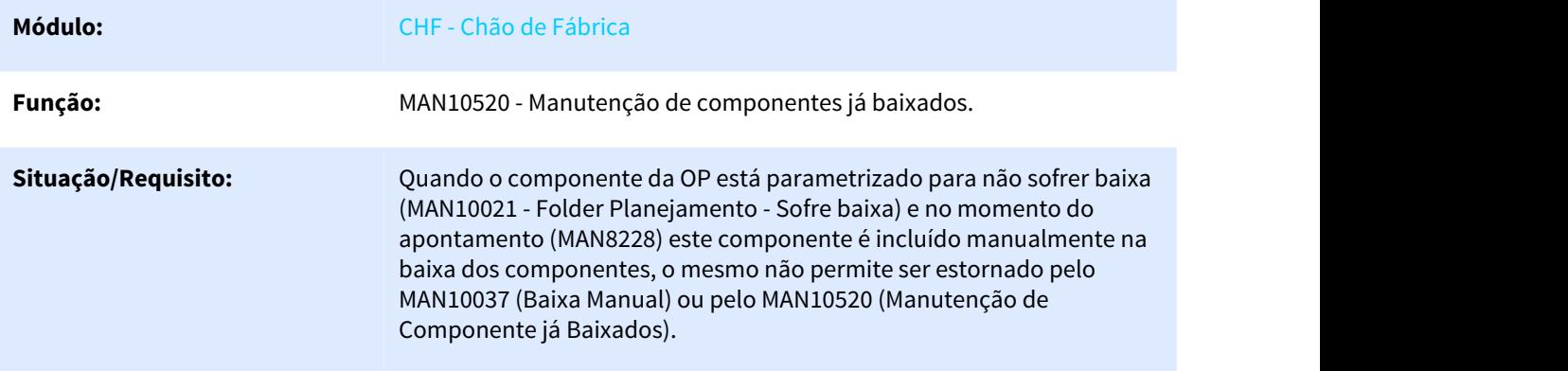

**Solução/Implementação:** Foi alterado o MAN10520 para que seja permitido estornar um componente que não sofre baixa, quando o mesmo for incluído manualmente através do MAN8228.

> No MAN10037 somente é permitido estornar os componentes que foram baixados pelo próprio MAN10037. No caso citado acima, o componente foi baixado manualmente através do MAN8228. Nesses casos o estorno deve ser feito através do MAN10520.

No MAN10520 quando o componente estiver parametrizado para não sofrer baixa, somente será permitido realizar o estorno deste componente.

#### **Exemplificando a situação acima:**

#### **Estrutura:**

Item Pai: FINAL-1

Componentes: COMP-1 (sofre baixa) e COMP-2 (não sofre baixa)

**Ordem:** Criada a OP 123.

Ao criar a OP para o item FINAL-1 é criada a necessidade do COMP-1 e do COMP-2.

**Apontamento**: Ao realizar o apontamento da OP 123, é baixado automaticamente o COMP-1, o COMP-2 não é baixado automaticamente por não sofrer baixa. A baixa desse componente deve ser realizada através do MAN10037.

Porém, se por alguma necessidade, ao realizar o apontamento da OP 123, for incluído manualmente o COMP-2 na tela de baixa do MAN8228 o mesmo também é baixado.

Como o COMP-2 foi incluído manualmente no MAN8228, não é atualizada a necessidade desse componente, conforme regra padrão do MAN8228. A necessidade existente desse componente que não sofre baixa continua pendente para ser apontado no MAN10037.

#### **Regras para realizar a manutenção do componente COMP-2:**

- Estornar o componente: o estorno deste componente, que não sofre baixa e foi incluído manualmente no MAN8228, deverá ser feito através do MAN10520.

- Aumentar/Diminuir a quantidade baixada: a quantidade baixada deste componente, que não sofre baixa e foi incluído manualmente no MAN8228, não poderá ser alterada. Caso precise fazer algum ajuste na quantidade, deverá estornar o componente através do MAN10520 e realizar a baixa manual através do MAN10037 com a quantidade desejada. Isso se faz necessário, pois o componente não sofre baixa e a necessidade existente deste componente está pendente no MAN10037.

**Tickets relacionados:** 5075763

**Requisito:** DMANSMARTSQUAD1-12175

# 3.5.1.2 5205775 DMANSMARTSQUAD1-12605 DT MAN10547 apresenta grades incompletas

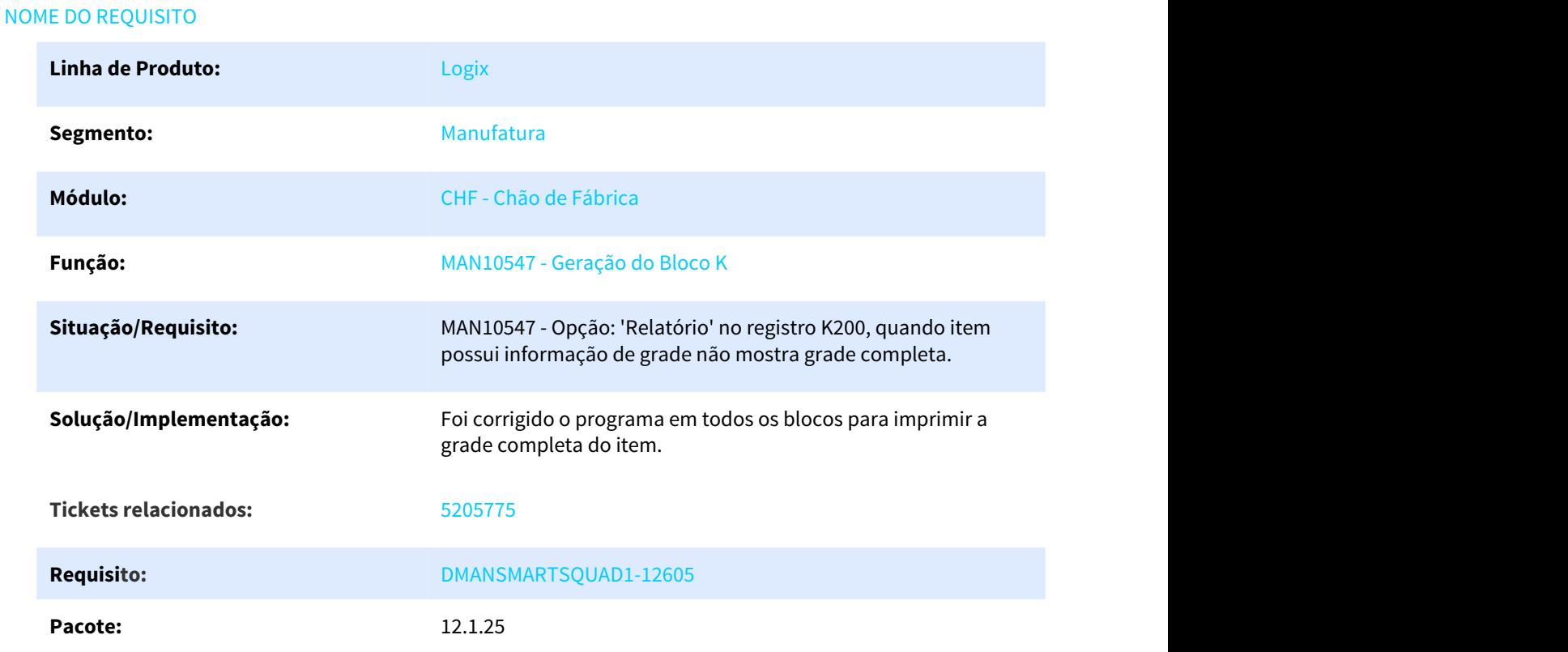

# 3.5.1.3 5205775 DMANSMARTSQUAD1-12979 DT MAN10547 - Relatório apresenta fornecedor incompleto

#### MAN10547 - Relatório apresenta fornecedor incompleto

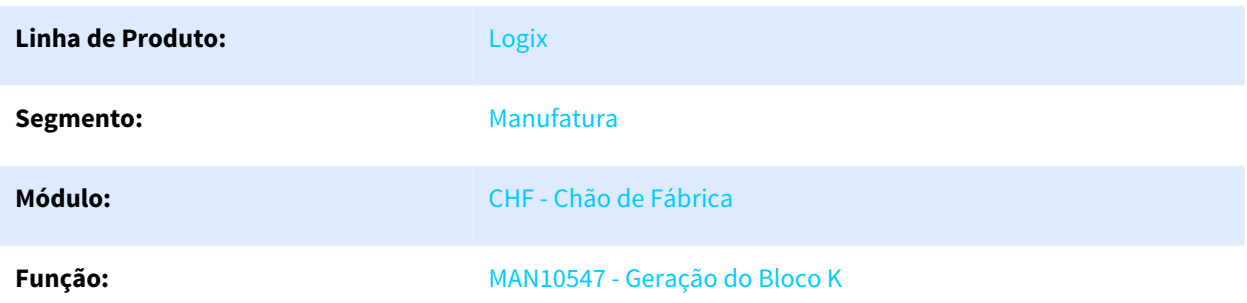

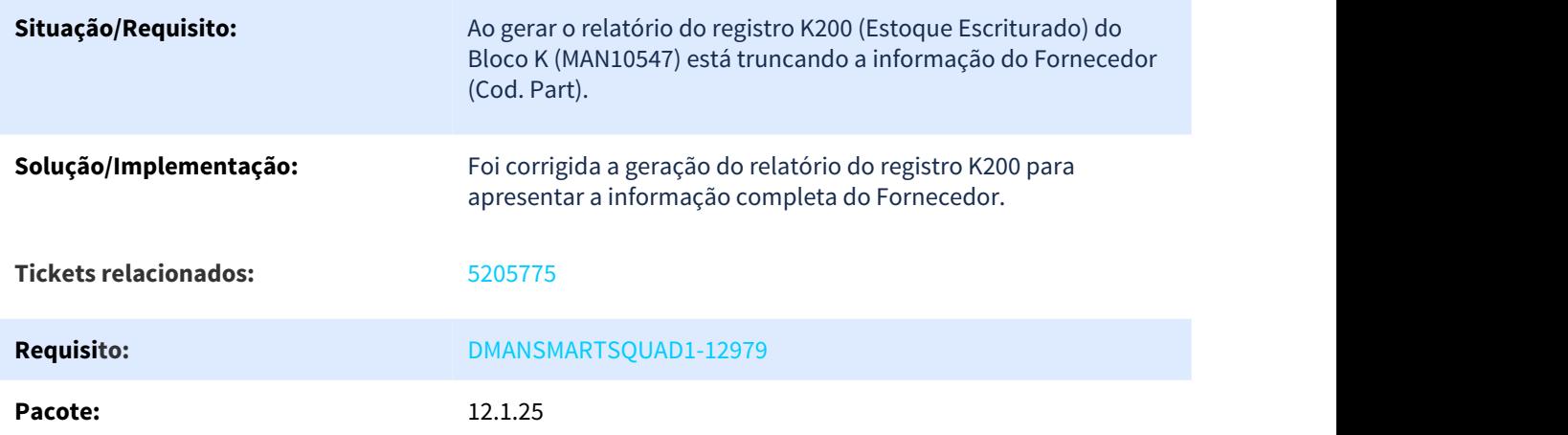

# 3.5.1.4 5275475 DMANSMARTSQUAD1-12499 DT MAN8228 Calcula incorretamente a quantidade de horas de parada quando ultrapassa 1 dia.

MAN8228 Calcula incorretamente a quantidade de horas de parada quando ultrapassa 1 dia.

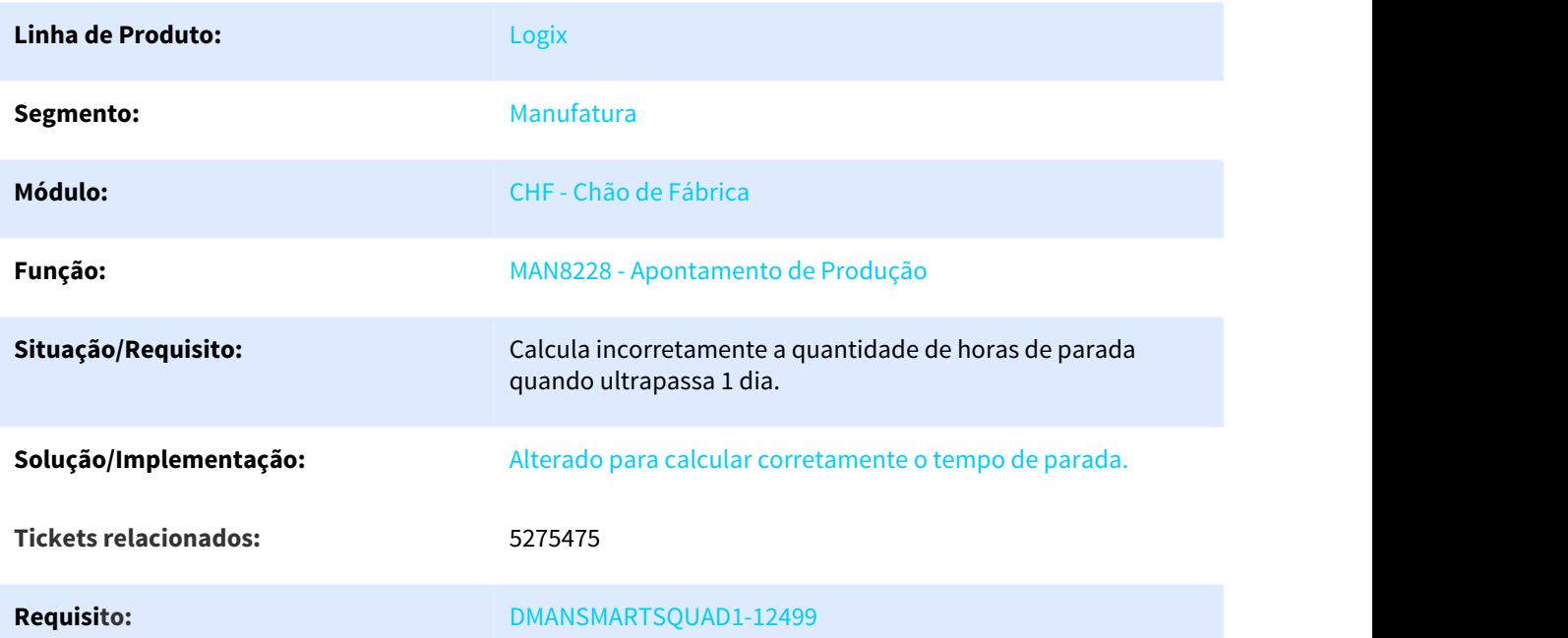

# 3.5.1.5 5305375 DMANSMARTSQUAD1-12582 DT MAN10520 Na tela "Alterar Componente" não exibe os totais de boas, refugo e sucata.

MAN10520 Na tela "Alterar Componente" não exibe os totais de boas, refugo e sucata.

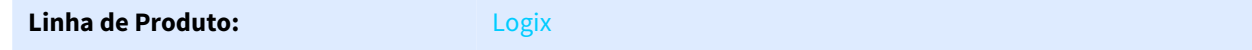

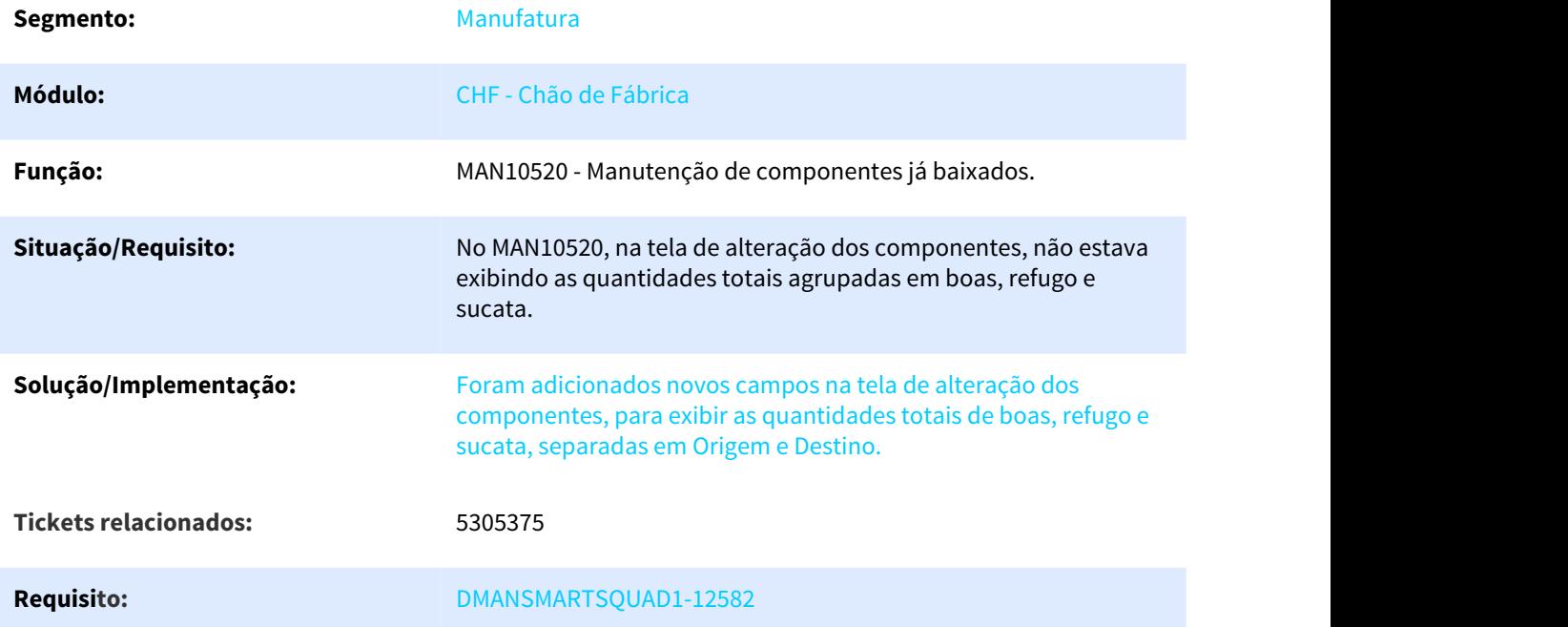

# 3.5.1.6 5310182 DMANSMARTSQUAD1-12597 DT MAN10533 Rateio de itens consumidos alterando o parâmetro 'Sofre Baixa'

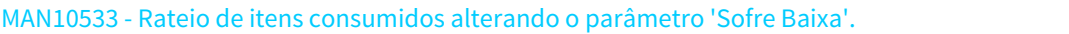

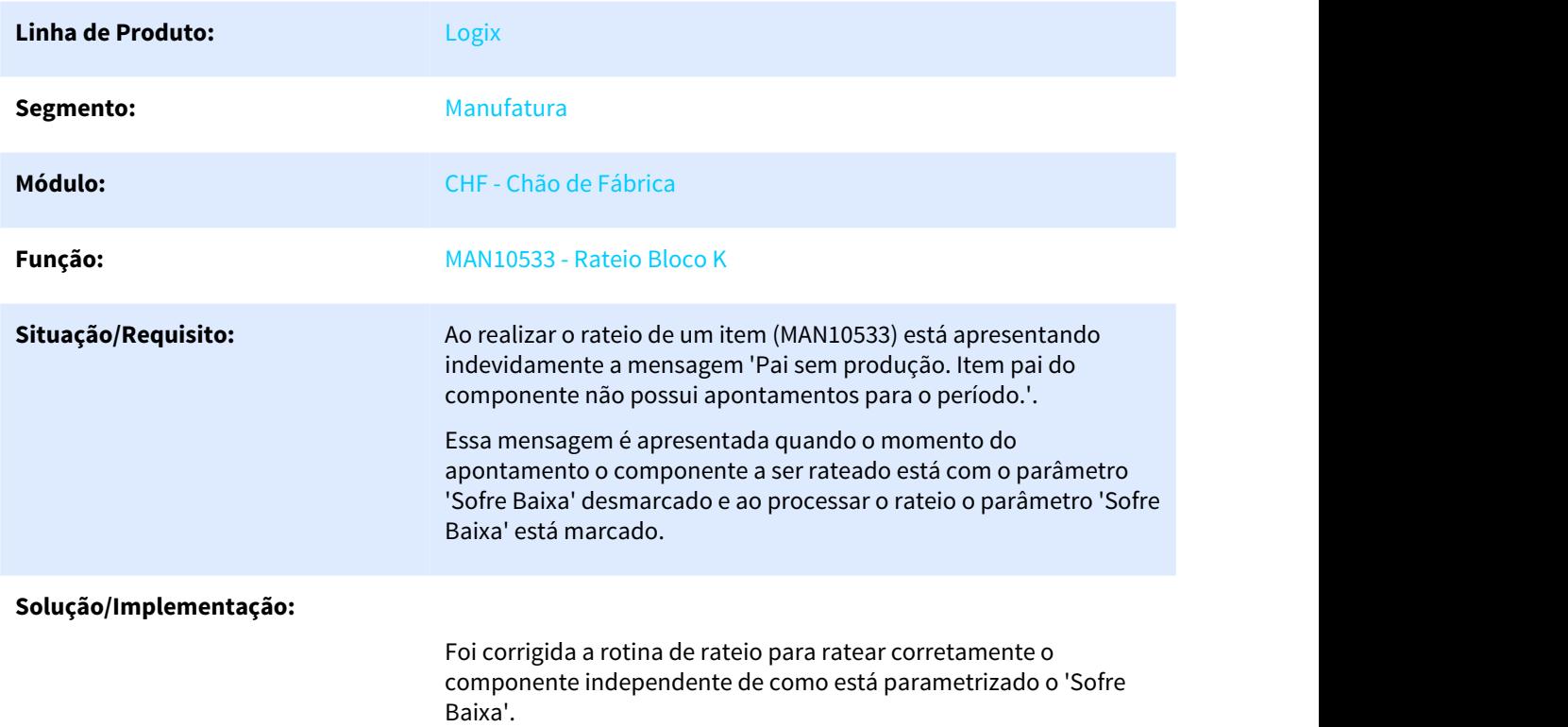

#### **Tickets relacionados:** 5310182

**Requisito:** DMANSMARTSQUAD1-12597

# 3.5.1.7 5328384 DMANSMARTSQUAD1-12598 DT MAN10547 "Tabela T\_MOVTO\_EST\_TRANS já existe no banco de dados (-310)"

### MAN10547 "Tabela T\_MOVTO\_EST\_TRANS já existe no banco de dados (-310)"

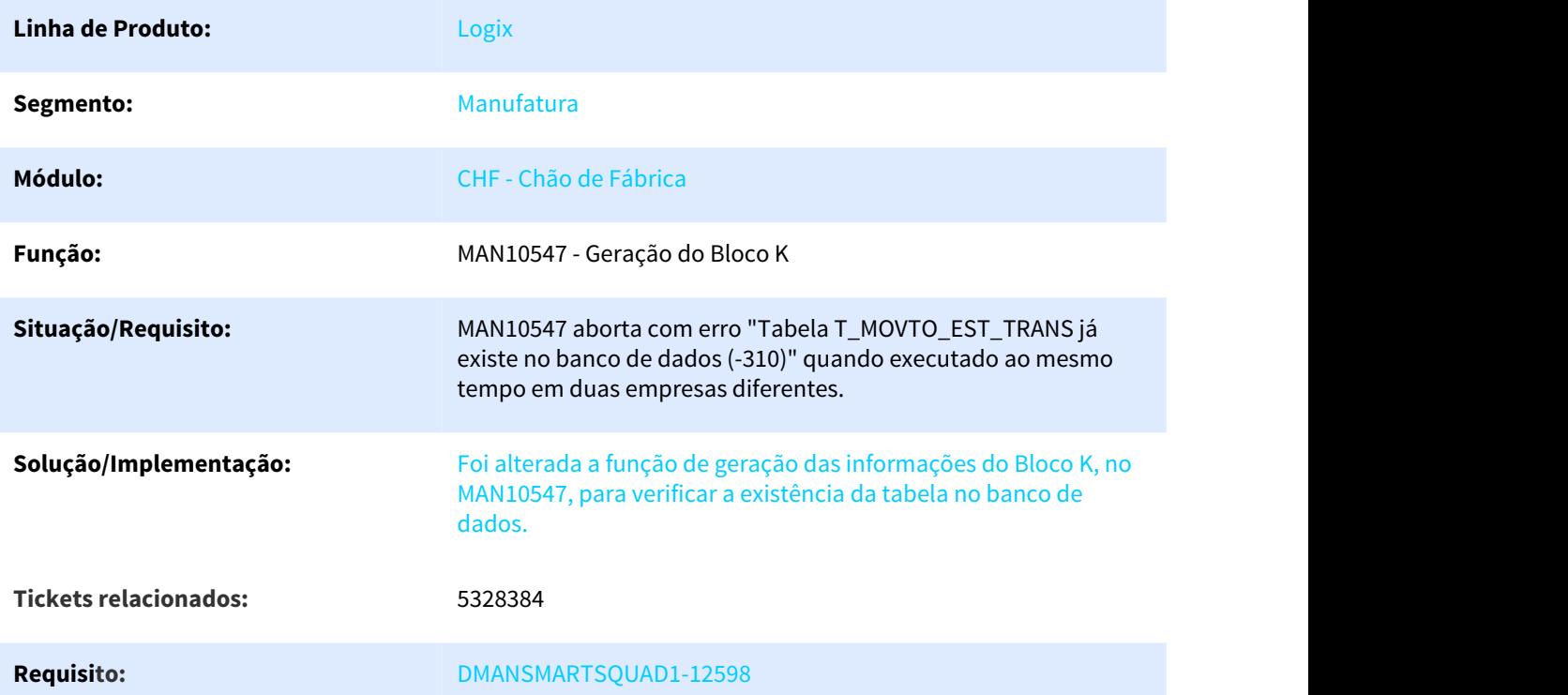

# 3.5.1.8 5334906 DMANSMARTSQUAD1-12635 DT MAN10547 com lentidão

#### NOME DO REQUISITO

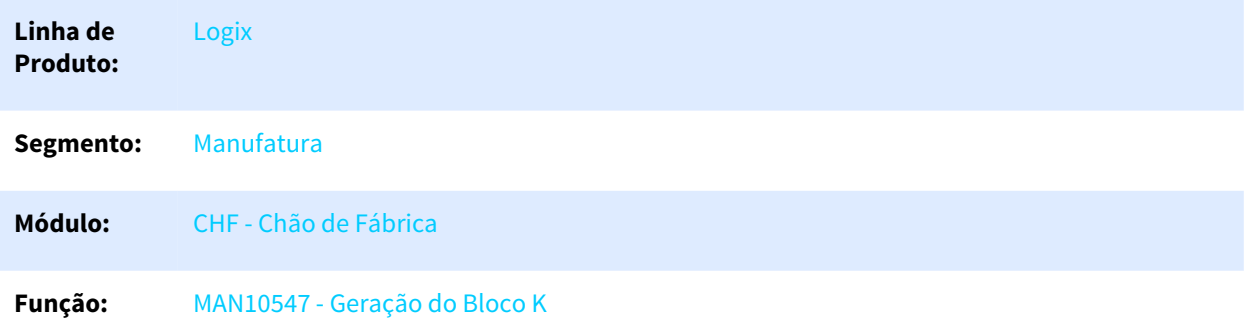

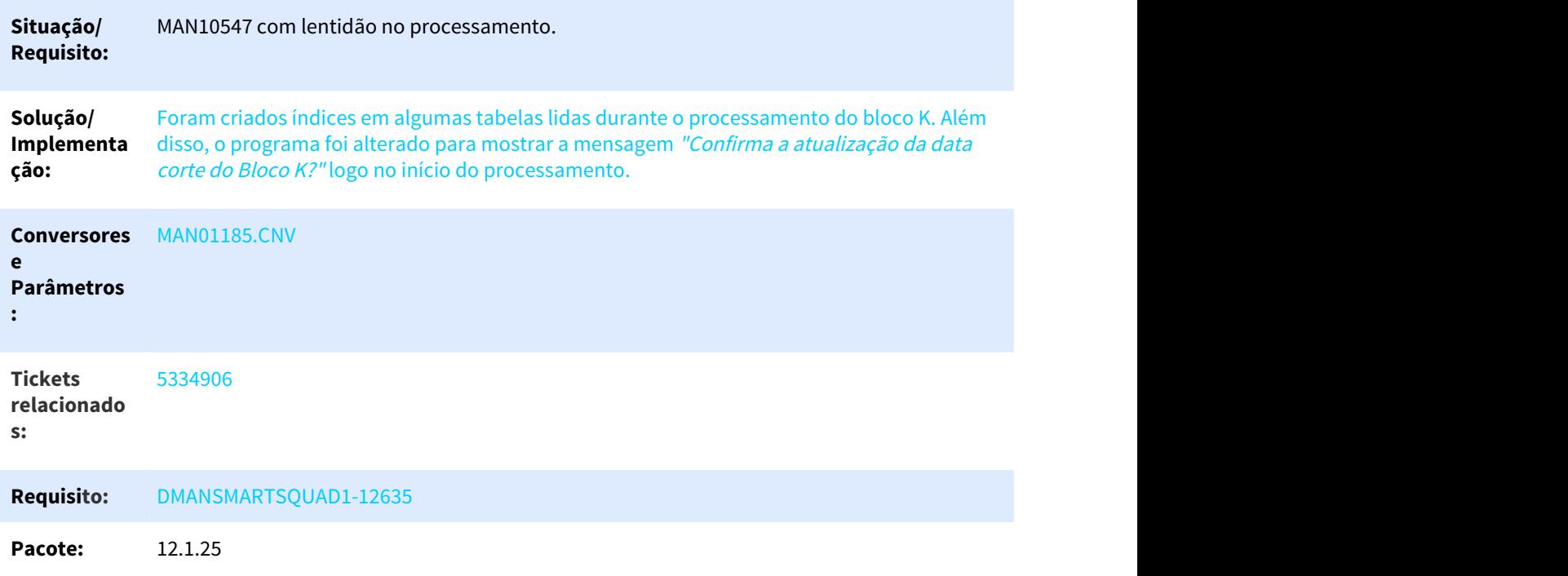

# 3.5.1.9 5464615 DMANSMARTSQUAD1-12818 DT MAN8228 não está atualizando estoque no WMS

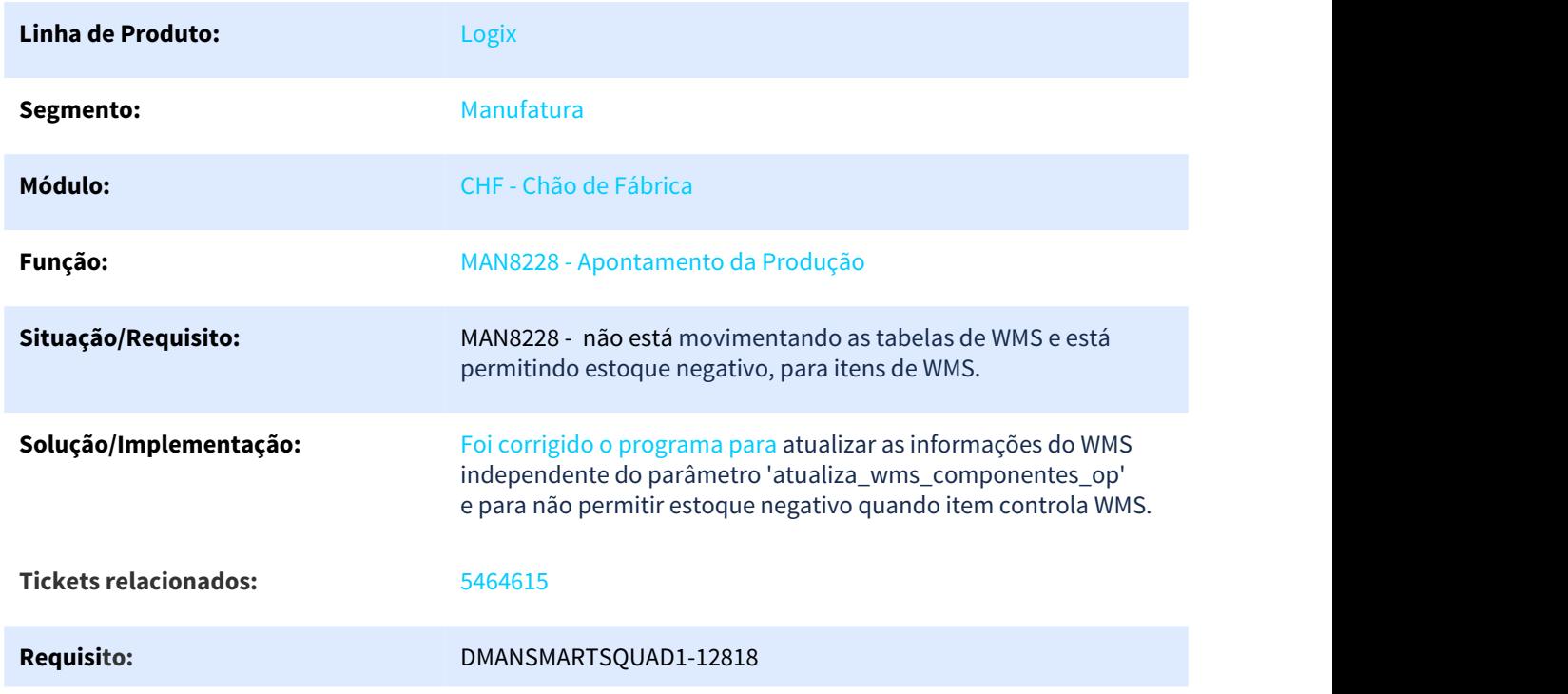

## NOME DO REQUISITO

#### **Pacote:** 12.1.25

# 3.5.1.10 5510194 DMANSMARTSQUAD1-12814 DT TOTVS MES - Apontamento de Parada - Tempo Total de Produção

### TOTVS MES - Apontamento de Parada - Tempo Total de Produção

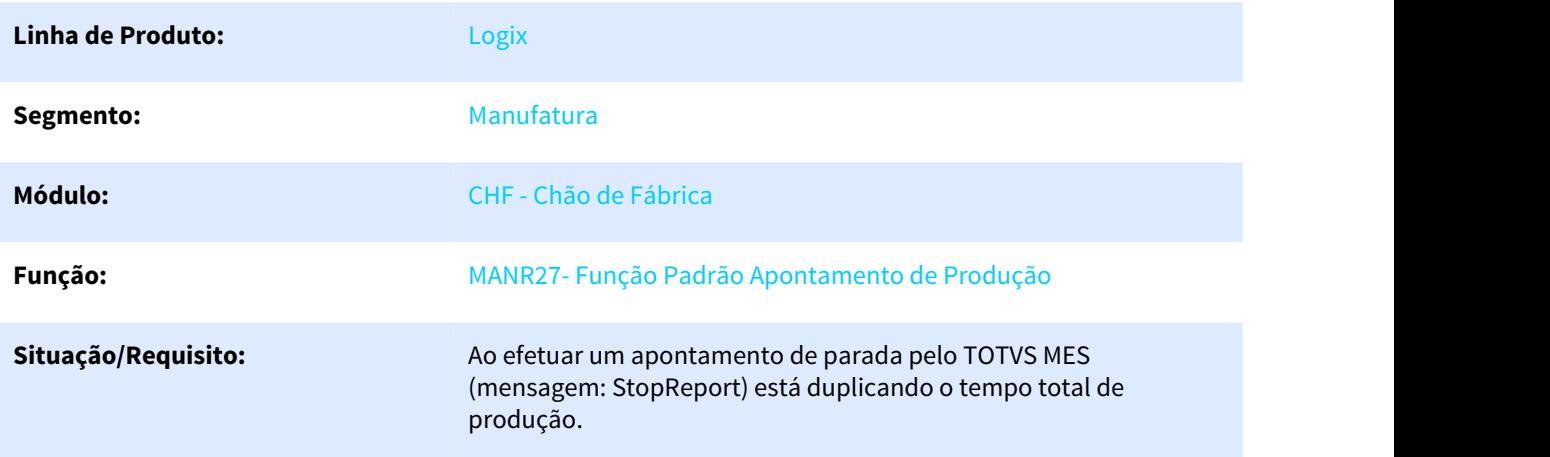

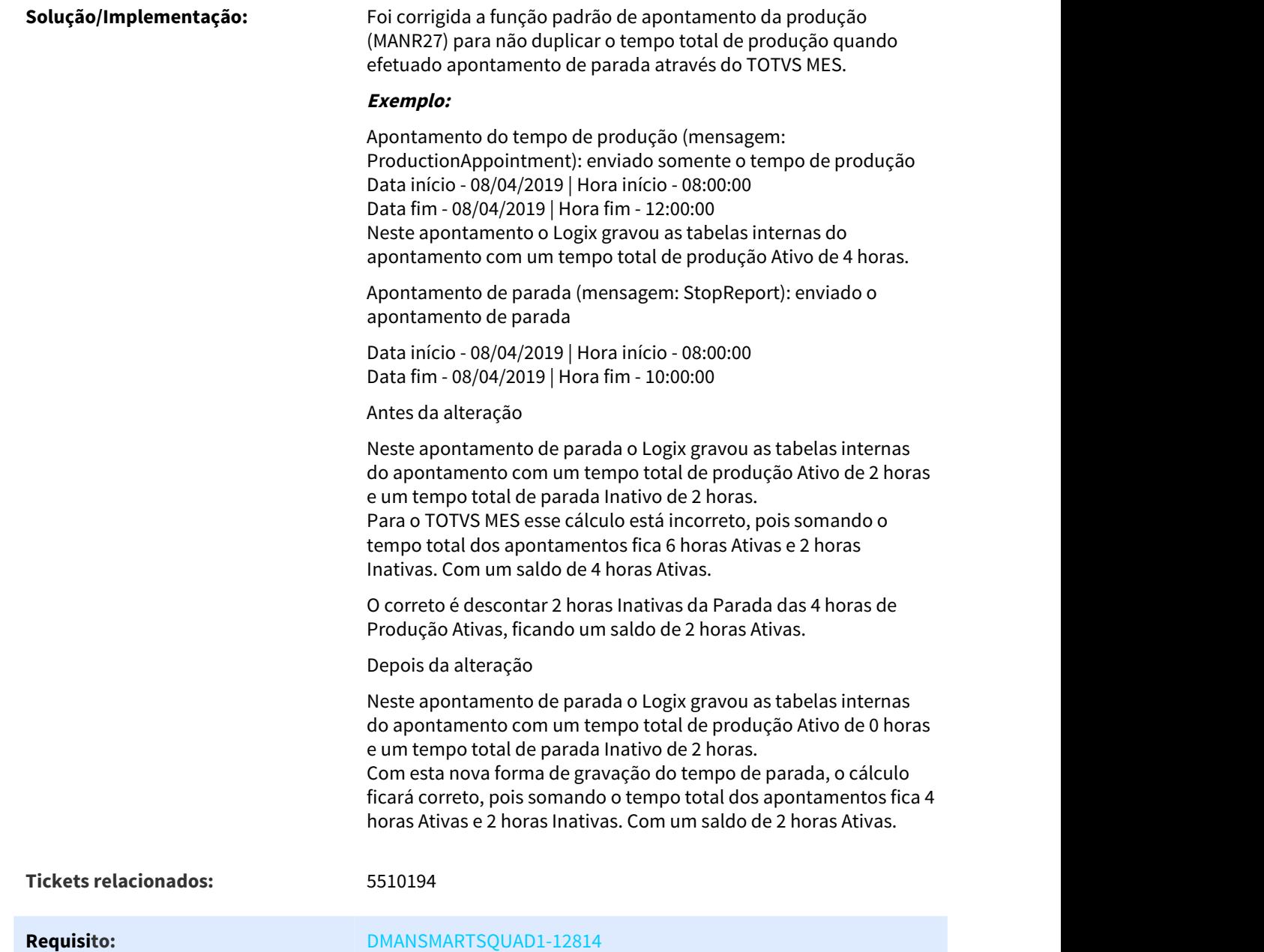

# 3.5.1.11 5564907 DMANSMARTSQUAD1-12896 DT MAN10533 Rateio de Entrada para OPs sem consumo

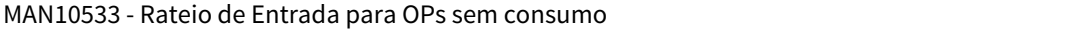

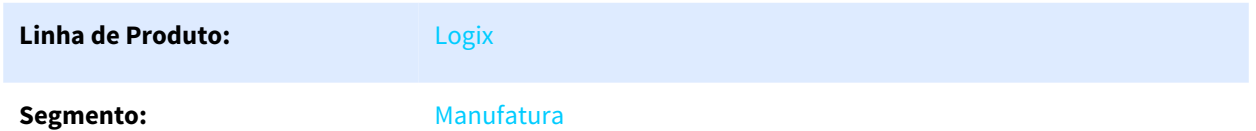

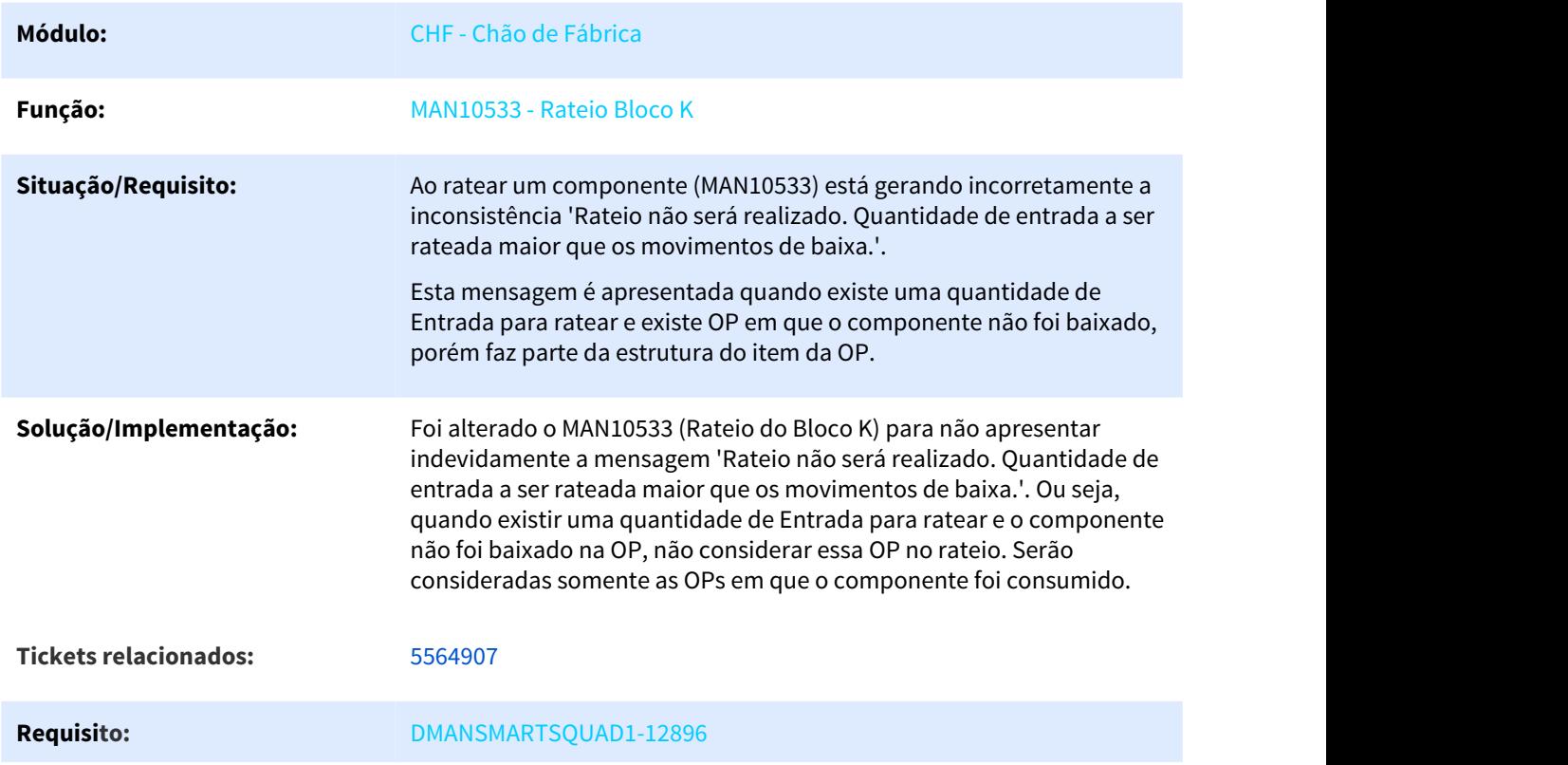

# 3.5.1.12 5566082 DMANSMARTSQUAD1-12935 DT MAN10037 - Campo "Necessidade" da tabela "Componentes da Ordem de Produção" não preenchido.

MAN10037 - Campo "Necessidade" da tabela "Componentes da Ordem de Produção" não preenchido.

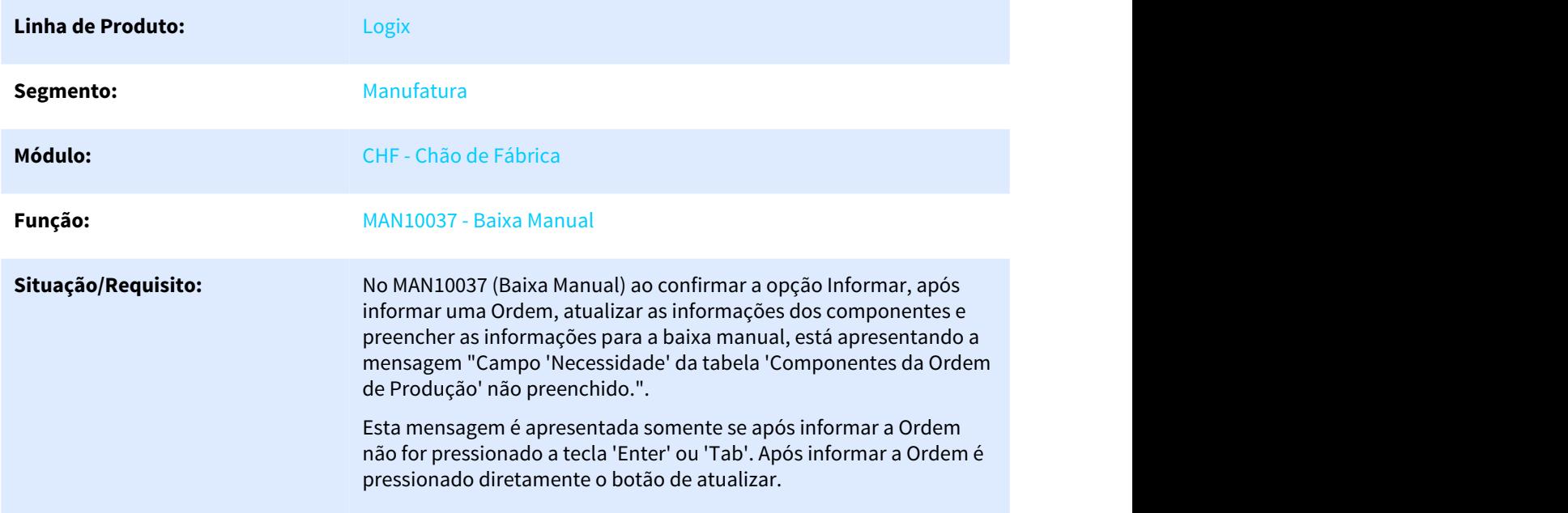

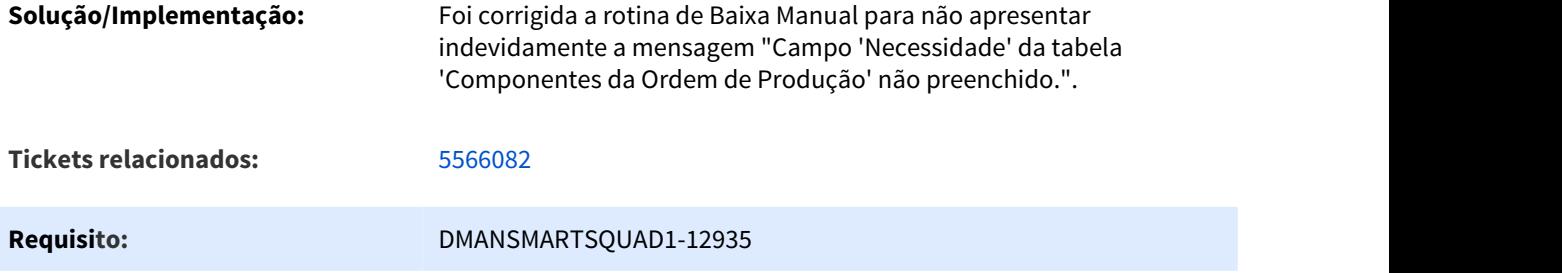

# 3.5.1.13 5684112 DMANSMARTSQUAD1-13086 DT MAN8228 exigindo tabelas do QEA sem utilizar a integração

MAN8228 exigindo tabelas do QEA sem utilizar a integração

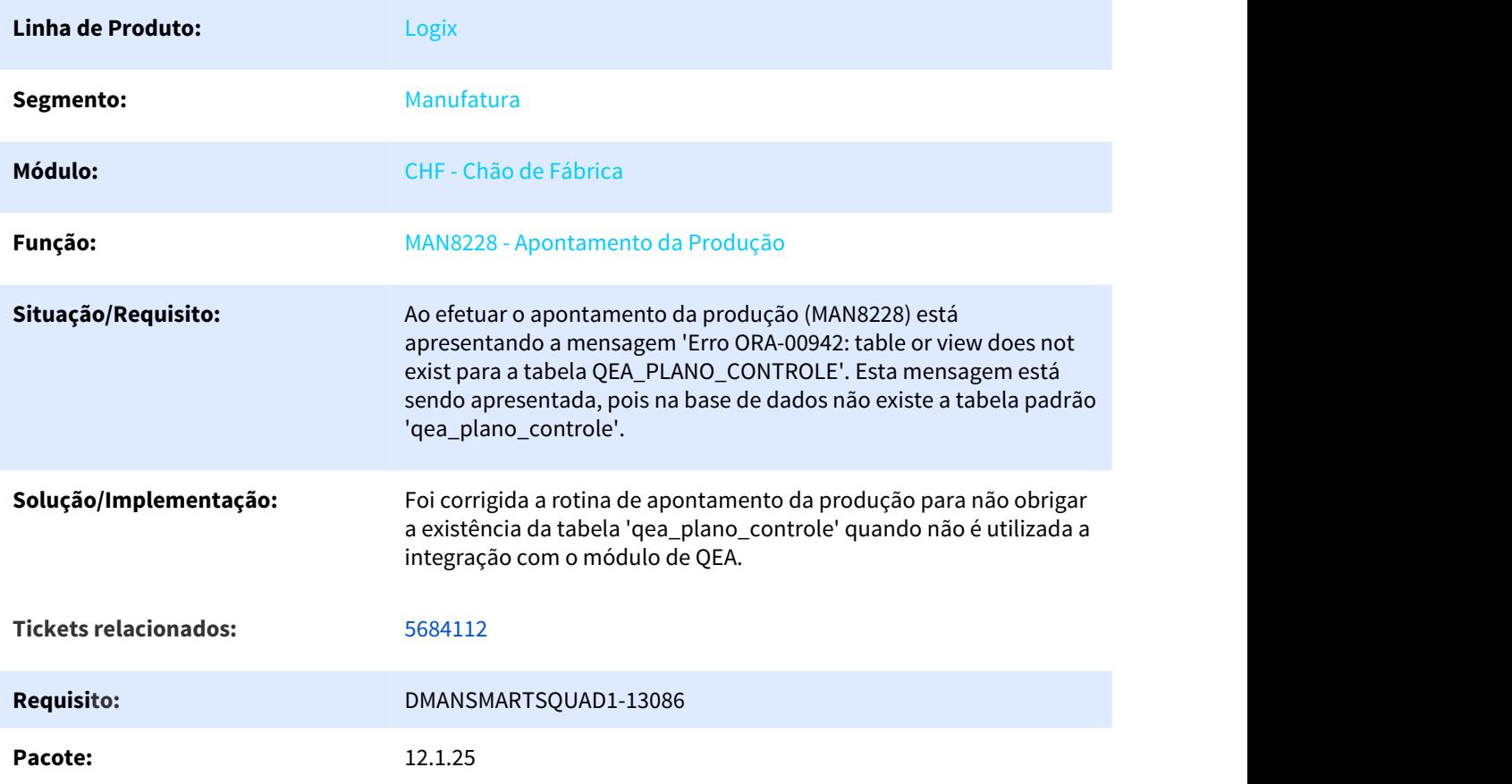

# 3.5.1.14 5911154 DMANSMARTSQUAD1-13360 DT Cálculo Consumo Recursos de Fábrica

NOME DO REQUISITO

**Linha de Produto:** Logix

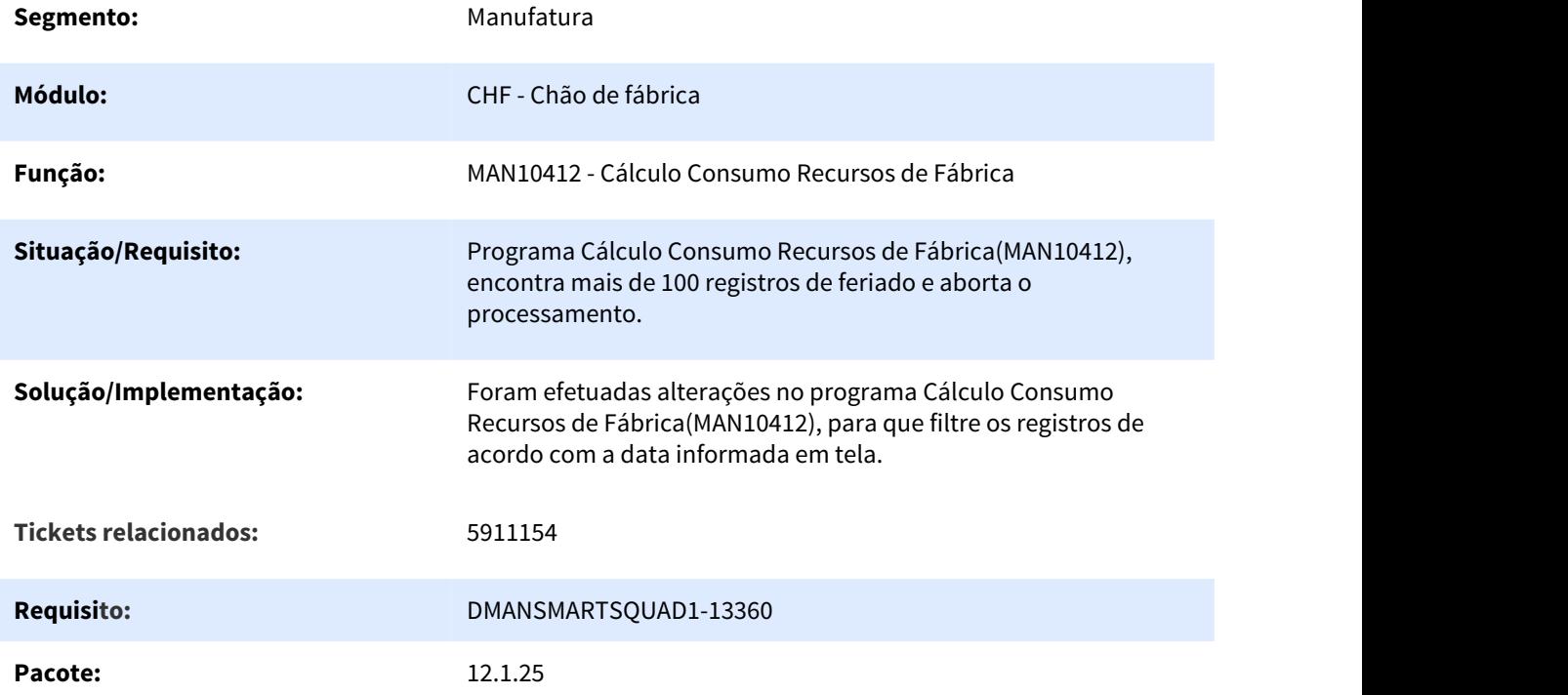

# 3.5.1.15 DMANSMARTSQUAD1-13193 DT Apontamento da Produção via TOTVS MES

### NOME DO REQUISITO

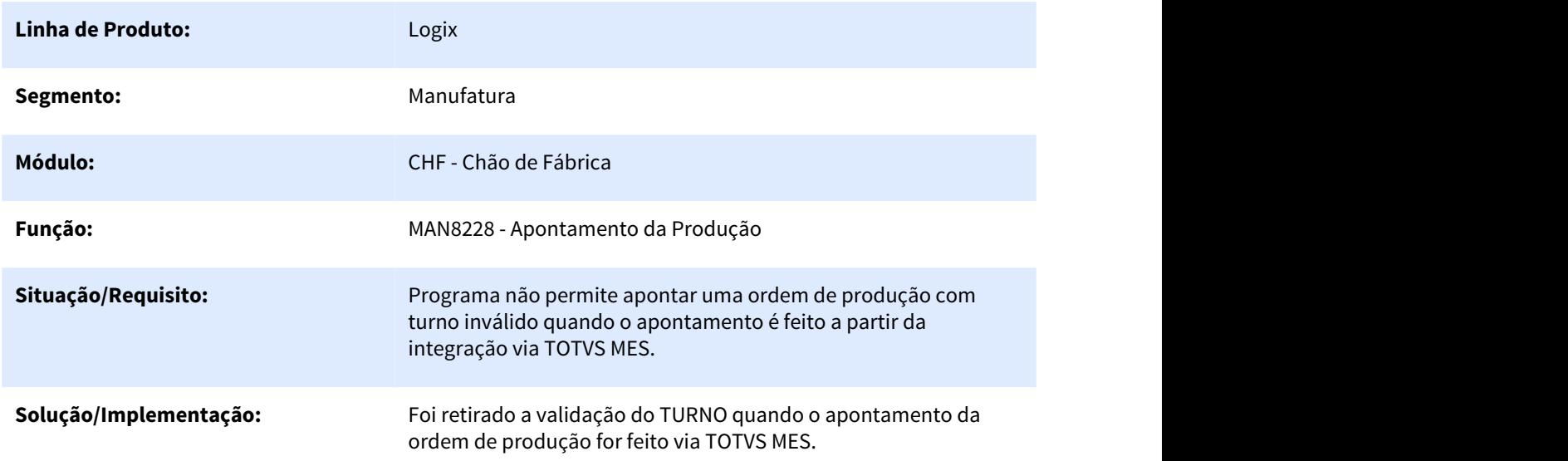

#### **Pacote:** 12.1.25

# 3.5.2 Custos - Manutenção - 12.1.25

Pesquisar

# 3.5.2.1 5357305 DMANSMARTSQUAD1-12676 DT CST8600 gerando Qtd.Consumida negativa

### CST8600 gerando Qtd.Consumida negativa

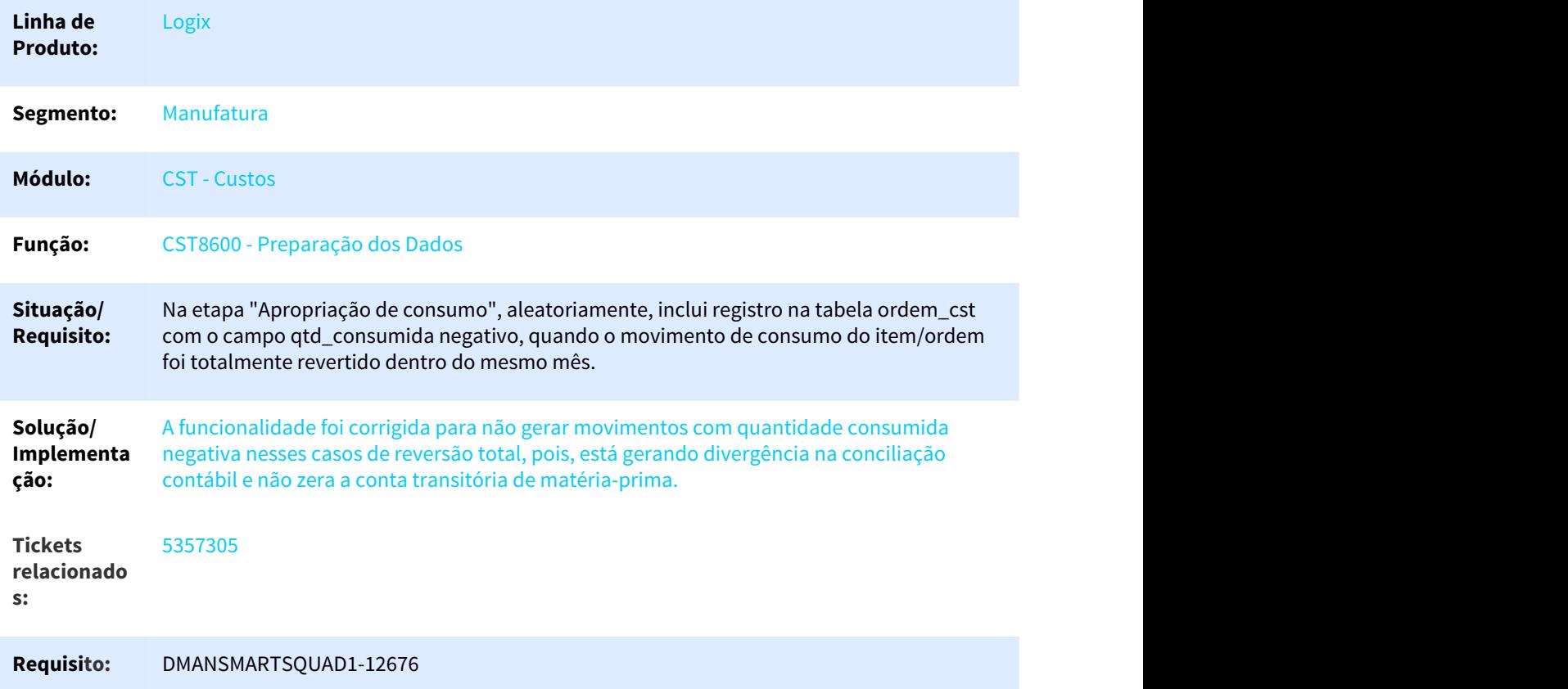

# 3.5.2.2 5509303 DMANSMARTSQUAD1-12802 CST80002 No simulador de custos e ficha detalhada não está considerando o valor do serviço de beneficiamento cadastrado no CST6140

CST80002 No simulador de custos e ficha detalhada não está considerando o valor do serviço de beneficiamento cadastrado no CST6140

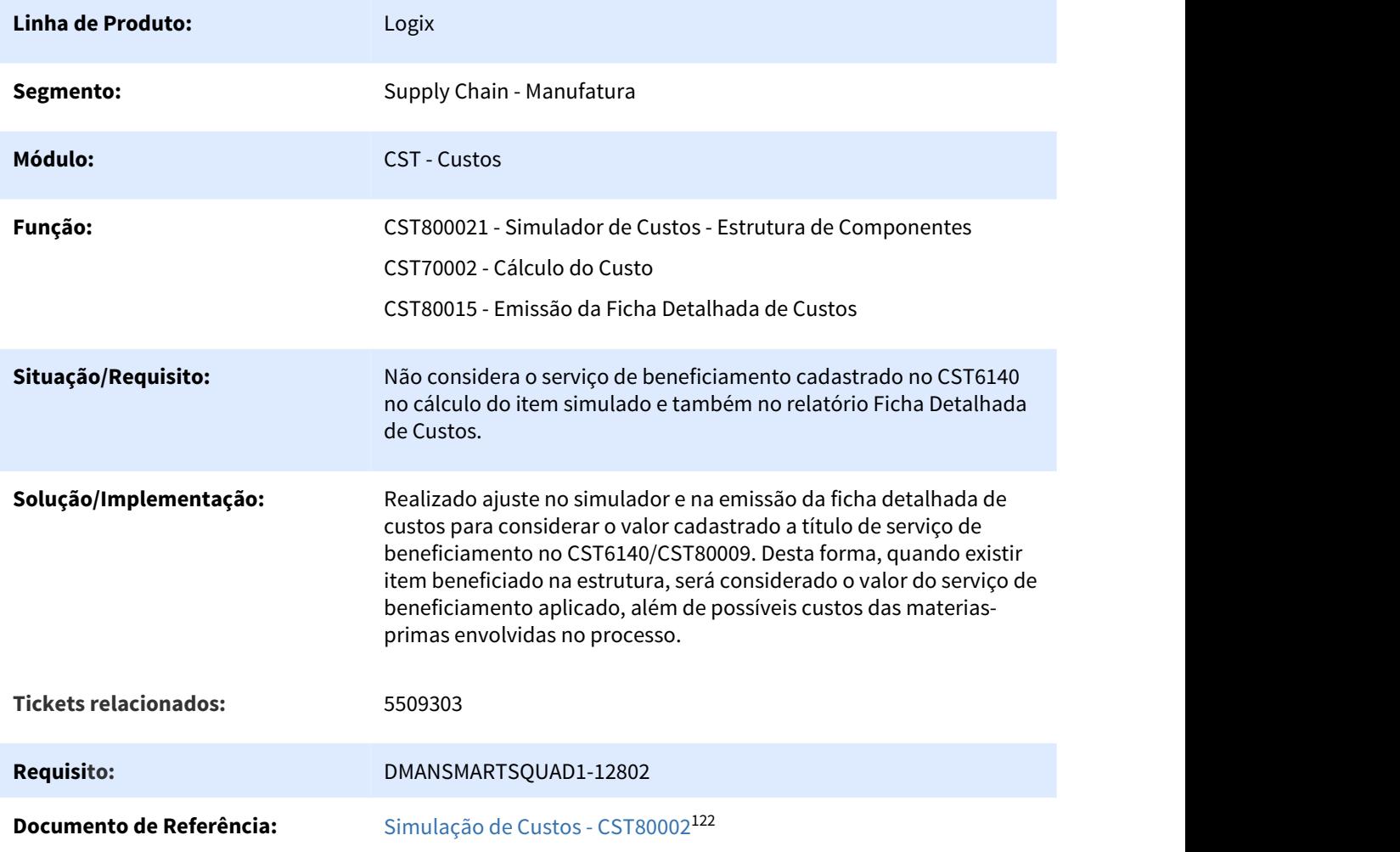

### 3.5.2.3 5612940 DMANSMARTSQUAD1-12964 DT Preparação dos dados para fechamento

#### NOME DO REQUISITO

**Linha de Produto:** Logix

<sup>122</sup> http://tdn.totvs.com/pages/viewpage.action?pageId=285661624

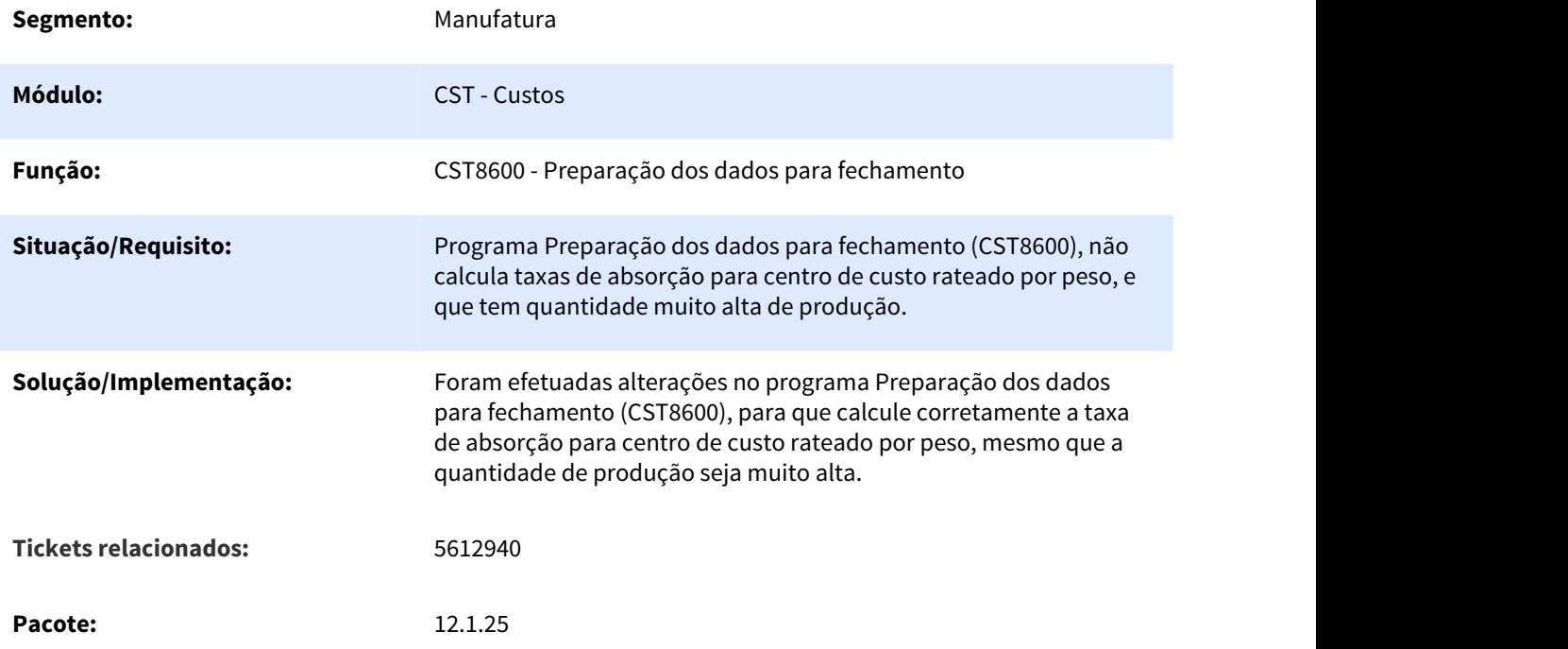

# 3.5.2.4 5623331 DMANSMARTSQUAD1-12980 DT CST7110 Diferenças no fechamento quando utiliza custeio parcial

# CST7110 Diferenças no fechamento quando utiliza custeio parcial

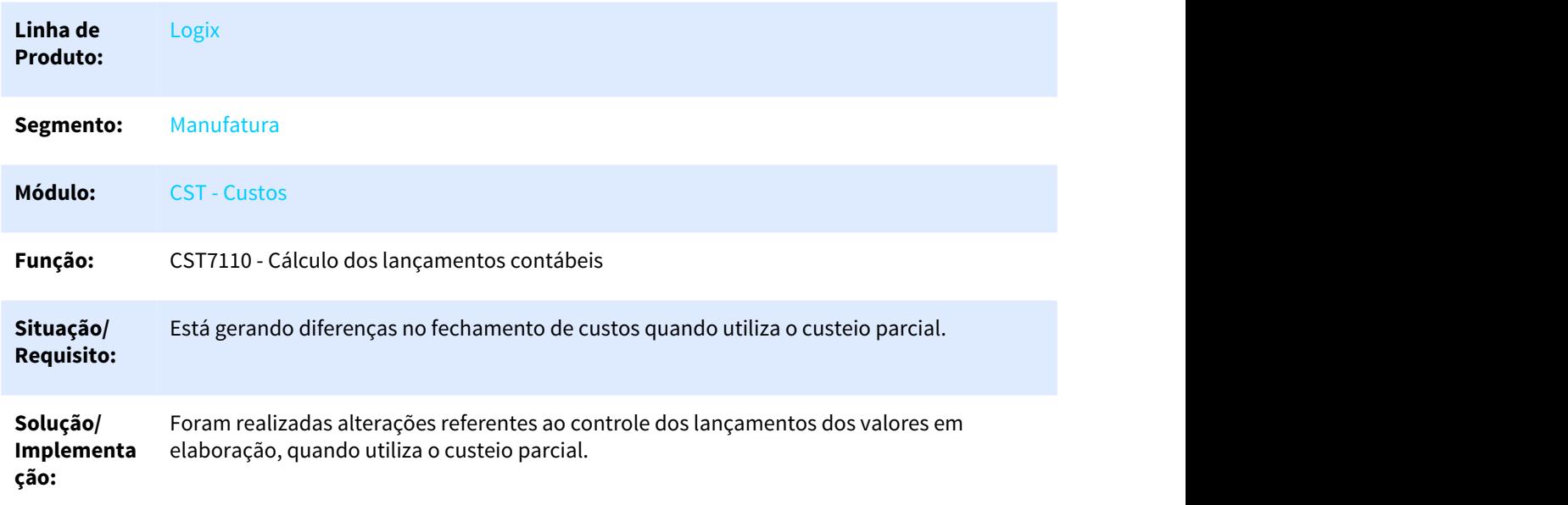

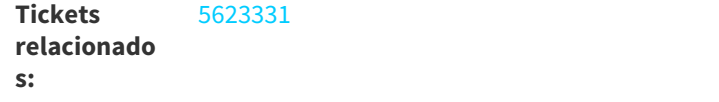

**Requisito:** DMANSMARTSQUAD1-12980

### 3.5.2.5 5626569 DMANSMARTSQUAD1-12989 DT CST80007 Erro na emissão do relatório

CST80007 Erro na emissão do relatório

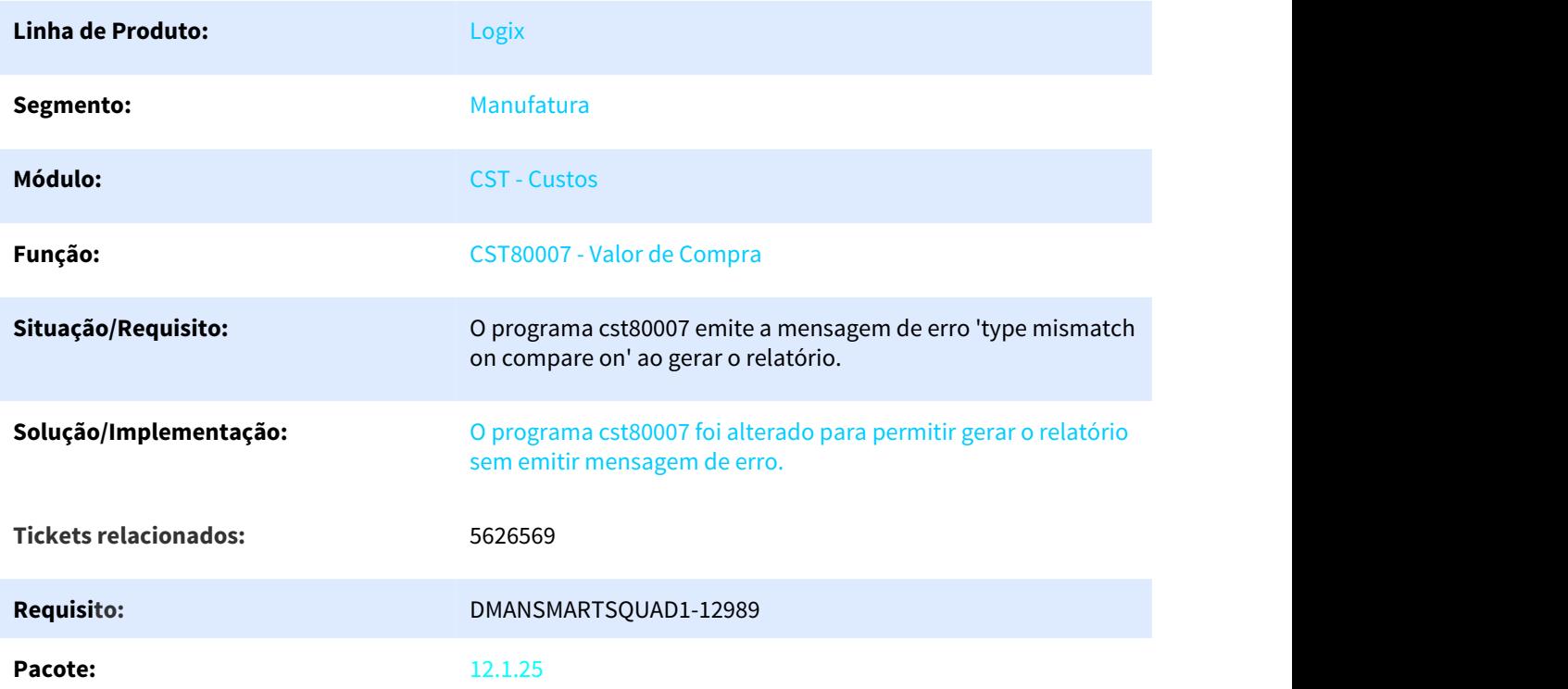

3.5.3 Engenharia - Manutenção - 12.1.25

Pesquisar

# 3.5.3.1 5132323 DMANSMARTSQUAD1-12410 Alteração do Arranjo não envia dados do MAN10243 para a PPI

MAN10072 - Alteração do arranjo não envia dados do MAN10243 para a PPI

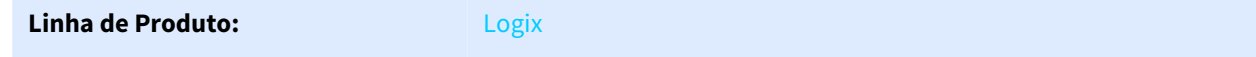

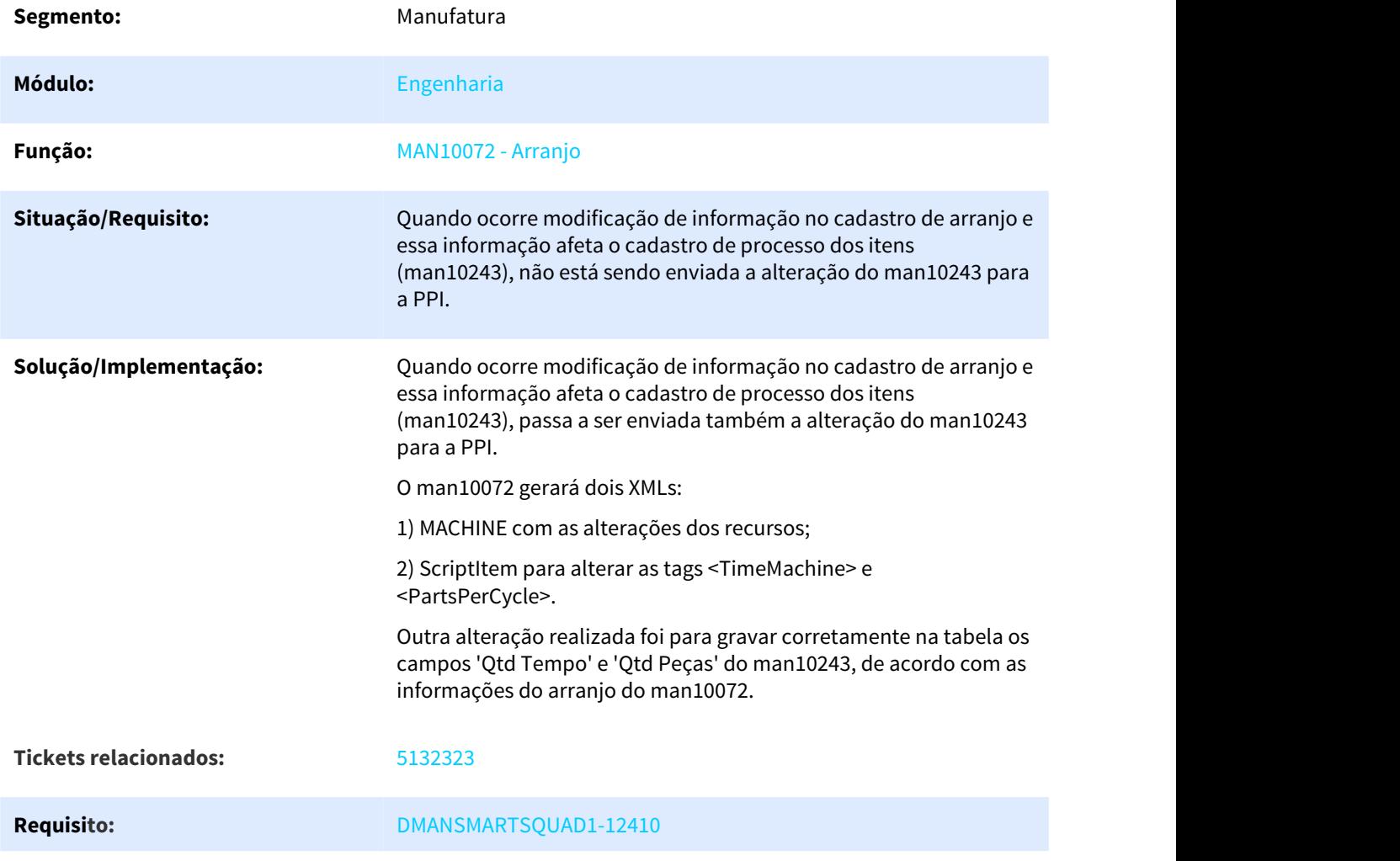

# 3.5.3.2 5314442 DMANSMARTSQUAD1-12723 MAN10021 não permite informar depositante quando alterado o grupo de controle de estoque do item para um que controla WMS.

#### MAN10021 - Itens

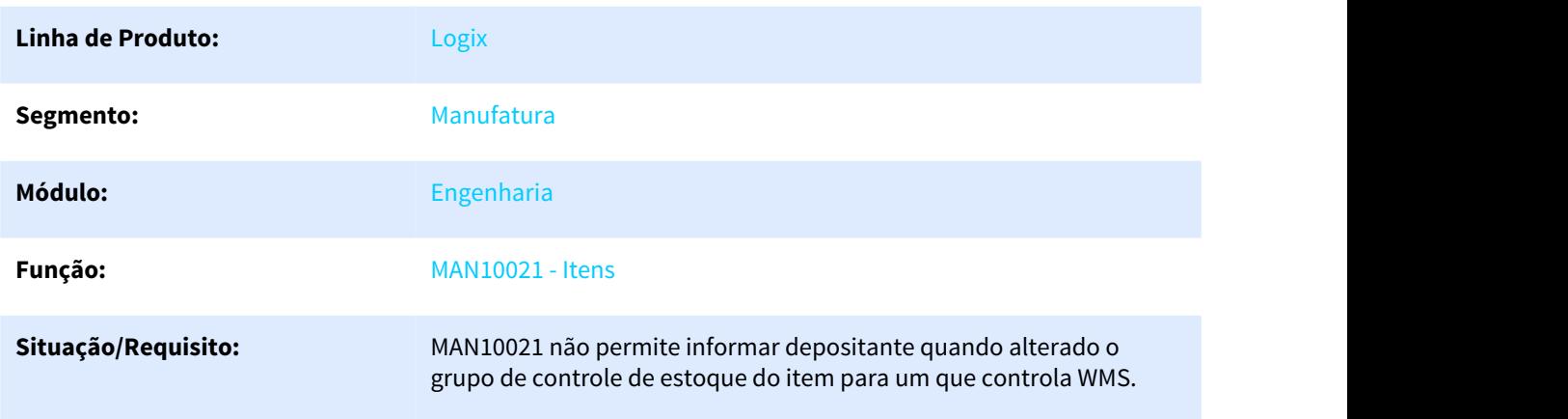

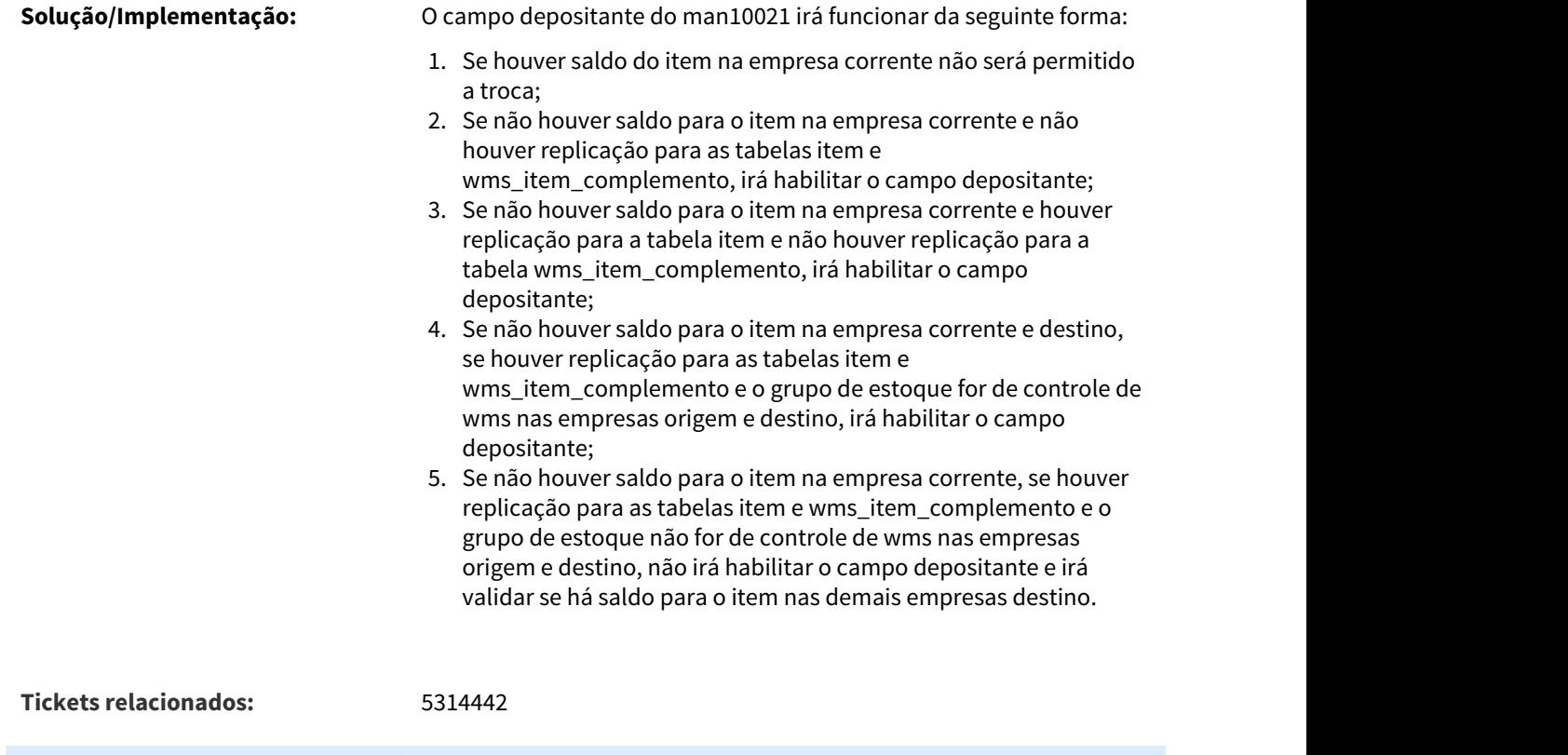

# 3.5.3.3 5353186 DMANSMARTSQUAD1-12627 MAN10021 Não apresenta mensagem "Código de barra cadastrado para o item: XXX. Deseja continuar?".

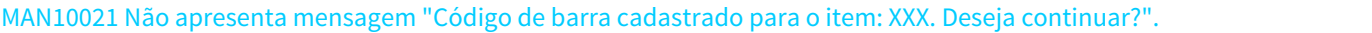

**Requisito:** DMANSMARTSQUAD1-12723

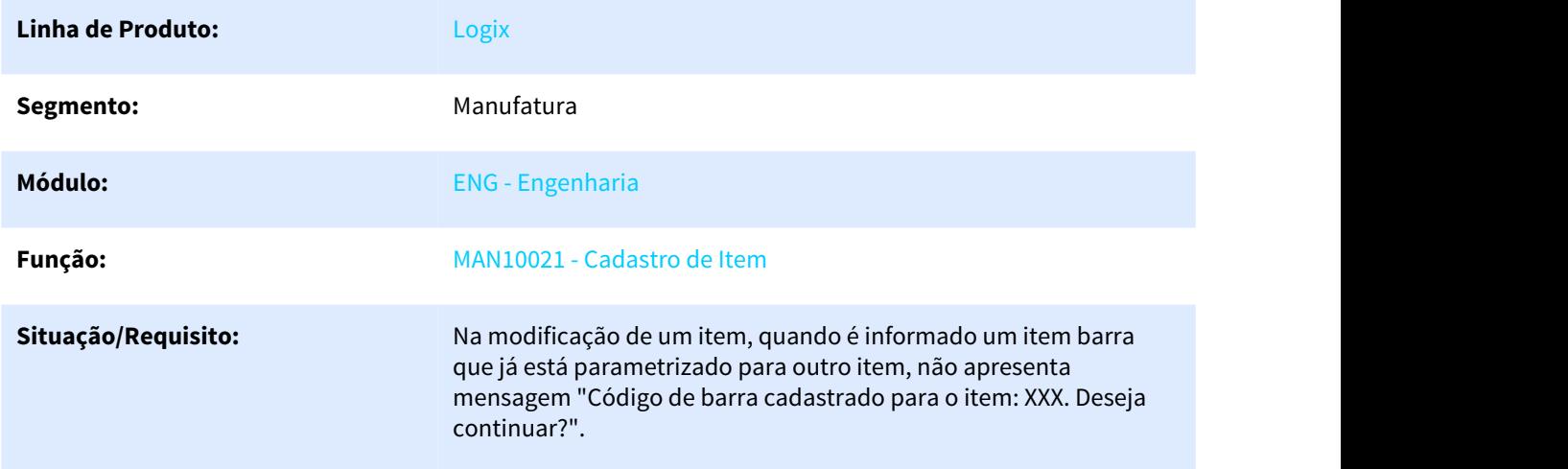

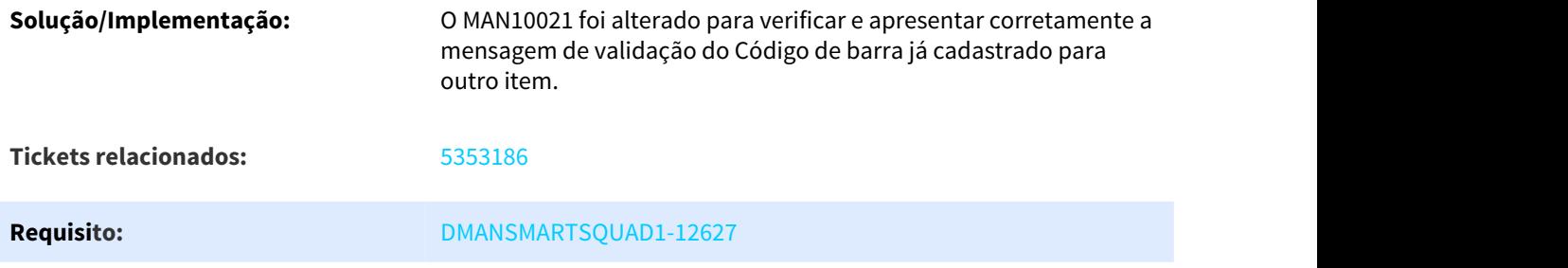

# 3.5.3.4 5447180 DMANSMARTSQUAD1-12732 DT MAN10014 ONDE SE USA

### MAN10014 - Consulta por item alternativo

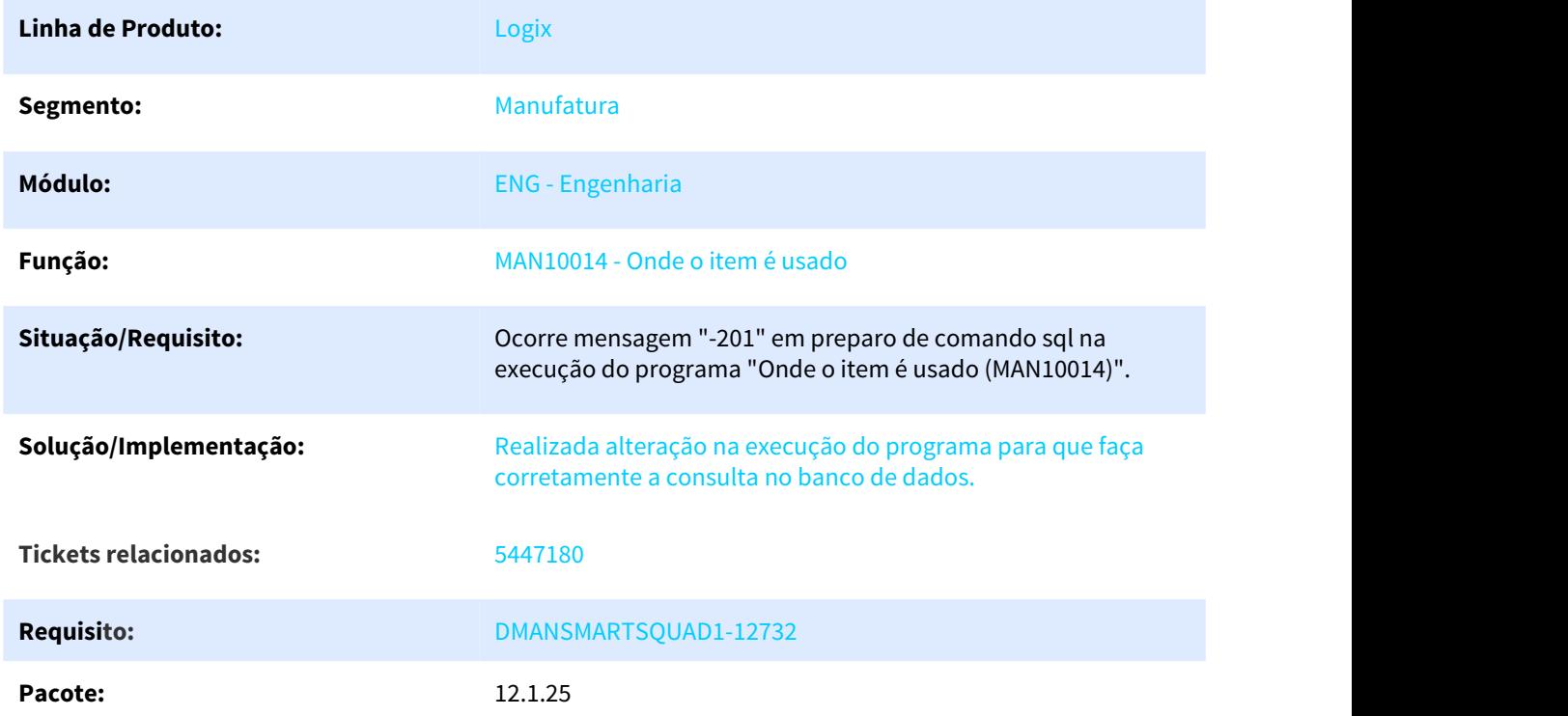

# 3.5.3.5 5548710 DMANSMARTSQUAD1-12852 DT Tipo materiais amostra

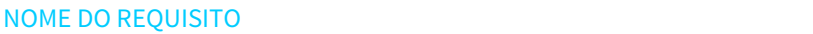

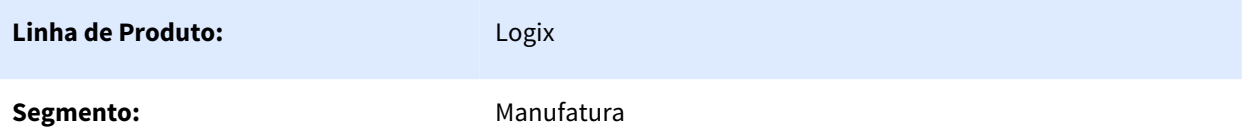

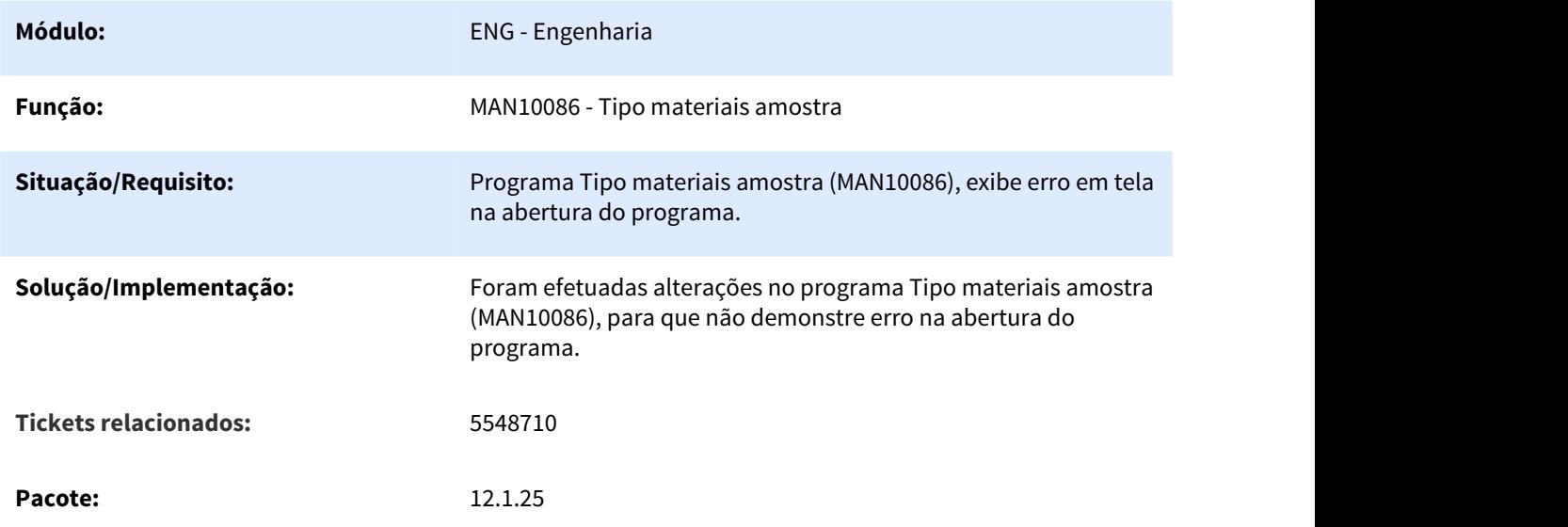

# 3.5.3.6 5719172 DMANSMARTSQUAD1-13059 DT MAN10021 obriga informar depositante na aba planejamento para item que não controla WMS

MAN10021 obriga informar depositante na aba planejamento para item que não controla WMS

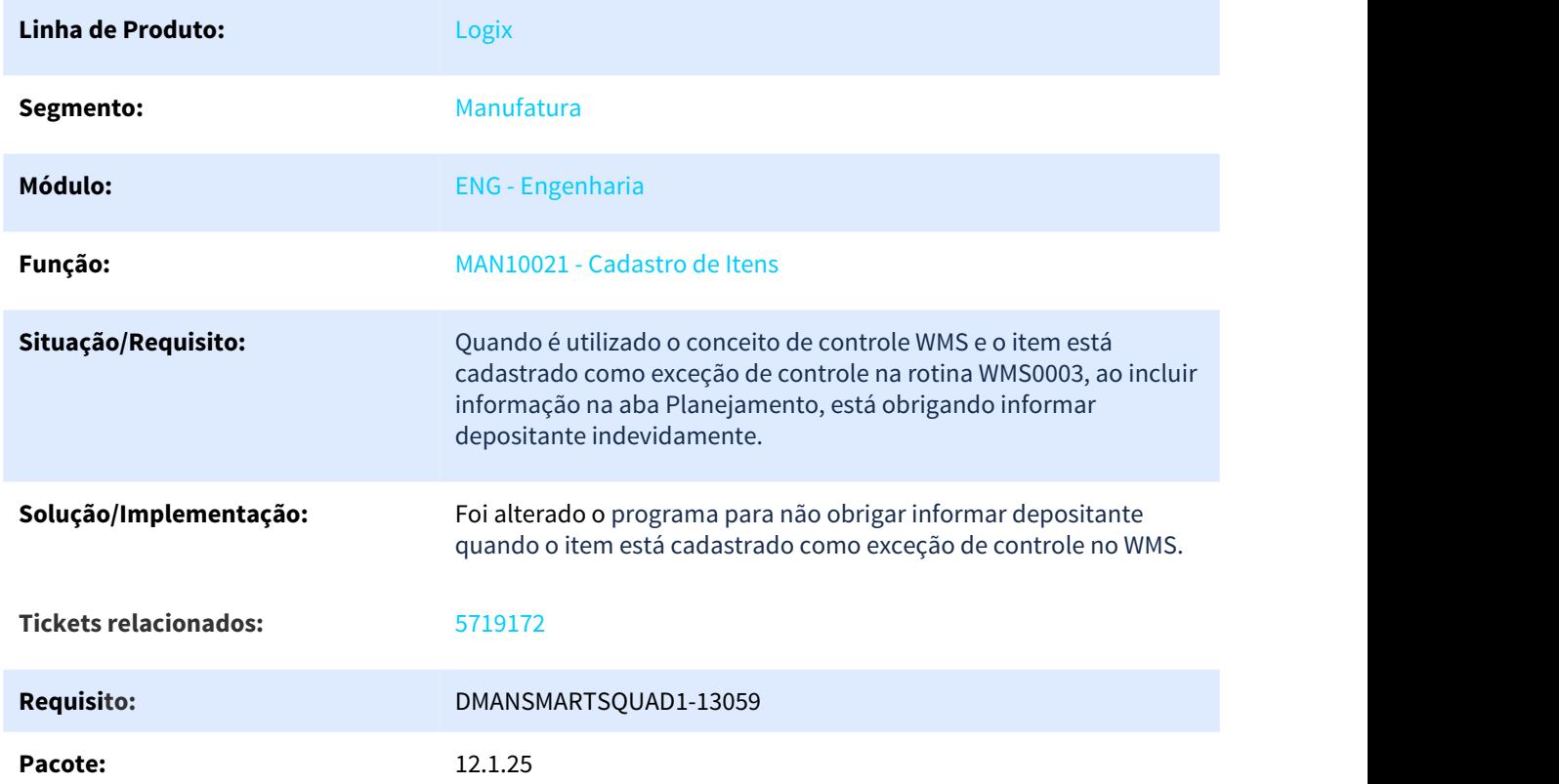

# 3.5.4 Manutenção Industrial - Manutenção - 12.1.25

# 3.5.4.1 5366605 DMANSMARTSQUAD1-12648 Não considera o parâmetro ALTERA\_CT\_SOLIC e ALTERA\_CT\_RESPONS corretamente.

MIN0720 - Abertura de Ordem de Serviço não Programada

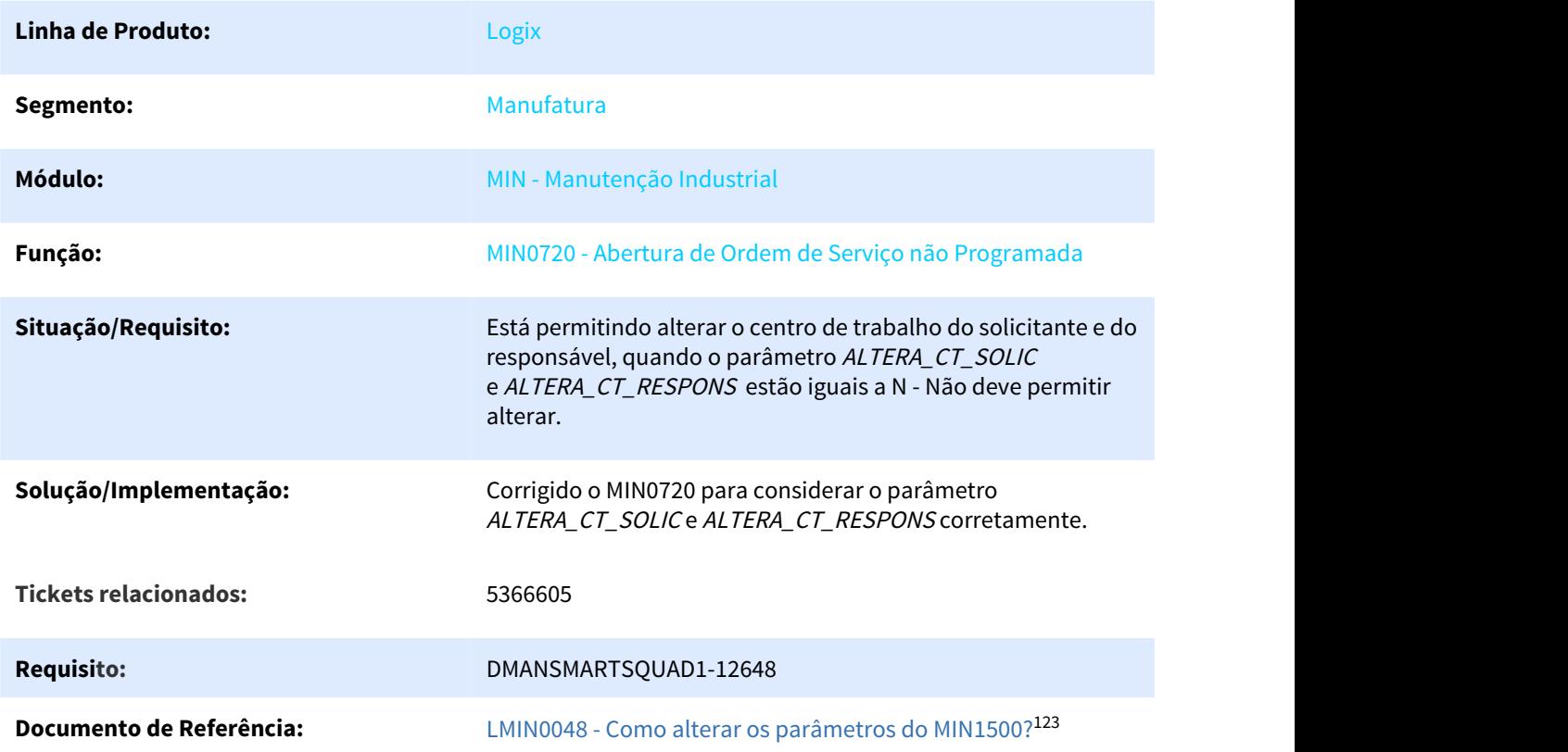

# 3.5.5 Plano Operacional - Manutenção - 12.1.25

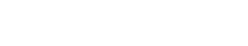

Pesquisar

<sup>123</sup> http://tdn.totvs.com/pages/viewpage.action?pageId=273998938

# 3.5.5.1 5266293 DMANSMARTSQUAD1-12484 MAN10029 - duplica os componentes da ordem quando a mensagem "Endereço WMS não encontrado para componente XXXX." é apresentada, e é feito o cadastro no MAN10513 sem fechar a tela MAN10029.

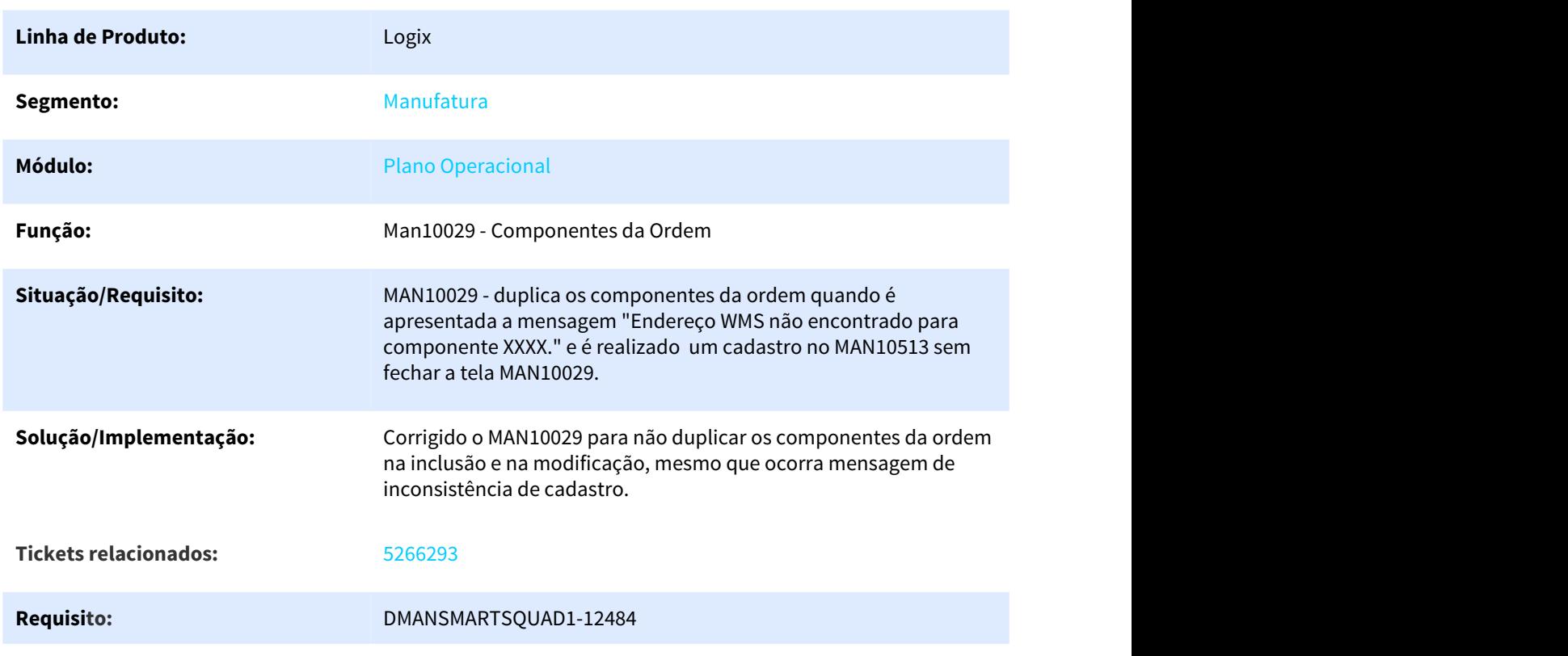

#### MAN10029 - Componentes da Ordem

3.5.5.2 5312798 DMANSMARTSQUAD1-12725 MAN0515 Cancelamento de Requisição de Estoque WMS and the contract of the contract of the contract of the contract of the contract of the contract of the contract of the contract of the contract of the contract of the contract of the contract of the contract of the co

#### MAN0515 Cancelamento de Requisição de Estoque WMS

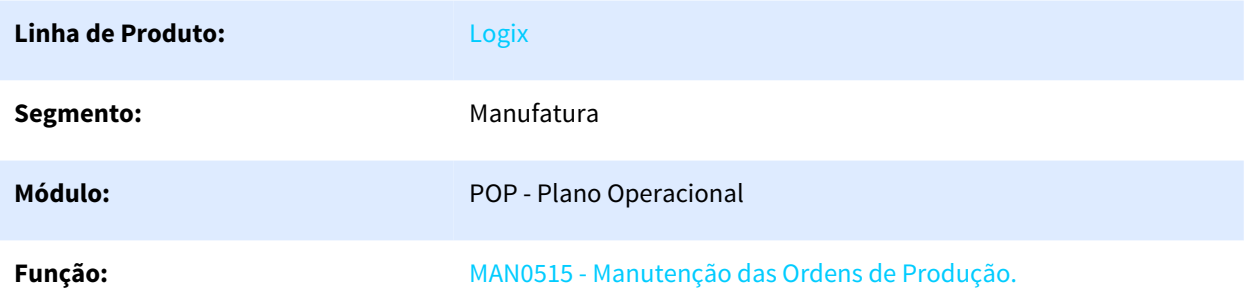

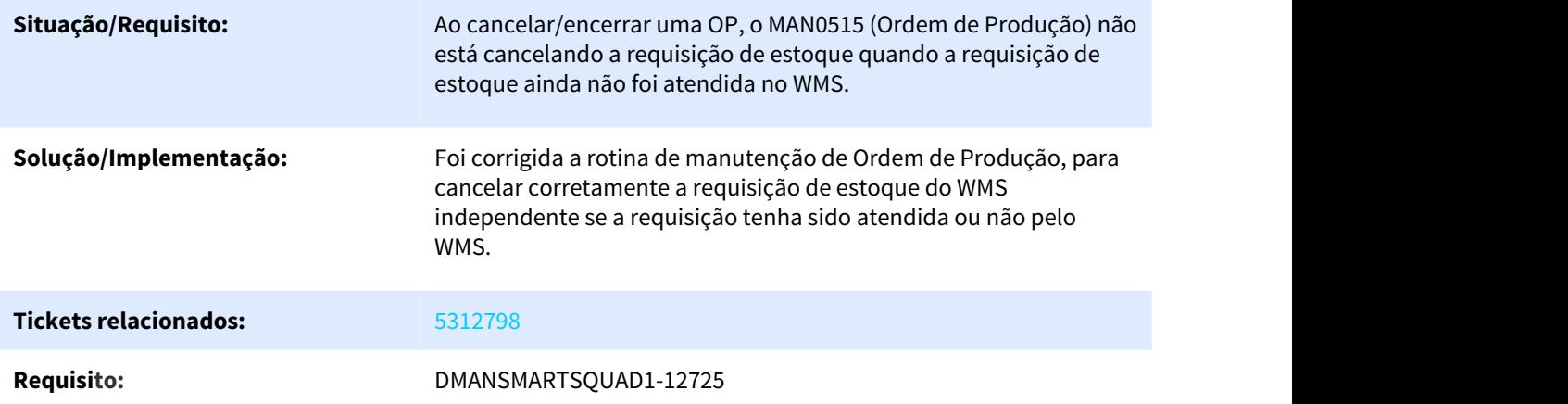

3.5.5.3 5334816 DMANSMARTSQUAD1-12706 DT MAN10255 Aborta com erro ARRAY OUT OF BOUNDS

#### NOME DO REQUISITO

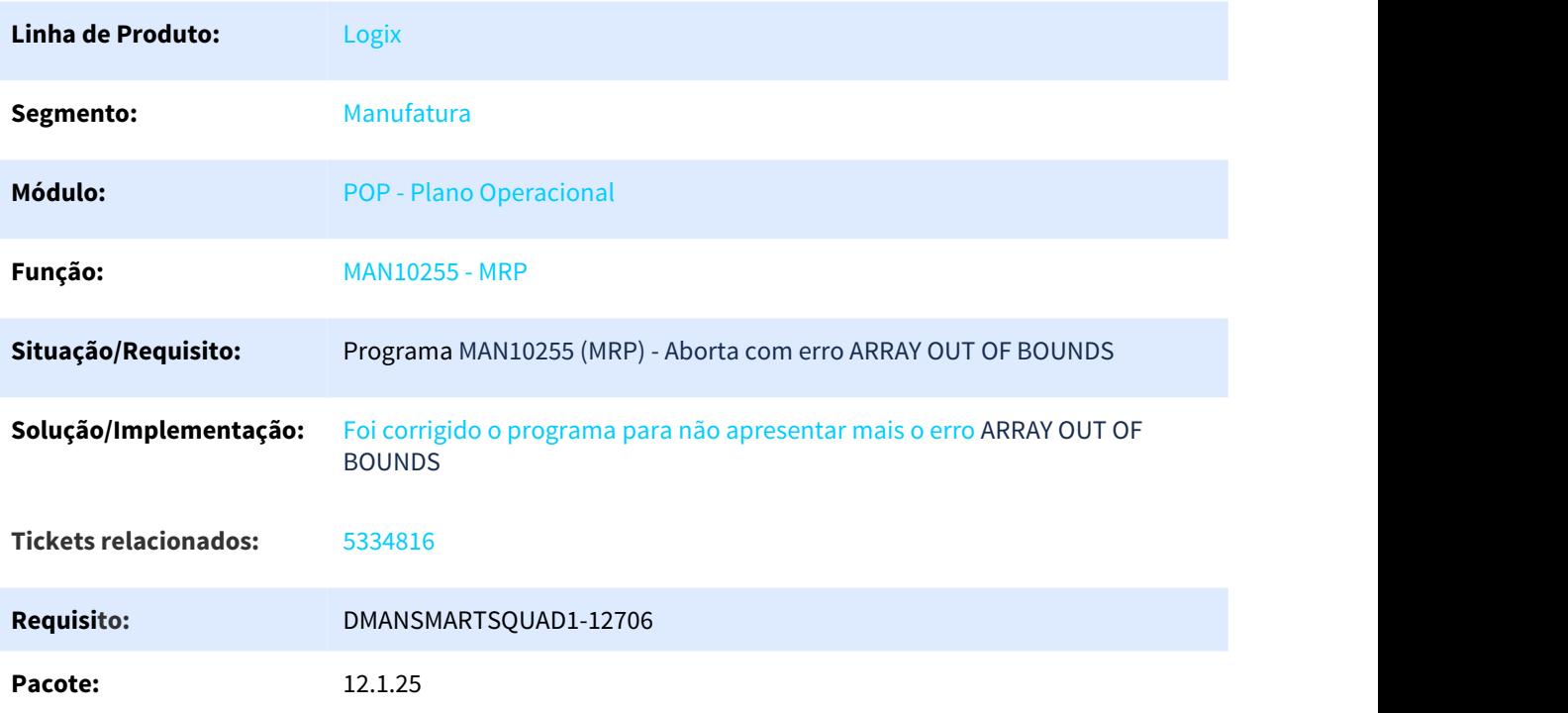

# 3.5.5.4 5400624 DMANSMARTSQUAD1-12715 MAN10030 Manutenção das operações da OP - OP\_LOTE x Estrutura por Operação

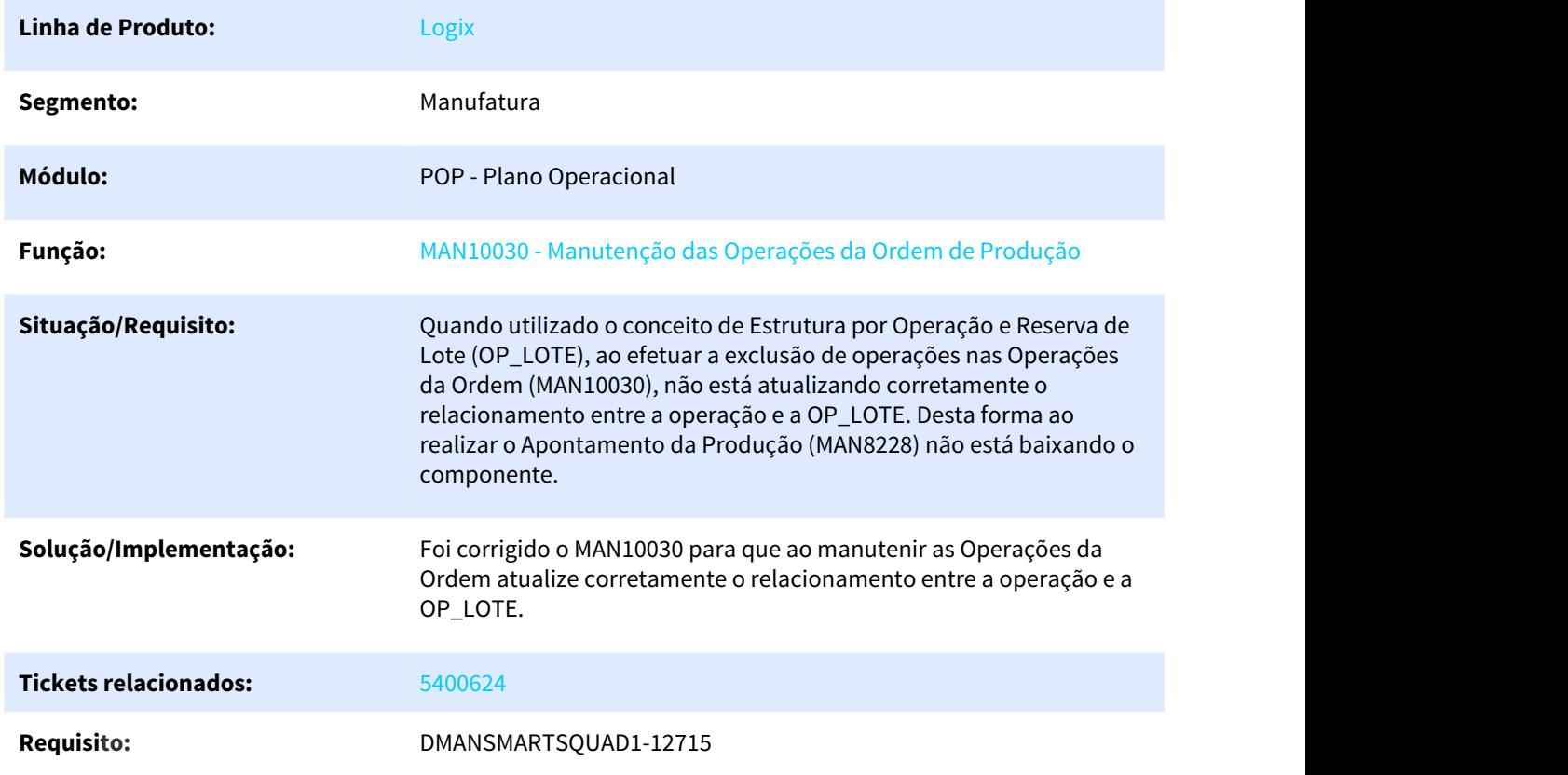

#### MAN10030 Manutenção das operações da OP - OP\_LOTE x Estrutura por Operação

# 3.5.5.5 5583395 DMANSMARTSQUAD1-12930 MAN0515/MAN10055 - Liberação de OP - Apresentar motivo do cancelamento da liberação

MAN0515/MAN10055 - Liberação de OP - Apresentar motivo do cancelamento da liberação

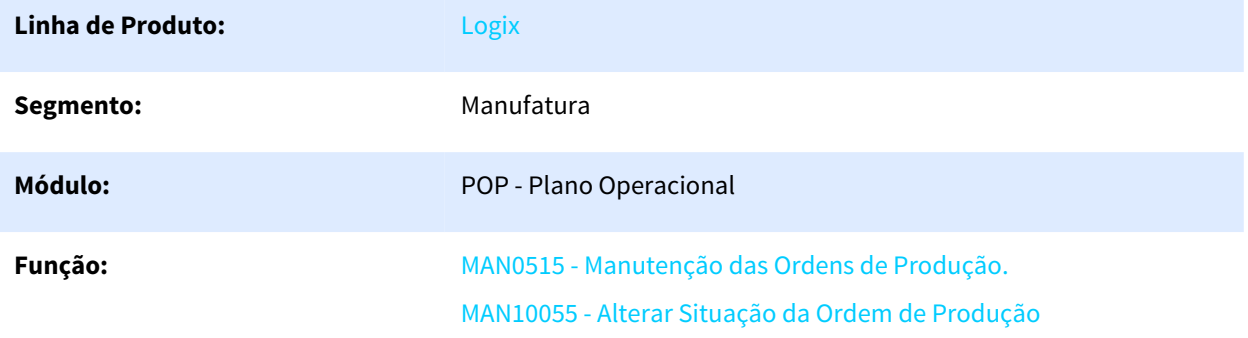
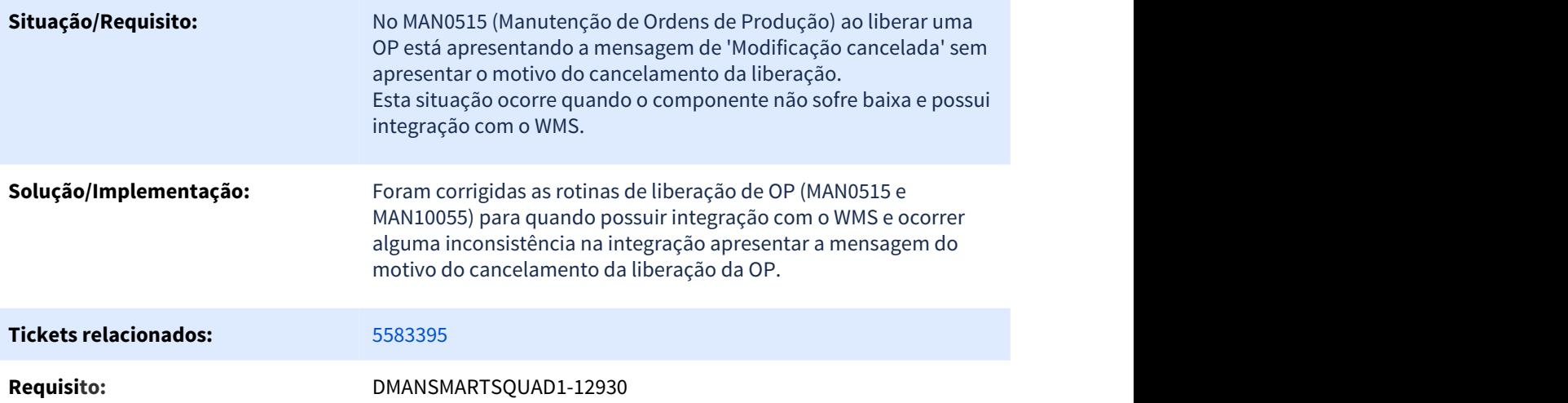

# 3.5.5.6 5676150 DMANSMARTSQUAD1-13028 MAN10255 não gera necessidades/ordens a partir do beneficiado

#### MAN10255 não gera necessidades/ordens a partir do beneficiado

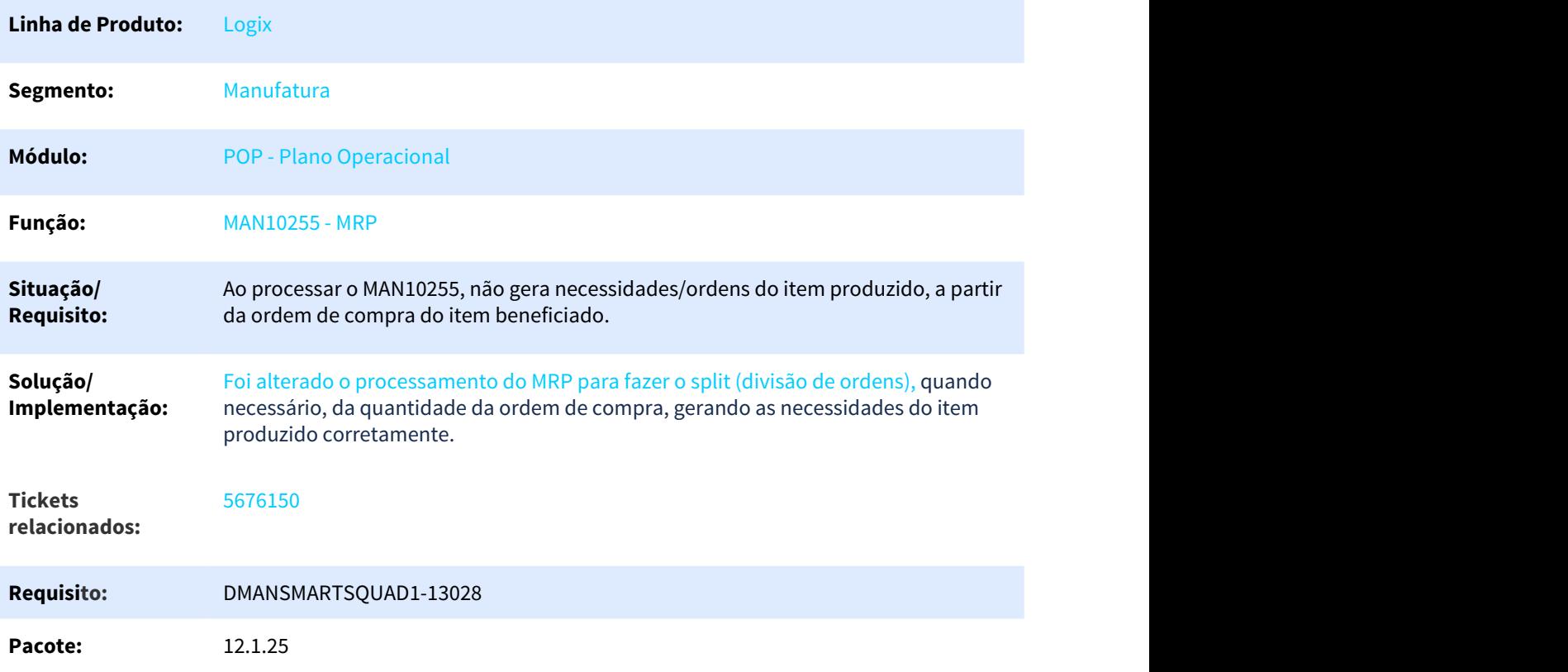

#### 3.5.5.7 5695631 DMANSMARTSQUAD1-13109 DT MAN0515 aborta com erro genérico na integração com o Totvs MES

#### NOME DO REQUISITO

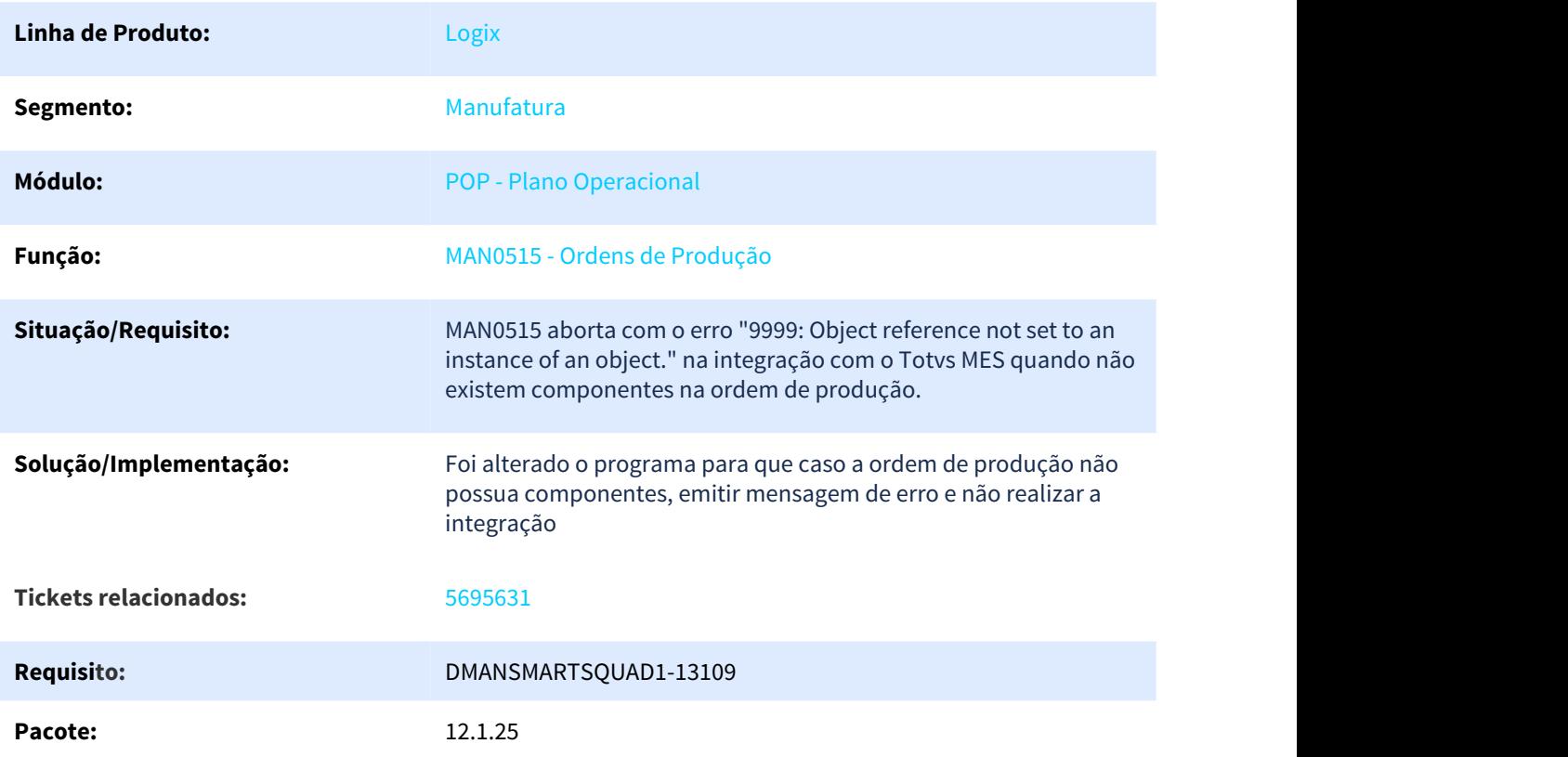

# 3.5.5.8 5831385 DMANSMARTSQUAD1-13460 DT MAN10043 imprime o texto do roteiro sobreposto

#### MAN10043 imprime o texto do roteiro sobreposto

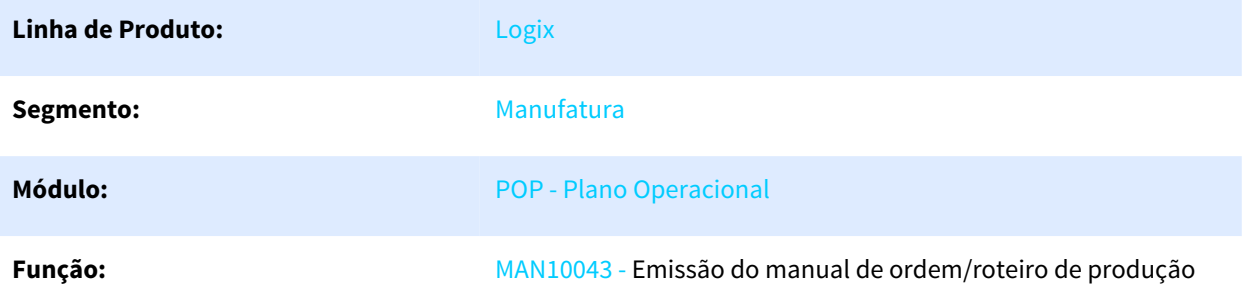

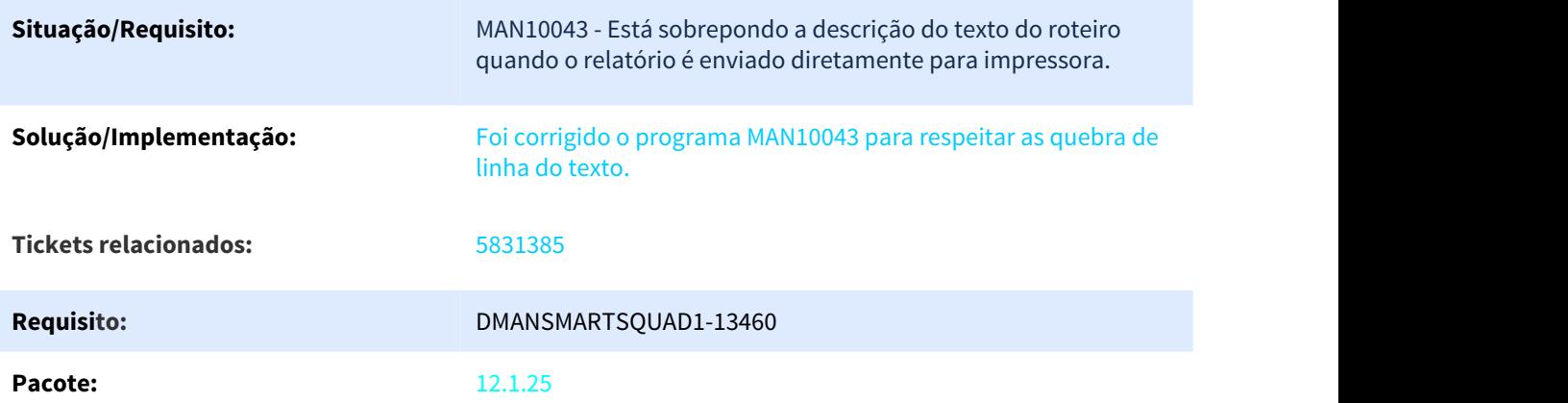

# 3.5.5.9 5874912 DMANSMARTSQUAD1-13467 DT MAN0515 não cancela requisição no WMS com a devida quantidade

#### MAN0515 não cancela requisição no WMS com a devida quantidade

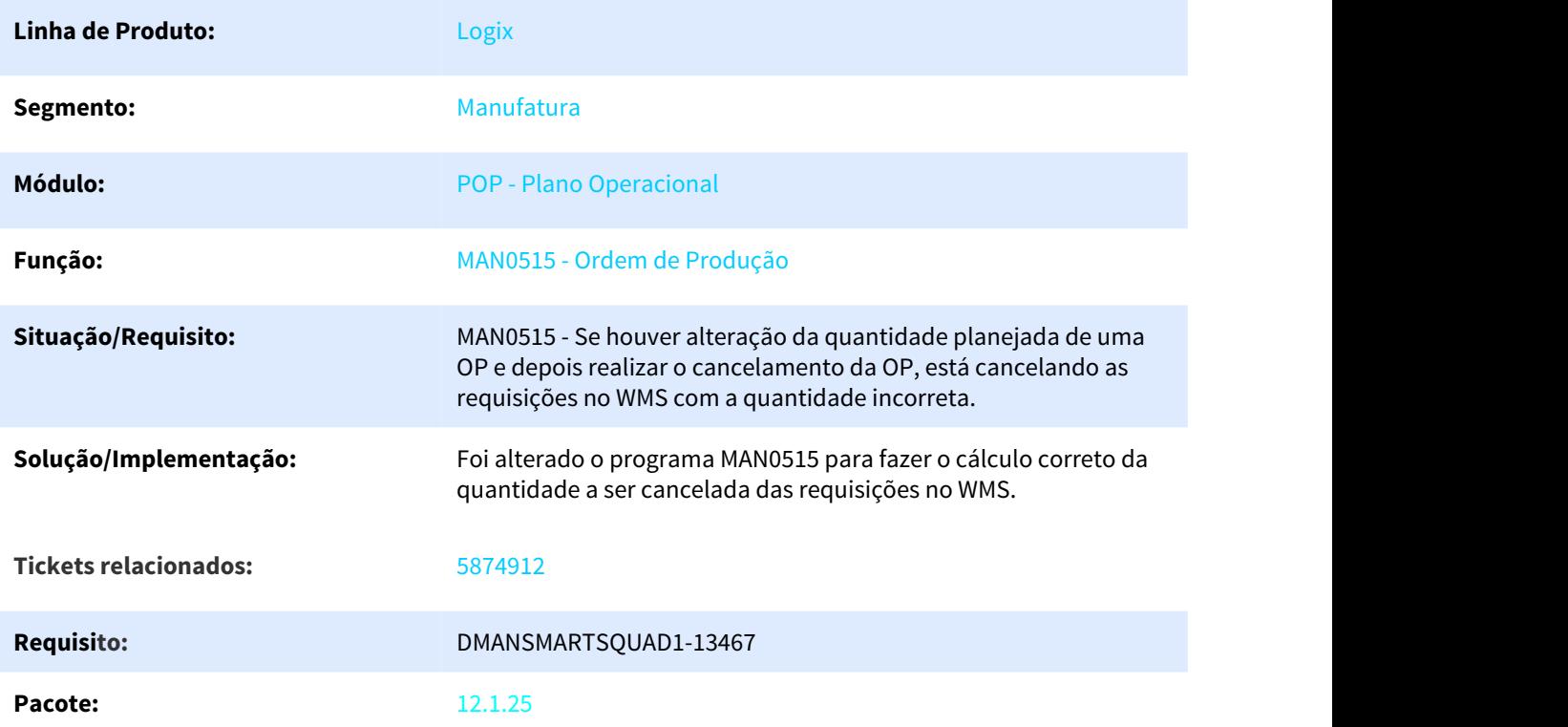

# 3.5.5.10 5896727 DMANSMARTSQUAD1-13361 DT MAN10255 não considerar data de validade do item componente de forma correta

#### NOME DO REQUISITO

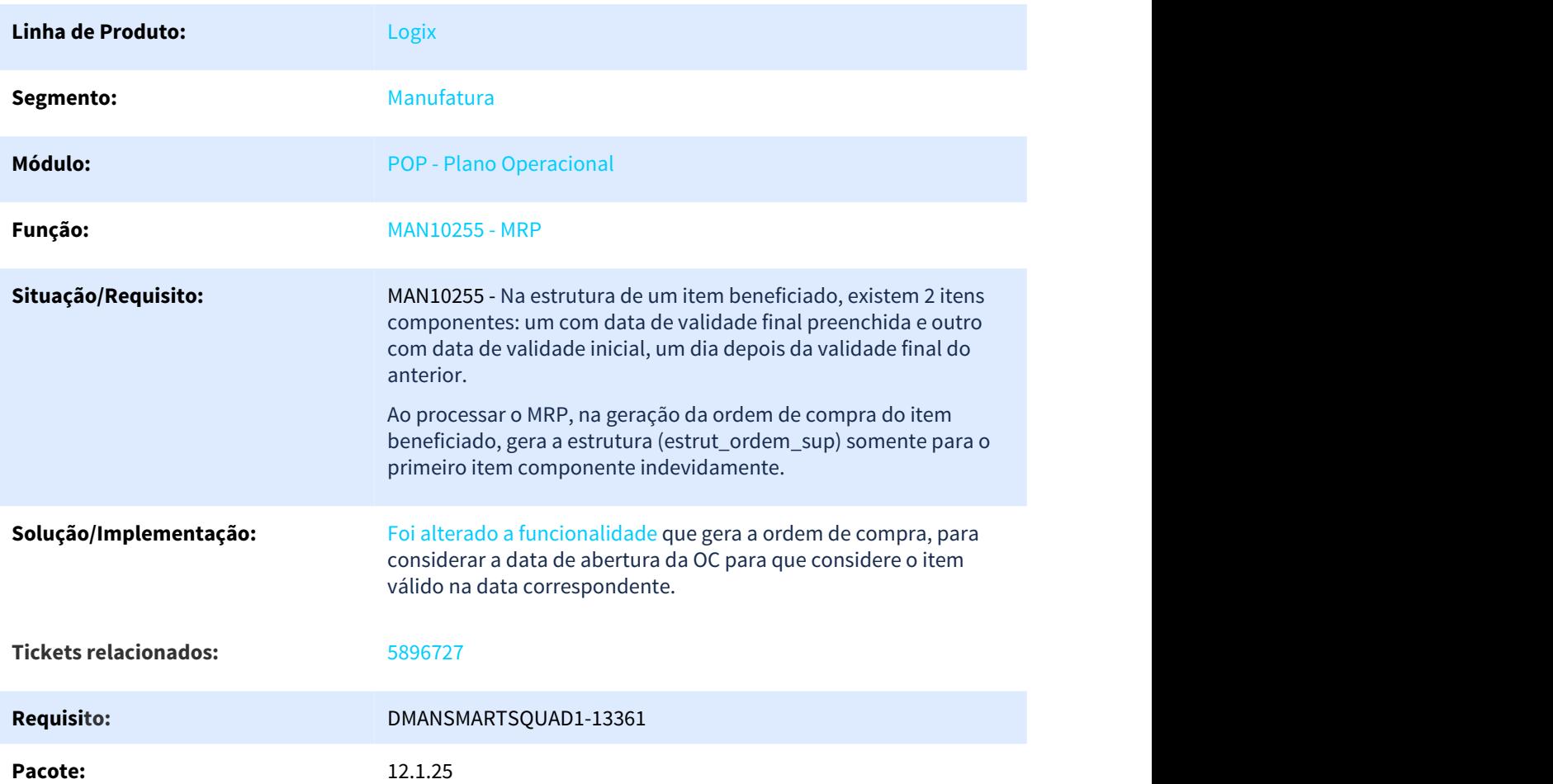

# 3.5.5.11 DMANSMARTSQUAD1-12420 MACA0004 - Atualização campo MES\_ANO\_SPED da tabela MAN\_ITEM\_CONTROLE

#### MACA0004 - Atualização campo MES\_ANO\_SPED da tabela MAN\_ITEM\_CONTROLE

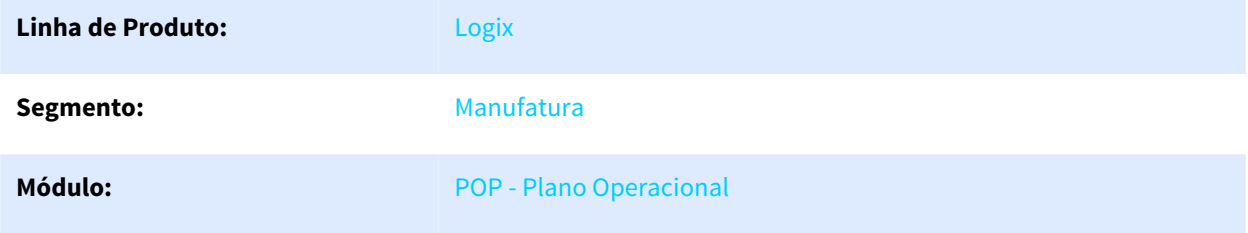

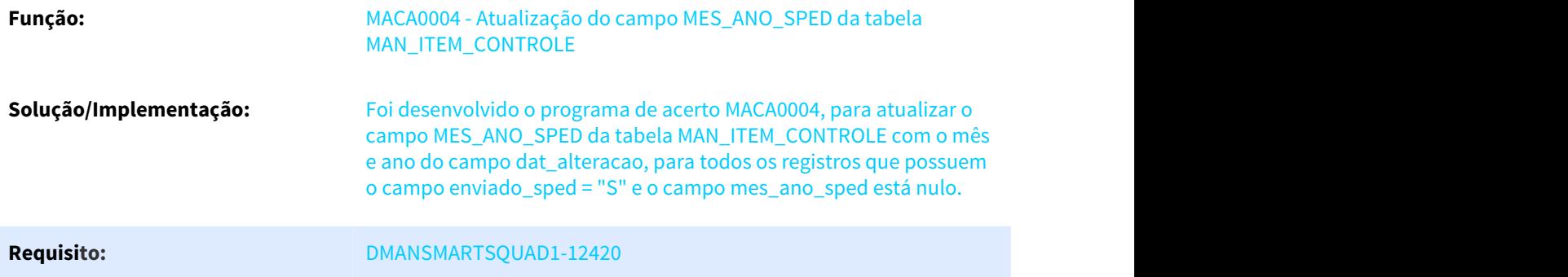

# 3.5.5.12 DMANSMARTSQUAD1-12576 MAN0515 Exibe mensagem que estoque ficará negativo.

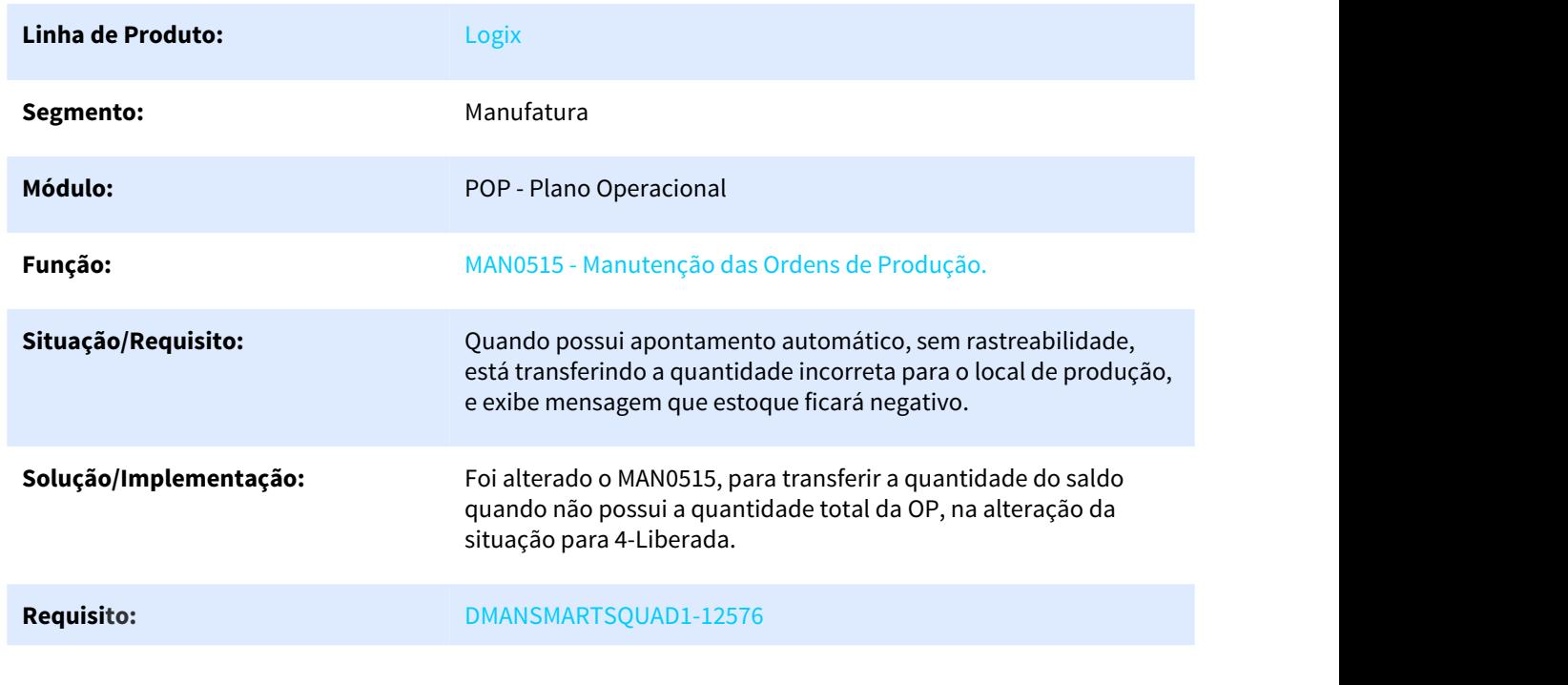

MAN0515 Exibe mensagem que estoque ficará negativo.

# 3.6 Materiais - Manutenção - 12.1.25

Pesquisar

# 3.6.1 Avaliação de Fornecedores - Manutenção - 12.1.25

Pesquisar

# 3.6.1.1 5780144 DMANENTLGX-4588 DT AVF0028 - Erro ao excluir inspeção

#### NOME DO REQUISITO

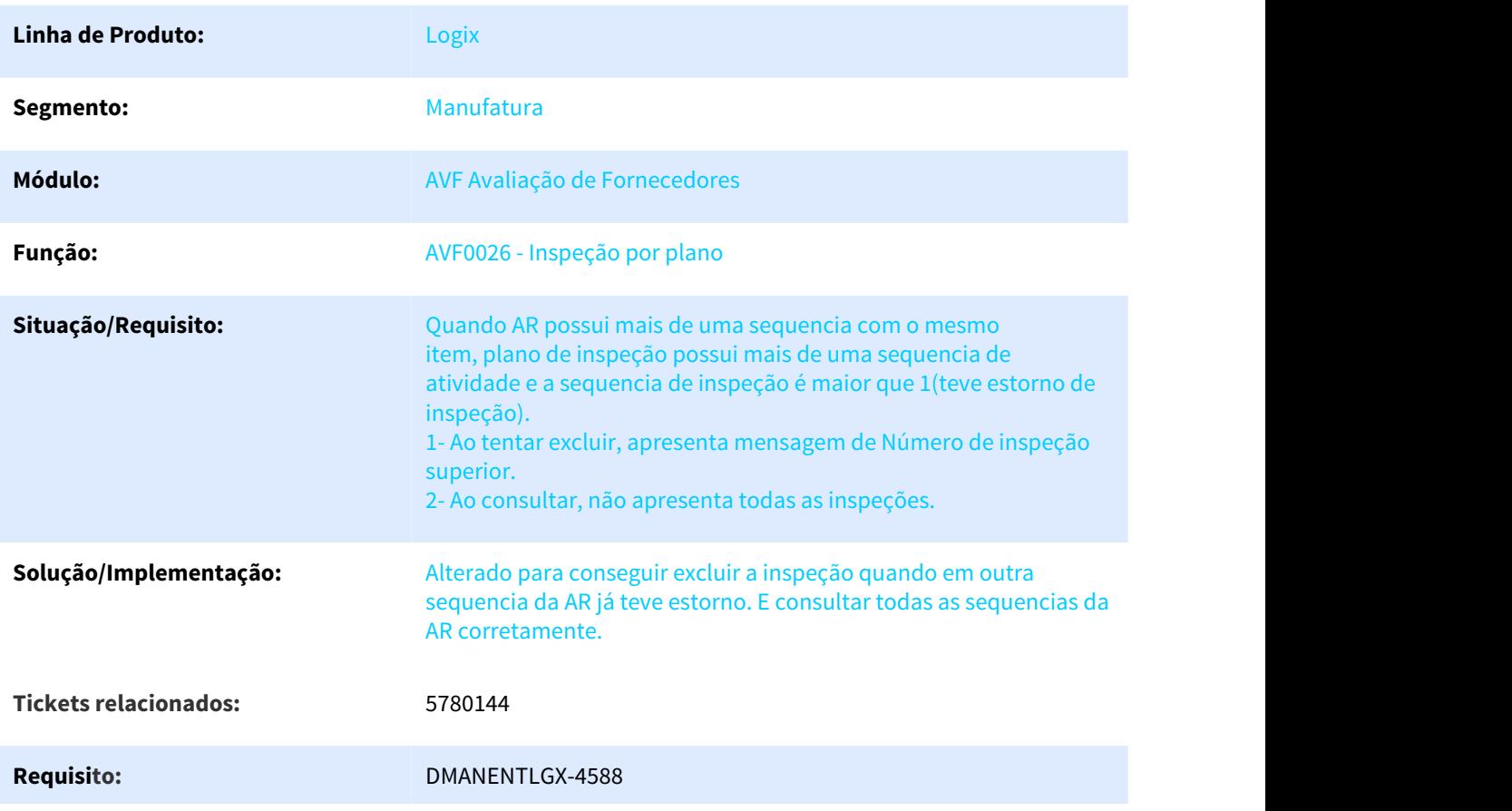

# 3.6.1.2 6012381 DMANENTLGX-4857 DT estorno de avf aborta com o erro -391

#### NOME DO REQUISITO

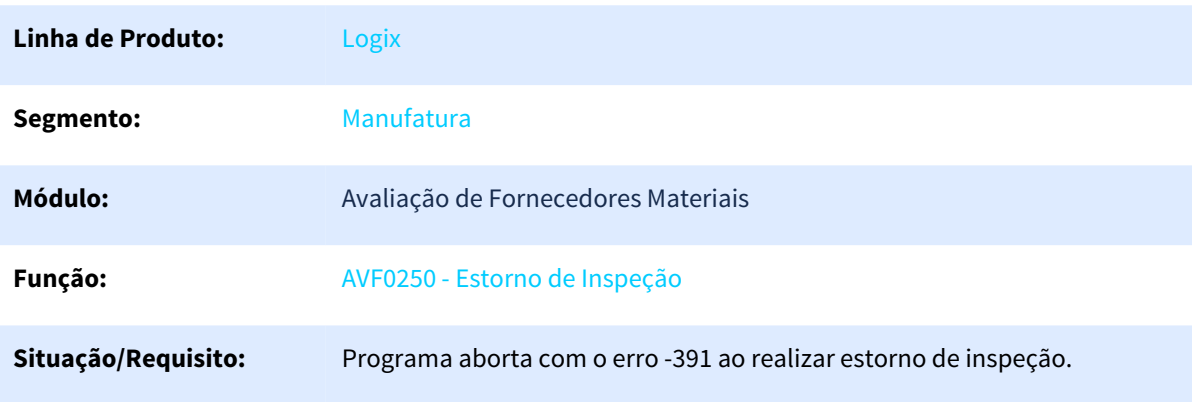

**Solução/Implementação:** O programa foi corrigido para realizar o estorno de inspeção corretamente.

**Tickets relacionados:** 6012381

Pacote: Release 12.1.25

# 3.6.2 Compras - Manutenção - 12.1.25

Pesquisar

# 3.6.2.1 1333306 DMANSUPLGX-1917 DT SUP21015 - Nivel de autoridade por usuário

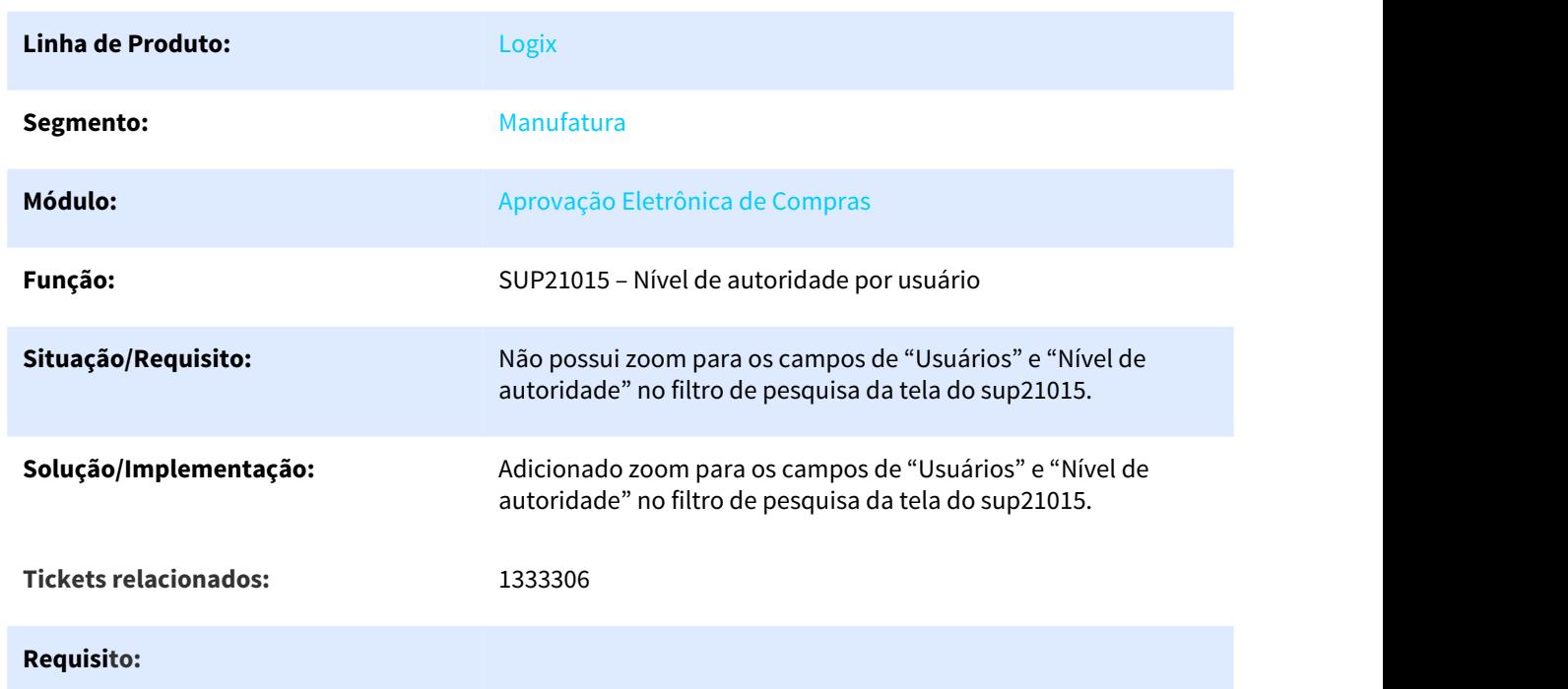

#### sup21015 – Nível de autoridade por usuário

#### 3.6.2.2 4376585 DMANSUPLGX-6463 DT SUP22086 Desconsiderar preço zero na escolha da melhor cotação

#### SUP22086 - Desconsiderar preço zero na escolha da melhor cotação

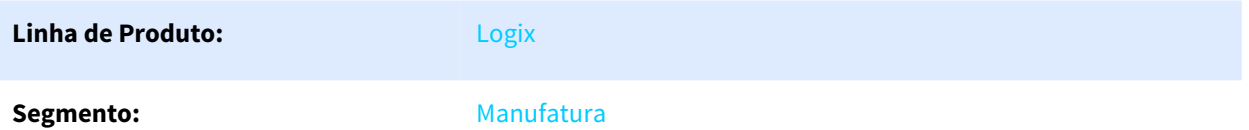

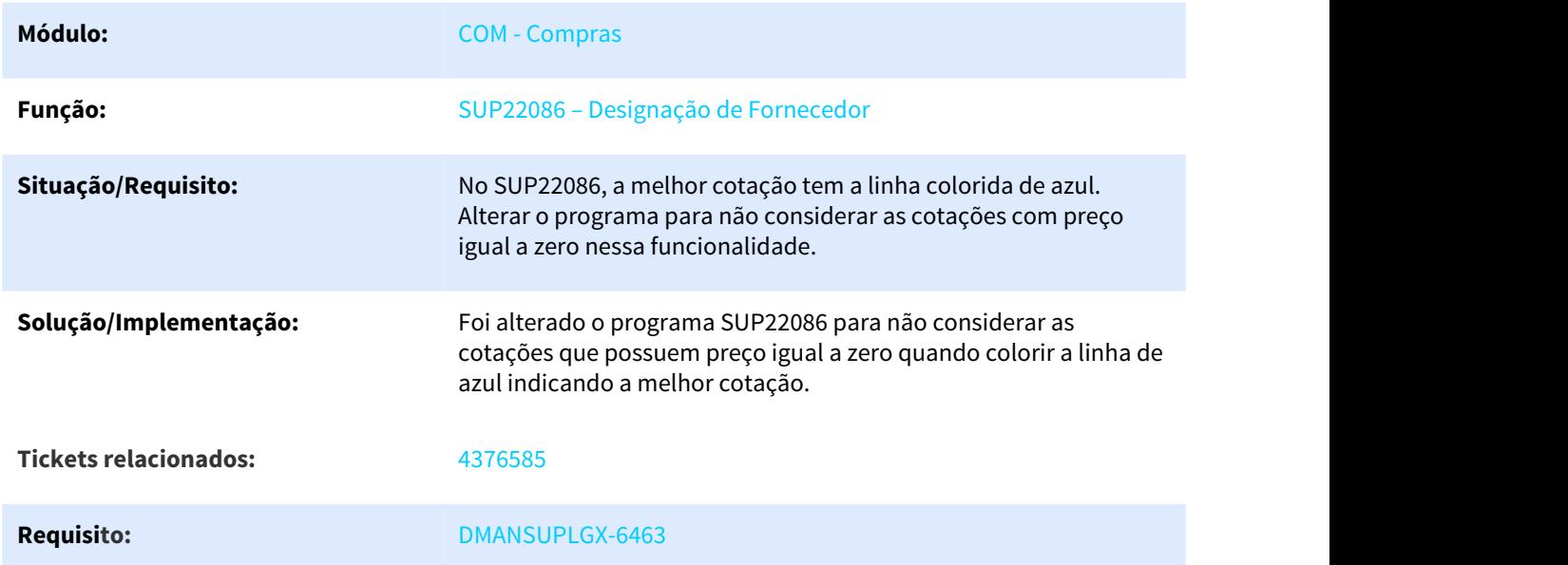

# 3.6.2.3 5495634 DMANSUPLGX-6710 DT SUP22105 imprime pedido em duas folhas sem necessidade

#### **SUP22105 imprime pedido em duas folhas sem necessidade**

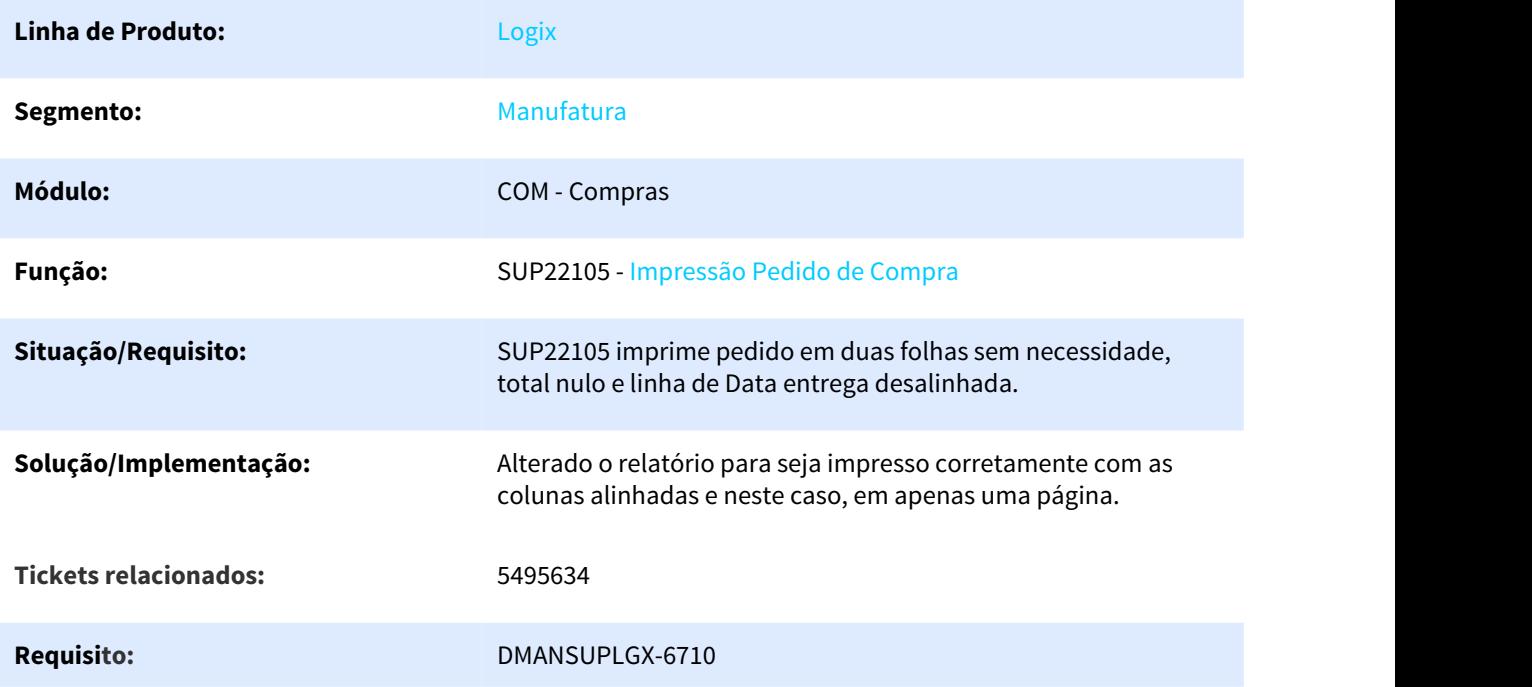

# 3.6.2.4 5508838 DMANSUPLGX-6707 DT SUP22104 - Não gera pedido de compra quando ordem possui pendências de aprovação eletrônica

#### SUP22104 – Geração de Pedido de Compra Automático

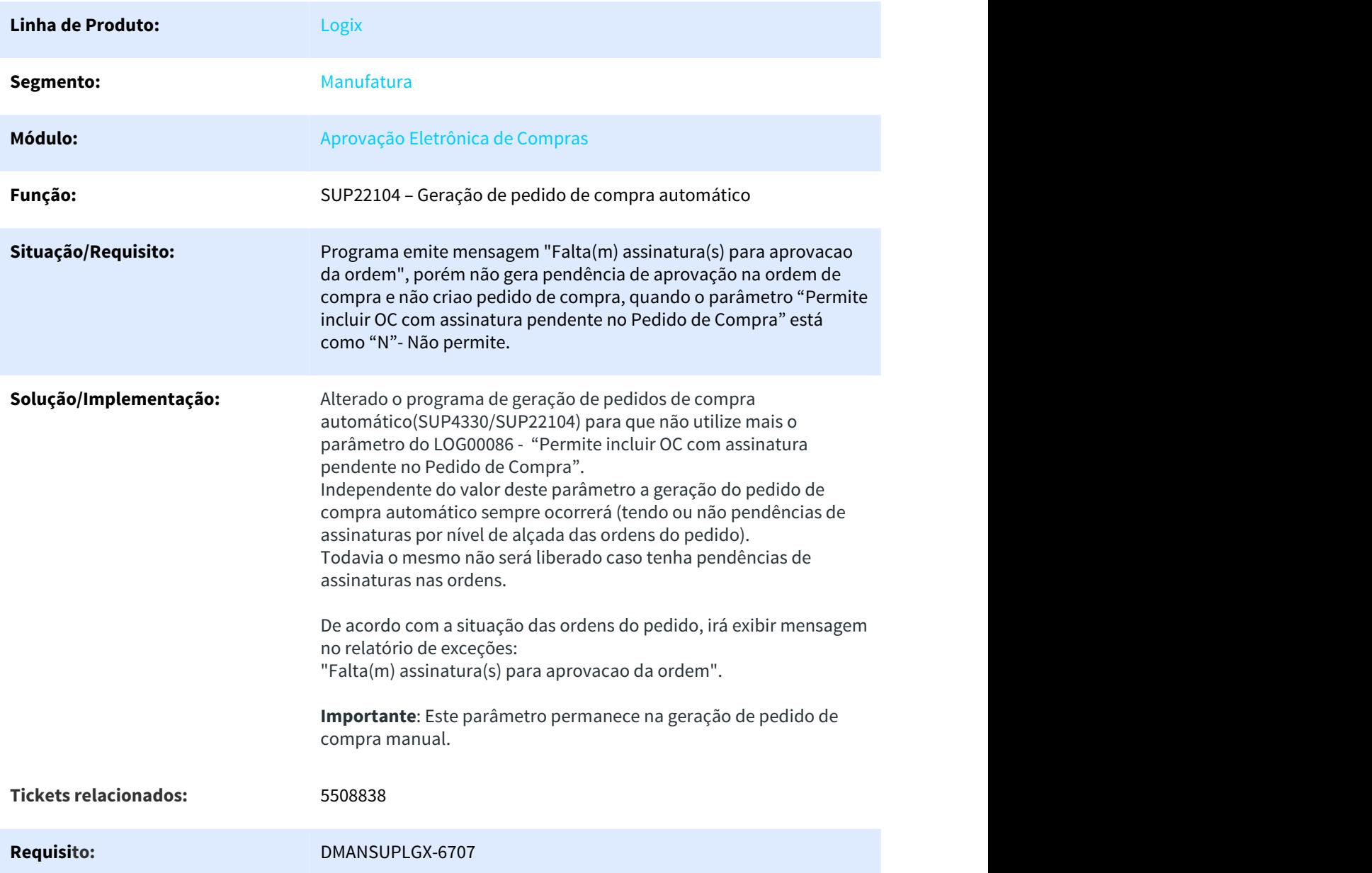

#### 3.6.2.5 5524055 DMANSUPLGX-6712 DT FIN30091 e SUP22090 Erro de transação aberta após abrir programas pela opção "Eventos" do SUP22001

FIN30091 e SUP22090 Erro de transação aberta após abrir programas pela opção "Eventos" do SUP22001

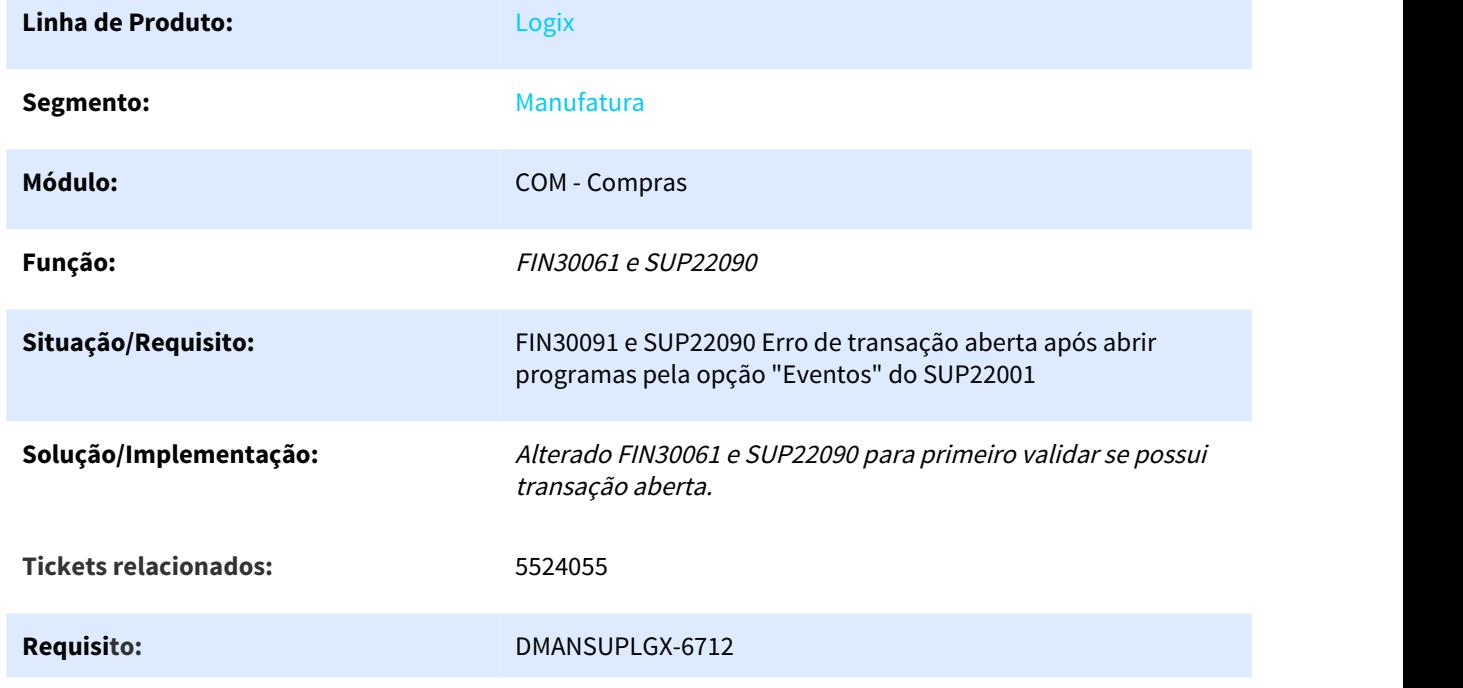

#### 3.6.2.6 5569400 DMANSUPLGX-6843 DT SUP22106 demora no processamento ao passar dos campos Quantidade solicitada e Preço unitário

SUP22106 – Demora no processamento ao passar dos campos Quantidade solicitada e Preço unitário

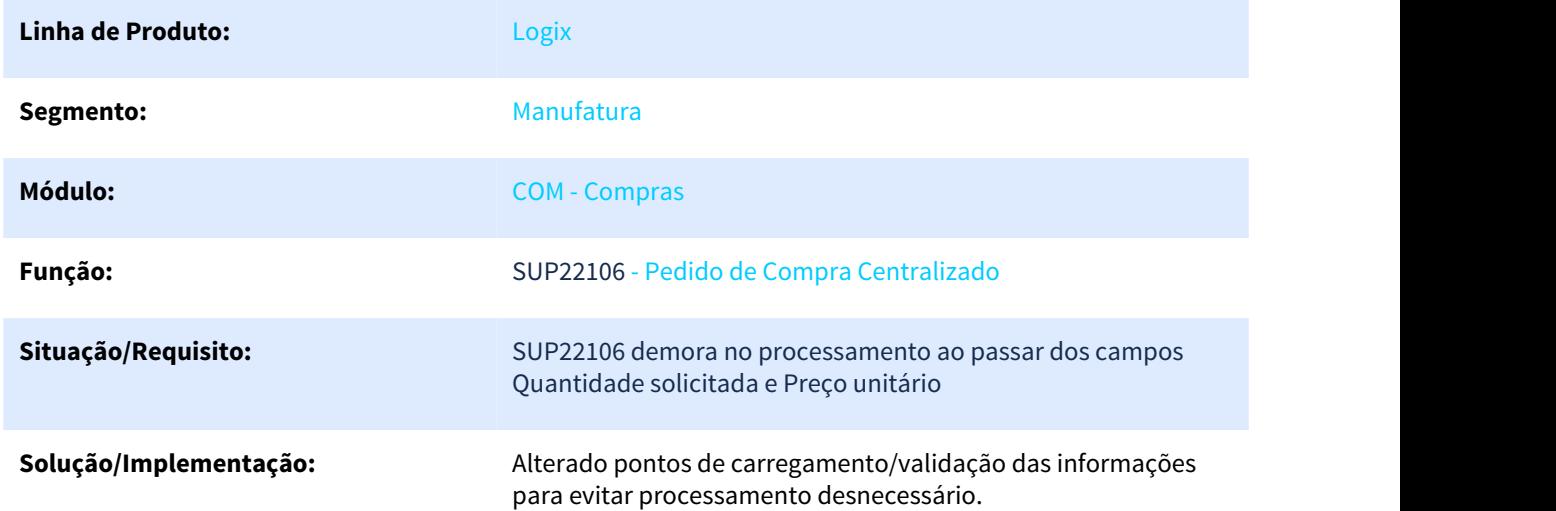

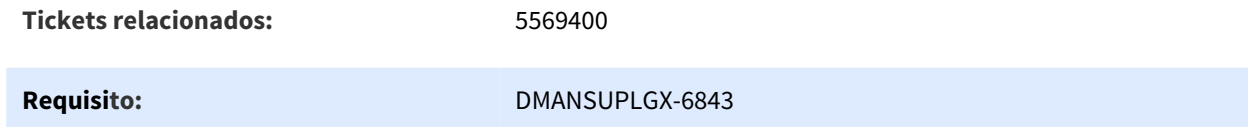

# 3.6.2.7 5588952 DMANSUPLGX-6800 DT SUP34005 não apresenta denominação do item para ordem de compra de débito direto

SUP34005 não apresenta denominação do item para ordem de compra de débito direto

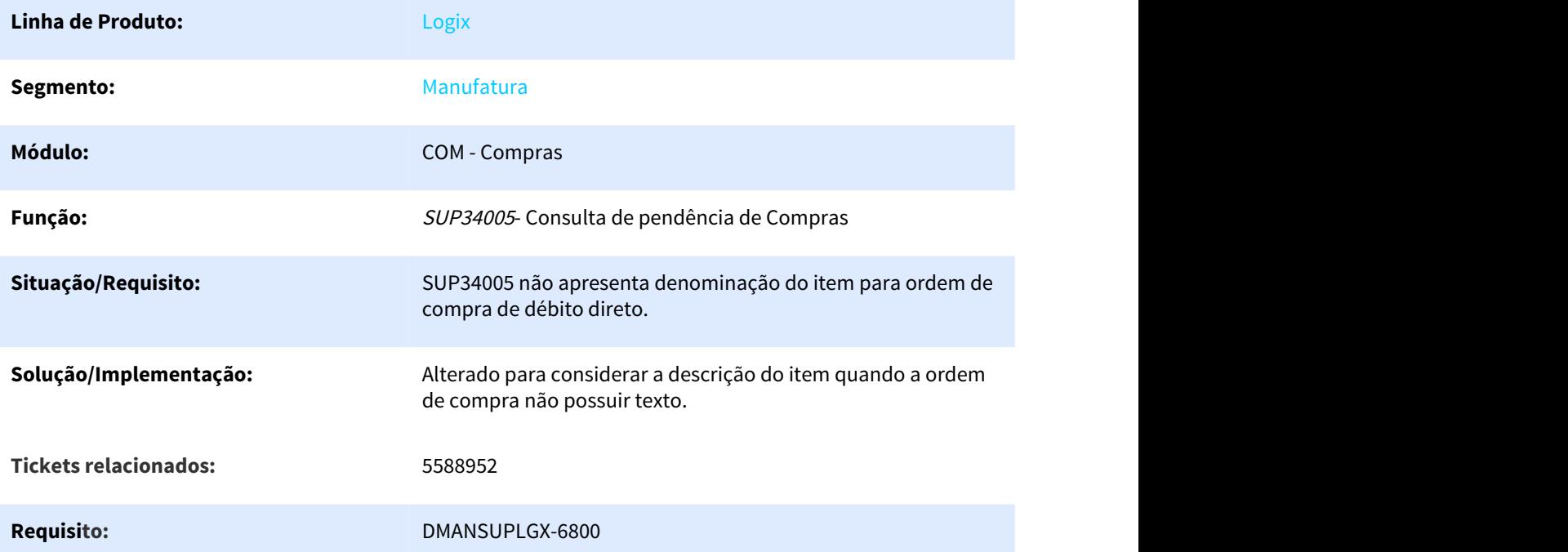

# 3.6.2.8 5604661 DMANSUPLGX-6788 DT SUP22002 Zoom do fornecedor não abre direto na listagem dos fornecedores

#### SUP22002 - Zoom do fornecedor não abre direto na listagem dos fornecedores

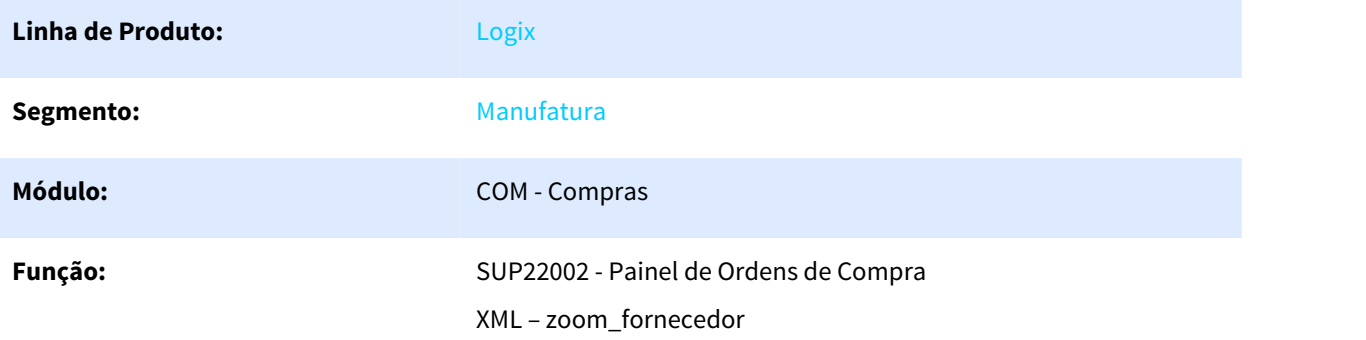

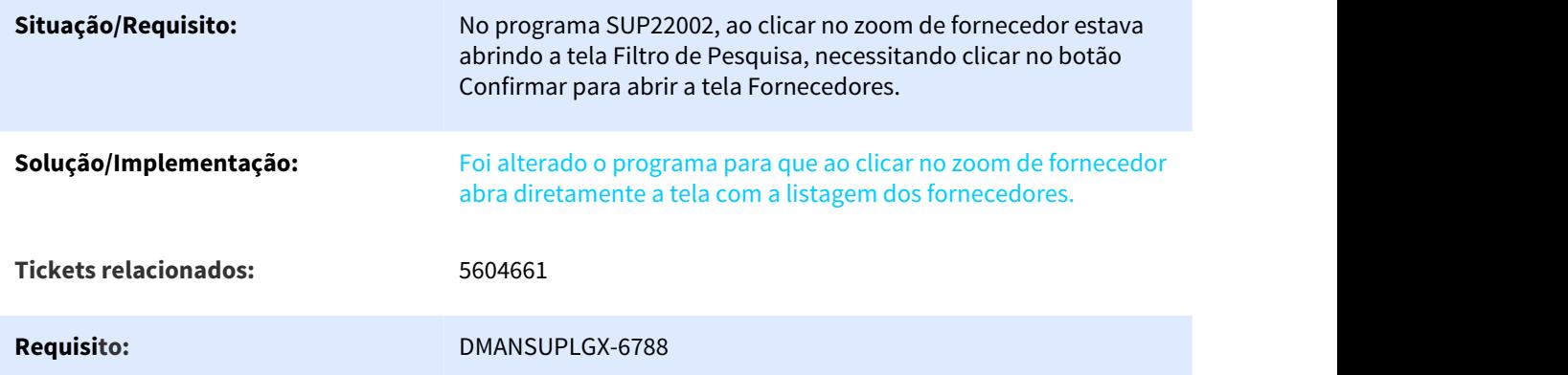

# 3.6.2.9 5693571 DMANSUPLGX-6808 DT SUP22001 Msg de Erro ao Alterar Fornecedor

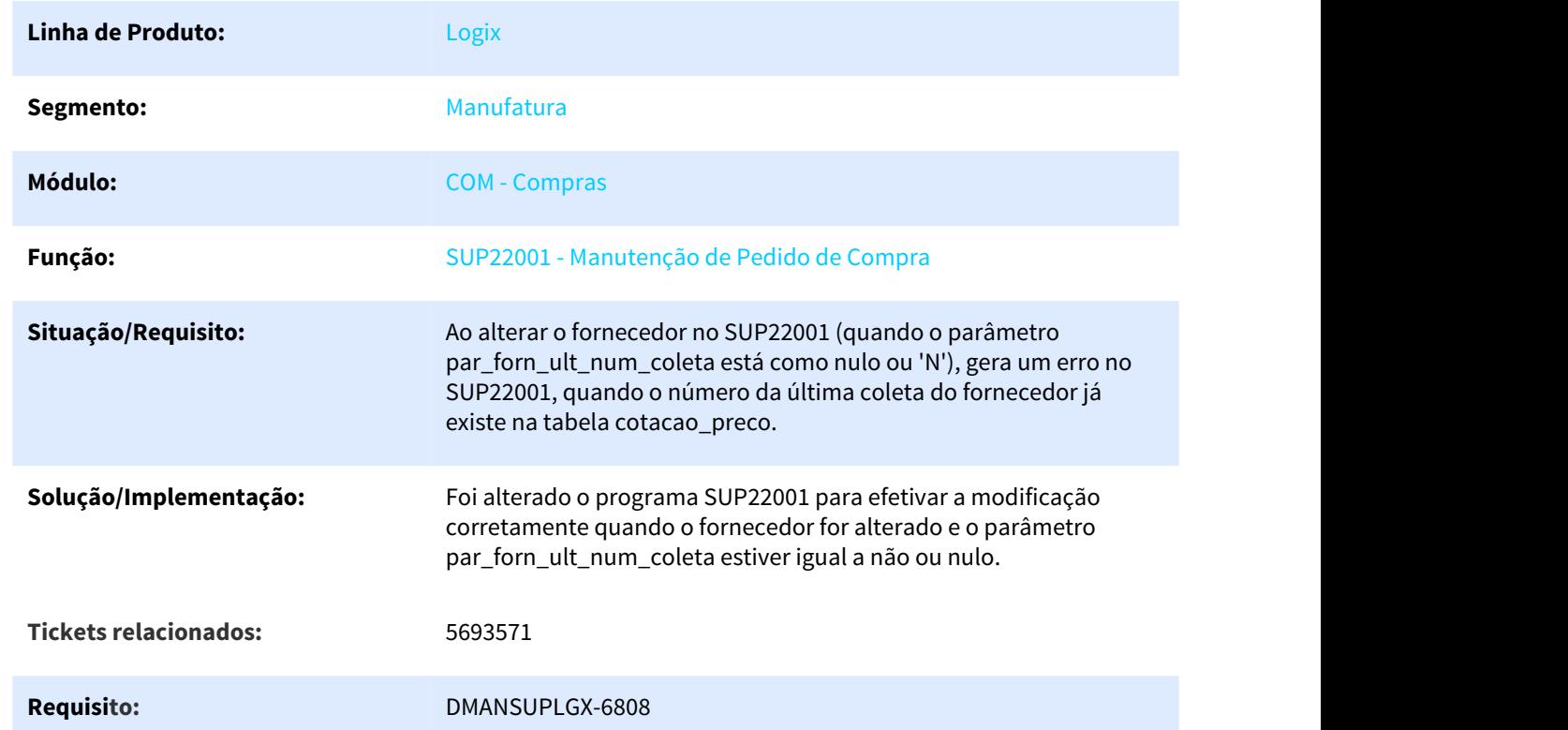

# SUP22001 – Msg de Erro ao Alterar Fornecedor

#### 3.6.2.10 5816666 DMANSUPLGX-6953 DT Não permite acessar as OCs via atalho Ctrl+O para aprovação genérica / Não apresenta pedidos para OC criada no SUP0290

SUP7960 - Não permite acessar as OCs via atalho Ctrl+O para aprovação genérica / Não apresenta pedidos para OC criada no SUP0290

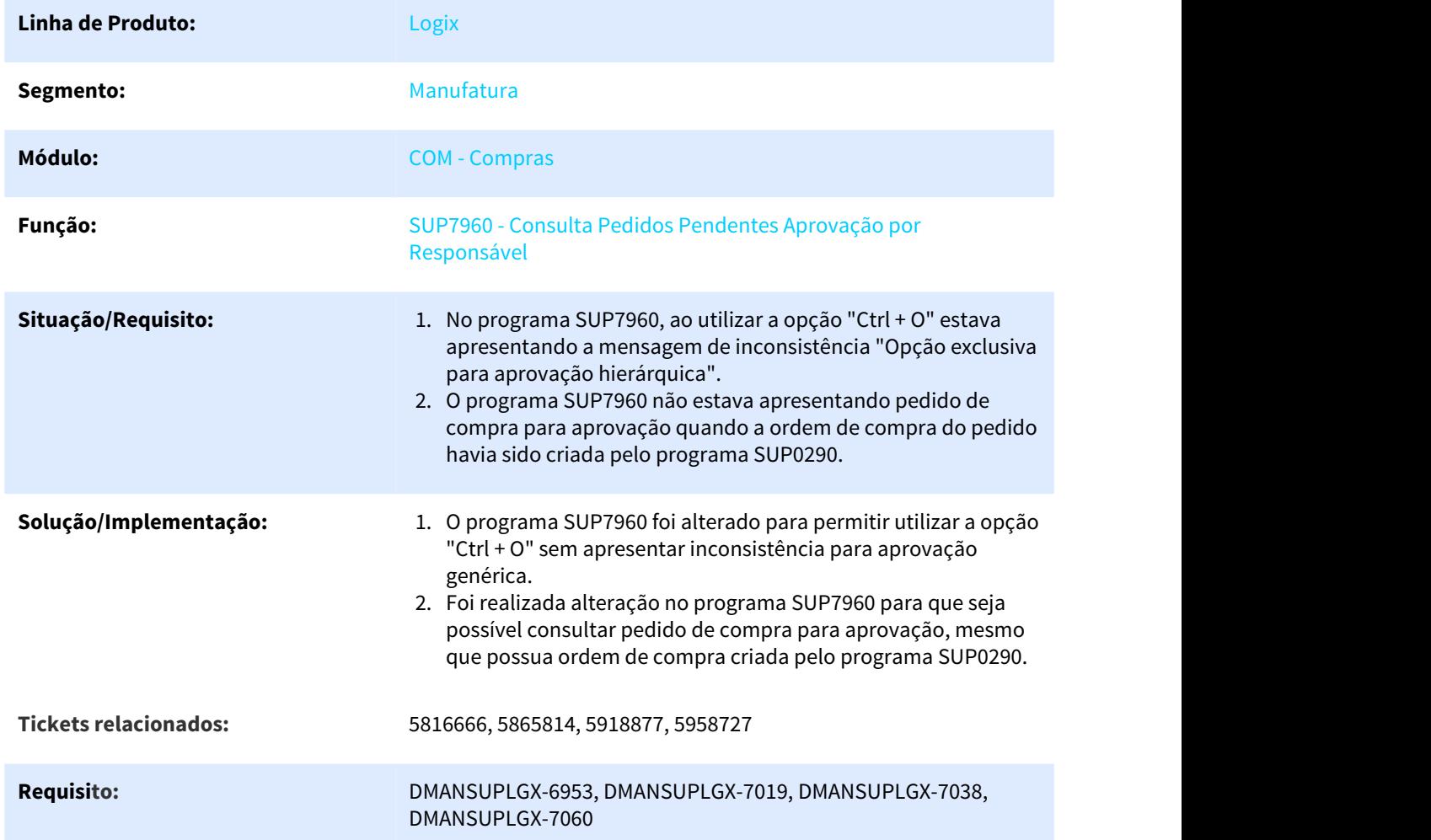

#### 3.6.2.11 5843342 DMANSUPLGX-6967 SUP22001 Não altera situação do pedido ao cancelar ordem de compra e gerada nova pendência de aprovação de alçada

SUP22001 - Não altera situação do pedido ao cancelar ordem de compra e gerada nova pendência de aprovação de alçada

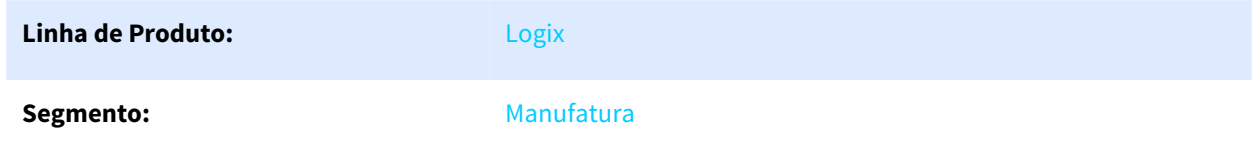

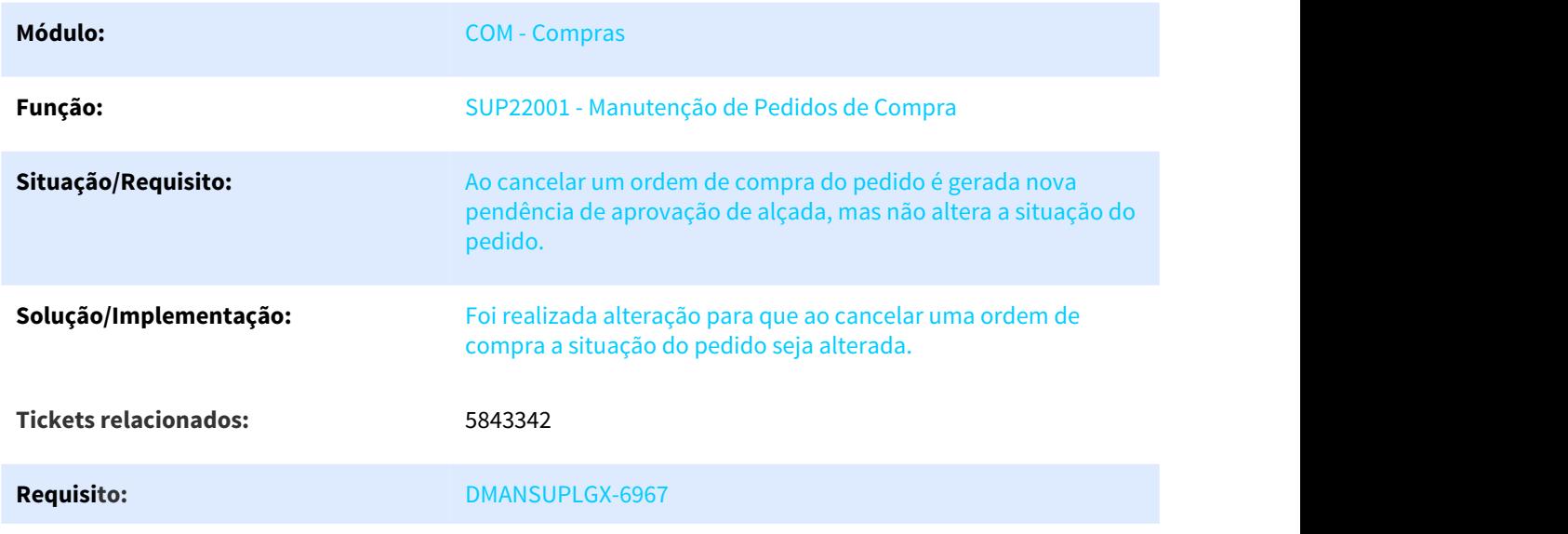

# 3.6.2.12 5880163 DMANSUPLGX-7014 DT SUP22093 Está permitindo excluir cotações que estejam em uma ordem de compra em aberto.

#### **SUP22093 - Está permitindo excluir cotações que estejam em uma ordem de compra em aberto.**

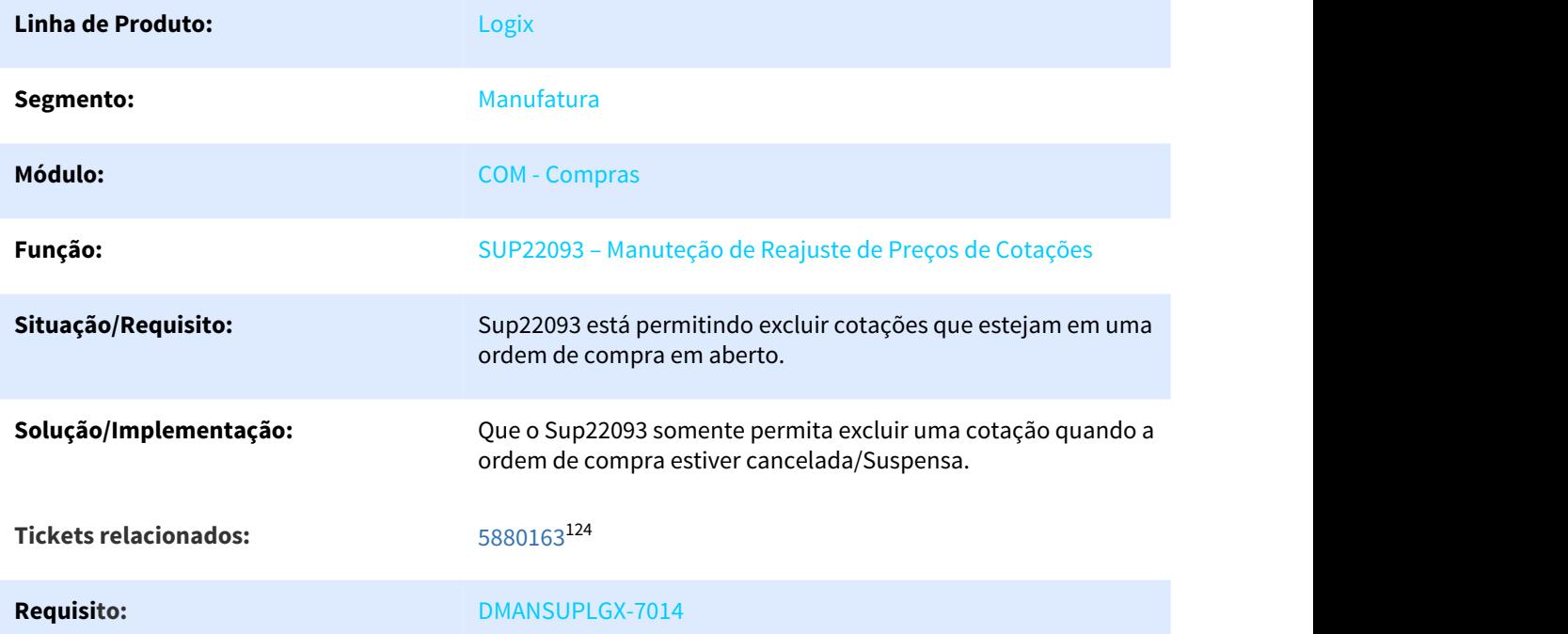

<sup>124</sup> https://totvssuporte.zendesk.com/agent/tickets/5880163

#### 3.6.2.13 5963527 DMANSUPLGX-7063 DT SUP21000 não tem legenda no campo Situação no quadro Ordens em atraso

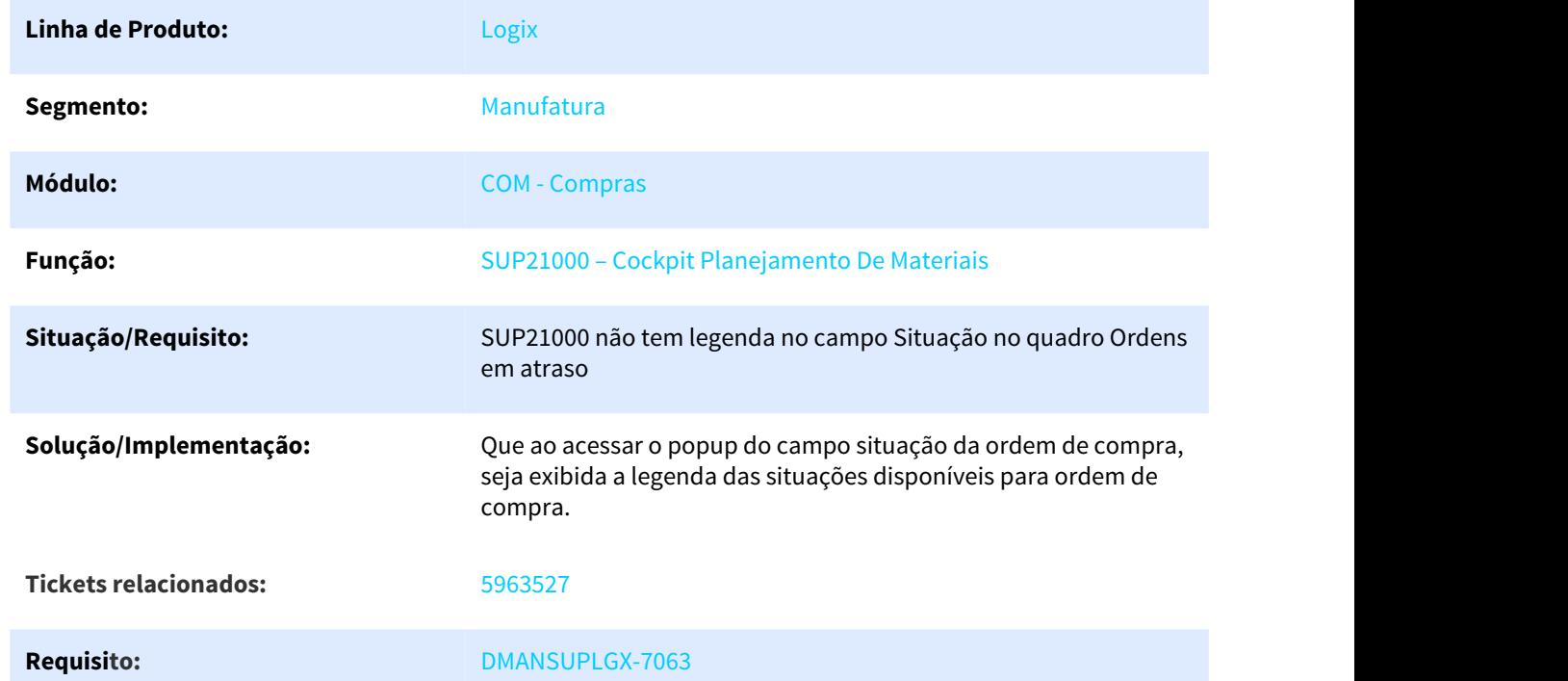

#### SUP21000 - Não tem legenda no campo Situação no quadro Ordens em atraso

# 3.6.2.14 DMANSUPLGX-6098 DT SUP22086 Erro ao acessar a ordem de compra, ao confirmar a designação após mensagem de inconsistência

SUP22086 - Erro ao acessar a ordem de compra, ao confirmar a designação após mensagem de inconsistência

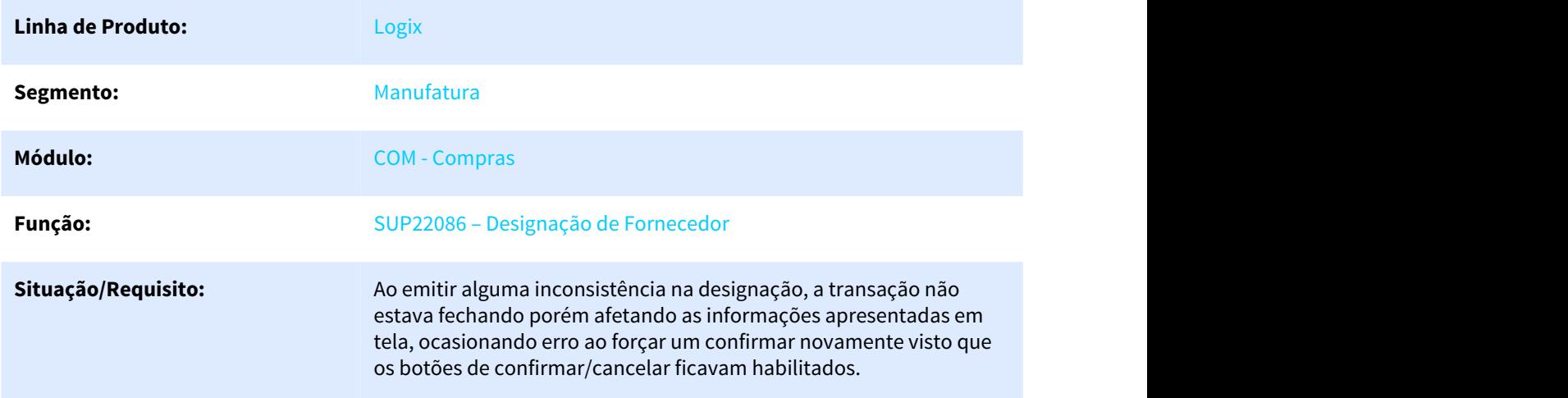

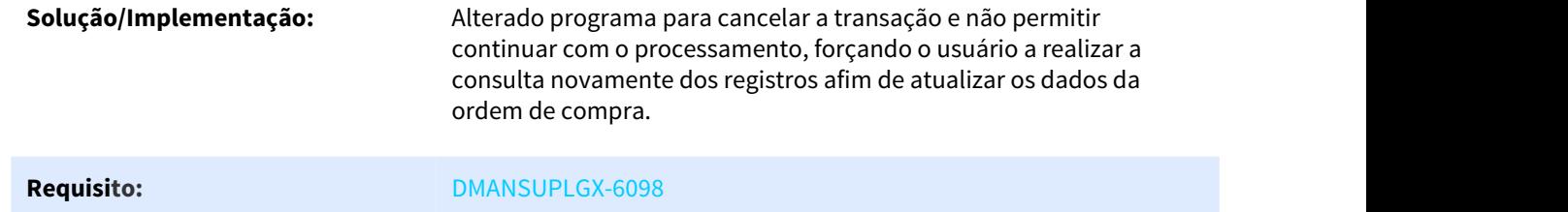

# 3.6.2.15 DMANSUPLGX-6111 DT SUP21010 Não designa corretamente as OCs no Mapa Comparativo

#### SUP21010 - Não designa corretamente as OCs no Mapa Comparativo

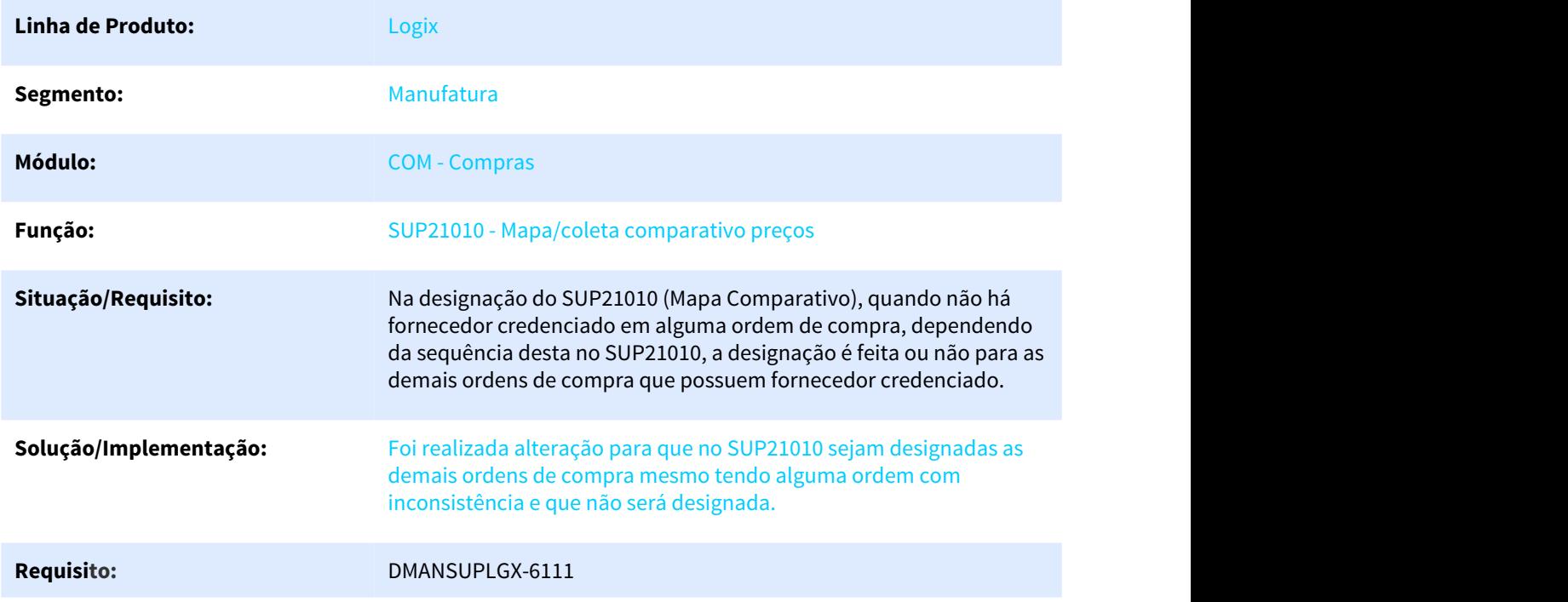

# 3.6.2.16 DMANSUPLGX-6336 DT SUP21001 - Aprovação de ordem de compra de estoque

#### SUP21001 – Liberação de ordens de compra de estoque

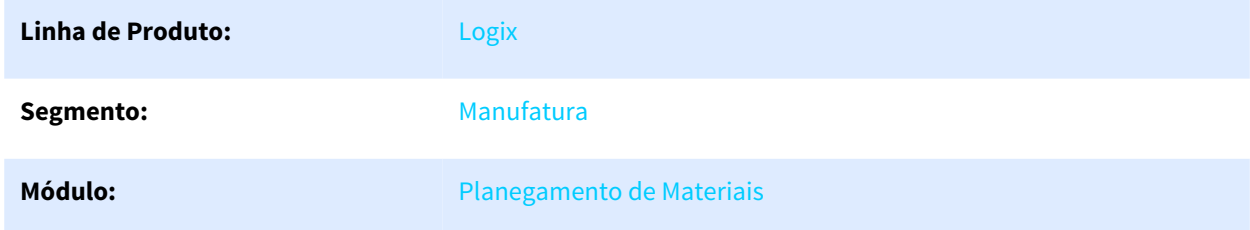

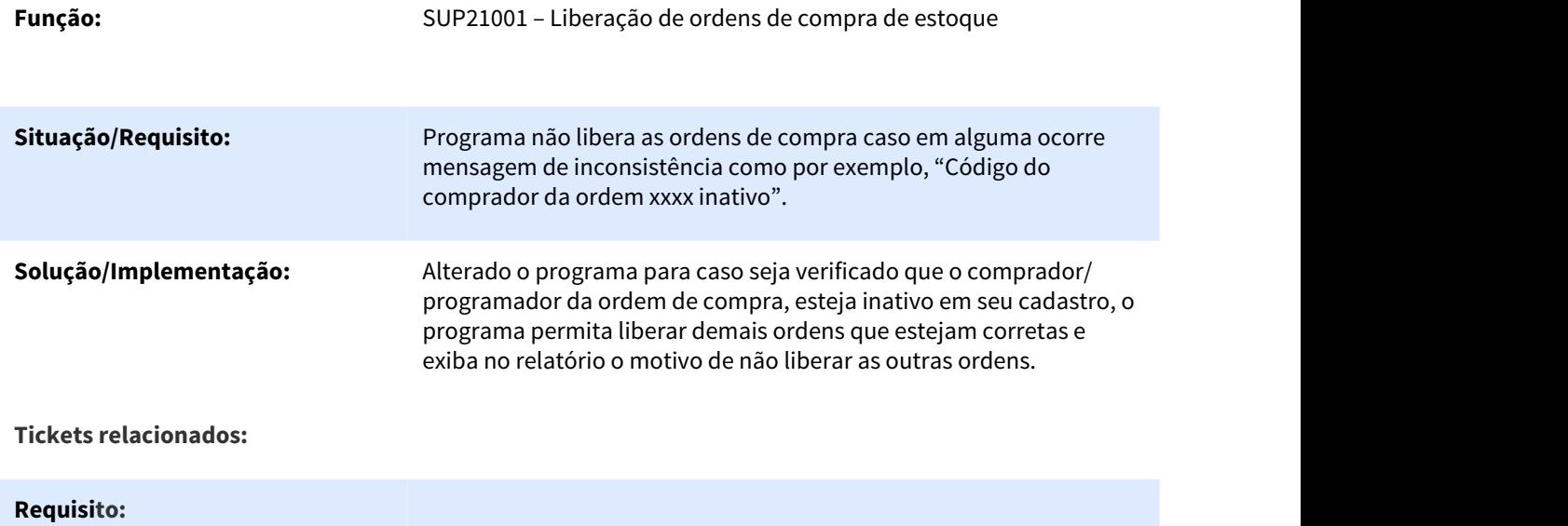

# 3.6.2.17 DMANSUPLGX-6383 DT Zoom do Subtipo Fornecedor

# **zoom\_sup\_subtipo\_fornec– Zoom do Subtipo Fornecedor**

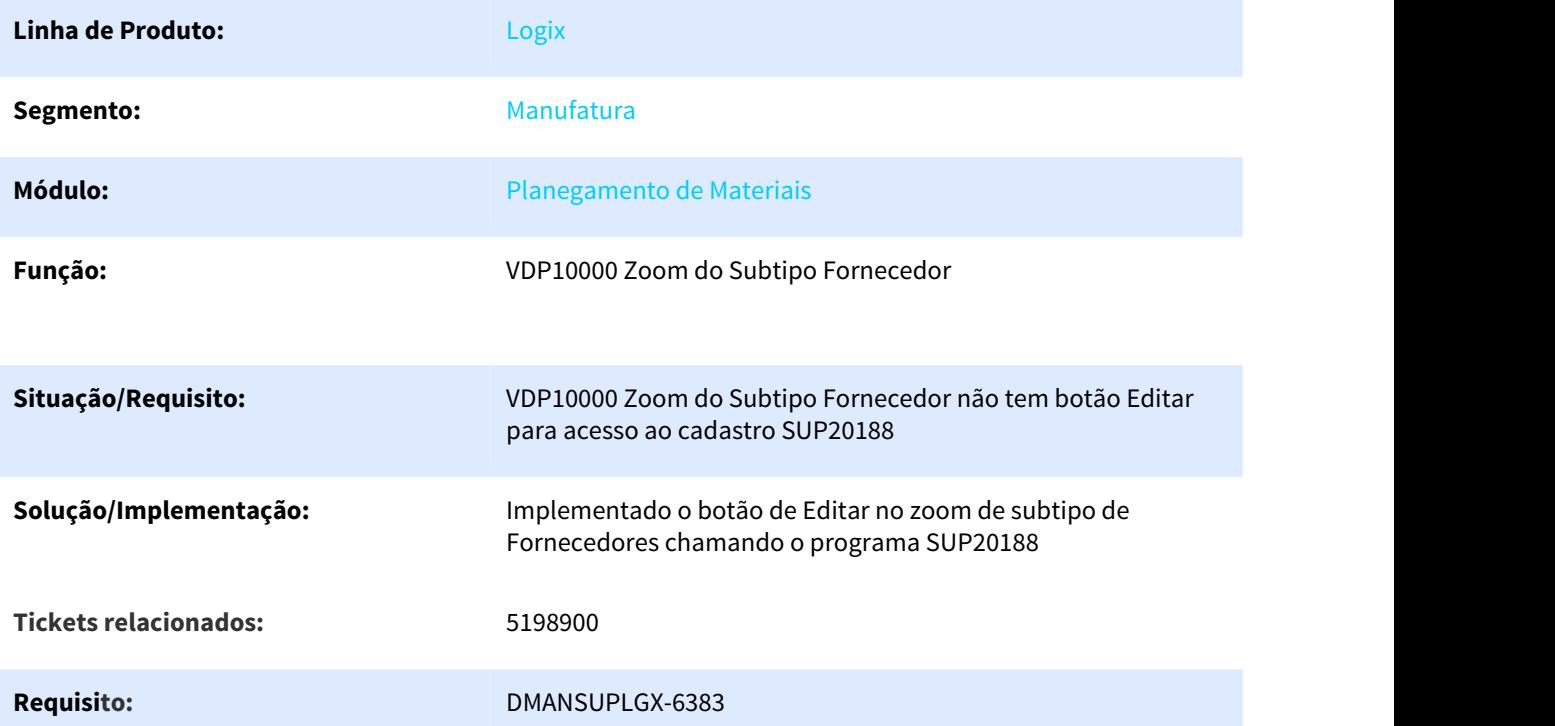

# 3.6.2.18 DMANSUPLGX-6476 DMANSUPLGX-6589 DT SUP22086 Preço unitário da Ordem de compra não está atualizando

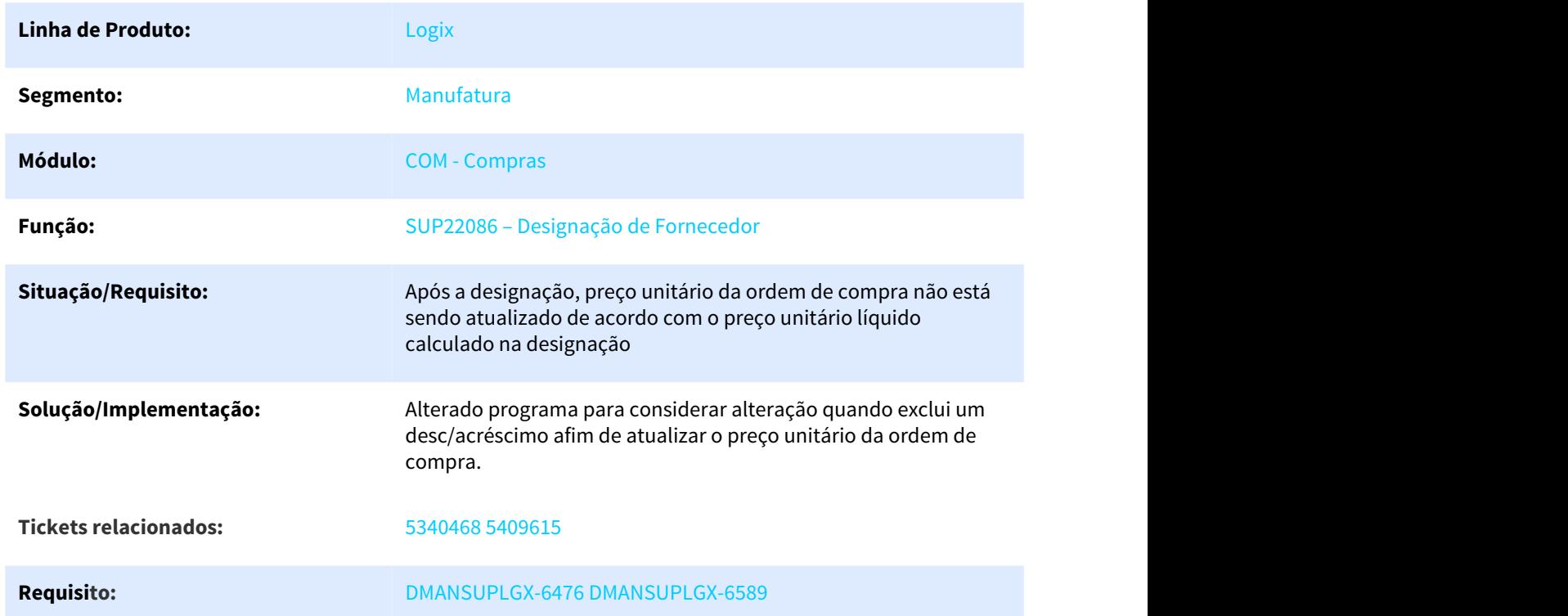

#### SUP22086 - Preço unitário da Ordem de compra não está atualizando

# 3.6.2.19 DMANSUPLGX-6604 DT SUP1582 - Conta não Cadastrada

#### **SUP1582 - Conta não Cadastrada**

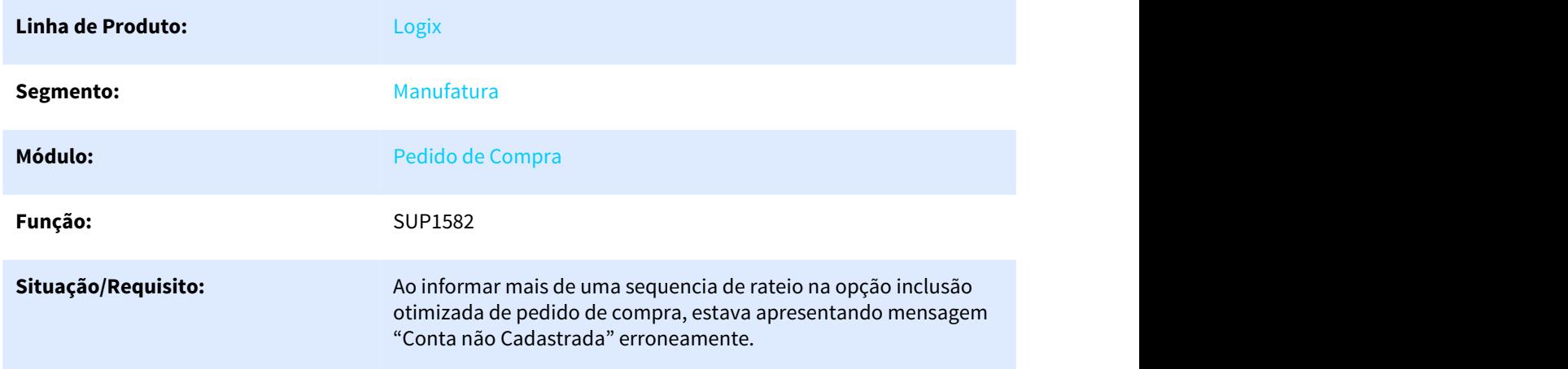

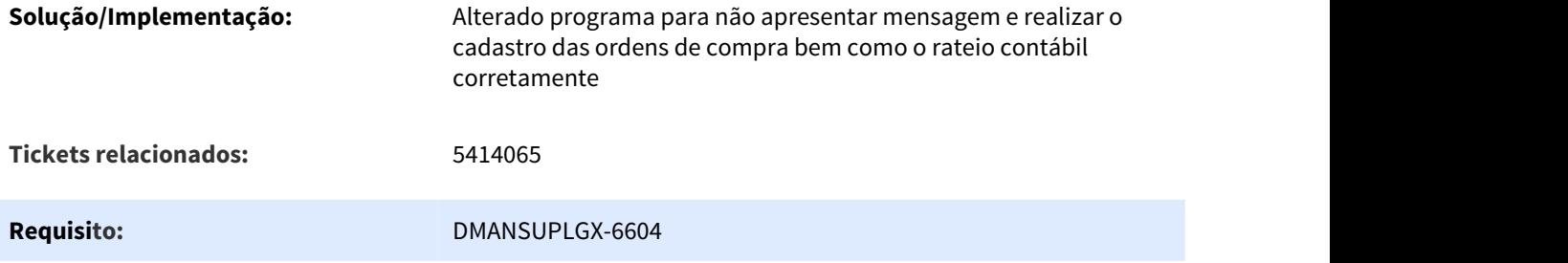

3.6.2.20 DMANSUPLGX-6670 DT SUP10007- Modificar Ordem de Compra, não está gravando a alteração de Especialidade

#### **SUP10007 - Modificar Ordem de Compra, não está gravando a alteração de Especialidade**

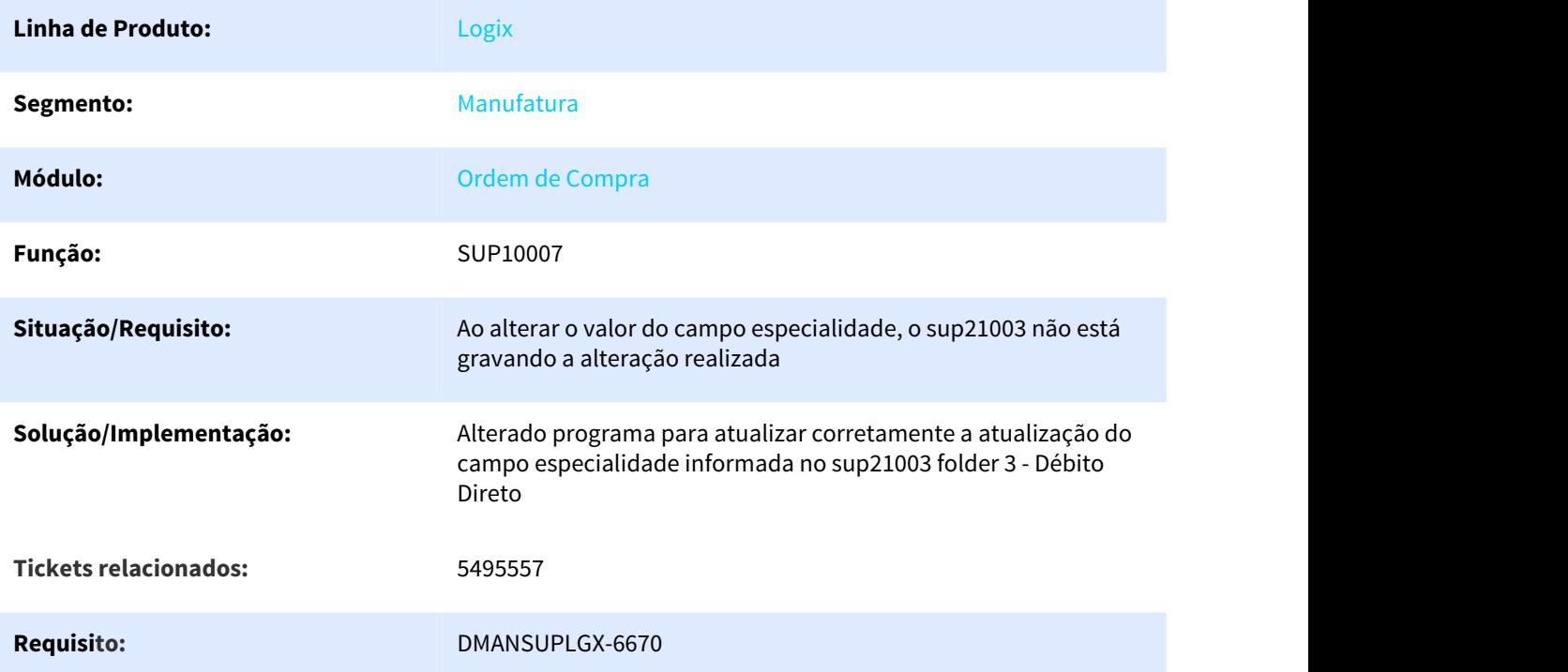

# 3.6.2.21 DMANSUPLGX-6759 DT SUP6440 Apresenta pedido com ordem pendente de assinatura

SUP6440 Apresenta pedido com ordem pendente de assinatura

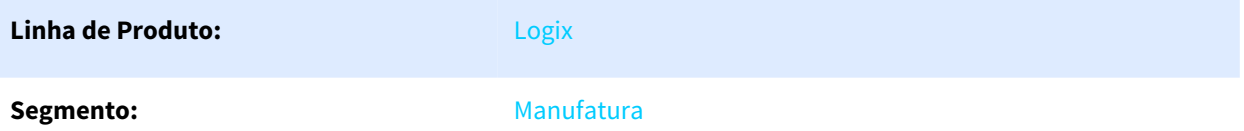

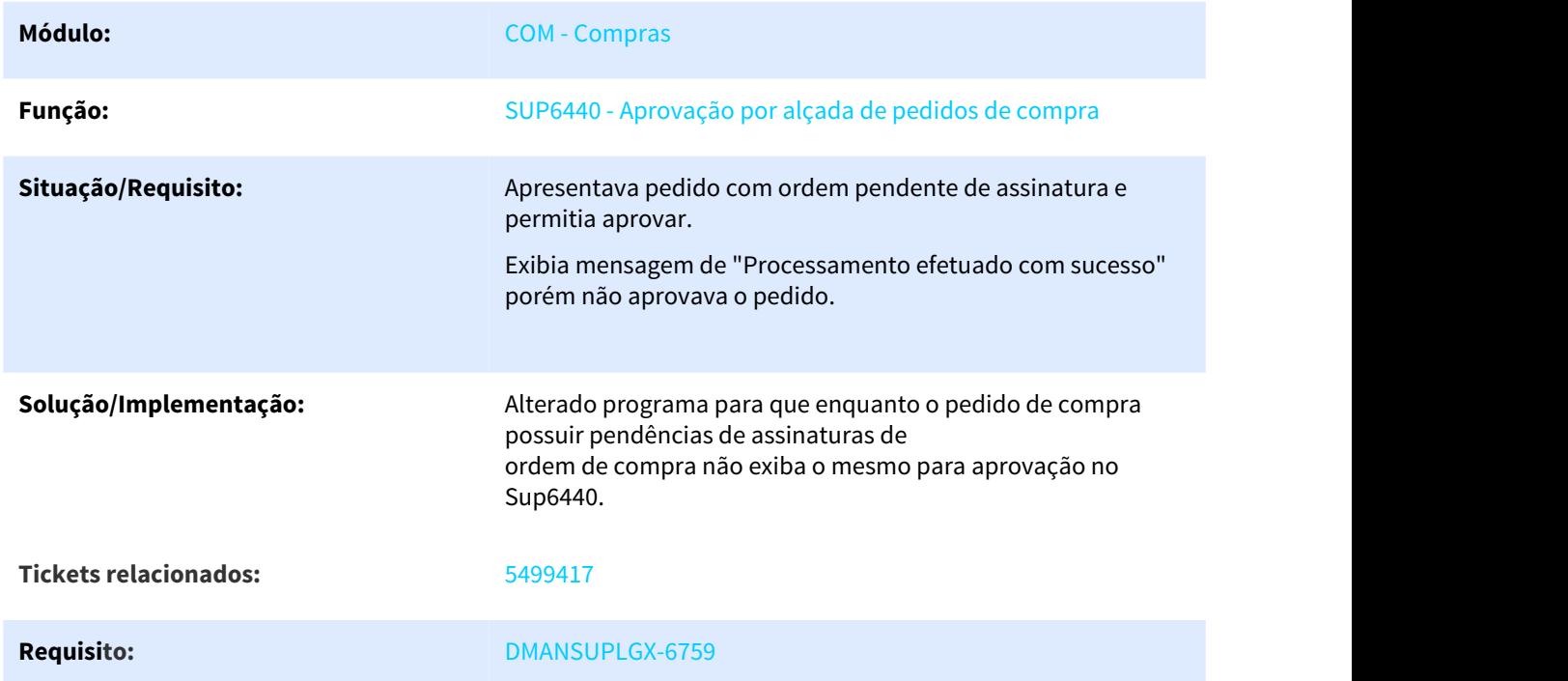

# 3.6.2.22 DMANSUPLGX-6787 DT SUP22105 falta de função na impressão do pedido

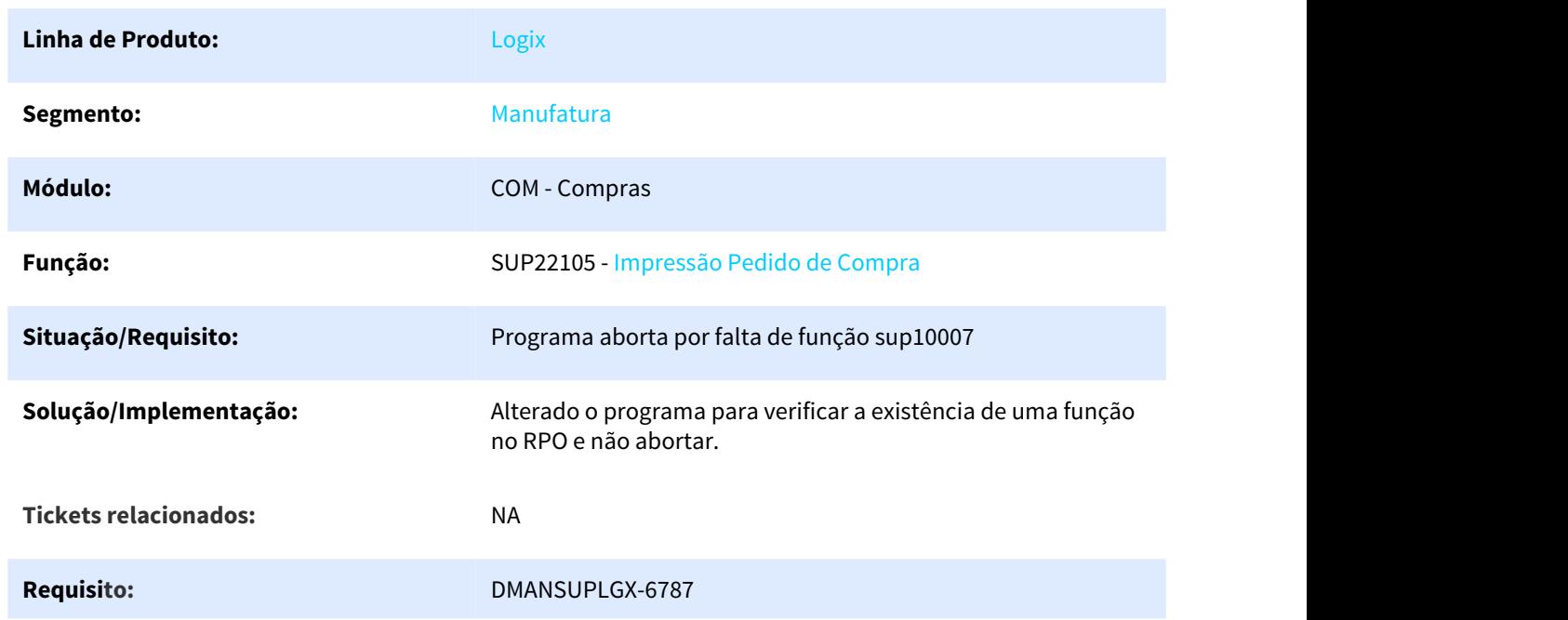

# **SUP22105 falta de função na impressão do pedido**

# 3.6.2.23 DMANSUPLGX-6799 DT SUP0420 Duplicando quantidade componente pedido

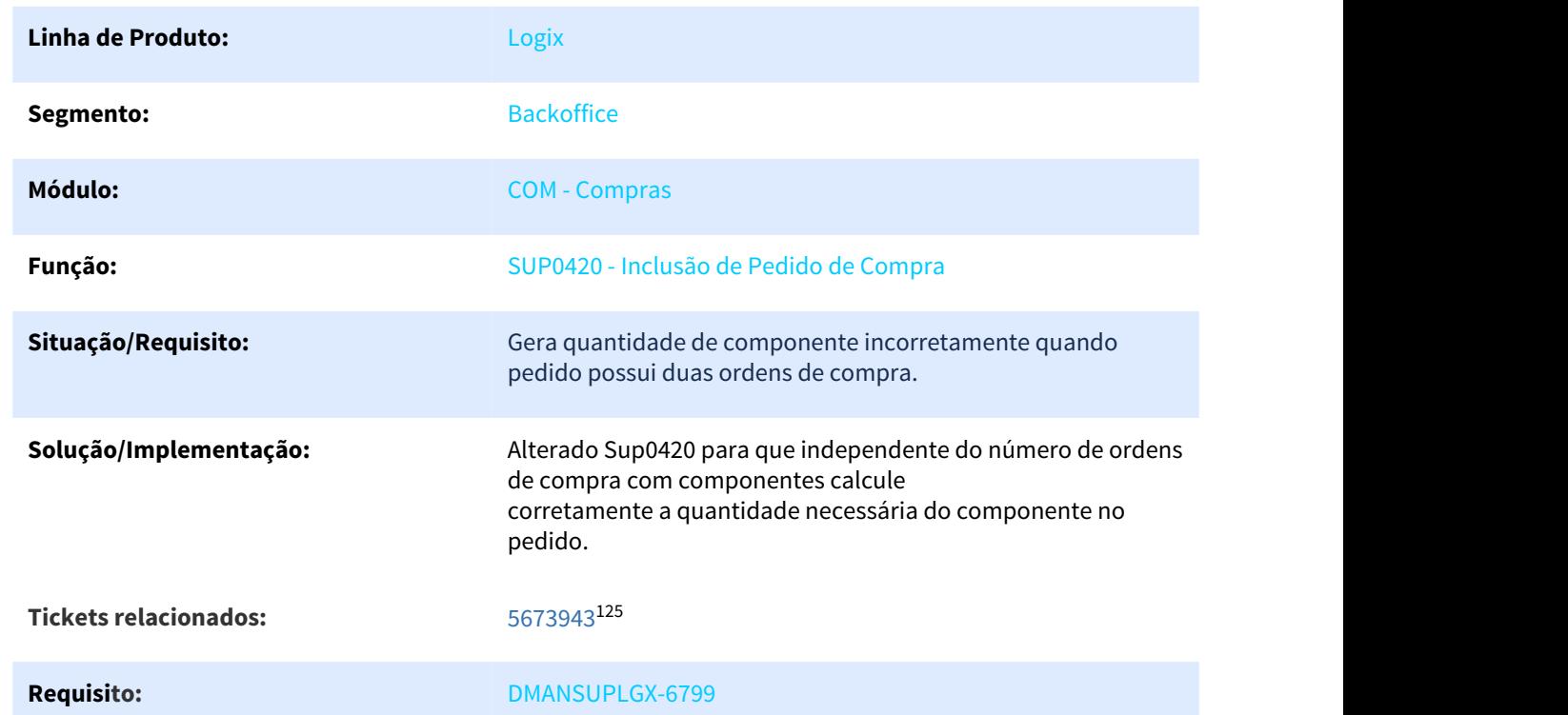

SUP0420 Duplicando quantidade componente pedido

#### 3.6.2.24 DMANSUPLGX-6828 DT SUP22086 Ao possuir várias ordens de compra pesquisadas, está puxando cotações de ordens anteriores indevidamente

SUP22086 - Ao possuir várias ordens de compra pesquisadas, está puxando cotações de ordens anteriores indevidamente

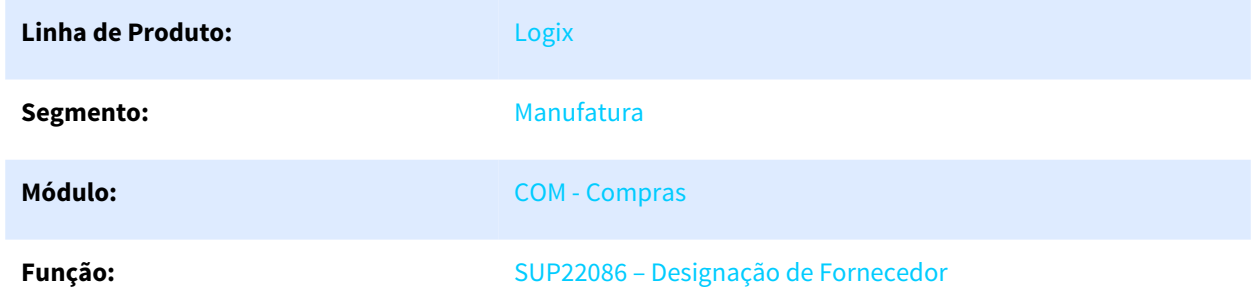

125 https://totvssuporte.zendesk.com/agent/tickets/5673943

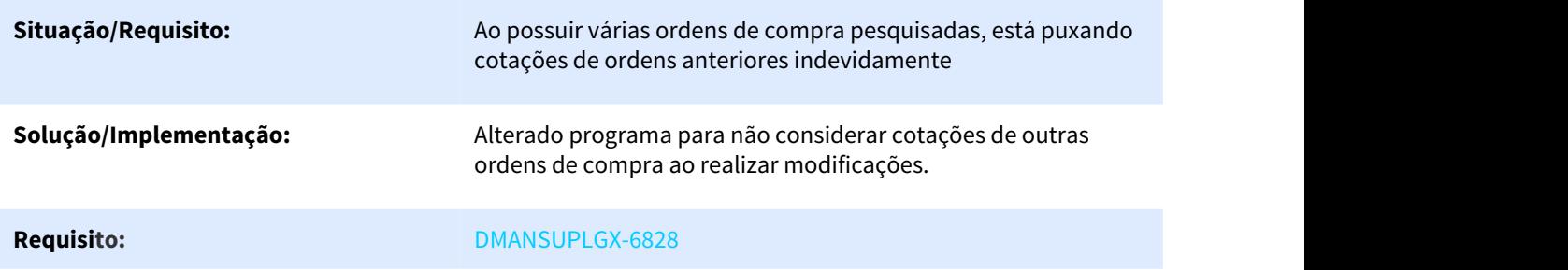

# 3.6.2.25 DMANSUPLGX-6842/DMANSUPLGX-6888/DMANSUPLGX-6824 DT SUP22105 Ajustes no relatório de Impressão de Pedido

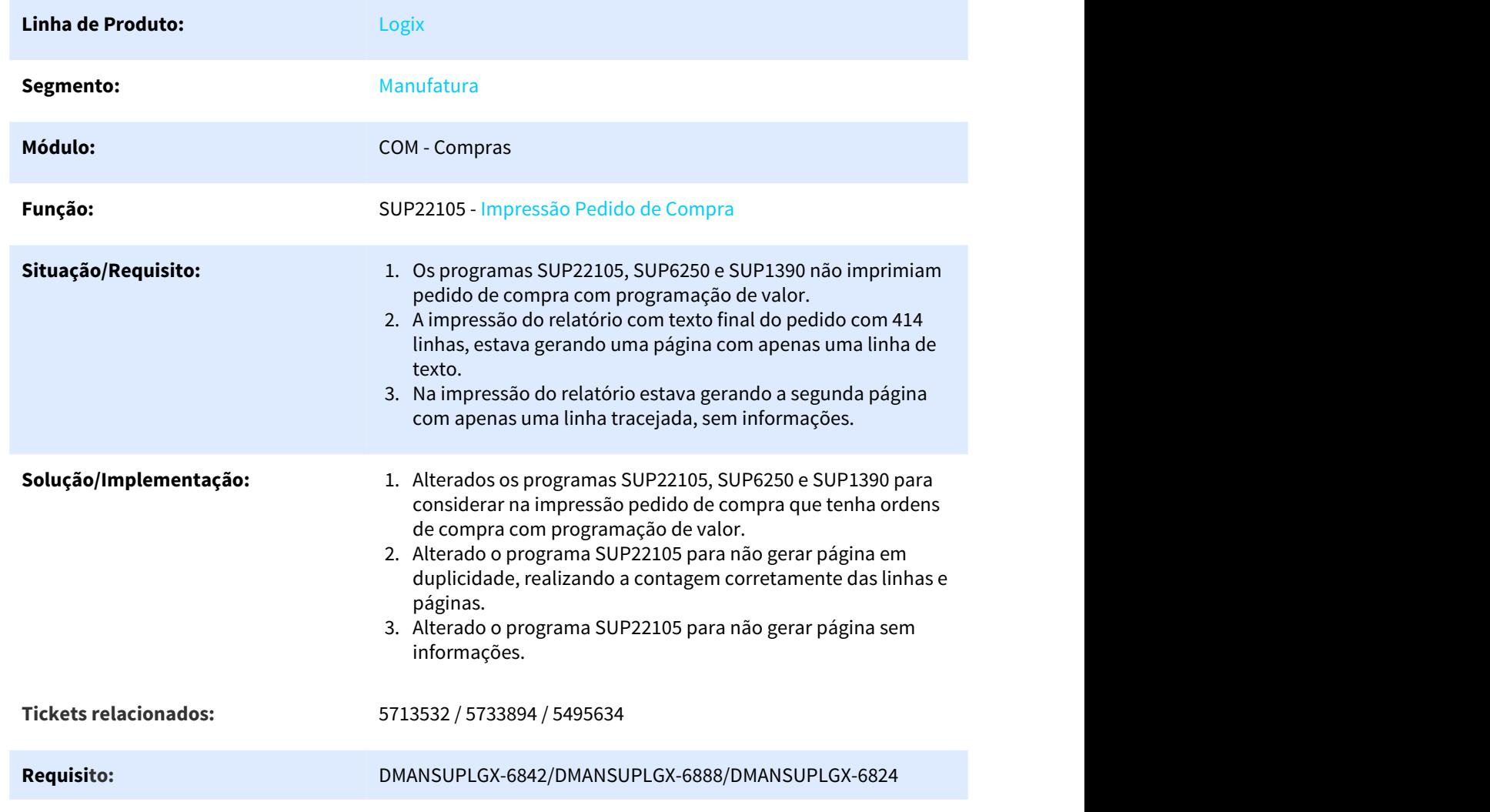

#### **SUP22105 Ajustes no relatório de Impressão de Pedido**

#### 3.6.2.26 DMANSUPLGX-6978 DT SUP21003- Opção "Repete OC" na aba 2-Complementar, campo Texto, está apagando as informações

#### **SUP21003 - Opção "Repete OC" na aba 2-Complementar, campo Texto, está apagando as informações**

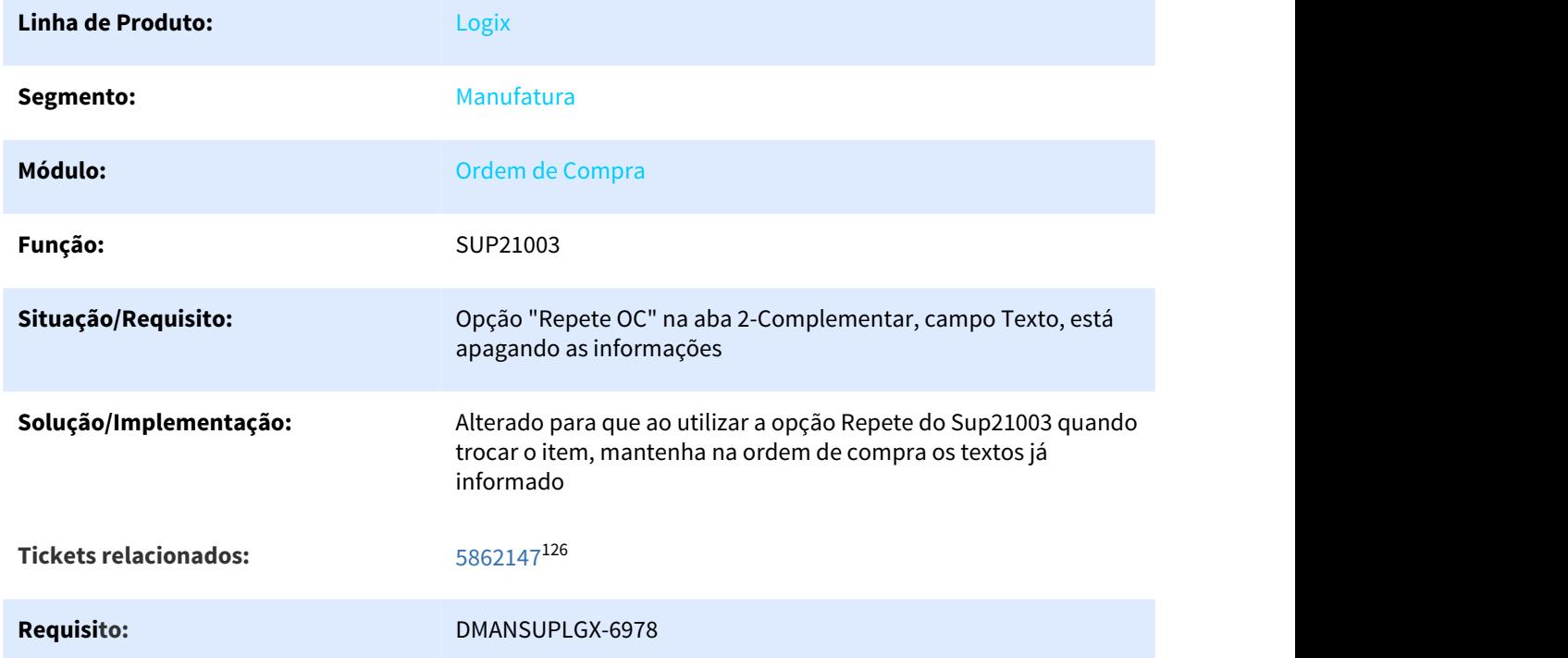

#### 3.6.2.27 DMANSUPLGX-6994 DT SUP0120- Não permite voltar para o item anterior na grid dos itens do contrato quando não é informado valor no campo item.

**SUP0120- Não permite voltar para o item anterior na grid dos itens do contrato quando não é informado valor no campo item.**

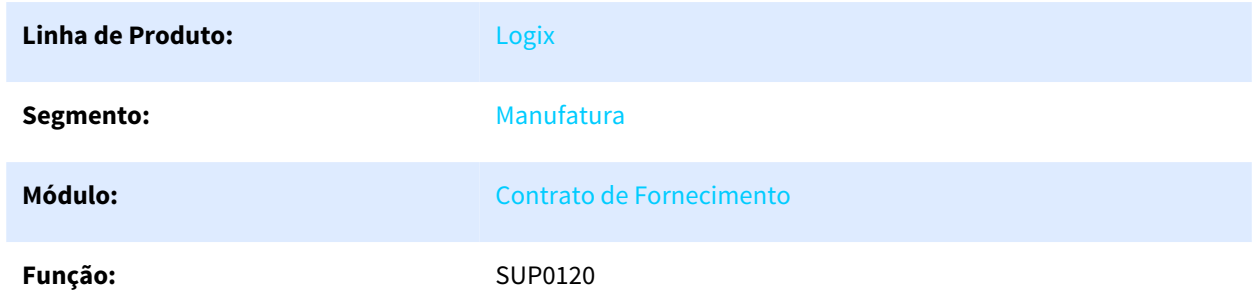

<sup>126</sup> https://totvssuporte.zendesk.com/agent/tickets/5862147

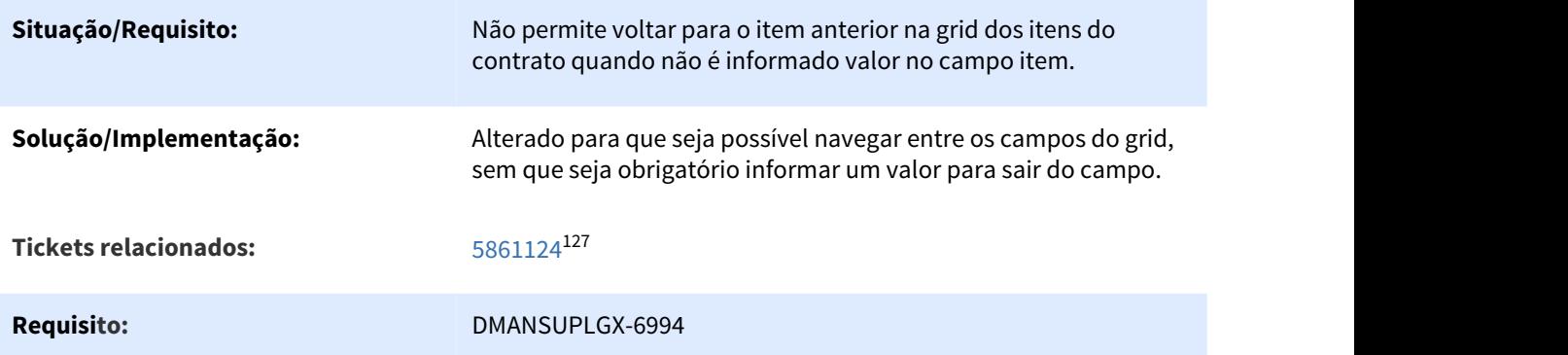

#### 3.6.2.28 DMANSUPLGX-7020 DT WFSUP001 Alteração Layout para utilizar workflow de aprovação no Fluig Mobile

#### WFSUP001 Alteração Layout para utilizar workflow de aprovação no Fluig Mobile

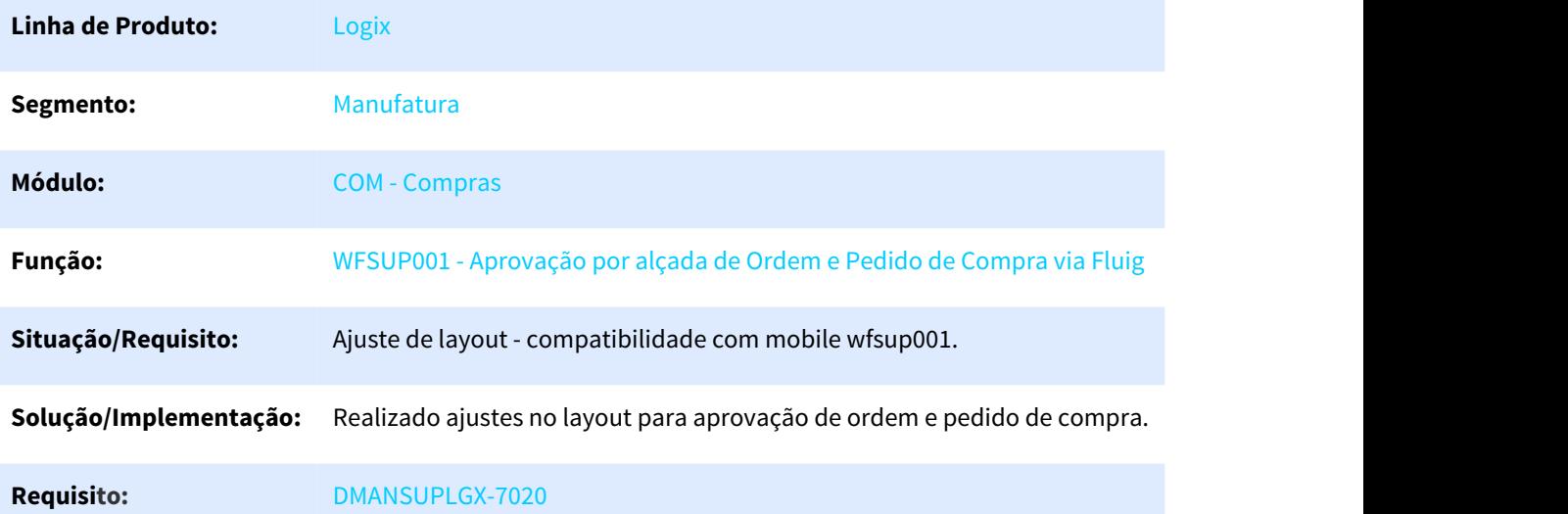

#### 3.6.2.29 DMANSUPLGX-7158 DT SUP21003- Não realiza a montagem da conta na inclusão ao alterar o tipo de despesa nas informações complementares da ordem

#### **SUP21003 - Não realiza a montagem da conta na inclusão ao alterar o tipo de despesa nas informações complementares da ordem**

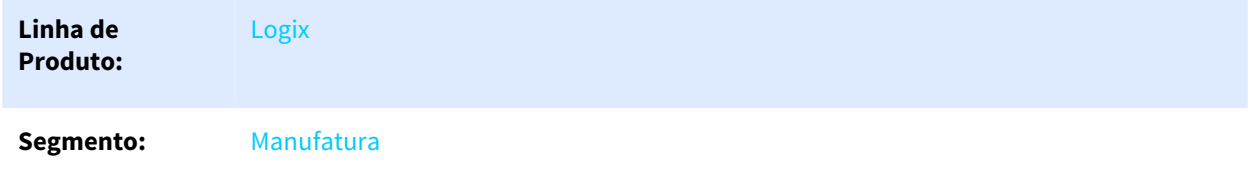

127 https://totvssuporte.zendesk.com/agent/tickets/5861124

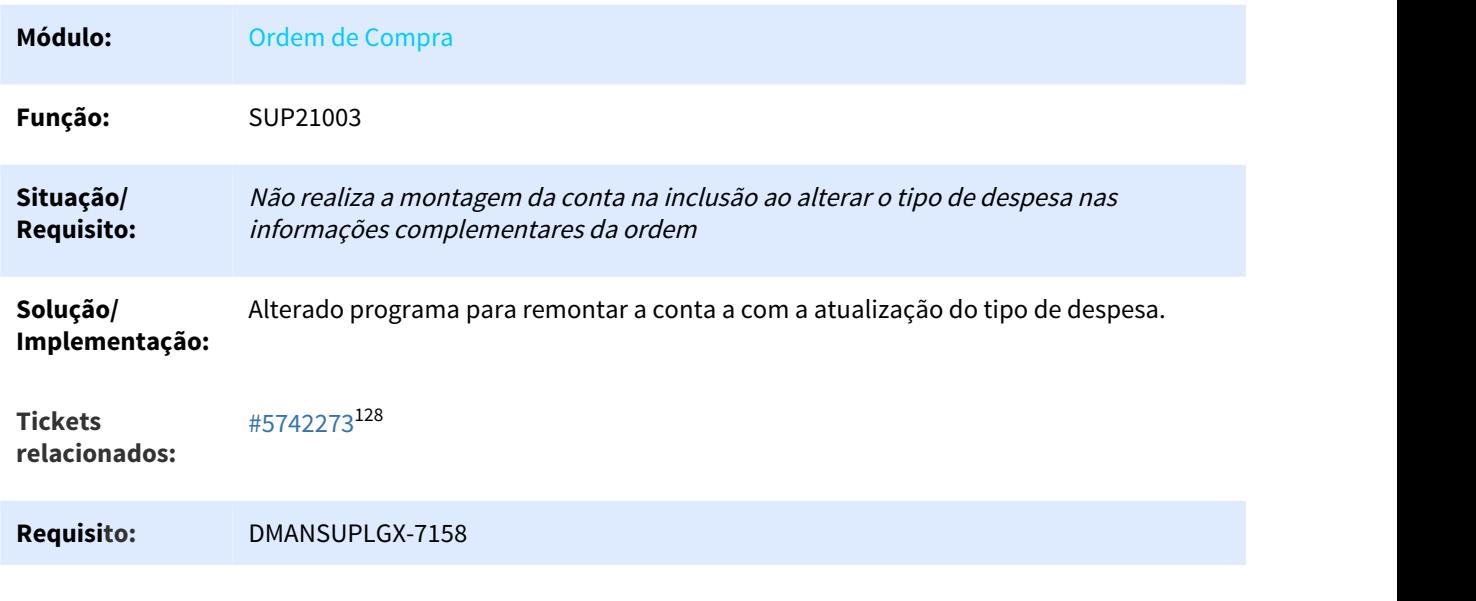

# 3.6.3 Estoque - Manutenção - 12.1.25

Pesquisar

# 3.6.3.1 931113 DMANENTLGX-570 DT Validação de movimentação item/grade

#### Validação de movimentação item/grade

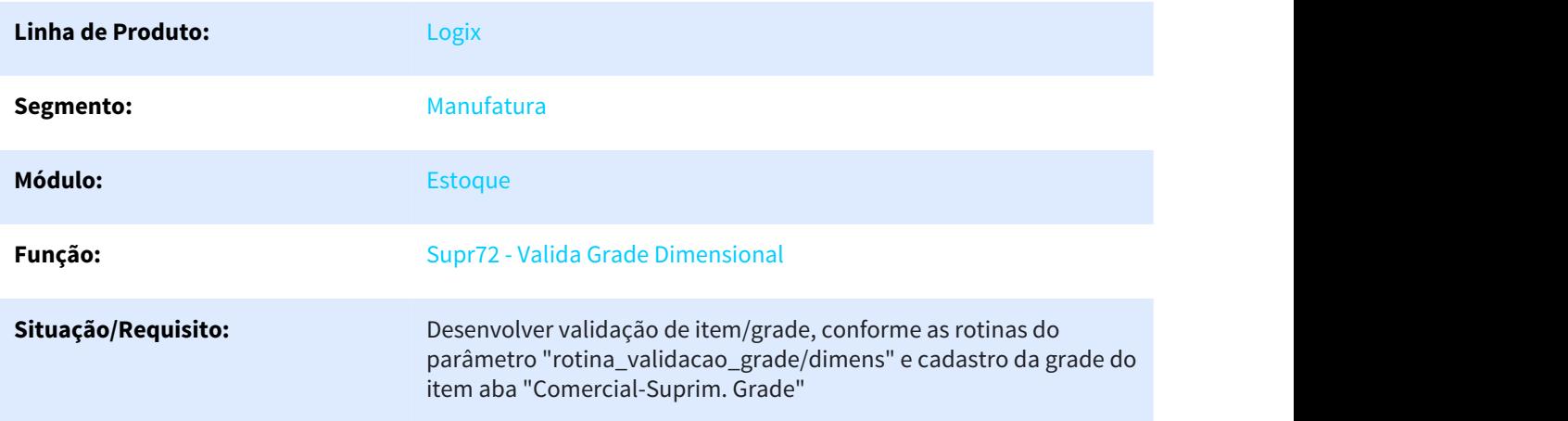

<sup>128</sup> https://totvssuporte.zendesk.com/agent/tickets/5742273

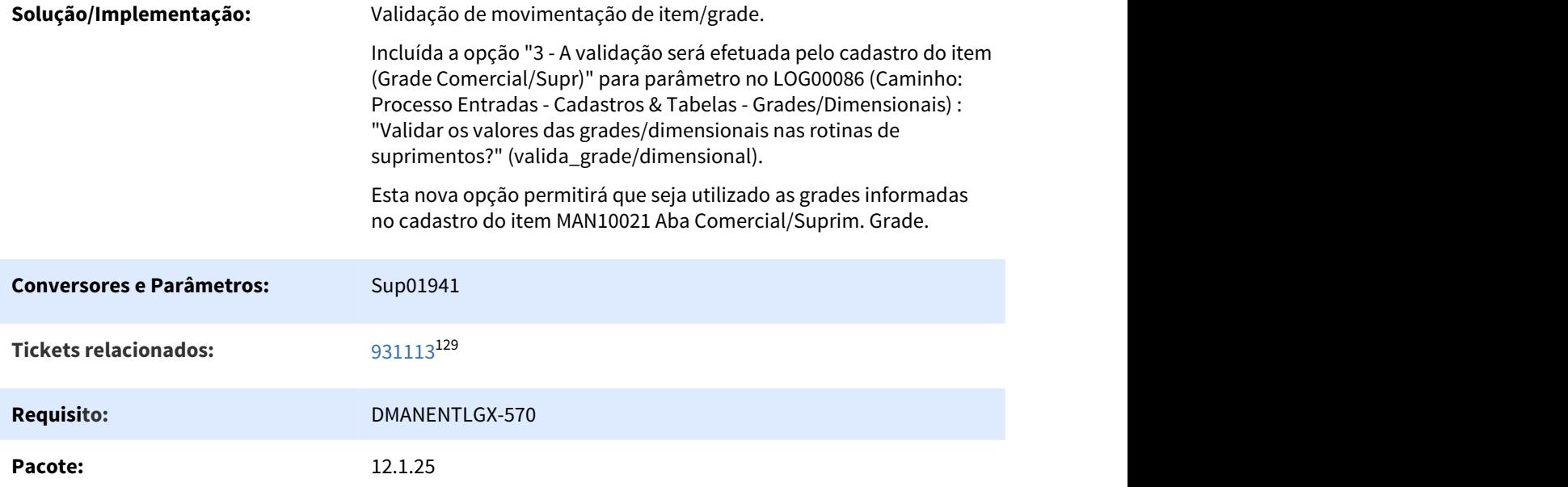

3.6.3.2 4932449 DMANENTLGX-3923 DT Transferência entre unidades, componente de custo impostos

#### NOME DO REQUISITO

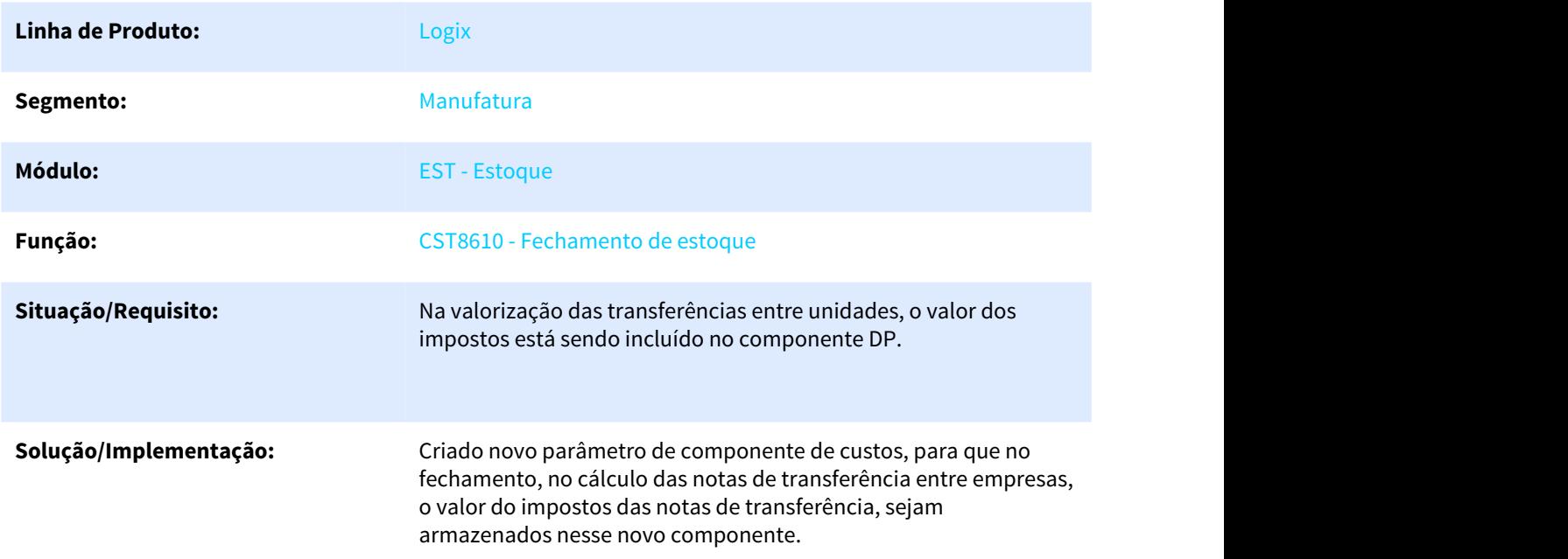

<sup>129</sup> http://jiraproducao.totvs.com.br/issues/?jql=cf%5B11086%5D+%3D+%22931113%22

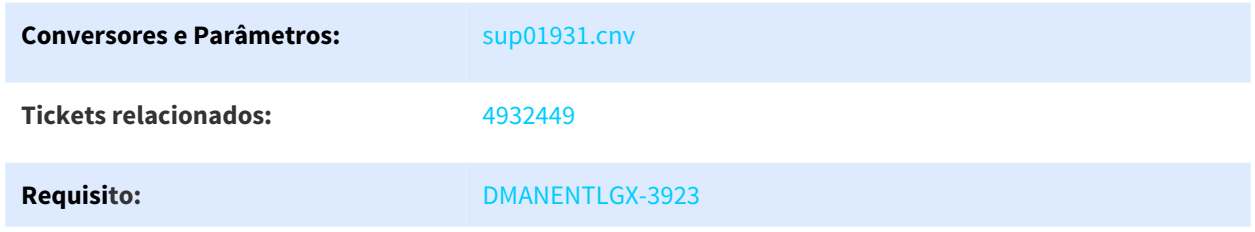

# 3.6.3.3 5226576 DMANENTLGX-4133 DT Bloco k registro k215 e k200 indicador 1

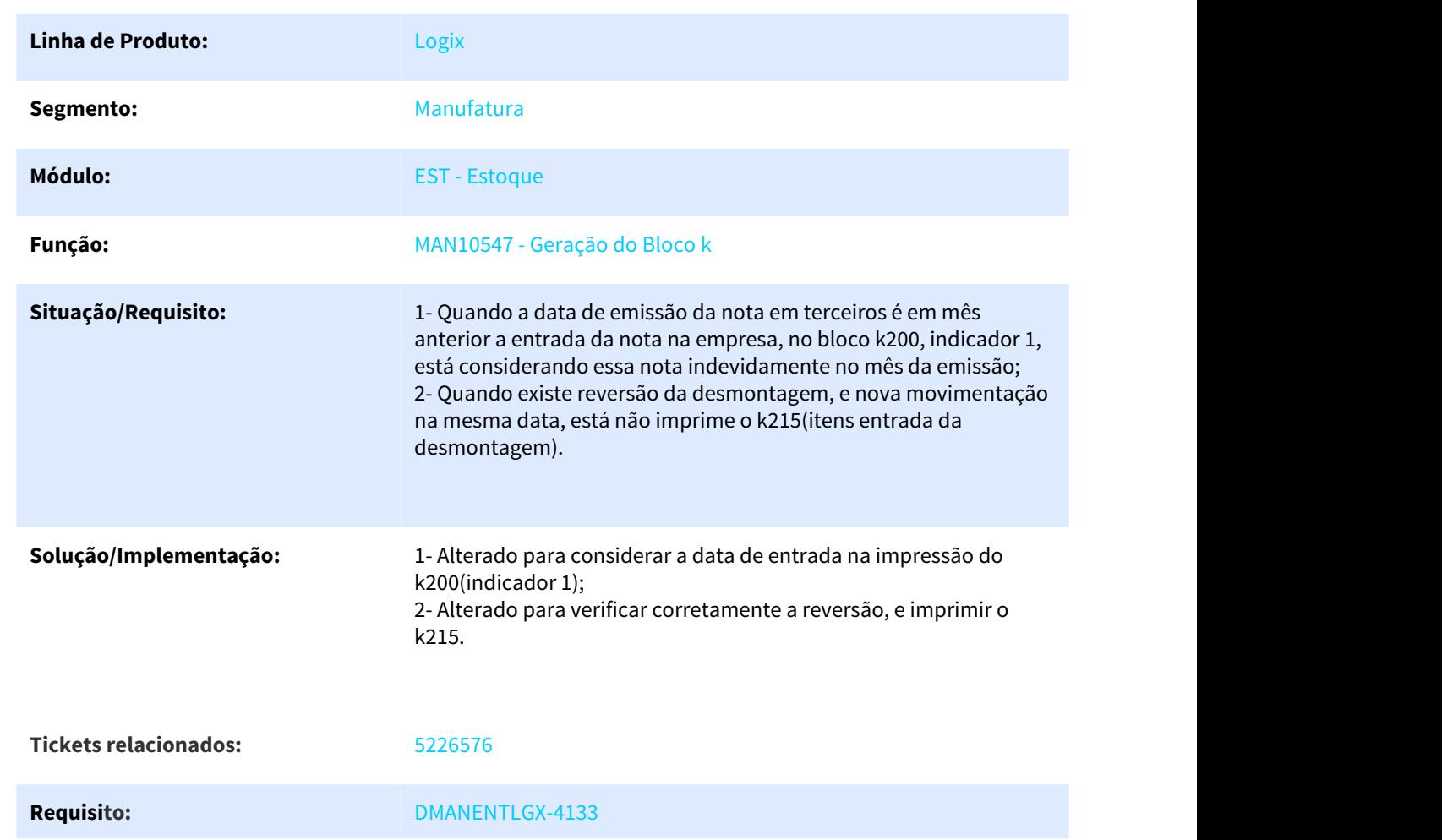

#### NOME DO REQUISITO

# 3.6.3.4 5313461 DMANENTLGX-4266 DT Valorização estoque transferencia entre unidades com frete em outra moeda

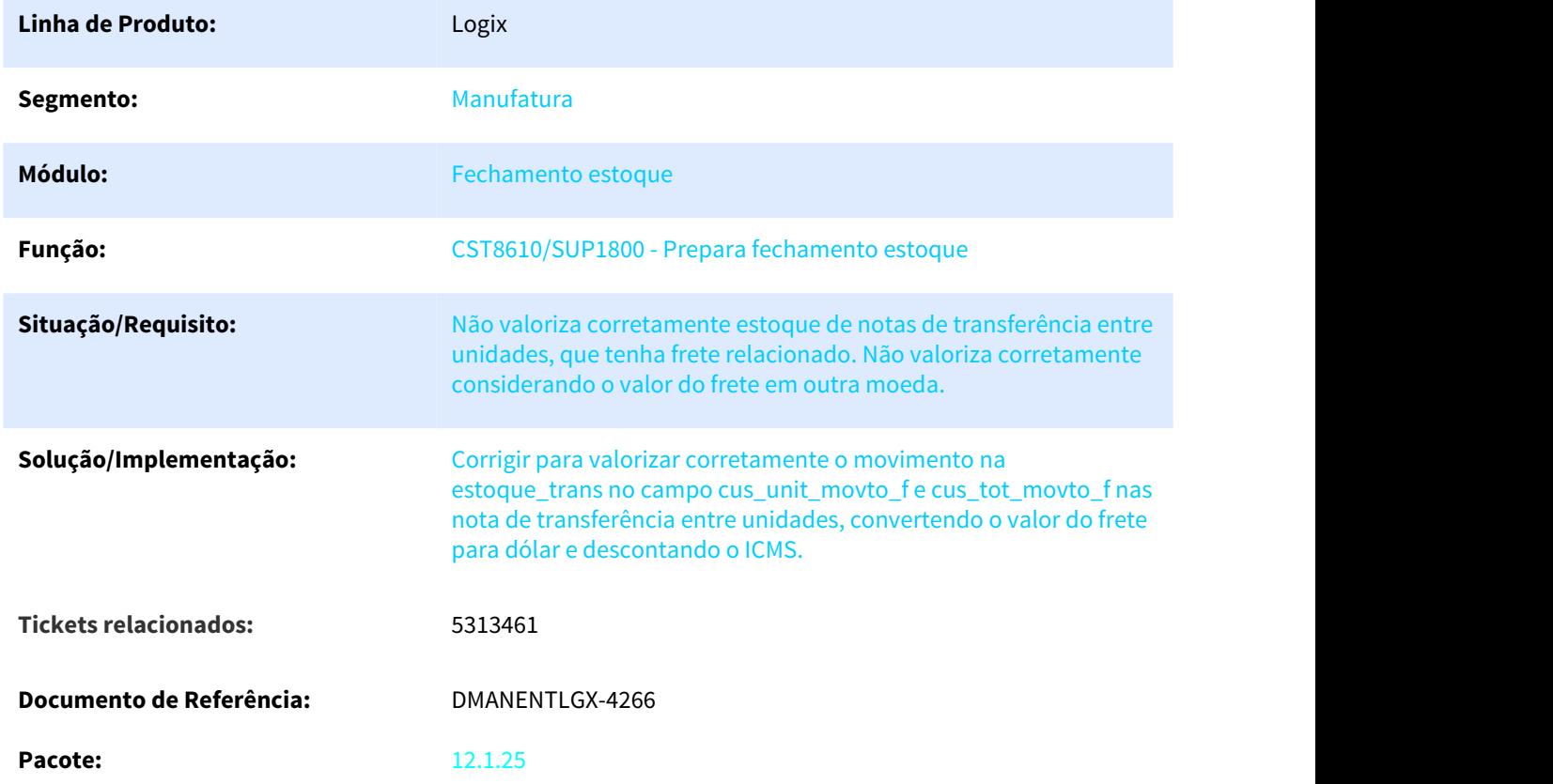

Valorização estoque transferencia entre unidades com frete em outra moeda

# 3.6.3.5 5531283 DMANENTLGX-4390 DT Fechamento de Custo

#### SUP1707 - Fechamento de Custo

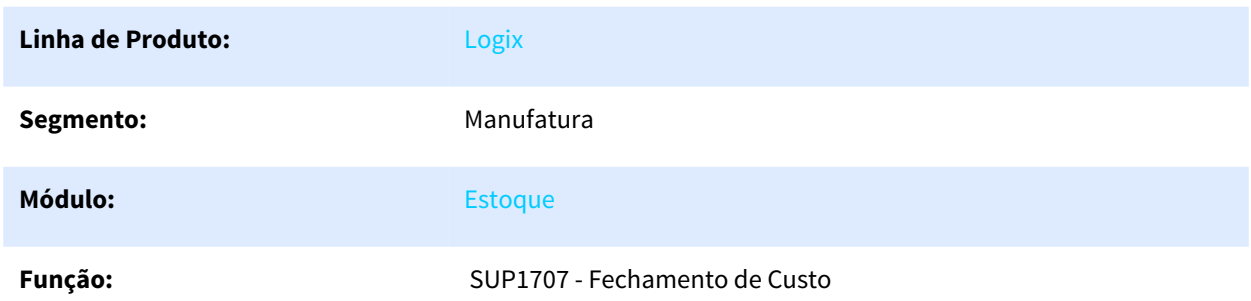

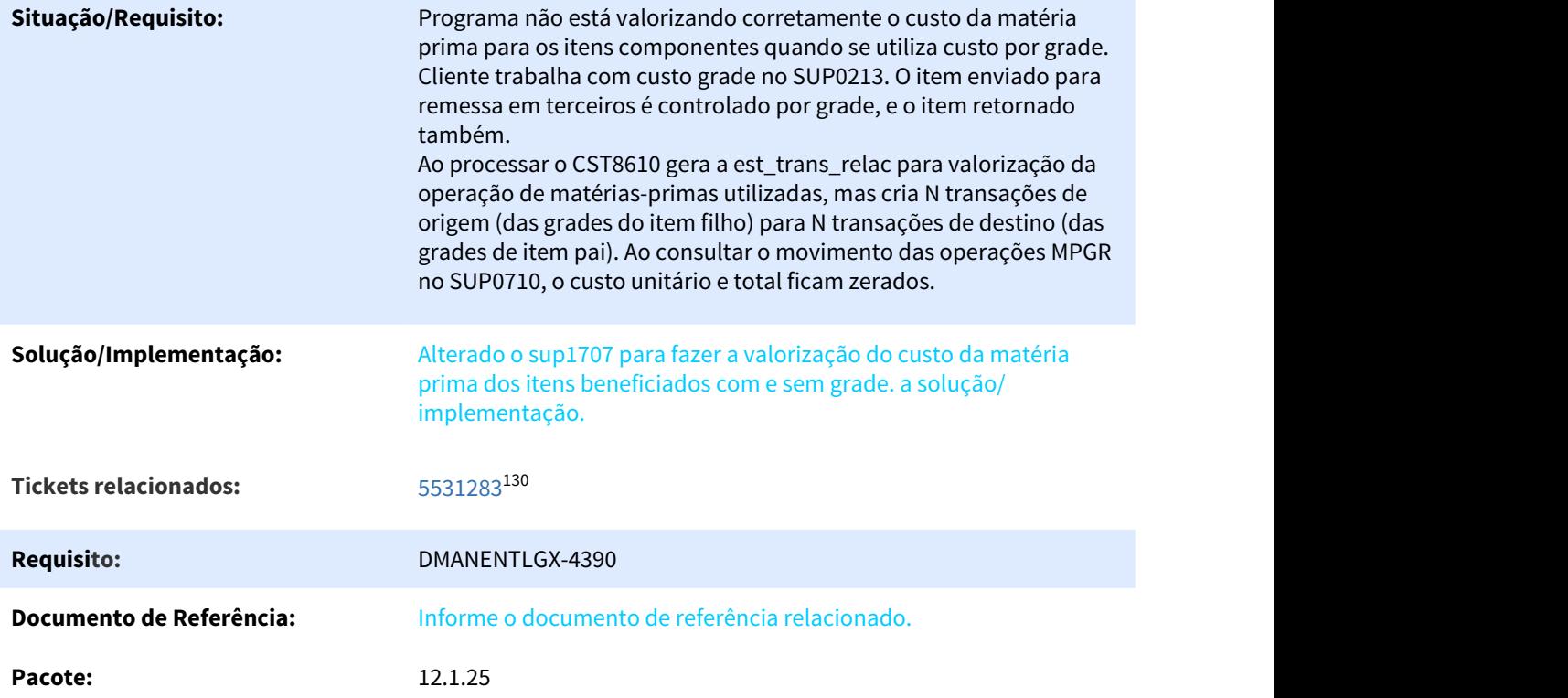

# 3.6.3.6 5829990 DMANENTLGX-4621 DT Ajuste de variavel de caminho

#### NOME DO REQUISITO

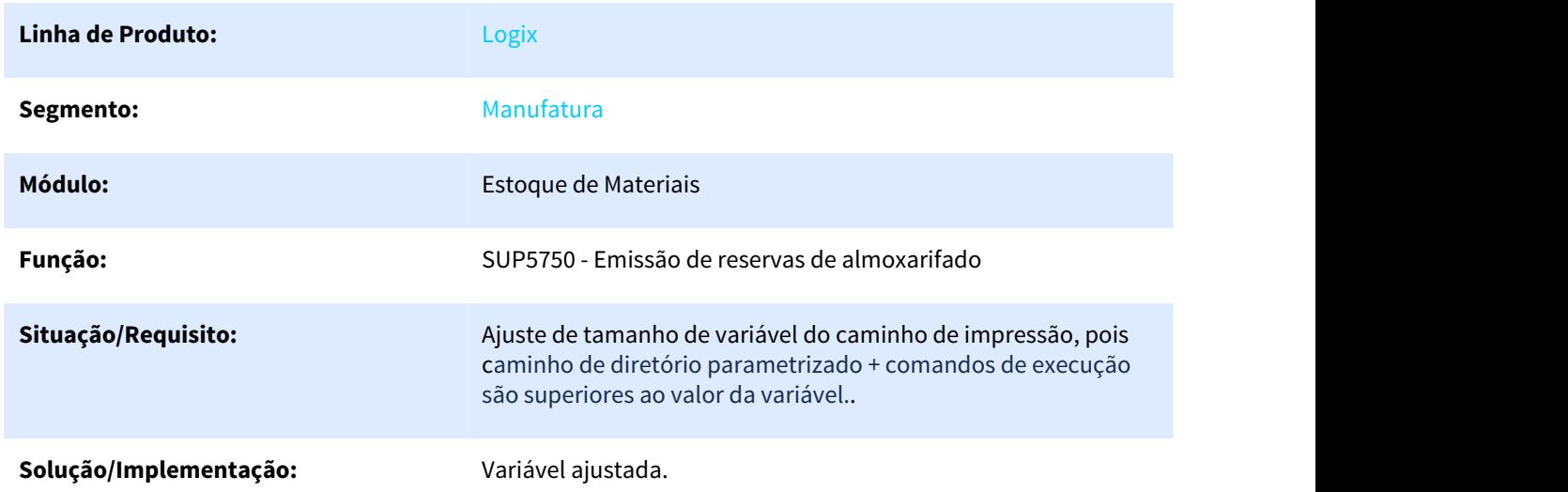

<sup>130</sup> http://jiraproducao.totvs.com.br/issues/?jql=cf%5B11086%5D+%3D+%225531283%22

Pacote: Release 12.1.25

# 3.6.3.7 6278496 DMANENTLGX-5178 DT informar conta contábil no SUP0710

#### NOME DO REQUISITO

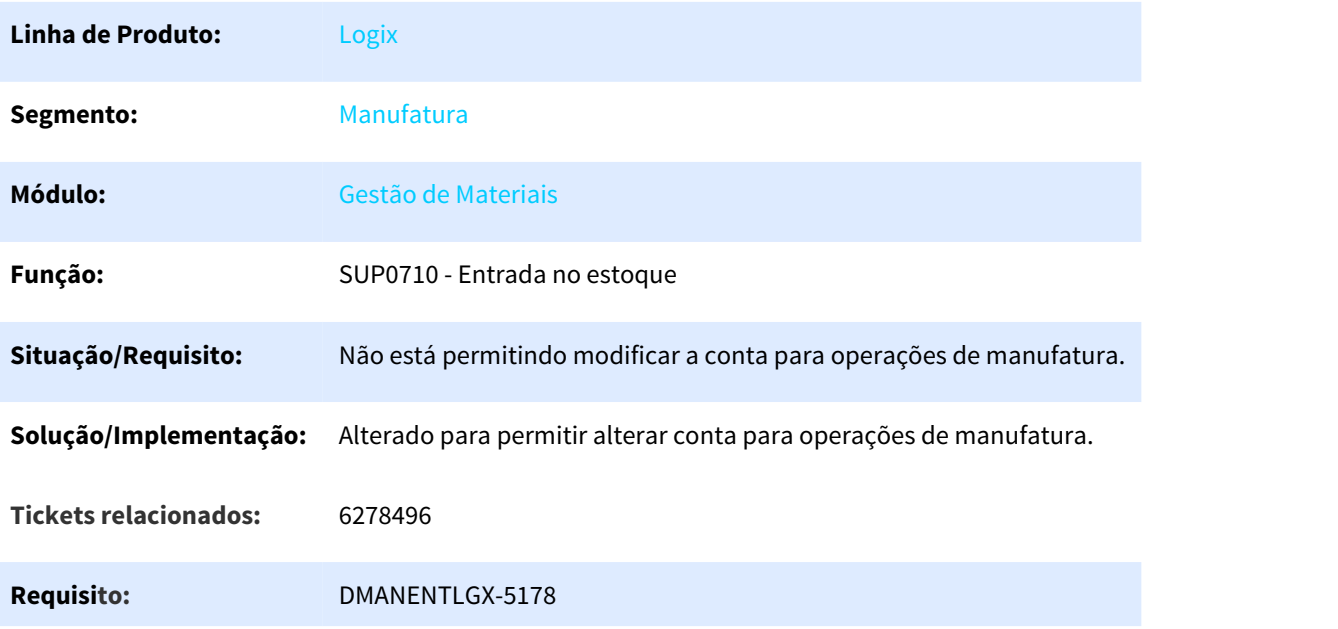

# 3.6.3.8 DMANENTLGX-3913 DT Transferência não atualiza as tabelas do AVF

#### NOME DO REQUISITO

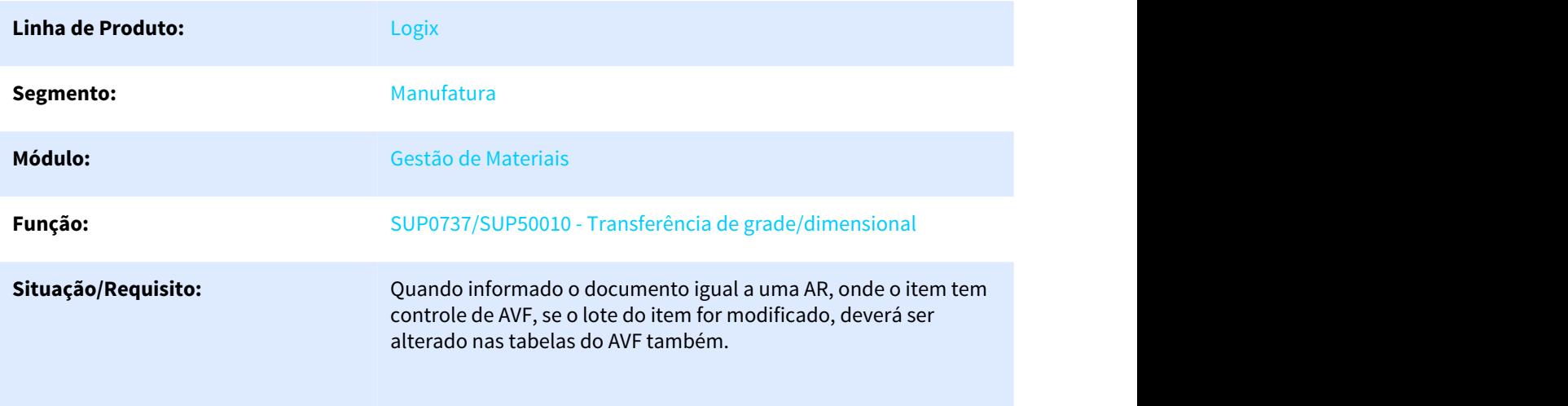

# **Solução/Implementação:** Alterado para quando AR com item com controle de AVF, e no avf não for por amostragem de lote, alterar as tabelas do AVF também.

**Requisito:** DMANENTLGX-3913

# 3.6.3.9 DMANENTLGX-4245 DT Desmontagem de item origem com grade

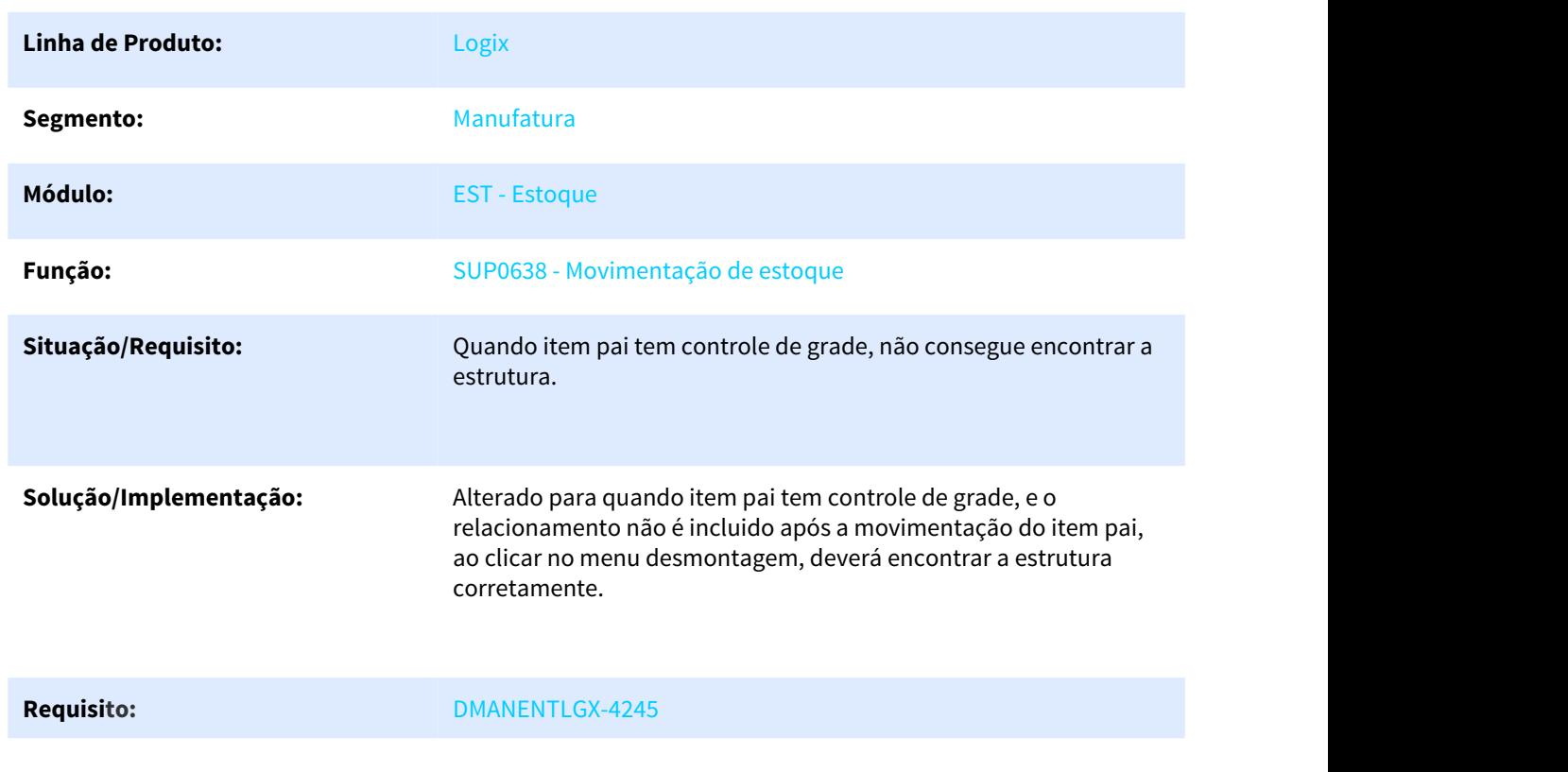

#### NOME DO REQUISITO

3.6.3.10 DMANENTLGX-4362 SUP0710 DT Inclusão de movimentação de estoque entra em loop

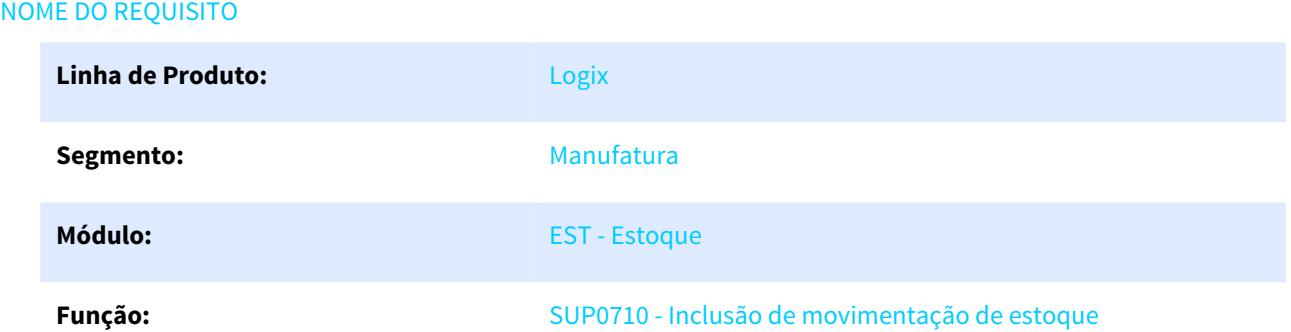

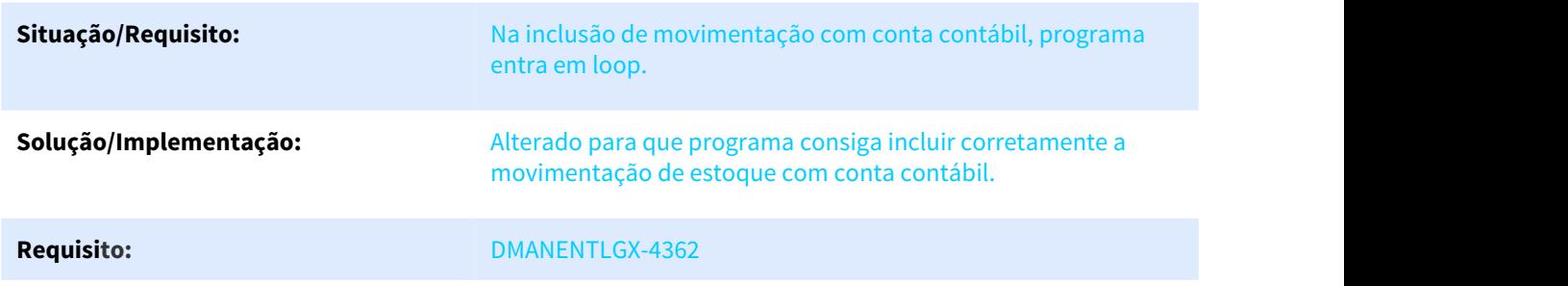

# 3.6.3.11 DMANENTLGX-4561 DT SUP50003 inclusão de movimentação de itens WMS

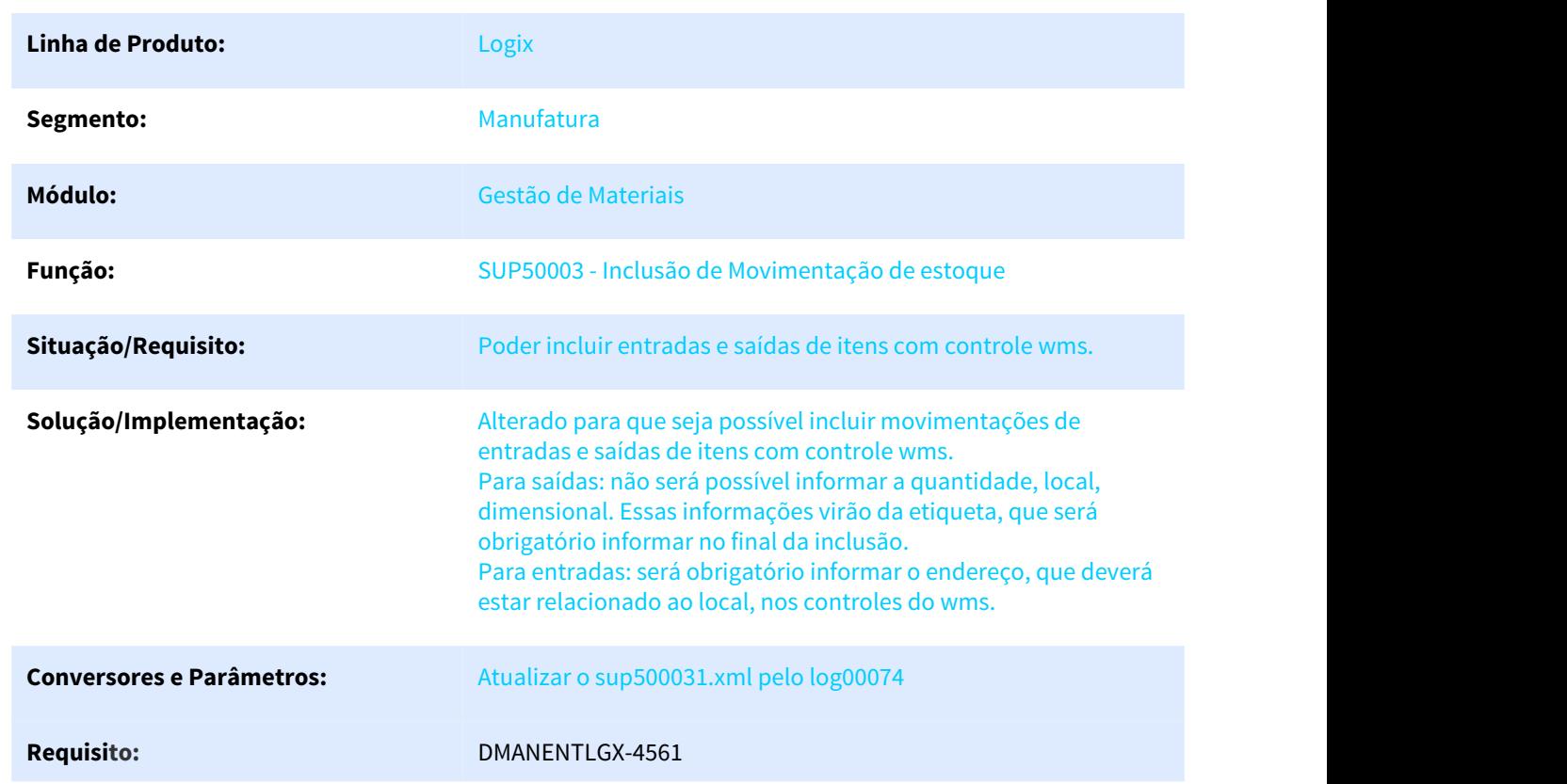

#### NOME DO REQUISITO

# 3.6.4 Fretes - Manutenção - 12.1.25

Pesquisar

# 3.6.4.1 3243883 DMANENTLGX-2201 DT Contabilização de nota fiscal de remessa para beneficiamento com rateio frete

CONTABILIZAÇÃO DE NOTA FISCAL DE REMESSA PARA BENEFICIAMENTO COM RATEIO DE FRETE

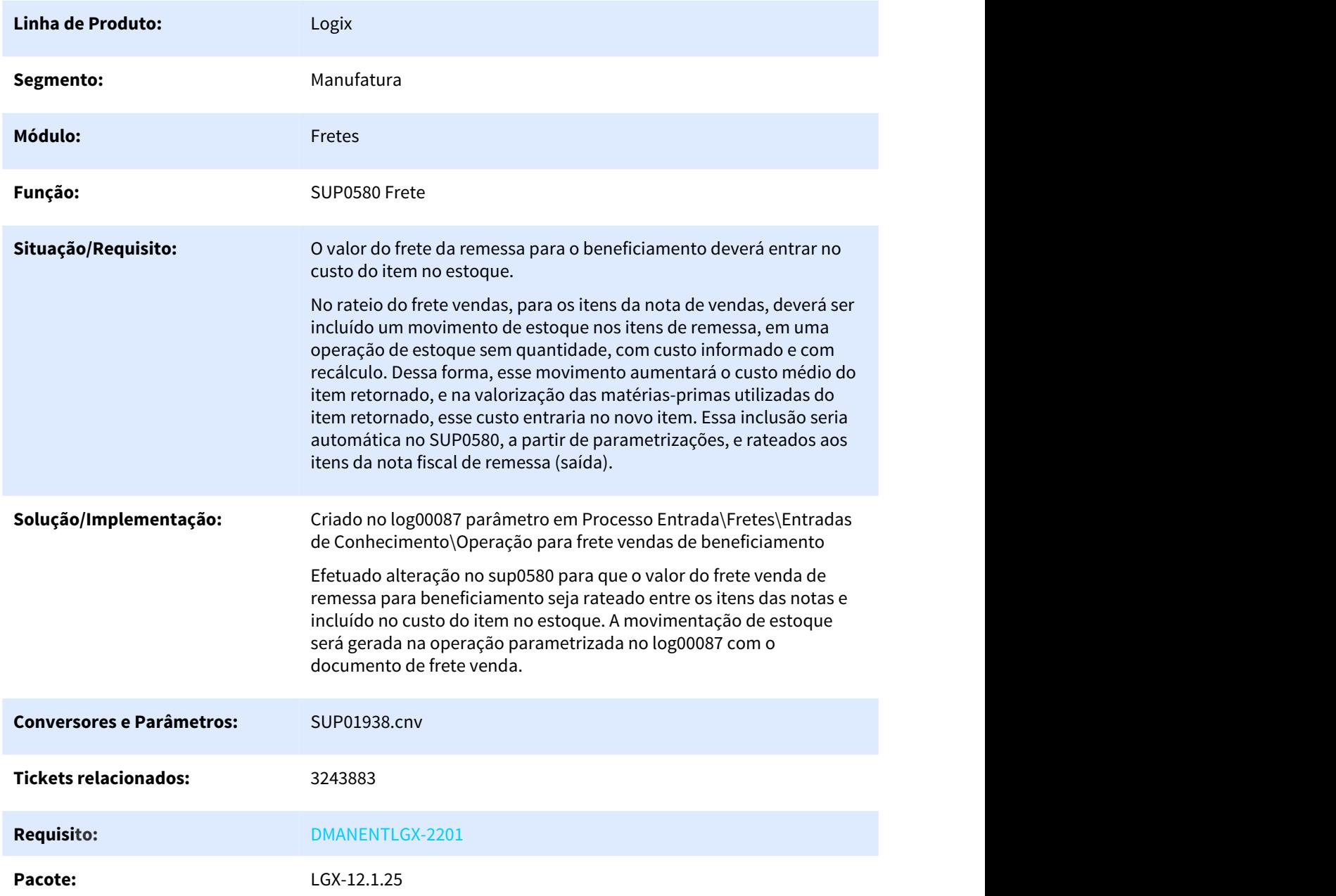

# 3.6.4.2 5386675 DMANENTLGX-4208 DT alteração mensagem de validação do número do frete

#### NOME DO REQUISITO

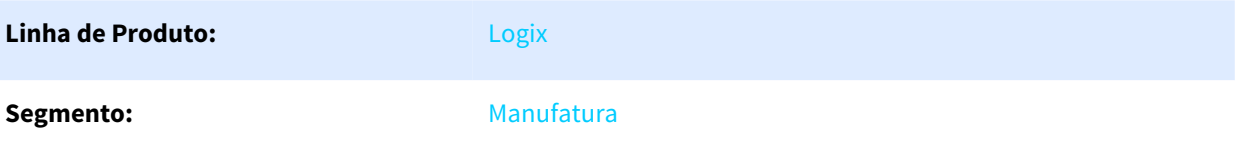

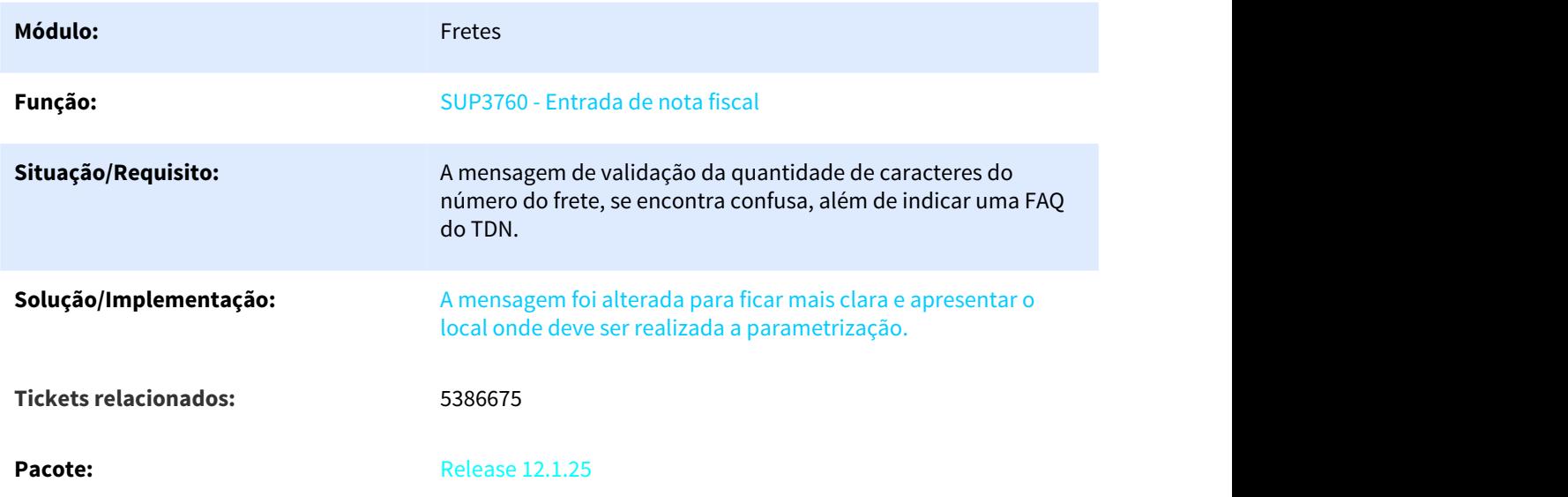

# 3.6.4.3 5665719 DMANENTLGX-4472 DT Mensagem de aborte na consulta da conta contábil do frete

SUP2380 Mensagem de aborte na consulta da conta contábil do frete.

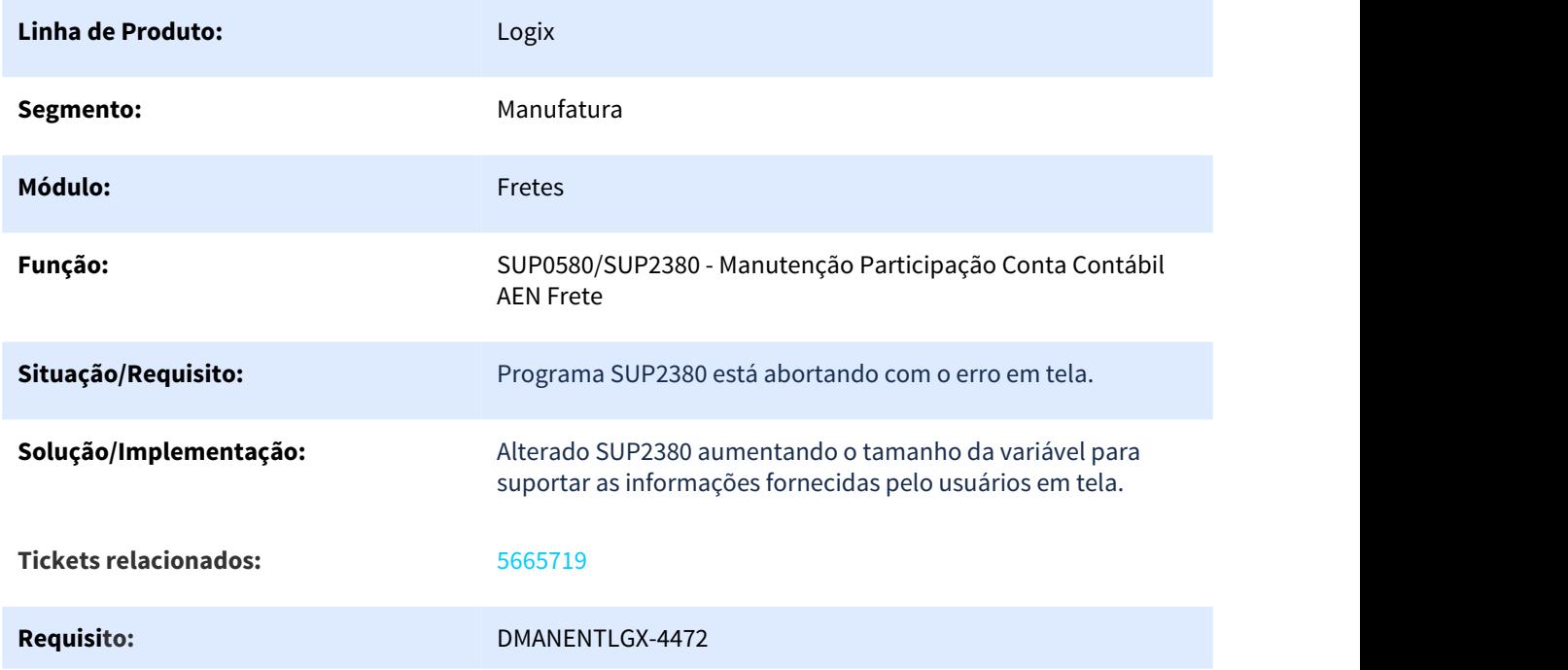

**Pacote:** LGX-12.1.25

# 3.6.4.4 5701033 DMANENTLGX-4492 DT Mensagem erro indevida 'Relacionamento Area X Linha X Merc. X Classe nao cadastrado'

Mensagem erro indevida 'Relacionamento Area X Linha X Merc. X Classe nao cadastrado'

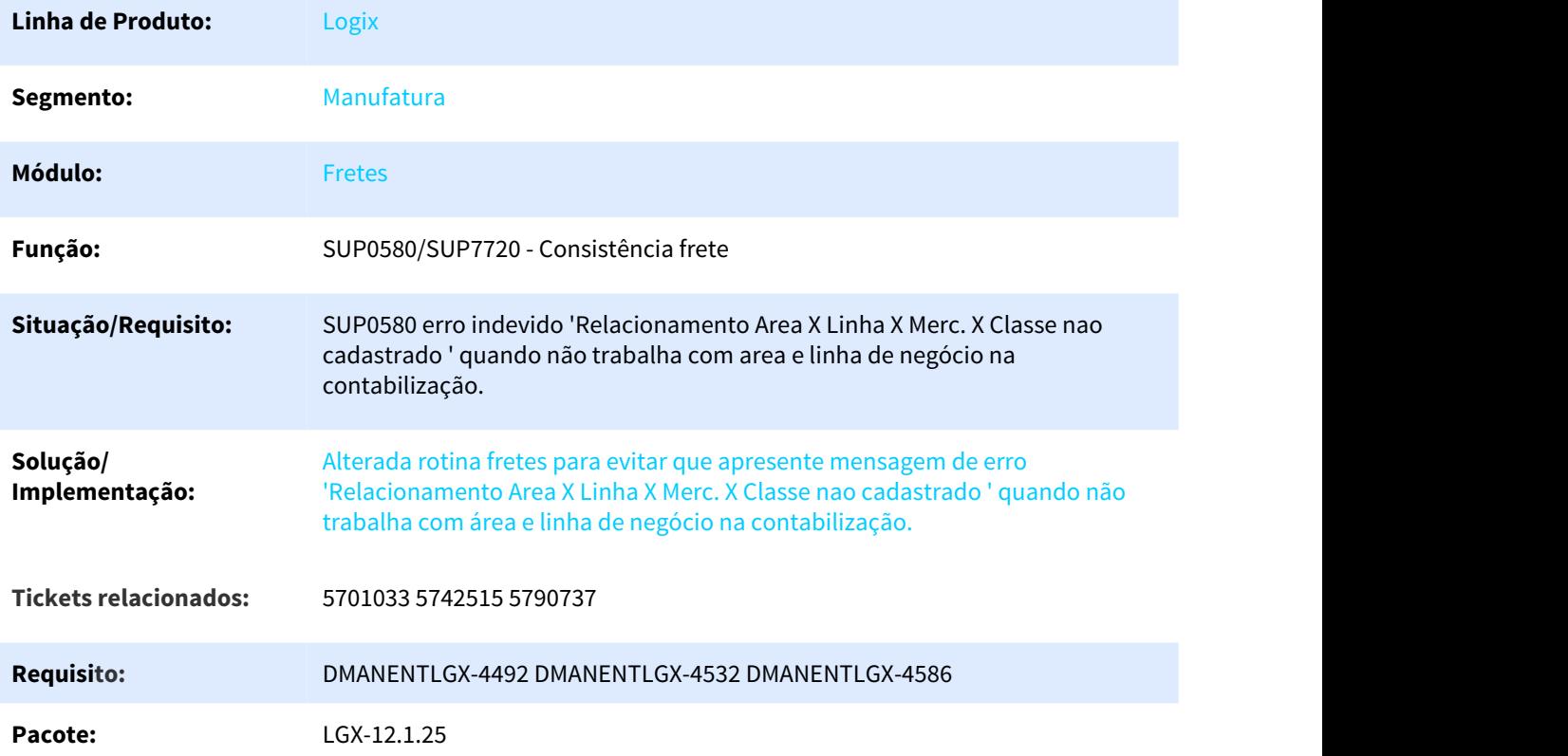

#### 5880277 DMANENTLGX-4730 DT NF de Transf. entre unidades não está calculando Base e valor do IPI corretamente

Nota Fiscal de Transf. entre unidades não está calculando Base e valor do IPI corretamente

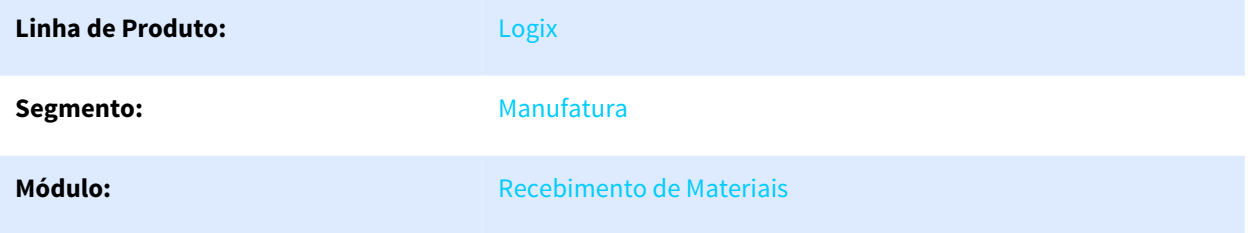

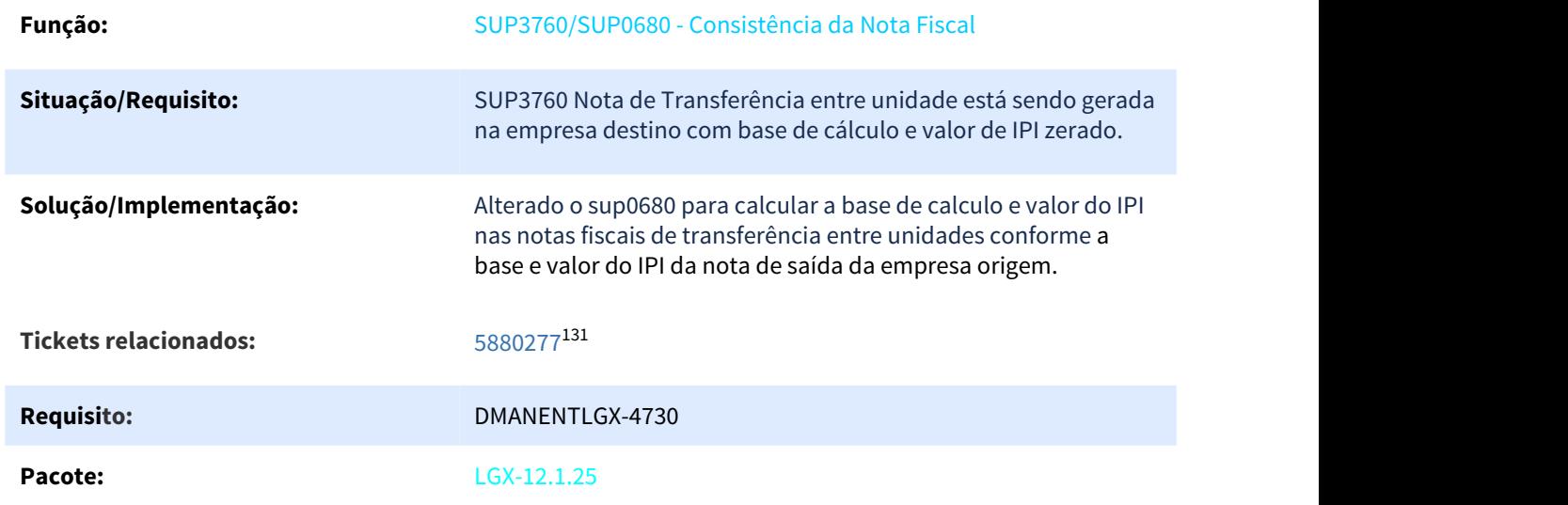

# 3.6.5 Importação - Manutenção - 12.1.25

Pesquisar

# 3.6.5.1 5291282 DMANSUPLGX-6434 DT IMP0029 - Zoom AP - Ocorre a mensagem "Não foi gerado nenhuma AP para esta despesa ou consulte ref.cruz da AD."

IMP0029 - Zoom AP - Ocorre a mensagem "Não foi gerado nenhuma AP para esta despesa ou consulte ref.cruz da AD."

| <b>Linha de Produto:</b>     | Logix                                                                                                    |
|------------------------------|----------------------------------------------------------------------------------------------------|
| Segmento:                    | Manufatura                                                                                                    |
| Módulo:                      | Importação                                                                                                    |
| Função:                      | IMP0029 - Despesa Processo de Importação                                                                           |
| Situação/Requisito:          | IMP0029 - Zoom AP - Ocorre a mensagem "Não foi gerado nenhuma<br>AP para esta despesa ou consulte ref.cruz da AD." |
| <b>Tickets relacionados:</b> | 5291282                                                                                                    |
| <b>Requisito:</b>            | DMANSUPLGX-6434                                                                                                    |

<sup>131</sup> http://jiraproducao.totvs.com.br/issues/?jql=cf%5B11086%5D+%3D+%225880277%22
# 3.6.5.2 5906957 DMANSUPLGX-7026 DT IMP0035 duplica rateio da despesa no item de maior valor

#### IMP0035 - Duplica rateio da despesa no item de maior valor

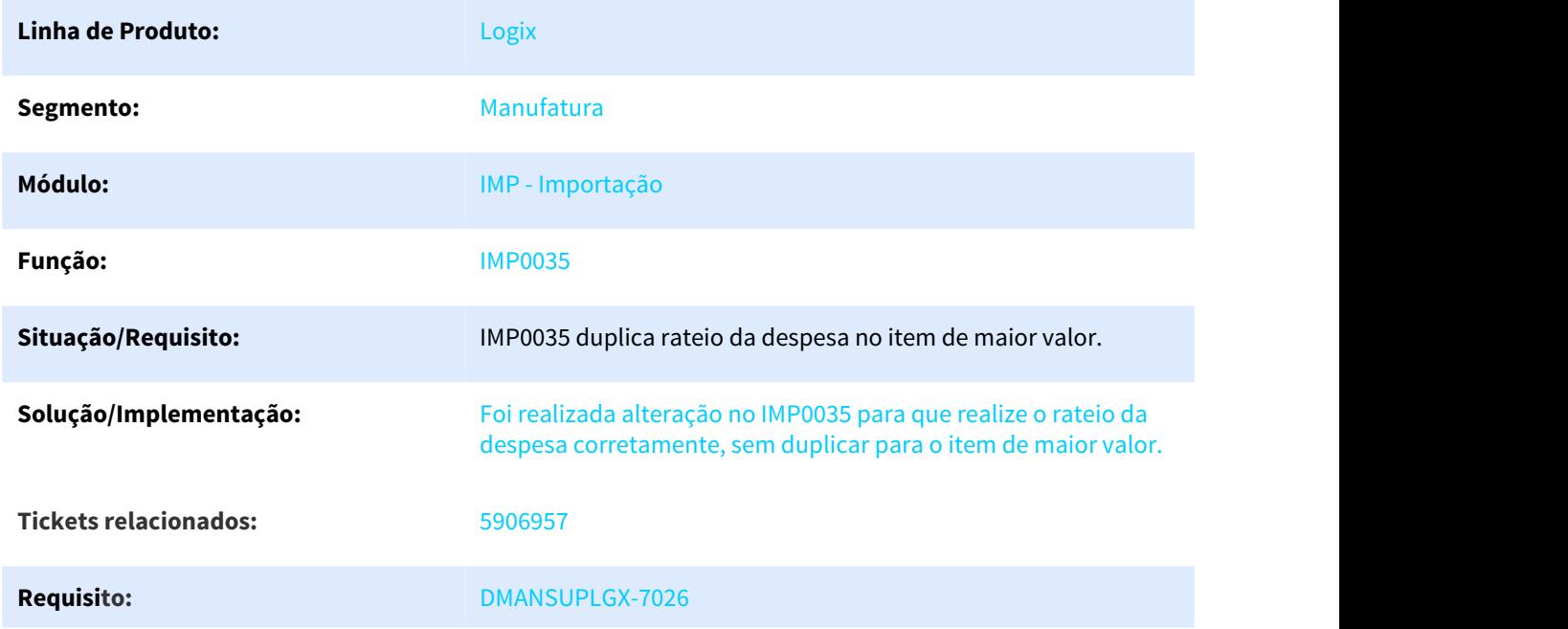

# 3.6.6 Inventário - Manutenção - 12.1.25

Pesquisar

# 3.6.6.1 5725618 DMANENTLGX-4525 DT Contagem de inventário com relacionamento origem x destino

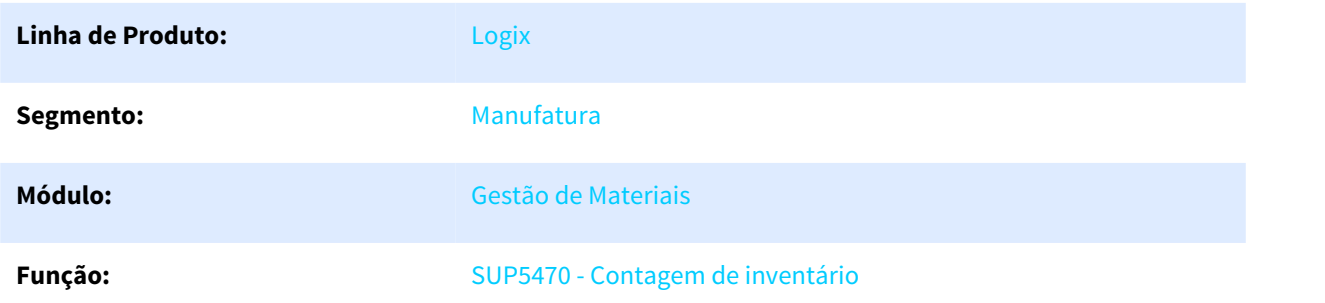

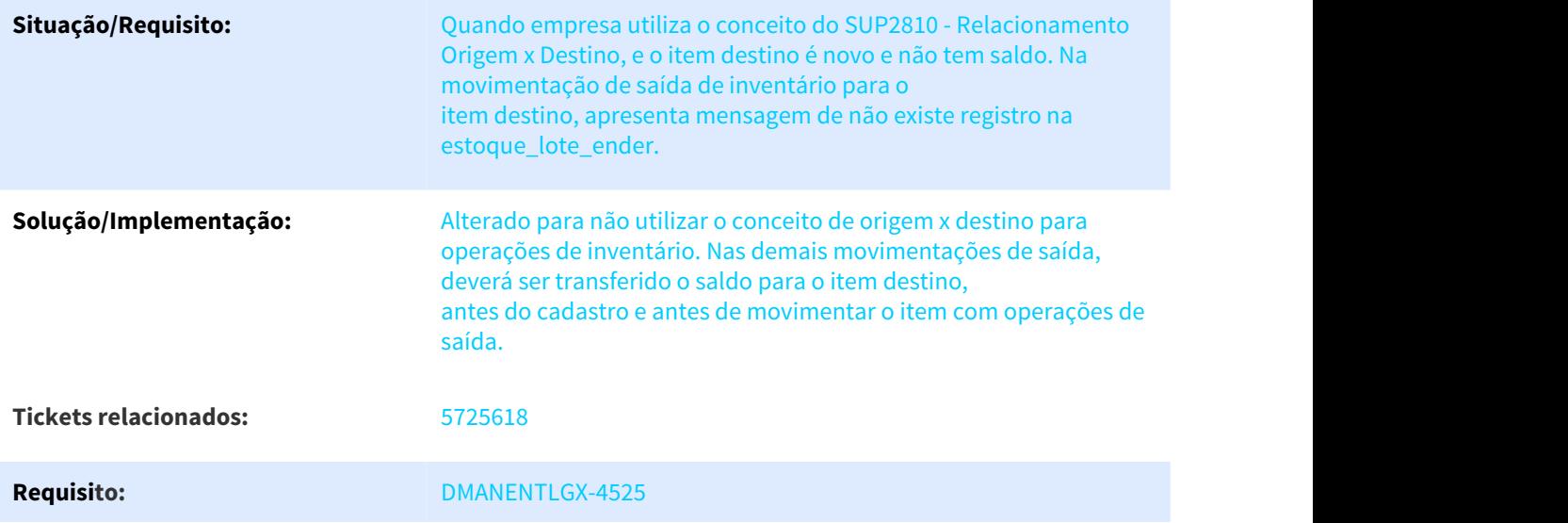

# 3.6.7 Planejamento de Materiais - Manutenção - 12.1.25

Pesquisar

## 3.6.7.1 5359485 DMANSUPLGX-6585 DT SUP22001 gera pedido com total zero quando há programação de valor na ordem

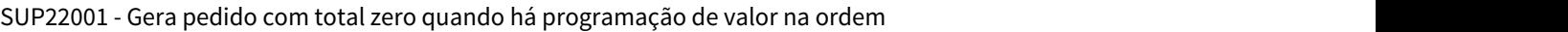

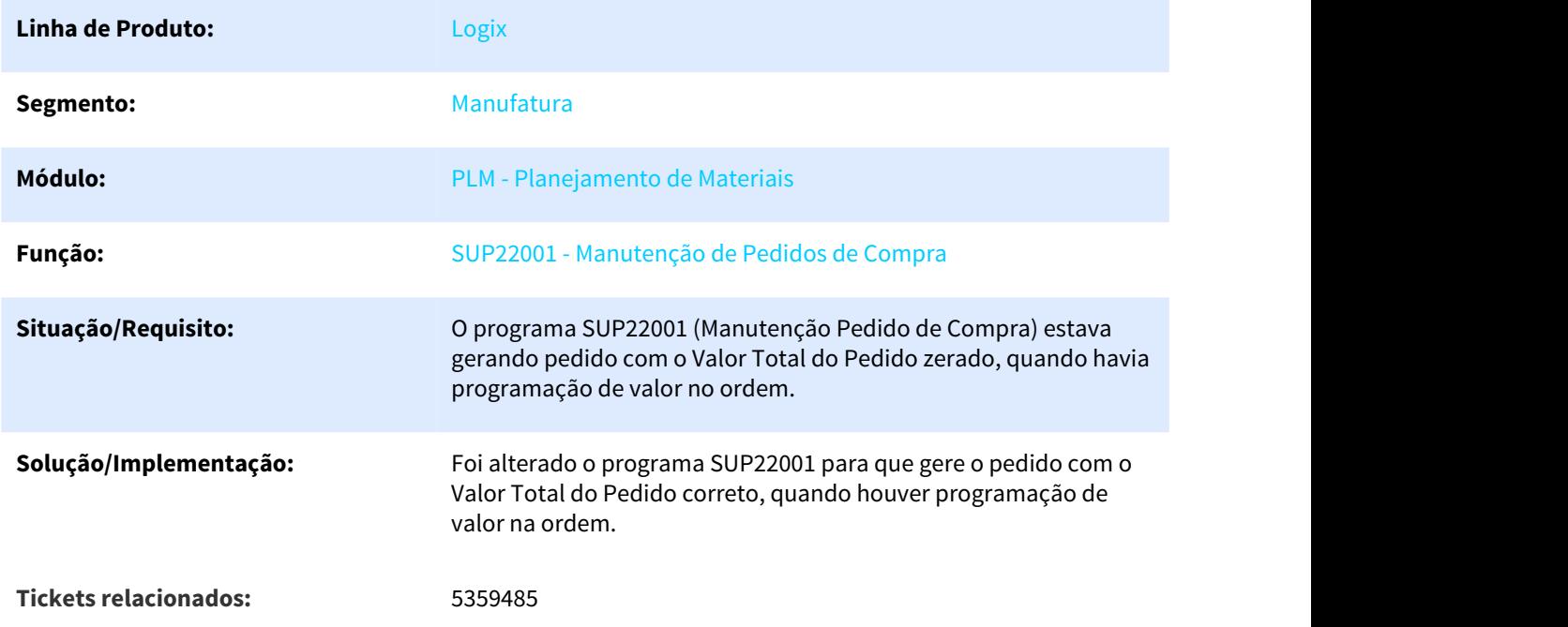

#### **Requisito:** DMANSUPLGX-6585

#### 3.6.7.2 5398093 DMANSUPLGX-6524 DT Não permite modificar pedido que possui ordem liquidada/cancelada com item inativo

SUP22001 - Não permite modificar pedido que possui ordem liquidada/cancelada com item inativo

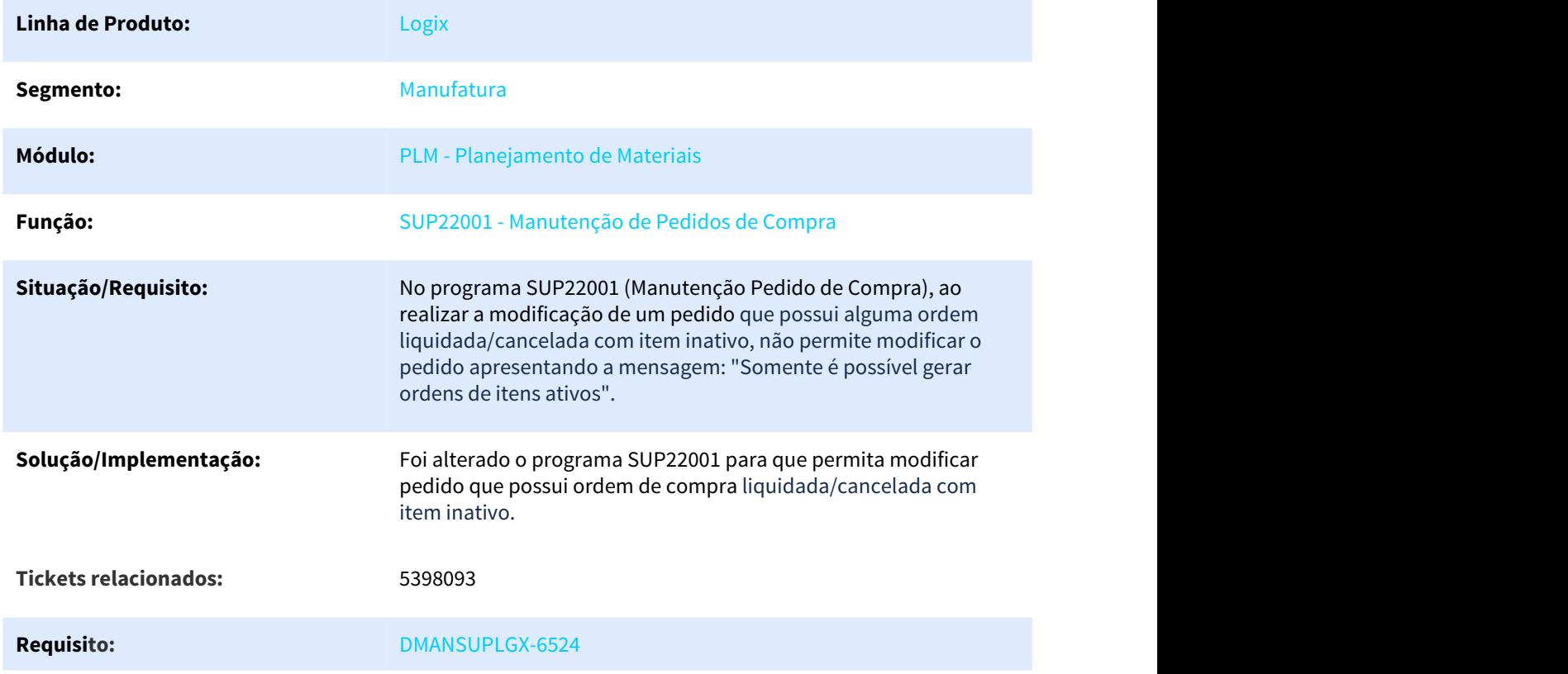

#### 3.6.7.3 5692971 DMANSUPLGX-6807 DT Mostra compradores inativos no Zoom

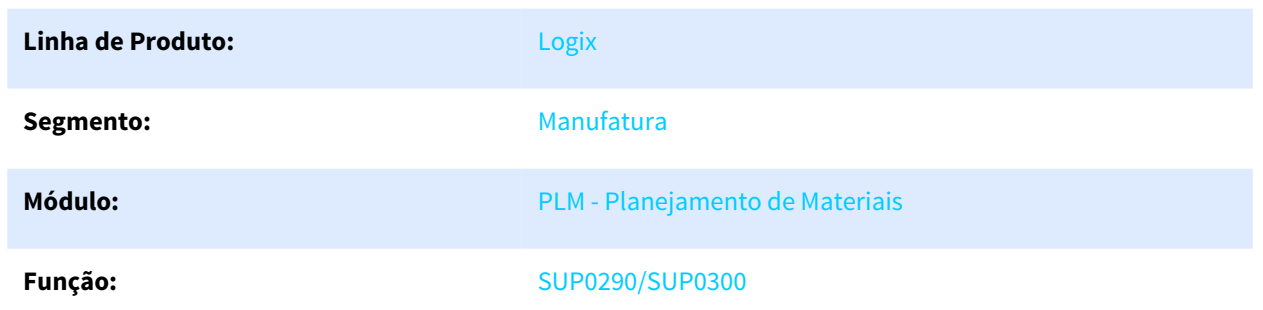

SUP0290/SUP0300- Mostra compradores inativos no Zoom

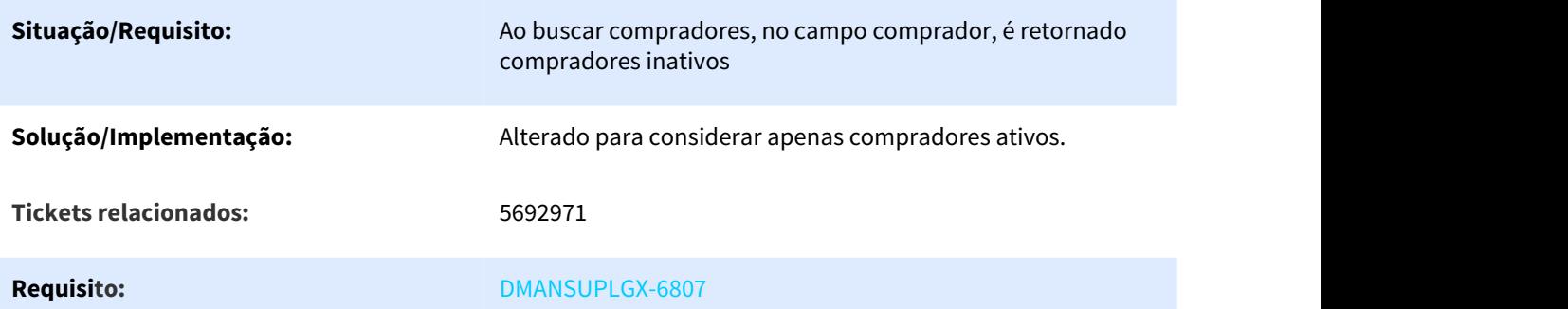

3.6.7.4 5742273 DMANSUPLGX-6864 DT SUP10017 Não remonta a conta contábil ao alterar seção recebedora / centro de custo

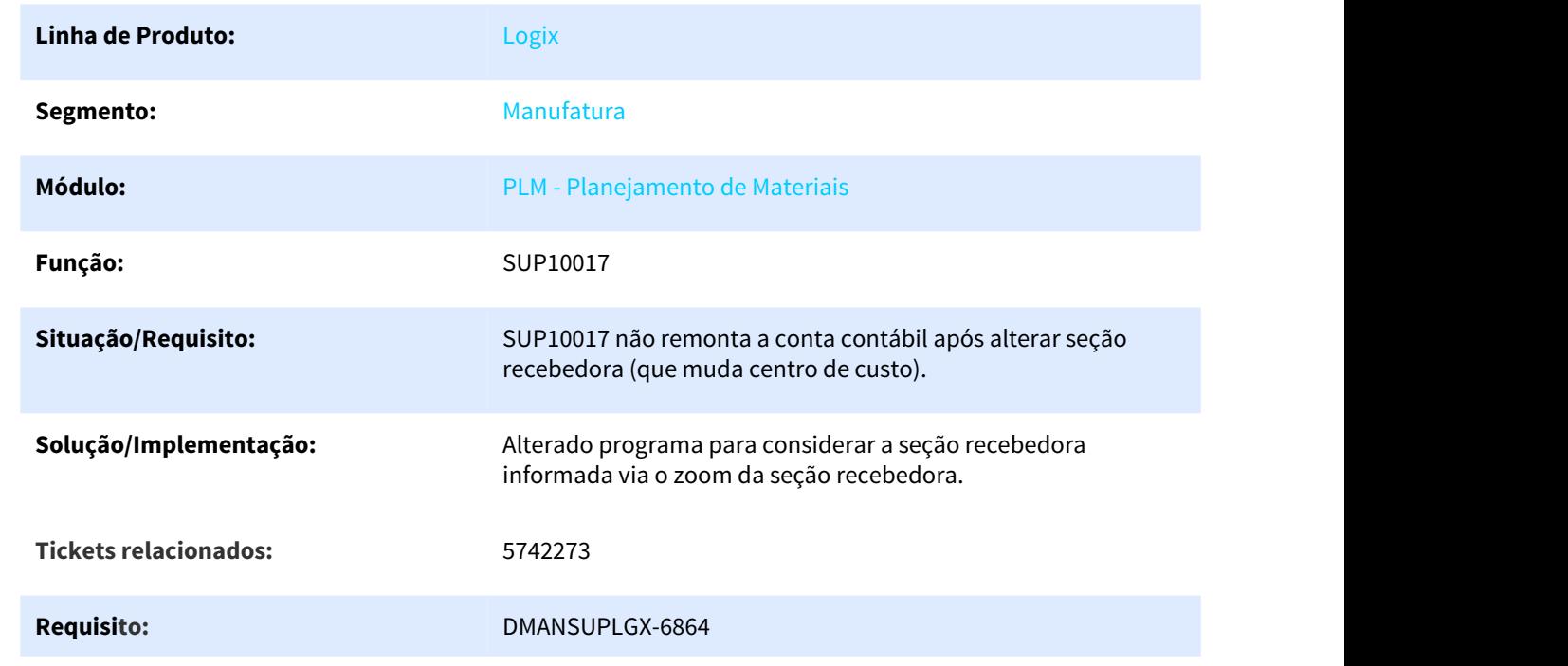

#### **SUP10017 - Não remonta a conta contábil, ao alterar seção recebedora / centro de custo**

# 3.6.8 Recebimento - Manutenção - 12.1.25

Pesquisar

# 3.6.8.1 1858791 DMANENTLGX-498 DT carregar automaticamente ordens de compra totvs colaboracao

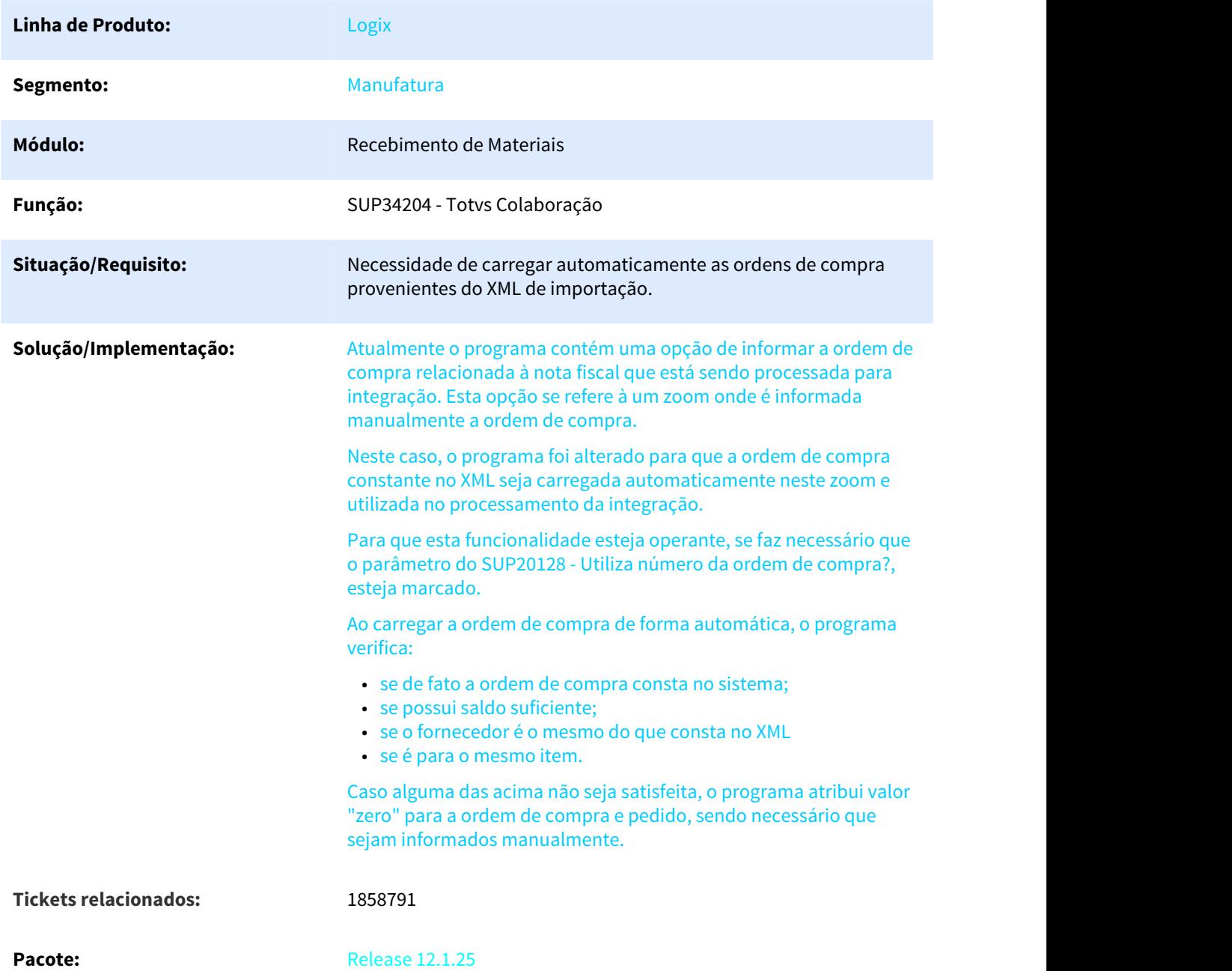

## 3.6.8.2 2513252 DMANENTLGX-1423 DT Totvs Colaboração aumento do tamanho do código do item na mensagem de item não cadastrado

#### NOME DO REQUISITO

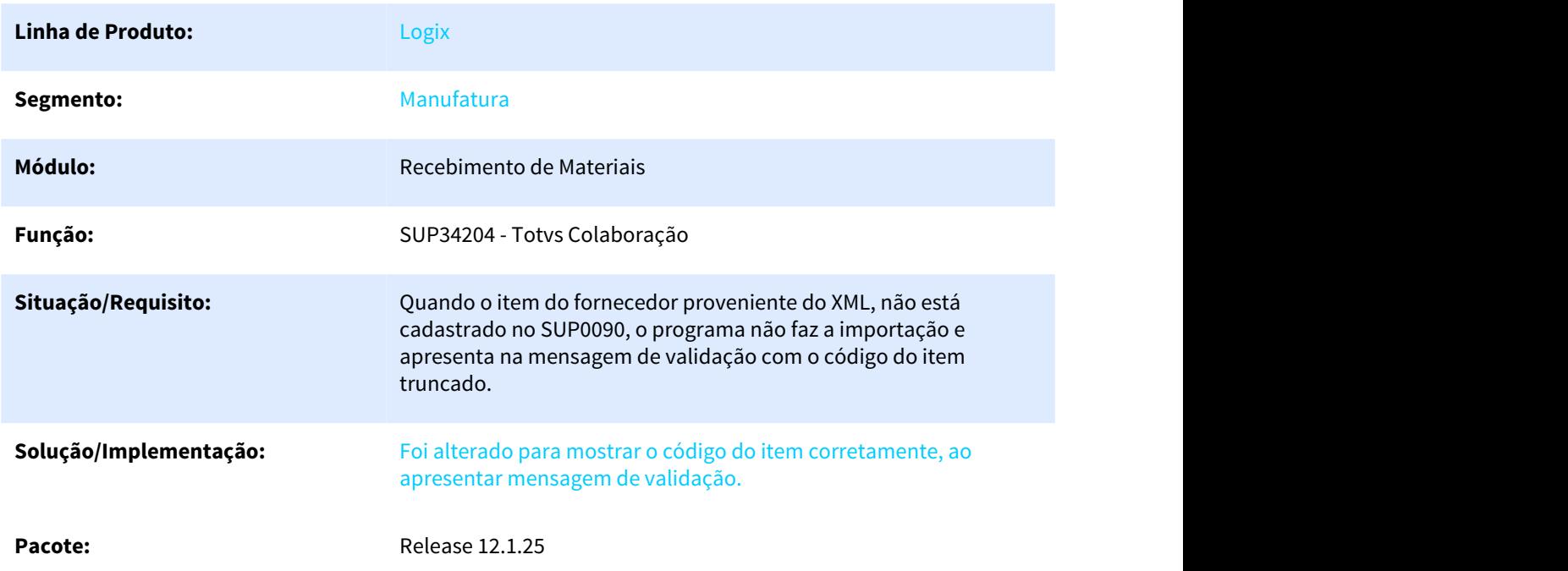

#### 3.6.8.3 3169988 DMANENTLGX-2116 DT totvs colaboracao trazer ordens relacionadas ao item e fornecedor

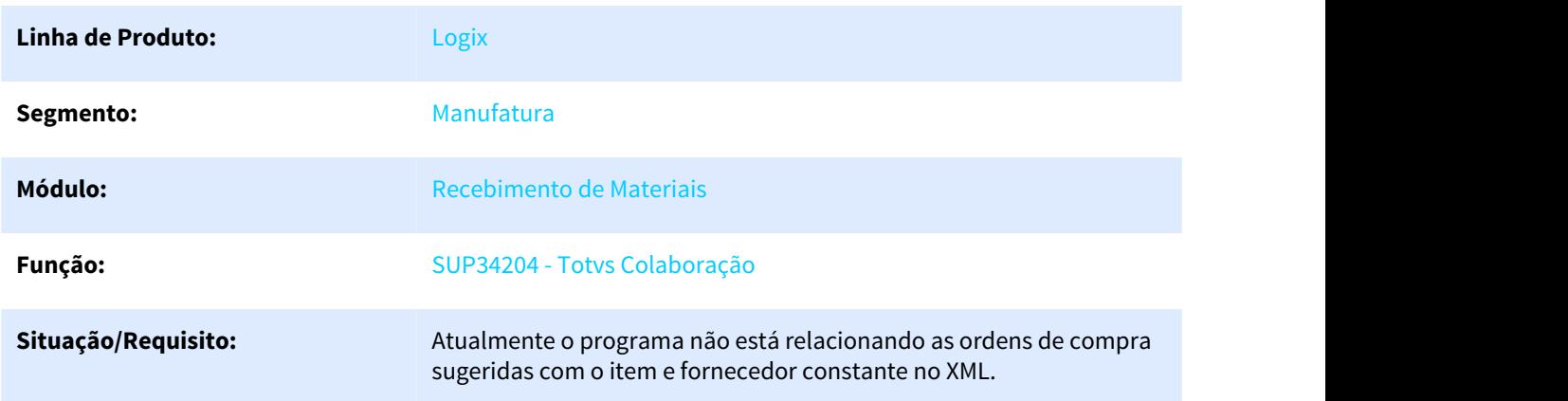

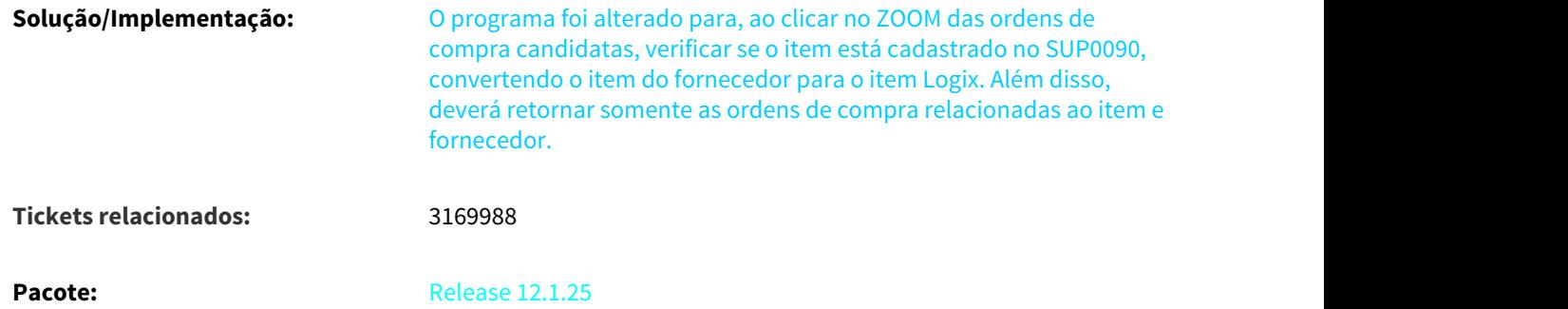

# 3.6.8.4 4972875 DMANENTLGX-3921 DT Exclusão do AR. Usuário não autorizado a utilizar a aplicação sup0570

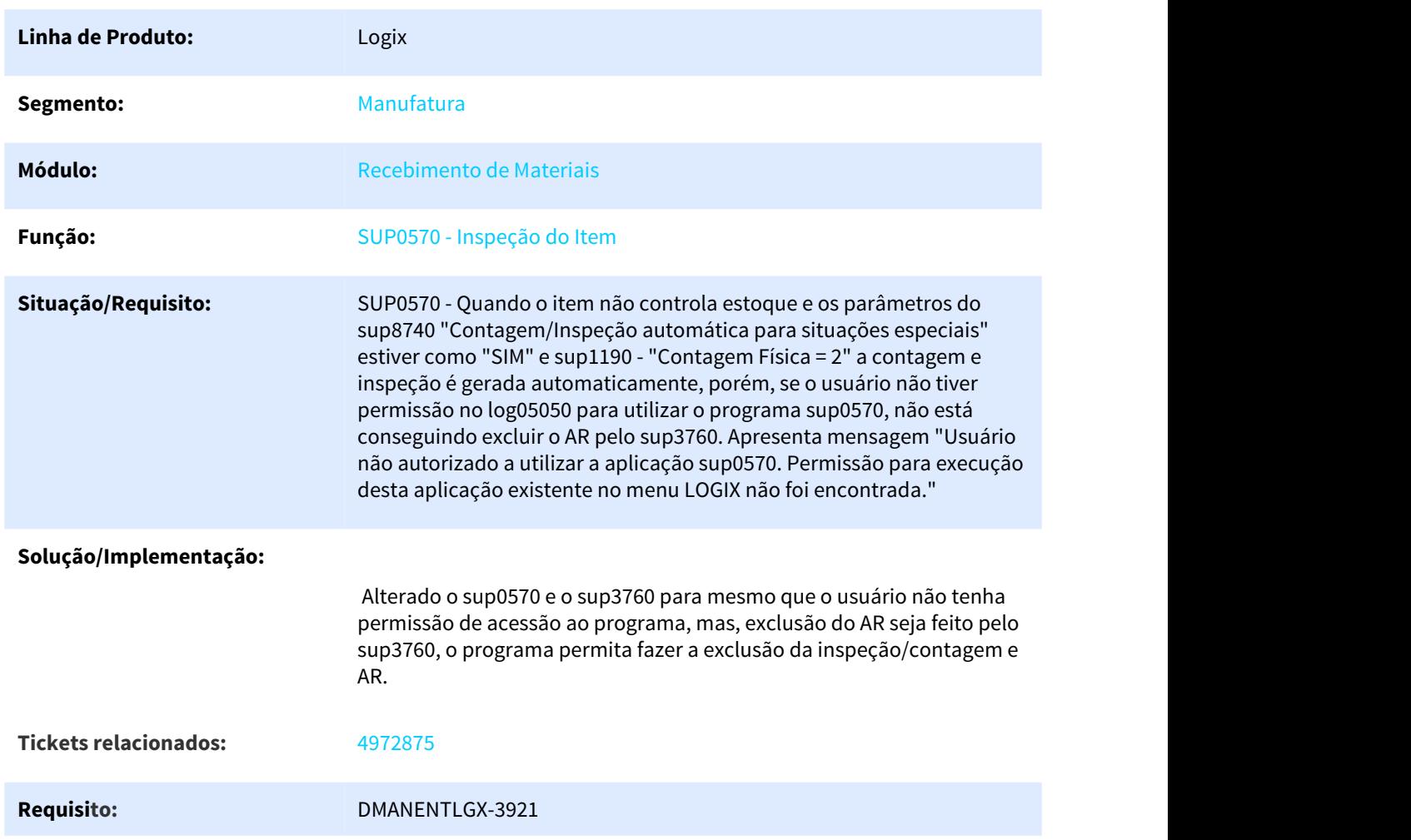

#### SUP0570 - Inspeção do Item

#### **Pacote:** 12.1.25

# 3.6.8.5 4978141 DMANENTLGX-3938 DT Contagem automática não abre tela de estouro no GAO sup0331

Contagem automática

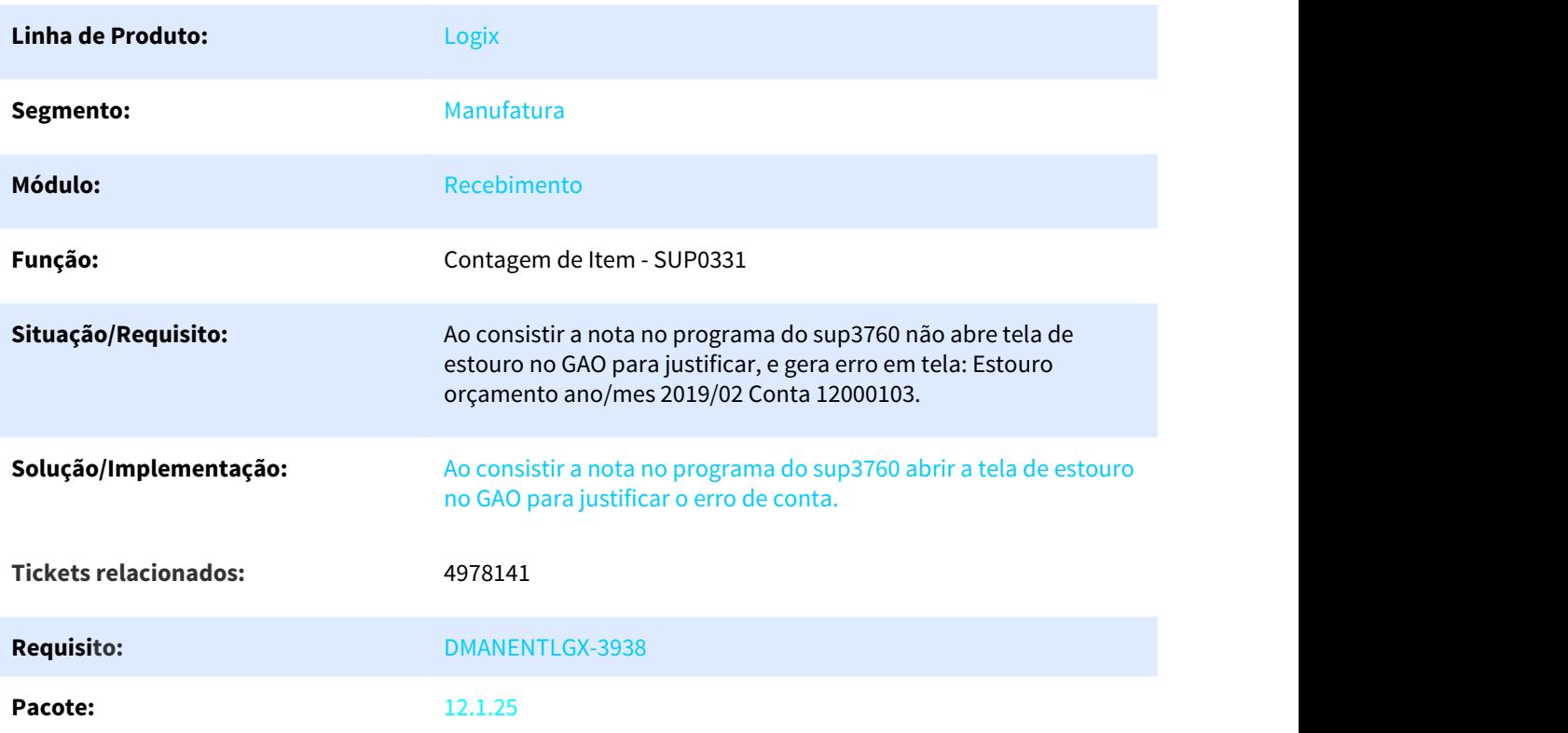

# 3.6.8.6 5013140 DMANENTLGX-4057 DT Modificação da Nota Fiscal

#### Modificação da Nota Fiscal - SUP3771

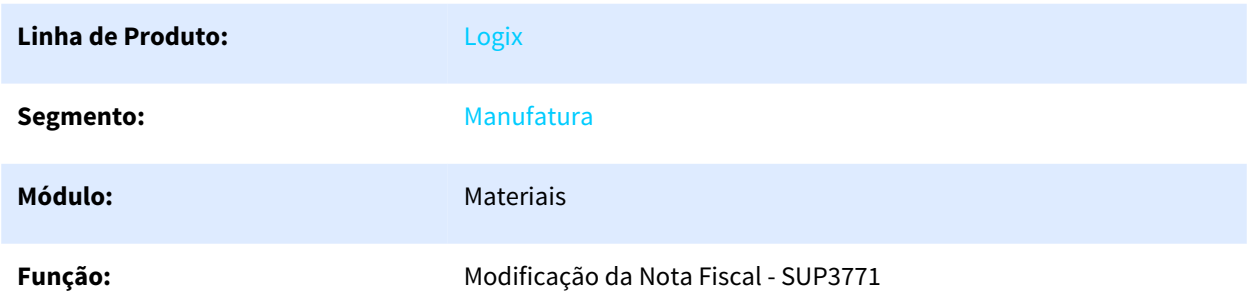

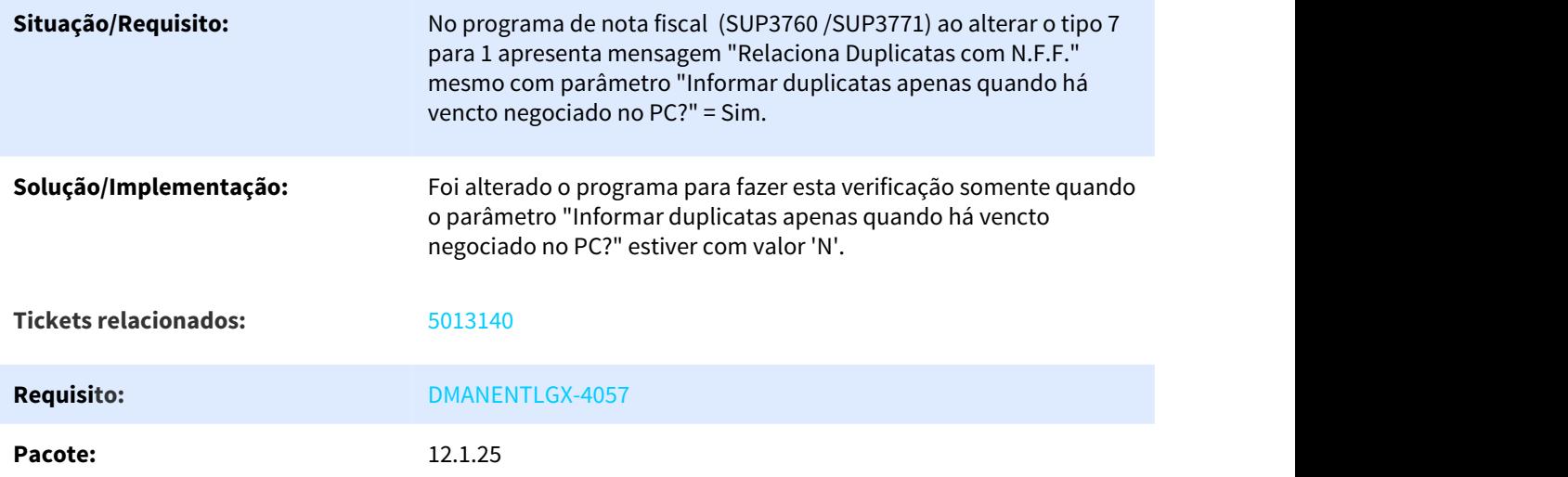

# 3.6.8.7 5014759 DMANENTLGX-4109 DT Emissão das Reservas do Almoxarifado

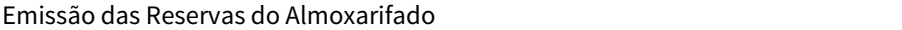

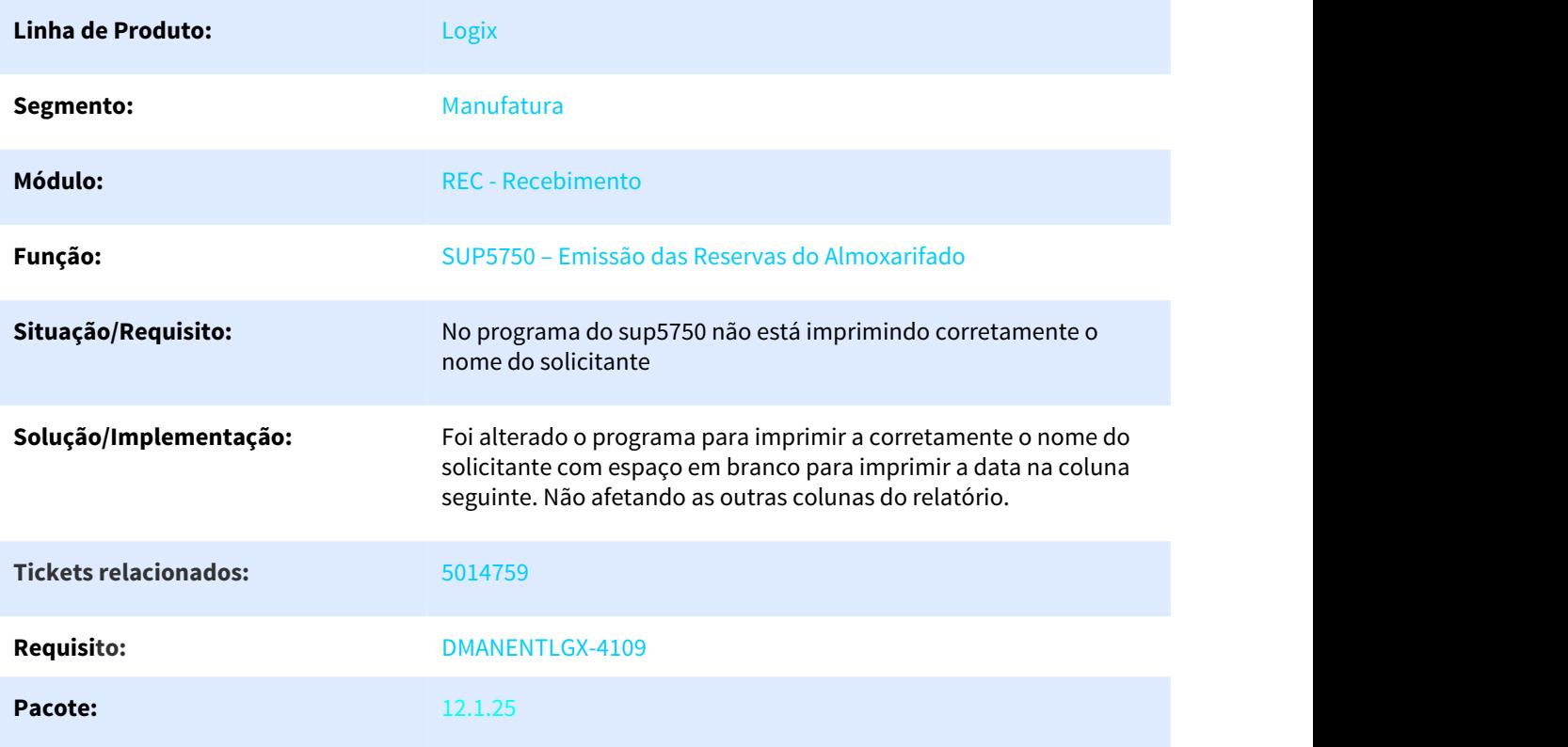

# 3.6.8.8 5073949 DMANENTLGX-3961 DT Calculo de PIS/COFINS importação de Nota Trade Easy

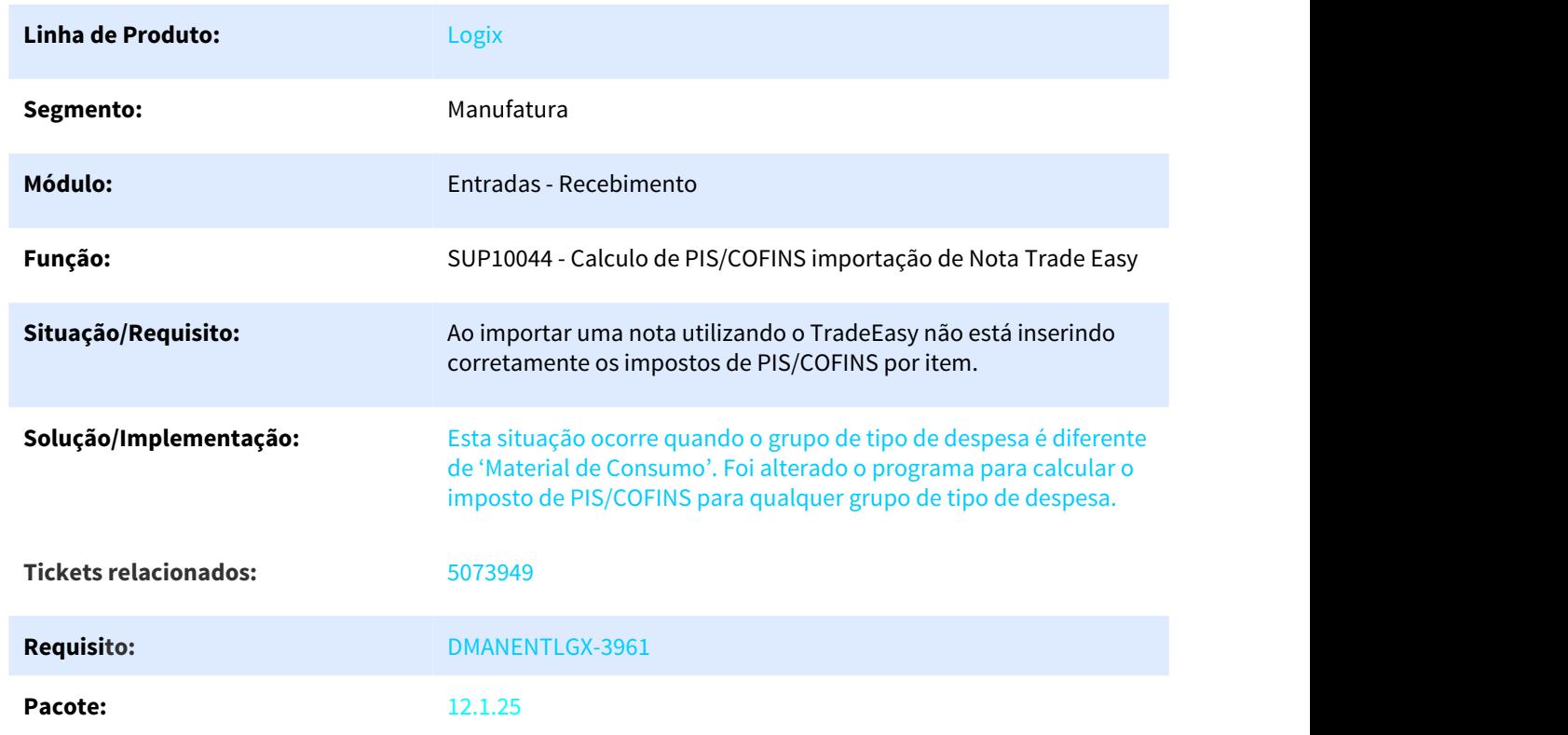

#### Calculo de PIS/COFINS importação de Nota Trade Easy

# 3.6.8.9 5081038 DMANENTLGX-3971 DT Modificação de grade do item na NF

#### FUNCAO GRADE/DIMENSIONAL RECEBIMENTO - SUP3766

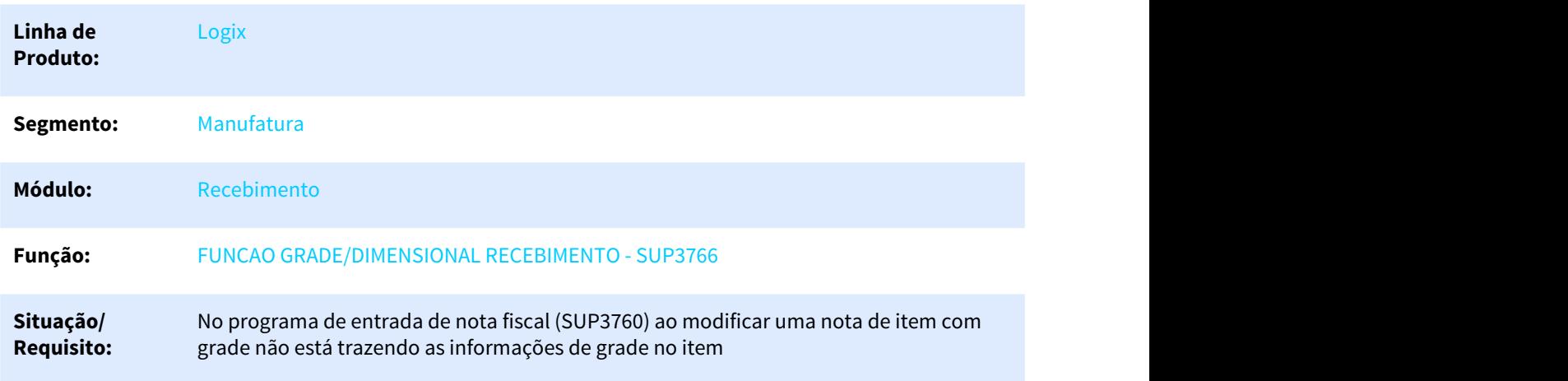

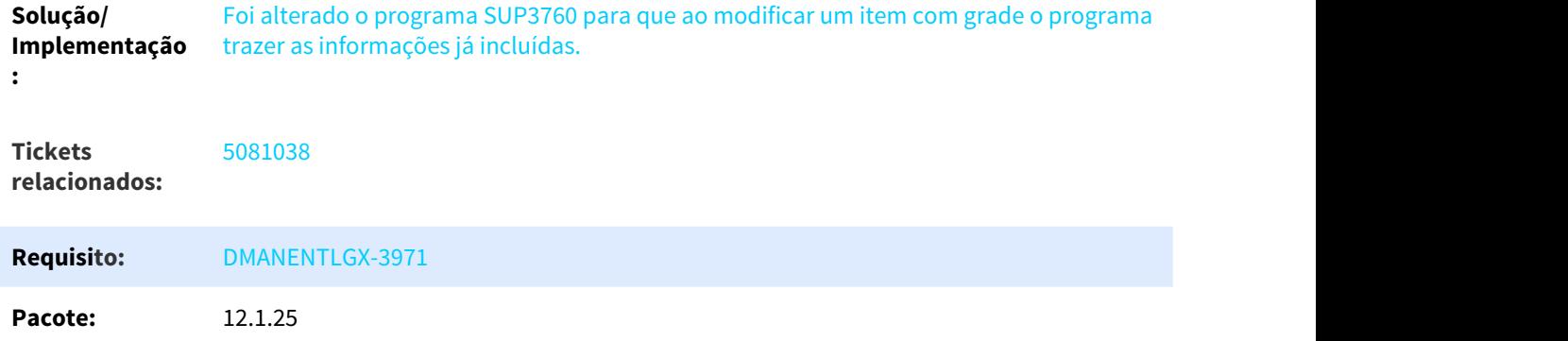

# 3.6.8.10 5163828 DMANENTLGX-4049 DT Rateio do diferencial do alíquota do frete

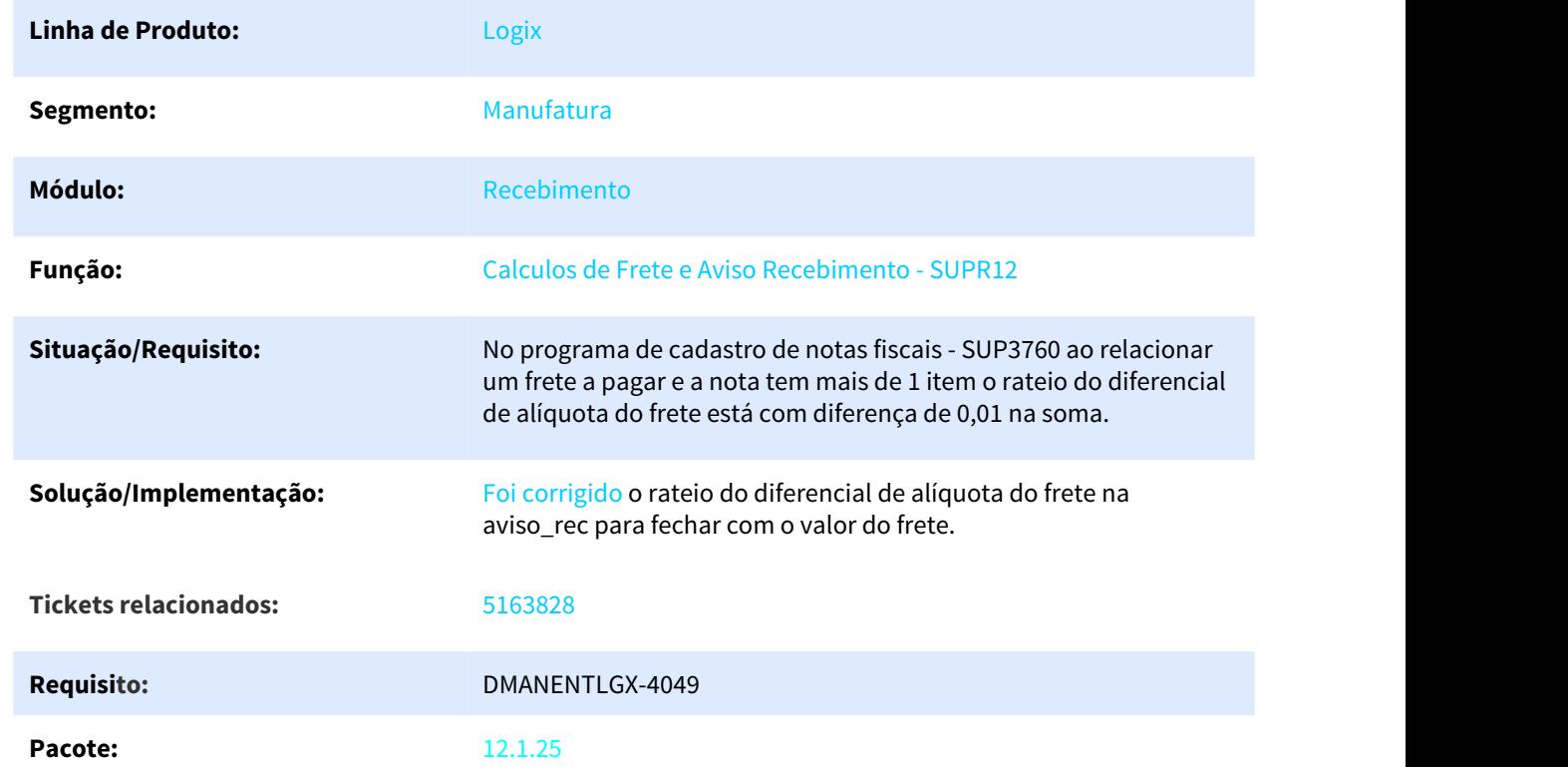

#### Calculo do rateio do diferencial de alíquota no frete

# 3.6.8.11 5198355 DMANENTLGX-4069 DT SUP34003 Registros duplicados para o mesmo item e nota

#### NOME DO REQUISITO

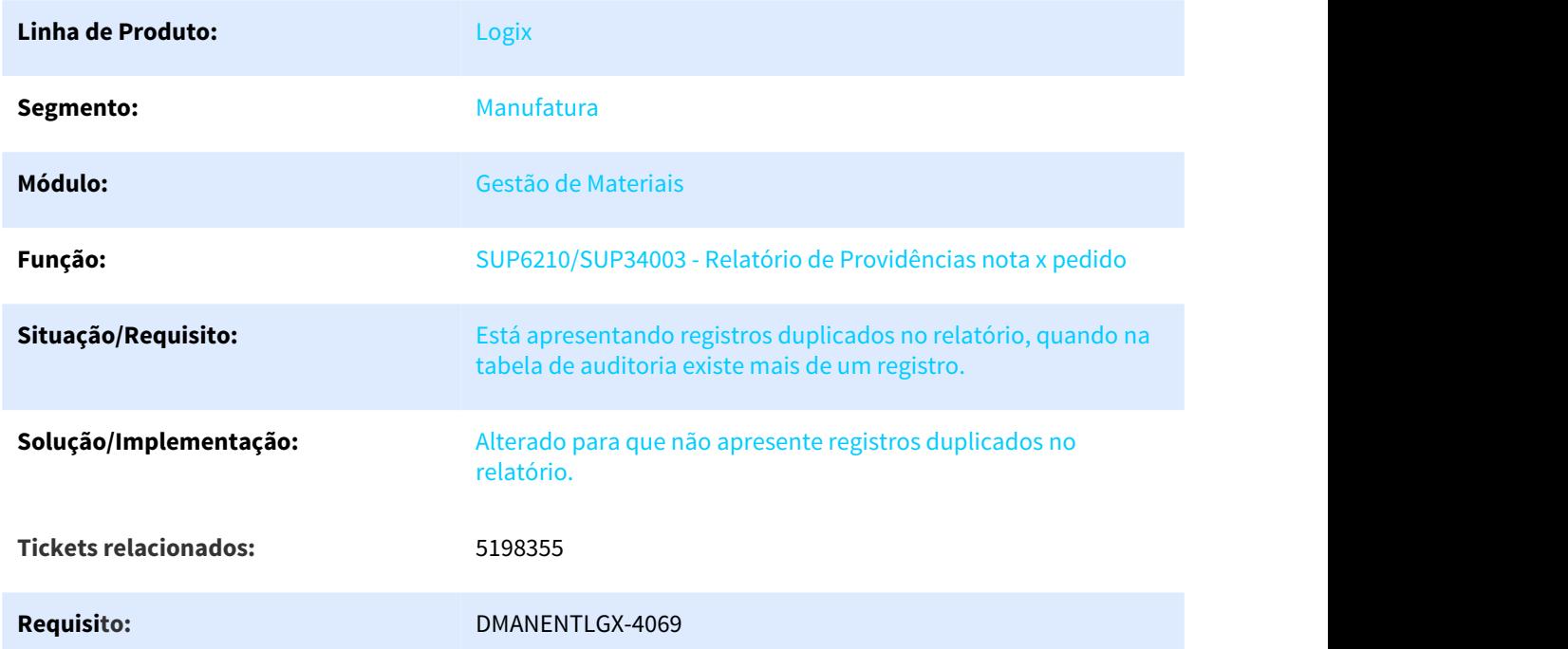

# 3.6.8.12 5274566 DMANENTLGX-4131 DT Inspeção do Recebimento por Plano

#### Inspeção do Recebimento por Plano

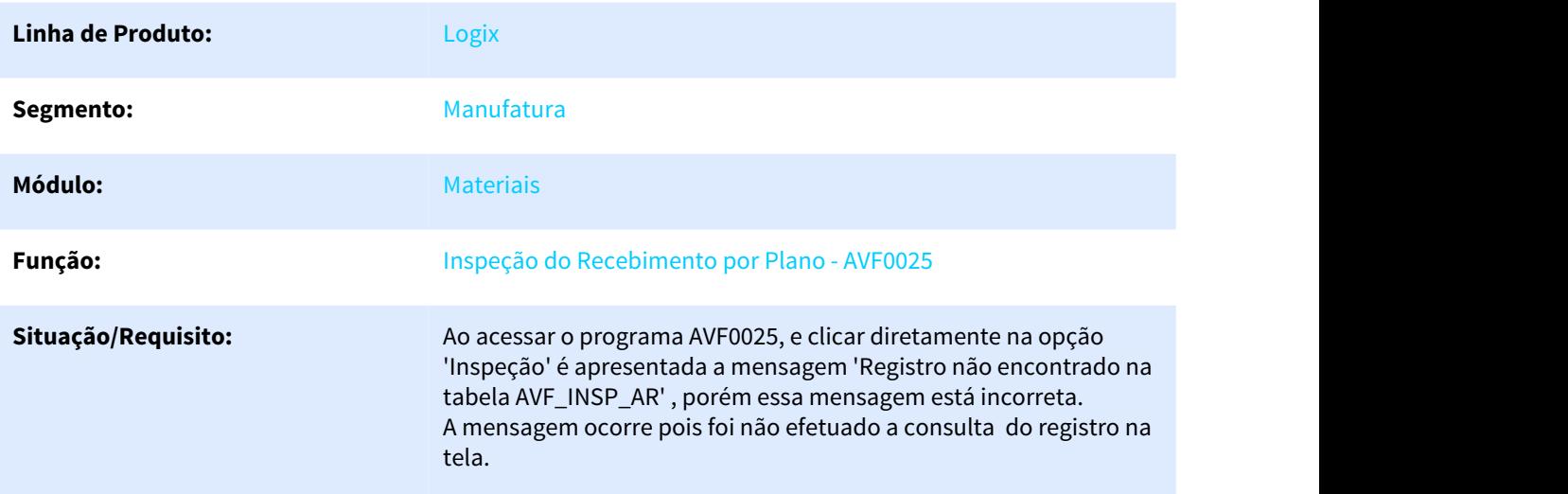

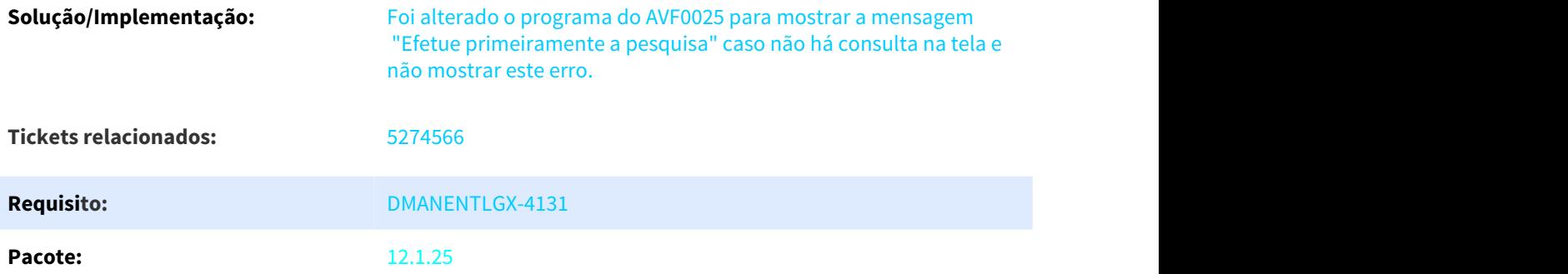

3.6.8.13 5307674 DMANENTLGX-4153 DT mensagem grave na consistência da nota de frete em trânsito

#### NOME DO REQUISITO

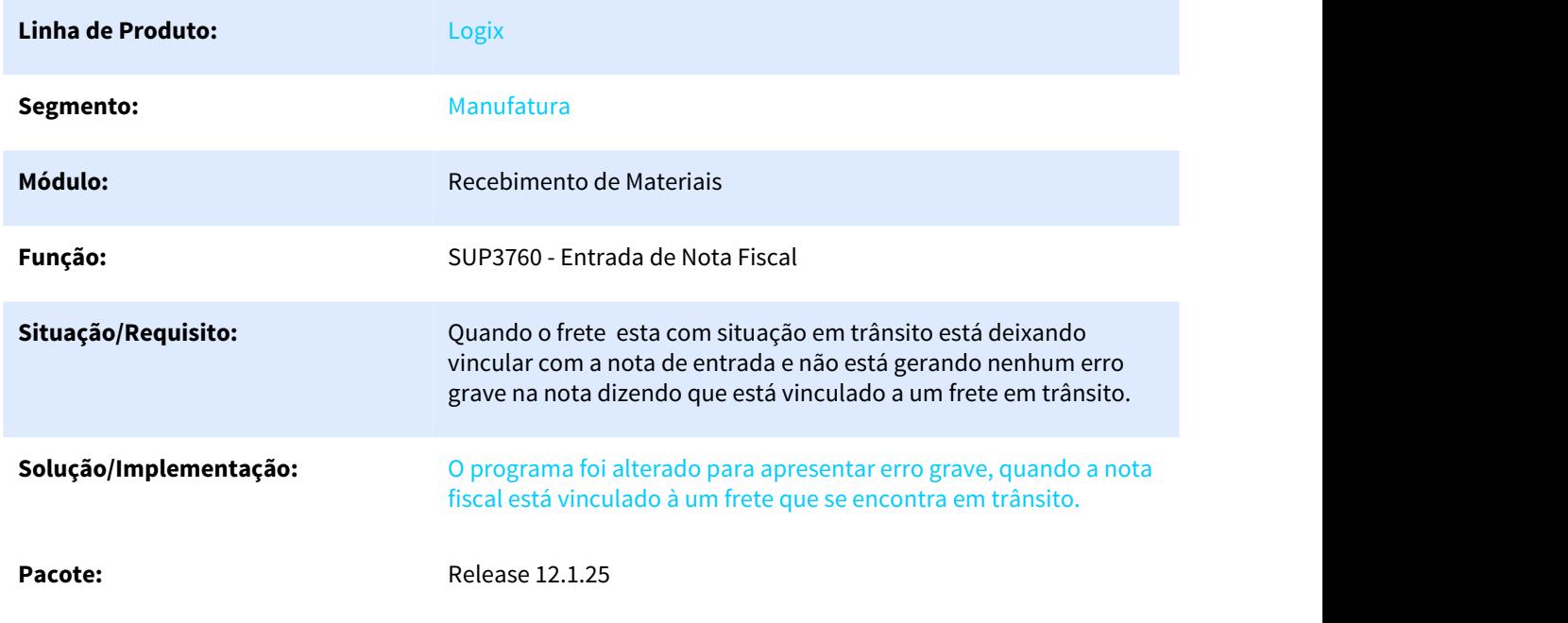

# 3.6.8.14 5318127 DMANENTLGX-4267 DT Totvs Colaboração transferencia entre unidades guardar informações nota origem

Totvs Colaboração transferencia entre unidades guardar informações nota origem

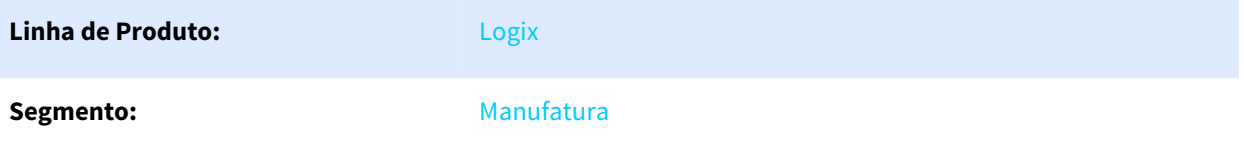

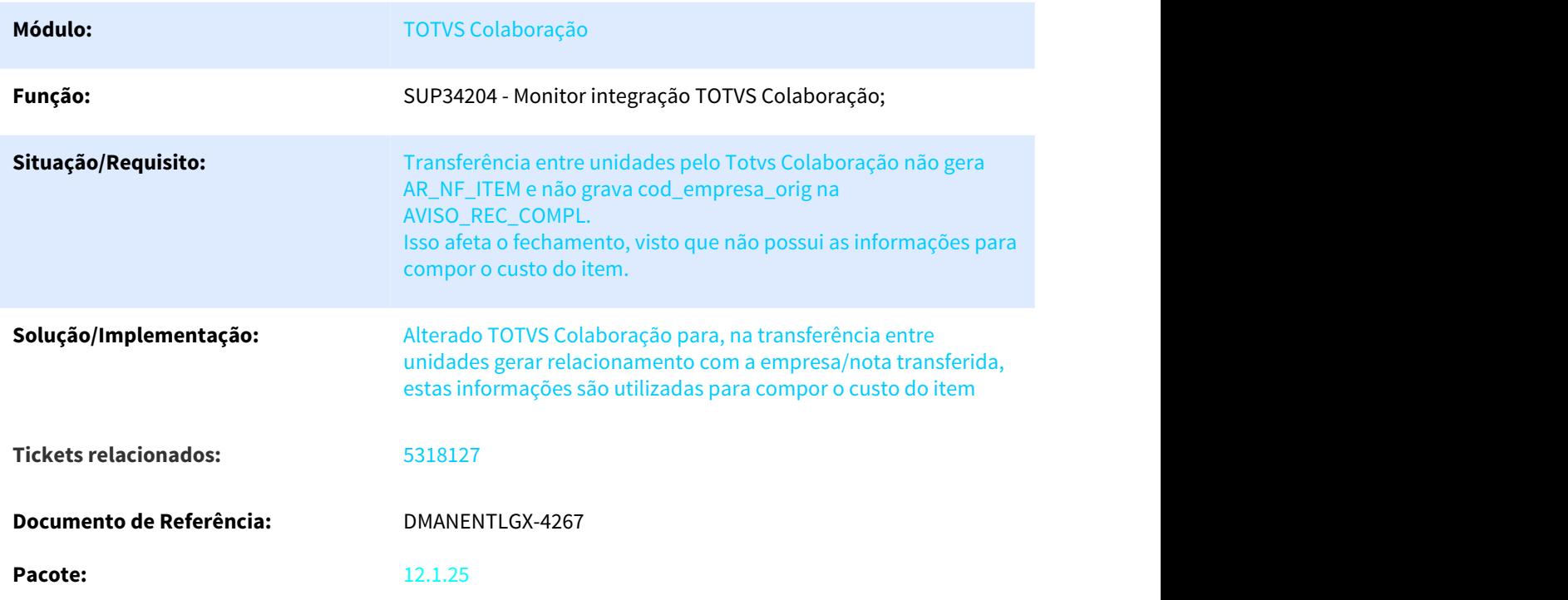

# 3.6.8.15 5323954 DMANENTLGX-4175 DT importação de arquivos de notas de entrada

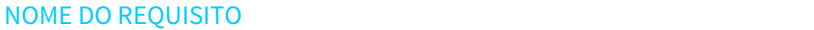

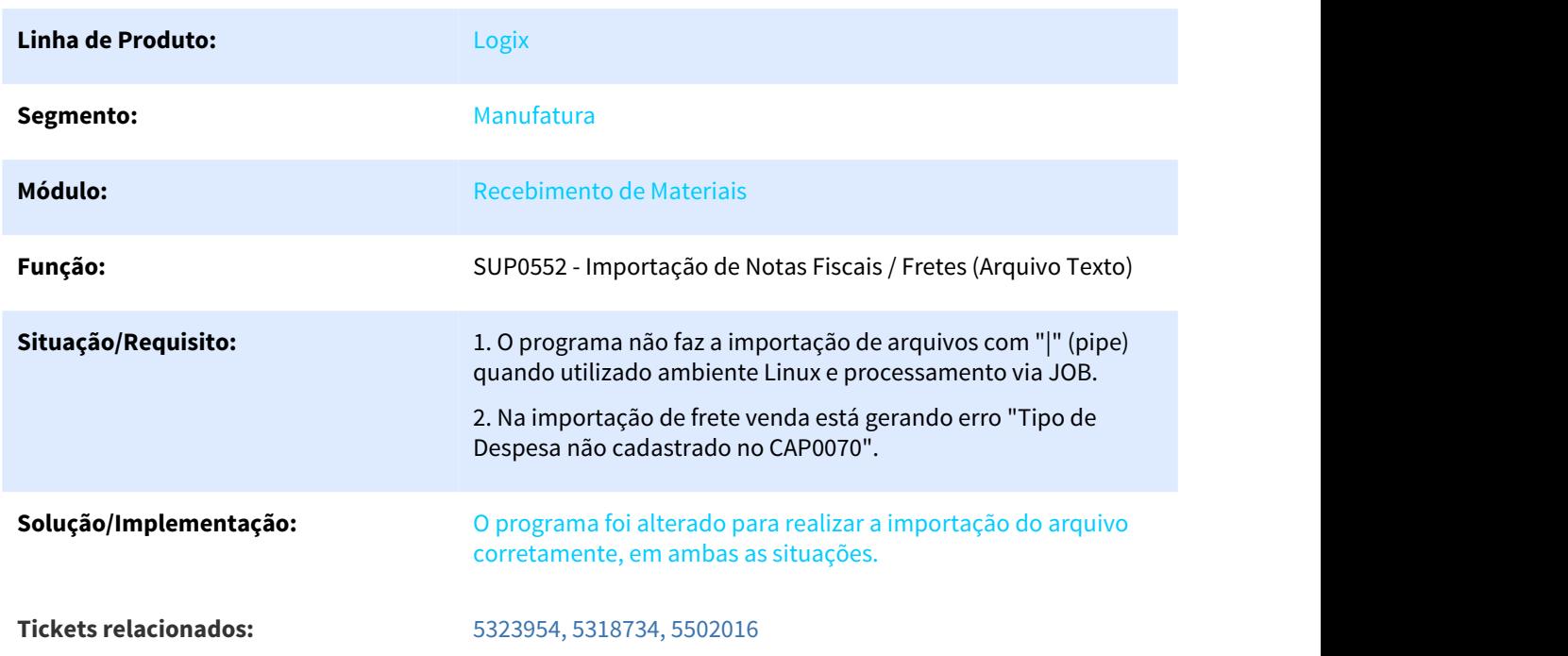

Pacote: Release 12.1.25

## 3.6.8.16 5323954 DMANENTLGX-4175 DT Importação Frete Venda está gerando erro no Tipo Despesa

Na importação do frete venda programa estava gerando erro: "Tipo de despesa não cadastrado no CAP0070"

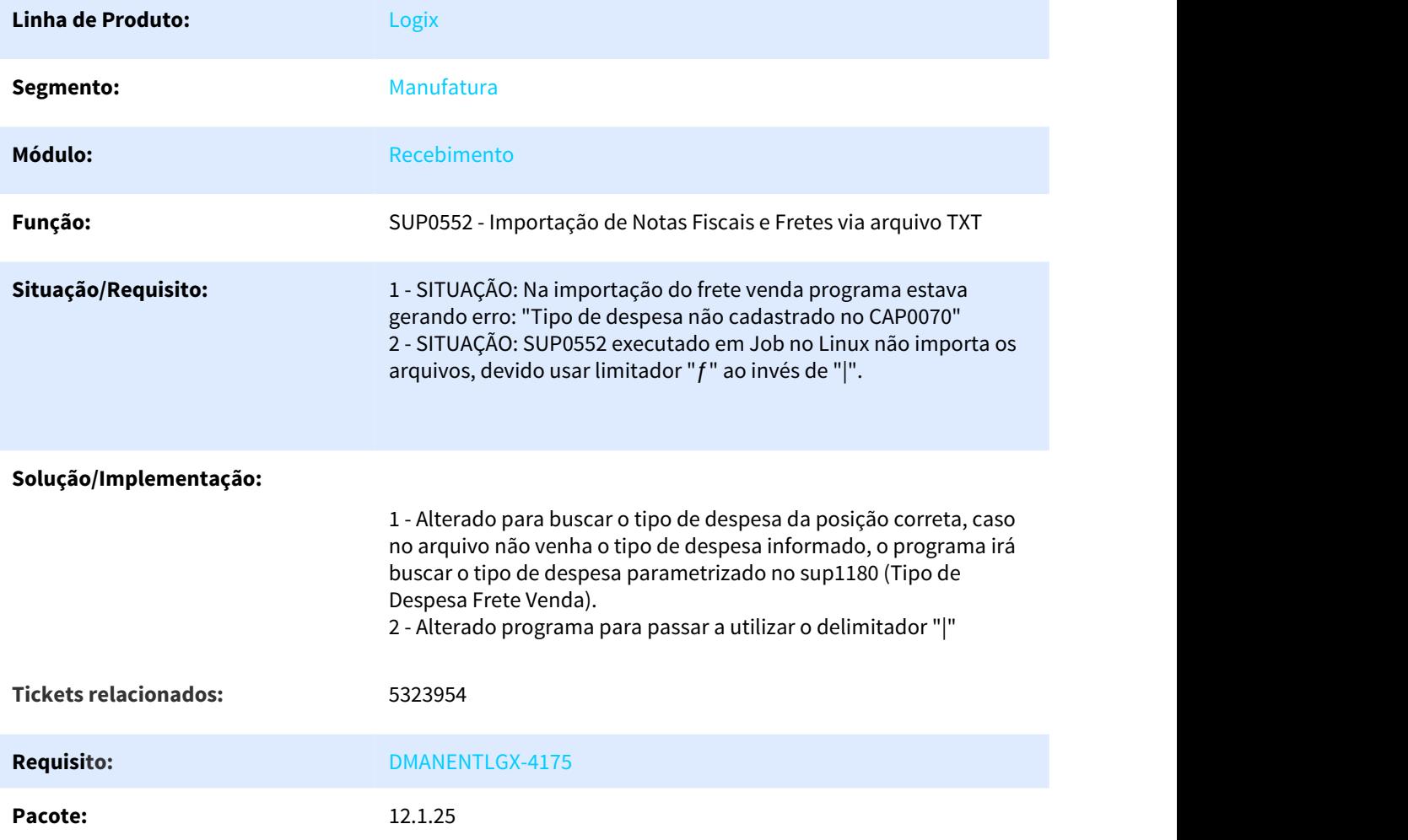

## 3.6.8.17 5334364 DMANENTLGX-4242 DT importacao de arquivo com despesa acessoria

NOME DO REQUISITO

**Linha de Produto:** Logix

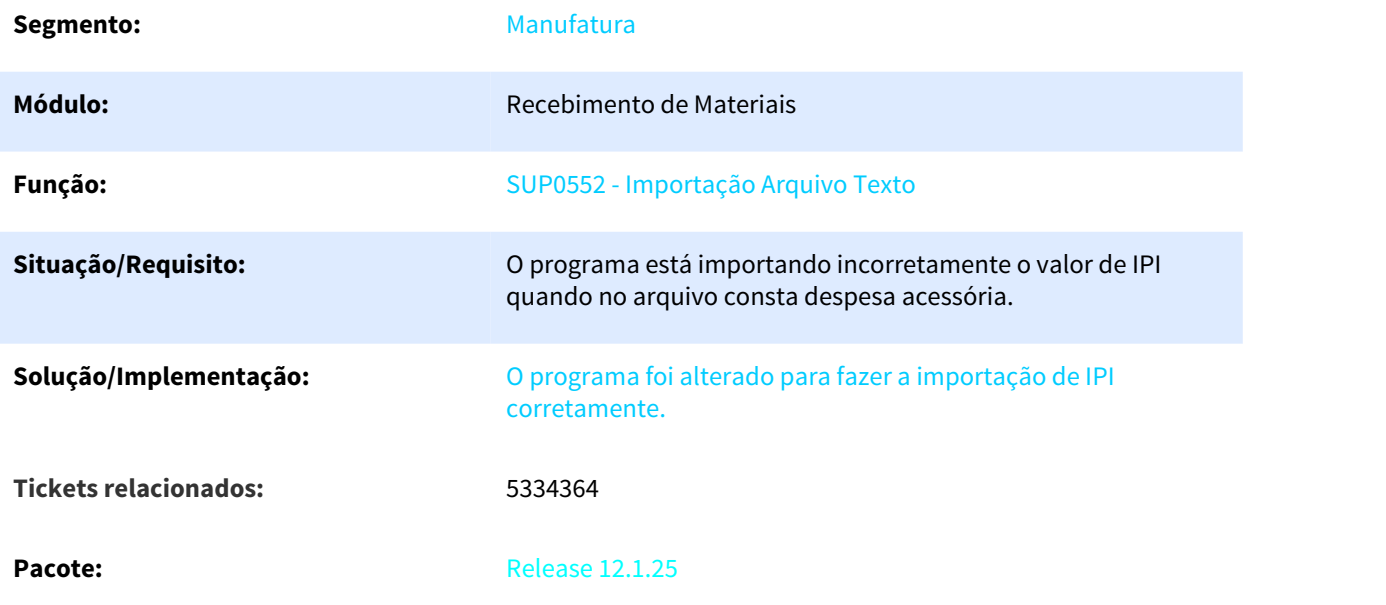

# 3.6.8.18 5337482 DMANENTLGX-4172 DT alteração de tipo de nota de X para 6 em NFR

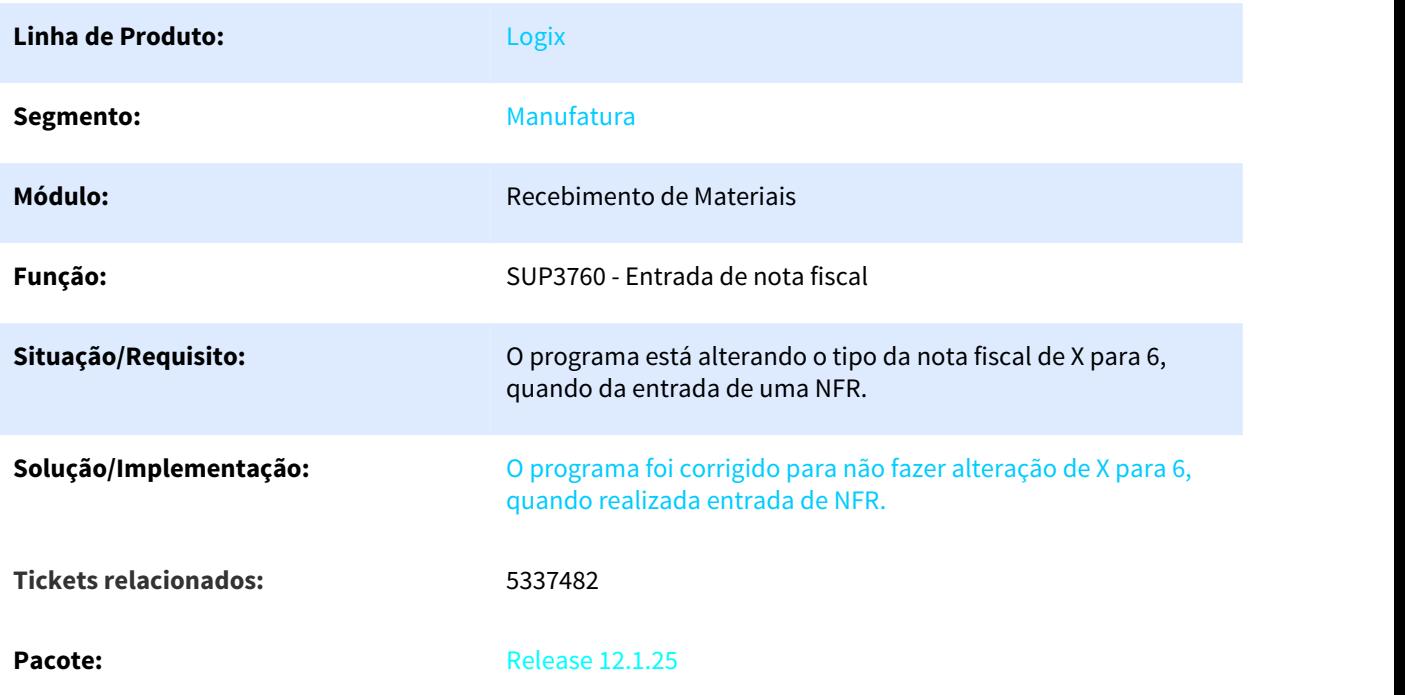

# 3.6.8.19 5400823 DMANENTLGX-4255 DT inclusão de placa modelo mercosul

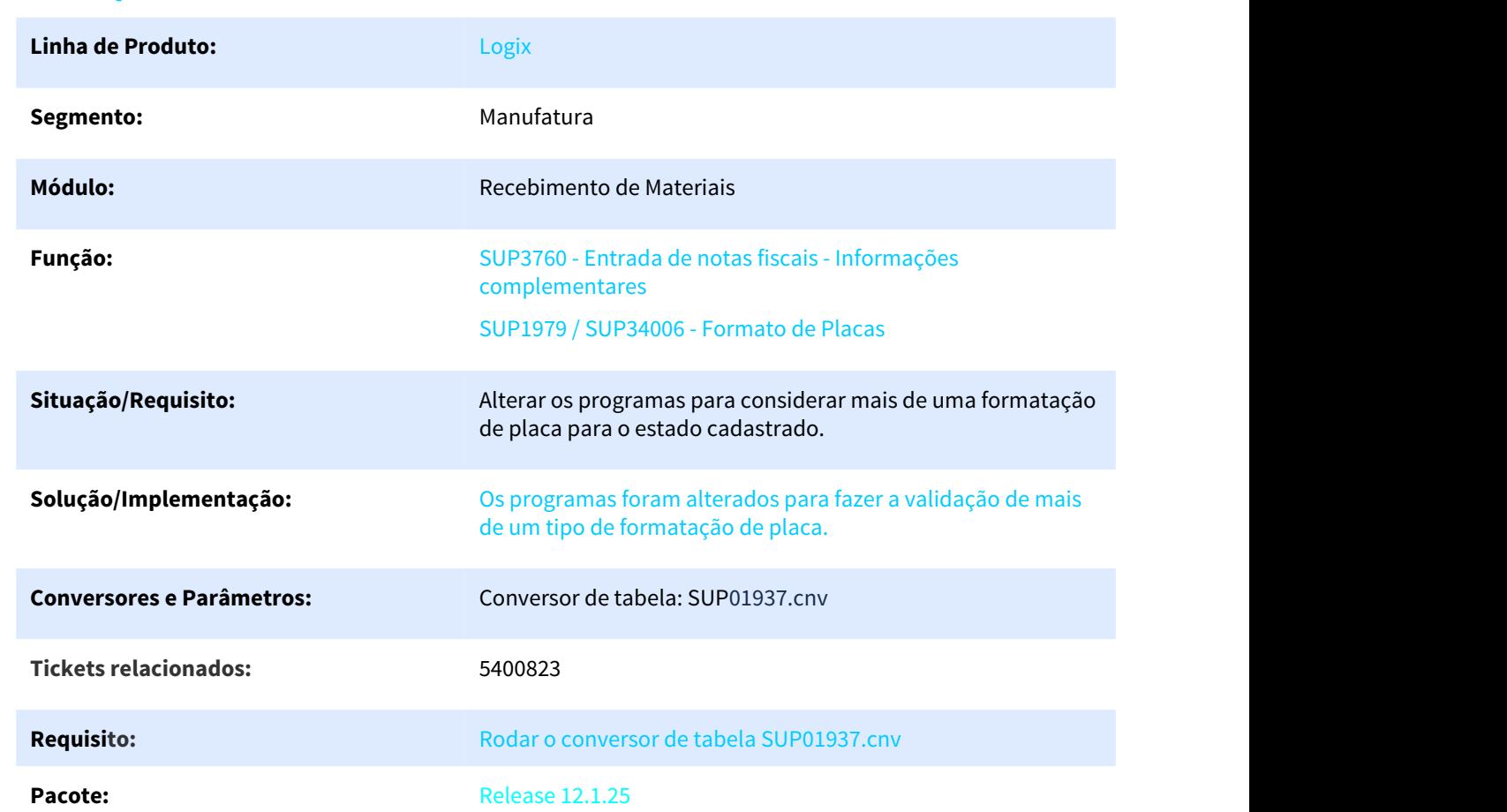

#### NOME DO REQUISITO

# 3.6.8.20 5482135 DMANENTLGX-4338 DT Não permitir consistir nota já enviada para SEFAZ

#### Não permitir consistir nota já enviada para SEFAZ

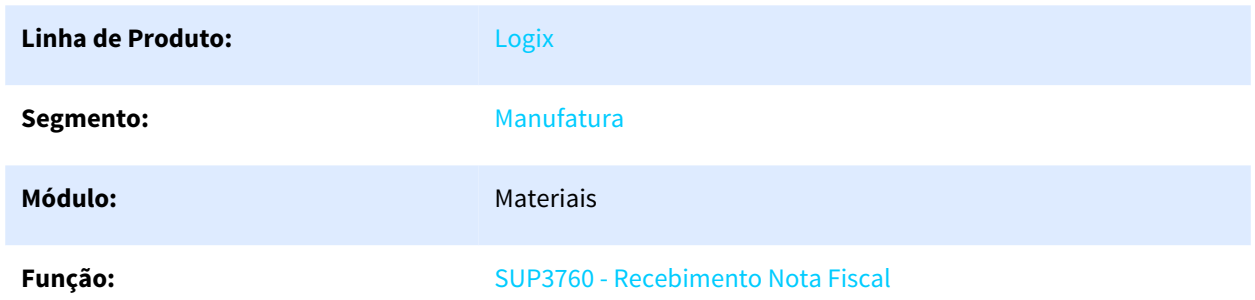

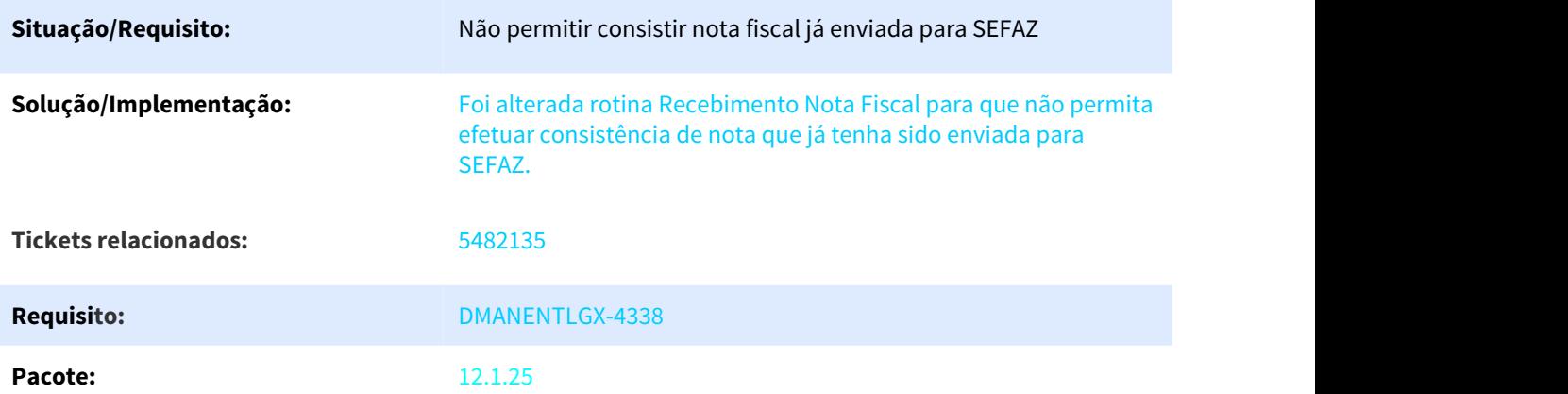

## 3.6.8.21 5485136 DMANENTLGX-4358 DT Não está valorizando o item beneficiado com o valor do material aplicado

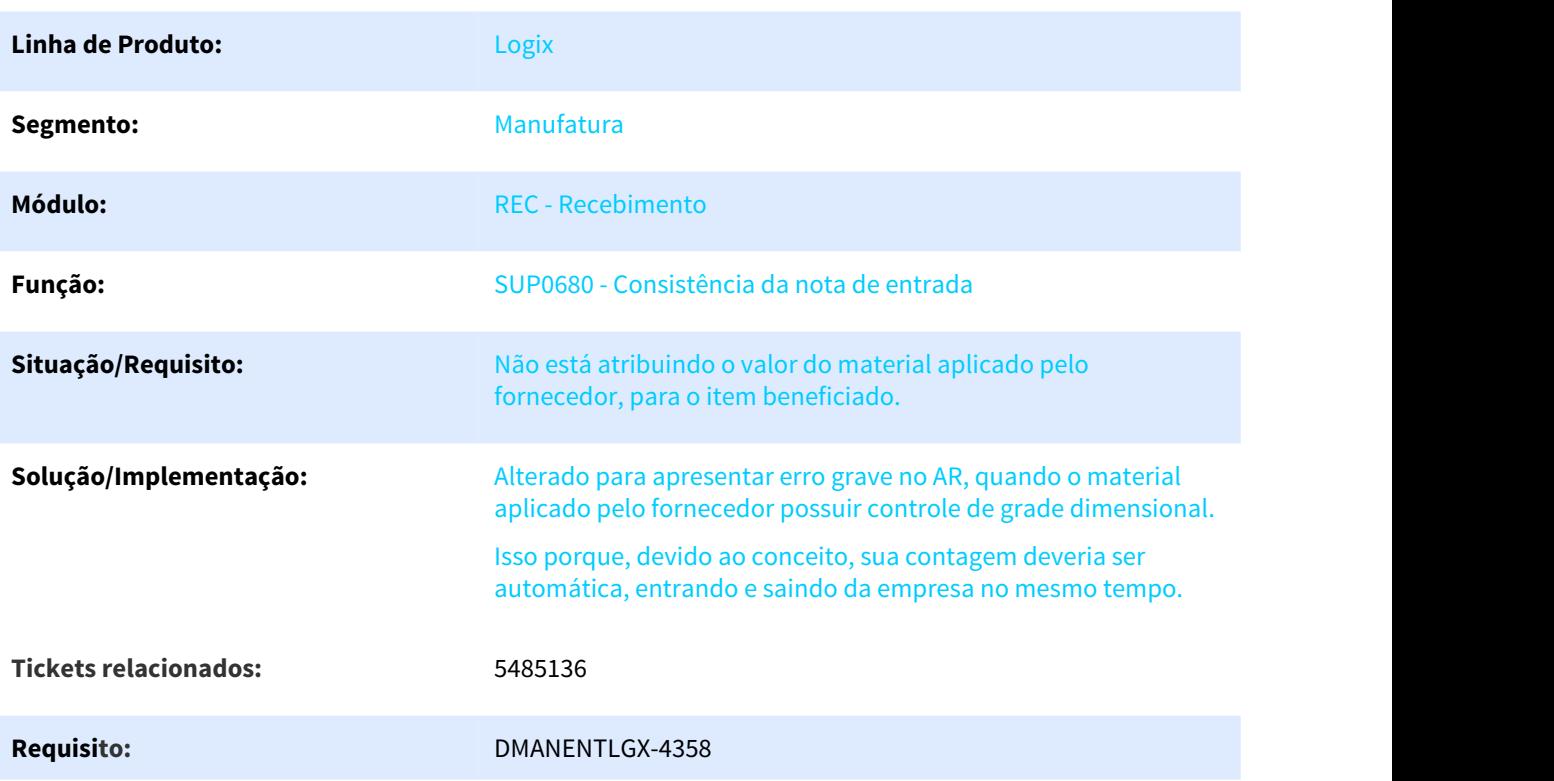

# NOME DO REQUISITO

# 3.6.8.22 5487032 DMANENTLGX-4315 DT Emissão Propria NFe não gerada pelo Logix

Emissão Propria NFe não gerada pelo Logix

#### **01. DADOS GERAIS**

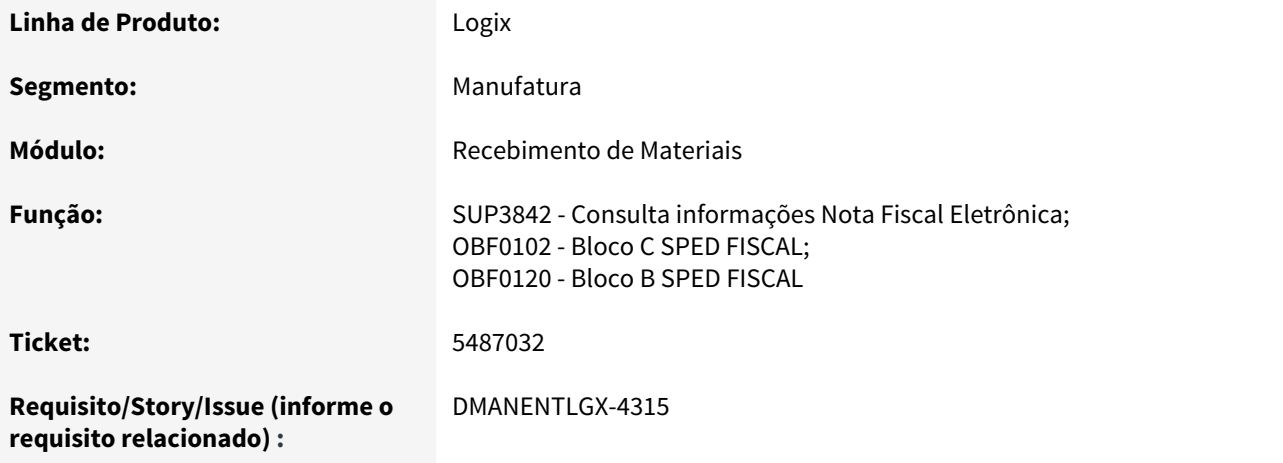

#### **02. SITUAÇÃO/REQUISITO**

Preparar SPED para gerar ind\_emitente como emissão própria nos casos em que empresa não emite a nota pelo Logix.

#### **03. SOLUÇÃO**

Alterada rotina de entrada de nota fiscal, incluído campo 'Emissão Própria?' na tela de informações complementares nota (opção '7\_inf\_compl\_nf' do SUP3760), opção 'nf\_eletrônica', só será permitido alterar este campo em tela se empresa não emitir nota pelo Logix.

Ao marcar campo 'Emissão própria?', será obrigatório informar chave de acesso e ao gerar SPED a nota será considerada como de emissão própria (ind\_emitente = 0), independente do tipo de nota informado.

Passo 01 Passo 02(see page 0)

#### **04. DEMAIS INFORMAÇÕES**

Só será habilitado campo se empresa não emite nota pelo Logix (log00086 - parâmetro 'inicio\_utiliz\_obf40000' = 'N' ou nulo).

Clientes que emitem nota de entrada pelo Logix só serão consideradas como emissão própria se o tipo de nota for 6 ou X.

#### IMPORTANTE!

Use esse box para destacar informações relevantes e/ou de destaque.

#### **05. ASSUNTOS RELACIONADOS**

•

## 3.6.8.23 5516483 DMANENTLGX-4393 DT Geração do Arquivo do ReInf - Notas de Entrada

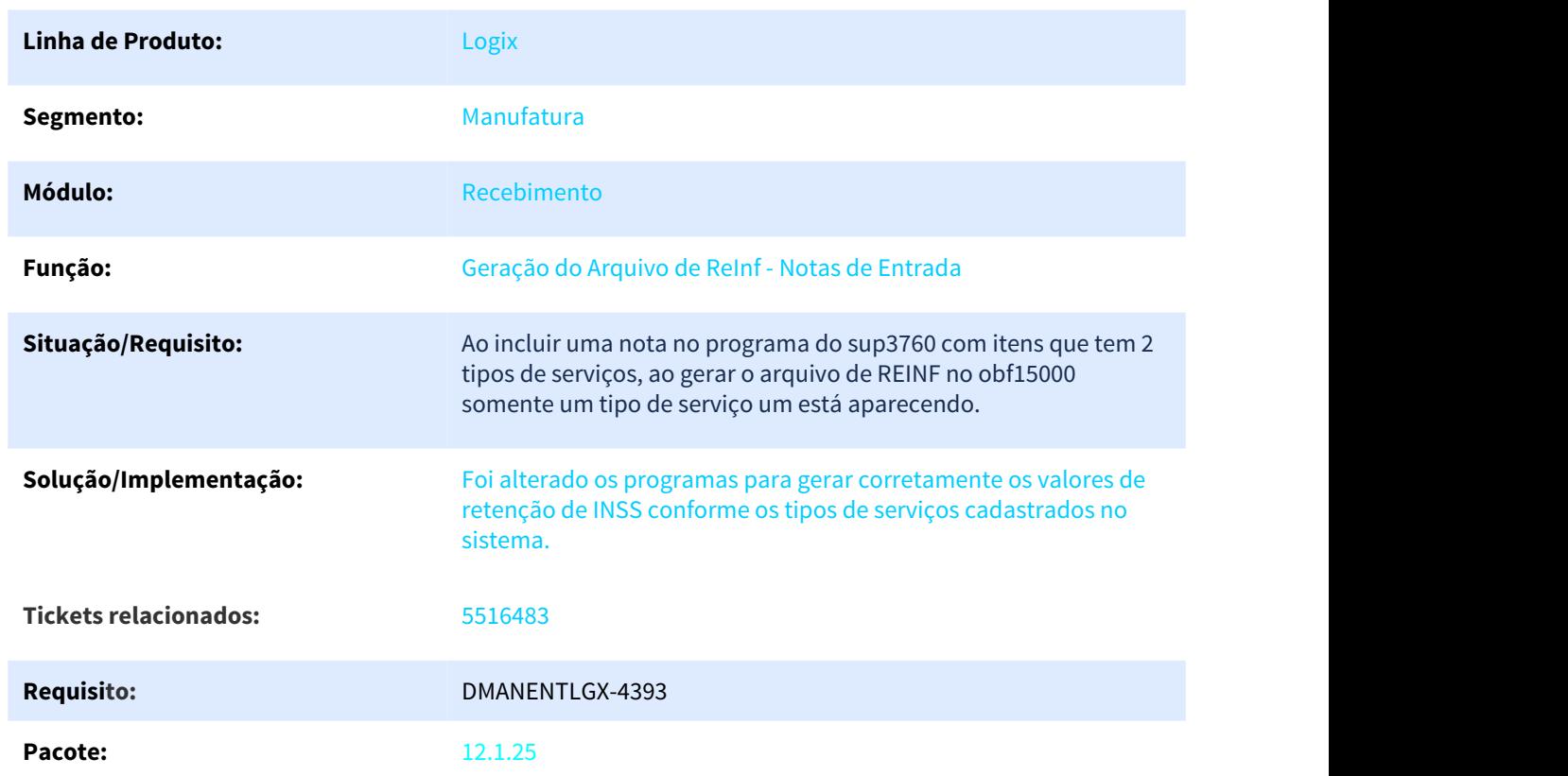

#### Geração do Arquivo de ReInf - Notas de Entrada

## 3.6.8.24 5534210 DMANENTLGX-4384 DT Não está considerando o desconto dado na nf. de entrada com quantidade 0.

#### Função para estorno de orçamento ON LINE

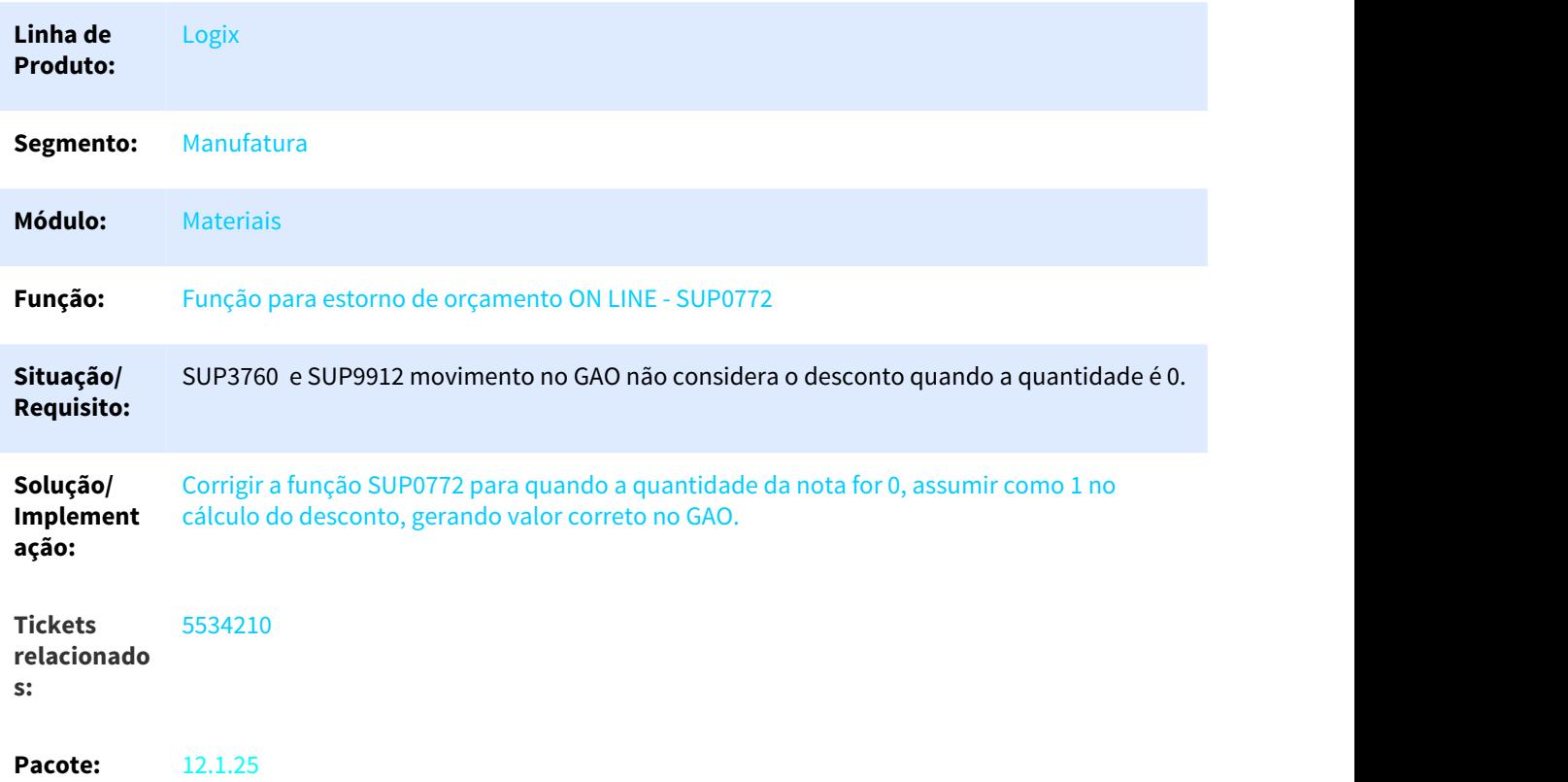

## 3.6.8.25 5544489 DMANENTLGX-4381 DT Não permite alterar unidade de medida item sem controle estoque

Não permite alterar unidade de medida item sem controle estoque.

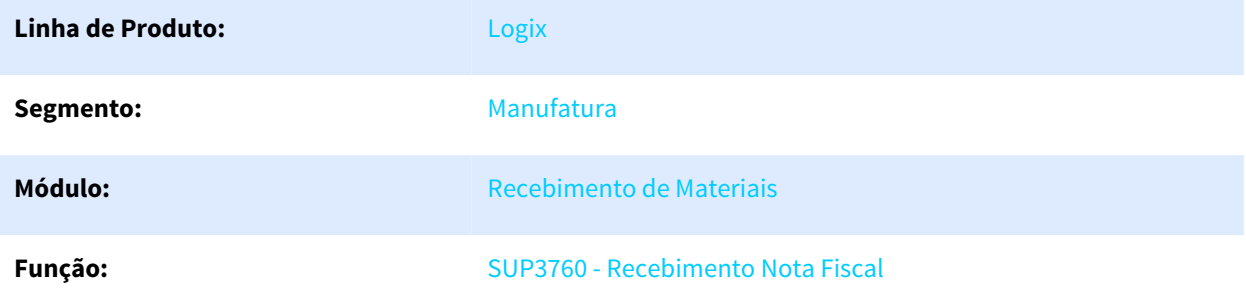

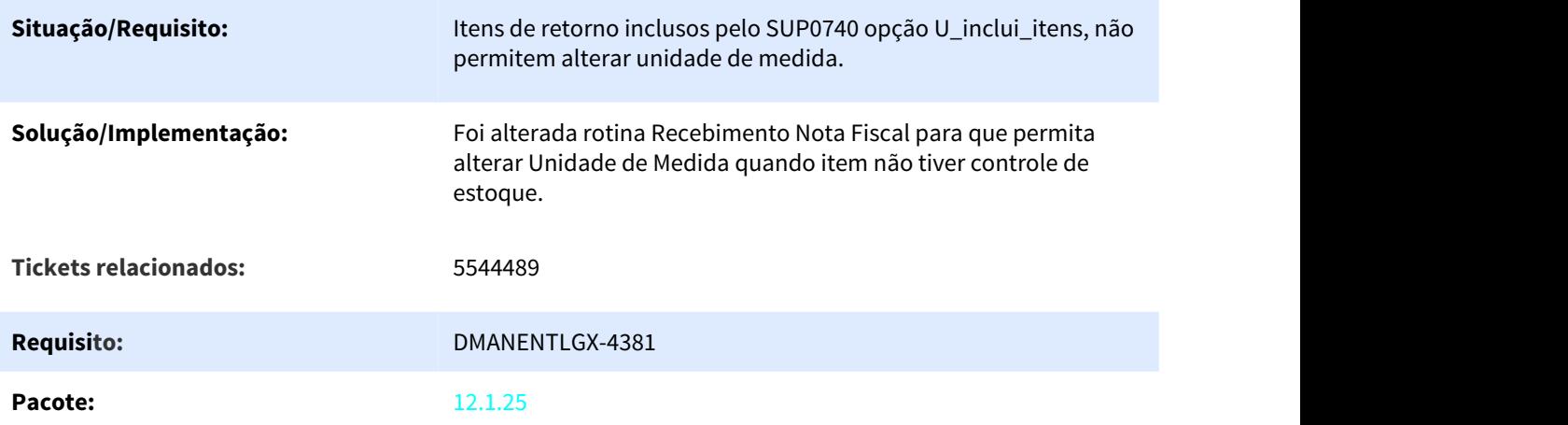

# 3.6.8.26 5548915 DMANENTLGX-4392 DT Contagem de item com grade não respeita tolerância cadastrada

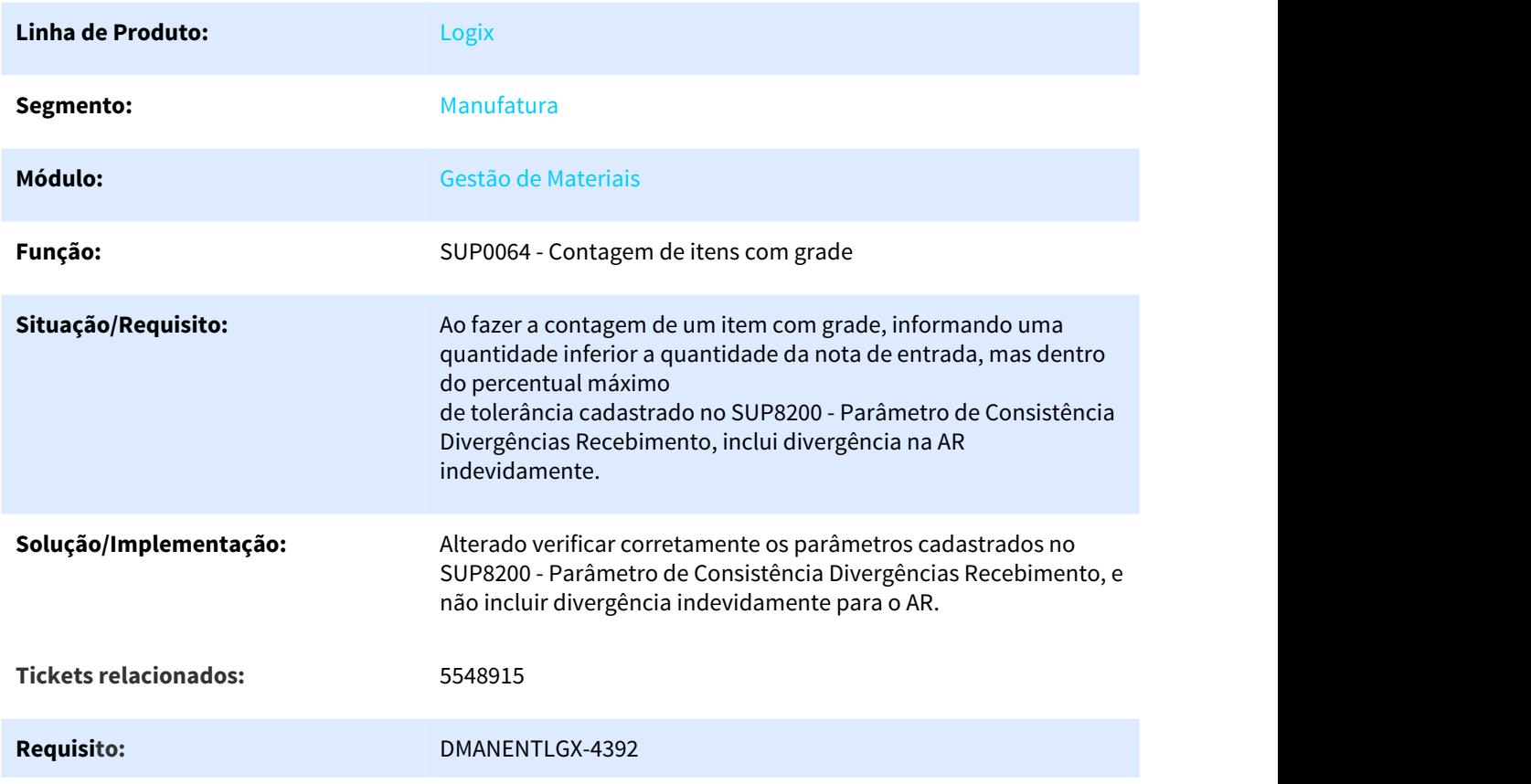

## 3.6.8.27 5578010 DMANENTLGX-4421 DT Geração nota crédito apresenta mensagem de registro duplicado

#### NOME DO REQUISITO

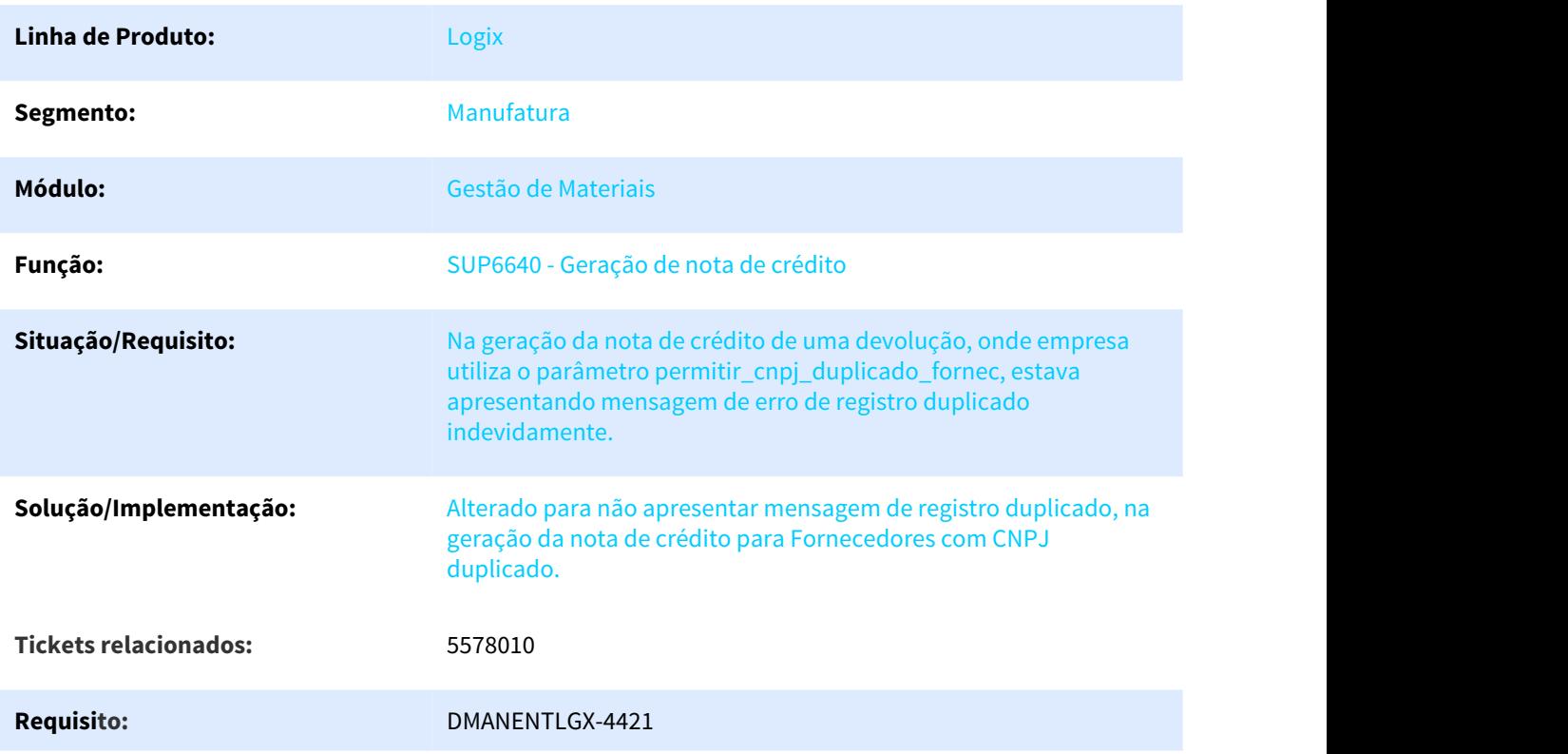

# 3.6.8.28 5587259 DMANENTLGX-4418 DT Devolução por NFR, não gera FCP na apuração DIFAL

Devolução por NFR, não gera FCP na apuração DIFAL

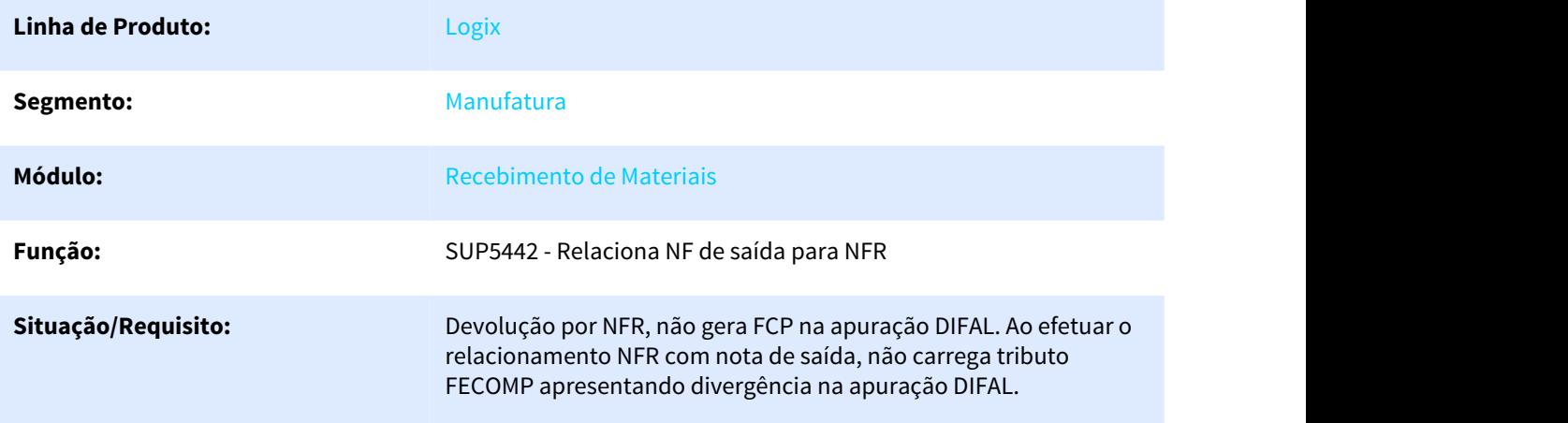

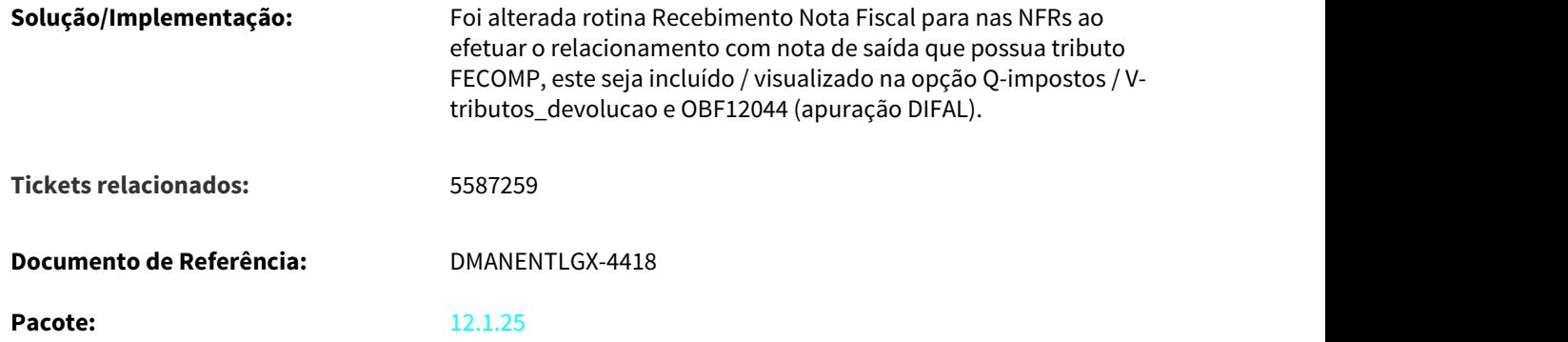

# 3.6.8.29 5615943 DMANENTLGX-4447 DT Alteração Unidade de medida nota NFR tipo T

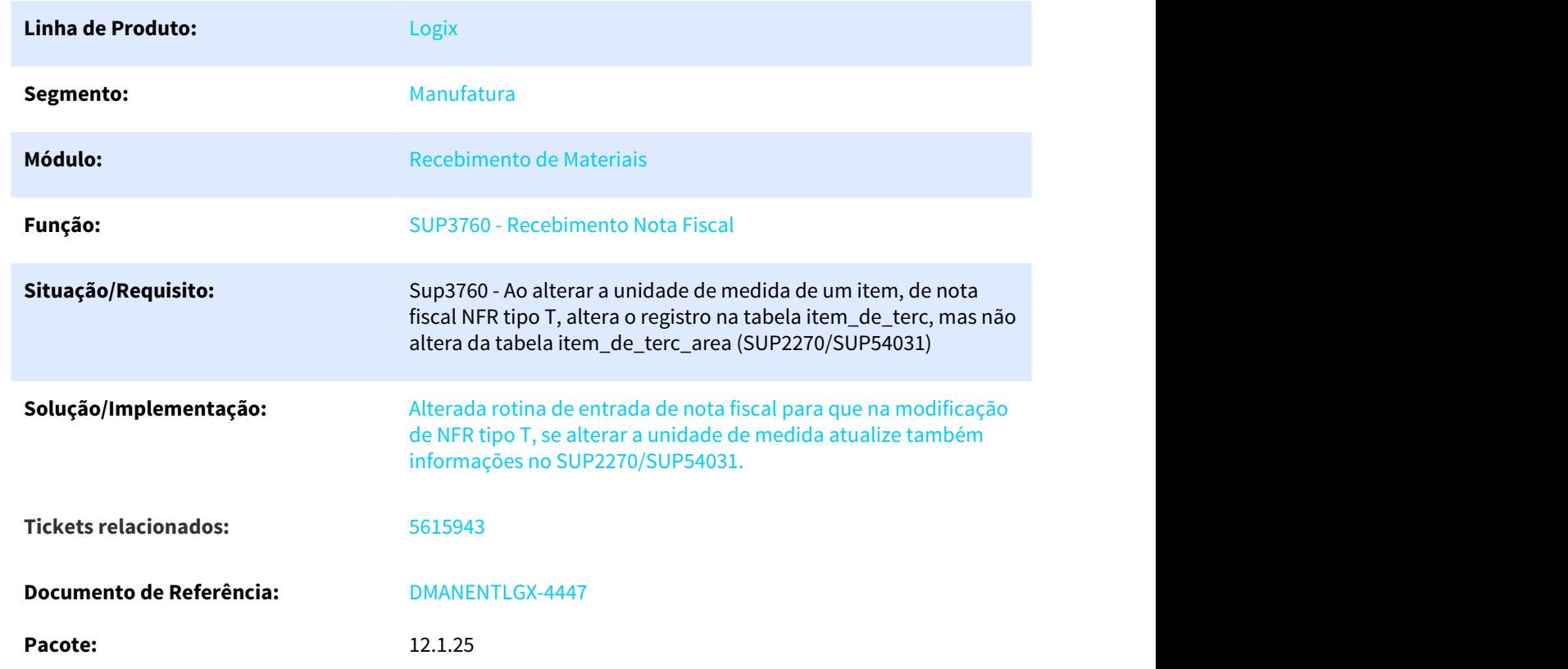

Alteração Unidade de medida nota NFR tipo T - apresenta UM alterada no SUP2270/SUP54031

# 3.6.8.30 5633877 DMANENTLGX-4436 DT consulta de itens de contrato de serviço

#### NOME DO REQUISITO

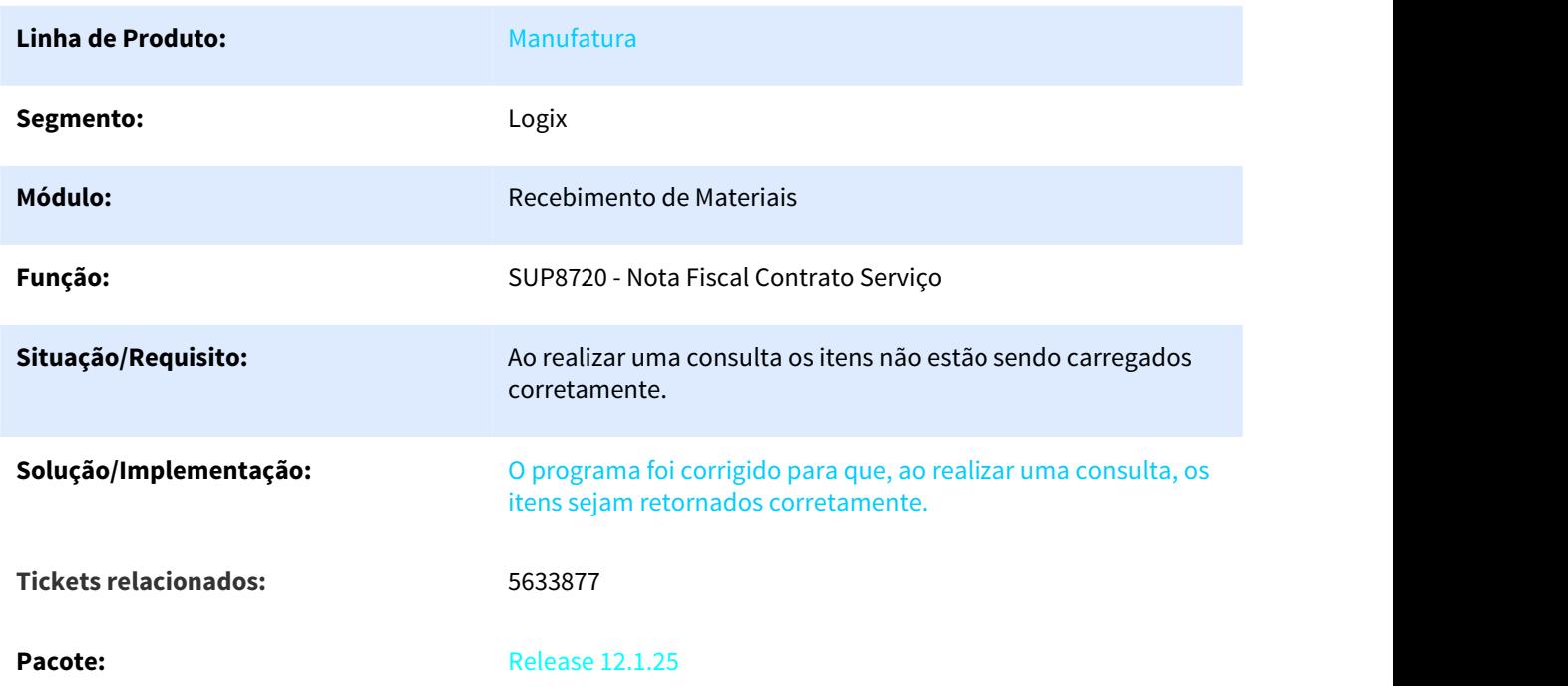

# 3.6.8.31 5672014 DMANENTLGX-4482 DT Erro ao incluir nota de transferência com saldo em vários pedidos

#### Entradas de Notas Fiscais

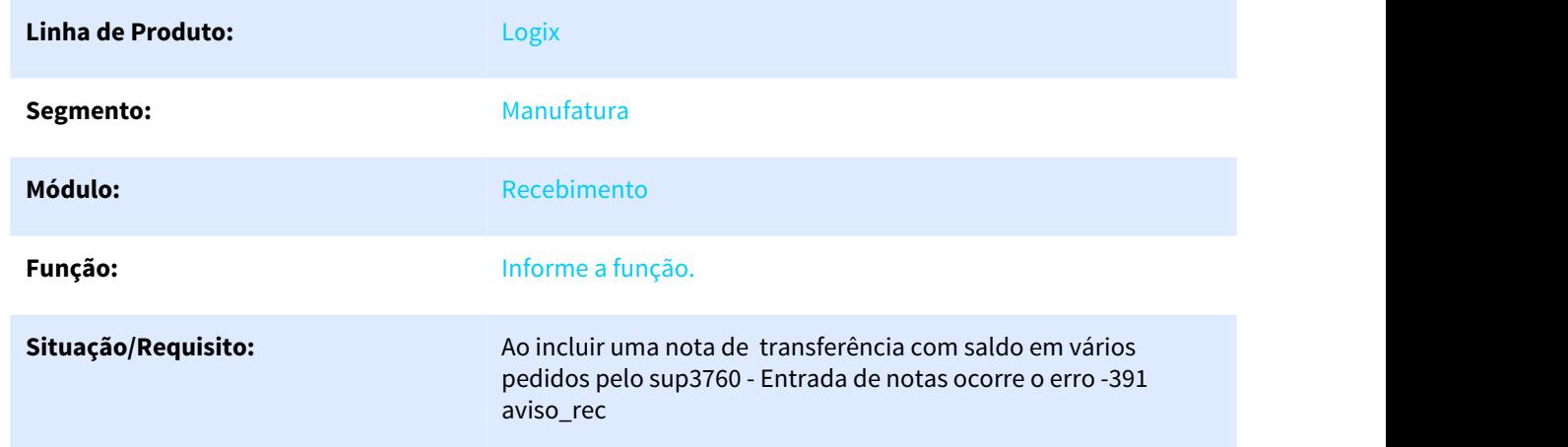

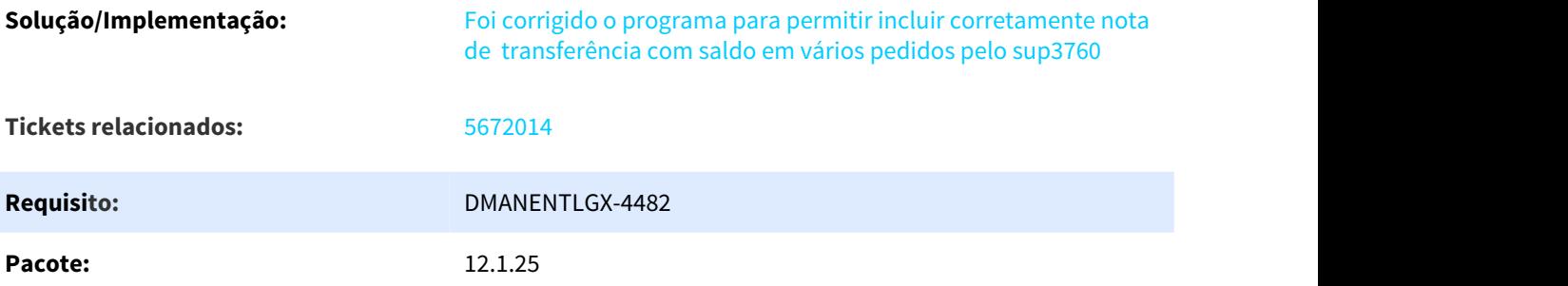

3.6.8.32 5704820 DMANENTLGX-4517 DT Consitência data vencimento menor que data corrente CAP **CAP** 

#### NOME DO REQUISITO

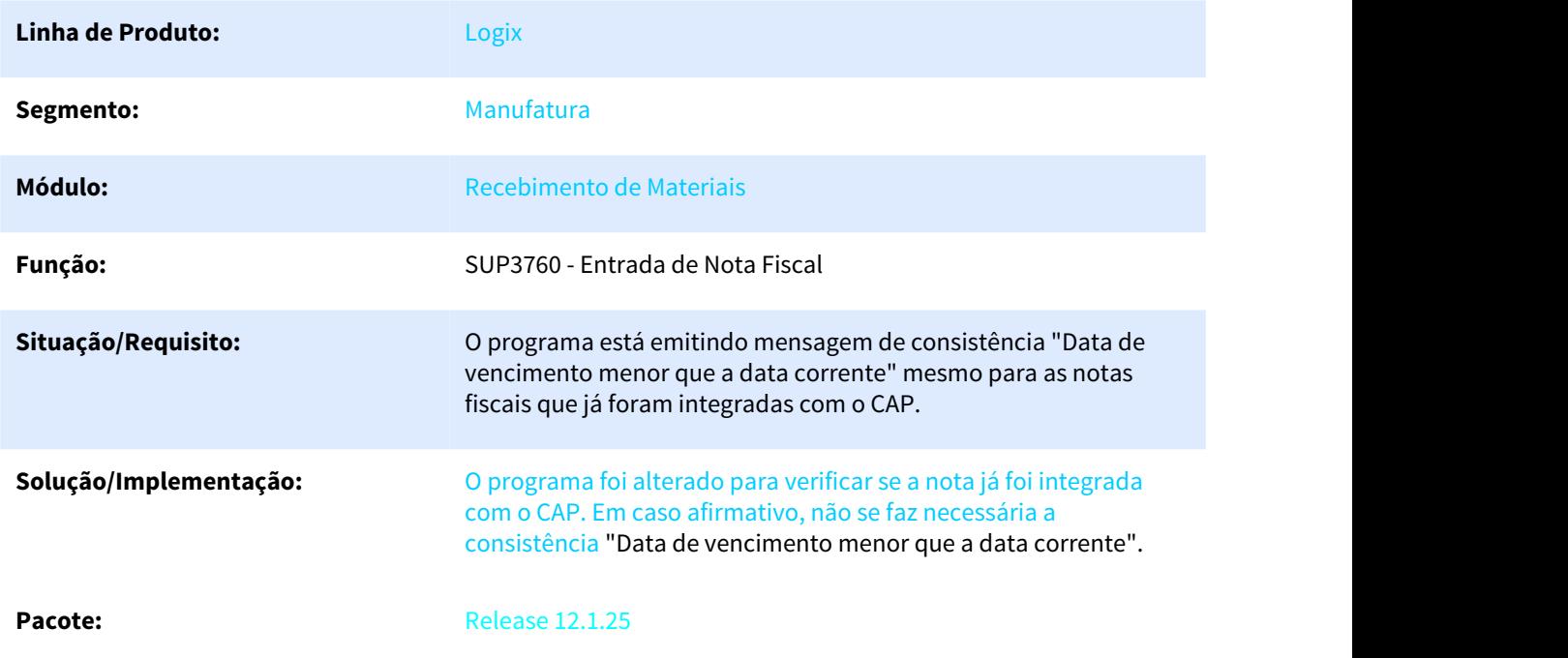

#### 3.6.8.33 5937910 DMANENTLGX-4795 DT Base de calculo DIFAL não está considerando IPI quando formula DIFAL = S

#### Base de calculo DIFAL não está considerando IPI quando formula DIFAL = S

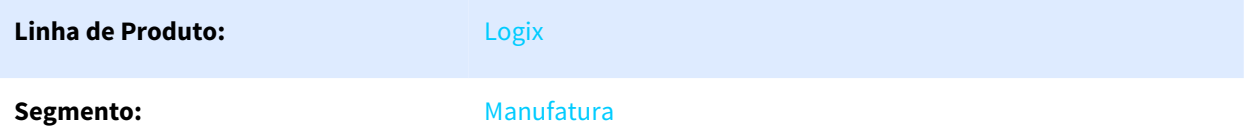

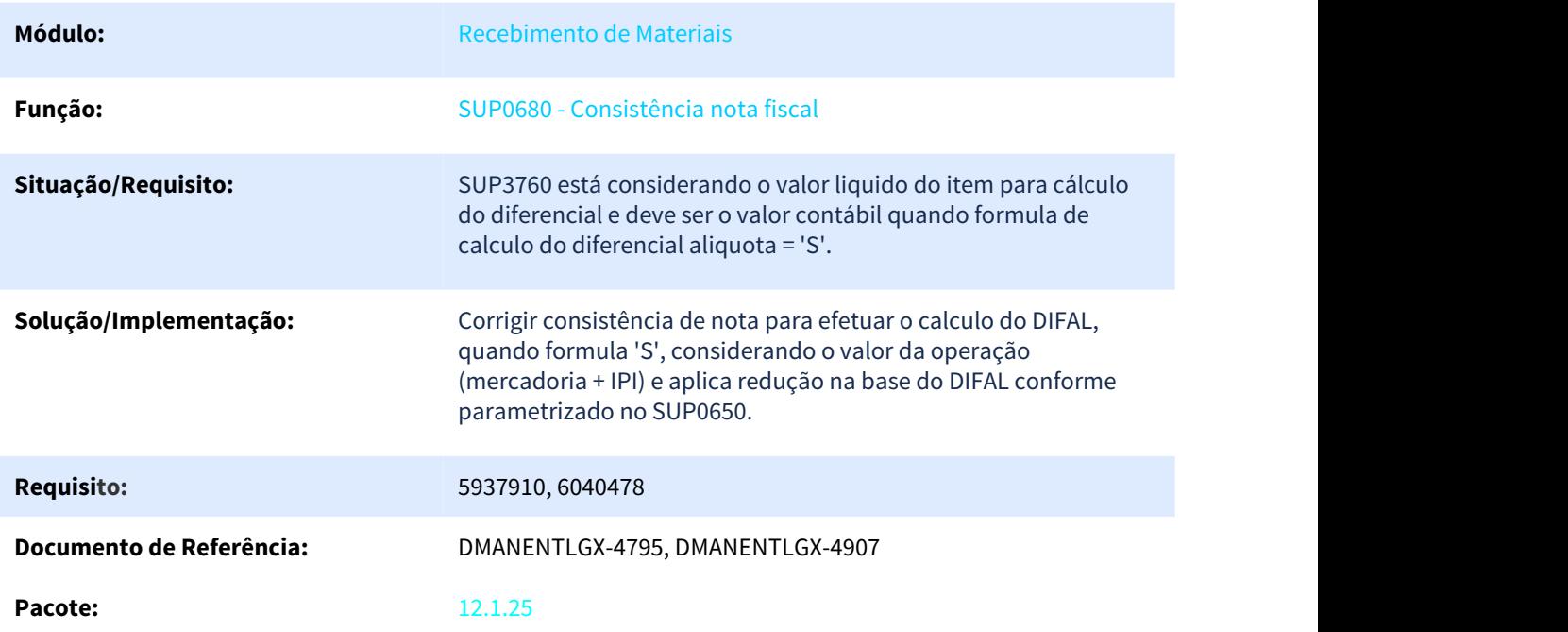

## 3.6.8.34 5966489 DMANENTLGX-4788 DT SUP3760 Mensagem de OC de faturamento com tipo diferente de NF ou NFF

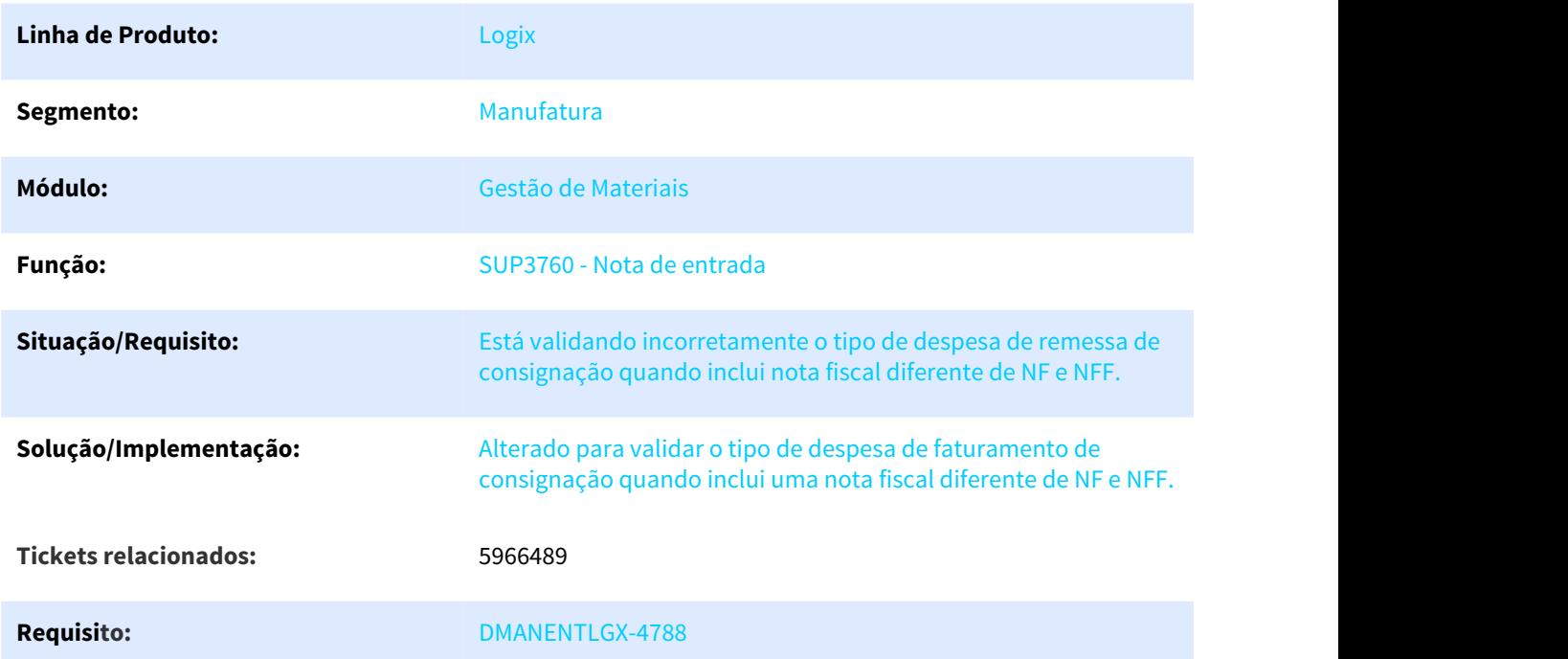

## 3.6.8.35 6020584 DMANENTLGX-4864 DT SUP3840 Não deixa alterar o nf eletrônica quando nota > 9 dígitos

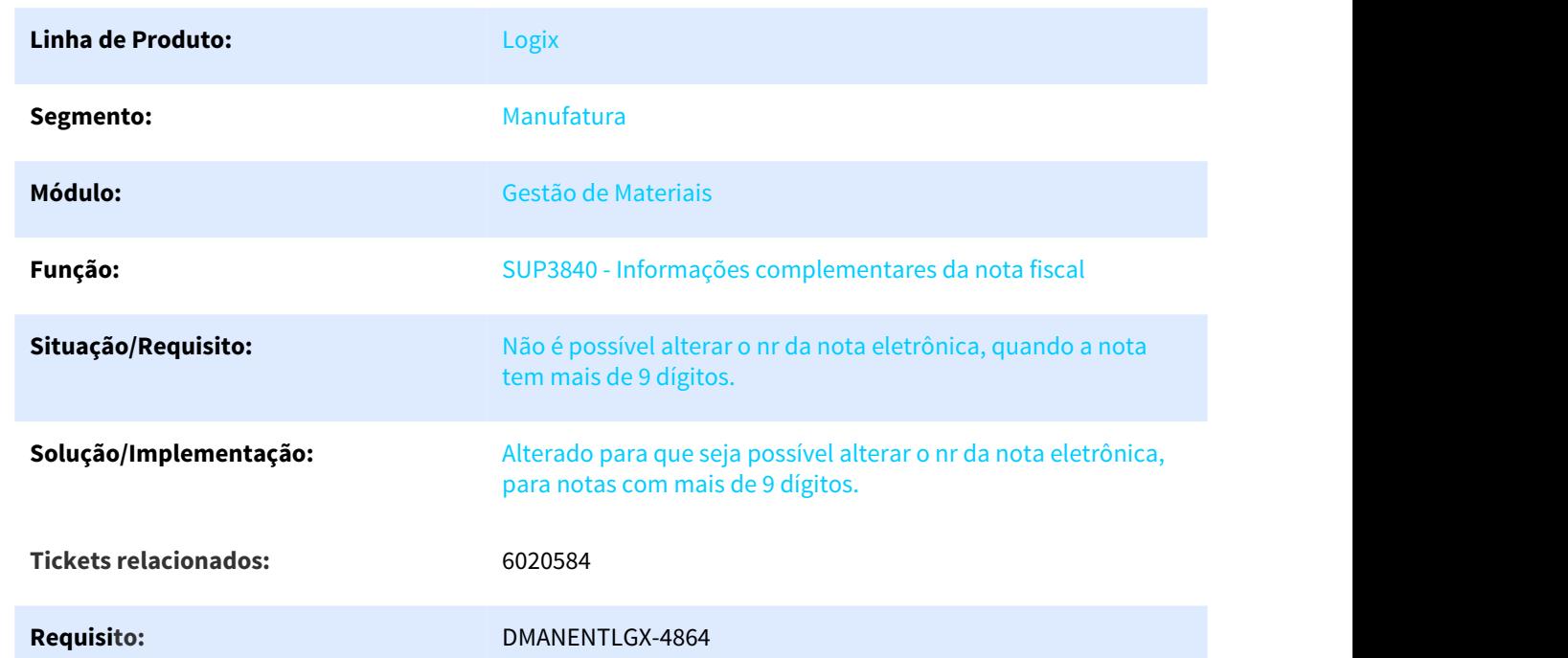

## NOME DO REQUISITO

# 3.6.8.36 6197080 DMANENTLGX-5110 DT Movimentação de consumo de consignação

#### Movimentação de consumo de consignação - SUP0710

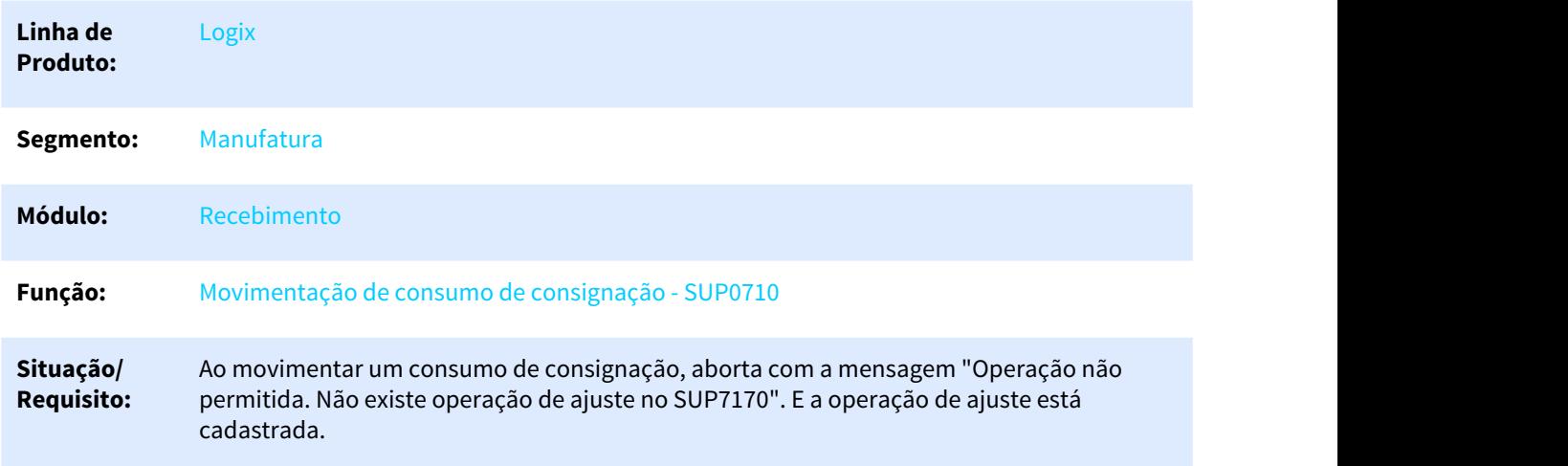

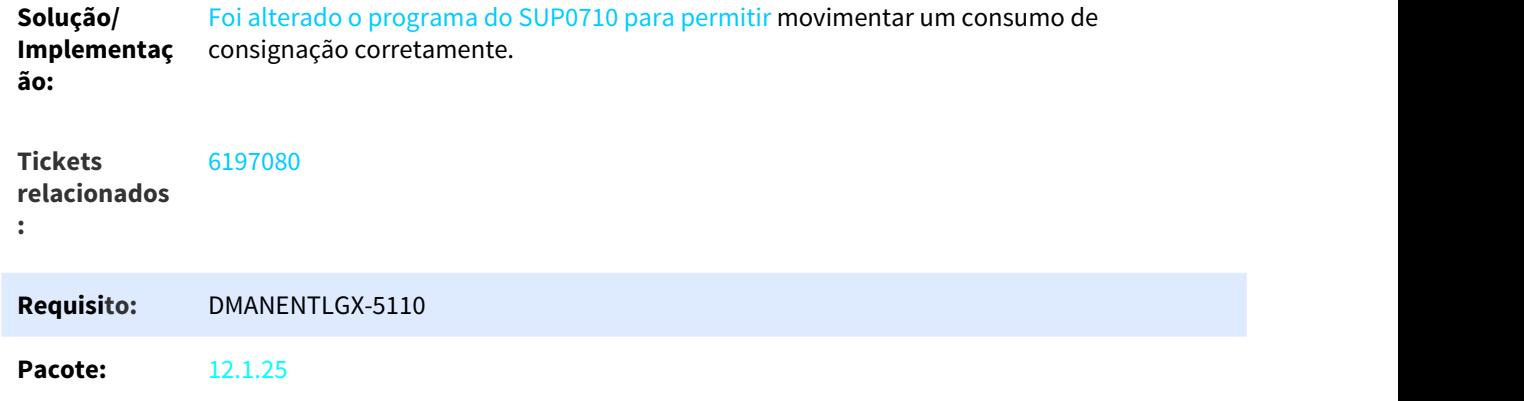

# 3.6.8.37 DMANENTLGX-5130 DT Transferência entre empresas com várias oc

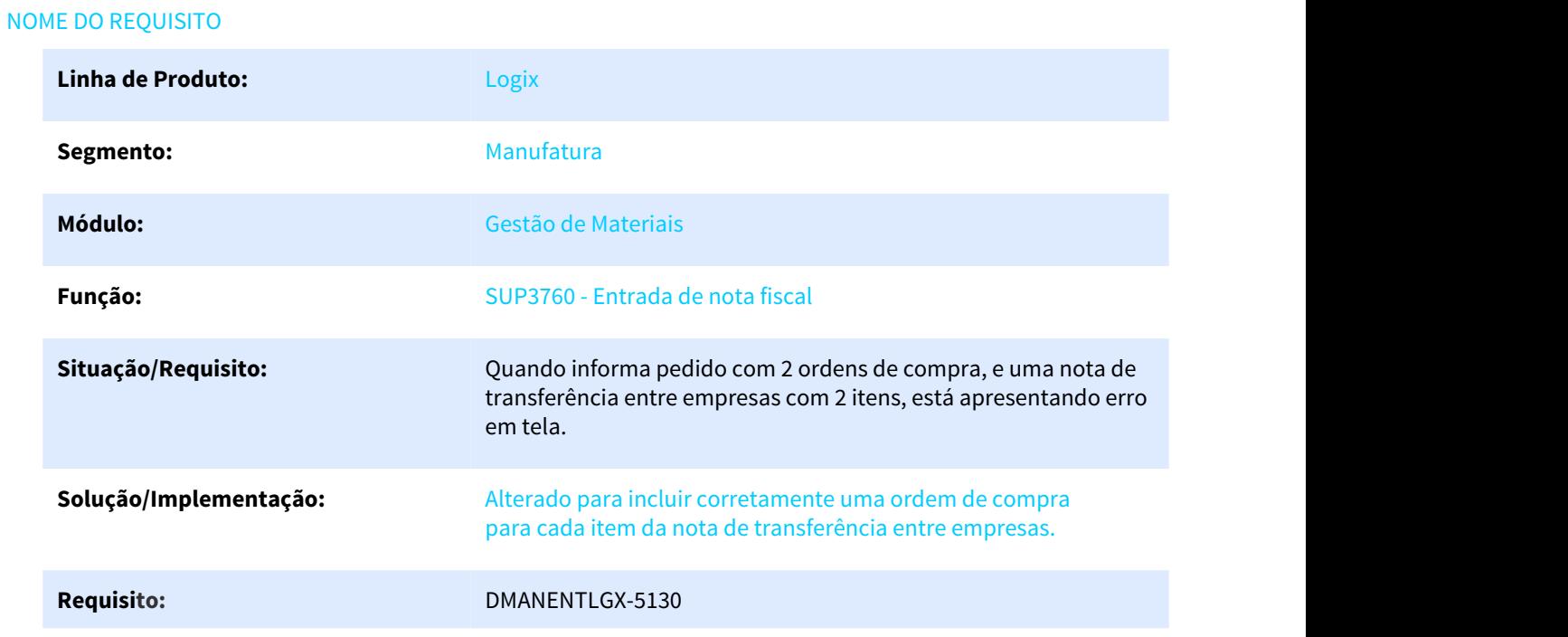

# 3.6.9 Terceirização - Manutenção - 12.1.25

Pesquisar

# 3.6.9.1 5349890 DMANENTLGX-4195 DT Devolução de consignação

#### NOME DO REQUISITO

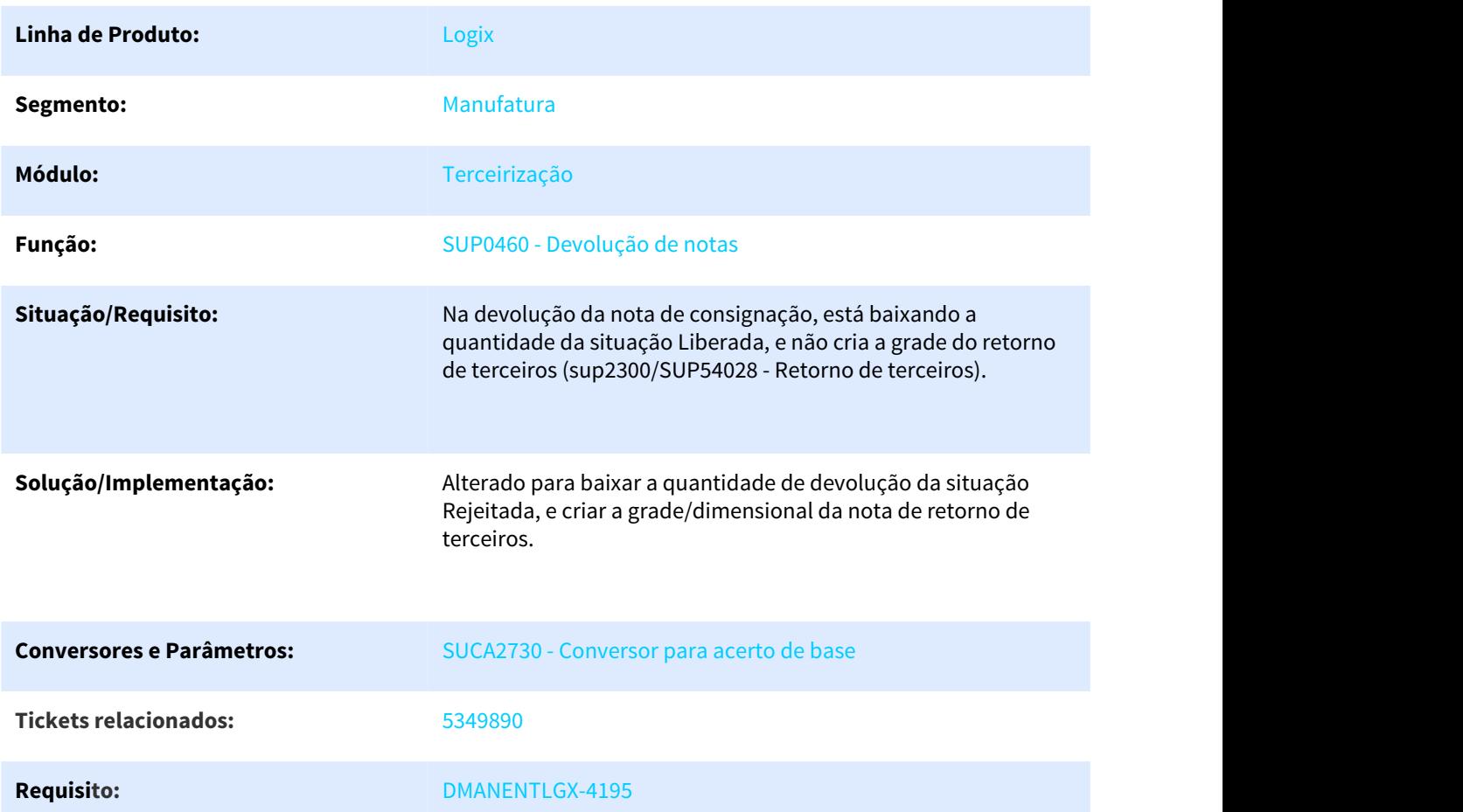

# 3.6.9.2 5349890 DMANENTLGX-4279 DT Saldo insuficiente para gerar consumo de consignado

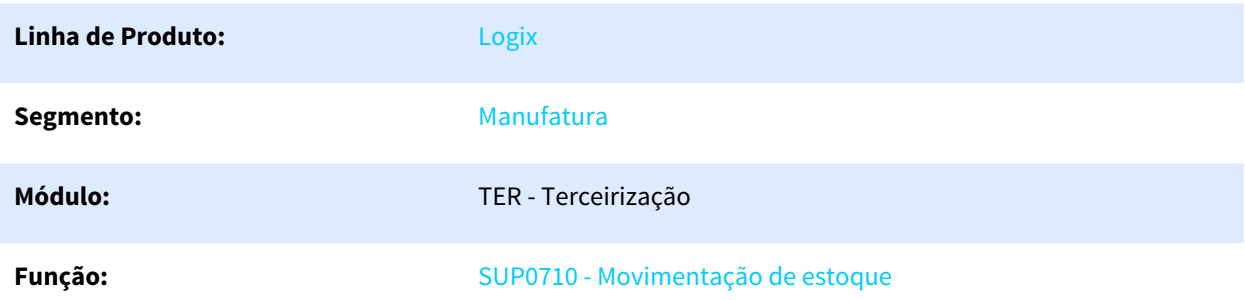

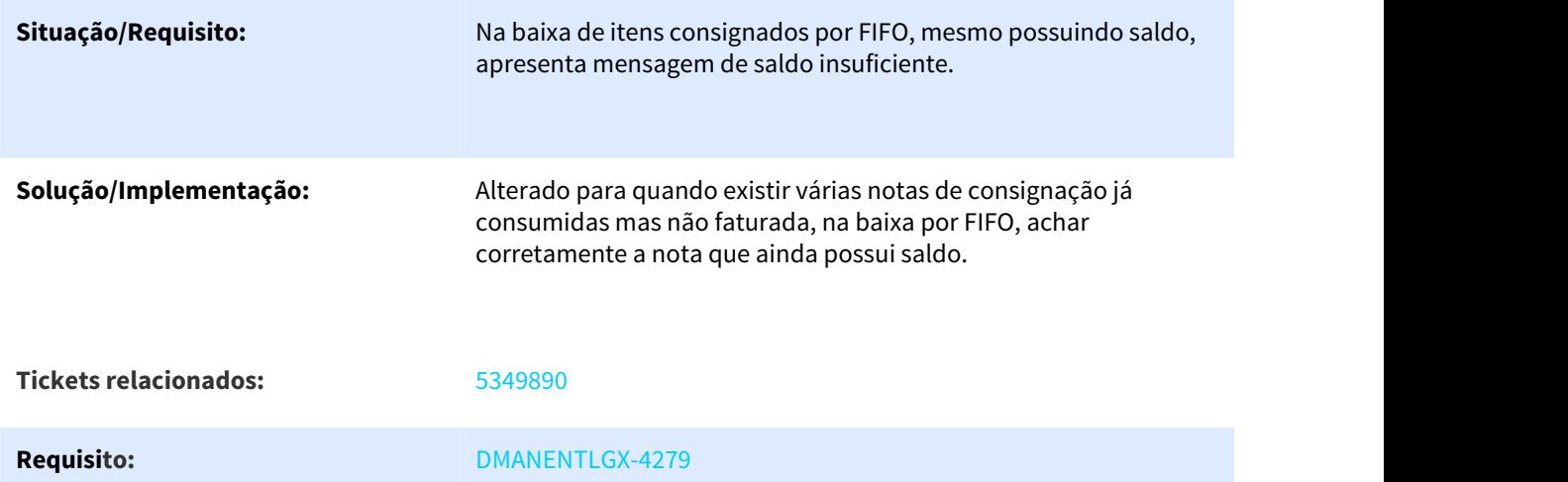

# 3.6.9.3 5758747 DMANENTLGX-4543 DT OC de faturamento para AR diferente de NF ou NFF

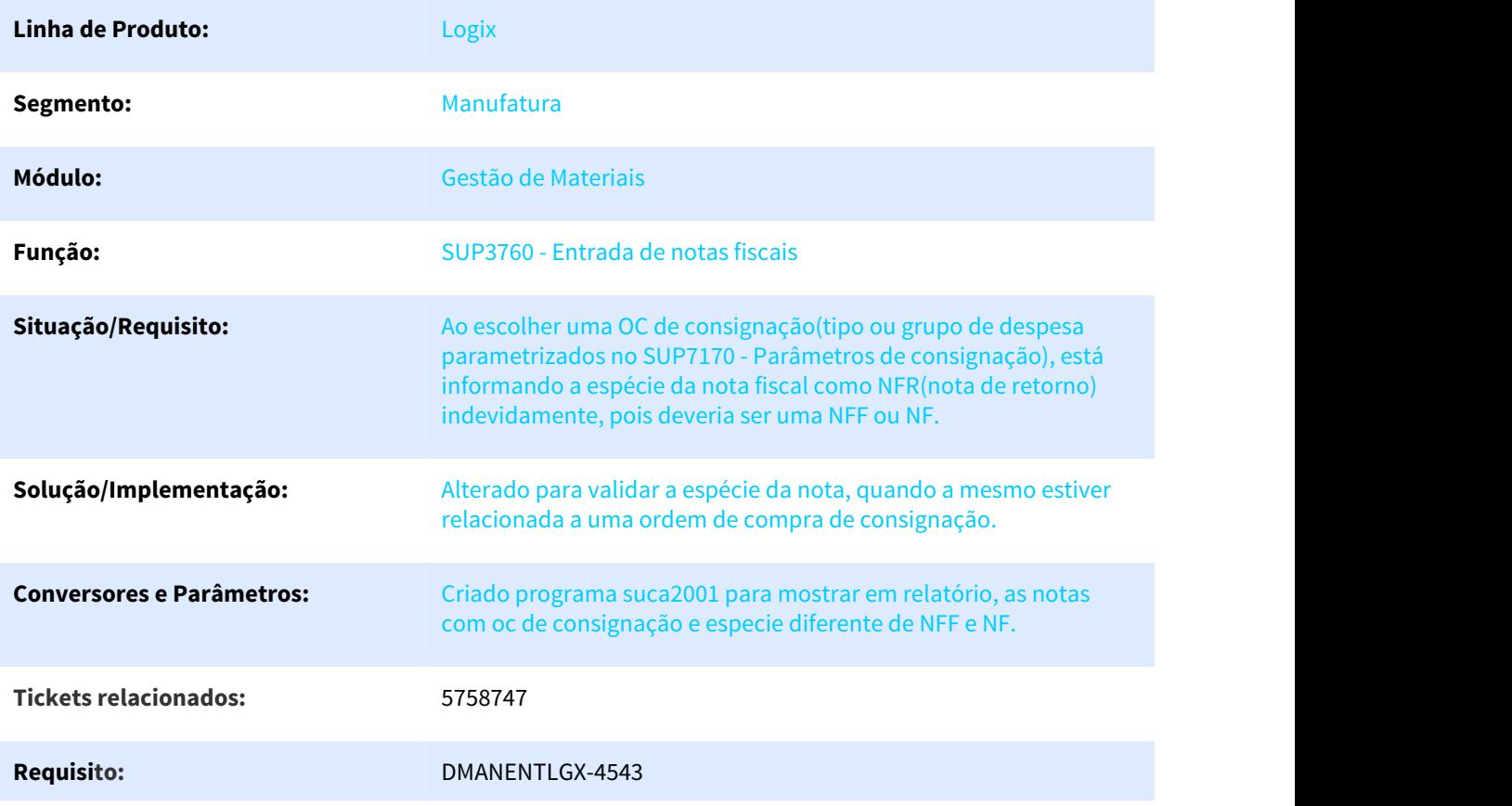

#### 3.6.9.4 6022963 DMANENTLGX-4866 DT SUP0880 considerar a tabela de aen de histórico

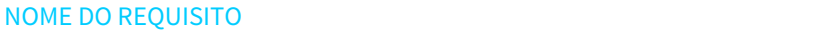

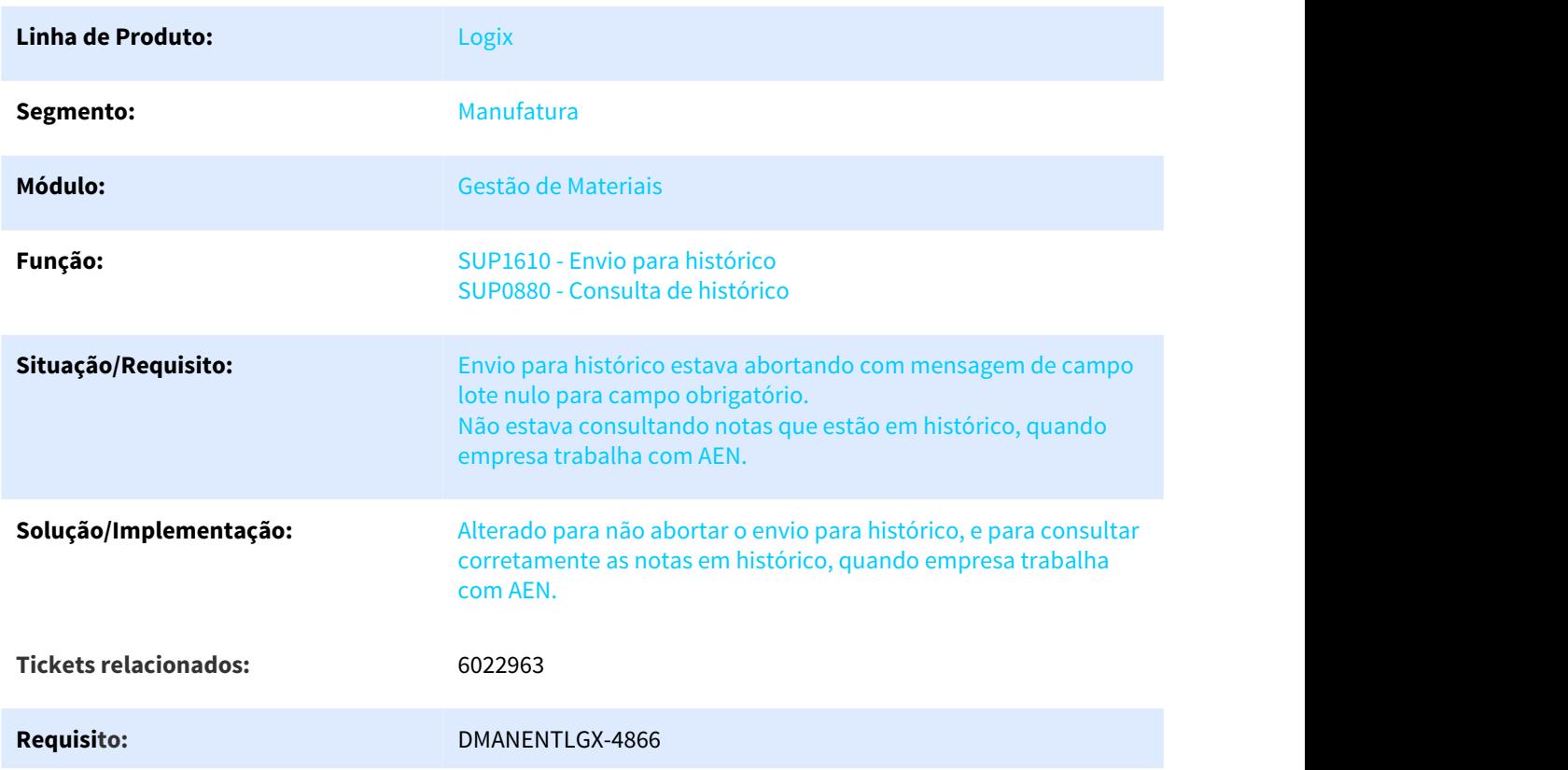

#### 3.6.9.5 DMANENTLGX-4235 DT Retorno em terceiros na baixa na remessa

#### NOME DO REQUISITO

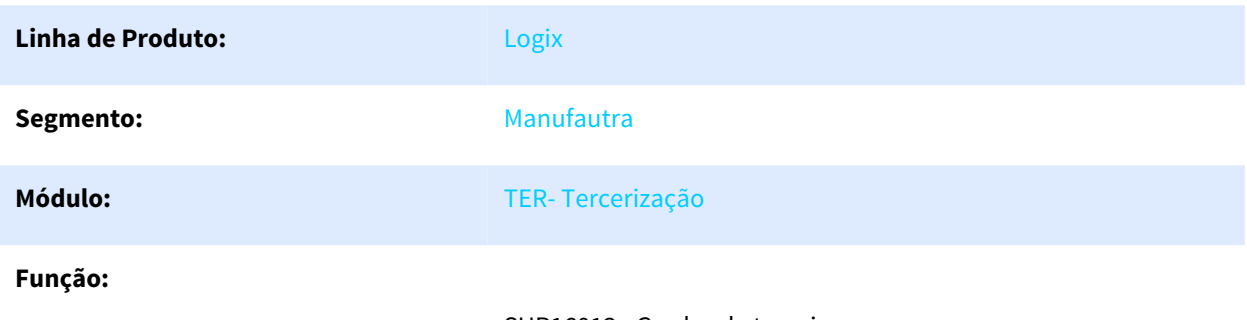

SUP16013 - Grades de terceiros SUP54034 - Relatório de/em terceiros

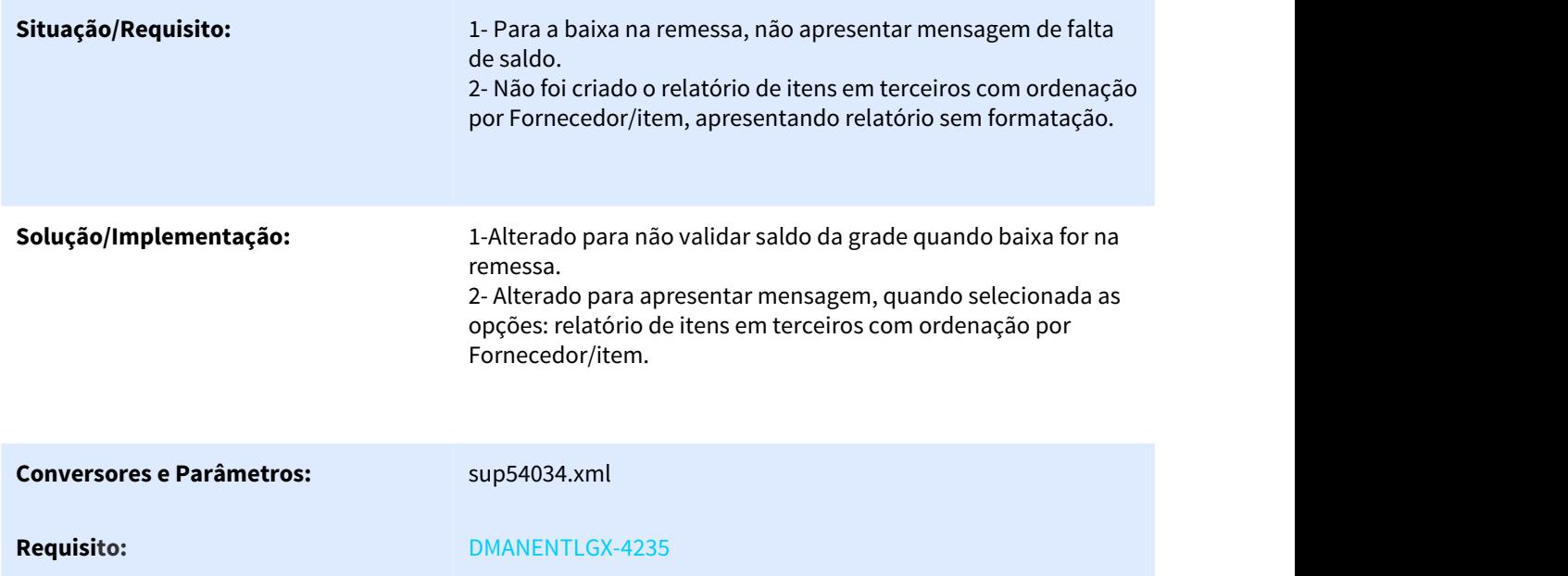

- 3.7 Tecnologia Manutenção 12.1.25
- 3.7.1 4846690 DFWKFND-4394 DT Não permite informar descrição com mais de 30 caracteres no cadastro de "Grupo de Usuarios"
- 3.7.1.1 Não permite informar descrição com mais de 30 caracteres no cadastro de "Grupo de Usuários"

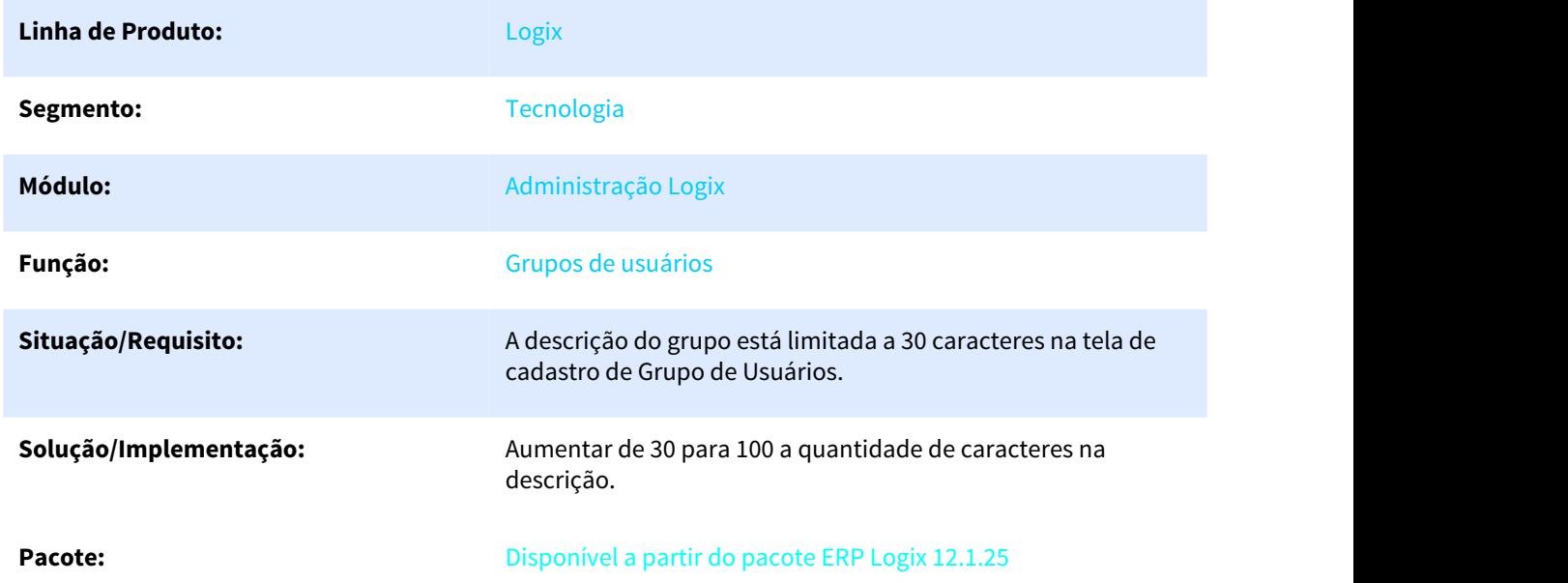

# 3.7.2 5249904 DFWKSEC-4028 DT Inconsistencia Inclusao Linha Grids

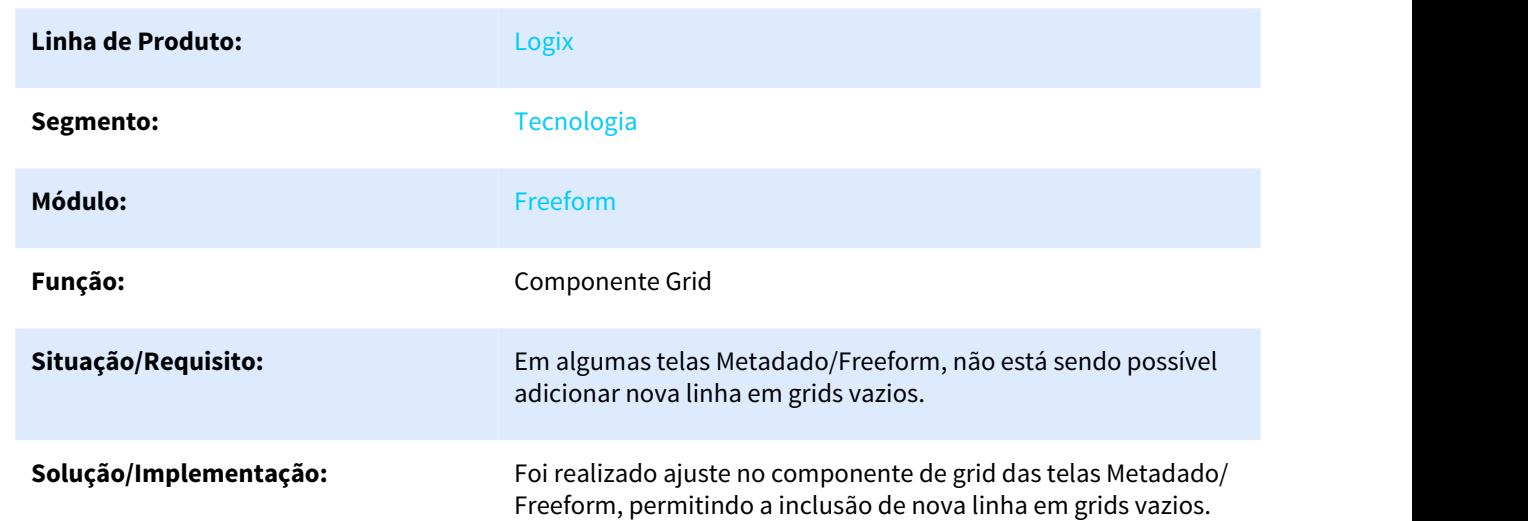

# 3.7.2.1 Inconsistência em inclusão de linha em grids

# 3.7.3 5288508 DFWKFND-4813 DT Inconsistencia ao dar double-click em Opcoes do Acesso

# 3.7.3.1 Inconsistência ao dar double-click em "Opções do Acesso"

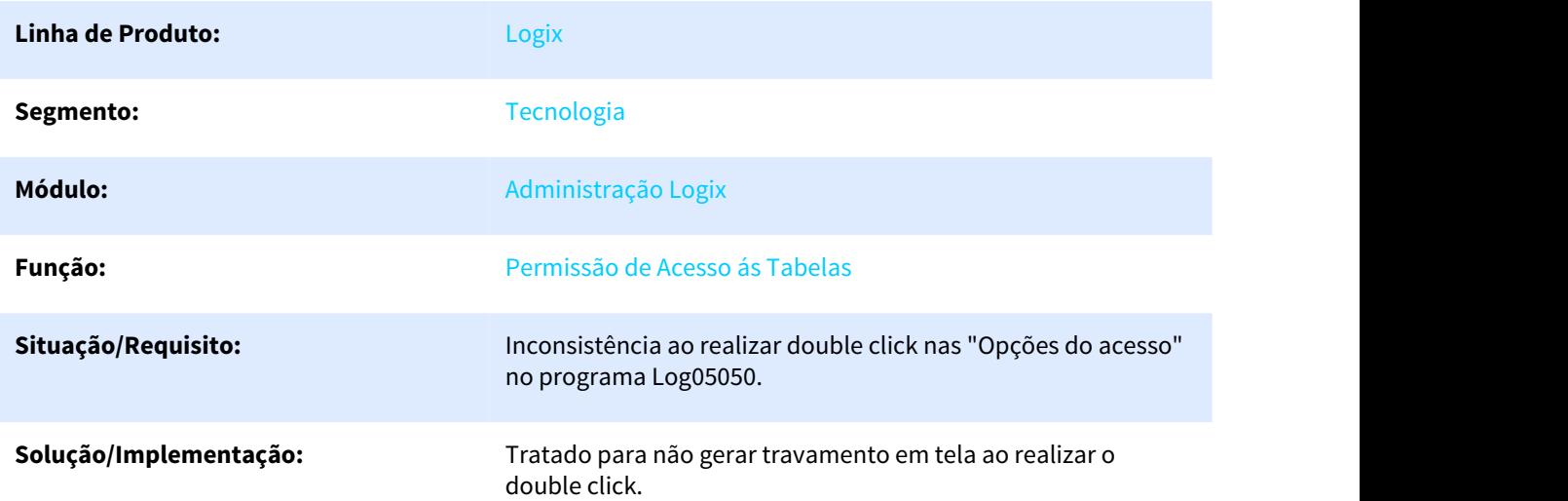

#### Pacote: **Pacote: Pacote: Disponível a partir do pacote ERP Logix 12.1.25**

# 3.7.4 5399993 DFWKFND-4886 DT Job com gatilho ativo

# 3.7.4.1 Job com gatilho ativo

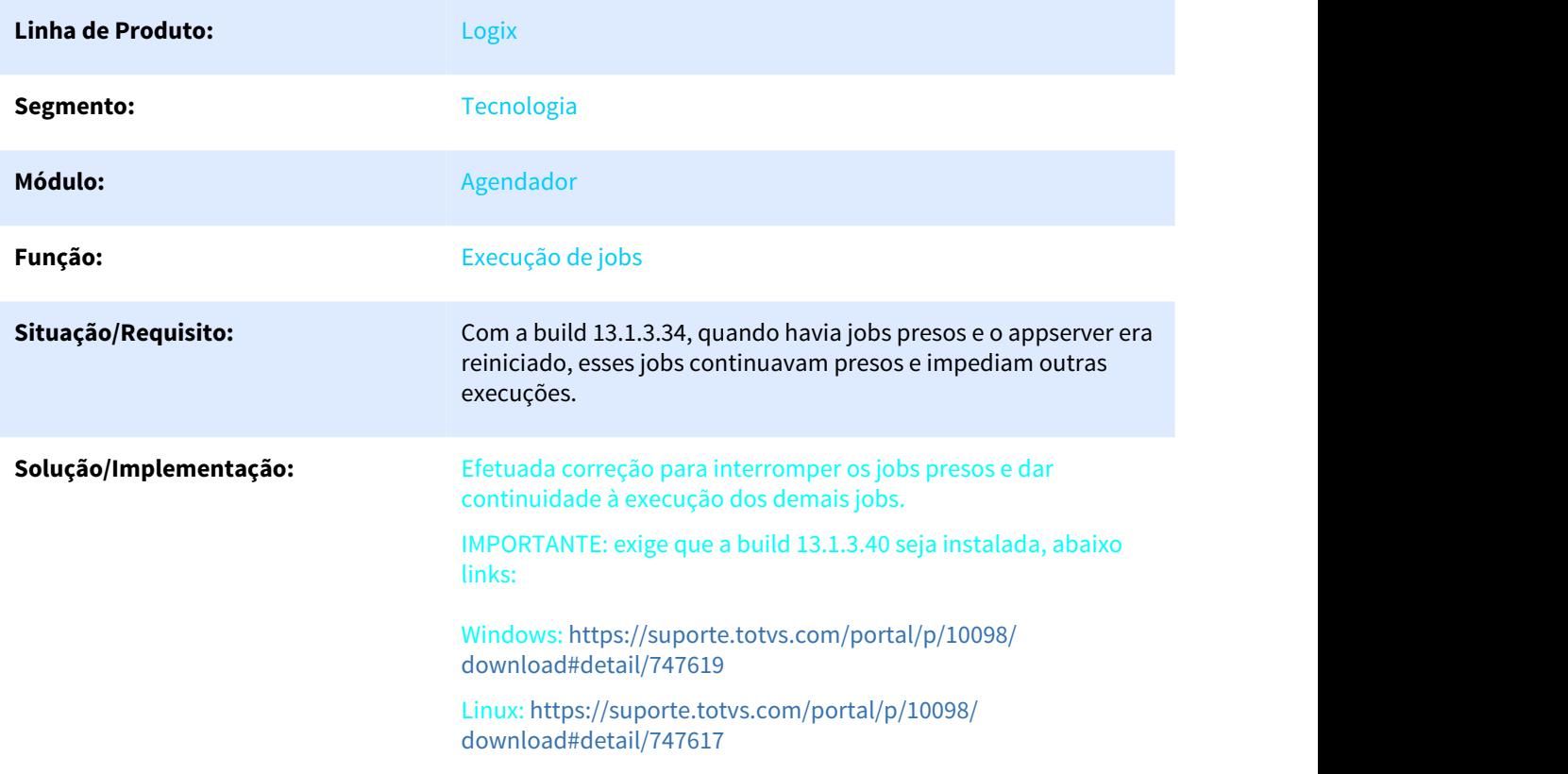

# 3.7.5 5481886 DFWKSEC-4054 DT Inconsistencia Abertura Gerenciador Relatorios Logix Web

# 3.7.5.1 Inconsistência na abertura do Gerenciador de Relatórios Logix (web)

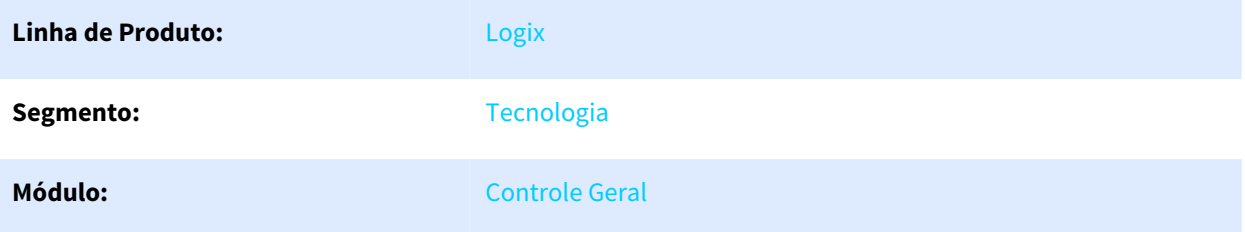

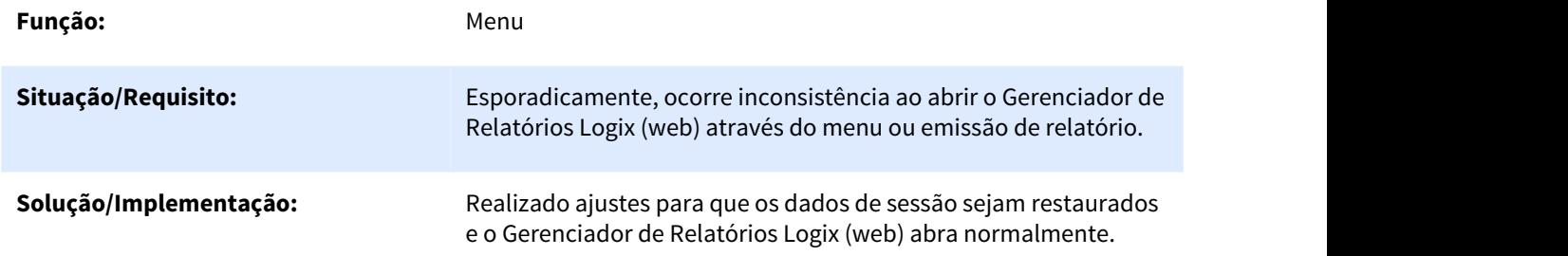

# 3.7.6 5524114 DFWKSEC-4104 DT Inconsistencia Abertura Portal Web Logix

# 3.7.6.1 Inconsistência na abertura do Portal Web Logix

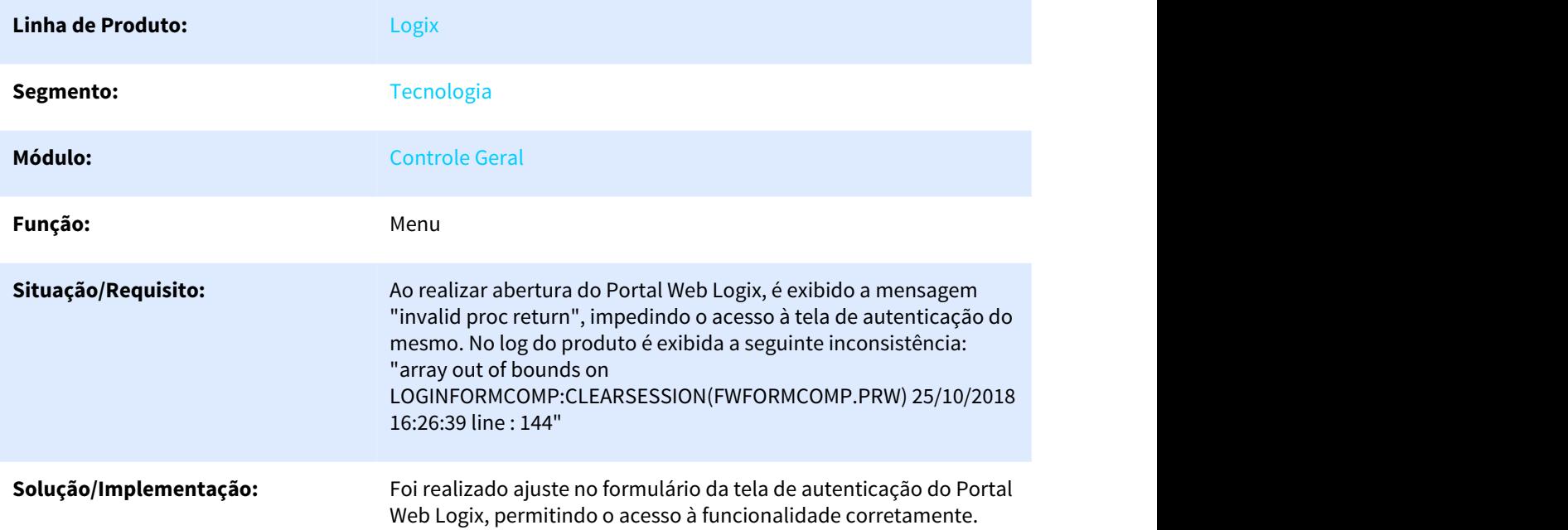
# 3.7.7 5546767 DFWKFND-4997 DT Limitação de registros na tela de Replicação de Acesso

3.7.7.1 5546767 Limitação de registros na tela de Replicação de Acesso

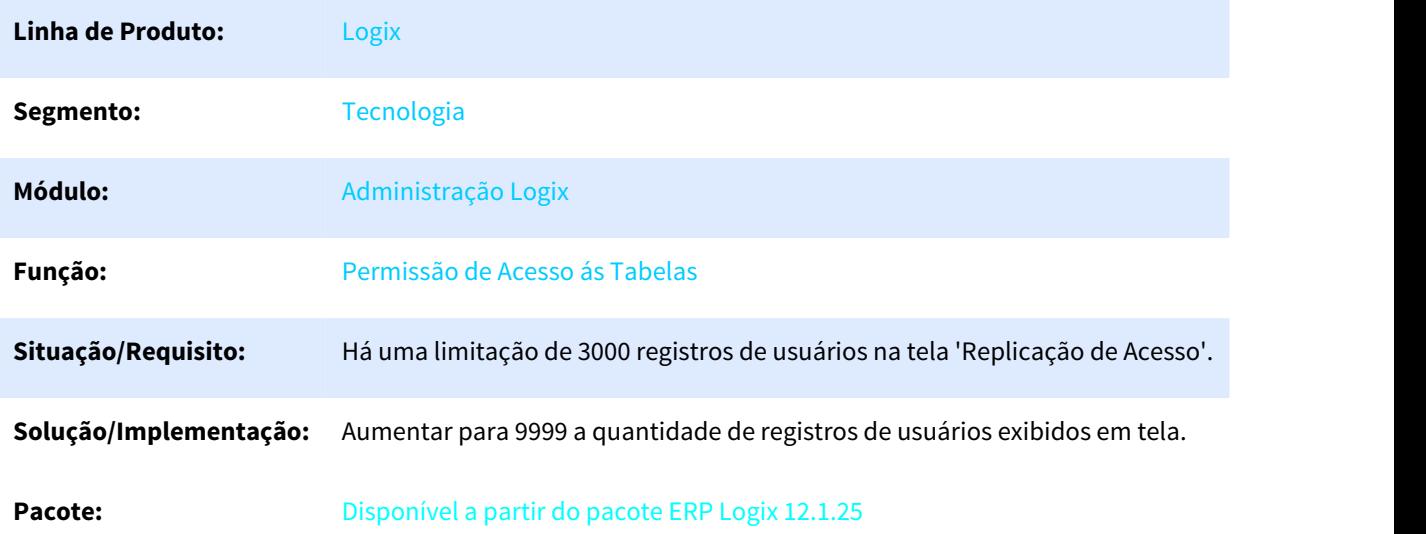

# 3.7.8 5564906 DFWKAPI-3572 DT Execucao CNV log6000 oracle

# 3.7.8.1 Problema na execução de alguns conversores para banco oracle a partir do LOG6000

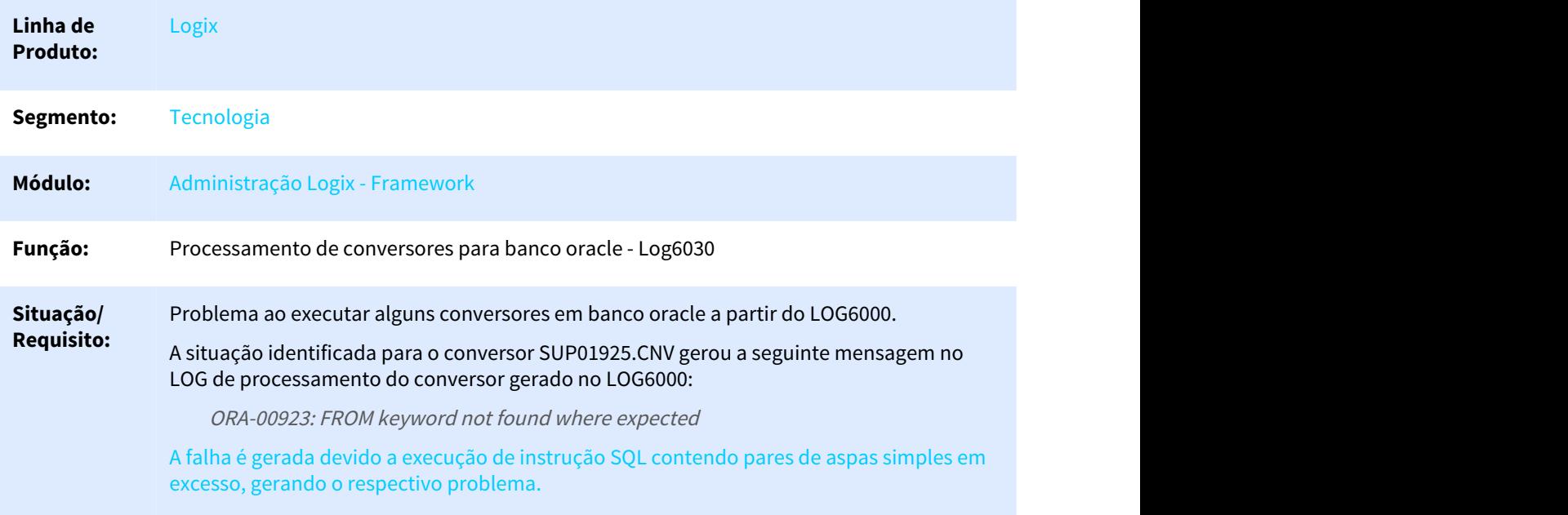

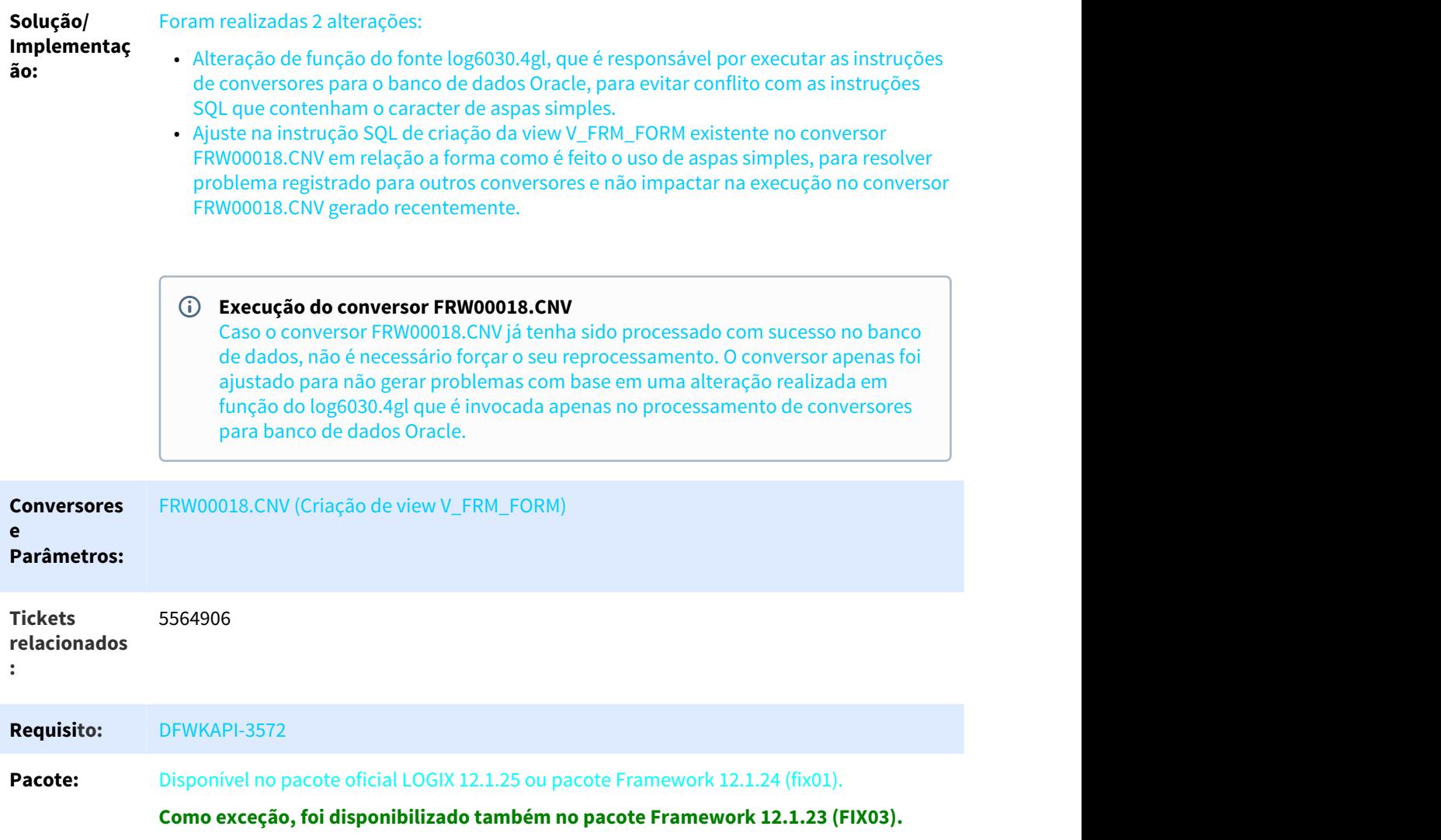

# 3.7.9 5784403 DFWKAPI-3681 DT Falha exportacao completa metadados banco informix

# 3.7.9.1 Falha na tentativa de realizar uma exportação completa do metadados (Banco Informix)

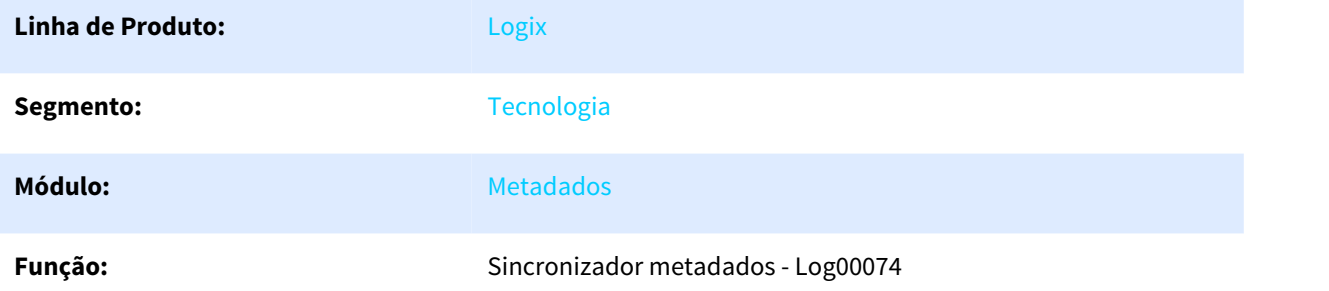

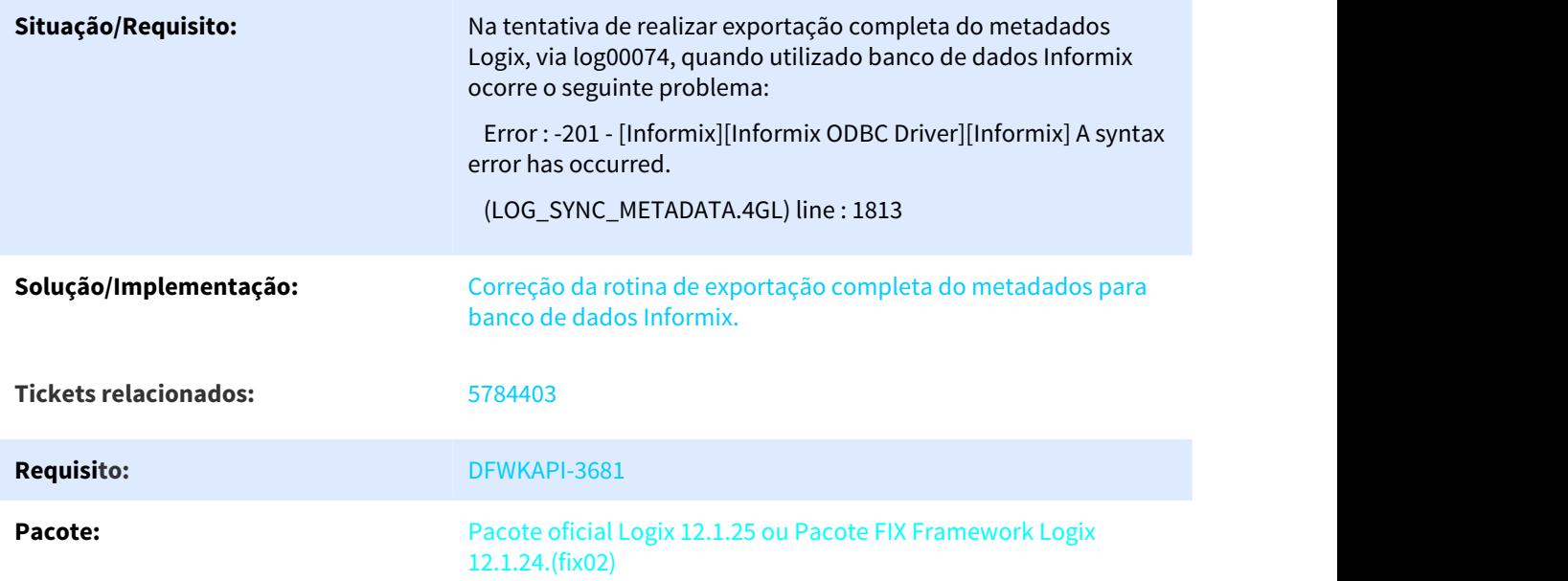

# 3.7.10 5878994 DFWKAPI-3728 DT Erro execucao FRM1002

### 3.7.10.1 Erro executacao FRM1002

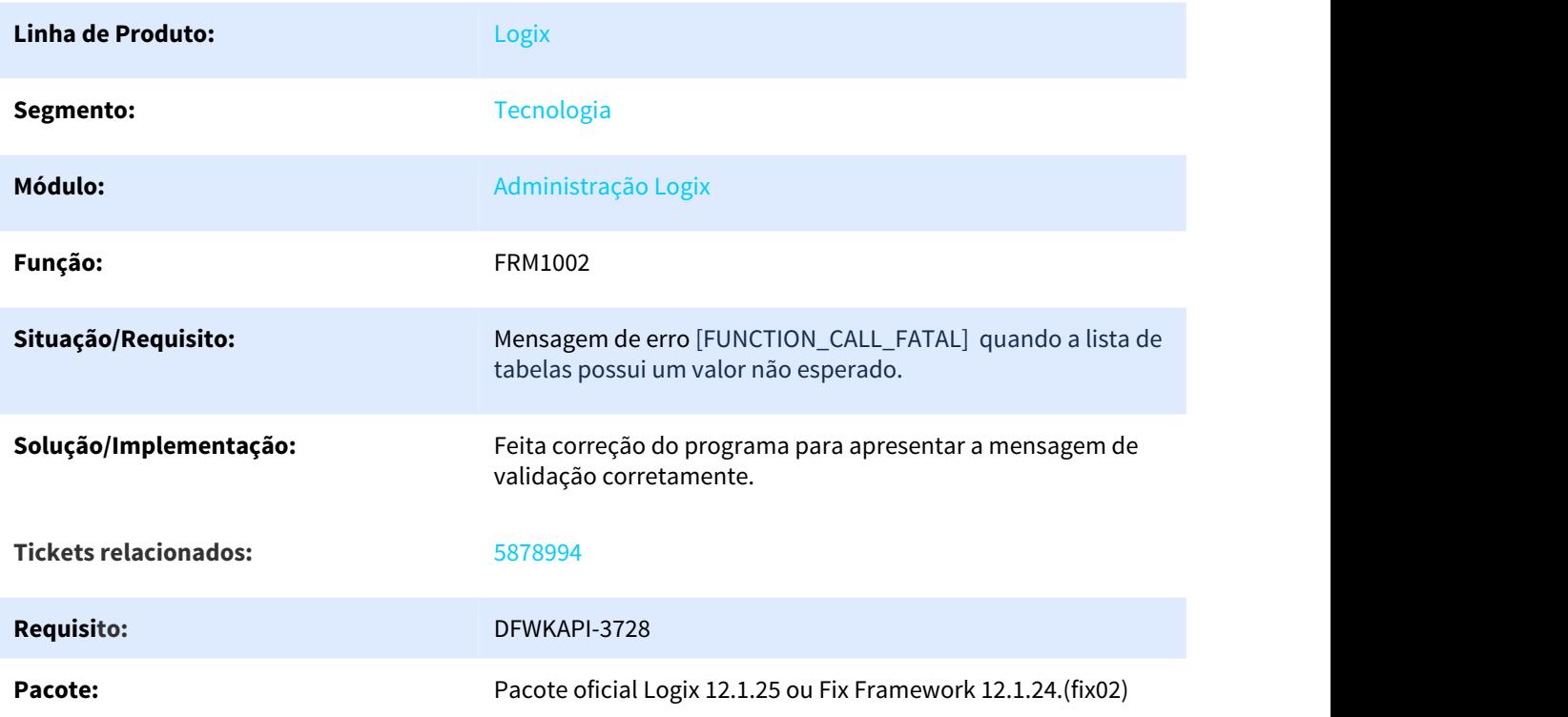

# 3.7.11 5917806 DFWKSEC-4356 DT Inconsistencia Atribuicao Acesso Programas

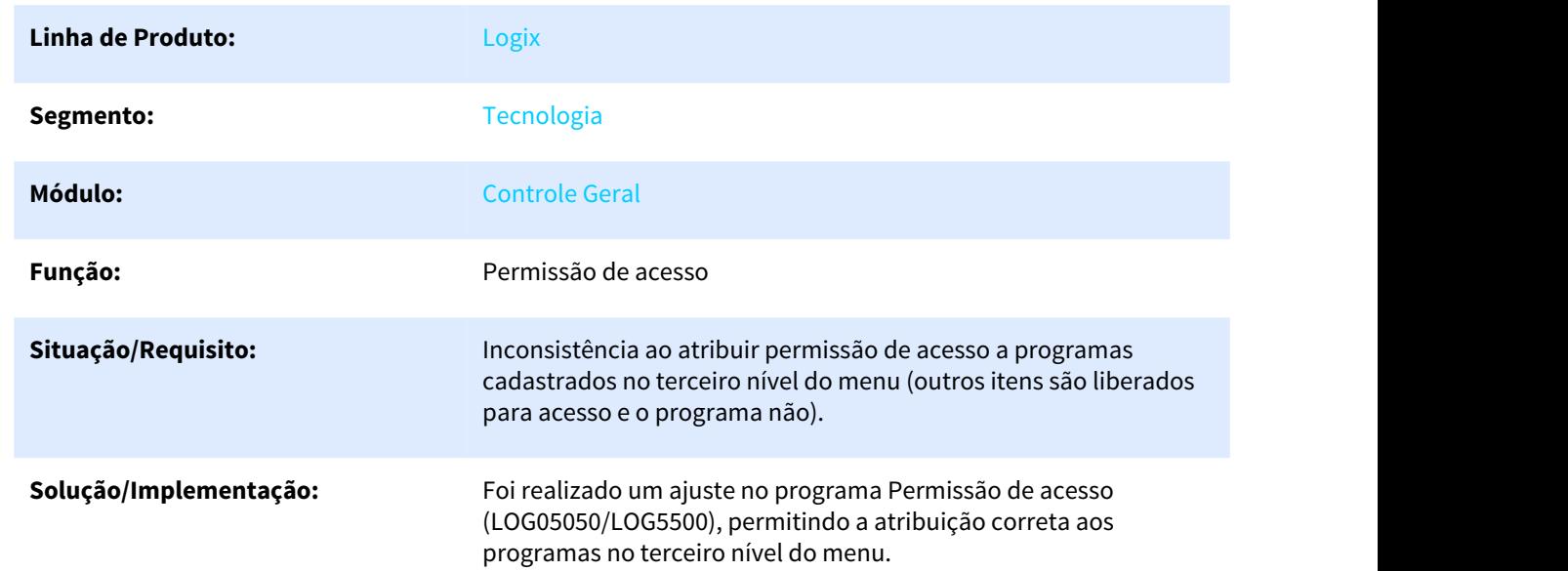

# 3.7.11.1 Inconsistência em atribuição de acesso a programas

# 3.7.12 5999589 DFWKSEC-4424 DT Inconsistencia Integracao Usuarios Fluig Identity

# 3.7.12.1 Inconsistência em integração de usuários do Fluig Identity

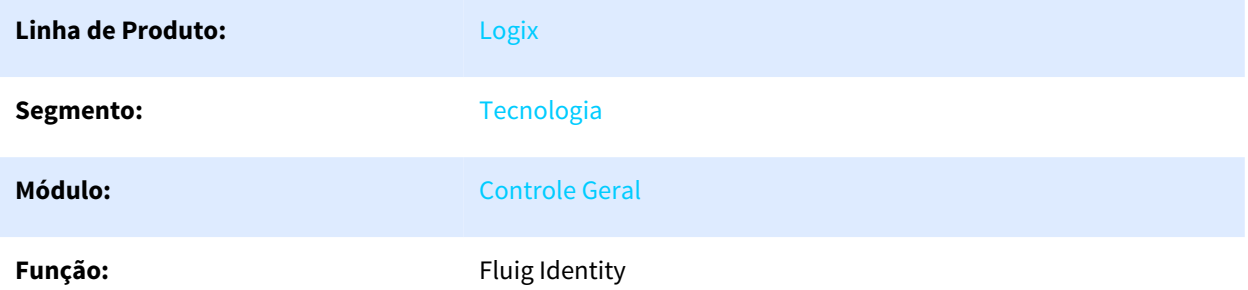

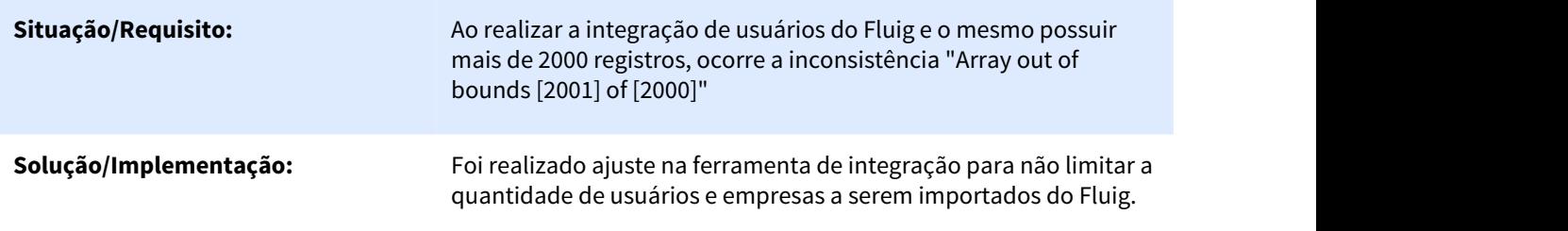

# 3.7.13 DEAIFOUNDATION-46 DT Retorno de erro fora do padrão Logix

# 3.7.13.1 Retorno de erro fora do padrão Logix

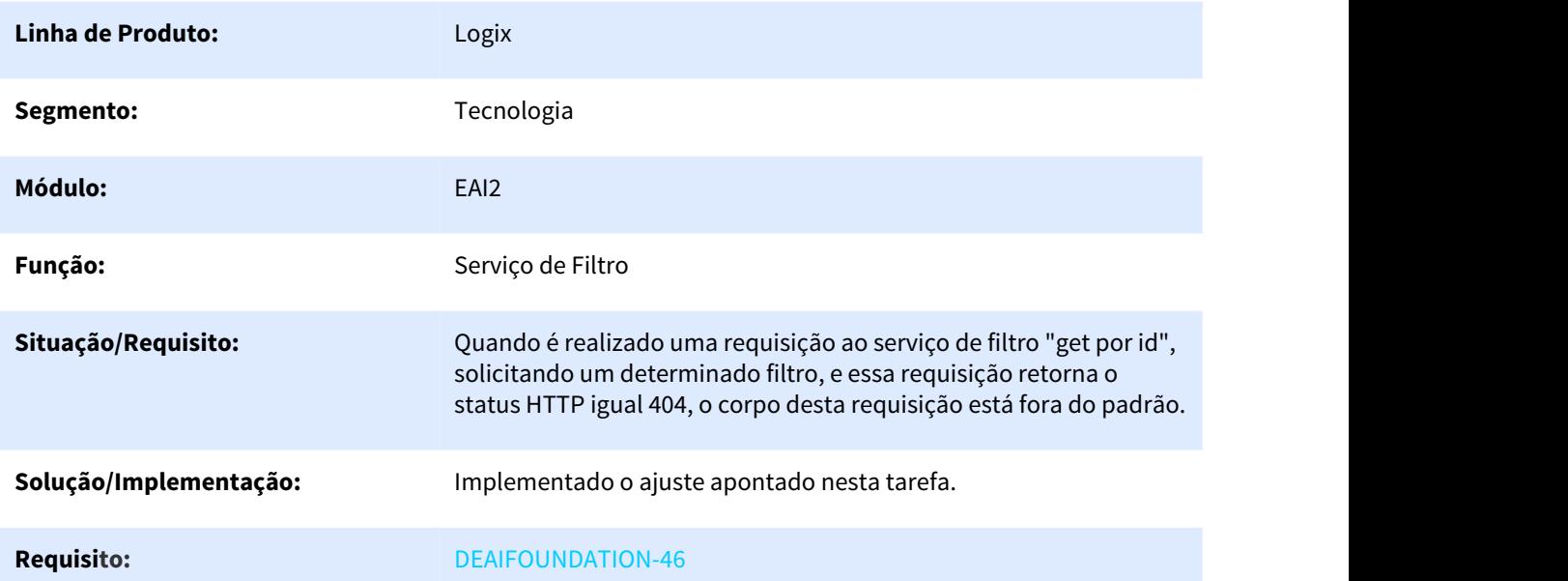

# 3.7.14 DEAIFOUNDATION-181 DT Componente não encontrado para a referência "NOK"

### 3.7.14.1 Componente não encontrado para a referência "NOK"

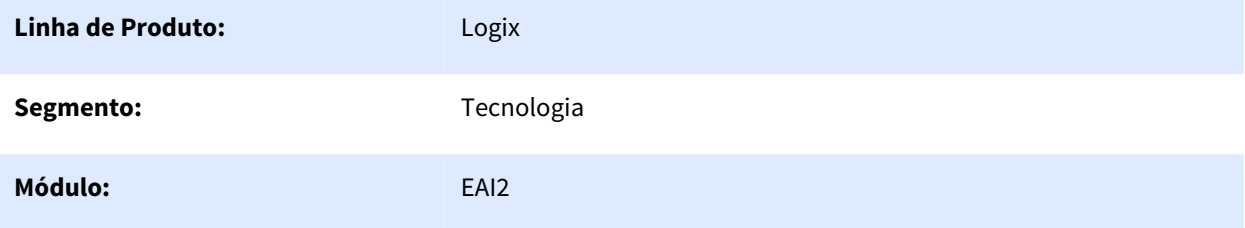

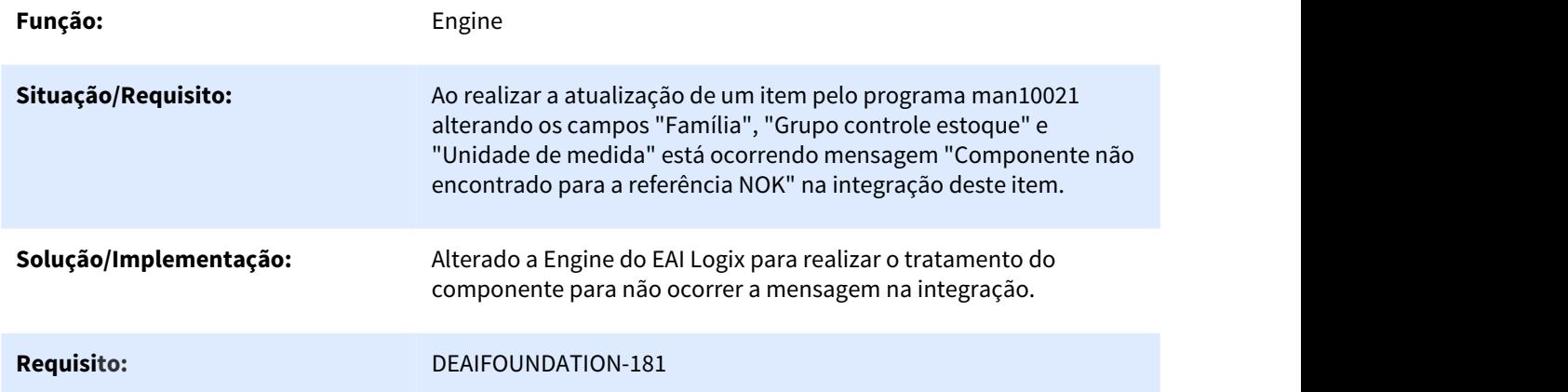

# 3.7.15 DFWKAPI-3411 DT Melhoria mensagem Log02700 - EPL

# 3.7.15.1 Melhoria na mensagem log02700 - EPL

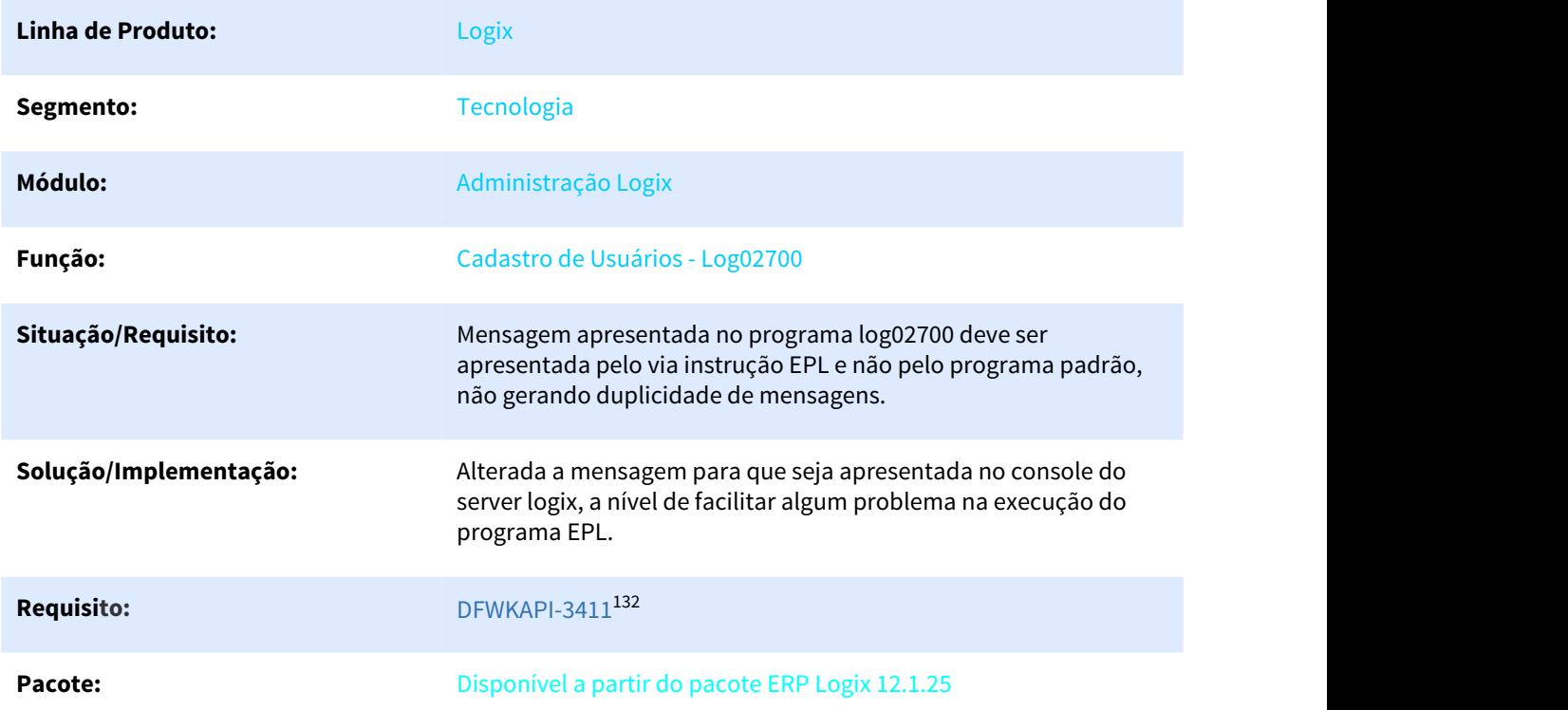

<sup>132</sup> http://jiraproducao.totvs.com.br/browse/DFWKAPI-3411

# 3.7.16 DFWKFND-3274 DT Listar nas opções de Consulta de Auditorias as tabelas com auditoria desativada

3.7.16.1 Listar nas opções de Consulta de Auditorias as tabelas com auditoria desativada

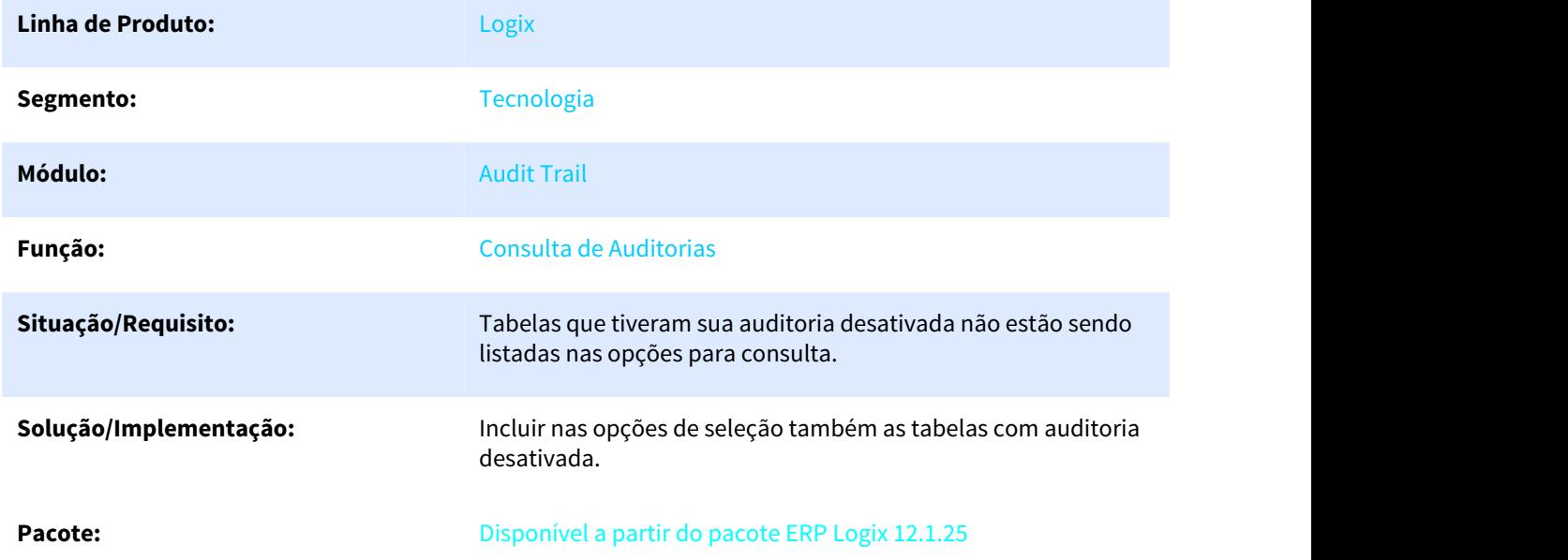

# 3.7.17 DFWKFOUNDATION-285 DT Inconsistencia Autenticacao Usuario AD Mantenha Me Conectado Ativo

# 3.7.17.1 Inconsistência em autenticação de usuário do tipo AD quando a funcionalidade "Mantenha-me Conectado" está ativada

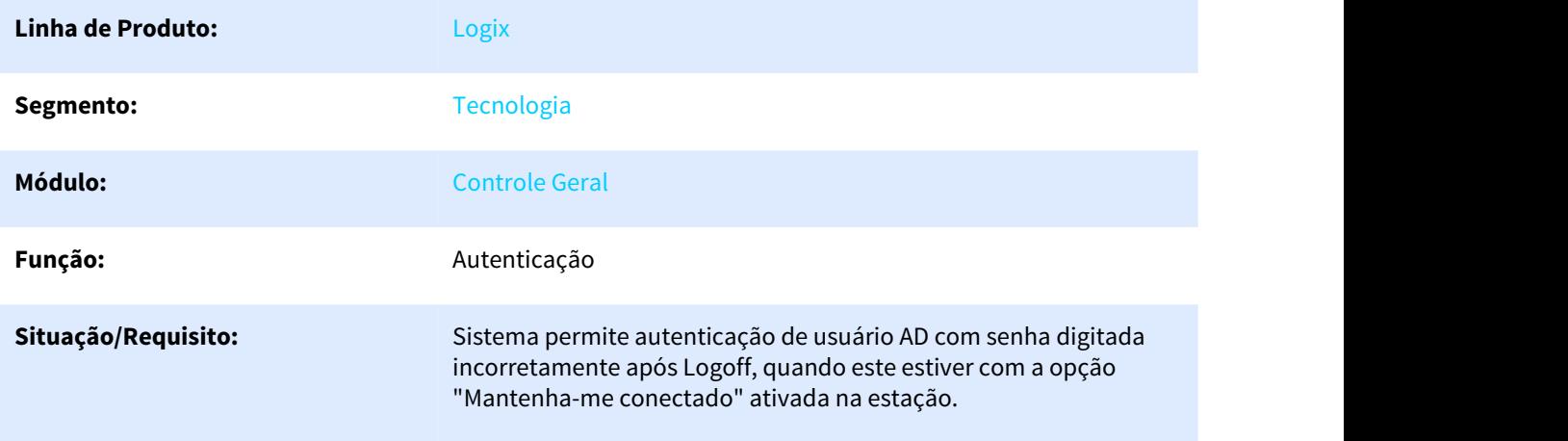

#### **Solução/Implementação:** Na tela de autenticação, durante o Logoff, o sistema deverá validar a senha independentemente se o usuário digitado já estiver com a opção "Mantenha-me conectado" ativada na estação.

# 3.7.18 DFWKFOUNDATION-428 DT Inconsistencia Fechar Menulogix

### 3.7.18.1 Inconsistência ao fechar o Menulogix

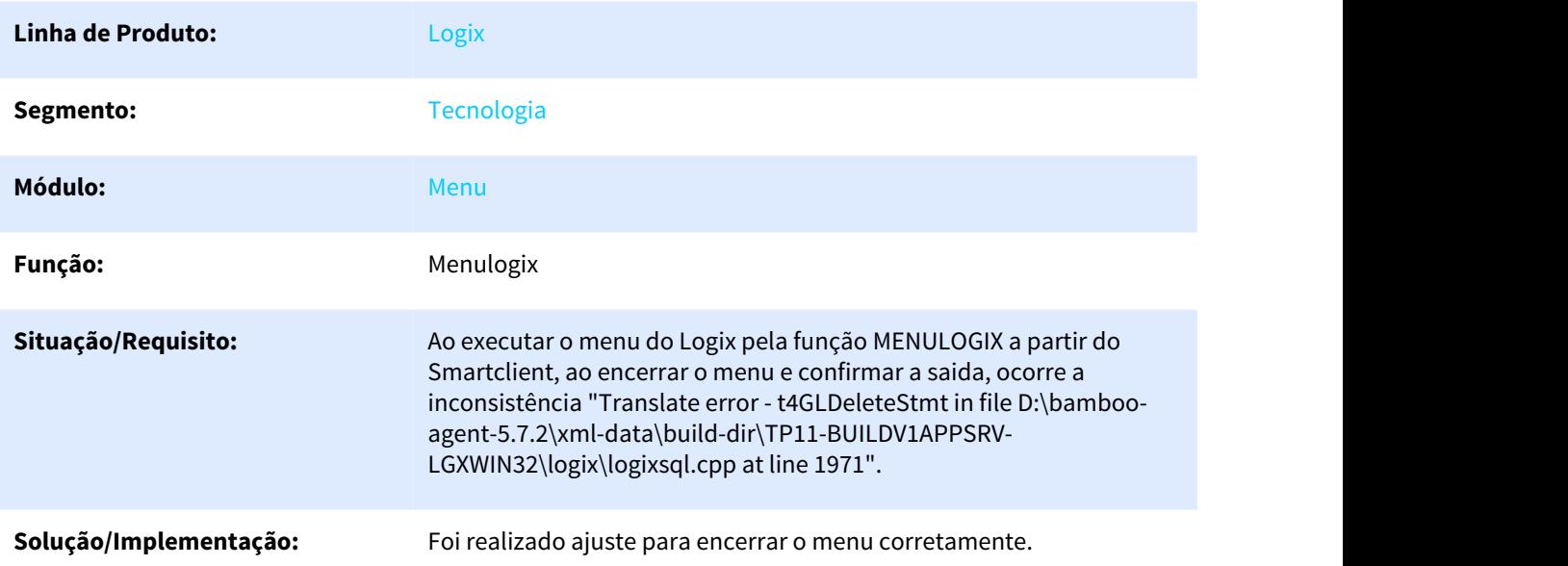

# 3.7.19 DFWKSEC-2101 DT Inconsistencia Autenticacao Usuario Mantenha Me Conectado Ativo

### 3.7.19.1 Inconsistência em autenticação de usuário quando a funcionalidade "Mantenha-me Conectado" estiver ativo

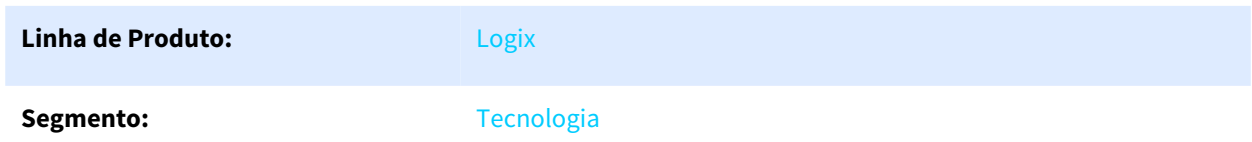

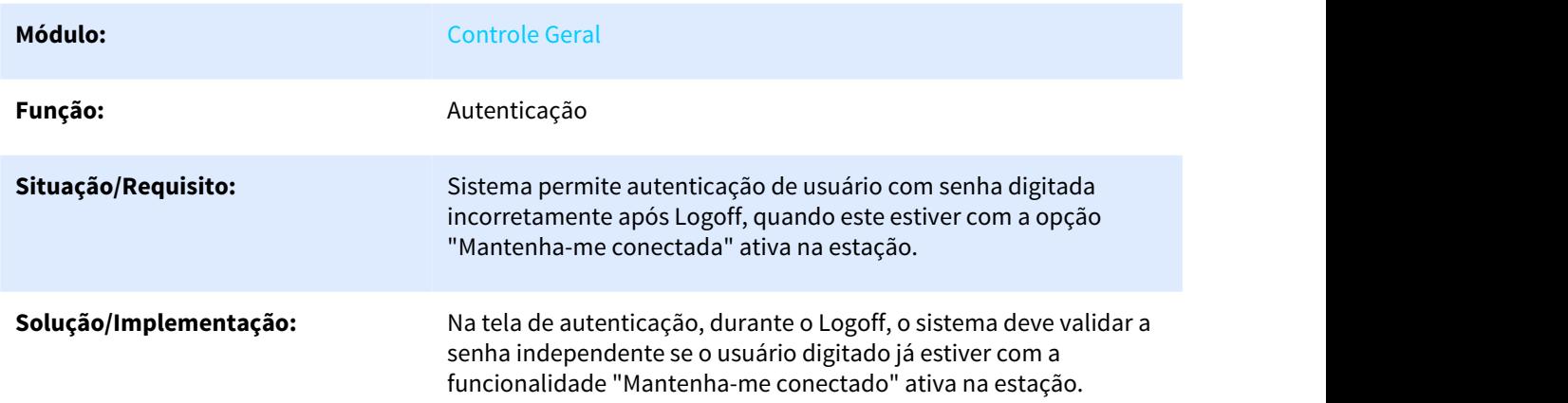

# 3.7.20 DFWKSEC-3674 DT Inconsistencia Tela Autenticacao Smartclient HTML Imagem Inexistente

# 3.7.20.1 Inconsistência em tela de autenticação no Smartclient HTML (imagem inexistente)

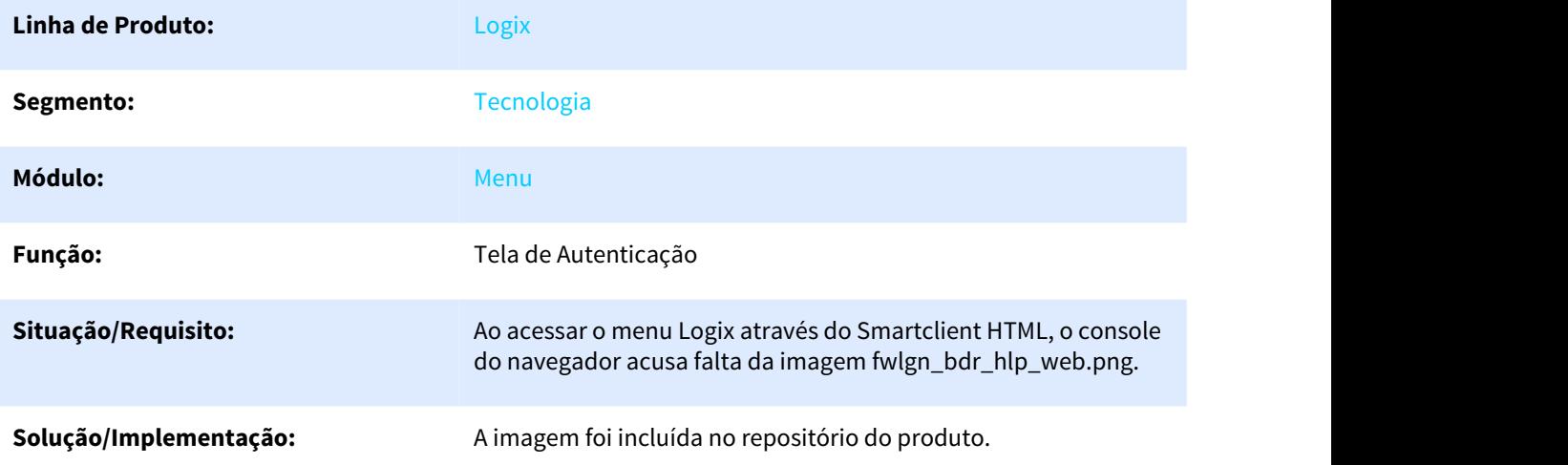

# 3.7.21 DFWKSEC-3731 DT Programas Tela Favoritos Duplicados

### 3.7.21.1 Programas na tela de Favoritos duplicados

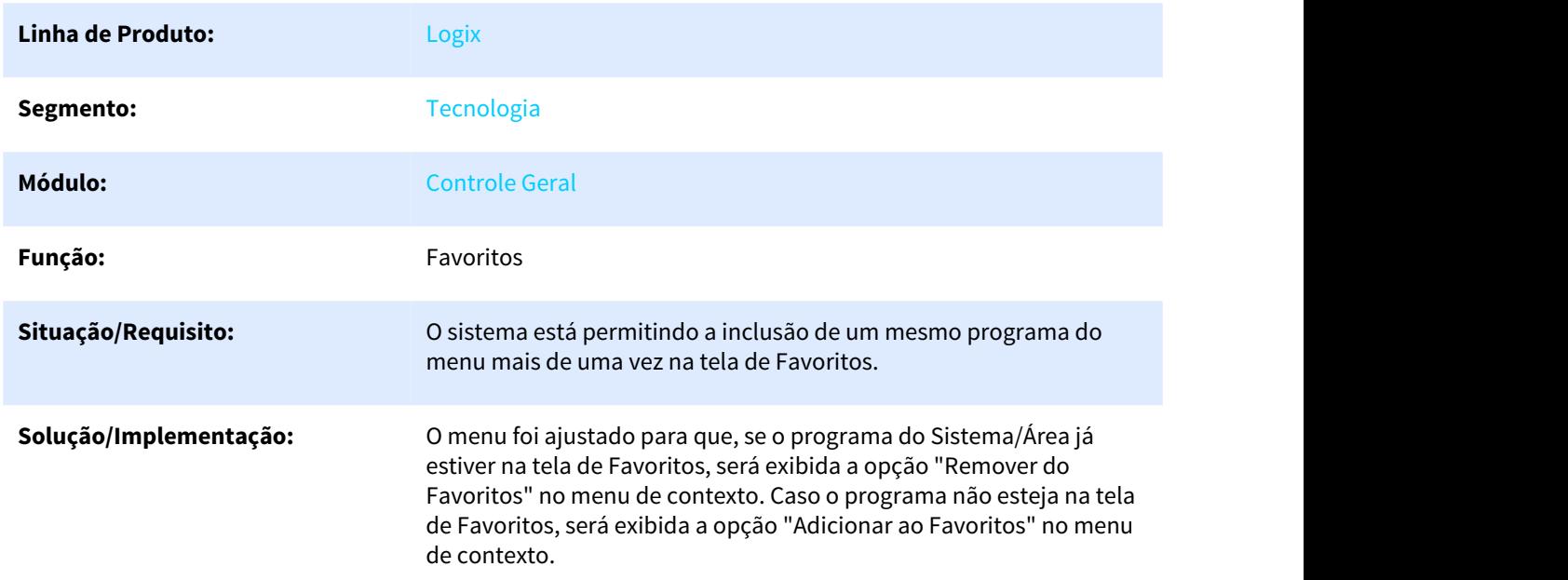

# 3.7.22 DFWKSEC-3937 DT Inconsistencia Autenciacao Usuario AD Coletor Dados

### 3.7.22.1 Inconsistência em autenticação com usuário do AD no Coletor de Dados

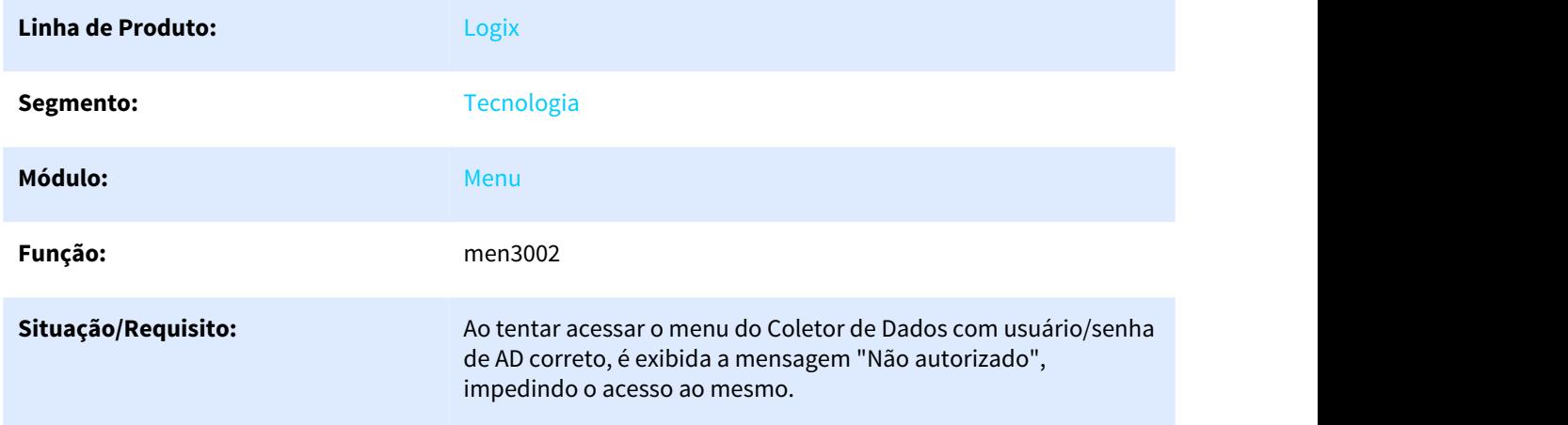

#### **Solução/Implementação:** Foi realizada a alteração em função de autenticação de usuário do Coletor de Dados, permitindo a autenticação utilizando usuário do AD.

# 3.7.23 DFWKTOOLS-202 DT Zoom metadados tabela Item sem dados banco dados Informix

### 3.7.23.1 Zoom envolvendo tabela item não carrega informações em banco de dados Informix

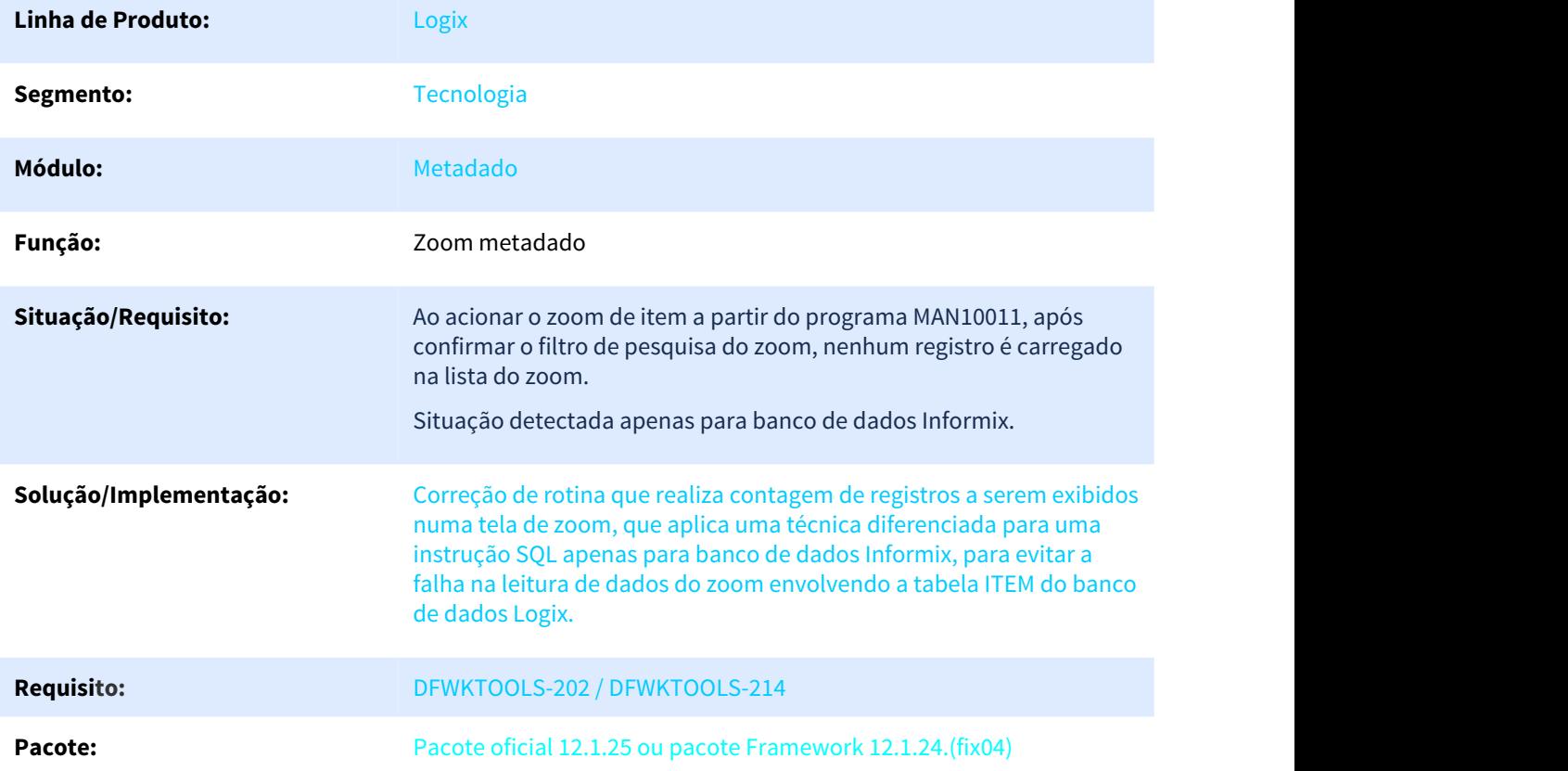

# 3.8 Vendas e Faturamento - Manutenção - 12.1.25

# 3.8.1 Faturamento - Manutenção - 12.1.25

### 3.8.1.1 5245475 DMANVENLGX1-6765 DT Cancelamento nota fiscal

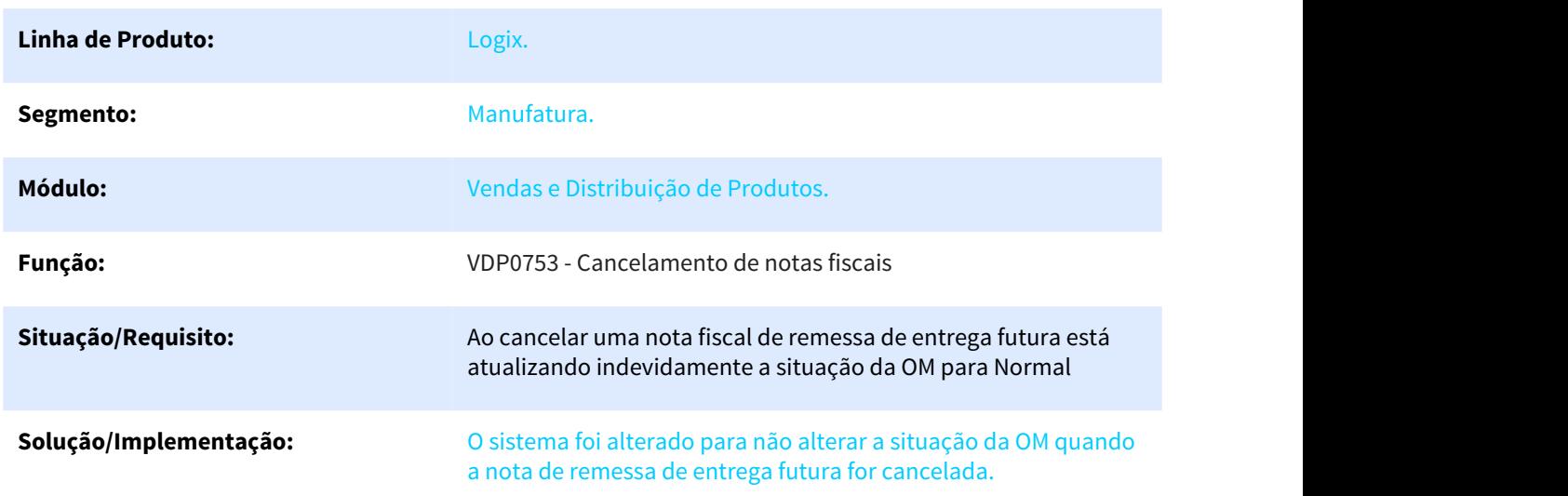

# 3.8.1.2 5414539 DMANVENLGX1-6993 DT textos nota fiscal licenca

#### VDP0390 - Textos da Nota Fiscal

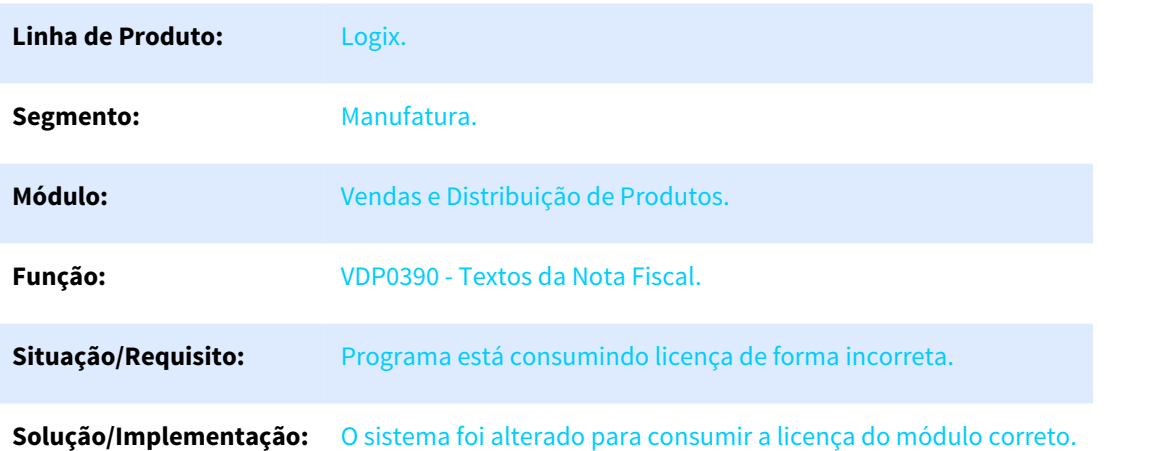

### 3.8.1.3 5520207 DMANVENLGX1-7140 DT Faturamento automático

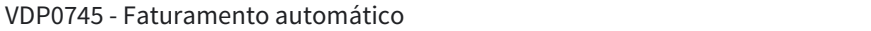

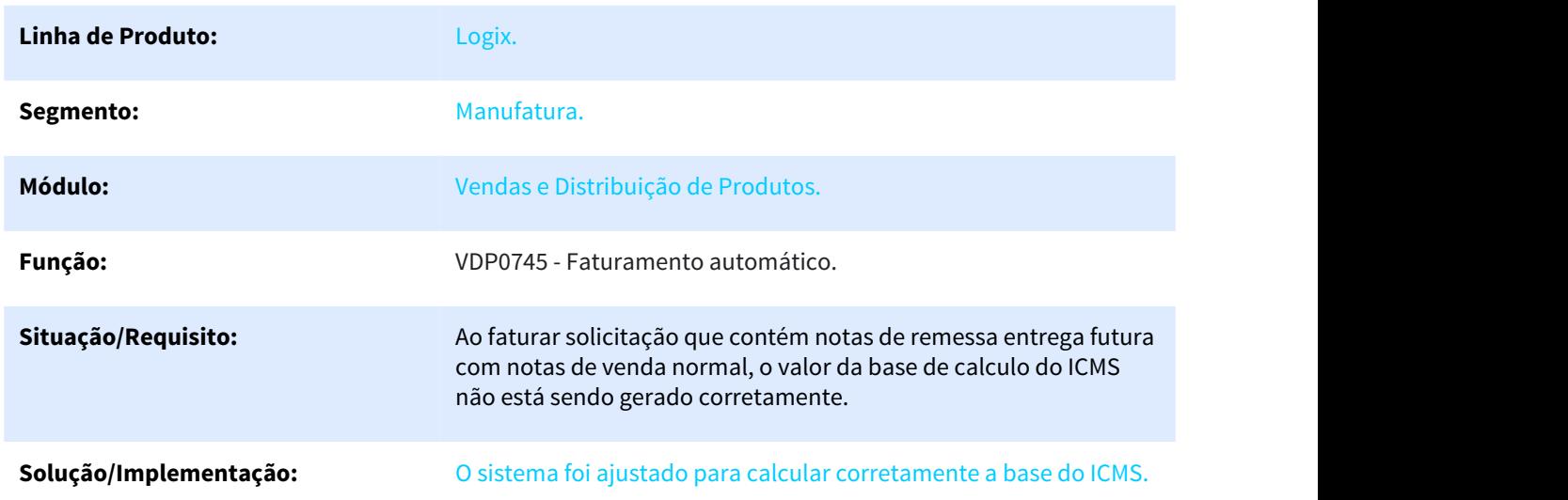

# 3.8.1.4 5741645 DMANVENLGX1-7388 DT solicitacao faturamento OM integrada wms

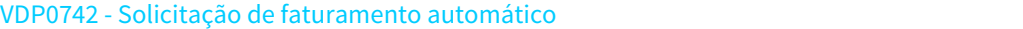

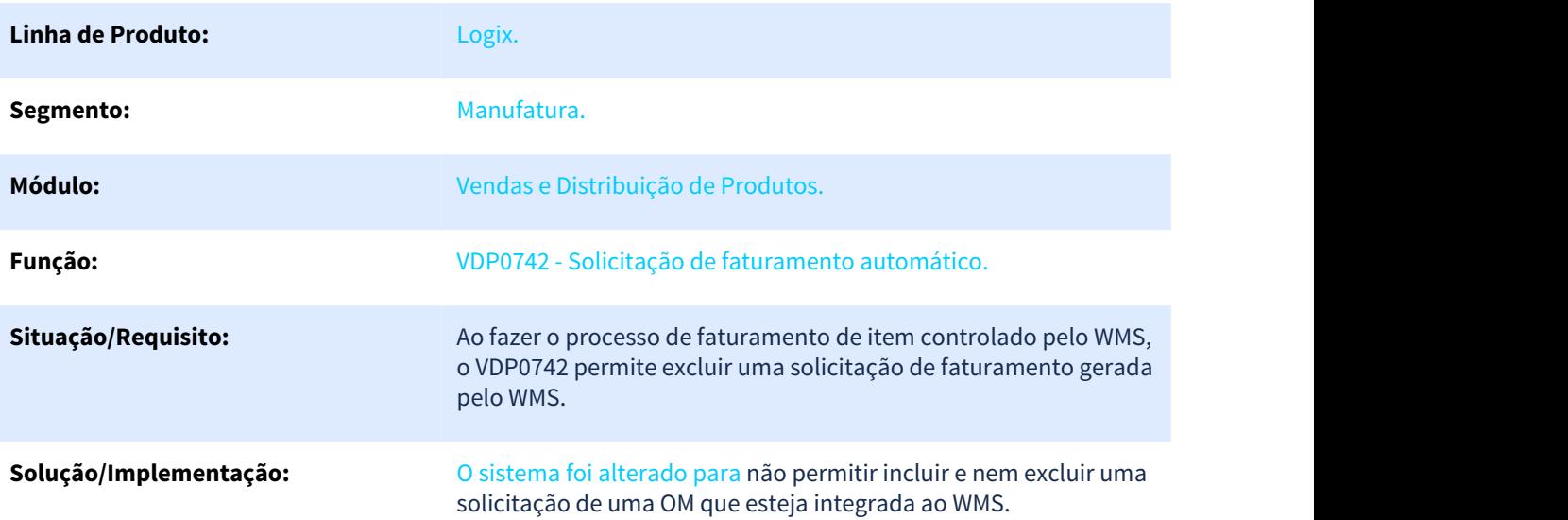

# 3.8.1.5 5795484 DMANVENLGX1-7334 DT solicitacao faturamento manual

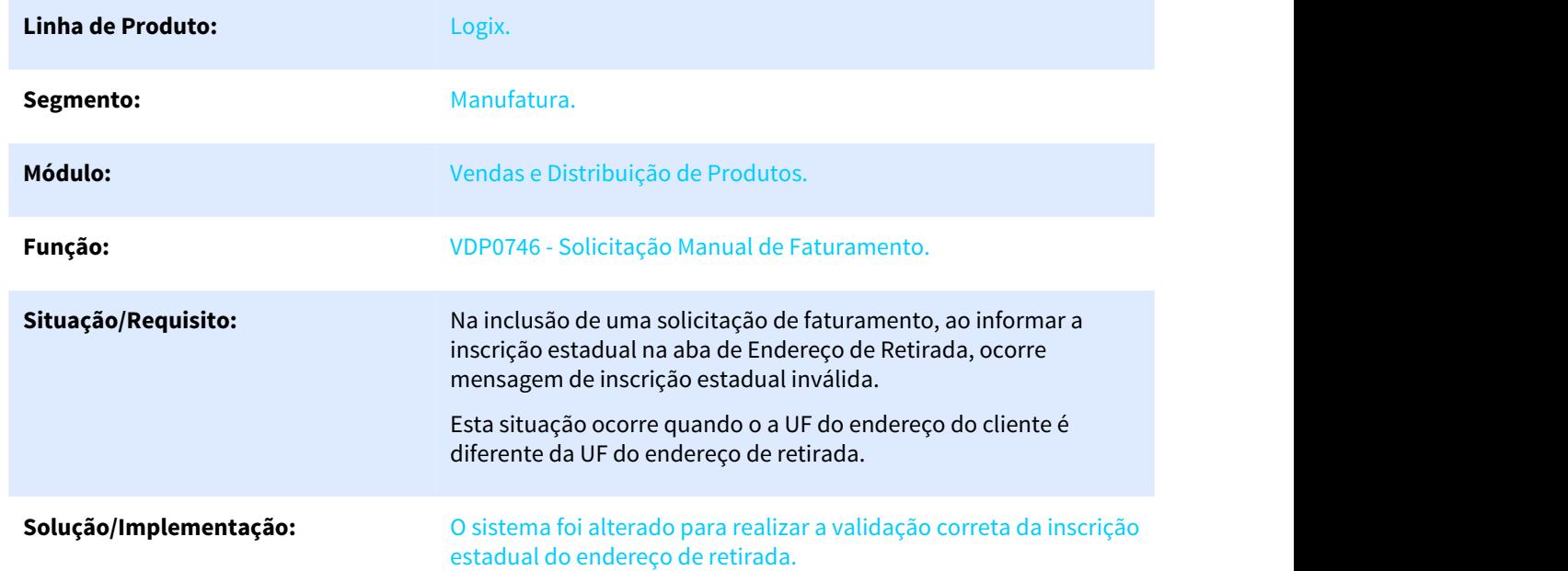

VDP0746 - Solicitação Manual de Faturamento.

### 3.8.1.6 5927808 DMANVENLGX1-7500 Faturamento de pedidos com cotação padrão e data de vigência diferentes.

### VDP0742 - Solicitação faturamento Ordem Montagem/Lote OM/Pedido

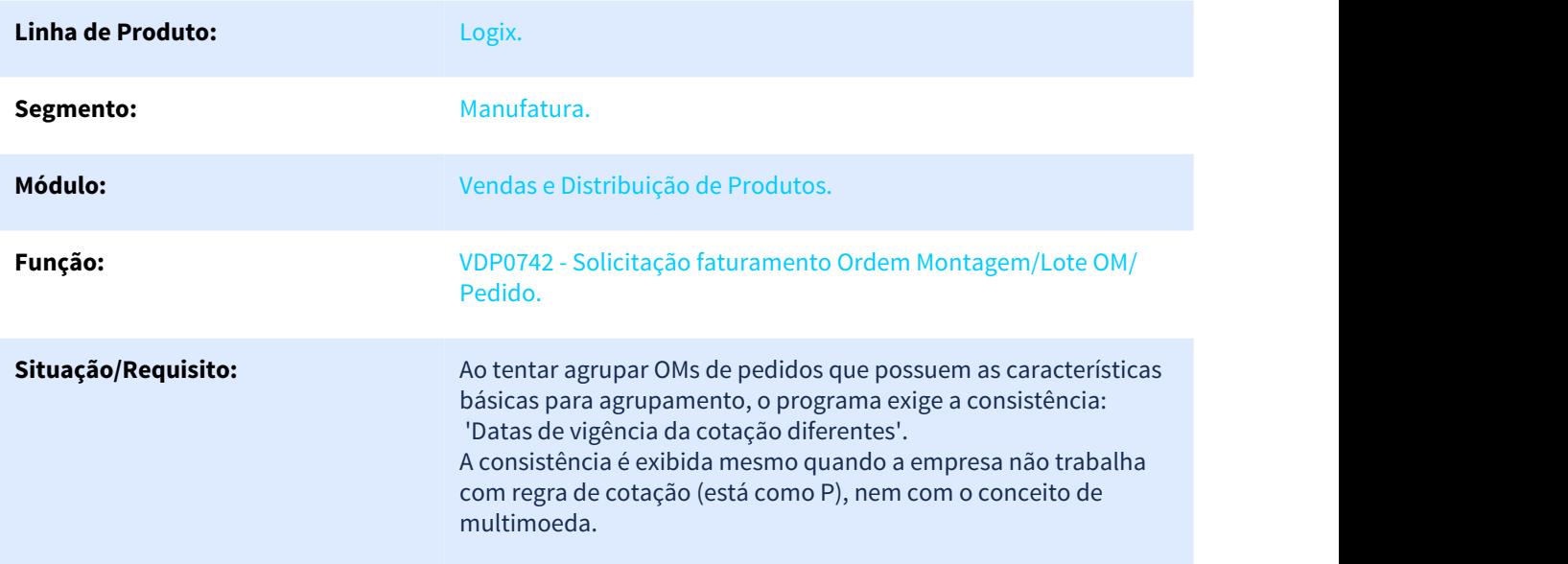

**Solução/Implementação:** Alterado para que caso o cliente não utilize multi-moeda, não seja realizada as validações referente ao multi-moeda.

# 3.8.1.7 5942728 DMANVENLGX1-7576 DT faturamento agregar pis cofins

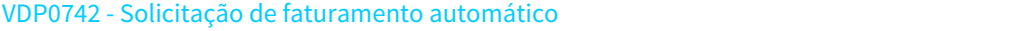

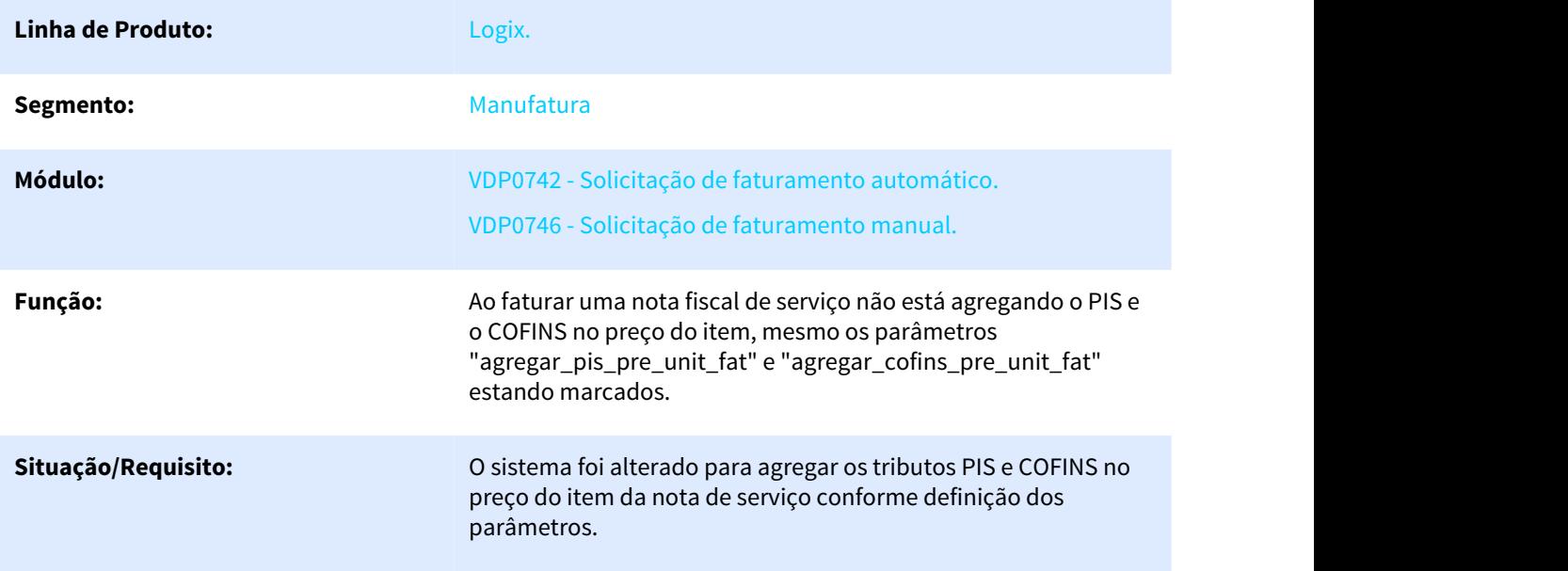

# 3.8.1.8 DMANVENLGX1-6417 Consulta dos registro de saída da NF-e

VDP40005 - Consulta de Documentos Fiscais - Eventos da NF-e

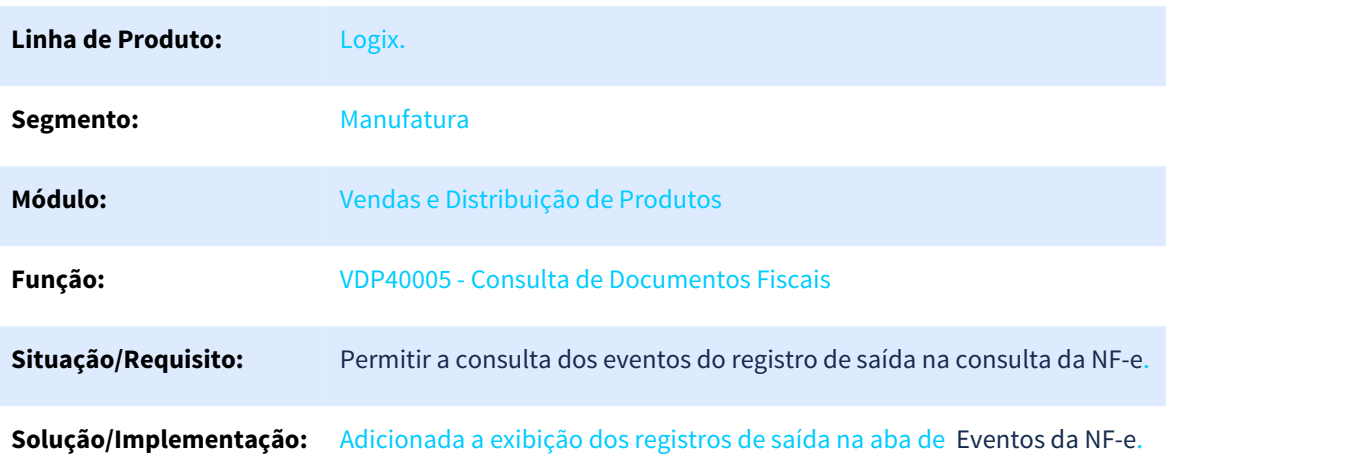

### 3.8.1.9 DMANVENLGX1-6994 DT Solicitação Faturamento Manual

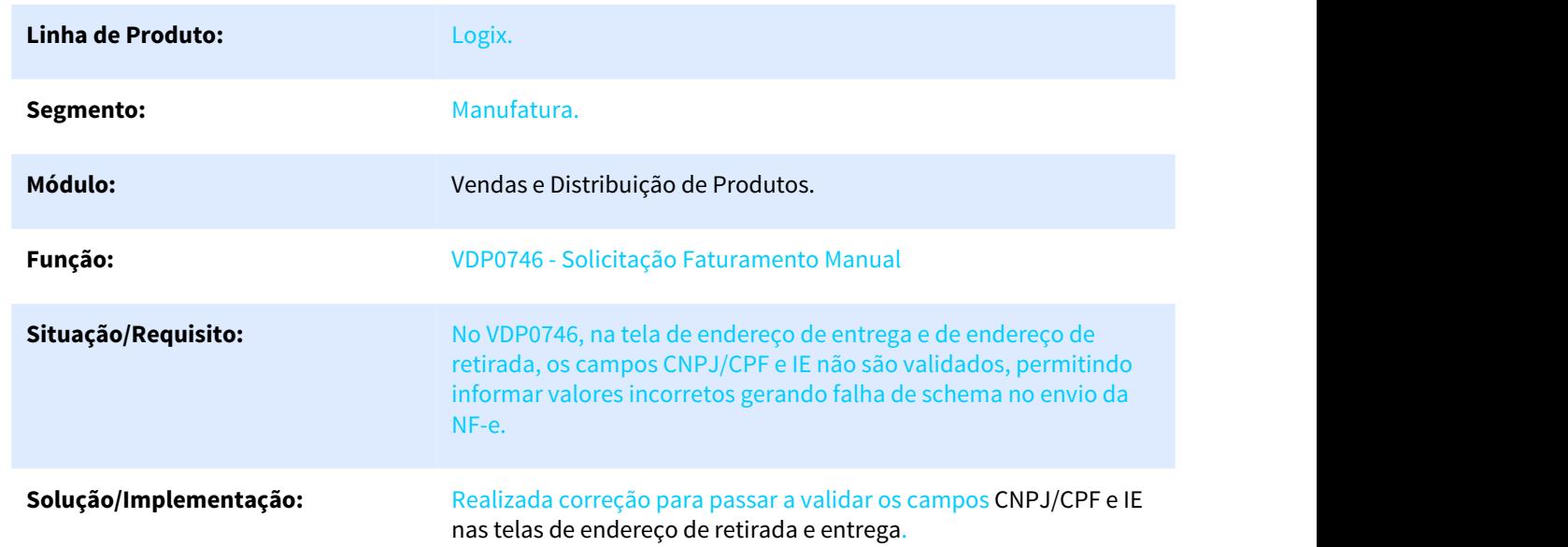

VDP0746 - Solicitação Faturamento Manual

# 3.8.2 Pedidos - Manutenção - 12.1.25

### 3.8.2.1 4862324 DMANVENLGX1-6572 DT integracao pedido trade easy

ADP10008 - Adapter de pedidos

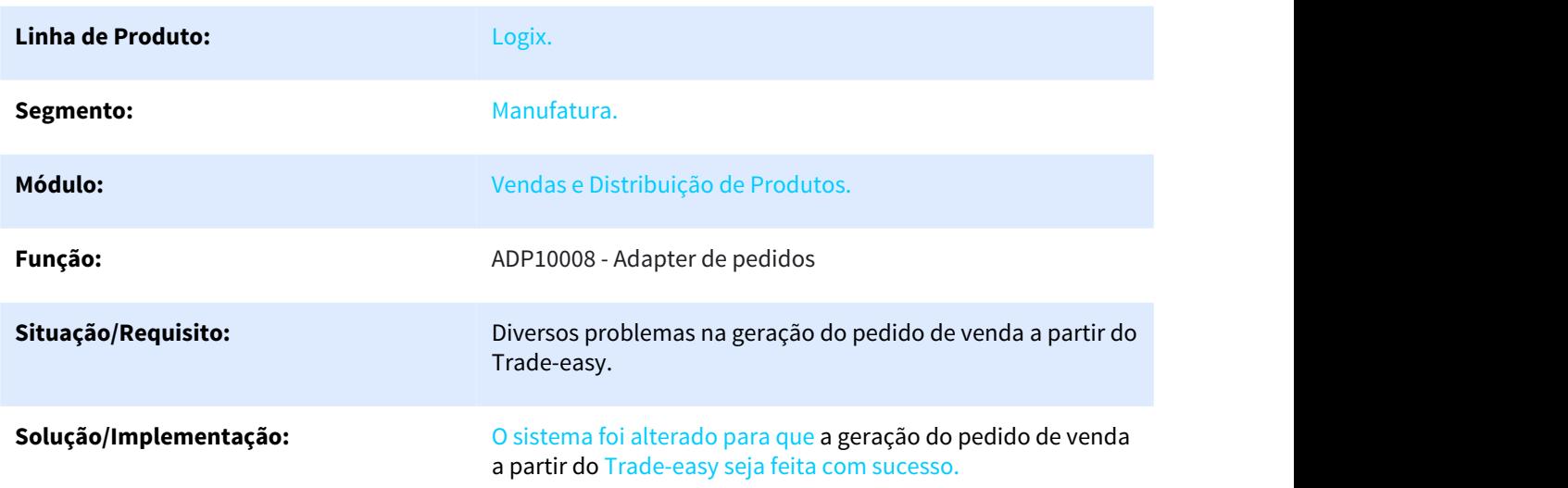

### 3.8.2.2 5060140 DMANVENLGX1-6623 - Pedidos de venda

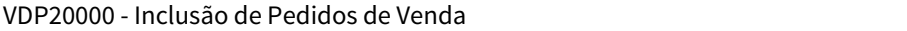

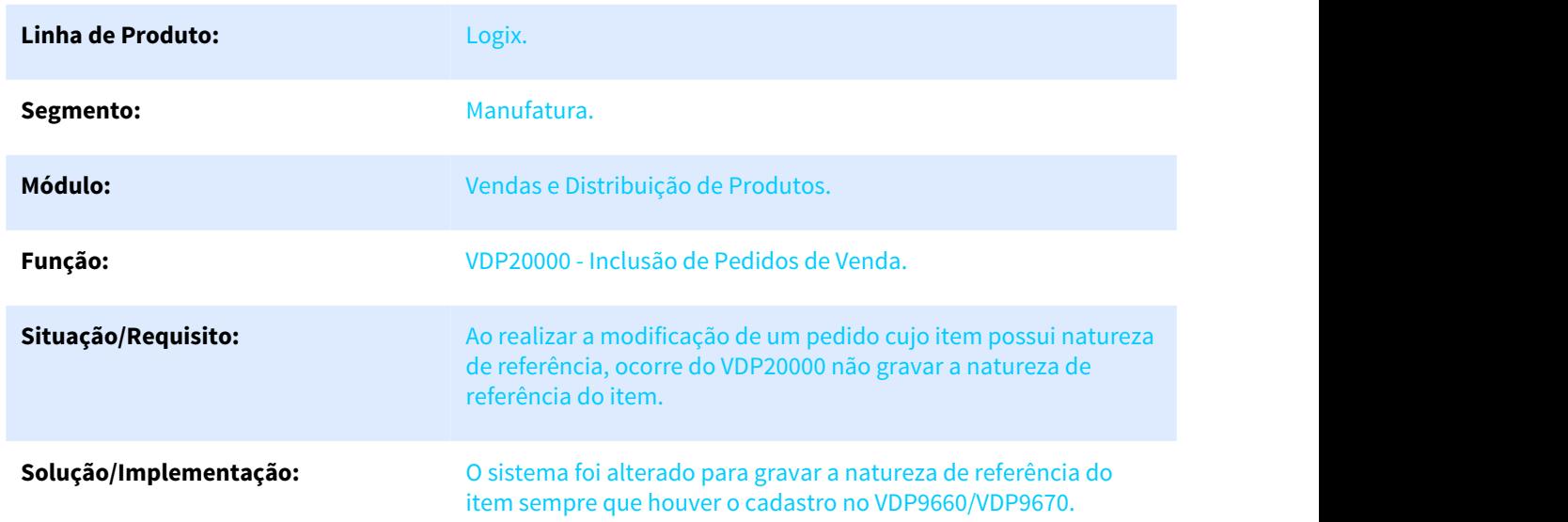

# 3.8.2.3 5177680 DMANVENLGX1-6727 - Pedidos de venda via Totvs Colaboração

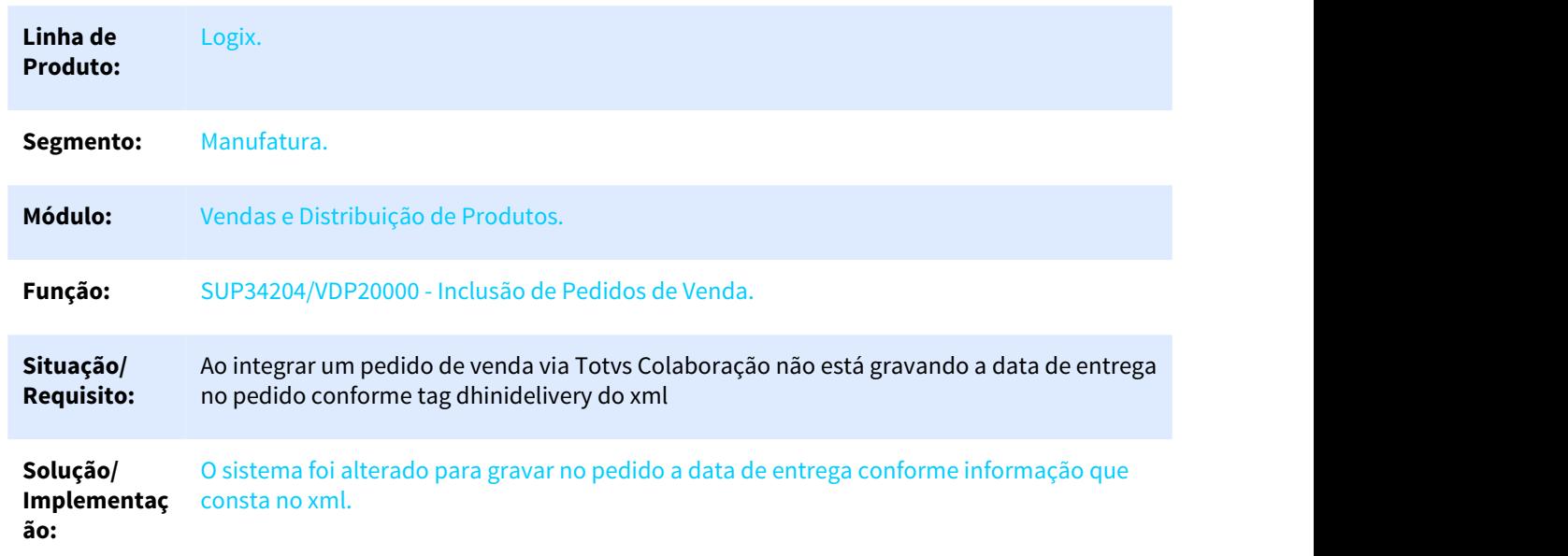

VDP20000 - Inclusão de Pedidos de Venda

# 3.8.2.4 5249443 DMANVENLGX1-6782 DT Aprovação de consistências de pedido de venda

| Linha de Produto:      | Logix.                                                                                                    |
|------------------------|----------------------------------------------------------------------------------------------------|
| Segmento:              | Manufatura.                                                                                                    |
| Módulo:                | Vendas e Distribuição de Produtos.                                                                                                    |
| Função:                | VDP20021 - Aprovação de consistência de pedidos de venda.                                                                                                    |
| Situação/Requisito:    | Durante o envio dos e-mail de pendência de aprovação o remetente<br>está sendo o do profile do appserver e não o do usuário.                                                                                                   |
| Solução/Implementação: | Ajustada rotina para que considere os cadastros de e-mail do<br>VDP10076 (Opção Configuração e-mail - informações de login,<br>senha, servidor: porta e protocolo de conexão) e utilize o e-mail do<br>usuário como remetente. |

VDP20021 - Aprovação de consistência de pedido de venda

# 3.8.2.5 5249443 DMANVENLGX1-7092 DT VDP20021 - Liberação financeira e comercial

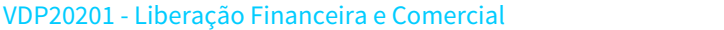

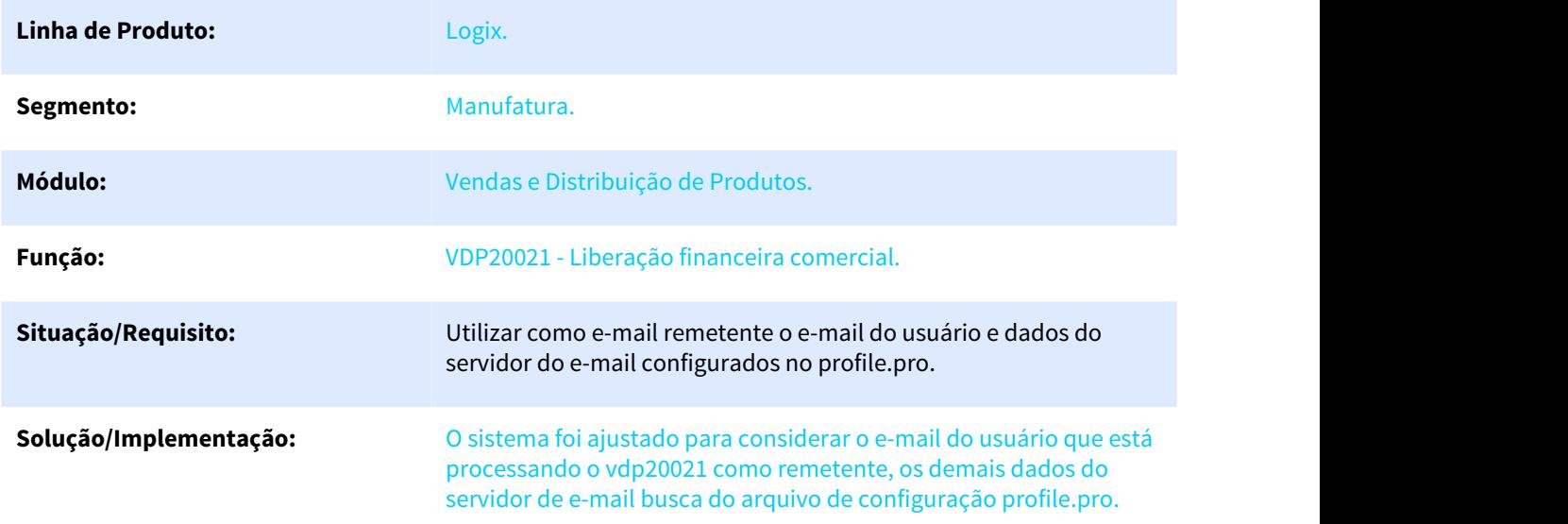

# 3.8.2.6 5376026 DMANVENLGX1-6962 DT vdp1090 item bonificado

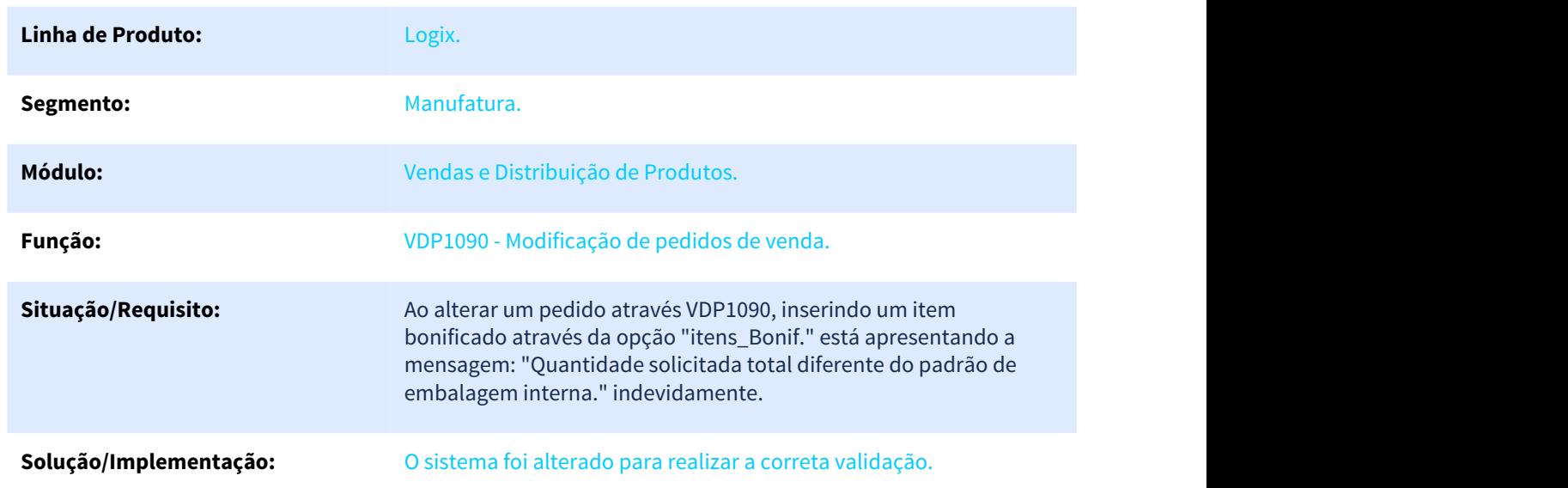

VDP1090 - Modificação de pedidos de venda

# 3.8.2.7 5475072 DMANVENLGX1-7078 DT Consistencia de pedidos

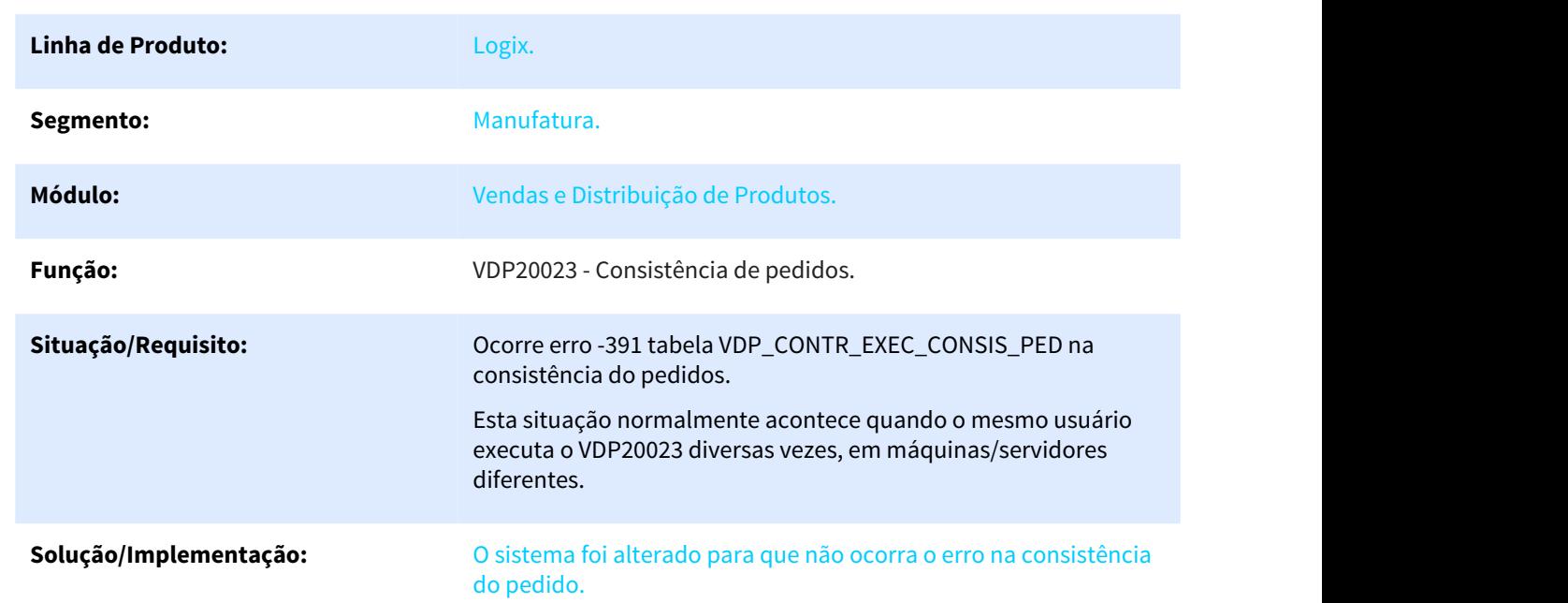

VDP20023 - Consistência de pedidos

# 3.8.2.8 5517166 DMANVENLGX1-7154 DT totvs colaboracao pedido venda lista preco

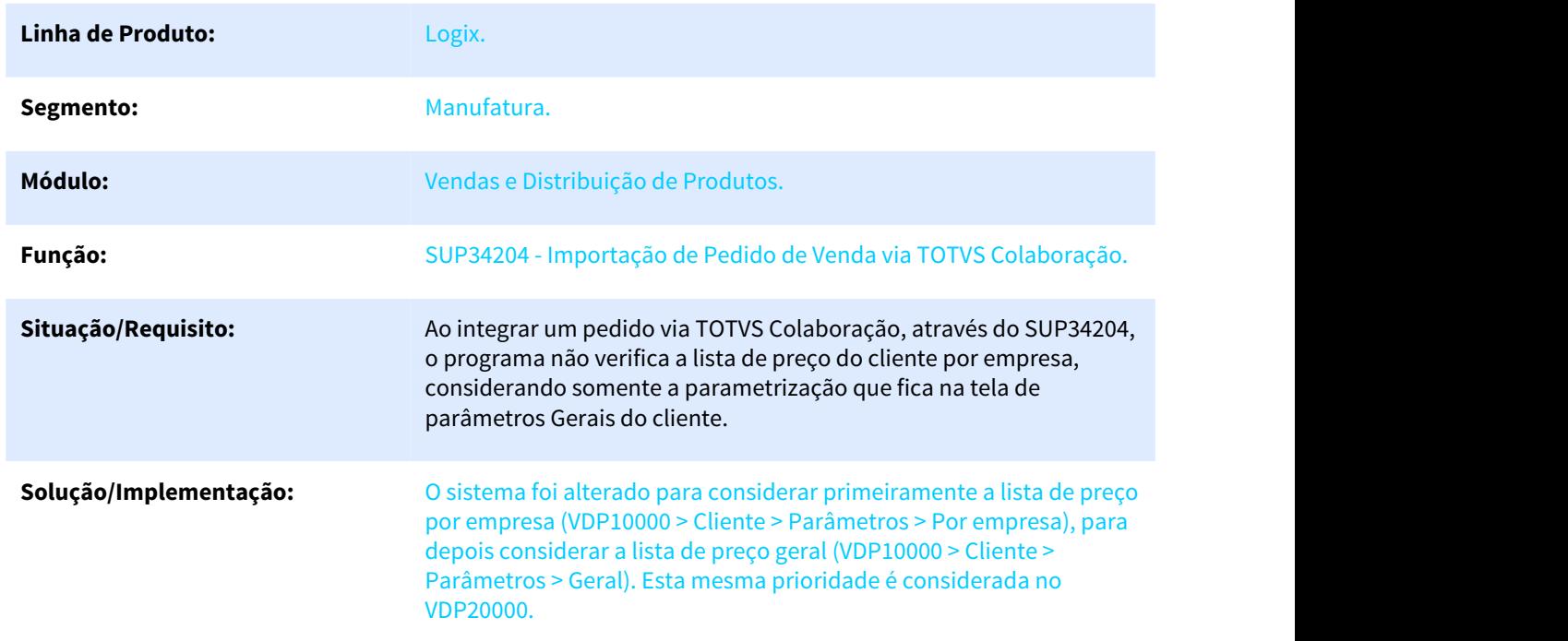

SUP34204 - Importação de Pedido de Venda via TOTVS Colaboração

# 3.8.2.9 5576274 DMANVENLGX1-7205 Gerando uma O.M por item do Pedido de Venda

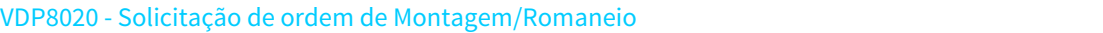

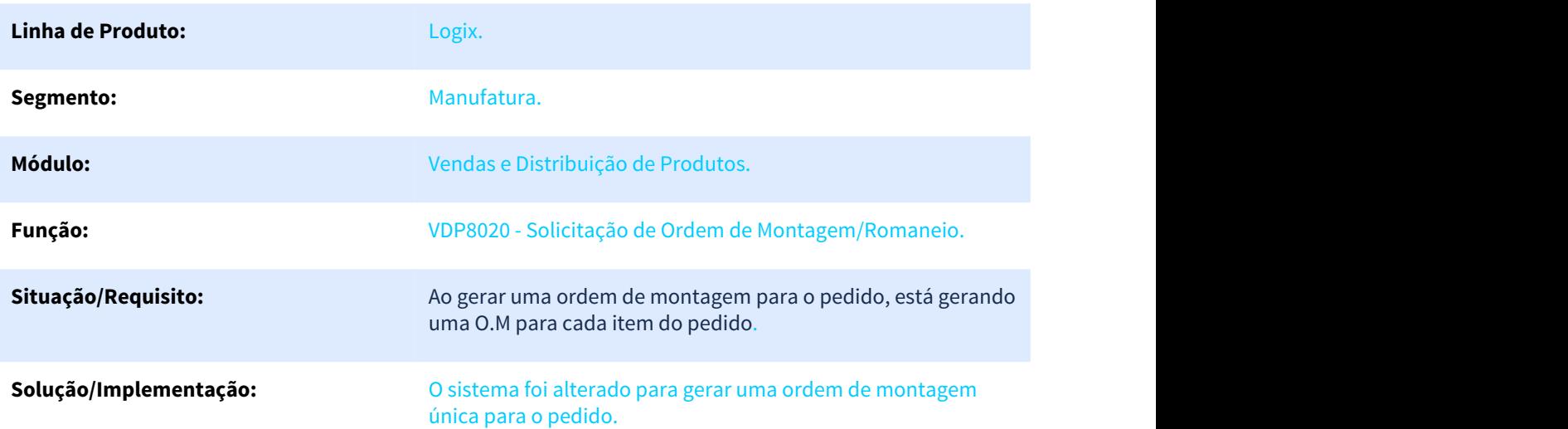

# 3.8.2.10 5597879 DMANVENLGX1-7187 - Relatorio dos pedidos em carteira não está gerando valor total.

### VDP1210 - Relação dos Pedidos em Carteira por Produto

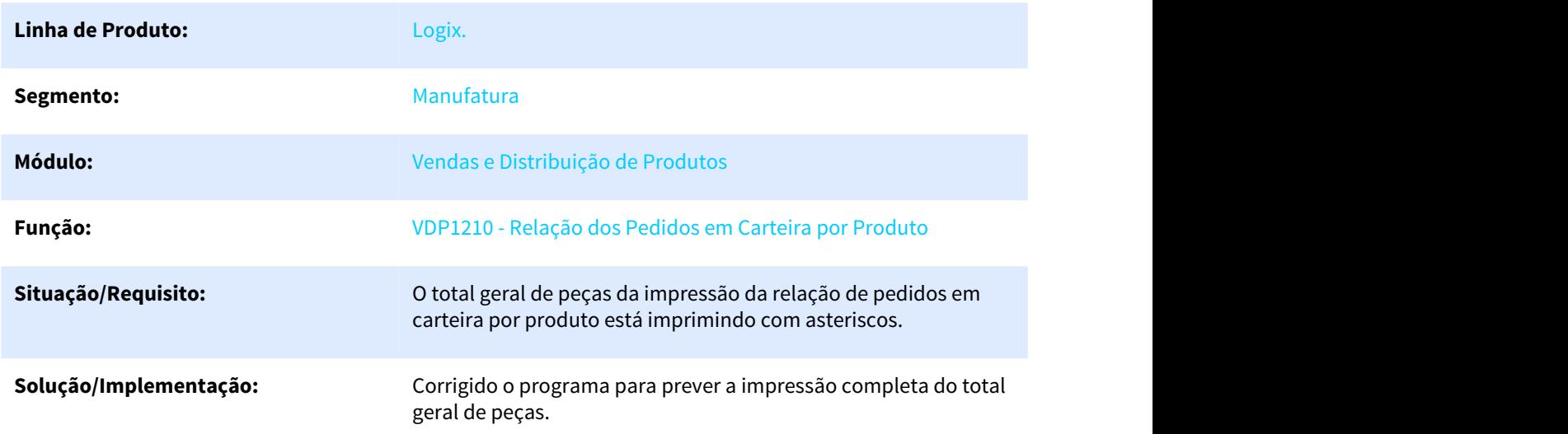

### 3.8.2.11 5652467 DMANVENLGX1-7212 - Consulta CEP VDP0815 / VDP10000.

#### VDP10000 - Cadastro de Cliente e Fornecedor

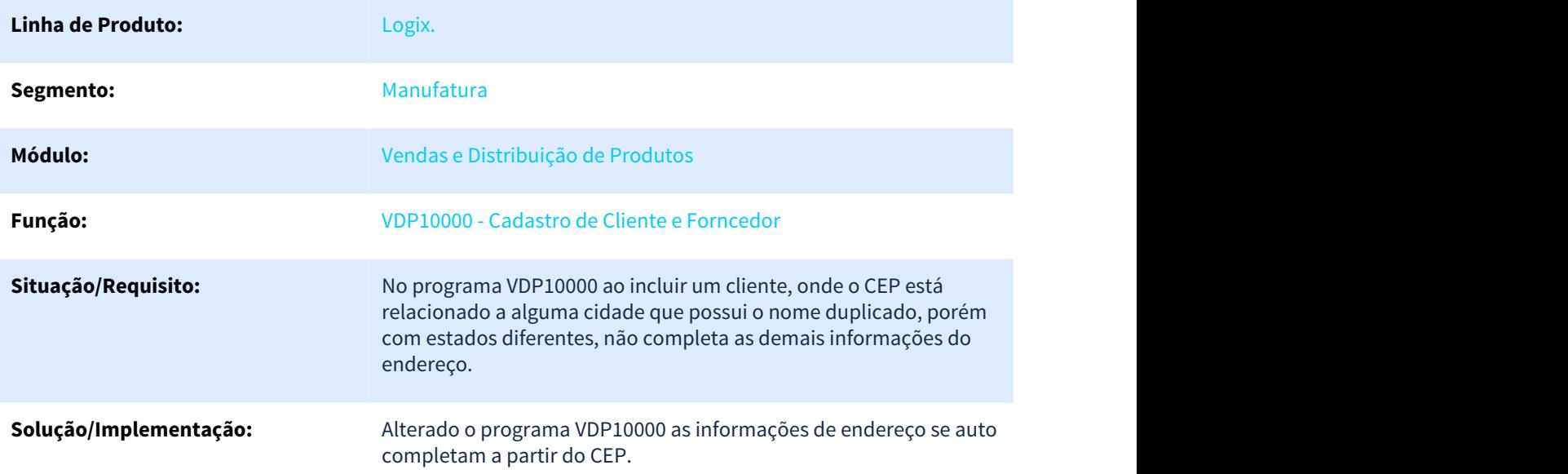

# 3.8.2.12 5935517 DMANVENLGX1-7503 - AEN já cadastrada para o item do pedido.

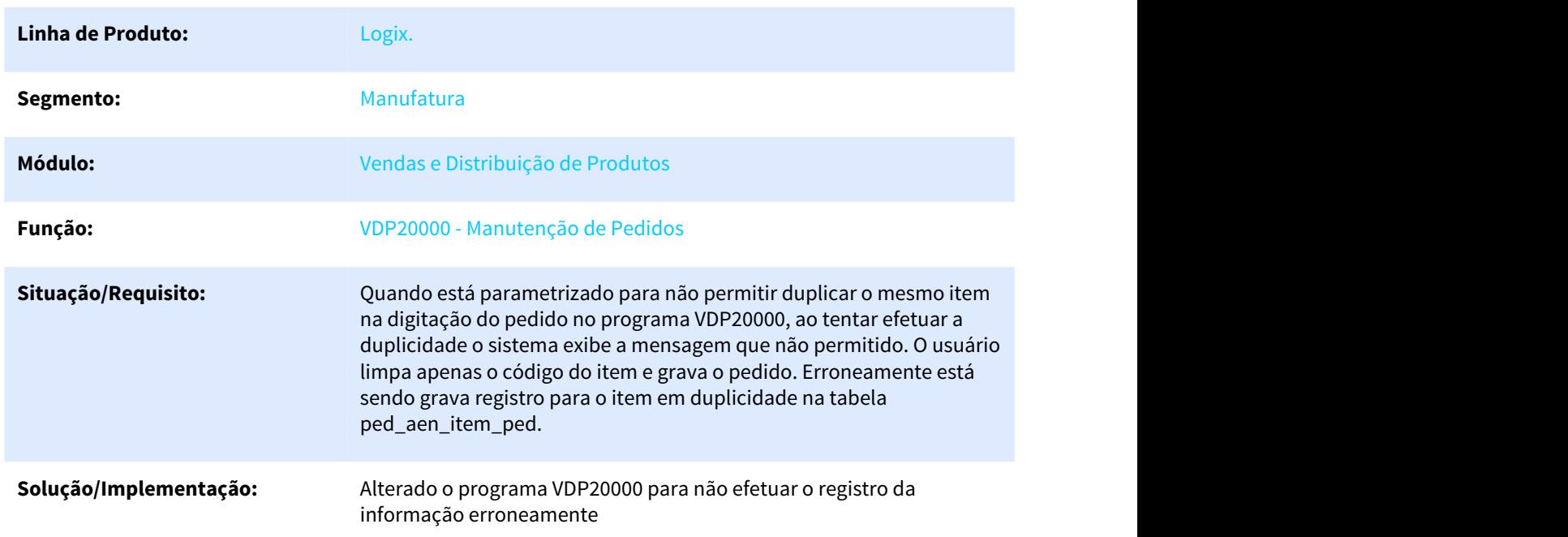

### VDP20000 - Manutenção de Pedidos

# 3.8.3 Cadastros e Tabelas - Manutenção - 12.1.25

### 3.8.3.1 5209424 DMANVENLGX1-6726 DT cadastro clientes mashup cep

### VDP10000 - Cadastro de clientes/fornecedores

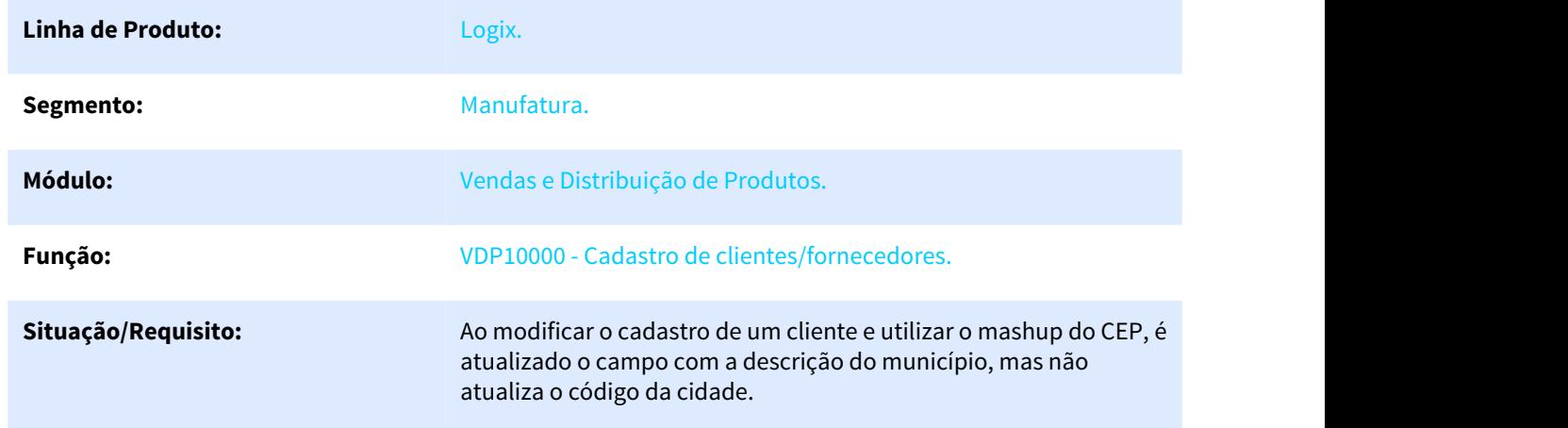

**Solução/Implementação:** O sistema foi alterado para que, ao utilizar o mashup do CEP, atualizar o código da cidade corretamente.

### 3.8.3.2 5287502 DMANVENLGX1-6808 DT Cadastro de Itens - Aba Comercial

### MAN10021 - Cadastro de Itens

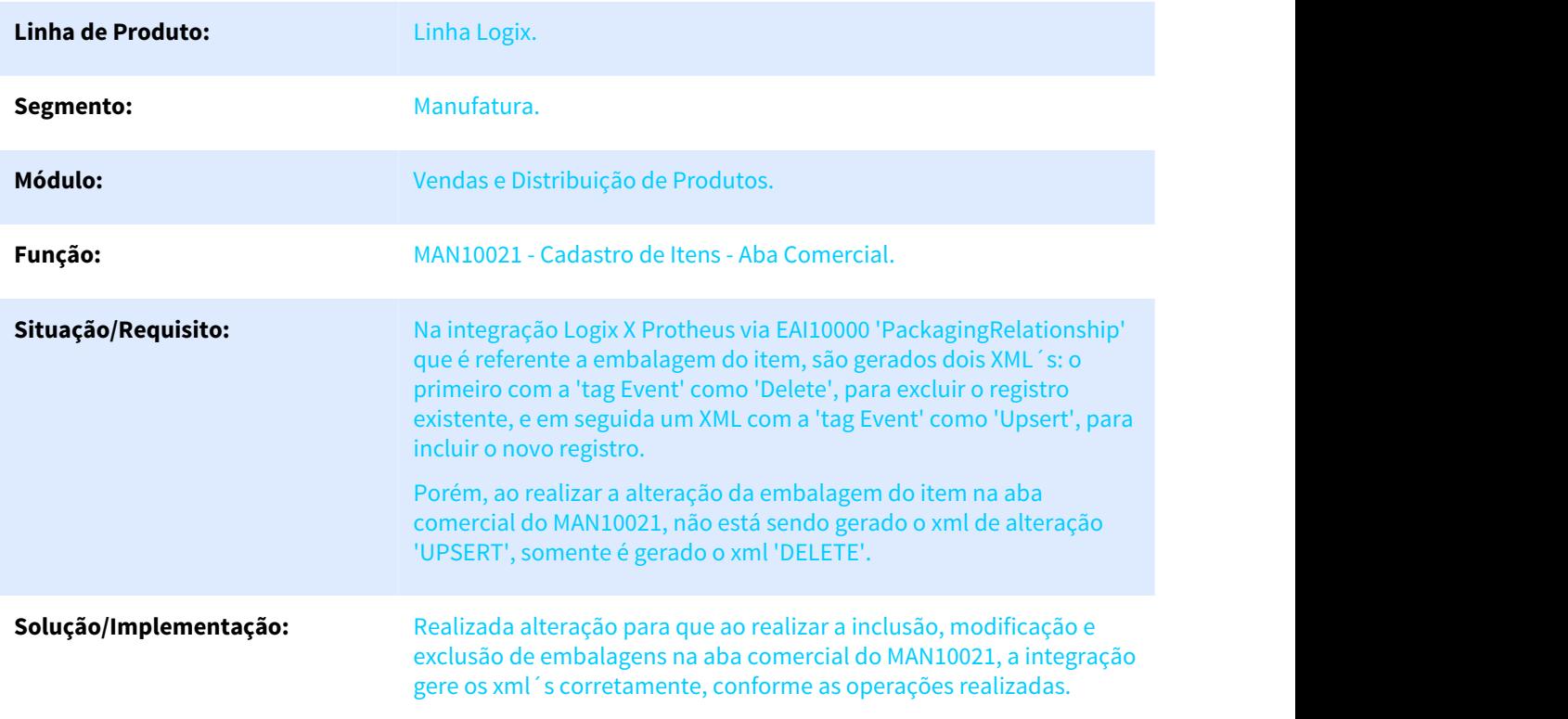

# 3.8.3.3 5648343 DMANVENLGX1-7260 DT Cadastro de Clientes e Fornecedores

#### VDP10000 Cadastro de Clientes e Fornecedores

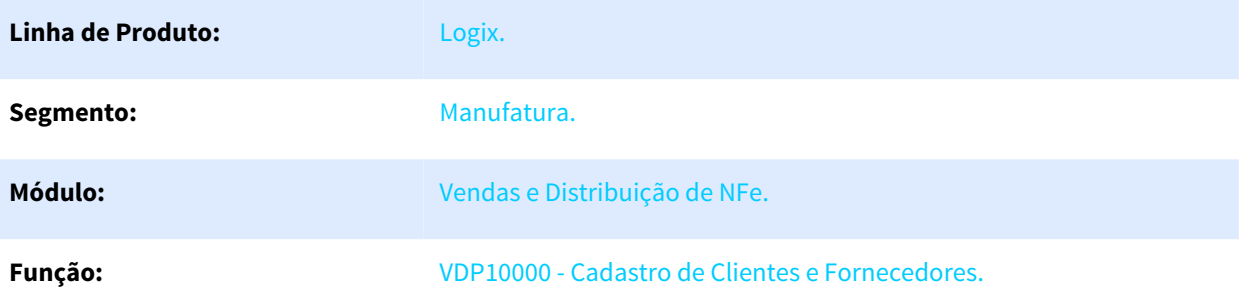

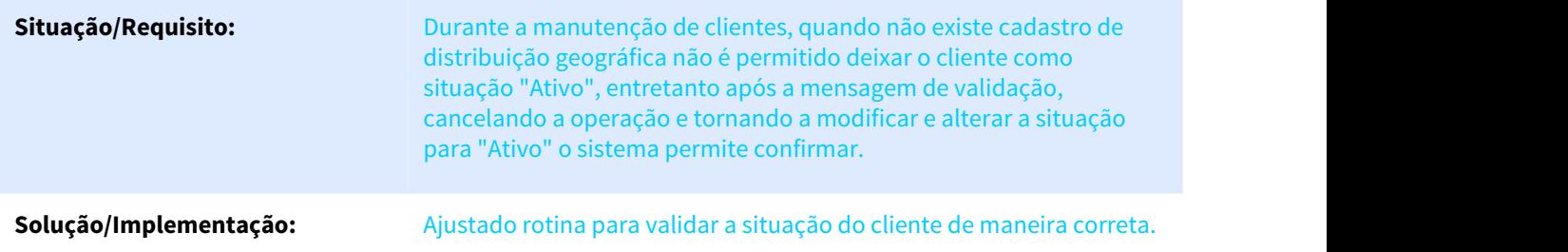

# 3.8.3.4 DMANVENLGX1-6614 - Auditoria Classificação Fiscal

### VDP10057 - Classificação Fiscal

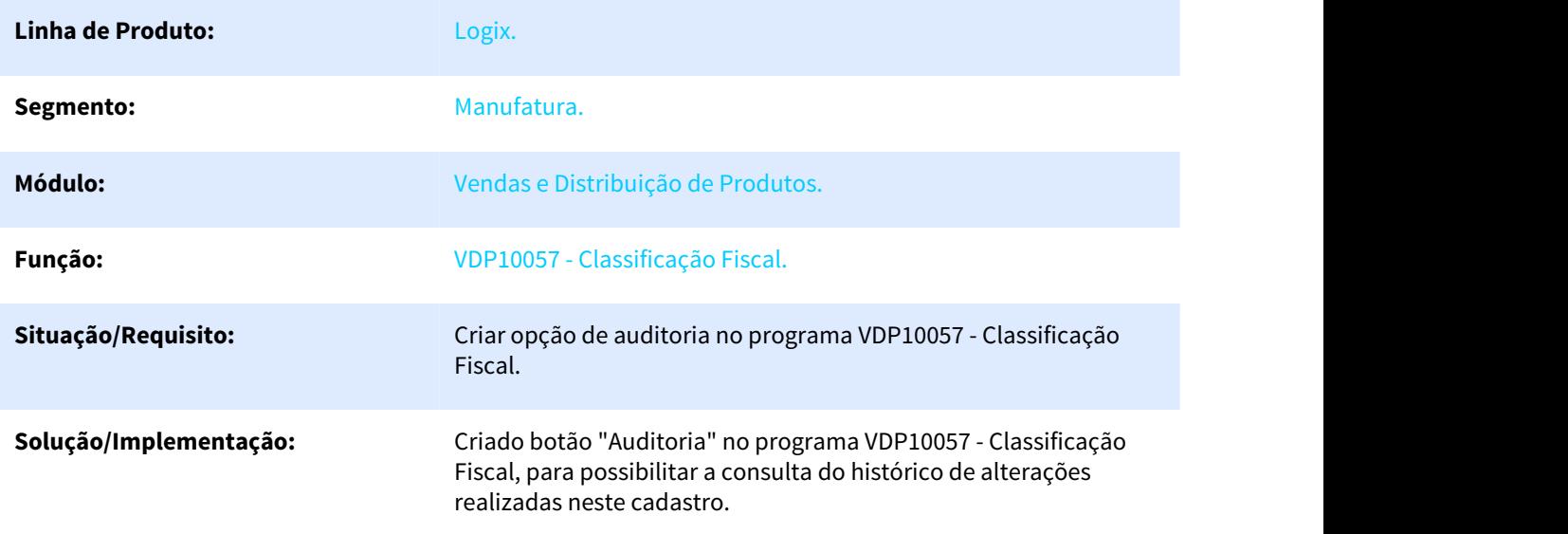

# 3.8.4 Nota Fiscal Eletrônica - Manutenção - 12.1.25

### 3.8.4.1 955090 DMANVENLGX1-7118 - Painel NFS-e

### OBF50000 - Painel NFS-e

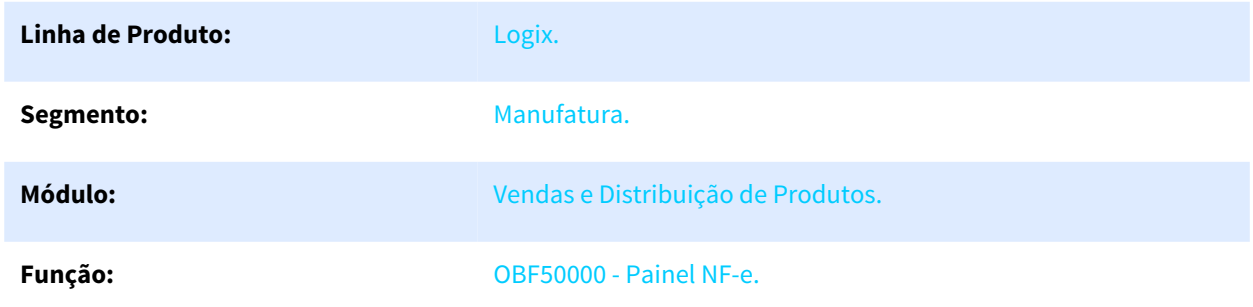

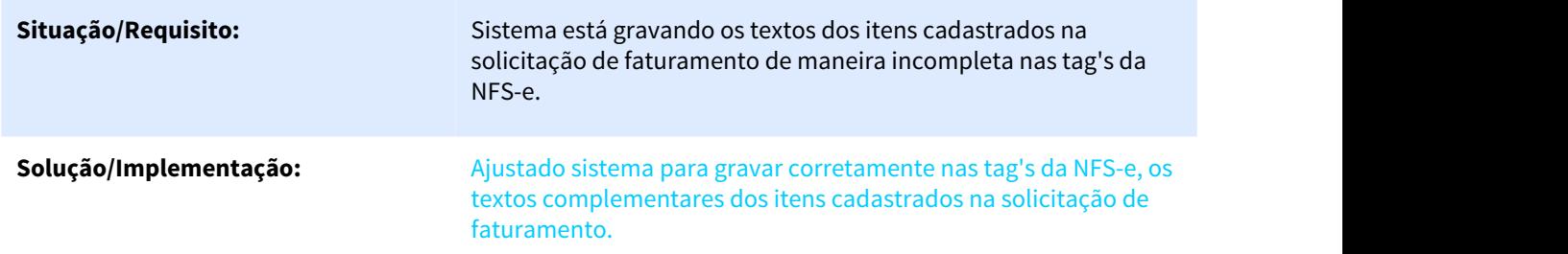

# 3.8.4.2 5309343 DMANVENLGX1-6897 - Informação incompleta DANFE

#### OBF40000 - Painel NF-e

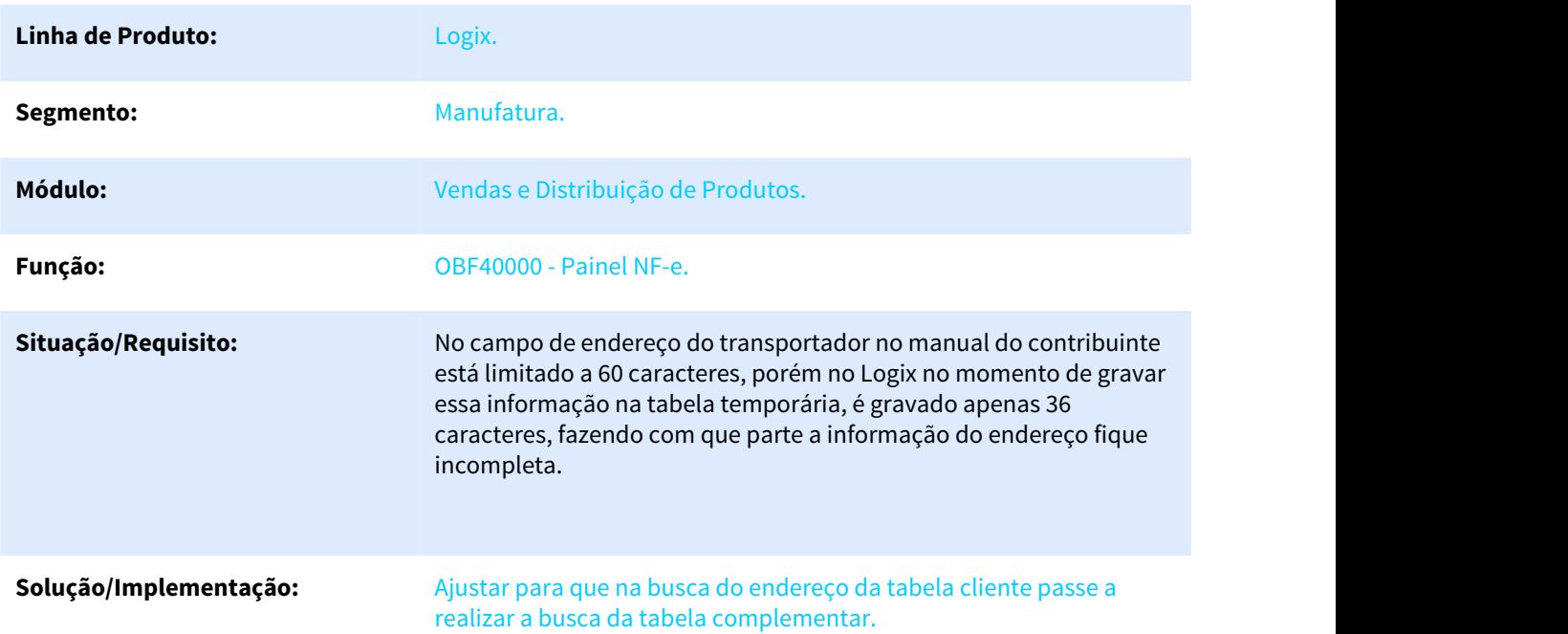

### 3.8.4.3 5327890 DMANVENLGX1-7087 DT Painel NFSe Porto Alegre

#### OBF50000 - Painel NFS-e

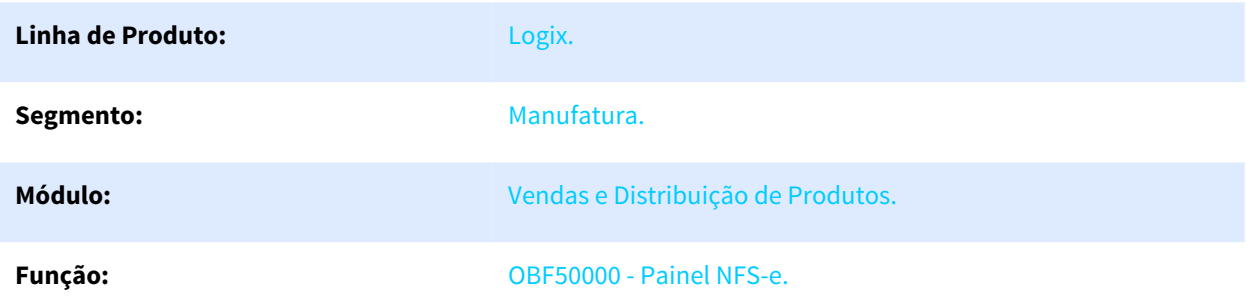

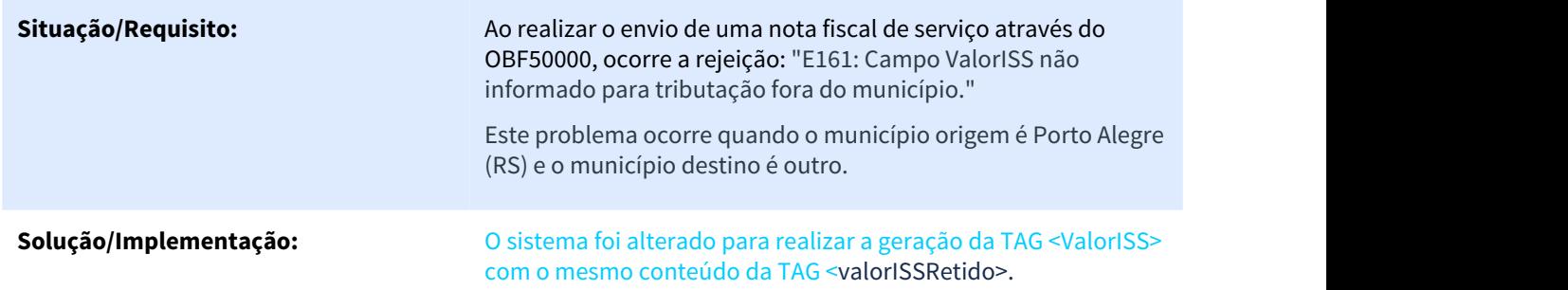

## 3.8.4.4 5382085 DMANVENLGX1-7020 DT Painel MDF-e

#### OBF50200 - Painel MDF-e

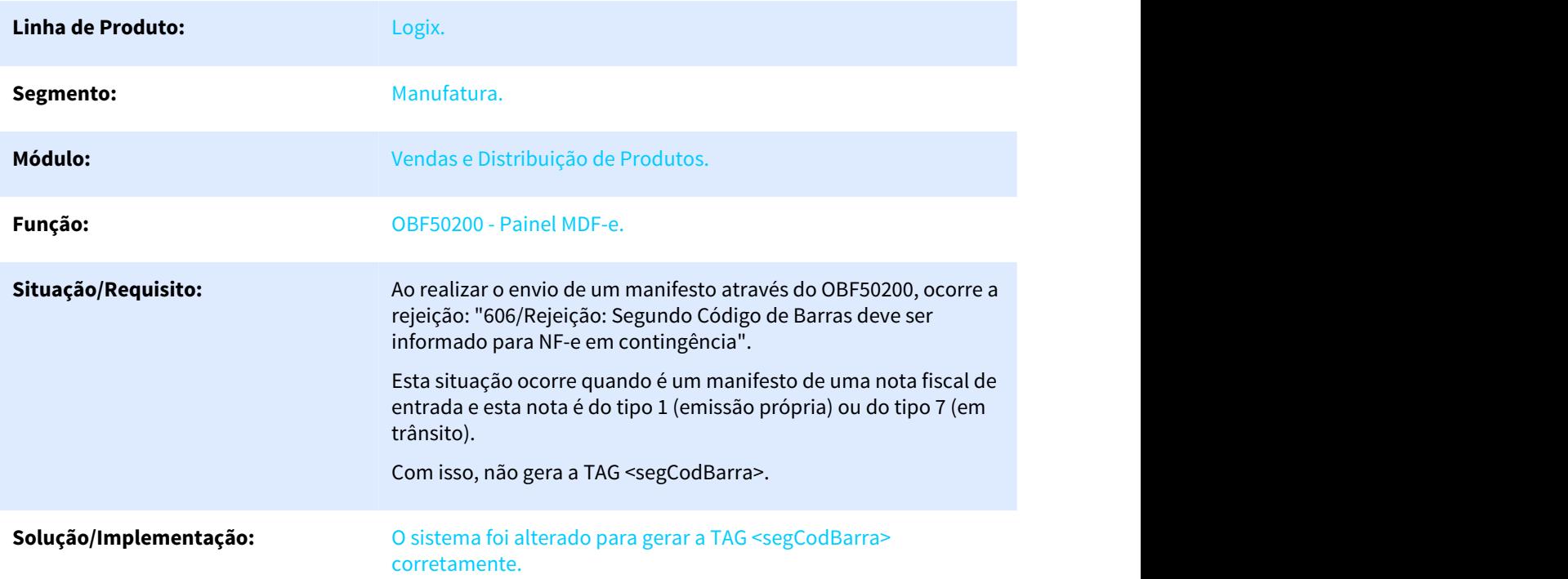

### 3.8.4.5 5439518 DMANVENLGX1-7175 DT Painel NF-e

#### OBF40000 - Painel NF-e

**Linha de Produto:** Logix.

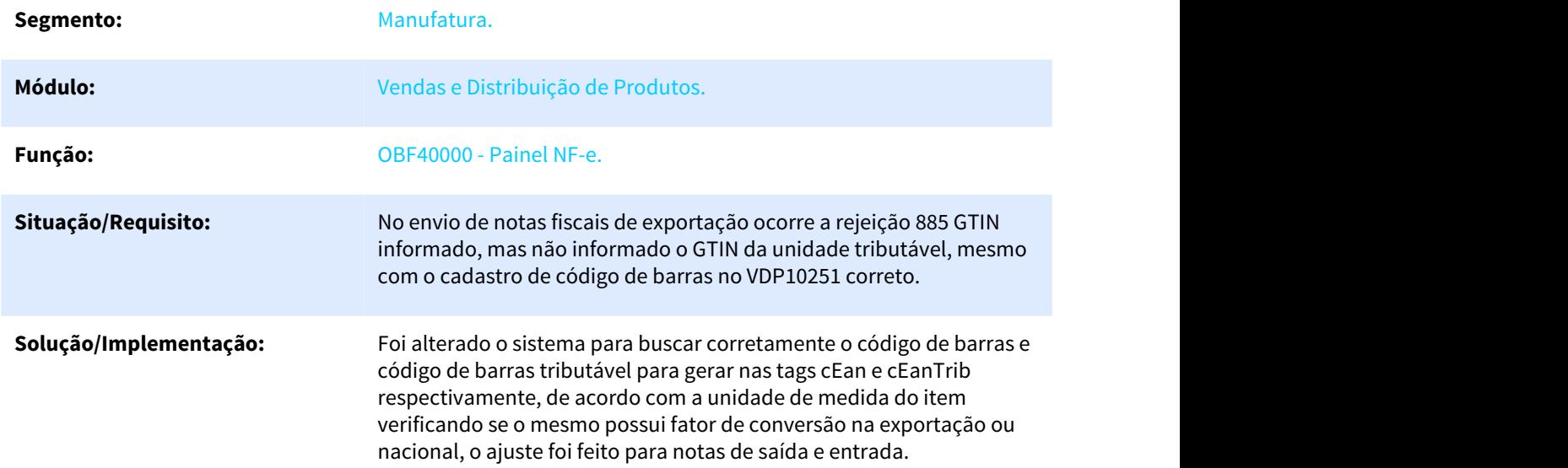

# 3.8.4.6 5486433 DMANVENLGX1-7117 - Integração de nota fiscal com o Protheus para uso no GFE está duplicando o item.

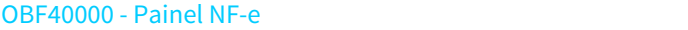

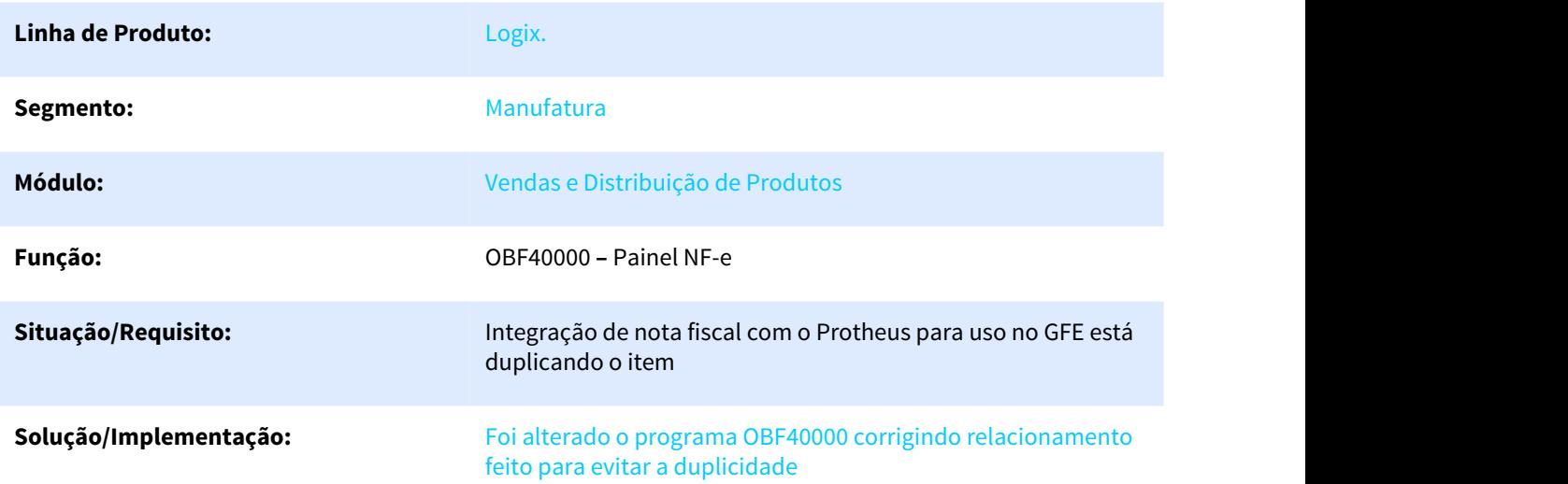

# 3.8.4.7 5491614 DMANVENLGX1-7139 DT Painel da NFe

### OBF40000 - Painel da NFe

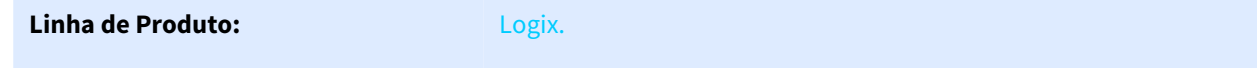

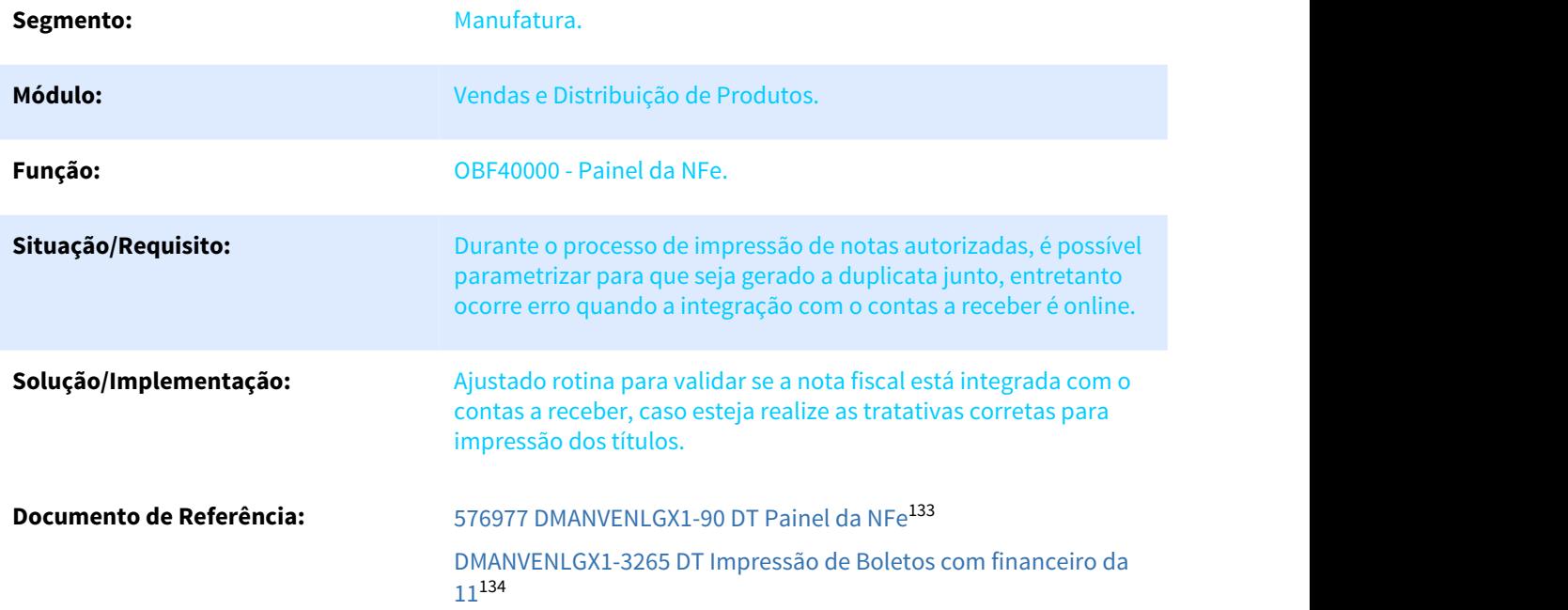

133 http://tdn.totvs.com/display/LLOG/576977+DMANVENLGX1-90+DT+Painel+da+NFe 134 http://tdn.totvs.com/pages/viewpage.action?pageId=357598708

#### **Informações adicionais:** LOG00087 - Parâmetros de Exportação de duplicatas online/Gera automaticamente boleto apos impressão do DANFE.

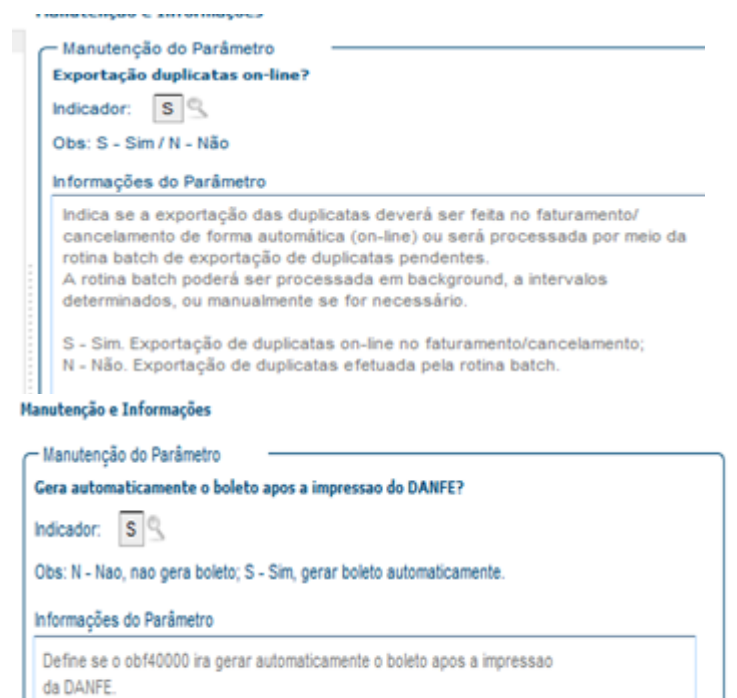

#### OBF40000 - Painel da NFe

| OBF40000:admlog/50                                                                            |                                                                                                    |                                                                    |                                                                |                                        |                                                                                 |
|-----------------------------------------------------------------------------------------------|----------------------------------------------------------------------------------------------------|--------------------------------------------------------------------|----------------------------------------------------------------|----------------------------------------|---------------------------------------------------------------------------------|
| Ο                                                                                             |                                                                                                    | <b>Painet NF-e</b>                                                 |                                                                |                                        |                                                                                 |
| <b>Informar</b>                                                                               | Profile EnviarNF-e-Retornar Refresh Menitorar Imprimir CriarXML Exhibit Estatisticas Versão                                        | <b>Irrorimi</b><br>Fo ma<br>325<br><b>Boletos</b><br>Im itsko      | Reenviar<br>Email<br>Salvar xxx.<br>Local                      | Sair                                   |                                                                                 |
|                                                                                               | $1 - F$<br>Logix                                                                                                    |                                                                    |                                                                | s Saidas                               |                                                                                 |
| 102804<br>Nota fiscal de:<br>$\overline{1}$<br>Data de emissão de:<br>$\circ$<br>69<br>Série: | 102804<br>q<br>abé:<br>$\cdot$<br>щđ<br>$\sqrt{1}$<br>ank<br>$\mathbb{Q}$<br>Tipo: FATPRO<br>$\circ$<br>Subsérie:                  | Deseja enviar o DANFE pdf para os clientes por e-mail?             |                                                                |                                        |                                                                                 |
| Cliente:<br>Todas<br>Situação atual da NF-e:                                                  | $\check{}$                                                                                                    | Sim                                                                | Não                                                            |                                        |                                                                                 |
| Todas<br>Status de envio da NF-e:                                                             |                                                                                                    |                                                                    |                                                                |                                        |                                                                                 |
| Filtrar pelo usuário:                                                                         | ्<br>Carregar somente para visualização?                                                                                           | <b>Impressão dos DANFE's</b>                                       |                                                                |                                        |                                                                                 |
|                                                                                               |                                                                                                    | Verificando notas selecionadas                                     |                                                                |                                        |                                                                                 |
| - Notas Fiscais                                                                               |                                                                                                    | 25.00%                                                             |                                                                |                                        |                                                                                 |
| » "Avi<br>M > Status NF-e<br><b>Nota Fiscal</b>                                               | v   catini luizcatin<br>▉▏▏                                                                                                    |                                                                    |                                                                |                                        | $\Box$<br>×                                                                     |
| ☑<br>o<br>102804                                                                              | Início<br>Compartilhar<br>Exibir<br>Arquivo                                                                                        |                                                                    |                                                                |                                        | $\triangle$ 0                                                                   |
|                                                                                               | X Recortar<br><b>Mill</b> Copiar caminho<br>Fixar no<br>Copiar Colar<br>[F] Colar atalho<br>Acesso rápido<br>Área de Transferência | Mover para ~ X Excluir ~<br>Copiar para - BD Renomear<br>Organizar | Nova<br>pasta<br>Novo                                          | z<br>Propriedades<br>Abrir             | Selecionar tudo<br><b>Bill Limpar seleção</b><br>Inverter seleção<br>Selecionar |
|                                                                                               |                                                                                                    |                                                                    |                                                                |                                        |                                                                                 |
|                                                                                               | ↑ « OS (C:) > publico > blt > catini_luizcatin<br>$\leftarrow$                                                                     |                                                                    |                                                                | Pesquisar catini_luizcatin<br>$\sim$ 0 | ٩                                                                               |
| $\blacktriangleleft$                                                                          | Nome<br>* Acesso rápido<br>S0-501028040269-DP<br>Area de Traba<br>S0-501028040169-DP                                               |                                                                    | Data de modificaç Tipo<br>14/05/2019 16:45<br>14/05/2019 16:45 | Foxit Reader PDF<br>Foxit Reader PDF   | Tamanho<br>3 KB<br>3 KR                                                         |
|                                                                                               | Downloads #<br><b>El Barconcolar</b>                                                                                               |                                                                    |                                                                |                                        |                                                                                 |

VDP0752 - Consulta dos dados das duplicatas da nota fiscal.

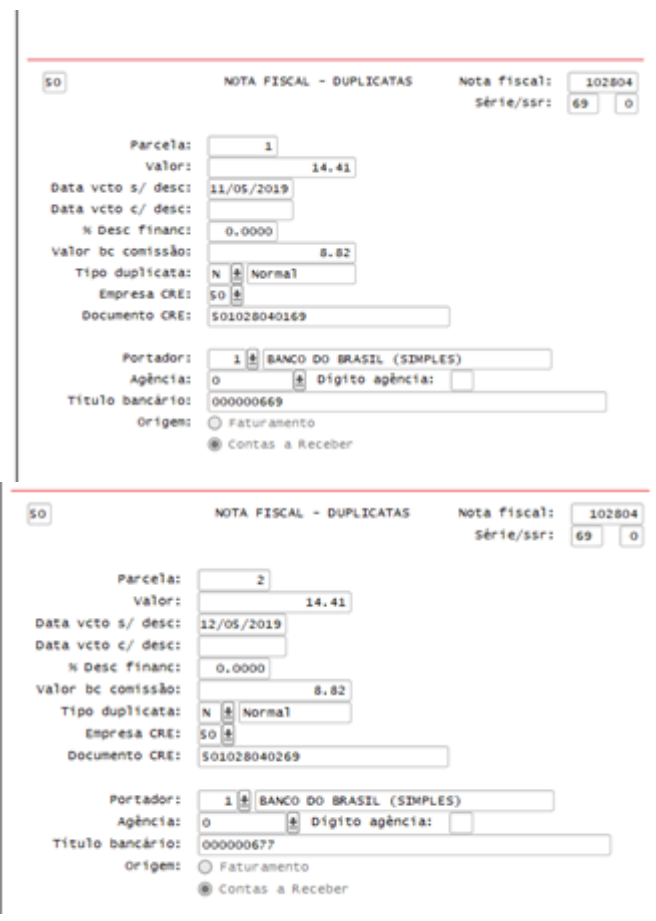

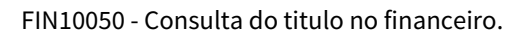

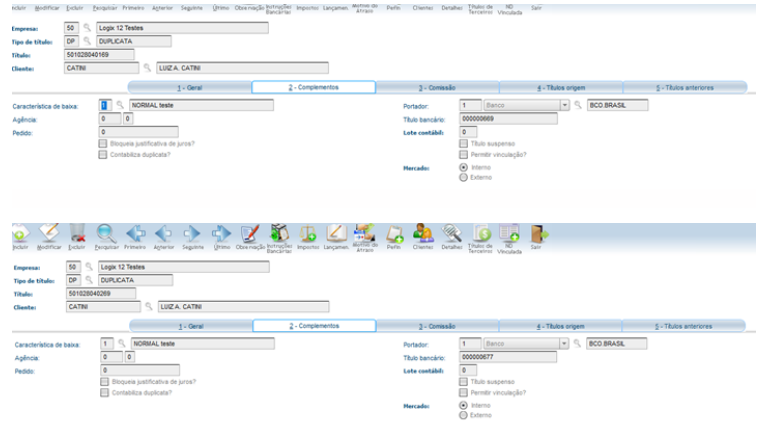

Obs.: Desenvolvimento realizado apenas para a rotina do financeiro da 12.

### 3.8.4.8 5507557 DMANVENLGX1-7210

#### OBF40000 - Painel NF-e

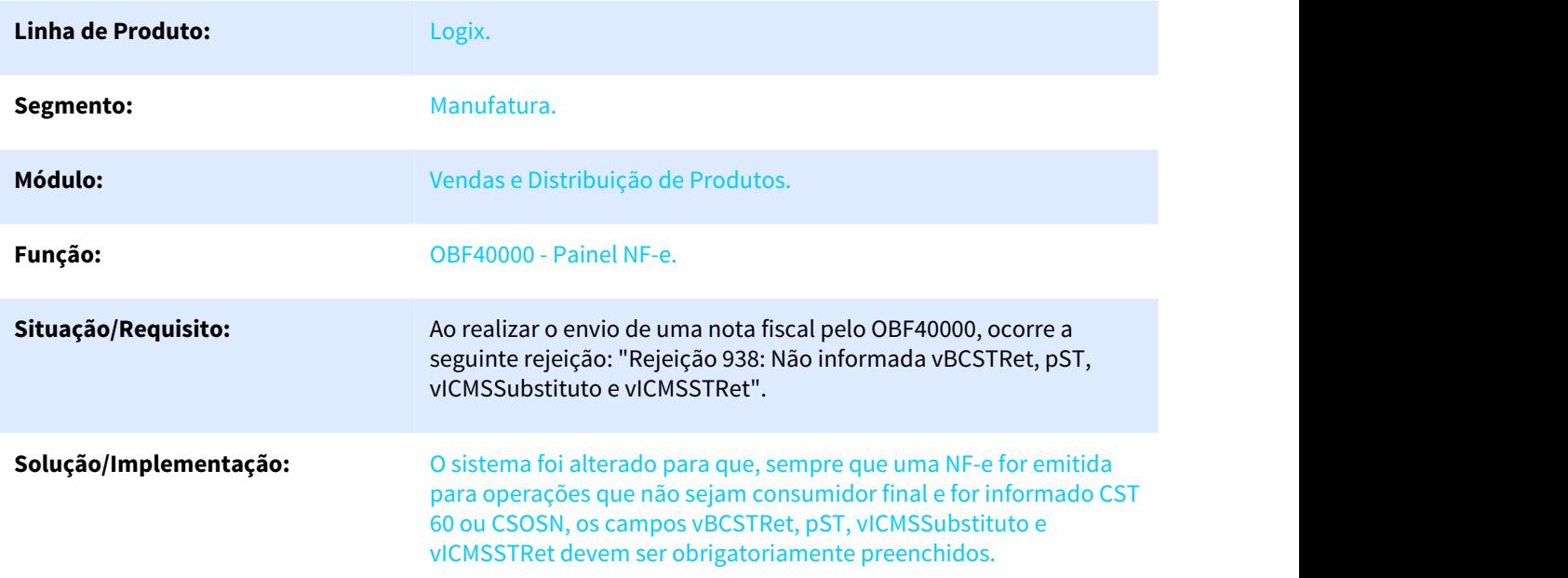

# 3.8.4.9 5525399 DMANVENLGX1-7124 DT painel mdf-e

#### OBF50200 - Painel MDF-e

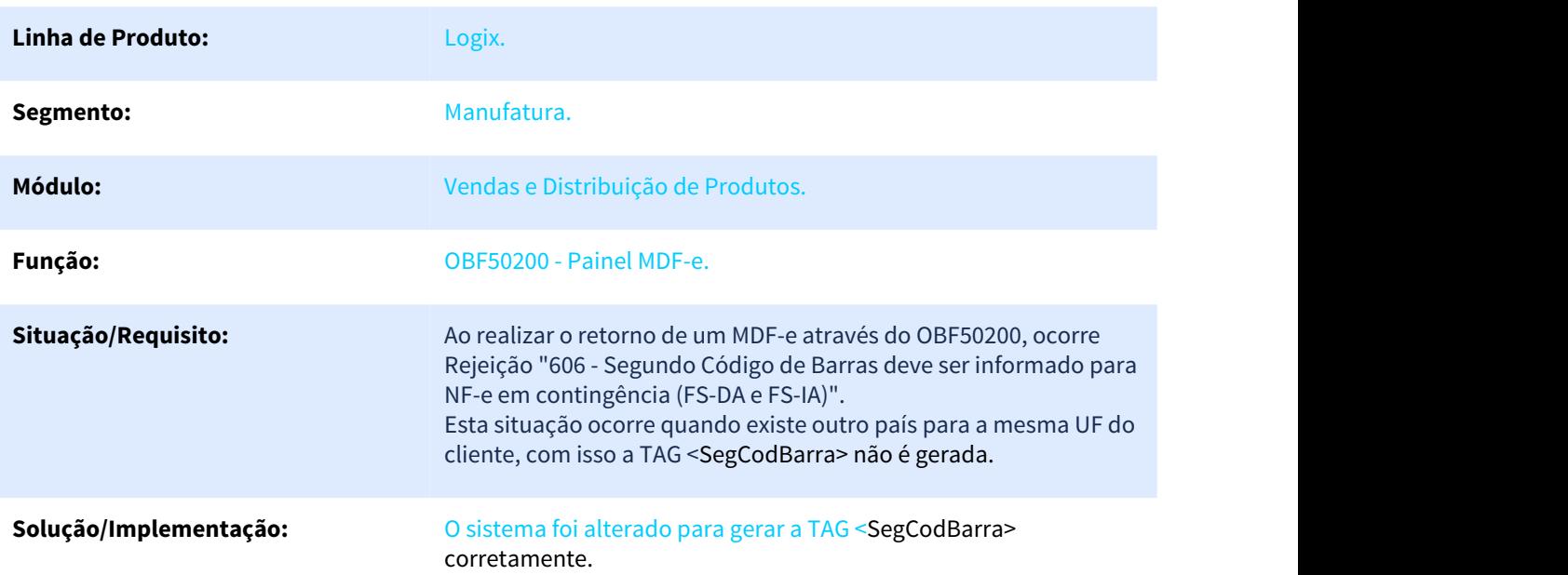

### 3.8.4.10 5543139 DMANVENLGX1-7221 DT Painel NF-e

#### OBF50200 - Painel MDF-e

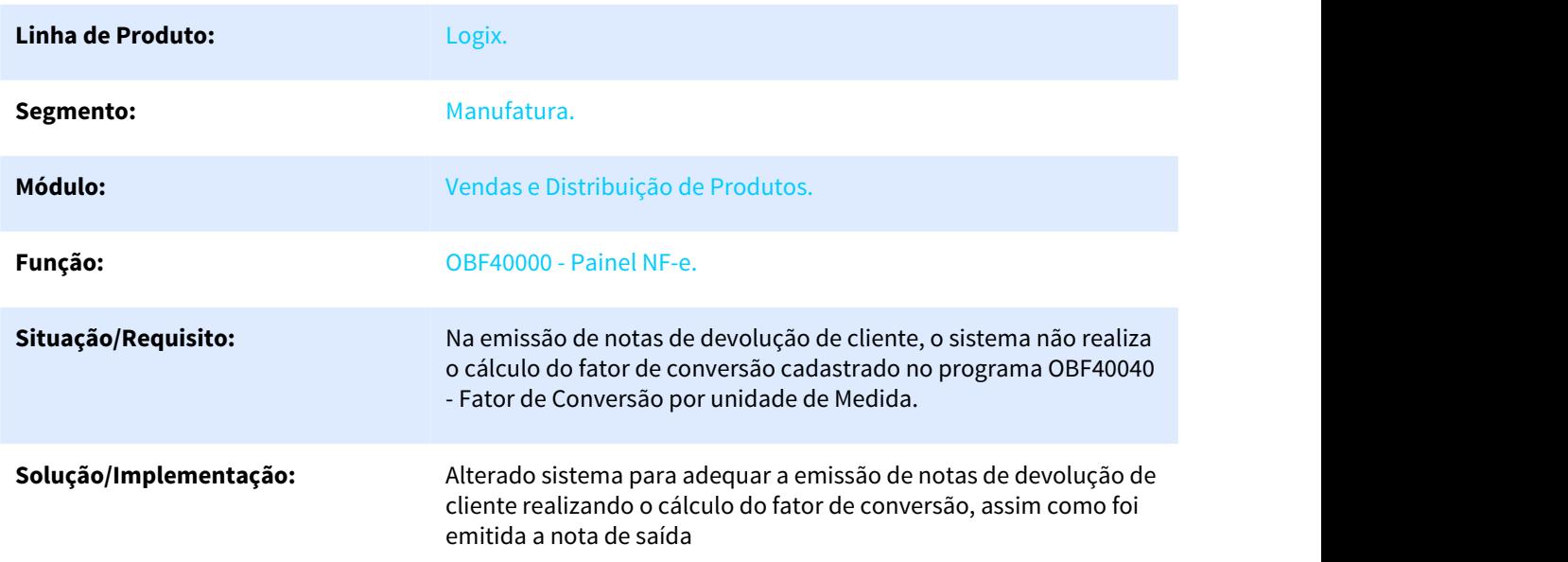

### 3.8.4.11 5603730 DMANVENLGX1-7240 - Painel NF-e TC 2.0

#### OBF40000 - Painel NF-e

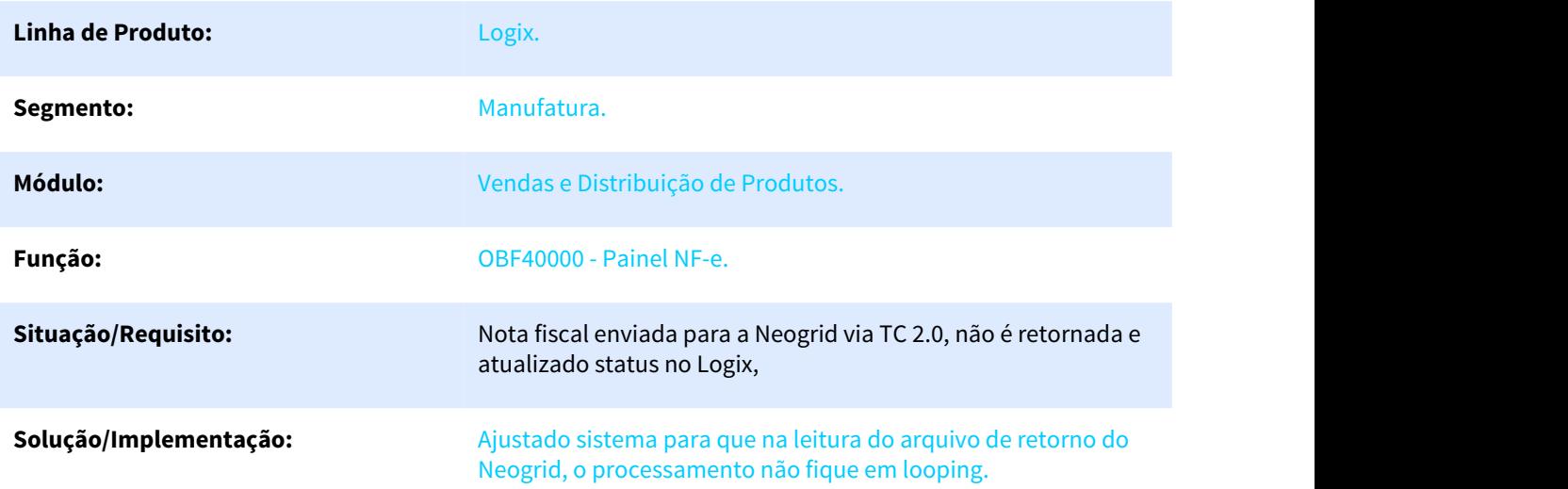

## 3.8.4.12 5645385 DMANVENLGX1-7214 - Nota de item com descrição complementar com status 9 no painel

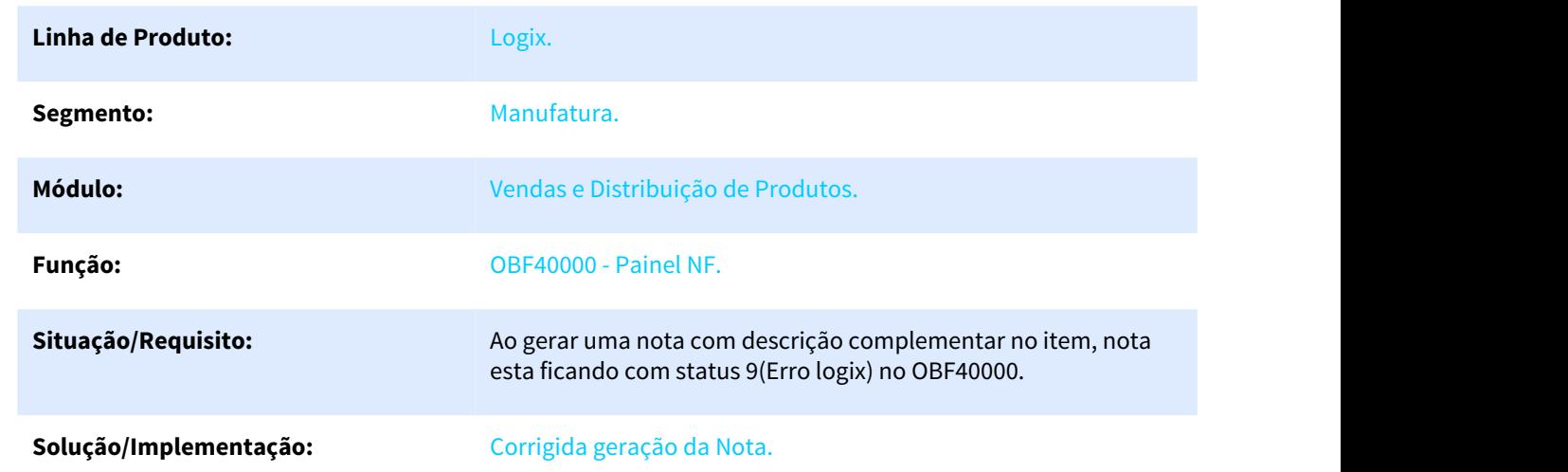

#### OBF40000 - Painel NF-e

### 3.8.4.13 5770585 DMANVENLGX1-7350 - Envio da NF-e

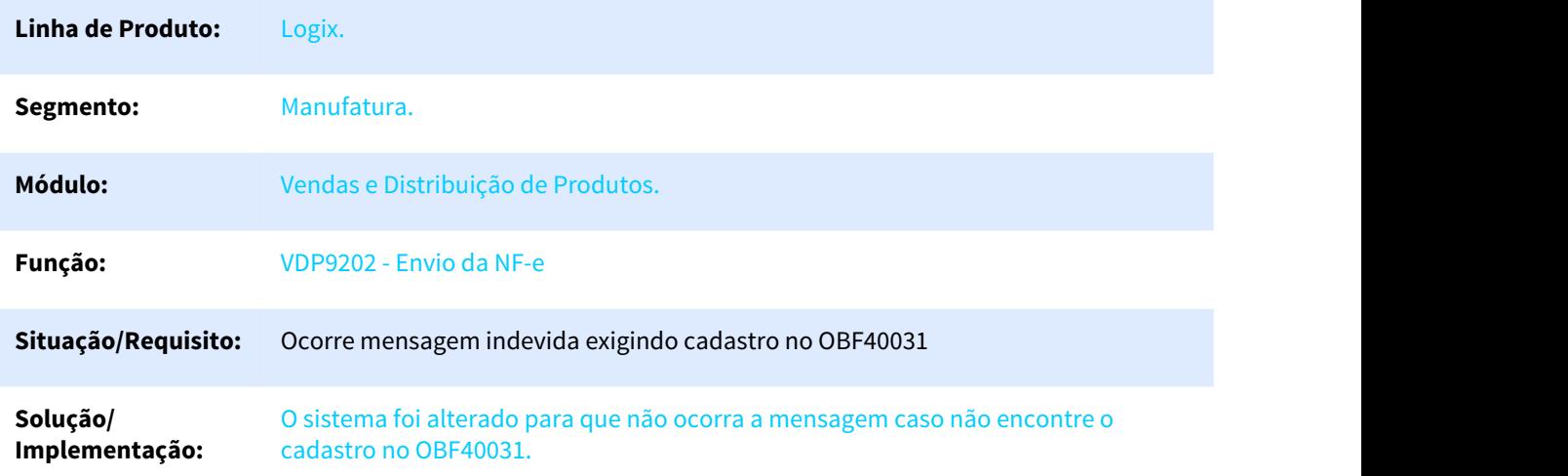

# 3.8.4.14 5858629 DMANVENLGX1-7411 - Erro Lançamentos Contábeis.

#### SUP0752- Consulta de Notas Fiscais

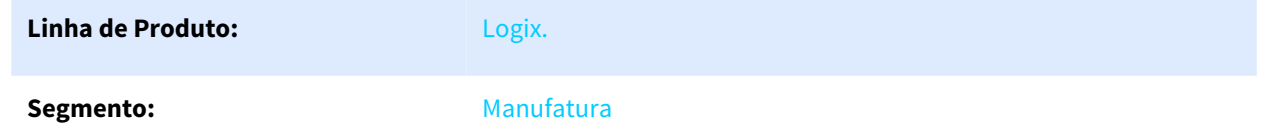

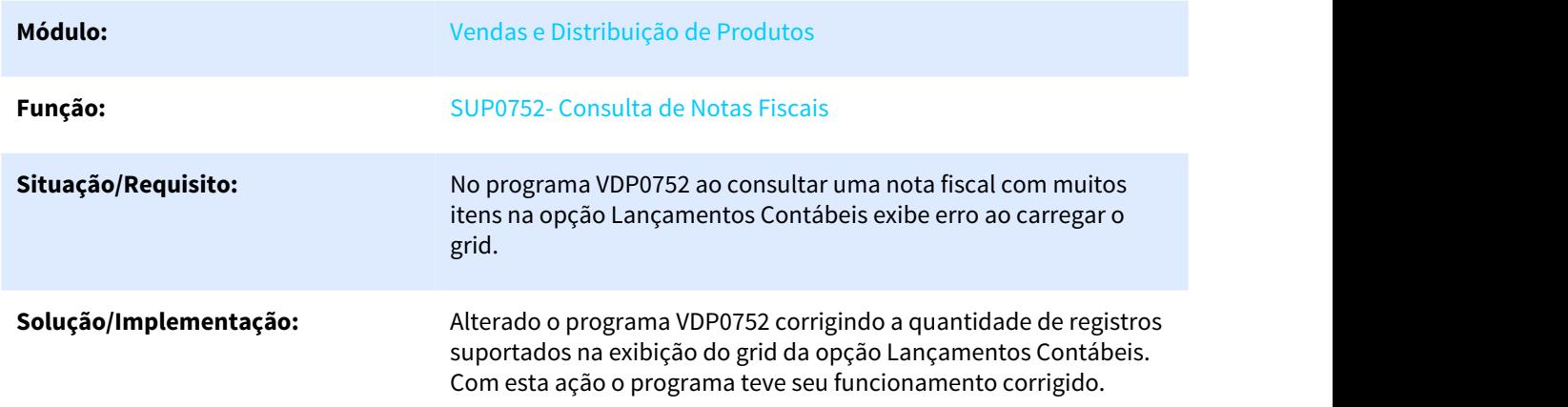

# 3.8.4.15 5881481 DMANVENLGX1-7504 - Está sendo exigido cadastro de/para de unidade de medida.

#### SUP1722 - Envio de Notas fiscais eletrônicas

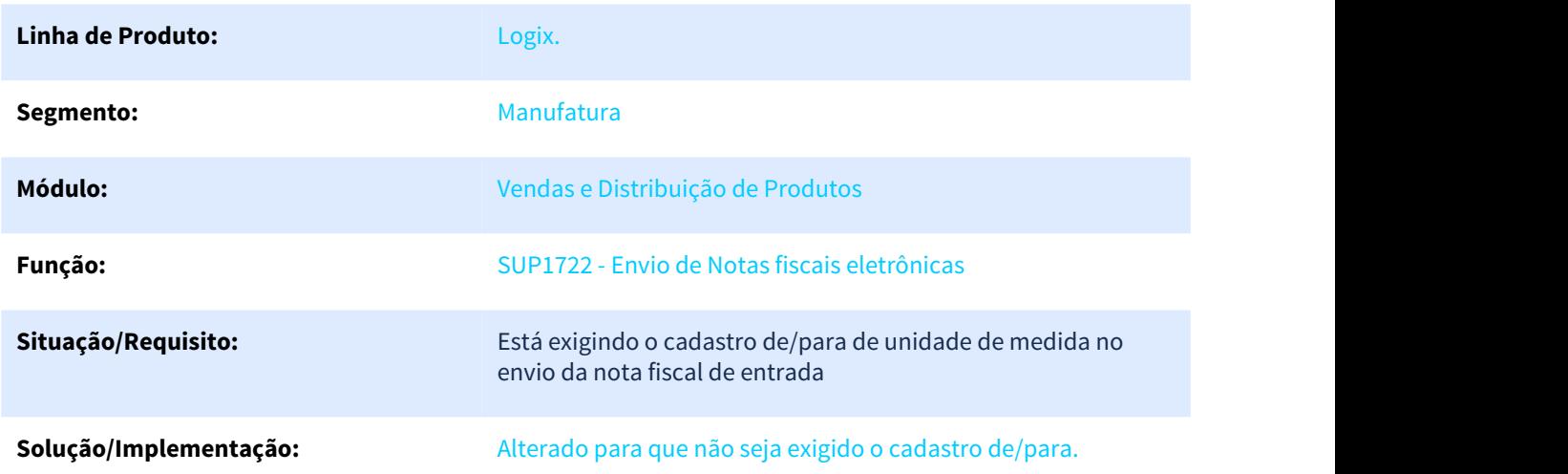

### 3.8.4.16 DMANVENLGX1-7312 DT Painel NF-e

#### OBF50100 - Painel MD-e

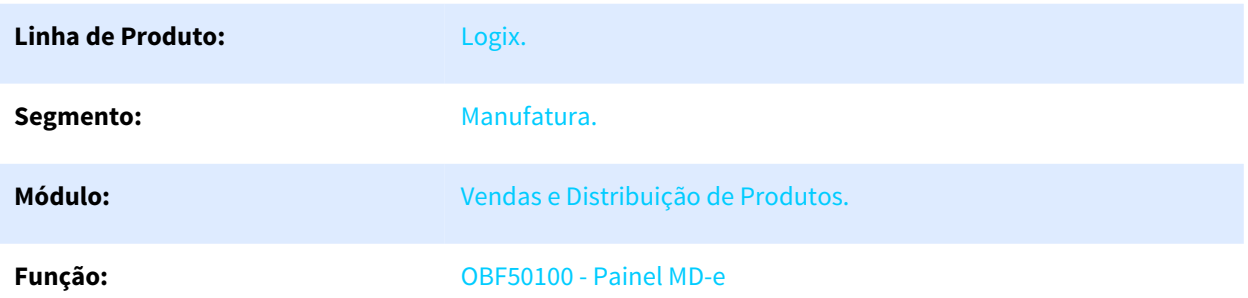

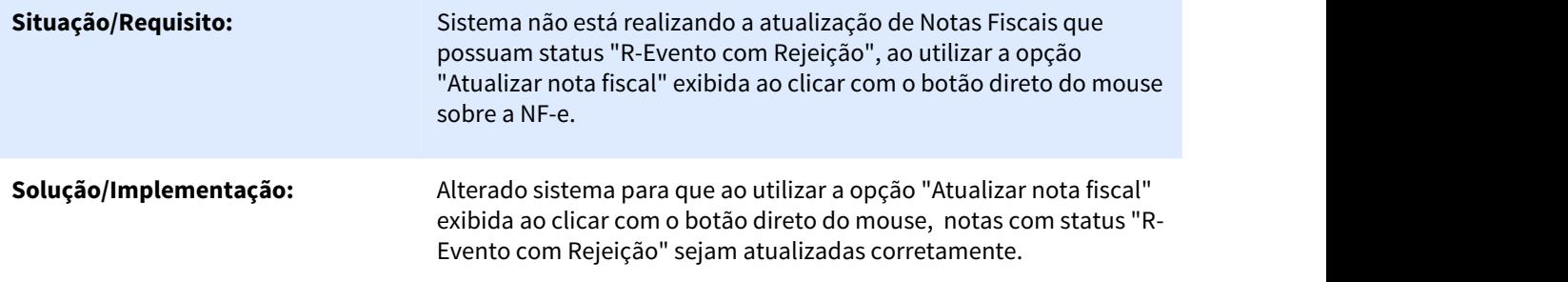